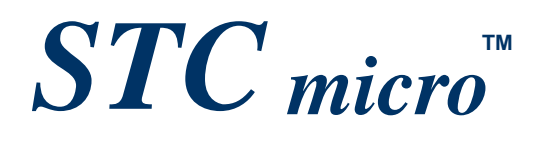

# **STC8G family of Microcontrollers Reference Manual**

Date of update: **2022/3/9**

# **Contents**

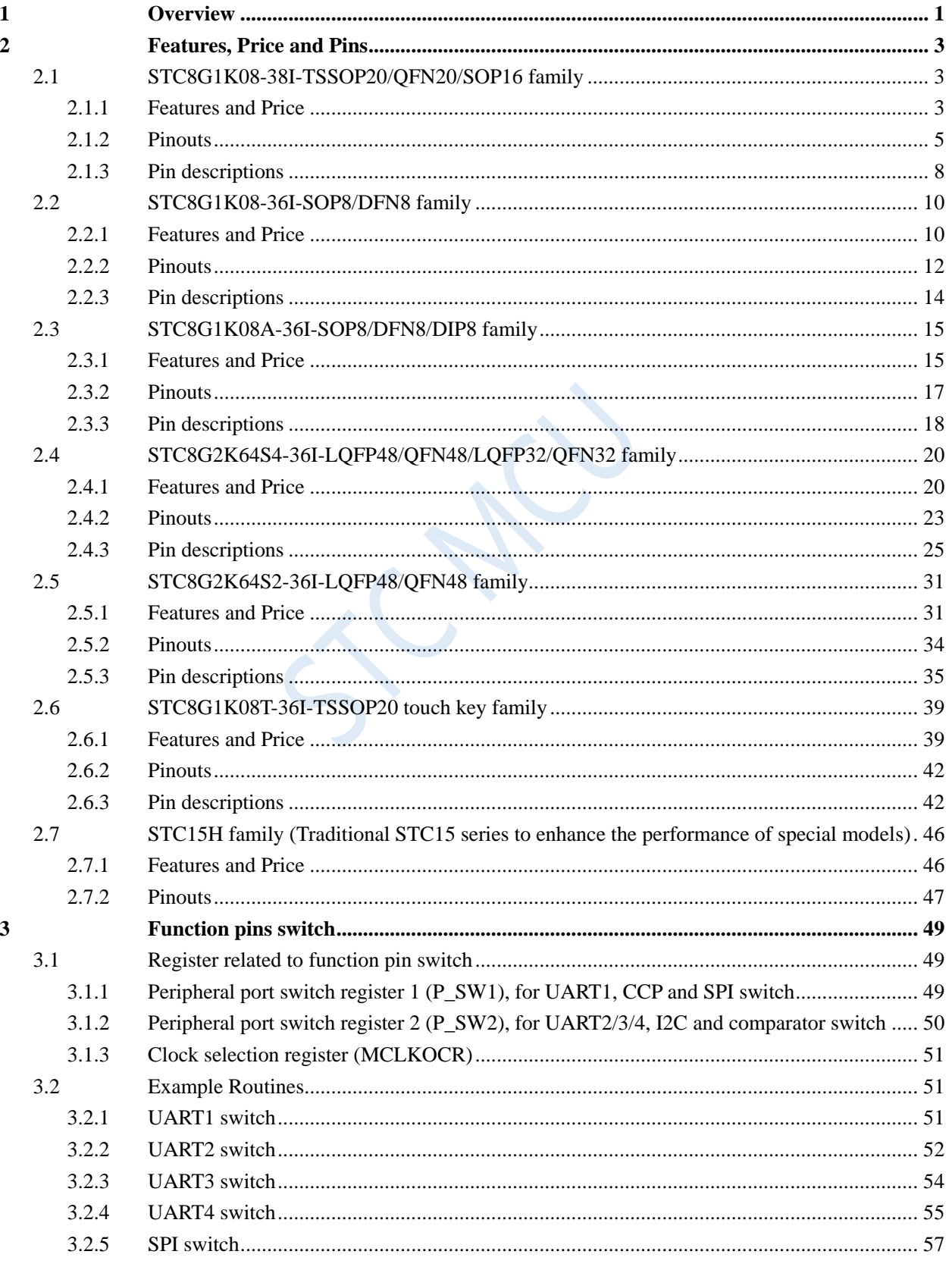

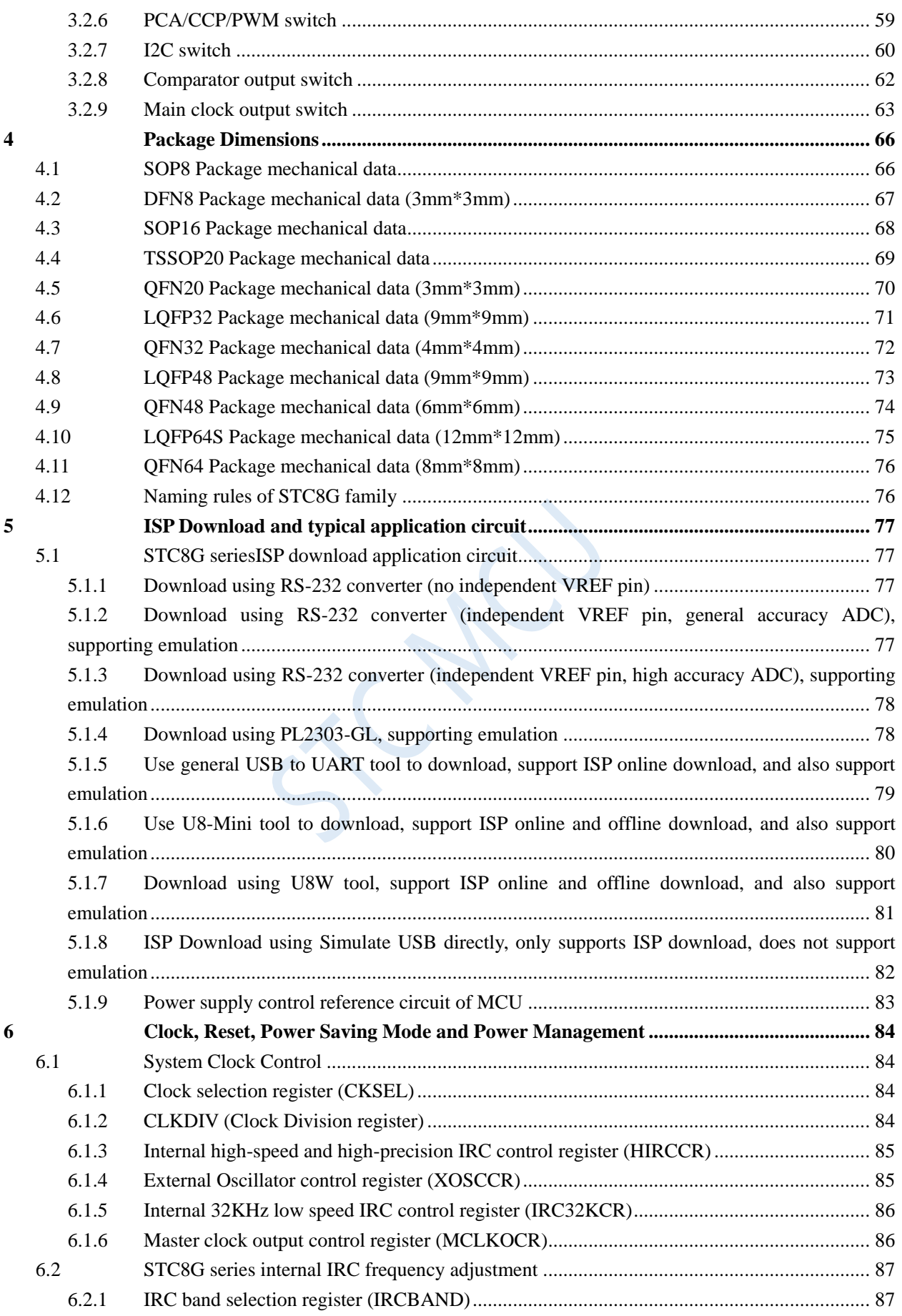

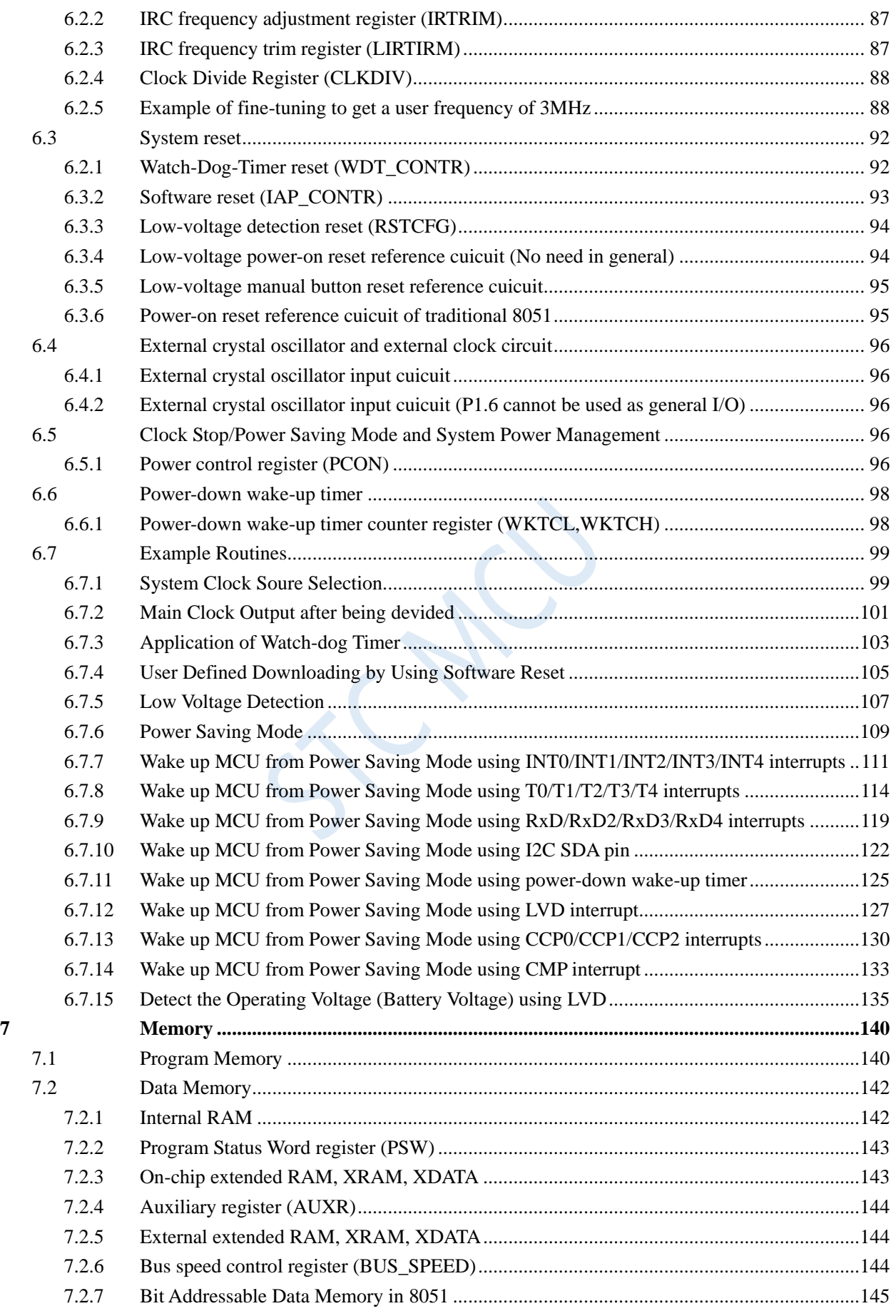

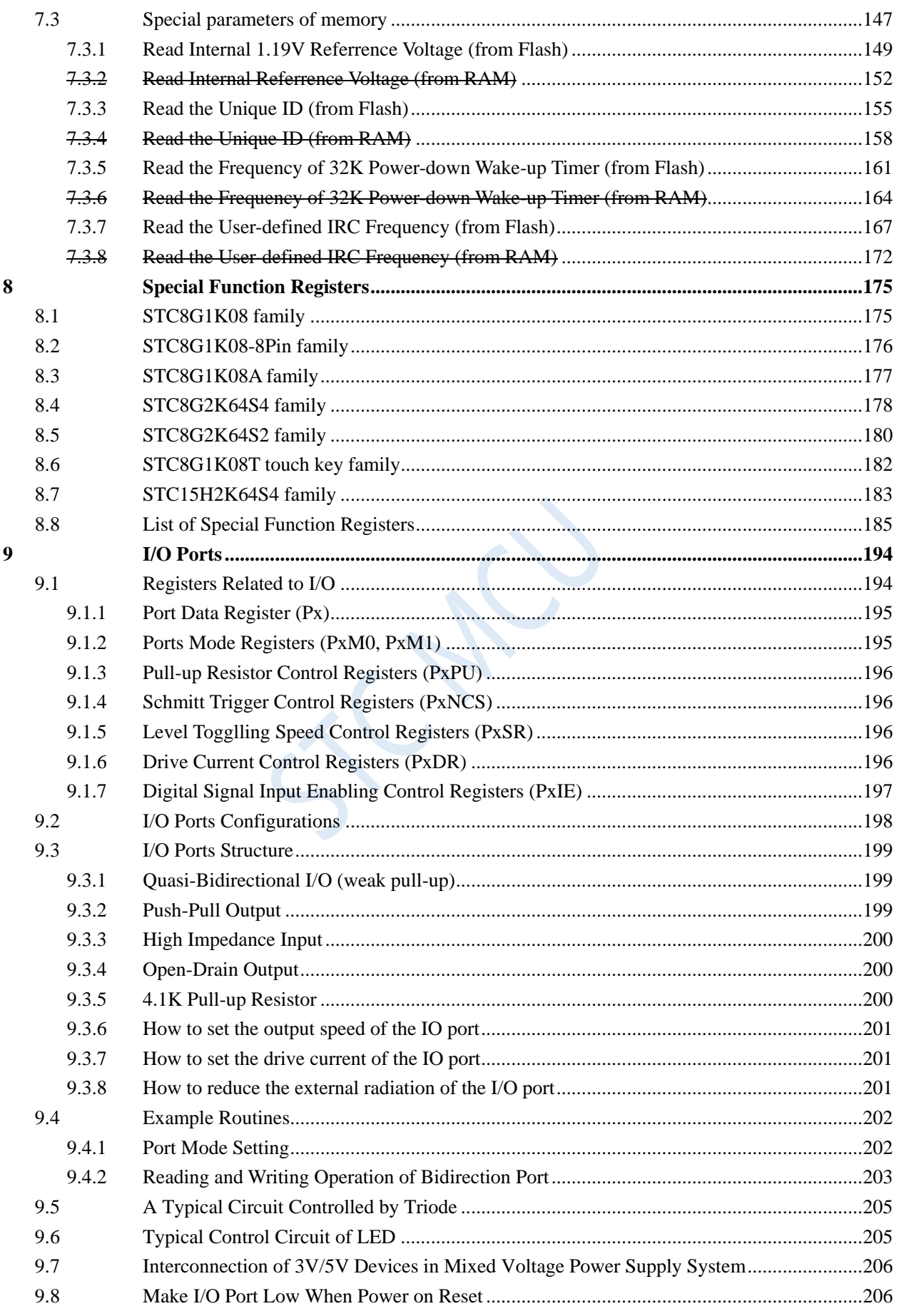

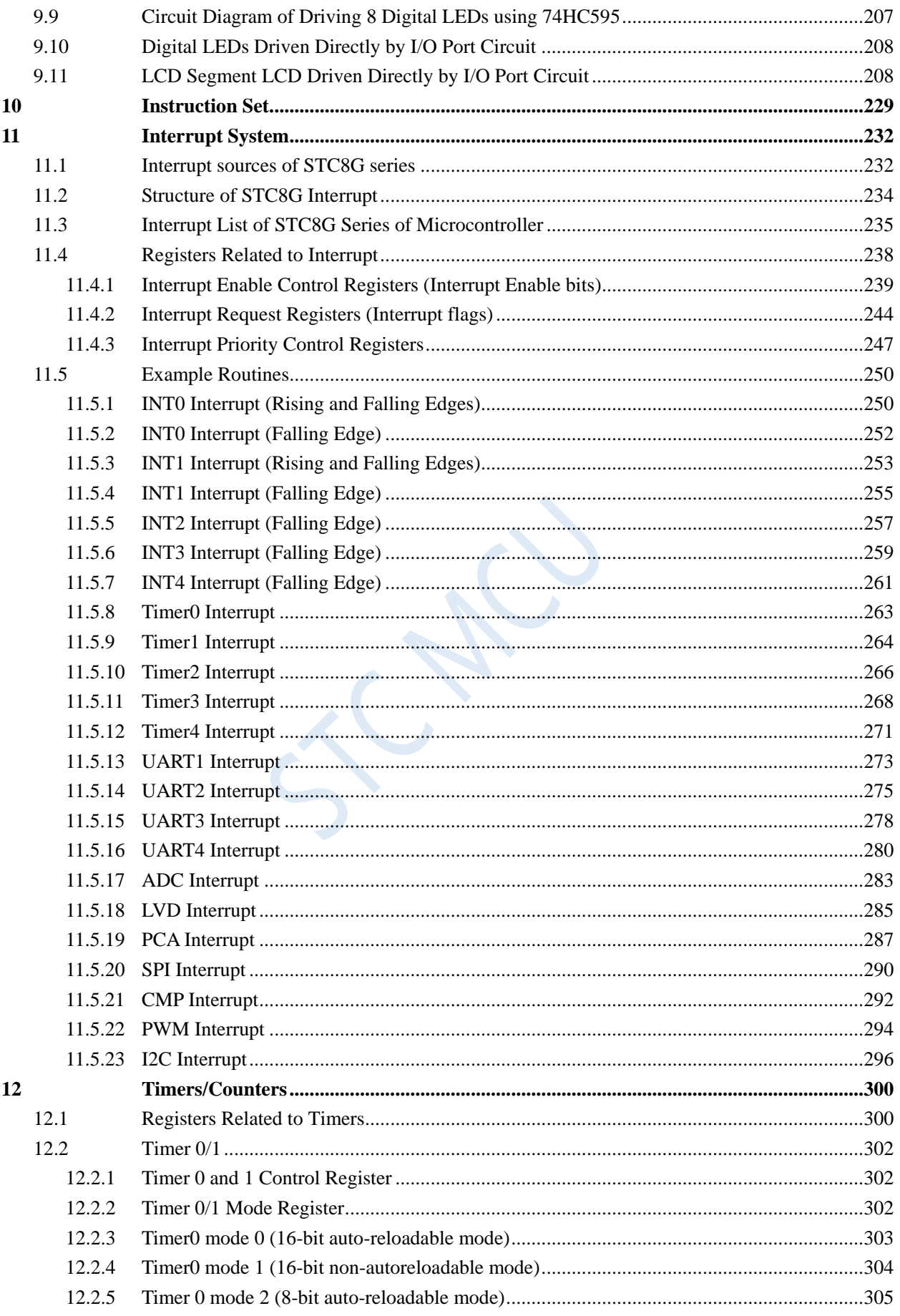

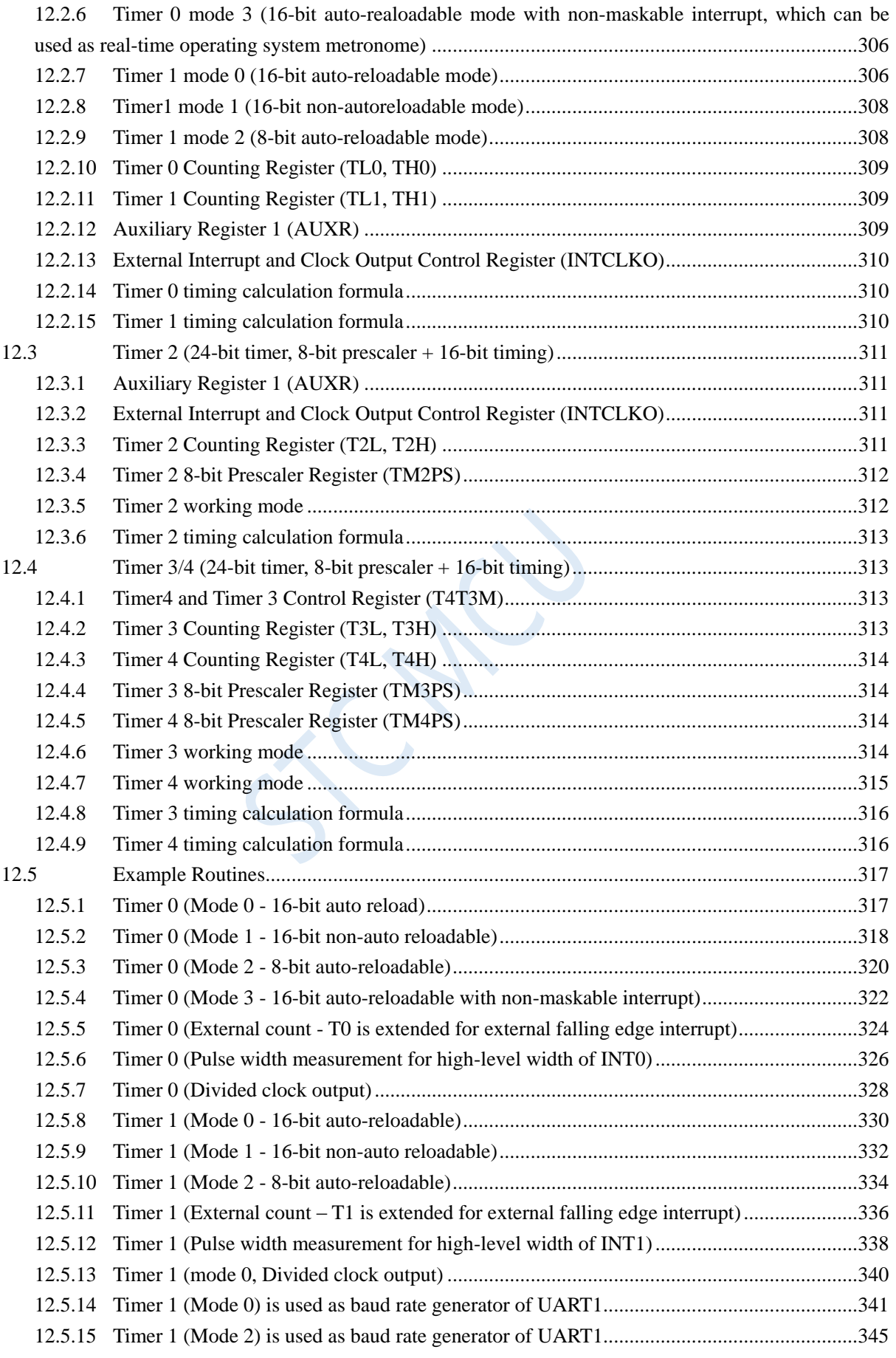

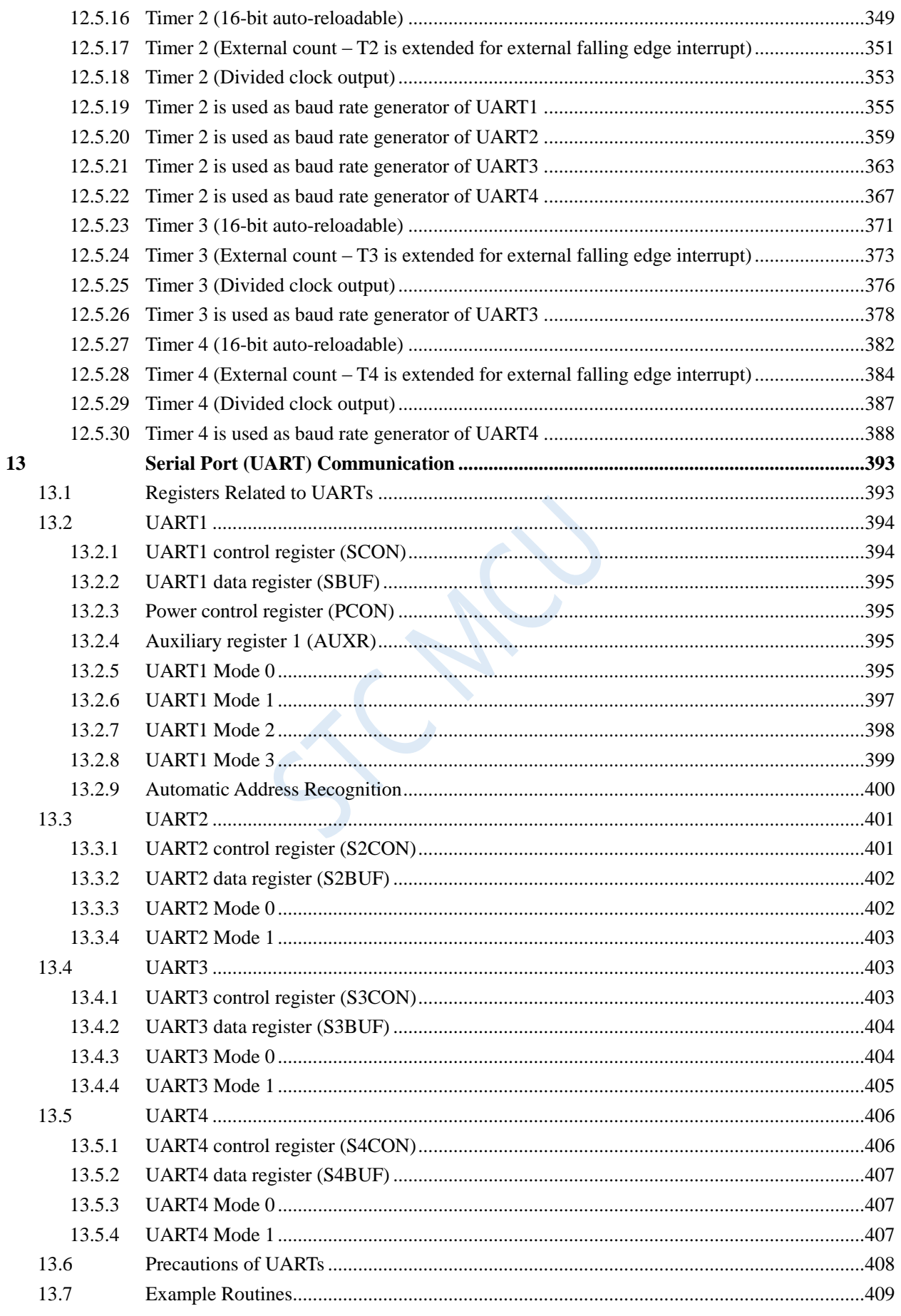

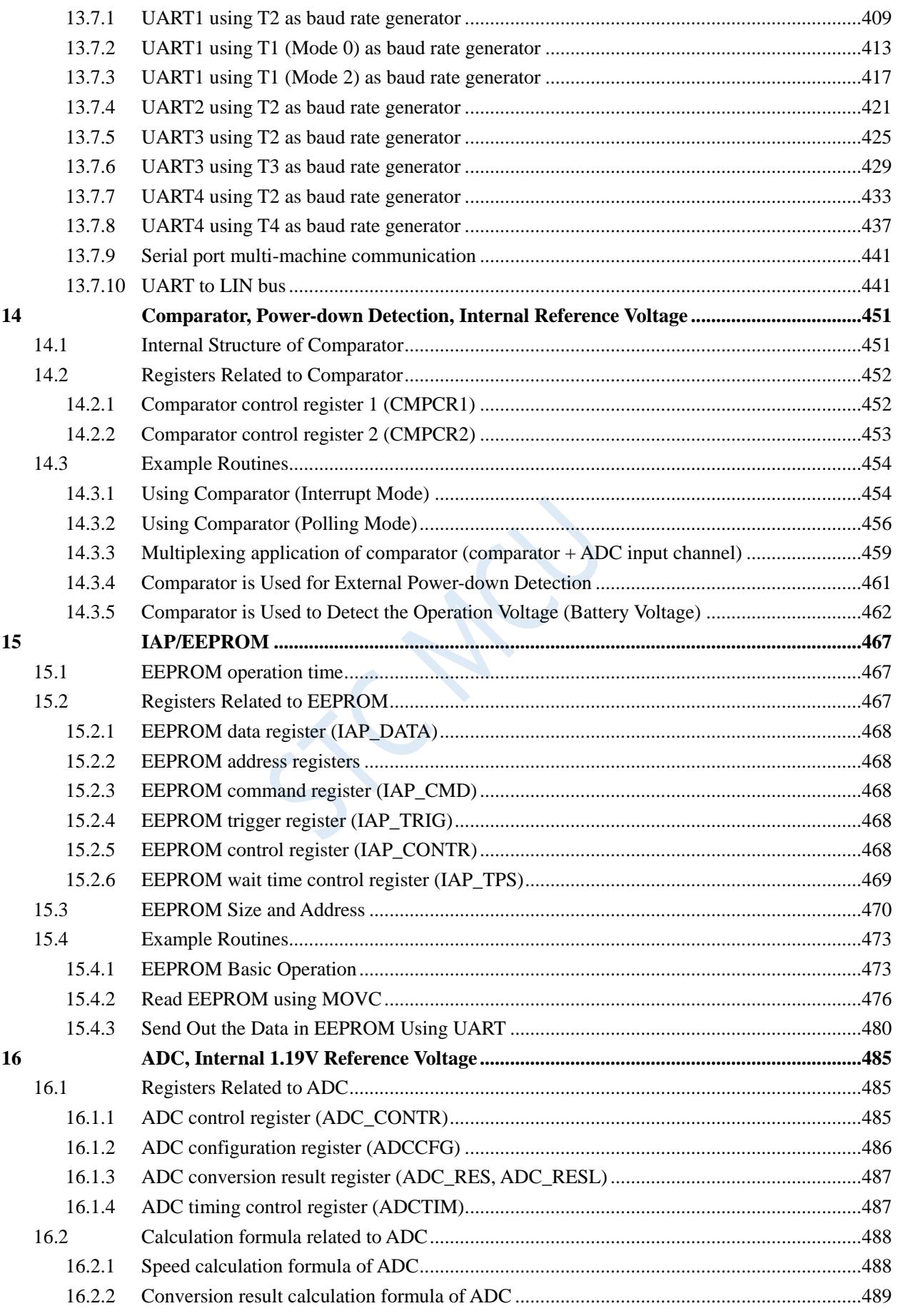

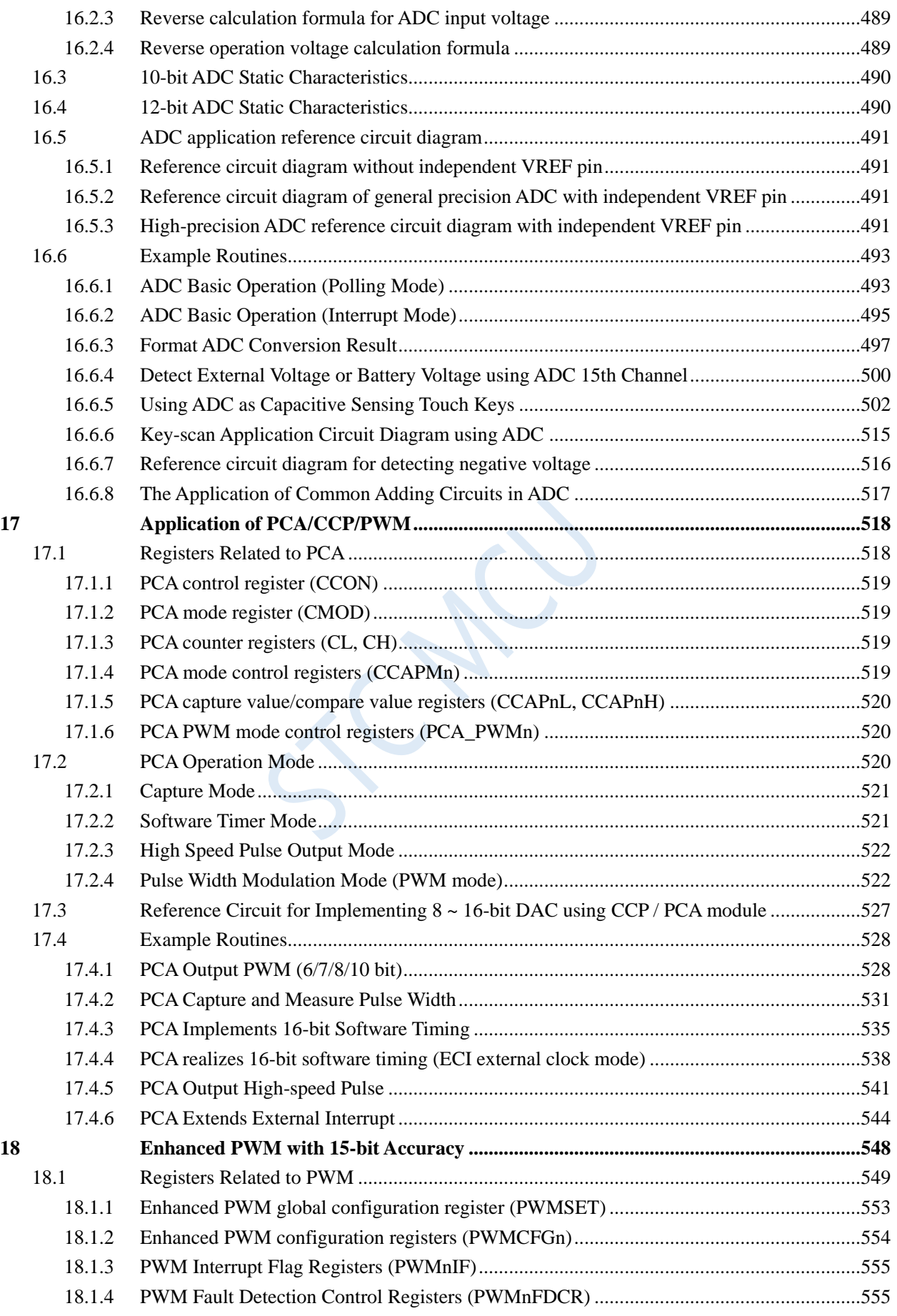

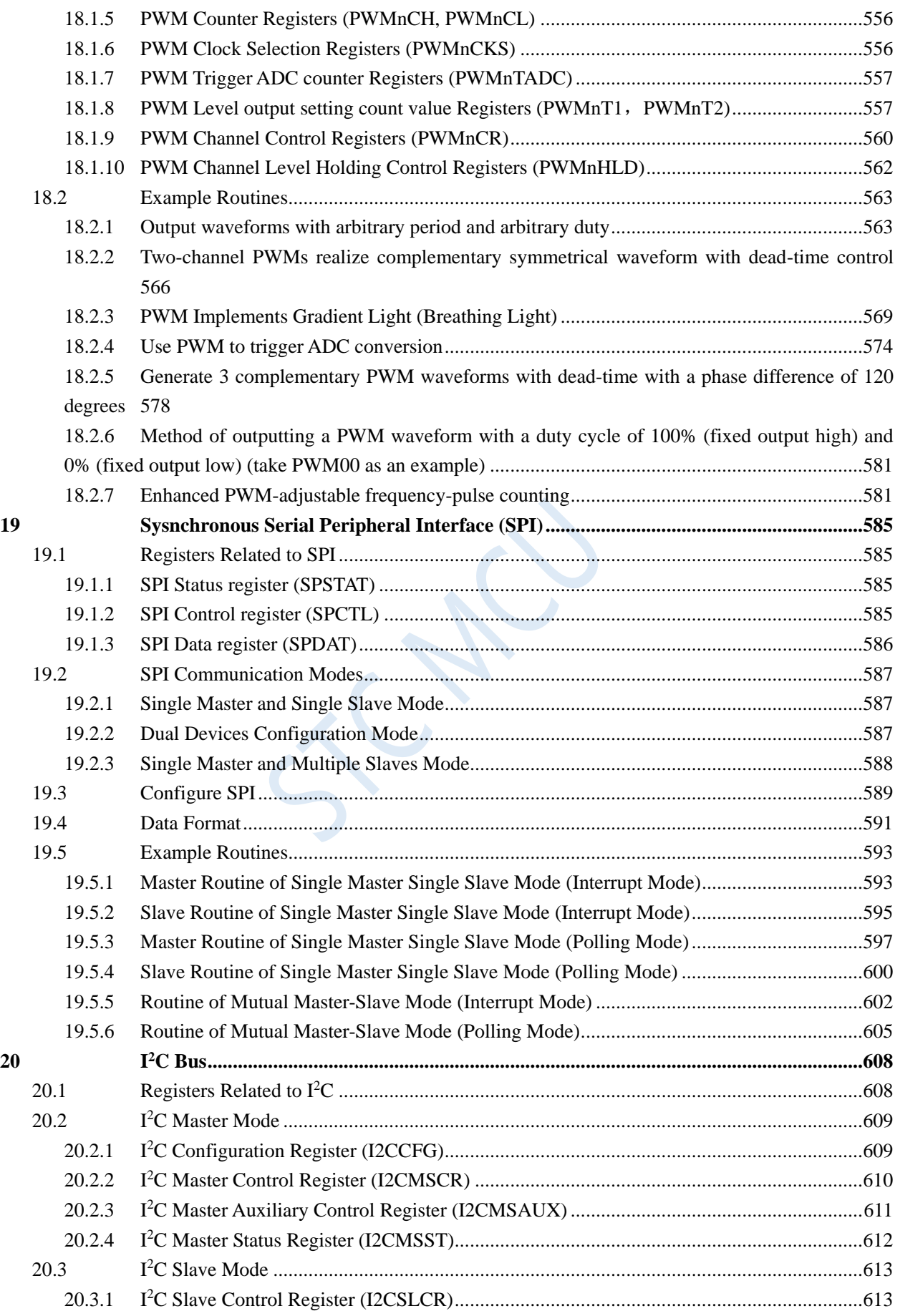

 $-\overline{x}$  -

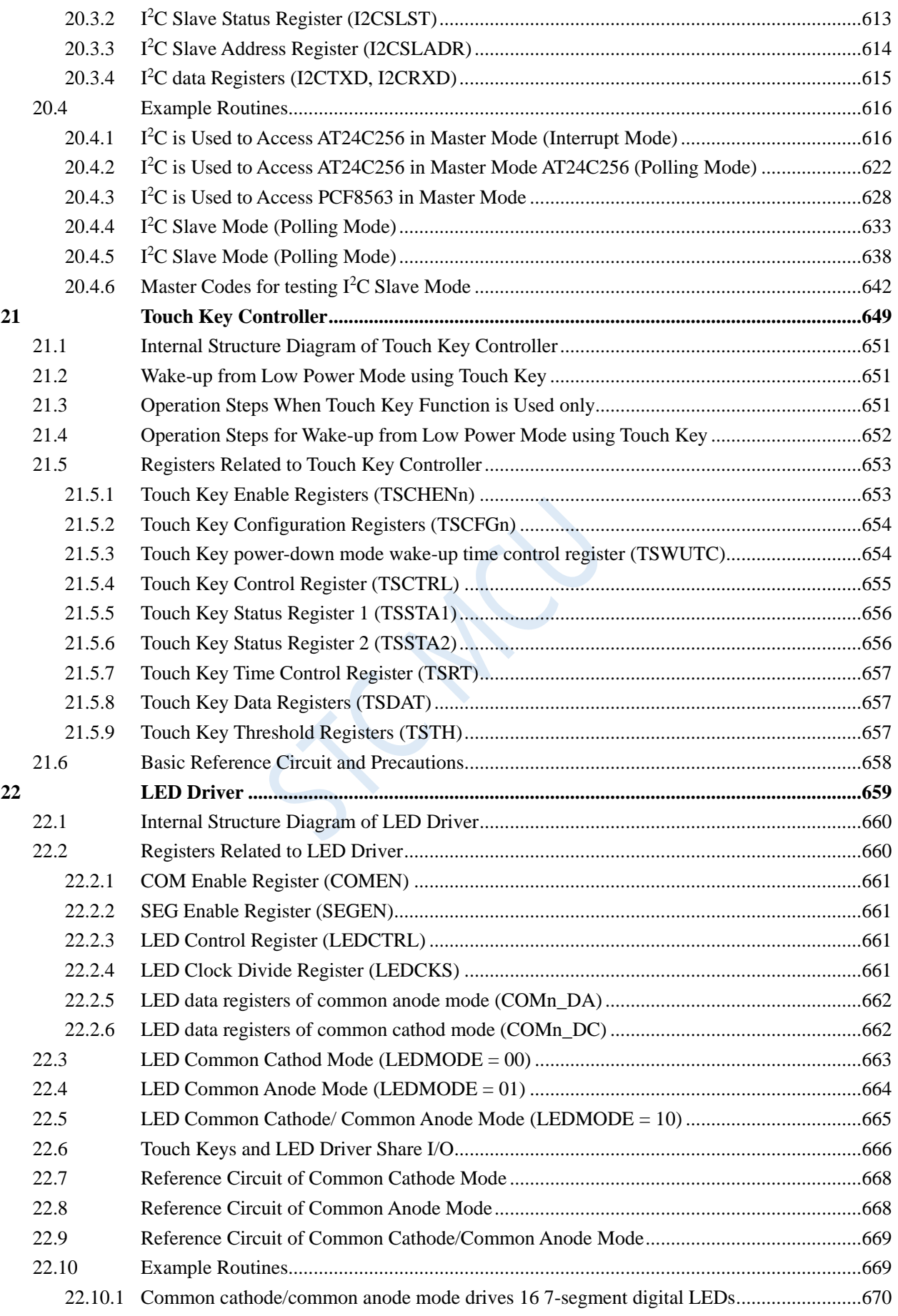

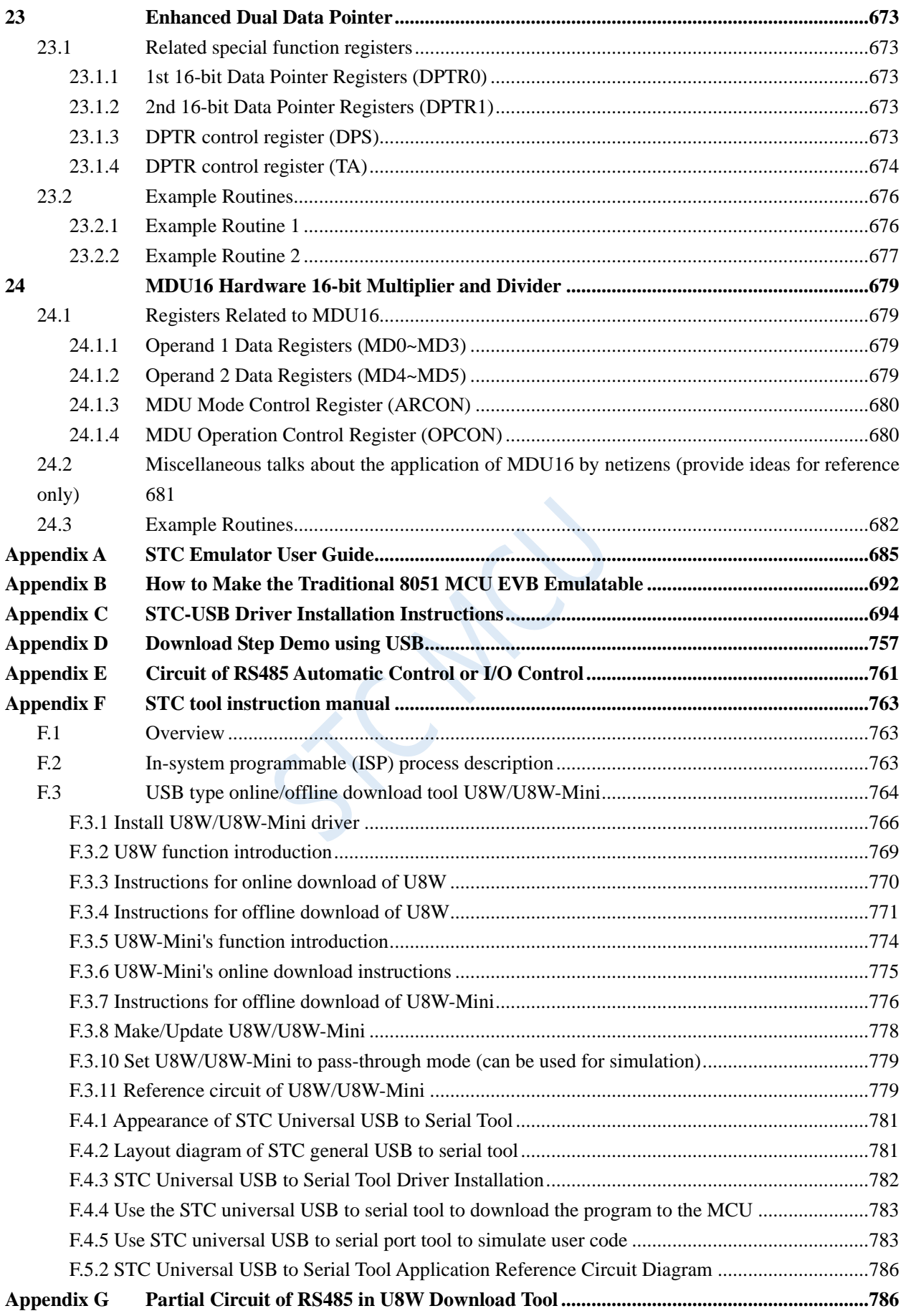

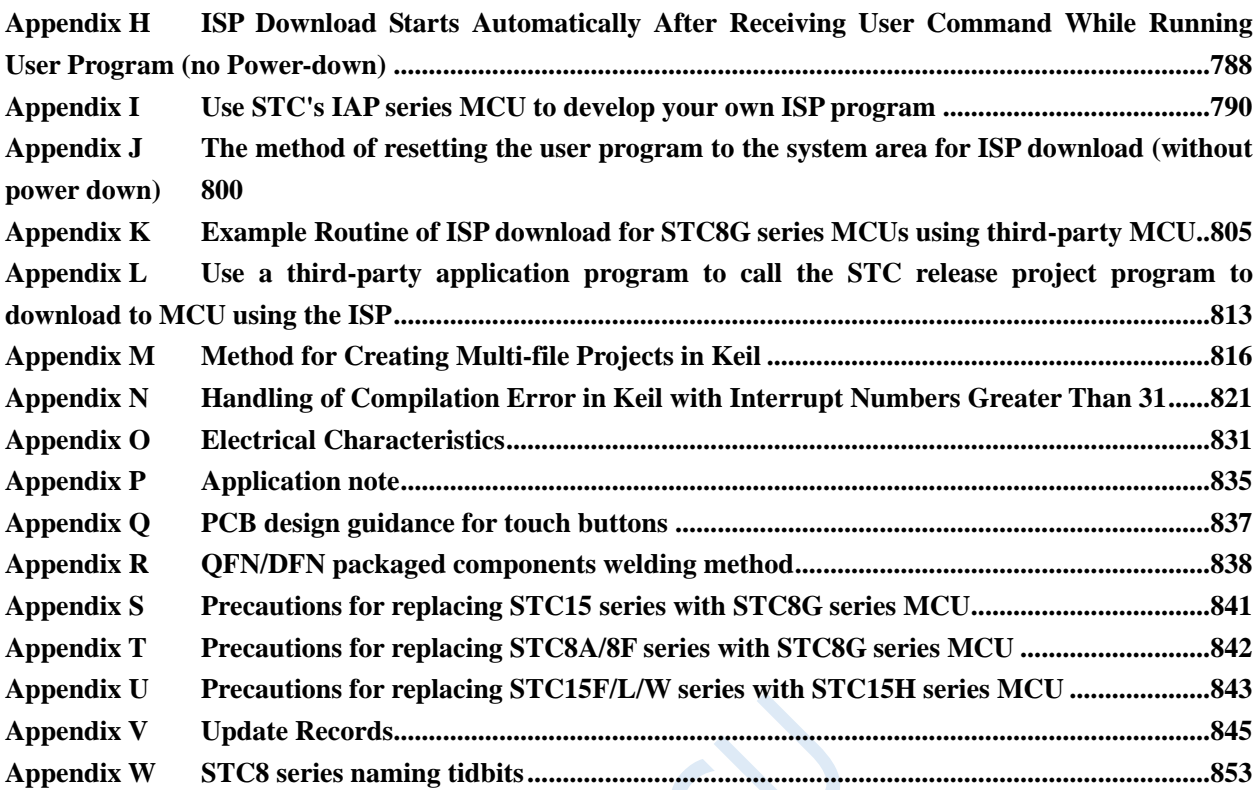

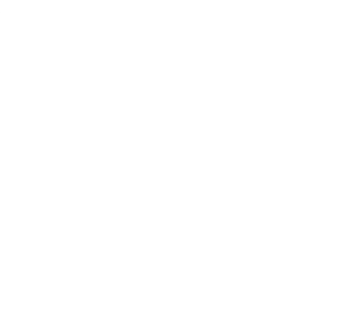

# <span id="page-14-0"></span>**1 Overview**

STC8G series of microcontrollers are microcontrollers that do not need an external crystal oscillator and external reset circuit. They are 8051 core microcontrollers with the goal of strong anti-interference, ultra low price, high speed and low power consumption. Under the same operating frequency, STC8G series of microcontrollers are about 12 times faster (11.2  $\sim$  13.2 times) than traditional 8051. To execute all 111 instructions in sequence, the STC8G series microcontroller only needs 147 clocks, while the traditional 8051 requires 1944 clocks. STC8G series of microcontrollers are single clock/machine cycle (1T) microcontrollers produced by STC. It is a new generation 8051 microcontrollers with wide voltage, high speed, high reliability, low power consumption, strong antistatic, strong anti-interference and super encrypted. The instruction codes are fully compatible with traditional 8051.

High precision of  $\pm 0.3\%$  @+25°C R/C clock is integrated in MCU with -1.38% to +1.42% temperature drift under the temperature range of -40 $\degree$  to +85 $\degree$ C, and 0.88% to +1.05% temperature drift under temperature range from -20 $\degree$ C to +65 $\degree$ C. The frequency of RC clock can be set from 4MHz to 35MHz when programming a MCU using ISP. Note: The maximum frequency must be limited below 35MHz when the temperature range is -  $40\degree$ C to + 85 $\degree$ C. Moreover, high reliable reset circuit with 4 level optional reset threshold voltage can be selected. So, external expensive crystal and the external reset circuit can be eliminated completely.

There are three optional clock sources inside the MCU, internal high precision IRC which can be adjusted while ISP, internal 32KHz low speed IRC, external 4MHz~33MHz oscillator or external clock signal. The clock source can be freely chosen in user codes. After the clock source is selected, it may be 8-bit divided and then be supplied to the CPU and the peripherals, such as timers, UARTs, SPI, and so on.

Two low power modes are provided in MCU, the IDLE mode and the STOP mode. In IDLE mode, MCU stops clocking CPU, CPU stops executing instructions without clock, while all peripherals are still working. At this moment, the power consumption is about 1.0mA at 6MHz working frequency. The STOP mode is the power off or power-down mode. At this momont, the main clock stops, CPU and all peripherals stop working, and the power consumption can be reduced to about 0.6uA when VCC is 5.0V, 0.4uA when VCC is 3.3V.

The Power-down mode can be woke-up by one of the following interrupts: INT0(P3.2), INT1(P3.3), INT2(P3.6), INT3(P3.7), INT4(P3.0), T0(P3.4), T1(P3.5), T2(P1.2), T3(P0.4), T4(P0.6), RXD(P3.0/P3.6/P1.6/ P4.3), RXD2(P1.4/P4.6), RXD3(P0.0/P5.0), RXD4(P0.2/P5.2), CCP0(P1.1/P3.5/P2.5), CCP1(P1.0/P3.6/P2.6), CCP2(P3.7/P2.7), I2C\_SDA(P1.4/P2.4/P3.3), Comparator, LVD, Power-down wake-up timer.

Rich digital peripherals and analog peripherals are provided in MCU, including UARTs, timers, PCAs, PWMs and I2C, SPI, ultra-high speed ADC and comparator, which can meet the needs of users when designing a product.

The enhanced dual data pointers are integrated in the STC8G series of microcontrollers. Using program control, the function of automatic increasing or decreasing of data pointer and automatic switching of two sets of data pointers can be realized.

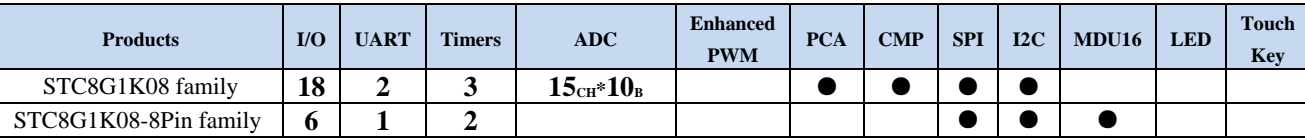

**STC8G Series Manual**

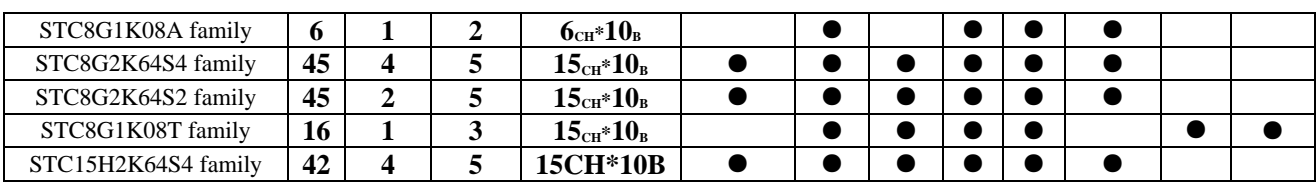

 $\checkmark$ 

# <span id="page-16-0"></span>**2 Features, Price and Pins**

# <span id="page-16-1"></span>**2.1 STC8G1K08-38I-TSSOP20/QFN20/SOP16 family**

### <span id="page-16-2"></span>**2.1.1 Features and Price**

### **Selection and price (No external crystal and external reset required with 15 channels 10-bit ADC)**

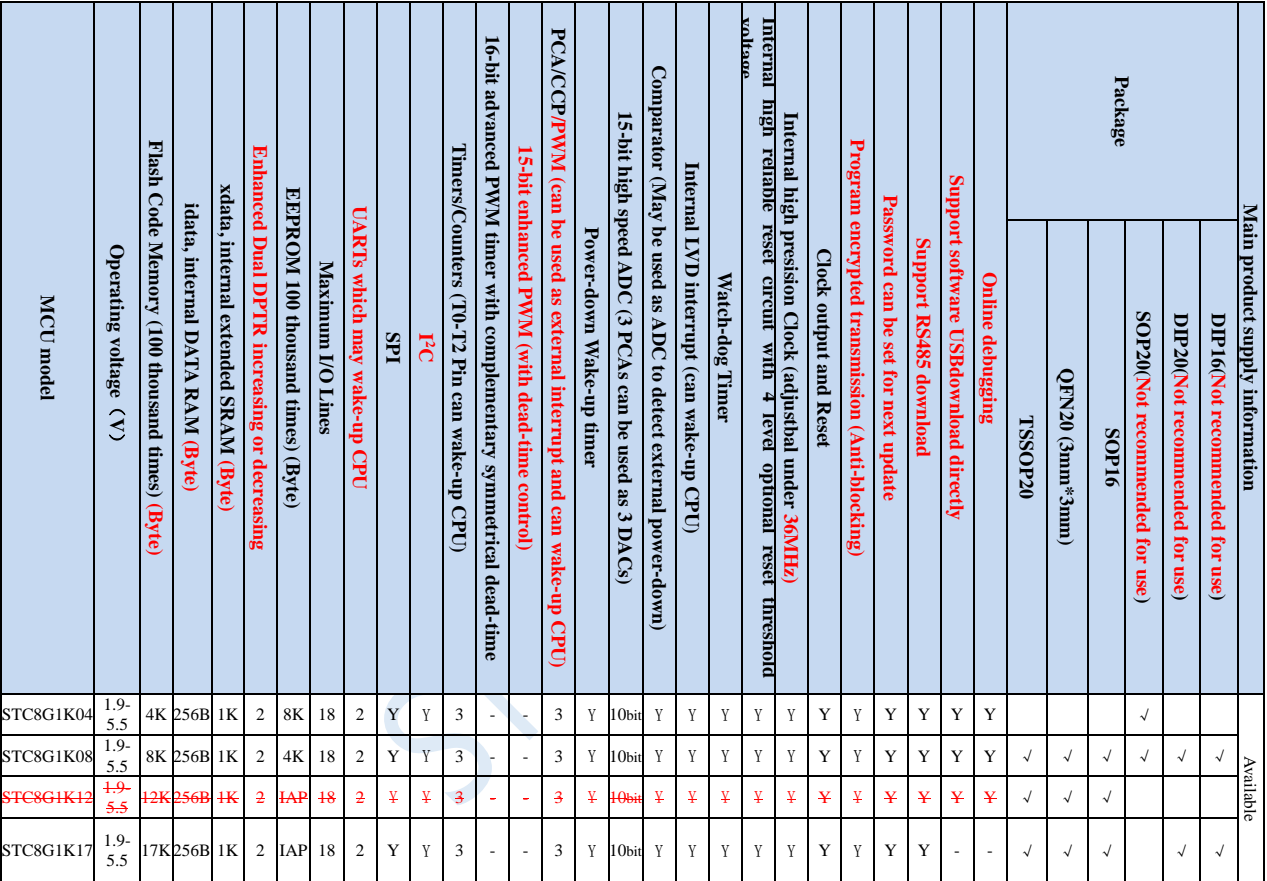

**Note: The above unit prices are for orders of quantity of 10K and above. If the quantity is small, an additional RMB 0.1 per piece will be required. When the total amount of the order reaches or exceeds 3,000 yuan, it can be shipped free of charge, otherwise the customer will have to bear the freight. Retail sale starts at 10 pieces.**

- **Core**
	- $\checkmark$  Ultra-high speed 8051 core with single clock per machine cycle, which is called 1T and the speed is about 12 times faster than traditional 8051
	- $\checkmark$  Fully compatible instruction set with traditional 8051
	- $\checkmark$  16 interrupt sources and 4 interrupt priority levels
	- $\checkmark$  Online debugging is supported
- **Operating voltage**
	- $\checkmark$  1.9V $\sim$ 5.5V
	- $\checkmark$  Built-in LDO
- **Operating temperature**

 $\checkmark$  -40 °C ~85 °C (For applications beyond the temperature range, please refer to the description of the electrical characteristics chapter)

### **Flash memory**

- Up to 17Kbytes of Flash memory to be used to store user code
- $\checkmark$  Configurable size EEPROM, 512bytes single page erased, can be repeatedly erased more than 100 thousand times.
- In-System-Programming, ISP in short, can be used to update the application code, no need for special programmer.
- Online debugging with single chip is supported, and no special emulator is needed. The number of breakpoints is unlimited theoratically.

### **SRAM**

- $\checkmark$  128 bytes internal direct access RAM (DATA)
- $\checkmark$  128 bytes internal indirect access RAM (IDATA)
- $\checkmark$  1024 bytes internal extended RAM (internal XDATA)

### **Clock**

- Internal high precise R/C clock (IRC, range from 4MHz to 36MHz), adjustable while ISP and can be divided to lower frequency by user software, 100KHz for instance.
	- $\div$  Error:  $\pm 0.3\%$  (at the temperature 25°C)
	- $\div$  -1.38% ~+1.42% temperature drift (at the temperature range of -40 °C to +85 °C)
	- $\div$  -0.88% ~+1.05% temperature drift (at the temperature range of -20°C to 65°C)
- Internal 32KHz low speed IRC with large error
- External 4MHz~33MHz oscillator or external clock

The three clock sources above can be selected freely by used code.

### **Reset**

- $\checkmark$  Hardware reset
	- Power-on reset. Measured voltage value is 1.69V~1.82V. (**Effective when the chip does not enable the low voltage reset function**)

The power-on reset voltage is a voltage range consisting of an upper limit voltage and a lower limit voltage. When the operating voltage drops from 5V / 3.3V to the lower limit threshold voltage of the power-on reset, the chip is in reset state. When the voltage rises from 0V to the upper threshold voltage of power-on reset, the chip is released from the reset state.

- $\div$  Reset by reset pin. The default function of P5.4 is I/O port. P5.4 pin can be set as the reset pin while ISP download. (**Note: When the P5.4 pin is set as the reset pin, the reset level is low**.)
- Watch dog timer reset
- $\div$  Low voltage detection reset. 4 low voltage detection levels are provided, 2.2V (Measured as 1.90V~2.04V), 2.4V (Measured as 2.30V~2.50V), V2.7 (Measured as 2.61V~2.82V), V3.0 (Measured as 2.90V~3.13V). Each level of low-voltage detection voltage is a voltage range consisting of an upper limit voltage and a lower limit voltage. When the operating voltage drops from 5V / 3.3V to the lower limit threshold voltage of low-voltage detection, the low-voltage detection takes effect. When the voltage rises from 0V to the upper threshold voltage, the low voltage detection becomes effective.
- Software reset
	- Writing the reset trigger register using software
- **Interrupts**
- $\checkmark$  16 interrupt sources: INT0(Supports rising edge and falling edge interrupt), INT1(Supports rising edge and falling edge interrupt), INT2(Supports falling edge interrupt only), INT3(Supports falling edge interrupt only), INT4(Supports falling edge interrupt only), timer0, timer1, timer2, UART1, UART2, ADC, LVD, SPI, I<sup>2</sup>C, comparator, PCA/CCP/PWM
- 4 interrupt priority levels
- Interrupts that can awaken the CPU in clock stop mode: INT0 (P3.2), INT1 (P3.3), INT2 (P3.6), INT3 (P3.7), INT4 (P3.0), T0 (P3.4) ), T1(P3.5), T2(P1.2), RXD(P3.0/P3.6/P1.6), RXD2(P1.4), CCP0(P1.1/P3.5), CCP1 (P1.0/P3.6), CCP2 (P3.7), I2C\_SDA (P1.4/P3.3) and comparator interrupt, low-voltage detection interrupt, power-down wake-up timer.

### **Digital peripherals**

- 3 16-bit timers: timer0, timer1, timer2, where the mode 3 of timer 0 has the Non Maskable Interrupt (NMI in short) function. Mode 0 of timer 0 and timer 1 is 16-bit Auto-reload mode.
- 2 high speed UARTs: UART1, UART2, whose baudrate clock may be as fast as FOSC/4
- $\checkmark$  3 groups of PCAs: CCP0, CCP1, CCP2, which can be used as capture, high speed output and 6-bits, 7-bits, 8-bits or 10-bits PWM.
- $\checkmark$  SPI: Master mode, slave mode or master/slave automatic switch mode are supported.
- $\checkmark$  I<sup>2</sup>C: Master mode or slave mode are supported.

### **Analog peripherals**

- $\checkmark$  15 channels (channel 0 to channel 14) ultra-high speed ADC which supports 10-bit precision analog-to-digital conversion, the speed can be as fast as 500K(500,000 conversions per second).
- ADC channel 15 is used to test the internal reference voltage. (The default internal reference voltage is 1.19V when the chip is shipped)
- $\checkmark$  Comparator. A set of comparators (the positive terminal of the comparator can select the CMP+ and all ADC input ports, so the comparator can be used as a multi-channel comparator for time division multiplexing).
- $\checkmark$  DAC. 3 groups of PCAs can be used as DAC.

### $\triangleright$  **GPIO**

- Up to 18 GPIOs: P1.0~P1.7, P3.0~P3.7, P5.4~P5.5
- 4 modes for all GPIOs: quasi\_bidirectional mode, push-pull outputmode, open drain mode, high-impedance input mode
- **Except for P3.0 and P3.1, all other I/O ports are in high-impedance state after power-on. User must set the I/O ports mode before using them. In addition, each I/O can independently enable the internal 4K pull-up resistor.**

### **Package**

TSSOP20, QFN20 (3mm\*3mm), SOP20, DIP20, SOP16, DIP16

### <span id="page-18-0"></span>**2.1.2 Pinouts**

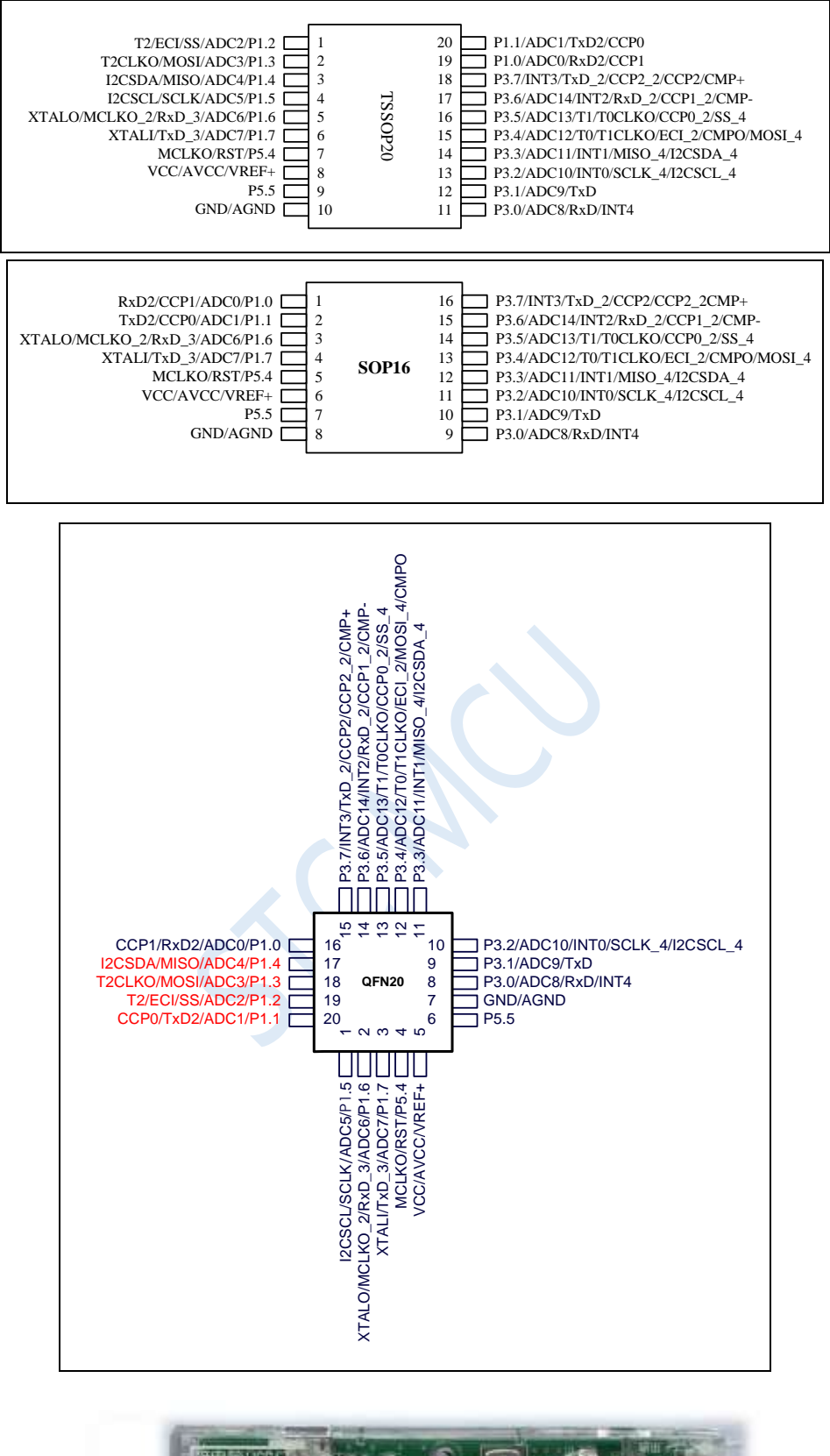

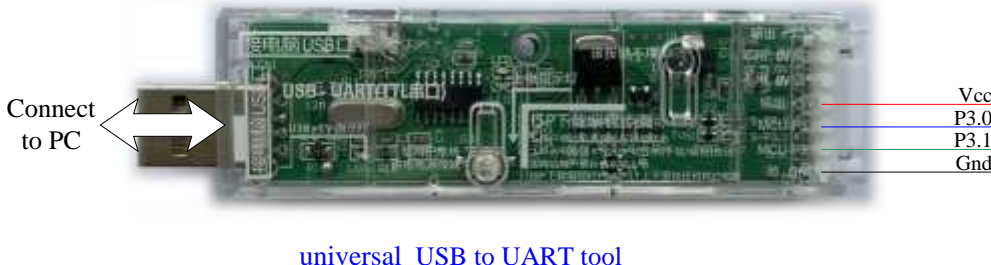

### **ISP download steps:**

- **1. Connect the universal USB to UART tool to the target chip according to the connection method shown in the figure above.**
- **2. Press the power button to confirm that the target chip is in a power-off state (the power-on indicator is off).**

**Note: When the tool is powered on for the first time, there is no external power supply, so if it is the first time to use this tool, you can skip this step.**

- **3. Click the "Download/Program" button in the STC-ISP download software.**
- **4. Press the power button again to power on the target chip (the power-on indicator is on).**
- **5. Start ISP download.**

**Note: It has been found that when using the USB cable for ISP download, if the USB cable is too thin and the voltage drop on the USB cable is too large, this will result in insufficient power supply during the ISP download. Therefore, please be sure to use the booster USB cable for ISP download.**

**Note:**

- **1. If USB download is not required, P3.0/P3.1/P3.2 can not be low at the same time when the chip is reset.**
- **2. Except for P3.0 and P3.1, all other I/O ports are in high-impedance input state after power-on. User must set the I/O port mode firstly when using I/O.**
- **3. All I/O ports can be set to quasi-bidirectional port mode, strong push-pull output mode, opendrain output mode or high-impedance input mode. In addition, each I/O can independently enable the internal 4K pull-up resistor.**
- **4. When P5.4 is enabled as the reset pin, the reset level is low.**
- **5. For STC8G1K08-20Pin/16Pin series B version chip, when P5.4 is used as I/O port, the current should not exceed 50mA, and there should be no strong impact.**
- **6. The USB download supported by the STC8G1K08-20Pin/16Pin series is software simulated USB communication by the I/O port. It is inevitably affected by various software and hardware factors, especially the different software and hardware versions on the computer side, resulting in a certain proportion of chips cannot be downloaded via USB (about 0.2% of chips cannot be downloaded via USB). It is recommended to use ordinary serial download or USB to serial module to download for batch production.**

## <span id="page-21-0"></span>**2.1.3 Pin descriptions**

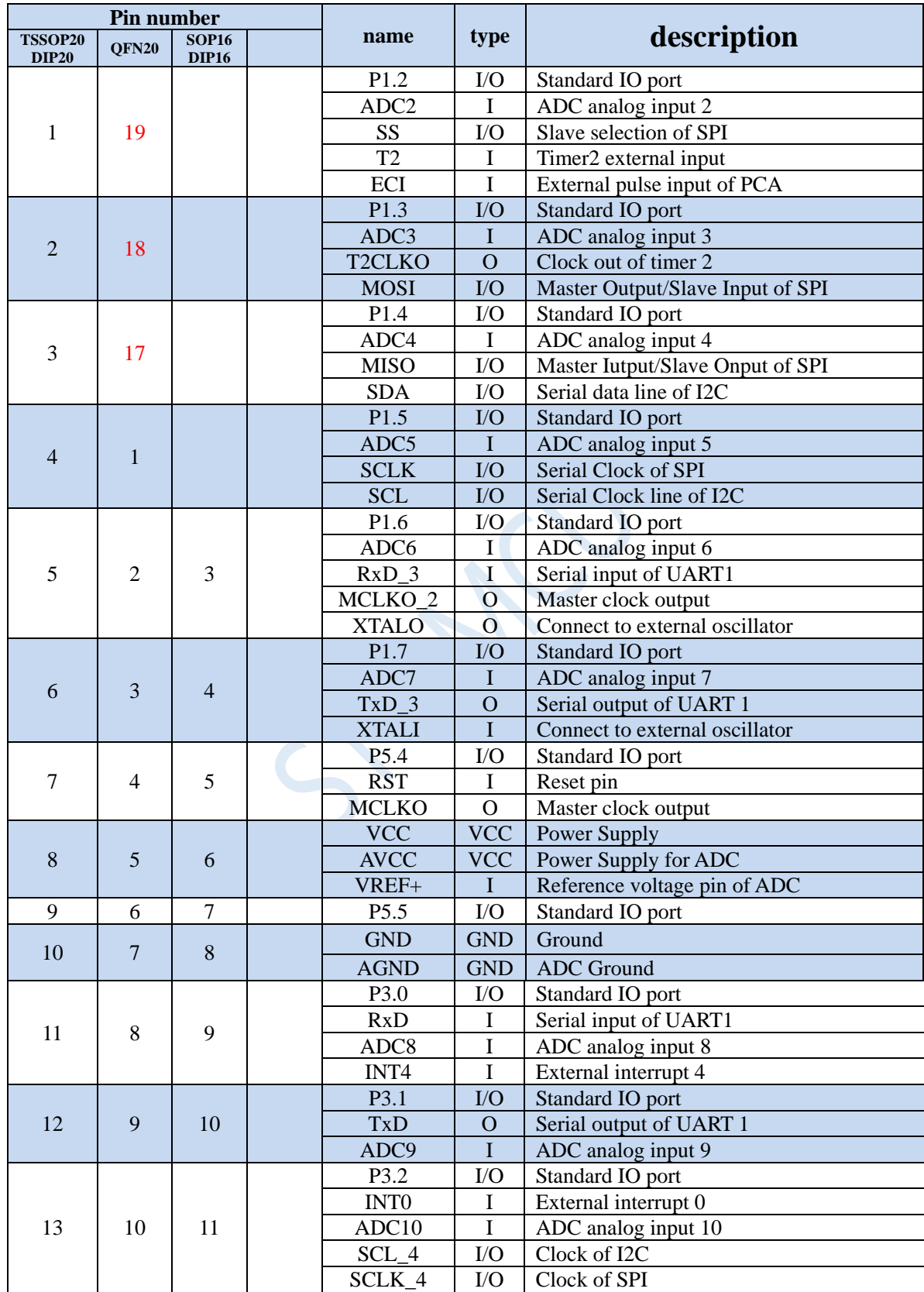

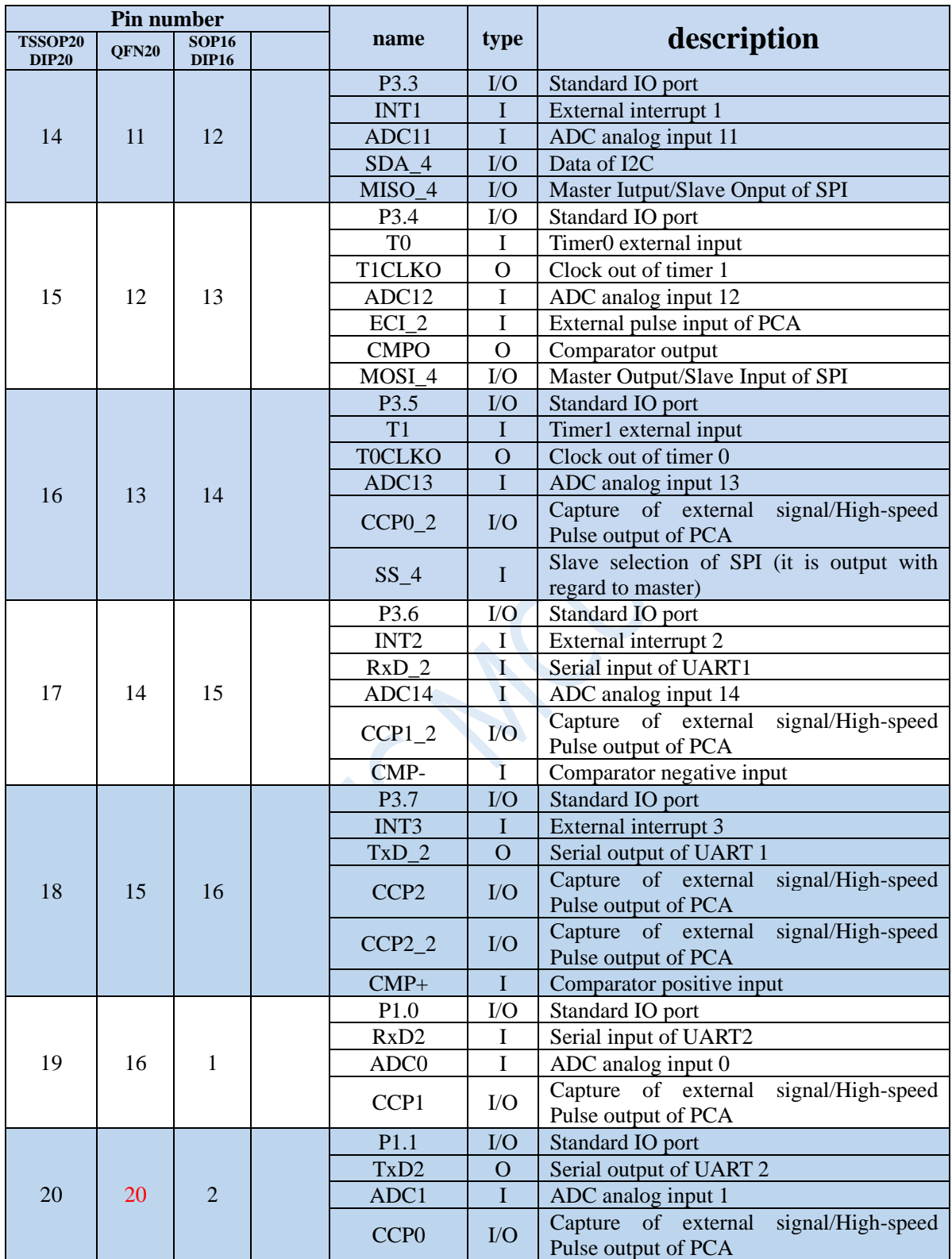

# <span id="page-23-0"></span>**2.2 STC8G1K08-36I-SOP8/DFN8 family**

### <span id="page-23-1"></span>**2.2.1 Features and Price**

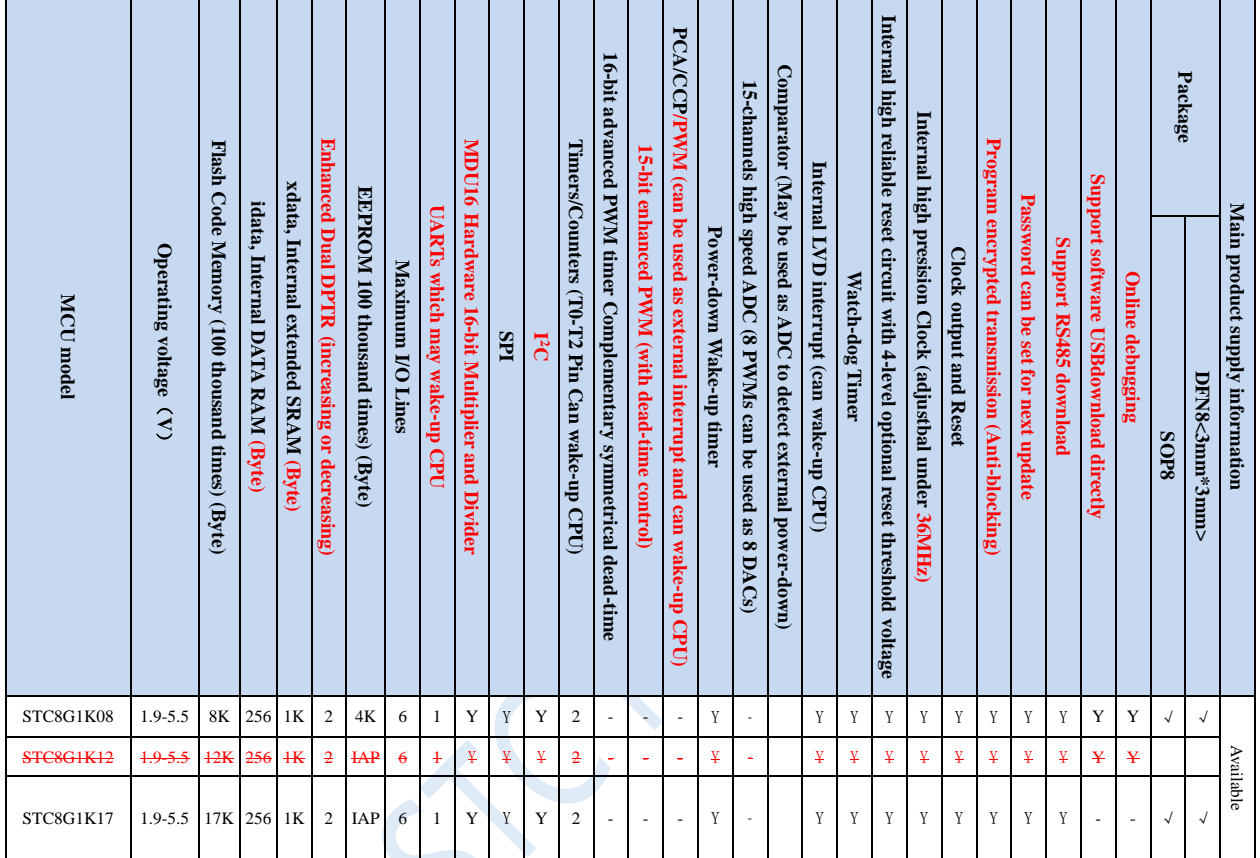

**Selection and price (No external crystal and external reset circuit required)**

**Note: The above unit prices are for orders of quantity of 10K and above. If the quantity is small, an additional RMB 0.1 per piece will be required. When the total amount of the order reaches or exceeds 3,000 yuan, it can be shipped free of charge, otherwise the customer will have to bear the freight. Retail sale starts at 10 pieces.**

- **Core**
	- $\checkmark$  Ultra-high speed 8051 core with single clock per machine cycle, which is called 1T and is about 12 times faster than traditional 8051
	- $\checkmark$  Fully compatible instruction set with traditional 8051
	- $\checkmark$  11 interrupt sources and 4 interrupt priority levels
	- $\checkmark$  Online debugging is supported

### **Operating voltage**

- $\checkmark$  1.9V $\sim$ 5.5V
- $\checkmark$  Built-in LDO
- **Operating temperature**
	- -40℃~85℃

**Flash memory**

Up to 17K bytes of Flash memory to be used to store user code

- $\checkmark$  Configurable size EEPROM, 512 bytes single page erased, can be repeatedly erased more than 100 thousand times.
- In-System-Programming, ISP in short, can be used to update the application code, no need for special programmer.
- Online debugging with single chip is supported, and no special emulator is needed. The number of breakpoints is unlimited theoratically.

### **SRAM**

- $\checkmark$  128 bytes internal direct access RAM (DATA)
- $\checkmark$  128 bytes internal indirect access RAM (IDATA)
- $\checkmark$  1024 bytes internal extended RAM (internal XDATA)

#### **Clock**

- Internal high precise R/C clock (IRC, range from 4MHz to 36MHz), adjustable while ISP and can be divided to lower frequency by user software, 100KHz for instance.
	- $\div$  Error:  $\pm$  0.3% (at the temperature 25°C)
	- $\div$  -1.38% ~+1.42% temperature drift (at the temperature range of -40 °C to +85 °C)
	- $\div$  -0.88% ~+1.05% temperature drift (at the temperature range of -20°C to 65°C)
- Internal 32KHz low speed IRC with large error

#### **Reset**

- $\checkmark$  Hardware reset
	- Power-on reset. Measured voltage value is 1.69V~1.82V. (**Effective when the chip does not enable the low voltage reset function**)

The power-on reset voltage is a voltage range consisting of an upper limit voltage and a lower limit voltage. When the operating voltage drops from 5V / 3.3V to the lower limit threshold voltage of the power-on reset, the chip is in a reset state; when the voltage rises from 0V to the upper threshold voltage of power-on reset, the chip is released from the reset state.

- $\div$  Reset by reset pin. The default function of P5.4 is the I/O port. The P5.4 pin can be set as the reset pin while ISP download. (**Note: When the P5.4 pin is set as the reset pin, the reset level is low**.)
- Watch dog timer reset
- $\div$  Low voltage detection reset. 4 low voltage detection levels are provided, 2.2V (Measured as 1.90V~2.04V), 2.4V (Measured as 2.30V~2.50V), V2.7 (Measured as 2.61V~2.82V), V3.0 (Measured as 2.90V~3.13V). Each level of low-voltage detection voltage is a voltage range consisting of an upper limit voltage and a lower limit voltage. When the operating voltage drops from 5V / 3.3V to the lower limit threshold voltage of low-voltage detection, the low-voltage detection takes effect. When the voltage rises from 0V to the upper threshold voltage, the low voltage detection becomes effective.
- Software reset
	- $\triangleq$  Writing the reset trigger register using software

#### **Interrupts**

- $\checkmark$  11 interrupt sources: INT0(Supports rising edge and falling edge interrupt), INT1(Supports rising edge and falling edge interrupt), INT2(Supports falling edge interrupt only), INT3(Supports falling edge interrupt only), INT4(Supports falling edge interrupt only), timer0, timer1, UART1, LVD, SPI, I<sup>2</sup>C
- 4 interrupt priority levels
- Interrupts that can awaken the CPU in clock stop mode: INT0 (P3.2), INT1 (P3.3), INT2 (P3.6), INT3 (P3.7), INT4 (P3.0), T0 (P3.4), T1(P3.5), RXD(P3.0/P3.2/P5.4), I2C\_SDA (P3.3/P5.5) and low-voltage detection interrupt, power-down wake-up timer.

### **Digital peripherals**

- $\checkmark$  2 16-bit timers: timer0, timer1, where the mode 3 of timer0 has the Non Maskable Interrupt (NMI in short) function. Mode 0 of timer0 and timer1 is 16-bit Auto-reload mode.
- $\checkmark$  1 high speed UART: UART1, whose baudrate clock source may be fast as FOSC/4
- $\checkmark$  SPI: Master mode, slave mode or master/slave automatic switch mode are supported.
- $\checkmark$  I<sup>2</sup>C: Master mode or slave mode are supported.
- **MDU16: Hardware 16-bit Multiplier and Divider which supports 32-bit divided by 16-bit, 16-bit divided by 16-bit, 16-bit by 16-bit, data shift, and data normalization operations.**

### **GPIO**

- $V$  Up to 6 GPIOs: P3.0~P3.3, P5.4~P5.5
- 4 modes for all GPIOs: quasi\_bidirectional mode, push-pull outputmode, open drain mode, high-impedance input mode
- **Except for P3.0 and P3.1, all other I/O ports are in high-impedance state after power-on. User must set the I/O ports mode before using them. In addition, each I/O can independently enable the internal 4K pull-up resistor.**

### **Package**

SOP8, DFN8 (3mm\*3mm)

### <span id="page-25-0"></span>**2.2.2 Pinouts**

**SOP8** 1 2 3 4 8 7 6 5 MCLKO/RST/SCL\_2/MOSI/RxD\_3/T1CLKO/T0/INT2/P5.4 **VCC** SDA\_2/SS/TxD\_3/T0CLKO/T1/INT3/P5.5 **GND** P3.3/TxD\_2/INT1/MISO/SDA P3.2/RxD\_2/INT0/SCLK/SCL P3.1/TxD P3.0/RxD/INT4

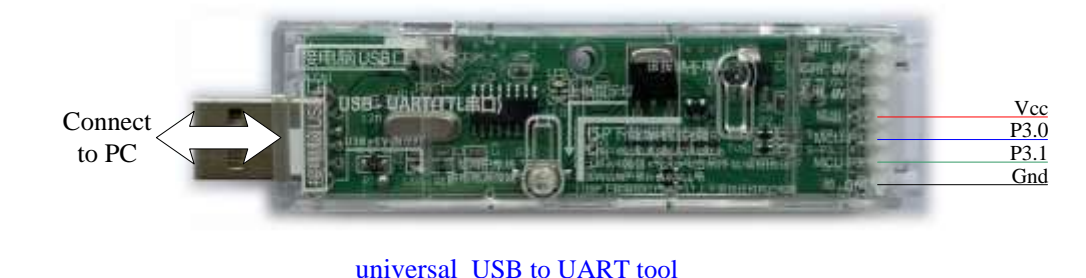

### **ISP download steps:**

- **1. Connect the universal USB to UART tool to the target chip according to the connection method shown in the figure above.**
- **2. Press the power button to confirm that the target chip is in a power-off state (the power-on indicator is off).**

**Note: When the tool is powered on for the first time, there is no external power supply, so if it is the first time to use this tool, you can skip this step.**

- **3. Click the "Download/Program" button in the STC-ISP download software.**
- **4. Press the power button again to power on the target chip (the power-on indicator is on).**
- **5. Start ISP download.**

**Note: It has been found that when using the USB cable for ISP download, if the USB cable is too thin and the voltage drop on the USB cable is too large, this will result in insufficient power supply during**  **the ISP download. Therefore, please be sure to use the booster USB cable for ISP download.**

## <span id="page-27-0"></span>**2.2.3 Pin descriptions**

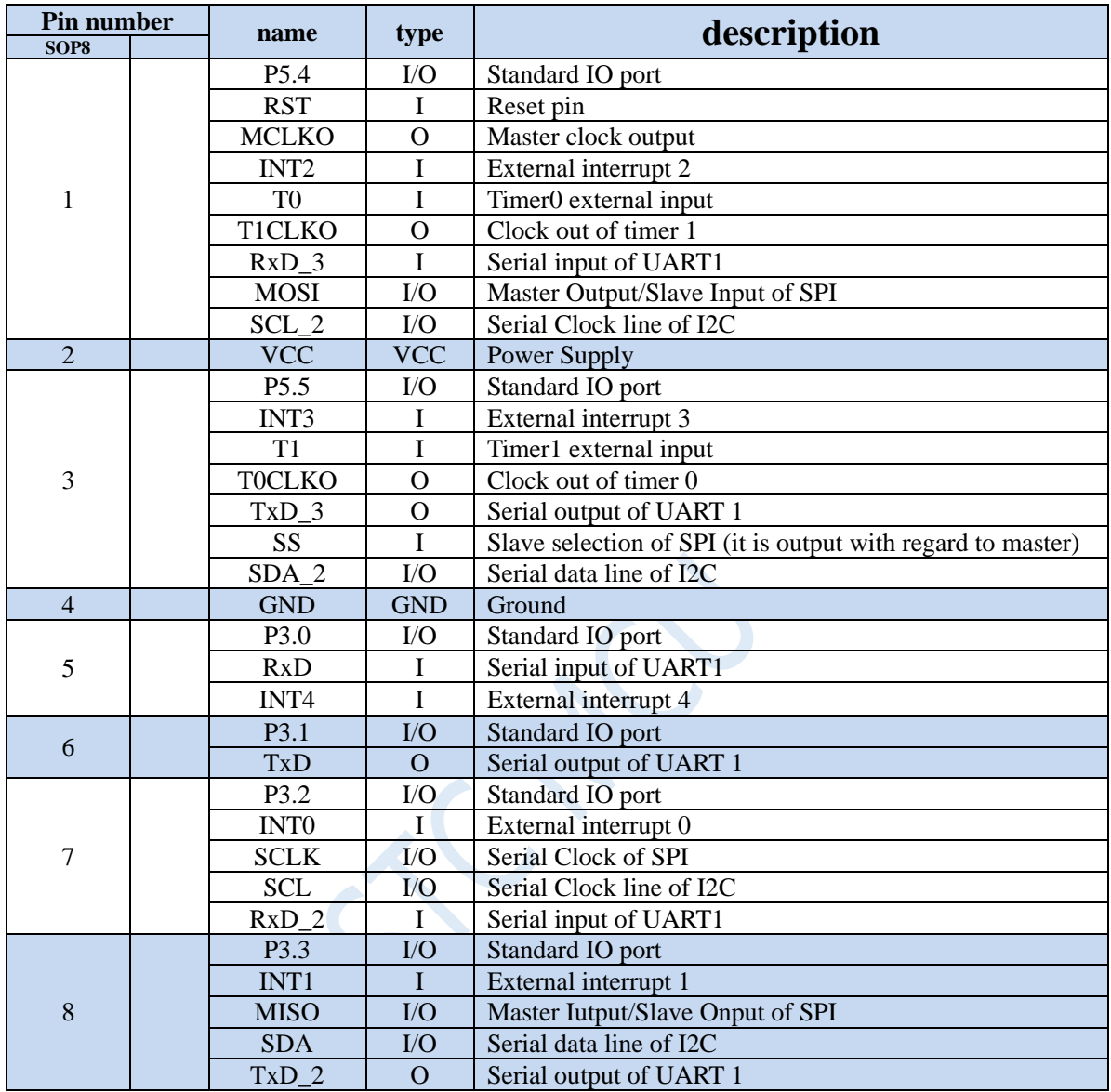

# <span id="page-28-0"></span>**2.3 STC8G1K08A-36I-SOP8/DFN8/DIP8 family**

### <span id="page-28-1"></span>**2.3.1 Features and Price**

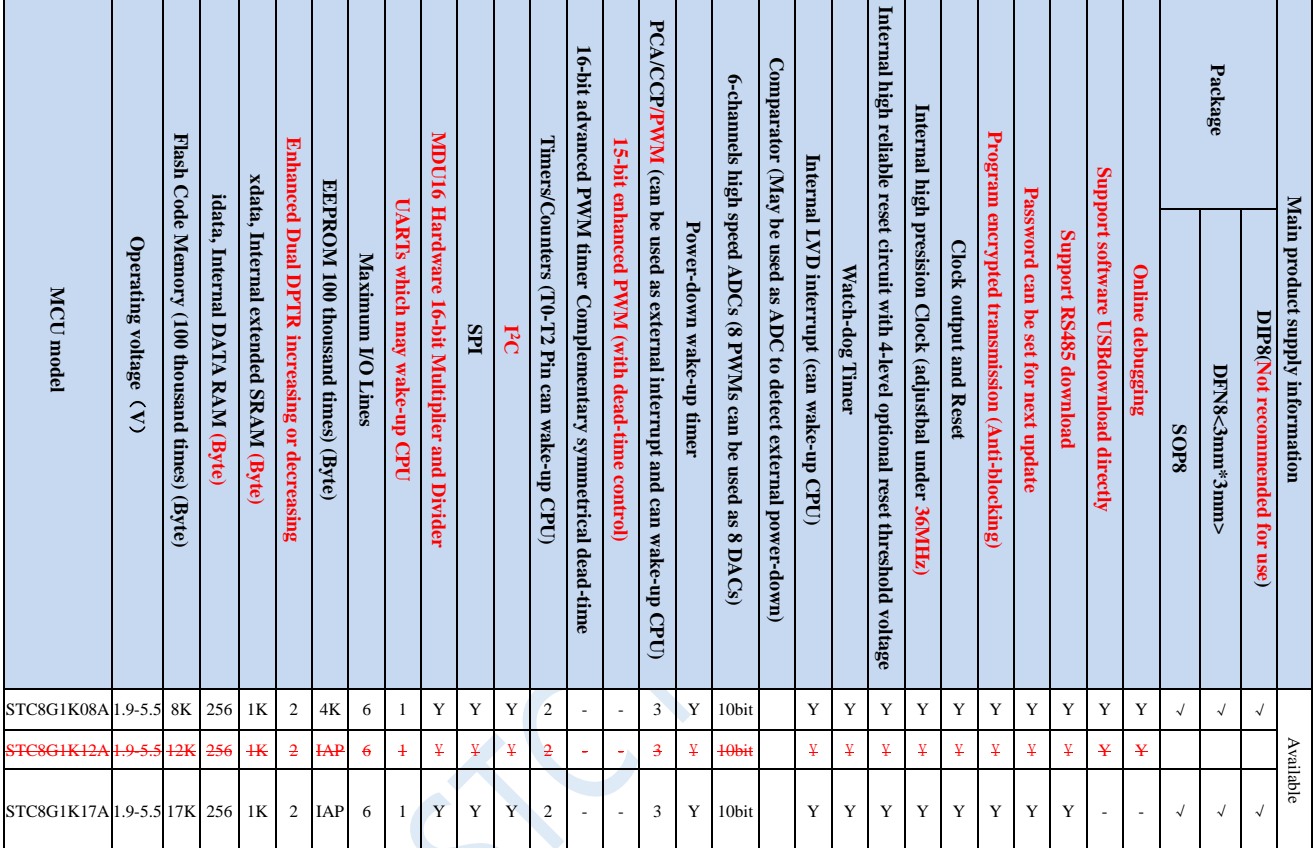

**Selection and price (No external crystal and external reset required with 6 channels 10-bit ADC)**

**Note: The above unit prices are for orders of quantity of 10K and above. If the quantity is small, an additional RMB 0.1 per piece will be required. When the total amount of the order reaches or exceeds 3,000 yuan, it can be shipped free of charge, otherwise the customer will have to bear the freight. Retail sale starts at 10 pieces.**

- $\triangleright$  Core
	- $\checkmark$  Ultra-high speed 8051 Core with single clock per machine cycle, which is called 1T and the speed is about 12 times faster than traditional 8051
	- $\checkmark$  Fully compatible instruction set with traditional 8051
	- $\checkmark$  13 interrupt sources and 4 interrupt priority levels
	- $\checkmark$  Online debugging is supported

### **Operating voltage**

- $\checkmark$  1.9V $\sim$ 5.5V
- $\checkmark$  Built-in LDO
- **Operating temperature**
	- -40℃~85℃

**Flash memory**

 $\checkmark$  Up to 17K bytes of Flash memory to be used to store user code

- $\checkmark$  Configurable size EEPROM, 512bytes single page erased, can be repeatedly erased more than 100 thousand times.
- In-System-Programming, ISP in short, can be used to update the application code, no need for special programmer.
- Online debugging with single chip is supported, and no special emulator is needed. The number of breakpoints is unlimited theoratically.

### **SRAM**

- $\checkmark$  128 bytes internal direct access RAM (DATA)
- $\checkmark$  128 bytes internal indirect access RAM (IDATA)
- $\checkmark$  1024 bytes internal extended RAM (internal XDATA)

#### **Clock**

- Internal high precise R/C clock (IRC, range from 4MHz to 36MHz), adjustable while ISP and can be divided to lower frequency by user software, 100KHz for instance.
	- $\div$  Error:  $\pm$  0.3% (at the temperature 25°C)
	- $\div$  -1.38% ~+1.42% temperature drift (at the temperature range of -40 °C to +85 °C)
	- $\div$  -0.88% ~+1.05% temperature drift (at the temperature range of -20°C to 65°C)
- Internal 32KHz low speed IRC with large error

#### **Reset**

- $\checkmark$  Hardware reset
	- Power-on reset. Measured voltage value is 1.69V~1.82V. (**Effective when the chip does not enable the low voltage reset function**)

The power-on reset voltage is a voltage range consisting of an upper limit voltage and a lower limit voltage. When the operating voltage drops from 5V / 3.3V to the lower limit threshold voltage of the power-on reset, the chip is in a reset state; when the voltage rises from 0V to the upper threshold voltage of power-on reset, the chip is released from the reset state.

- Reset by reset pin. The default function of P5.4 is I/O port. The P5.4 pin can be set as the reset pin while ISP download. (**Note: When the P5.4 pin is set as the reset pin, the reset level is low**.)
- Watch dog timer reset
- $\div$  Low voltage detection reset. 4 low voltage detection levels are provided, 2.2V (Measured as 1.90V~2.04V), 2.4V (Measured as 2.30V~2.50V), V2.7 (Measured as 2.61V~2.82V), V3.0 (Measured as 2.90V~3.13V). Each level of low-voltage detection voltage is a voltage range consisting of an upper limit voltage and a lower limit voltage. When the operating voltage drops from 5V / 3.3V to the lower limit threshold voltage of low-voltage detection, the low-voltage detection takes effect. When the voltage rises from 0V to the upper threshold voltage, the low voltage detection becomes effective.
- Software reset
	- $\triangleq$  Writing the reset trigger register using software

#### **Interrupts**

- $\checkmark$  13 interrupt sources: INT0(Supports rising edge and falling edge interrupt), INT1(Supports rising edge and falling edge interrupt), INT2(Supports falling edge interrupt only), INT3(Supports falling edge interrupt only), INT4(Supports falling edge interrupt only), timer0, timer1, UART1, ADC, LVD, SPI, I <sup>2</sup>C, PCA/CCP/PWM
- 4 interrupt priority levels
- Interrupts that can awaken the CPU in clock stop mode: INT0 (P3.2), INT1 (P3.3), INT2 (P3.6), INT3 (P3.7), INT4 (P3.0), T0 (P3.4), T1(P3.5), RXD(P3.0/P3.2/P1.6/P5.4), CCP0(P3.2/P3.1), CCP1 (P3.3), CCP2 (P5.4/P5.5), I2C\_SDA (P3.3/P5.5) and low-voltage detection interrupt, power-down wake-up timer.

### **Digital peripherals**

- $\checkmark$  2 16-bit timers: timer0, timer1, where the mode 3 of timer0 has the Non Maskable Interrupt (NMI in short) function. Mode 0 of timer0 and timer1 is 16-bit Auto-reload mode.
- 1 high speed UART: UART1, whose baudrate clock may be fast as FOSC/4
- $\checkmark$  3 groups of PCAs: CCP0, CCP1, CCP2, which can be used as capture, high speed output and 6-bits, 7-bits, 8-bits or 10-bits PWM.
- SPI: Master mode, slave mode or master/slave automatic switch mode are supported.
- $\checkmark$  I<sup>2</sup>C: Master mode or slave mode are supported.
- **MDU16: Hardware 16-bit Multiplier and Divider which supports 32-bit divided by 16-bit, 16-bit divided by 16-bit, 16-bit by 16-bit, data shift, and data normalization operations.**

### **Analog peripherals**

- $6$  channels (channel 0 to channel 5) ultra-high speed ADC which supports 10-bit precision analog-to-digital conversion, the speed can be as fast as 500K(500,000 conversions per second).
- ADC channel 15 is used to test the internal reference voltage. (The default internal reference voltage is 1.19V when the chip is shipped)
- DAC. 3 groups of PCAs can be used as DAC.

### $\triangleright$  GPIO

- $V$  Up to 6 GPIOs: P3.0~P3.3, P5.4~P5.5
- 4 modes for all GPIOs: quasi\_bidirectional mode, push-pull outputmode, open drain mode, high-impedance input mode
- **Except for P3.0 and P3.1, all other I/O ports are in a high-impedance state after power-on. User must set the I/O ports mode before using them. In addition, each I/O can independently enable the internal 4K pullup resistor.**
- **Package**
	- $\checkmark$  SOP8, DFN8 (3mm\*3mm), DIP8

### <span id="page-30-0"></span>**2.3.2 Pinouts**

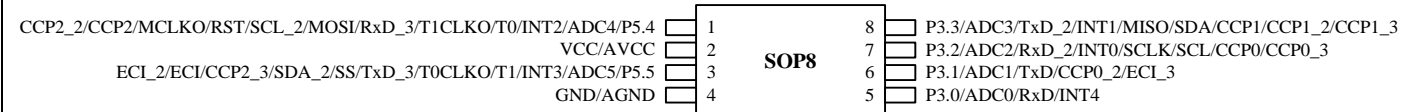

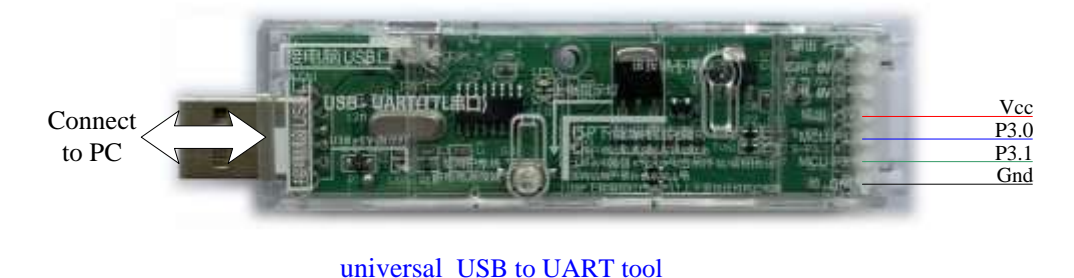

### **ISP download steps:**

- **1. Connect the universal USB to UART tool to the target chip according to the connection method shown in the figure above.**
- **2. Press the power button to confirm that the target chip is in a power-off state (the power-on indicator is off).**

**Note: When the tool is powered on for the first time, there is no external power supply, so if it is the first time to use this tool, you can skip this step.**

- **3. Click the "Download/Program" button in the STC-ISP download software.**
- **4. Press the power button again to power on the target chip (the power-on indicator is on).**
- **5. Start ISP download.**

**Note: It has been found that when using the USB cable for ISP download, if the USB cable is too thin and the voltage drop on the USB cable is too large, this will result in insufficient power supply during the ISP download. Therefore, please be sure to use the booster USB cable for ISP download.**

### <span id="page-31-0"></span>**2.3.3 Pin descriptions**

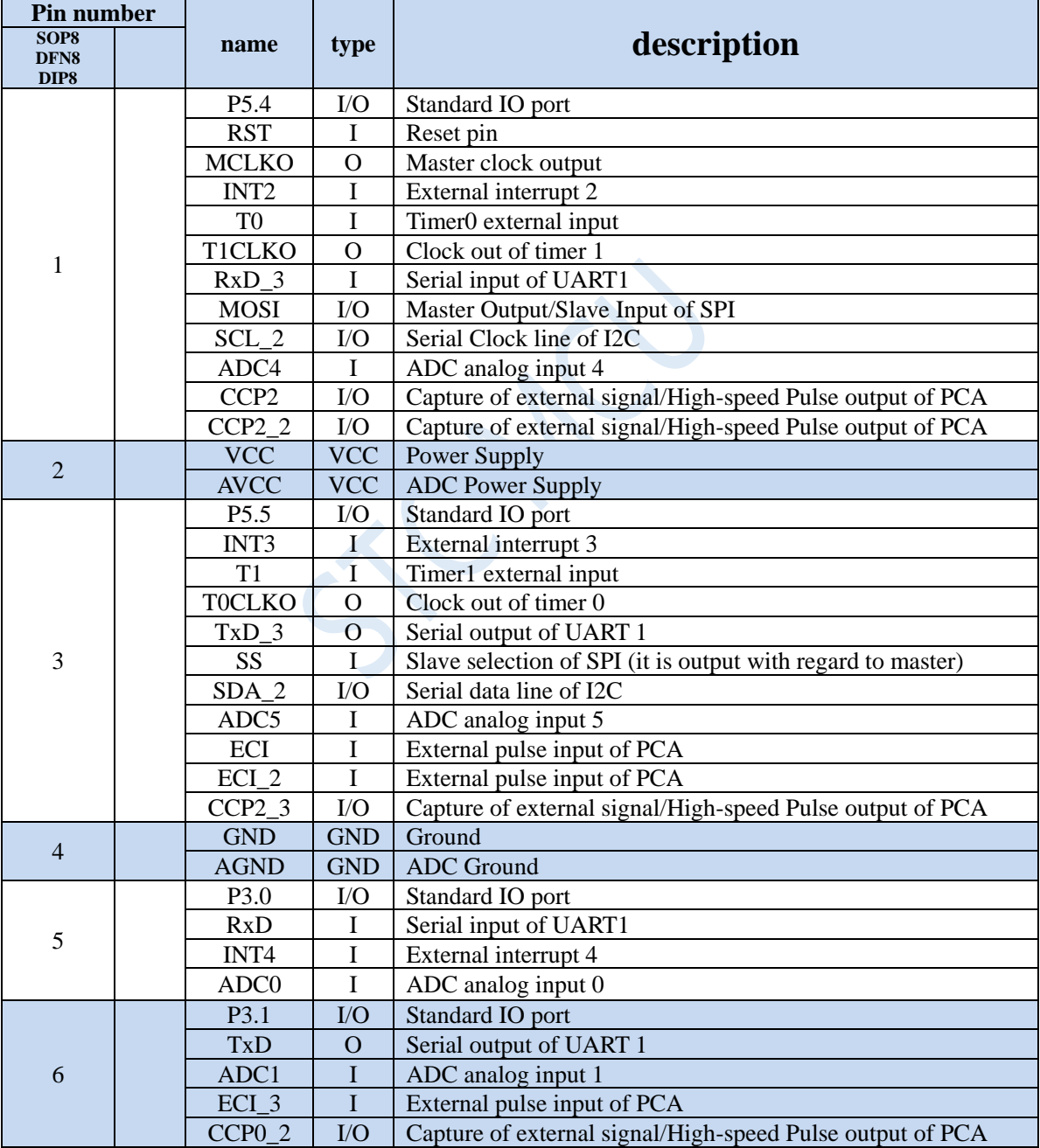

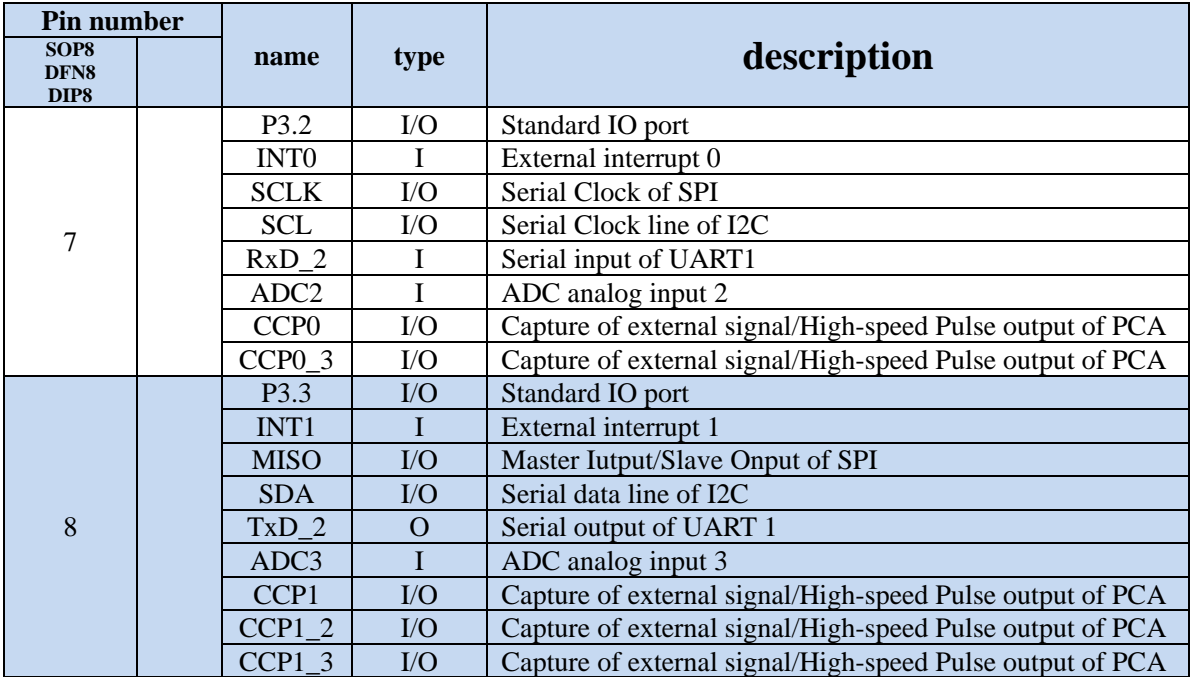

# <span id="page-33-0"></span>**2.4 STC8G2K64S4-36I-LQFP48/QFN48/LQFP32/QFN32 family**

### <span id="page-33-1"></span>**2.4.1 Features and Price**

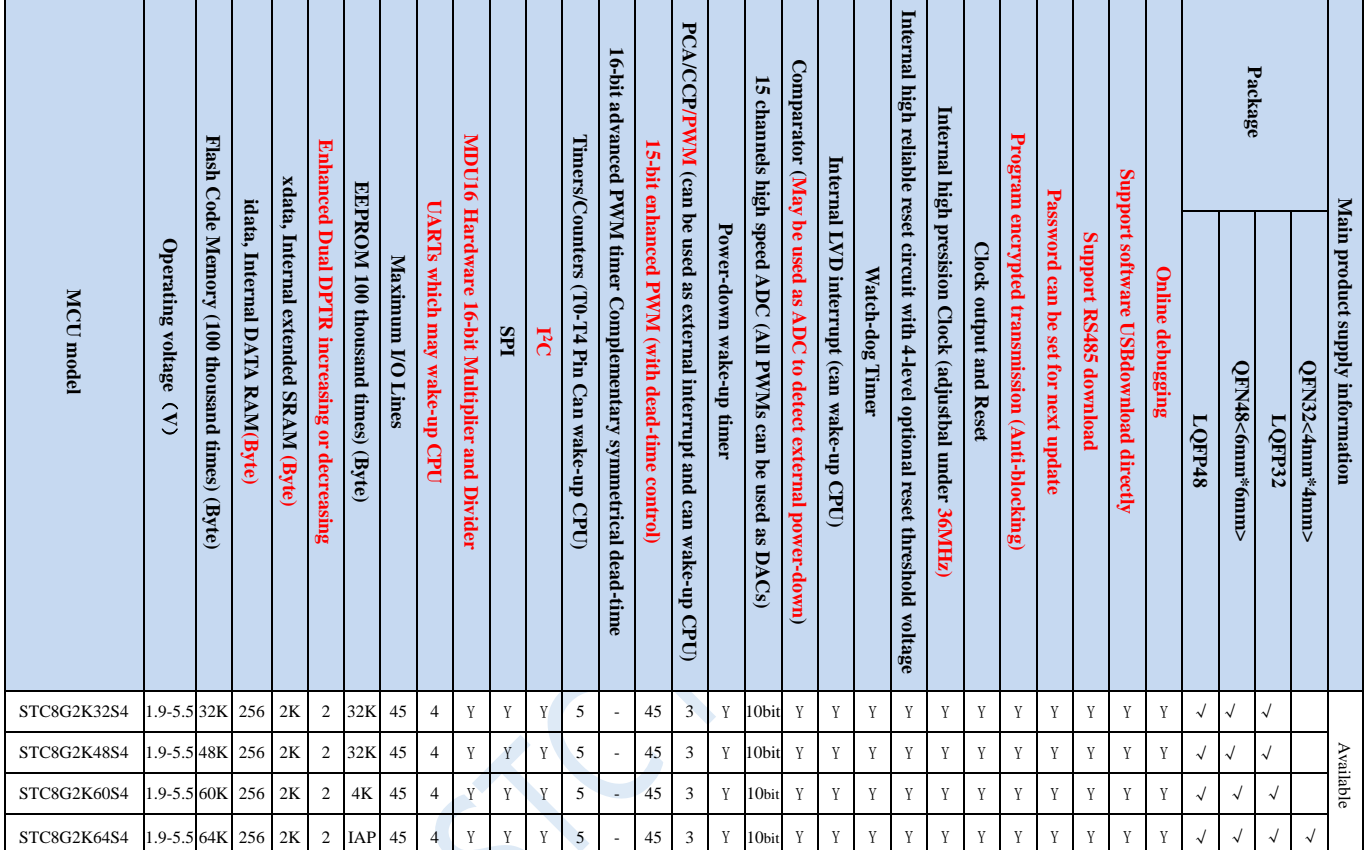

### **Selection and price (No external crystal and external reset required with 15 channels 10-bit ADC)**

**Note: The above unit prices are for orders of quantity of 10K and above. If the quantity is small, an additional RMB 0.1 per piece will be required. When the total amount of the order reaches or exceeds 3,000 yuan, it can be shipped free of charge, otherwise the customer will have to bear the freight. Retail sale starts at 10 pieces.**

**If you need to choose a 48-pin chip, it is recommended to choose LQFP48 package, QFN48 needs to be ordered in advance.**

- **Core**
	- $\checkmark$  Ultra-high speed 8051 Core with single clock per machine cycle, which is called 1T and the speed is about 12 times faster than traditional 8051
	- $\checkmark$  Fully compatible instruction set with traditional 8051
	- $\checkmark$  29 interrupt sources and 4 interrupt priority levels
	- $\checkmark$  Online debugging is supported
- **Operating voltage**
	- $\checkmark$  1.9V $\sim$ 5.5V
	- Built-in LDO
- **Operating temperature**
	- -40℃~85℃

### **Flash memory**

- $\checkmark$  Up to 64K bytes of Flash memory to be used to store user code
- Configurable size EEPROM, 512bytes single page erased, can be repeatedly erased more than 100 thousand times.
- In-System-Programming, ISP in short, can be used to update the application code, no need for special programmer.
- Online debugging with single chip is supported, and no special emulator is needed. The number of breakpoints is unlimited theoratically.

### **SRAM**

- $\checkmark$  128 bytes internal direct access RAM (DATA)
- $\checkmark$  128 bytes internal indirect access RAM (IDATA)
- $\checkmark$  2048 bytes internal extended RAM (internal XDATA)

### **Clock**

- Internal high precise R/C clock (IRC, range from 4MHz to 36MHz), adjustable while ISP and can be divided to lower frequency by user software, 100KHz for instance.
	- $\div$  Error:  $\pm 0.3\%$  (at the temperature 25°C)
	- $\div$  -1.38% ~+1.42% temperature drift (at the temperature range of -40 °C to +85 °C)
	- $\div$  -0.88% ~+1.05% temperature drift (at the temperature range of -20°C to 65°C)
- Internal 32KHz low speed IRC with large error
- External 4MHz~33MHz oscillator or external clock

### **Reset**

- $\checkmark$  Hardware reset
	- Power-on reset. Measured voltage value is 1.69V~1.82V. (**Effective when the chip does not enable the low voltage reset function**)

The power-on reset voltage is a voltage range consisting of an upper limit voltage and a lower limit voltage. When the operating voltage drops from 5V / 3.3V to the lower limit threshold voltage of the power-on reset, the chip is in a reset state; when the voltage rises from 0V to the upper threshold voltage of power-on reset, the chip is released from the reset state.

- $\div$  Reset by reset pin. The default function of P5.4 is the I/O port. The P5.4 pin can be set as the reset pin while ISP download. (**Note: When the P5.4 pin is set as the reset pin, the reset level is low**.)
- Watch dog timer reset
- $\div$  Low voltage detection reset. 4 low voltage detection levels are provided, 2.2V (Measured as 1.90V~2.04V), 2.4V (Measured as 2.30V~2.50V), V2.7 (Measured as 2.61V~2.82V), V3.0 (Measured as 2.90V~3.13V). Each level of low-voltage detection voltage is a voltage range consisting of an upper limit voltage and a lower limit voltage. When the operating voltage drops from 5V / 3.3V to the lower limit threshold voltage of low-voltage detection, the low-voltage detection takes effect. When the voltage rises from 0V to the upper threshold voltage, the low voltage detection becomes effective.
- Software reset
	- $\triangleq$  Writing the reset trigger register using software

#### **Interrupts**

 29 interrupt sources: INT0(Supports rising edge and falling edge interrupt), INT1(Supports rising edge and falling edge interrupt), INT2(Supports falling edge interrupt only), INT3(Supports falling edge interrupt only), INT4(Supports falling edge interrupt only), timer0, timer1, timer2, timer3, timer4, UART1, UART2, UART3, UART4, ADC, LVD, SPI, I<sup>2</sup>C, comparator, PCA/CCP/PWM, enhanced PWM0, enhanced PWM1, enhanced PWM2, enhanced PWM3, enhanced PWM4, enhanced PWM5, enhanced PWM0 fault detection, enhanced PWM2 fault detection, enhanced PWM4 fault detection.

- 4 interrupt priority levels
- Interrupts that can awaken the CPU in clock stop mode: INT0 (P3.2), INT1 (P3.3), INT2 (P3.6), INT3 (P3.7), INT4 (P3.0), T0(P3.4), T1(P3.5), T2(P1.2), T3(P0.4), T4(P0.6), RXD(P3.0/P3.6/P1.6/P4.3), RXD2(P1.4/P4.6), RXD3(P0.0/P5.0), RXD4(P0.2/P5.2), CCP0(P1.1/P3.5/P2.5), CCP1(P1.0/P3.6/P2.6), CCP2(P3.7/P2.7), I2C\_SDA (P1.4/P2.4/P3.3) and comparator interrupt, low-voltage detection interrupt, power-down wake-up timer.

### **Digital peripherals**

- $\checkmark$  5 16-bit timers: timer0, timer1, timer2, timer3, timer4, where the mode 3 of timer0 has the Non Maskable Interrupt (NMI in short) function. Mode 0 of timer0 and timer1 is 16-bit Auto-reload mode.
- 4 high speed uarts: uart1, uart2, uart3, uart4, whose baudrate clock source may be fast as FOSC/4
- 3 groups of PCAs: CCP0, CCP1, CCP2, which can be used as capture, high speed output and 6-bits, 7-bits, 8-bits or 10-bits PWM.
- 45 groups of 15-bit enhanced PWMs, which can realize control signals with dead time, and support external fault detection function. In addition, there are 3 groups of traditional PCA/CCP/PWMs can be used as PWM.
- $\checkmark$  SPI: Master mode, slave mode or master/slave automatic switch mode are supported.
- $\checkmark$  I<sup>2</sup>C: Master mode or slave mode are supported.
- **MDU16: Hardware 16-bit Multiplier and Divider which supports 32-bit divided by 16-bit, 16-bit divided by 16-bit, 16-bit by 16-bit, data shift, and data normalization operations.**

### **Analog peripherals**

- 15 channels (channel 0 to channel 14) ultra-high speed ADC which supports 10-bit precision analog-to-digital conversion, the speed can be as fast as 500K(500,000 conversions per second).
- ADC channel 15 is used to test the internal reference voltage. (The default internal reference voltage is 1.19V when the chip is shipped)
- $\checkmark$  Comparator. A set of comparators (the positive terminal of the comparator can select the CMP+ and all ADC input ports, so the comparator can be used as a multi-channel comparator for time division multiplexing).
- $\checkmark$  DAC. 3 groups of PCAs can be used as DACs. 45-channel enhanced PWMs can be used as 45-channel DACs.

### **GPIO**

- $V$  Up to 45 GPIOs: P0.0~P0.7, P1.0~P1.7, P2.0~P2.7, P3.0~P3.7, P4.0~P4.7, P5.0~P5.4
- 4 modes for all GPIOs: quasi\_bidirectional mode, push-pull outputmode, open drain mode, high-impedance input mode
- **Except for P3.0 and P3.1, all other I/O ports are in a high-impedance state after power-on. User must set the I/O ports mode before using them. In addition, each I/O can independently enable the internal 4K pullup resistor.**

### **Package**

LQFP48, QFN48, LQFP32(Not available at present)
## **2.4.2 Pinouts**

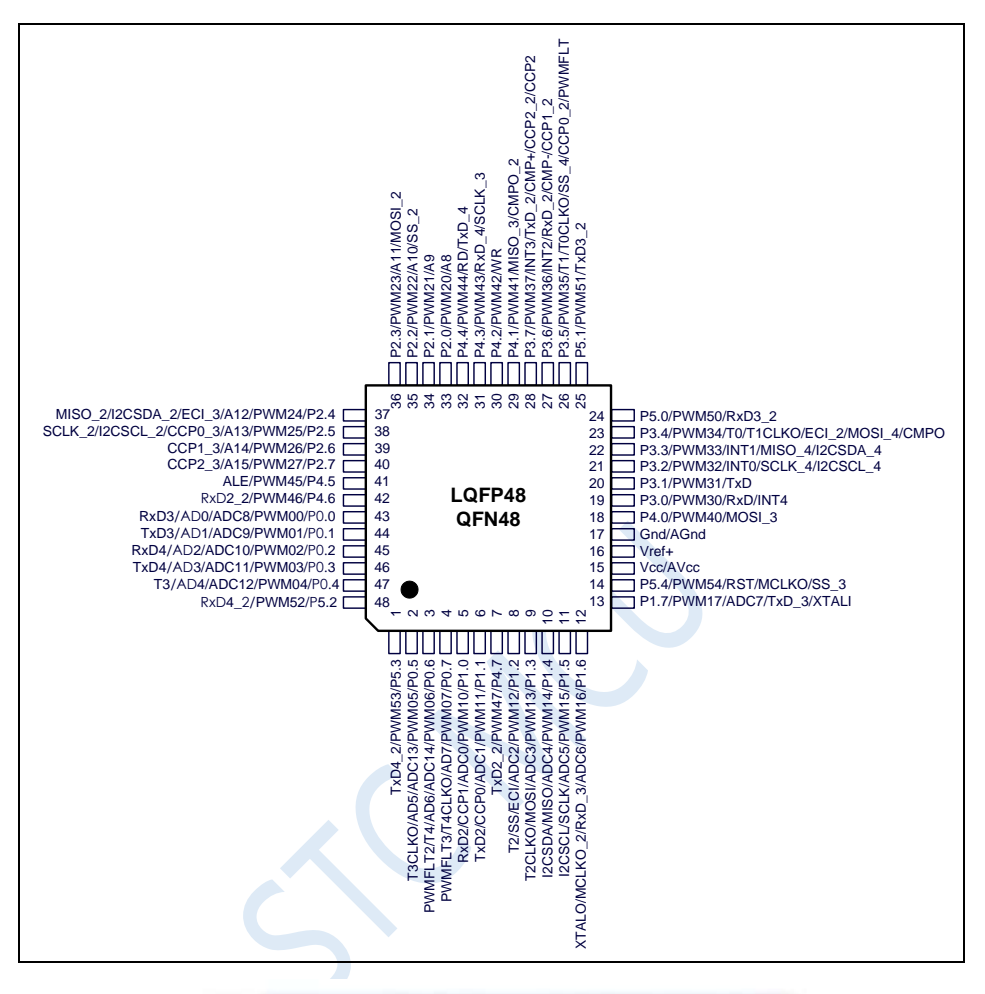

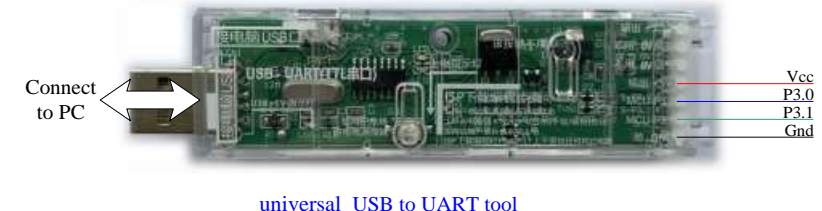

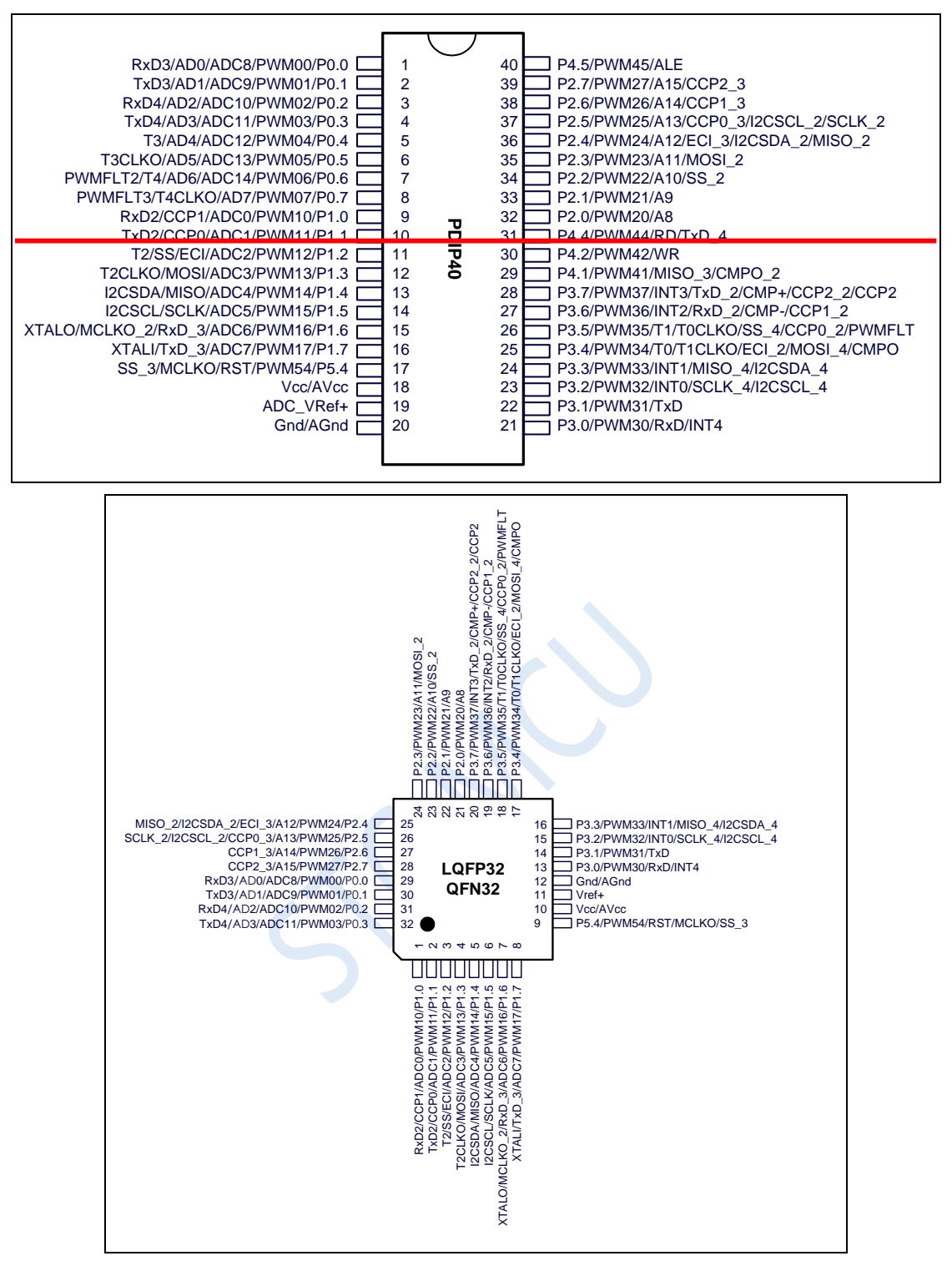

Note:

1. ADC's external reference power supply pin ADC\_VRef+ must not be floating, it must be connected to an external reference power supply or directly connected to Vcc.

2. If USB download is not required, P3.0/P3.1/P3.2 cannot be at low level at the same time when the chip is reset.

### **ISP download steps:**

- **1. Connect the universal USB to UART tool to the target chip according to the connection method shown in the figure above.**
- **2. Press the power button to confirm that the target chip is in a power-off state (the power-on**

**indicator is off).**

**Note: When the tool is powered on for the first time, there is no external power supply, so if it is the first time to use this tool, you can skip this step.**

- **3. Click the "Download/Program" button in the STC-ISP download software.**
- **4. Press the power button again to power on the target chip (the power-on indicator is on).**
- **5. Start ISP download.**

**Note: It has been found that when using the USB cable for ISP download, if the USB cable is too thin and the voltage drop on the USB cable is too large, this will result in insufficient power supply during the ISP download. Therefore, please be sure to use the booster USB cable for ISP download.**

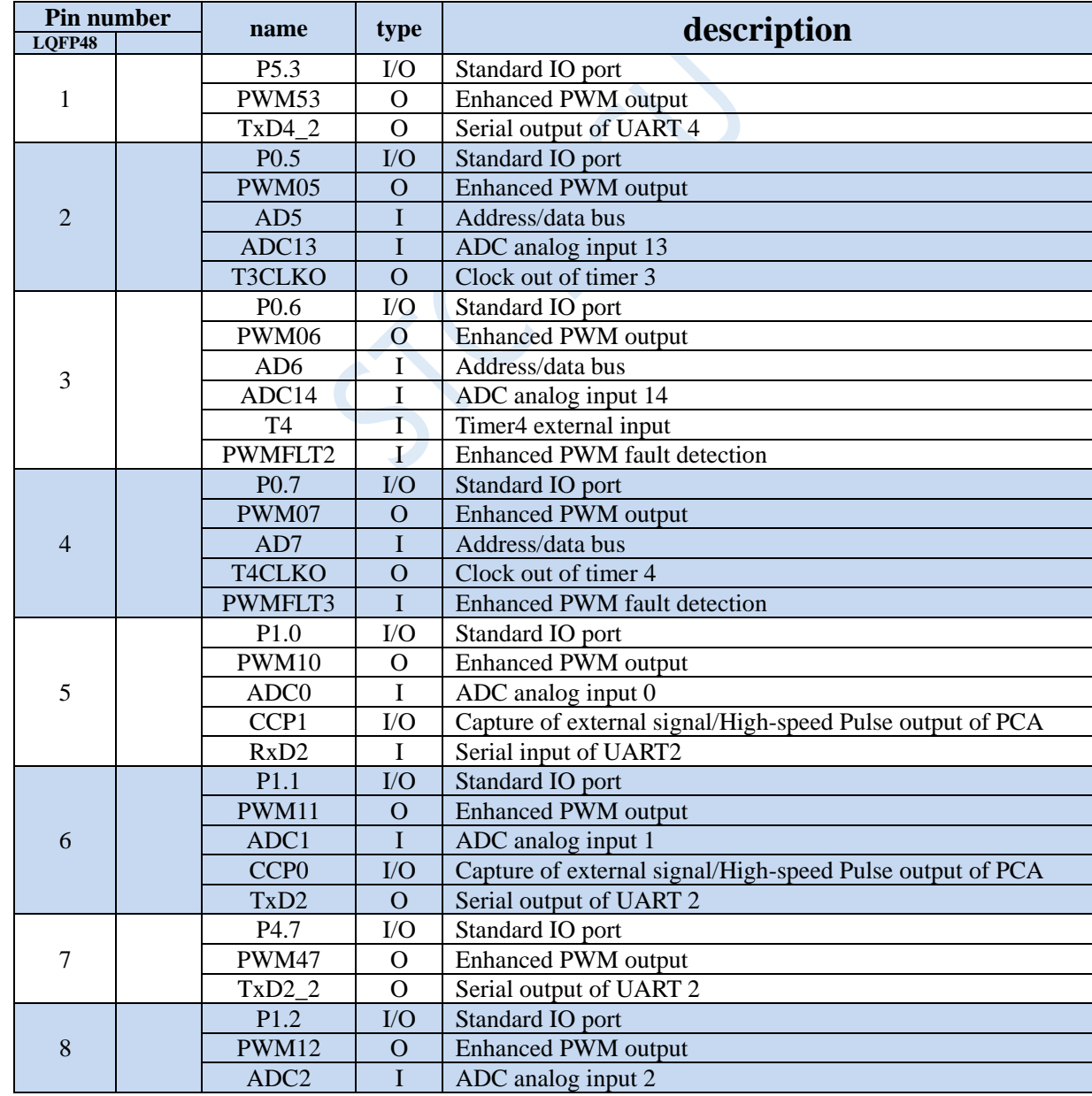

## **2.4.3 Pin descriptions**

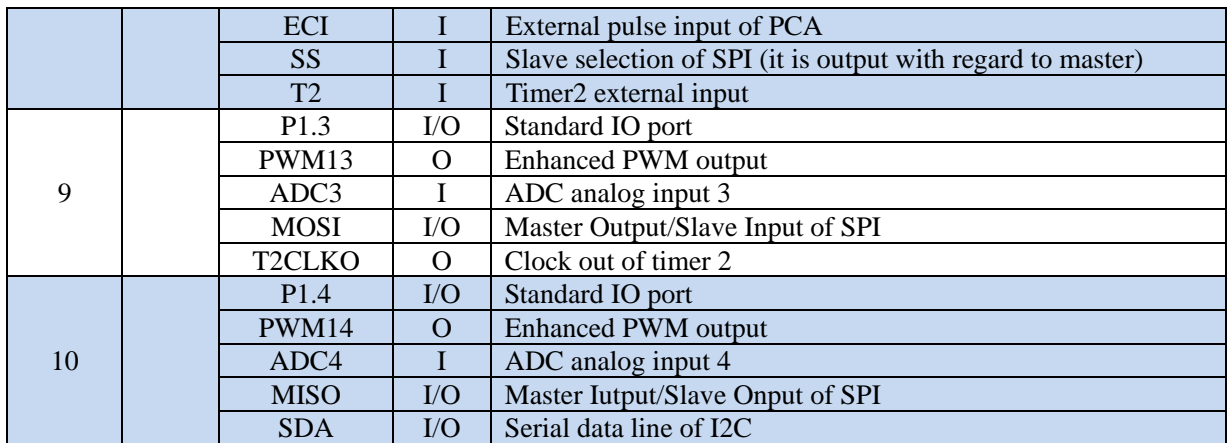

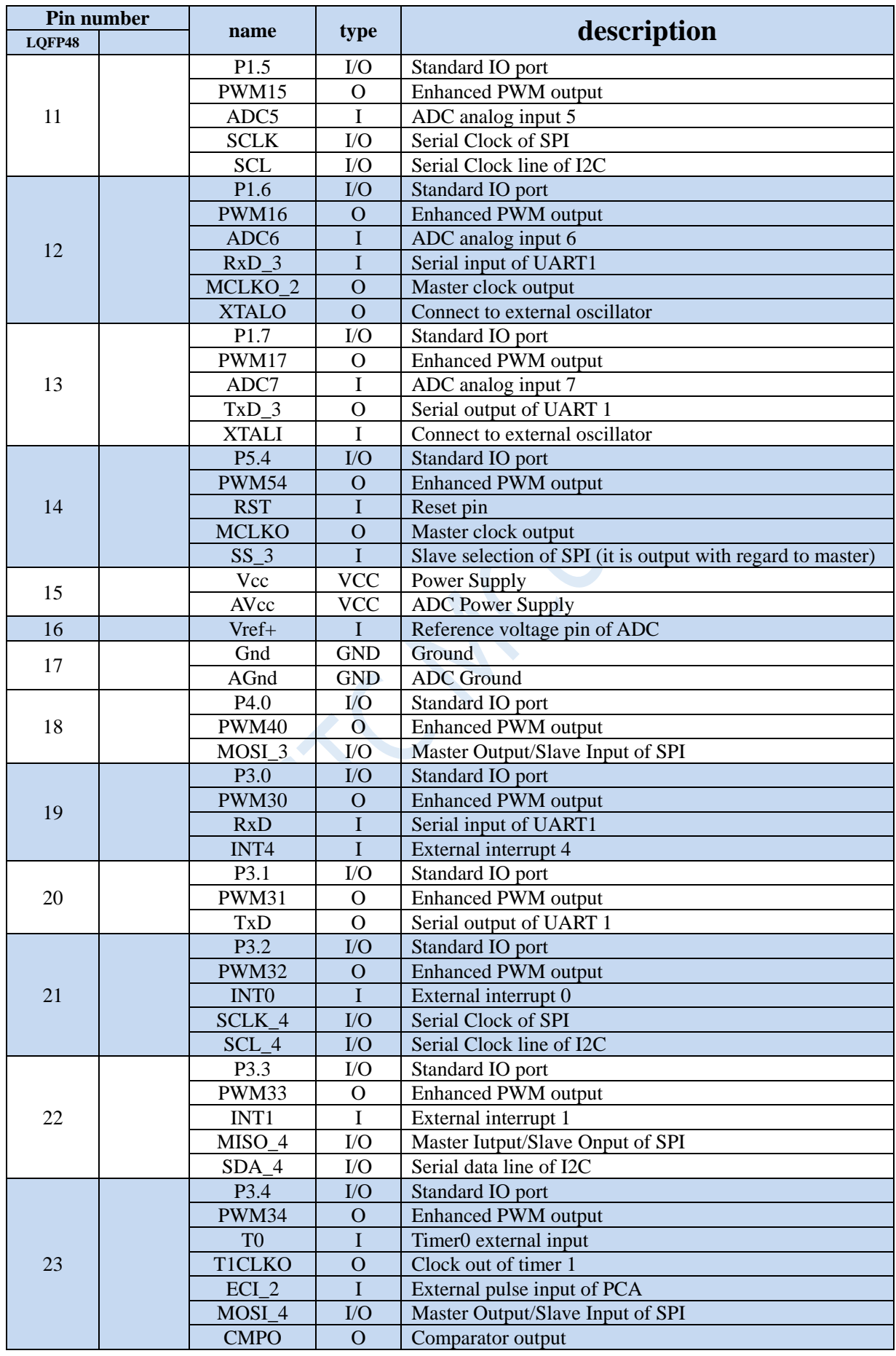

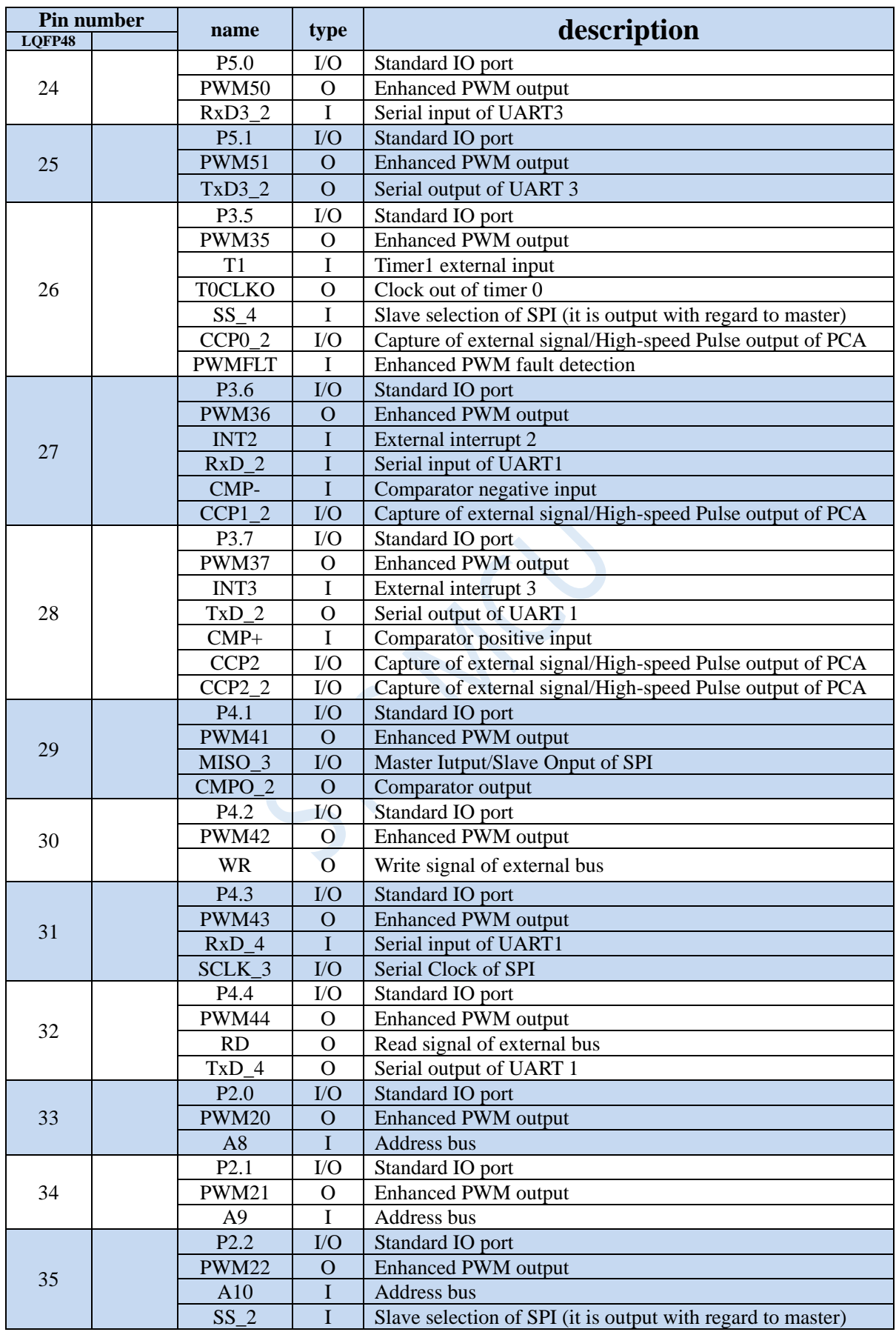

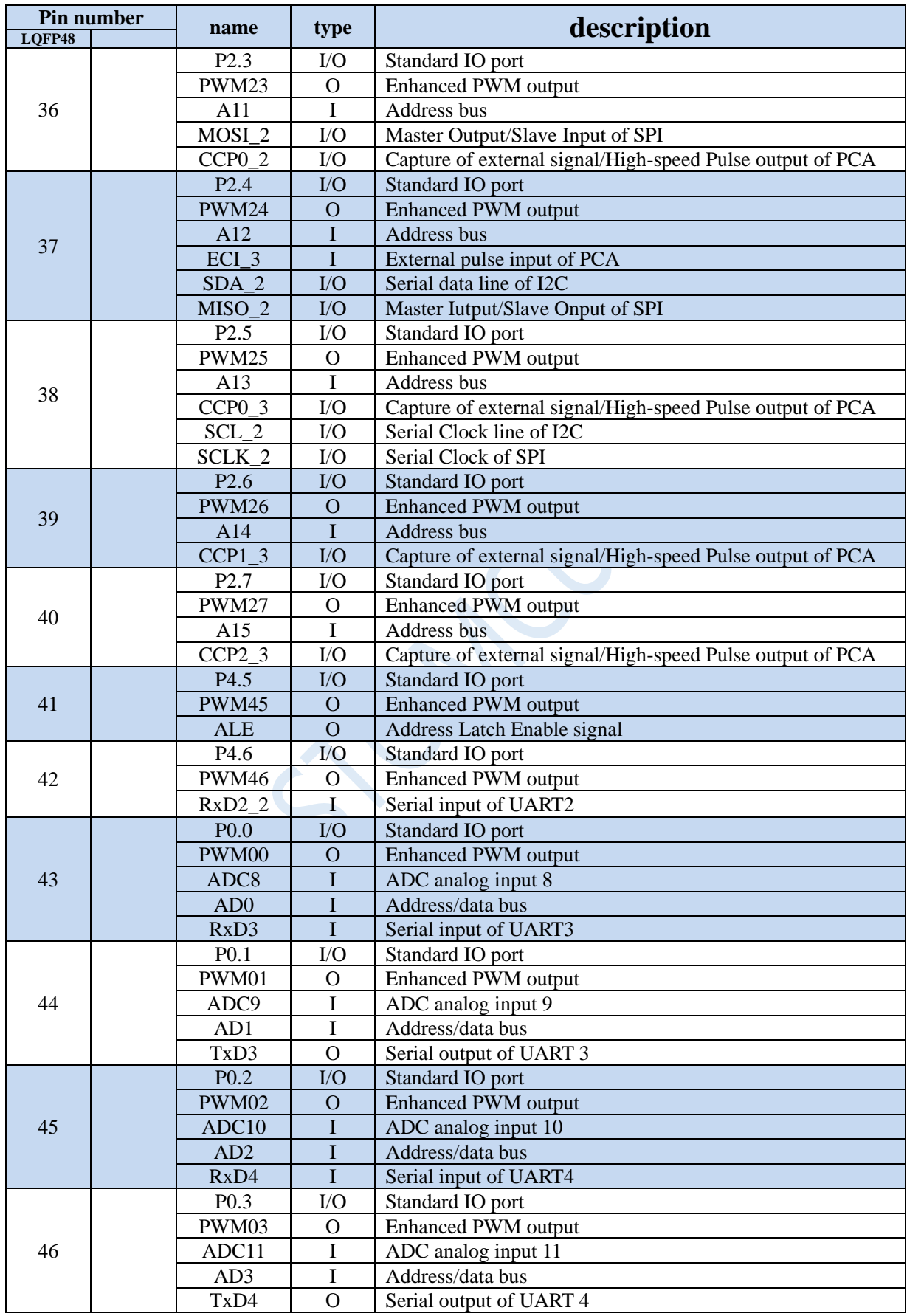

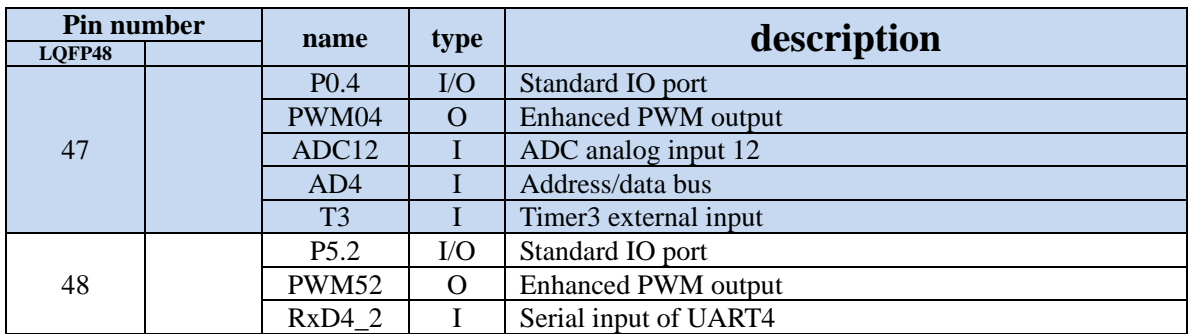

 $\checkmark$ 

## **2.5 STC8G2K64S2-36I-LQFP48/QFN48 family**

## **Note: STC8G2K64S2 series only P2 port has enhanced PWM, other ports**

## **do not have.**

## **2.5.1 Features and Price**

**Selection and price (No external crystal and external reset required with 15 channels 10-bit ADC)**

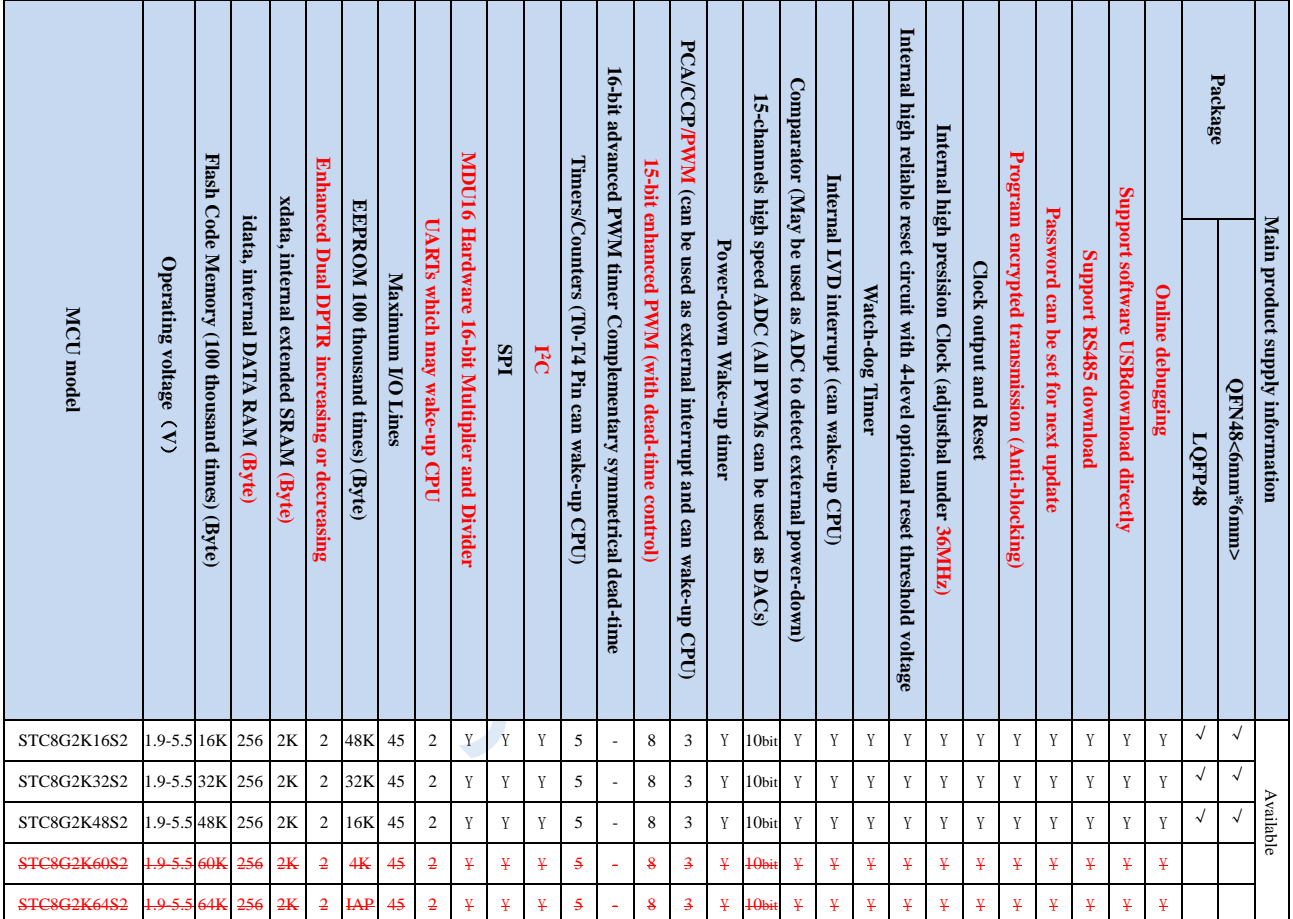

**Note: The above unit prices are for orders of quantity of 10K and above. If the quantity is small, an additional RMB 0.1 per piece will be required. When the total amount of the order reaches or exceeds 3,000 yuan, it can be shipped free of charge, otherwise the customer will have to bear the freight. Retail sale starts at 10 pieces.**

- **Core**
	- $\checkmark$  Ultra-high speed 8051 Core with single clock per machine cycle, which is called 1T and the speed is about 12 times faster than traditional 8051
	- $\checkmark$  Fully compatible instruction set with traditional 8051
	- $\checkmark$  27 interrupt sources and 4 interrupt priority levels
	- $\checkmark$  Online debugging is supported
- **Operating voltage**
	- $\checkmark$  1.9V~5.5V

 $\checkmark$  Built-in LDO

### **Operating temperature**

-40℃~85℃

### **Flash memory**

- $\checkmark$  Up to 64K bytes of Flash memory to be used to store user code
- Configurable size EEPROM, 512bytes single page erased, can be repeatedly erased more than 100 thousand times.
- In-System-Programming, ISP in short, can be used to update the application code, no need for special programmer.
- Online debugging with single chip is supported, and no special emulator is needed. The number of breakpoints is unlimited theoratically.

### **SRAM**

- $\checkmark$  128 bytes internal direct access RAM (DATA)
- $\checkmark$  128 bytes internal indirect access RAM (IDATA)
- 2048 bytes internal extended RAM (internal XDATA)

### **Clock**

- Internal high precise R/C clock (IRC, range from 4MHz to 36MHz), adjustable while ISP and can be divided to lower frequency by user software, 100KHz for instance.
	- $\div$  Error:  $\pm 0.3\%$  (at the temperature 25°C)
	- $\div$  -1.38% ~+1.42% temperature drift (at the temperature range of -40 °C to +85 °C)
	- $\div$  -0.88% ~+1.05% temperature drift (at the temperature range of -20°C to 65°C)
- Internal 32KHz low speed IRC with large error
- External 4MHz~33MHz oscillator or external clock

### **Reset**

- Hardware reset
	- Power-on reset. Measured voltage value is 1.69V~1.82V. (**Effective when the chip does not enable the low voltage reset function**)

The power-on reset voltage is a voltage range consisting of an upper limit voltage and a lower limit voltage. When the operating voltage drops from 5V / 3.3V to the lower limit threshold voltage of the power-on reset, the chip is in a reset state; when the voltage rises from 0V to the upper threshold voltage of power-on reset, the chip is released from the reset state.

- Reset by reset pin. The default function of P5.4 is the I/O port. The P5.4 pin can be set as the reset pin while ISP download. (**Note: When the P5.4 pin is set as the reset pin, the reset level is low**.)
- $\triangleq$  Watch dog timer reset
- $\div$  Low voltage detection reset. 4 low voltage detection levels are provided, 2.2V (Measured as 1.90V~2.04V), 2.4V (Measured as 2.30V~2.50V), V2.7 (Measured as 2.61V~2.82V), V3.0 (Measured as 2.90V~3.13V). Each level of low-voltage detection voltage is a voltage range consisting of an upper limit voltage and a lower limit voltage. When the operating voltage drops from 5V / 3.3V to the lower limit threshold voltage of low-voltage detection, the low-voltage detection takes effect. When the voltage rises from 0V to the upper threshold voltage, the low voltage detection becomes effective.
- Software reset
	- Writing the reset trigger register using software
- $\checkmark$  27 interrupt sources: INT0(Supports rising edge and falling edge interrupt), INT1(Supports rising edge and falling edge interrupt), INT2(Supports falling edge interrupt only), INT3(Supports falling edge interrupt only), INT4(Supports falling edge interrupt only), timer0, timer1, timer2, timer3, timer4, UART1, UART2, ADC, LVD, SPI, I <sup>2</sup>C, comparator, PCA/CCP/PWM, enhanced PWM2, enhanced PWM2 fault detection.
- 4 interrupt priority levels
- Interrupts that can awaken the CPU in clock stop mode: INT0 (P3.2), INT1 (P3.3), INT2 (P3.6), INT3 (P3.7), INT4 (P3.0), T0 (P3.4), T1(P3.5), T2(P1.2), T3(P0.4), T4(P0.6), RXD(P3.0/P3.6/P1.6/P4.3), RXD2(P1.4/P4.6), CCP0(P1.1/P3.5/P2.5), CCP1(P1.0/P3.6/P2.6), CCP2 (P3.7/P2.7), I2C\_SDA (P1.4/P2.4/P3.3) and comparator interrupt, low-voltage detection interrupt, power-down wake-up timer.

### **Digital peripherals**

- 5 16-bit timers: timer0, timer1, timer2, timer3, timer4, where the mode 3 of timer0 has the Non Maskable Interrupt (NMI in short) function. Mode 0 of timer0 and timer1 is 16-bit Auto-reload mode.
- 2 high speed UARTs: UART1, UART2, whose baudrate clock source may be fast as FOSC/4
- 3 groups of 16-bit PCAs: CCP0, CCP1, CCP2, which can be used as capture, high speed output and 6-bits, 7-bits, 8-bits or 10-bits PWM.
- 8 groups of 15-bit enhanced PWMs, which can realize control signals with dead-time, and support external fault detection function. In addition, there are 3 groups of traditional PCA / CCP / PWM can be used as PWM.
- SPI: Master mode, slave mode or master/slave automatic switch mode are supported.
- $\checkmark$ <sup>2</sup>C: Master mode or slave mode are supported.
- **MDU16: Hardware 16-bit Multiplier and Divider which supports 32-bit divided by 16-bit, 16-bit divided by 16-bit, 16-bit by 16-bit, data shift, and data normalization operations.**

### **Analog peripherals**

- $\checkmark$  15 channels (channel 0 to channel 14) ultra-high speed ADC which supports 10-bit precision analog-to-digital conversion.
- ADC channel 15 is used to test the internal reference voltage. (The default internal reference voltage is 1.19V when the chip is shipped)
- Comparator. A set of comparators (the positive terminal of the comparator can select the CMP+ and all ADC input ports, so the comparator can be used as a multi-channel comparator for time division multiplexing).
- DAC. 3 groups of PCAs can be used as DACs. 8 channels enhanced PWMs can be used as DACs.

### $\triangleright$  GPIO

- Up to 45 GPIOs: P0.0~P0.7, P1.0~P1.7, P2.0~P2.7, P3.0~P3.7, P4.0~P4.7, P5.0~P5.4
- $\checkmark$  4 modes for all GPIOs: quasi bidirectional mode, push-pull outputmode, open drain mode, high-impedance input mode
- **Except for P3.0 and P3.1, all other I/O ports are in a high-impedance state after power-on. User must set the I/O ports mode before using them. In addition, each I/O can independently enable the internal 4K pullup resistor.**

### **Package**

LQFP48, QFN48

## **2.5.2 Pinouts**

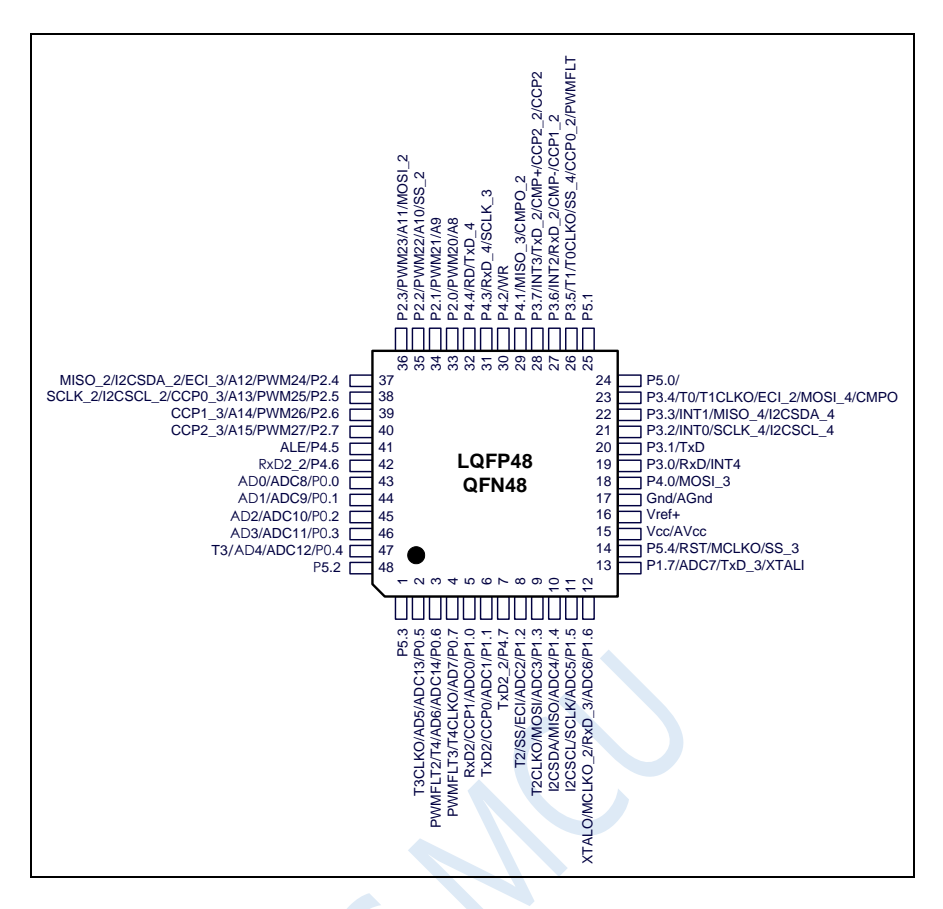

### Note:

1. ADC's external reference power supply pin ADC\_VRef+ must not be floating, it must be connected to an external reference power supply or directly connected to Vcc.

2. If USB download is not required, P3.0/P3.1/P3.2 cannot be at low level at the same time when the chip is reset.

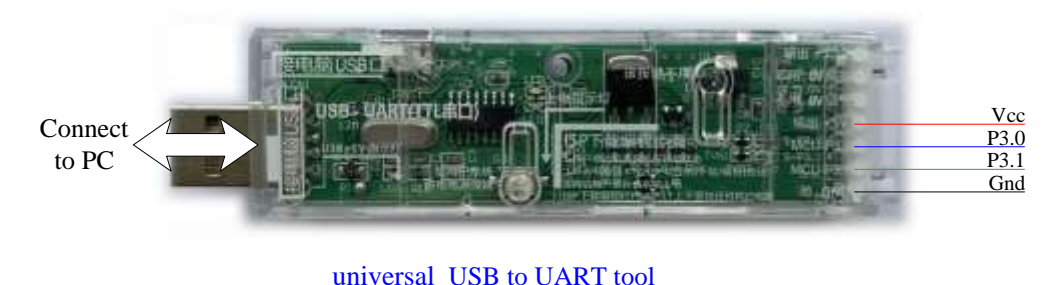

### **ISP download steps:**

- **1. Connect the universal USB to UART tool to the target chip according to the connection method shown in the figure above.**
- **2. Press the power button to confirm that the target chip is in a power-off state (the power-on indicator is off).**

**Note: When the tool is powered on for the first time, there is no external power supply, so if it is the first time to use this tool, you can skip this step.**

- **3. Click the "Download/Program" button in the STC-ISP download software.**
- **4. Press the power button again to power on the target chip (the power-on indicator is on).**
- **5. Start ISP download.**

**Note: It has been found that when using the USB cable for ISP download, if the USB cable is too thin and the voltage drop on the USB cable is too large, this will result in insufficient power supply during the ISP download. Therefore, please be sure to use the booster USB cable for ISP download.**

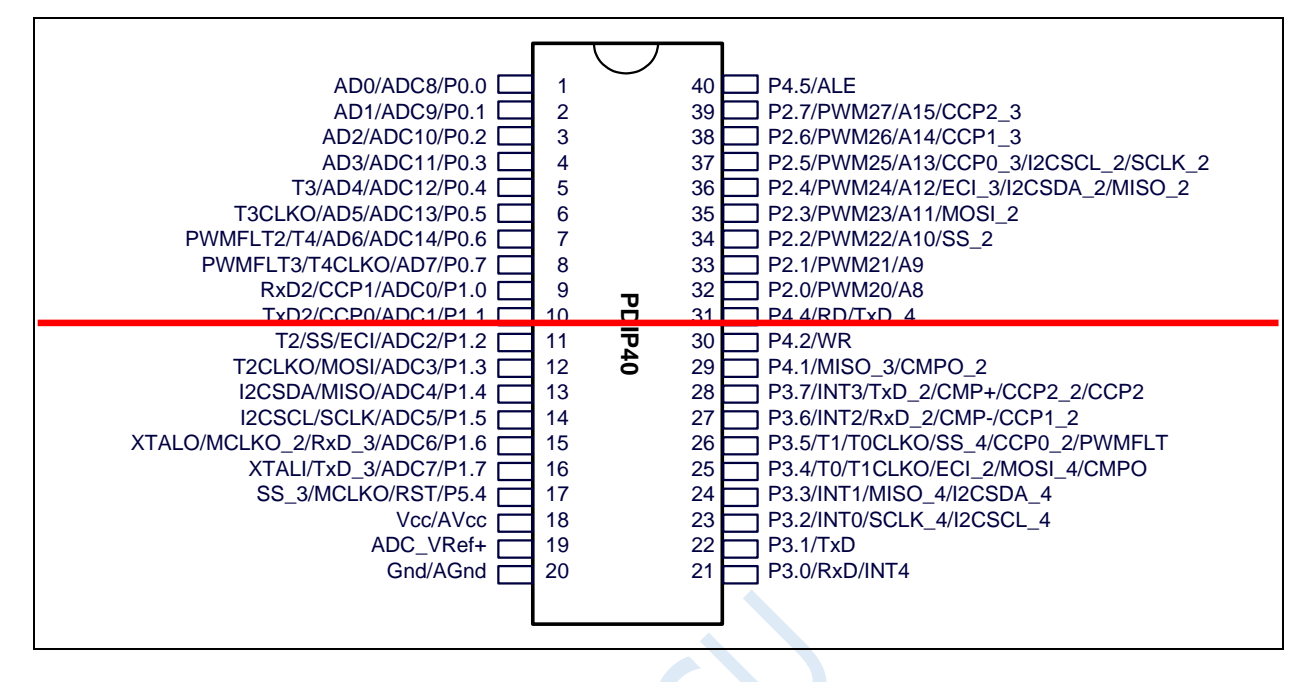

## **2.5.3 Pin descriptions**

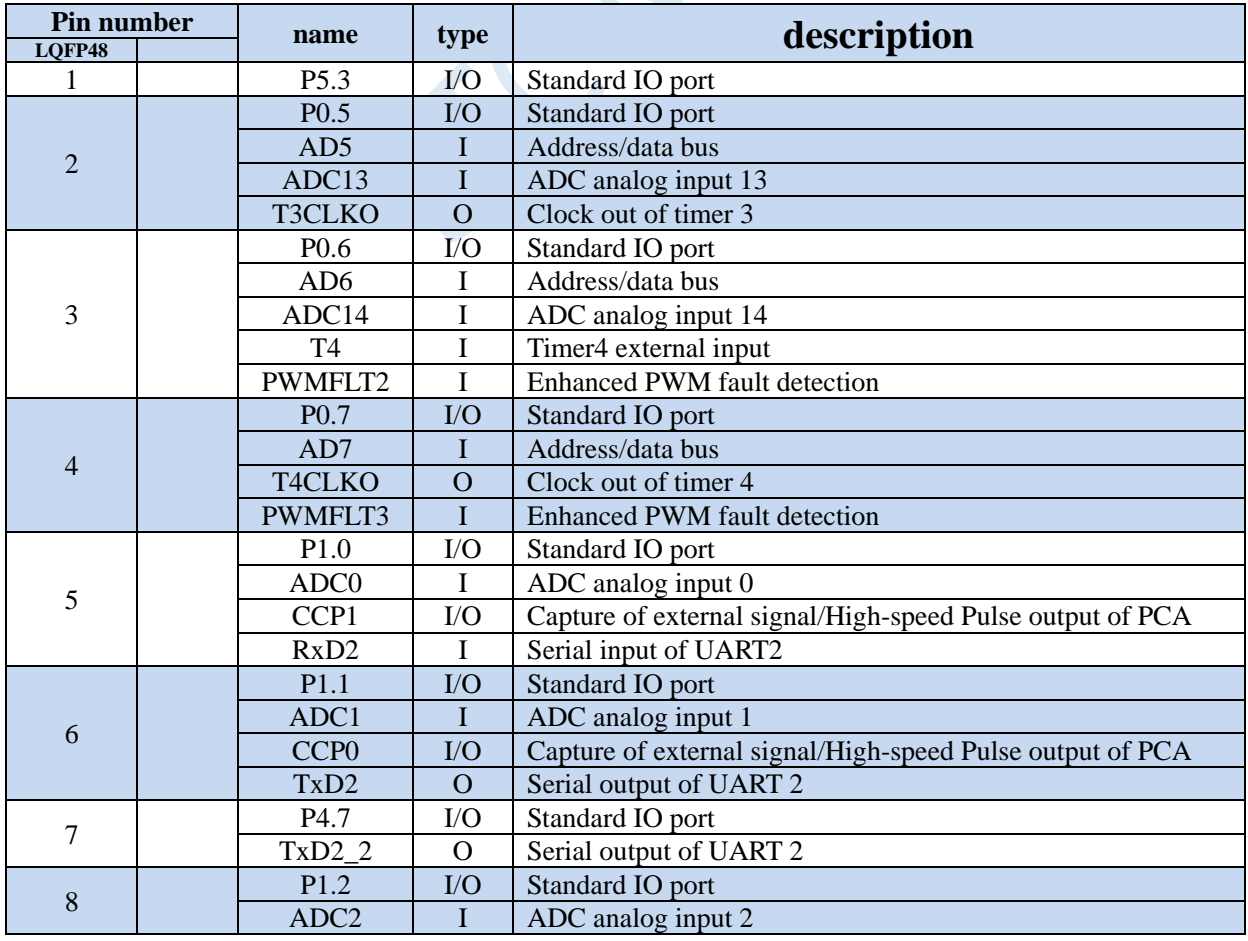

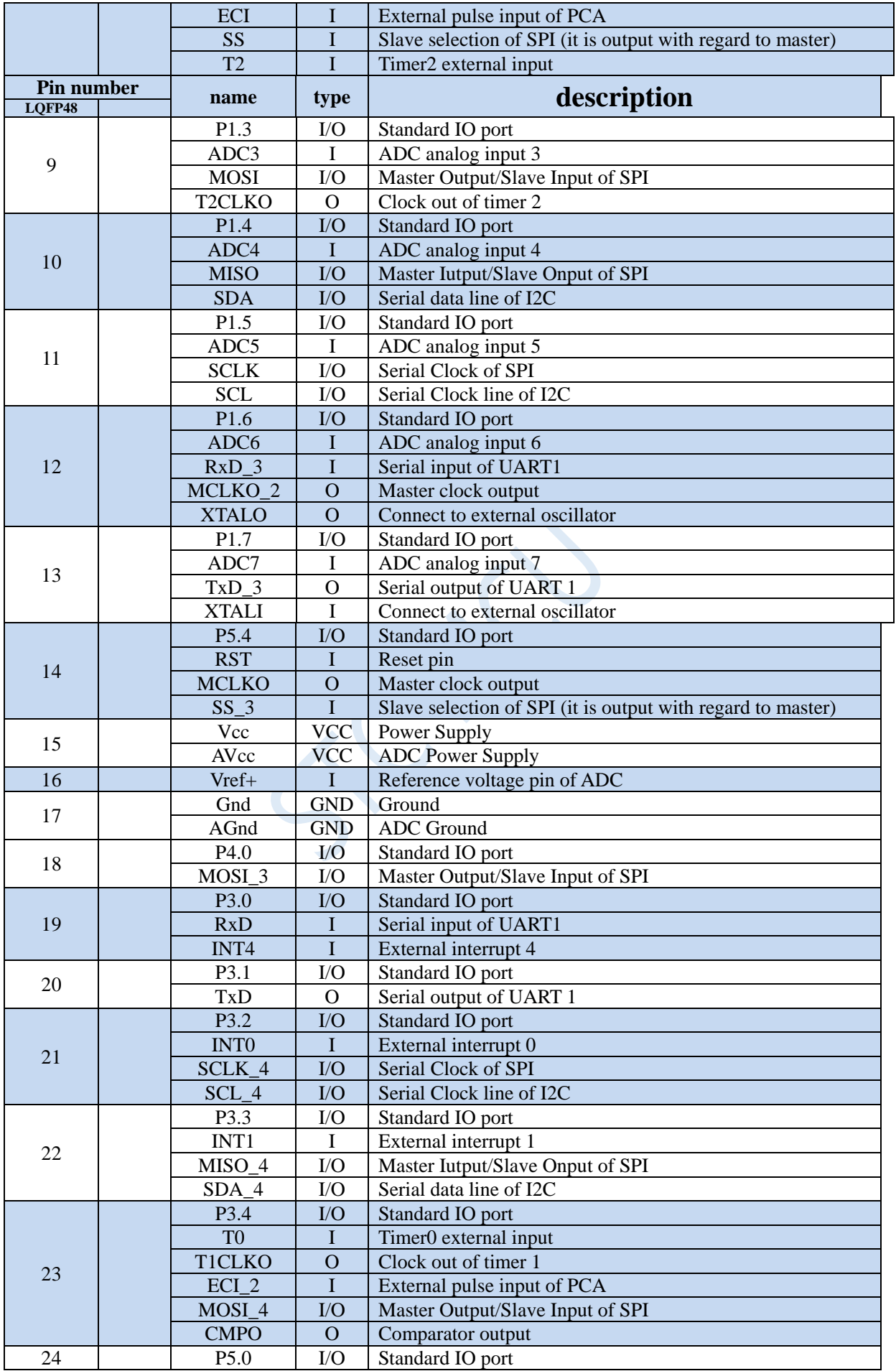

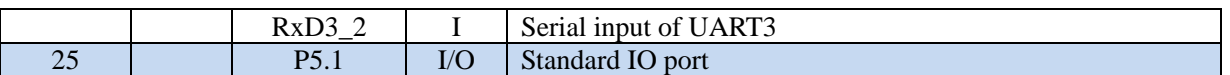

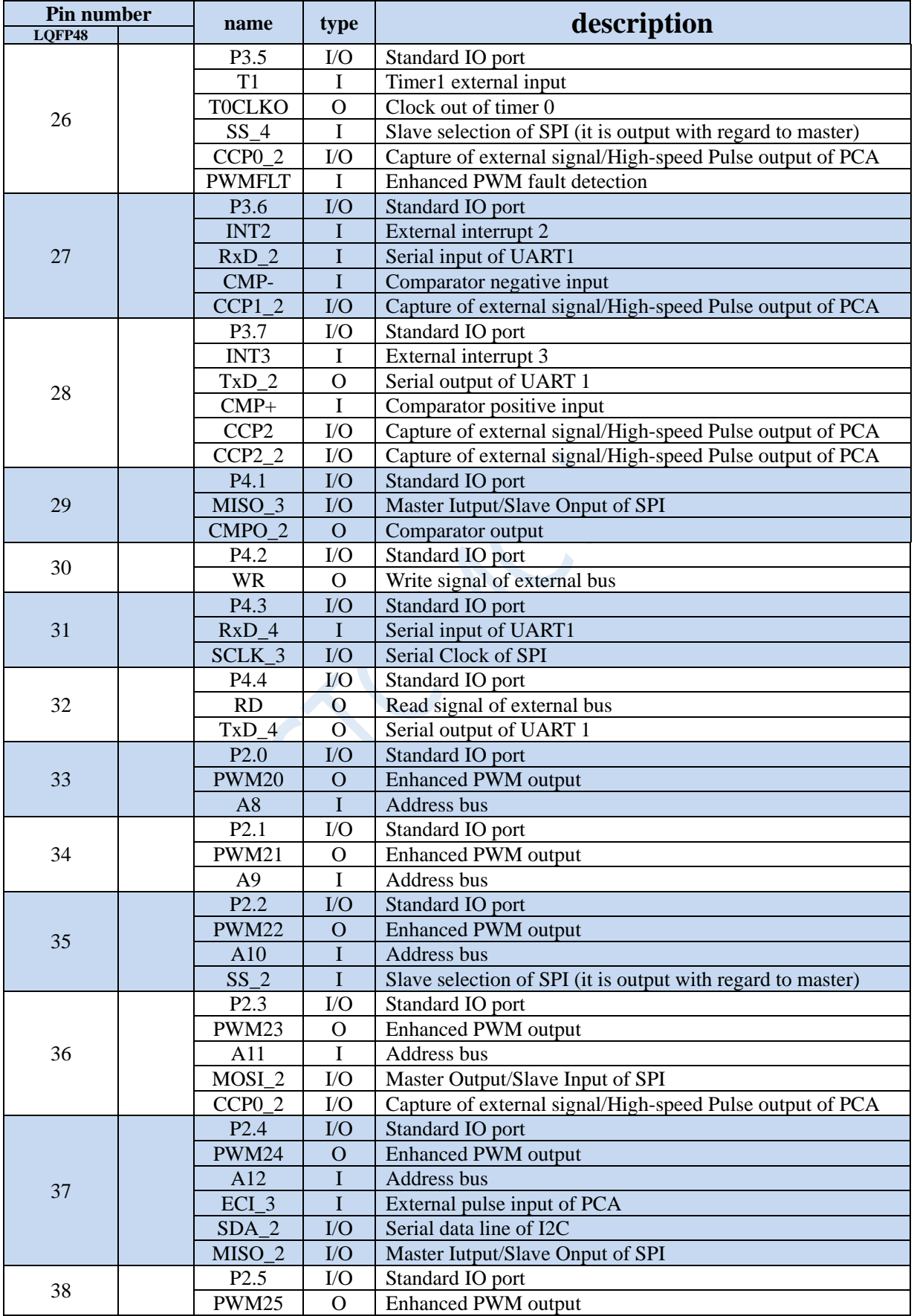

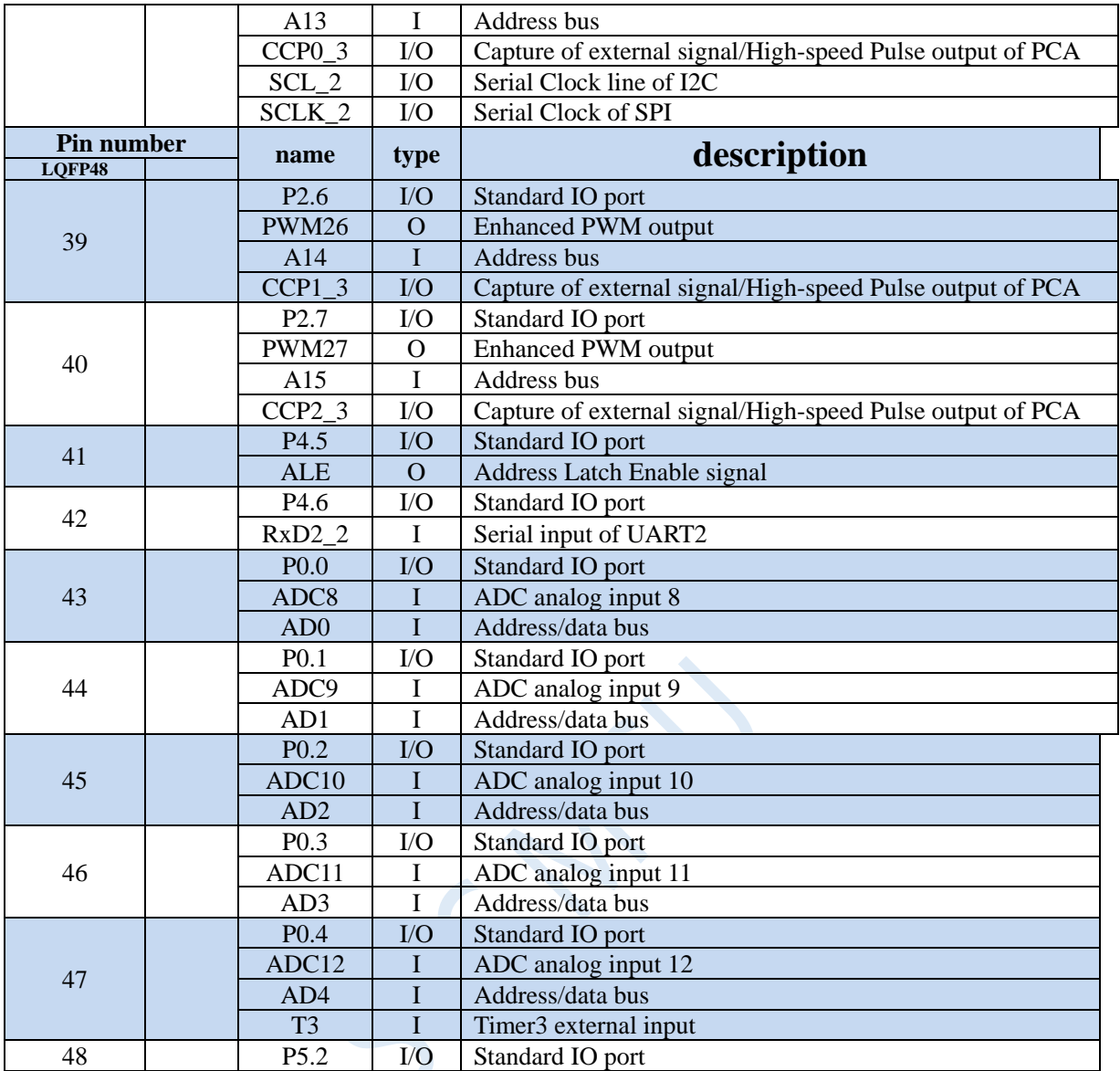

## **2.6 STC8G1K08T-36I-TSSOP20 touch key family**

## **2.6.1 Features and Price**

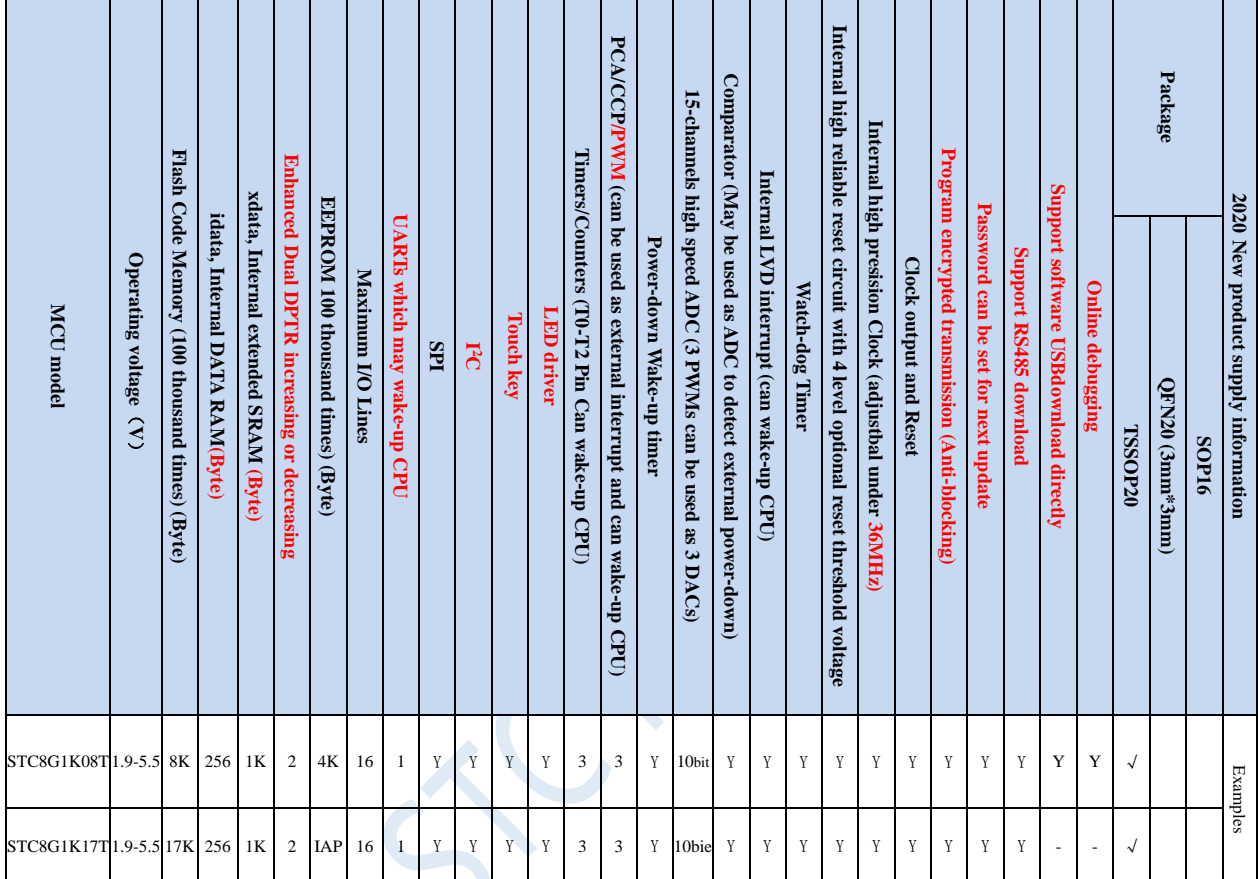

### **Selection and price (No external crystal and external reset required with 15 channels 10-bit ADC)**

**Note: The above unit prices are for orders of quantity of 10K and above. If the quantity is small, an additional RMB 0.1 per piece will be required. When the total amount of the order reaches or exceeds 3,000 yuan, it can be shipped free of charge, otherwise the customer will have to bear the freight. Retail sale starts at 10 pieces.**

- **Core**
	- $\checkmark$  Ultra-high speed 8051 Core with single clock per machine cycle, which is called 1T and the speed is about 12 times faster than traditional 8051
	- $\checkmark$  Fully compatible instruction set with traditional 8051
	- $\checkmark$  16 interrupt sources and 4 interrupt priority levels
	- $\checkmark$  Online debugging is supported

### **Operating voltage**

- $\checkmark$  1.9V~5.5V
- $\checkmark$  Built-in LDO
- **Operating temperature**
	- -40℃~85℃
- **Flash memory**
- $\checkmark$  Up to 17K by tes of Flash memory to be used to store user code
- Configurable size EEPROM, 512bytes single page erased, can be repeatedly erased more than 100 thousand times.
- In-System-Programming, ISP in short, can be used to update the application code, no need for special programmer.
- $\checkmark$  Online debugging with single chip is supported, and no special emulator is needed. The number of breakpoints is unlimited theoratically.

### **SRAM**

- $\checkmark$  128 bytes internal direct access RAM (DATA)
- $\checkmark$  128 bytes internal indirect access RAM (IDATA)
- $\checkmark$  1024 bytes internal extended RAM (internal XDATA)

### **Clock**

- Internal high precise R/C clock (IRC, range from 4MHz to 36MHz), adjustable while ISP and can be divided to lower frequency by user software, 100KHz for instance.
	- $\div$  Error:  $\pm$  0.3% (at the temperature 25°C)
	- $\div$  -1.38% ~+1.42% temperature drift (at the temperature range of -40 °C to +85 °C)
	- -0.88%~+1.05% temperature drift (at the temperature range of -20℃ to 65℃)
- Internal 32KHz low speed IRC with large error

 External 4MHz~33MHz oscillator or external clock The three clock sources above can be selected freely by used code.

### **Reset**

- $\checkmark$  Hardware reset
	- Power-on reset. Measured voltage value is 1.69V~1.82V. (**Effective when the chip does not enable the low voltage reset function**)

The power-on reset voltage is a voltage range consisting of an upper limit voltage and a lower limit voltage. When the operating voltage drops from 5V / 3.3V to the lower limit threshold voltage of the power-on reset, the chip is in a reset state; when the voltage rises from 0V to the upper threshold voltage of power-on reset, the chip is released from the reset state.

- $\div$  Reset by reset pin. The default function of P5.4 is the I/O port. The P5.4 pin can be set as the reset pin while ISP download. (**Note: When the P5.4 pin is set as the reset pin, the reset level is low**.)
- Watch dog timer reset
- $\div$  Low voltage detection reset. 4 low voltage detection levels are provided, 2.2V (Measured as 1.90V~2.04V), 2.4V (Measured as 2.30V~2.50V), V2.7 (Measured as 2.61V~2.82V), V3.0 (Measured as 2.90V~3.13V). Each level of low-voltage detection voltage is a voltage range consisting of an upper limit voltage and a lower limit voltage. When the operating voltage drops from 5V / 3.3V to the lower limit threshold voltage of low-voltage detection, the low-voltage detection takes effect. When the voltage rises from 0V to the upper threshold voltage, the low voltage detection becomes effective.
- Software reset
	- $\triangleq$  Writing the reset trigger register using software

### **Interrupts**

 16 interrupt sources: INT0(Supports rising edge and falling edge interrupt), INT1(Supports rising edge and falling edge interrupt), INT2(Supports falling edge interrupt only), INT3(Supports falling edge interrupt only), INT4(Supports falling edge interrupt only), timer0, timer1, timer2, UART1, ADC, LVD, SPI, I<sup>2</sup>C, comparator, PCA/CCP/PWM, touch key

- $\checkmark$  4 interrupt priority levels
- Interrupts that can awaken the CPU in clock stop mode: INT0 (P3.2), INT1 (P3.3), INT2 (P3.6), INT3 (P3.7), INT4 (P3.0), T0(P3.4), T1(P3.5), T2(P1.2), RXD(P3.0/P3.6/P1.6), RXD2(P1.0), CCP0(P1.1/P3.5), CCP1(P1.0/P3.6), CCP2(P3.7), I2C\_SDA (P1.4/P3.3) and comparator interrupt, low-voltage detection interrupt, power-down wake-up timer.

### **Digital peripherals**

- 3 16-bit timers: timer0, timer1, timer2, where the mode 3 of timer0 has the Non Maskable Interrupt (NMI in short) function. Mode 0 of timer0 and timer1 is 16-bit Auto-reload mode.
- 1 high speed UART: UART1, whose baudrate clock source may be fast as FOSC/4
- $\checkmark$  3 groups of 16-bit PCAs: CCP0, CCP1, CCP2, which can be used as capture, high speed output and 6-bits, 7-bits, 8-bits or 10-bits PWM.
- $\checkmark$  SPI: Master mode, slave mode or master/slave automatic switch mode are supported.
- $\checkmark$  I<sup>2</sup>C: Master mode or slave mode are supported.

### **Analog peripherals**

- 15 channels (channel 0 to channel 14) ultra-high speed ADC which supports 10-bit precision analog-to-digital conversion.
- ADC channel 15 is used to test the internal reference voltage. (The default internal reference voltage is 1.19V when the chip is shipped)
- $\checkmark$  Comparator. A set of comparators (the positive terminal of the comparator can select the CMP+ and all ADC input ports, so the comparator can be used as a multi-channel comparator for time division multiplexing).
- Touch key: The microcontroller supports up to 16 touch keys. Each touch key can be independently enabled. The internal reference voltage is adjustable in 4 levels. Charge and discharge time settings and internal working frequency settings are flexible. The touch key supports wake-up from low-power mode.
- **LED driver: The microcontroller can drive up to 128 (8 \* 8 \* 2) LEDs, support common negative mode, common positive mode and common negative/common positive mode, and support 8 levels of gray adjustment (brightness adjustment).**
- $\checkmark$  DAC. 3 groups of PCAs can be used as DACs.
- **GPIO**
	- Up to 16 GPIOs: P1.0~P1.1, P1.3~P1.7, P3.0~P3.7, P5.4
	- 4 modes for all GPIOs: quasi\_bidirectional mode, push-pull outputmode, open drain mode, high-impedance input mode
	- **Except for P3.0 and P3.1, all other I/O ports are in a high-impedance state after power-on. User must set the I/O ports mode before using them. In addition, each I/O can independently enable the internal 4K pullup resistor.**

### **Package**

 $\checkmark$  TSSOP20, QFN20 (3mm\*3mm)

## **2.6.2 Pinouts**

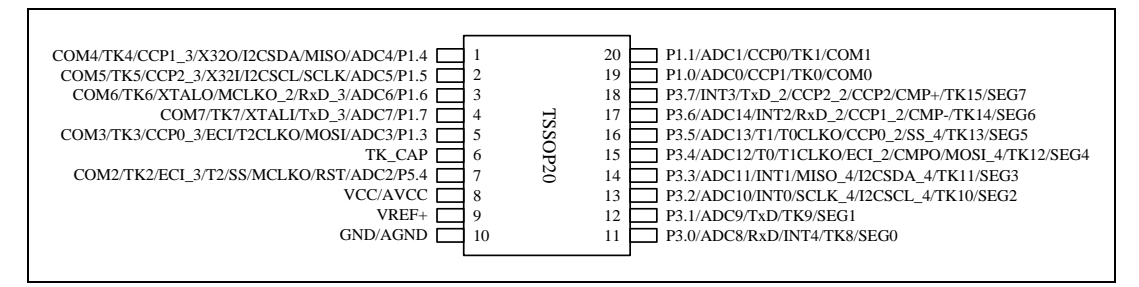

Note:

1. ADC's external reference power supply pin ADC\_VRef+ must not be floating, it must be connected to an external reference power supply or directly connected to Vcc.

2. If USB download is not required, P3.0/P3.1/P3.2 cannot be at low level at the same time when the chip is reset.

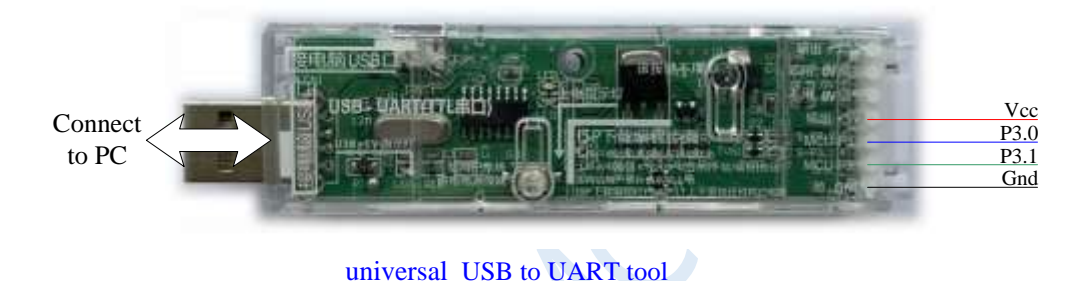

### **ISP download steps:**

- **1. Connect the universal USB to UART tool to the target chip according to the connection method shown in the figure above.**
- **2. Press the power button to confirm that the target chip is in a power-off state (the power-on indicator is off).**

**Note: When the tool is powered on for the first time, there is no external power supply, so if it is the first time to use this tool, you can skip this step.**

- **3. Click the "Download/Program" button in the STC-ISP download software.**
- **4. Press the power button again to power on the target chip (the power-on indicator is on).**
- **5. Start ISP download.**

**Note: It has been found that when using the USB cable for ISP download, if the USB cable is too thin and the voltage drop on the USB cable is too large, this will result in insufficient power supply during the ISP download. Therefore, please be sure to use the booster USB cable for ISP download.**

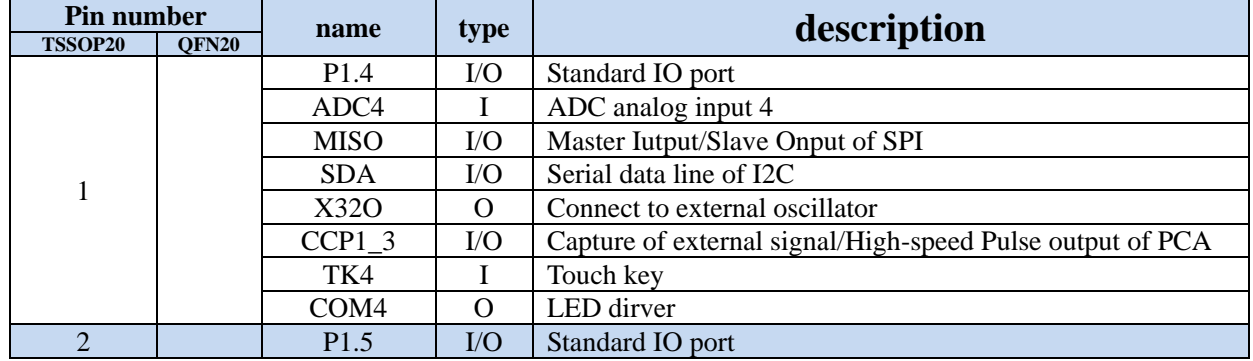

## **2.6.3 Pin descriptions**

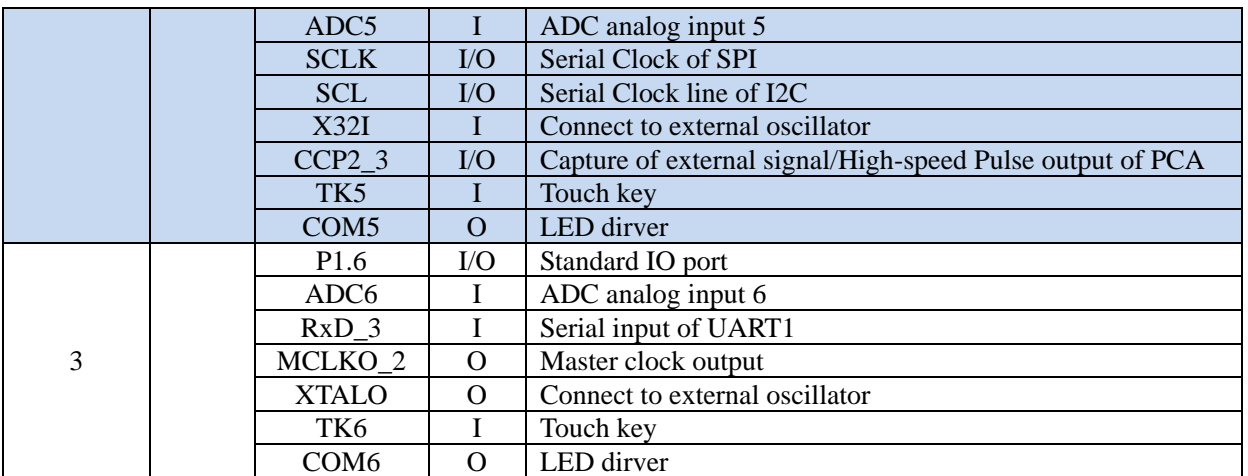

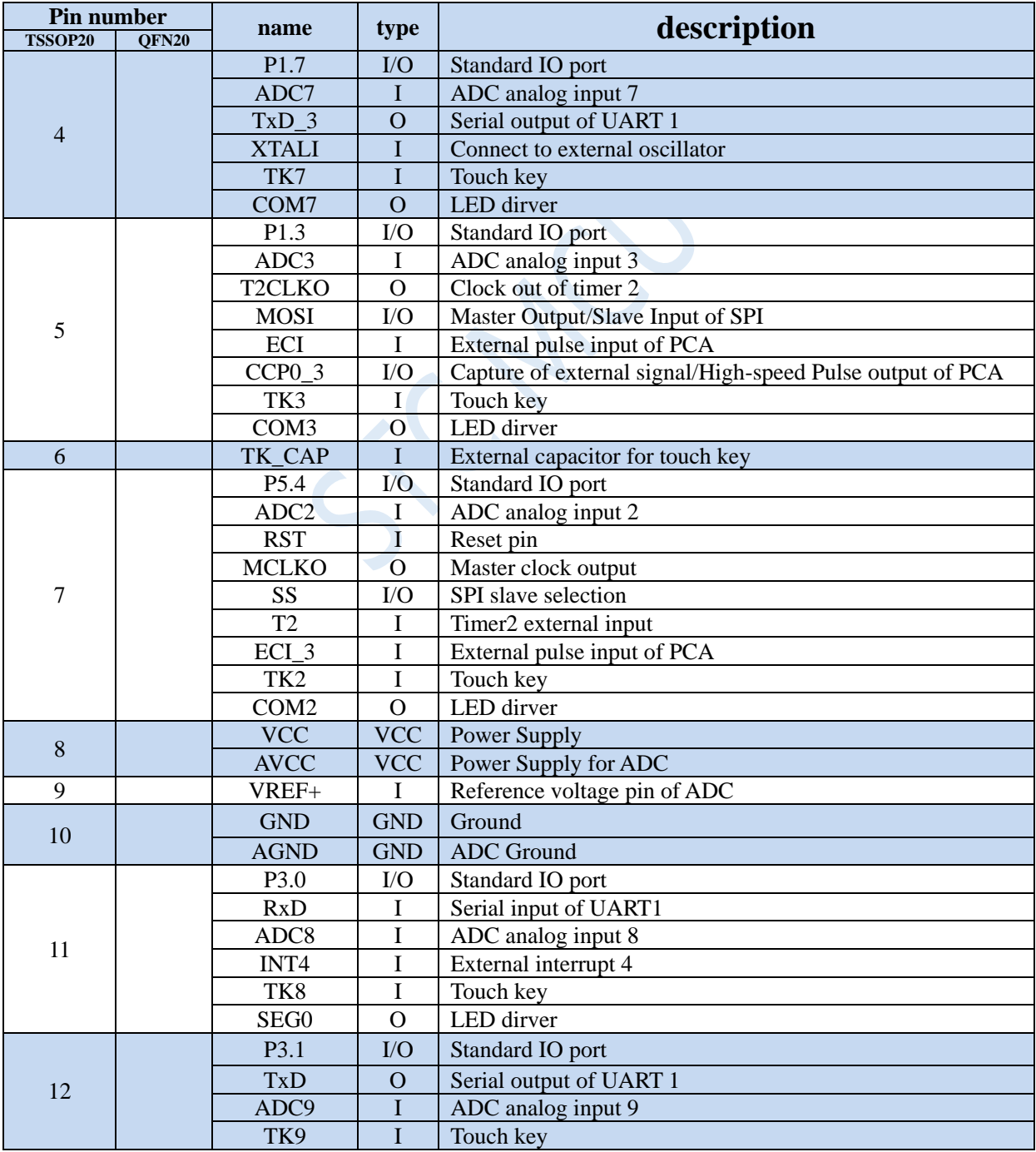

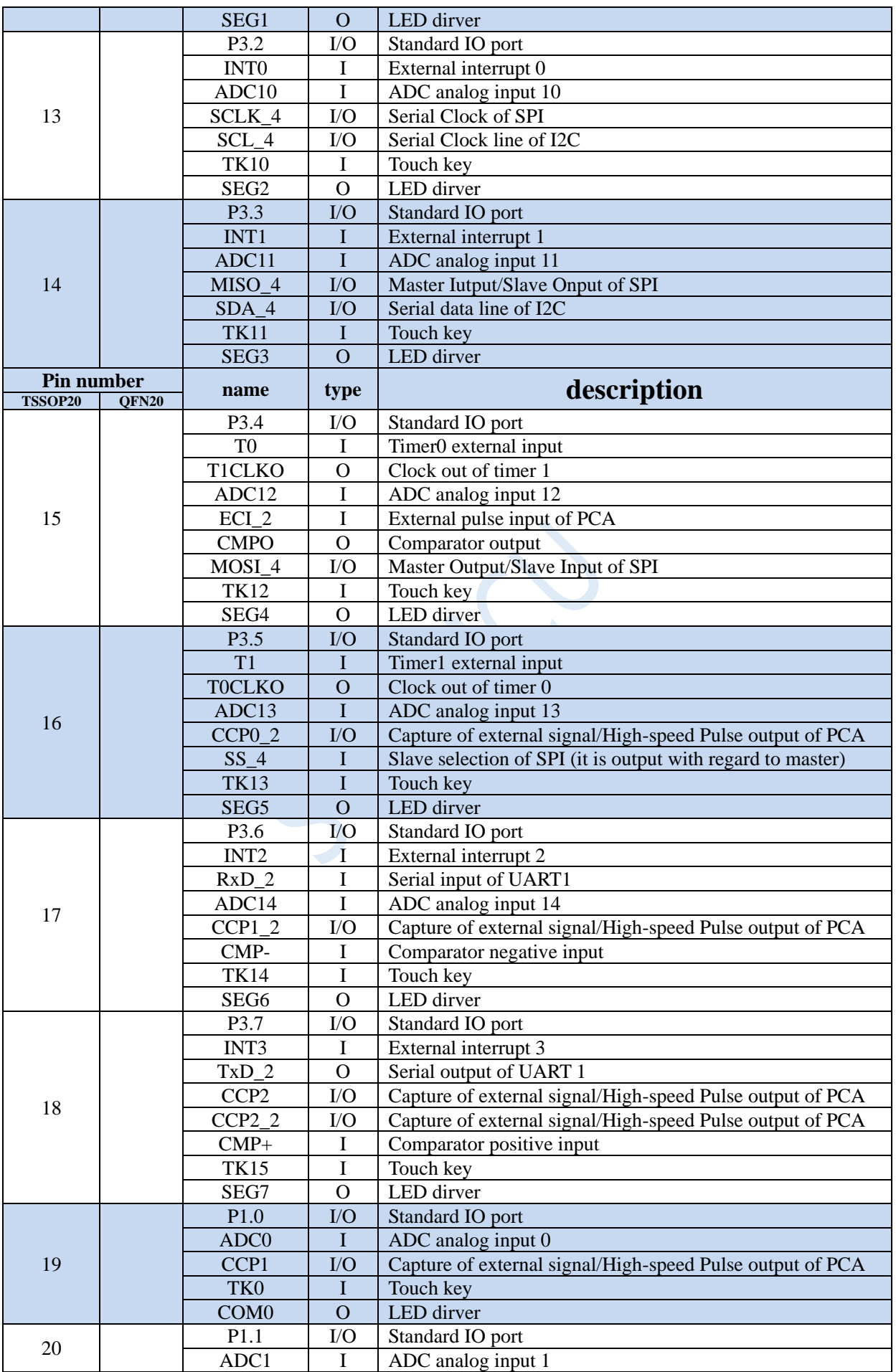

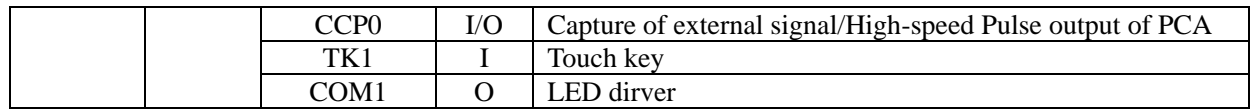

 $\checkmark$ 

## **2.7 STC15H family (Traditional STC15 series to enhance the**

## **performance of special models)**

## **2.7.1 Features and Price**

### **Selection and price**

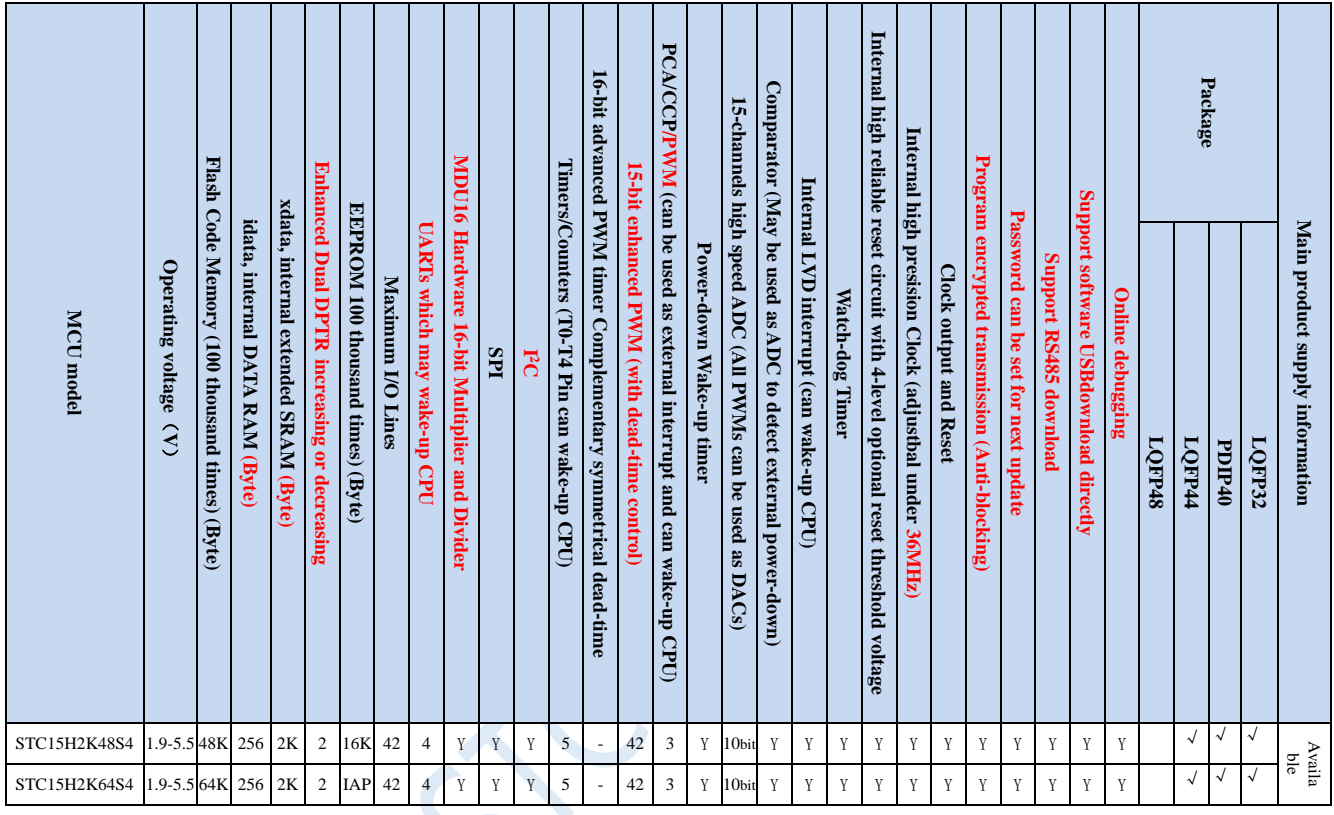

**Note: Because the performance of the traditional STC15F2K series needs to be improved, and the current supply of wafers is tight, the STC8G2K64S4 series wafers are used to produce the above special models. If you need to purchase the above special models, please order in advance.**

## **2.7.2 Pinouts**

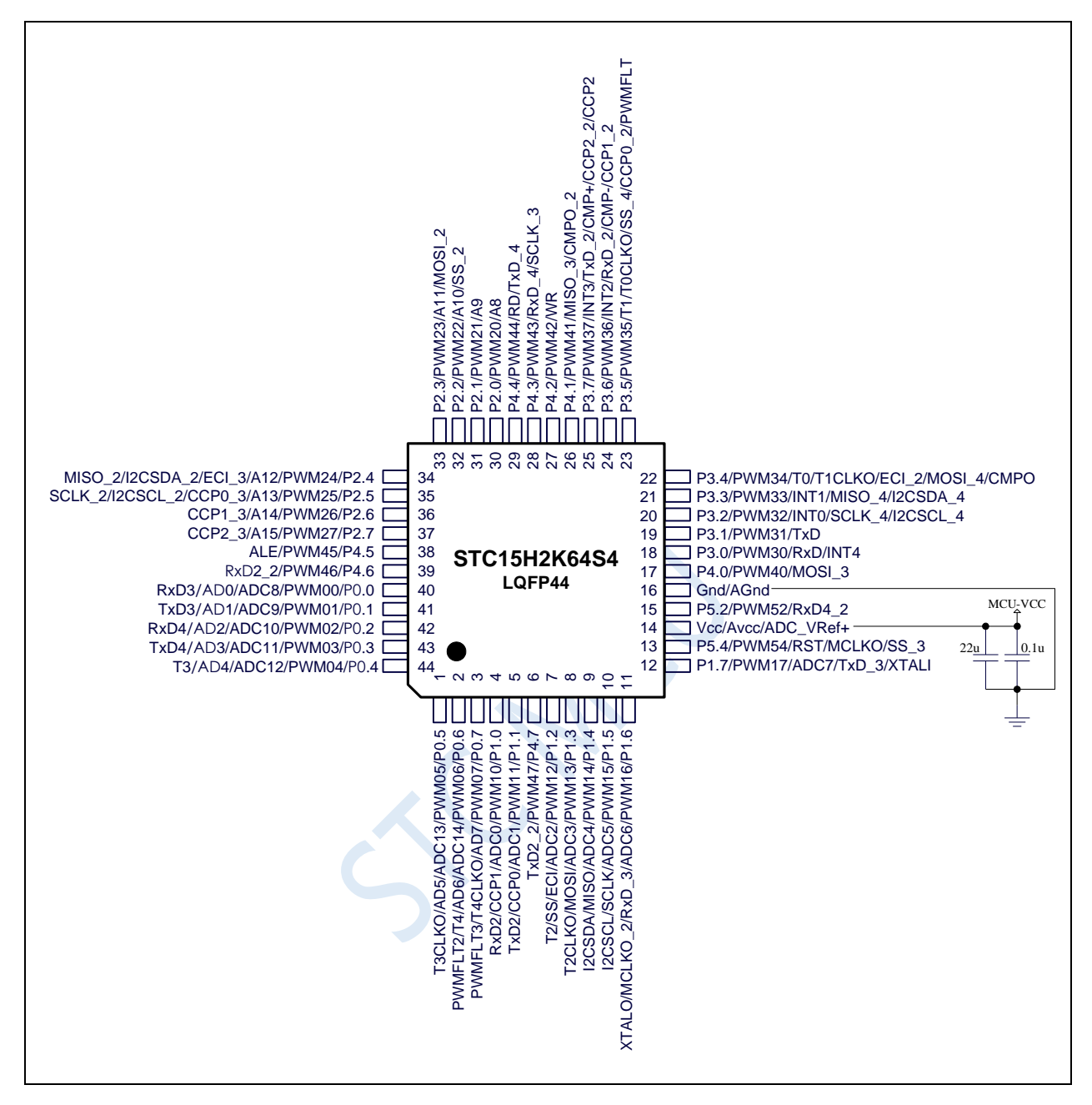

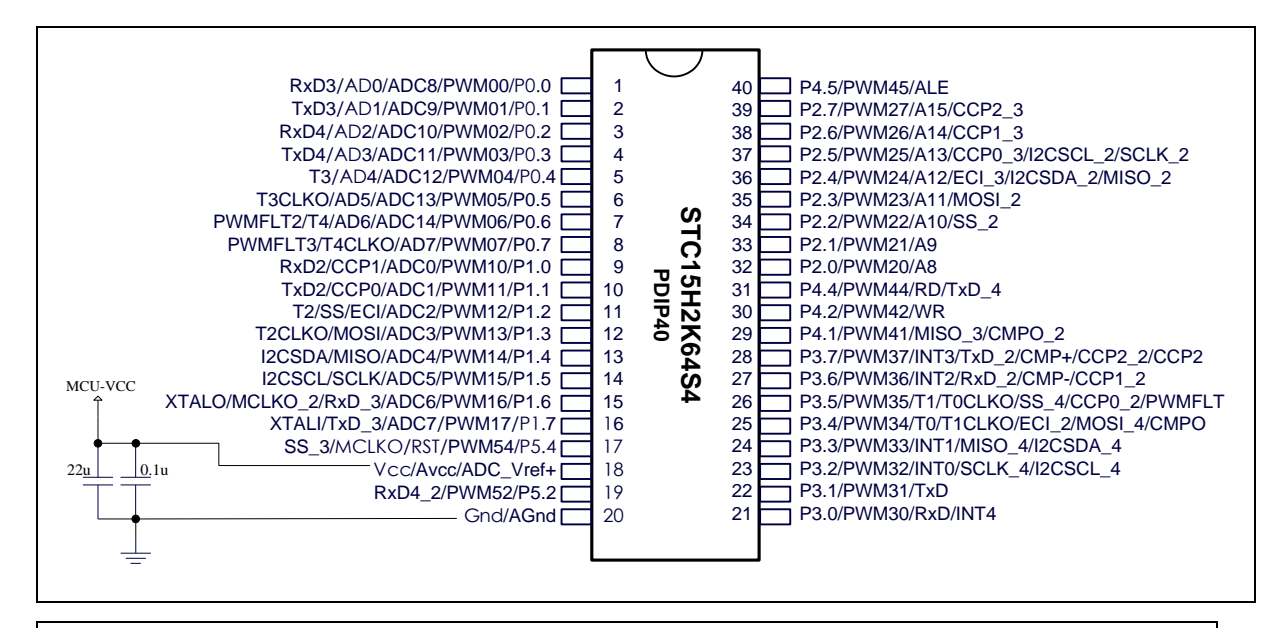

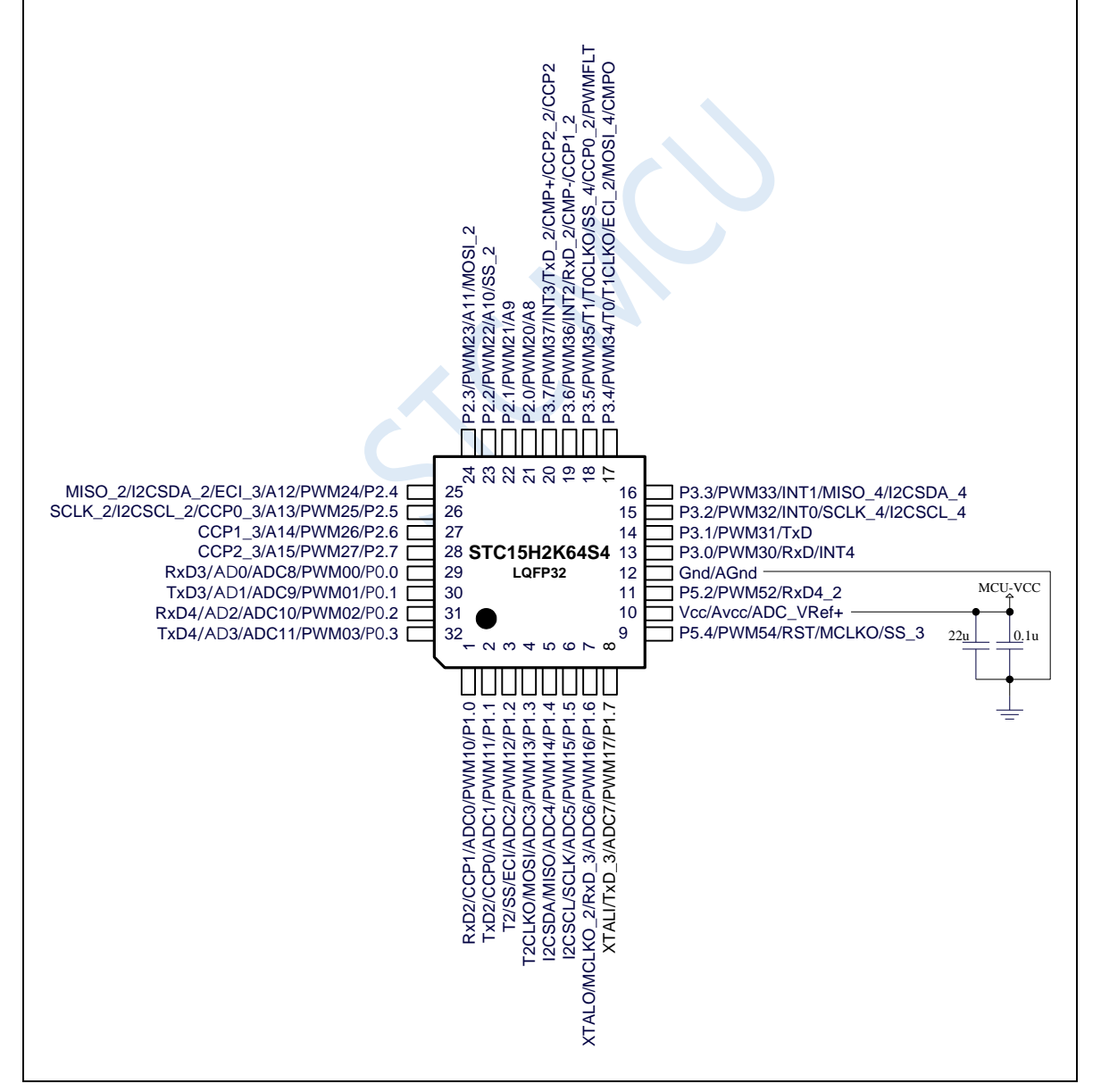

### Note:

If USB download is not required, P3.0/P3.1/P3.2 cannot be at low level at the same time when the chip is reset.

# **3 Function pins switch**

Some special peripherals of STC8G series of microcontrollers can be switched among several I/O pins to realize one peripheral used as multiple device time-sharing, such as UART, SPI, PCA, I2C and bus control pins.

## **3.1 Register related to function pin switch**

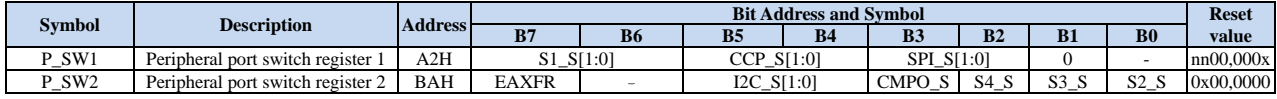

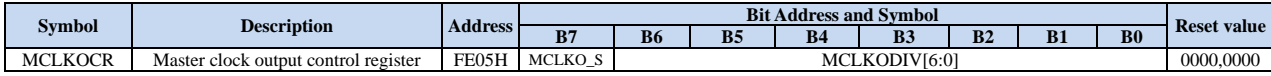

## **3.1.1 Peripheral port switch register 1 (P\_SW1), for UART1, CCP**

## **and SPI switch**

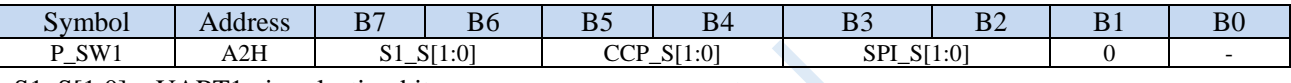

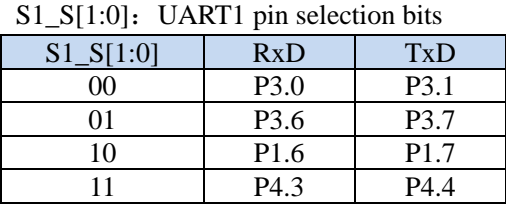

S1\_S[1:0]:UART1 pin selection bits (**STC8G1K08-8Pin family, STC8G1K08A family**)

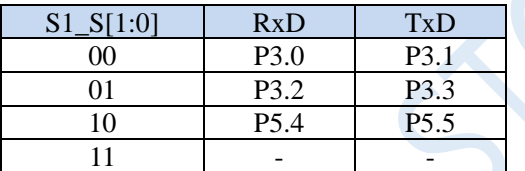

 $CCP_S[1:0]$ : PCA pin selection bits

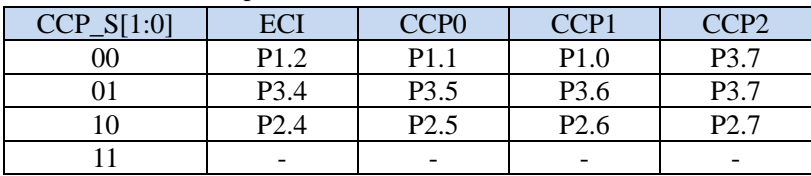

CCP\_S[1:0]:PCA pin selection bits (**STC8G1K08A family**)

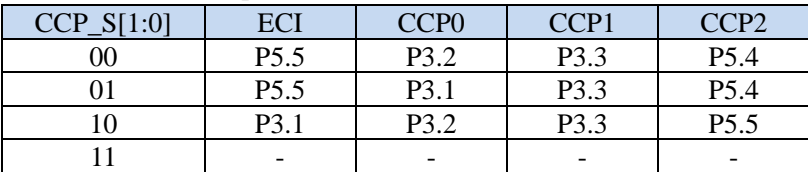

CCP\_S[1:0]: PCA pin selection bits (**STC8G1K08T family**)

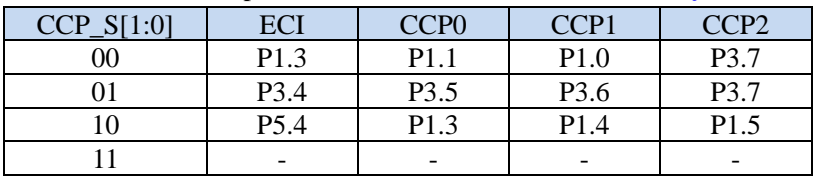

SPI  $S[1:0]$ : SPI pin selection bits

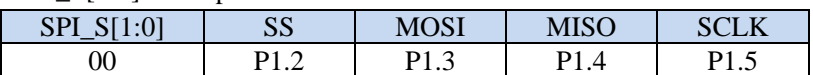

**STC8G Series Manual**

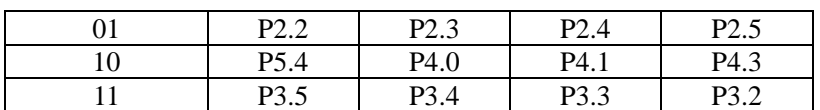

SPI\_S[1:0]: SPI pin selection bits (**STC8G1K08-8Pin family, STC8G1K08A family**)

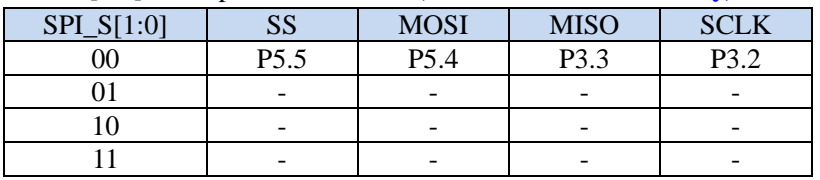

## **3.1.2 Peripheral port switch register 2 (P\_SW2), for UART2/3/4,**

## **I2C and comparator switch**

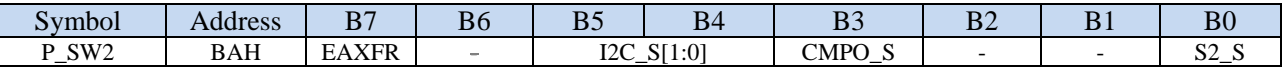

EAXFR: extended RAM area special function register (XFR) access control bit.

0: prohibit access to XFR

1: Enable access to XFR.

If you need to access XFR, you must first set EAXFR to 1, then XFR can be read and written normally.

I2C\_S[1:0]:  $I^2C$  pin selection bits

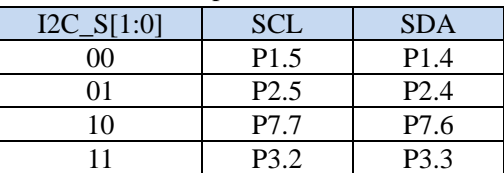

I2C\_S[1:0]: I<sup>2</sup>C pin selection bits (**STC8G1K08-8Pin family, STC8G1K08A family**)

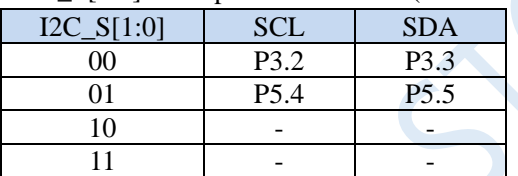

CMPO S: Comparator output pin selection bit

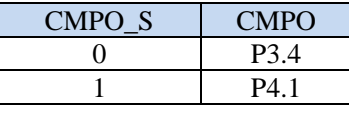

S4\_S: UART4 pin selection bit

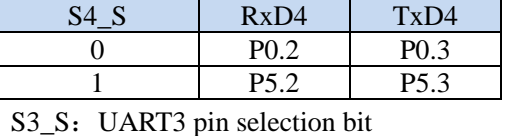

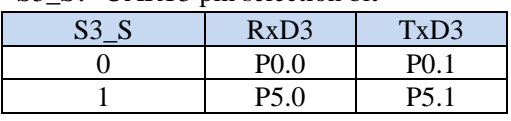

S2\_S: UART2 pin selection bit

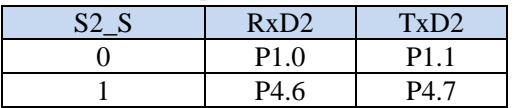

## **3.1.3 Clock selection register (MCLKOCR)**

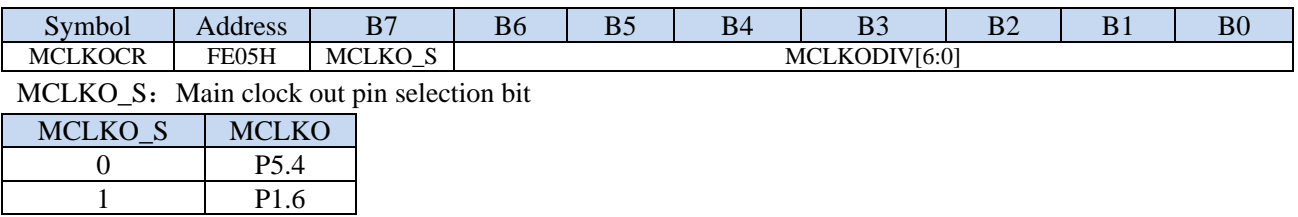

# **3.2 Example Routines**

## **3.2.1 UART1 switch**

### **C language code**

*// Operating frequency for test is 11.0592MHz*

### *#include "reg51.h"*

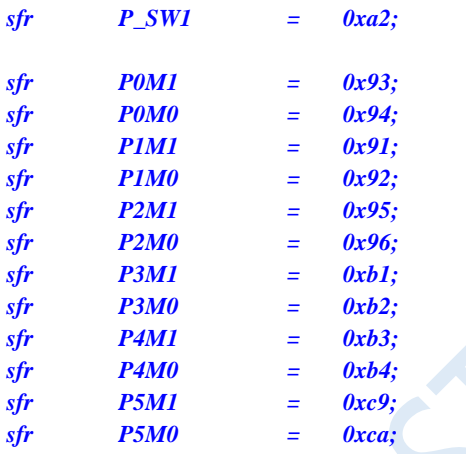

*void main()*

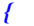

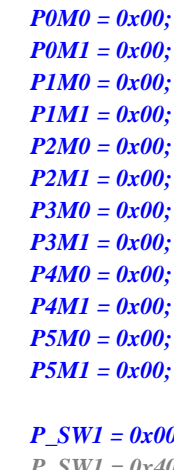

- 
- 

### *while (1);*

*}*

*P\_SW1 = 0x00; //RXD/P3.0, TXD/P3.1 // P\_SW1 = 0x40; //RXD\_2/P3.6, TXD\_2/P3.7 // P\_SW1 = 0x80; //RXD\_3/P1.6, TXD\_3/P1.7 // P\_SW1 = 0xc0; //RXD\_4/P4.3, TXD\_4/P4.4*

### **Assembly code**

*; Operating frequency for test is 11.0592MHz*

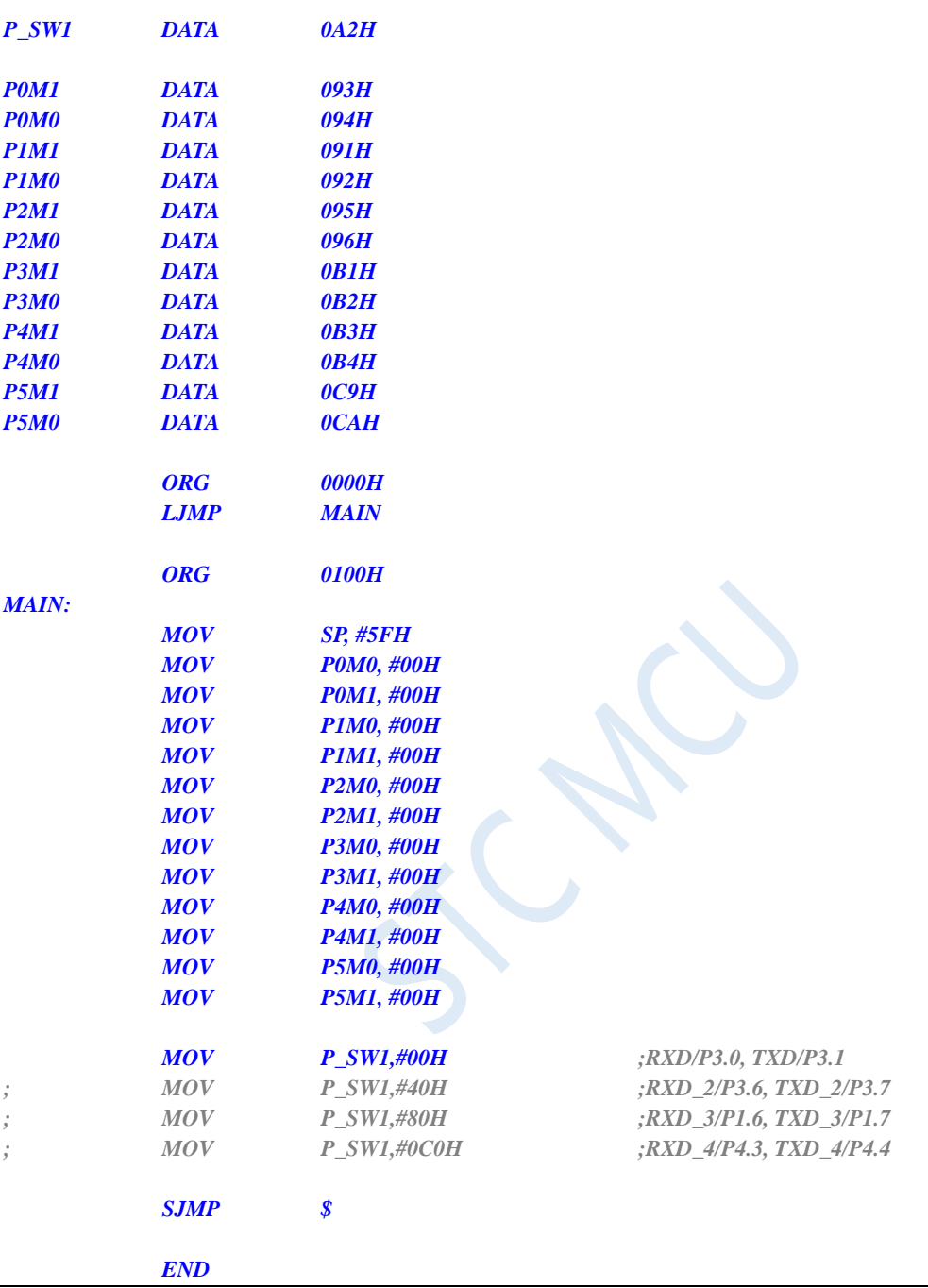

## **3.2.2 UART2 switch**

### **C language code**

*// Operating frequency for test is 11.0592MHz*

*#include "reg51.h"*

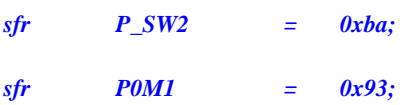

**STC8G Series Manual**

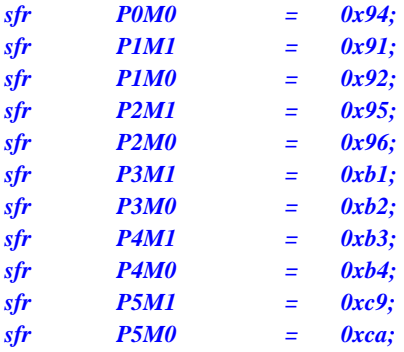

*void main()*

*{*

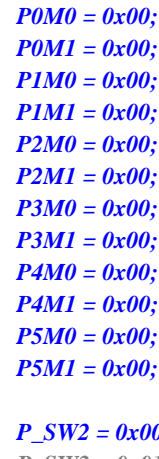

*while (1);*

### **Assembly code**

*}*

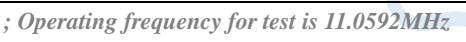

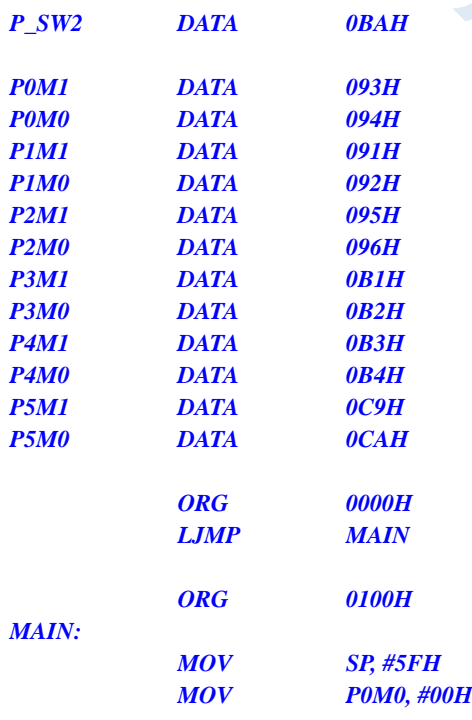

*P\_SW2 = 0x00; //RXD2/P1.0, TXD2/P1.1 // P\_SW2 = 0x01; //RXD2\_2/P4.6, TXD2\_2/P4.7*

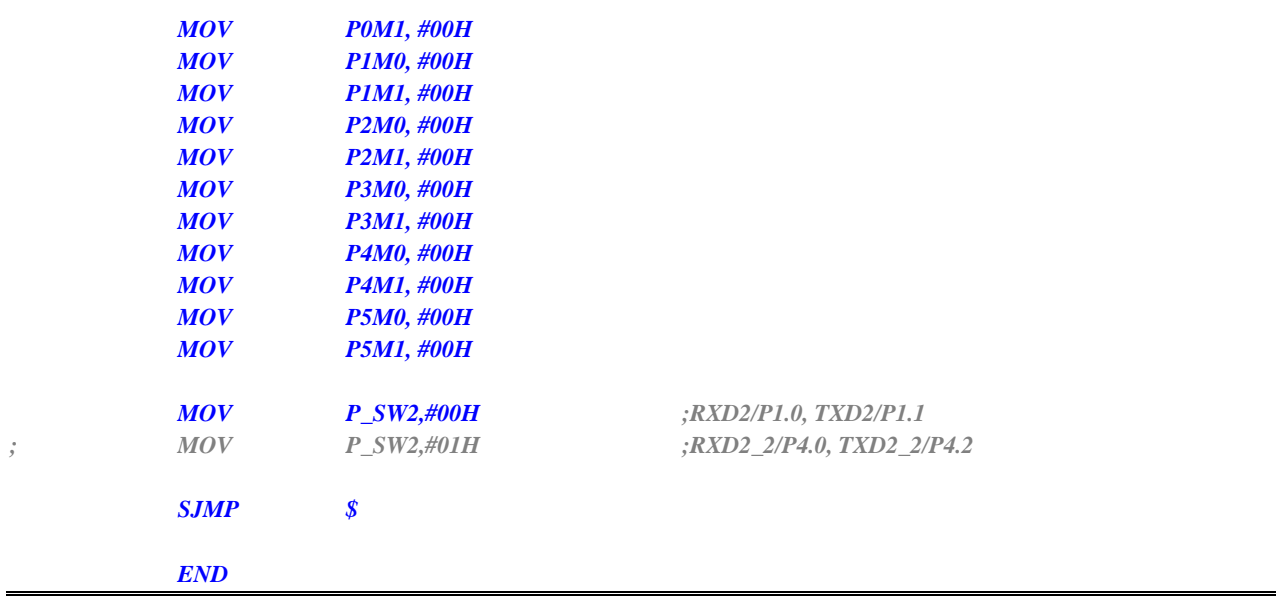

## **3.2.3 UART3 switch**

### **C language code**

*// Operating frequency for test is 11.0592MHz*

### *#include "reg51.h"*

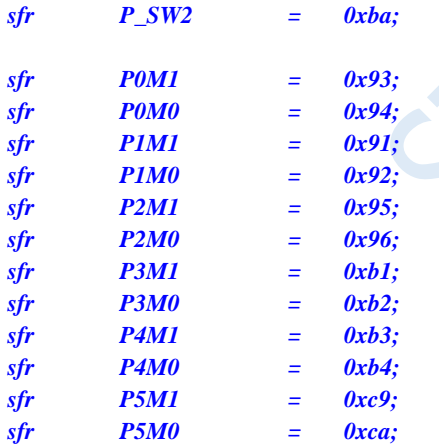

### *void main()*

*{*

*P0M0 = 0x00; P0M1 = 0x00; P1M0 = 0x00; P1M1 = 0x00; P2M0 = 0x00; P2M1 = 0x00; P3M0 = 0x00; P3M1 = 0x00; P4M0 = 0x00; P4M1 = 0x00; P5M0 = 0x00; P5M1 = 0x00;*

### *while (1);*

*}*

### **Assembly code**

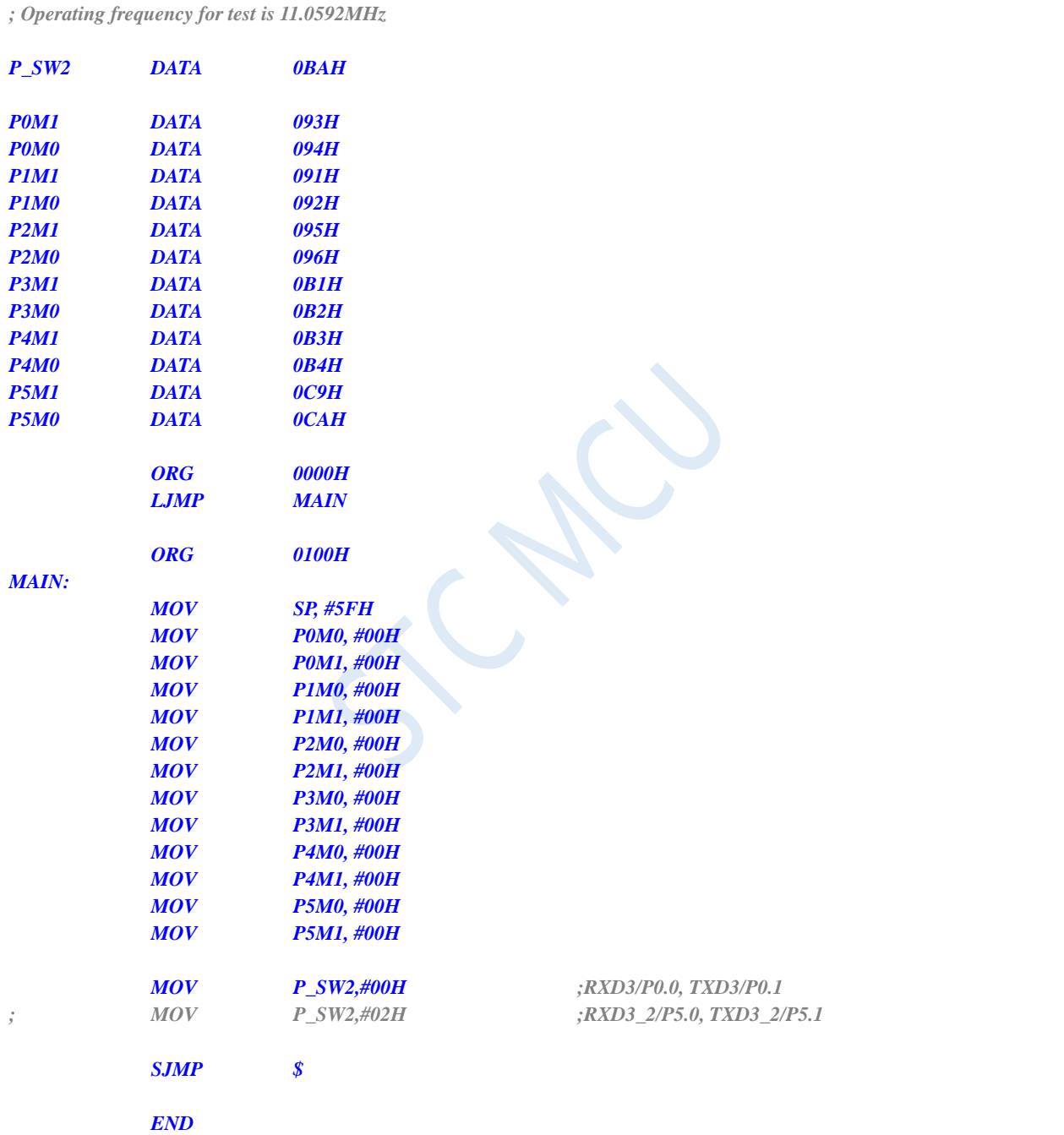

## **3.2.4 UART4 switch**

**C language code**

*// Operating frequency for test is 11.0592MHz*

### *#include "reg51.h"*

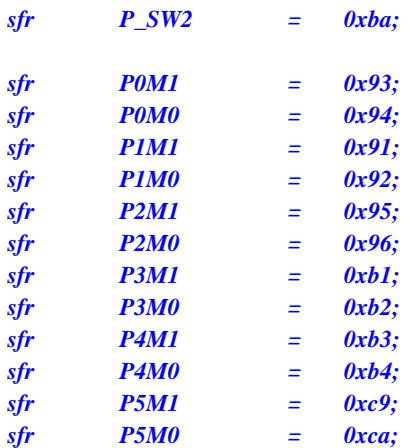

*void main()*

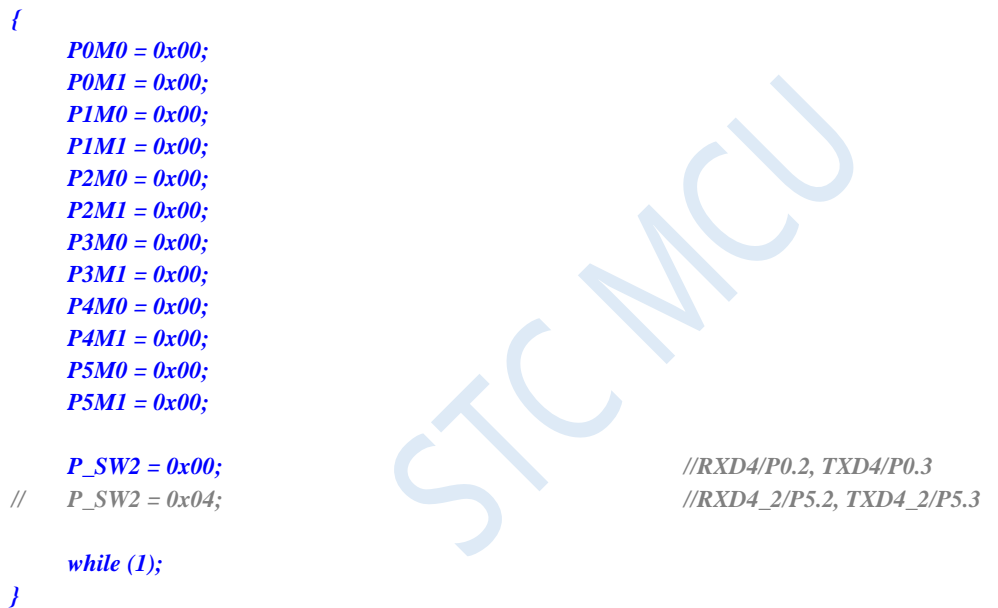

### **Assembly code**

*; Operating frequency for test is 11.0592MHz*

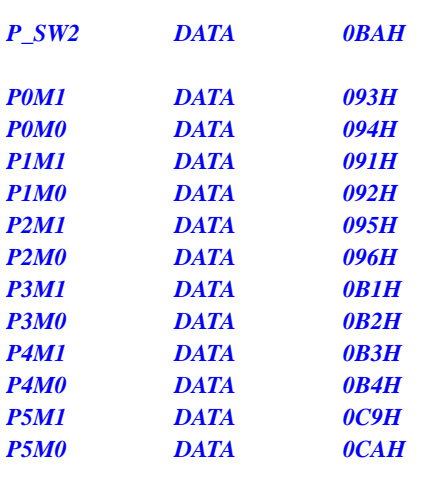

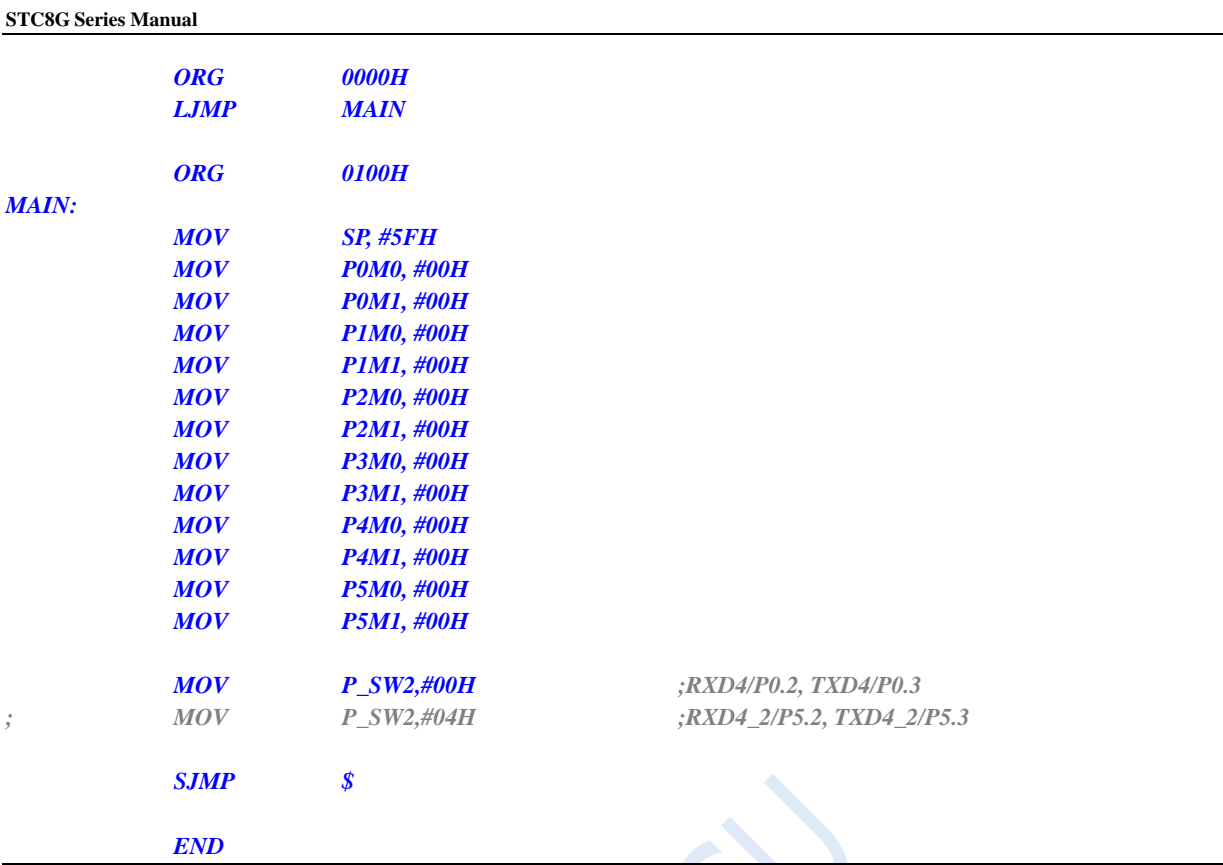

## **3.2.5 SPI switch**

### **C language code**

*// Operating frequency for test is 11.0592MHz*

### *#include "reg51.h"*

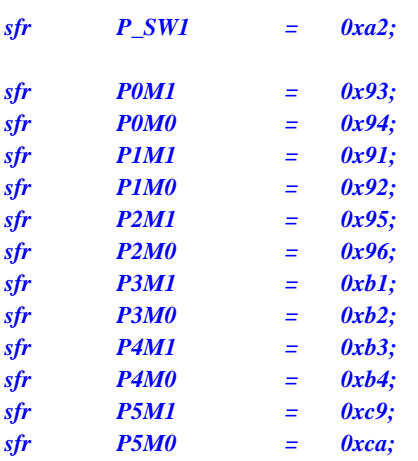

*void main()*

*{*

*P0M0 = 0x00; P0M1 = 0x00; P1M0 = 0x00; P1M1 = 0x00; P2M0 = 0x00;*

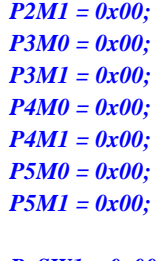

### *P\_SW1 = 0x00; //SS/P1.2, MOSI/P1.3, MISO/P1.4, SCLK/P1.5*

- 
- 
- 

### *while (1);*

*}*

### **Assembly code**

*; Operating frequency for test is 11.0592MHz*

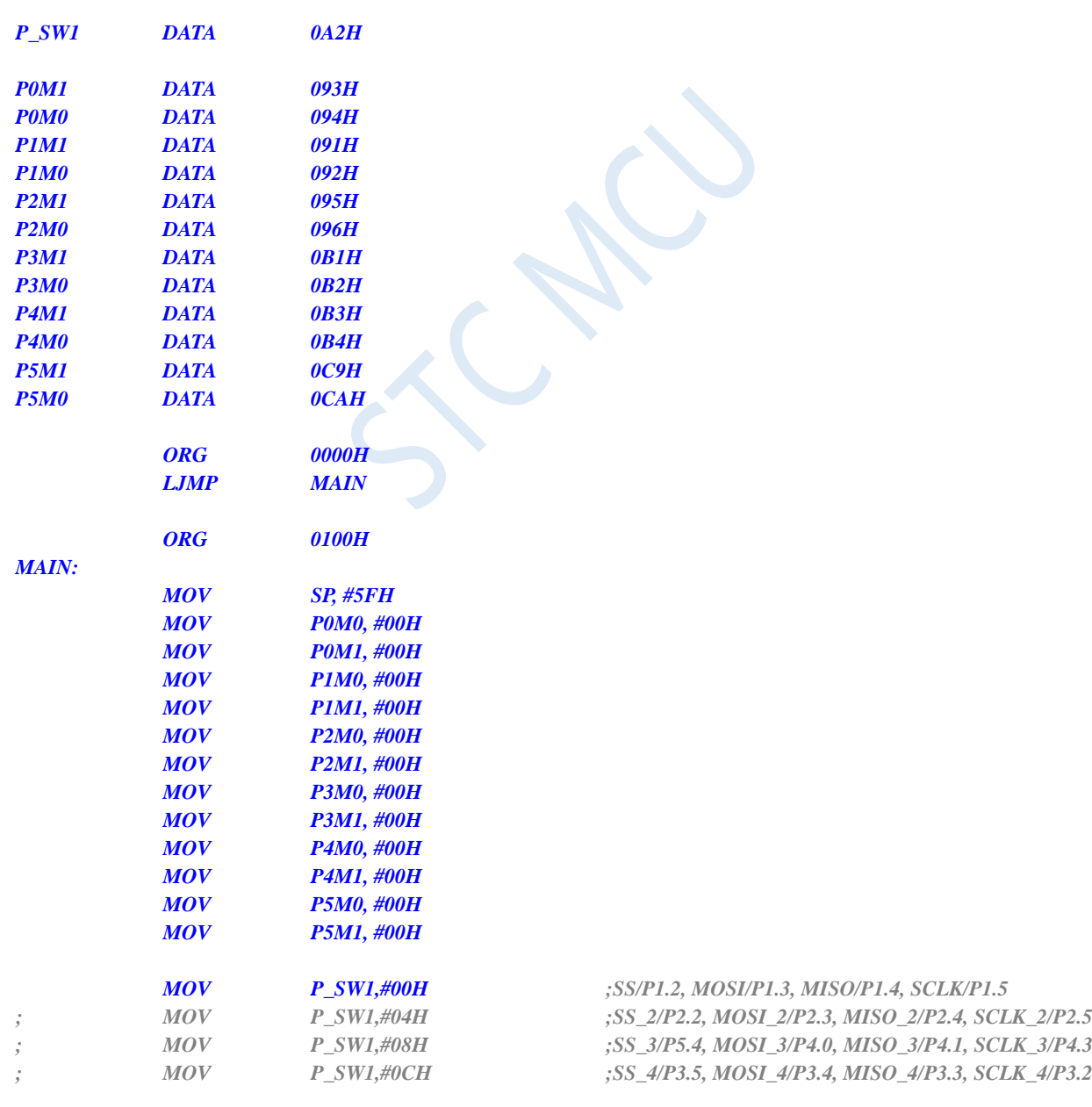

### *// P\_SW1 = 0x04; //SS\_2/P2.2, MOSI\_2/P2.3, MISO\_2/P2.4, SCLK\_2/P2.5 // P\_SW1 = 0x08; //SS\_3/P5.4, MOSI\_3/P4.0, MISO\_3/P4.1, SCLK\_3/P4.3 // P\_SW1 = 0x0c; //SS\_4/P3.5, MOSI\_4/P3.4, MISO\_4/P3.3, SCLK\_4/P3.2*
*SJMP \$*

*END*

# **3.2.6 PCA/CCP/PWM switch**

### **C language code**

*// Operating frequency for test is 11.0592MHz*

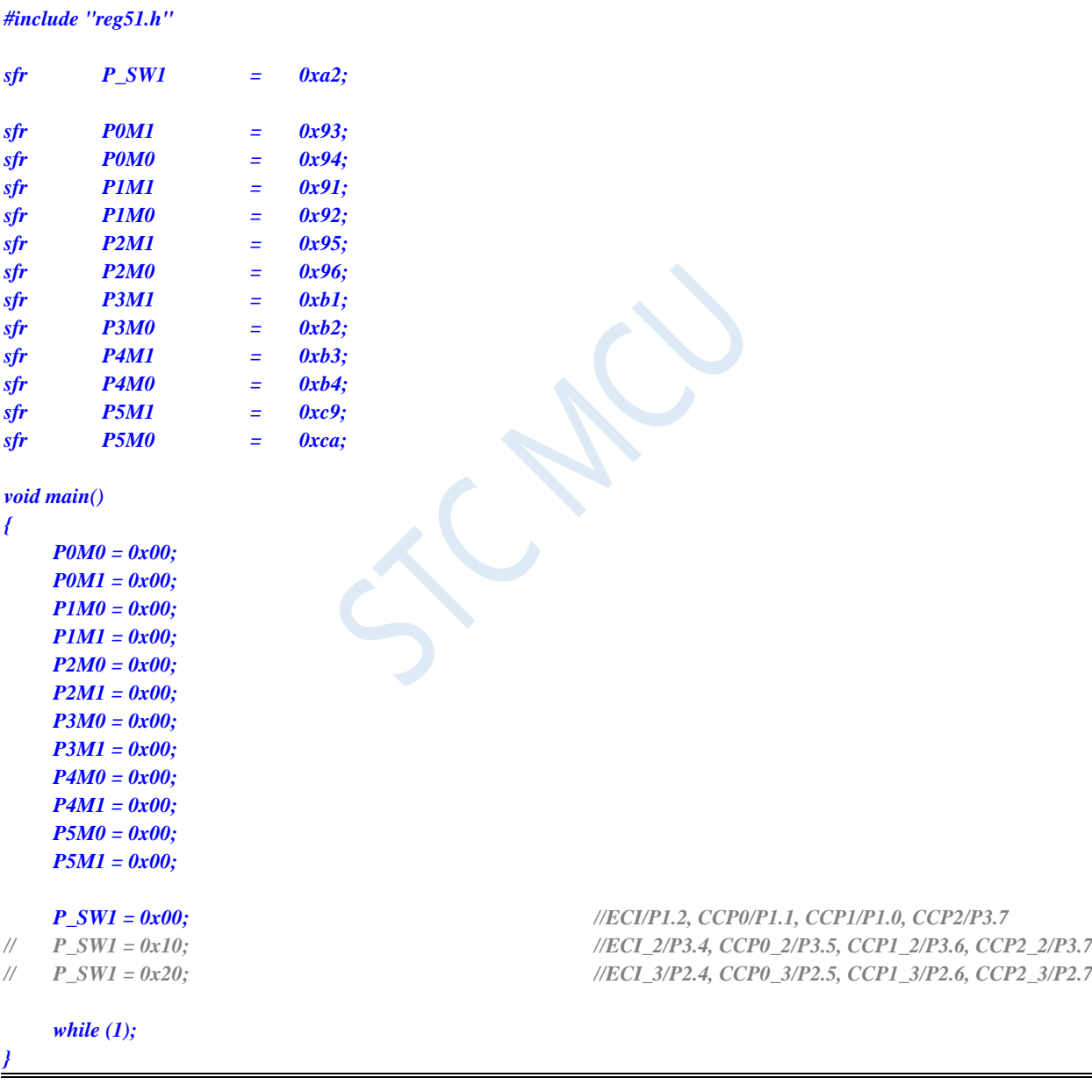

### **Assembly code**

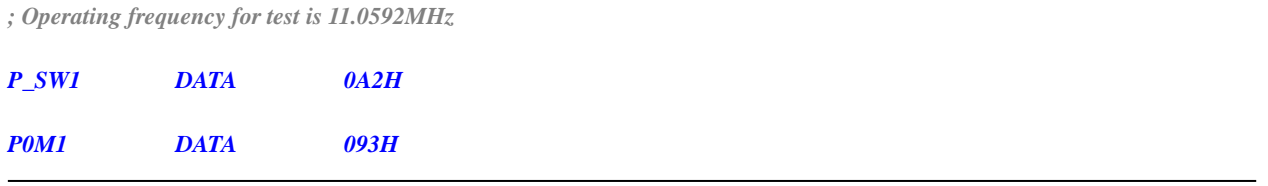

**STC8G Series Manual** *P0M0 DATA 094H P1M1 DATA 091H P1M0 DATA 092H P2M1 DATA 095H P2M0 DATA 096H P3M1 DATA 0B1H P3M0 DATA 0B2H P4M1 DATA 0B3H P4M0 DATA 0B4H P5M1 DATA 0C9H P5M0 DATA 0CAH ORG 0000H LJMP MAIN ORG 0100H MAIN: MOV SP, #5FH MOV P0M0, #00H MOV P0M1, #00H MOV P1M0, #00H MOV P1M1, #00H MOV P2M0, #00H MOV P2M1, #00H MOV P3M0, #00H MOV P3M1, #00H MOV P4M0, #00H MOV P4M1, #00H MOV P5M0, #00H MOV P5M1, #00H MOV P\_SW1,#00H ;ECI/P1.2, CCP0/P1.1, CCP1/P1.0, CCP2/P3.7 ; MOV P\_SW1,#10H ;ECI\_2/P3.4, CCP0\_2/P3.5, CCP1\_2/P3.6, CCP2\_2/P3.7 ; MOV P\_SW1,#20H ;ECI\_3/P2.4, CCP0\_3/P2.5, CCP1\_3/P2.6, CCP2\_3/P2.7 SJMP \$ END*

# **3.2.7 I2C switch**

#### **C language code**

*// Operating frequency for test is 11.0592MHz*

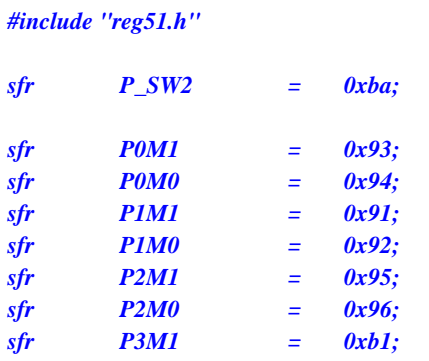

**STC8G Series Manual**

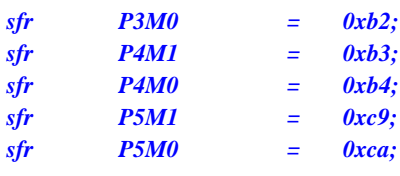

*void main()*

*{*

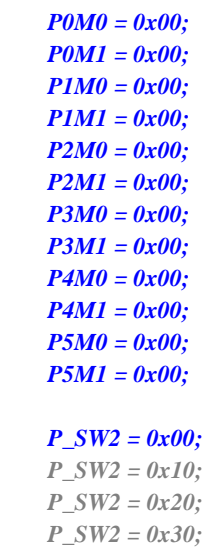

*while (1);*

#### *}*

### **Assembly code**

*; Operating frequency for test is 11.0592MHz*

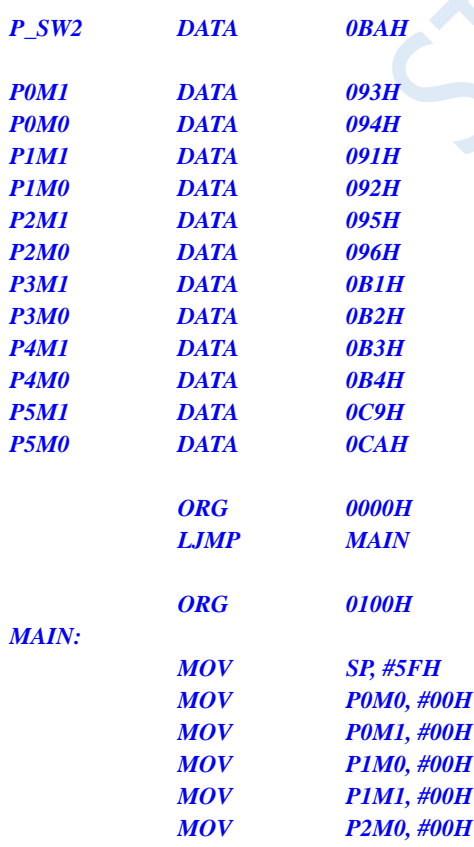

*P\_SW2 = 0x00; //SCL/P1.5, SDA/P1.4 // P\_SW2 = 0x10; //SCL\_2/P2.5, SDA\_2/P2.4 // P\_SW2 = 0x20; //SCL\_3/P7.7, SDA\_3/P7.6 // P\_SW2 = 0x30; //SCL\_4/P3.2, SDA\_4/P3.3*

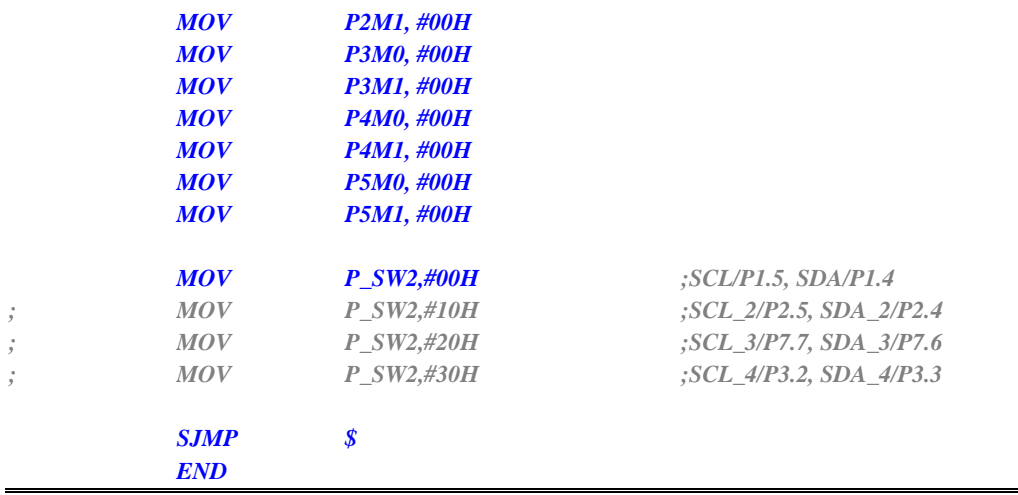

# **3.2.8 Comparator output switch**

#### **C language code**

*// Operating frequency for test is 11.0592MHz*

#### *#include "reg51.h"*

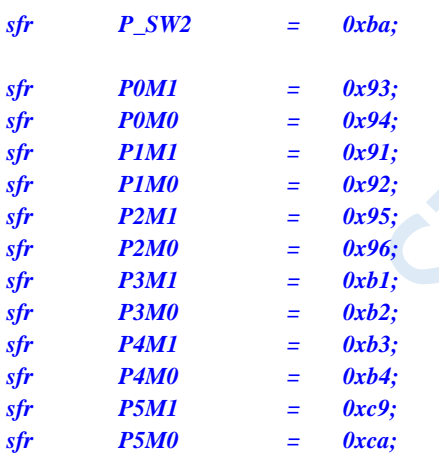

*void main()*

*{*

*P0M0 = 0x00; P0M1 = 0x00; P1M0 = 0x00; P1M1 = 0x00; P2M0 = 0x00; P2M1 = 0x00; P3M0 = 0x00; P3M1 = 0x00; P4M0 = 0x00; P4M1 = 0x00; P5M0 = 0x00; P5M1 = 0x00; P\_SW2 = 0x00; //CMPO/P3.4*

*// P\_SW2 = 0x08; //CMPO\_2/P4.1*

*while (1);*

*}*

#### **Assembly code**

*; Operating frequency for test is 11.0592MHz*

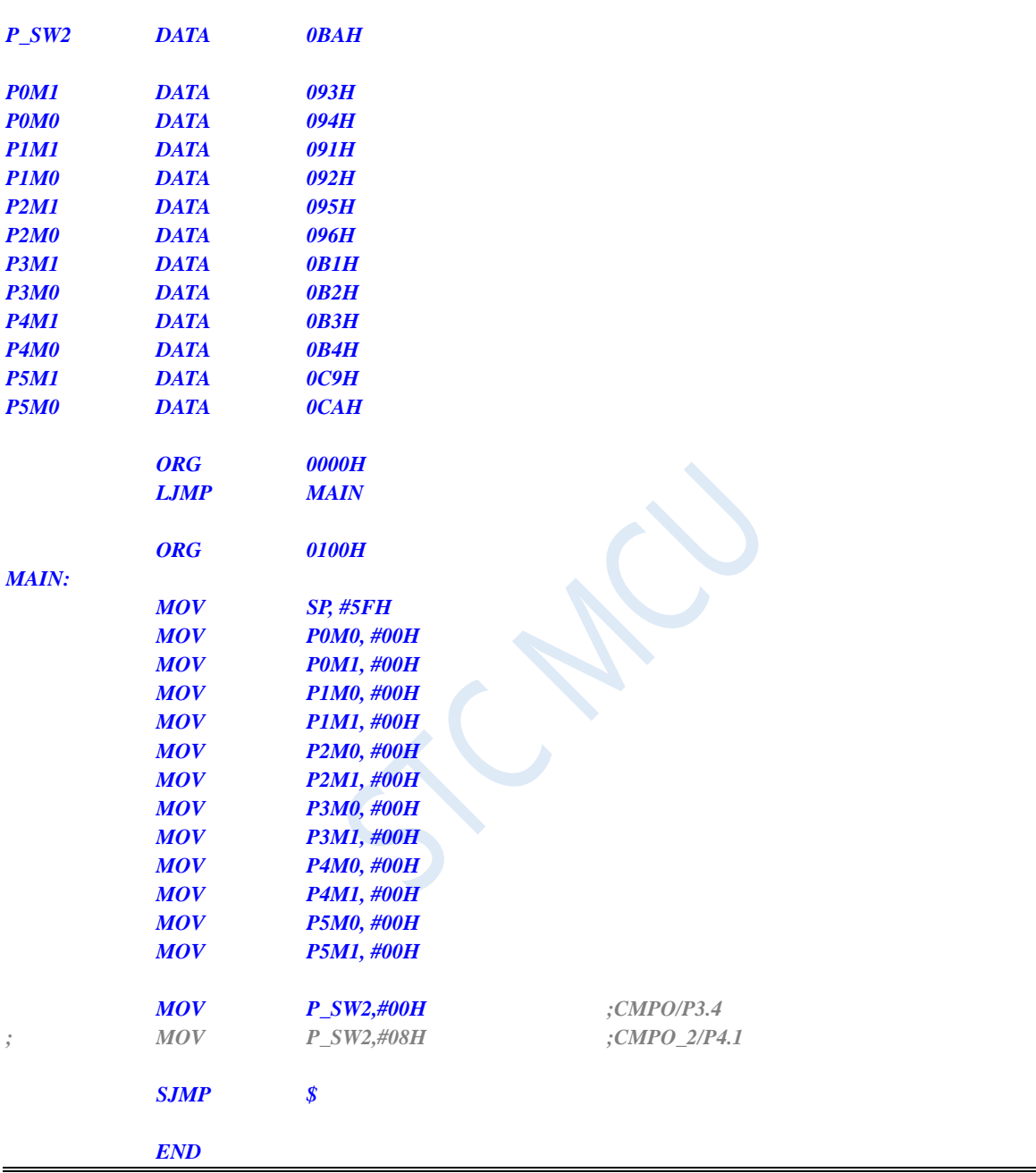

# **3.2.9 Main clock output switch**

### **C language code**

*// Operating frequency for test is 11.0592MHz*

*#include "reg51.h"*

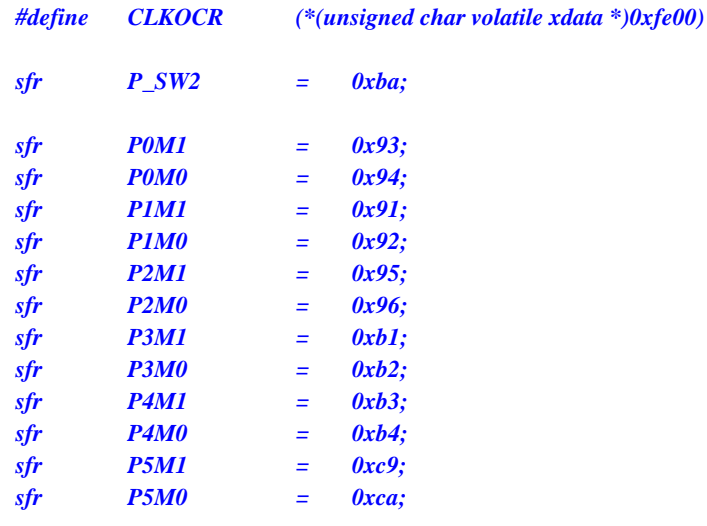

```
void main()
```

```
{
   P0M0 = 0x00;
   P0M1 = 0x00;
   P1M0 = 0x00;
   P1M1 = 0x00;
   P2M0 = 0x00;
   P2M1 = 0x00;
   P3M0 = 0x00;
   P3M1 = 0x00;
   P4M0 = 0x00;
   P4M1 = 0x00;
   P5M0 = 0x00;
   P5M1 = 0x00;
   P_SW2 = 0x80;
   CLKOCR = 0x04; //HIRC/4 output via MCLKO/P5.4
// CLKOCR = 0x84; //HIRC/4 output via MCLKO_2/P1.6
   P_SW2 = 0x00;
   while (1);
}
```
#### **Assembly code**

*; Operating frequency for test is 11.0592MHz*

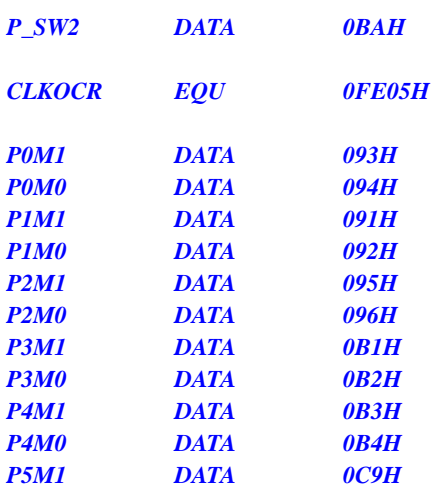

#### **STC8G Series Manual**

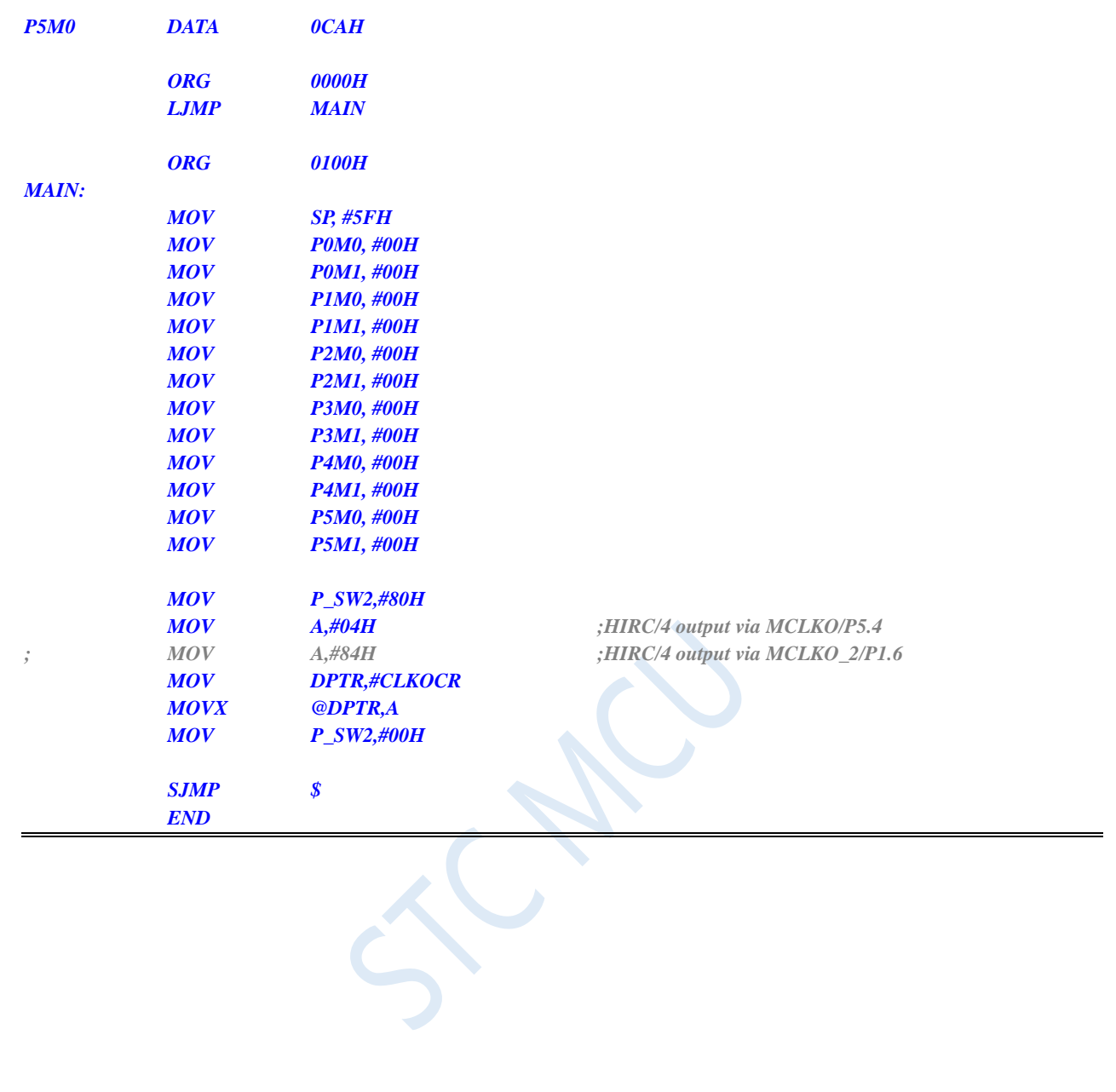

 $- 65 -$ 

# **4 Package Dimensions**

# **4.1 SOP8 Package mechanical data**

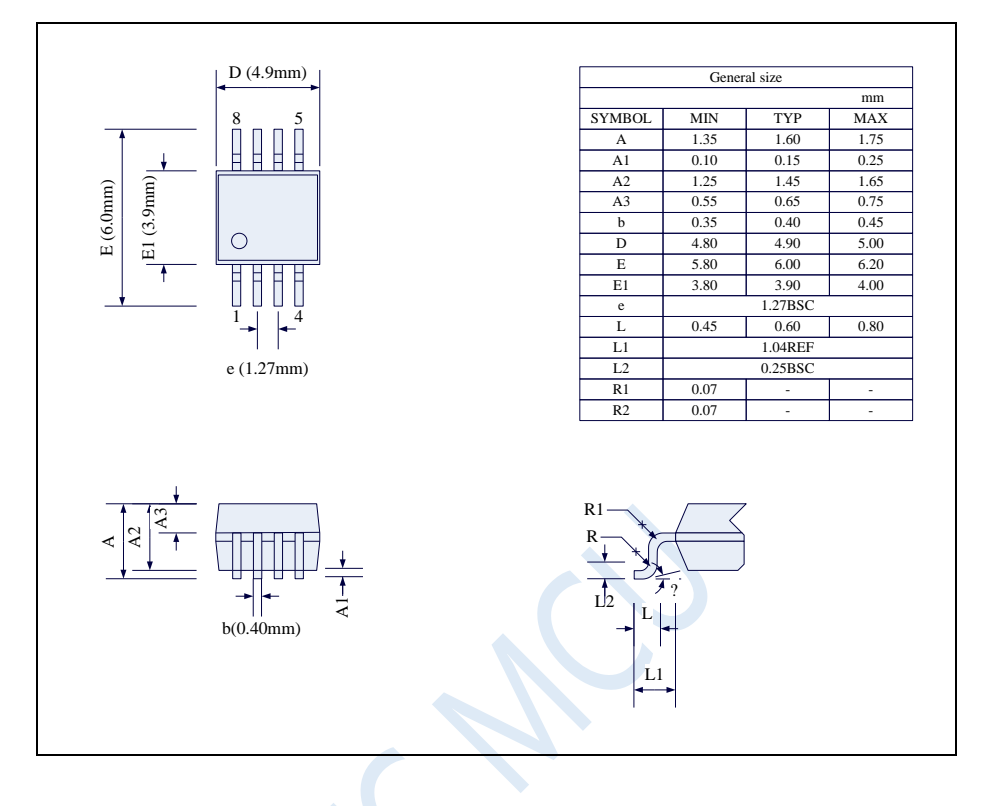

# **4.2 DFN8 Package mechanical data (3mm\*3mm)**

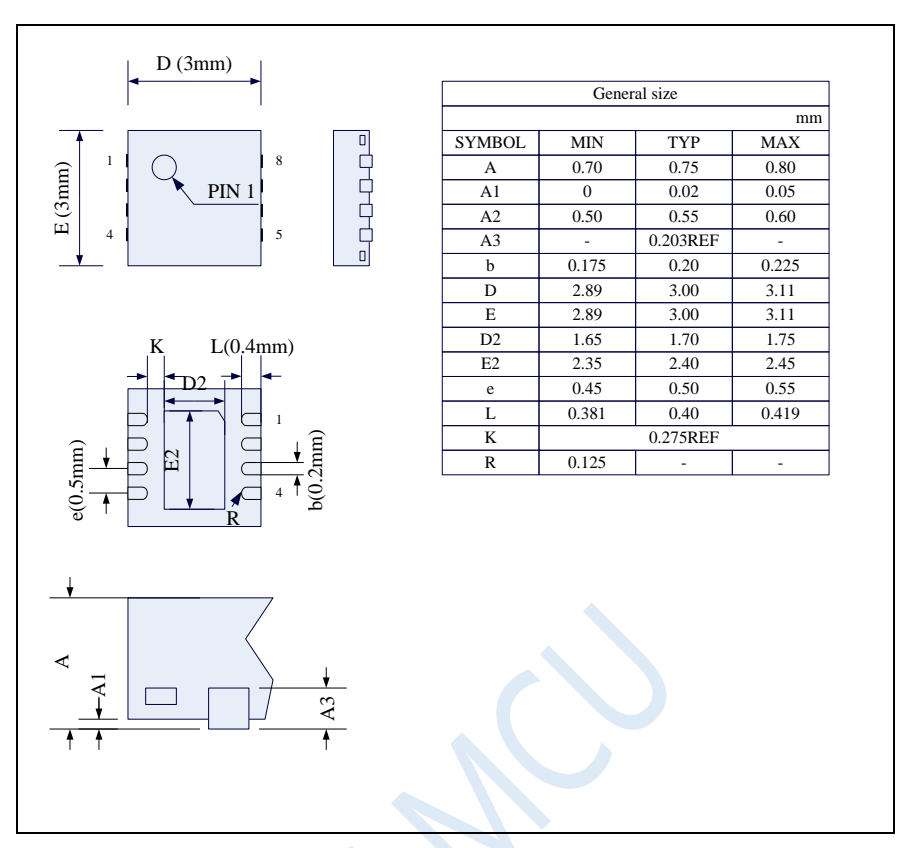

The back metal sheet (substrate) of STC's existing DFN8 packaged chip is not grounded inside the chip. It can be grounded or not grounded on the user's PCB board, which will not affect the performance of the chip.

# **4.3 SOP16 Package mechanical data**

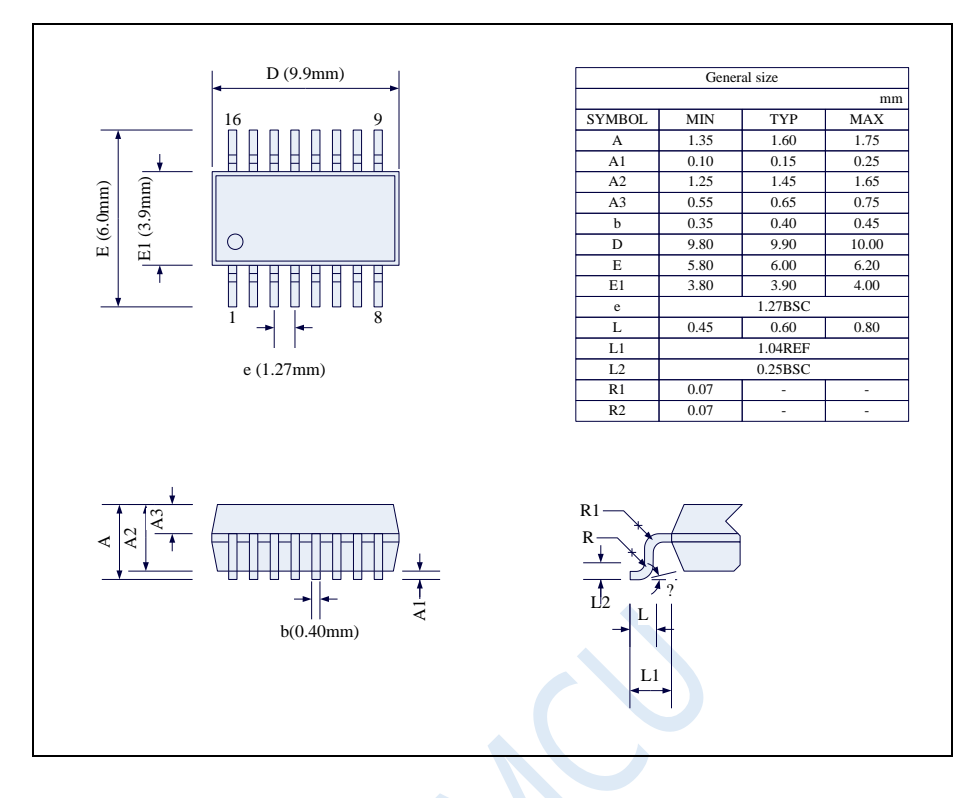

 $-68$  -

# **4.4 TSSOP20 Package mechanical data**

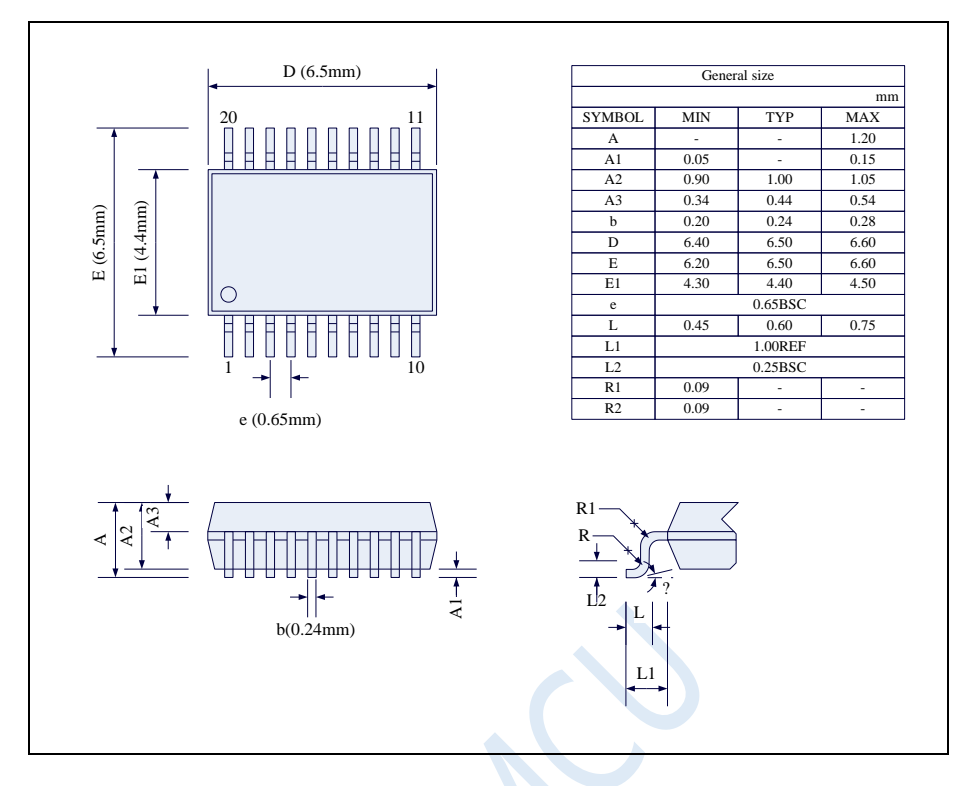

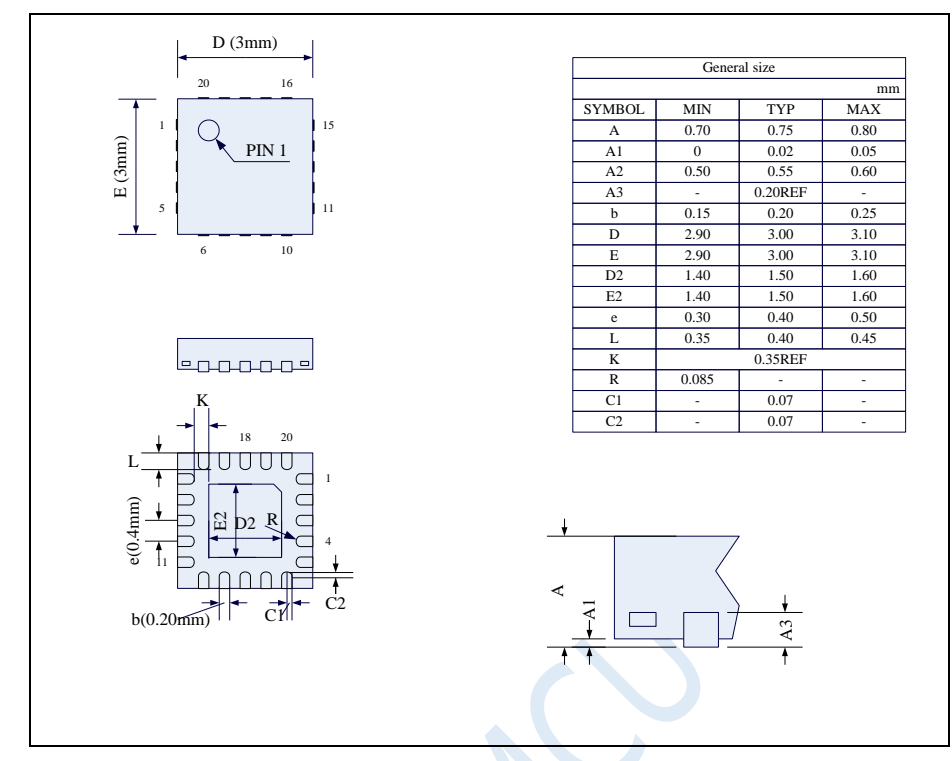

# **4.5 QFN20 Package mechanical data (3mm\*3mm)**

The back metal sheet (substrate) of STC's existing QFN20 packaged chip is not grounded inside the chip. It can be grounded or not grounded on the user's PCB board, which will not affect the performance of the chip.

# **4.6 LQFP32 Package mechanical data (9mm\*9mm)**

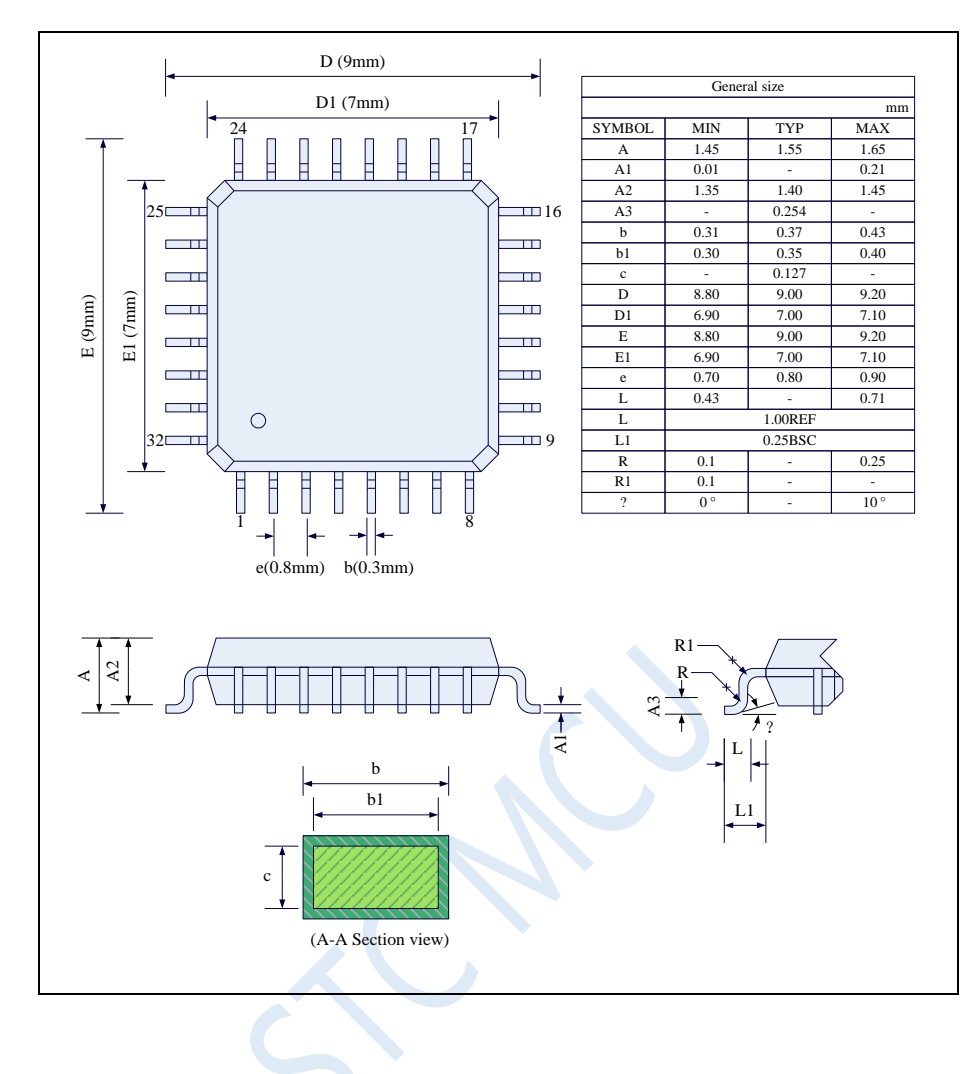

# **4.7 QFN32 Package mechanical data (4mm\*4mm)**

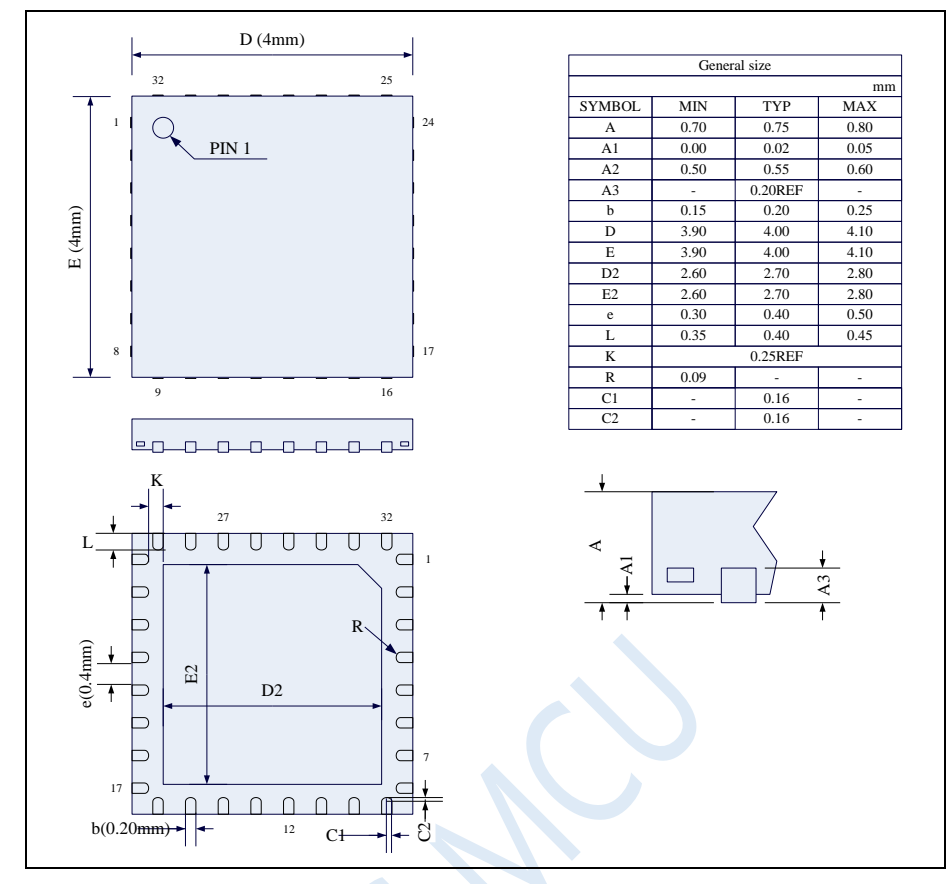

The back metal sheet (substrate) of STC's existing QFN32 packaged chip is not grounded inside the chip. It can be grounded or not grounded on the user's PCB board, which will not affect the performance of the chip.

# **4.8 LQFP48 Package mechanical data (9mm\*9mm)**

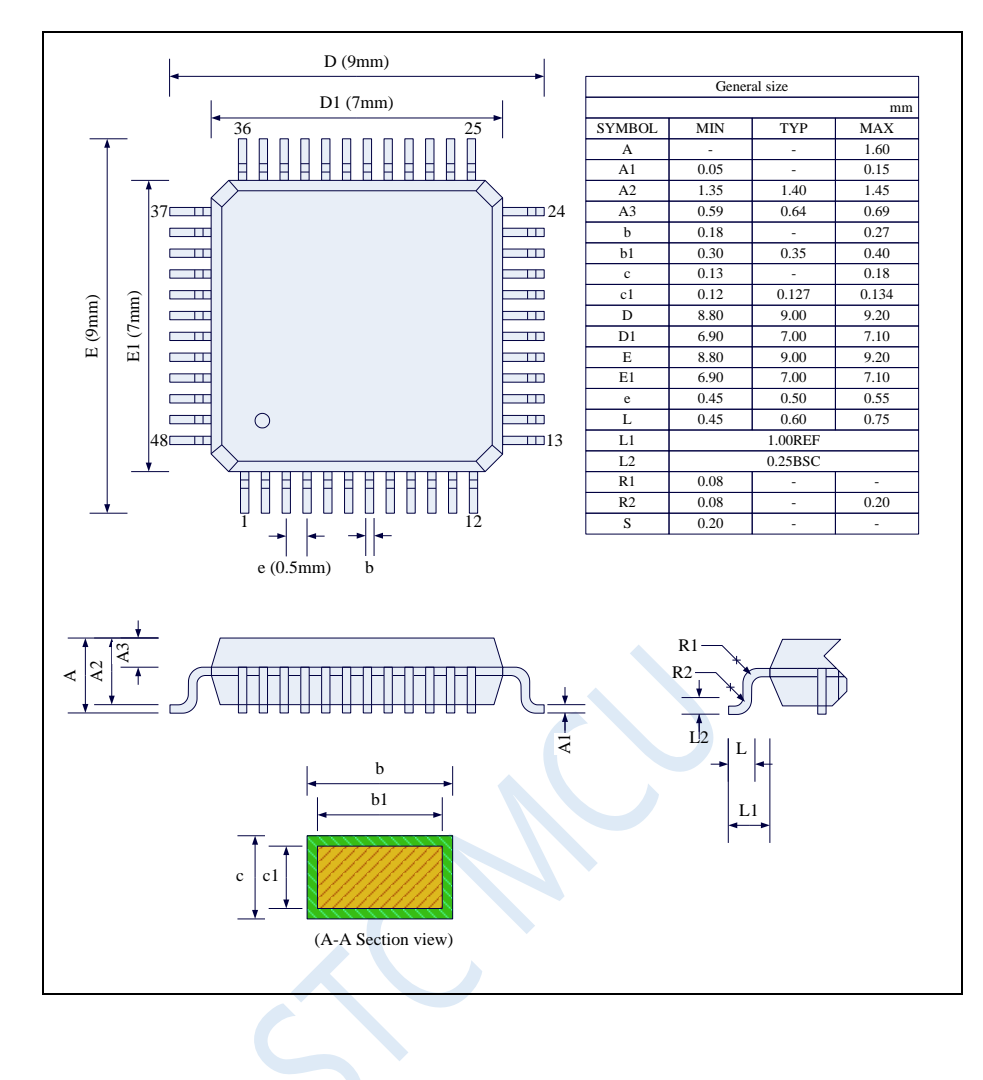

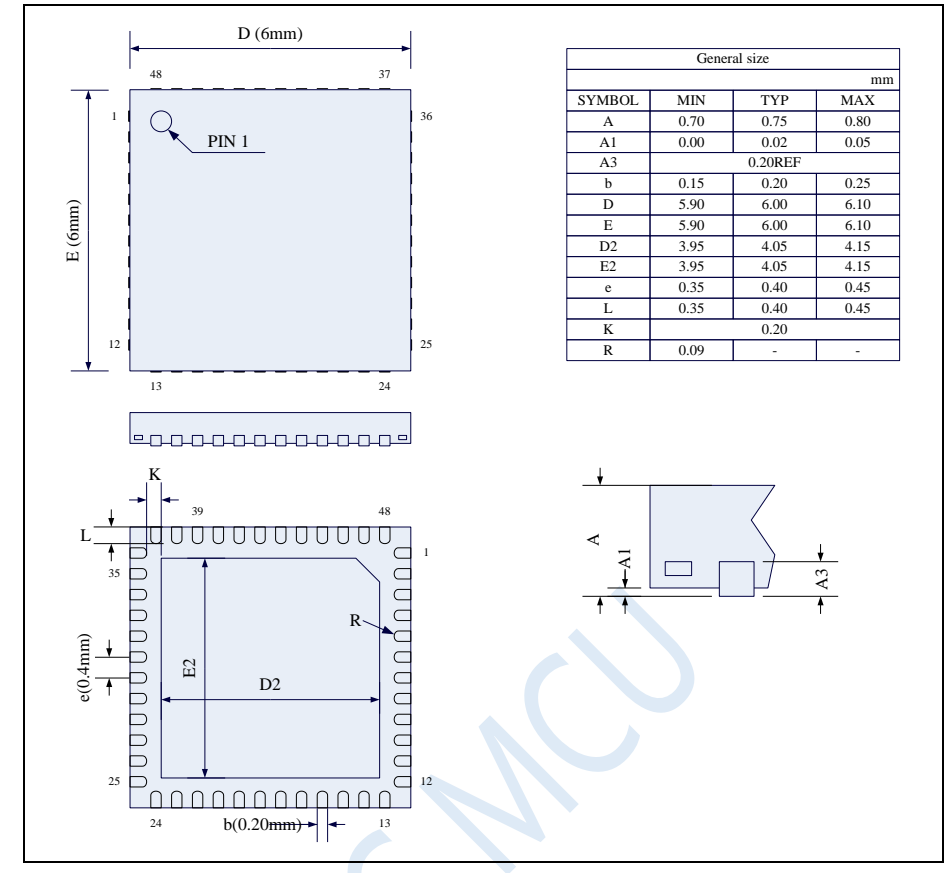

# **4.9 QFN48 Package mechanical data (6mm\*6mm)**

The back metal sheet (substrate) of STC's existing QFN48 packaged chip is not grounded inside the chip. It can be grounded or not grounded on the user's PCB board, which will not affect the performance of the chip.

# **4.10 LQFP64S Package mechanical data (12mm\*12mm)**

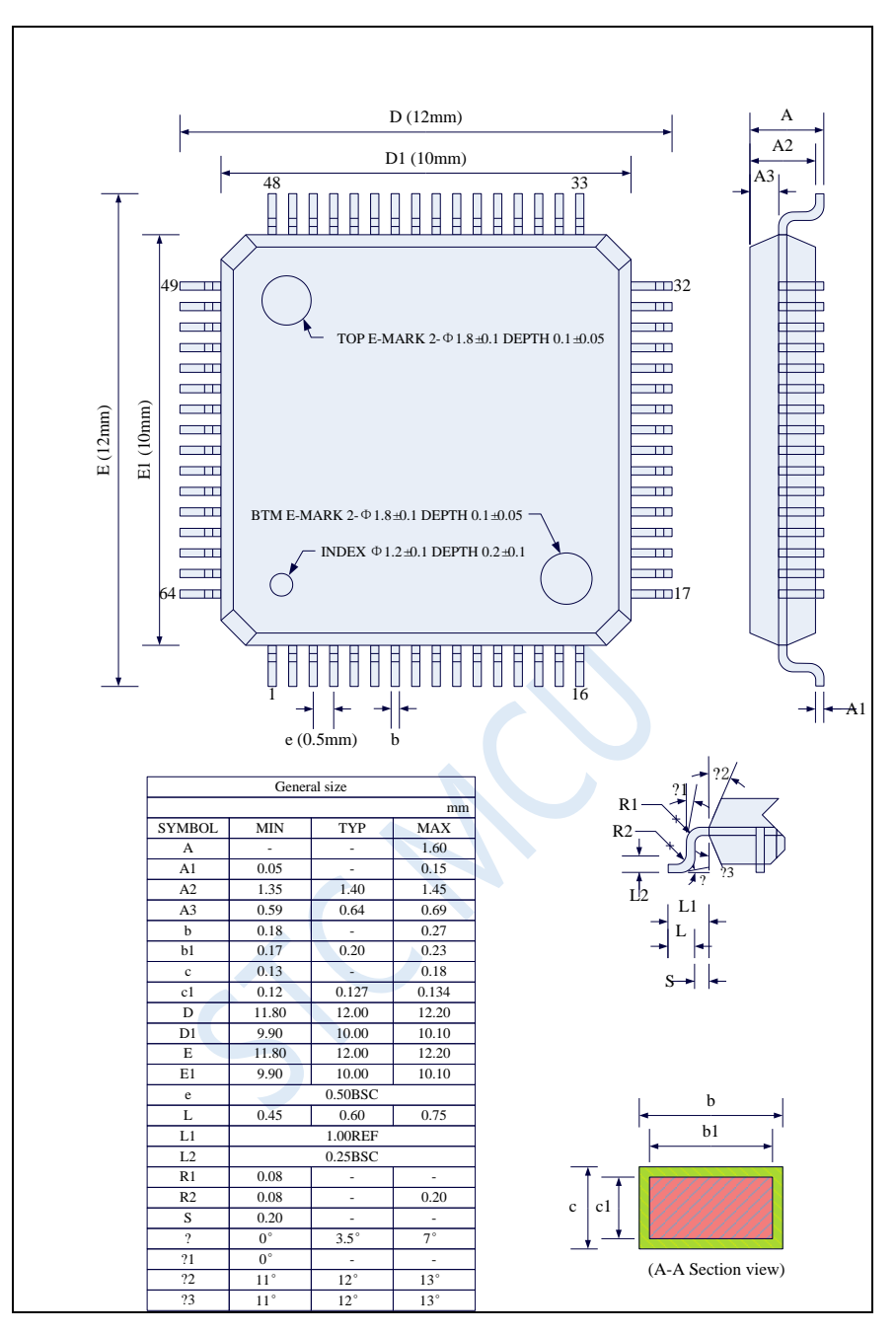

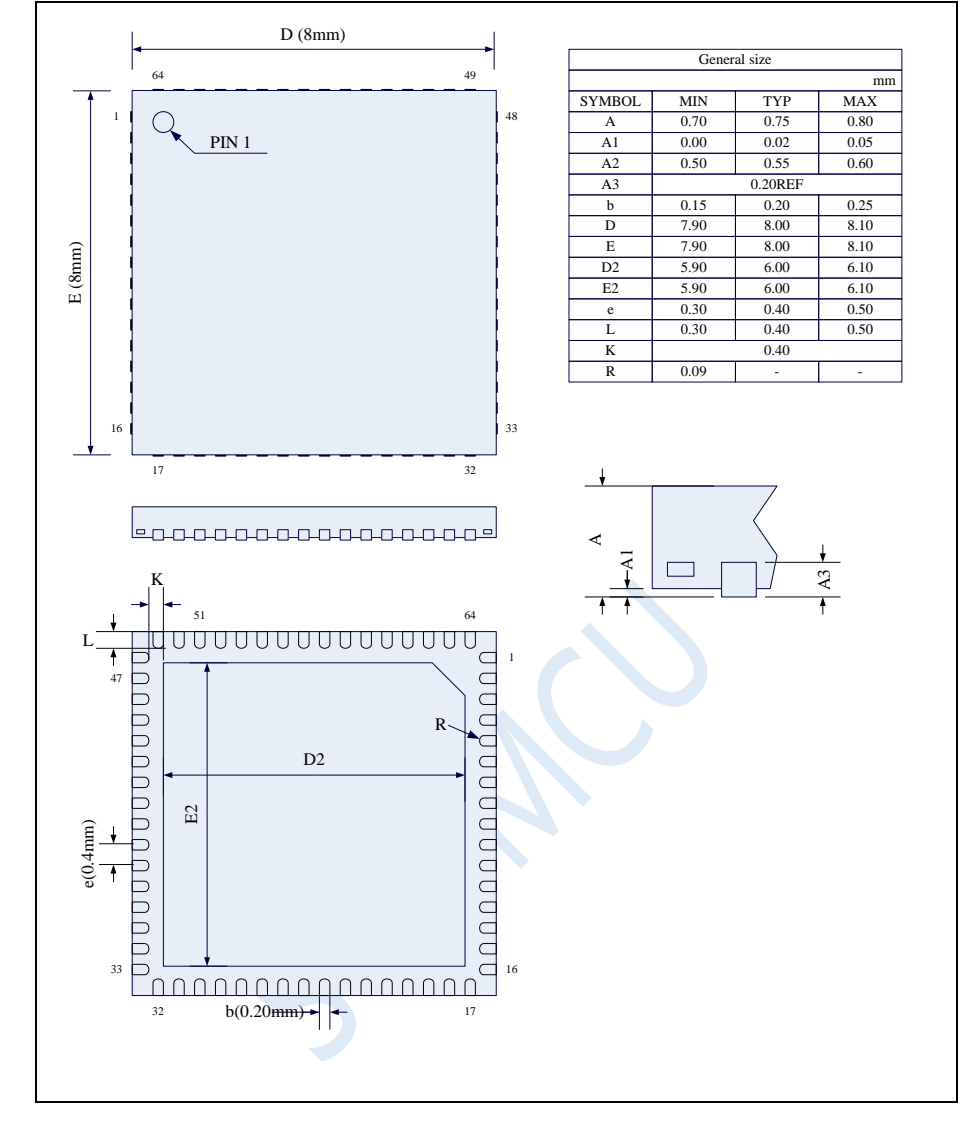

# **4.11 QFN64 Package mechanical data (8mm\*8mm)**

The back metal sheet (substrate) of STC's existing QFN64 packaged chip is not grounded inside the chip. It can be grounded or not grounded on the user's PCB board, which will not affect the performance of the chip.

# **4.12 Naming rules of STC8G family**

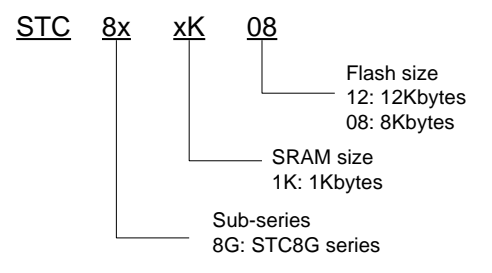

# **5 ISP Download and typical application circuit**

# **5.1 STC8G seriesISP download application circuit**

# **5.1.1 Download using RS-232 converter (no independent VREF pin)**

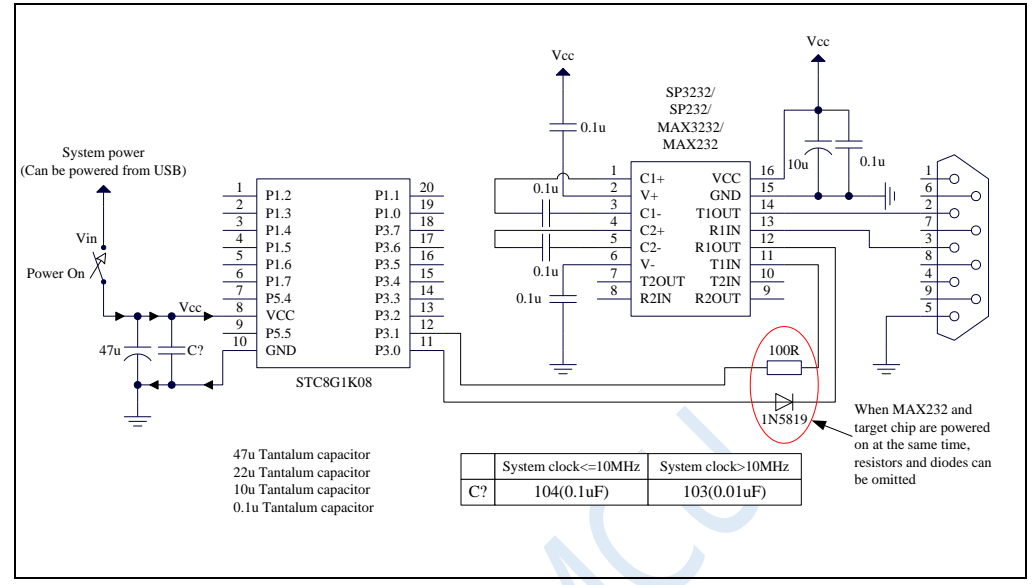

### **ISP download steps:**

- 1. Power off the target chip.
- 2. Click the "Download/Program" button in the STC-ISP download software.
- 3. Power on the target chip.
- 4. Start ISP download.

# **5.1.2 Download using RS-232 converter (independent VREF pin,**

### **general accuracy ADC), supporting emulation**

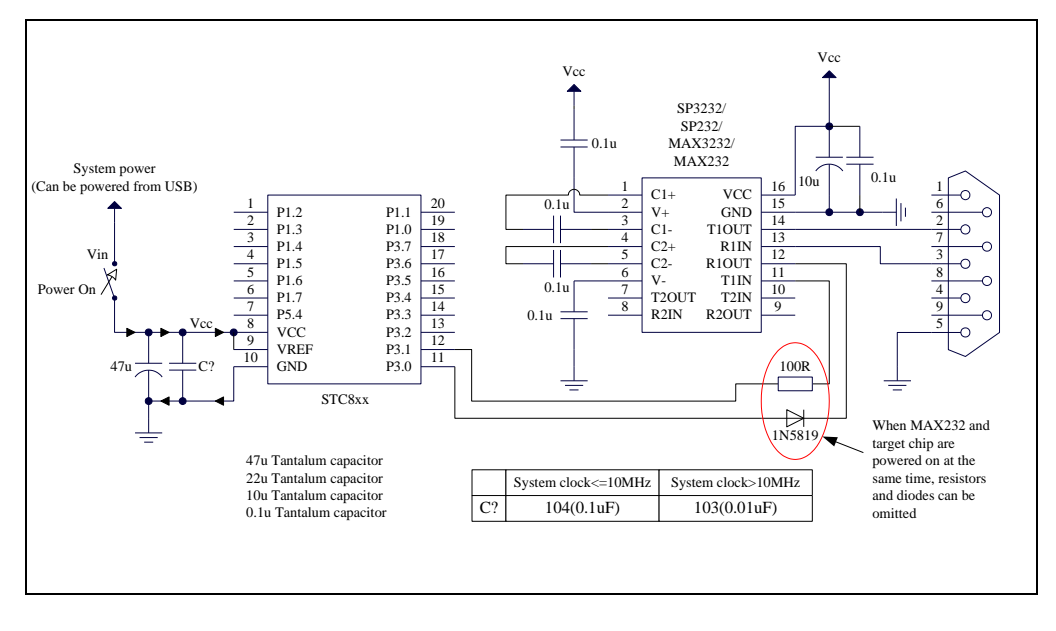

#### **ISP download steps:**

- 1. Power off the target chip.
- 2. Click the "Download/Program" button in the STC-ISP download software.
- 3. Power on the target chip.
- 4. Start ISP download.

### **5.1.3 Download using RS-232 converter (independent VREF pin,**

### **high accuracy ADC), supporting emulation**

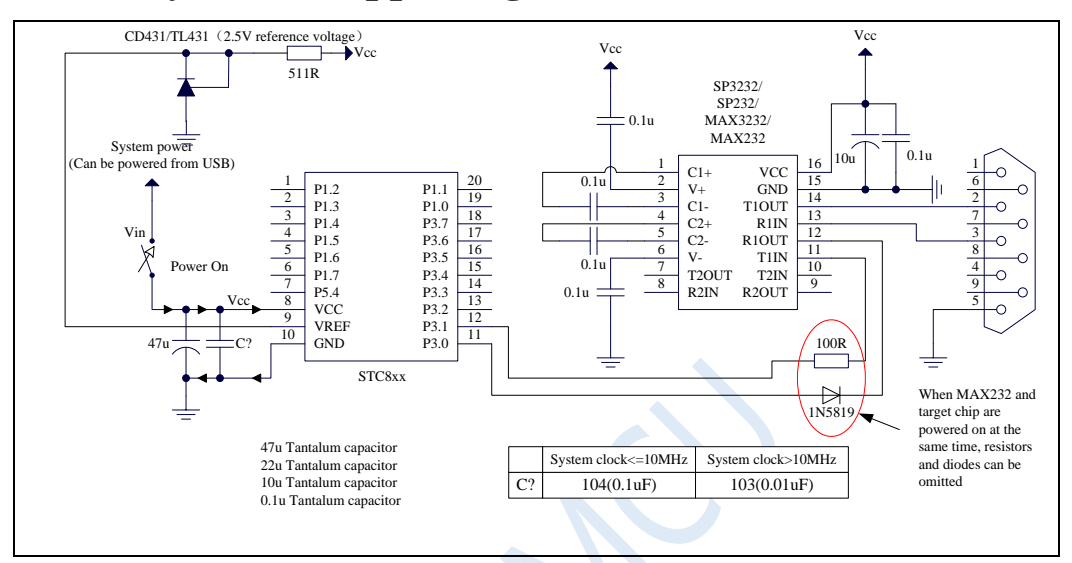

#### **ISP download steps:**

- 1. Power off the target chip.
- 2. Click the "Download/Program" button in the STC-ISP download software.
- 3. Power on the target chip.
- 4. Start ISP download.

### **5.1.4 Download using PL2303-GL, supporting emulation**

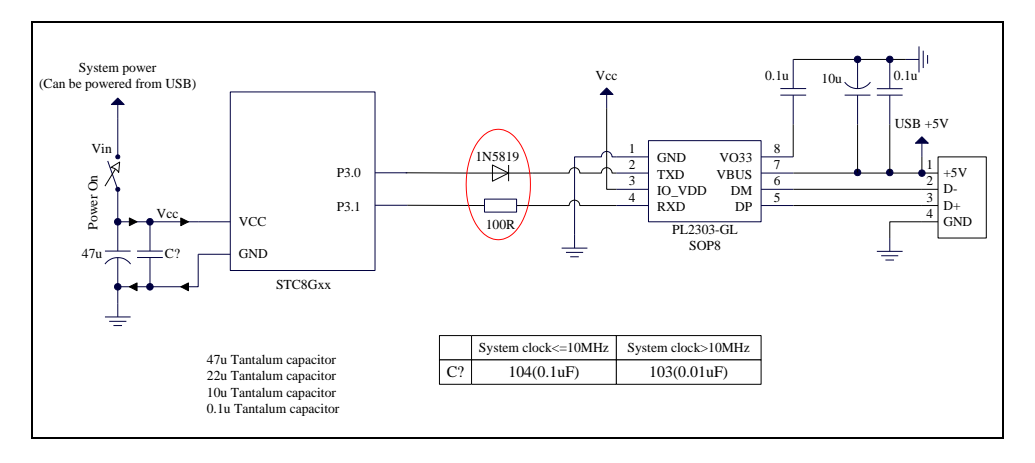

### **ISP download steps:**

1. Power off the target chip while keep the USB-to-UART chip power on.

Note: Part of the PL2303-SA's baut rate has large error, PL2303-GL is recommended.

2. Since the sending pin of the USB-to-UART chip is generally a strong push-pull output, a diode must be connected in series between P3.0 of the target chip and the sending pin of the USB-to-UART chip, otherwise the target chip cannot be completely powered off.

- 3. Click the "Download/Program" button in the STC-ISP download software.
- 4. Power on the target chip.
- 5. Start ISP download.

**Note:** At present, it has been found that when using the USB cable for ISP download, the USB cable is too thin and the voltage drop on the USB cable is too large, resulting in insufficient power supply during the ISP download. Therefore, please make sure to use the booster USB cable for ISP download.

### **5.1.5 Use general USB to UART tool to download, support ISP**

### **online download, and also support emulation**

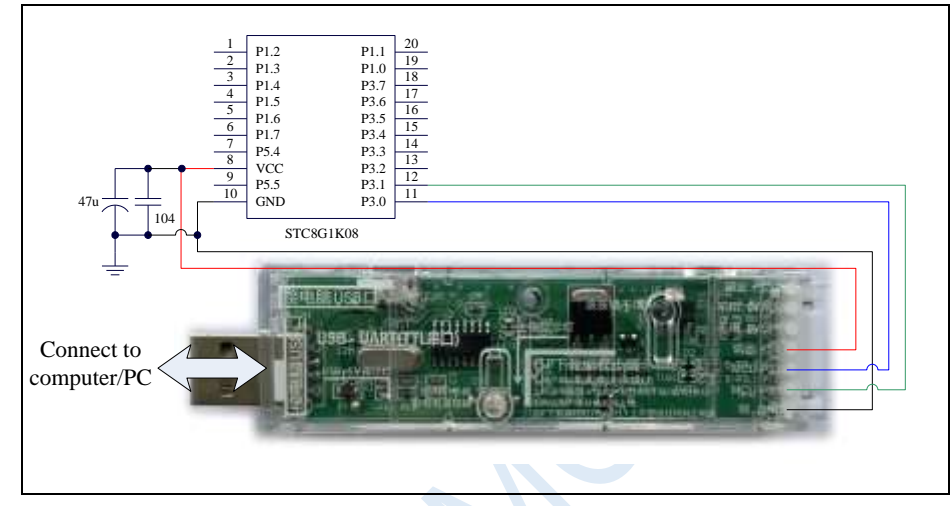

#### **ISP download steps:**

1. Connect the universal USB to UART tool to the target chip according to the connection method shown in the figure.

2. Press the power button to confirm that the target chip is in a power-off state (the power-on indicator is off). **Note: When the tool is powered on for the first time, there is no external power supply, so if it is the first time to use this tool, you can skip this step.**

3. Click the "Download/Program" button in the STC-ISP download software.

4. Press the power button again to power on the target chip (the power-on indicator is on).

5. Start ISP download.

**Note: At present, it has been found that when using the USB cable for ISP download, the USB cable is too thin and the voltage drop on the USB cable is too large, resulting in insufficient power supply during the ISP download. Therefore, please make sure to use the booster USB cable for ISP download.**

### **5.1.6 Use U8-Mini tool to download, support ISP online and offline**

### **download, and also support emulation**

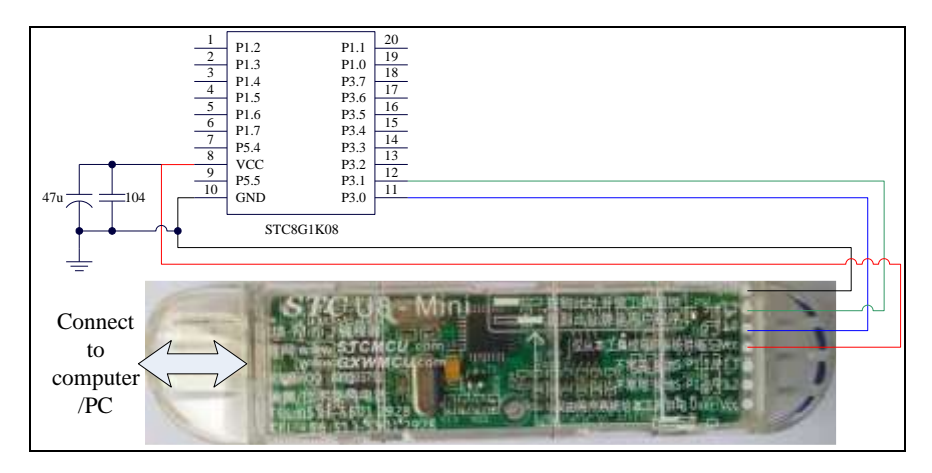

#### **ISP download steps:**

1. Connect the U8-Mini to the target chip according to the connection method shown in the figure.

2. Click the "Download/Program" button in the STC-ISP download software.

3. Start ISP download.

Note: If U8-Mini is used to power the target system, the total current of the target system cannot be greater than 200mA, otherwise the download will fail.

**Note: At present, it has been found that when using the USB cable for ISP download, the USB cable is too thin and the voltage drop on the USB cable is too large, resulting in insufficient power supply during the ISP download. Therefore, please make sure to use the booster USB cable for ISP download.**

**To use U8-Mini for emulation, you must set U8-Mini to pass-through mode firstly. The method for U8W/U8W-Mini to realize the USB to serial port pass-through mode is as follows:**

1. Firstly, the U8W/U8W-Mini firmware must be upgraded to v1.37 or above.

2. After U8W/U8W-Mini is powered on, it is in normal download mode. At this time, press and hold the Keyl (download) button on the tool and do not release it, and press Key2 (power) button, then release the Key2 (power) button, and then release the Key1 (download) button, U8W/U8W-Mini will enter the USB to serial port pass-through mode. (Press Key1, press Key2, release Key2, release Key1)

3. The U8W/U8W-Mini tool that enters the pass-through mode is just a simple USB to serial port and does not have the offline download function. If you need to restore the original function of U8W/U8W-Mini, you only need to press the Key2 (power) button separately again.

# **5.1.7 Download using U8W tool, support ISP online and offline**

### **download, and also support emulation**

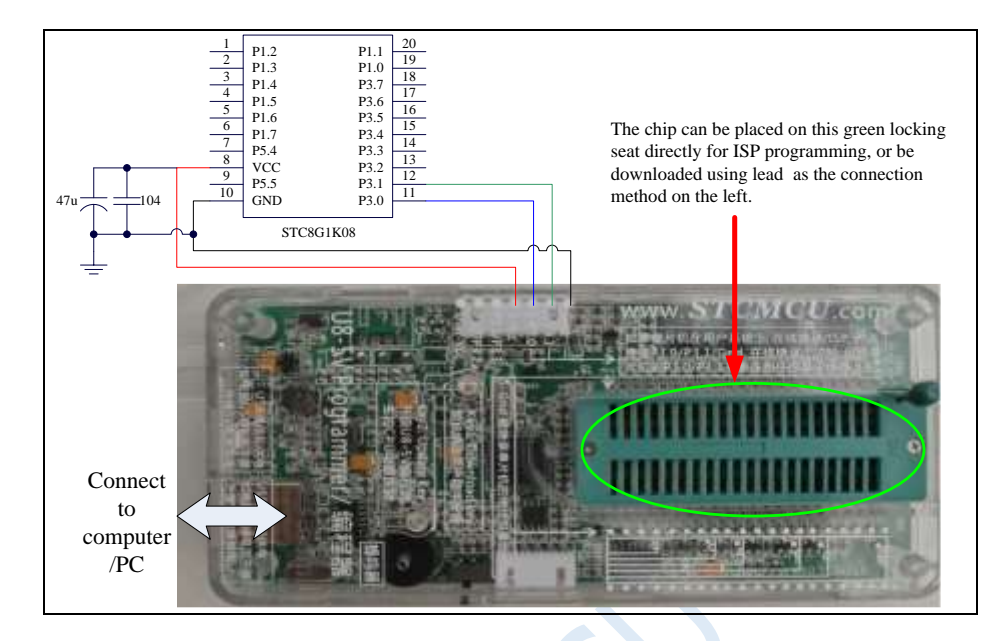

#### **ISP download steps (connection mode):**

1. Connect the U8W to the target chip according to the connection method shown in the figure.

2. Click the "Download/Program" button in the STC-ISP download software.

3. Start ISP download.

Note: If U8W is used to power the target system, the total current of the target system cannot be greater than 200mA, otherwise the download will fail.

**ISP download steps (on-board mode):**

1. Place the target chip in the direction that pin 1 is close to the locking wrench and the pins are aligned downward.

2. Click the "download/program" button in the STC-ISP download software.

3. Start ISP download.

**Note: At present, it has been found that when using the USB cable for ISP download, the USB cable is too thin and the voltage drop on the USB cable is too large, resulting in insufficient power supply during the ISP download. Therefore, please make sure to use the booster USB cable for ISP download.**

**To use U8W for emulation, you must set U8W to pass-through mode firstly. The method for U8W/U8W-Mini to realize the USB to serial port pass-through mode is as follows:**

1. Firstly, the U8W/U8W-Mini firmware must be upgraded to v1.37 or above.

2. After U8W/U8W-Mini is powered on, it is in normal download mode. At this time, press and hold the Keyl (download) button on the tool and do not release it, and press Key2 (power) button, then release the Key2 (power) button, and then release the Key1 (download) button, U8W/U8W-Mini will enter the USB to serial port pass-through mode. (Press Key1, press Key2, release Key2, release Key1)

3. The U8W/U8W-Mini tool that enters the pass-through mode is just a simple USB to serial port and does not have the offline download function. If you need to restore the original function of U8W/U8W-Mini, you only need to press the Key2 (power) button separately again.

### **5.1.8 ISP Download using Simulate USB directly, only supports ISP**

### **download, does not support emulation**

**Note: 1. When using USB download, connect P3.2 to GND for normal download.**

**2. If USB download is not required, P3.0/P3.1/P3.2 cannot be at low level at the same time when the chip is reset, otherwise the chip will always be in USB download mode without running user code.**

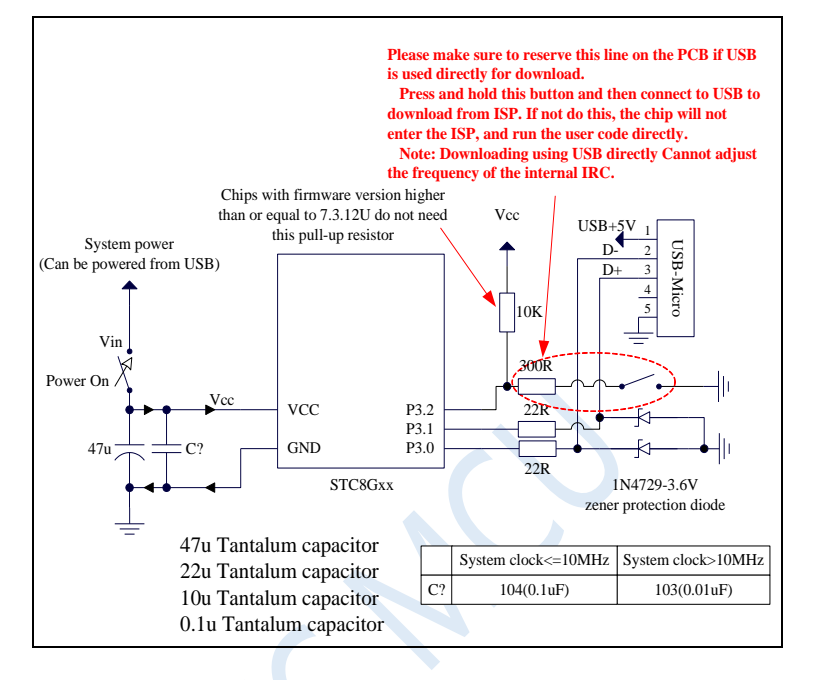

#### **ISP download steps:**

1. Power off the target chip.

2. Connect P3.0/P3.1 to the USB port according to the connection method shown in the figure.

3. Connect P3.2 to GND.

4. Power on the target chip, and wait for the "STC USB Writer (USB1)" to be automatically recognized in the STC-ISP download software.

5. Click the "Download/Program" button in the download software (note: the operation sequence is different from the serial download).

6. Start ISP download.

**Note: At present, it has been found that when using the USB cable for ISP download, the USB cable is too thin and the voltage drop on the USB cable is too large, resulting in insufficient power supply during the ISP download. Therefore, please make sure to use the booster USB cable for ISP download.**

**Note: The USB download supported by the STC8G1K08 series is the USB communication simulated by the I/O port software, which is inevitably affected by various software and hardware factors, especially the influence of the different software and hardware versions of the computer. A certain percentage of chips cannot be downloaded via USB (about 0.2% of the actual test cannot be downloaded via USB). It is recommended to use ordinary serial port download or USB to serial port download for mass production.**

**For detailed USB download, please refer to the appendix of this document.**

# **5.1.9 Power supply control reference circuit of MCU**

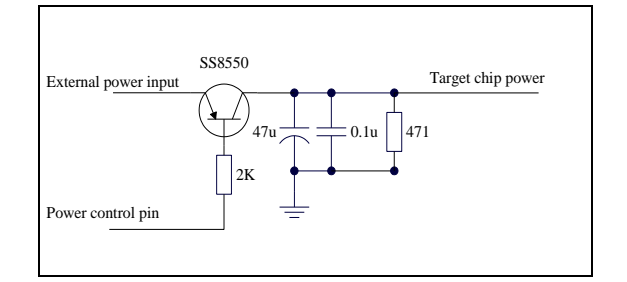

# **6 Clock, Reset, Power Saving Mode and Power Management**

# **6.1 System Clock Control**

The system clock controller provides the clock source for the microcontroller's CPU and all peripherals. One of the following three clock sources can be selected as the system clock: internal high-precision IRC, internal 32KHz IRC (large error), external crystal oscillator. Every clock source can be enabled or disabled respectively using programs, as well as internally provide clock divider for the purpose of reducing power consumption.

When the microcontroller enters Power-down mode, the clock controller will shut down all clock sources.

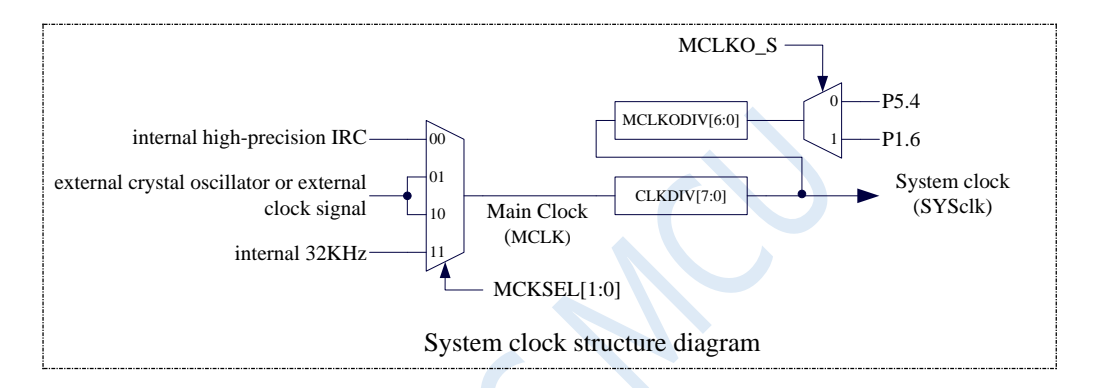

#### **Related registers**

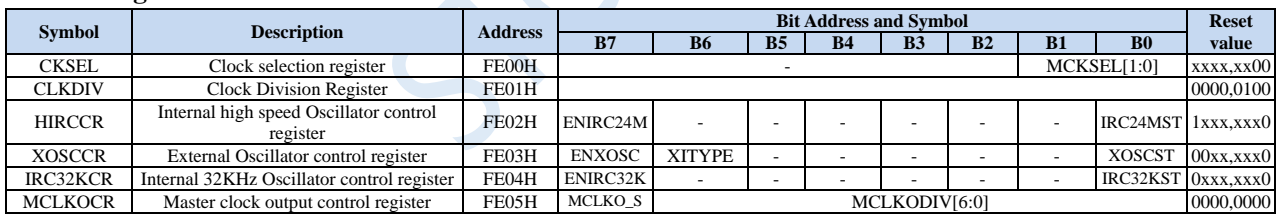

### **6.1.1 Clock selection register (CKSEL)**

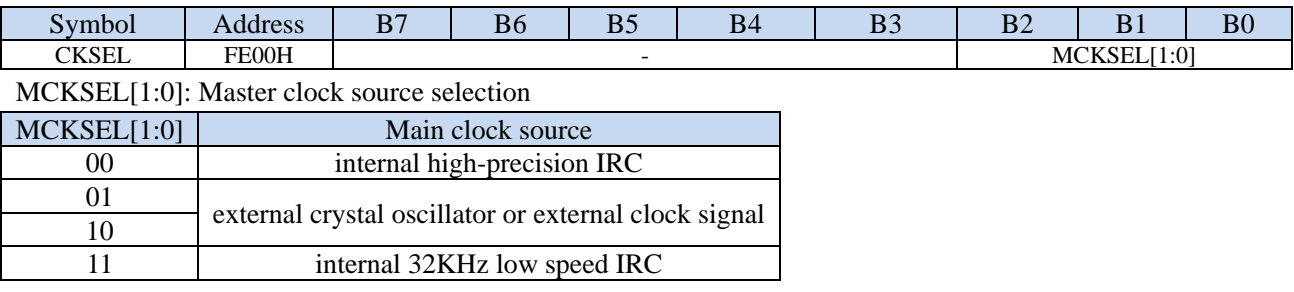

### **6.1.2 CLKDIV (Clock Division register)**

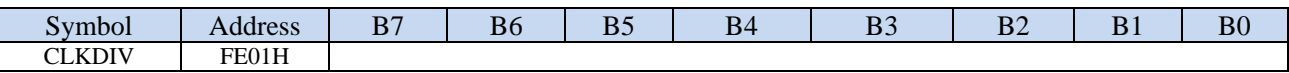

CLKDIV: Main clock dividing coefficient. The system clock (SYSCLK) is the clock signal of master clock

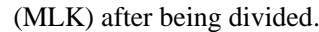

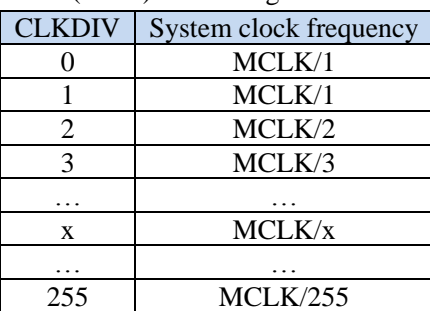

Note: After the user program is reset, the system will automatically set the initial value of this register according to the frequency division coefficient required for the operating frequency set during the last ISP download.

### **6.1.3 Internal high-speed and high-precision IRC control register**

### **(HIRCCR)**

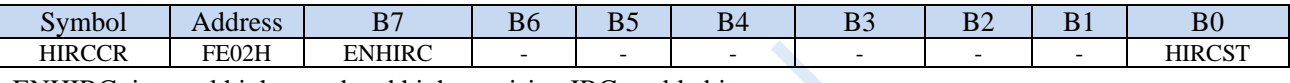

ENHIRC: internal high-speed and high-precision IRC enable bit

0: disable internal high-precision IRC

1: enable internal high-precision IRC

HIRCST: internal high-precision IRC frequency stability flag (read-only)

After the internal IRC is enabled from the stopped state, it must take some time for the frequency of the oscillator to become stable. The clock controller will set the HIRCST flag automatically after the internal oscillator frequency stabilizes. When the user program needs to switch the clock to internal IRC, ENHIRC must be set at first to enable the oscillator and then keep polling the oscillator stable flag HIRCST until the flag changes to 1.

### **6.1.4 External Oscillator control register (XOSCCR)**

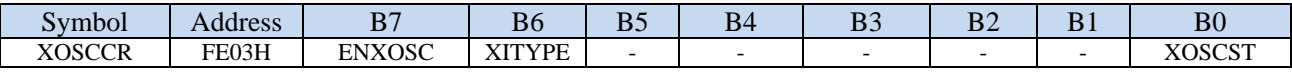

ENXOSC: external oscillator enable bit

0: disable external oscillator

1: enable external oscillator

XITYPE: external clock source type

- 0: The external clock source is the external clock signal (or active crystal). The signal source only needs to be connected to the XTALI(P1.7) of microcontroller. (Now, P1.6 is fixed in high-impedance input mode, which can be used to read external digital signals or used as ADC input, but it is generally not recommended to use it because the high-frequency oscillation signal of P1.7 will affect the signal of P1.6)
- 1: The external clock source is a crystal oscillator which is connected to XTALI (P1.7) and XTALO (P1.6) of microcontroller.

XOSCST: external crystal oscillator frequency stability flag (read-only)

After the external crystal oscillator is enabled from the stopped state, it must take some time for the frequency of the oscillator to become stable. The clock controller will set the XOSCSTflag automatically after the oscillator frequency stabilizes. When the user program needs to switch the clock to external crystal oscillator, ENXOSC must be set at first to enable the oscillator and then keep polling the oscillator stable flag XOSCST until the flag changes to 1.

### **6.1.5 Internal 32KHz low speed IRC control register (IRC32KCR)**

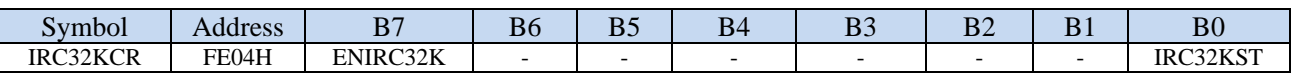

ENIRC32K: internal 32KHz low speed IRC enable bit

0: disable internal 32KHz low speed IRC

1: enable internal 32KHz low speed IRC

IRC32KST: internal 32KHz low speed IRC frequency stability flag (read-only)

After the internal 32KHz low speed IRC is enabled from the stopped state, it must take some time for the frequency of the oscillator to become stable. The clock controller will set the IRC32KST flag automatically after the internal oscillator frequency stabilizes. When the user program needs to switch the clock to the internal 32KHz low speed IRC, ENIRC32K must be set at first to enable the oscillator and then keep polling the oscillator stable flag IRC32KST until the flag changes to 1.

### **6.1.6 Master clock output control register (MCLKOCR)**

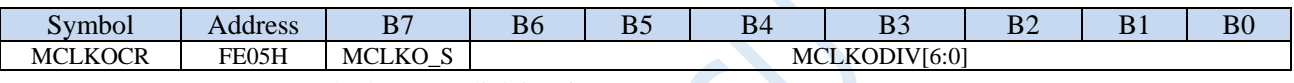

MCLKODIV[6:0]: Master clock output division factor

#### (**Note: The clock source of master clock output is system clock divided by CLKDIV**)

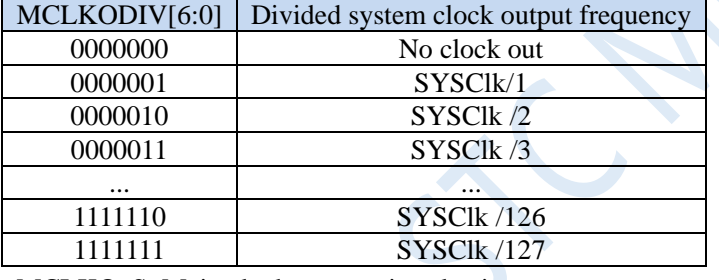

MCLKO\_S: Main clock output pin selection

0: Main clock output to P5.4

1: Main clock output to P1.6

### **6.2 STC8G series internal IRC frequency adjustment**

All STC8G series of microcontrollers integrate a high-precision internal IRC oscillator. The ISP download software will automatically adjust the frequency according to the frequency selected / set by the user when users download user program using ISP. The general frequency value can be adjusted below  $\pm 0.3$ %. The temperature drift of the adjusted frequency can be -1.35% ~ 1.30% within the full temperature range (-40°C~85°C).

The internal IRC of the STC8G series has two frequency bands whose center frequencies are 20MHz and 33MHz respectively. The adjustment range of the 20M band is about 14.7MHz to 26MHz. The adjustment range of the 33M band is about 24.5MHz to 42.2MHz. Note: Different chips or different manufacturing batches may have manufacturing errors of about 5%. After actual testing, the maximum operating frequency of some chips can only be 39MHz. For safety reasons, it is recommended that the IRC frequency is set not higher than 35MHz during ISP download.

**Note: For general users, the adjustment of the internal IRC frequency can be ignored because the frequency adjustment is automatically completed when the ISP is downloaded. Therefore, if the user does not need to adjust the frequency by itself, the following four registers cannot be modified at will, otherwise the operating frequency may change.**

**If the user needs to dynamically select the chip preset frequency in his own code, please refer to the preset frequency list and the sample program of "User-defined internal IRC frequency".**

Internal IRC frequency adjustment is mainly adjusted using the following 4 registers.

#### **Related registers**

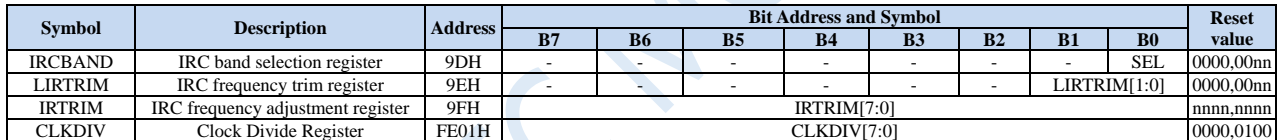

### **6.2.1 IRC band selection register (IRCBAND)**

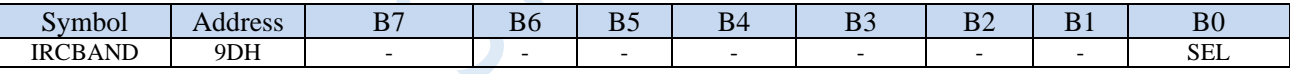

SEL: band selection

0: Select 20MHz band

1: Select 33MHz band

### **6.2.2 IRC frequency adjustment register (IRTRIM)**

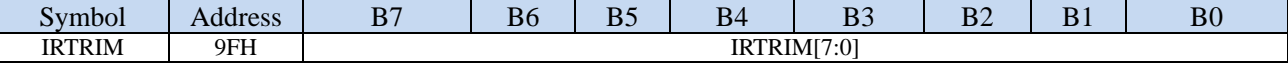

IRTRIM[7:0]: Internal high-precision IRC frequency adjustment register

IRTRIM can adjust 256 levels of IRC frequency. The frequency value adjusted by each level is linearly distributed as a whole, and there may be local fluctuations. Macroscopically, the frequency adjusted by each stage is about 0.24%, that is, the frequency when the IRTRIM is  $(n + 1)$  is about 0.24% faster than the frequency when the IRTRIM is (n). However, not every level of IRC frequency adjustment is 0.24% (the maximum value of the adjusted frequency of each level is about 0.55%, the minimum value is about 0.02%, and the overall average value is about 0.24%), so it will cause local fluctuations.

### **6.2.3 IRC frequency trim register (LIRTIRM)**

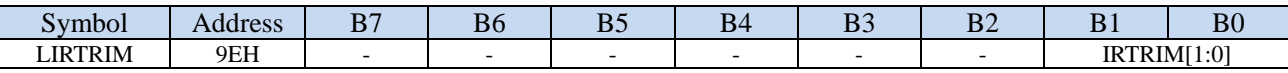

LIRTRIM[1:0]: Internal high-precision IRC frequency trim register

LIRTRIM can adjust the IRC frequency in 3 levels. The frequency range adjusted by the 3 levels is shown in the table below.

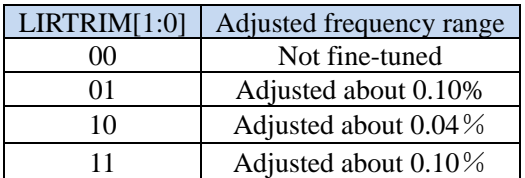

# **6.2.4 Clock Divide Register (CLKDIV)**

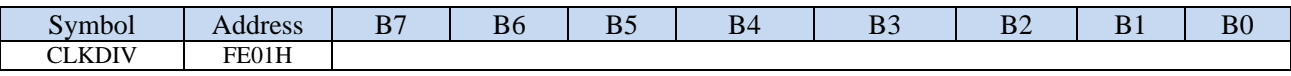

CLKDIV: Frequency division factor of the master clock. The system clock SYSCLK is a clock signal obtained by dividing the main clock MCLK.

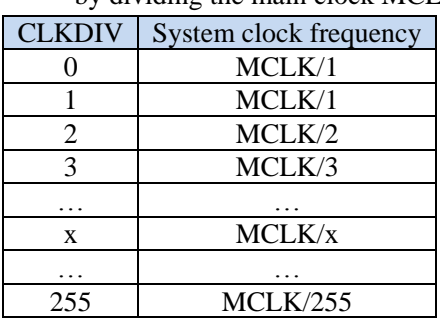

The adjustable ranges of the two frequency bands within the STC8G series of microcontrollers are 14.7MHz to 26MHz and 24.5MHz to 42.2MHz respectively. Although the upper limit of the 33MHz frequency band can be adjusted to more than 40MHz, the internal Flash program memory of the chip cannot run at a speed of more than 40MHz. Therefore, you should set the internal IRC frequency not higher than 40MHz when using ISP download. It is generally recommended that the frequency should be set below 35MHz. If you need a lower operating frequency, you can use the CLKDIV register to divide the adjusted frequency. For example, if you need a frequency of 11.0592MHz, and this frequency cannot be obtained using the internal IRC direct adjustment, but the internal IRC can be adjusted to 22.1184MHz, you can get 11.0592MHz by dividing by 2 with CLKDIV.

### **6.2.5 Example of fine-tuning to get a user frequency of 3MHz**

To get a frequency of 3MHz, you can use the method of 24MHz divided by 8.

Select the internal IRC operating frequency as 24MHz firstly when downloading the ISP, as shown in the figure below.

#### **STC8G Series Manual**

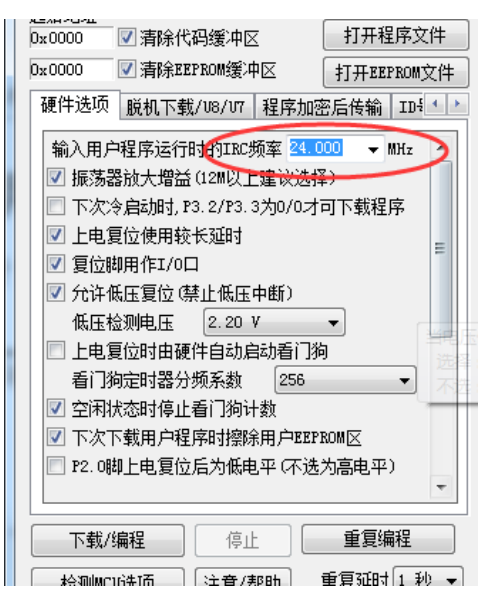

Then select the internal IRC as the clock source in the code and use the CLKDIV register to divide by 8.

#### **C language code**

*// Operating frequency for test is 24MHz*

*#include "reg51.h" #include "intrins.h"*

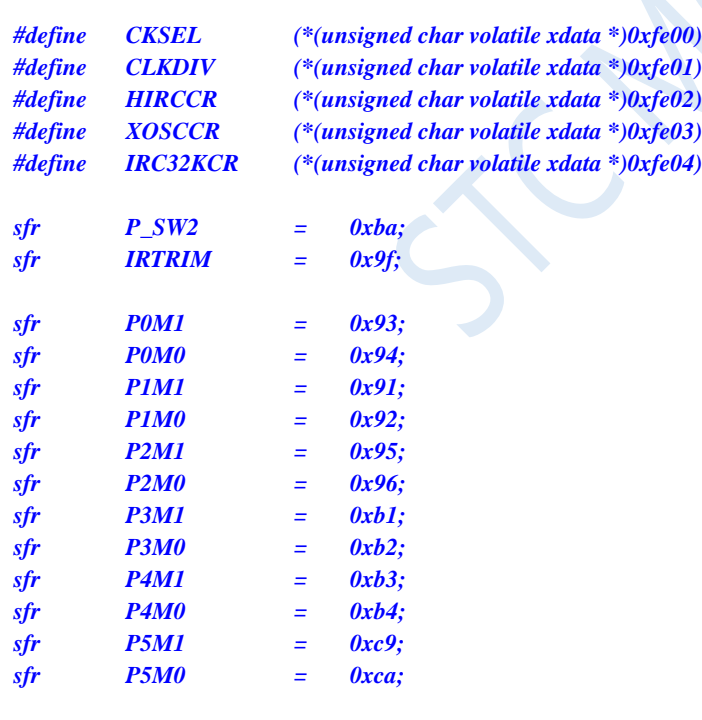

*void main()*

*{*

*P0M0 = 0x00; P0M1 = 0x00; P1M0 = 0x00; P1M1 = 0x00; P2M0 = 0x00; P2M1 = 0x00; P3M0 = 0x00; P3M1 = 0x00;*

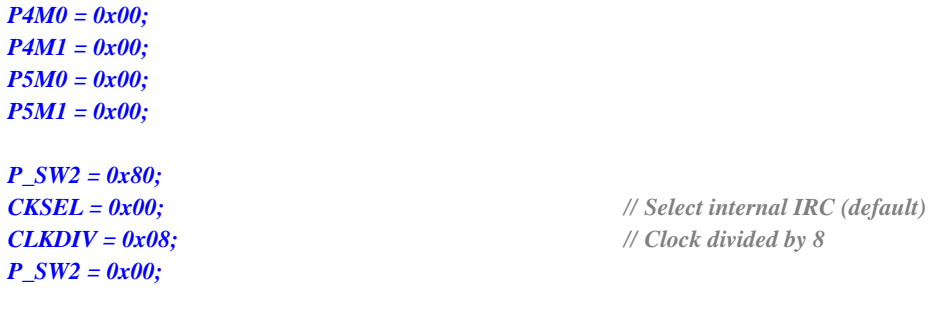

```
IRTRIM++; // Fine-tune the IRC frequency up to 3 ‰ (pay attention to judging the boundary)
// IRTRIM--; // Fine-tune the IRC frequency down to 3 ‰ (pay attention to judging the boundary)
```
### *while (1);*

#### *}*

#### **Assembly code**

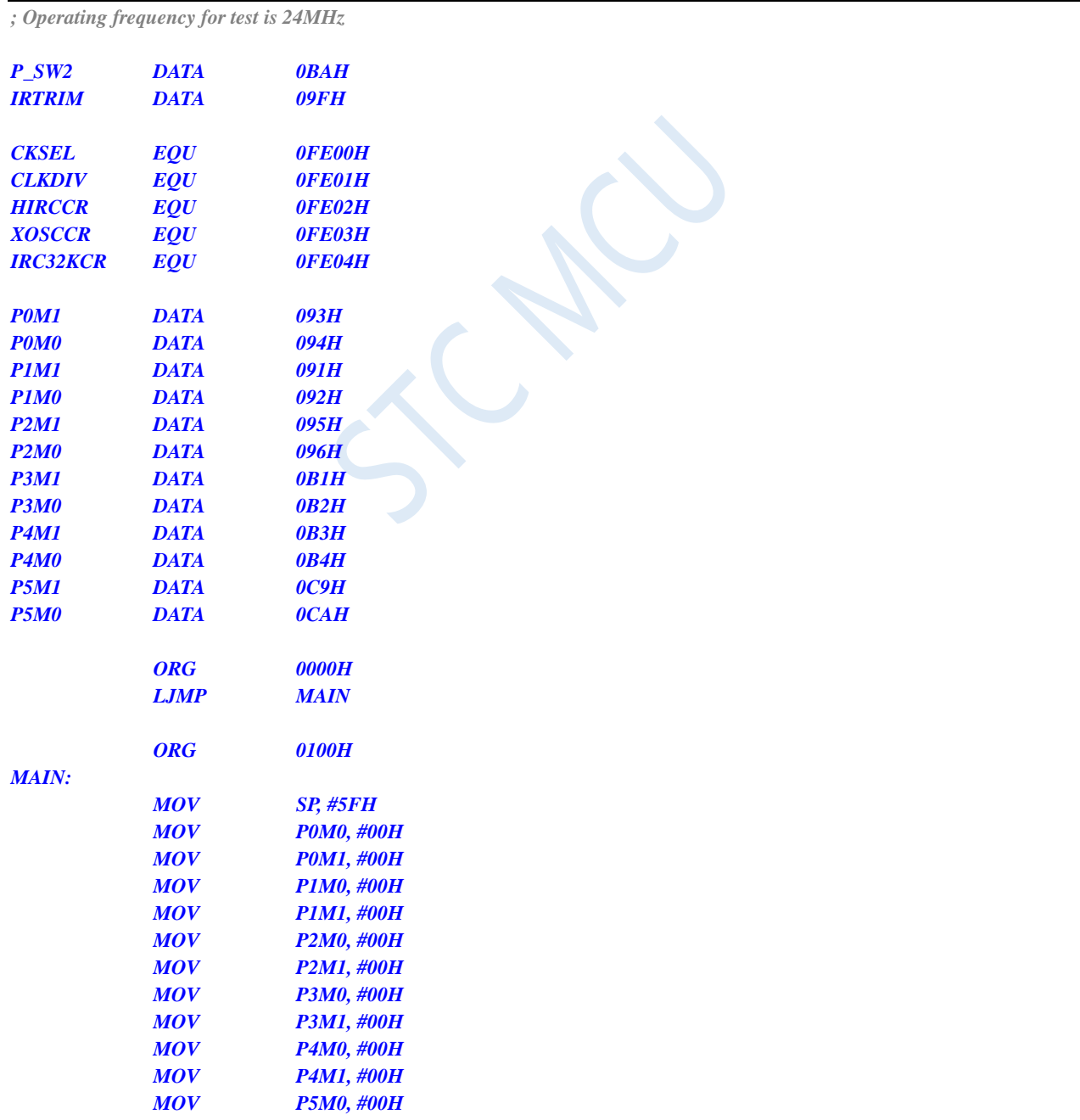

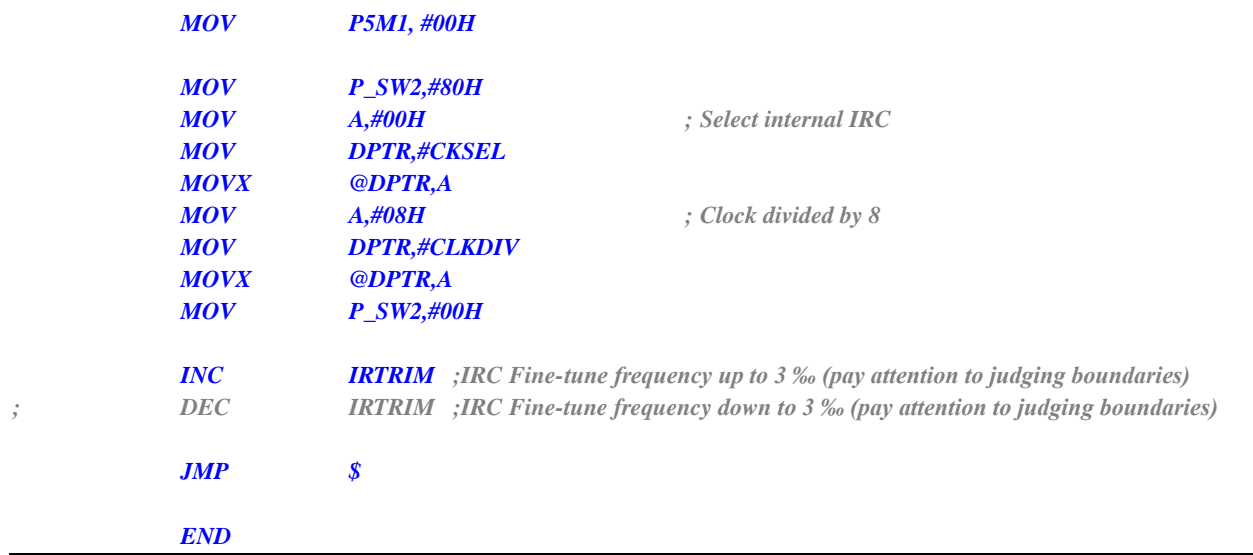

 $\checkmark$ 

### **6.3 System reset**

There are two types of resets in STC8G series of microcontrollers, hardware reset and software reset.

When hardware reset occurs, all registers are reset to their original values and the system rereads all hardware options. At the same time, after being powered on, the system will wait for some time according to the hardware power-on wait time option set. Hardware reset includes,

- Power-on reset
- Low-voltage detection reset
- RST pin reset (Low-level reset)
- Watch-Dog-Timer reset

When software reset occurs, all the registers values are reset to the initial value except that the clockrelated registers remain unchanged. Software reset does not re-read all hardware options. Software reset mainly includes,

Write SWRST bit in IAP\_CONTR register to trigger reset

#### **Related registers**

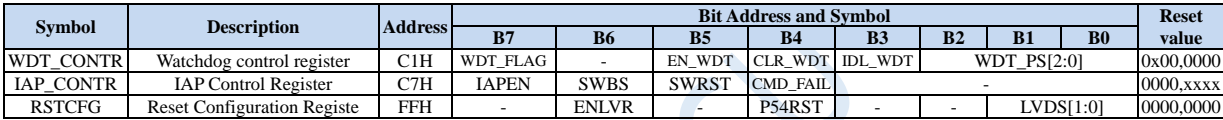

# **6.2.1 Watch-Dog-Timer reset (WDT\_CONTR)**

In systems that require high reliability, such as industrial control/automotive electronics/aerospace, etc., in order to prevent "the system is interfered under abnormal conditions, the MCU/CPU program runs away, causing the system to work abnormally for a long time", usually the watch-dog-timer is introduced. If MCU/CPU does not access the watchdog as required within the specified time, it is considered that the MCU/CPU is in an abnormal state, and the watchdog will force the MCU/CPU to reset, so that the system restarts to execute the user program from the beginning.

The watchdog reset of the STC8 series is one of the hardware resets in the hot start reset. The STC8 series MCUs introduce this function, which makes the reliable design of MCU system more convenient and concise. After the STC8 series watchdog reset state is over, the system will start from the ISP monitoring program area, which has nothing to do with the SWBS of the IAP\_CONTR register before the watchdog reset. (Note: This is different from the STC15 series MCU)

#### **Watchdog control register (WDT\_CONTR)**

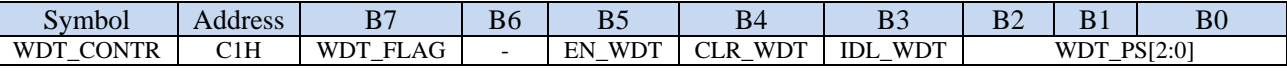

#### WDT\_FLAG : WDT reset flag.

When WDT overflows, this bit is set by hardware automatically. This bit should be cleared by software.

EN\_WDT: WDT enable bit.

0: No operation

1: WDT is started.

Note: The watchdog timer can be started in software or automatically by hardware. Once the watchdog timer is started, the software cannot be turned off, and the microcontroller must be powered on again to turn it off. The software only needs to write 1 to the EN\_WDT bit to start the watchdog. If you need the hardware to start the watchdog, you need to perform the settings as shown in the figure below when downloading from the ISP:

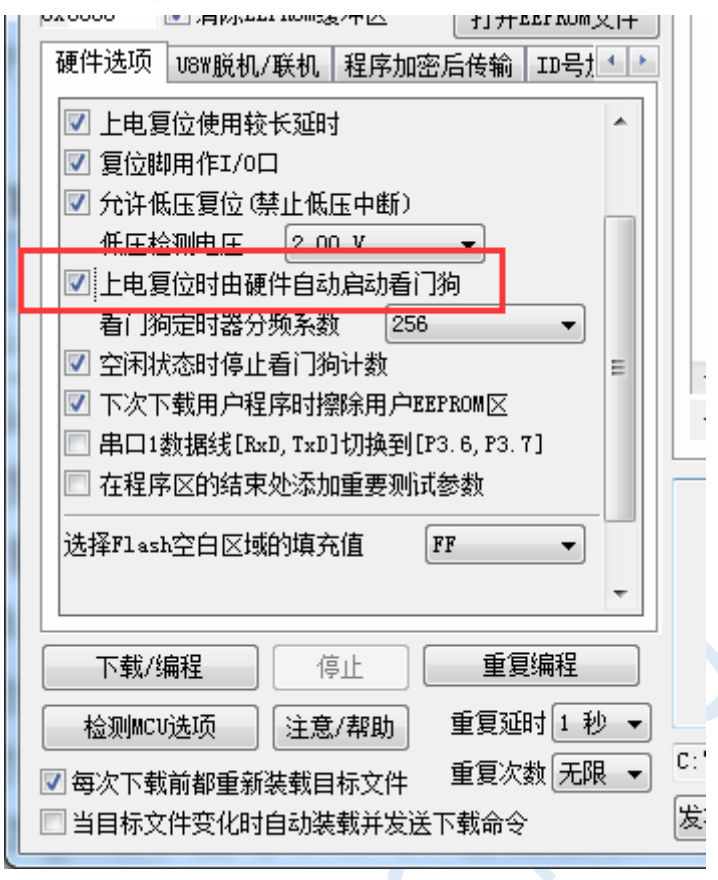

CLR\_WDT: WDT clear bit.

0: No operation

1: WDT is cleared and recount. This bit will be cleared by hardware automatically.

IDL\_WDT: WDT control bit in IDLE mode.

0: WDT is disabled in IDLE mode.

1: WDT is enabled in IDLE mode, and the WDT will continue counting.

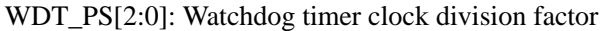

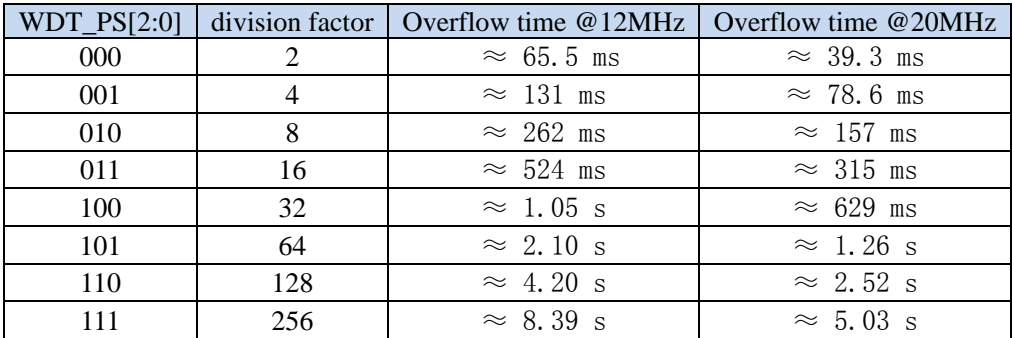

The WDT overflow time is determined by the following equation:

$$
12\times32768\times2^{\text{(WDT}_{\text{PS}}+1)}
$$

**SYSclk** 

WDT overflow time =

 $(s)$ 

### **6.3.2 Software reset (IAP\_CONTR)**

**IAP Control Register (IAP\_CONTR)**

#### **Writting 60H to the IAP control register can achieve the effect of cold start of the microcontroller.**

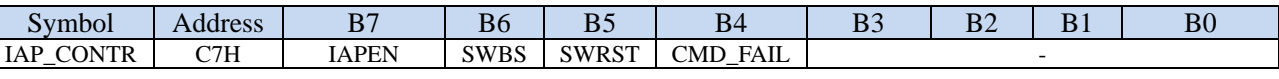

SWBS: Software boot selection bit

- 0: The microcontroller executes the code from user program space (main flash memory) after the software reset. The data in the user data space remains unchanged.
- 1: The microcontroller executes the code from ISP space after the software reset. The data in the user data space is initialized.

SWRST: Software reset trigger bit.

0: No operation

1: Trigger software reset.

### **6.3.3 Low-voltage detection reset (RSTCFG)**

#### **Reset Configuration Registe (RSTCFG)**

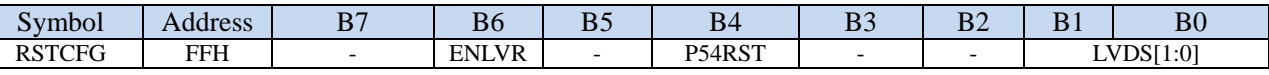

ENLVR: Low voltage detection reset enable bit

- 0: Disable low voltage detection reset. When the system detects a low-voltage event, a low-voltage interrupt will occur.
- 1: Enable low voltage detection reset. When the system detects a low-voltage event, it will reset automatically.

P54RST: RST pin function selection bit

0: RST pin is used as common I/O (P5.4).

1: RST pin is used as reset pin. **(Low-level reset)**

#### LVDS[1:0] : Low voltage detection threshold voltage setting bits

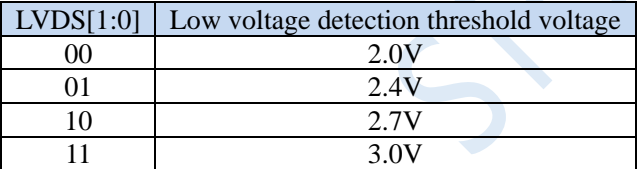

### **6.3.4 Low-voltage power-on reset reference cuicuit (No need in**

**general)**

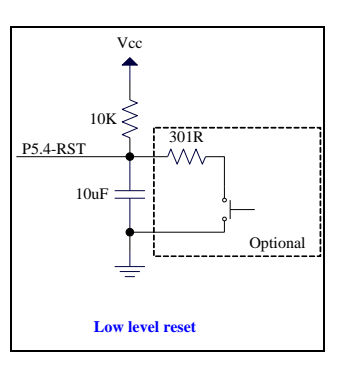
### **6.3.5 Low-voltage manual button reset reference cuicuit**

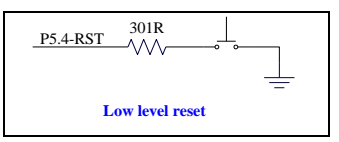

## **6.3.6 Power-on reset reference cuicuit of traditional 8051**

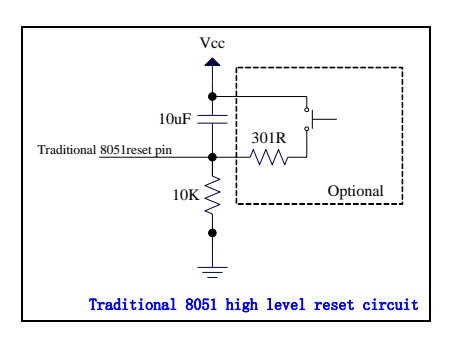

The picture above shows the high-level reset circuit of the traditional 8051. The reset of STC8G is low-level reset, which is different from the traditional reset circuit.

### **6.4 External crystal oscillator and external clock circuit**

### **6.4.1 External crystal oscillator input cuicuit**

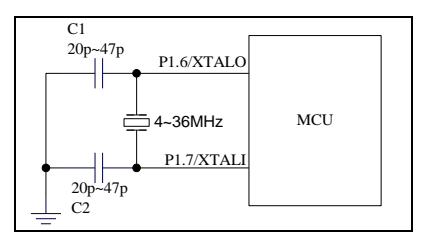

Note: The two capacitors C1 and C2 must not be saved. Without these two capacitors, the crystal oscillator may not be able to oscillate. In addition, even if the crystal oscillator can start oscillating, the MCU will increase the power consumption of 5-8mA.

### **6.4.2 External crystal oscillator input cuicuit (P1.6 cannot be used as**

### **general I/O)**

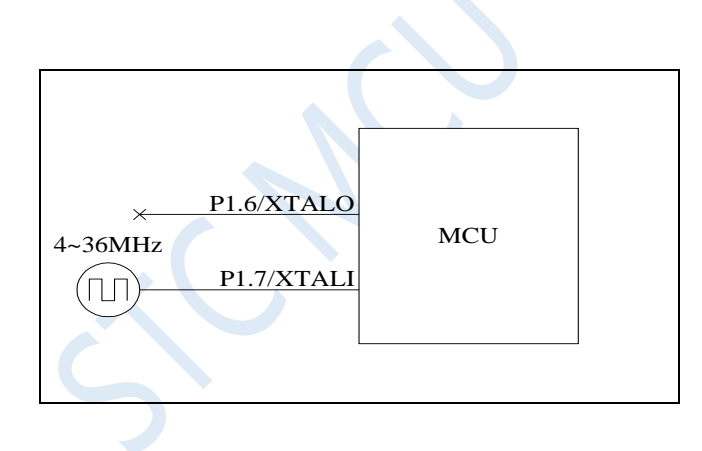

# **6.5 Clock Stop/Power Saving Mode and System Power Management**

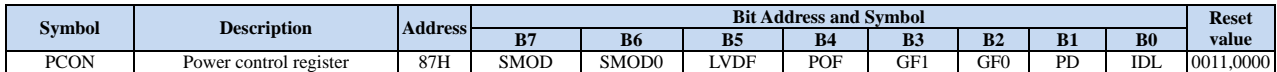

### **6.5.1 Power control register (PCON)**

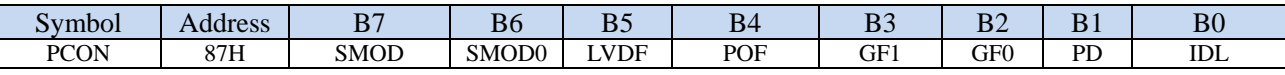

LVDF: Low voltage detection flag. When the system detects a low-voltage event, it is set by the hardware automatically and an interrupt request to the CPU ocuurs. It should be cleared by user software.

POF: Power-On reset flag. It is set by the hardware when power-off-on action occurs everytime, and can only be cleared by software.

PD: Power-Down mode control bit

0: No operation.

- 1: Make the microcontroller entering power-down mode. CPU and all peripherals stop working. It is cleared by hardware automatically after the microcontroller wakes up.
- IDL: IDLE mode control bit
	- 0: No operation.
	- 1: Make the microcontroller entering IDLE mode. CPU stops working and all peripherals keep working. It is cleared by hardware automatically after the microcontroller wakes up.

Note: Although both the LVD and the comparator can wake up the clock stop mode, it is not recommended to start the LVD and the comparator in the clock stop power saving mode, otherwise the hardware system will automatically start the internal 1.19V high-precision reference source. This high-precision reference source has a corresponding anti-temperature drift and adjustment circuit, which will increase the power consumption of about 300uA. After the MCU enters the clock stop mode, it only consumes about 0.4uA at the 3.3V operating voltage. So tt is not recommended to turn on the LVD and the comparator in the clock stop mode. If you really need to use it, it is recommended to turn on the power-down wake-up timer. The power-down wake-up timer will only increase the power consumption of about 1.4uA. This power consumption is generally acceptable for the system. Let the power-down wake-up timer wake up the MCU every 5 seconds. And after wake-up, the external battery voltage can be detected by LVD, comparator, and ADC. The detection will take about 1ms and then enter the clock stop/power saving mode again, so that the average current increase is less than 1uA, and the overall power consumption is about  $2.8uA (0.4uA + 1.4uA + luA)$ .

Power-down mode can be woke up by one of the following interrupts, INT0(P3.2), INT1(P3.3), INT2(P3.6), INT3(P3.7), INT4(P3.0), T0(P3.4), T1(P3.5), T2(P1.2), T3(P0.4), T4(P0.6), RXD(P3.0/P3.6/P1.6/P4.3), RXD2(P1.0/P4.6), RXD3(P0.0/P5.0), RXD4(P0.2/P5.2), CCP0(P1.1/P3.5/P2.5), CCP1(P1.0/P3.6/P2.6), CCP2(P3.7/P2.7), I2C\_SDA(P1.4/P2.4/P3.3), comparator, LVD and power-down wakeup timer.

### **6.6 Power-down wake-up timer**

The internal power-down wake-up timer is a 15-bit counter (composed of {WKTCH[6:0], WKTCL[7:0]; 15 bits). It is used to wake up the MCU in power-down mode.

### **6.6.1 Power-down wake-up timer counter register**

### **(WKTCL,WKTCH)**

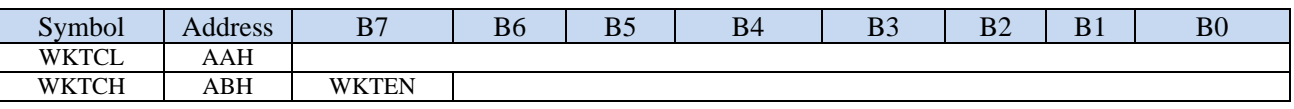

WKTEN: Power-down wake-up timer enable bit

0: Disable the power-down wake-up timer.

1: Enable the power-down wake-up timer.

If the built-in power-down wake-up dedicated timer of the STC8 series microcontrollers is enabled (set the WKTEN bit in the WKTCH register to 1 through software), the power-down wake-up dedicated timer starts counting when the MCU enters the power-down mode/stop mode. The dedicated timer for power-down wakeup wakes up the MCU when the count value is equal to the value set by the user. After the MCU wakes up, the program starts to execute from the statement next to the statement that set the microcontroller to enter the power-down mode last time. After waking up from power-down, the sleep time of the MCU in power-down mode can be obtained by reading the contents in WKTCH and WKTCL.

Please note that the value written by the user in the register {WKTCH[6:0], WKTCL[7:0]} must be one less than the actual count value. If the user needs to count 10 times, writes 9 into the register {WKTCH[6:0], WKTCL[7:0]}. Similarly, if the user needs to count 32767 times, writes 7FFEH (ie 32766) in {WKTCH[6:0], WKTCL[7:0]}. (The count value 0 and the count value 32767 are internal reserved values and cannot be used by user). The internal power-down wake-up timer has its own internal clock, and the time for the power-down wake-up timer to count once is determined by this clock. The clock frequency of the internal power-down wakeup timer is about 32KHz, and the error is relatively large. Users can read the contents of the RAM area F8H and F9H (F8H stores the high byte of the frequency, F9H stores the low byte) to obtain the clock frequency recorded by the internal power-down wake-up dedicated timer when it leaves the factory.

The calculation formula for the counting time of the dedicated timer for power-down wake-up is as follows: (where  $F_{\rm wt}$  is the clock frequency of the dedicated timer for power-down wake-up we obtained from the RAM area F8H and F9H)

# time of the dedicated timer for power I down wake I up =  $\frac{10^6 \times 16 \times \text{counting times}}{E_{\text{int}}}$  (us)

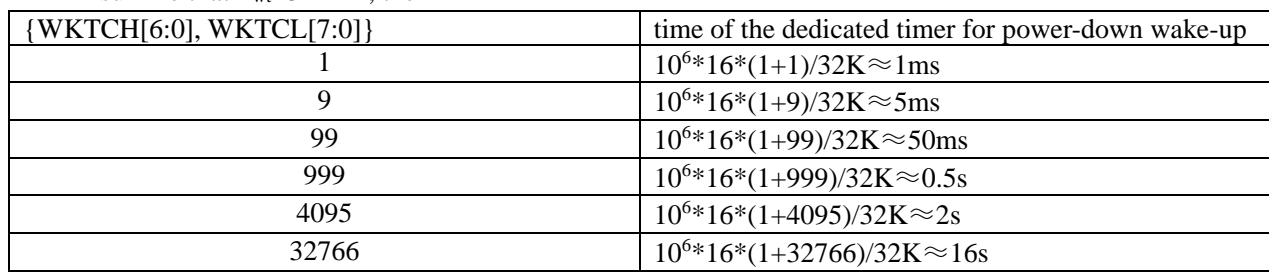

Asumme that  $F_{wt}=32KHz$ , then

## **6.7 Example Routines**

## **6.7.1 System Clock Soure Selection**

#### **C language code**

*// Operating frequency for test is 11.0592MHz*

```
#include "reg51.h"
#include "intrins.h"
```
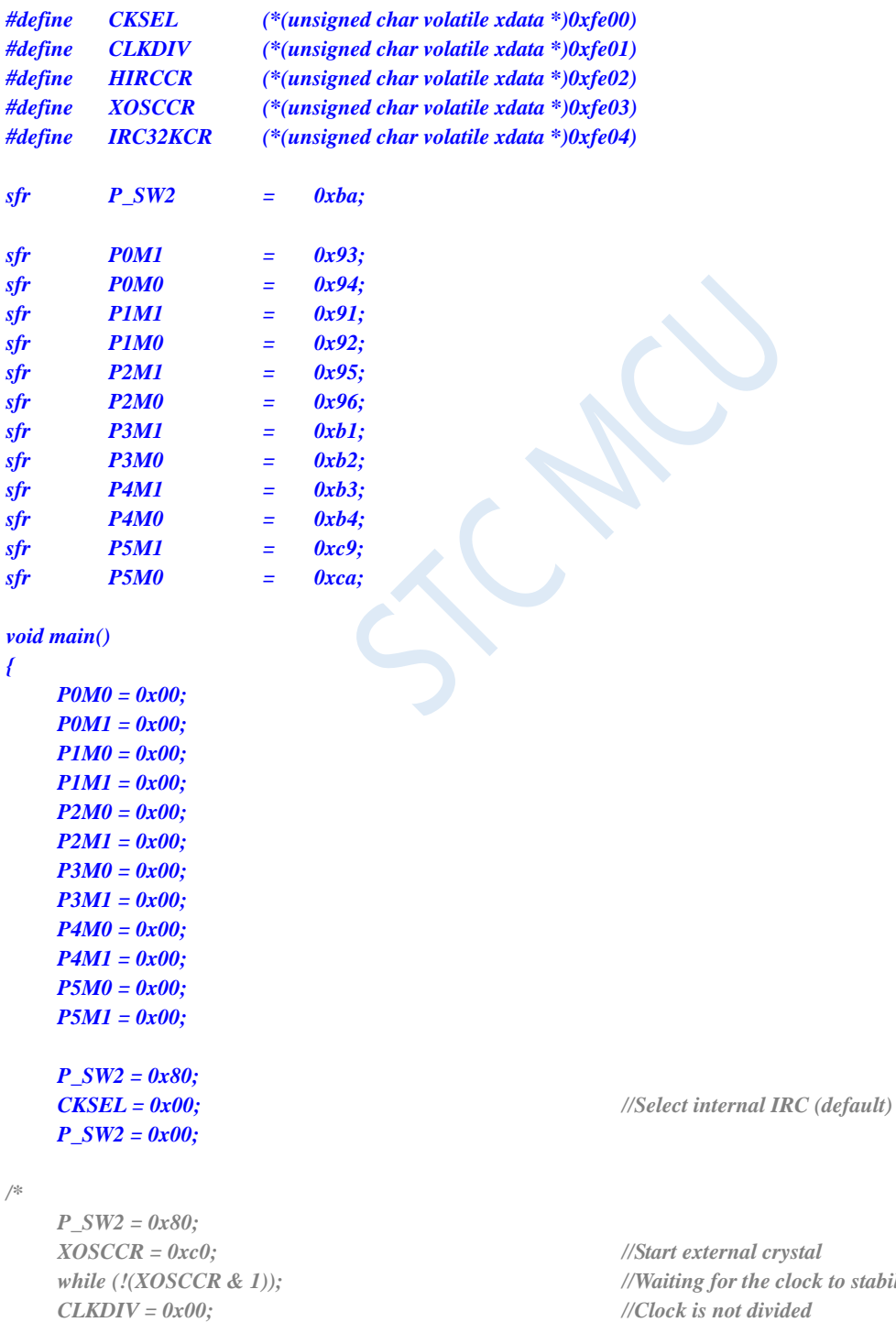

*CKSEL = 0x01; //Select external crystal*

 $-99 -$ 

*while (!(XOSCCR & 1)); //Waiting for the clock to stabilize*

#### **STC8G Series Manual**

```
P_SW2 = 0x00;
*/
/*
   P_SW2 = 0x80;
   IRC32KCR = 0x80; //Start internal 32KHz IRC
   while (!(IRC32KCR & 1)); //Waiting for the clock to stabilize
   CLKDIV = 0x00; //Clock is not divided
   CKSEL = 0x03; //Select internal 32KHz
   P_SW2 = 0x00;
*/
   while (1);
```
#### **Assembly code**

*}*

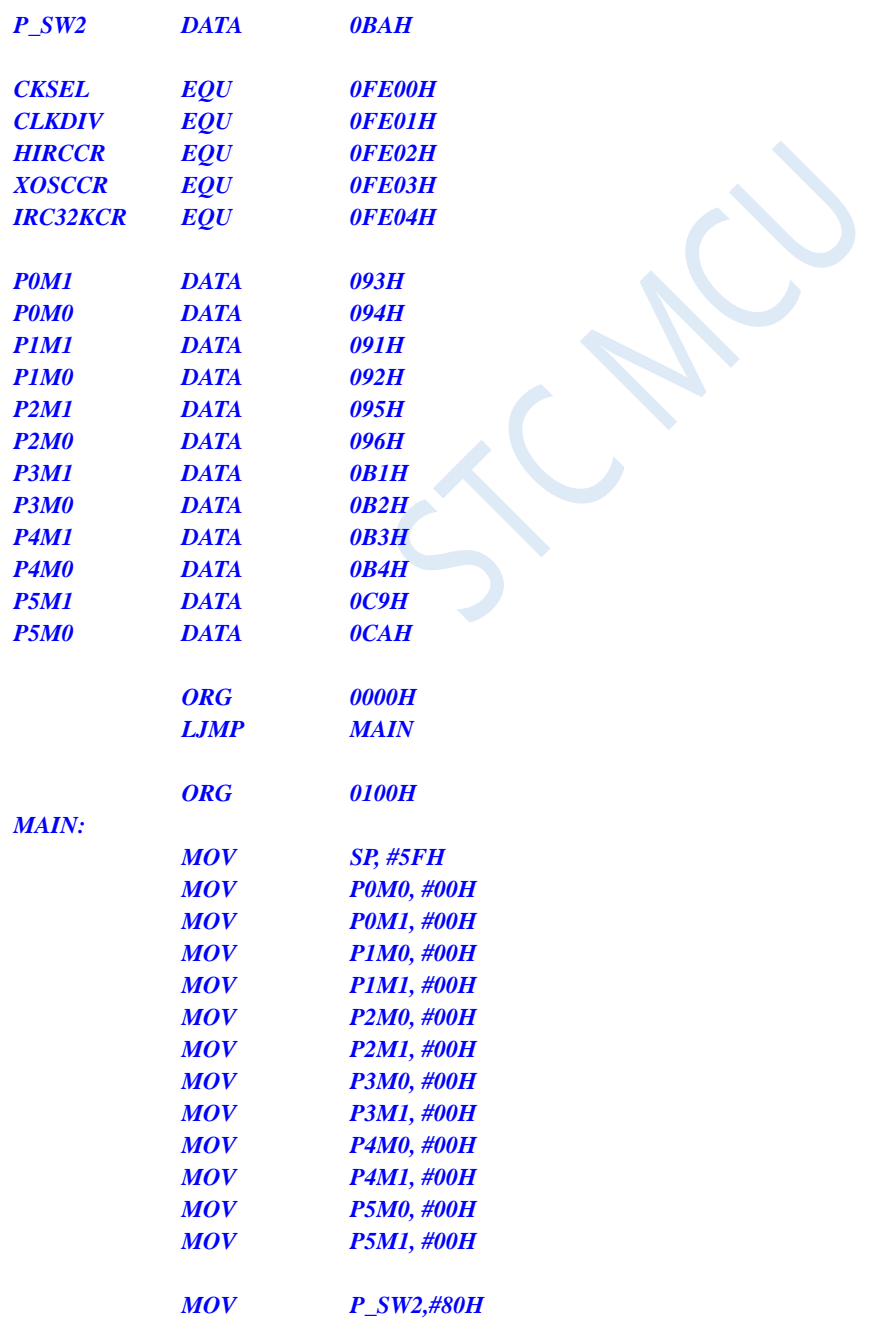

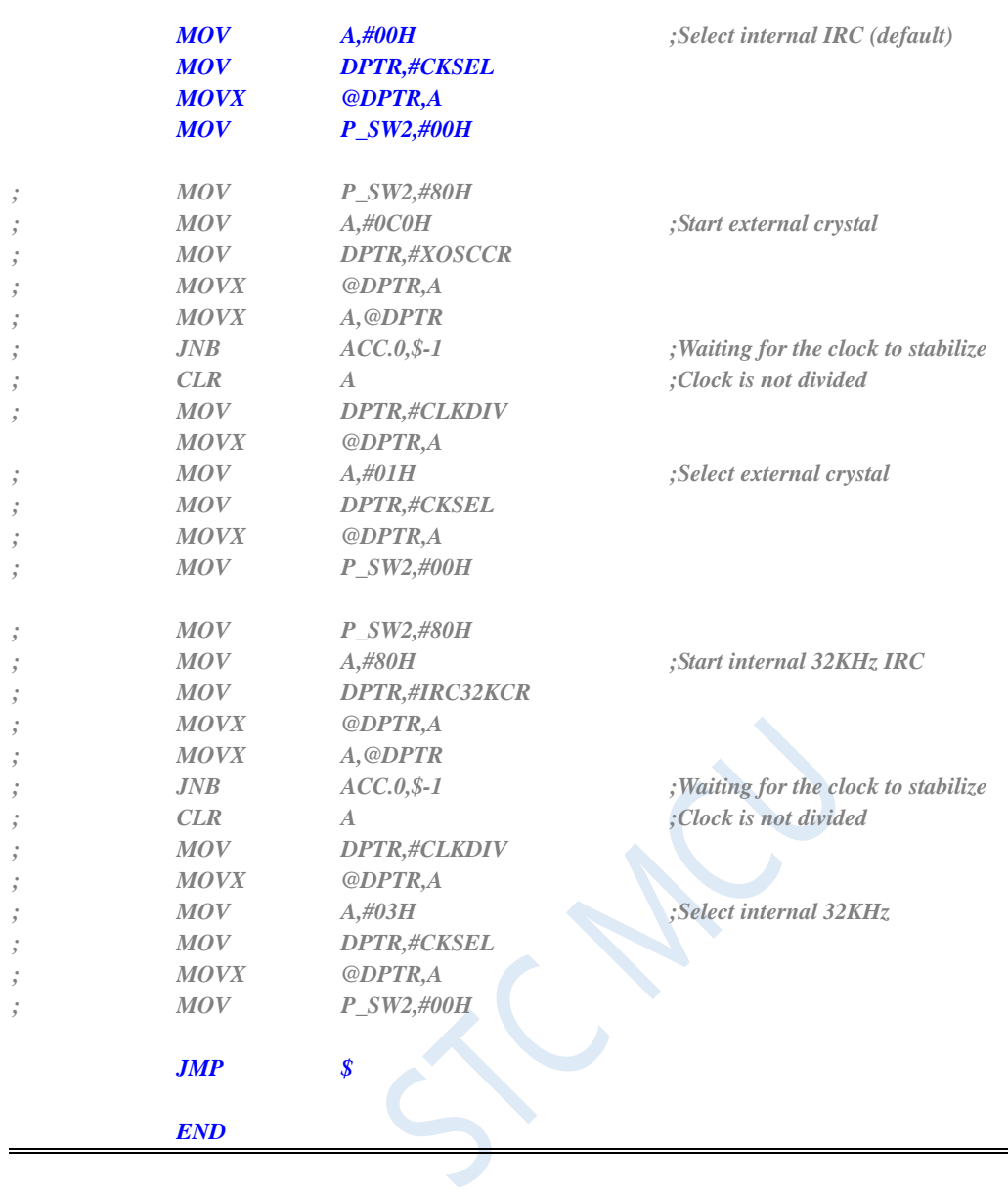

## **6.7.2 Main Clock Output after being devided**

#### **C language code**

*// Operating frequency for test is 11.0592MHz*

#### *#include "reg51.h" #include "intrins.h"*

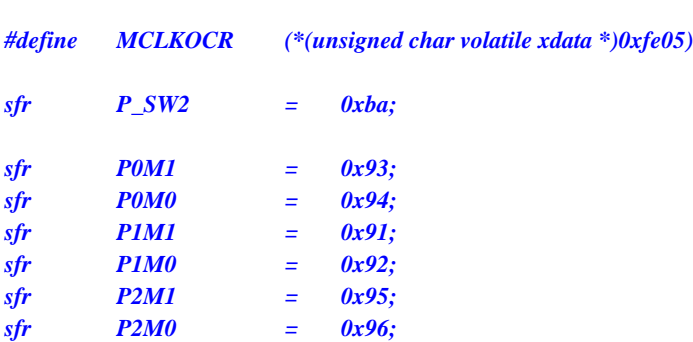

**STC8G Series Manual**

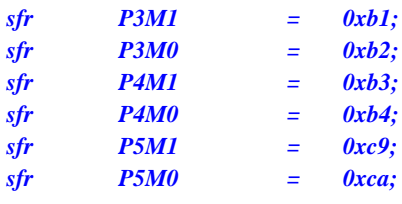

*void main()*

*{*

*P0M0 = 0x00; P0M1 = 0x00; P1M0 = 0x00; P1M1 = 0x00; P2M0 = 0x00; P2M1 = 0x00; P3M0 = 0x00; P3M1 = 0x00; P4M0 = 0x00; P4M1 = 0x00; P5M0 = 0x00; P5M1 = 0x00;*

#### *P\_SW2 = 0x80;*

- $\mathcal{W}$  *MCLKOCR* =  $0x01$ ;  $\mathcal{U}$  *MCLKOCR* = 0x02;  $MCLKOCR = 0x04;$
- $\mathcal{U}$  *MCLKOCR* = 0x84;
	- *P\_SW2 = 0x00;*

```
while (1);
```
## *}*

#### **Assembly code**

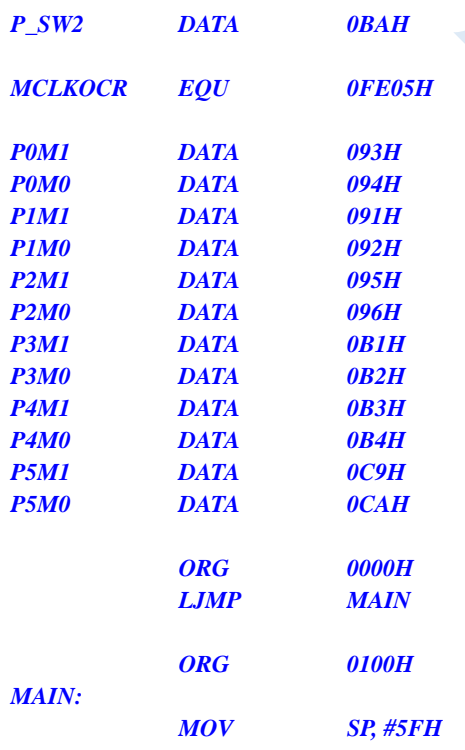

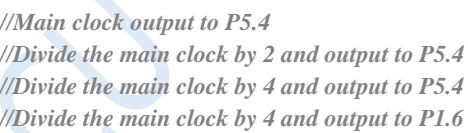

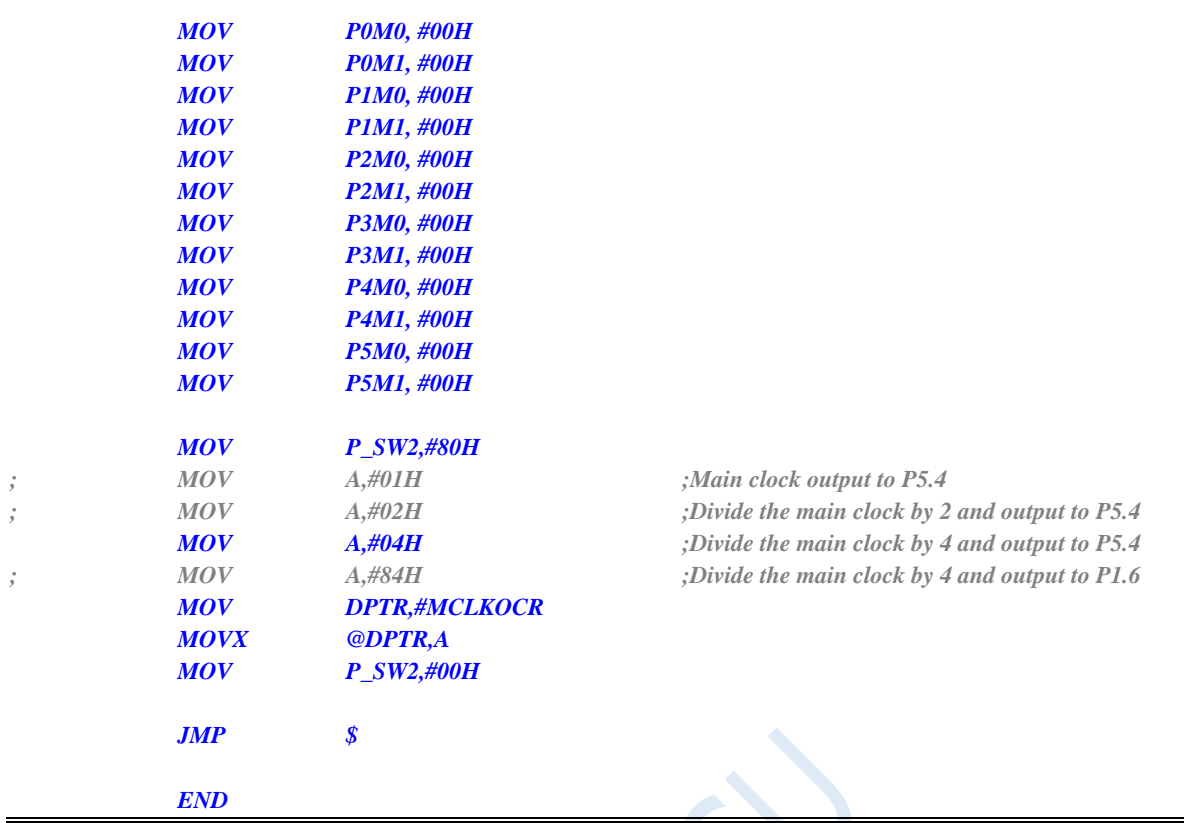

## **6.7.3 Application of Watch-dog Timer**

#### **C language code**

*// Operating frequency for test is 11.0592MHz*

*#include "reg51.h" #include "intrins.h"*

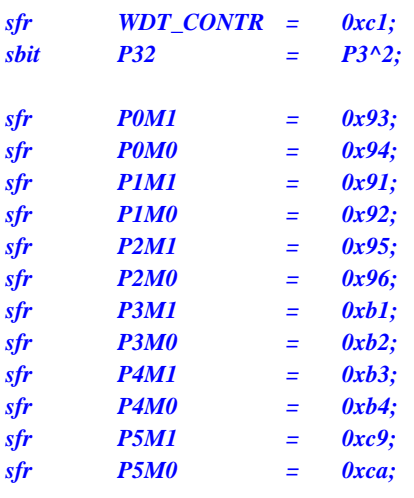

*void main()*

*{*

*P0M0 = 0x00; P0M1 = 0x00; P1M0 = 0x00;*

```
P1M1 = 0x00;
   P2M0 = 0x00;
   P2M1 = 0x00;
   P3M0 = 0x00;
   P3M1 = 0x00;
   P4M0 = 0x00;
   P4M1 = 0x00;
   P5M0 = 0x00;
   P5M1 = 0x00;
// WDT_CONTR = 0x23; //Watchdog enabled, overflow time is about 0.5s
   P32 = 0; //Test port
   while (1)
   {
// WDT_CONTR = 0x33; //Clear watchdog timer, otherwise system reset
// WDT_CONTR = 0x37; //Clear watchdog timer, otherwise system reset
      Display(); //Display module
      Scankey(); //Key scan module
      MotorDriver(); //Motor driving module
```
*WDT\_CONTR = 0x24; //Watchdog enabled, overflow time is about 1s // WDT\_CONTR = 0x27; //Watchdog enabled, overflow time is about 8s*

*WDT\_CONTR = 0x34; //Clear watchdog timer, otherwise system reset*

#### **Assembly code**

*}*

*}*

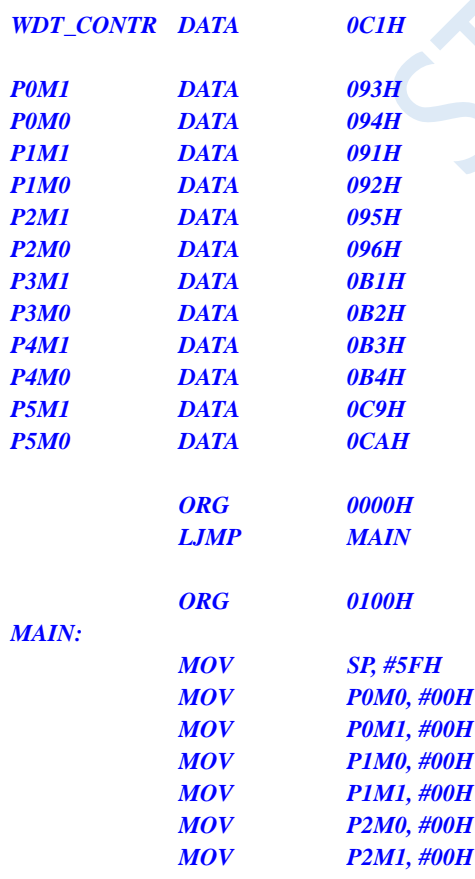

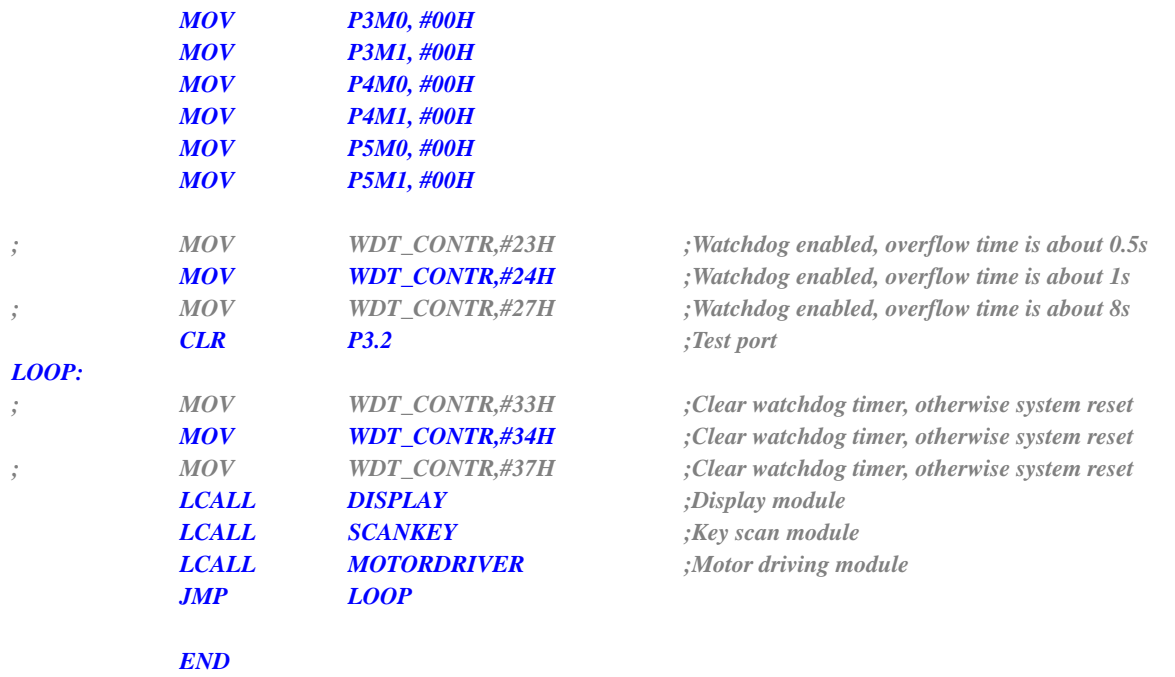

## **6.7.4 User Defined Downloading by Using Software Reset**

#### **C language code**

*// Operating frequency for test is 11.0592MHz*

#### *#include "reg51.h" #include "intrins.h"*

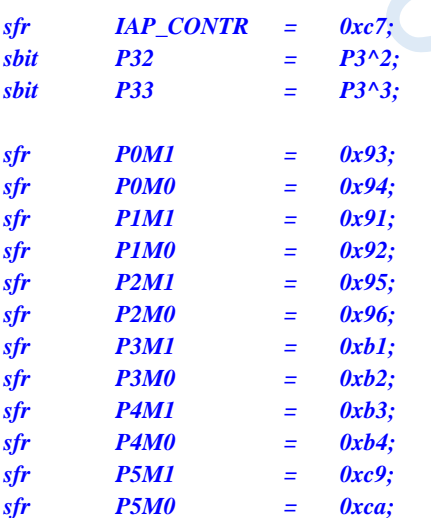

#### *void main()*

*{*

*P0M0 = 0x00; P0M1 = 0x00; P1M0 = 0x00; P1M1 = 0x00; P2M0 = 0x00; P2M1 = 0x00;*

```
P3M0 = 0x00;
  P3M1 = 0x00;
  P4M0 = 0x00;
  P4M1 = 0x00;
  P5M0 = 0x00;
  P5M1 = 0x00;
  P32 = 1; //Test port
  P33 = 1; //Test port
  while (1)
   {
      if (!P32 && !P33)
      {
         IAP_CONTR |= 0x60; //Reset to ISP when P3.2 and P3.3 are both 0
      }
   }
}
```
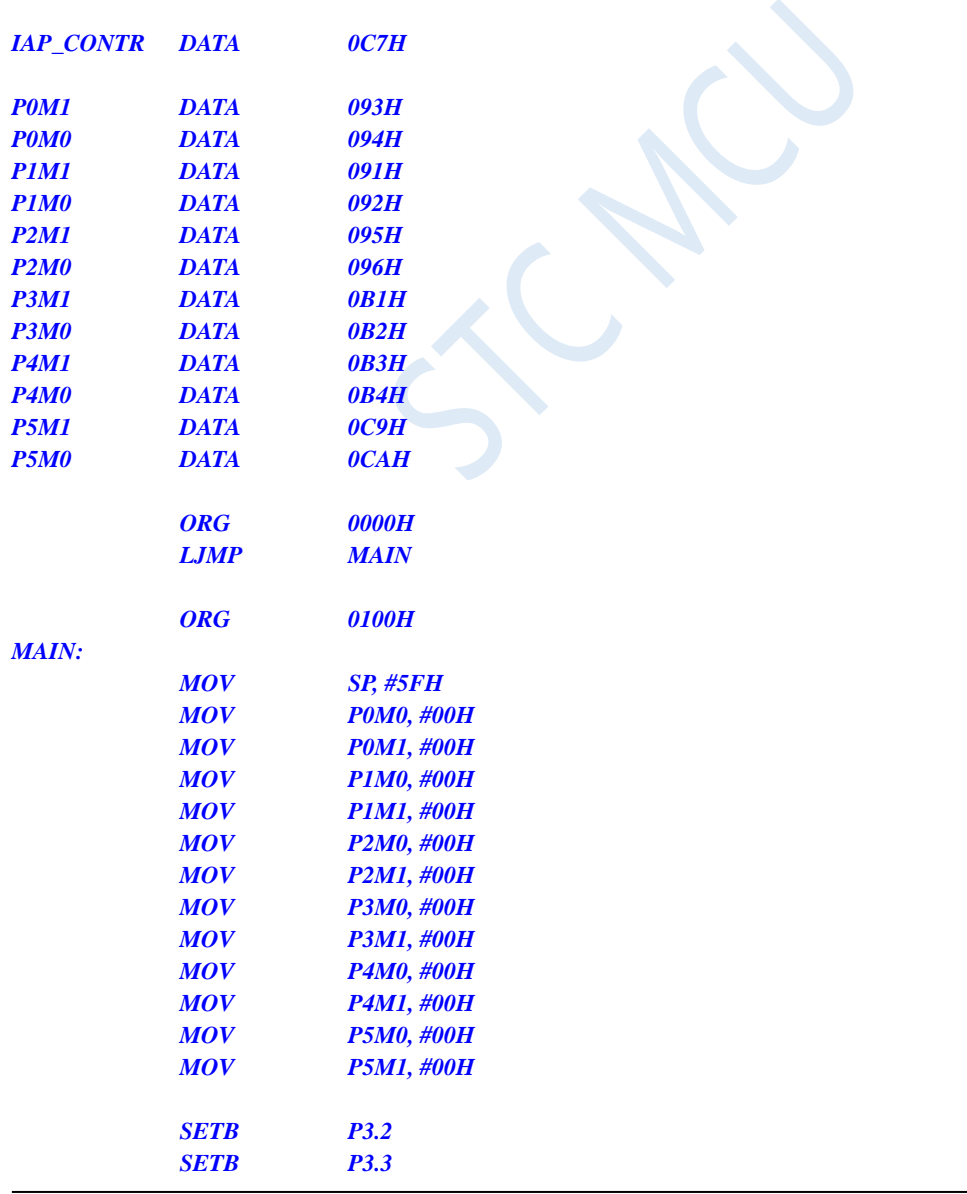

# **6.7.5 Low Voltage Detection**

#### **C language code**

*P3M1 = 0x00;*

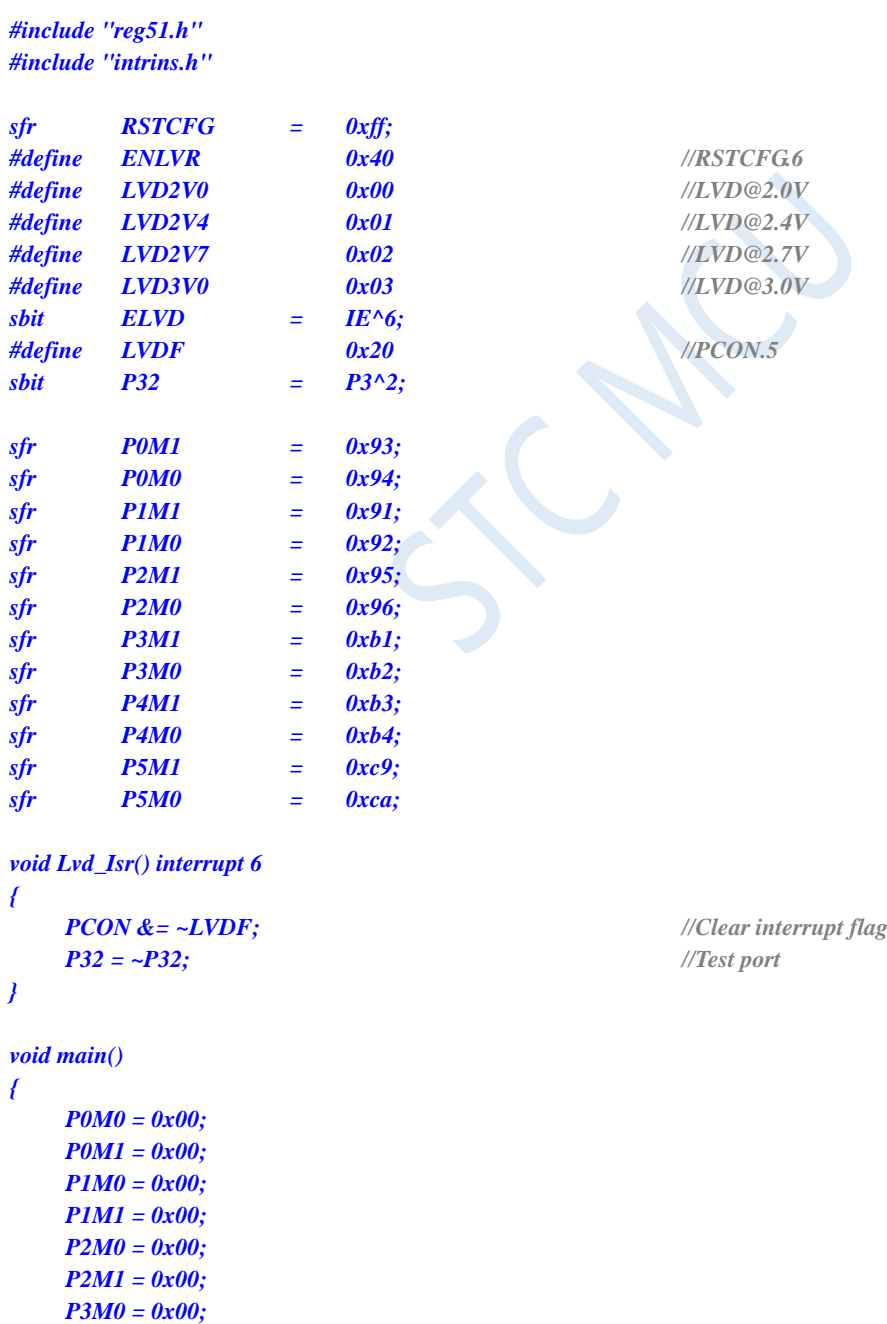

```
P4M0 = 0x00;
   P4M1 = 0x00;
   P5M0 = 0x00;
   P5M1 = 0x00;
   PCON &= ~LVDF; //Test port
is generated
   ELVD = 1; //Enable LVD interrupt
   EA = 1;
   while (1);
}
```
## *// RSTCFG = ENLVR | LVD3V0; //Low voltage reset when 3.0V is enabled, no LVD interrupt*

*RSTCFG = LVD3V0; //Low voltage interrupt when 3.0V is enabled*

#### **Assembly code**

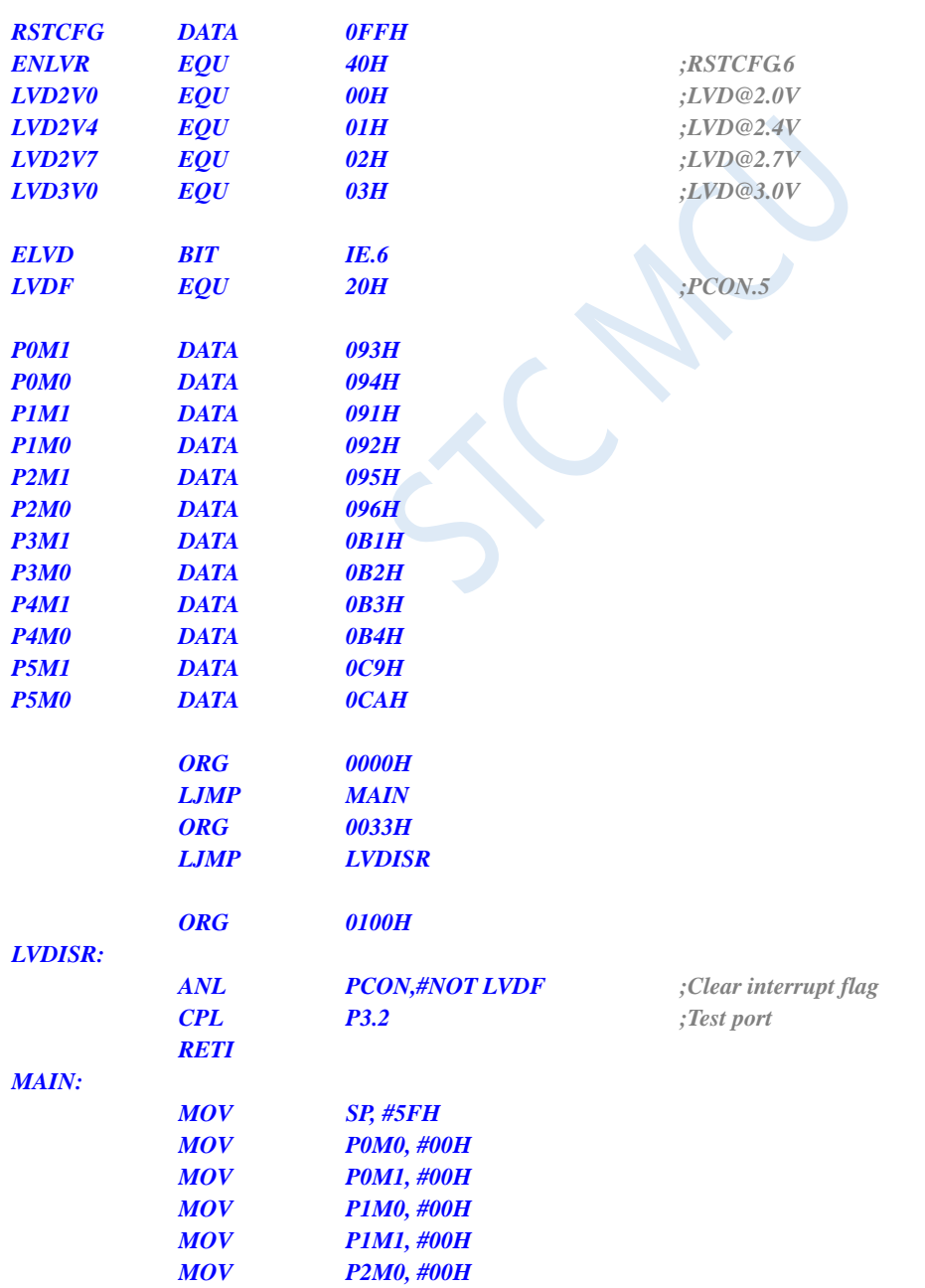

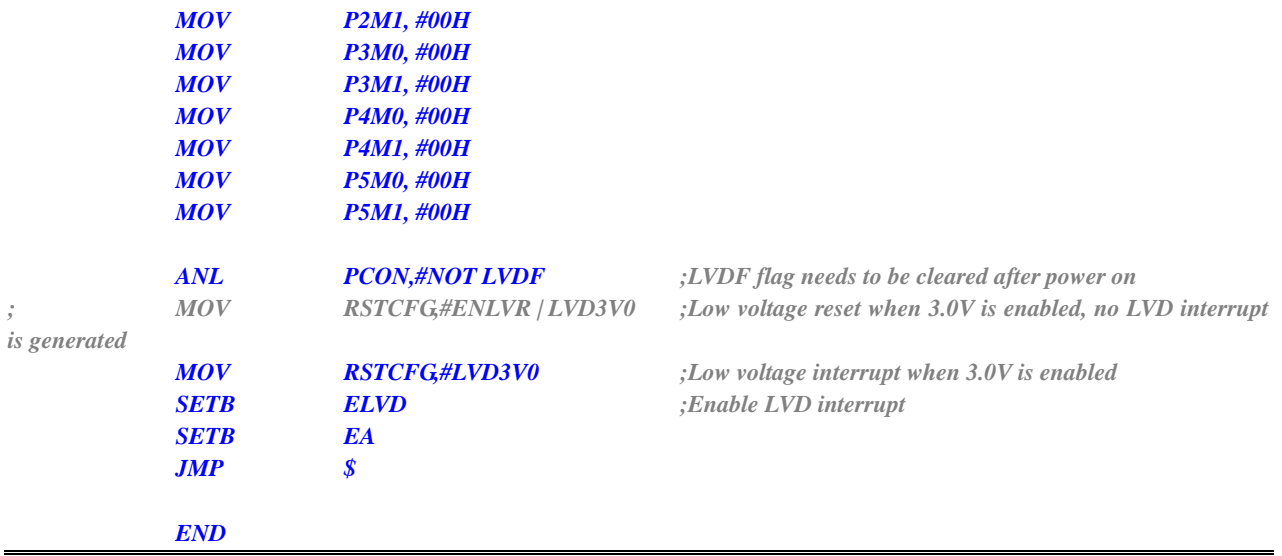

# **6.7.6 Power Saving Mode**

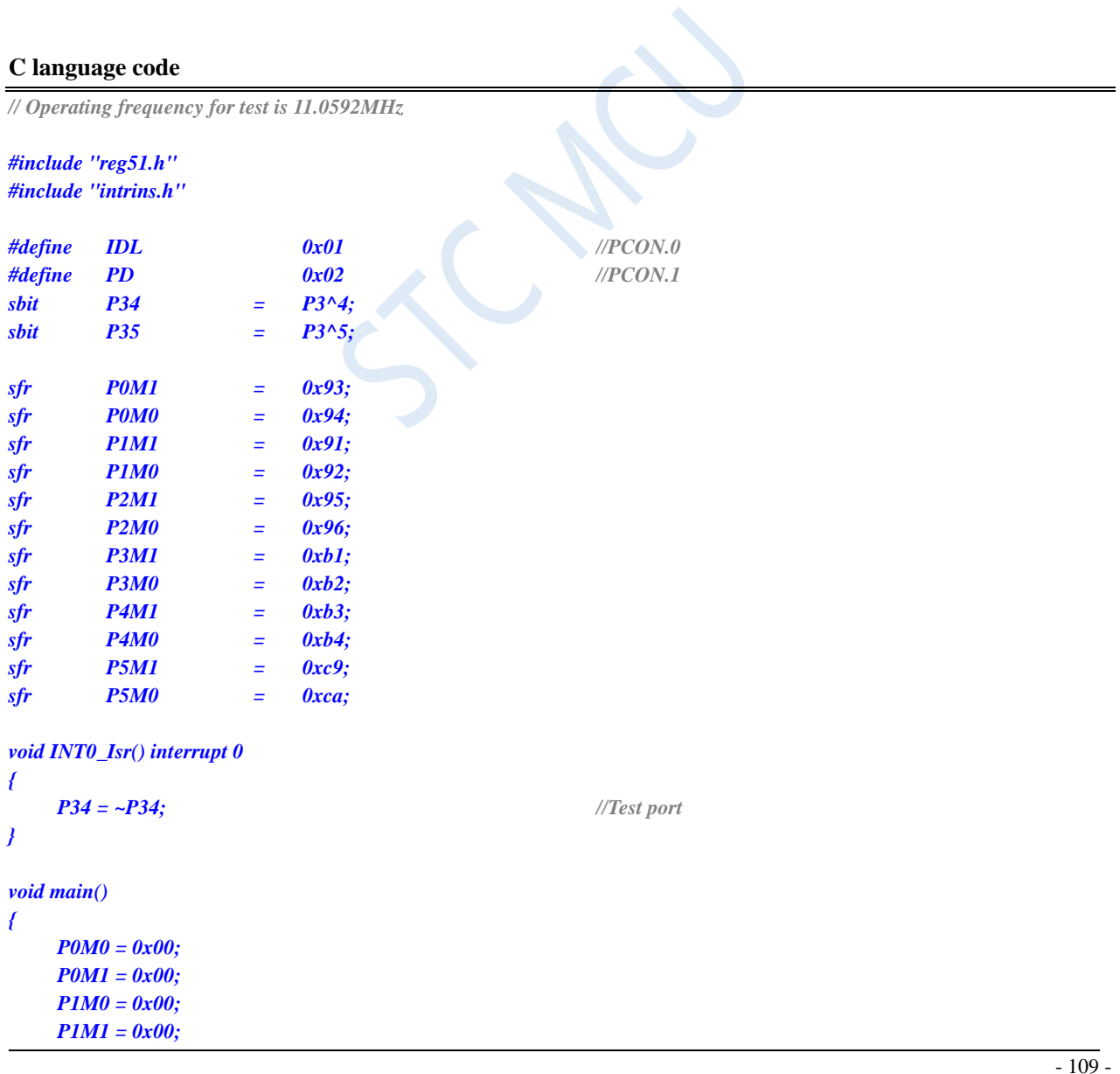

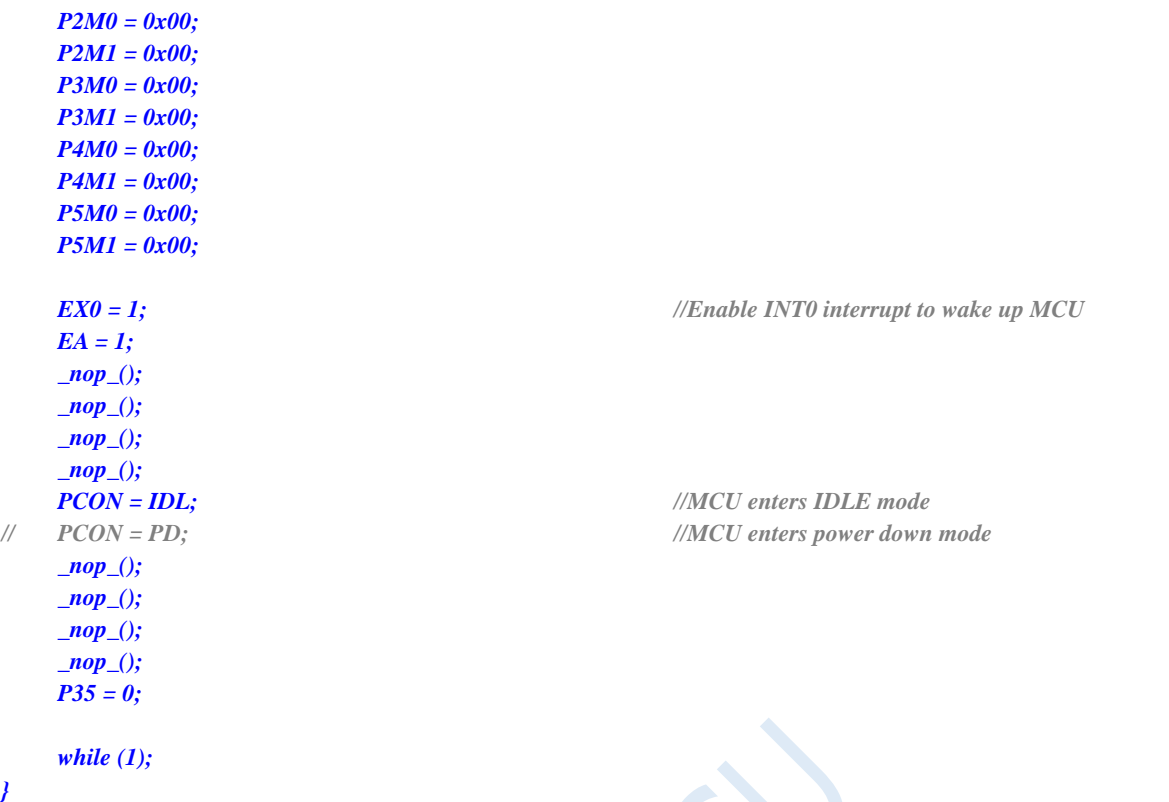

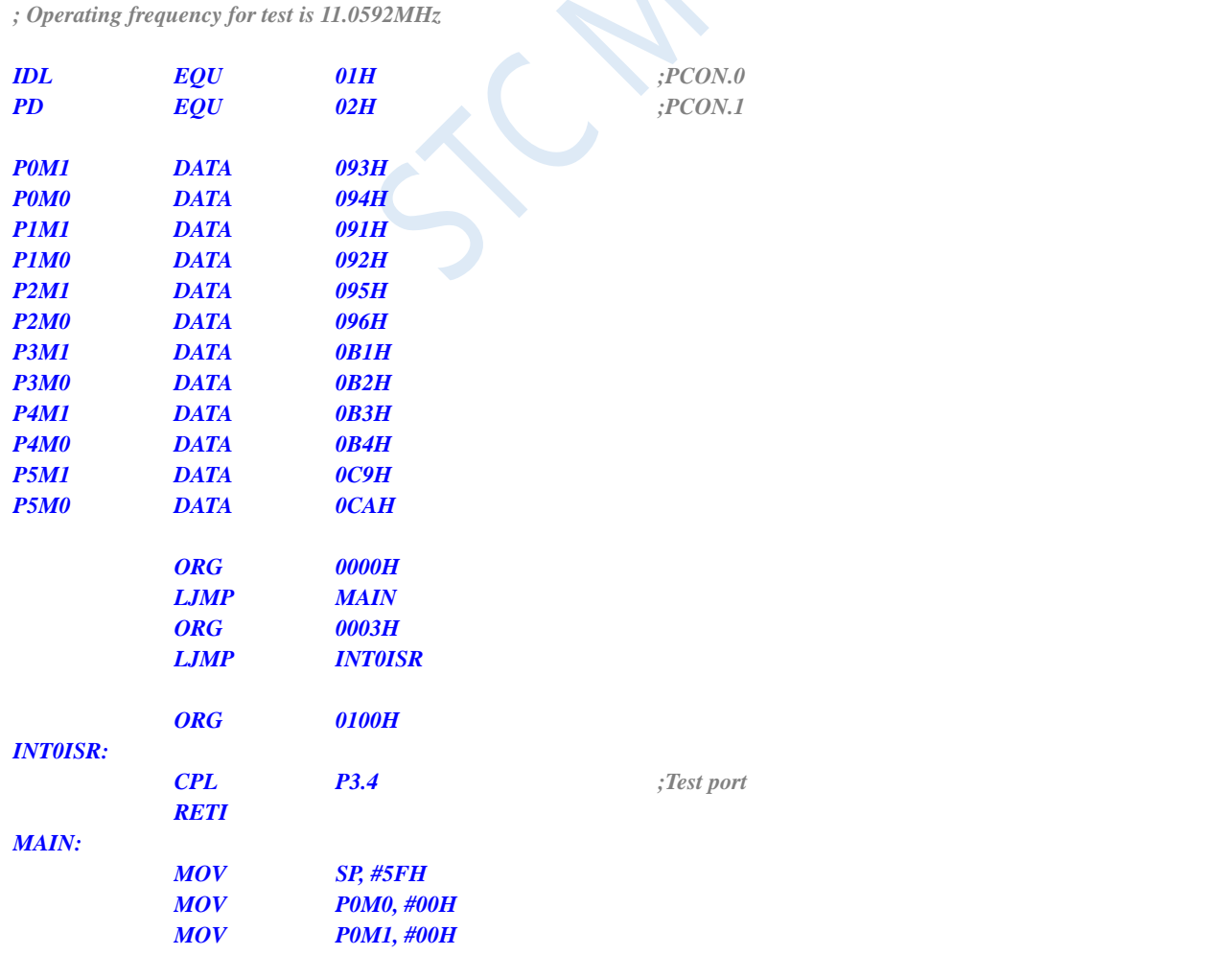

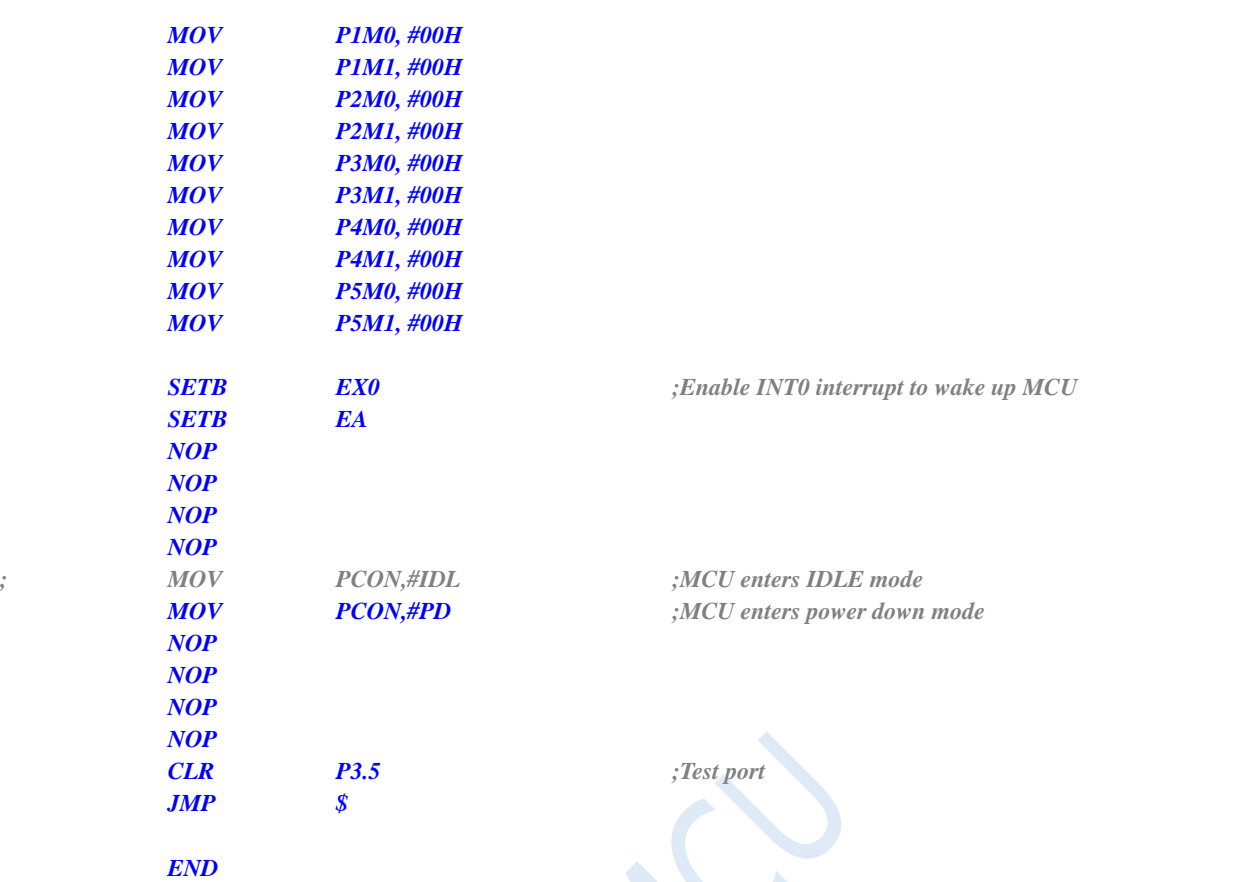

# **6.7.7 Wake up MCU from Power Saving Mode using INT0/INT1/INT2/INT3/INT4 interrupts**

**C language code** *// Operating frequency for test is 11.0592MHz #include "reg51.h" #include "intrins.h" sfr INTCLKO = 0x8f; #define EX2 0x10 #define EX3 0x20 #define EX4 0x40*  $sbit$  *P10* = *P1^0; sbit P11 = P1^1; sfr P0M1 = 0x93; sfr P0M0 = 0x94; sfr P1M1 = 0x91; sfr P1M0 = 0x92; sfr P2M1 = 0x95;*

*sfr P2M0 = 0x96; sfr P3M1 = 0xb1; sfr P3M0 = 0xb2;*

*sfr P4M1 = 0xb3; sfr P4M0 = 0xb4; sfr P5M1 = 0xc9; sfr P5M0 = 0xca; void INT0\_Isr() interrupt 0 { P10 = !P10; //Test port } void INT1\_Isr() interrupt 2 { P10 = !P10; //Test port } void INT2\_Isr() interrupt 10 { P10 = !P10; //Test port } void INT3\_Isr() interrupt 11 { P10 = !P10; //Test port } void INT4\_Isr() interrupt 16 { P10 = !P10; //Test port } void main() { P0M0 = 0x00; P0M1 = 0x00; P1M0 = 0x00; P1M1 = 0x00; P2M0 = 0x00; P2M1 = 0x00; P3M0 = 0x00; P3M1 = 0x00; P4M0 = 0x00; P4M1 = 0x00; P5M0 = 0x00; P5M1 = 0x00; IT0 = 0; //Enable INT0 rising edge and falling edge interrupts // IT0 = 1; //Enable INT0 falling edge interrupt EX0 = 1; //Enable INT0 interrupt IT1 = 0; //Enable INT1 rising edge and falling edge interrupts // IT1 = 1; //Enable INT1 falling edge interrupt EX1 = 1; //Enable INT1 interrupt INTCLKO = EX2; //Enable INT2 falling edge interrupt INTCLKO |= EX3; //Enable INT3 falling edge interrupt INTCLKO |= EX4; //Enable INT4 falling edge interrupt EA = 1;*

```
from power mode
     _nop_();
     _nop_();
     _nop_();
     while (1)
     {
          P11 = ~P11;
     }
}
```
*; Operating frequency for test is 11.0592MHz*

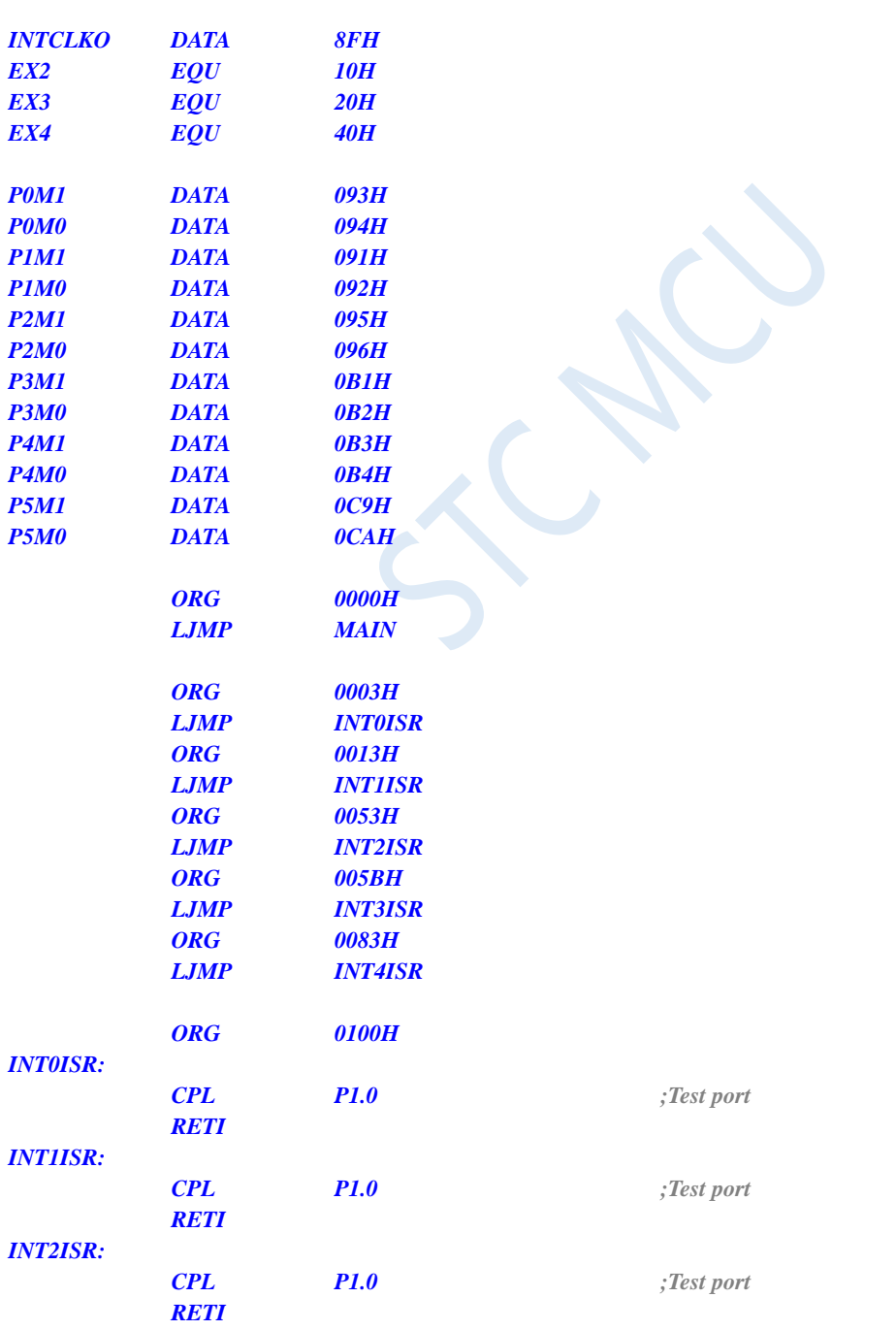

*PCON = 0x02; //MCU enters power down mode \_nop\_(); //Enter interrupt service routine immediately after wake-up* 

#### **STC8G Series Manual**

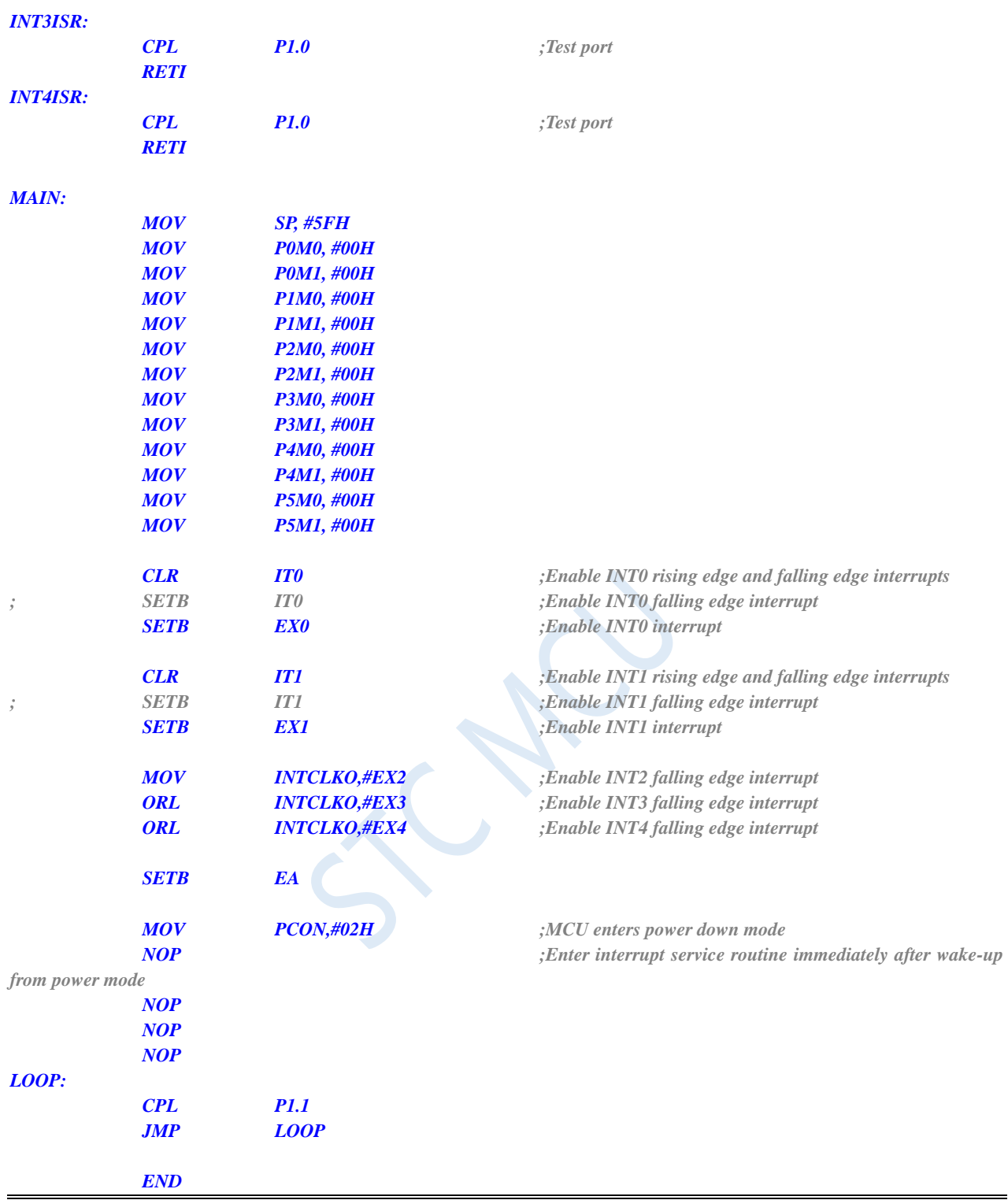

# **6.7.8 Wake up MCU from Power Saving Mode using T0/T1/T2/T3/T4 interrupts**

#### **C language code**

*#include "reg51.h" #include "intrins.h"*

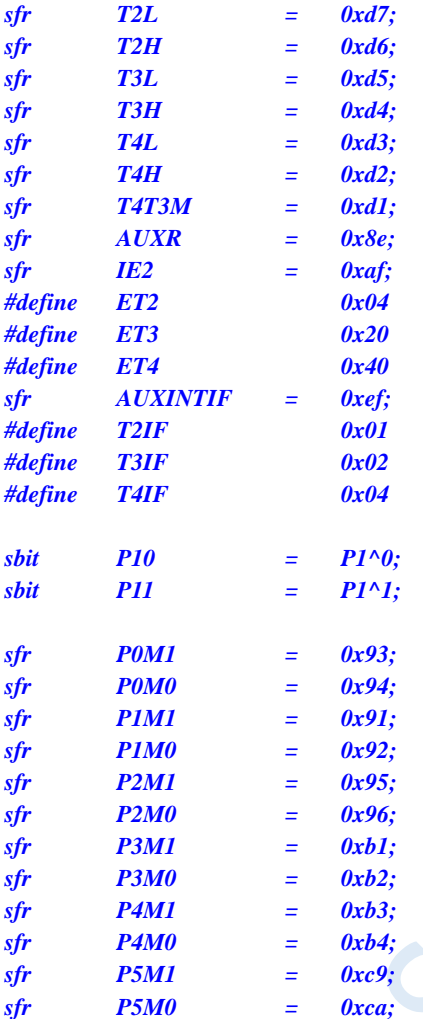

*{*

*}*

*}*

*}*

*}*

```
void TM0_Isr() interrupt 1 P10 = !P10; //Test port
void TM1_Isr() interrupt 3 {
   P10 = !P10; //Test port
void TM2_Isr() interrupt 12 {
   P10 = !P10; //Test port
void TM3_Isr() interrupt 19 {
   P10 = !P10; //Test port
void TM4_Isr() interrupt 20 {
```

```
STC8G Series Manual
```
*}*

*}*

```
P10 = !P10; //Test port
}
void main()
{
   P0M0 = 0x00;
   P0M1 = 0x00;
  P1M0 = 0x00;
  P1M1 = 0x00;
   P2M0 = 0x00;
  P2M1 = 0x00;
  P3M0 = 0x00;
   P3M1 = 0x00;
   P4M0 = 0x00;
   P4M1 = 0x00;
   P5M0 = 0x00;
   P5M1 = 0x00;
   TMOD = 0x00;
   TL0 = 0x66; //65536-11.0592M/12/1000
   TH0 = 0xfc;
   TR0 = 1; //Start timer
   ET0 = 1; //Enable timer interrupt
   TL1 = 0x66; //65536-11.0592M/12/1000
   TH1 = 0xfc;
   TR1 = 1; //Start timer
   ET1 = 1; //Enable timer interrupt
   T2L = 0x66; //65536-11.0592M/12/1000
   T2H = 0xfc;
   AUXR = 0x10; //Start timer
   IE2 = ET2; //Enable timer interrupt
   T3L = 0x66; //65536-11.0592M/12/1000
   T3H = 0xfc;
   T4T3M = 0x08; //Start timer
   IE2 |= ET3; //Enable timer interrupt
   T4L = 0x66; //65536-11.0592M/12/1000
   T4H = 0xfc;
   T4T3M |= 0x80; //Start timer
   IE2 |= ET4; //Enable timer interrupt
   EA = 1;
   PCON = 0x02; //MCU enters power down mode
   _nop_(); //Does not enter the interrupt service routine immediately after wake-up from power down mode
         //Instead, wait for the timer to overflow before entering the interrupt service routine.
   _nop_();
   _nop_();
   _nop_();
   while (1)
   {
      P11 = ~P11;
```
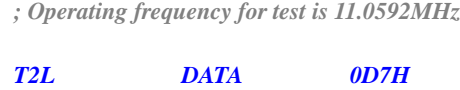

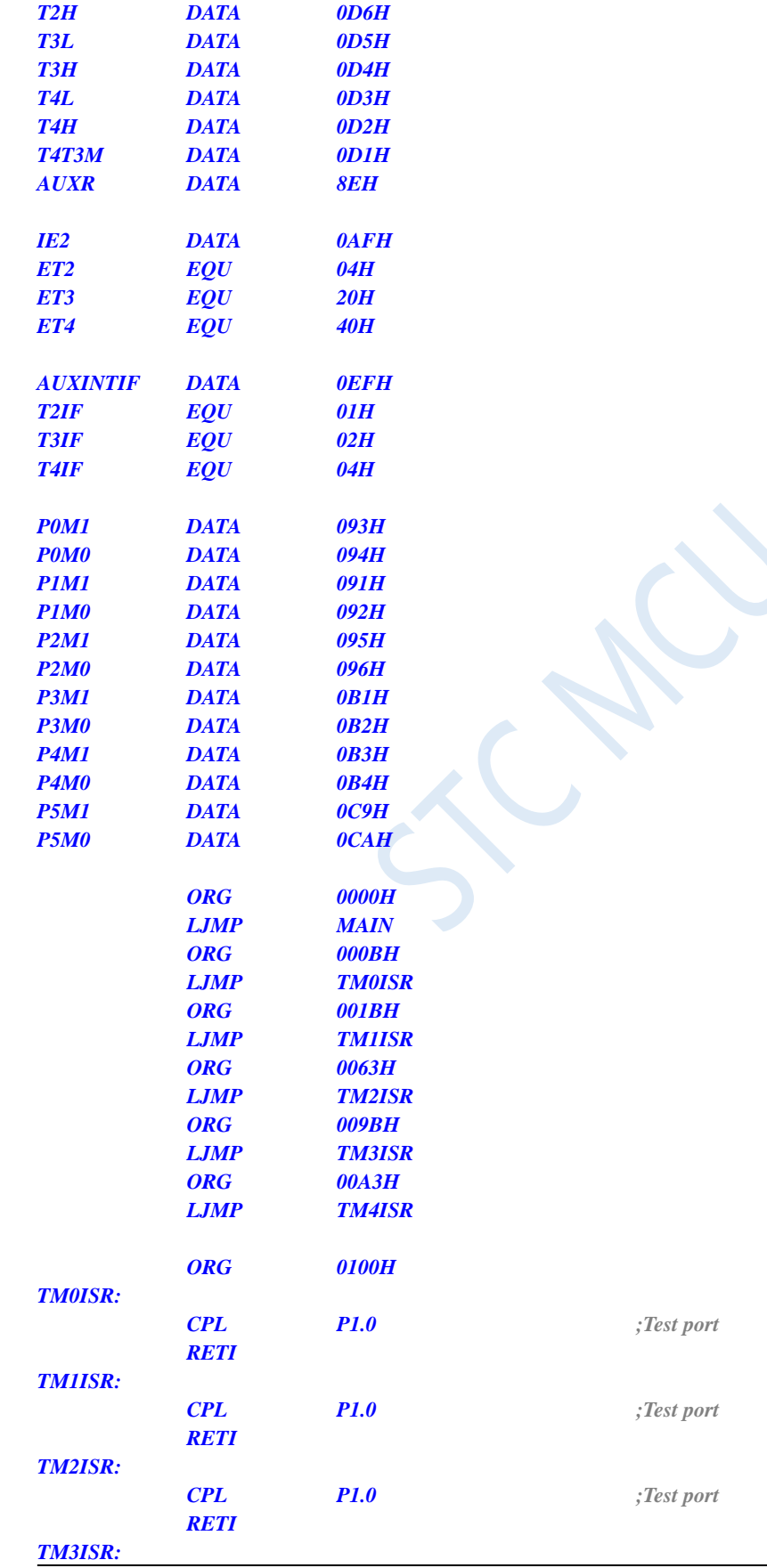

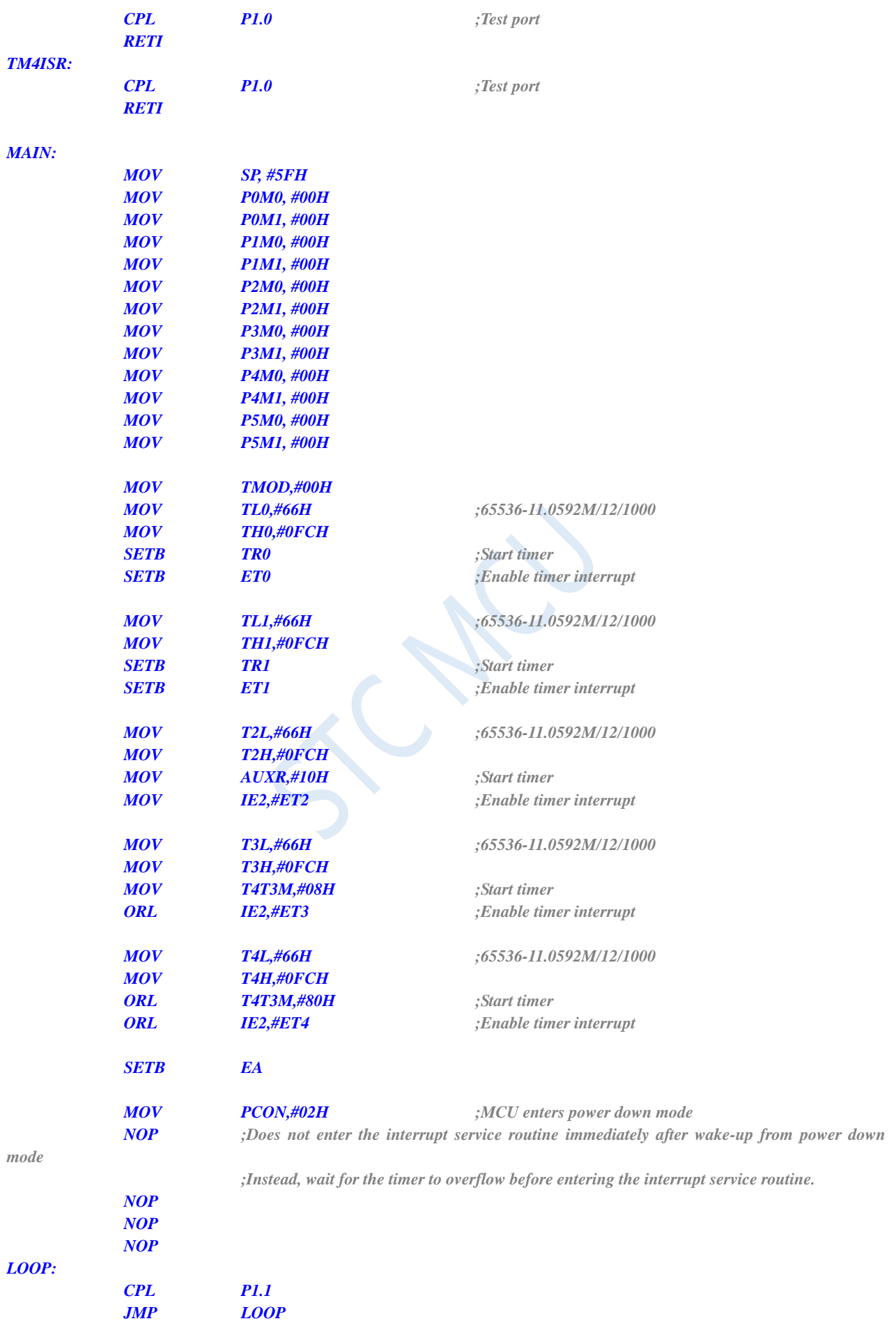

*END*

# **6.7.9 Wake up MCU from Power Saving Mode using RxD/RxD2/RxD3/RxD4 interrupts**

P

## **C language code**

*// Operating frequency for test is 11.0592MHz*

*#include "reg51.h" #include "intrins.h"*

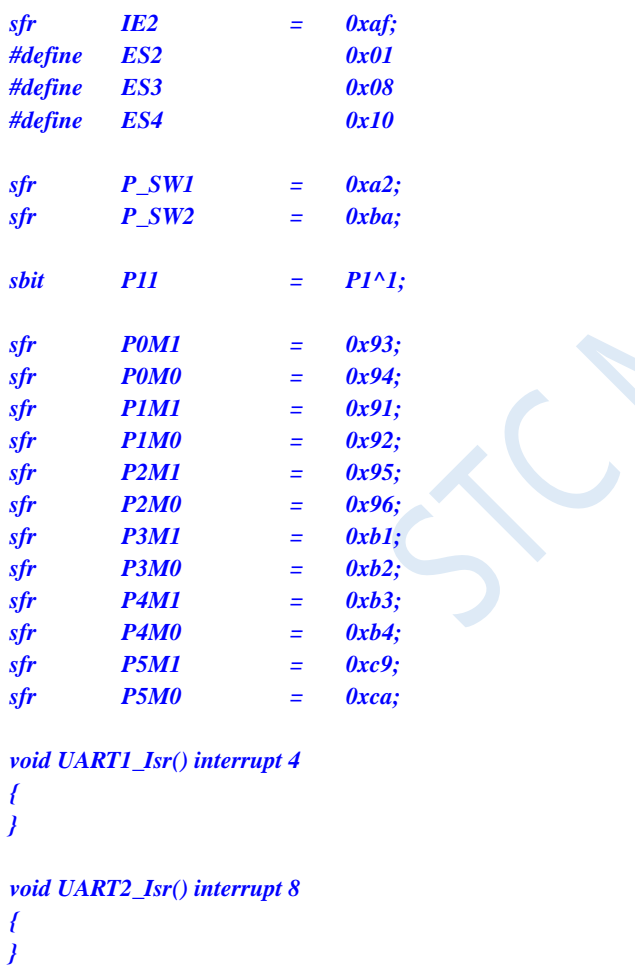

```
void UART3_Isr() interrupt 17 
{
```
*}*

*void UART4\_Isr() interrupt 18* 

```
{
}
```
*void main() {*

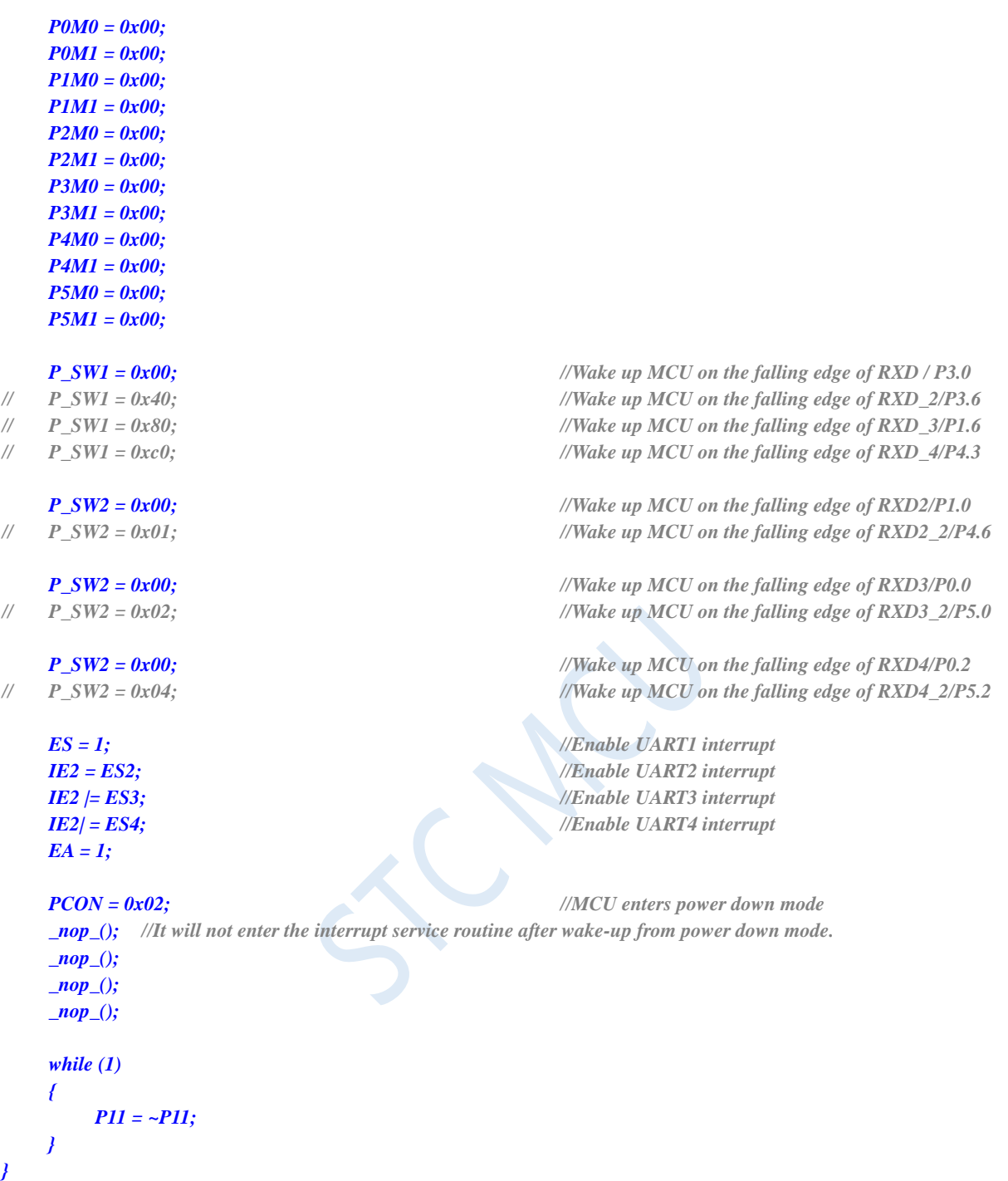

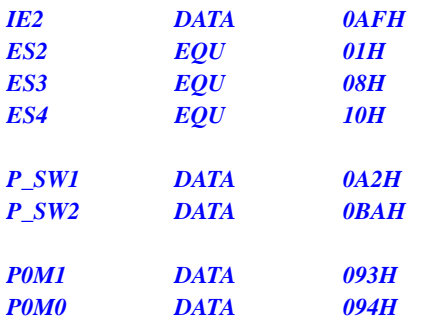

**STC8G Series Manual**

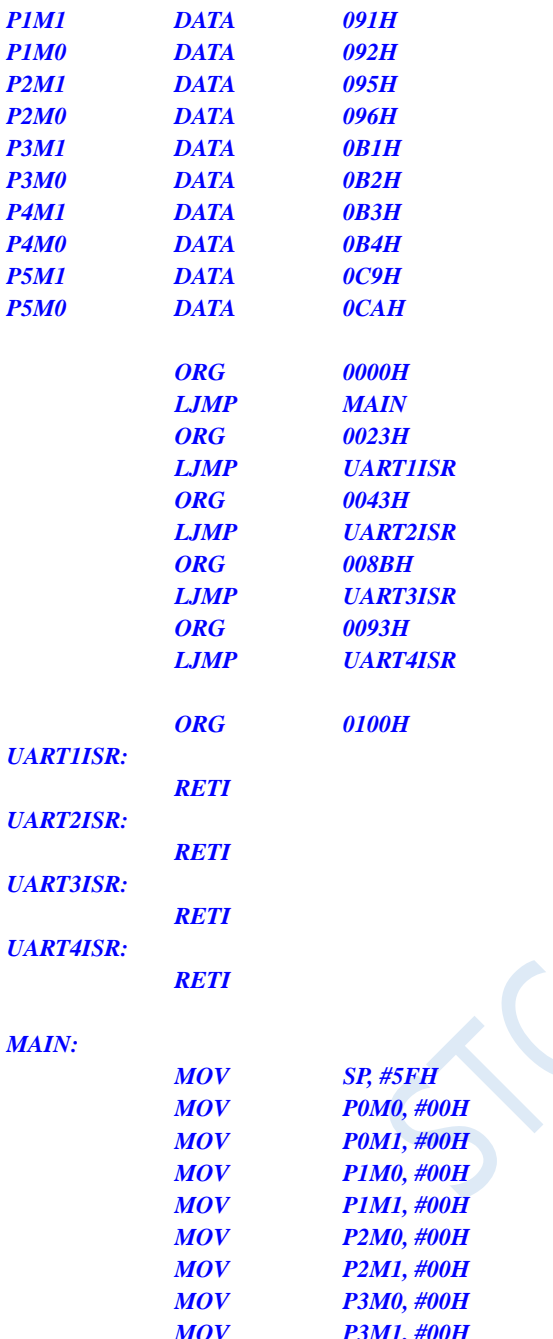

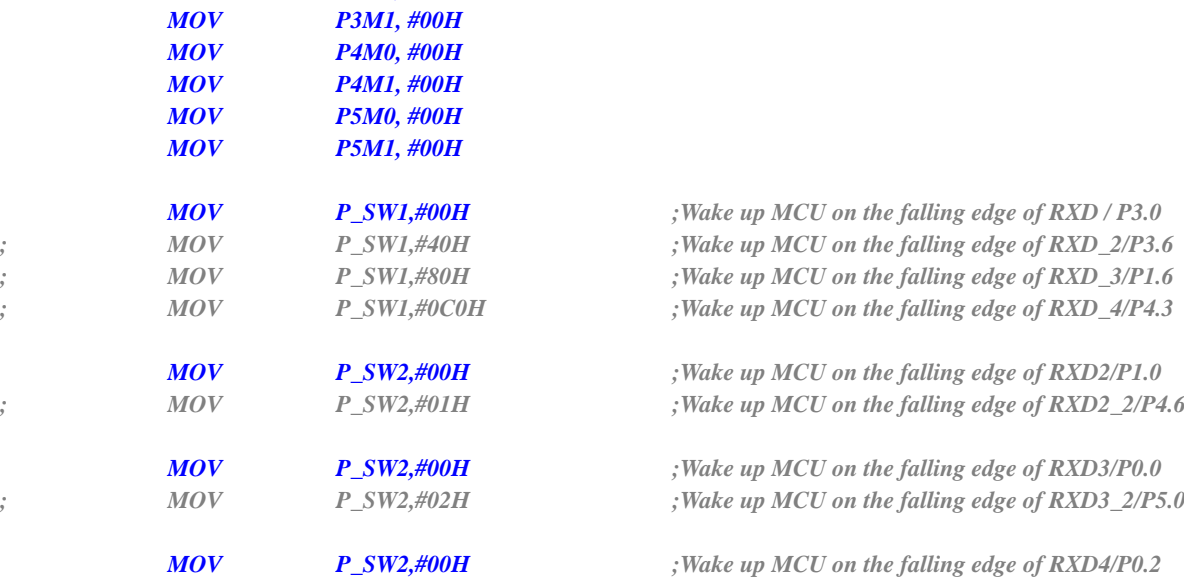

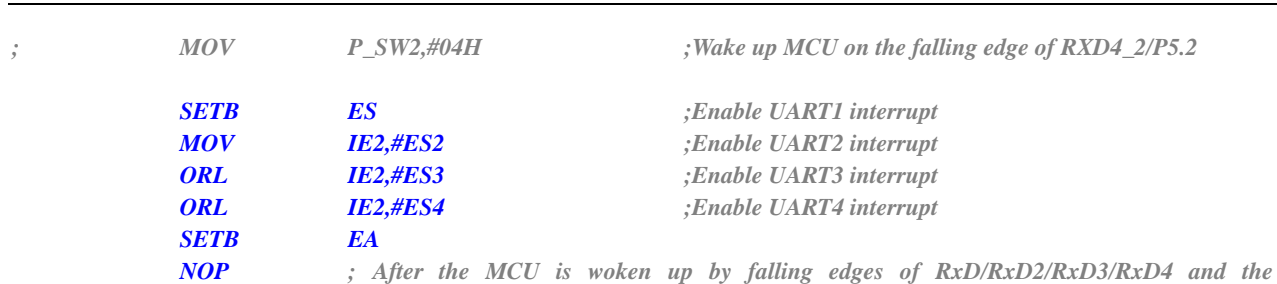

*corresponding switchable sets of pins, it does not enter the interrupt service routine, and continue to execute the program. This is different from the INT0/INTI/INT2/INT3/INT4 power-down wake-up. It is recommended to add a few more NOP instructions, such as 3 or more. NOP*

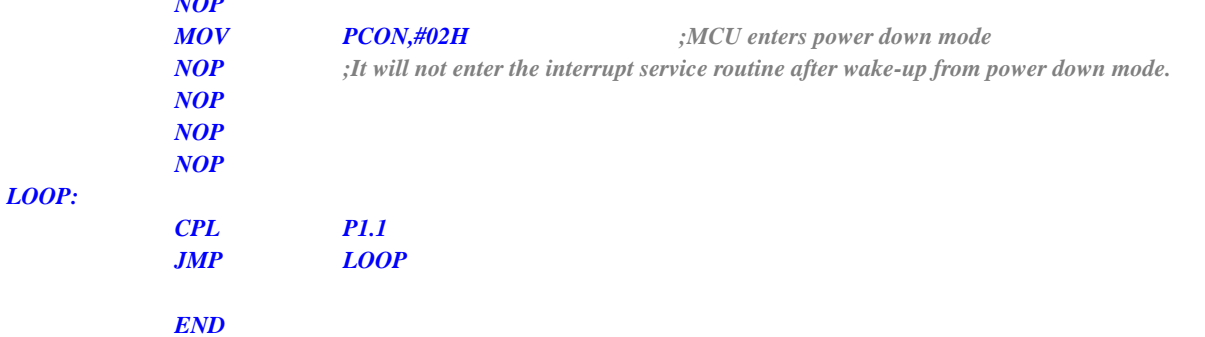

## **6.7.10 Wake up MCU from Power Saving Mode using I2C SDA pin**

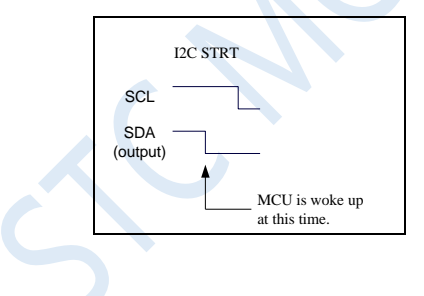

#### **C language code**

**STC8G Series Manual**

*// Operating frequency for test is 11.0592MHz*

#### *#include "reg51.h" #include "intrins.h"*

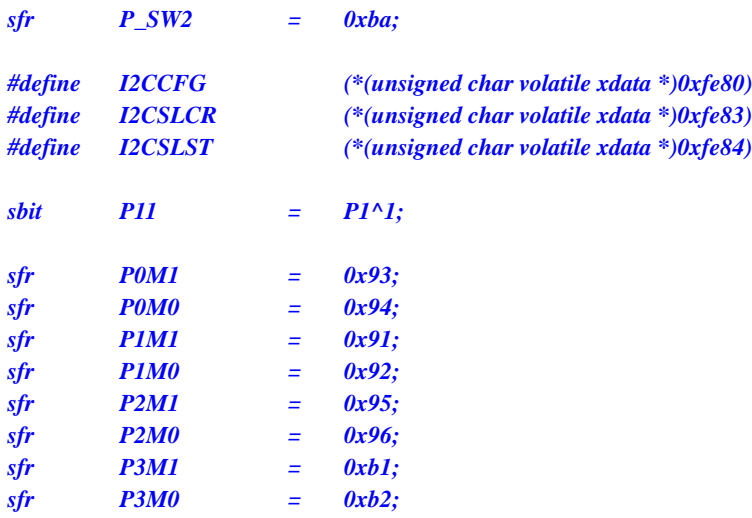

```
sfr P4M1 = 0xb3;
sfr P4M0 = 0xb4;
sfr P5M1 = 0xc9;
sfr P5M0 = 0xca;
void i2c_isr() interrupt 24
{
   P_SW2 |= 0x80;
   I2CSLST &= ~0x40;
}
void main()
{
   P0M0 = 0x00;
   P0M1 = 0x00;
   P1M0 = 0x00;
   P1M1 = 0x00;
   P2M0 = 0x00;
   P2M1 = 0x00;
   P3M0 = 0x00;
   P3M1 = 0x00;
   P4M0 = 0x00;
   P4M1 = 0x00;
   P5M0 = 0x00;
   P5M1 = 0x00;
   P_SW2 = 0x00; //Wake up MCU on the falling edge of SDA/P1.4
// P_SW2 = 0x10; //Wake up MCU on the falling edge of SDA_2/P2.4
// P_SW2 = 0x30; //Wake up MCU on the falling edge of SDA_4/P3.3
   P_SW2 |= 0x80;
   I2CCFG = 0x80; //Enable slave mode of I2C module
   I2CSLCR = 0x40; //Enable start signal interrupt
   EA = 1;
   PCON = 0x02; //MCU enters power down mode
   _nop_();
   _nop_();
   _nop_();
   _nop_();
   while (1)
   {
       P11 = ~P11;
   }
```
*}*

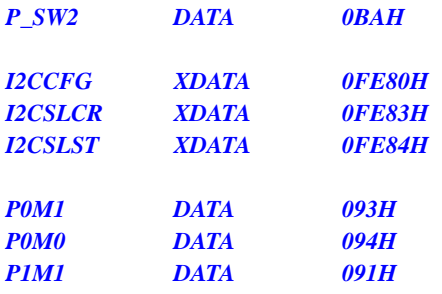

**STC8G Series Manual**

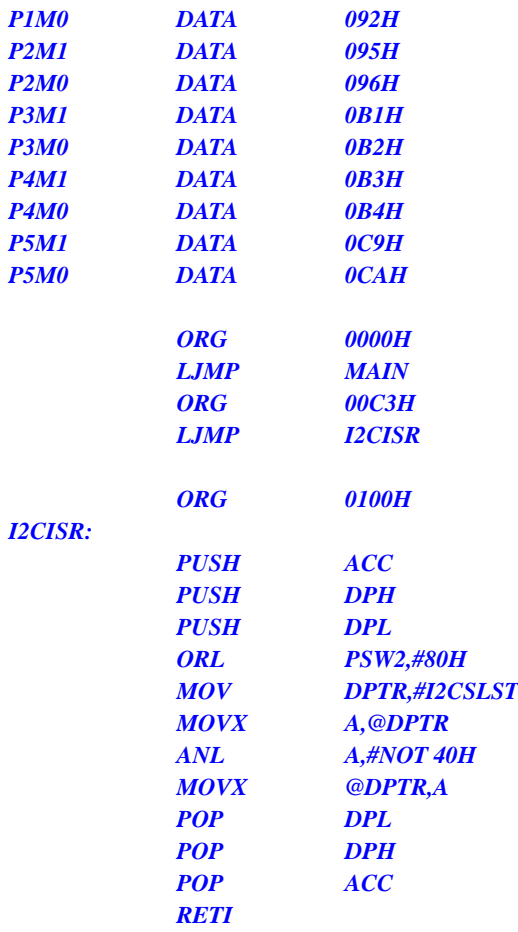

#### *MAI*

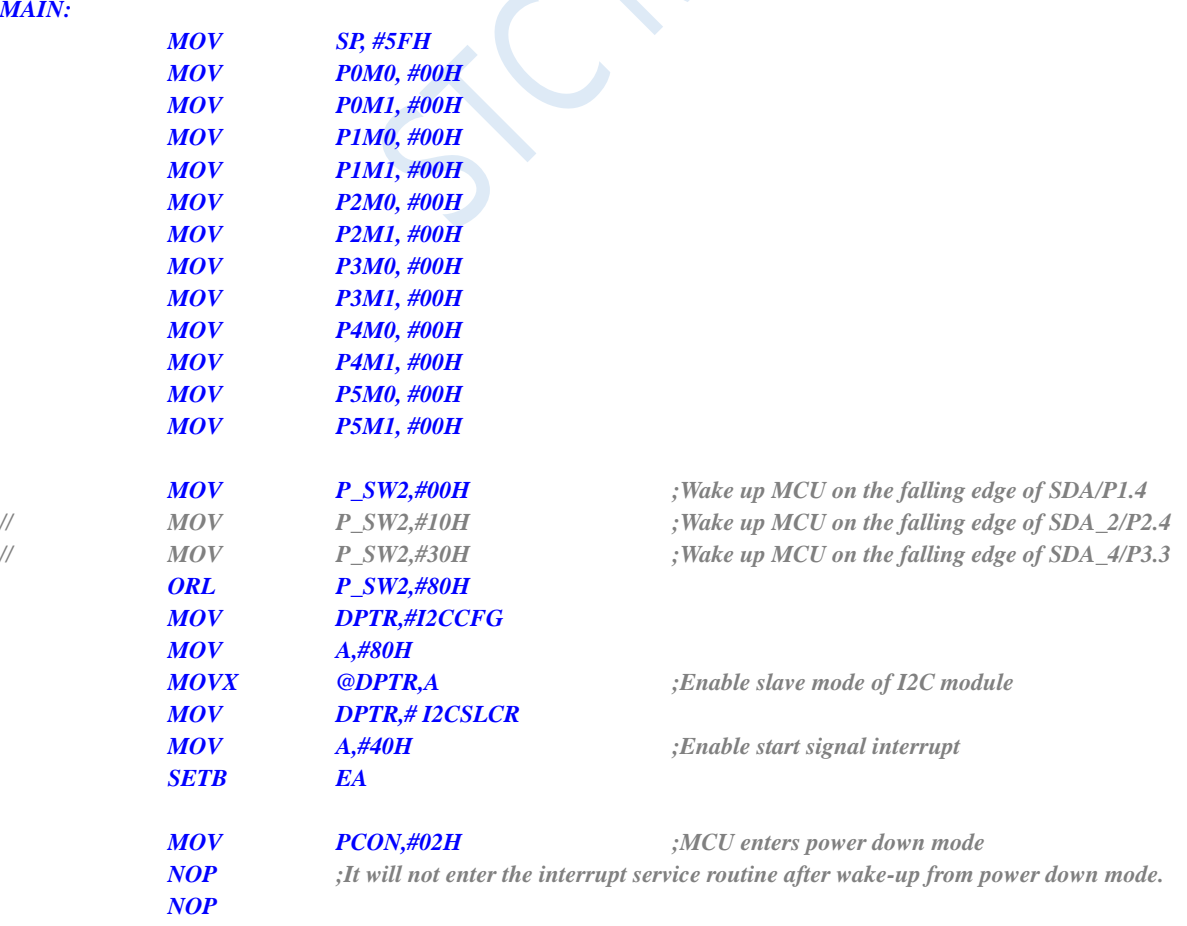

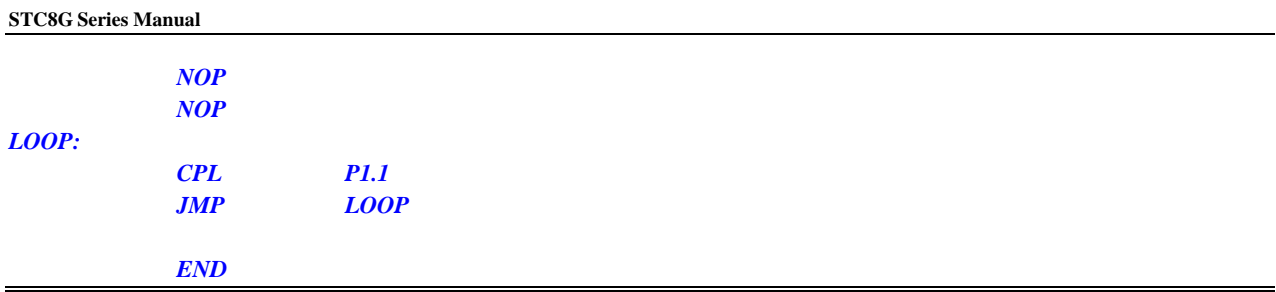

# **6.7.11 Wake up MCU from Power Saving Mode using power-down wake-up timer**

#### **C language code**

*// Operating frequency for test is 11.0592MHz*

#### *#include "reg51.h" #include "intrins.h"*

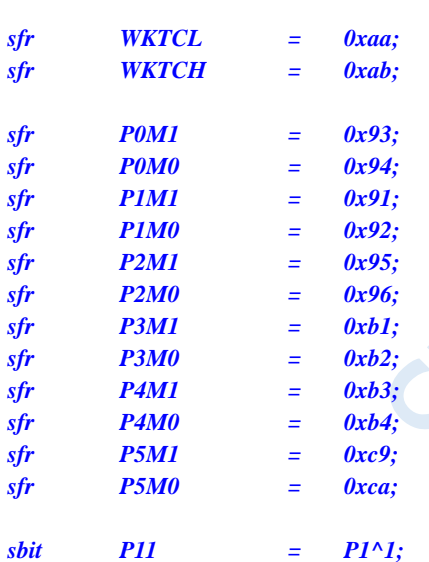

*void main()*

*{*

*P0M0 = 0x00; P0M1 = 0x00; P1M0 = 0x00; P1M1 = 0x00; P2M0 = 0x00; P2M1 = 0x00; P3M0 = 0x00; P3M1 = 0x00; P4M0 = 0x00; P4M1 = 0x00; P5M0 = 0x00; P5M1 = 0x00; WKTCH= 0x87;*

*WKTCL = 0xff; //Set the power-down wake-up timer as 1s or so*

```
while (1)
    {
       _nop_();
       _nop_();
       PCON = 0x02; //MCU enters power down mode
       _nop_();
       _nop_();
       _nop_();
       _nop_();
       P11 = ~P11;
   }
}
```
*; Operating frequency for test is 11.0592MHz*

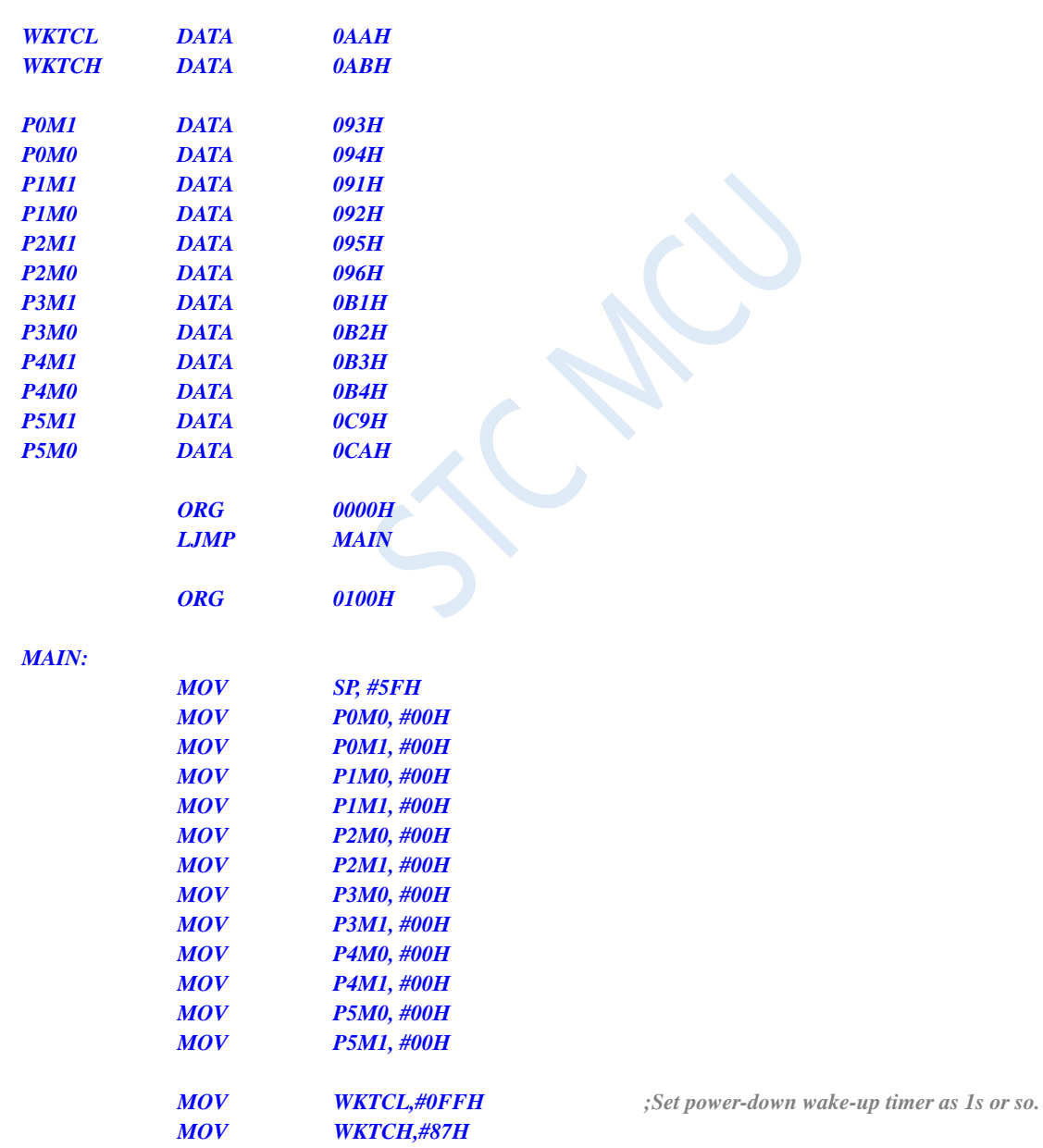

#### *LOOP:*

*NOP NOP*

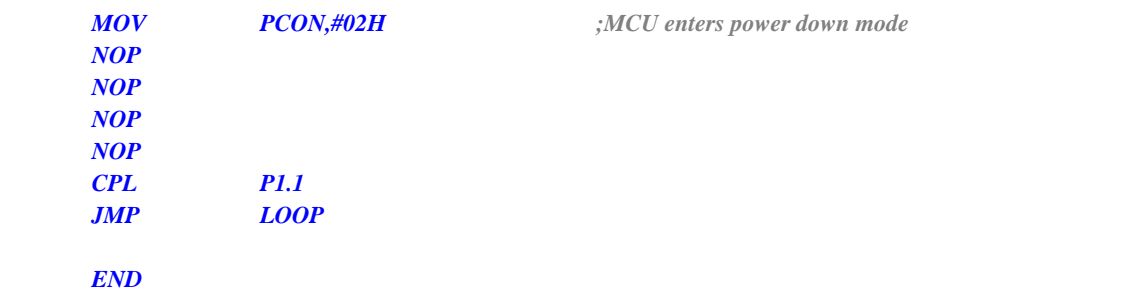

### **6.7.12 Wake up MCU from Power Saving Mode using LVD**

#### **interrupt**

It is not recommended to start the LVD and the comparator in the clock stop power saving mode, otherwise the hardware system will automatically start the internal 1.19V high-precision reference source. This highprecision reference source has a corresponding anti-temperature drift and adjustment circuit, which will increase the power consumption of about 300uA. After the MCU enters the clock stop mode, it only consumes about 0.4uA at the 3.3V operating voltage. So tt is not recommended to turn on the LVD and the comparator in the clock stop mode. If you really need to use it, it is recommended to turn on the power-down wake-up timer. The power-down wake-up timer will only increase the power consumption of about 1.4uA. This power consumption is generally acceptable for the system. Let the power-down wake-up timer wake up the MCU every 5 seconds. And after wake-up, the external battery voltage can be detected by LVD, comparator, and ADC. The detection will take about 1ms and then enter the clock stop/power saving mode again, so that the average current increase is less than 1uA, and the overall power consumption is about  $2.8\mu\text{A}$  (0.4uA + 1.4uA + luA).

> *#define LVD2V4 0x01 //LVD@2.4V #define LVD2V7 0x02 //LVD@2.7V #define LVD3V0 0x03 //LVD@3.0V*

#### **C language code**

*// Operating frequency for test is 11.0592MHz*

*#include "reg51.h" #include "intrins.h"*

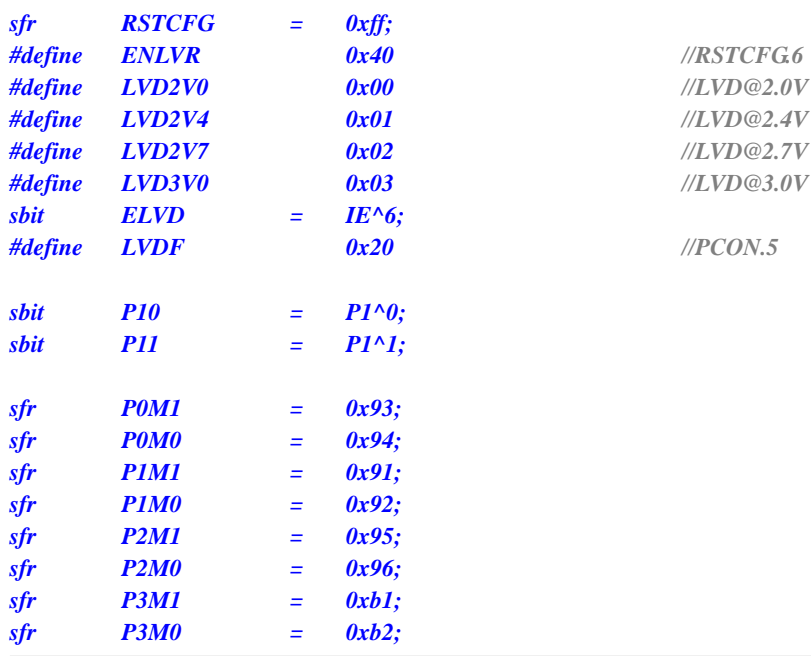

```
sfr P4M1 = 0xb3;
sfr P4M0 = 0xb4;
sfr P5M1 = 0xc9;
sfr P5M0 = 0xca;
void LVD_Isr() interrupt 6 
{
   PCON &= ~LVDF; //Clear interrupt flag
   P10 = !P10; //Test port
}
void main()
{
   P0M0 = 0x00;
   P0M1 = 0x00;
   P1M0 = 0x00;
   P1M1 = 0x00;
   P2M0 = 0x00;
   P2M1 = 0x00;
   P3M0 = 0x00;
   P3M1 = 0x00;
   P4M0 = 0x00;
   P4M1 = 0x00;
   P5M0 = 0x00;
   P5M1 = 0x00;
   PCON &= ~LVDF; //Interrupt flag needs to be cleared at power-on
   RSTCFG = LVD3V0; //Set the LVD voltage to 3.0V
   ELVD = 1; //Enable LVD interrupt
   EA = 1;
   PCON = 0x02; //MCU enters power down mode
   _nop_(); //Enter interrupt service routine immediately after wake-up from power mode
   _nop_();
   _nop_();
   _nop_();
   while (1)
   {
      P11 = ~P11;
   }
}
```
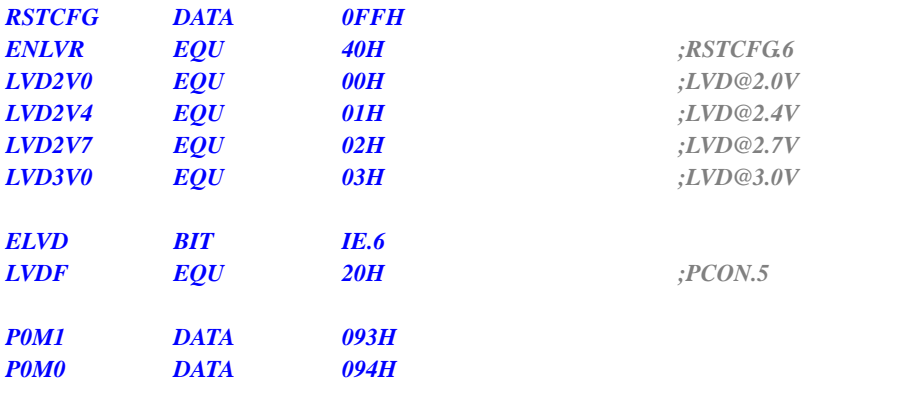

**STC8G Series Manual**

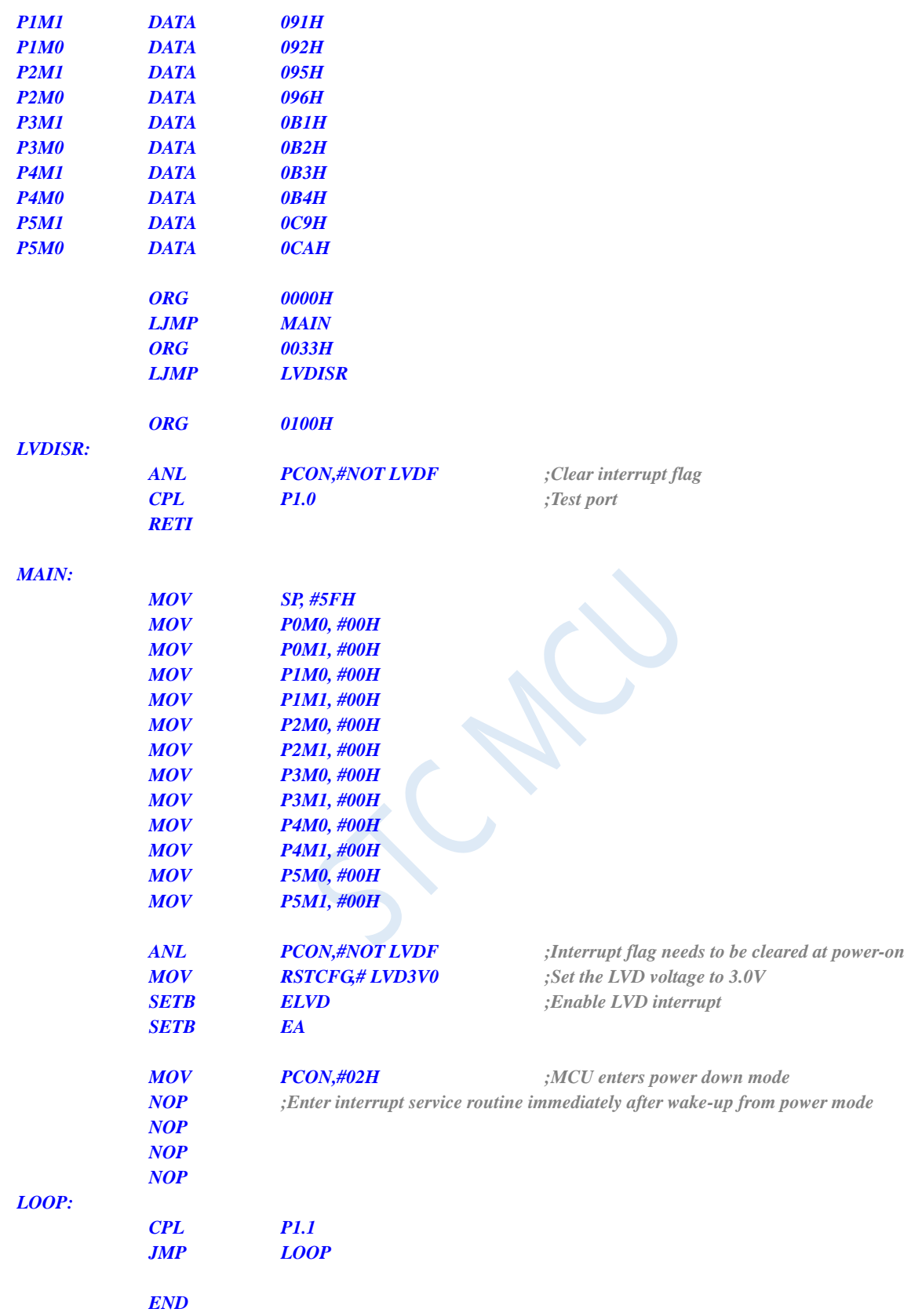

# **6.7.13 Wake up MCU from Power Saving Mode using CCP0/CCP1/CCP2 interrupts**

#### **C language code**

*// Operating frequency for test is 11.0592MHz*

#### *#include "reg51.h" #include "intrins.h"*

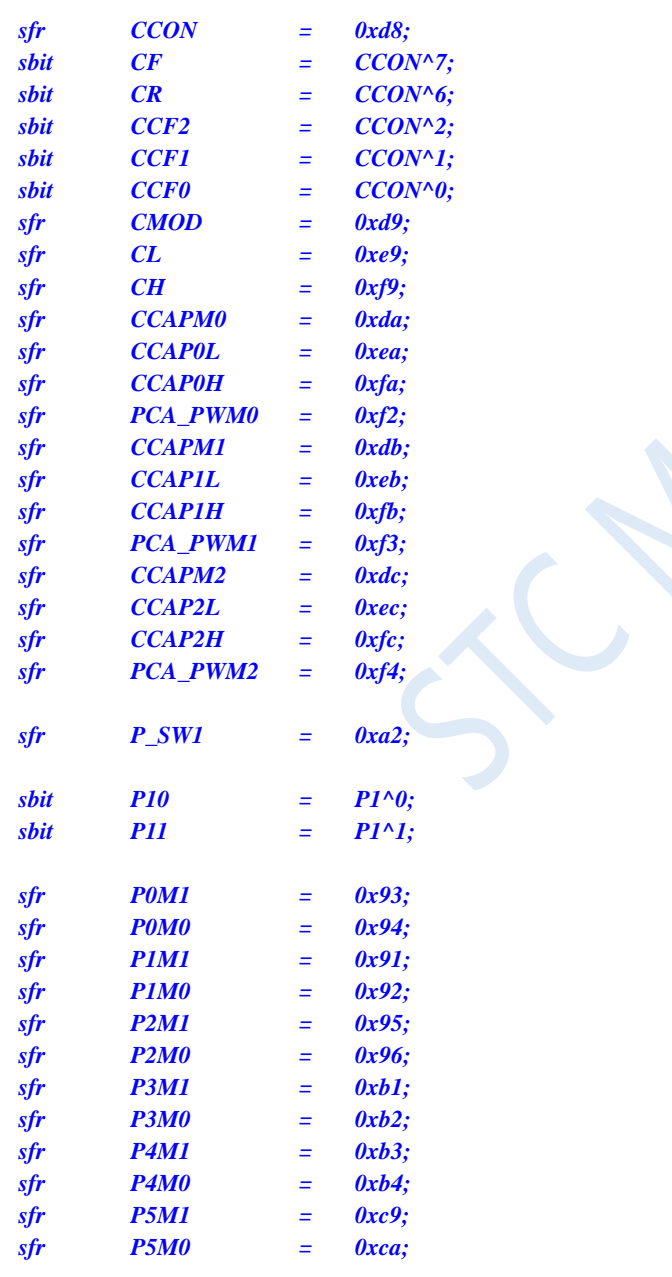

*void PCA\_Isr() interrupt 7* 

```
{
```
*P10 = !P10; //Test port*

$$
\lambda
$$

*CCON &= ~0x8f; //Clear interrupt flag*

 $\mathcal{C}$
```
void main()
{
   P0M0 = 0x00;
   P0M1 = 0x00;
   P1M0 = 0x00;
   P1M1 = 0x00;
   P2M0 = 0x00;
   P2M1 = 0x00;
   P3M0 = 0x00;
   P3M1 = 0x00;
   P4M0 = 0x00;
   P4M1 = 0x00;
   P5M0 = 0x00;
   P5M1 = 0x00;
   CCON = 0x00;
   CMOD = 0x08; //PCA clock is the system clock
   CCAPM0 = 0x31; //Enable CCP0 edge wake-up function
   CCAPM1 = 0x31; //Enable CCP1 edge wake-up function
   CCAPM2 = 0x31; //Enable CCP2 edge wake-up function
   CR = 1; //Start PCA timer
   EA = 1;
   PCON = 0x02; //MCU enters power down mode
   _nop_(); //Enter interrupt service routine immediately after wake-up from power mode
   _nop_();
   _nop_();
   _nop_();
   while (1)
   {
      P11 = ~P11;
   }
}
```
*; Operating frequency for test is 11.0592MHz*

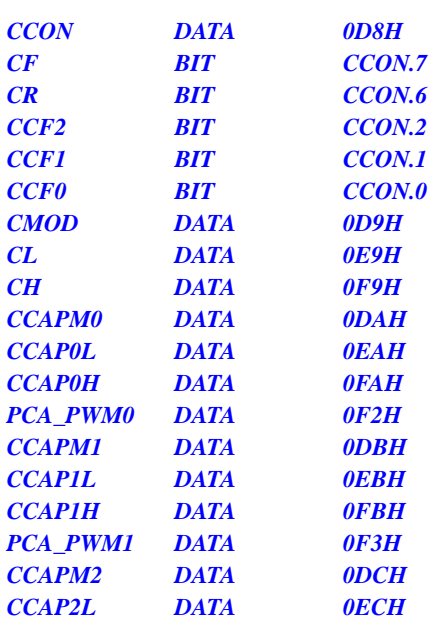

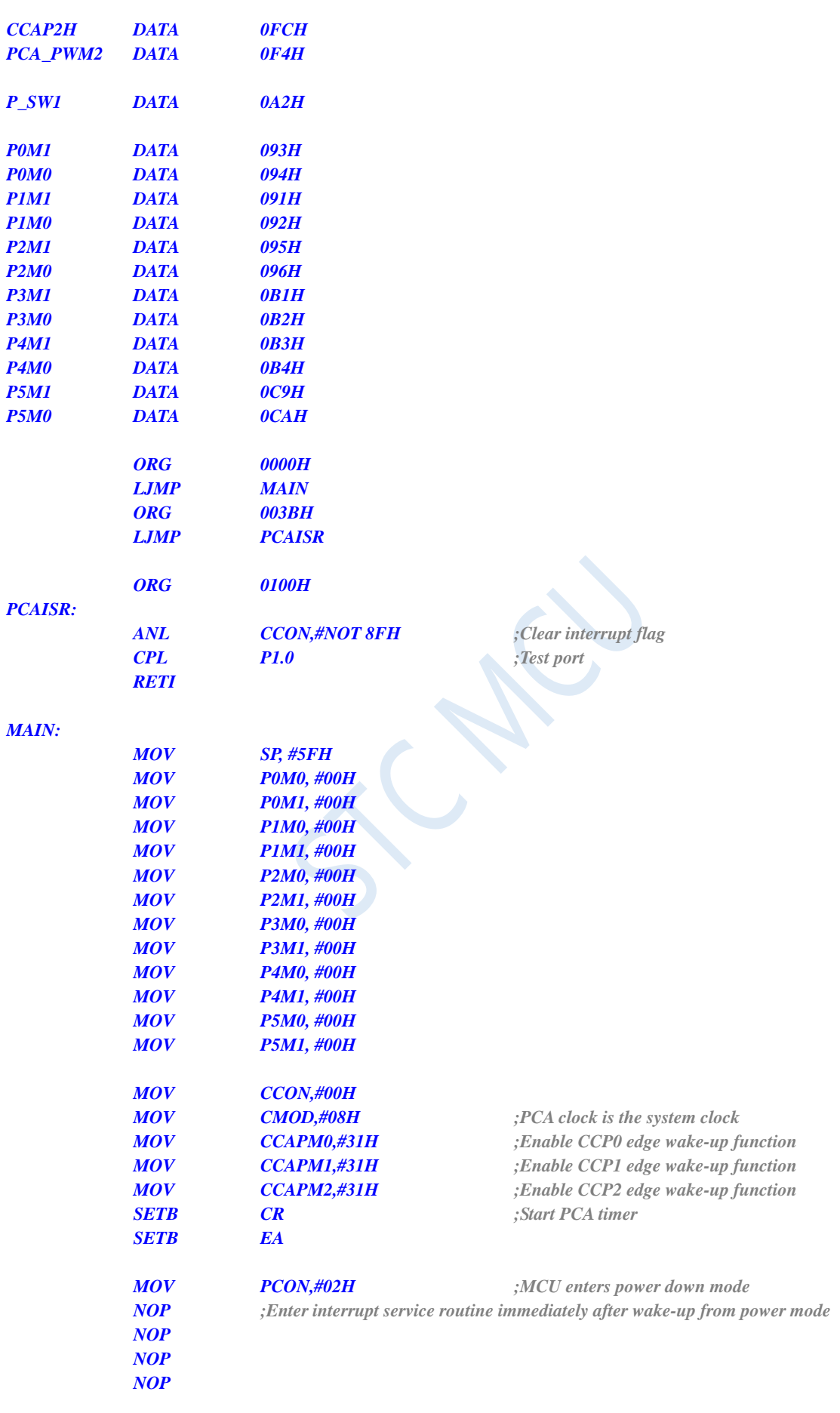

*LOOP:*

*CPL P1.1 JMP LOOP*

*END*

### **6.7.14 Wake up MCU from Power Saving Mode using CMP**

### **interrupt**

It is not recommended to start the LVD and the comparator in the clock stop power saving mode, otherwise the hardware system will automatically start the internal 1.19V high-precision reference source. This highprecision reference source has a corresponding anti-temperature drift and adjustment circuit, which will increase the power consumption of about 300uA. After the MCU enters the clock stop mode, it only consumes about 0.4uA at the 3.3V operating voltage. So tt is not recommended to turn on the LVD and the comparator in the clock stop mode. If you really need to use it, it is recommended to turn on the power-down wake-up timer. The power-down wake-up timer will only increase the power consumption of about 1.4uA. This power consumption is generally acceptable for the system. Let the power-down wake-up timer wake up the MCU every 5 seconds. And after wake-up, the external battery voltage can be detected by LVD, comparator, and ADC. The detection will take about 1ms and then enter the clock stop/power saving mode again, so that the average current increase is less than  $1uA$ , and the overall power consumption is about  $2.8uA (0.4uA + 1.4uA + luA)$ .

#### **C language code**

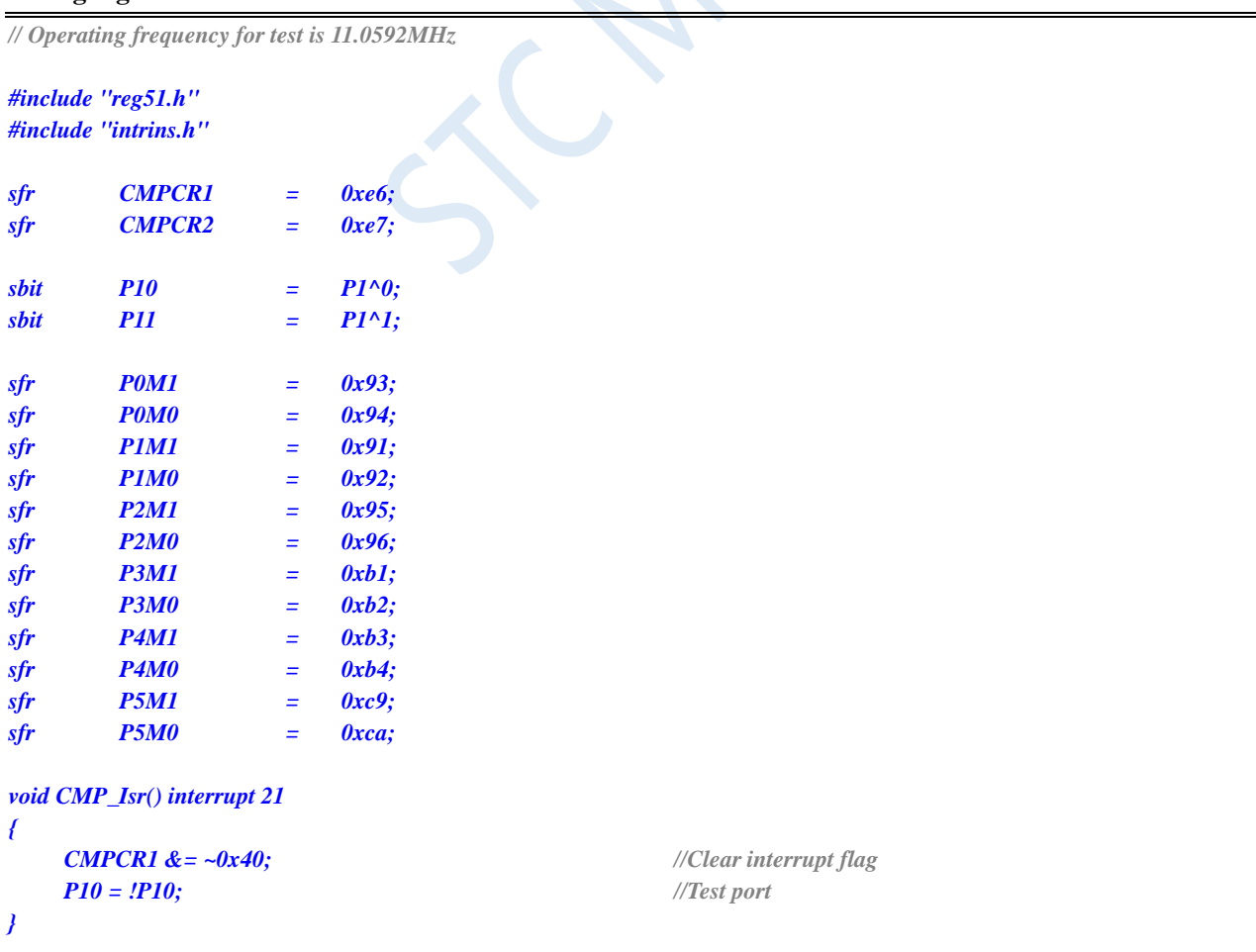

```
void main()
{
   P0M0 = 0x00;
   P0M1 = 0x00;
   P1M0 = 0x00;
   P1M1 = 0x00;
   P2M0 = 0x00;
   P2M1 = 0x00;
   P3M0 = 0x00;
   P3M1 = 0x00;
   P4M0 = 0x00;
   P4M1 = 0x00;
   P5M0 = 0x00;
   P5M1 = 0x00;
   CMPCR2 = 0x00;
   CMPCR1 = 0x80; //Enable comparator module
   CMPCR1 |= 0x30; //Enable edge interrupt of comparator
   CMPCR1 &= ~0x08; //P3.6 is CMP + input pin
   CMPCR1 |= 0x04; //P3.7 is CMP- input pin
   CMPCR1 |= 0x02; //Enable Comparator output
   EA = 1;
   PCON = 0x02; //MCU enters power down mode
   _nop_(); //Enter interrupt service routine immediately after wake-up from power mode
   _nop_();
   _nop_();
   _nop_();
   while (1)
   {
       P11 = ~P11;
   }
}
```
*; Operating frequency for test is 11.0592MHz*

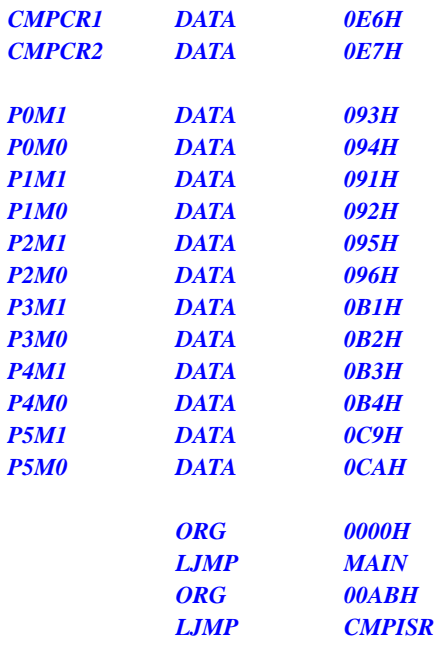

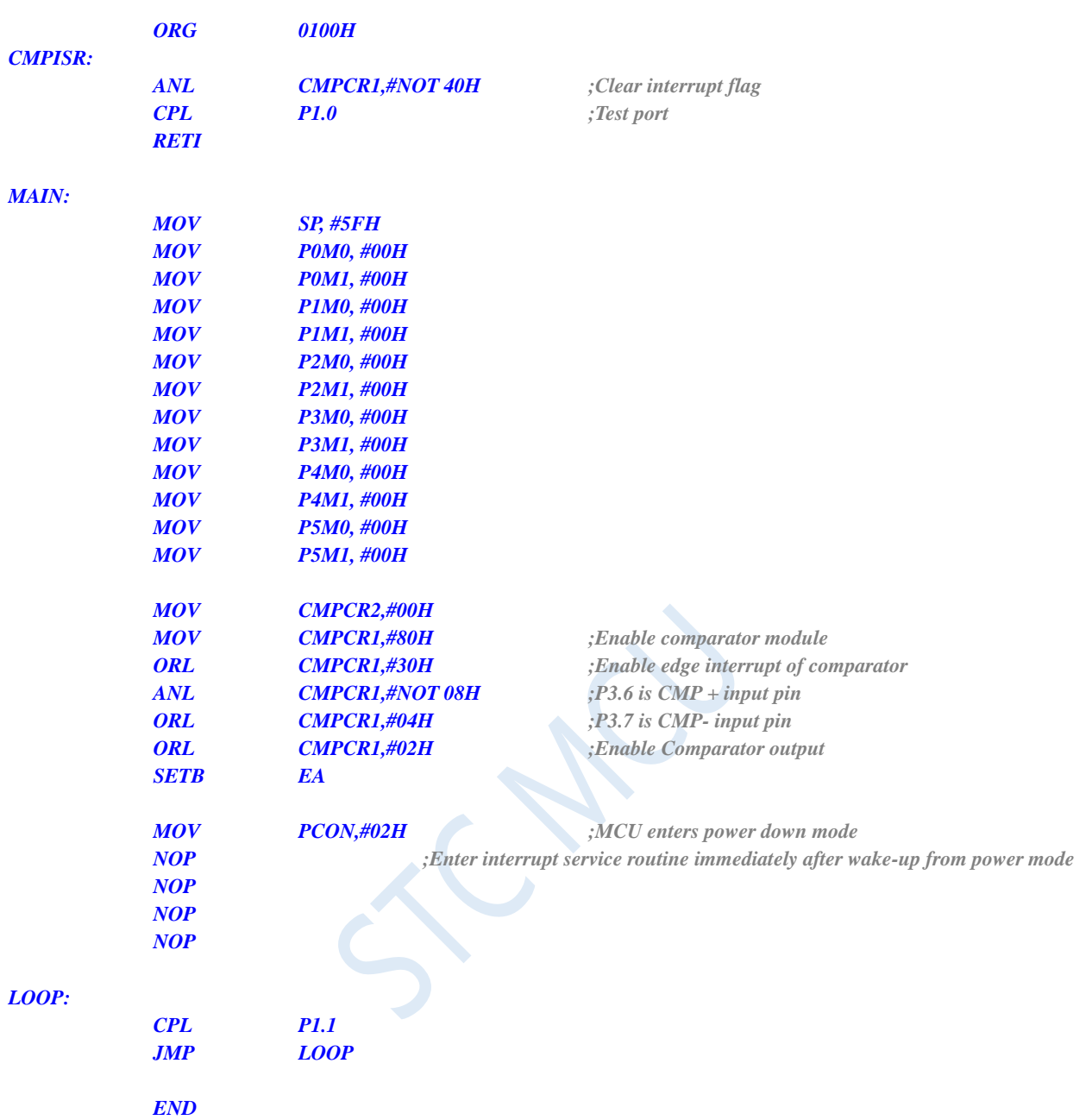

# **6.7.15 Detect the Operating Voltage (Battery Voltage) using LVD**

If you need to use LVD to detect the battery voltage, you need to remove the low-voltage reset function when downloading from the ISP, as shown in the following figure.

(It is recommended to use the 15th channel of ADC to detect battery voltage, see ADC chapter.)

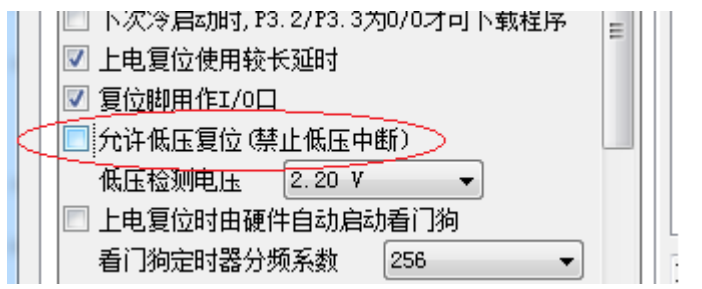

#### **C language code**

*// Operating frequency for test is 11.0592MHz*

### *#include "reg51.h"*

*#include "intrins.h"*

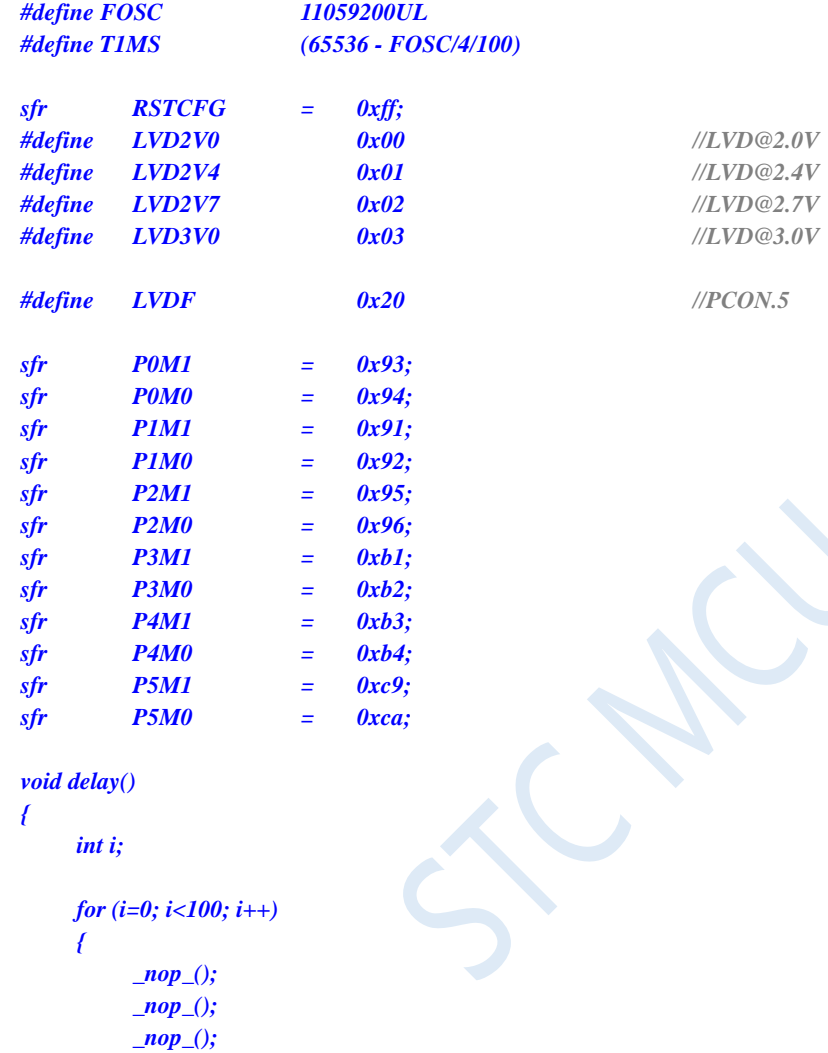

### *}*

*void main()*

*}*

*{*

*unsigned char power;*

*\_nop\_();*

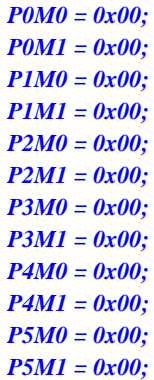

```
PCON &= ~LVDF;
RSTCFG = LVD3V0;
while (1)
{
    power = 0x0f;
    RSTCFG = LVD3V0;
    delay();
    PCON &= ~LVDF;
    delay();
    if (PCON & LVDF)
    {
         power >>= 1;
         RSTCFG = LVD2V7;
         delay();
         PCON &= ~LVDF;
         delay();
         if (PCON & LVDF)
         {
              power >>= 1;
              RSTCFG = LVD2V4;
              delay();
              PCON &= ~LVDF;
              delay();
              if (PCON & LVDF)
              {
                   power >>= 1;
                   RSTCFG = LVD2V2;
                   delay();
                   PCON &= ~LVDF;
                   delay();
                   if (PCON & LVDF)
                   {
                        power >>= 1;
                   }
              }
         }
    }
    RSTCFG = LVD3V0;
    P2 = ~power; // P2.3 ~ P2.0 are used to display battery level
}
```
*}*

*; Operating frequency for test is 11.0592MHz*

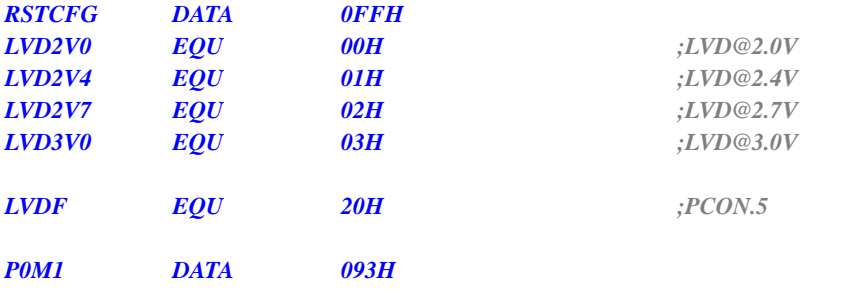

**STC8G Series Manual**

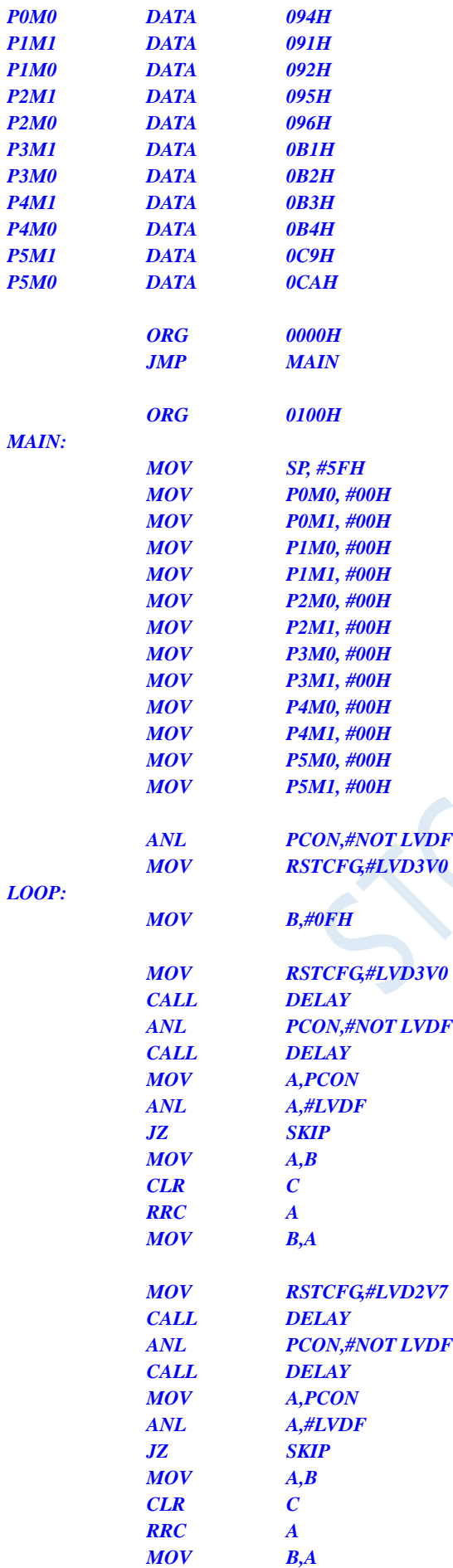

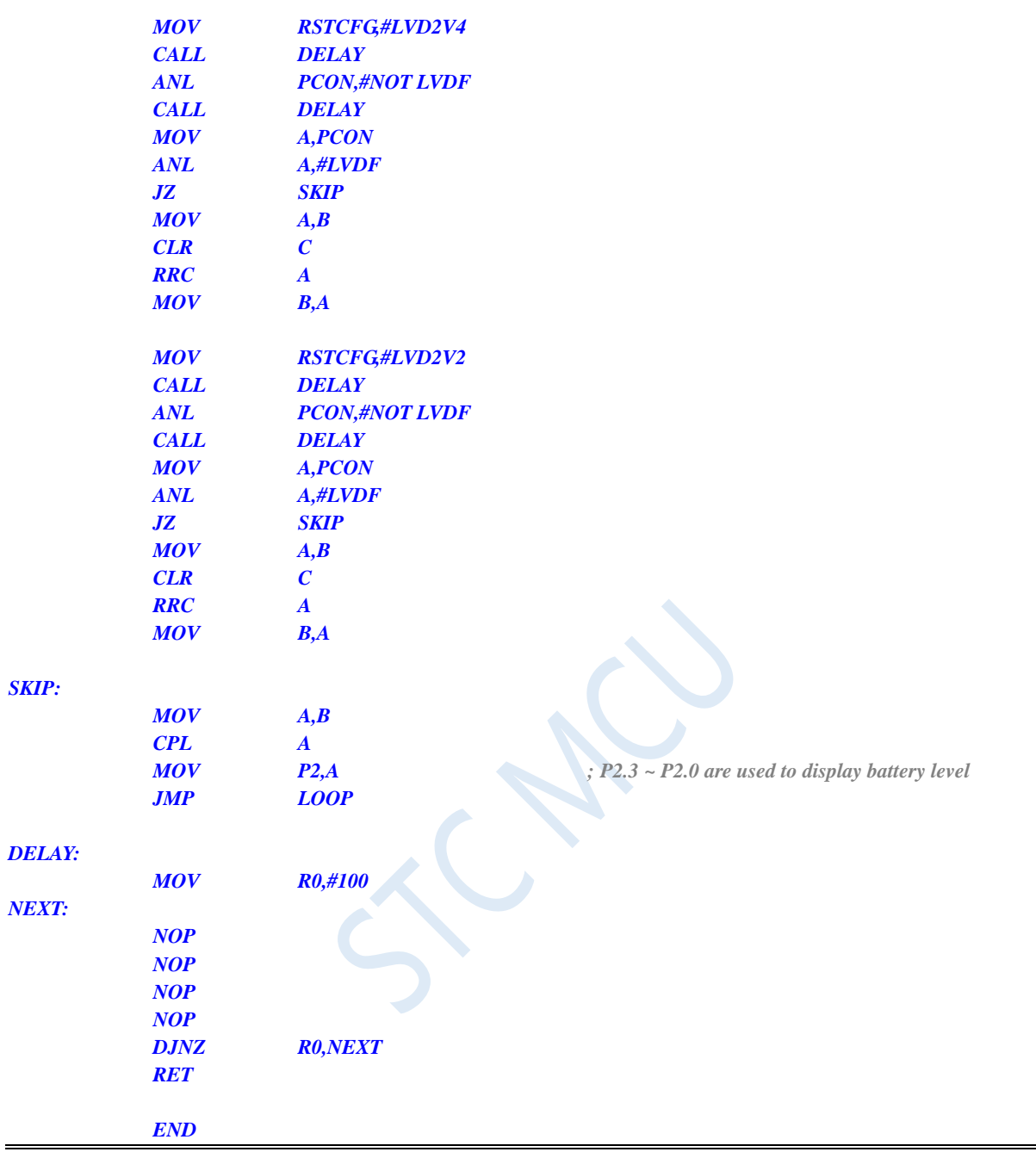

# **7 Memory**

The STC8G series of microcontrollers have separate address spaces for Program Memory and Data Memory. Since no bus is provided for accessing external program memory, all program memory for all microcontrollers is on-chip Flash memory. The microcontrollers can not access external program memory.

Large-capacity data memory is integrated in STC8G series of microcontrollers. The data memory inside the STC8G series of microcontrollers is physically and logically separated into two address spaces: 256 bytes of internal RAM and internal extended RAM. The addresses of the high 128 bytes of internal RAM and special function registers (SFRs) overlap. They can be accessed through different addressing modes in actual use.

### **7.1 Program Memory**

Program memory is used to store user programs, data, tables and other information. 12K bytes of Flash program memory is integrated in STC8G1K08 family, STC8G1K08-8Pin family, STC8G1K08A family, STC8G1K08T family of microcontrollers.

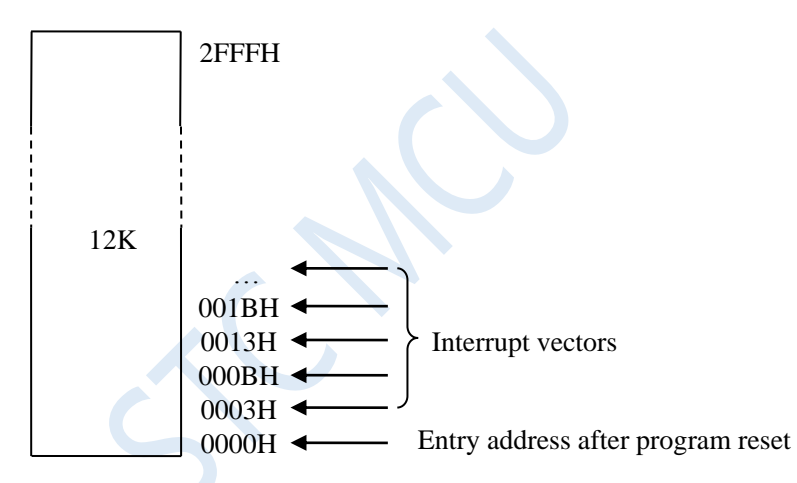

64K bytes of Flash program memory is integrated in STC8G2K64S4 family, STC8G2K64S2 family, STC15H2K64S4 family of microcontrollers.

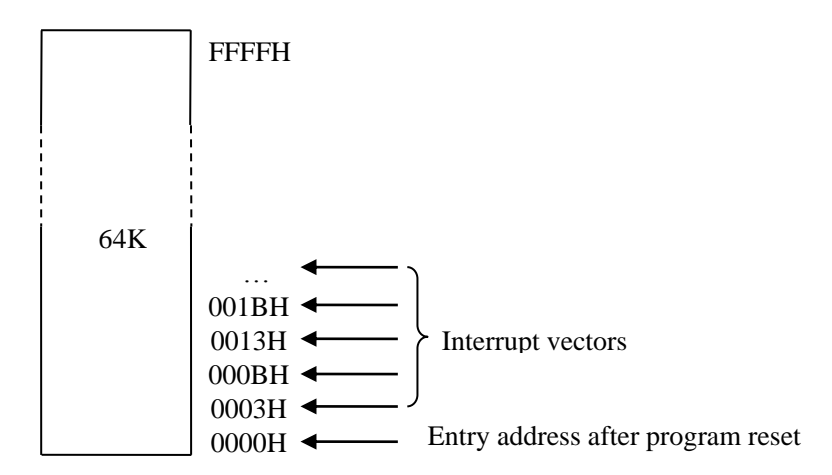

After the microcontroller resets, the content of the Program Counter (PC) is 0000H, and the CPU begins to execute program from 0000H of Program Memory. The entry addresses of interrupt service routines, which are also called interrupt vectors, are also located in the program memory. Each interrupt has a fixed entry address in Program Memory. When an interrupt occurs and gets response, the microcontroller will automatically jump to its corresponding interrupt entry address to execute the service routine. The entry address of the interrupt service routine for the external interrupt 0 (INT0) is 0003H, the entry address for the timer / counter 0 (TIMER0) interrupt service routine is 000BH, and the entry address for the interrupt service routine for the external interrupt 1 (INT1) is 0013H. The counter/counter 1 (TIMER1) interrupt service routine's entry address is 001BH. More interrupt service routine entry address (interrupt vector), please refer to interrupt chapter.

The interval of adjacent interrupt entry addresses is only 8 bytes, which is not enough to save the complete interrupt service routine in general, so an unconditional jump instruction is stored in the the interrupt vector to jump to the space where the real interrupt service routine is stored, then execute interrupt service routine.

All STC8G series of microcontrollers integrate Flash data memory (EEPROM). The EEPROM is read or written in byte, and is erased in page of 512-bytes. It can be repeatedly programmed and erased over 100,000 times, which improves the flexibility and convenience of use.

# **7.2 Data Memory**

The RAM integrated in the STC8G series of microcontrollers can be used to store intermediate results and process data during program execution.

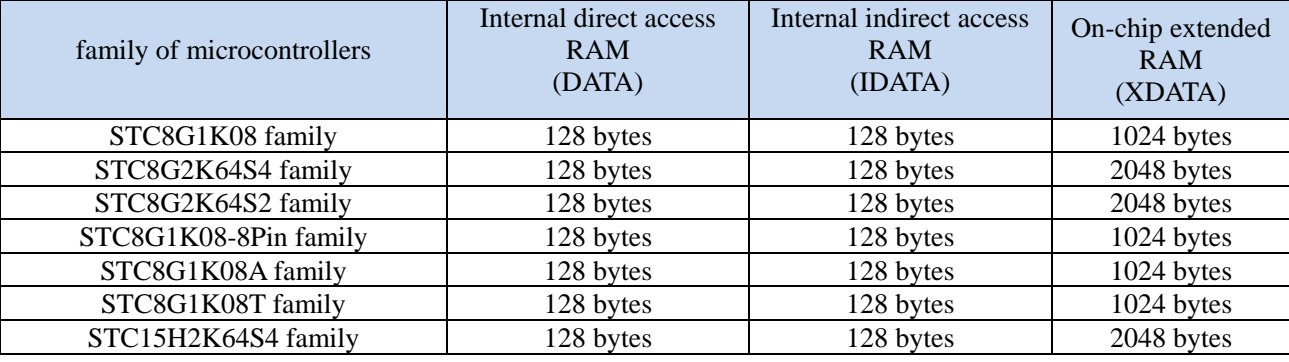

## **7.2.1 Internal RAM**

A total of 256 bytes of internal RAM can be divided into two parts: Lower 128 bytes of RAM and Upper 128 bytes of RAM. The Lower 128 bytes of data memory are compatible with the traditional 8051 microcontroller, which can be access by either Direct addressing or Indirect addressing. The Upper 128 bytes of RAM (upper 128 bytes of RAM are extended in 8052) and special function registers, SFRs in short, occupy the same block of addresses, 80H to FFH, but they are physically separate entities and are accessed using different addressing modes. Upper 128 bytes of RAM can only be accessed by Indirect addressing, SFRs area can only be accessed by Direct addressing.

Internal RAM is mapped in the following figure.

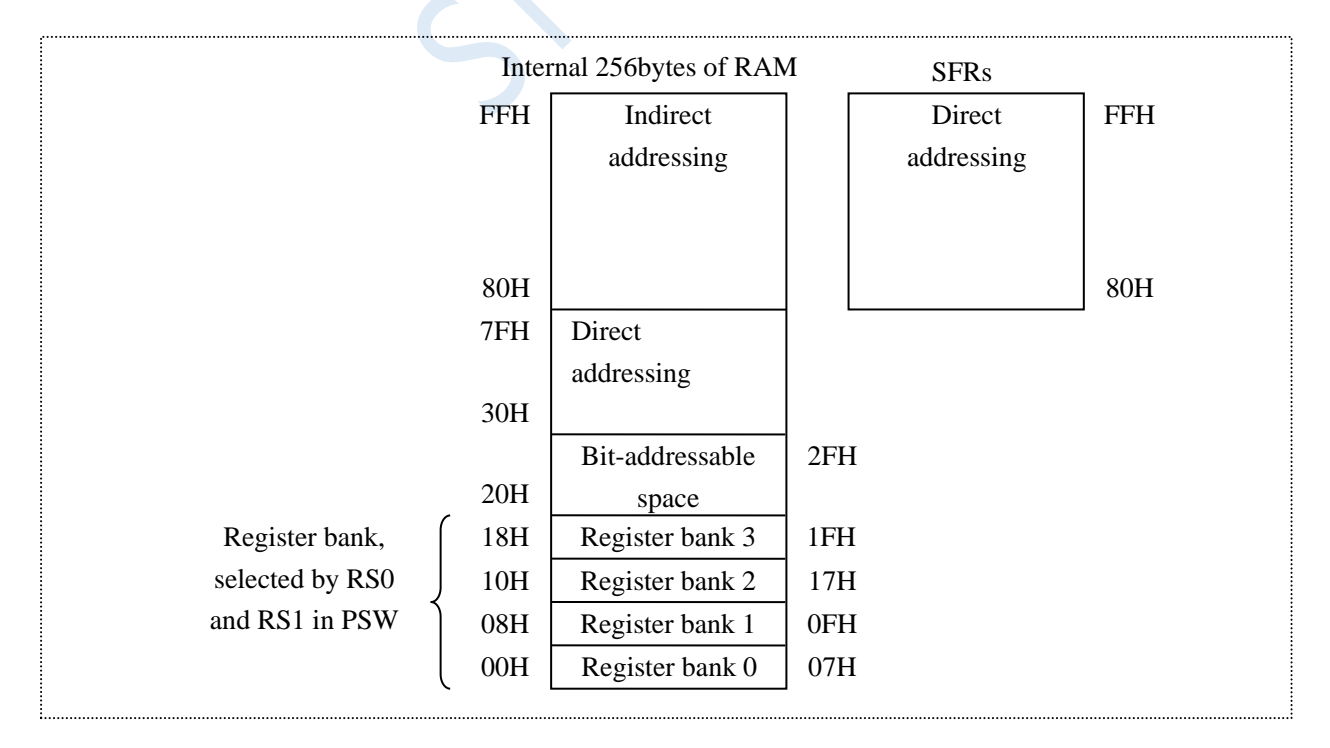

- 142 - The Lower 128 bytes of RAM are also called as general-purpose RAM space. The general-purpose RAM space can be divided into working register banks space, bit addressable space, user RAM space and stack space. Total of 32 bytes of working register bank space, 00H to 1FH, are divided into 4 groups. Each group is called a register bank, which contains 8 8-bit working registers. All the numbers in different register bank are R0 through R7, but they belong to different Physical space. By using the working register registers, the operation speed can be increased.  $R0 \sim R7$  are commonly used registers. Four bank sare provided because one bank is often not enough. The combination of RS1 and RS0 in the PSW register determines the working register bank currently used, see the introduction of PSW register below.

### **7.2.2 Program Status Word register (PSW)**

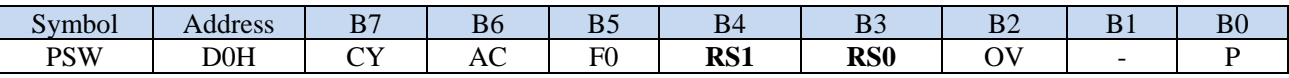

CY: Carry/borrow flag bit.

AC: Auxiliary carry/borrow flag.

F0: User flag bit 0.

RS1, RS0: Working register select bit

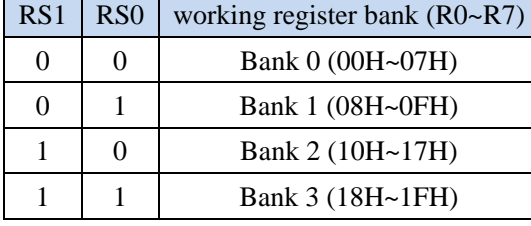

OV: Overflow flag.

F1: User flag bit 1.

P: Parity check flag.

There are 16 bytes in the bit addressable space, 20H to 2FH. They can either be accessed by byte like ordinary RAM or be individually accessed by any one bit in the byte unit. There are totally 128 bits in this space, whose logic bit addresses are 00H to 7FH. From the appearance, bit addresses and the internal Lower 128 bytes RAM addresses are the same as 00H to 7FH, but in fact, they are essentially different: bit address points to a bit, and the byte address points to a byte unit. They are distinguished by using different instructions in programs.

The addresses 30H to FFH in the internal RAM are the user RAM and stack space. An 8-bit stack pointer, SP in short is used to point to the stack space. On reset, SP is 07H, which is R7 of register bank 0. Therefore, the initial value of SP should be set in the user initialisation codes. You would better to set the initial value of SP at 80H or higher.

SP is an 8-bit dedicated register. It indicates the top of the stack in the internal RAM. On reset, SP is initialized to 07H, which makes the stack space begin from 08H. The addresses 08H to 1FH are also the addresses of working register bank 1 through 3. It is better to change the SP value to a value of 80H or more if these spaces are used in user application. The stack of STC8G series of microcontrollers grows upward, which means that when a datum is pushed into the stack, the content of SP will increase.

### **7.2.3 On-chip extended RAM, XRAM, XDATA**

In addition to 256 bytes of internal RAM, on-chip extended RAM is integrated in STC8G series of microcontrollers. The method of accessing the on-chip extended RAM is the same as that of the traditional 8051 MCU accessing the external extended RAM. However, the P0 port (data bus and low-order address bus), P2 port (high-order address bus), RD, WR and ALE are not affected.

In assembly language, the on-chip extended RAM is accessed through the MOVX instruction,

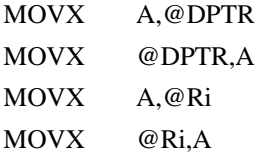

In C language, xdata / pdata can be used to declare the storage type, such as,

unsigned char xdata i;

unsigned int pdata j;

Note that pdata is the lower 256 bytes of xdata. After declaring a variable as the pdata type in C program, the compiler will automatically allocate the variables in the 0000H to 00FFH of XDATA and use MOVX @ Ri, A and MOVX A @ Ri to access.

The control bit EXTRAM located in AUXR register is used to control the access of on-chip extended RAM can be used or not.

### **7.2.4 Auxiliary register (AUXR)**

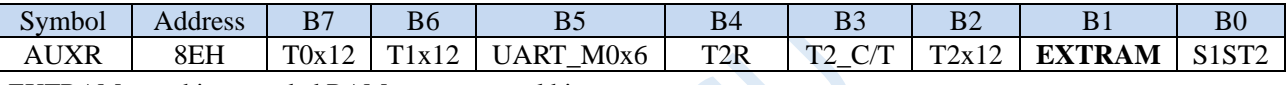

EXTRAM: on-chip extended RAM access control bit

0: On-chip extended RAM is enabled or can be accessed.

1: On-chip extended RAM is disabled.

### **7.2.5 External extended RAM, XRAM, XDATA**

STC8G series microcomputers with 40 and above pins have the ability to expand 64KB of external data memory. During access to the external data memory, the WR/RD/ALE signal must be valid. The STC8G series MCUs have added a special function register BUS\_SPEED to control the speed of the external 64K byte data bus. The description is as follows:

## **7.2.6 Bus speed control register (BUS\_SPEED)**

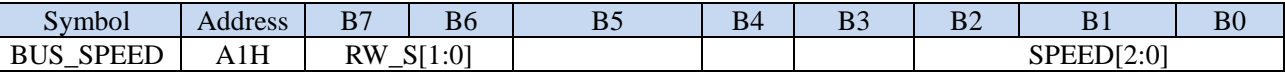

EXTRAM: on-chip extended RAM access control bit

0: On-chip extended RAM is enabled or can be accessed.

1: On-chip extended RAM is disabled.

RW\_S[1:0]: RD/WR control line selection bit

00: P4.4 is RD, P4.2 is WR.

x1: reserved.

SPEED[2:0]: Bus read and write speed control (preparation time and hold time of control signal and data signal when reading and writing data)

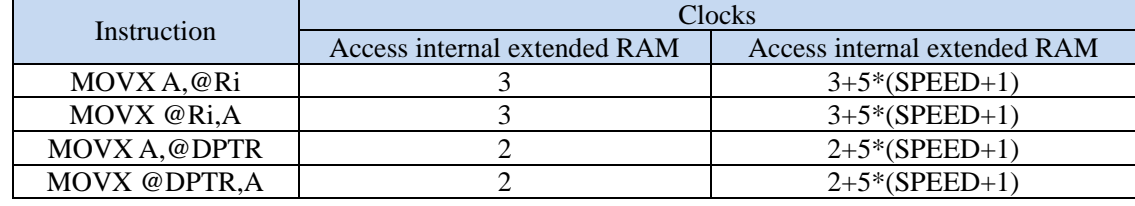

The timing of reading and writing external extended RAM is shown in the figure below:

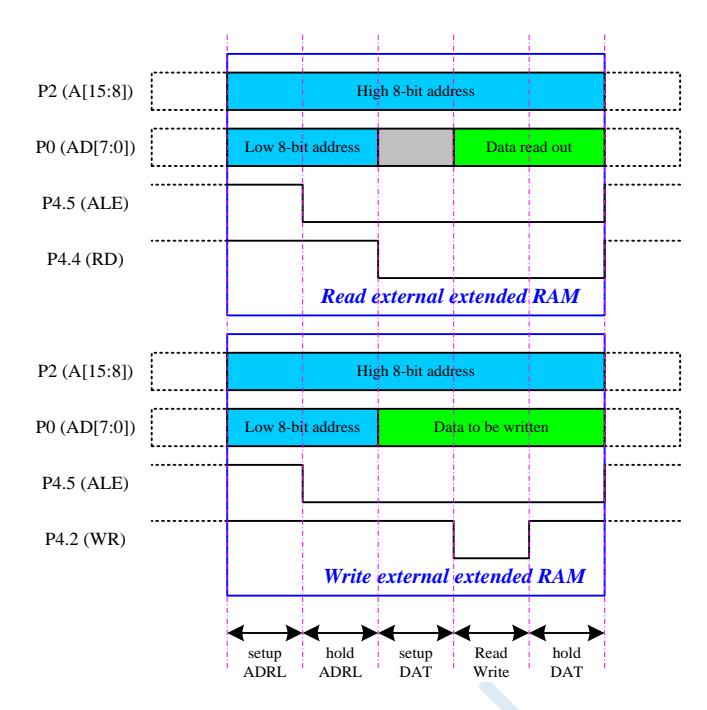

# **7.2.7 Bit Addressable Data Memory in 8051**

Addressable data memory integrated in 8051 single-chip includes two parts: the address range of the first part is 00H ~ 7FH, and the address range of the second part is 80H ~ FFH. The 00H ~ 7FH bit addressing area is a mapping of the 16 bytes of the data area 20H  $\sim$  2FH, and the 80H  $\sim$  FFh bit addressing area is the 16 special function registers whose addresses are divisible by 8. (Including 80H, 88H, 90H, 98H, A0H, A8H, B0H, B8H, C0H, C8H, D0H, D8H, E0H, E8H, F0H, F8H).

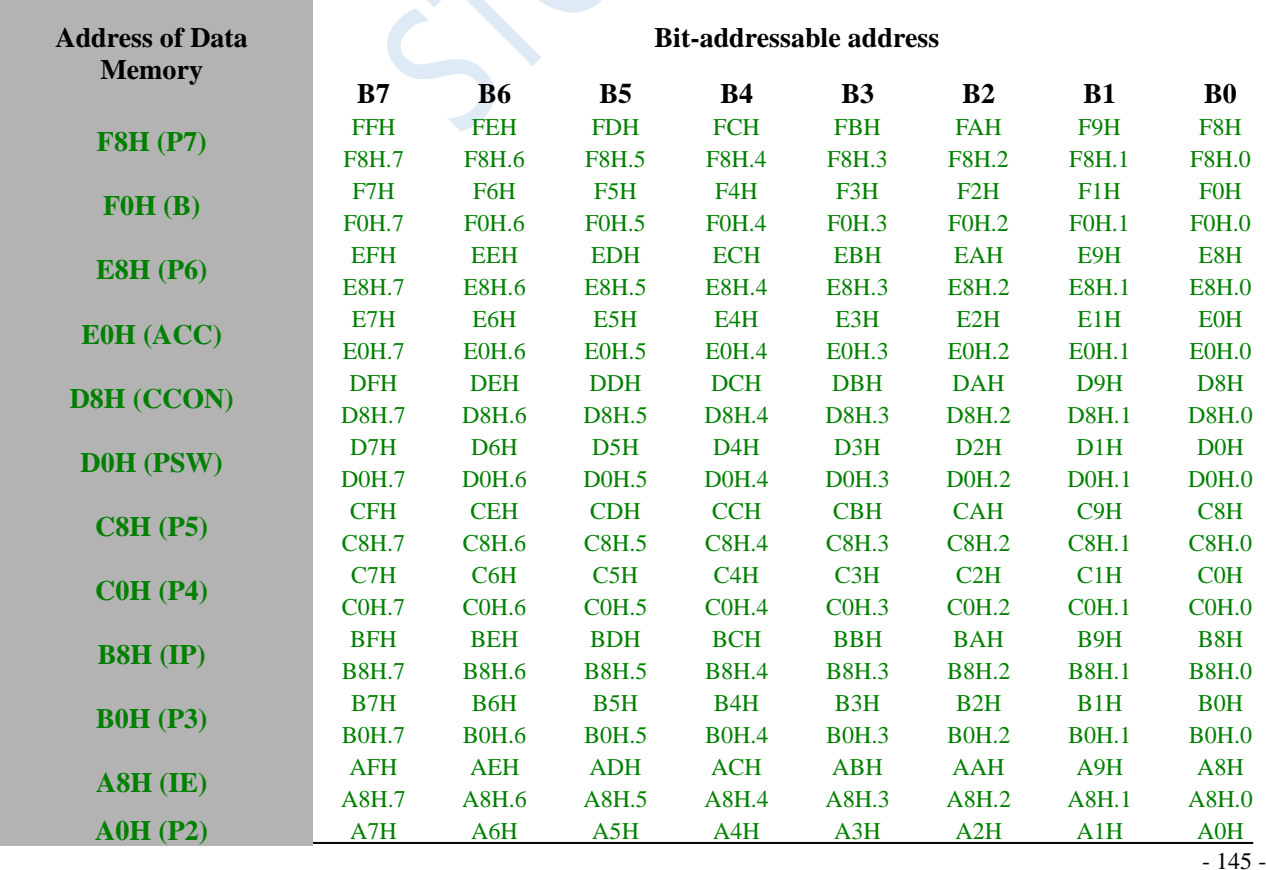

**STC8G Series Manual**

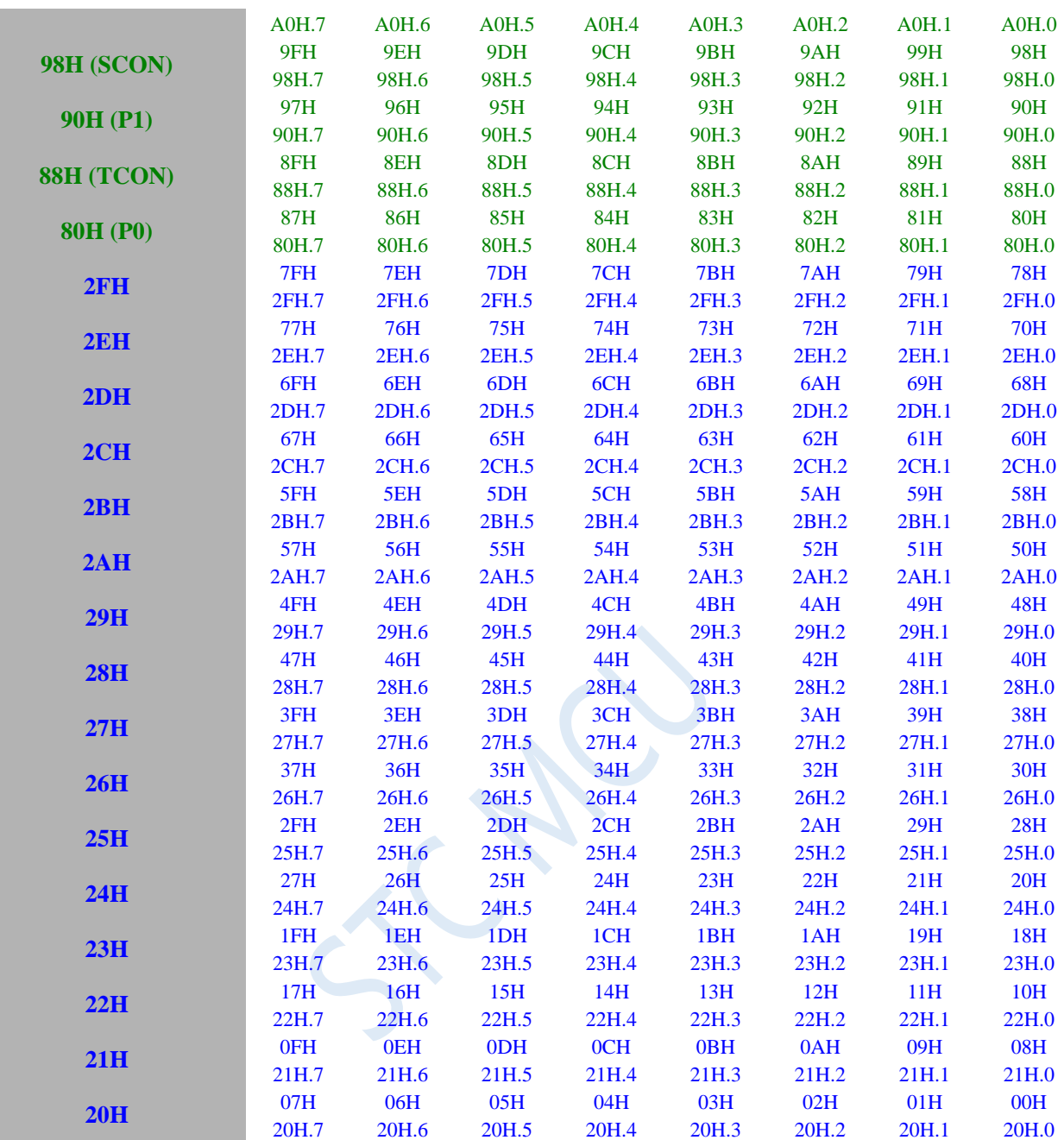

# **7.3 Special parameters of memory**

The data memory and program memory of the STC8G series of microcontrollers store some special parameters related to the chip, including the global unique ID, the frequency of the 32K power-down wake-up timer, the internal 1.19V reference voltage value, and the IRC parameters.

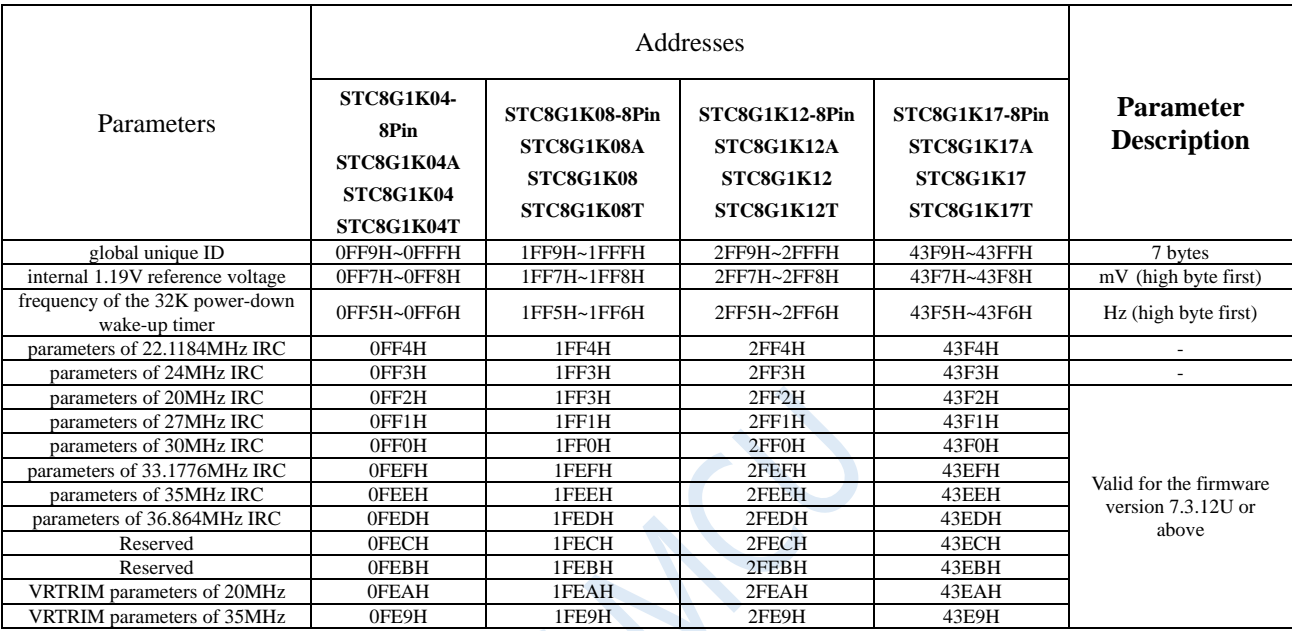

The addresses of these parameters in the Flash program memory (ROM) are as follows:

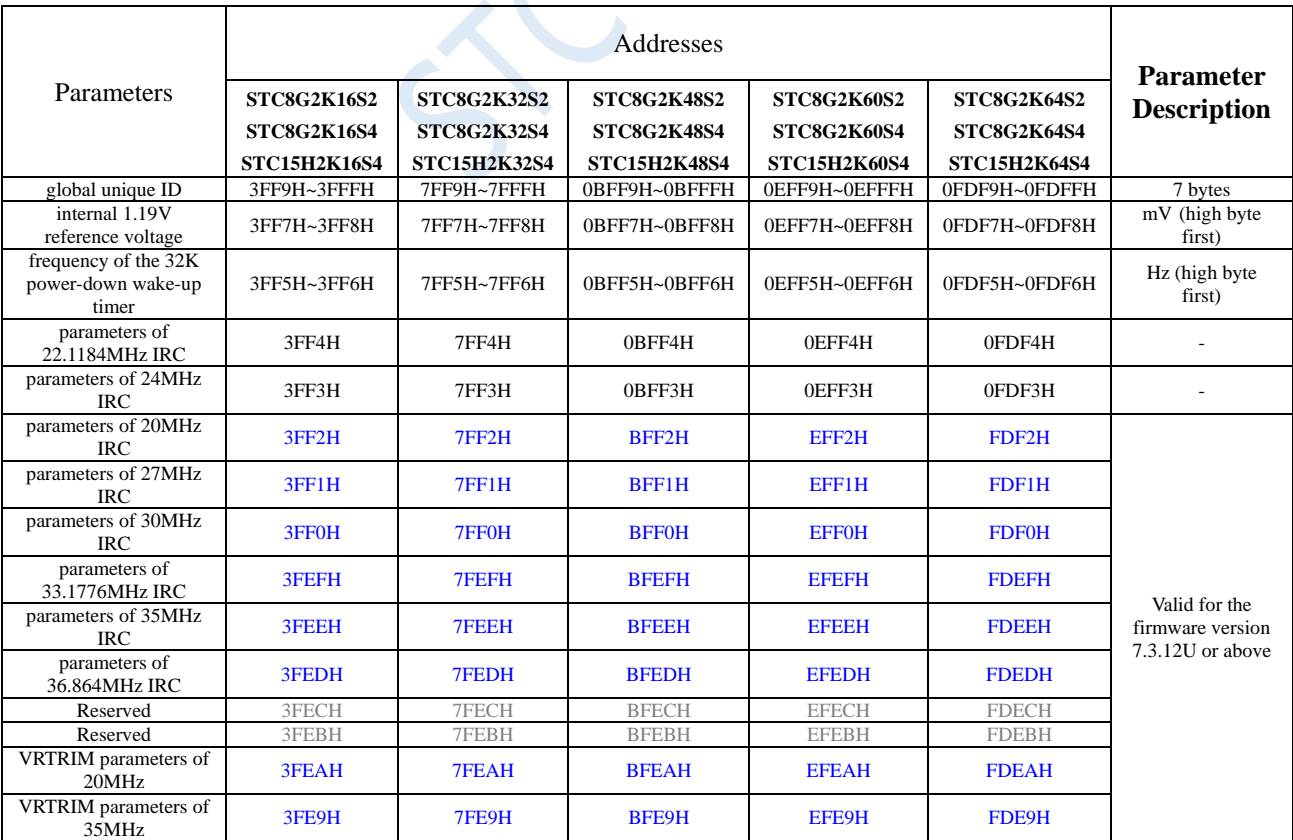

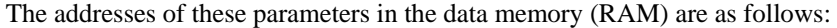

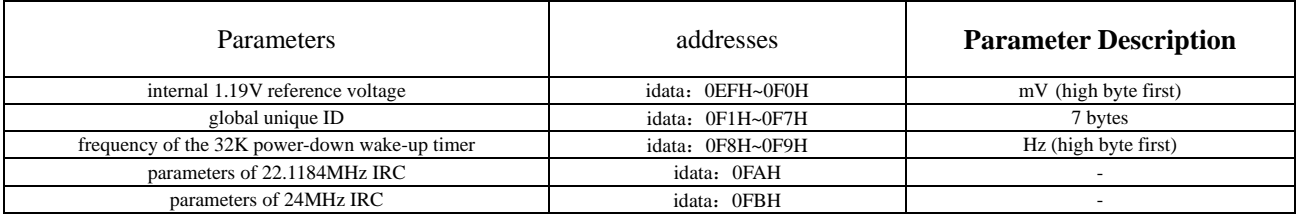

# **Special Note**

- 1. Since the parameters in RAM may be modified, it is generally not recommended to used. Especially, it is strongly recommended to read ID data in FLASH program memory (ROM) when you use ID for encryption.
- 2. Due to the size of EEPROM in STC8G1K12, STC8G1K12-8Pin, STC8G1K12A, STC8G1K12T-20Pin, STC8G1K17-20Pin/16Pin, STC8G1K17-8Pin, STC8G1K17A-8Pin, STC8G1K17T-20Pin, STC8G2K64S4, STC8G2K64S2 can be set by user, important parameters stored in the FLASH program memory (ROM) space may be erased or modified when the FLASH is used as EEPROM. So this issue needs to be considered when using these microcontrollers for ID number encryption.
- 3. By default, only the global unique ID is in the Flash program memory (ROM), and the internal reference voltage value, the frequency of the 32K power-down wake-up timer, and the IRC parameters are not available. You need to select the option in the following figure when downloading by ISP, and then the options shown are available.

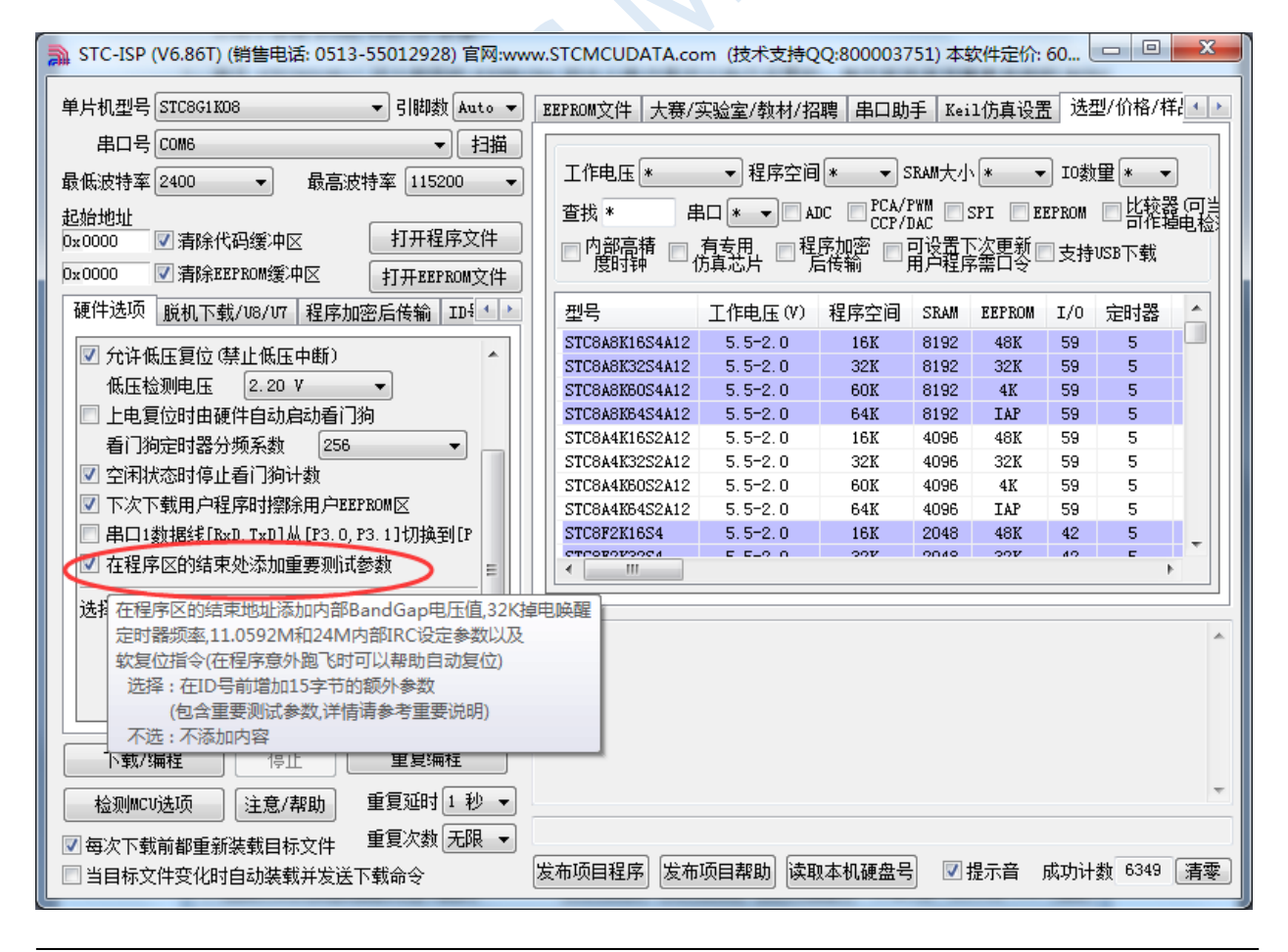

# **7.3.1 Read Internal 1.19V Referrence Voltage (from Flash)**

#### **C language code**

*//Operating frequency for test is 11.0592MHz*

#### *#include "reg51.h" #include "intrins.h"*

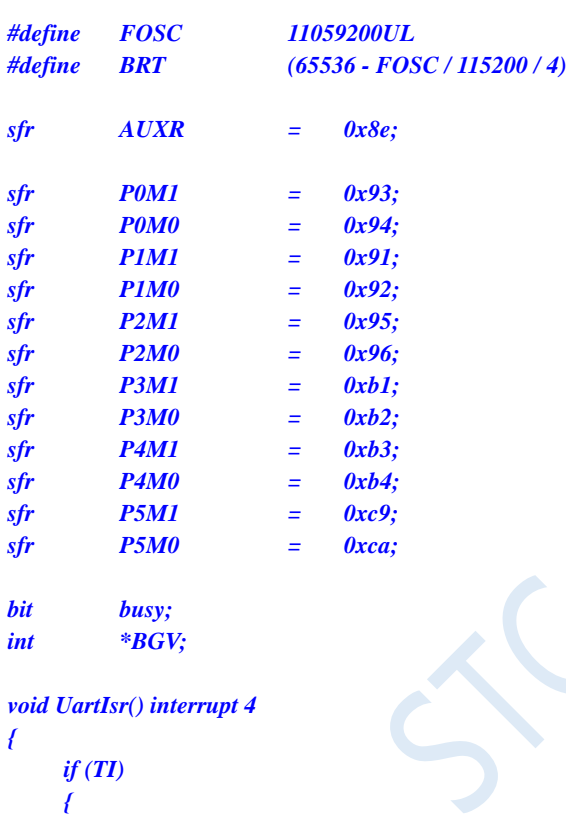

```
{
           TI = 0;
           busy = 0;
      }
     if (RI)
      {
           RI = 0;
      }
}
```
*void UartInit()*

```
{
    SCON = 0x50;
     TMOD = 0x00;
     TL1 = BRT;
    TH1 = BRT >> 8;
     TR1 = 1;
    AUXR = 0x40;
    busy = 0;
}
```

```
void UartSend(char dat)
{
```

```
STC8G Series Manual
```

```
while (busy);
    busp = 1;SBUF = dat;
}
void main()
{
    P0M0 = 0x00;
    P0M1 = 0x00;
    P1M0 = 0x00;
    P1M1 = 0x00;
    P2M0 = 0x00;
    P2M1 = 0x00;
    P3M0 = 0x00;
    P3M1 = 0x00;
    P4M0 = 0x00;
    P4M1 = 0x00;
    P5M0 = 0x00;
    P5M1 = 0x00;
    BGV = (int code *)0x1ff7; // STC8G1K08
    UartInit();
    ES = 1;
    EA = 1;
    UartSend(*BGV >> 8); //Read the high byte of the internal 1.19V reference voltage
    UartSend(*BGV); //Read the low byte of the internal 1.19V reference voltage
    while (1);
```

```
}
```
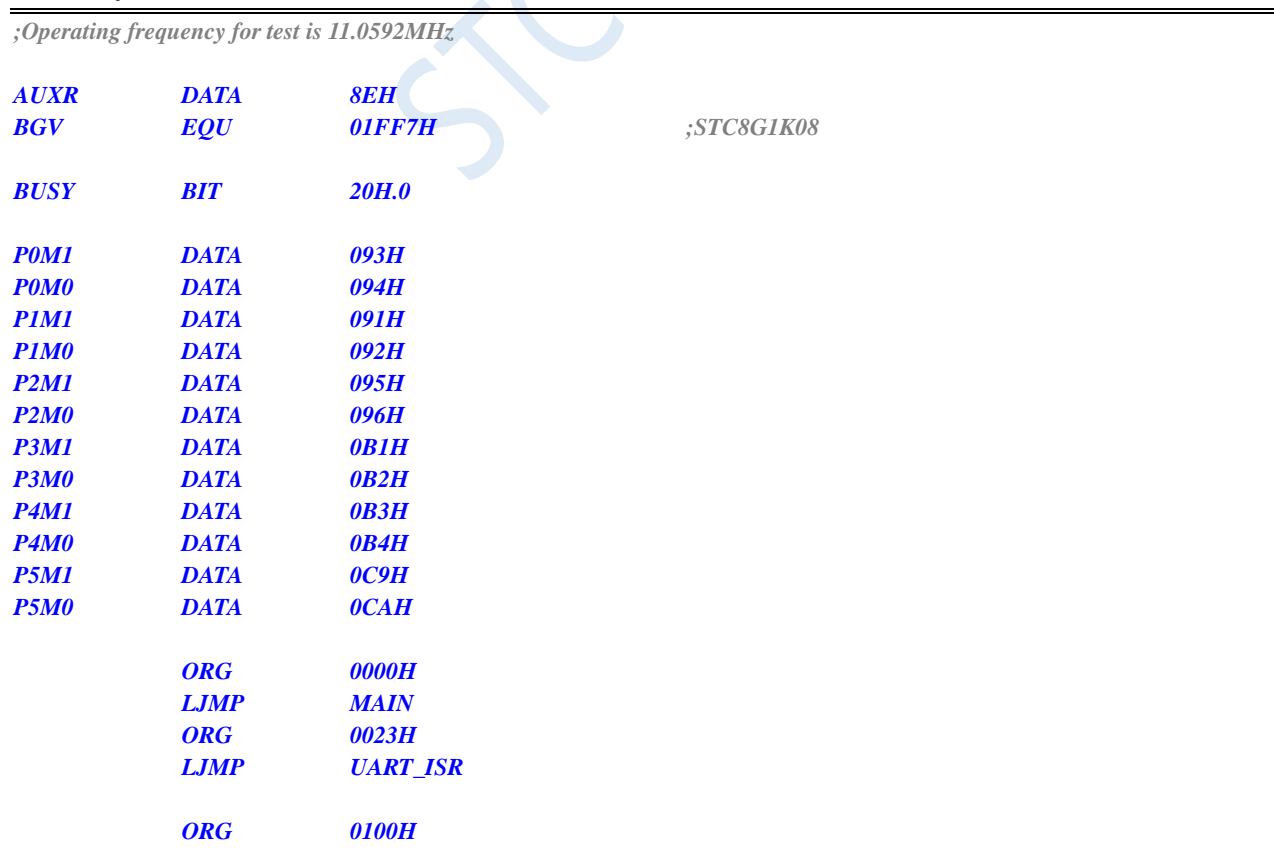

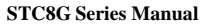

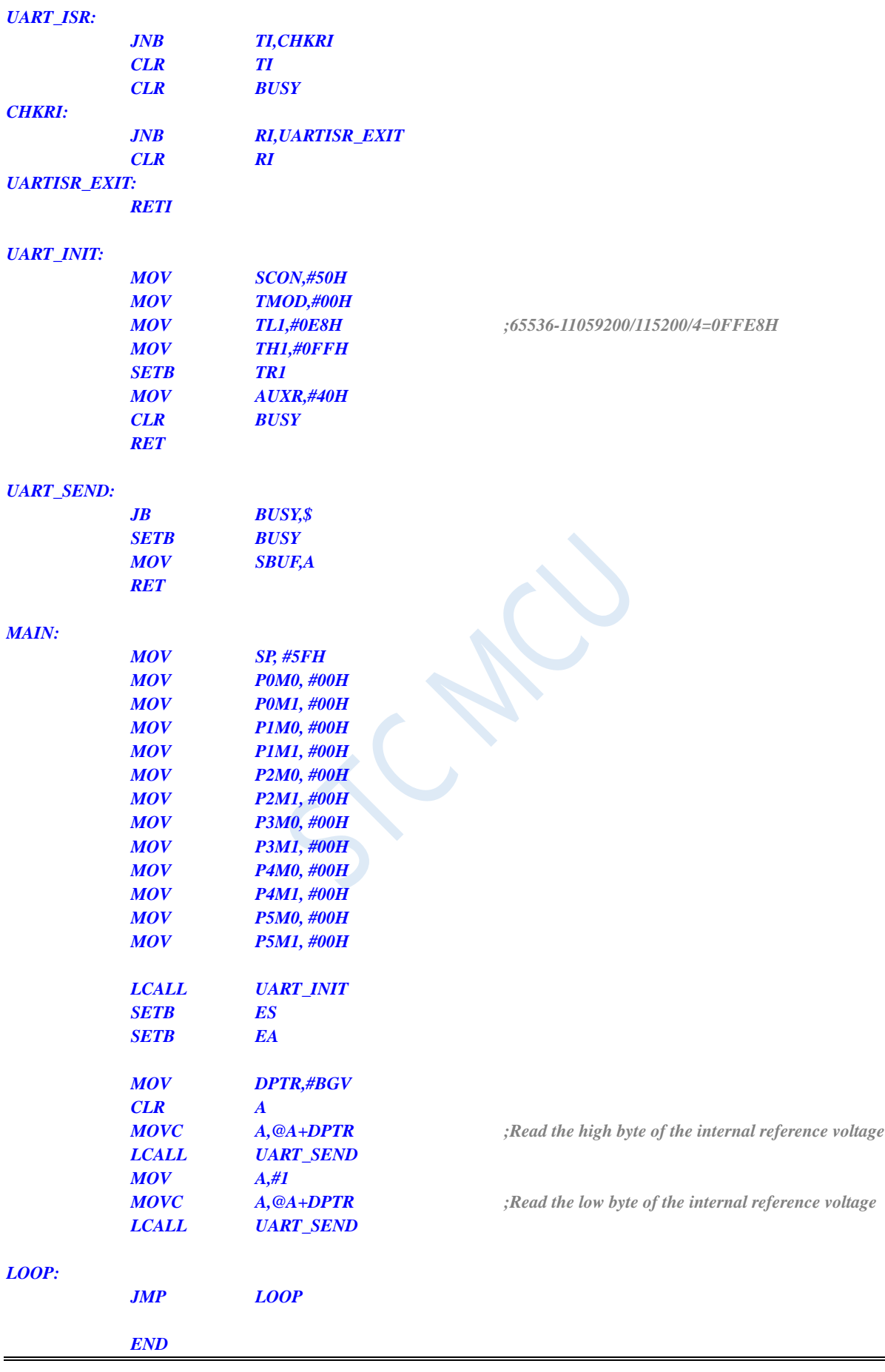

# **7.3.2 Read Internal Referrence Voltage (from RAM)**

#### **C language code**

*//Operating frequency for test is 11.0592MHz*

```
#include "reg51.h"
#include "intrins.h"
```
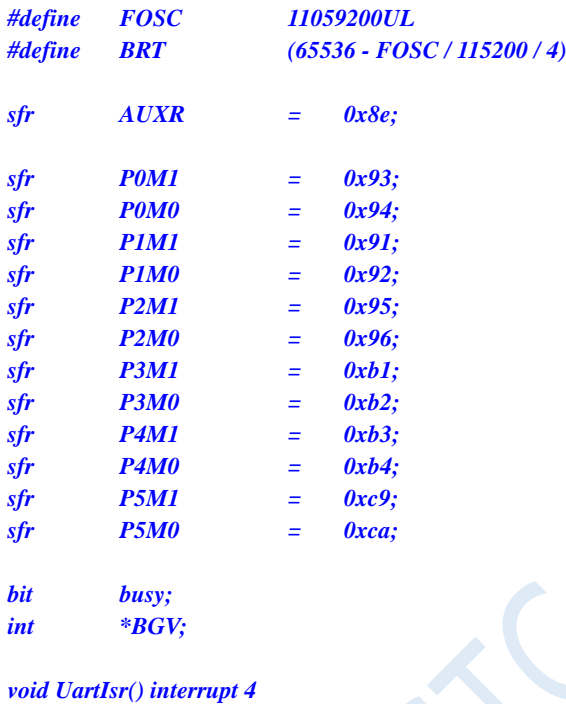

*{ if (TI)*

```
{
           TI = 0;
           busy = 0;
      }
     if (RI)
      {
           RI = 0;
      }
}
```
*void UartInit()*

```
{
    SCON = 0x50;
     TMOD = 0x00;
    TL1 = BRT;
    TH1 = BRT >> 8;
     TR1 = 1;
    AUXR = 0x40;
    busy = 0;
}
```

```
void UartSend(char dat)
{
```

```
STC8G Series Manual
```
*}*

```
while (busy);
    busp = 1;SBUF = dat;
void main()
{
    P0M0 = 0x00;
    P0M1 = 0x00;
    P1M0 = 0x00;
    P1M1 = 0x00;
    P2M0 = 0x00;
    P2M1 = 0x00;
    P3M0 = 0x00;
    P3M1 = 0x00;
    P5M0 = 0x00;
    P5M1 = 0x00;
    BGV = (int idata *)0xef;
    UartInit();
    ES = 1;
    EA = 1;
```
*UartSend(\*BGV >> 8); //Read the high byte of the internal 1.19V reference voltage UartSend(\*BGV); //Read the low byte of the internal 1.19V reference voltage*

```
while (1);
```
#### *}*

#### **Assembly code**

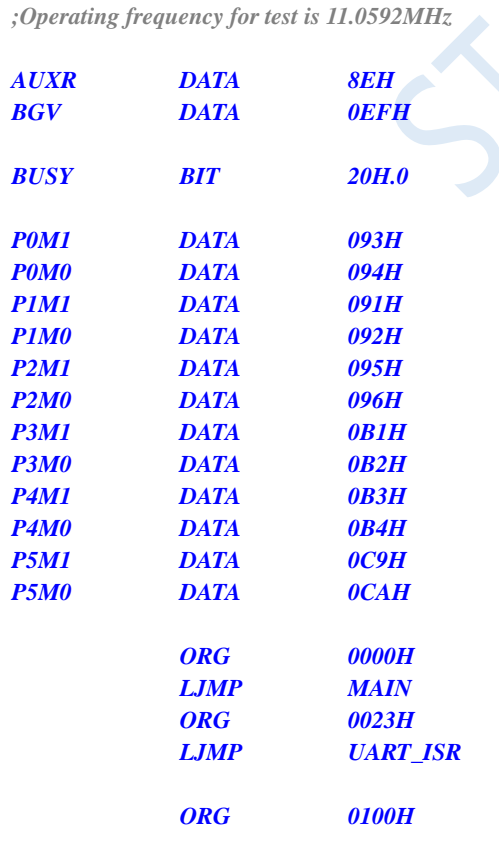

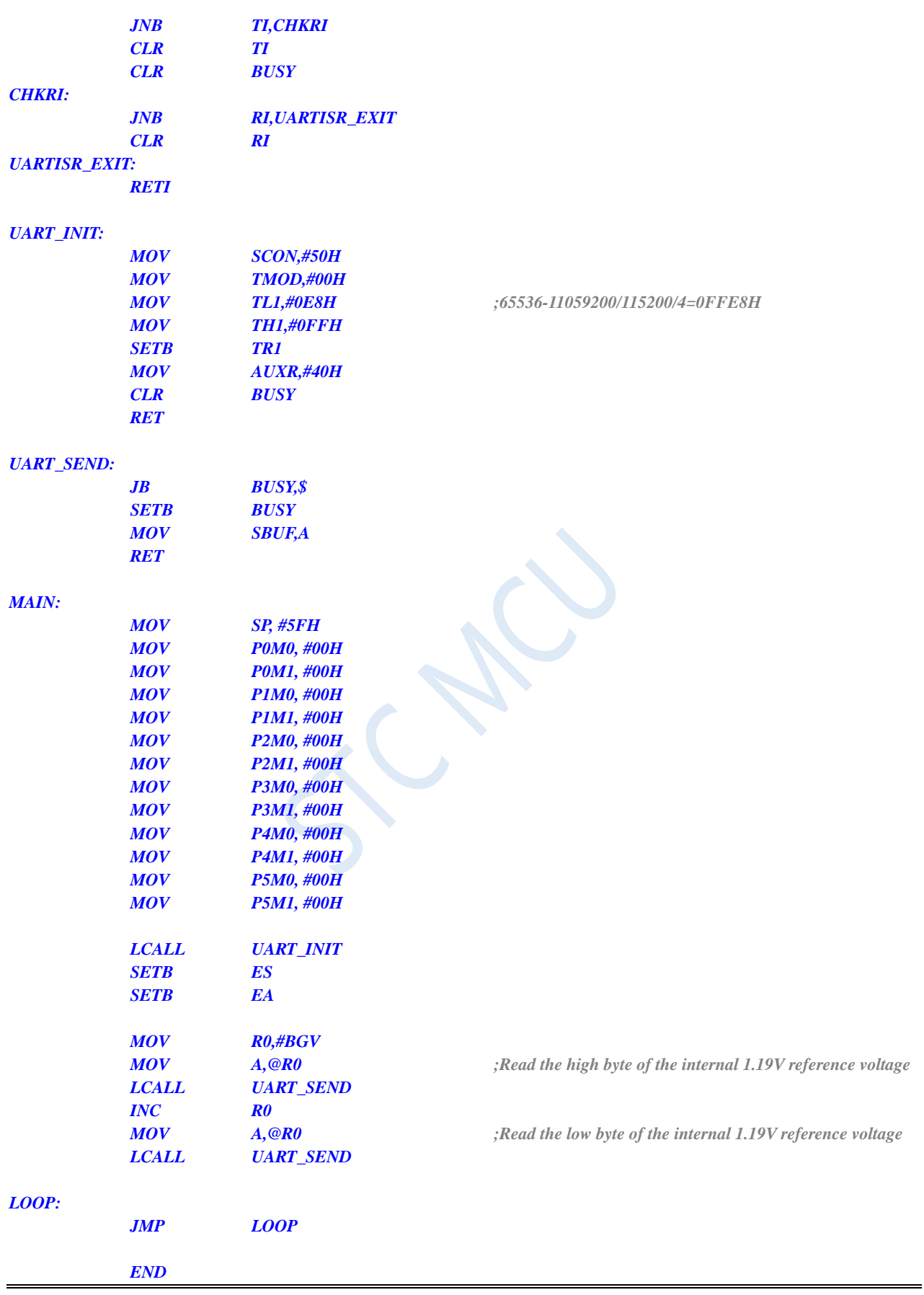

# **7.3.3 Read the Unique ID (from Flash)**

#### **C language code**

*//Operating frequency for test is 11.0592MHz*

```
#include "reg51.h"
#include "intrins.h"
```
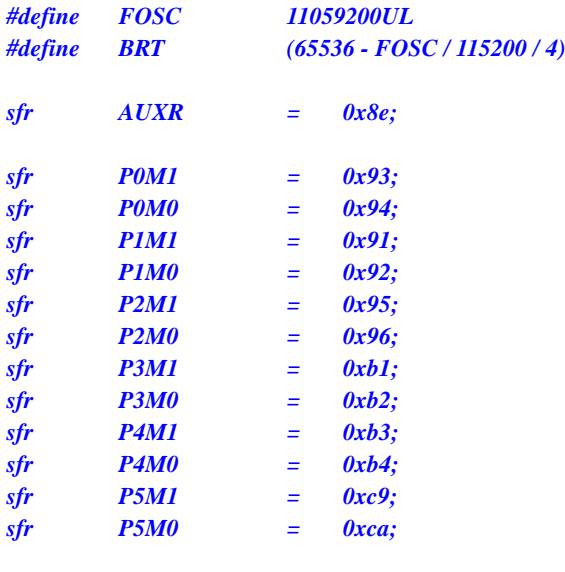

*bit busy; char \*ID;*

*void UartIsr() interrupt 4* 

```
{
      if (TI)
      {
            TI = 0;
            busy = 0;
      }
      if (RI)
      {
            RI = 0;
      }
}
```
*void UartInit()*

*{*

*SCON = 0x50; TMOD = 0x00; TL1 = BRT; TH1 = BRT >> 8; TR1 = 1; AUXR = 0x40; busy = 0; } void UartSend(char dat) { while (busy);*

 $busy = 1;$ 

```
STC8G Series Manual
```

```
SBUF = dat;
}
void main()
{
    P0M0 = 0x00;
    P0M1 = 0x00;
    P1M0 = 0x00;
    P1M1 = 0x00;
    P2M0 = 0x00;
    P2M1 = 0x00;
    P3M0 = 0x00;
    P3M1 = 0x00;
    P4M0 = 0x00;
    P4M1 = 0x00;
    P5M0 = 0x00;
    P5M1 = 0x00;
    char i;
    ID = (char code *)0x1ff9; // STC8G1K08
    UartInit();
    ES = 1;
    EA = 1;
    for (i=0; i<7; i++)
    {
         UartSend(ID[i]);
    }
    while (1);
}
```
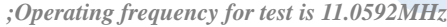

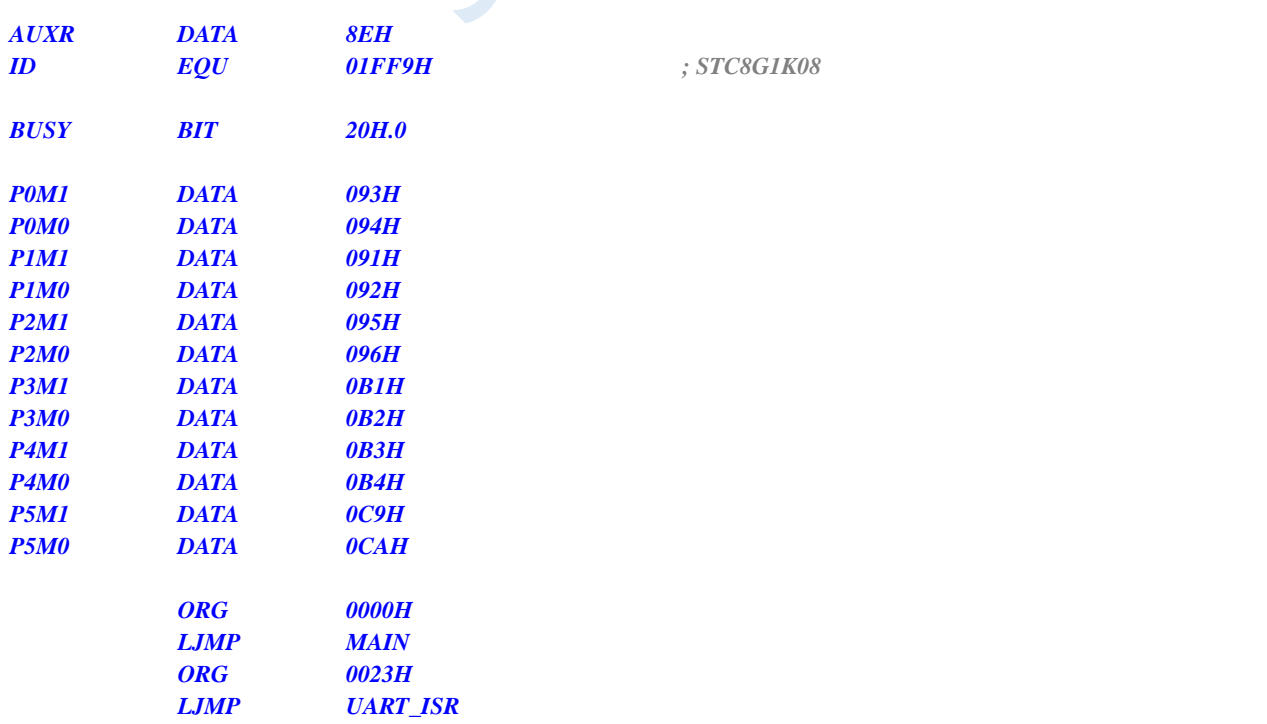

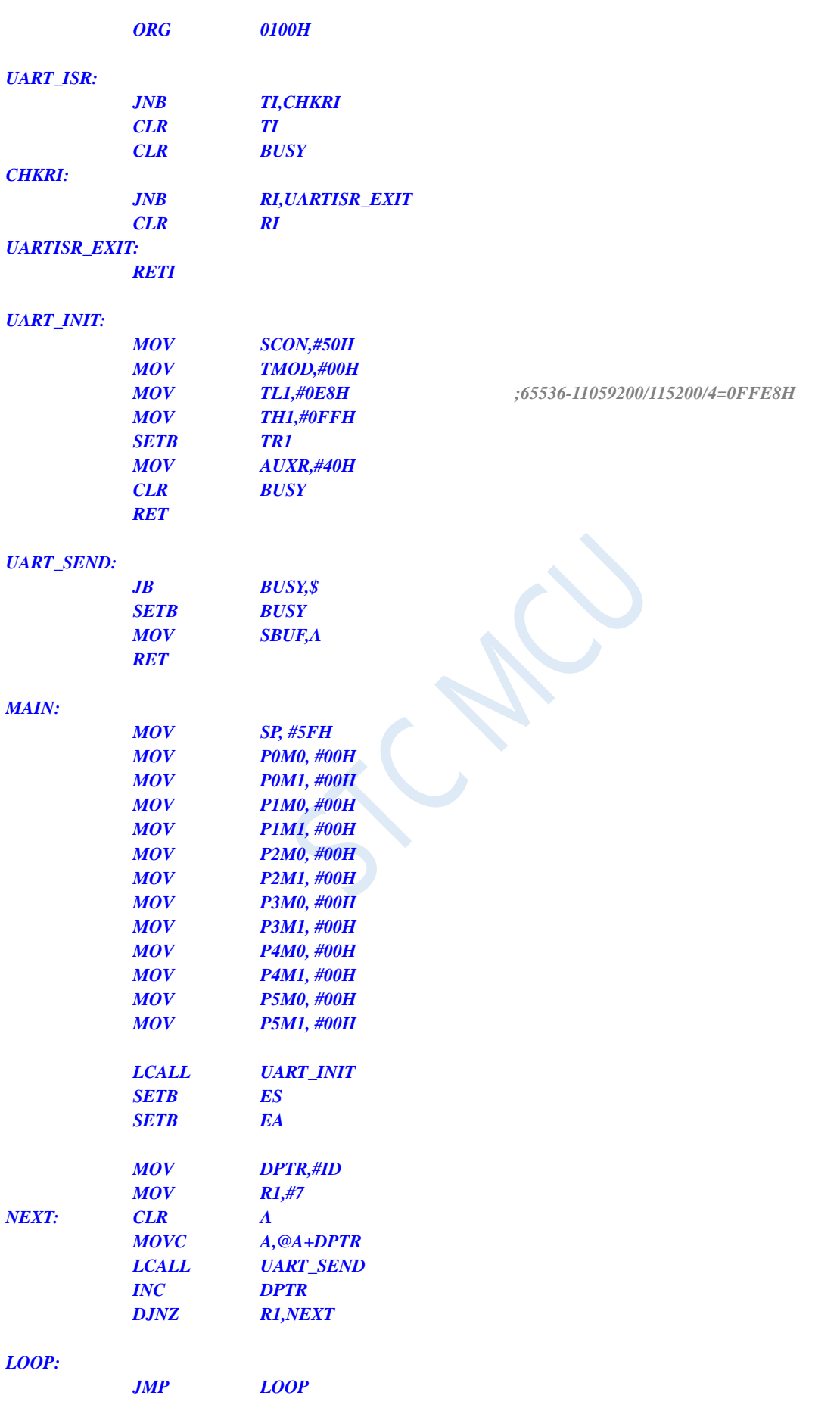

*END*

# **7.3.4 Read the Unique ID (from RAM)**

#### **C language code**

*//Operating frequency for test is 11.0592MHz*

```
#include "reg51.h"
```
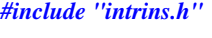

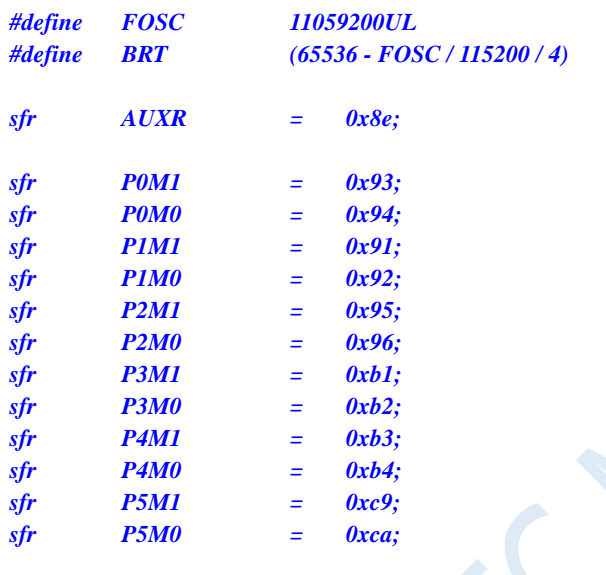

*bit busy; char \*ID;*

*void UartIsr() interrupt 4* 

```
{
      if (TI)
      {
           TI = 0;
           busy = 0;
      }
     if (RI)
      {
           RI = 0;
      }
}
```
*void UartInit()*

```
{
    SCON = 0x50;
    TMOD = 0x00;
    TL1 = BRT;
    TH1 = BRT >> 8;
    TR1 = 1;
    AUXR = 0x40;
    busy = 0;
}
```
**STC8G Series Manual**

```
void UartSend(char dat) {
     while (busy);
     busy = 1;
     SBUF = dat;
}
void main() {
     P0M0 = 0x00;
     P0M1 = 0x00;
     P1M0 = 0x00;
     P1M1 = 0x00;
     P2M0 = 0x00;
     P2M1 = 0x00;
     P3M0 = 0x00;
     P3M1 = 0x00;
     P4M0 = 0x00;
     P4M1 = 0x00;
     P5M0 = 0x00;
     P5M1 = 0x00;
     char i;
     ID = (char idata *)0xf1;
     UartInit();
     ES = 1;
     EA = 1;
     for (i=0; i<7; i++) {
          UartSend(ID[i]);
     }
     while (1)
;
}
```
*;Operating frequency for test is 11.0592MHz*

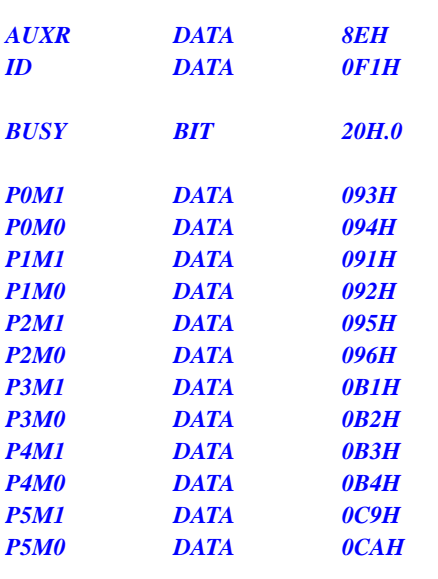

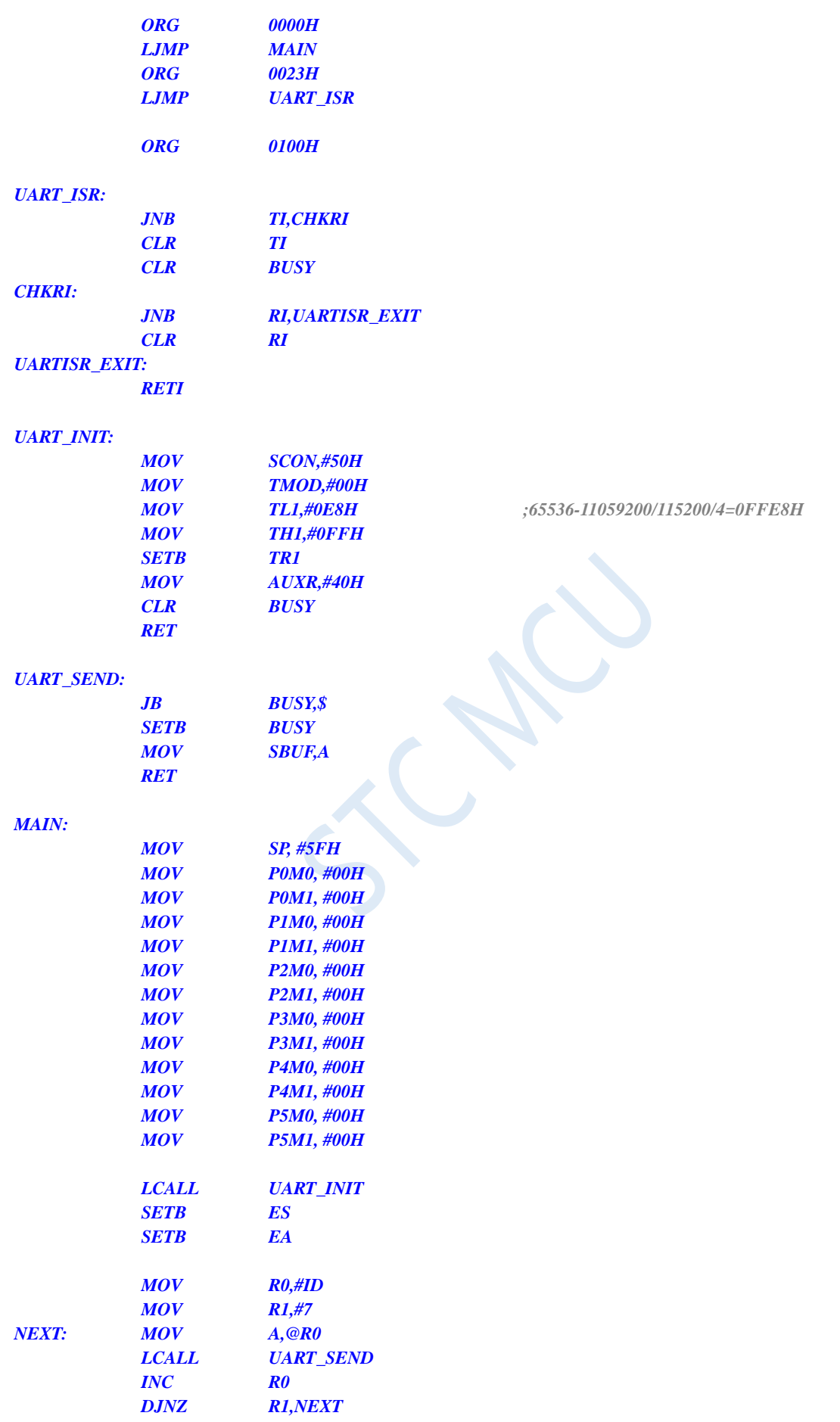

*LOOP: JMP LOOP END*

# **7.3.5 Read the Frequency of 32K Power-down Wake-up Timer (from Flash)**

**C language code**

*//Operating frequency for test is 11.0592MHz*

#### *#include "reg51.h" #include "intrins.h"*

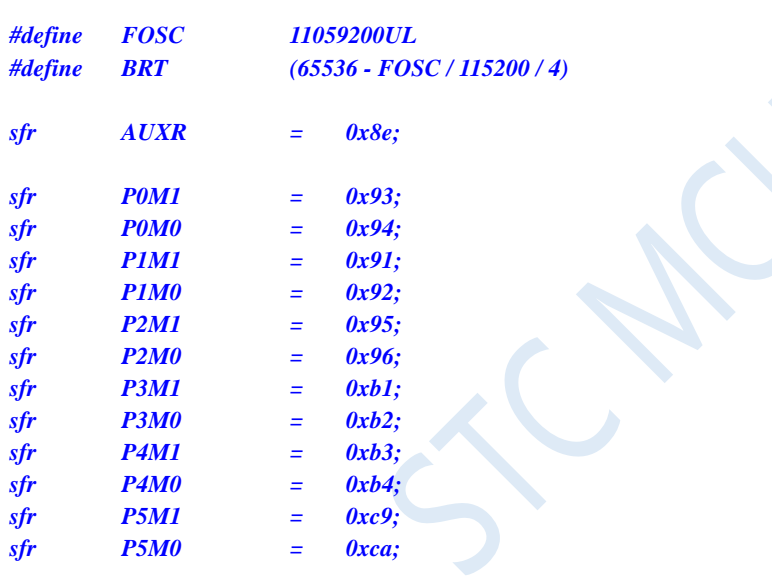

*bit busy; int \*F32K;*

*void UartIsr() interrupt 4* 

```
{
     if (TI)
     {
          TI = 0;
          busy = 0;
     }
     if (RI)
     {
          RI = 0;
      }
}
void UartInit()
{
     SCON = 0x50;
     TMOD = 0x00;
     TL1 = BRT;
```

```
TH1 = BRT >> 8;
    TR1 = 1;
    AUXR = 0x40;
    busy = 0;
}
void UartSend(char dat)
{
    while (busy);
    busp = 1;SBUF = dat;
}
void main()
{
    P0M0 = 0x00;
    P0M1 = 0x00;
    P1M0 = 0x00;
    P1M1 = 0x00;
    P2M0 = 0x00;
    P2M1 = 0x00;
    P3M0 = 0x00;
    P3M1 = 0x00;
    P4M0 = 0x00;
    P4M1 = 0x00;
    P5M0 = 0x00;
    P5M1 = 0x00;
    F32K = (int code *)0x1ff5; // STC8G1K08
    UartInit();
    ES = 1;
    EA = 1;
    UartSend(*F32K >> 8); //Read high byte of 32K frequency
    UartSend(*F32K); //Read low byte of 32K frequency
    while (1);
}
```
*;Operating frequency for test is 11.0592MHz*

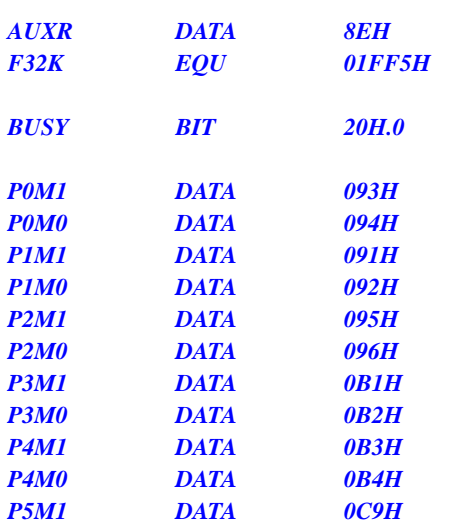

*F32K EQU 01FF5H ; STC8G1K08*

#### **STC8G Series Manual**

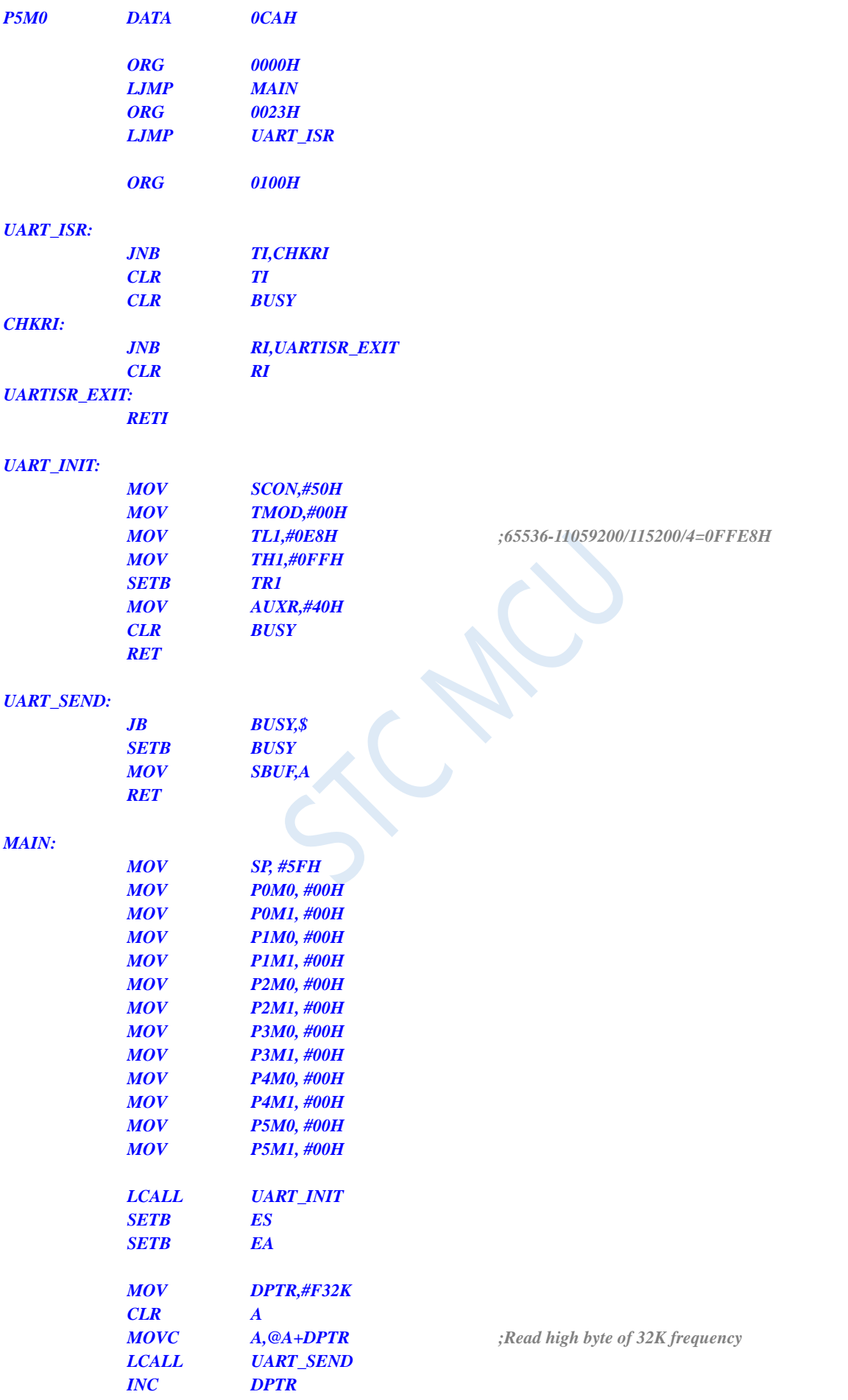

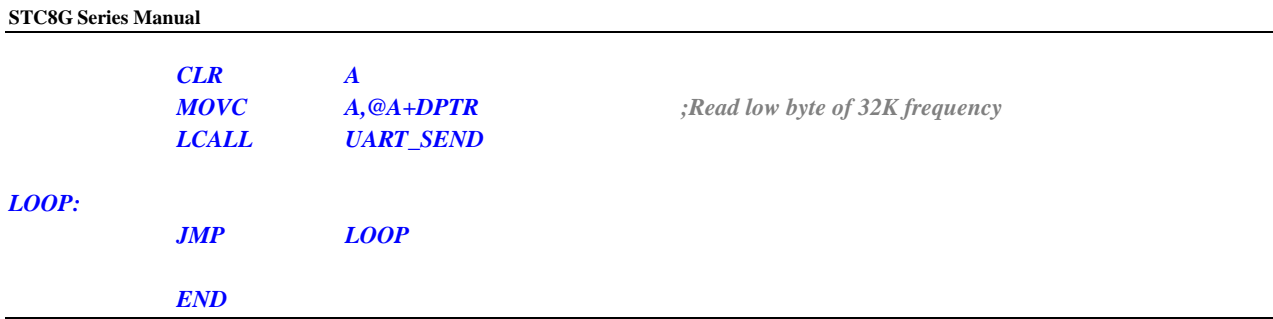

# **7.3.6 Read the Frequency of 32K Power-down Wake-up Timer (from RAM)**

#### **C language code**

*//Operating frequency for test is 11.0592MHz*

*#include "reg51.h" #include "intrins.h"*

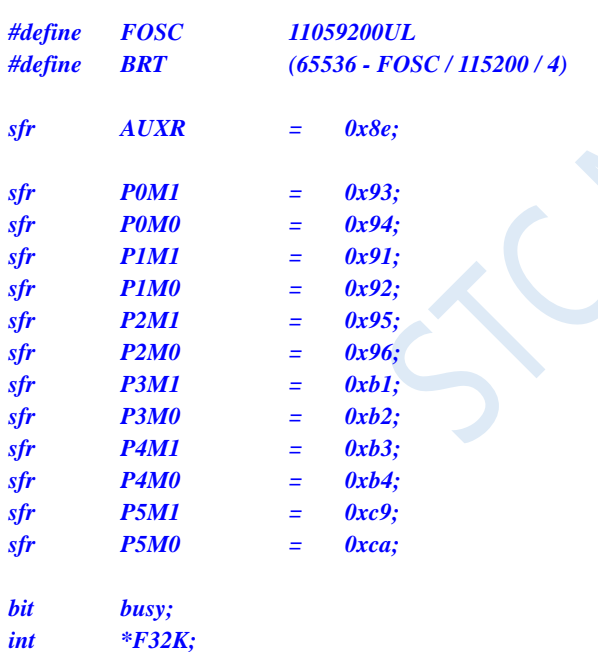

*void UartIsr() interrupt 4* 

```
{
     if (TI)
      {
           TI = 0;
           busy = 0;
      }
     if (RI)
     {
           RI = 0;
      }
}
```
*void UartInit()*

```
{
    SCON = 0x50;
    TMOD = 0x00;
    TL1 = BRT;
    TH1 = BRT >> 8;
    TR1 = 1;
    AUXR = 0x40;
    busy = 0;
}
void UartSend(char dat)
{
    while (busy);
    busp = 1;SBUF = dat;
}
void main()
{
    P0M0 = 0x00;
    P0M1 = 0x00;
    P1M0 = 0x00;
    P1M1 = 0x00;
    P2M0 = 0x00;
    P2M1 = 0x00;
    P3M0 = 0x00;
    P3M1 = 0x00;
    P4M0 = 0x00;
    P4M1 = 0x00;
    P5M0 = 0x00;
    P5M1 = 0x00;
    F32K = (int idata *)0xf8;
    UartInit();
    ES = 1;
    EA = 1;
    UartSend(*F32K >> 8); //Read high byte of 32K frequency
    UartSend(*F32K); //Read low byte of 32K frequency
    while (1);
```
*}*

*;Operating frequency for test is 11.0592MHz*

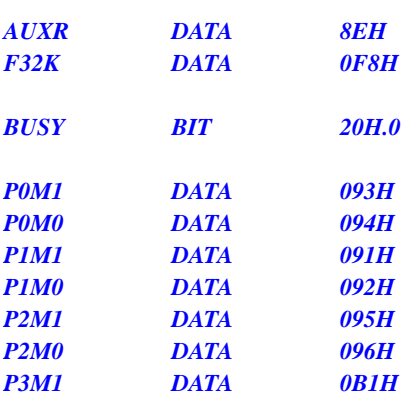

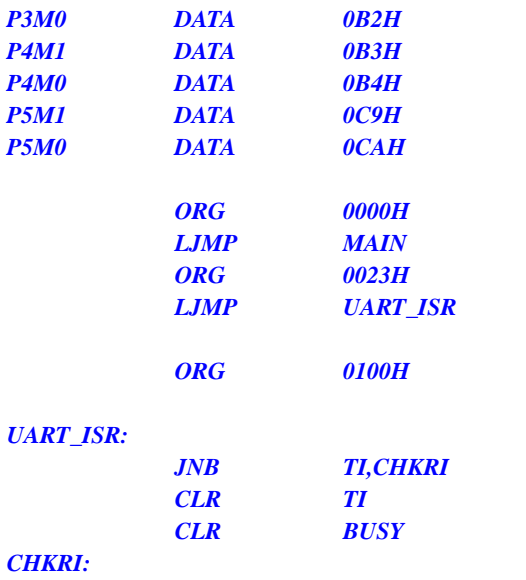

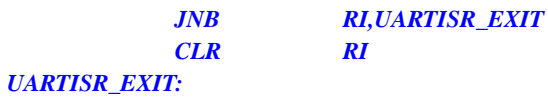

*RETI*

#### *UART\_INIT:*

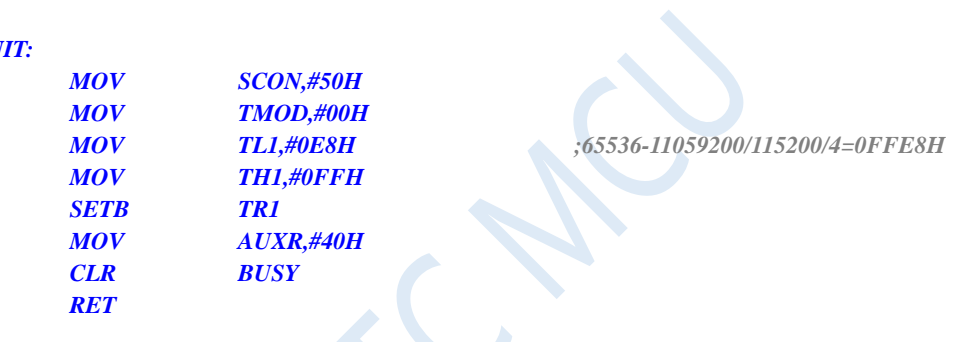

#### *UART\_SEND:*

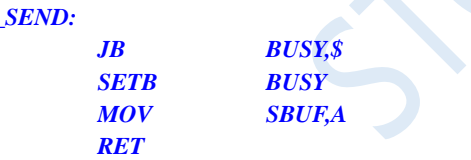

#### *MAIN:*

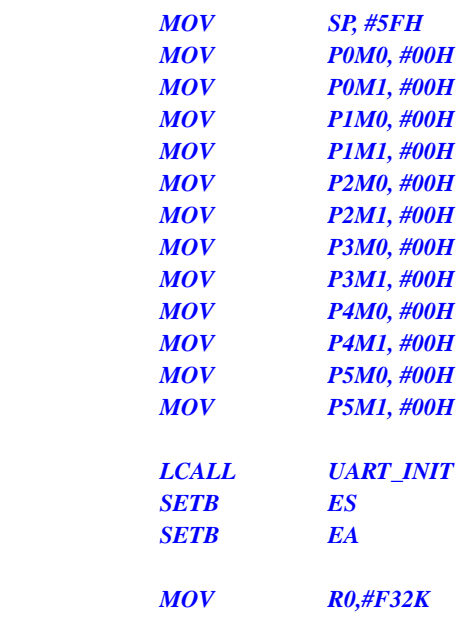
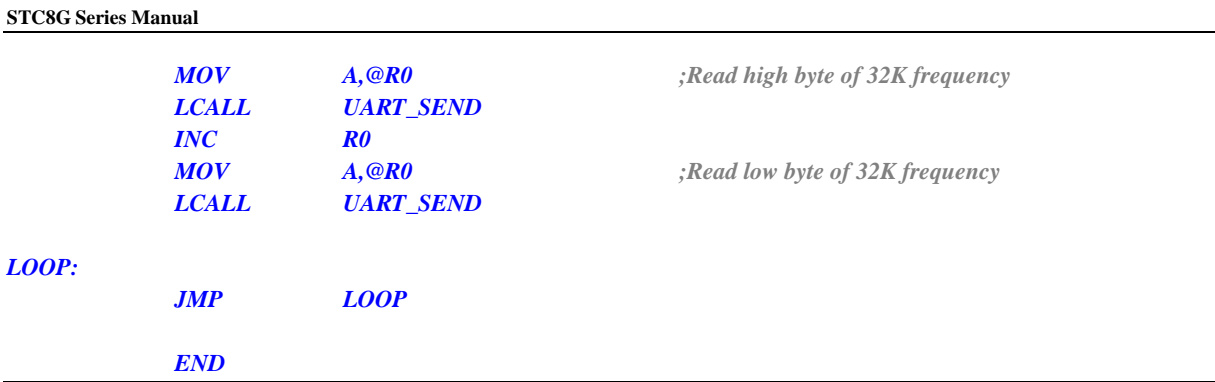

## **7.3.7 Read the User-defined IRC Frequency (from Flash)**

### **C language code**

*//Operating frequency for test is 11.0592MHz*

*#include "reg51.h" #include "intrins.h"*

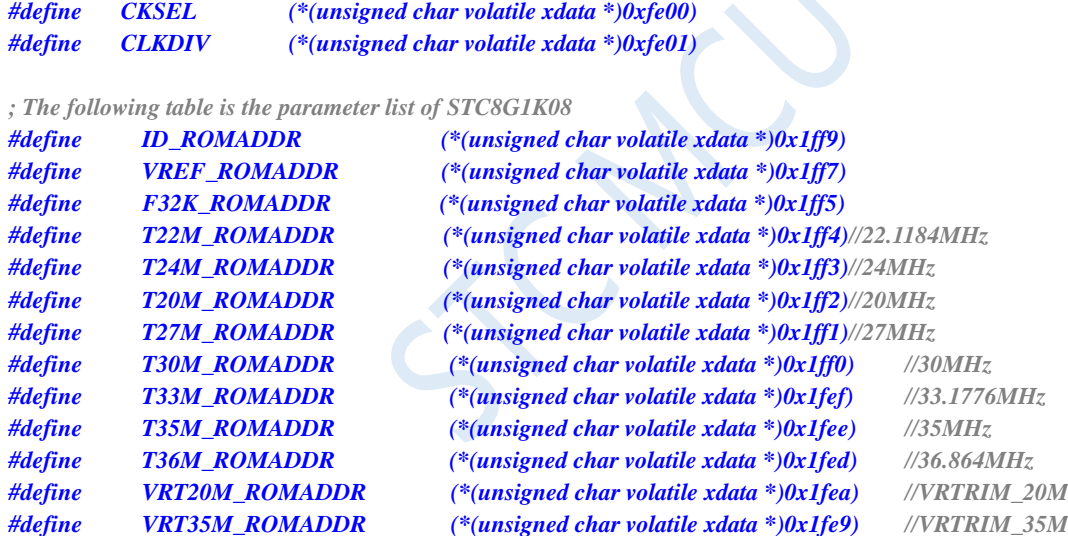

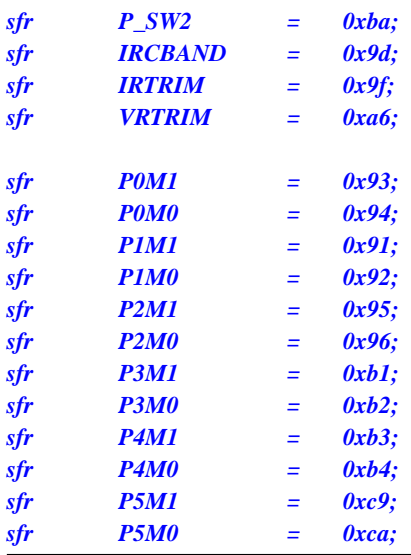

*{*

*void main() P0M0 = 0x00; P0M1 = 0x00; P1M0 = 0x00; P1M1 = 0x00; P2M0 = 0x00; P2M1 = 0x00; P3M0 = 0x00; P3M1 = 0x00; P4M0 = 0x00; P4M1 = 0x00; P5M0 = 0x00; P5M1 = 0x00;*

- *// //Select 20MHz*
- *// P\_SW2=0x80;*
- *// CLKDIV=0x04;*
- *// IRTRIM= T20M\_ROMADDR;*
- *// VRTRIM= VRT20M\_ROMADDR;*
- *// IRCBAND=0x00;*
- *// CLKDIV=0x00;*
- *// //Select 22.1184MHz*
- *// P\_SW2=0x80;*
- *// CLKDIV=0x04;*
- *// IRTRIM= T22M\_ROMADDR;*
- *// VRTRIM= VRT20M\_ROMADDR;*
- *// IRCBAND=0x00;*
- *// CLKDIV=0x00;*

 *//Select 24MHz P\_SW2=0x80; CLKDIV=0x04; IRTRIM= T24M\_ROMADDR; VRTRIM= VRT20M\_ROMADDR; IRCBAND=0x00; CLKDIV=0x00;*

- *// //Select 27MHz*
- *// P\_SW2=0x80;*
- *// CLKDIV=0x04;*
- *// IRTRIM= T27M\_ROMADDR;*
- *// VRTRIM= VRT35M\_ROMADDR;*
- *// IRCBAND=0x00;*
- *// CLKDIV=0x00;*
- *// //Select 30MHz*
- *// P\_SW2=0x80;*
- *// CLKDIV=0x04;*
- *// IRTRIM= T30M\_ROMADDR;*
- *// VRTRIM= VRT35M\_ROMADDR;*
- *// IRCBAND=0x01;*
- *// CLKDIV=0x00;*
- *// //Select 33.1776MHz*
- *// P\_SW2=0x80;*
- *// CLKDIV=0x04;*

- *// IRTRIM= T33M\_ROMADDR;*
- *// VRTRIM= VRT35M\_ROMADDR;*
- *// IRCBAND=0x01;*
- *// CLKDIV=0x00;*
- *// //Select 35MHz*
- *// P\_SW2=0x80;*
- *// CLKDIV=0x04;*
- *// IRTRIM= T35M\_ROMADDR;*
- *// VRTRIM= VRT35M\_ROMADDR;*
- *// IRCBAND=0x01;*
- *// CLKDIV=0x00;*

### *while (1);*

*}*

#### **Assembly code**

*;Operating frequency for test is 11.0592MHz*

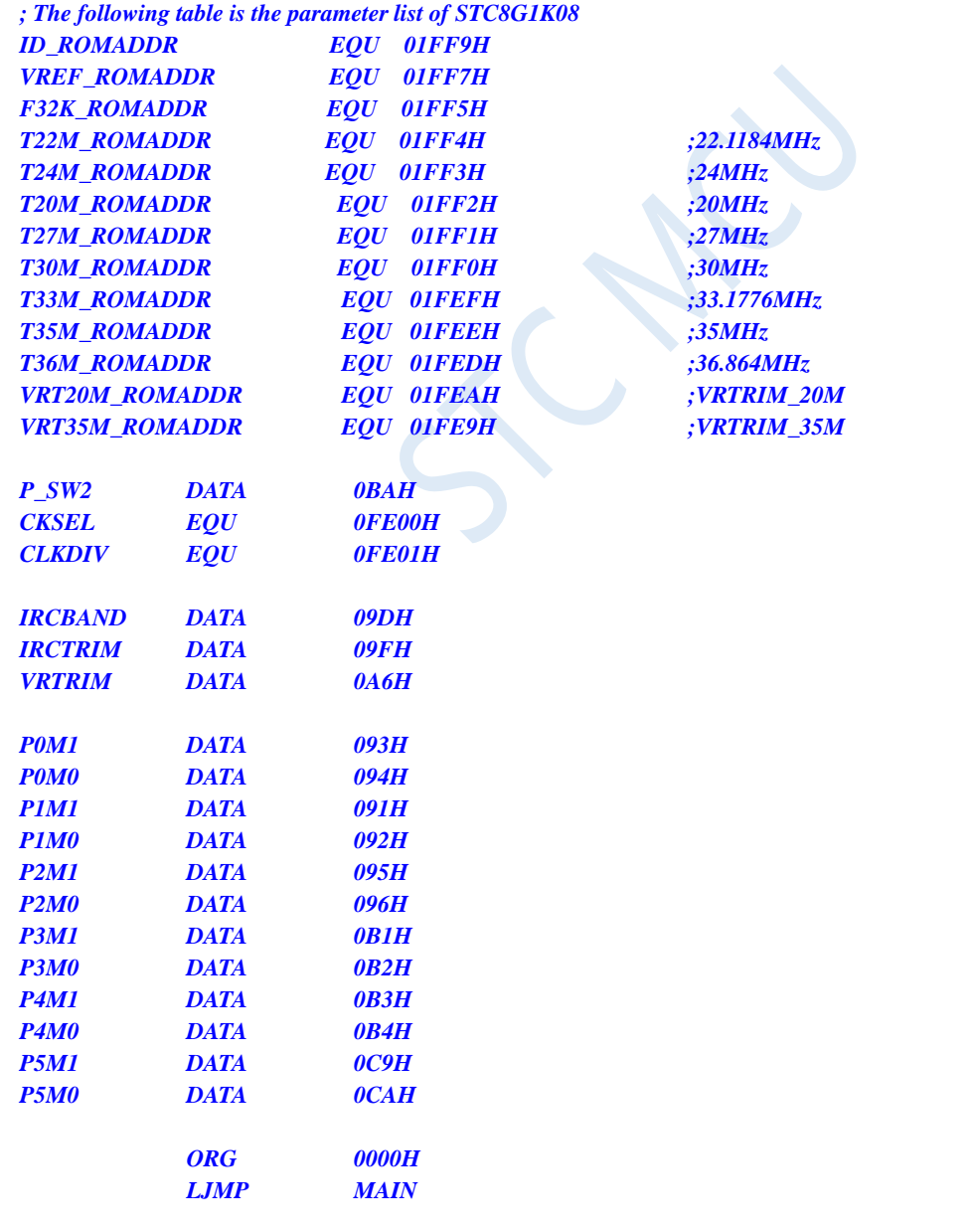

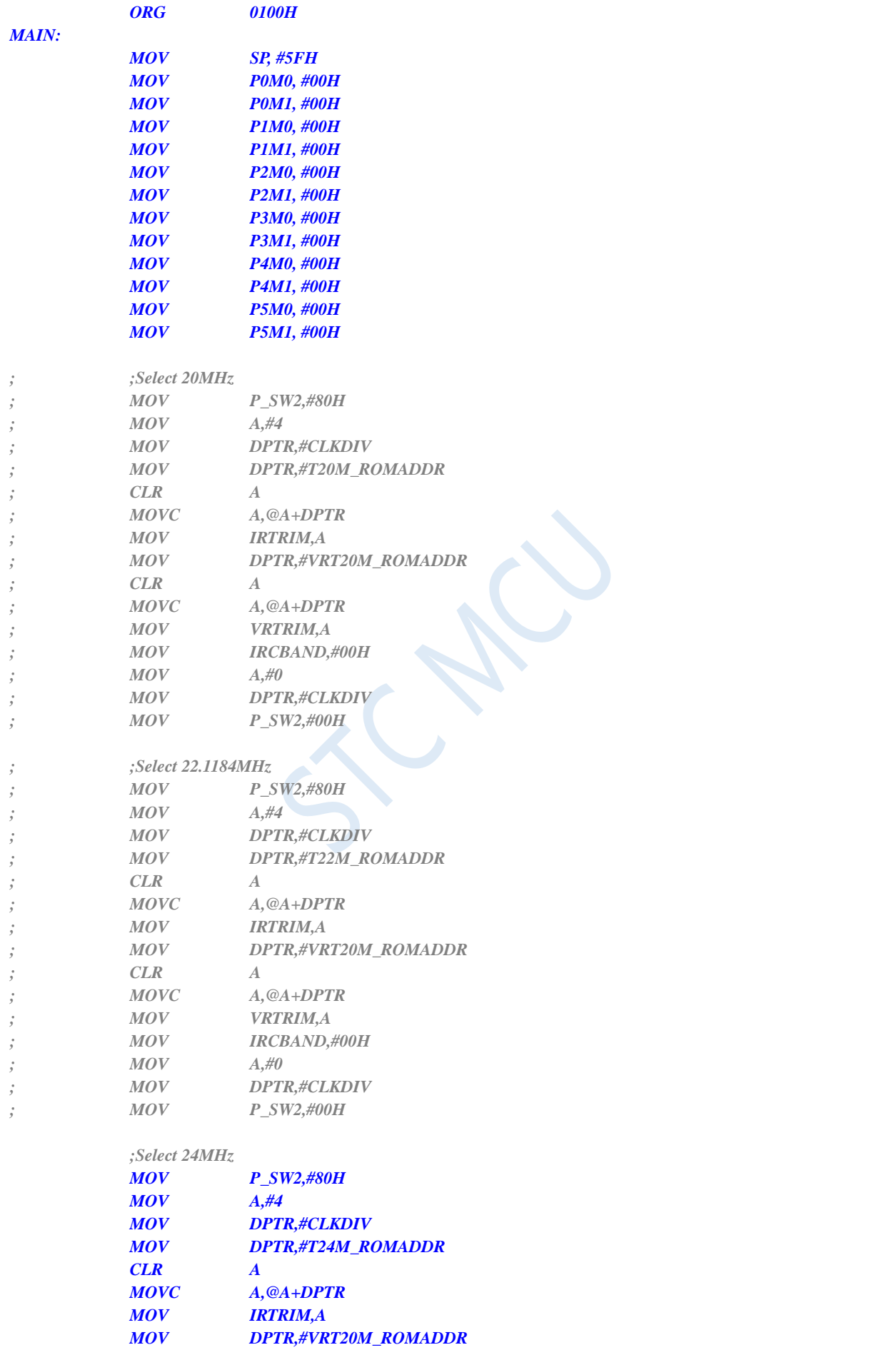

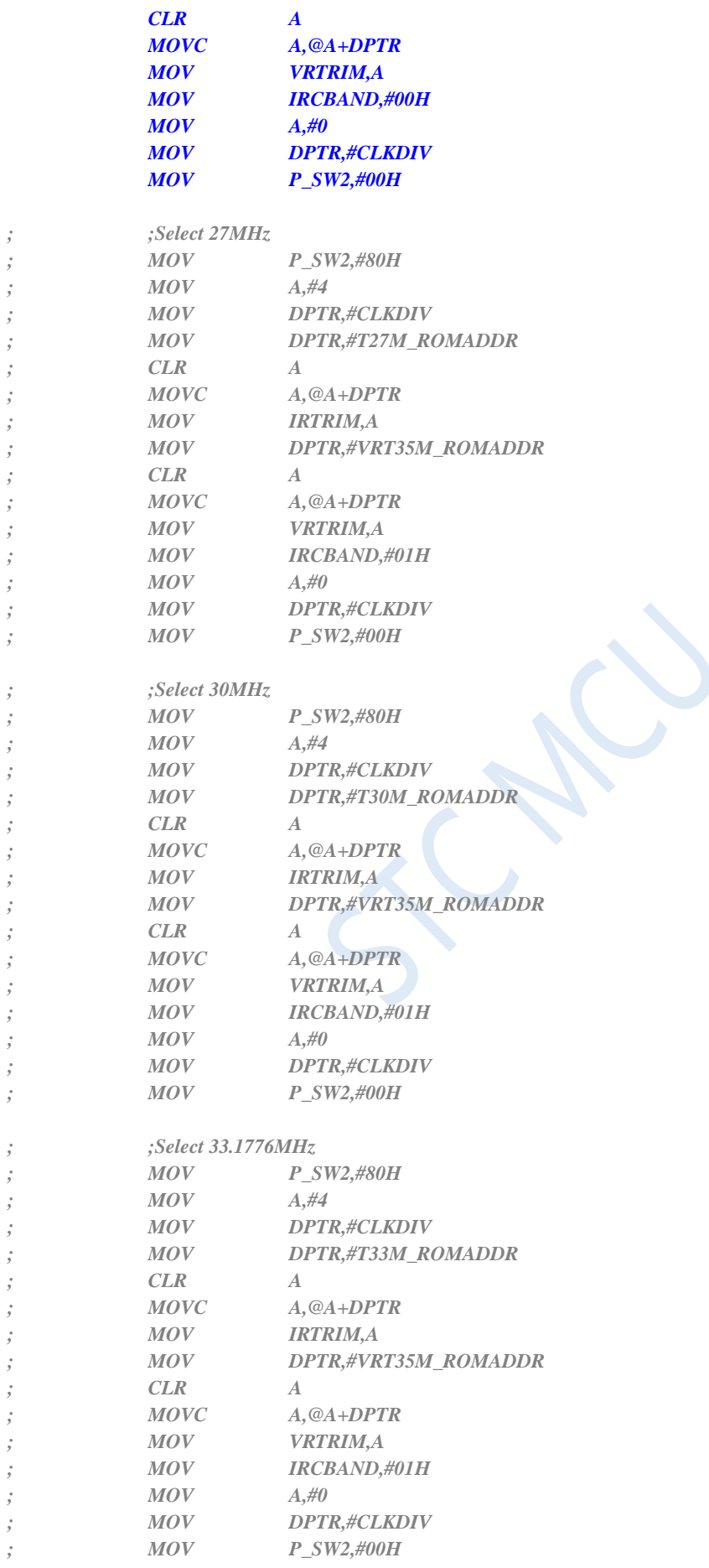

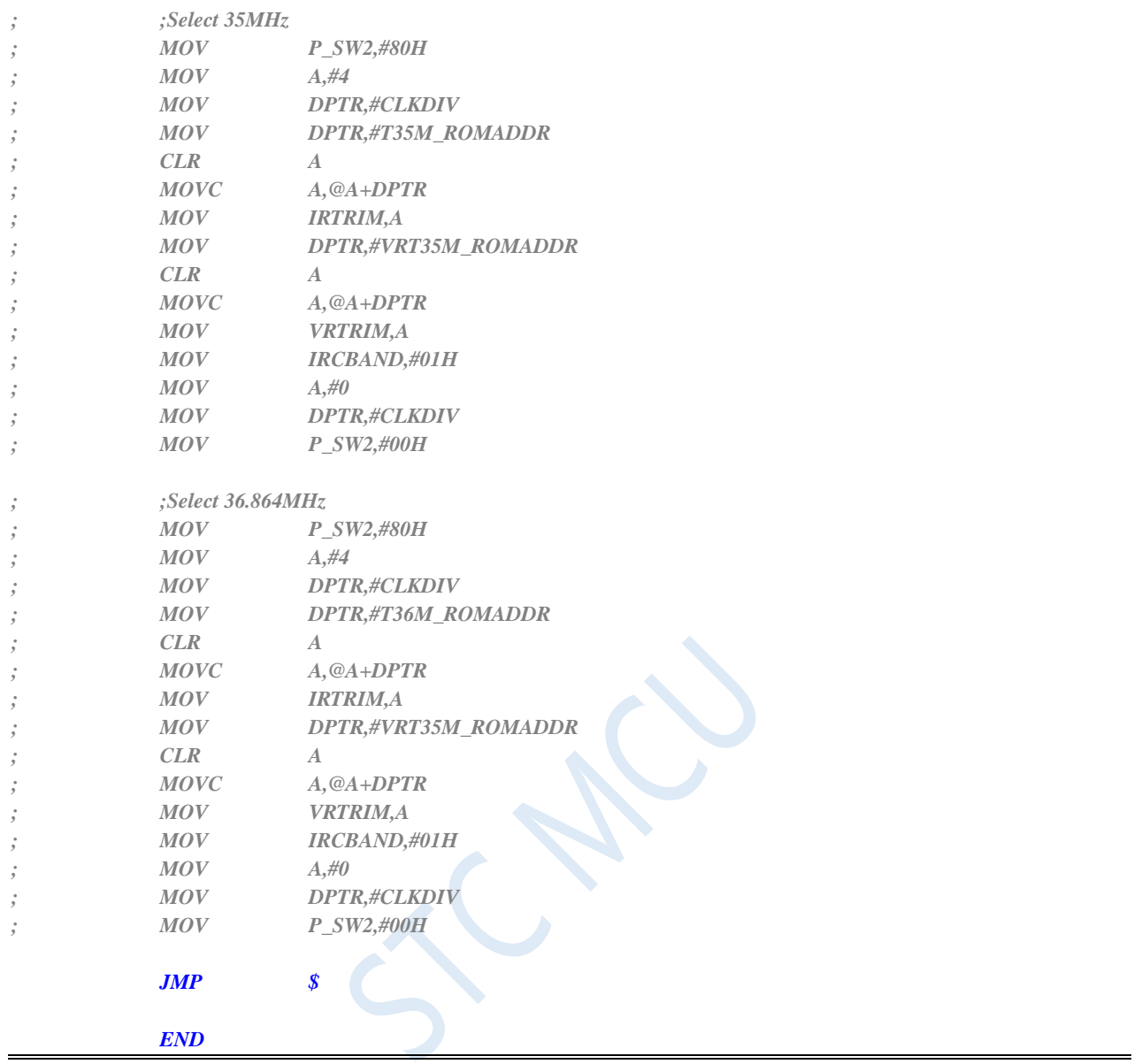

## **7.3.8 Read the User-defined IRC Frequency (from RAM)**

#### **C language code**

*//Operating frequency for test is 11.0592MHz*

### *#include "reg51.h" #include "intrins.h"*

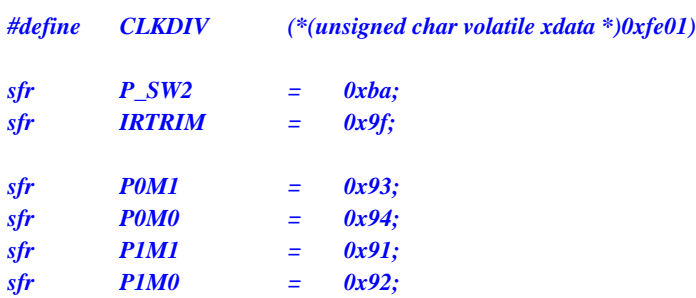

```
sfr P2M1 = 0x95;
sfr P2M0 = 0x96;
sfr P3M1 = 0xb1;
sfr P3M0 = 0xb2;
sfr P4M1 = 0xb3;
sfr P4M0 = 0xb4;
sfr P5M1 = 0xc9;
sfr P5M0 = 0xca;
char *IRC22M;
char *IRC24M;
void main()
{
   P0M0 = 0x00;
   P0M1 = 0x00;
   P1M0 = 0x00;
   P1M1 = 0x00;
   P2M0 = 0x00;
   P2M1 = 0x00;
   P3M0 = 0x00;
   P3M1 = 0x00;
   P4M0 = 0x00;
   P4M1 = 0x00;
   P5M0 = 0x00;
   P5M1 = 0x00;
   IRC22M = (char idata *)0xfa;
   IRC24M = (char idata *) 0xfb;
// IRTRIM = *IRC22M; //Load 22.1184MHz IRC parameters
   IRTRIM = *IRC24M; //Load 24MHz IRC parameters
   P_SW2 = 0x80;
   CLKDIV = 0; //No division to main clock
   P_SW2 = 0x00;
   while (1);
}
```
#### **Assembly code**

*;Operating frequency for test is 11.0592MHz*

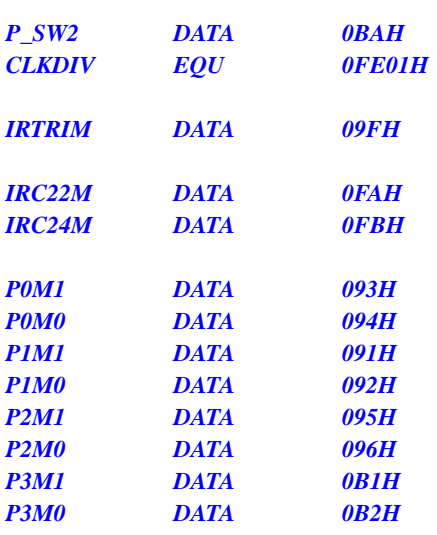

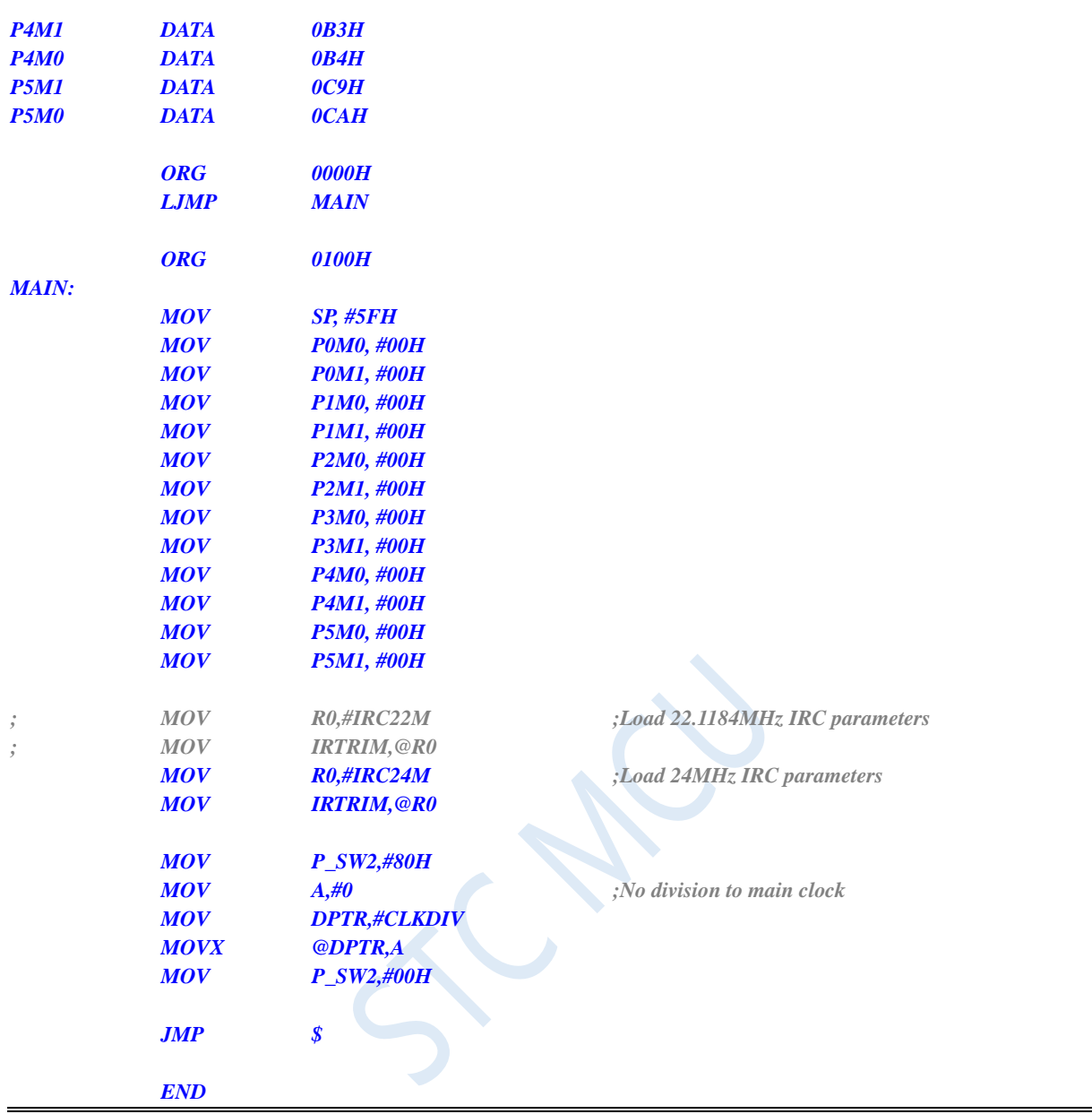

# **8 Special Function Registers**

## **8.1 STC8G1K08 family**

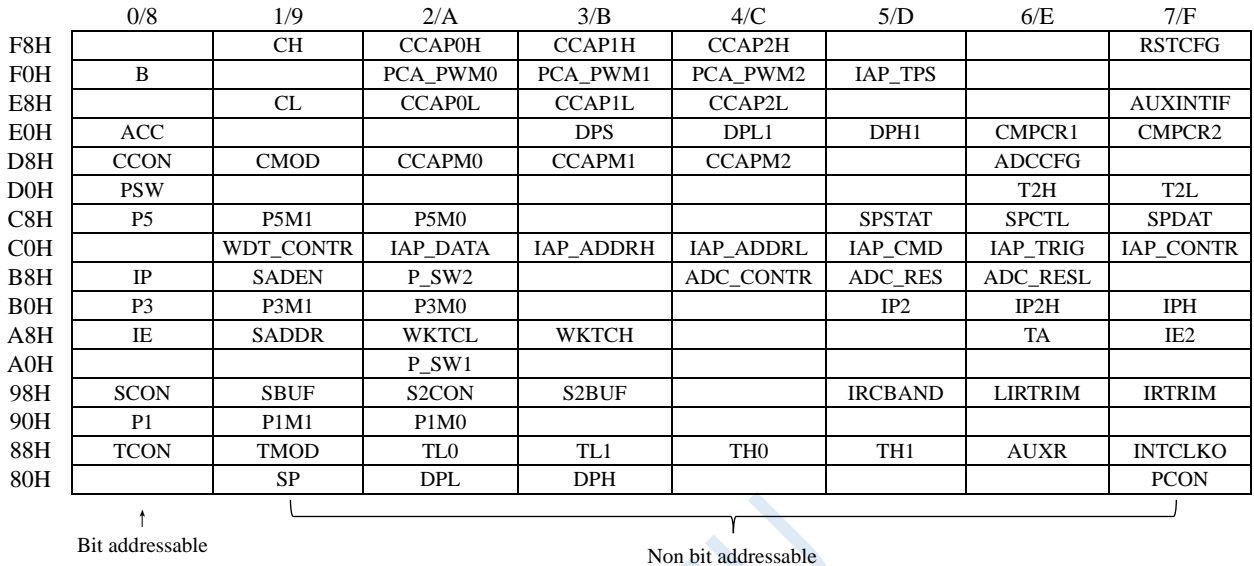

Note: Bit addressing can only be carried out if the register address is divisible by 8,while the bit addressing is not available if the register address is not divisible by 8.

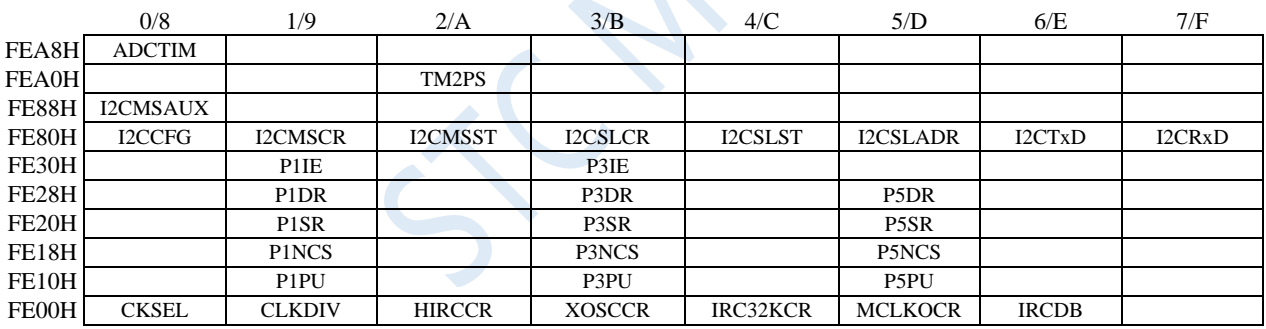

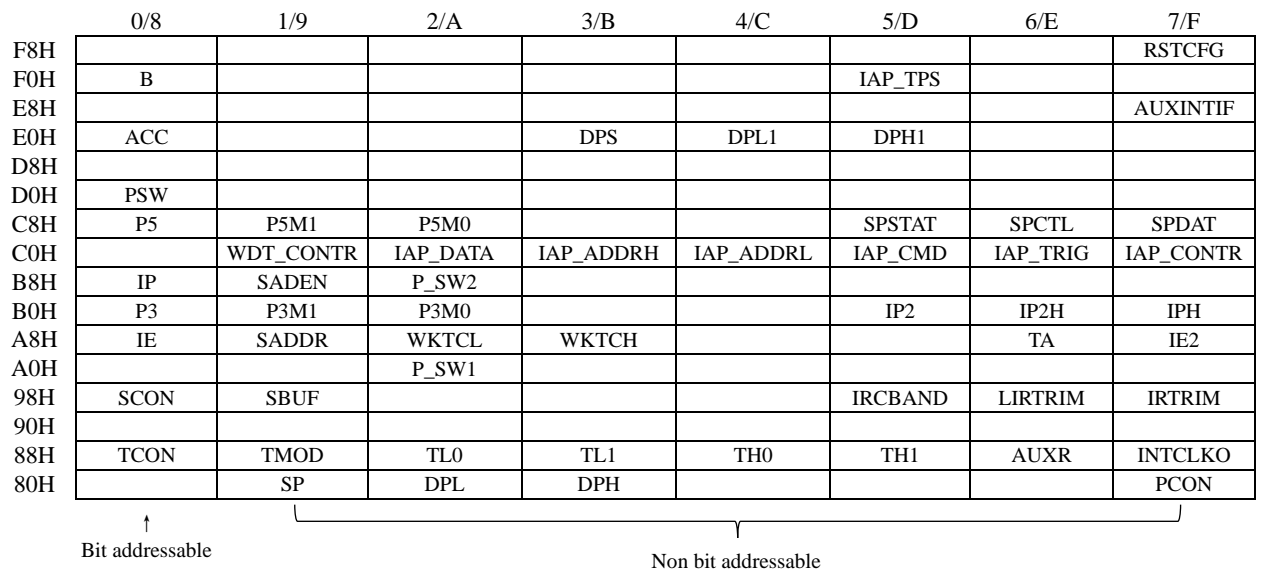

## **8.2 STC8G1K08-8Pin family**

Note: Bit addressing can only be carried out if the register address is divisible by 8,while the bit addressing is not available if the register address is not divisible by 8.

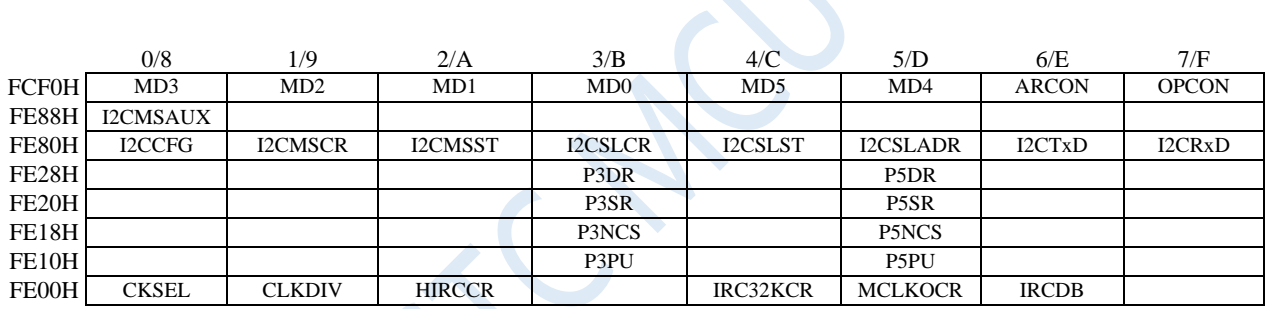

 $\rightarrow$ 

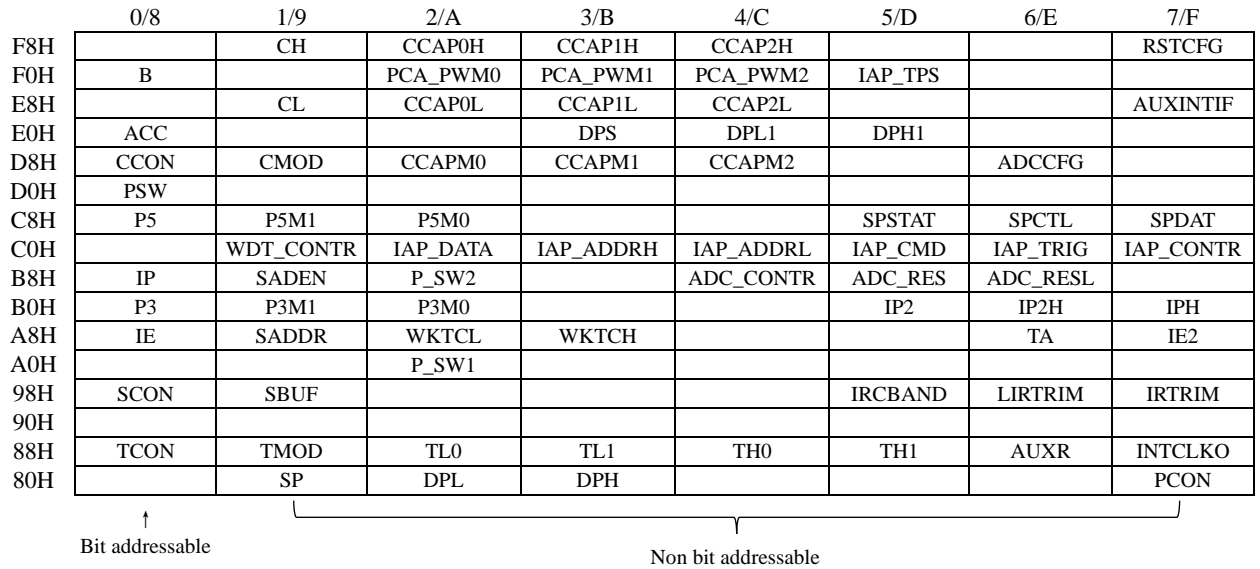

## **8.3 STC8G1K08A family**

Note: Bit addressing can only be carried out if the register address is divisible by 8,while the bit addressing is not available if the register address is not divisible by 8.

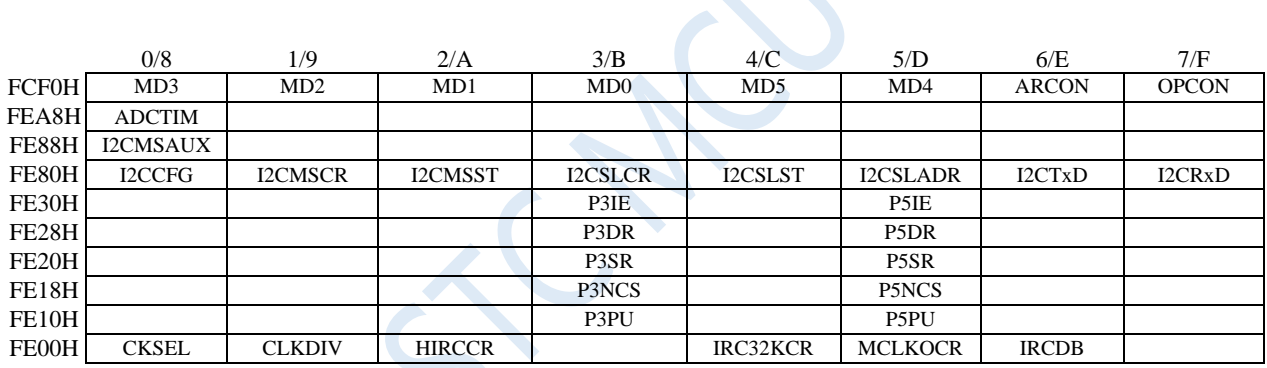

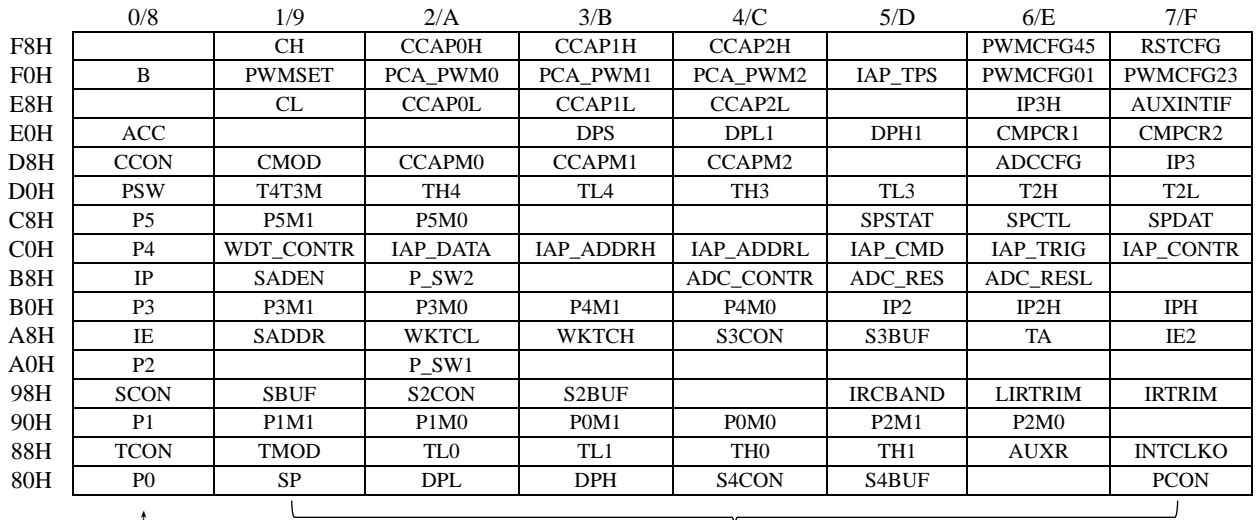

## **8.4 STC8G2K64S4 family**

↑<br>Bit addressable

Bit addressable Non bit addressable

 $\overline{\phantom{a}}$ 

Note: Bit addressing can only be carried out if the register address is divisible by 8,while the bit addressing is not available if the register address is not divisible by 8. 

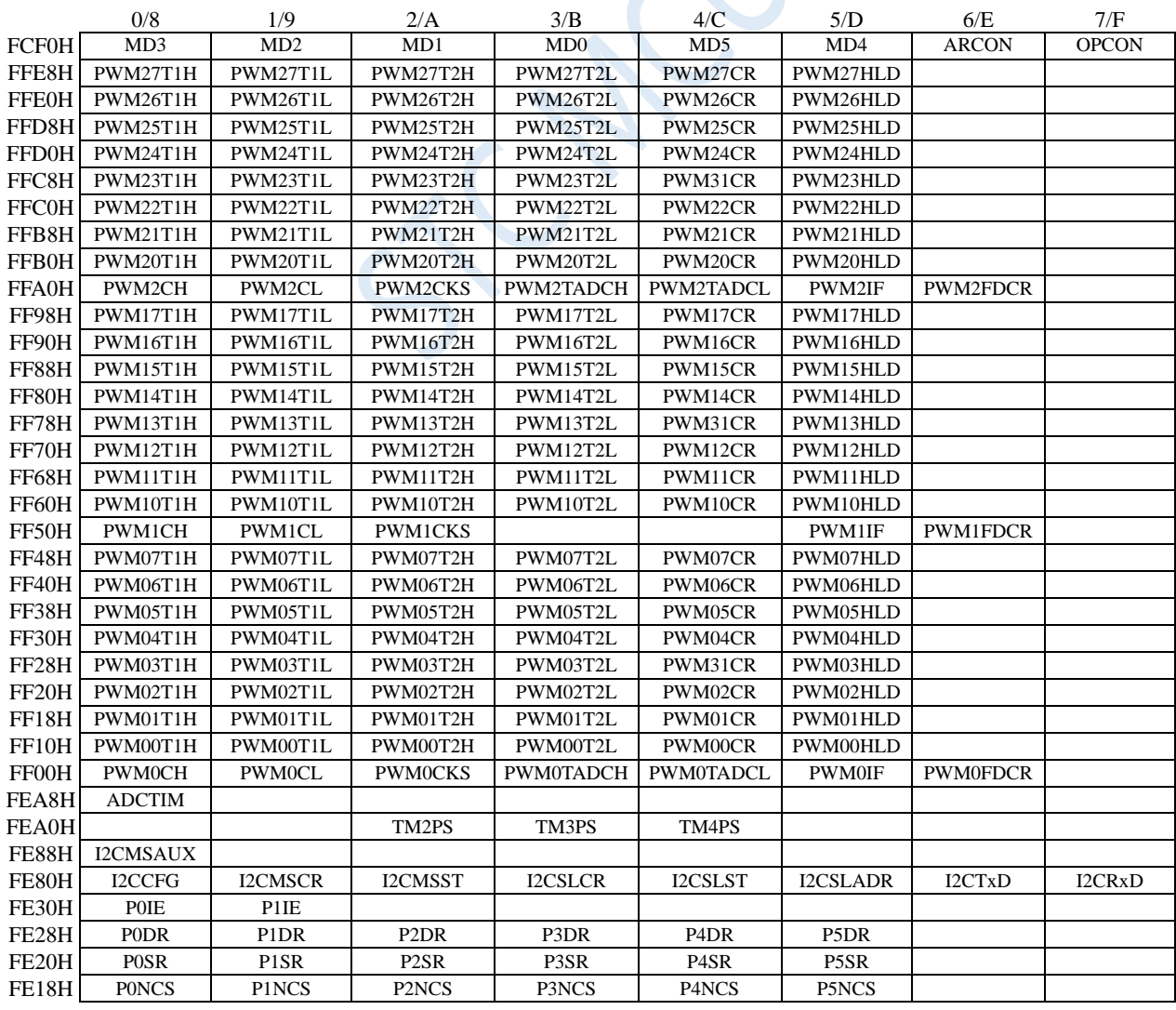

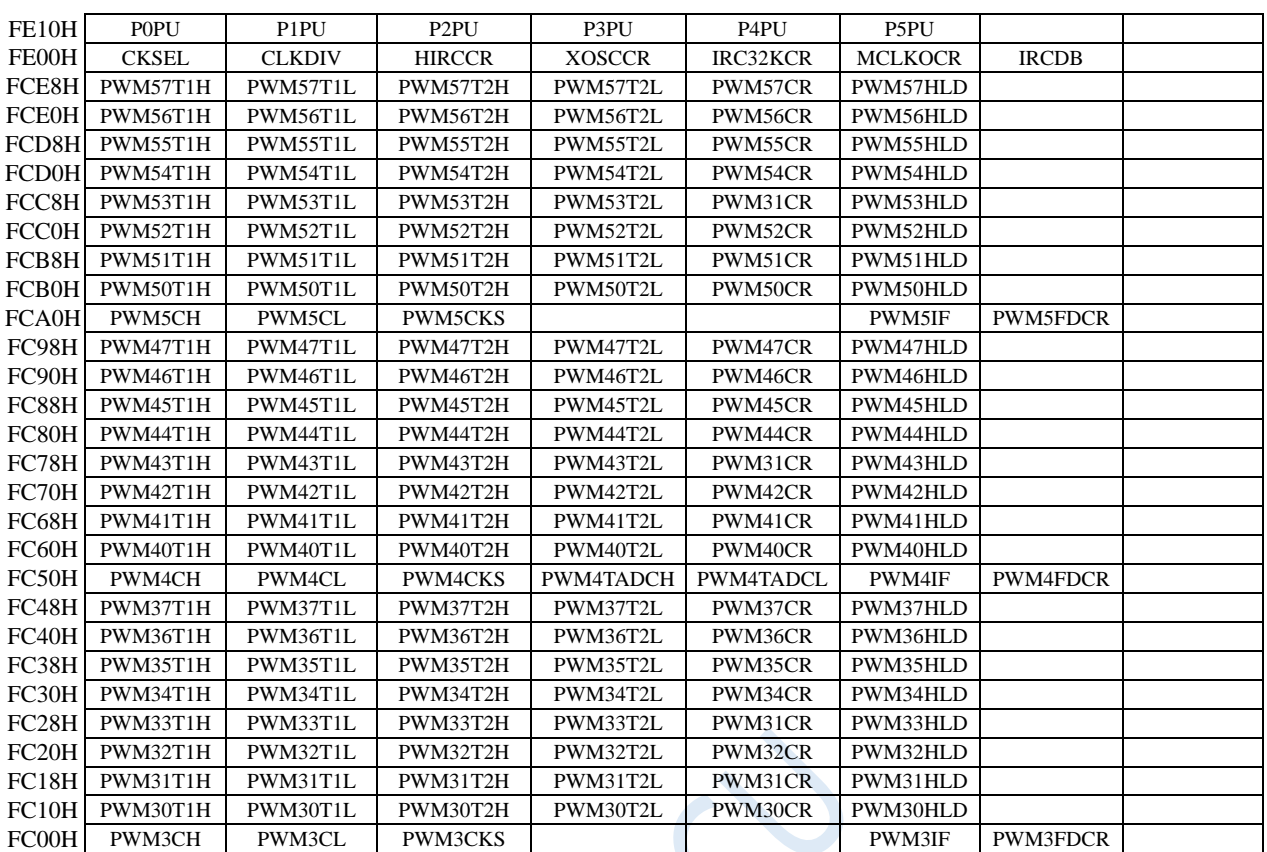

FC00H PWM3CH PWM3CL PWM3CKS PWM3IF PWM3FDCR

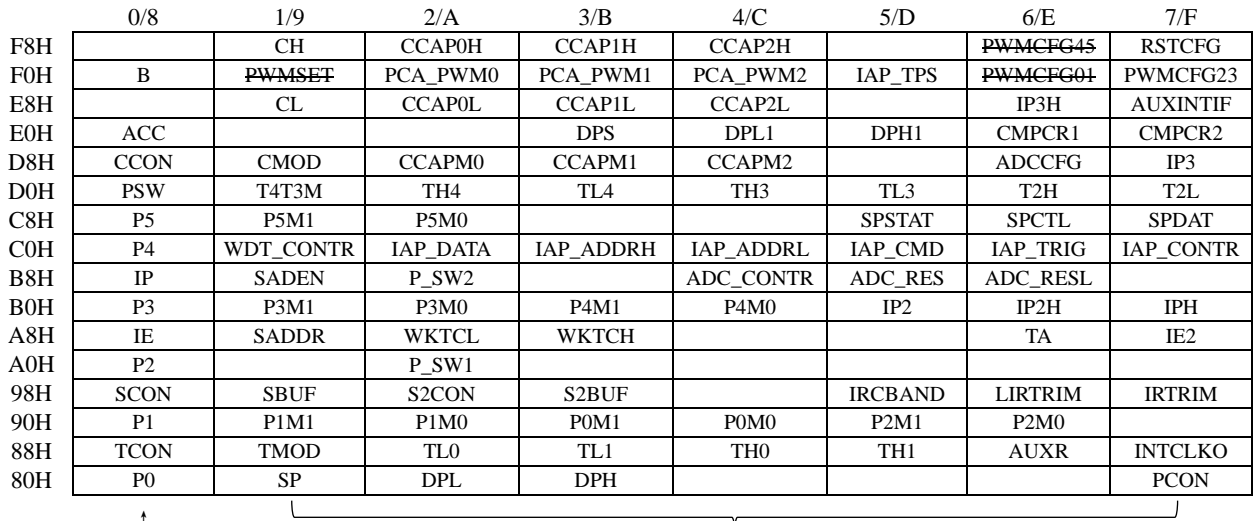

## **8.5 STC8G2K64S2 family**

Bit addressable

Bit addressable Non bit addressable

 $\overline{\phantom{a}}$ 

Note: Bit addressing can only be carried out if the register address is divisible by 8, while the bit addressing is not available if the register address is not divisible by 8.

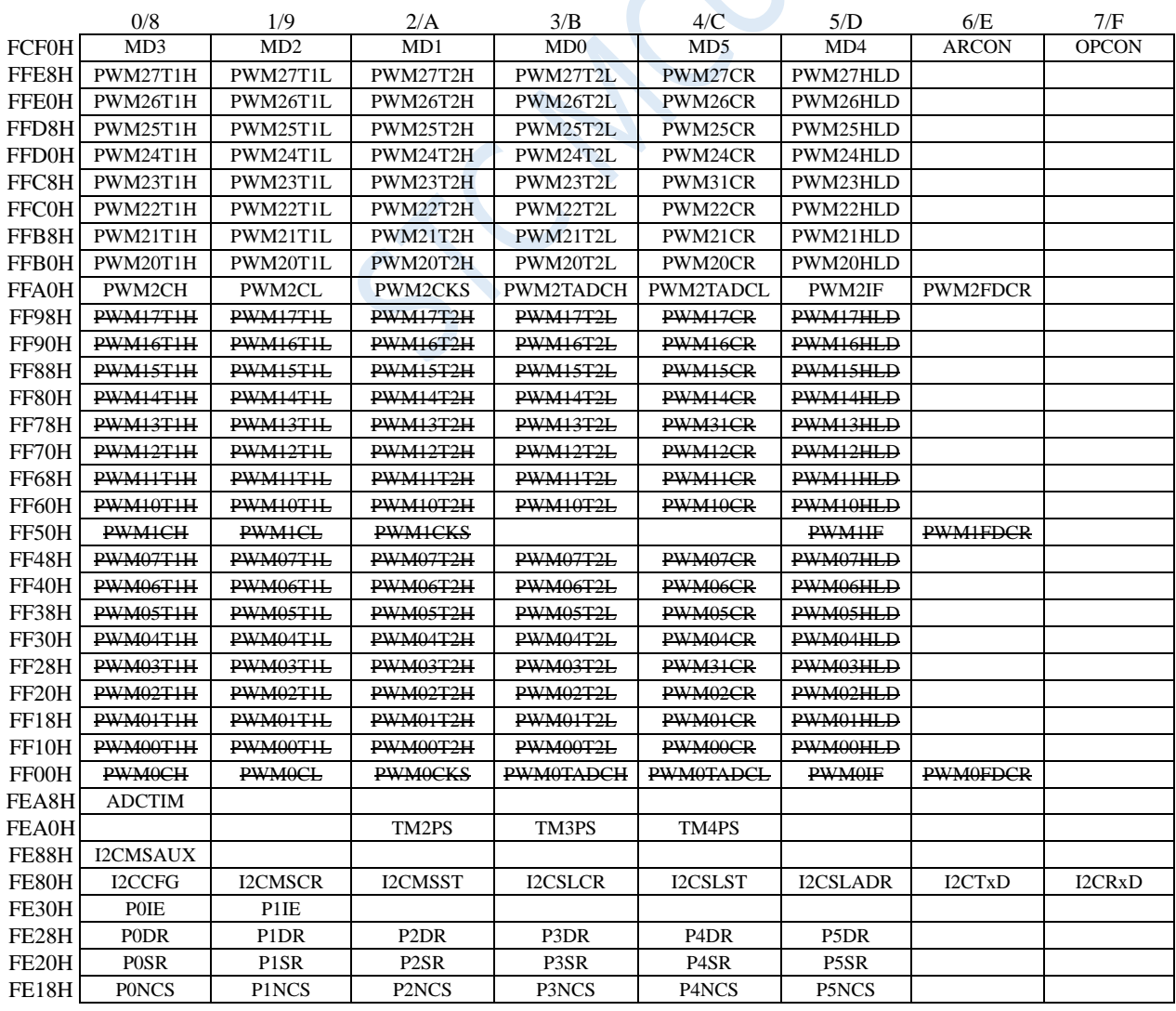

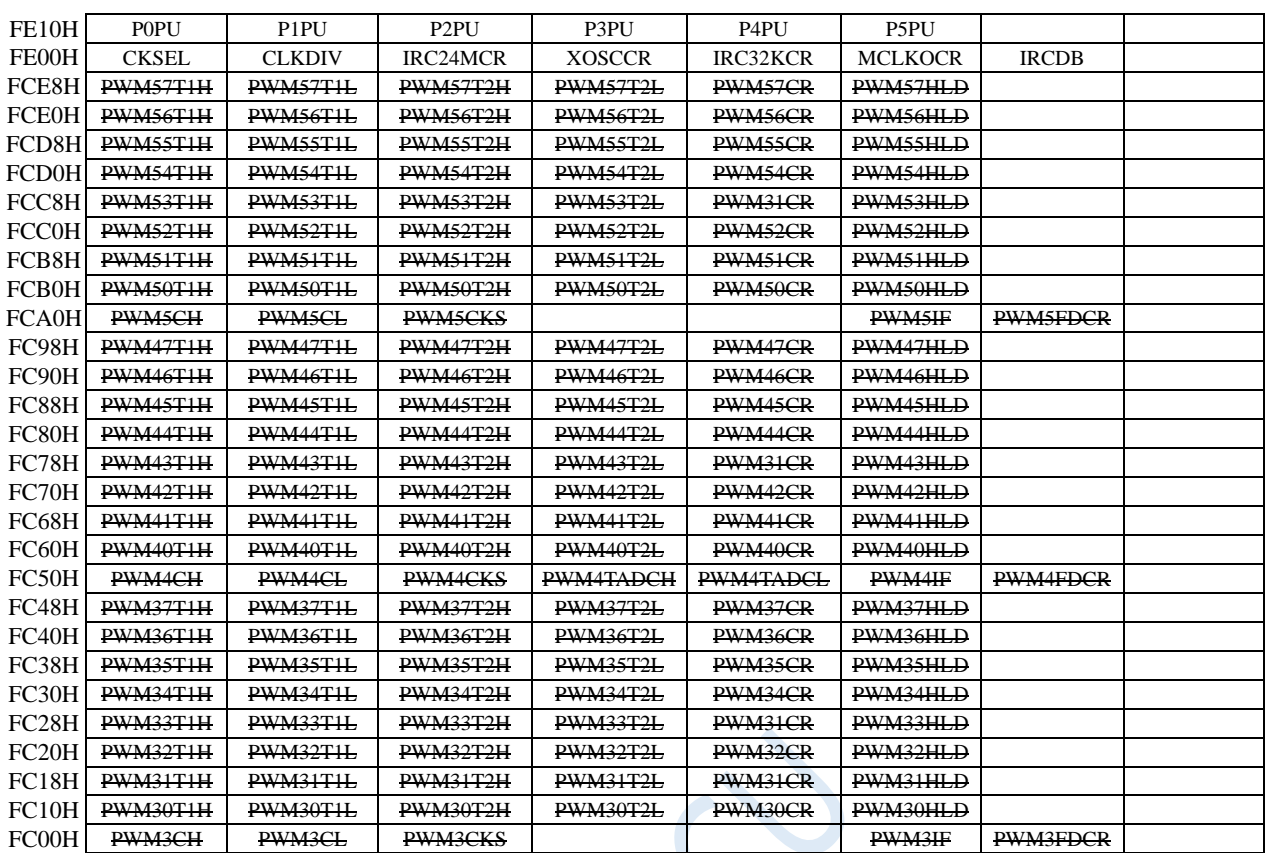

SCA

## **8.6 STC8G1K08T touch key family**

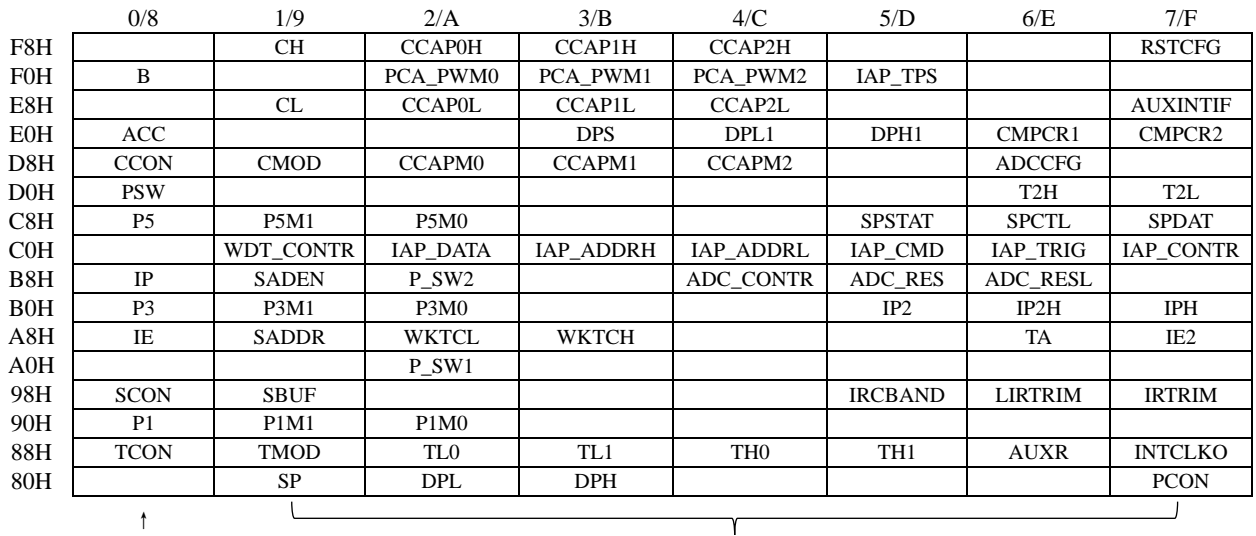

Bit addressable Non bit addressable Non bit addressable

Note: Bit addressing can only be carried out if the register address is divisible by 8, while the bit addressing is not available if the register address is not divisible by 8.

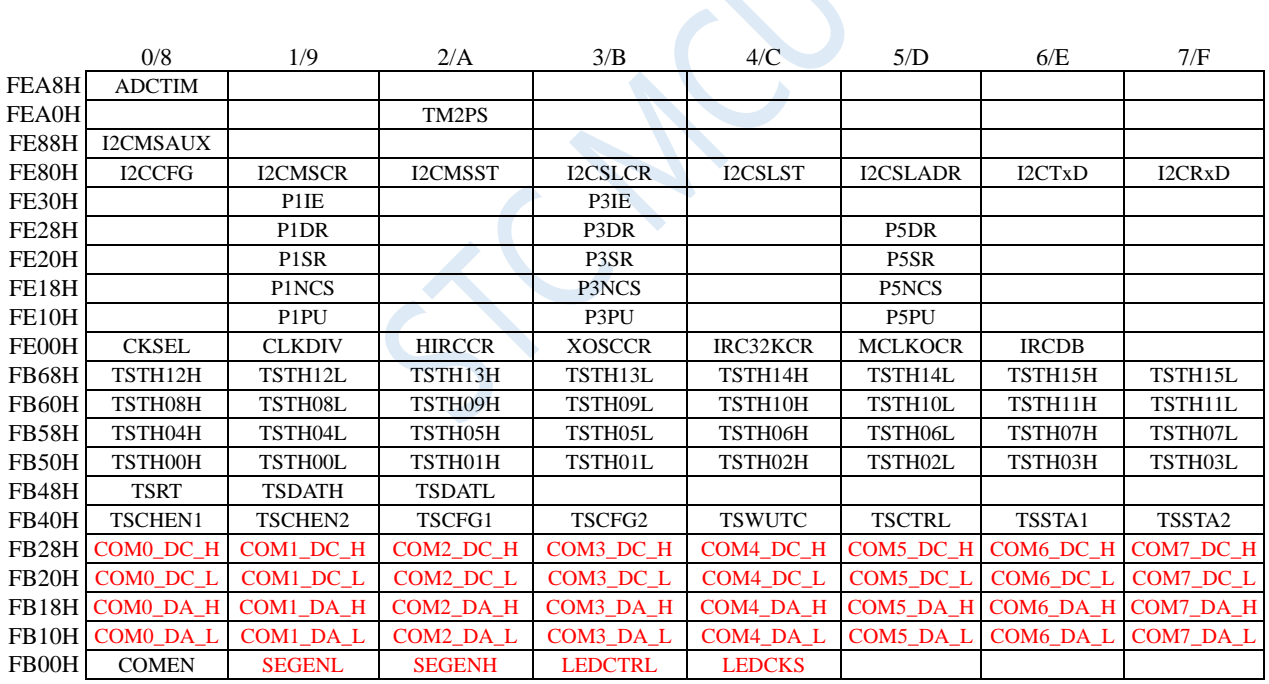

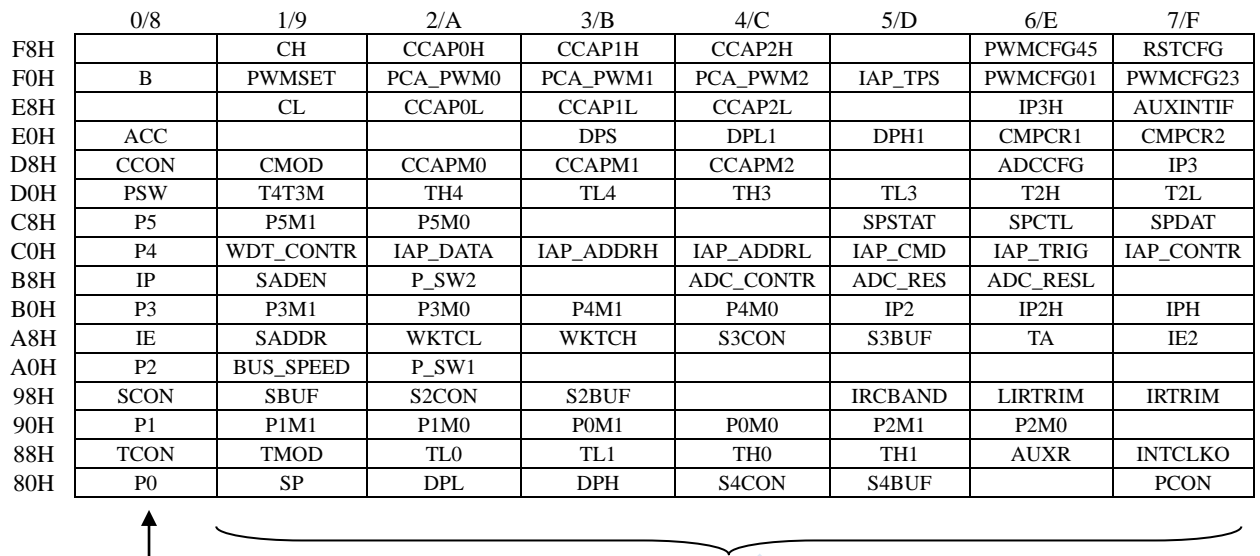

## **8.7 STC15H2K64S4 family**

Bit addressable Non bit addressable

Note: Bit addressing can only be carried out if the register address is divisible by 8, while the bit addressing is not available if the register address is not divisible by 8.

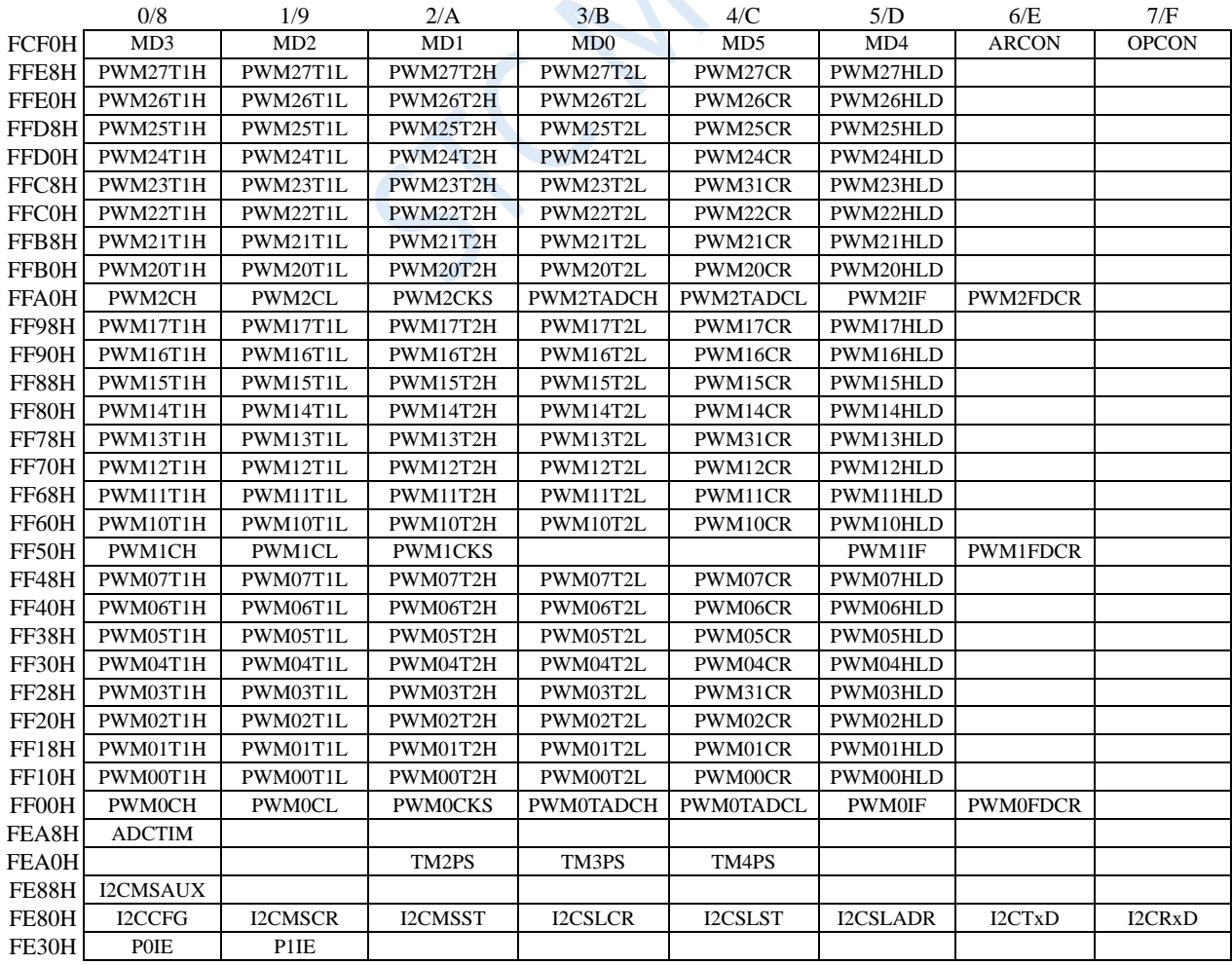

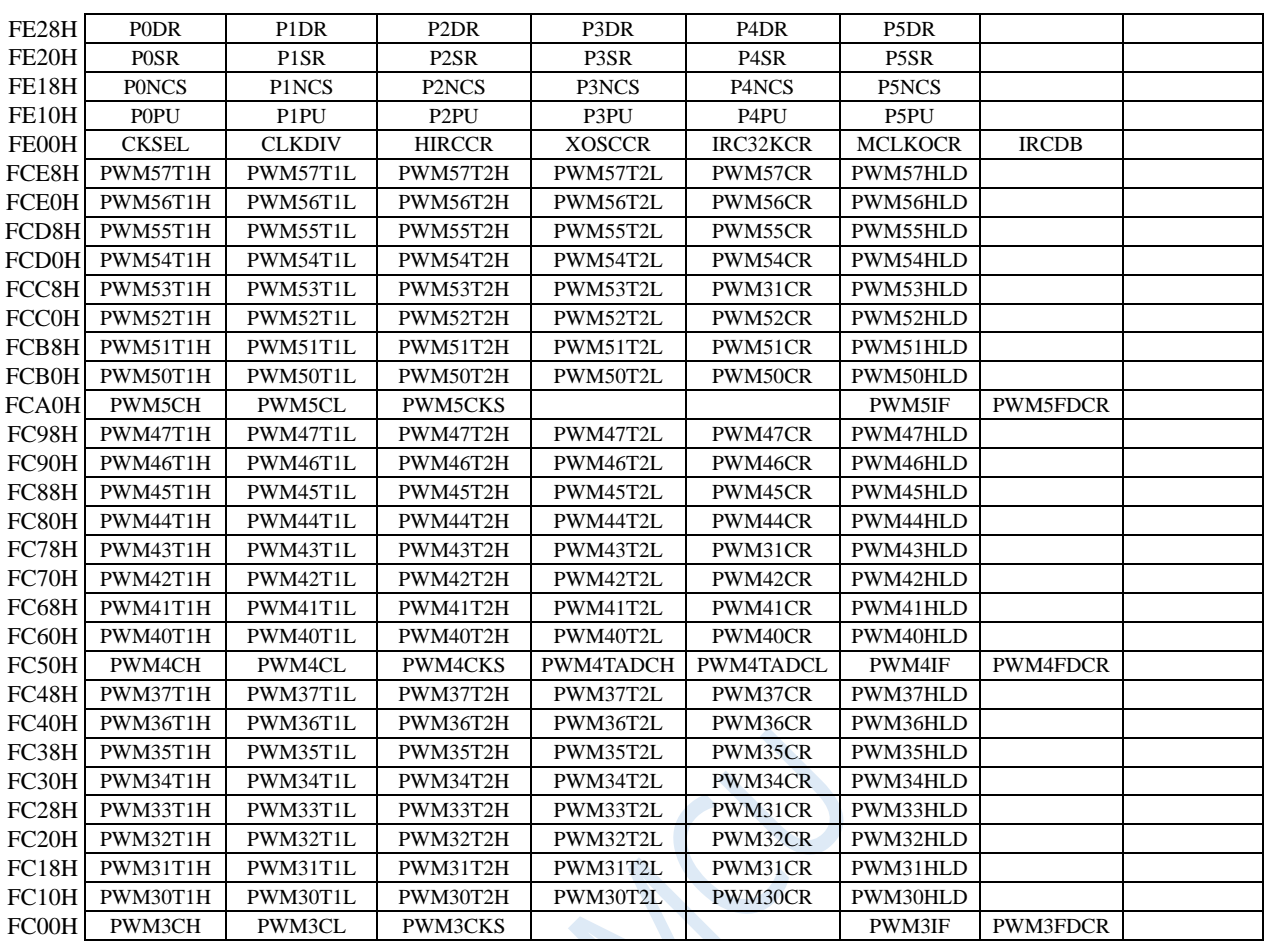

 $\zeta^{C}$ 

## **8.8 List of Special Function Registers**

Note: Bit addressing can only be carried out if the register address is divisible by 8,while the bit addressing is not available if the register address is not divisible by 8.

Registers in STC8G series that can be bit-addressed are: P0 (80H), TCON (88H), P1 (90H), SCON (98H), P2 (A0H), IE (A8H), P3 (B0H), IP (B8H), P4(C0H), P5(C8H), PSW(D0H), CCON (D8H), ACC(E0H), P6 (E8H), B (F0H), P7(F8H).

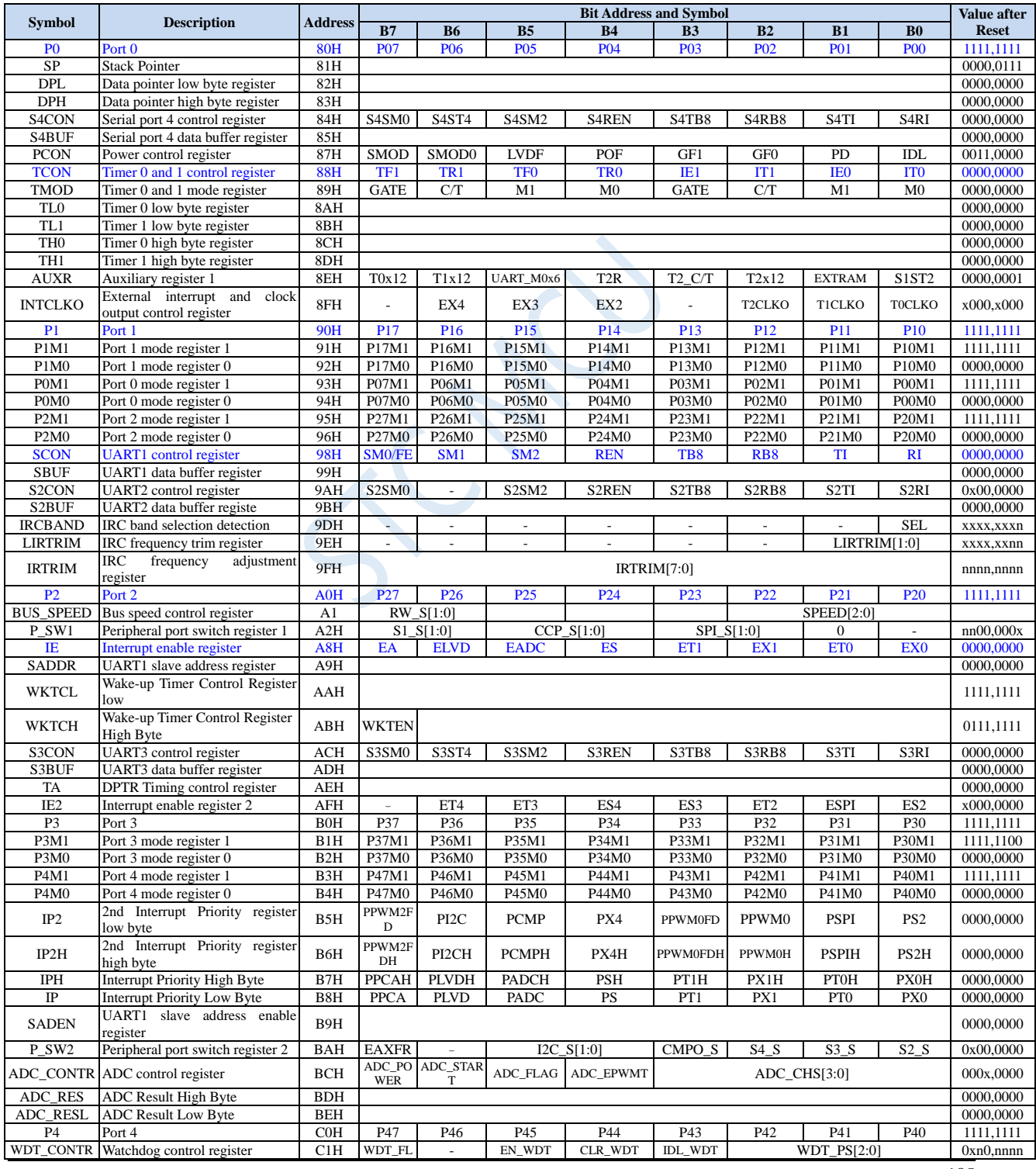

 $-185 -$ 

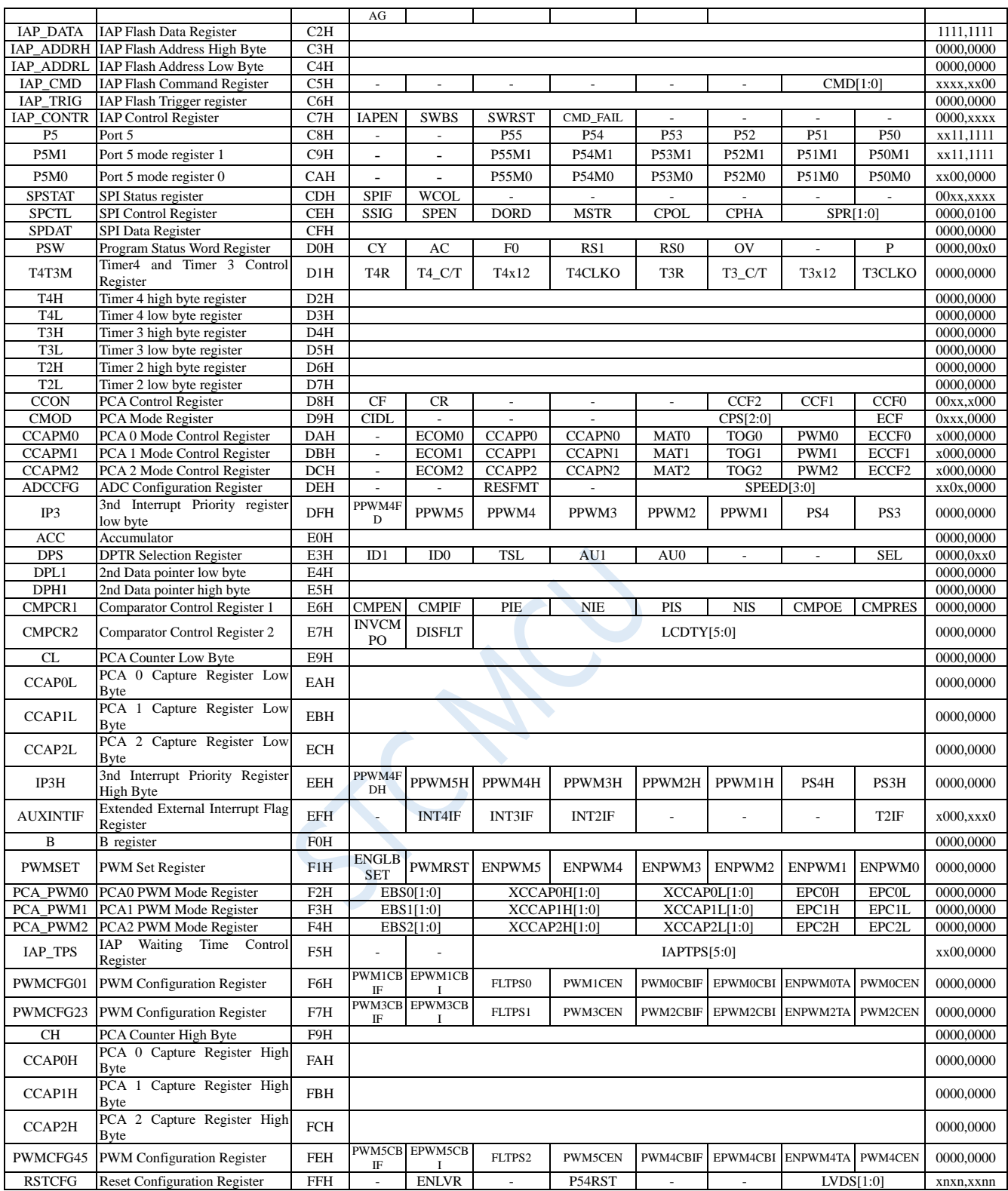

The following special function registers are extended SFRs whose logical addresses are in the XDATA area. Before access them, the highest bit (EAXFR) of the P\_SW2 (BAH) register needs to be set, and they can accessed by using the MOVX A, @DPTR and MOVX @ DPTR, A instructions.

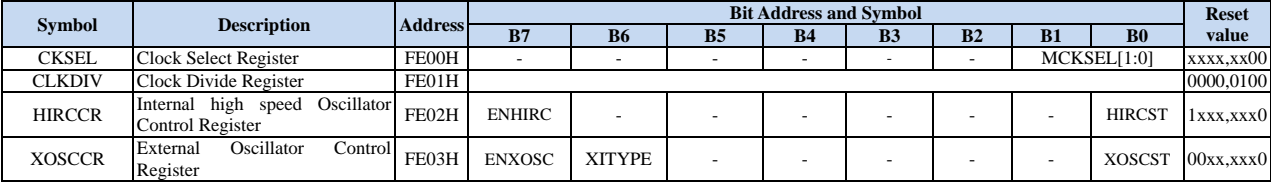

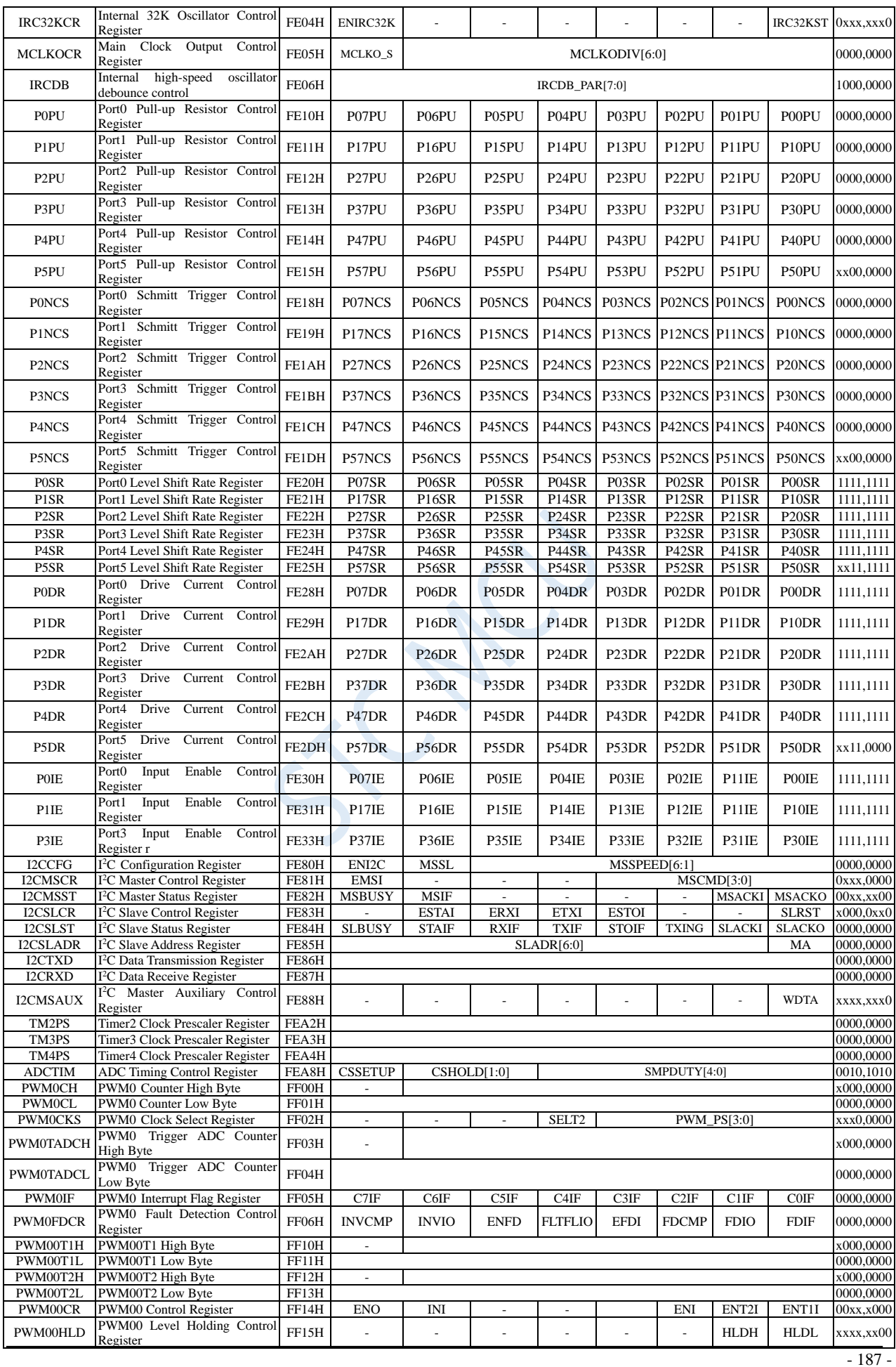

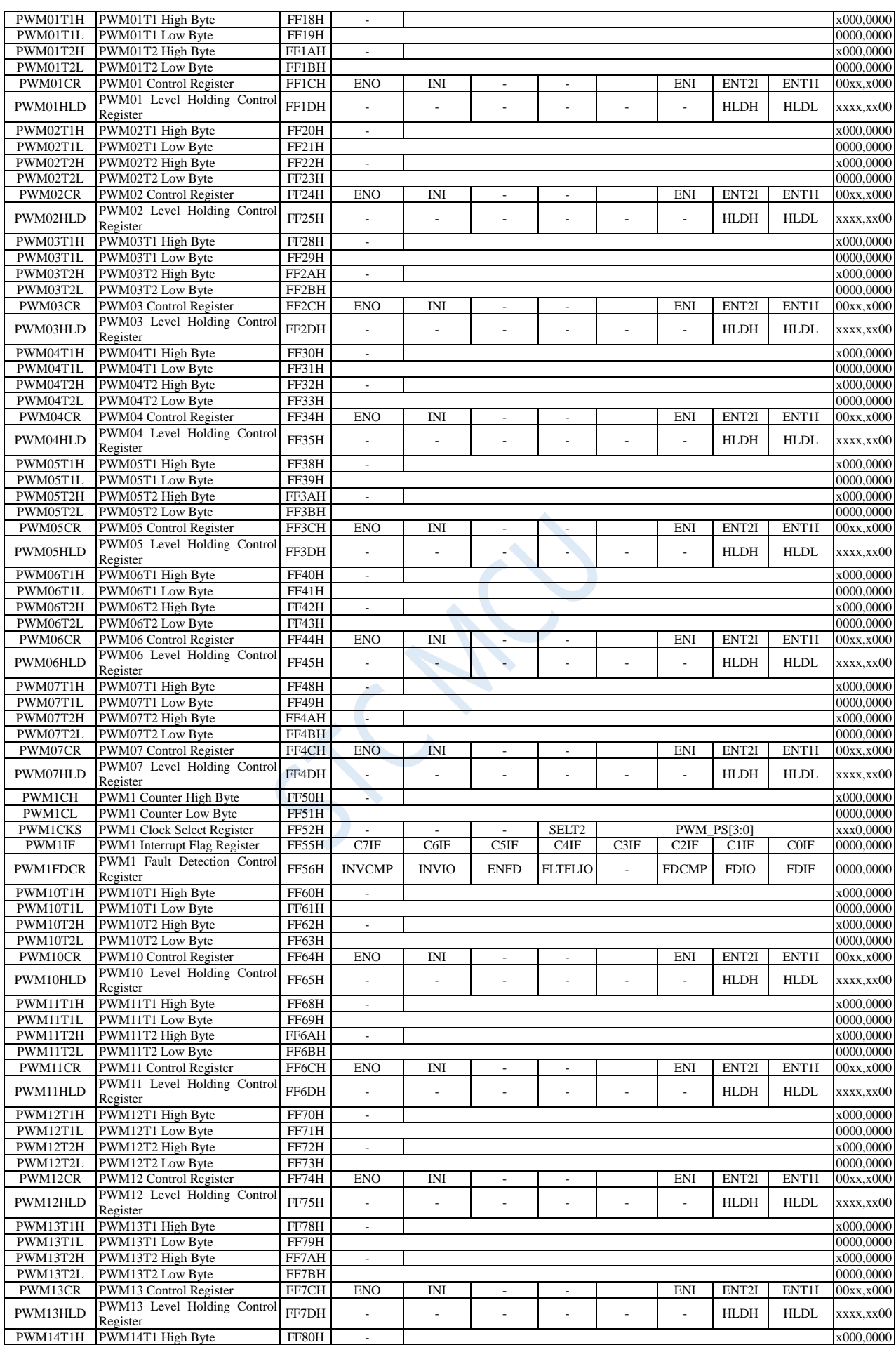

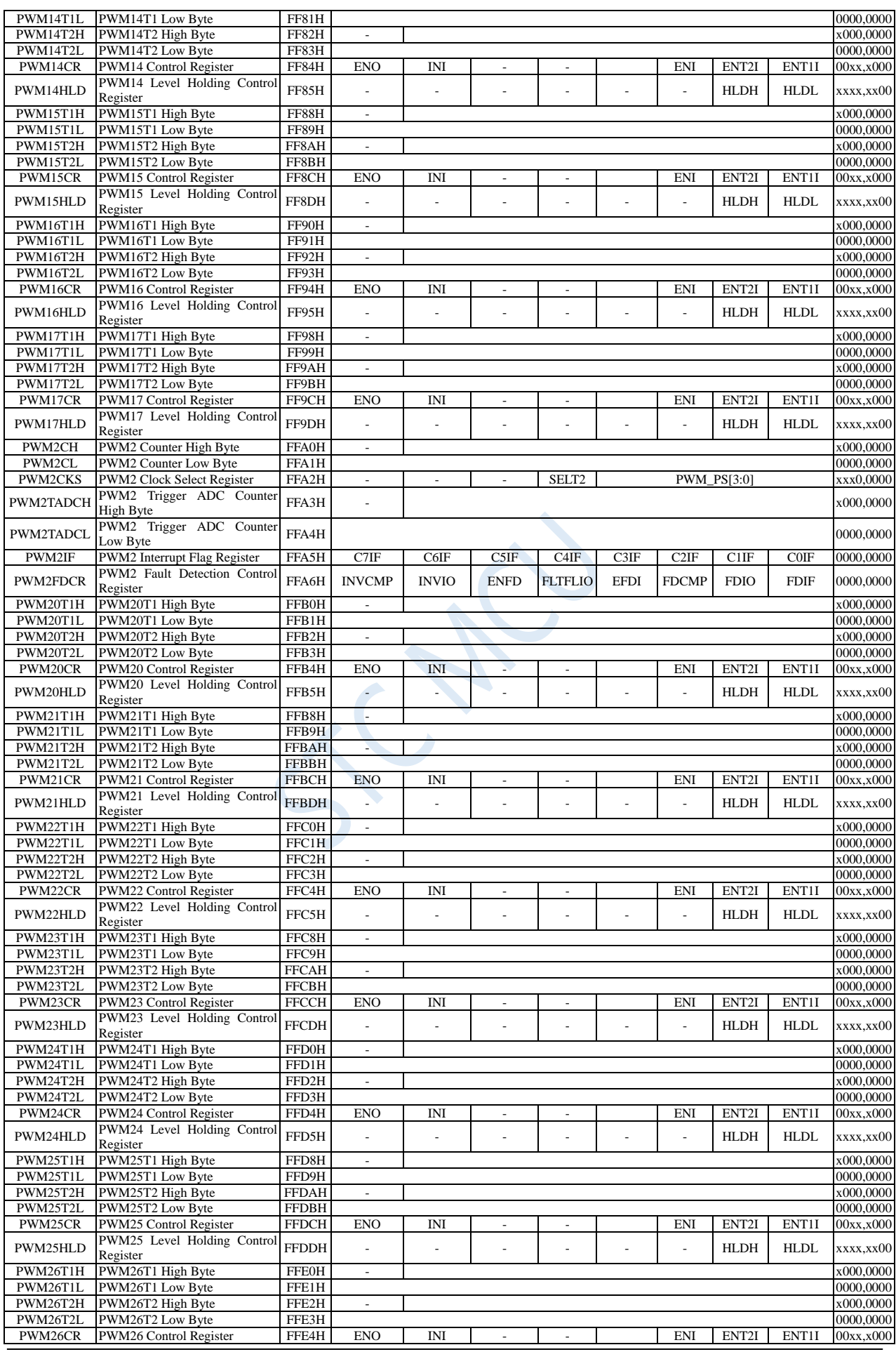

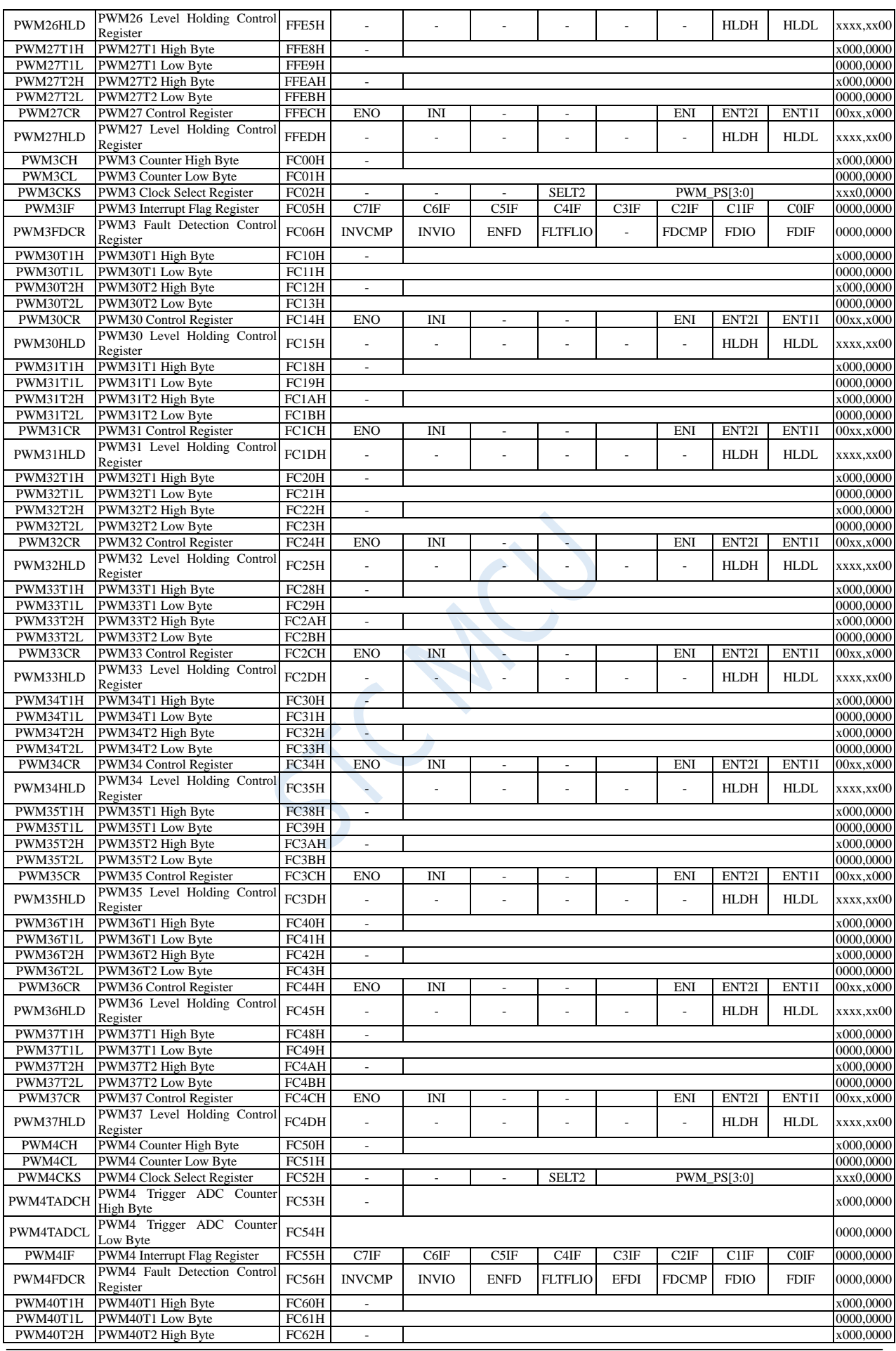

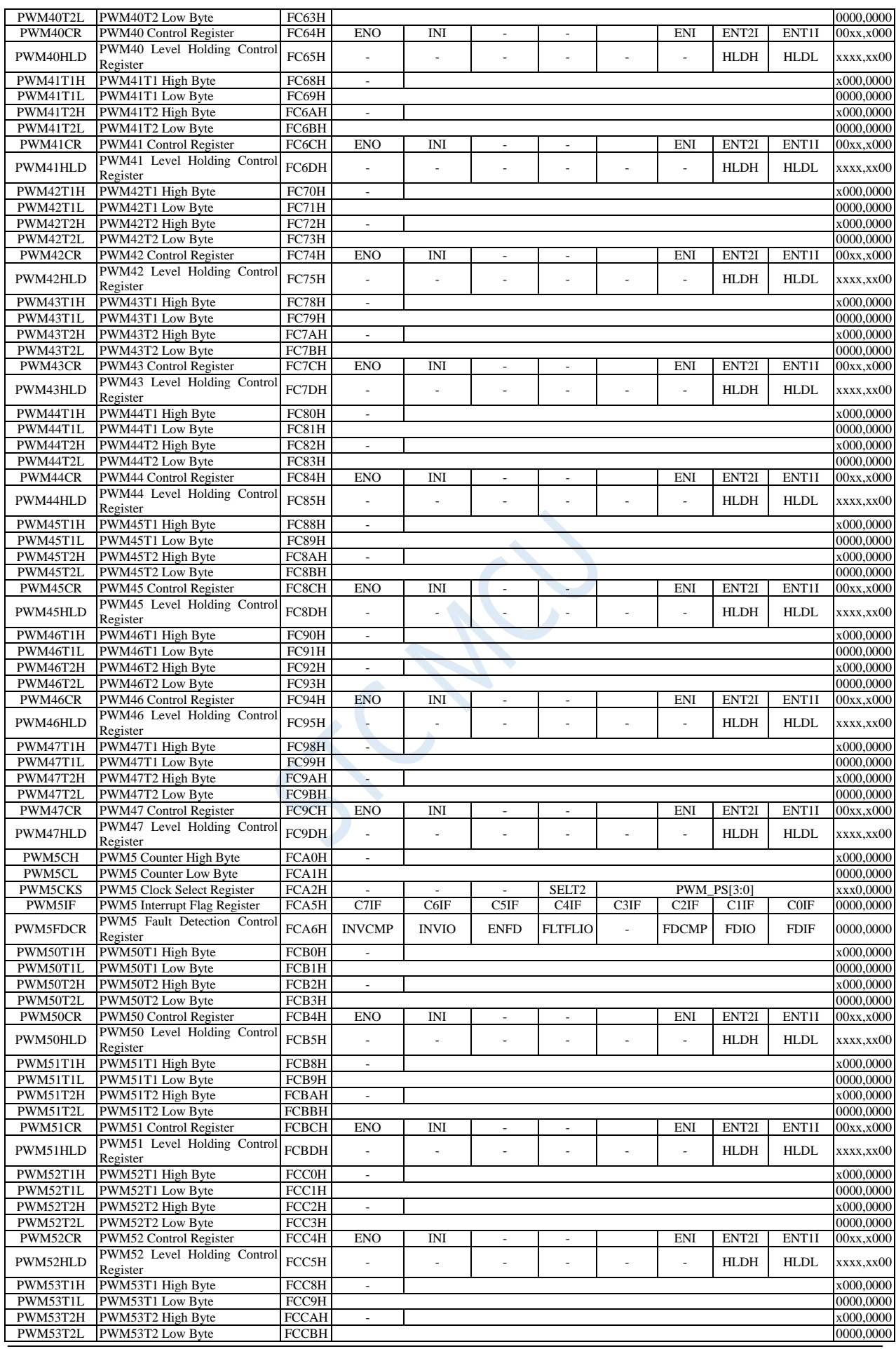

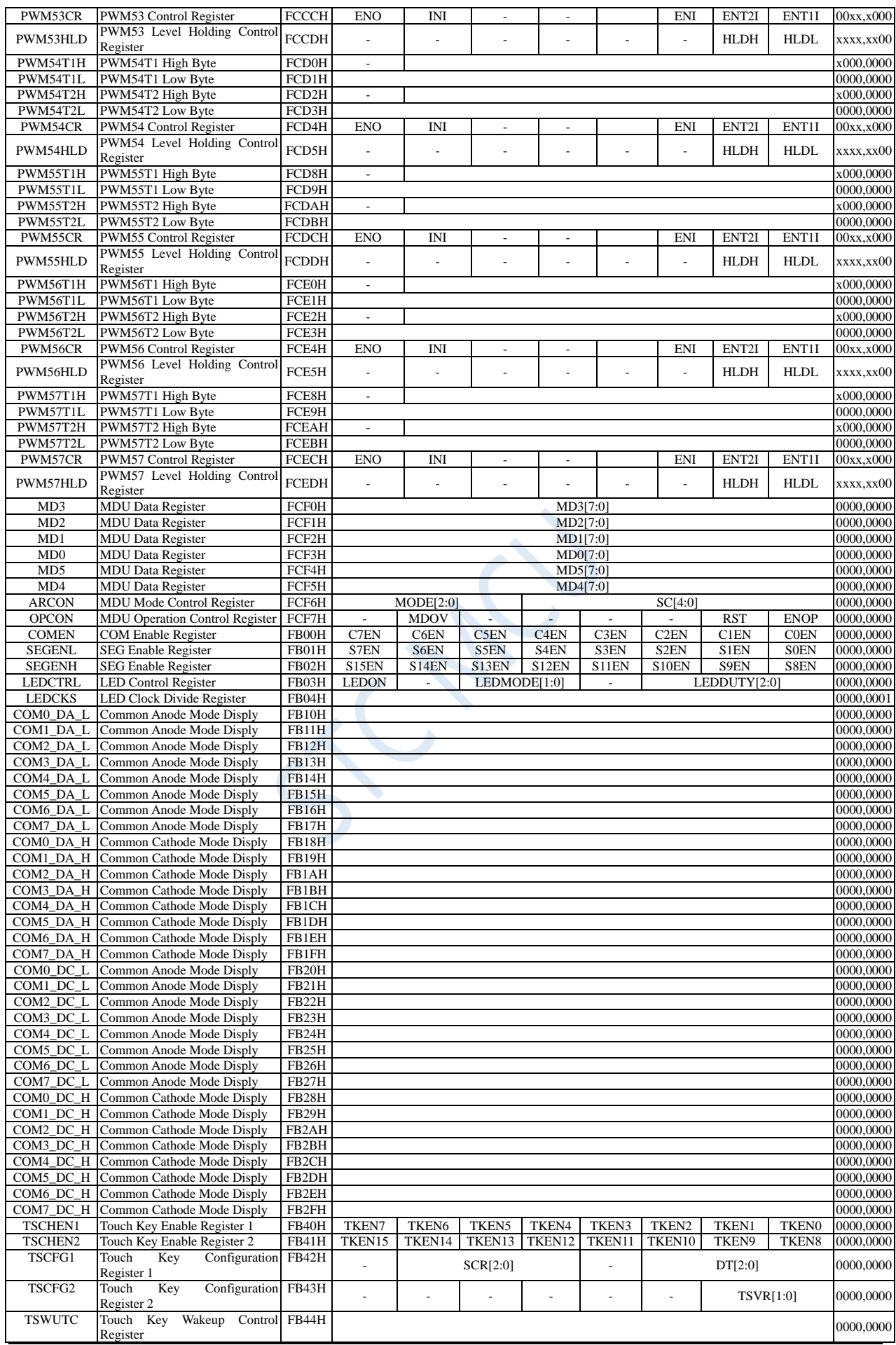

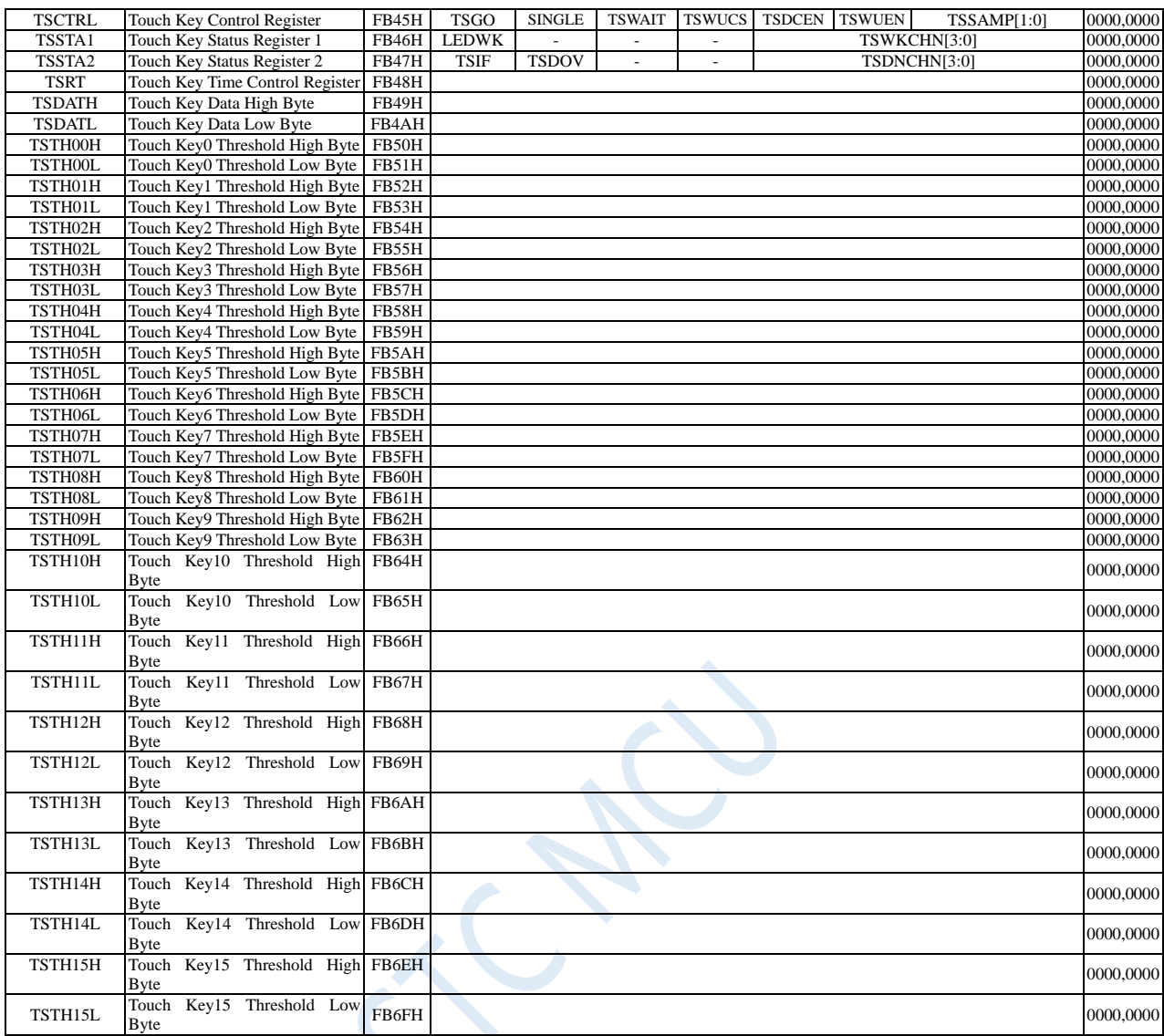

Note: The meaning of the initial value of the special function register

0: The initial value is 0.

1: The initial value is l.

n: The initial value is related to the hardware options during ISP download.

x: This bit does not exist, and the initial value is uncertain.

# **9 I/O Ports**

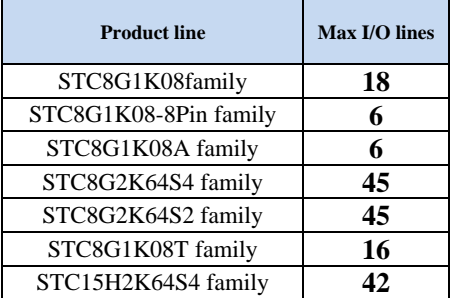

There are 4 modes for all GPIOs: quasi bidirectional or weak pull-up mode (standard 8051 output mode), push-pull output / strong pull-up mode, high-impedance input mode (where current can neither flow in nor out), open drain mode. It is easy to configure the I/O mode using software.

**Note: All I/O ports except for P3.0 and P3.1 are in high-impedance input state after power-on. You must set the I/O port mode before using it.**

 $\Delta$ 

## **9.1 Registers Related to I/O**

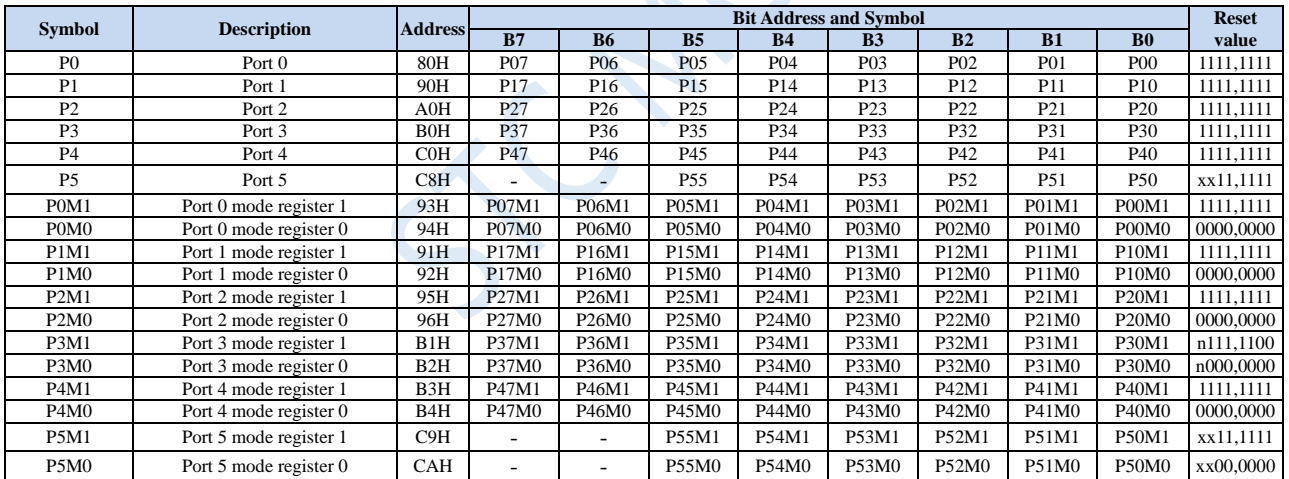

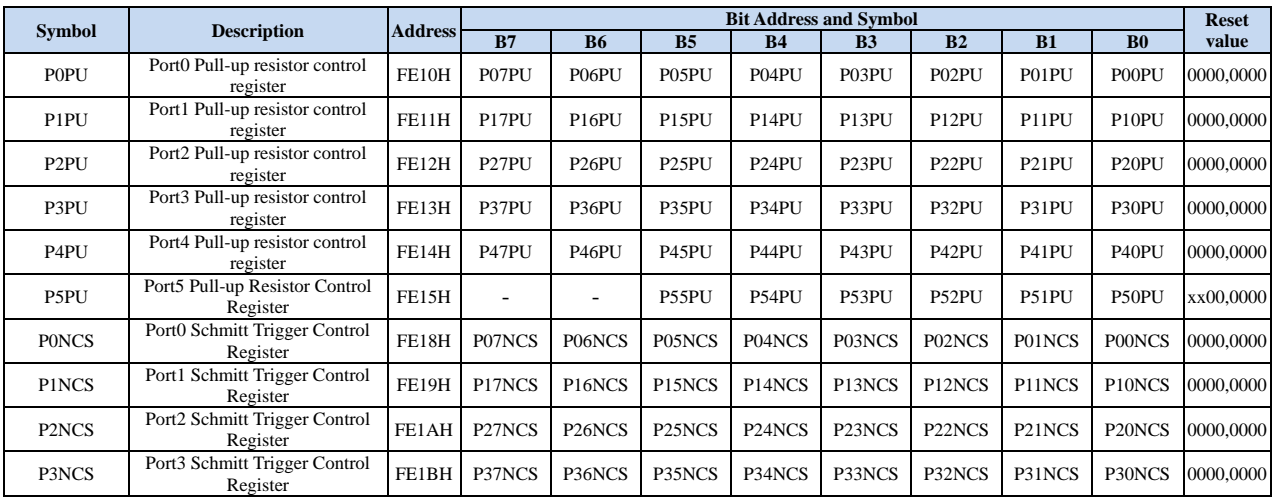

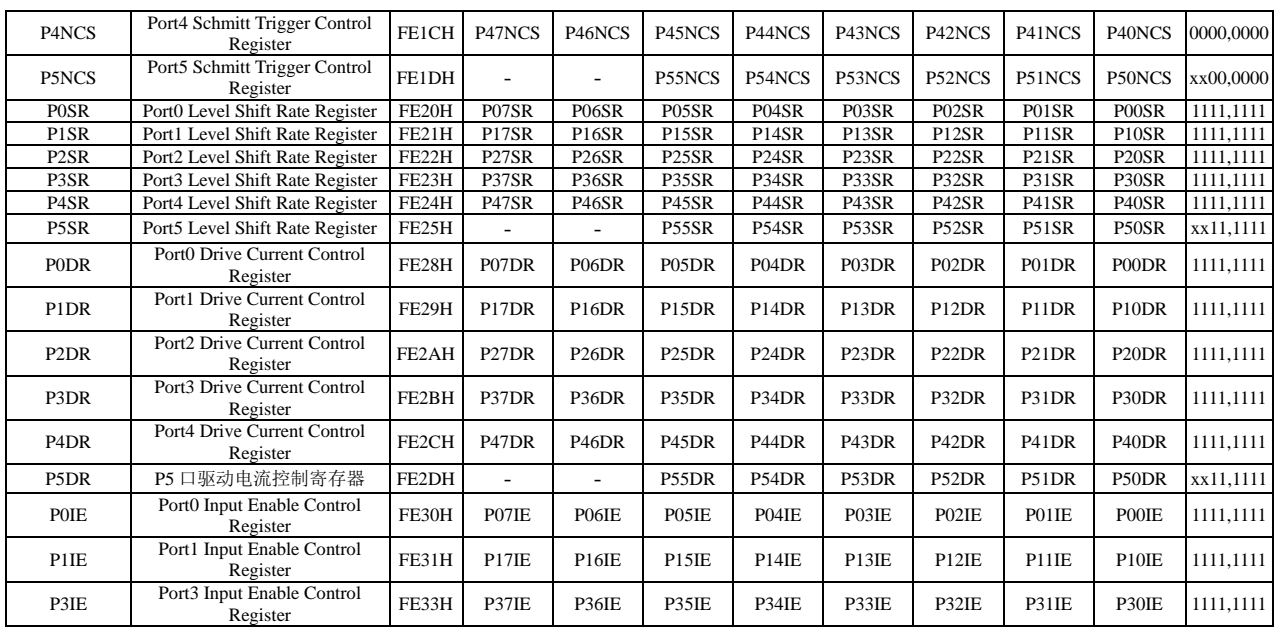

## **9.1.1 Port Data Register (Px)**

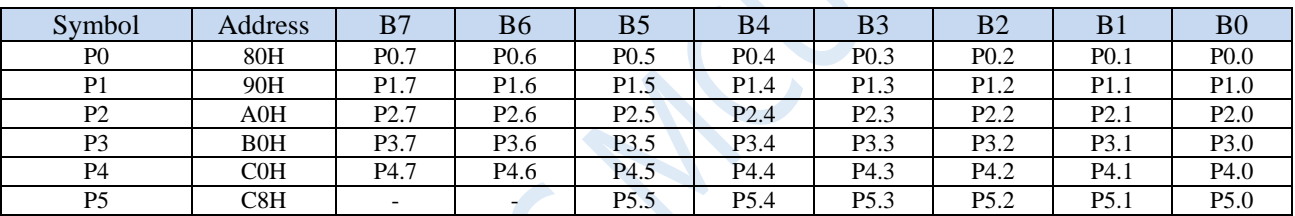

Read and write port status

Write 0: Output low to port buffer.

Write 1: Output high to port buffer.

Read: Read the level on the port pin directly.

### **9.1.2 Ports Mode Registers (PxM0, PxM1)**

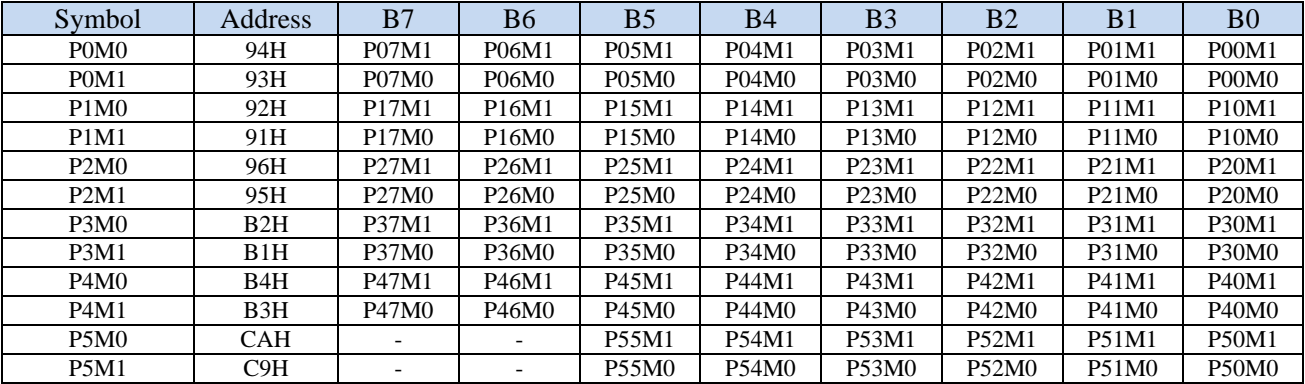

Configure the mode of the ports as shown below.

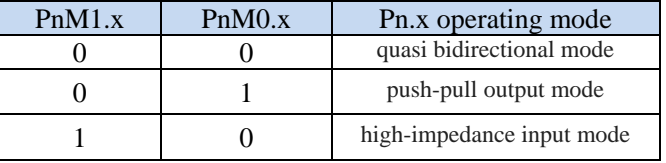

1 1 open drain mode

**Note: When an I/0 port is selected as the ADC input channel, the PxMO/PxM1 register must be set to set the I/0 port mode to input mode. In addition, if the MCU still needs to enable the ADC channel after entering the power-down mode/clock stop mode, you need to set the PxIE register to turn off the digital input to ensure that there will be no additional power consumption**

### **9.1.3 Pull-up Resistor Control Registers (PxPU)**

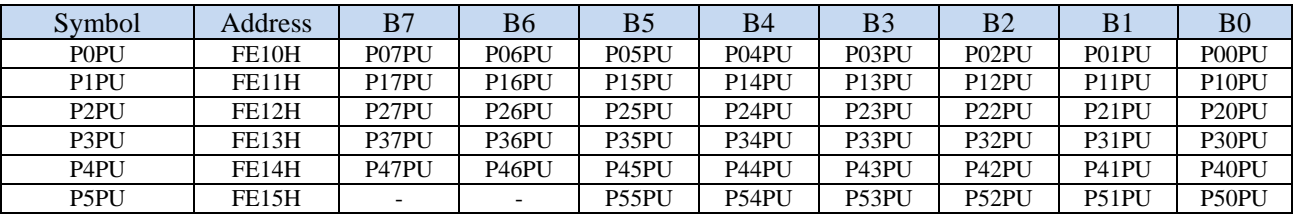

Internal 4.1K pull-up resistor control bit. (Note: The pull-up resistors on the P3.0 and P3.1 ports may be slightly

smaller.)

0: Disable 4.1K pull-up resistor inside the port

1: Enable 4.1K pull-up resistor inside the port

### **9.1.4 Schmitt Trigger Control Registers (PxNCS)**

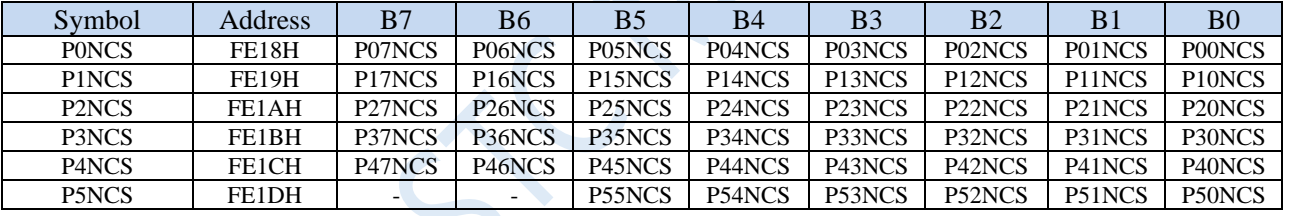

Schmitt trigger control bit:

0: Enable schmitt trigger function on the port. (Schmitt trigger is enabled by default after power-on reset.)

1: Disable schmitt trigger function on the port.

### **9.1.5 Level** T**ogglling Speed Control Registers (PxSR)**

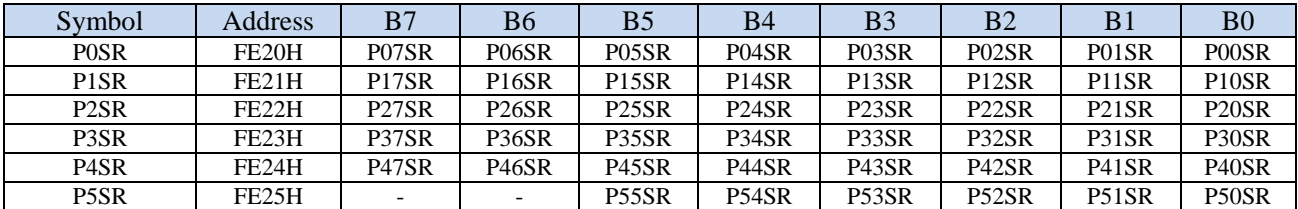

Level toggling speed control bits:

0: Fast level togglling, and the corresponding up and down impact will be relatively large.

1: Slow level togglling, and the corresponding up and down impact will be relatively small.

### **9.1.6 Drive Current Control Registers (PxDR)**

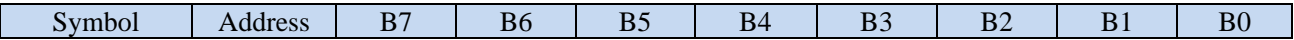

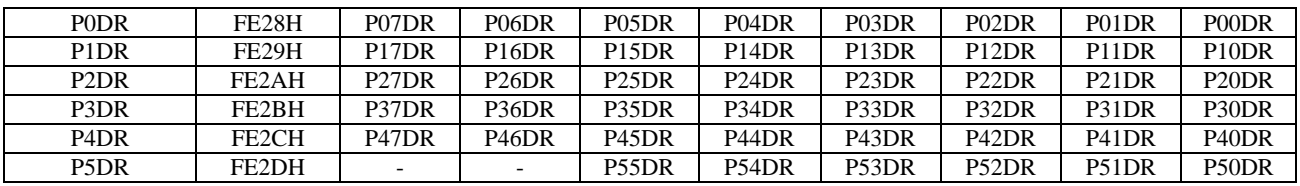

Drive capability control bit:

0: Enhanced drive ability

1: General drive ability

## **9.1.7 Digital Signal Input Enabling Control Registers (PxIE)**

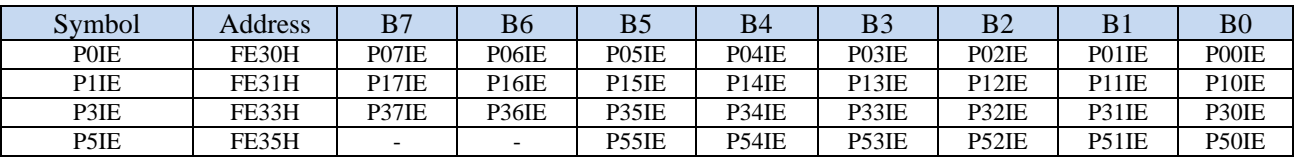

Digital signal input enabling control bit:

0: Disable digital signal input. If the I/O is used as an analog port such as a comparator input port, ADC input port or touch key input port, it must be set to 0 before entering the clock stop mode, otherwise there will be additional power consumption.

1: Enable digital signal input. If the I/O is used as a digital port, it must be set to 1, otherwise the MCU cannot read the level of the external port.

### **9.2 I/O Ports Configurations**

Two registers are used to configure each I/O mode.

Taking Port 0 as an example, two registers, P0M0 and P0M1, are used to configure Port 0, as shown in the following figure:

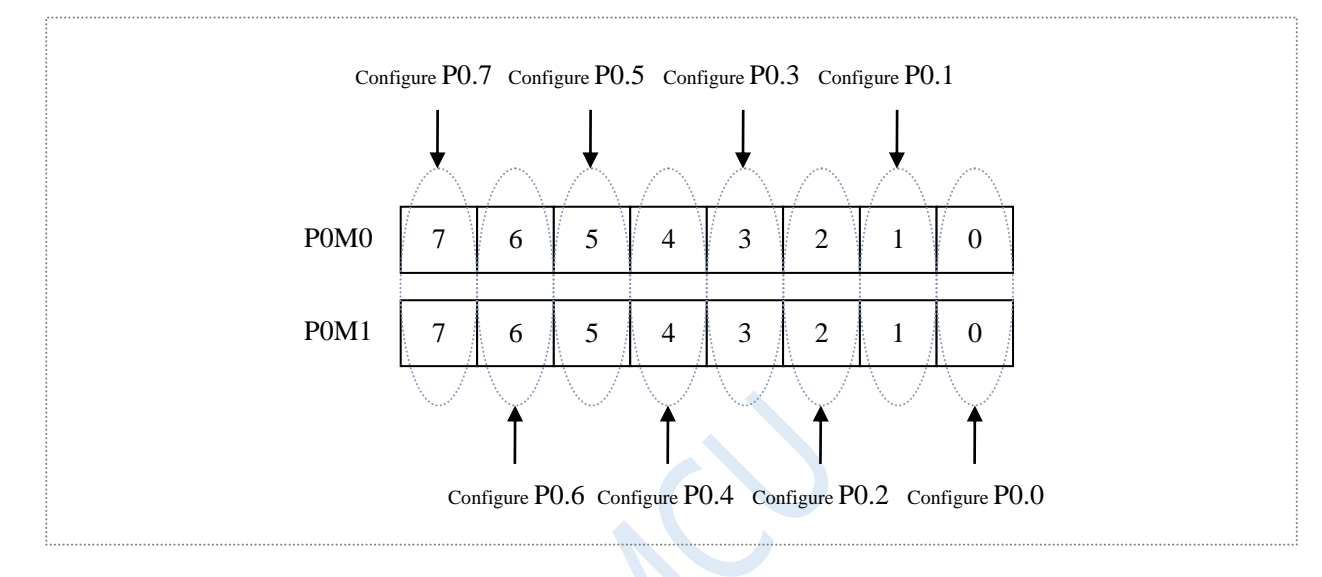

The combination of bit 0 of P0M0 and bit 0 of P0M1 is used to configure the mode of P0.0. The combination of bit 1 of P0M0 and bit 1 of P0M1 is used to configure the mode of P0.1. All other I/O lines configuration method is similar.

The combination of PnM0 and PnM1 to configure the I/O ports mode is as following.

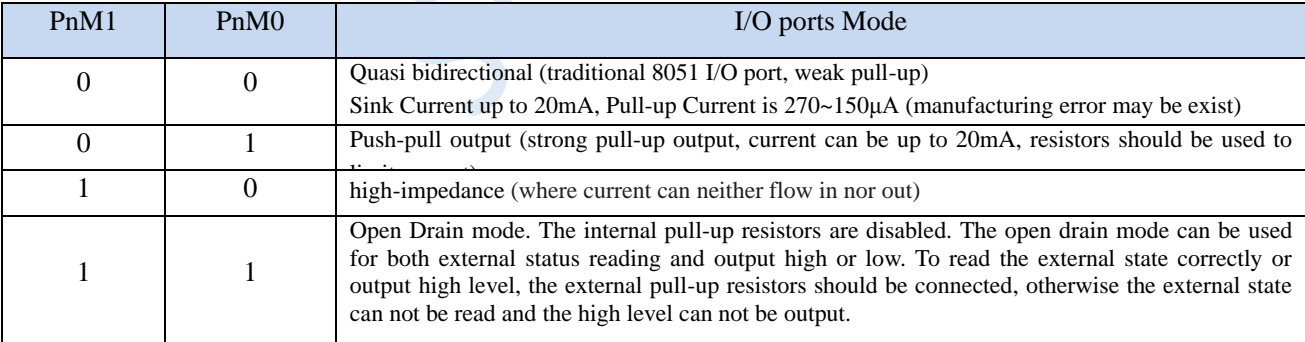

Note:  $n = 0,1,2,3,4,5,6,7$ 

#### **Note:**

Although each I/0 pin can withstand a 20mA sink current in weak pull-up (quasi-bidirectional)/strong push-pull output/open-drain mode (current-limiting resistance is still required, such as 1K, 560 Ω, 472 Ω, etc.), it can output a current of 20mA in the strong push-pull output mode, (current limiting resistor should also be added), the working current of the whole chip is recommended not to exceed 70mA, that is, the current flowing in from Vcc is recommended not to exceed 70mA, and the current flowing from Gnd is recommended not to exceed 70mA, the overall inflow/outflow current is recommended not to exceed 70mA. (For STC8G1K08A series and STC8GIK08- 8Pin series, the working current of the entire chip is recommended not to exceed 35mA, that is, the current flowing in from Vcc is recommended not to exceed 35mA, the current flowing from Gnd is recommended not to exceed 35mA, and the overall inflow/outflow current is recommended not to exceed 35mA.)

### **9.3 I/O Ports Structure**

### **9.3.1 Quasi-Bidirectional I/O (weak pull-up)**

A quasi-bidirectional port can be used as an input and output functions without the need to reconfigure the port. This is because the drive capability is weak when the port outputs a logic high level, allowing external devices to pull it low. When the pin outputs low, it has strong driving capability and able to sink a considerable current. There are three pull-up transistors in the quasi-bidirectional output to adapt different needs.

One of the three pull-up transistors, called "weak pull-up", is turned on when the port register is logic "1" and the pin itself is logic "1". This pull-up transistor provides the basic drive current to make the quasibidirectional port output logic "1". If one of the pin outputs logic "1" and the external device pulls it low, the weak pull-up transistor is off and the "very weak pull-up" maintains on. To pull the pin low, the external device must have sufficient sink capability to make the voltage on the pin drop below the threshold voltage. For a 5V microcontroller, the current of "weak pull-up" transistor is about 250uA; for a 3.3V microcontroller, the current of "weak pull-up" transistor is about 150uA.

The second pull-up transistor, called "very weak pull-up", turns on when the port latch is "1". When the pin is not connected, this very weak pull-up source produces a weak pull-up current that pulls the pin high. For a 5V microcontroller, the current of "weak pull-up" transistor is about 18uA; for 3.3V microcontrollers, the current of "weak pull-up" transistor is about 5uA.

The third pull-up transistor is called "strong pull-up". This pull-up transistor is used to speed up the low-tohigh transition for quasi-bidirectional port pin when the port latch changes from logic "0" to logic "1". When this occurs, the strong pull-up transistor keeps on for about two clocks to quickly pull the pin high.

Quasi-bidirectional port (weak pull-up) has a Schmitt trigger and an interference suppression circuit. To read the correct external state, quasi-bidirectional port (weak pull-up) should latch to '1' before reading.

The structure of quasi-bidirectional port (weak pull-up) output is shown below:

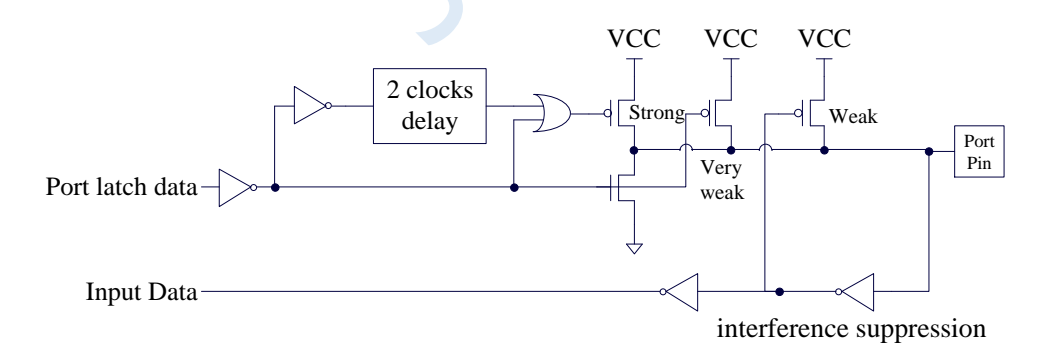

### **9.3.2 Push-Pull Output**

The pull-down structure of the strong push-pull output mode is the same as the pull-down structure of the open-drain output mode and quasi-bidirectional mode. However, the push-pull output mode can provide a sustained strong pull-up when the latch is logic "1". Push-pull mode is generally used when more drive current is required.

The structure of strong push-pull pin configuration is shown below:

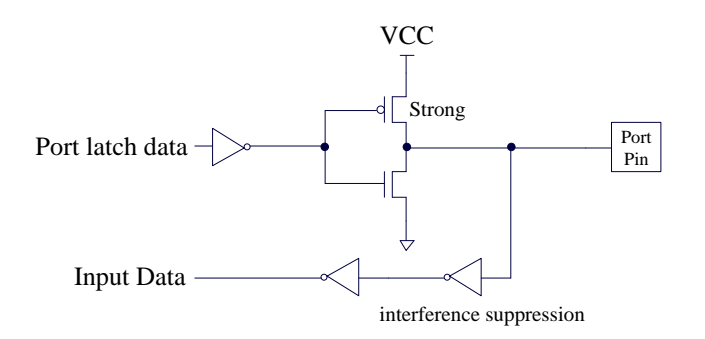

### **9.3.3 High Impedance Input**

The current can neither flow in nor flow out.

The input port has a Schmitt trigger input and an interference suppression circuit.

The structure of high impedance input pin configuration is shown below:

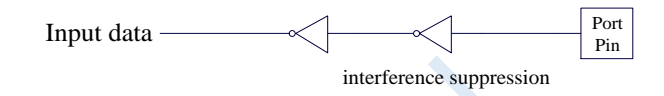

### **9.3.4 Open-Drain Output**

The open-drain mode can be used for both reading external status and outputing high or low level. To read the external state correctly or output a high level, the external pull-up resistor should be connected.

All pull-up transistors are turned off in the open-drain output configuration when the port latch is logic "0". There must be an external pull-up resistor in this configuration when the port outputs a logic high, typically the port pin is externally connected to VCC through a resistor. An open-drain I/O port pin can read the external state if the external pull-up resistor is connected, and the open-drain mode I/O port pin can be used as input mode. The pull-down structure in this way is the same as quasi-bidirectional mode.

The open drain port has a Schmitt trigger input and an interference suppression circuit.

The structure of open drain port configuration is shown below:

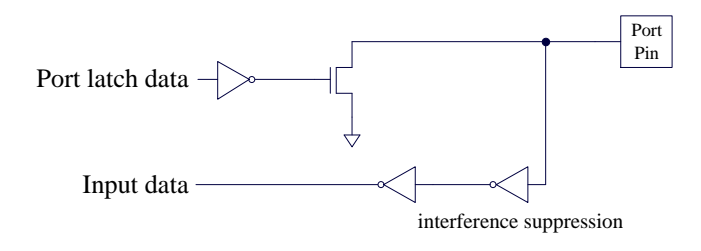

### **9.3.5 4.1K Pull-up Resistor**

A pull-up resistor of approximately 4.1K can be enabled internally in all I/O ports of the STC8 series (due to manufacturing errors, the range of the pull-up resistor may be 3K to 5K).

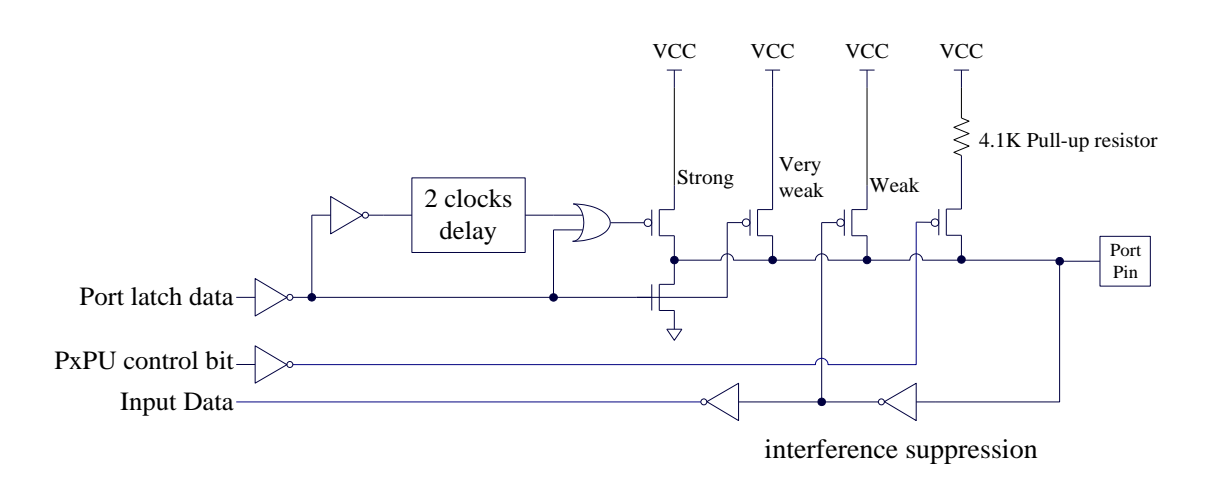

#### **Pull-up Resistor Control Registers**

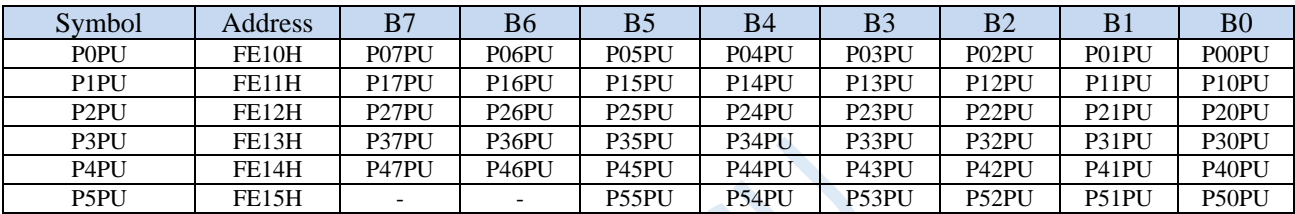

Internal 4.1K pull-up resistor control bit (Note: The pull-up resistors on the P3.0 and P3.1 ports may be slightly smaller)

0: Disable 4.1K pull-up resistor inside the port

1: Enable 4.1K pull-up resistor inside the port

### **9.3.6 How to set the output speed of the IO port**

When user needs the I/O port to output at a faster frequency, he can increase the I/O port drive current and increase the I/O port level conversion speed to increase the I/O port external output speed

Setting the PxSR registers can be used to control the I/O port level conversion speed. When it is set to 0,

the corresponding I/O port is fast flipping, and when it is set to 1, it is slow flipping.

### **9.3.7 How to set the drive current of the IO port**

Setting the PxDR registers can be used to control the drive current of the I/O port. When it is set to 1, the

I/O outputs a general drive current, and when it is set to 0, it outputs a strong drive current.

### **9.3.8 How to reduce the external radiation of the I/O port**

Setting PxSR registers can be used to control the I/O port level conversion speed, and setting PxDR registers can be used to control the IO port drive current.

When it is necessary to reduce the radiation of the I/O port to the outside, the PxSR registers need to be set to 1 to reduce the I/O port level conversion speed, and the PxDR registers need to be set to 1 to reduce the I/O drive current, then to reduce the radiation of the I/O port finally.

## **9.4 Example Routines**

## **9.4.1 Port Mode Setting**

#### **C language code**

*//Operating frequency for test is 11.0592MHz*

#### *#include "reg51.h"*

*#include "intrins.h"*

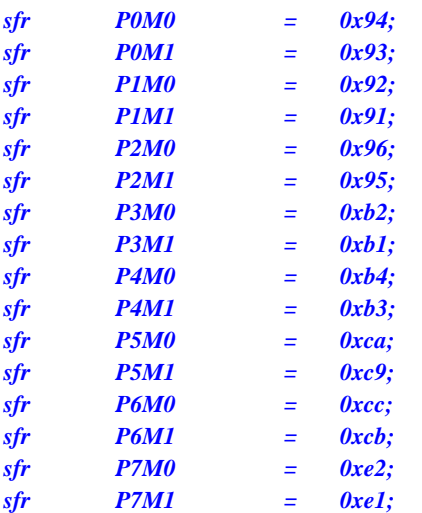

```
void main()
```

```
{
    P0MO = 0x00;P0M1 = 0x00;
    P1M0 = 0xff;
    P1M1 = 0x00;
    P2M0 = 0x00;P2M1 = 0xff;
    P3M0 = 0xff;
    P3M1 = 0xff;
    while (1);
```
*}*

#### **Assembly code**

*;Operating frequency for test is 11.0592MHz*

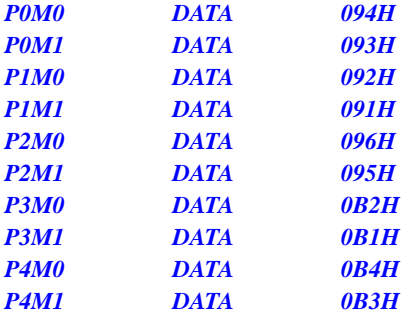

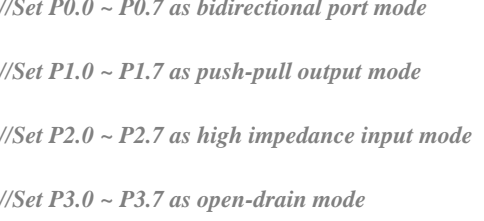
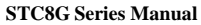

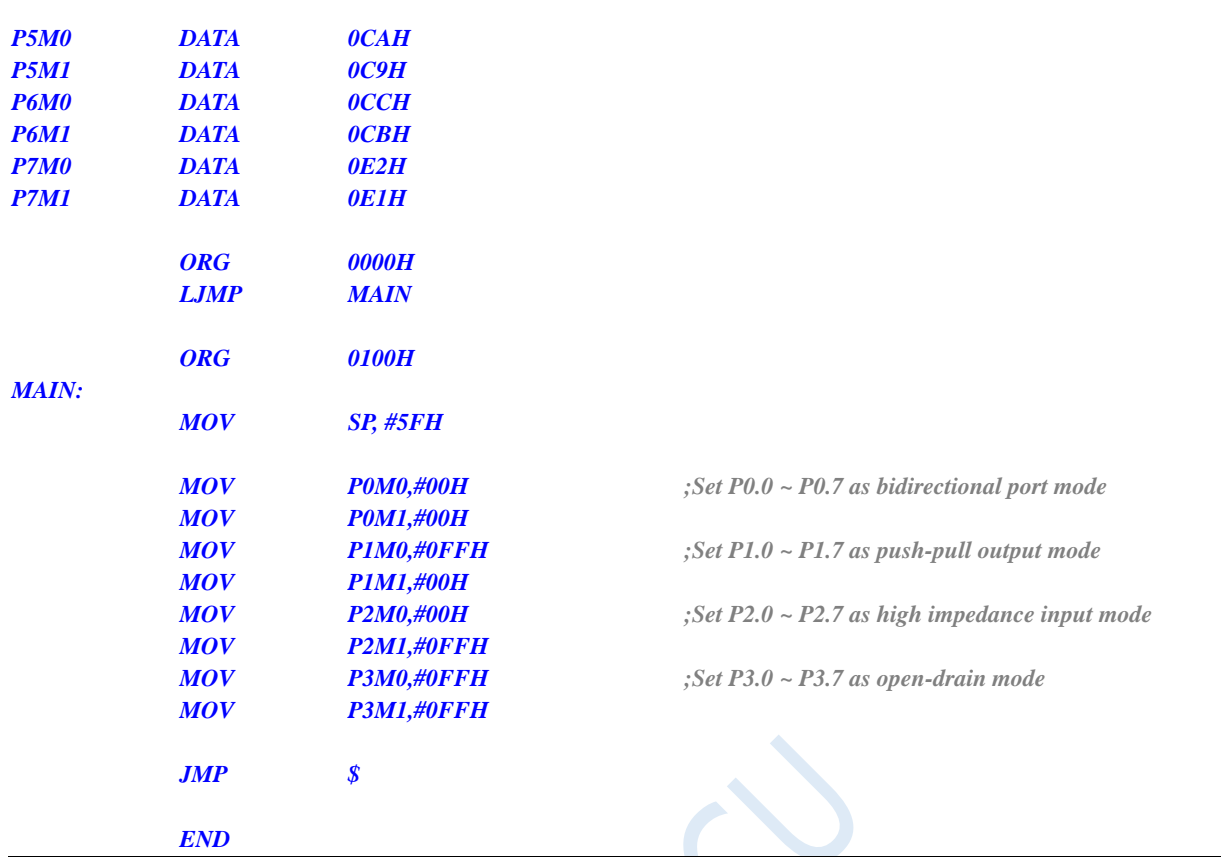

## **9.4.2 Reading and Writing Operation of Bidirection Port**

D

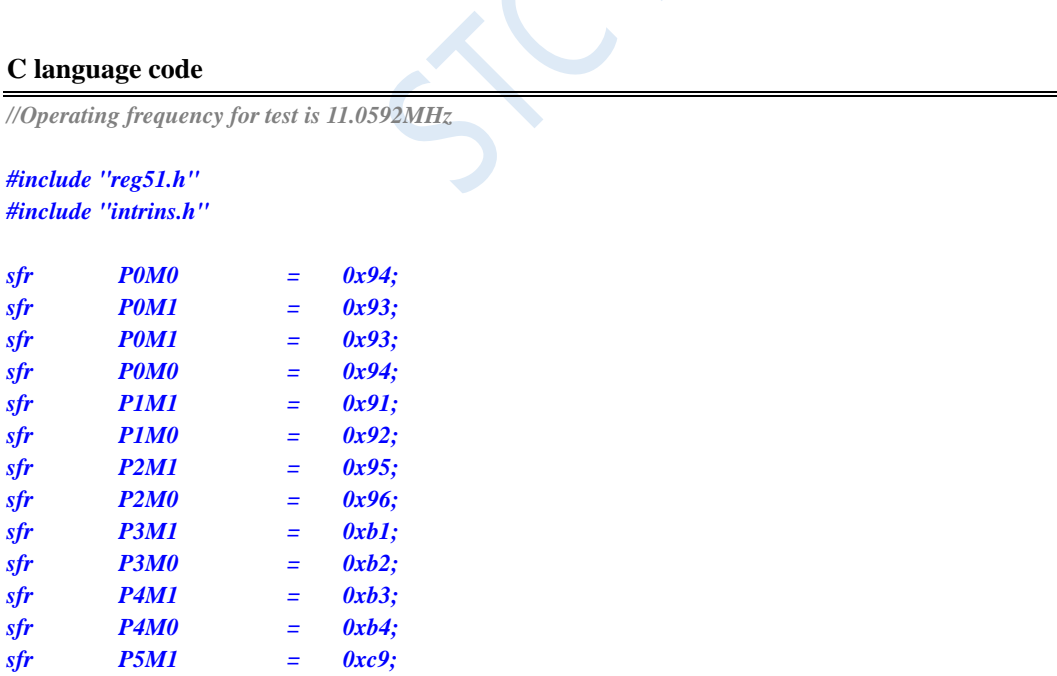

*void main()*

*{*

 $\overline{a}$ 

*P0M0 = 0x00; P0M1 = 0x00;*

*sfr P5M0 = 0xca;*  $sbit$   $P00$  =  $P0^0$ ;

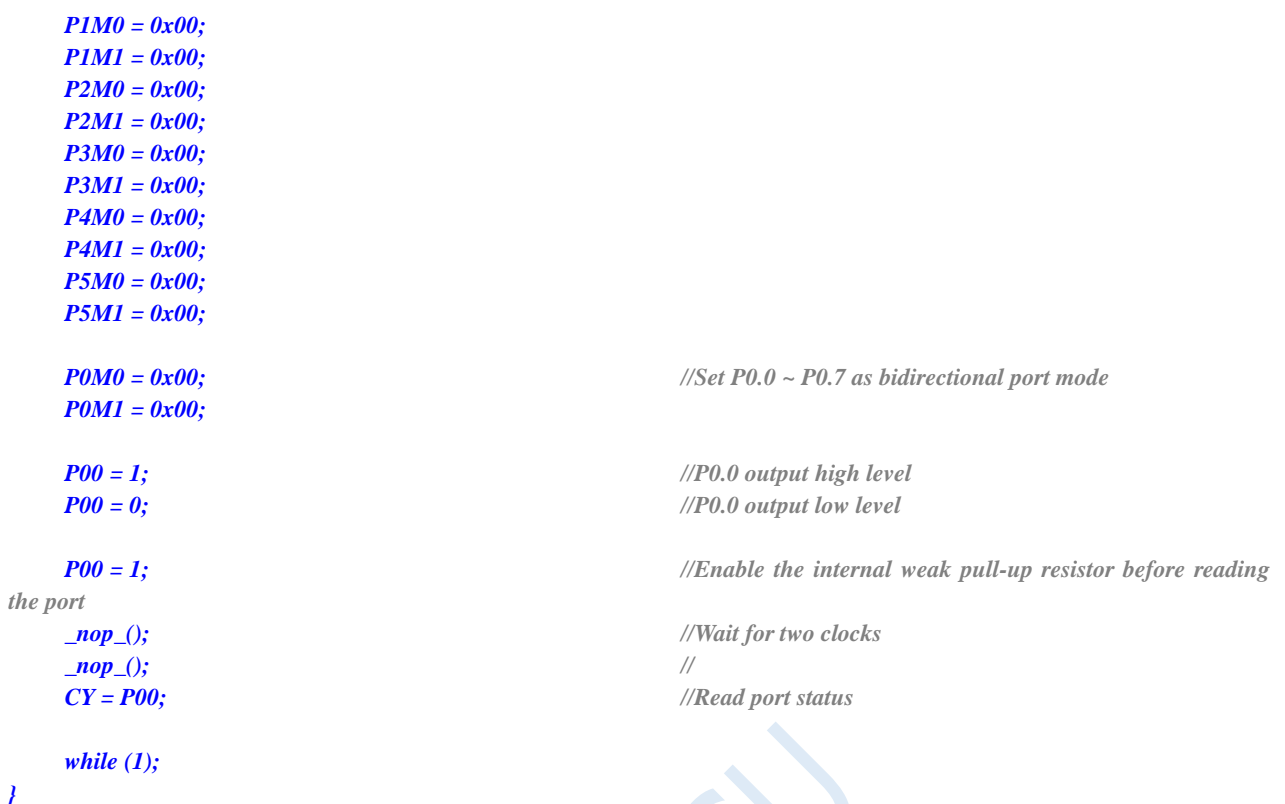

#### **Assembly code**

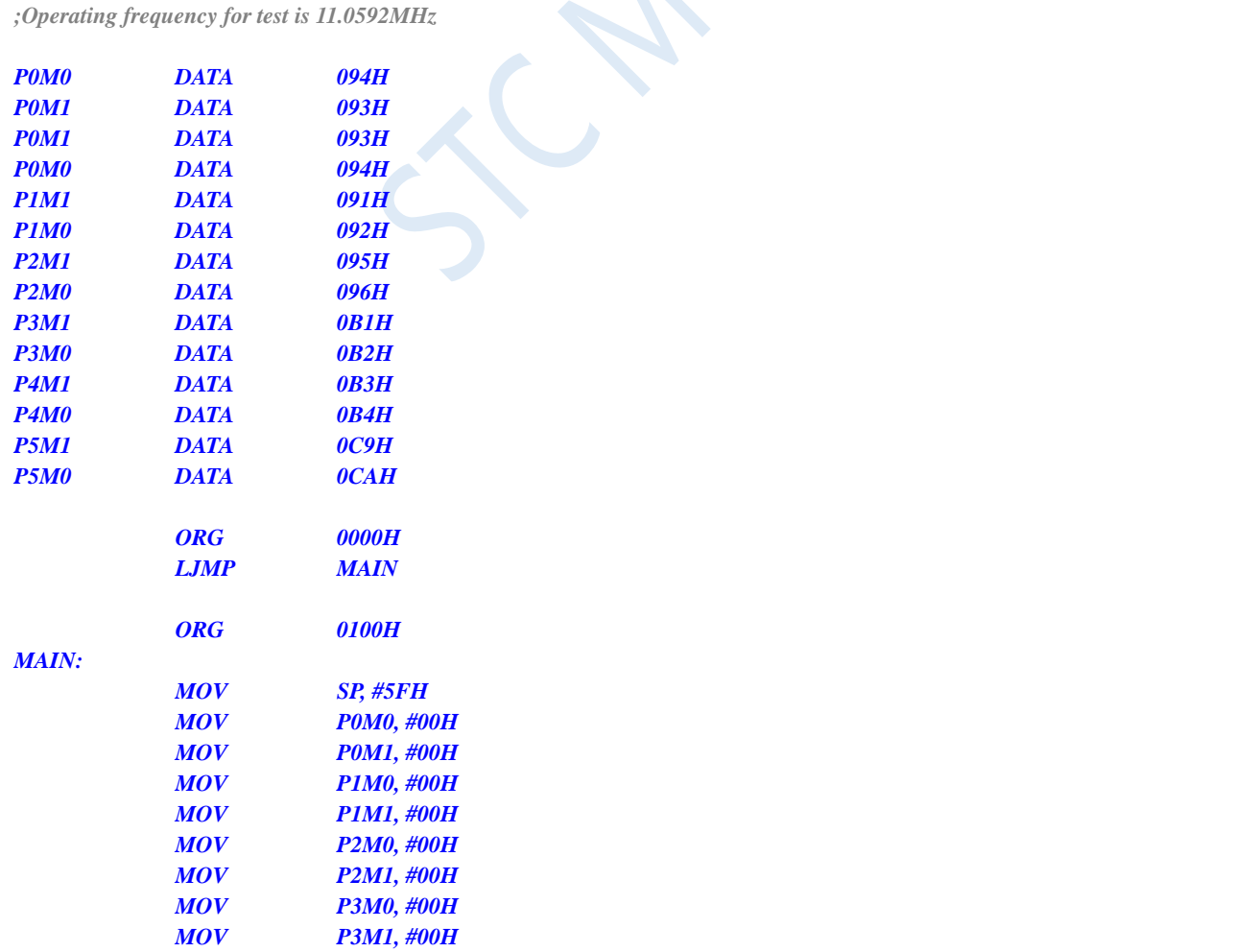

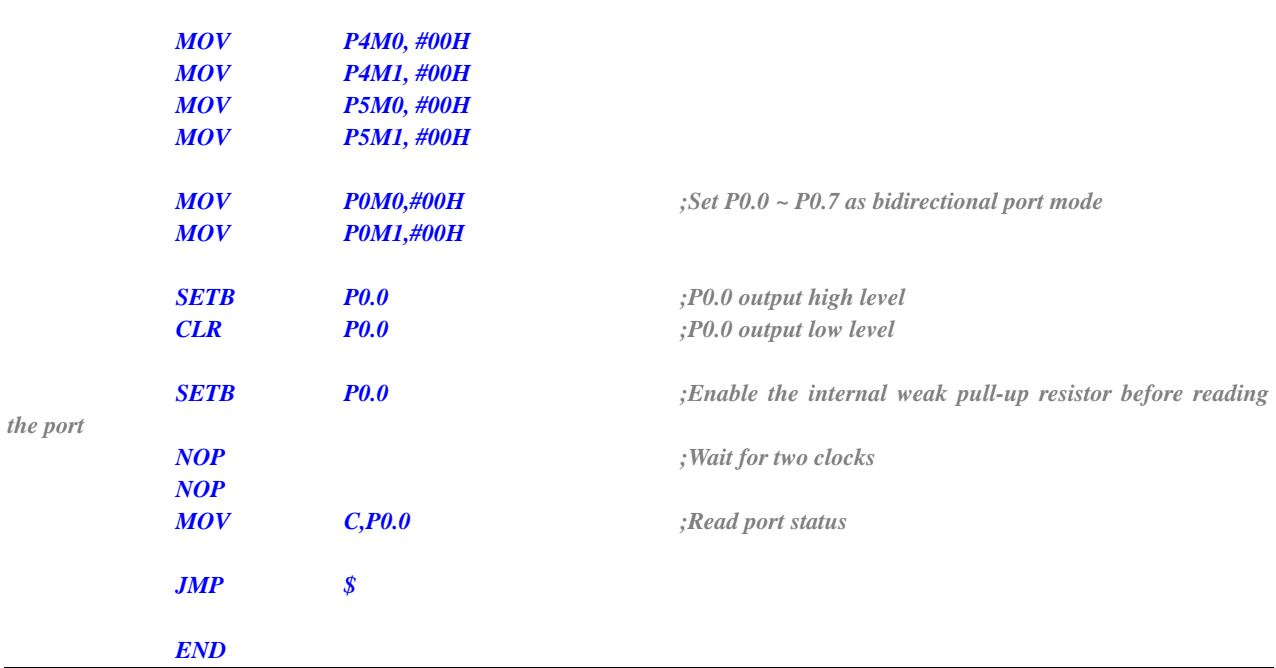

## **9.5 A Typical Circuit Controlled by Triode**

**STC8G Series Manual**

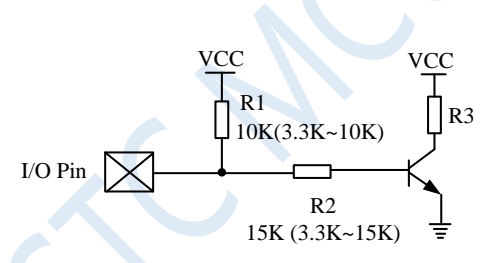

For pull-up control, it is recommended to add a pull-up resistor R1 (3.3K  $\sim$  10K). If pull-up resistor R1  $(3.3K \sim 10K)$  is not connected, it is recommended that the value of R2 be above 15K, or use strong push-pull output mode.

## **9.6 Typical Control Circuit of LED**

For Quasi-Bidirectional (weak pull-up) I/O, you can drive the light-emitting diode using sink current mode, where the current limiting resistance should be greater than 1K oms, preferably not less than 470Ω.

$$
I/O \text{ Pin } \cancel{\bigotimes} \overset{\text{A}}{\uparrow} \overset{\text{IK}}{\longrightarrow} \text{VCC}
$$

For push-pull (strong pull-up ) I/O, you can drive the light-emitting diode with pull current mode.

$$
\text{I/O Pin} \ \textcolor{red}{\swarrow} \ \overset{\text{IK}}{\text{\hspace{-1.4ex}/\hspace{-1.4ex}/\hspace{-1.4ex}}} \,\text{--}\, \cdots
$$

# **9.7 Interconnection of 3V/5V Devices in Mixed Voltage Power Supply System**

When STC's 5V microcontroller is connected to a 3.3V device, the corresponding I/O port of the 5V microcontroller can be connected with a  $330\Omega$  current limiting resistor to the 3.3V device I/O port in order to prevent the 3.3V device from withstanding 5V. The I/O port of the microcontroller is set to open-drain mode, and the internal pull-up resistor is disconnected. The corresponding 3.3V device I/O port is connected to 3.3V via with a 10K pull-up resistor. Then the high level is 3.3V, and the low level is 0V.

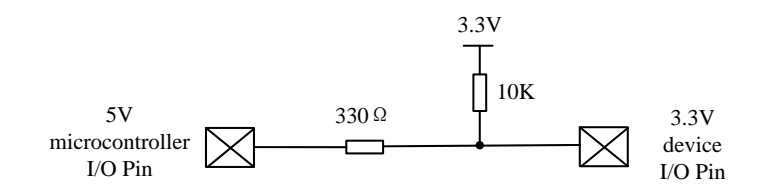

When STC's 3V microcontroller is connected to a 5V device and the corresponding I/O port is used as an input, an isolation diode can be connected in series to the I/O port to isolate the high voltage part in order to prevent the 3V microcontroller from bearing 5V. When the external signal voltage is higher than the microcontroller operating voltage, the isolation diode will cutoff, the state of the read I/O port is high because the I/O port is pulled up to a high level internally. When the external signal voltage is low, the isolation diode will turn on and the I/O port is clamped at 0.7V. The microcontroller reads I/O port low status as the voltage is less than 0.8V.

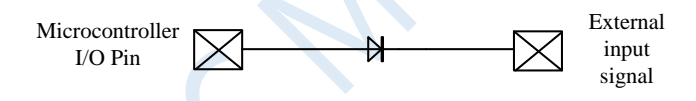

When STC's 3V microcontroller is connected to a 5V device and the corresponding I/O port is used as an output, it can be isolated with an NPN transistor in order to prevent the 3V microcontroller from bearing 5V. The circuit is as follows.

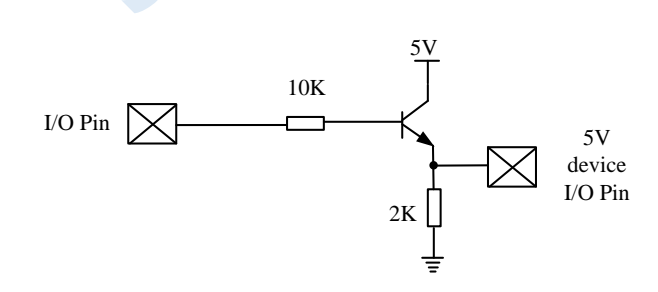

### **9.8 Make I/O Port Low When Power on Reset**

The general I/O port which is a weak pull-up (quasi-bidirectional) port will output high level when the traditional 8051 microcontroller is powered on and reset. Many practical applications require that certain I/O ports be low level output when powered on, otherwise the system (such as the motor) controlled by the microcontroller will malfunction. The STC microcontroller's I/O ports have weak pull-up output mode and strong push-pull output mode, which can easily solve this problem.

Now you can connect a pull-down resistor (1K, 2K or 3K) to the I/O port of STC microcontroller. The I/O port

of the microcontroller is internal weak pull-up (quasi-bidirectional)/high-level output when the microcontroller is powered on reset. It cannot be pulled high because the internal pull-up capability is limited and the external pulldown resistor is small. Therefore the I/O port is externally low when power is reset. If you want to drive this I/O port to a high level, you can set this I/O port in strong push-pull output mode, under this circumstance, the I/O port drive current can reach 20mA, so the port can be definitely driven high.

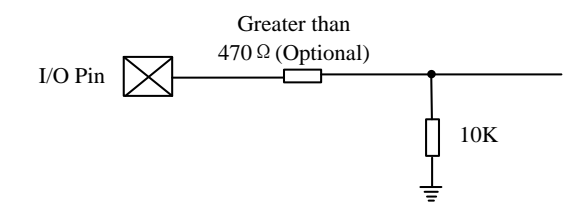

### **9.9 Circuit Diagram of Driving 8 Digital LEDs using 74HC595**

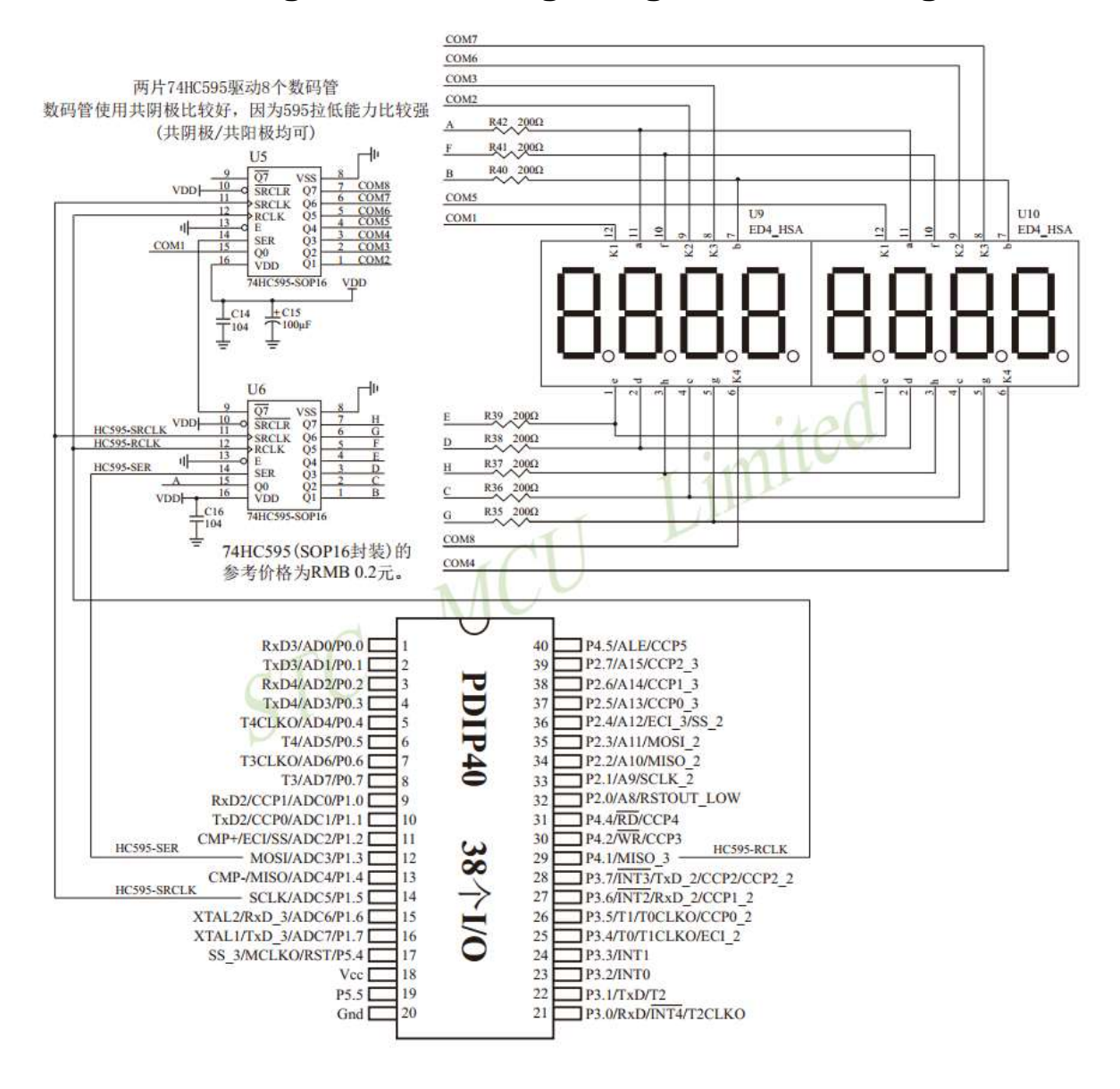

### **9.10 Digital LEDs Driven Directly by I/O Port Circuit**

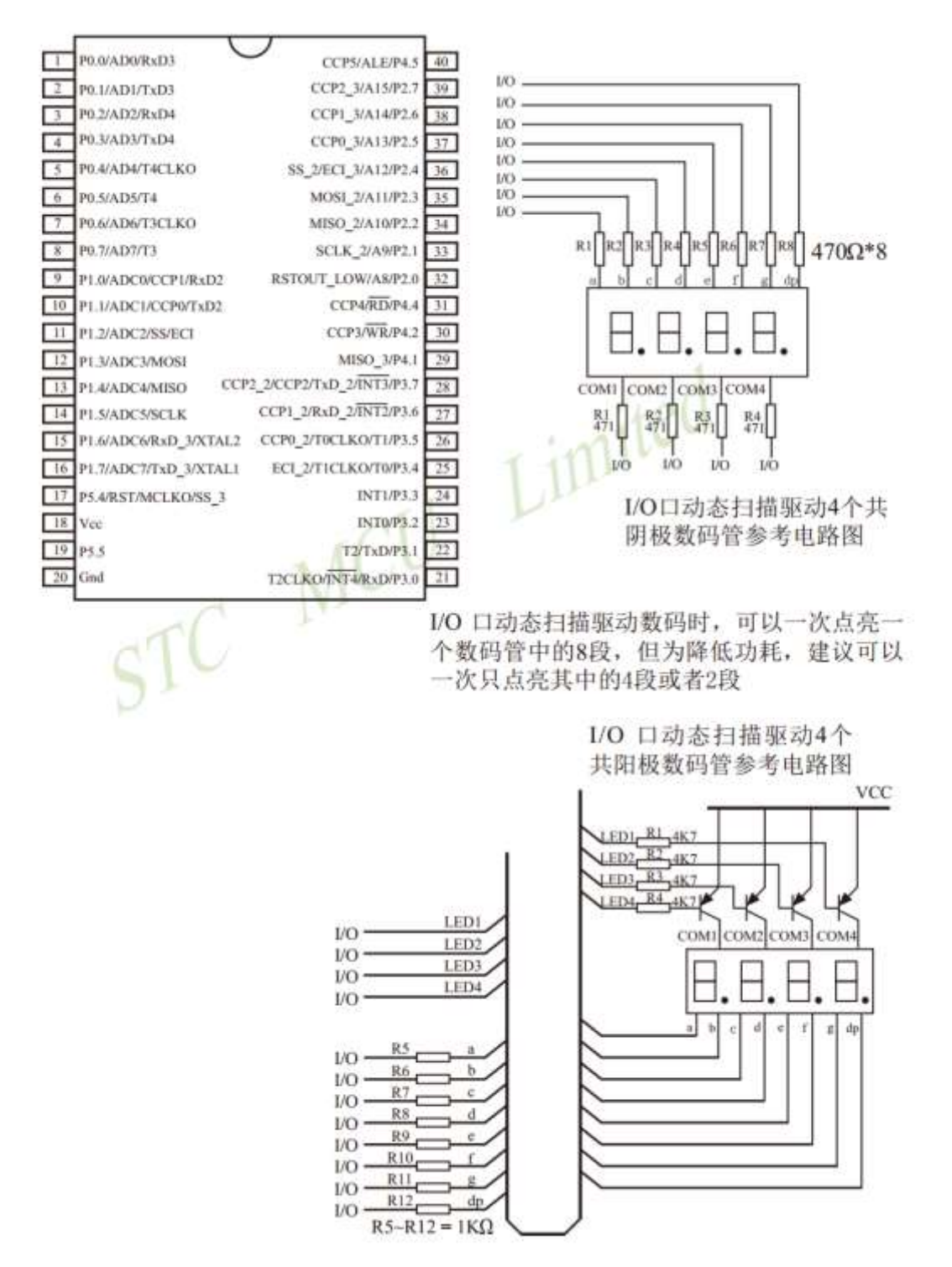

## **9.11 LCD Segment LCD Driven Directly by I/O Port Circuit**

An external LCD driver IC is needed when you design a product having segment LCD display requirement using MCU without LCD driver is used, which will increase cost. In fact, many small projects, such as a large number of small appliances, do not need to display a lot of segment codes. There are usually four 8 colons with

a decimal point or clock: ":", so if you use the IO port to scan and display directly, it will reduce costs and work more reliably.

However, this solution is not suitable for driving too many segments (occupying too many IOs), and it is not suitable for very low power consumption occasions (driving will have hundreds of uA current).

The simple principle of segment code LCD driving is shown in Figure 1.

LCD is a special kind of liquid crystal. The arrangement direction of the crystal will be reversed under the action of an electric field, which changes its light transmittance, so that the display content can be seen. LCD has a torsional voltage threshold. The content will be displayed if the voltage across the LCD is higher than this threshold, and the content will not be displayed if the voltage is lower than this threshold. There are usually 3 parameters in LCD: working voltage, DUTY (corresponding to COM number) and BIAS (ie bias, corresponding threshold). For example, '3.0V, 1/4 DUTY, 1/3 BIAS' means that the LCD display voltage is 3.0V, 4 COM, the threshold is about 1.5V. The content will be displayed if the voltage across a certain LCD segment is 3.0V, and the content will not be displayed if the voltage is 1.0V. However, the LCD's response to the driving voltage is not very sensitive. For example, the display may be faint if the voltage is 2V. This is usually called a 'ghost image'. Therefore, it is necessary to ensure that the voltage is larger than the threshold value if you want to display something, and the voltage is smaller than the threshold value if you do not display anything.

Note: The LCD should be driven by AC, and DC voltage cannot be applied to the two ends of the LCD. Otherwise, it will be damaged for a long time DC applying. The average voltage of the driving voltage applied to the LCD must be 0. Time-sharing is used to LCD. At any time, if one COM scan is valid, the other COM is invalid.

The scheme circuit for driving '1/4Duty, 1/ 2BIAS, 3V' is shown in Figure 1. The scanning principle of LCD is shown in Figure 3. The MCU works at 3.0V or 3.3V. Each COM is connected with a 20K resistor in series to a capacitor C1 aiming to obtain the midpoint voltage of 1/2VDD after RC filtering. When it is the turn of a COM scan, the connected IO is set to push-pull output mode, and the remaining COMs are set to high impedance. If the SEG connected to this COM is not used to display, the SEG output is in phase with the COM, and if it is not used to display, it is inverted. After scanning is finished, the I/O corresponding to this COM is set to high impedance. Each COM is connected to the 1/2VDD voltage on the capacitor C1 through a 20K resistor. The SEG outputs high or low level according to whether it is used to display or not. The voltage applied to the LCD segment is +-VDD when displayed, and +-1/2VDD when not displayed, which can ensure that the average DC voltage across the LCD is 0.

The circuit for driving the '1/4Duty, 1/3BIAS, 3V' is shown in Figure 4. The scanning principle of LCD is shown in Figure 5. The MCU works at 5V. The IOs connected to SEG output 1.5V and 3.5V through the resistor divider. The IOs connected to COM output 0.5V, 2.5V (at high impedance), 4.5V. The common point of the voltage-dividing resistor is connected to a capacitor C1 to abtain a mid-point voltage of 1/2VDD after RC filtering. When it is the turn of a certain COM scan, the IO is set to push-pull output mode. If the SEG connected to this COM is not used to display, the SEG output is in phase with COM, and if it is used to display, it is inverted. After scanning is finished, the I/O corresponding to this COM is set to high impedance. This COM is connected to a 2.5V voltage through a 47K resistor. The SEG outputs high or low level according to whether it is used to display or not. The voltage applied to the LCD is +-3.0V when displayed, and +-1.0V when not displaying, which can meet the LCD scanning requirements.

When sleep of power saving is required, all IOs used to dirve COMs and SEGs output low level, and the extra current will not appear in LCD drive part.

Figure 1 Circuit for driving a '1/4Duty, 1/2BIAS, 3V' LCD

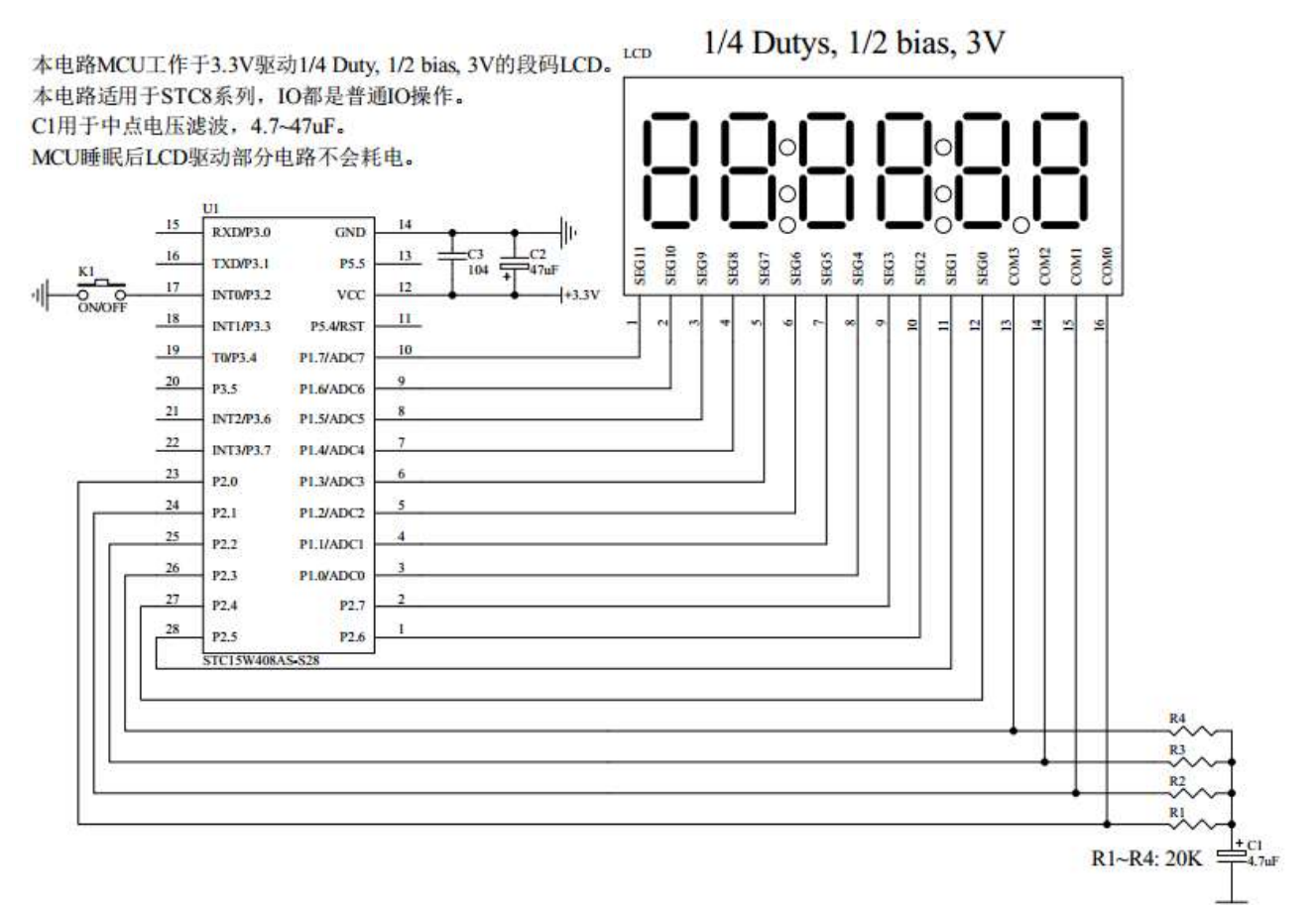

Figure 2 Segment name

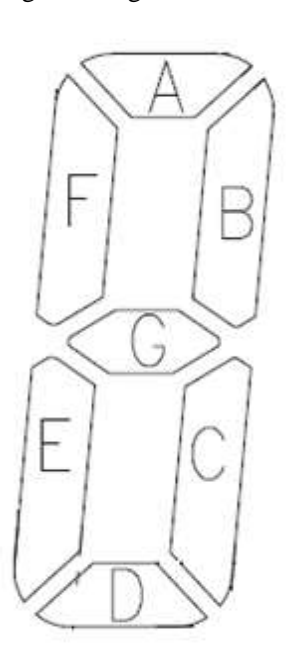

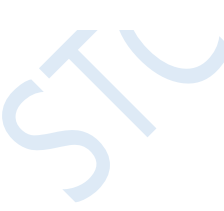

Figure 3 Principle of '1/4Duty, 1/2BIAS' scanning

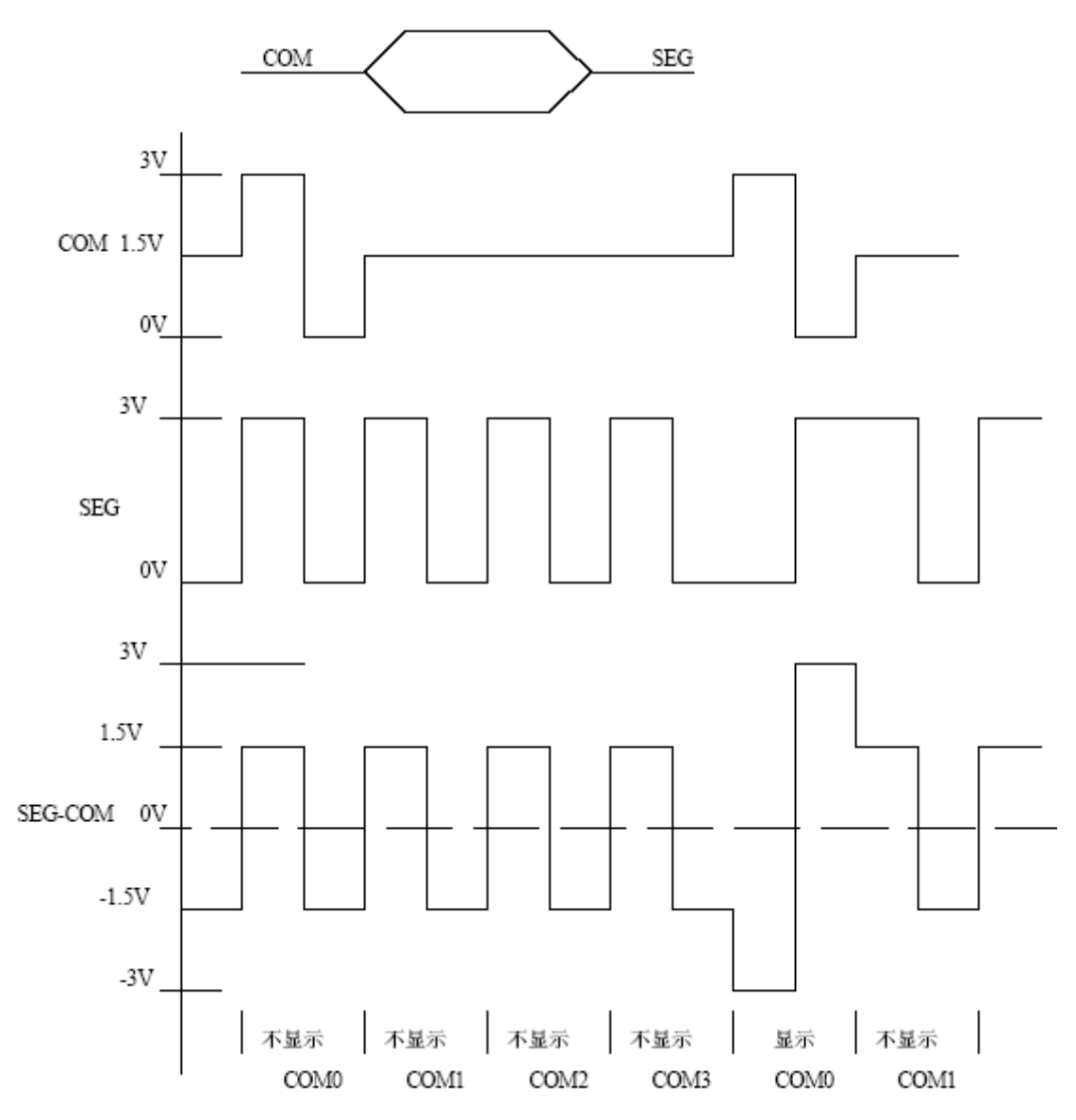

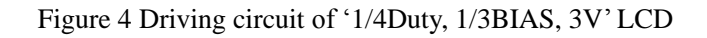

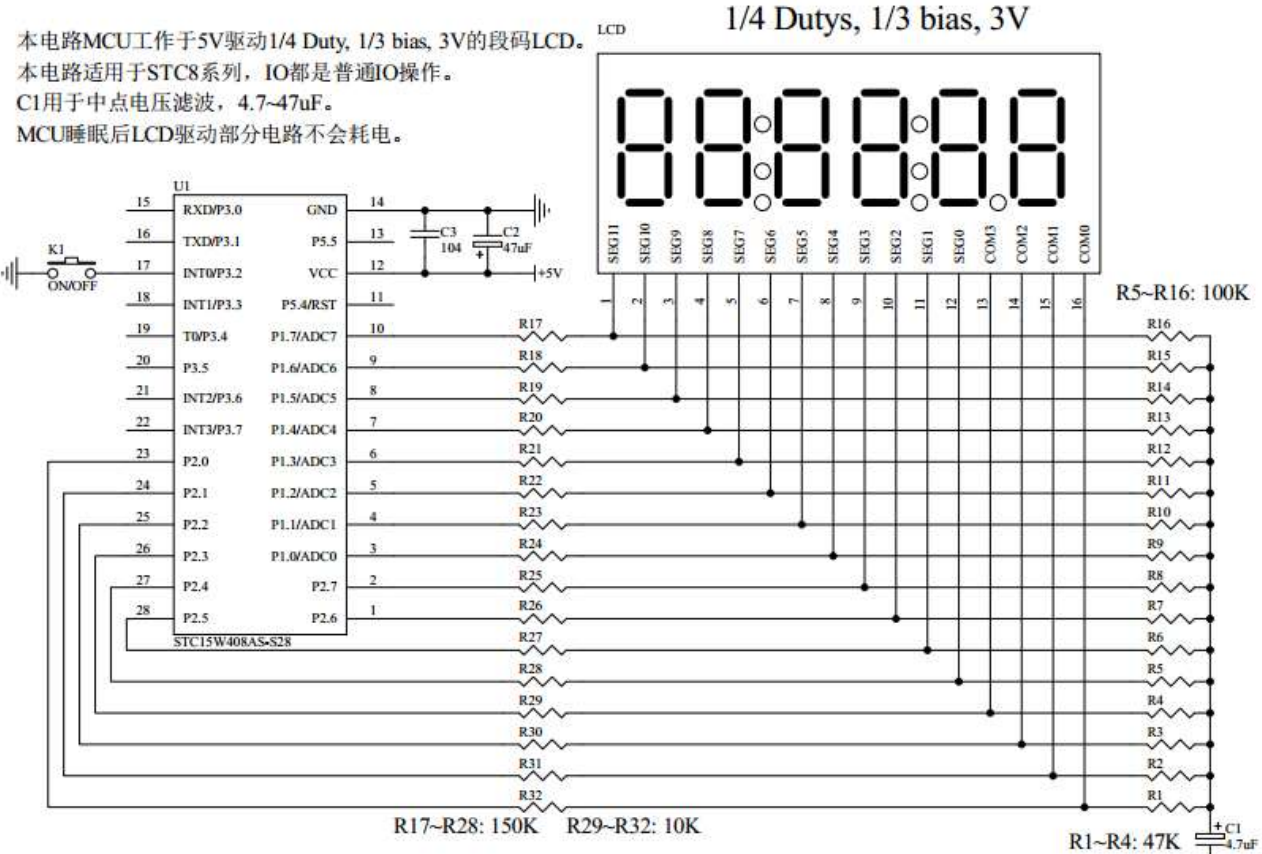

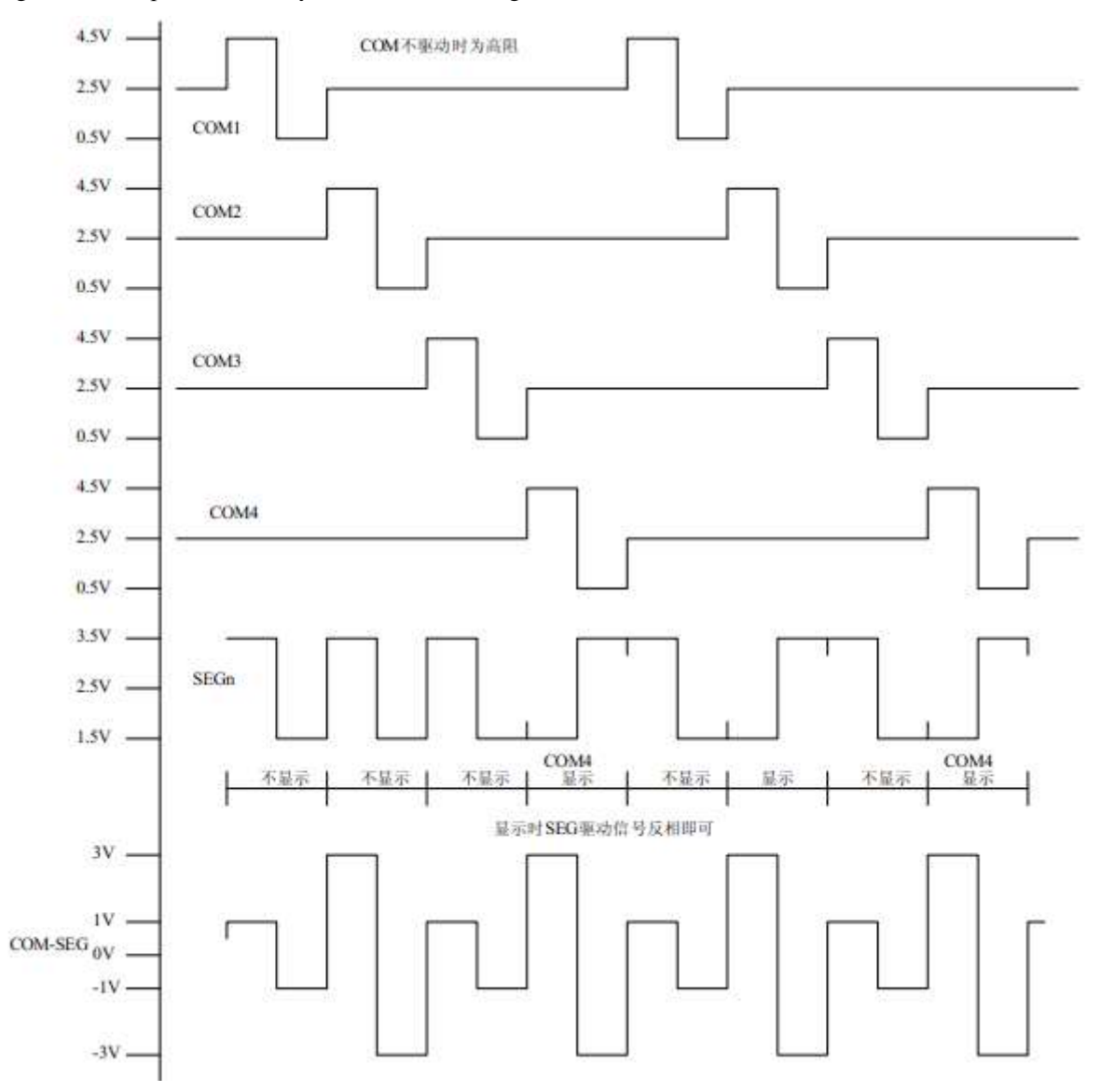

Figure 5 Principle of '1/4Duty, 1/3BIAS' scanning

For ease of use, the display contents are stored in display memory where each bit corresponds to the LCD segment one by one, as shown in Figure 6.

Figure 6 LCD truth table and memory mapping table

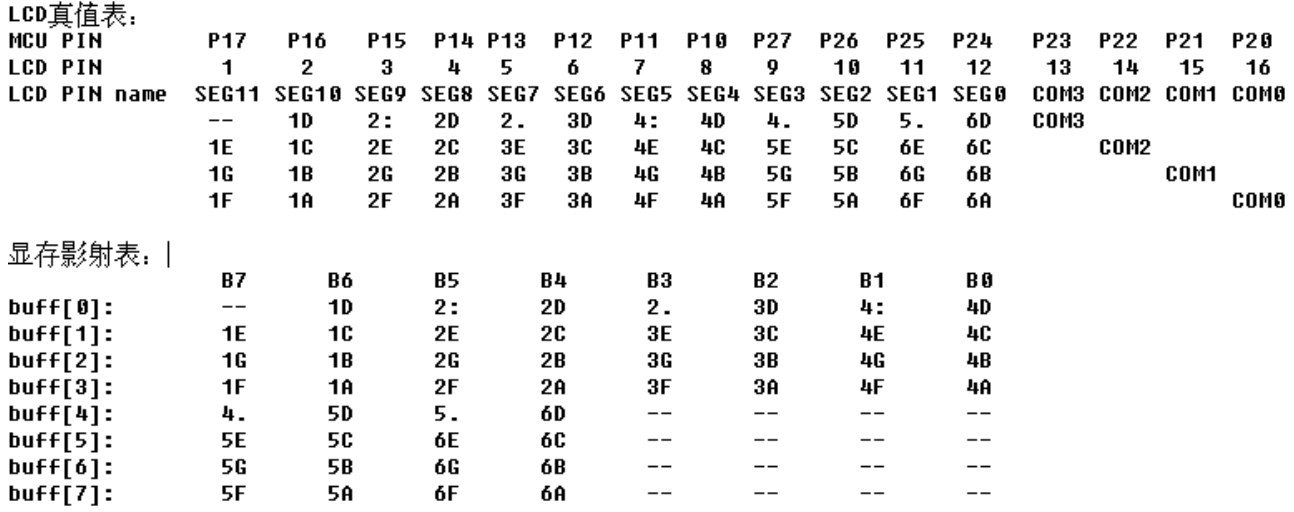

Figure 7: Driving effect photo

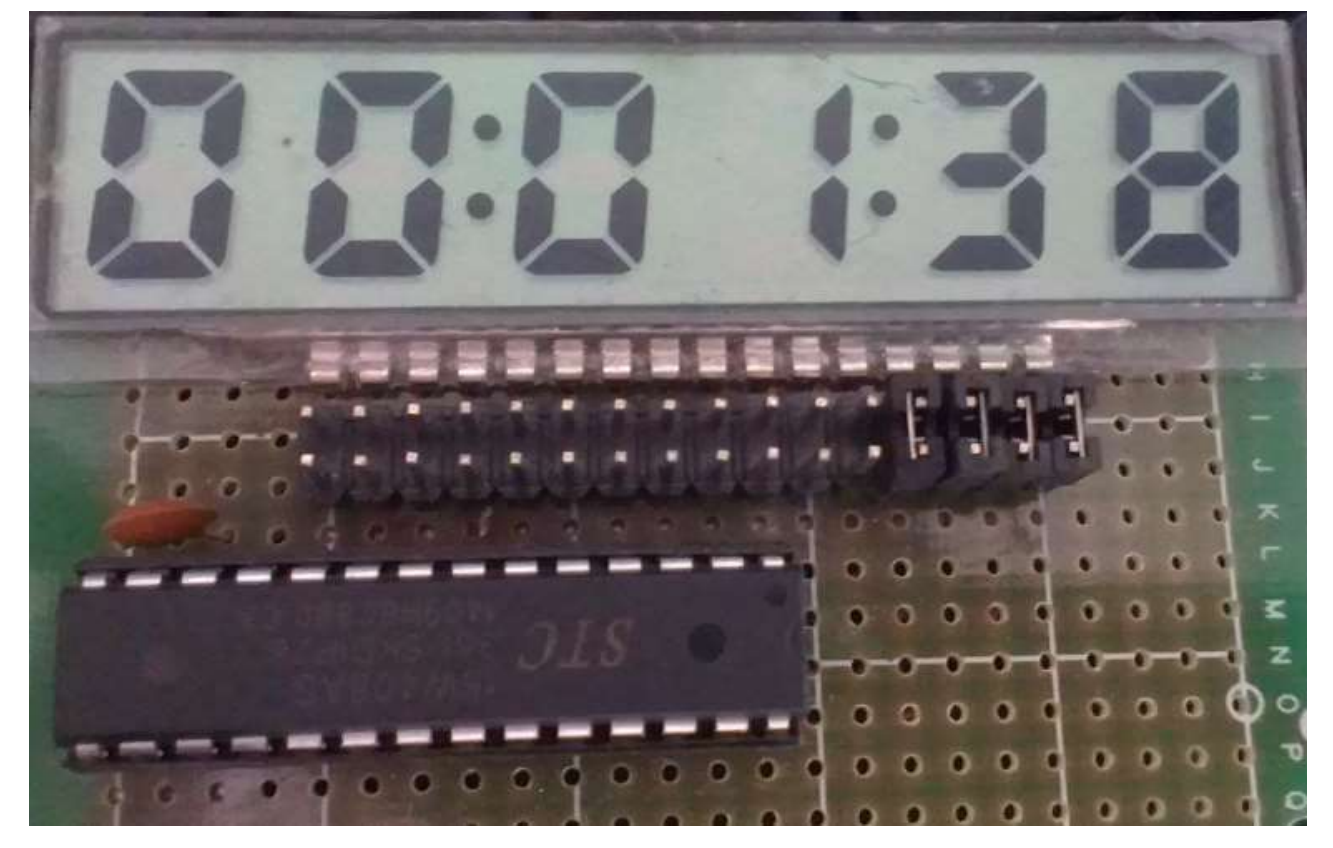

Only two functions are required in the LCD scanning program:

1. LCD segment code scan function

void LCD\_scan(void)

The program calls this function at a certain interval, and it will display the contents of the LCD display buffer on the LCD. It takes 8 calling cycles to scan all of them. The calling interval is generally  $1 \sim 2$ ms. The scanning cycle is 8ms if 1ms is used. The refresh rate is 125Hz.

- 2. LCD segment code display buffer loading function
- void LCD\_load(u8 n,u8 dat)

This function is used to put the displayed numbers or characters in the LCD display buffer. For example, LCD\_load (1,6) is to display the number 6 at the first digit position. It supports the display of  $0 \sim 9$ , A  $\sim$  F. You can add them by yourself if you need other characters.

In addition, macros are used to display, extinguish, or flash colons or decimal points.

#### **Assembly code**

*;STC8 series of microcontrollers are used to test segment LCD driven by I/O directly (6 8-word LCDs, 1/4 Dutys, 1/3 bias). ;Time (hours, minutes and seconds) is displayed after power-on.*

*;\*\*\*\*\*\*\*\*\*\*\*\*\*\*\*\*\*\*\*\*\*\*\*\*\*\*\*\*\*\*\*\*\*\*\*\*\*\*\*\*\*\*\*\*\*\*\*\*\*\*\*\*\*\*\*\*\*\*\*\**

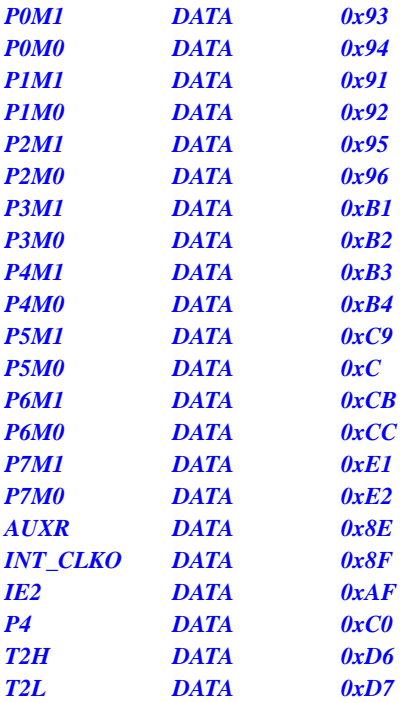

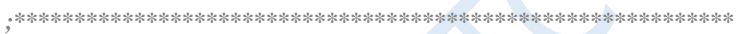

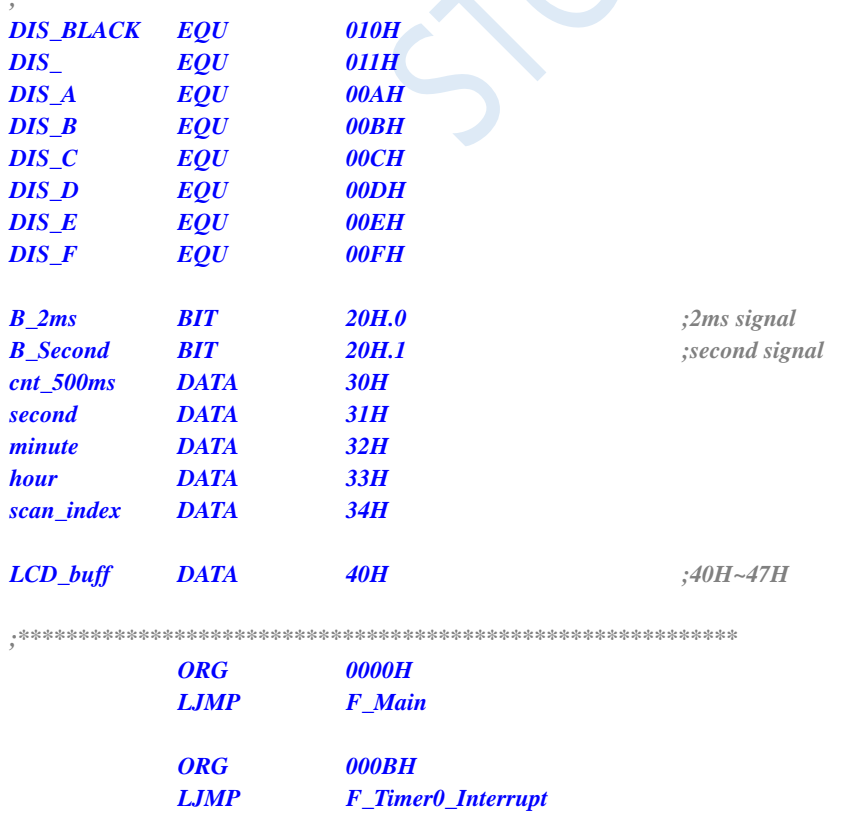

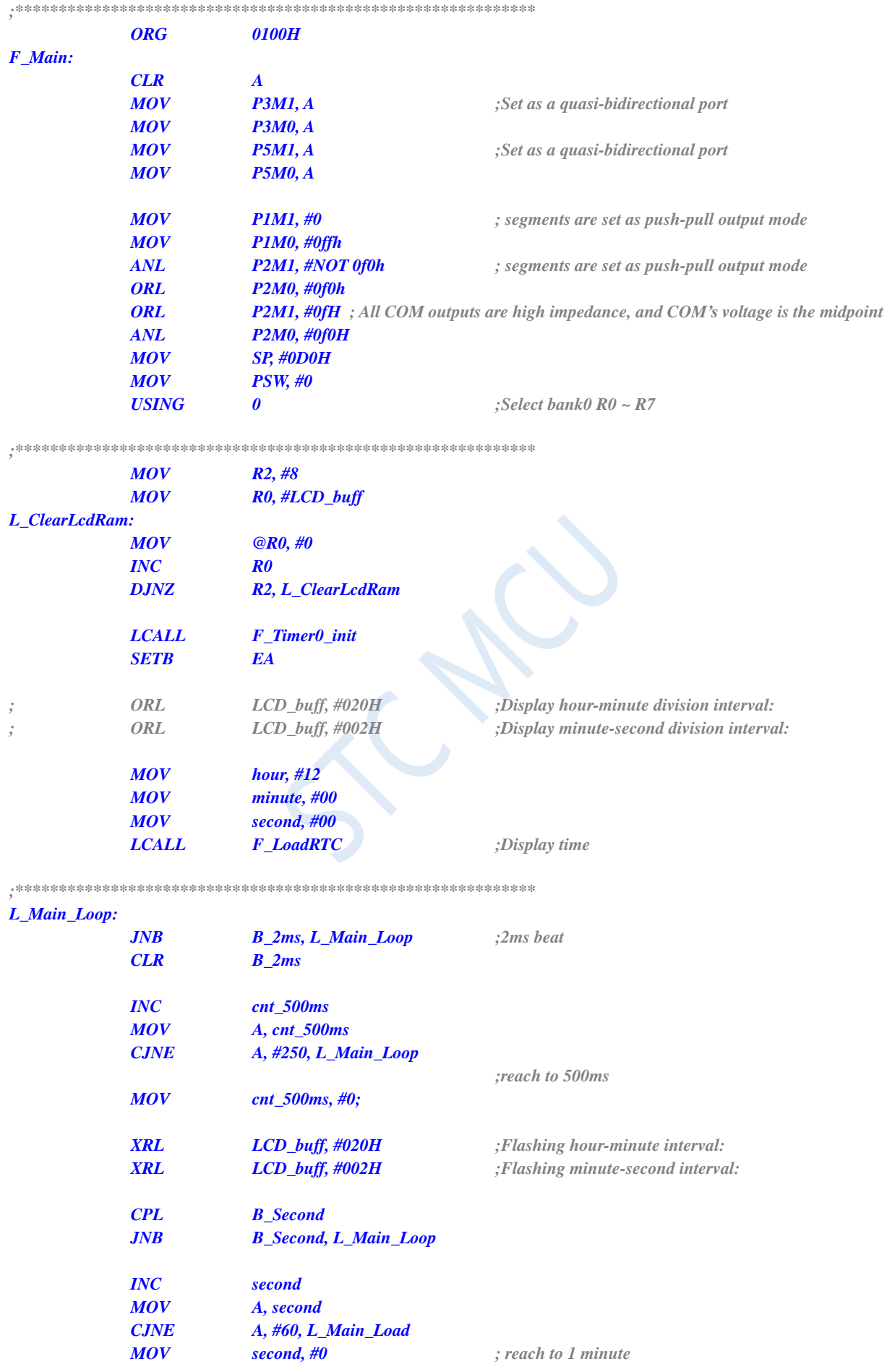

#### **STC8G Series Manual**

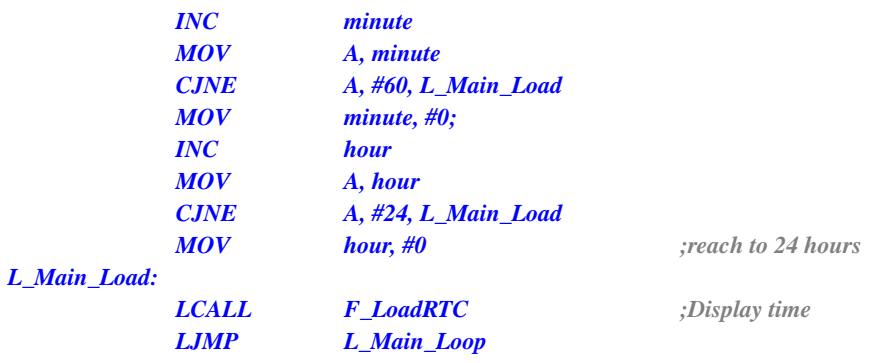

*;\*\*\*\*\*\*\*\*\*\*\*\*\*\*\*\*\*\*\*\*\*\*\*\*\*\*\*\*\*\*\*\*\*\*\*\*\*\*\*\*\*\*\*\*\*\*\*\*\*\*\*\*\*\*\*\*\*\*\*\**

#### *F\_Timer0\_init:*

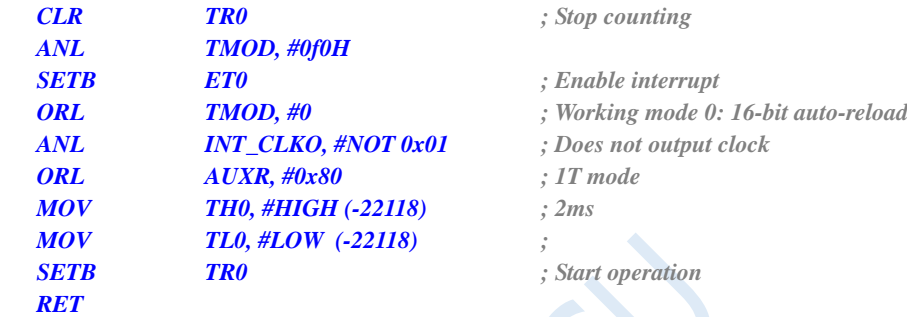

*;\*\*\*\*\*\*\*\*\*\*\*\*\*\*\*\*\*\*\*\*\*\*\*\*\*\*\*\*\*\*\*\*\*\*\*\*\*\*\*\*\*\*\*\*\*\*\*\*\*\*\*\*\*\*\*\*\*\*\*\**

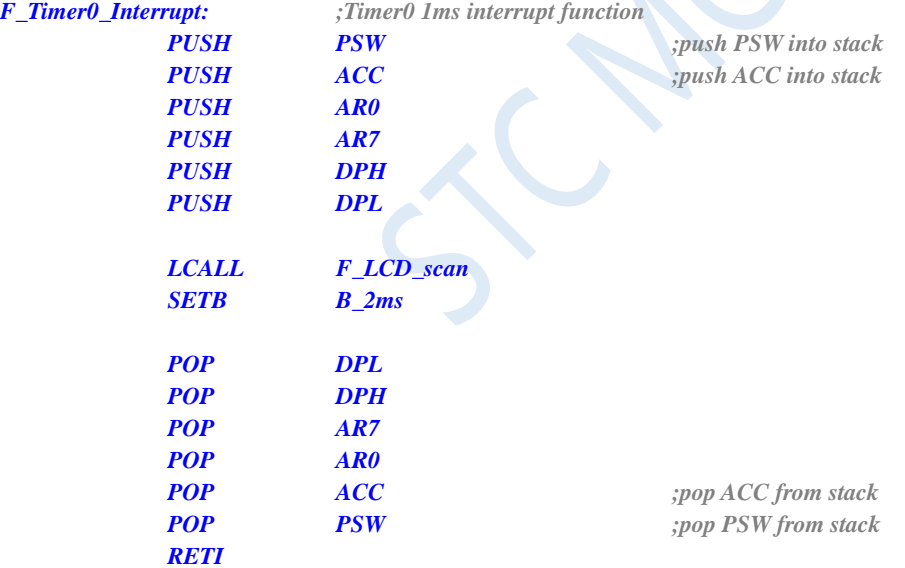

*;\*\*\*\*\*\*\*\*\*\*\*\*\*\*\*\*\*\*\*\* Display time \*\*\*\*\*\*\*\*\*\*\*\*\*\*\*\*\*\*\*\*\*\*\*\*\*\**

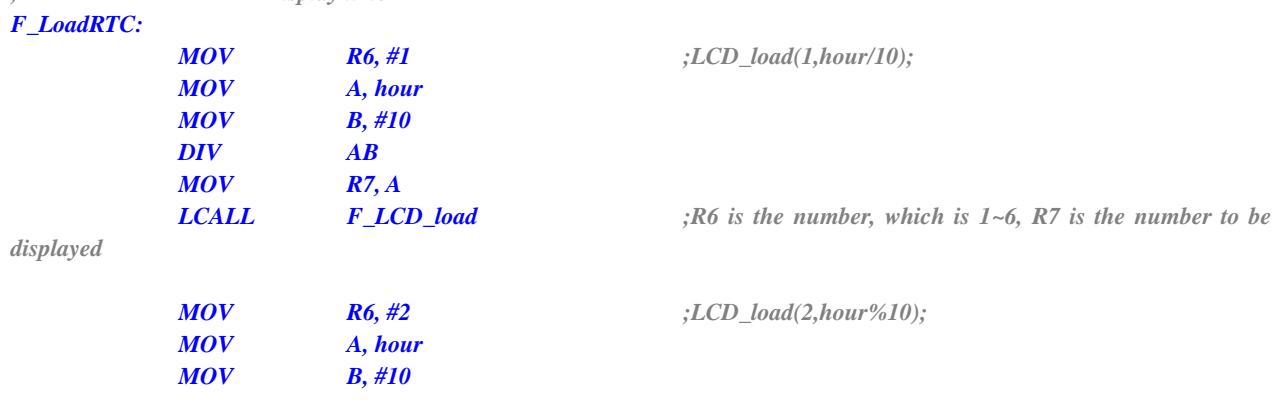

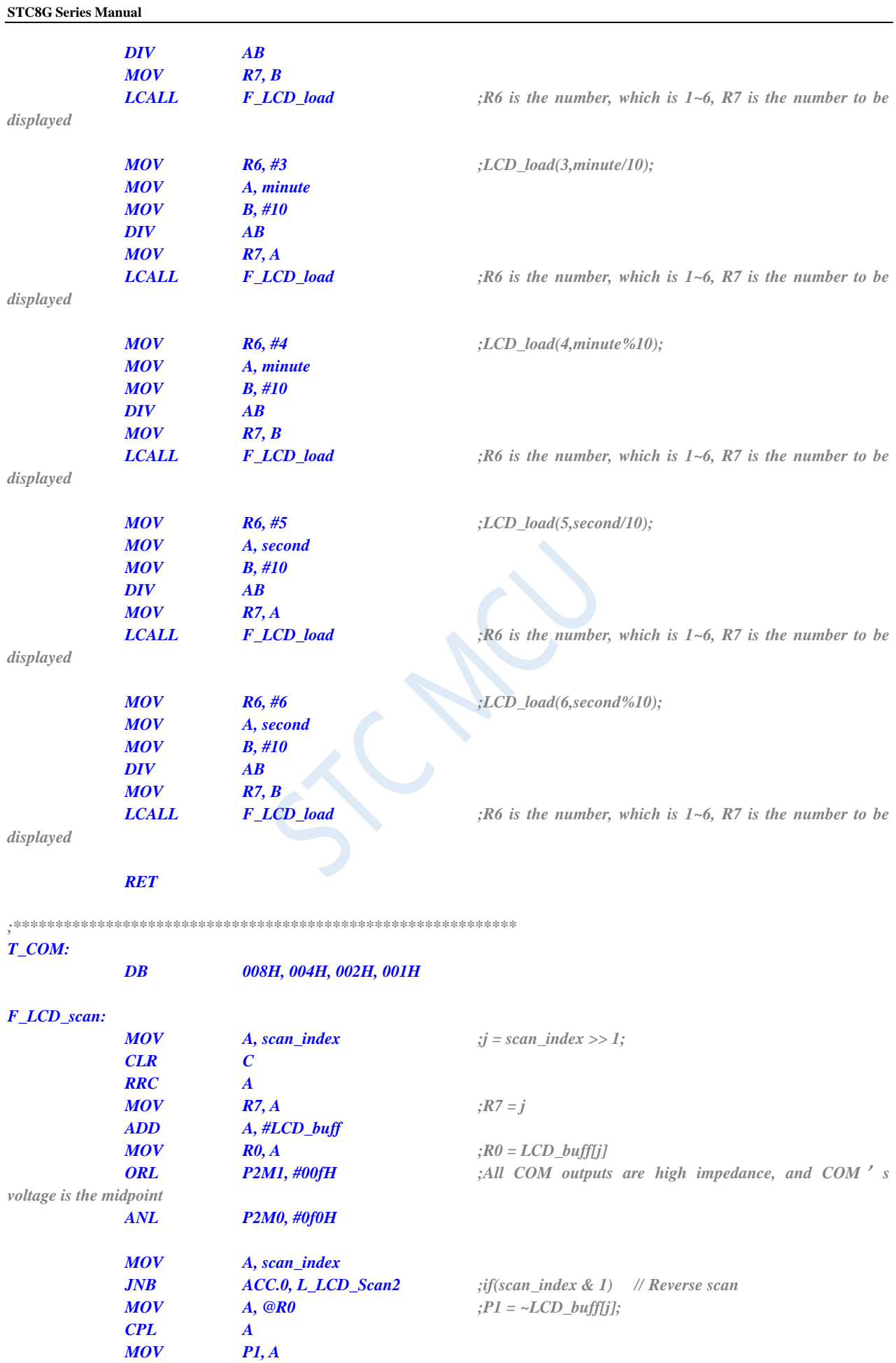

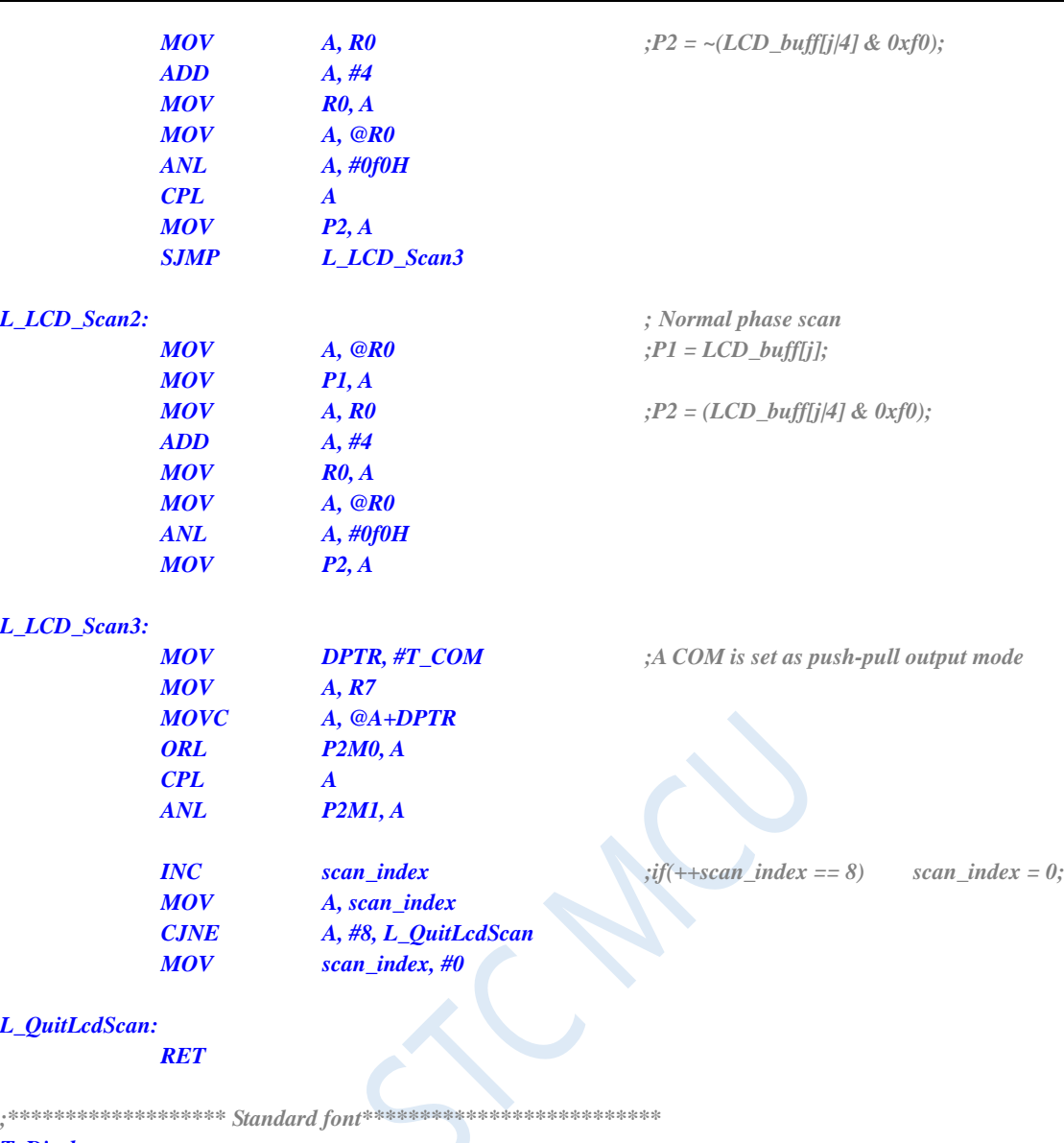

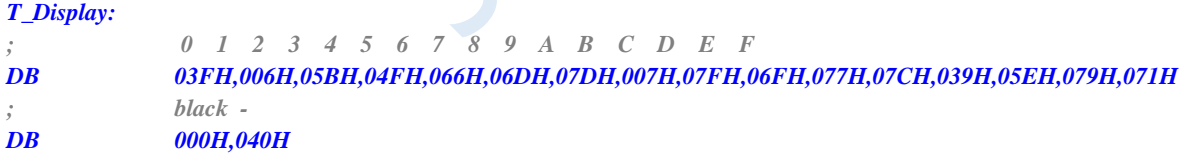

*;\*\*\*\*\*\*\*\*\*\*\*\*\*\*\*\*\*\* Load display functions for numbers 1 to 6, and the algorithm is simple \*\*\*\*\*\*\*\*\*\*\*\*\*\*\*\*\*\*\*\*\*\*\*\*\*\*\**

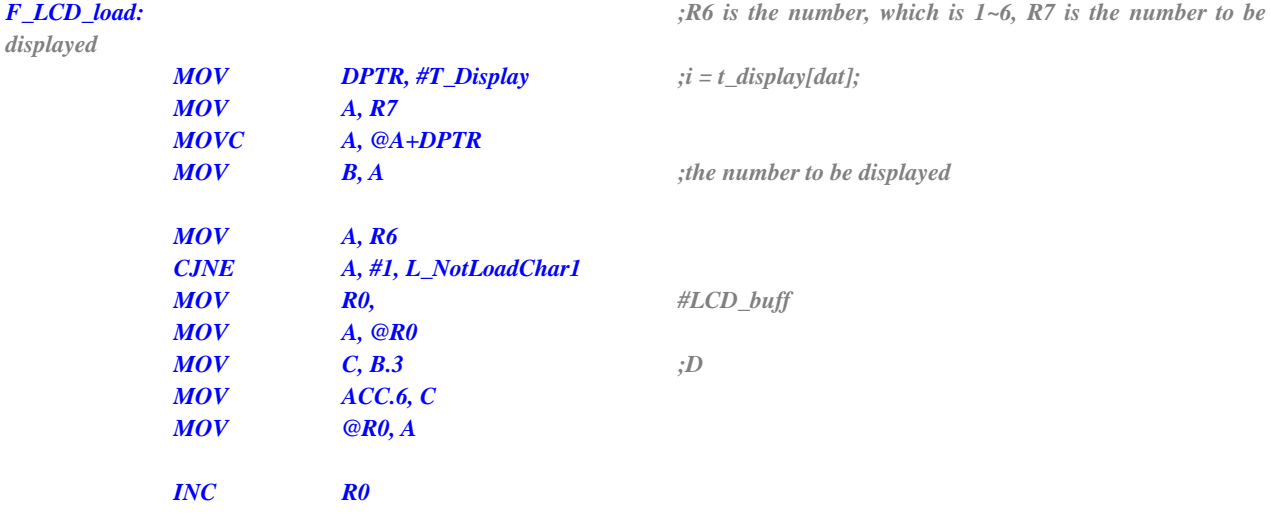

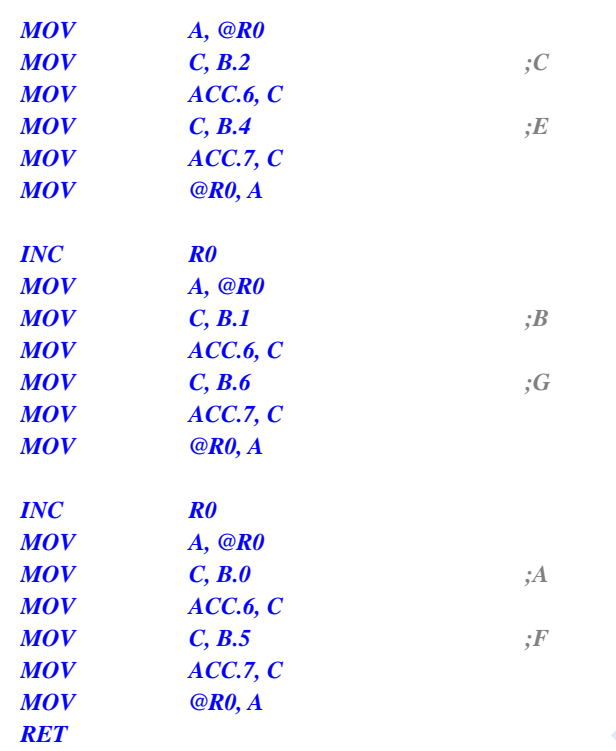

#### *L\_NotLoadChar1:*

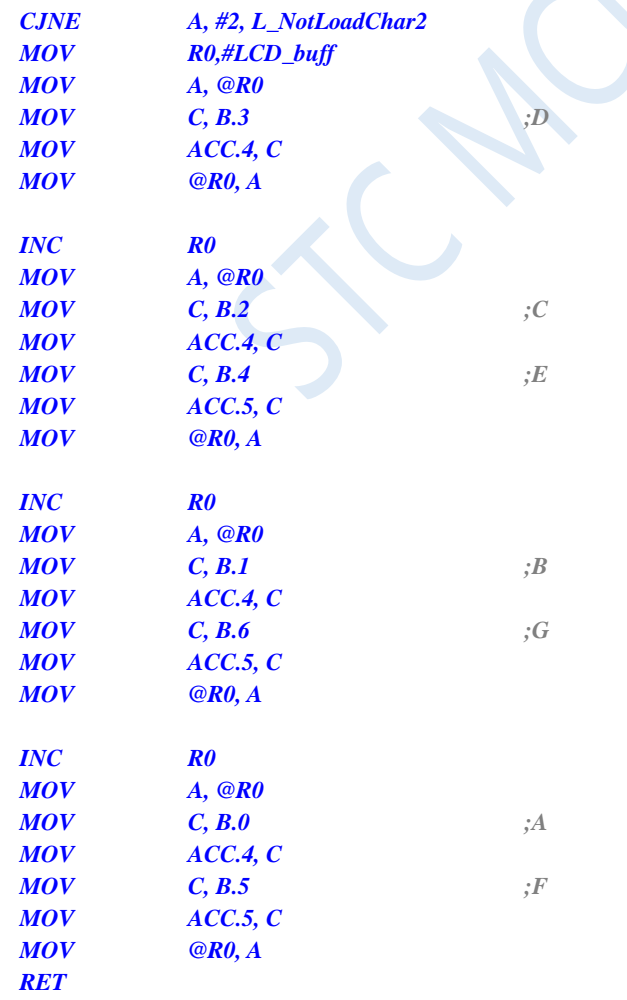

#### *L\_NotLoadChar2:*

*CJNE A, #3, L\_NotLoadChar3*

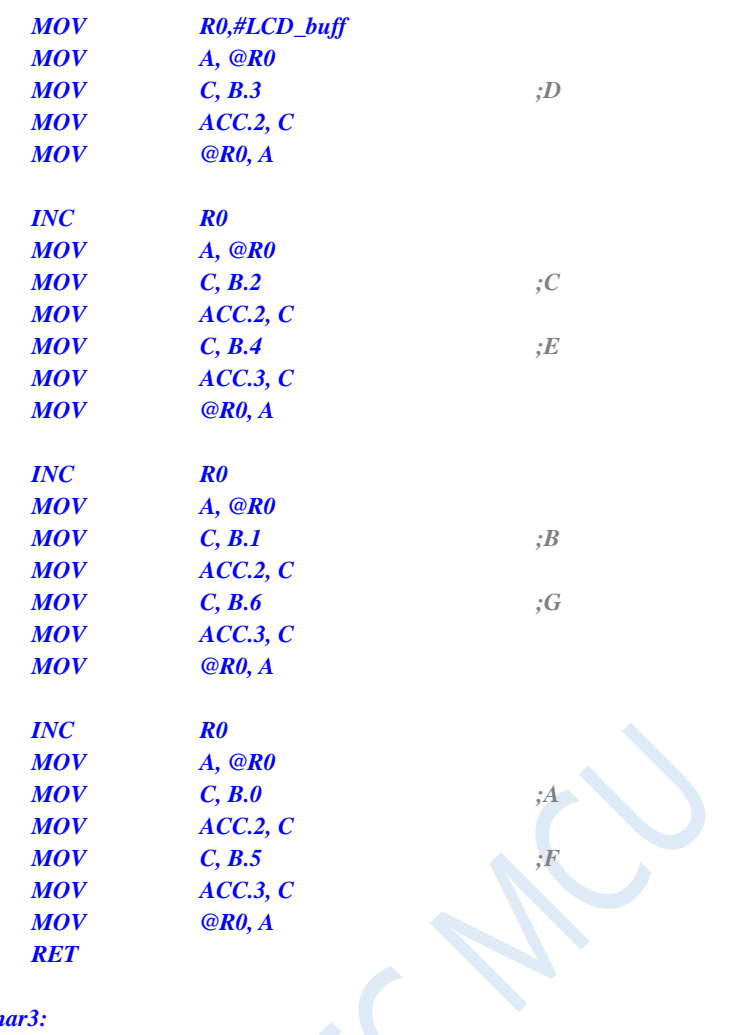

#### *L\_NotLoadChar3:*

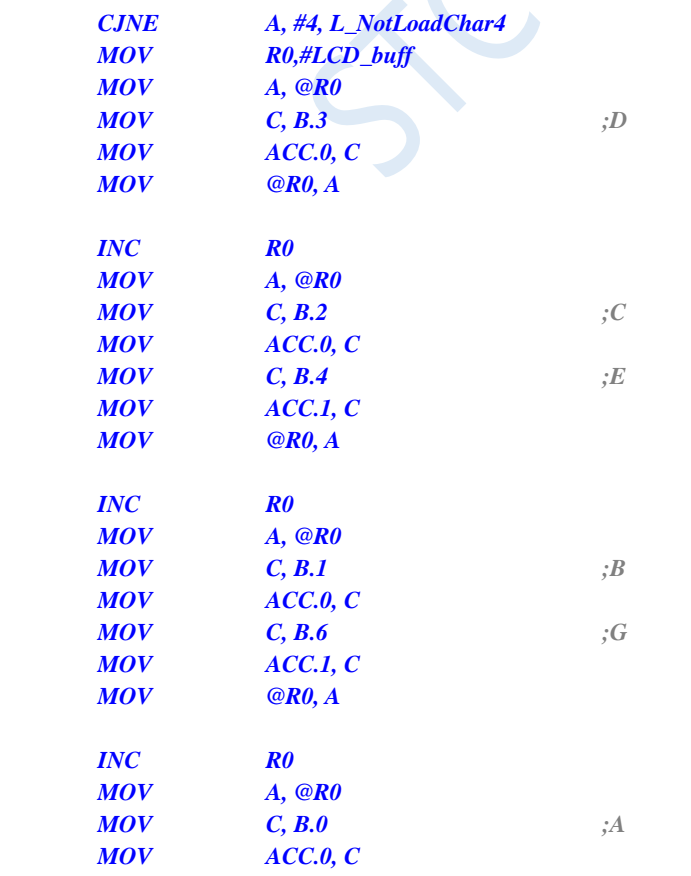

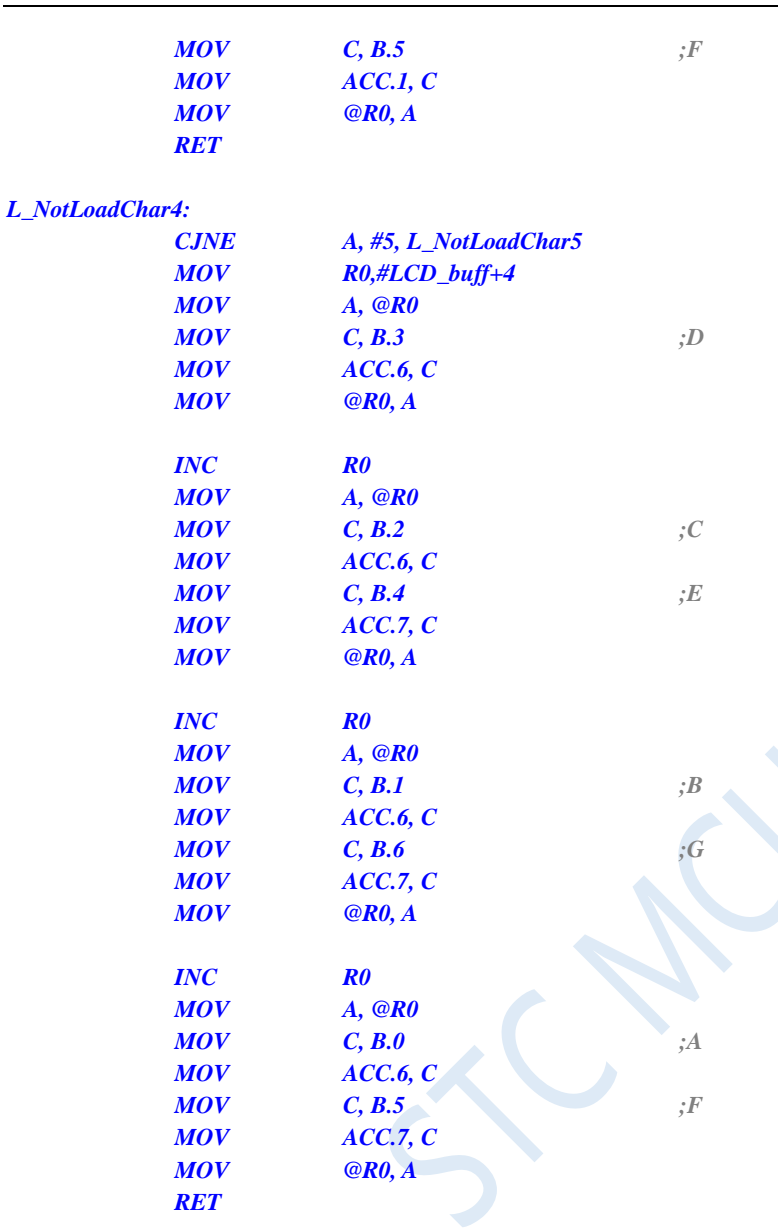

#### *L\_NotLoadChar5 :*

*RET*

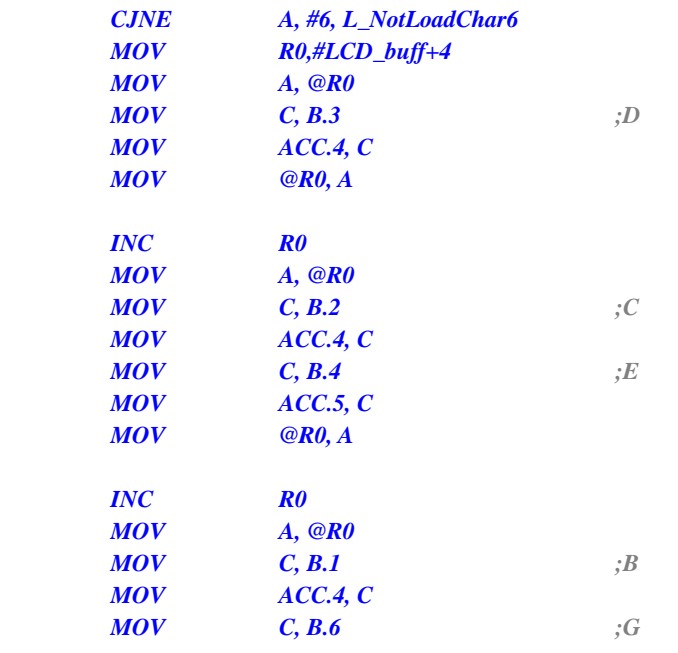

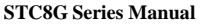

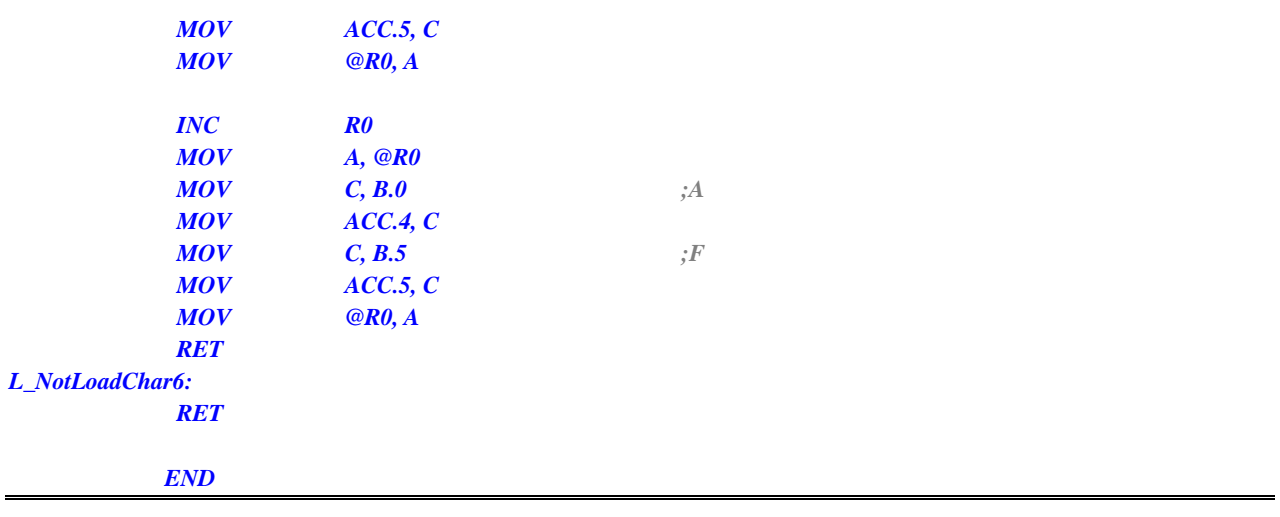

#### **C language code**

*/\*\*\*\*\*\*\*\*\*\*\*\*\*\*\*\*\*Function description\*\*\*\*\*\*\*\*\*\*\*\*\*\*\*\*\*\**

*STC15 series of microcontrollers are used to test segment LCD driven by I/O directly (6 8-word LCDs, 1/4 Dutys, 1/3 bias). Time (hours, minutes and seconds) is displayed after power-on.*

*P3.2 is connected to ground via a switch to enter sleep or wake up.*

*\*\*\*\*\*\*\*\*\*\*\*\*\*\*\*\*\*\*\*\*\*\*\*\*\*\*\*\*\*\*\*\*\*\*\*\*\*\*\*\*\*\*/*

### *#include "reg51.h" #include "intrins.h" typedef unsigned char u8; typedef unsigned int u16; typedef unsigned long u32; sfr AUXR = 0x8e; sfr P1M1 = 0x91; sfr P1M0 = 0x92; sfr P2M1 = 0x95; sfr P2M0 = 0x96; /\*\*\*\*\*\*\*\*\*\*\*\*\*\*\*\*\*\*\*\*Local constant declaration\*\*\*\*\*\*\*\*\*\*\*\*\*\*\*\*\*\*\*\*\*\*\*\*\*\*/ #define MAIN\_Fosc 11059200L //Define the main clock #define DIS\_BLACK 0x10 #define DIS\_ 0x11 #define DIS\_A 0x0A #define DIS\_B 0x0B #define DIS\_C 0x0C #define DIS\_D 0x0D #define DIS\_E 0x0E #define DIS\_F 0x0F #define LCD\_SET\_DP2 LCD\_buff[0] |= 0x08 #define LCD\_CLR\_DP2 LCD\_buff[0] &= ~0x08 #define LCD\_FLASH\_DP2 LCD\_buff[0] ^= 0x08*

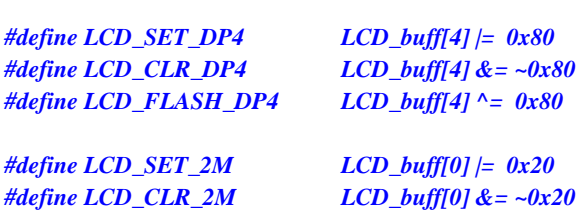

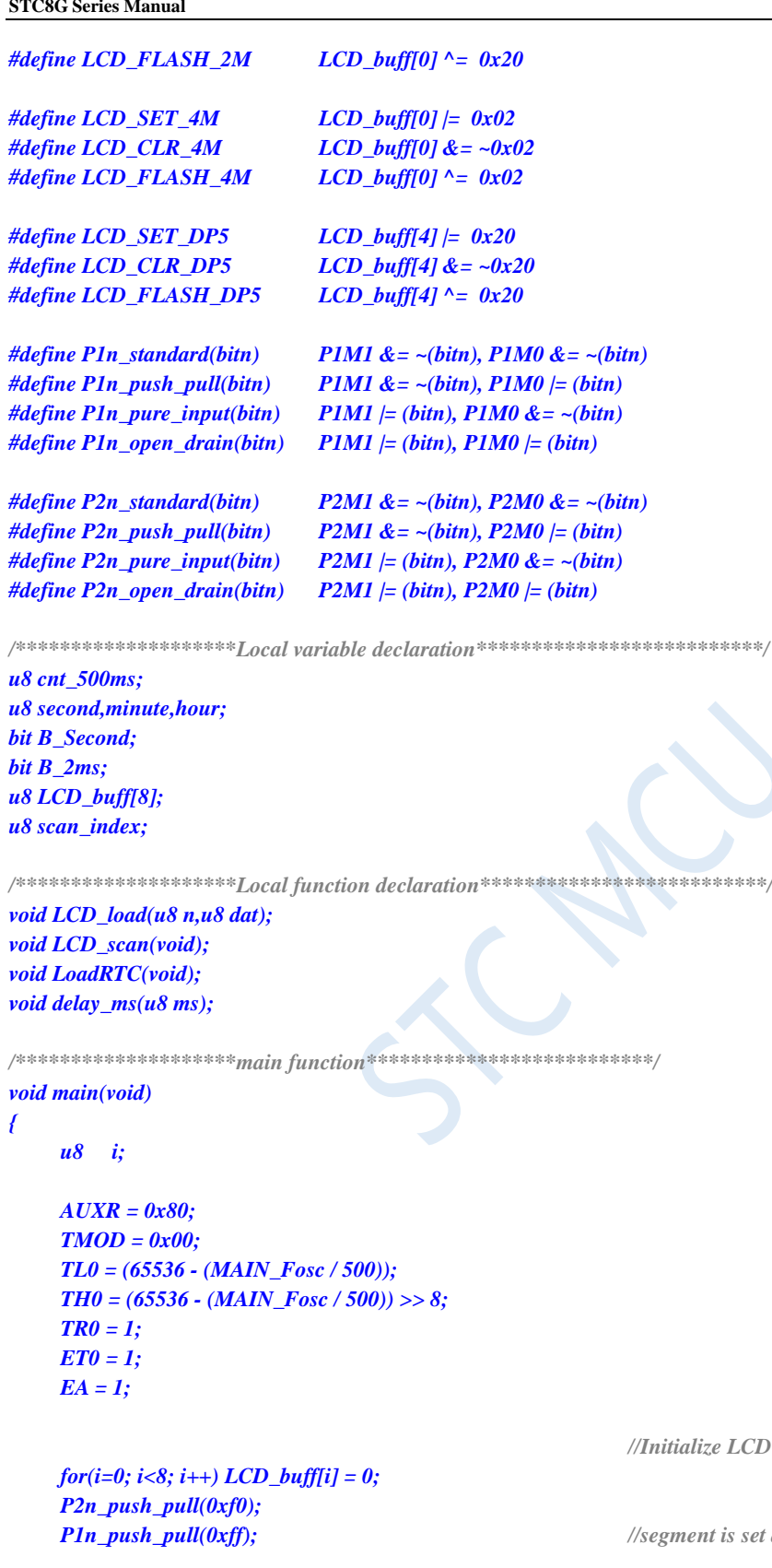

*LoadRTC(); //Display time*

*while (1) {*

*//Initialize LCD memory*

*P1n\_push\_pull(0xff); //segment is set as push-pull output mode*

*LCD\_SET\_2M; //Display hour-minute interval: LCD\_SET\_4M; //Display minute-second interval:*

*PCON |= 0x01; //Enter Idle mode, wake up and exit by Timer0 2ms*

*{*

```
_nop_();
_nop_();
_nop_();
if(B_2ms) //2ms beat
   B_2ms = 0;
   if(++cnt_500ms >= 250) //reach to 500ms
   {
       cnt_500ms = 0;
   // LCD_FLASH_2M; //Flashing hour-minute interval:
   // LCD_FLASH_4M; //Flashing minute-second interval:
       B_Second = ~B_Second;
       if(B_Second)
       {
          if(++second >= 60) //reach to 1 minute
           {
              second = 0;
              if(++minute >= 60) //reach to 1 hour
              {
                  minute = 0;
                  if(++hour >= 24) hour = 0; //reach to 24 hours
              }
          }
          LoadRTC(); //Display time
       }
   }
   if(!INT0) //key is pressed, ready to sleep
   {
       LCD_CLR_2M; //Display hour-minute interval:
       LCD_CLR_4M; //Display minute-second interval:
       LCD_load(1,DIS_BLACK);
       LCD_load(2,DIS_BLACK);
       LCD_load(3,0);
       LCD_load(4,0x0F);
       LCD_load(5,0x0F);
       LCD_load(6,DIS_BLACK);
       while(!INT0) delay_ms(10); //Waiting for the key to be released
       delay_ms(50);
       while(!INT0) delay_ms(10); //Waiting for the key to be released once more
       TR0 = 0; //关闭定时器
       IE0 = 0; //外中断 0 标志位
       EX0 = 1; //INT0 Enable
       IT0 = 1; //INT0 下降沿中断
       P1n\_push\_pull(0xff); //com 和 seg 全部输出 0
       P2n_push_pull(0xff);
       P1 = 0;
       P2 = 0;
       PCON |= 0x02; //Sleep
       _nop_();
       _nop_();
       _nop_();
```

```
LCD_SET_2M; //Display hour-minute interval:
                LCD_SET_4M; //Display minute-second interval:
                LoadRTC(); //Display time
                TR0 = 1; //Open the timer
                while(!INT0) delay_ms(10); //Waiting for the key to be released
                delay_ms(50);
                while(!INT0) delay_ms(10); //Waiting for the key to be released once more
            }
        }
    }
}
/********************delay function**************************/
void delay_ms(u8 ms)
{
    unsigned int i;
    do{
        i = MAIN_Fosc / 13000;
        while(--i); //14T per loop
    }while(--ms);
}
/********************* Timer0 interrupt function************************/
void timer0_int (void) interrupt 1
{
    LCD_scan();
    B_2ms = 1;
}
/********************* INT0 interrupt function *************************/
void INT0_int (void) interrupt 0
{
    EX0 = 0;
    IE0 = 0;
}
/****************** LCD Segment code scan function ***************************/
void LCD_scan(void) //5us @22.1184MHZ
{
    u8 code T_COM[4]={0x08,0x04,0x02,0x01};
    u8 j;
    j = scan_index >> 1;
    P2n_pure_input(0x0f); //All COM outputs are high impedance, and COM's voltage is the midpoint
    if(scan_index & 1) // Reverse scan
    {
        P1 = ~LCD_buff[j];
        P2 = ~(LCD_buff[j|4] & 0xf0);
    }
    else // Normal phase scan
    {
        P1 = LCD_buff[j];
        P2 = LCD_buff[j|4] & 0xf0;
    }
    P2n_push_pull(T_COM[j]); //A COM is set as push-pull output mode
    if(++scan index >= 8) scan index = 0;
}
```

```
/****************** Load display functions for numbers 1 to 6 ***************************/
void LCD_load(u8 n, u8 dat) // n is the number, dat is the number to be displayed
{
    u8 code t_display[]={ // Standard font
       // 0 1 2 3 4 5 6 7 8 9 A B C D E F
       0x3F,0x06,0x5B,0x4F,0x66,0x6D,0x7D,0x07,0x7F,0x6F,0x77,0x7C,0x39,0x5E,0x79,0x71,
       //black - 
       0x00,0x40
   };
    u8 code T_LCD_mask[4] = {~0xc0,~0x30,~0x0c,~0x03};
    u8 code T_LCD_mask4[4] = {~0x40,~0x10,~0x04,~0x01};
    u8 i,k;
    u8 *p;
    if((n == 0) || (n > 6)) return;
    i = t_display[dat];
    if(n < = 4) //1~4
    {
       n--;
       p = LCD_buff;
    }
    else
    {
       n = n - 5;p = &LCD_buff[4];
    }
   k = 0;
    if(i & 0x08) k |= 0x40; //D
    *p = (*p & T_LCD_mask4[n]) | (k>>2*n);
   p++;
   k = 0;
    if(i \& 0x04) k = 0x40; //C
    if(i & 0x10) k |= 0x80; //E
    *p = (*p & T_LCD_mask[n]) | (k>>2*n);
   p++;
   k = 0;
    if(i & 0x02) k |= 0x40; //B
    if(i & 0x40) k |= 0x80; //G
    *p = (*p & T_LCD_mask[n]) | (k>>2*n);
   p++;
   k = 0;
    if(i & 0x01) k |= 0x40; //A
    if(i \& 0x20) k = 0x80; //F
    *p = (*p & T_LCD_mask[n]) | (k>>2*n);
}
/********************Display time **************************/
void LoadRTC(void)
{
    LCD_load(1,hour/10);
    LCD_load(2,hour%10);
    LCD_load(3,minute/10);
    LCD_load(4,minute%10);
    LCD_load(5,second/10);
```
#### *LCD\_load(6,second%10);*

#### *}*

# **10 Instruction Set**

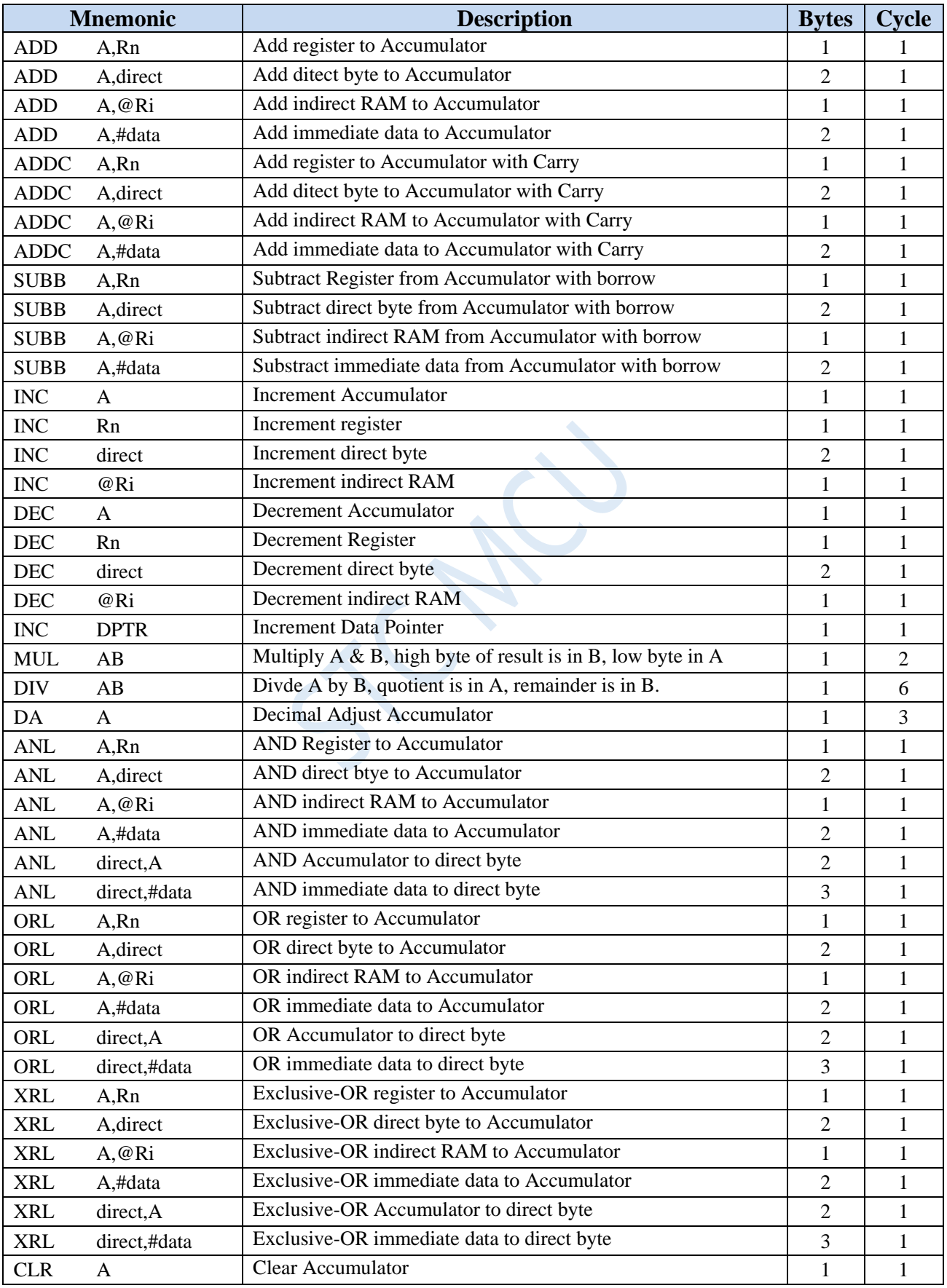

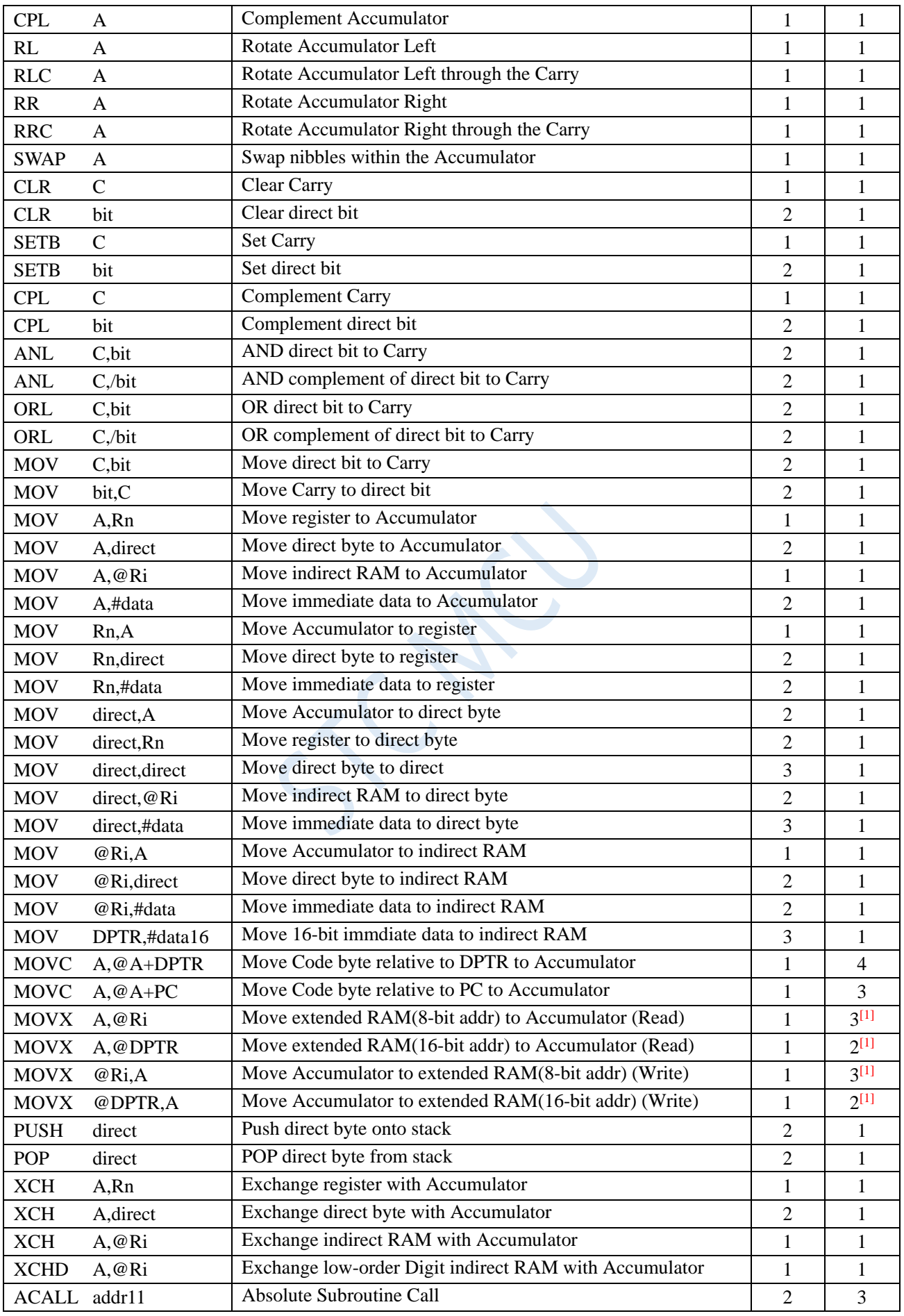

**STC8G Series Manual**

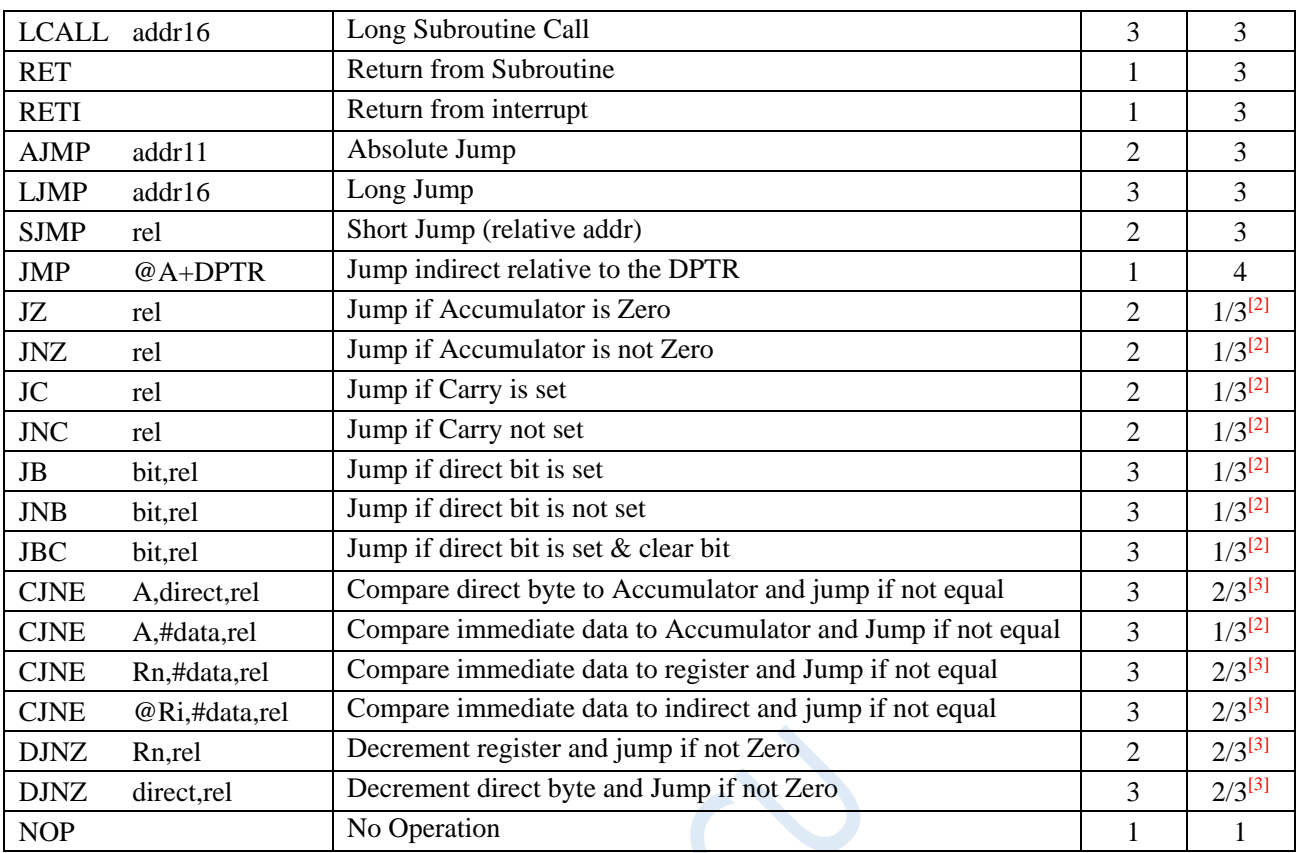

[1]: When accessing external extended RAM, the instruction execution cycle is related to the SPEED [2: 0] bits in the BUS\_SPEED register.

 $[2]$ : For the conditional jump statement, the execution cycle will be different based on whether the conditions are met or not. When the conditions are not met, the jump will not occur and continue to execute the next instruction, then execution cycle of the conditional jump statement is 1 machine cycle. When the conditions are met, the jump will occur, the execution cycle of the conditional jump statement is 3 machine cycles.

 $[3]$ : For the conditional jump statement, the execution cycle will be different based on whether the conditions are met or not. When the conditions are not met, the jump will not occur and continue to execute the next instruction, then execution cycle of the conditional jump statement is 1 machine cycle. When the conditions are met, the jump will occur, the execution cycle of the conditional jump statement is 3 machine cycles.

# **11 Interrupt System**

**(An error will be reported when compiled in Keil when using an interrupt with an interrupt number greater than 31 in a C program. Please refer to Appendix for the solution.)**

The interrupt system is set up to give the CPU real-time processing capabilities for external emergencies.

If an emergency request occurrs while CPU is dealing with something, the CPU is required to suspend the current work to handle the emergency. After the emergency processing is completed, the CPU returns to the place where it was interrupted and continues the original work. This process is called interrupt. The componet that implements this function is called the interrupt system. The request source that makes the CPU interrupt to suspend the current work is called the interrupt source. Microcontroller interrupt system generally allows multiple interrupt sources. When several interrupt sources simultaneously require the CPU to handle the requests, the CPU should response the interrupt source which has the highest priority. The CPU handle the interrupt requests according to the priority of interrupt sources. The most urgent incidents have the highest priority. Each interrupt source has a priority level. The CPU always responds the highest priority interrupt request.

Another interrupt source request with a higher priority takes place while the CPU is processing an interrupt source request, that is, the CPU is executing the corresponding interrupt service routine, if the CPU can suspend the original interrupt service routine, and deal with the higher priority interrupt request source, and then return to the original low-level interrupt service routine after processing finished, this process is called interrupt nesting. Such an interrupt system is called a multi-level interrupt system, whereas an interrupt system without interrupt nesting is called a single-level interrupt system.

The corresponding interrupt request can be masked by turning off the general enable bit (EA / IE.7) or the corresponding interrupt enable bit. The CPU can be enabled to respond to the corresponding interrupt request by turning on the corresponding interrupt enable bit. Every interrupt source can be set or reset independently by software to interrupt enabled or disabled state. The priority of some interrupts can be set by software. Higher priority interrupt requests can interrupt lower priority interrupts, whereas lower priority interrupt requests can not interrupt higher priority interrupts. When two interrupts with the same priority ocuur simultaneously, the inquiry order determines which interrupt the system responds firstly.

### **11.1 Interrupt sources of STC8G series**

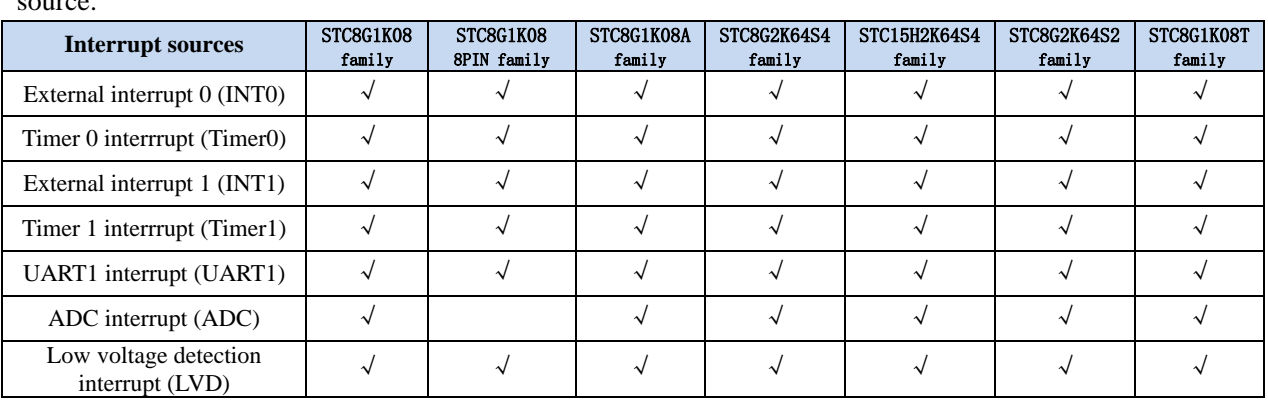

The  $\checkmark$  in the following table indicates that the corresponding series have the corresponding interrupt source.

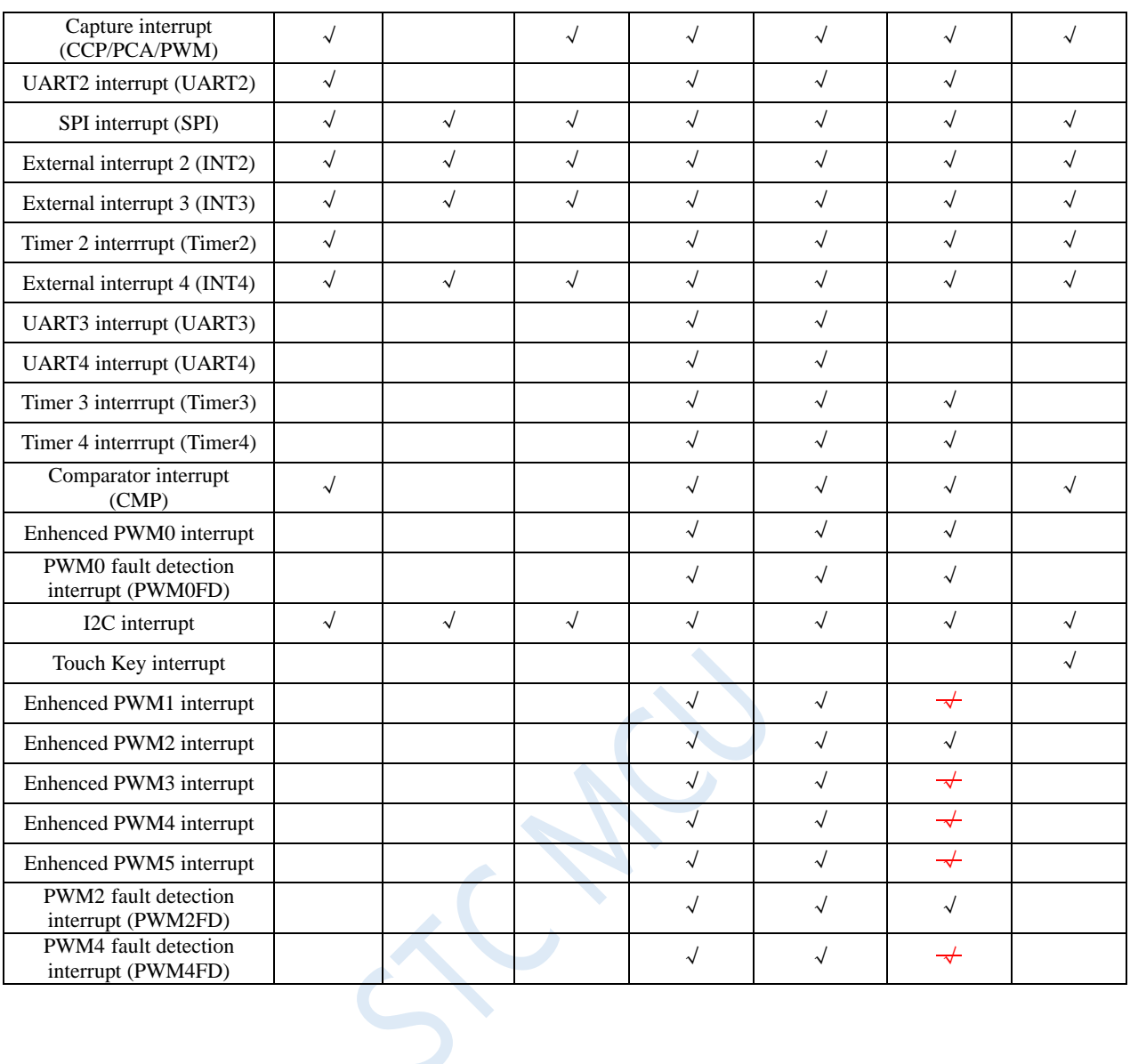

## **11.2 Structure of STC8G Interrupt**

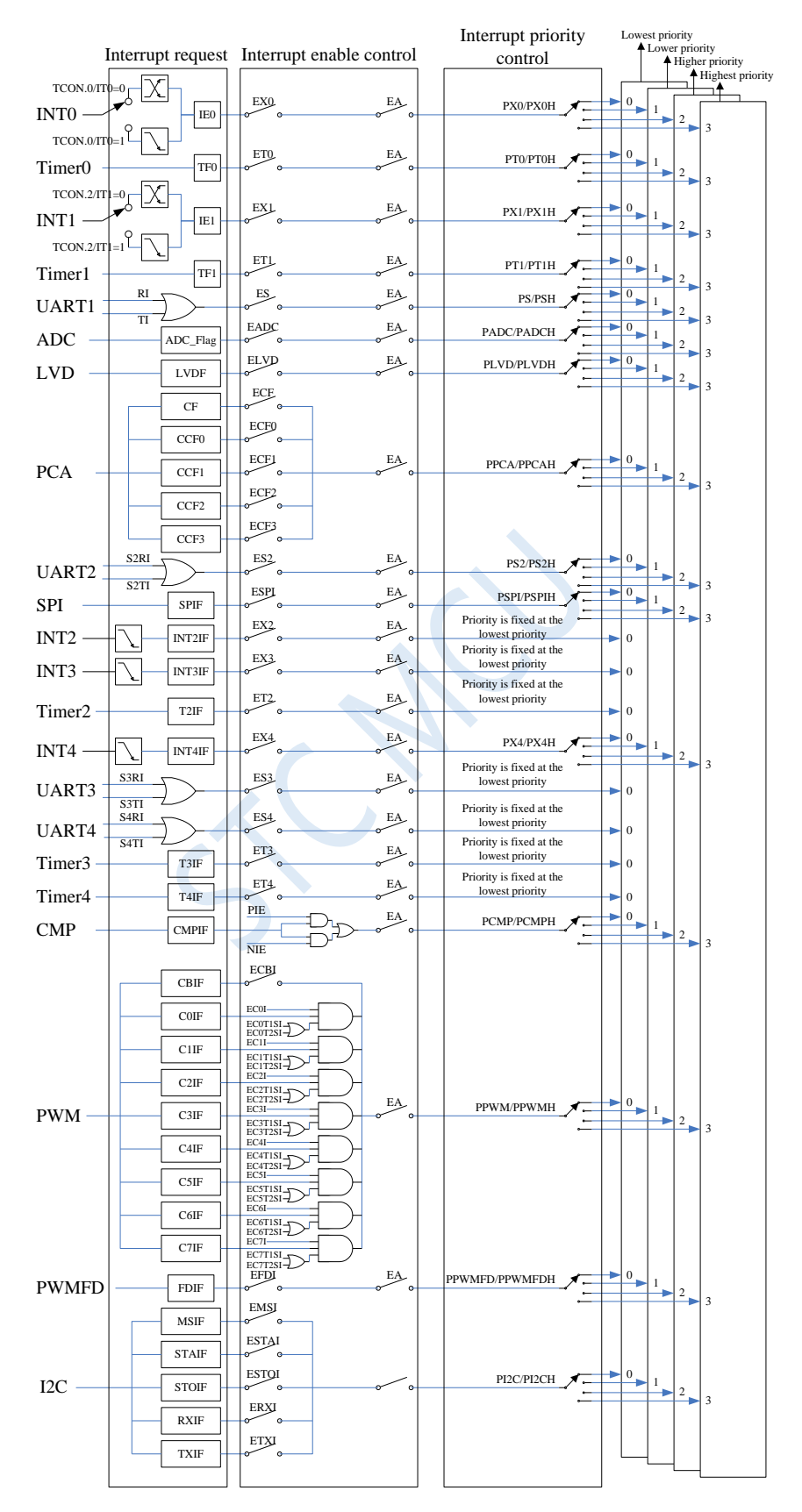

## **11.3 Interrupt List of STC8G Series of Microcontroller**

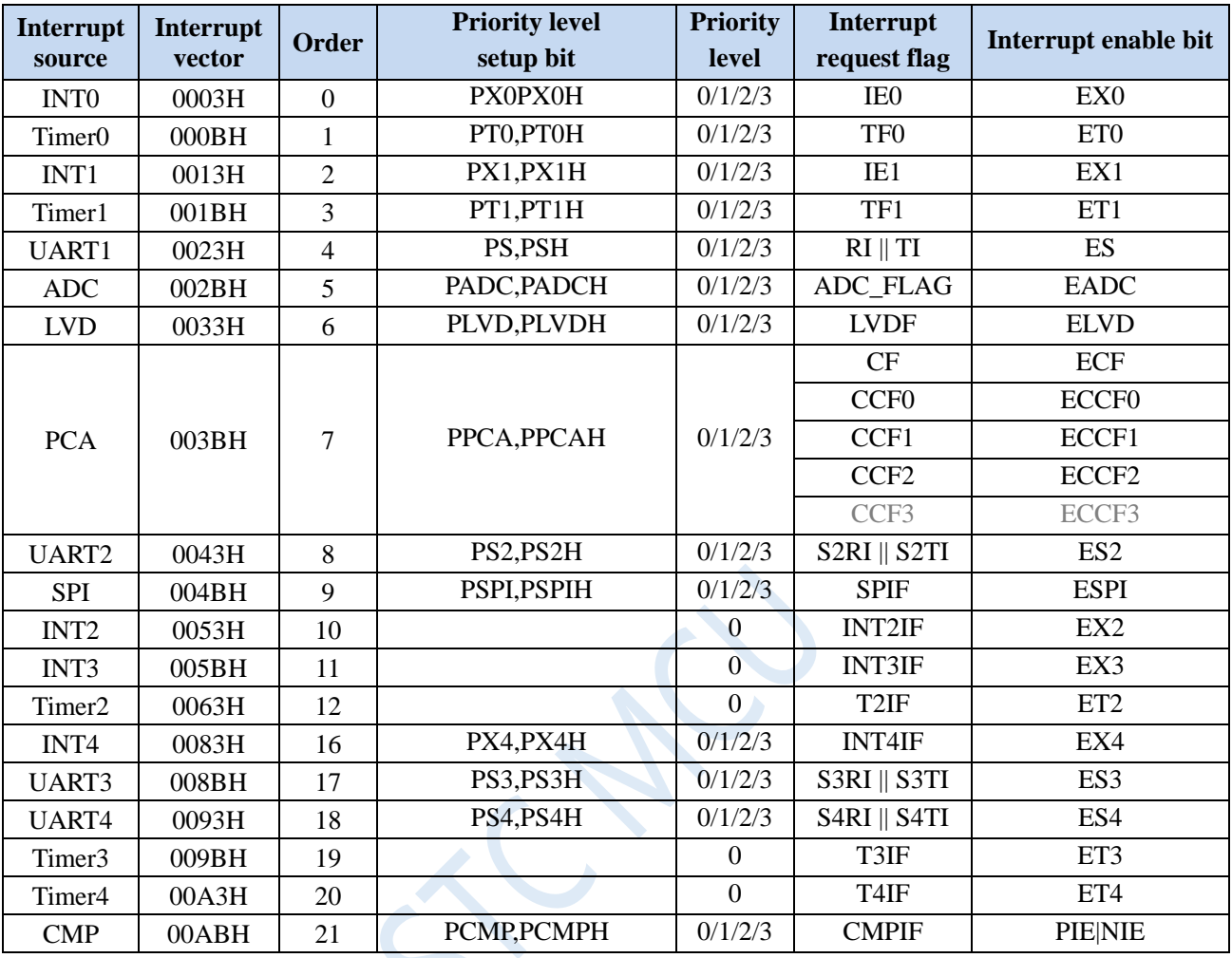

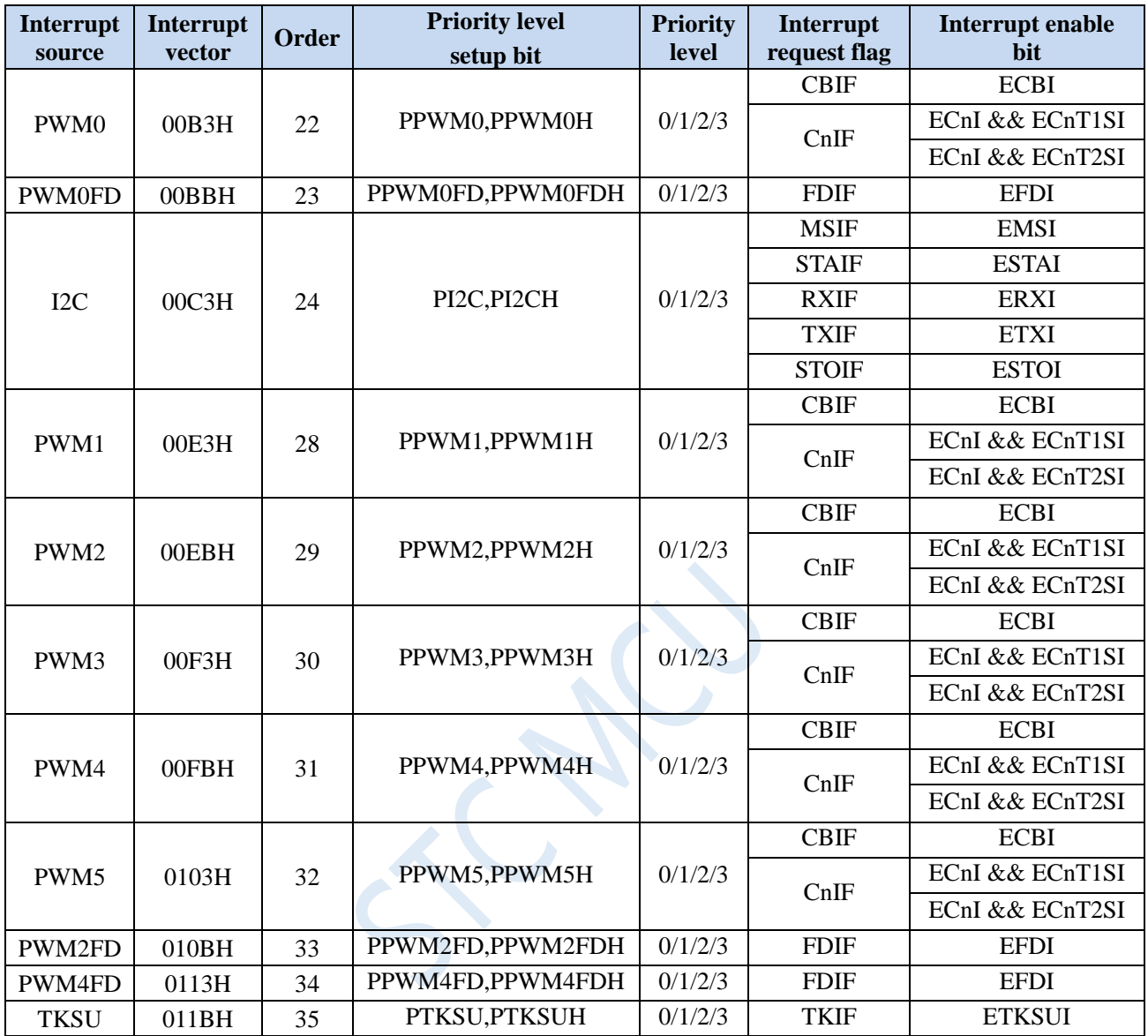

Interrupt service routine may be declared in C language as the following,

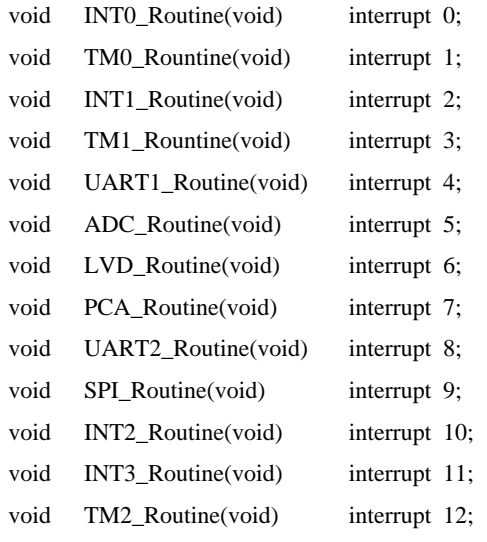

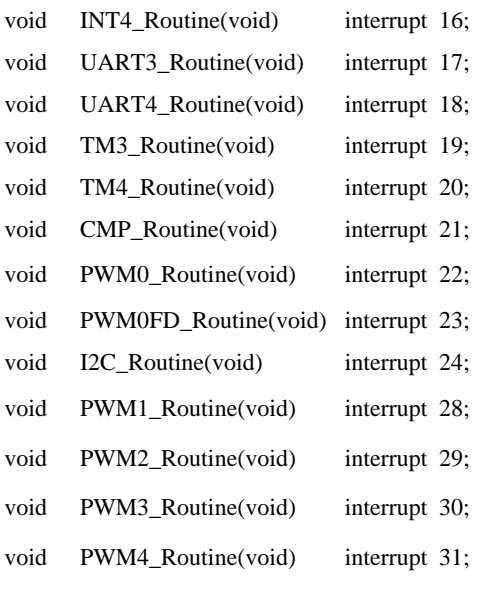

//void PWM5\_Routine(void) interrupt 32; //void PWM2FD\_Routine(void) interrupt 33; //void PWM4FD\_Routine(void) interrupt 34; //void TKSU\_Routine(void) interrupt 35;

**Interrupt service routines with interrupt numbers greater than 31 cannot be directly declared in C language. Please refer to the processing method in Appendix. Assembly language is not affected.**

## **11.4 Registers Related to Interrupt**

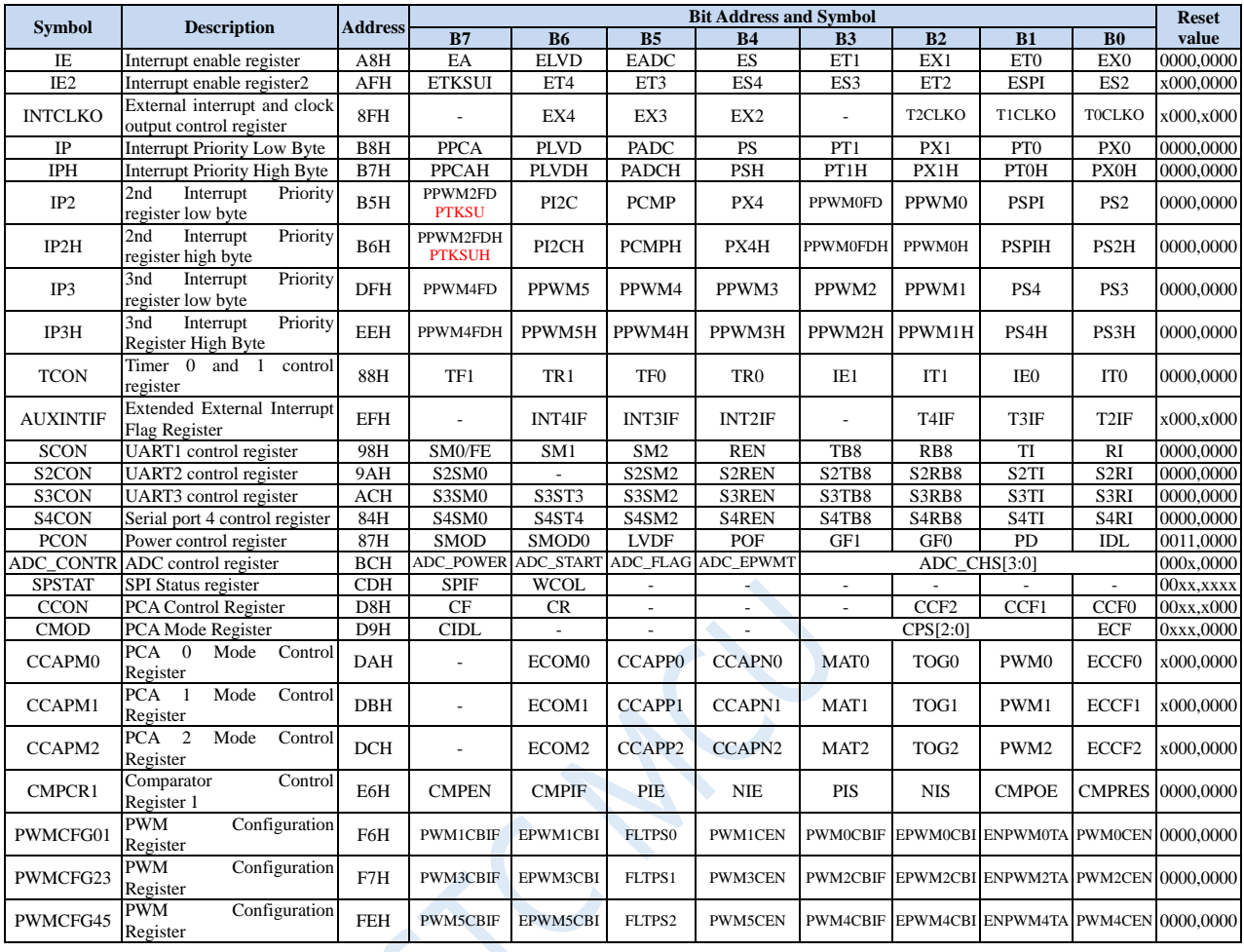

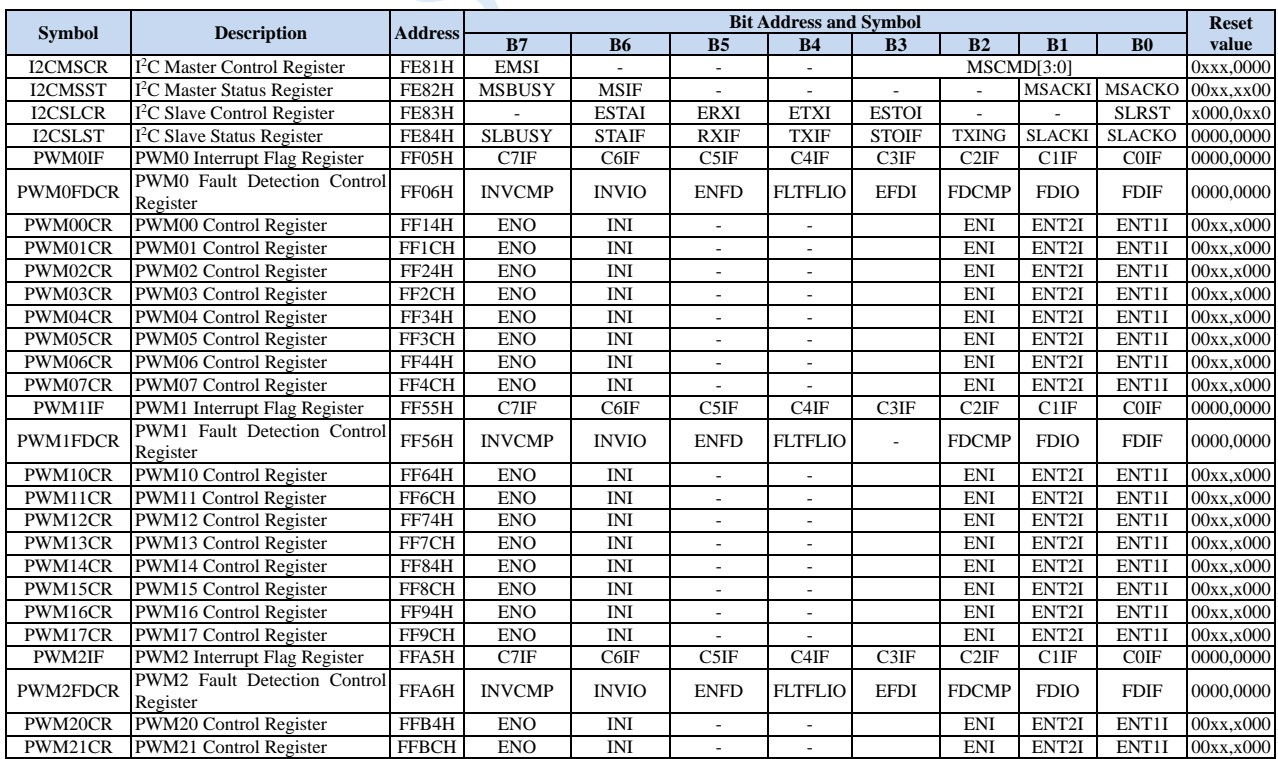
#### **STC8G Series Manual**

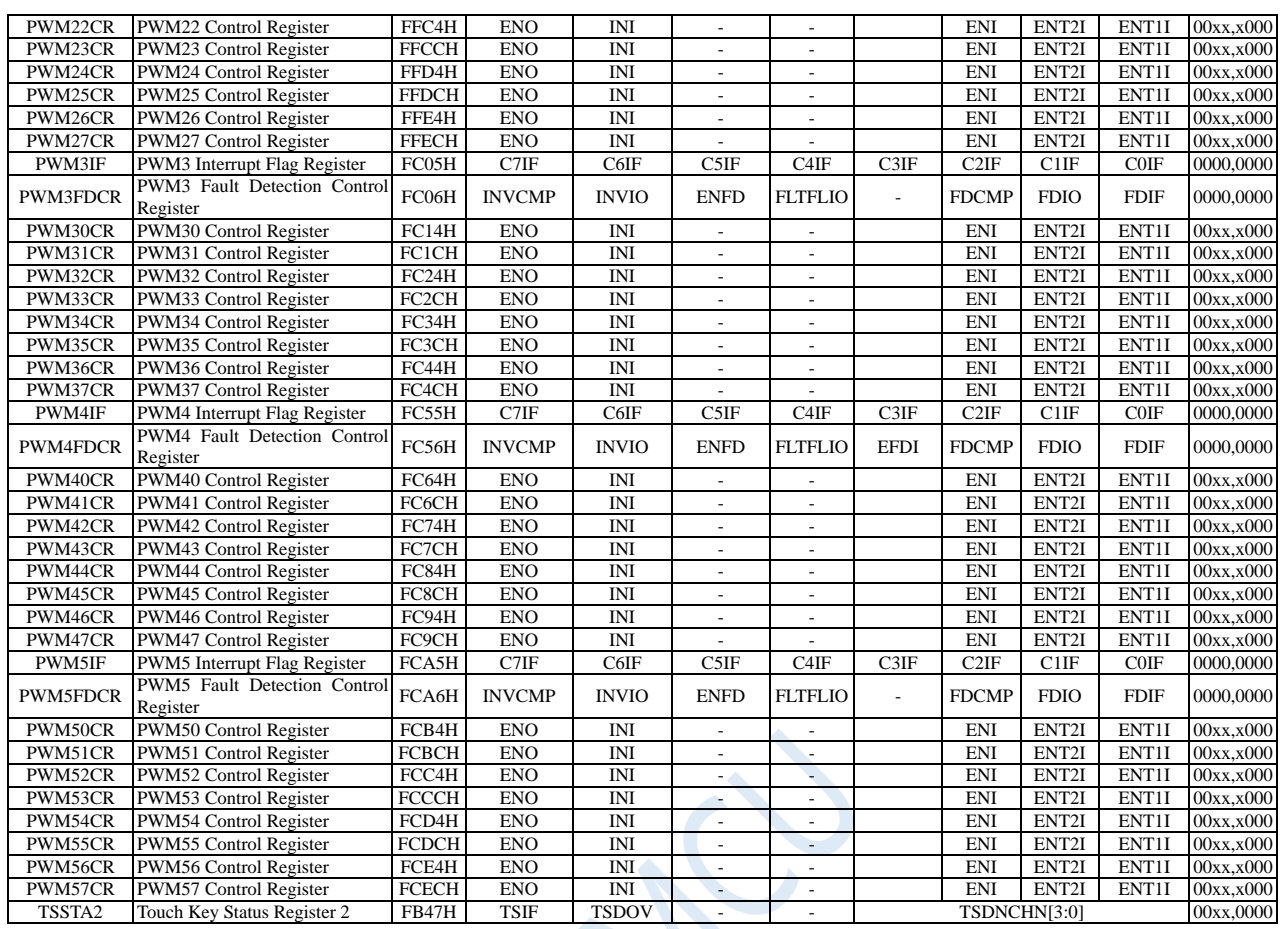

## **11.4.1 Interrupt Enable Control Registers (Interrupt Enable bits)**

### **IE (Interrupt Enable Rsgister)**

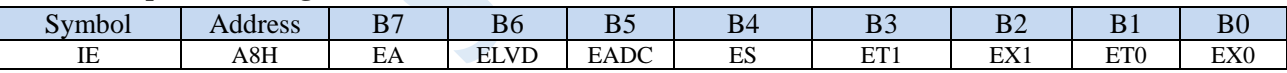

EA: The general or global interrupt enable control bit. The function of EA is to allow interrupts to be multi-level controlled. That is, every interrupt source is controlled by EA firstly and then by its own interrupt enable control bit.

0: All interrupts are masked.

- 1: Enable the CPU interrupt, every interrupt source would be individually enabled or disabled by setting or clearing its enable bit.
- ELVD: Low volatge detection interrupt enable bit.

0: disable low voltage detection interrupt.

1: enable Low voltage detection interrupt.

EADC: ADC interrupt enable bit.

0: disable ADC interrupt.

- 1: enable ADC interrupt.
- ES: UART1 interrupt enable bit.

0: disable UART1 interrupt.

1: enable UART1 interrupt.

- ET1: Timer 1 interrupt enable bit.
	- 0: disable Timer 1 interrupt.

1: enable Timer 1 interrupt.

- EX1: External interrupt 1 enable bit.
	- 0: disable external interrupt 1.
	- 1: enable external interrupt 1.
- ET0: Timer 0 interrupt enable bit.
	- 0: disable Timer 0 interrupt.
	- 1: enable Timer 0 interrupt.
- EX0: External interrupt 0 enable bit.
	- 0: disable external interrupt 0.

1: enable external interrupt 0.

### **IE2 (Interrupt Enable Rsgister 2)**

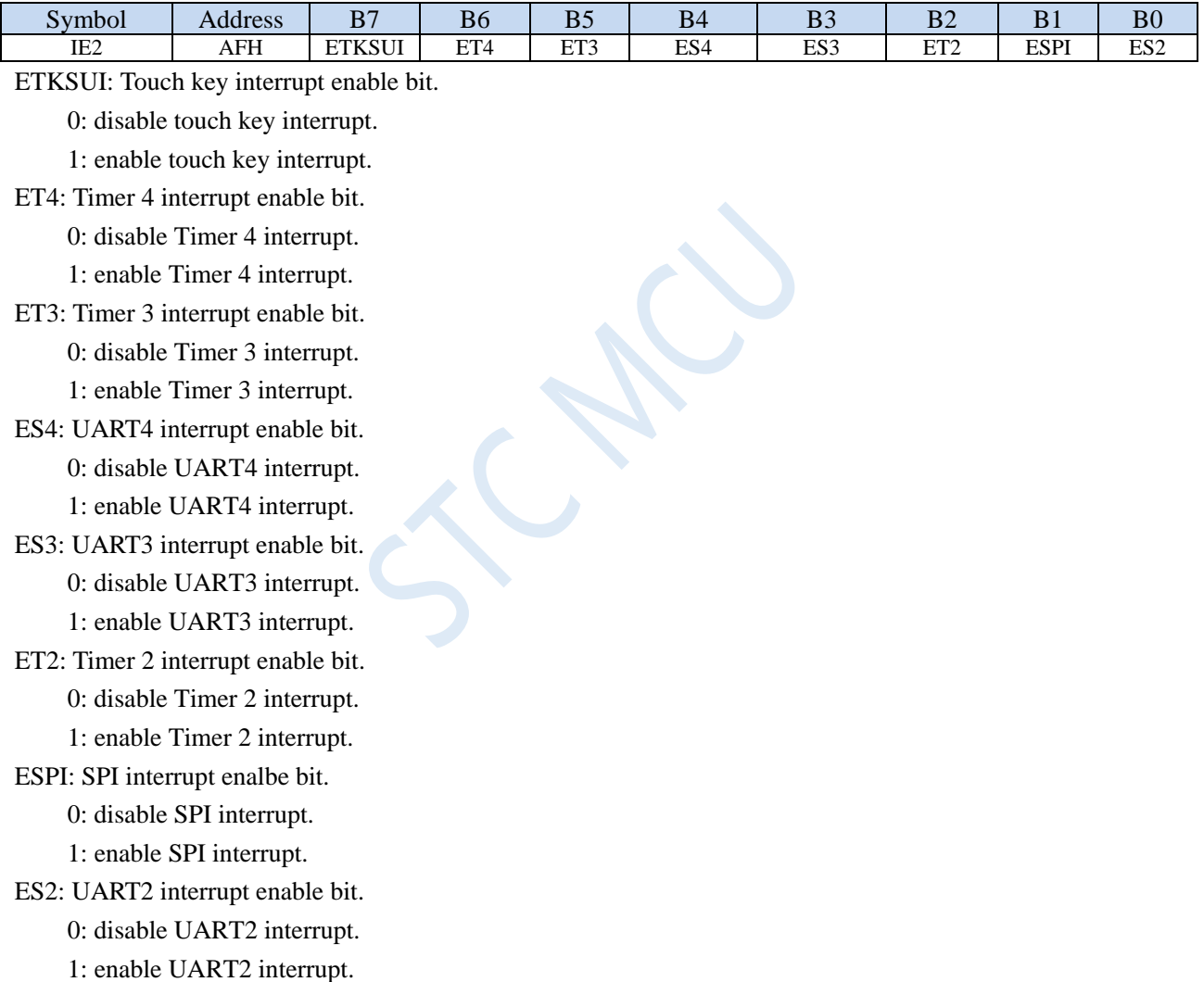

### **INTCLKO (External interrupt and clock output control register)**

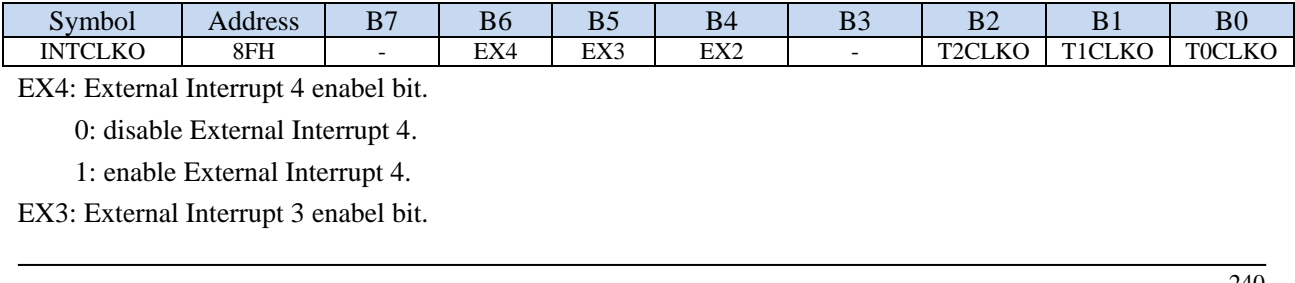

0: disable External Interrupt 3.

1: enable External Interrupt 3.

EX2: External Interrupt 2 enabel bit.

0: disable External Interrupt 2.

1: enable External Interrupt 2.

### **PCA/CCP/PWM Interrupt Control Registers**

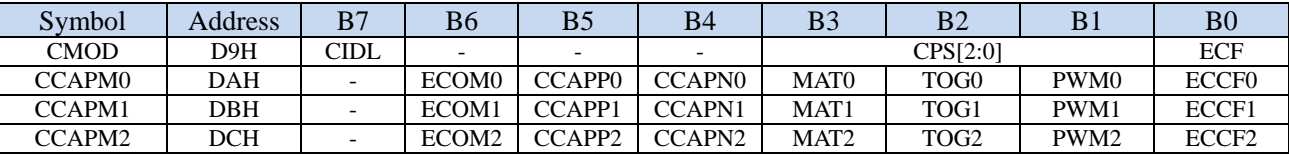

ECF: PCA counter interrupt enable bit.

0: disable PCA counter interrupt.

1: enable PCA counter interrupt.

ECCF0: PCA 0 interrupt enable bit.

0: disable PCA 0 interrupt.

1: enable PCA 0 interrupt.

ECCF1: PCA 1 interrupt enable bit.

0: disable PCA 1 interrupt.

1: enable PCA 1 interrupt.

ECCF2: PCA 2 interrupt enable bit.

0: disable PCA 2 interrupt.

1: enable PCA 2 interrupt.

### **CMPCR1**(**Comparator Control Register 1**)

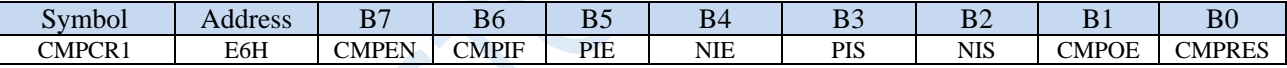

PIE: Comparator rising-edge interrupt enable bit.

0: disable comparator rising-edge interrupt.

1: enable comparator rising-edge interrupt.

NIE: Comparator falling-edge interrupt enable bit.

0: disable comparator falling-edge interrupt.

1: enable comparator falling-edge interrupt.

#### **I2C Control Register**

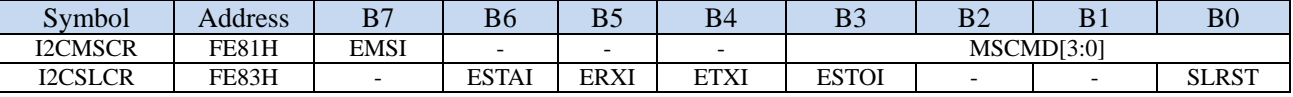

EMSI: I<sup>2</sup>C master mode interrupt enable bit.

0: disable  $I<sup>2</sup>C$  master mode interrupt.

1: enable I <sup>2</sup>C master mode interrupt.

ESTAI: I <sup>2</sup>C slave receives the START event interrupt enable bit.

0: disable  $I^2C$  slave receives the START event interrupt.

1: enable I <sup>2</sup>C slave receives the START event interrupt.

ERXI: I<sup>2</sup>C slave completes receiving data event interrupt enable bit.

0: disable  $I<sup>2</sup>C$  slave completes receiving data event interrupt.

1: enable I <sup>2</sup>C slave completes receiving data event interrupt.

ETXI: I <sup>2</sup>C slave completes transmitting data event interrupt enable bit.

0: disable  $I^2C$  slave completes transmitting data event interrupt.

1: enable I <sup>2</sup>C slave completes transmitting data event interrupt.

ESTOI: I <sup>2</sup>C slave receives STOP event interrupt enable bit.

0: disable  $I^2C$  slave receives STOP event interrupt.

1: enable I <sup>2</sup>C slave receives STOP event interrupt.

#### **Enhanced PWM Configuration Registers**

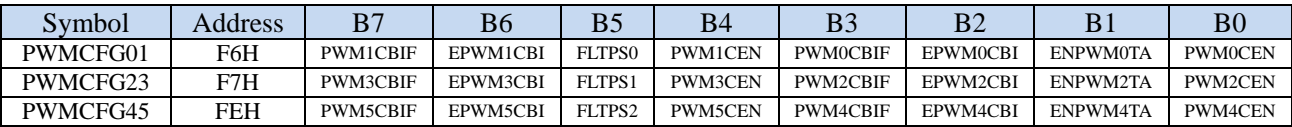

EPWM0CBI: Enhanced PWM0 counter interrupt enable bit.

0: disable PWM0 counter interrupt enable bit

1: enable PWM0 counter interrupt enable bit

EPWM1CBI: Enhanced PWM1 counter interrupt enable bit.

0: disable PWM1 counter interrupt enable bit

1: enable PWM1 counter interrupt enable bit

EPWM2CBI: Enhanced PWM2 counter interrupt enable bit.

0: disable PWM2 counter interrupt enable bit

1: enable PWM2 counter interrupt enable bit

EPWM3CBI: Enhanced PWM3 counter interrupt enable bit.

0: disable PWM3 counter interrupt enable bit

1: enable PWM3 counter interrupt enable bit

EPWM4CBI: Enhanced PWM4 counter interrupt enable bit.

0: disable PWM4 counter interrupt enable bit

1: enable PWM4 counter interrupt enable bit

EPWM5CBI: Enhanced PWM5 counter interrupt enable bit.

0: disable PWM5 counter interrupt enable bit

1: enable PWM5 counter interrupt enable bit

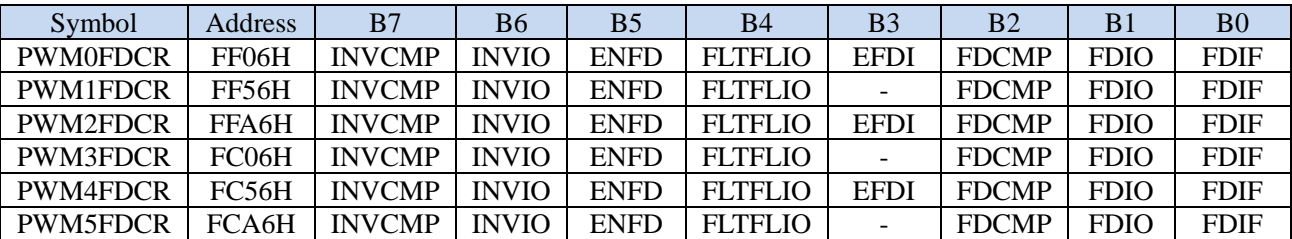

### **Enhanced PWM Fault Detection Control Registers**

EFDI: PWM external fault event interrupt enable bit.

0: disable PWM external fault event interrupt.

1: enable PWM external fault event interrupt.

### **Enhanced PWM Control Registers**

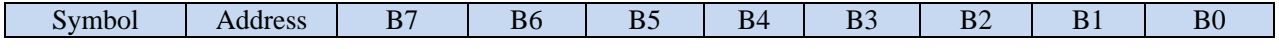

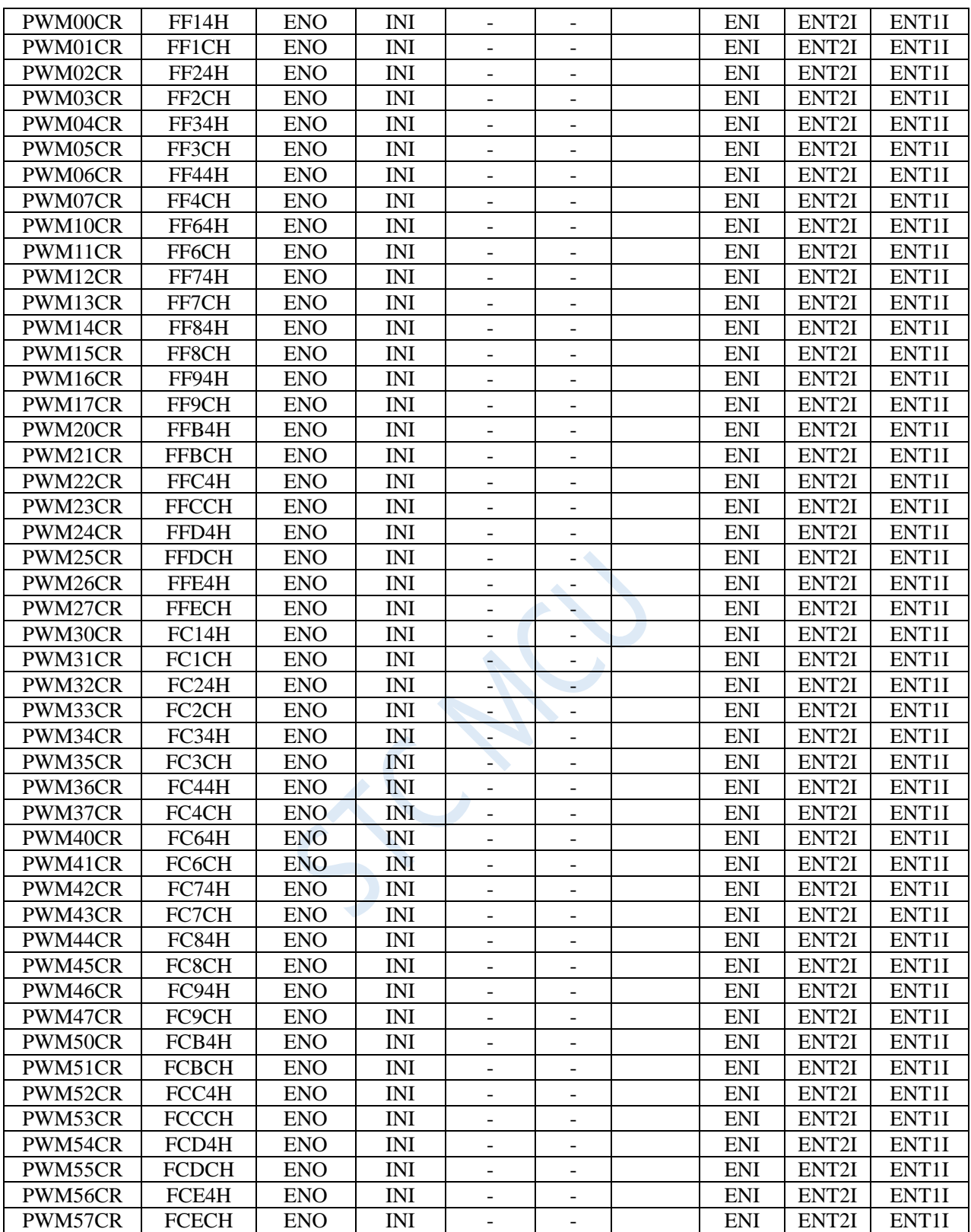

ECI: PWM interrupt enable bit.

0: disable PWMn interrupt.

1: enable PWMn interrupt.

ET2SI: PWM second trigger point interrupt enable bit.

0: disable PWM the second trigger point interrupt.

1: enable PWM the second trigger point interrupt.

ET1SI: PWM first trigger point interrupt enable bit.

0: disable PWM the first trigger point interrupt.

1: enable PWM the first trigger point interrupt.

### **11.4.2 Interrupt Request Registers (Interrupt flags)**

### **Timer 0 and 1 Control Register**

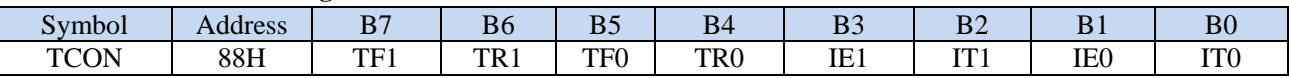

TF1: Timer/Counter 1 Overflow Flag. Set by hardware on Timer/Counter 1 overflow. It will be automatically cleared by the hardware when processor enters the Timer 1 interrupt service routine.

TF0: Timer/Counter 0 Overflow Flag. Set by hardware on Timer/Counter 0 overflow. It will be automatically cleared by the hardware when processor enters the Timer 1 interrupt service routine.

IE1: External Interrupt 1 request flag. It will be automatically cleared when the processor enters the external interrupt 1 service routine.

IE0: External Interrupt 0 request flag. It will be automatically cleared when the processor enters the external interrupt 0 service routine.

### **Auxiliary Interrupt Flag Register**

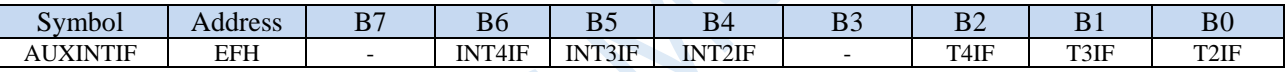

INT4IF: external interrupt 4 request flag, which must be cleared by software.

INT3IF: external interrupt 3 request flag, which must be cleared by software.

INT2IF: external interrupt 2 request flag, which must be cleared by software.

T4IF: timer 4 overflow interrupt flag, which must be cleared by software.

T3IF: timer 3 overflow interrupt flag, which must be cleared by software.

T2IF: timer 2 overflow interrupt flag, which must be cleared by software.

### Notice:

STC15 series added 16-bit reload timer in the early adopting 0.35um process 1T 8051, which is the important change in the 8051 world. Due to the high producing cost, the interrupt request flag registers of 16-bit reload timer 2/3/4 are not designed for users to access. There are only internally hidden flag bits. The method provided to the user software to clear the internal hidden flag bits is: when the user software disables the timer 2/3/4 interrupt, the hardware automatically clears the timer 2/3/4 internal hidden the interrupt request flag bit.

For product consistency, the STC8A/STC8F and subsequent STC8G/STC8H/STC8C/STC12H series who use 0.18um technology have added interrupt request flag registers that can be accessed by users of timer 2/3/4, but the function of the hidden interrupt request flags being cleared by hardware automatically in timer 2/3/4 when their interrupts are prohibited is still reserved. So do not arbitrarily disable the timer 2/3/4 interrupt when the timer 2/3/4 does not stop counting, otherwise, the hidden interrupt request flags that actually work will be cleared. It is possible that after the counter overflows, and the hidden interrupt request flag is set to 1, it is

cleared by the user while waiting to request an interrupt.

### Symbol | Address | B7 | B6 | B5 | B4 | B3 | B2 | B1 | B0 SCON | 98H | SM0/FE | SM1 | SM2 | REN | TB8 | RB8 | TI | RI S2CON | 9AH | S2SM0 | - | S2SM2 | S2REN | S2TB8 | S2RB8 | S2TI | S2RI S3CON | ACH | S3SM0 | S3ST3 | S3SM2 | S3REN | S3TB8 | S3RB8 | S3TI | S3RI S4CON | 84H | S4SM0 | S4ST4 | S4SM2 | S4REN | S4TB8 | S4RB8 | S4TI | S4RI

### **UARTs Control Registers**

TI: Transmit interrupt flag of UART1, which must be cleared by software.

RI: Receive interrupt flag of UART1, which must be cleared by software.

S2TI: Transmit interrupt flag of UART2, which must be cleared by software.

S2RI: Receive interrupt flag of UART2, which must be cleared by software.

S3TI: Transmit interrupt flag of UART3, which must be cleared by software.

S3RI: Receive interrupt flag of UART3, which must be cleared by software.

S4TI: Transmit interrupt flag of UART4, which must be cleared by software.

S4RI: Receive interrupt flag of UART4, which must be cleared by software.

### **Power Control Register**

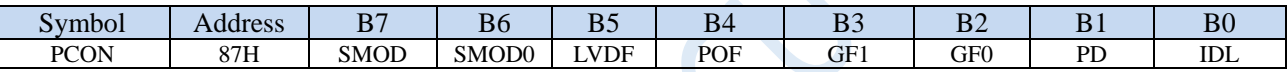

LVDF: Low voltage detection interrupt flag, which must be cleared by software.

#### **ADC Control Register**

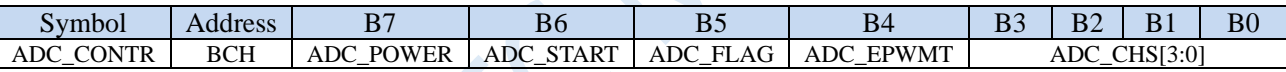

ADC FLAG: ADC completes conversion interrupt request flag, which must be cleared by software.

### **SPI Status Register**

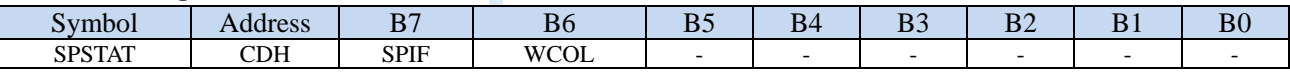

SPIF: SPI transmission completion interrupt request flag, which must be cleared by software.

### **PCA Control Register**

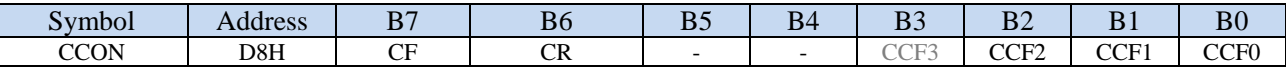

CF: PCA counter interrupt request flag, which must be cleared by software.

CCF3: PCA3 interrupt request flag, which must be cleared by software.

CCF2: PCA2 interrupt request flag, which must be cleared by software.

CCF1: PCA1 interrupt request flag, which must be cleared by software.

CCF0: PCA0 interrupt request flag, which must be cleared by software.

#### **Comparator Control Register 1**

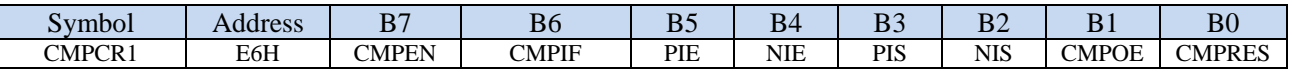

CMPIF: Comparator interrupt request flag, which must be cleared by software.

#### **I2C Status Registers**

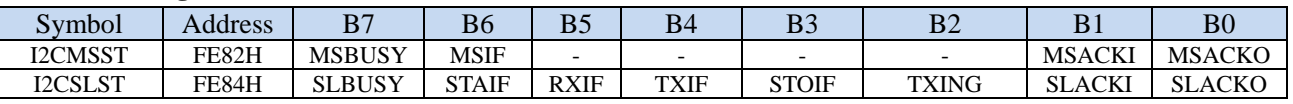

MSIF: I<sup>2</sup>C master mode interrupt request flag, which must be cleared by software.

ESTAI: I <sup>2</sup>C slave receives the START event interrupt request flag, which must be cleared by software.

ERXI: I<sup>2</sup>C slave completes receiving data event interrupt request flag, which must be cleared by software.

ETXI: I<sup>2</sup>C slave completes transmitting data event interrupt request flag, which must be cleared by software.

ESTOI: I<sup>2</sup>C slave receives the STOP event interrupt request flag, which should be must by software.

### **Enhanced PWM Configuration Registers**

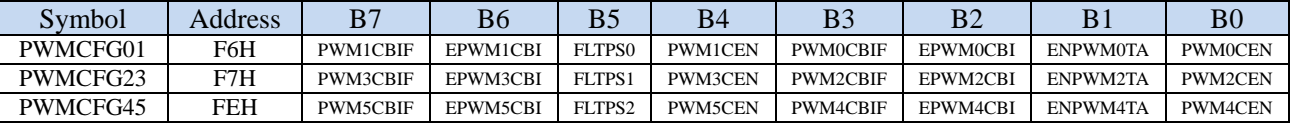

PWM0CBIF: Enhanced PWM0 counter interrupt request flag, which must be cleared by software.

PWM1CBIF: Enhanced PWM1 counter interrupt request flag, which must be cleared by software.

PWM2CBIF: Enhanced PWM2 counter interrupt request flag, which must be cleared by software.

PWM3CBIF: Enhanced PWM3 counter interrupt request flag, which must be cleared by software.

PWM4CBIF: Enhanced PWM4 counter interrupt request flag, which must be cleared by software.

PWM5CBIF: Enhanced PWM5 counter interrupt request flag, which must be cleared by software.

### **Enhanced PWM Interrupt Flag Registers**

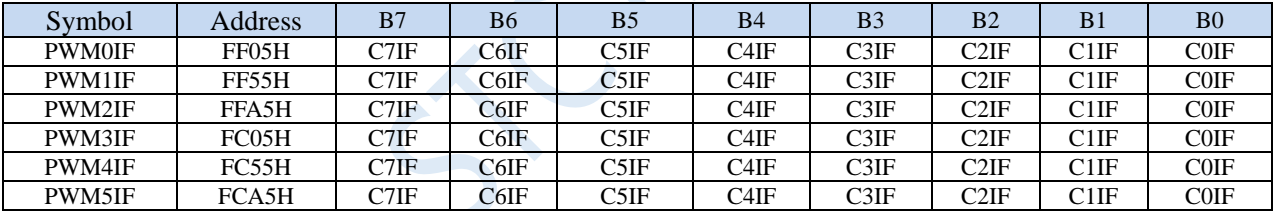

C7IF: Enhanced PWM7 interrupt request flag, which must be cleared by software.

C6IF: Enhanced PWM6 interrupt request flag, which must be cleared by software.

C5IF: Enhanced PWM5 interrupt request flag, which must be cleared by software.

C4IF: Enhanced PWM4 interrupt request flag, which must be cleared by software.

C3IF: Enhanced PWM3 interrupt request flag, which must be cleared by software.

C2IF: Enhanced PWM2 interrupt request flag, which must be cleared by software.

C1IF: Enhanced PWM 1 interrupt request flag, which must be cleared by software.

C0IF: Enhanced PWM0 interrupt request flag, which must be cleared by software.

### **Enhanced PWM Fault Detection Control Registers**

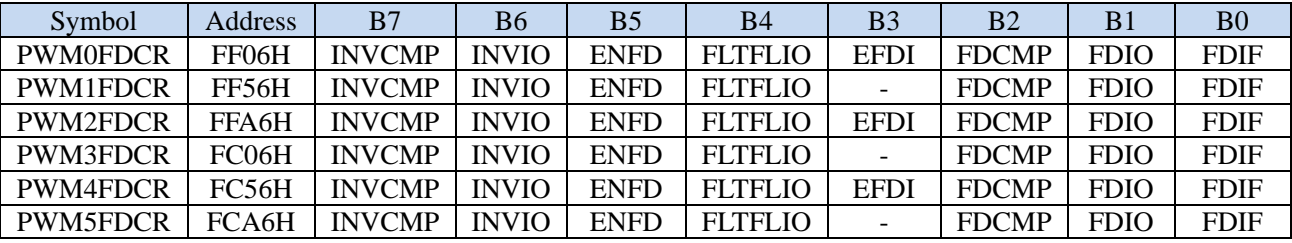

FDIF: PWM fault detection interrupt request flag, which must be cleared by software.

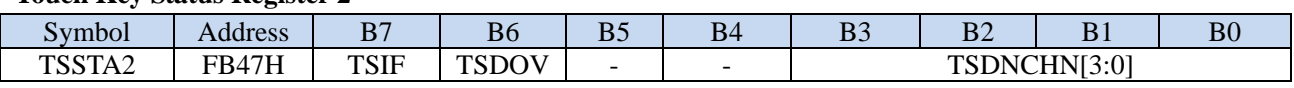

### **Touch Key Status Register 2**

TSIF: Touch key interrupt flag, which must be cleared by writing 1.

### **11.4.3 Interrupt Priority Control Registers**

All other interrupts except INT2, INT3, Timer 2, Timer 3, and Timer 4 have 4-level interrupt priority levels that can be set.

### **Interrupt Priority Control Registers**

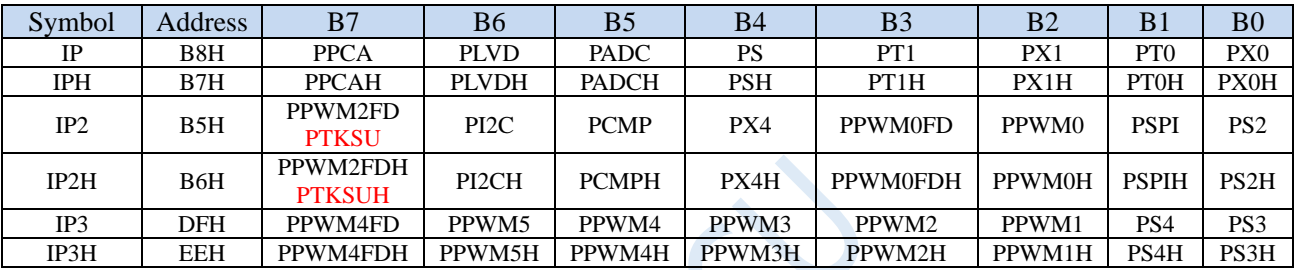

PX0H,PX0: External interrupt 0 interrupt priority control bit.

00: INT0 interrupt priority level is 0 (lowest)

01: INT0 interrupt priority level is 1 (lower)

10: INT0 interrupt priority level is 2 (higher)

11: INT0 interrupt priority level is 3 (highest)

PT0H,PT0: Timer 0 interrupt priority control bit.

00: Timer 0 interrupt priority level is 0 (lowest)

01: Timer 0 interrupt priority level is 1 (lower)

10: Timer 0 interrupt priority level is 2 (higher)

11: Timer 0 interrupt priority level is 3 (highest)

PX1H, PX1: External interrupt 1 interrupt priority control bit.

00:INT1 interrupt priority level is 0 (lowest)

01: INT1 interrupt priority level is 1 (lower)

- 10: INT1 interrupt priority level is 2 (higher)
- 11: INT1 interrupt priority level is 3 (highest)

PT1H,PT1: Timer 1 interrupt priority control bit.

00: Timer 1 interrupt priority level is 0 (lowest)

01: Timer 1 interrupt priority level is 1 (lower)

10: Timer 1 interrupt priority level is 2 (higher)

11: Timer 1 interrupt priority level is 3 (highest)

PSH,PS: UART1 interrupt priority control bit.

00: UART1 interrupt priority level is 0 (lowest)

01: UART1 interrupt priority level is 1 (lower)

10: UART1 interrupt priority level is 2 (higher)

11: UART1 interrupt priority level is 3 (highest)

PADCH,PADC: ADC interrupt priority control bit. 00: ADC interrupt priority level is 0 (lowest) 01: ADC interrupt priority level is 1 (lower) 10: ADC interrupt priority level is 2 (higher) 11: ADC interrupt priority level is 3 (highest) PLVDH,PLVD: Low voltage detection interrupt priority control bit. 00: LVD interrupt priority level is 0 (lowest) 01: LVD interrupt priority level is 1 (lower) 10: LVD interrupt priority level is 2 (higher) 11: LVD interrupt priority level is 3 (highest) PPCAH,PPCA: CCP/PCA interrupt priority control bit. 00: CCP/PCA interrupt priority level is 0 (lowest) 01: CCP/PCA interrupt priority level is 1 (lower) 10: CCP/PCA interrupt priority level is 2 (higher) 11: CCP/PCA interrupt priority level is 3 (highest) PS2H,PS2: UART2 interrupt priority control bit. 00: UART2 interrupt priority level is 0 (lowest) 01: UART2 interrupt priority level is 1 (lower) 10: UART2 interrupt priority level is 2 (higher) 11: UART2 interrupt priority level is 3 (highest) PSPIH,PSPI: SPI interrupt priority control bit. 00: SPI interrupt priority level is 0 (lowest) 01: SPI interrupt priority level is 1 (lower) 10: SPI interrupt priority level is 2 (higher) 11: SPI interrupt priority level is 3 (highest) PX4H, PX4: External interrupt 4 interrupt priority control bit. 00: INT4 interrupt priority level is 0 (lowest) 01: INT4 interrupt priority level is 1 (lower) 10: INT4 interrupt priority level is 2 (higher) 11: INT4 interrupt priority level is 3 (highest) PCMPH,PCMP: Comparator interrupt priority control bit. 00: CMP interrupt priority level is 0 (lowest) 01: CMP interrupt priority level is 1 (lower) 10: CMP interrupt priority level is 2 (higher) 11: CMP interrupt priority level is 3 (highest) PI2CH,PI2C: I2C interrupt priority control bit. 00: I2C interrupt priority level is 0 (lowest) 01: I2C interrupt priority level is 1 (lower) 10: I2C interrupt priority level is 2 (higher) 11: I2C interrupt priority level is 3 (highest) PPWM0H,PPWM0: Enhanced PWM0 interrupt priority control bit. 00: Enhanced PWM0 interrupt priority level is 0 (lowest) 01: Enhanced PWM0 interrupt priority level is 1 (lower) 10: Enhanced PWM0 interrupt priority level is 2 (higher)

11: Enhanced PWM0 interrupt priority level is 3 (highest) PPWM1H,PPWM1: Enhanced PWM1 interrupt priority control bit. 00: Enhanced PWM1 interrupt priority level is 0 (lowest) 01: Enhanced PWM1 interrupt priority level is 1 (lower) 10: Enhanced PWM1 interrupt priority level is 2 (higher) 11: Enhanced PWM1 interrupt priority level is 3 (highest) PPWM2H,PPWM2: Enhanced PWM2 interrupt priority control bit. 00: Enhanced PWM2 interrupt priority level is 0 (lowest) 01: Enhanced PWM2 interrupt priority level is 1 (lower) 10: Enhanced PWM2 interrupt priority level is 2 (higher) 11: Enhanced PWM2 interrupt priority level is 3 (highest) PPWM3H,PPWM3: Enhanced PWM3 interrupt priority control bit. 00: Enhanced PWM3 interrupt priority level is 0 (lowest) 01: Enhanced PWM3 interrupt priority level is 1 (lower) 10: Enhanced PWM3 interrupt priority level is 2 (higher) 11: Enhanced PWM3 interrupt priority level is 3 (highest) PPWM4H,PPWM4: Enhanced PWM4 interrupt priority control bit. 00: Enhanced PWM4 interrupt priority level is 0 (lowest) 01: Enhanced PWM4 interrupt priority level is 1 (lower) 10: Enhanced PWM4 interrupt priority level is 2 (higher) 11: Enhanced PWM4 interrupt priority level is 3 (highest) PPWM5H,PPWM5: Enhanced PWM5 interrupt priority control bit. 00: Enhanced PWM5 interrupt priority level is 0 (lowest) 01: Enhanced PWM5 interrupt priority level is 1 (lower) 10: Enhanced PWM5 interrupt priority level is 2 (higher) 11: Enhanced PWM5 interrupt priority level is 3 (highest) PPWM0FDH,PPWM0FD: Enhanced PWM0 fault detection interrupt priority control bit. 00: Enhanced PWM0 fault detection interrupt priority level is 0 (lowest) 01: Enhanced PWM0 fault detection interrupt priority level is 1 (lower) 10: Enhanced PWM0 fault detection interrupt priority level is 2 (higher) 11: Enhanced PWM0 fault detection interrupt priority level is 3 (highest) PPWM2FDH,PPWM2FD: Enhanced PWM2 fault detection interrupt priority control bit. 00: Enhanced PWM2 fault detection interrupt priority level is 0 (lowest) 01: Enhanced PWM2 fault detection interrupt priority level is 1 (lower) 10: Enhanced PWM2 fault detection interrupt priority level is 2 (higher) 11: Enhanced PWM2 fault detection interrupt priority level is 3 (highest) PPWM4FDH,PPWM4FD: Enhanced PWM4 fault detection interrupt priority control bit. 00: Enhanced PWM4 fault detection interrupt priority level is 0 (lowest) 01: Enhanced PWM4 fault detection interrupt priority level is 1 (lower) 10: Enhanced PWM4 fault detection interrupt priority level is 2 (higher) 11: Enhanced PWM4 fault detection interrupt priority level is 3 (highest) PTKSUH,PTKSU: Touch key interrupt priority control bit. 00: Touch key interrupt priority level is 0 (loweset)

01: Touch key interrupt priority level is 1 (lower)

- 10: Touch key interrupt priority level is 2 (higher)
- 11: Touch key interrupt priority level is 3 (highest)

## **11.5 Example Routines**

## **11.5.1 INT0 Interrupt (Rising and Falling Edges)**

### **C language code**

*//Operating frequency for test is 11.0592MHz*

### *#include "reg51.h"*

*#include "intrins.h"*

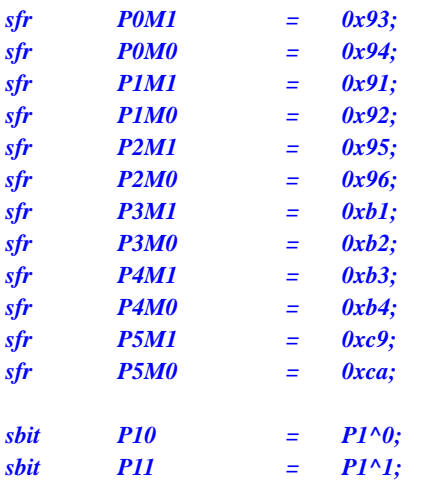

```
void INT0_Isr() interrupt 0
```

```
{
  {
    P10 = !P10; //Test port
  }
  else
  {
    P11 = !P11; //Test port
  }
}
```
*void main()*

*{*

```
P0M0 = 0x00;
P0M1 = 0x00;
P1M0 = 0x00;
P1M1 = 0x00;
P2M0 = 0x00;
P2M1 = 0x00;
P3M0 = 0x00;
P3M1 = 0x00;
P4M0 = 0x00;
P4M1 = 0x00;
P5M0 = 0x00;
P5M1 = 0x00;
```
*if (INT0) //Judging rising and falling edges*

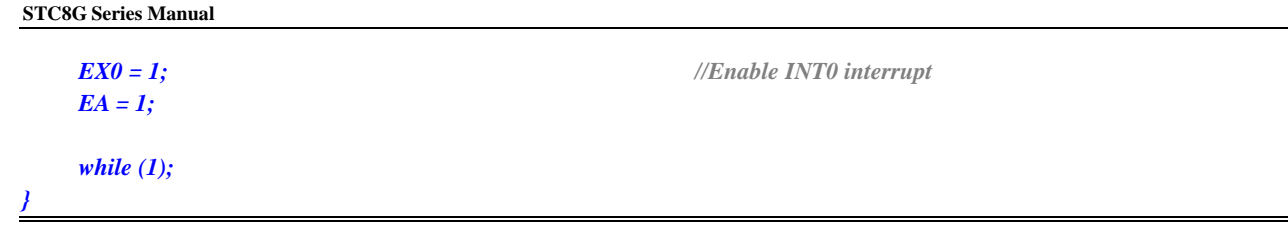

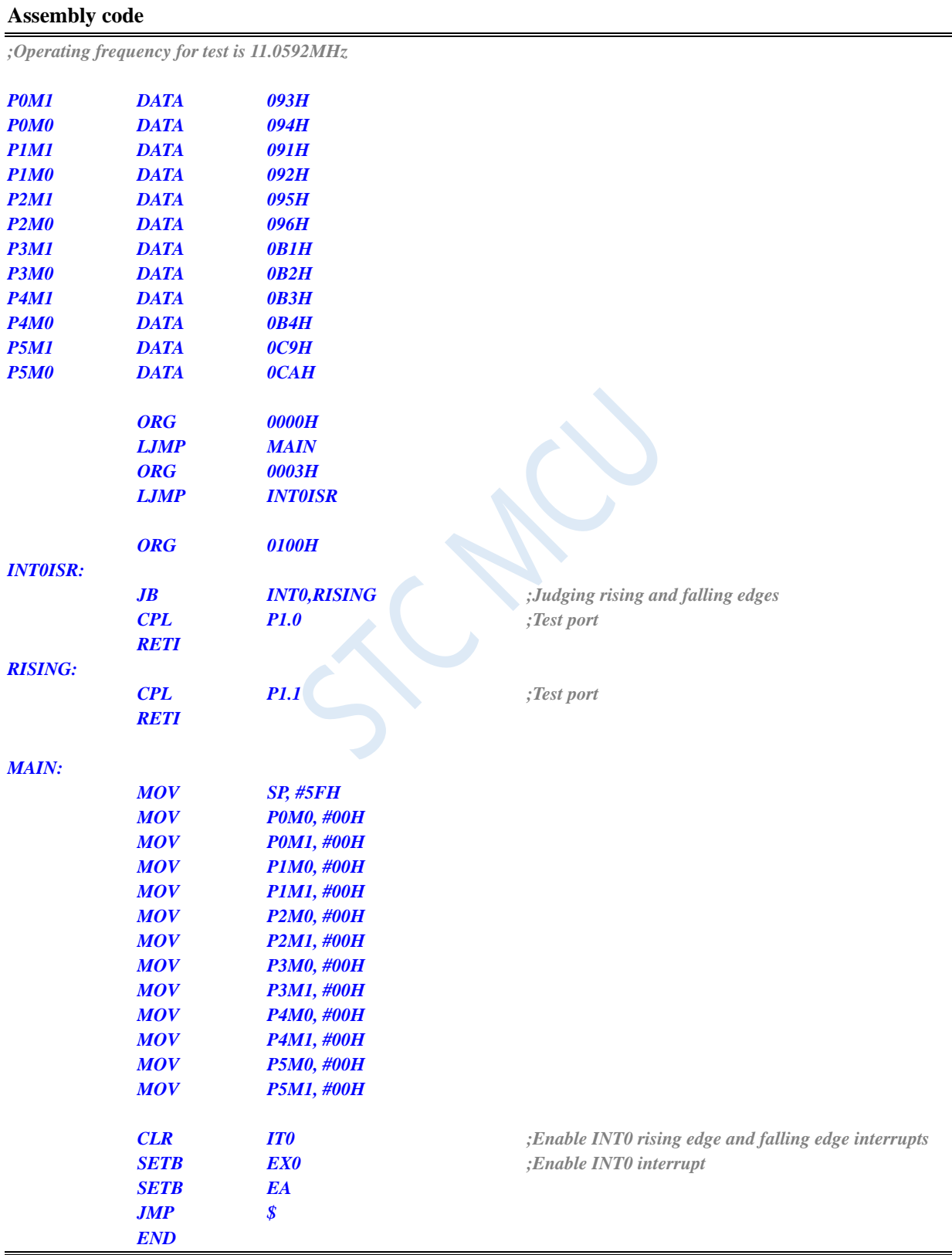

## **11.5.2 INT0 Interrupt (Falling Edge)**

### **C language code**

*//Operating frequency for test is 11.0592MHz*

### *#include "reg51.h" #include "intrins.h"*

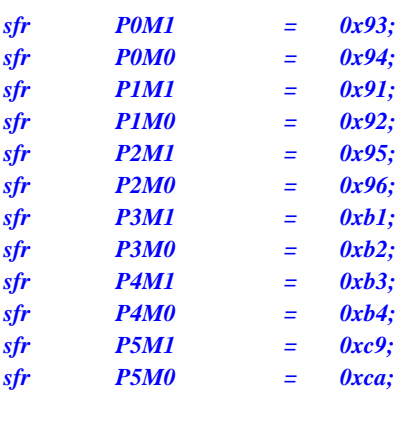

```
sbit P10 = P1^0;
```
*void INT0\_Isr() interrupt 0* 

```
{
  P10 = !P10; //Test port
}
```
*void main()*

```
{
   P0M0 = 0x00;
   P0M1 = 0x00;
   P1M0 = 0x00;
   P1M1 = 0x00;
   P2M0 = 0x00;
   P2M1 = 0x00;
   P3M0 = 0x00;
   P3M1 = 0x00;
   P4M0 = 0x00;
   P4M1 = 0x00;
   P5M0 = 0x00;
   P5M1 = 0x00;
   IT0 = 1; //Enable INT0 falling edge interrupt
   EX0 = 1; //Enable INT0 interrupt
   EA = 1;
```
*while (1);*

*}*

### **Assembly code**

*;Operating frequency for test is 11.0592MHz*

*P0M1 DATA 093H*

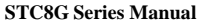

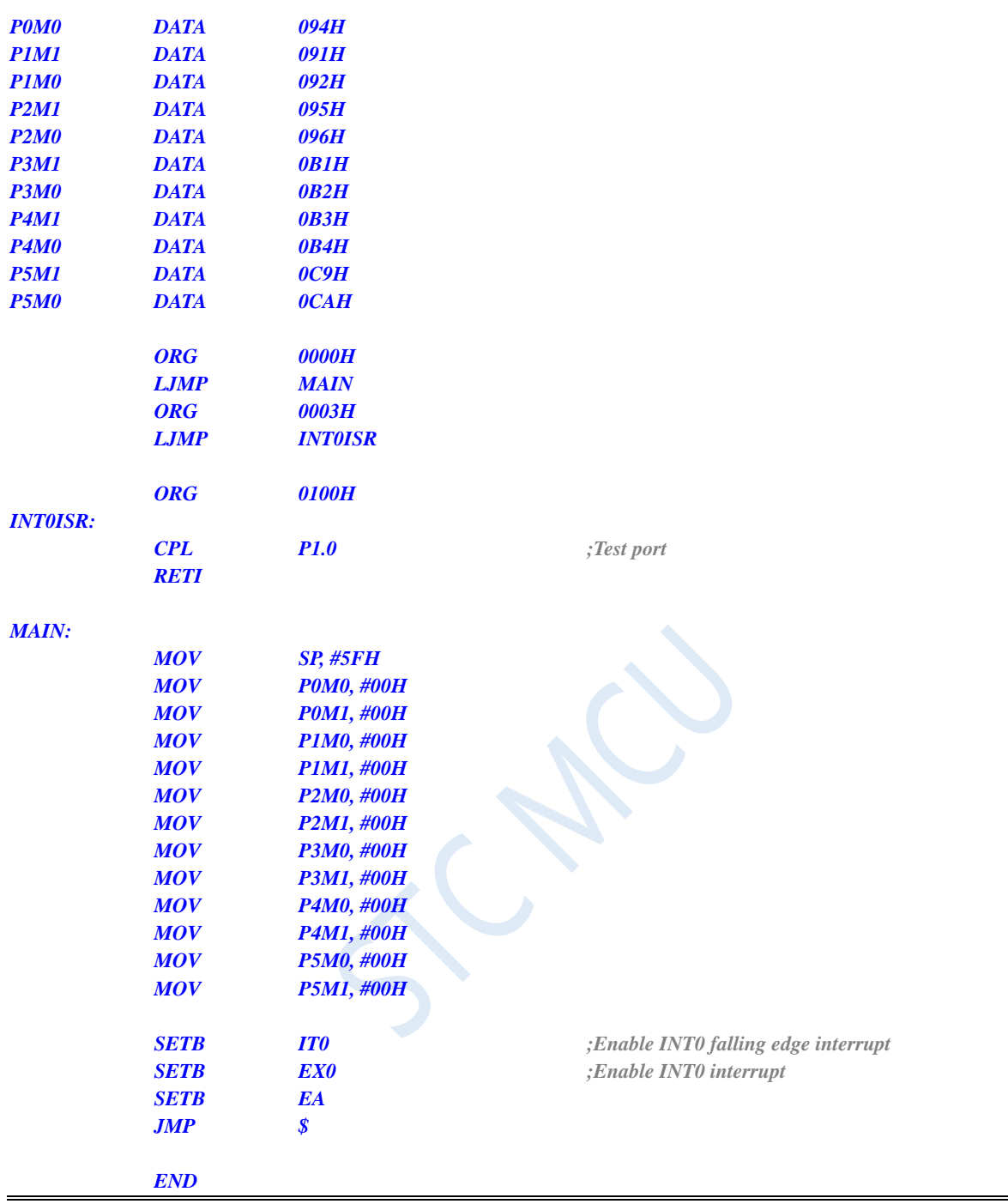

# **11.5.3 INT1 Interrupt (Rising and Falling Edges)**

### **C language code**

*//Operating frequency for test is 11.0592MHz*

```
#include "reg51.h"
#include "intrins.h"
sfr P0M1 = 0x93;
sfr P0M0 = 0x94;
sfr P1M1 = 0x91;
```
**STC8G Series Manual**

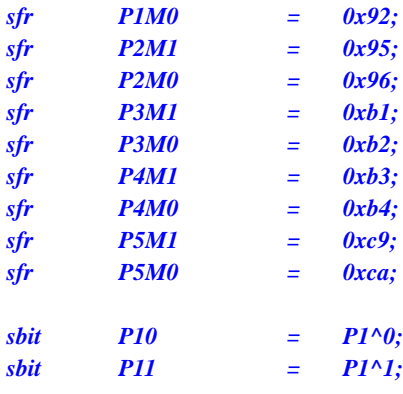

```
void INT1_Isr() interrupt 2 
{
   if (INT1) //Judging rising and falling edges
   {
      P10 = !P10; //Test port
   }
   else
   {
      P11 = !P11; //Test port
   }
}
void main()
{
   P0M0 = 0x00;
   P0M1 = 0x00;
   P1M0 = 0x00;
   P1M1 = 0x00;
   P2M0 = 0x00;
   P2M1 = 0x00;
   P3M0 = 0x00;
   P3M1 = 0x00;
   P4M0 = 0x00;
   P4M1 = 0x00;
   P5M0 = 0x00;
   P5M1 = 0x00;
   IT1 = 0; //Enable INT1 rising edge and falling edge interrupts
   EX1 = 1; //Enable INT1 interrupt
   EA = 1;
   while (1);
}
```
### **Assembly code**

*;Operating frequency for test is 11.0592MHz*

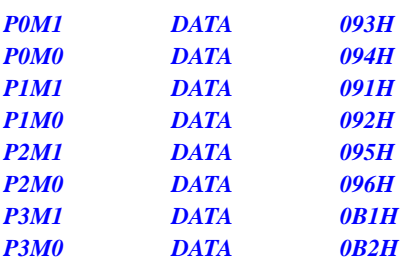

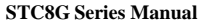

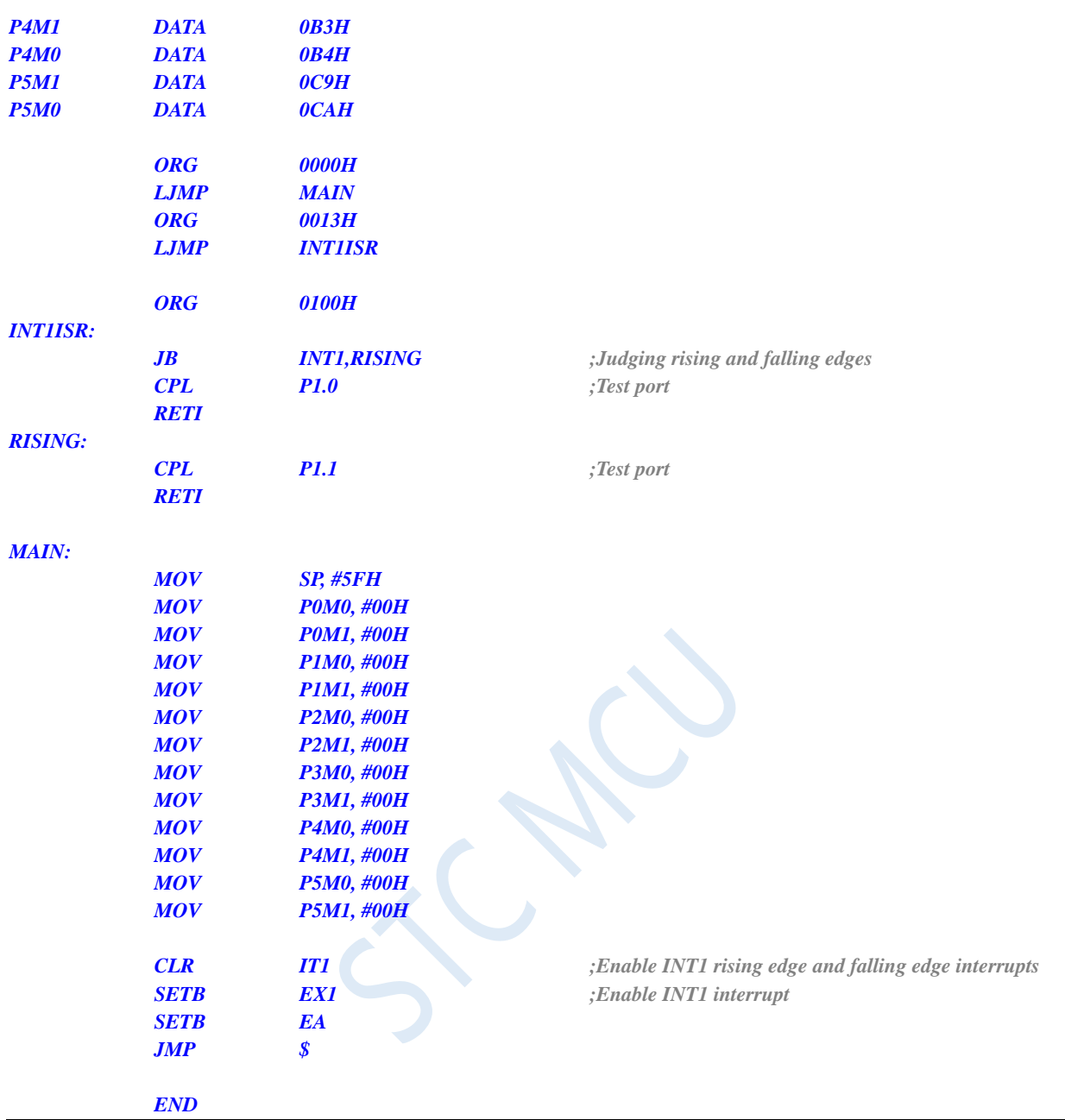

# **11.5.4 INT1 Interrupt (Falling Edge)**

### **C language code**

*//Operating frequency for test is 11.0592MHz*

```
#include "reg51.h"
#include "intrins.h"
```
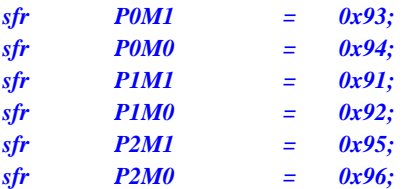

```
sfr P3M1 = 0xb1;
sfr P3M0 = 0xb2;
sfr P4M1 = 0xb3;
sfr P4M0 = 0xb4;
sfr P5M1 = 0xc9;
sfr P5M0 = 0xca;
sbit P10 = P1^0;
void INT1_Isr() interrupt 2 
{
   P10 = !P10; //Test port
}
void main()
{
   P0M0 = 0x00;
   P0M1 = 0x00;
   P1M0 = 0x00;
   P1M1 = 0x00;
   P2M0 = 0x00;
   P2M1 = 0x00;
   P3M0 = 0x00;
   P3M1 = 0x00;
   P4M0 = 0x00;
   P4M1 = 0x00;
   P5M0 = 0x00;
   P5M1 = 0x00;
   IT1 = 1; //Enable INT1 falling edge interrupt
   EX1 = 1; //Enable INT1 interrupt
   EA = 1;
   while (1);
}
```
### **Assembly code**

*;Operating frequency for test is 11.0592MHz*

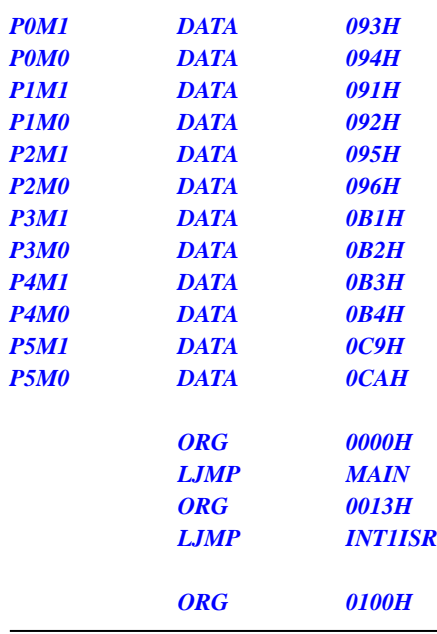

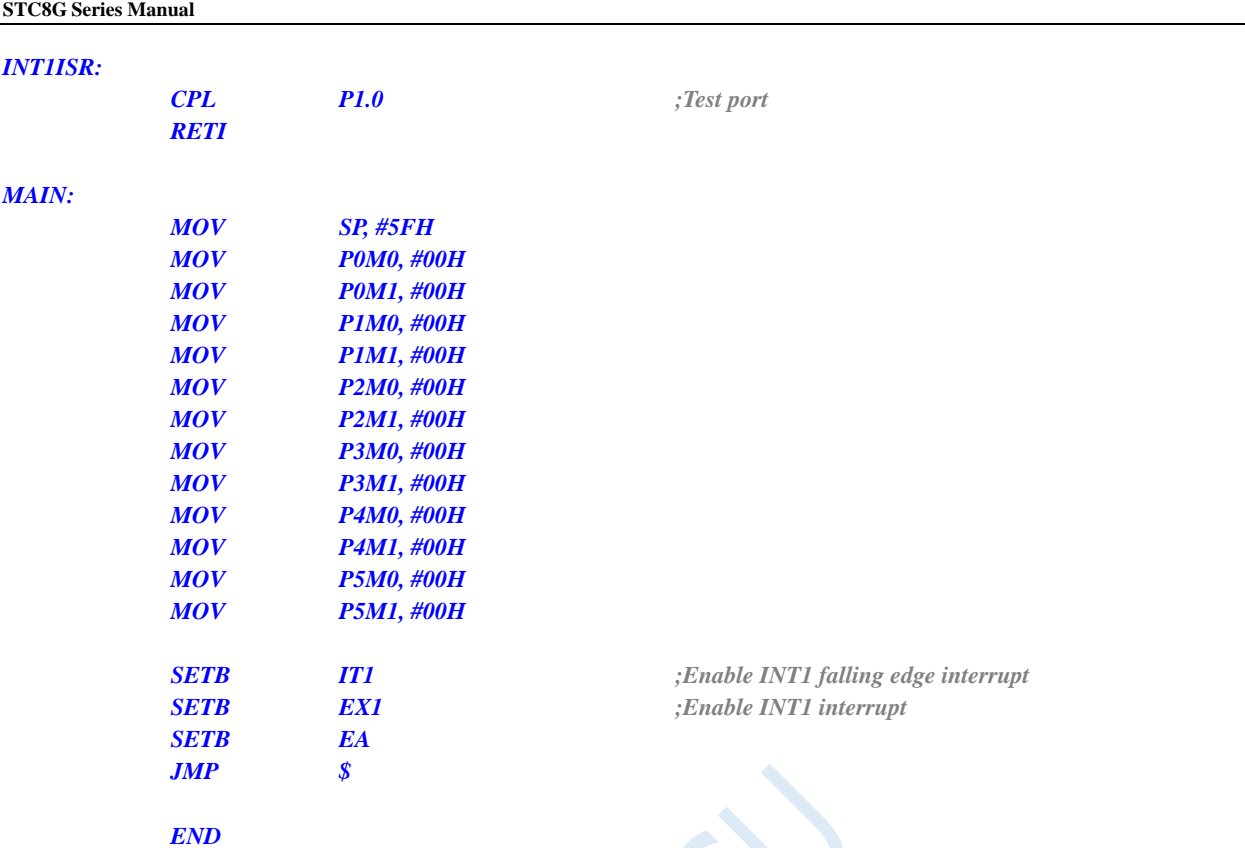

# **11.5.5 INT2 Interrupt (Falling Edge)**

### **C language code**

*//Operating frequency for test is 11.0592MHz*

*#include "reg51.h" #include "intrins.h"*

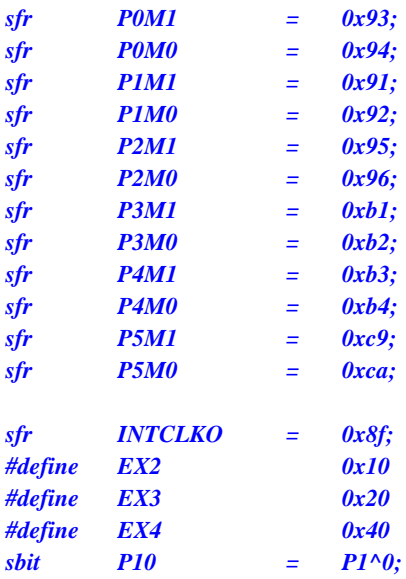

*void INT2\_Isr() interrupt 10 {*

```
STC8G Series Manual
```

```
P10 = !P10; //Test port
}
void main()
{
   P0M0 = 0x00;
   P0M1 = 0x00;
   P1M0 = 0x00;
   P1M1 = 0x00;
   P2M0 = 0x00;
   P2M1 = 0x00;
   P3M0 = 0x00;
   P3M1 = 0x00;
   P4M0 = 0x00;
   P4M1 = 0x00;
   P5M0 = 0x00;
   P5M1 = 0x00;
   INTCLKO = EX2; //Enable INT2 interrupt
   EA = 1;
   while (1);
}
```
### **Assembly code**

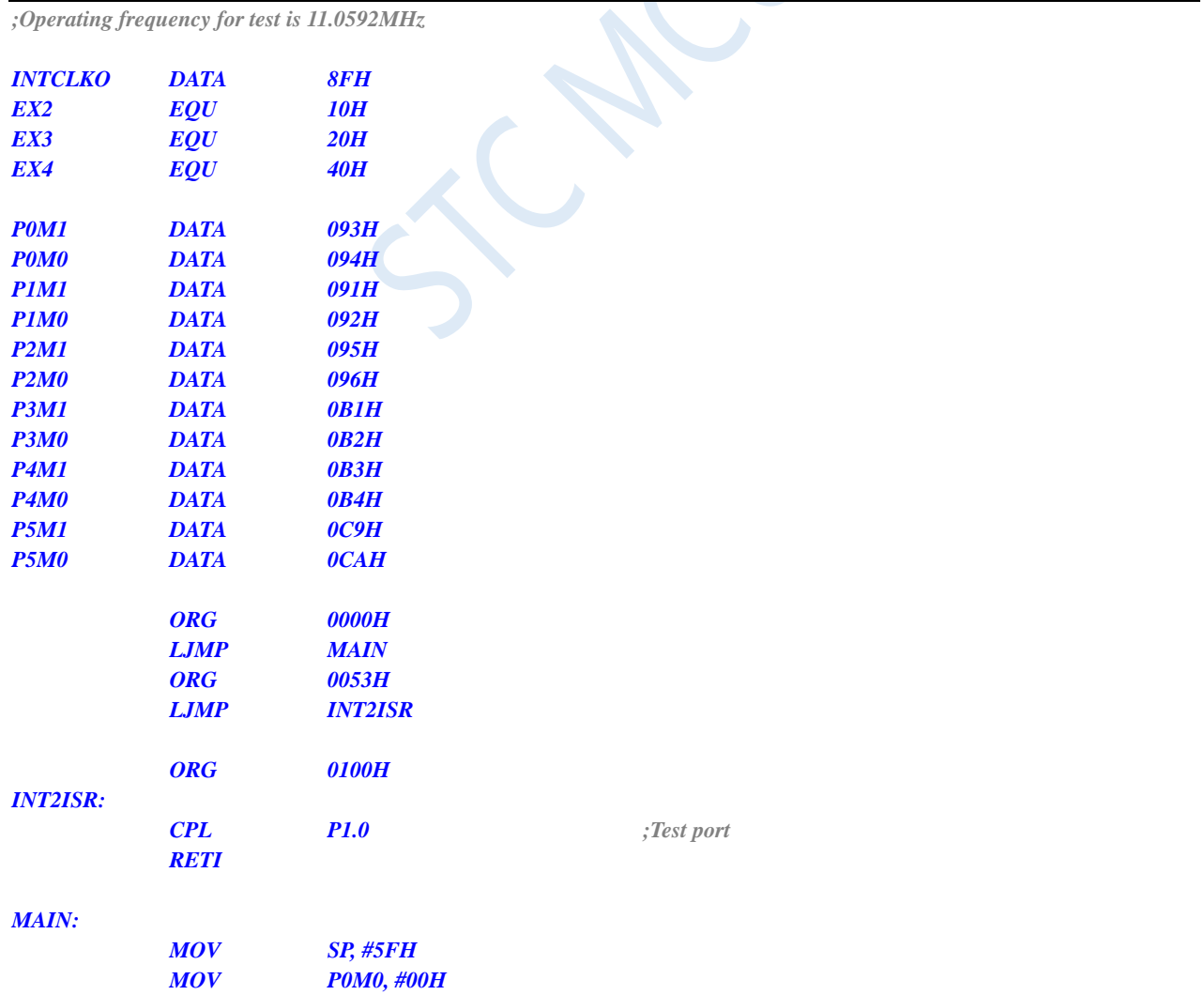

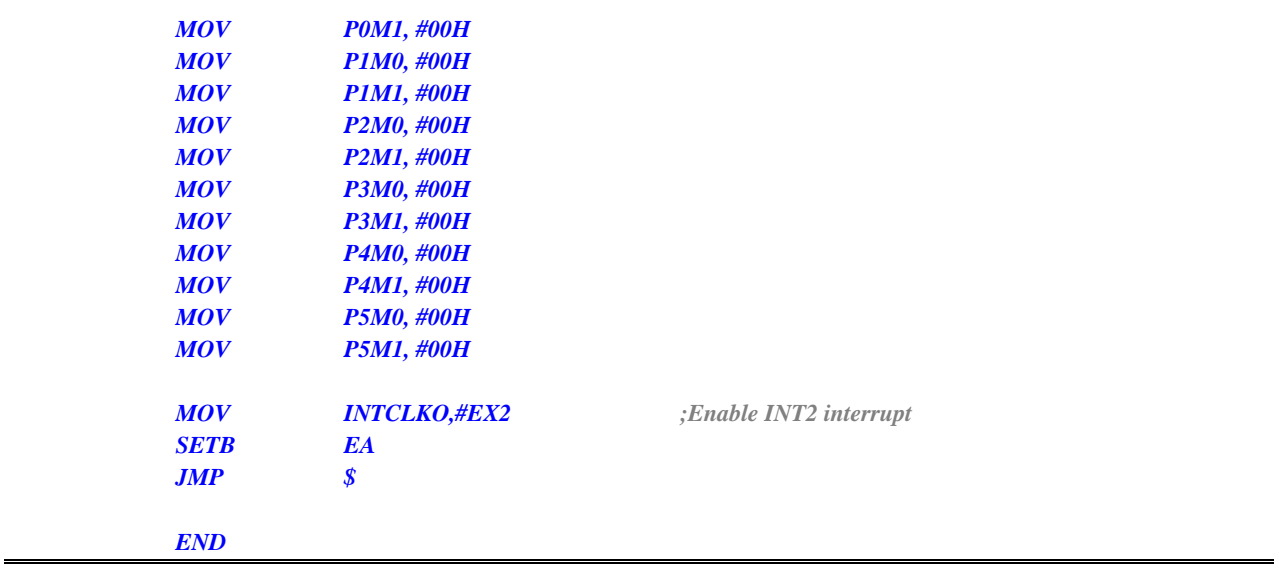

# **11.5.6 INT3 Interrupt (Falling Edge)**

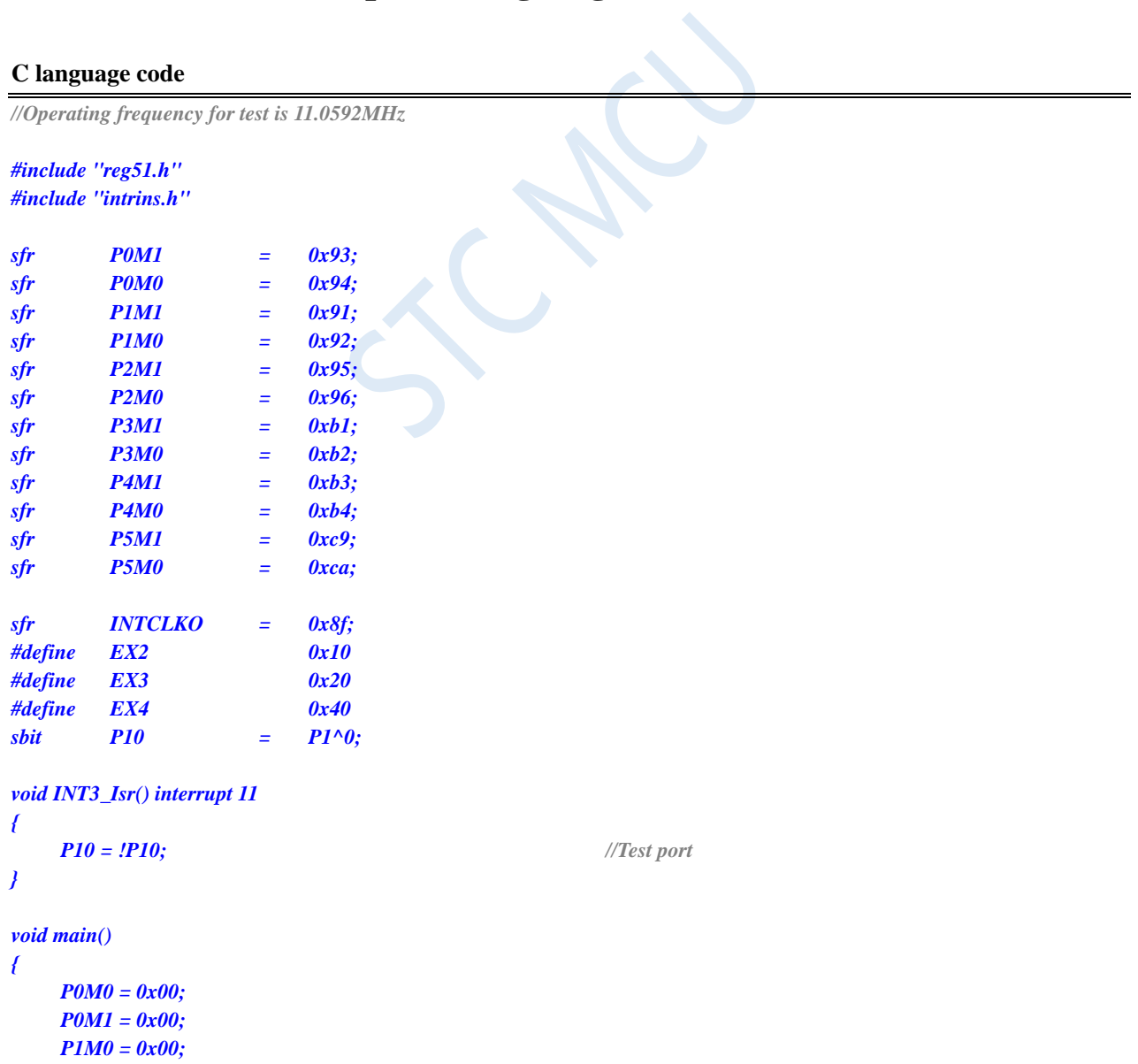

```
P1M1 = 0x00;
P2M0 = 0x00;
P2M1 = 0x00;
P3M0 = 0x00;
P3M1 = 0x00;
P4M0 = 0x00;
P4M1 = 0x00;
P5M0 = 0x00;
P5M1 = 0x00;
INTCLKO = EX3; //Enable INT3 interrupt
EA = 1;
while (1);
```
*}*

### **Assembly code**

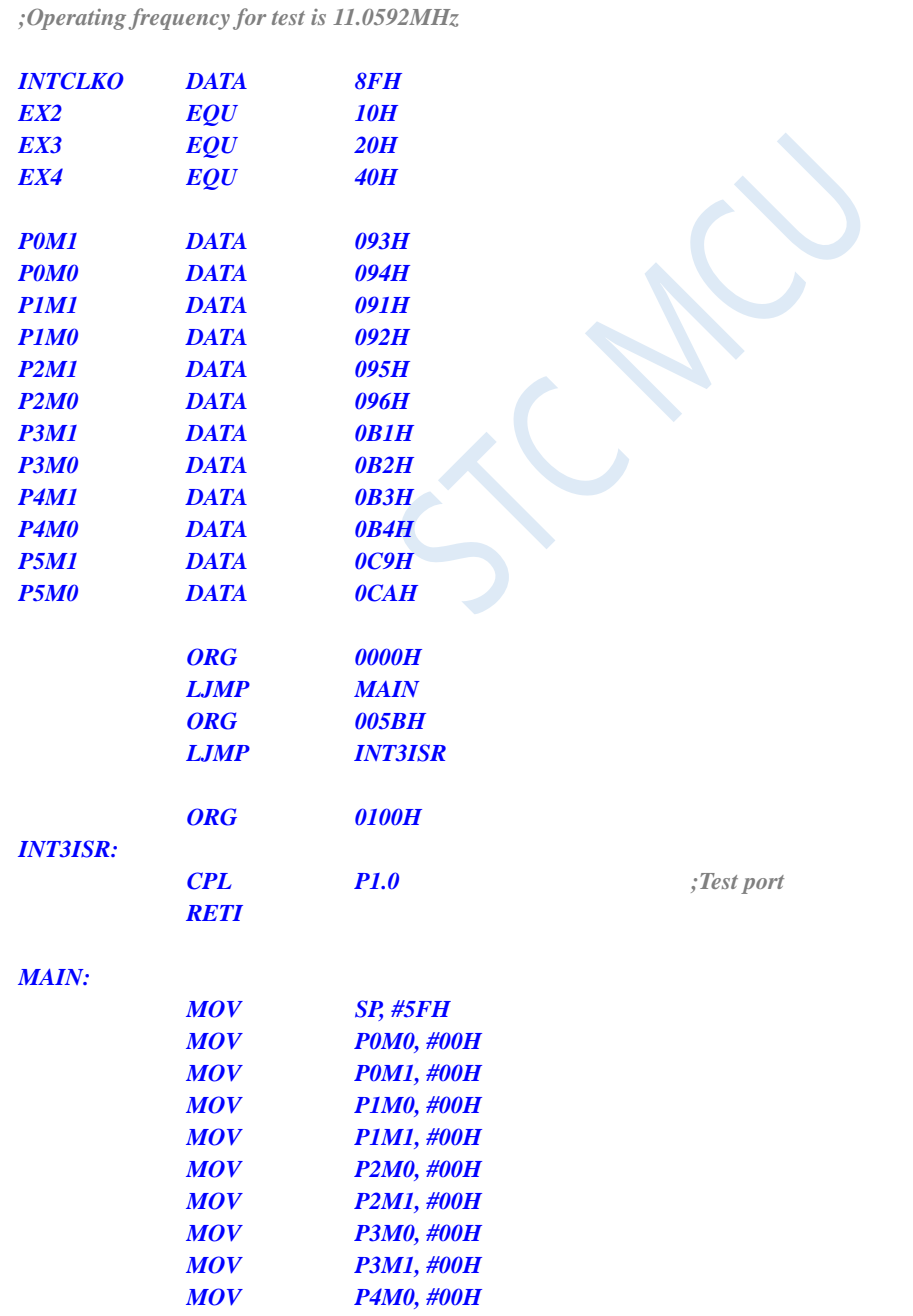

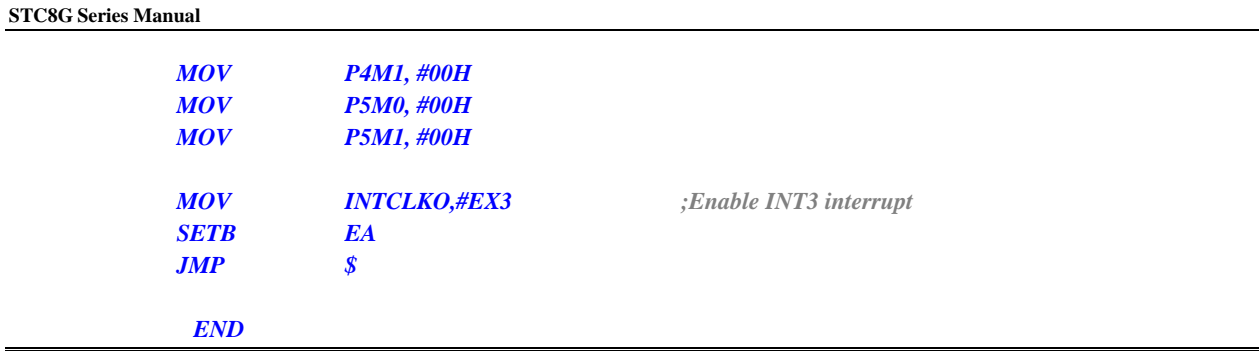

# **11.5.7 INT4 Interrupt (Falling Edge)**

### **C language code**

*//Operating frequency for test is 11.0592MHz*

```
#include "reg51.h"
#include "intrins.h"
```
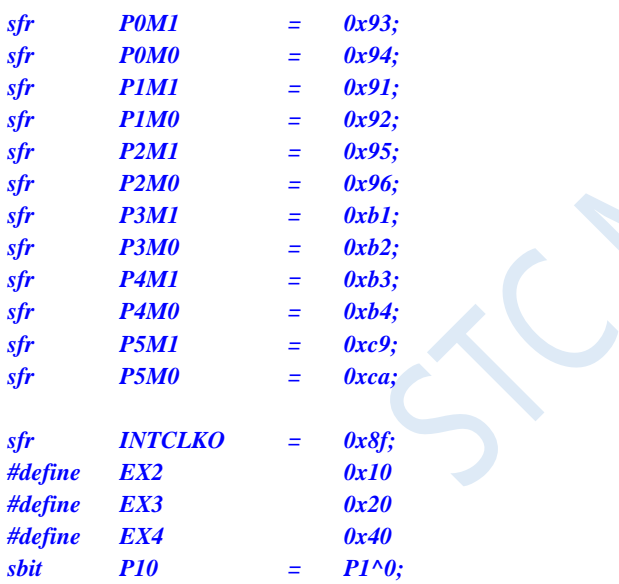

```
void INT4_Isr() interrupt 16
```
*P5M0 = 0x00;*

*{*

```
P10 = !P10; //Test port
}
void main()
{
   P0M0 = 0x00;
   P0M1 = 0x00;
   P1M0 = 0x00;
   P1M1 = 0x00;
   P2M0 = 0x00;
   P2M1 = 0x00;
   P3M0 = 0x00;
   P3M1 = 0x00;
   P4M0 = 0x00;
   P4M1 = 0x00;
```
*P5M1 = 0x00;*

*EA = 1;*

*while (1);*

### **Assembly code**

*}*

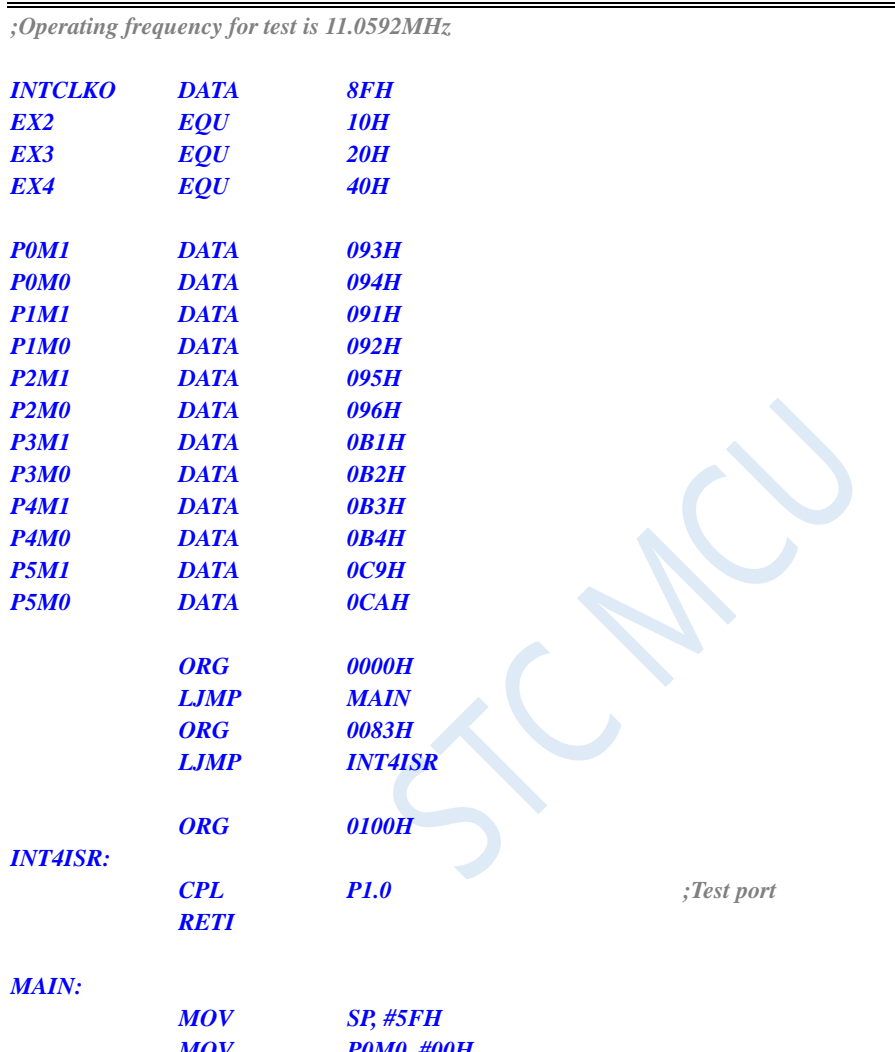

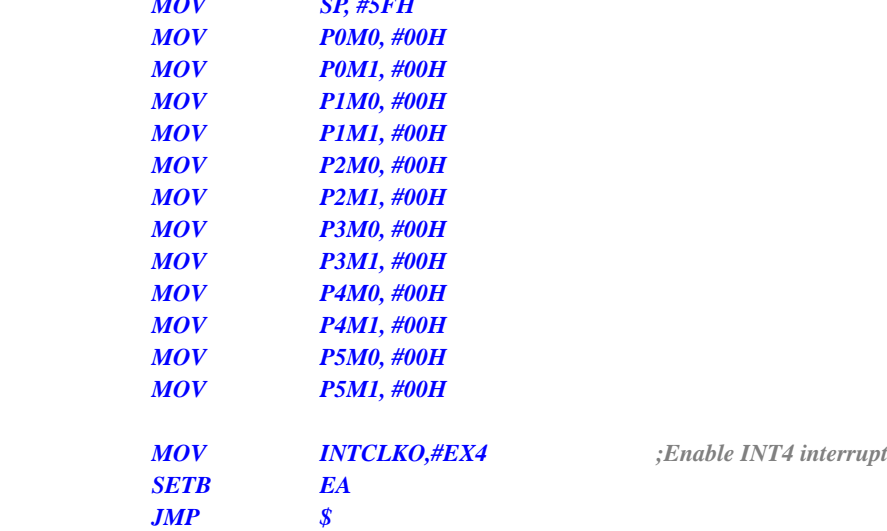

*INTCLKO = EX4; //Enable INT4 interrupt*

*END*

## **11.5.8 Timer0 Interrupt**

### **C language code**

*//Operating frequency for test is 11.0592MHz*

### *#include "reg51.h"*

*#include "intrins.h"*

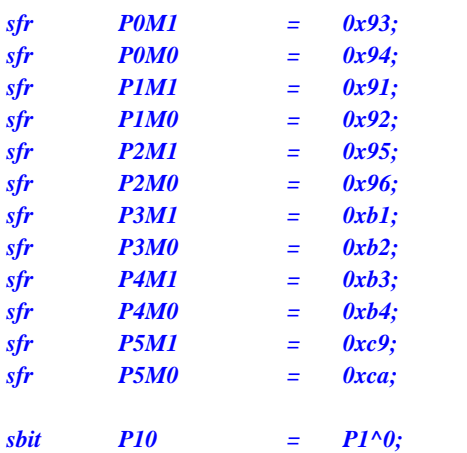

```
void TM0_Isr() interrupt 1
```

```
{
```
*P10 = !P10; //Test port*

```
}
```
*{*

*}*

*void main()*

```
P0M0 = 0x00;
P0M1 = 0x00;
P1M0 = 0x00;
P1M1 = 0x00;
P2M0 = 0x00;
P2M1 = 0x00;
P3M0 = 0x00;
P3M1 = 0x00;
P4M0 = 0x00;
P4M1 = 0x00;
P5M0 = 0x00;
P5M1 = 0x00;
TMOD = 0x00;
TH0 = 0xfc;
TR0 = 1; //Start timer
EA = 1;
while (1);
```
*TL0 = 0x66; //65536-11.0592M/12/1000*

*ET0 = 1; //Enable timer0 interrupt*

### **Assembly code**

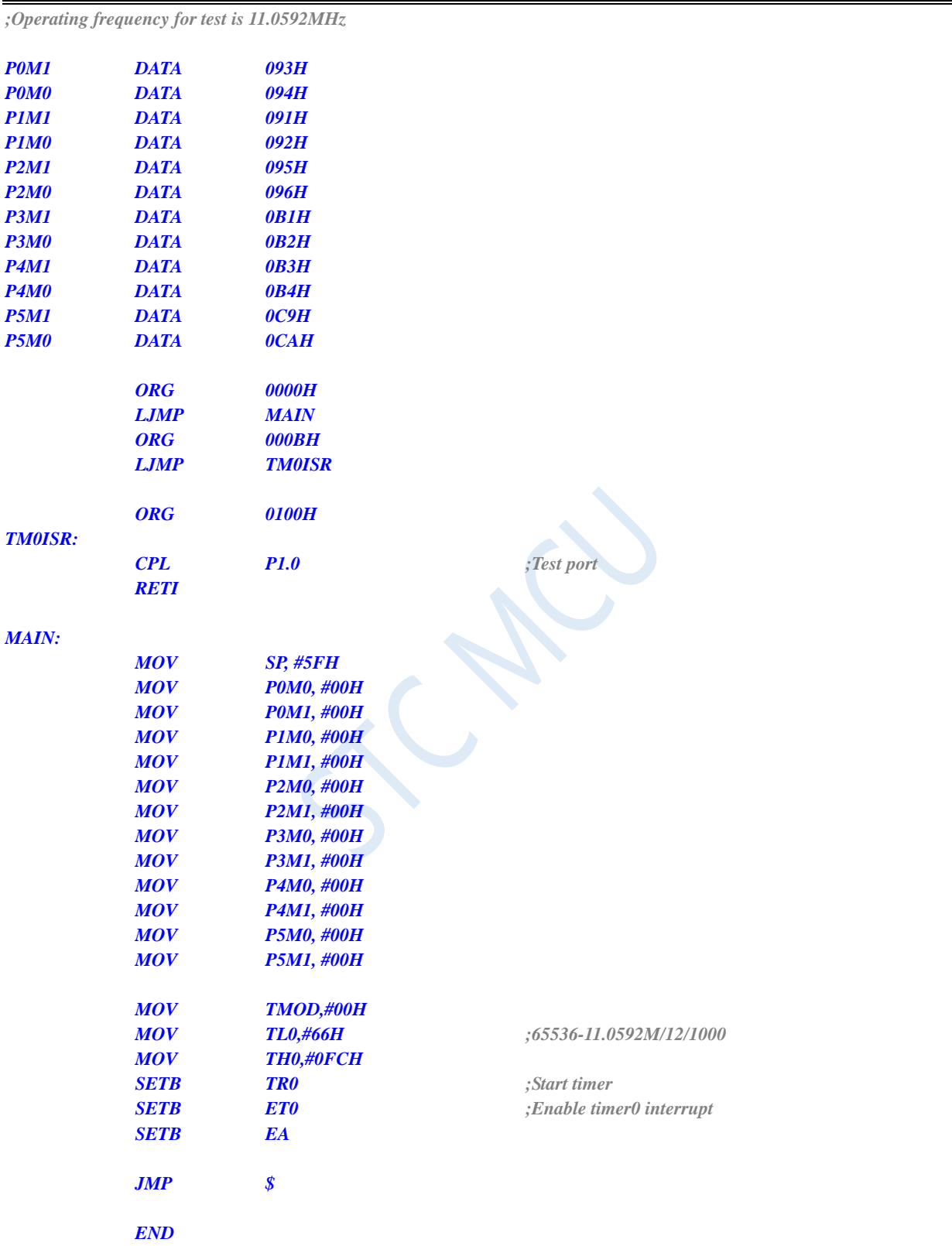

# **11.5.9 Timer1 Interrupt**

### **C language code**

*//Operating frequency for test is 11.0592MHz*

### *#include "reg51.h" #include "intrins.h"*

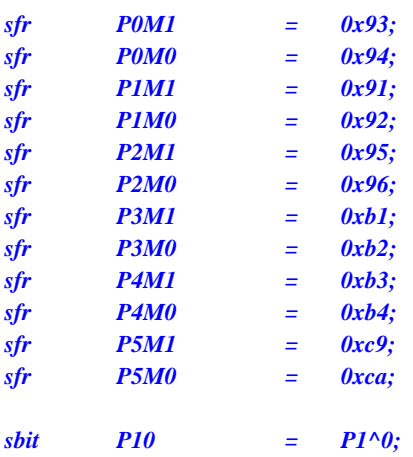

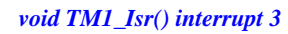

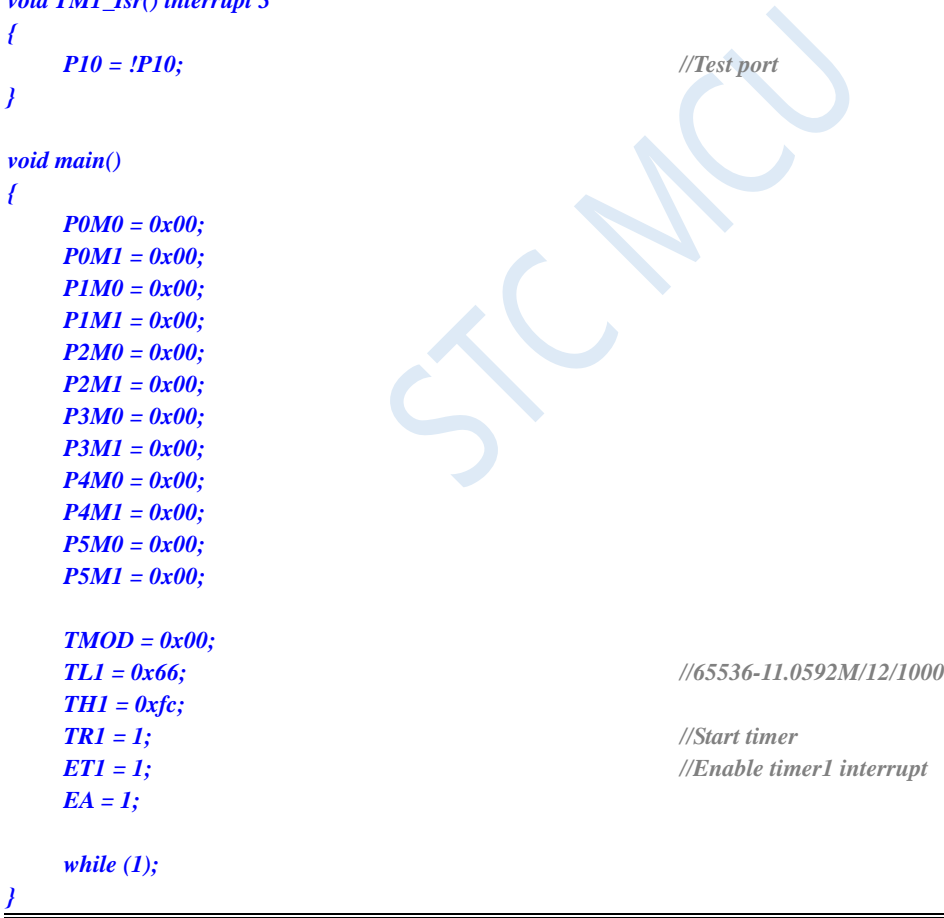

### **Assembly code**

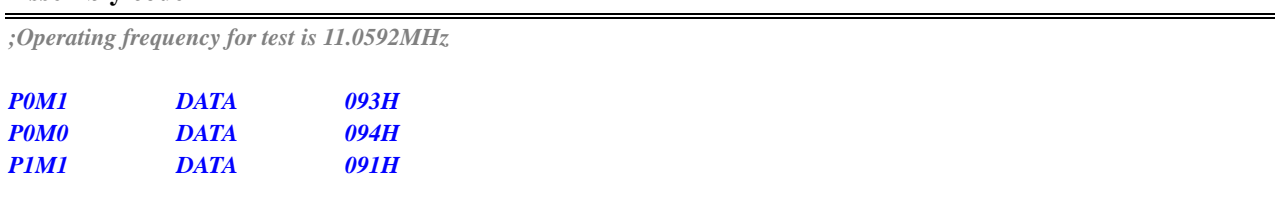

**STC8G Series Manual**

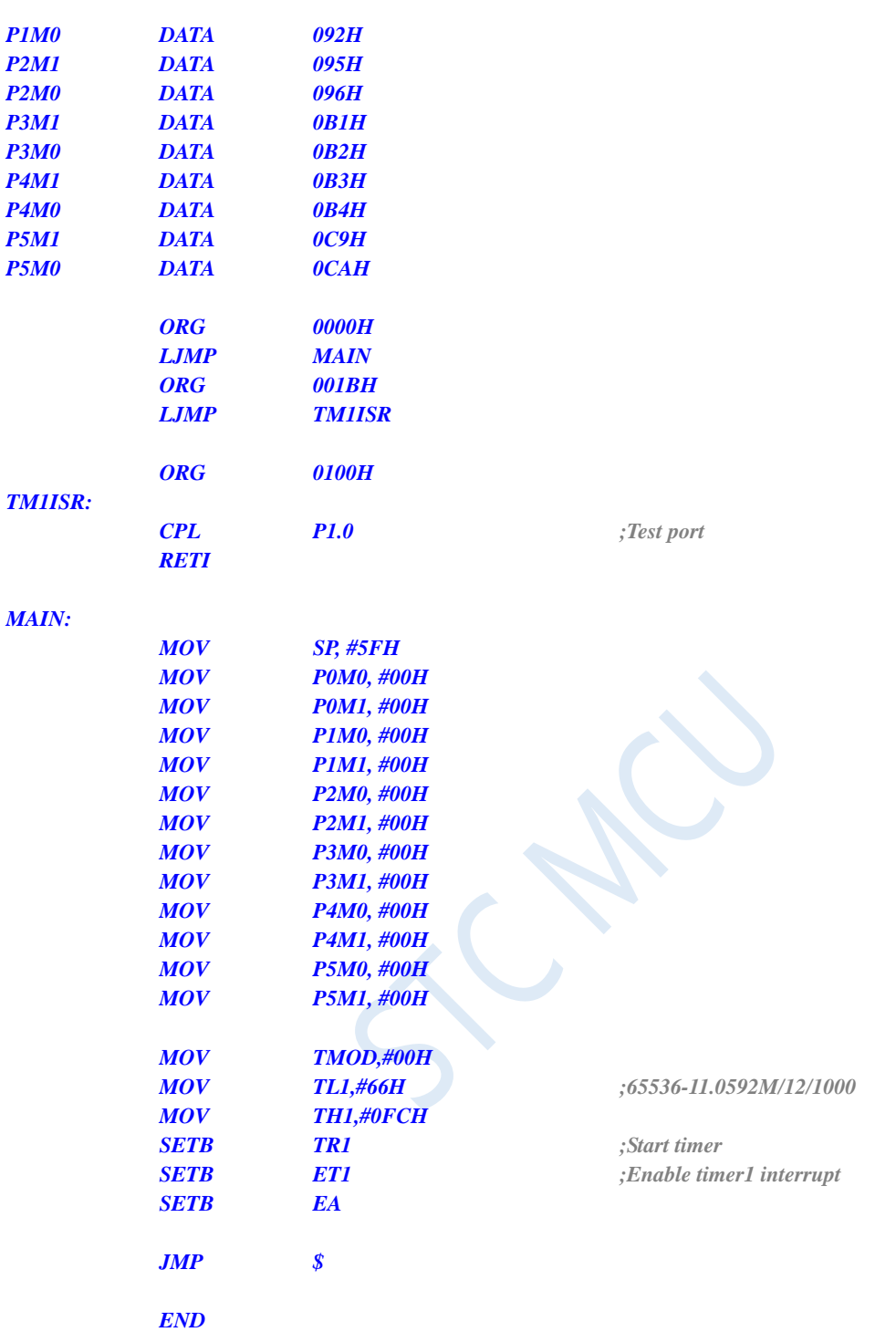

# **11.5.10 Timer2 Interrupt**

### **C language code**

*//Operating frequency for test is 11.0592MHz*

*#include "reg51.h" #include "intrins.h"*

*sfr T2L = 0xd7;*

**STC8G Series Manual**

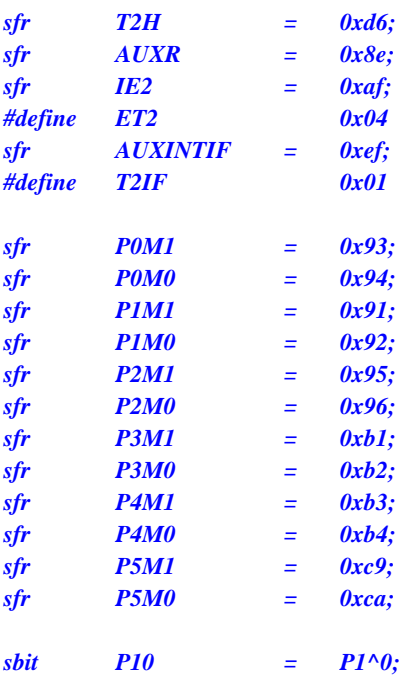

```
void TM2_Isr() interrupt 12
```

```
{
   P10 = !P10; //Test port
}
void main()
{
   P0M0 = 0x00;
   P0M1 = 0x00;
   P1M0 = 0x00;
   P1M1 = 0x00;
   P2M0 = 0x00;
   P2M1 = 0x00;
   P3M0 = 0x00;
   P3M1 = 0x00;
   P4M0 = 0x00;
   P4M1 = 0x00;
   P5M0 = 0x00;
   P5M1 = 0x00;
   T2L = 0x66; //65536-11.0592M/12/1000
   T2H = 0xfc;
   AUXR = 0x10; //Start timer
   IE2 = ET2; //Enable timer2 interrupt
   EA = 1;
   while (1);
```

```
}
```
### **Assembly code**

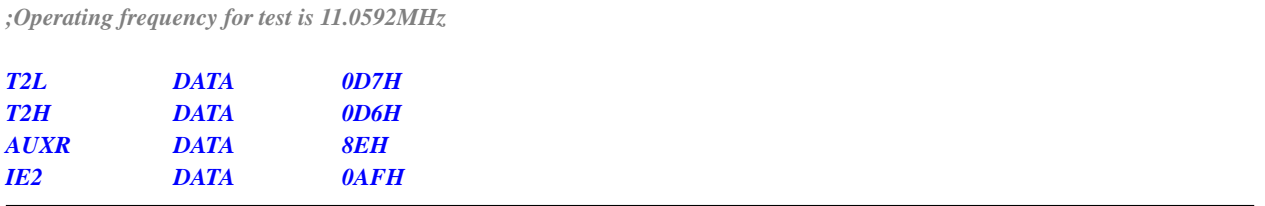

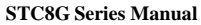

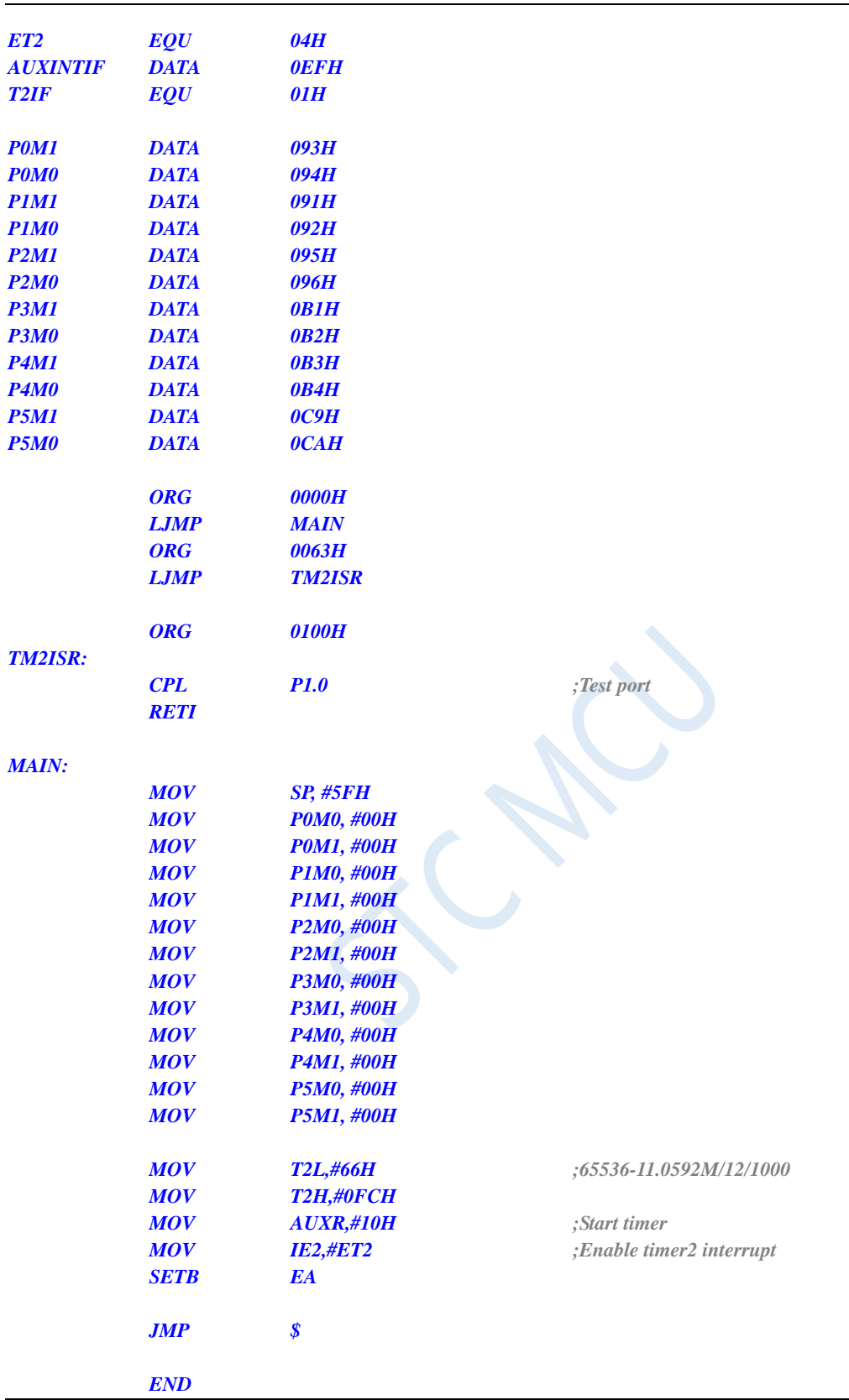

# **11.5.11 Timer3 Interrupt**

**C language code**

*//Operating frequency for test is 11.0592MHz*

### *#include "reg51.h" #include "intrins.h"*

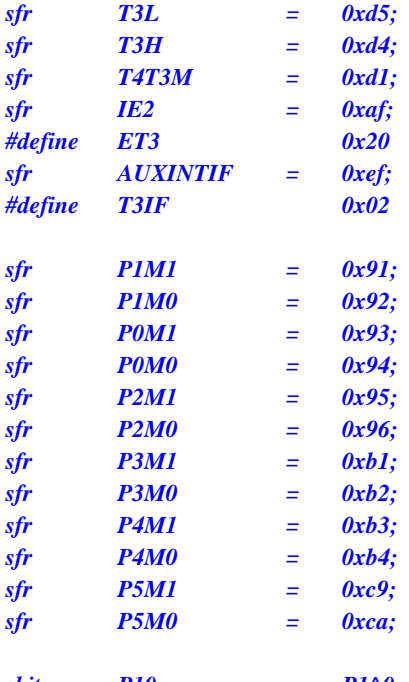

```
sbit P10 = P1^0;
```
*void TM3\_Isr() interrupt 19* 

```
P10 = !P10; //Test port
```
*T3L = 0x66; //65536-11.0592M/12/1000*

*IE2 = ET3; //Enable timer3 interrupt*

*T4T3M = 0x08; //Start timer*

*void main() {*

*{*

*}*

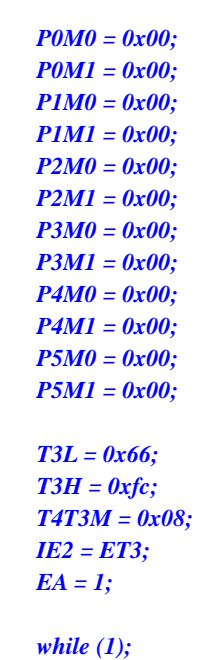

*}*

**Assembly code**

*;Operating frequency for test is 11.0592MHz*

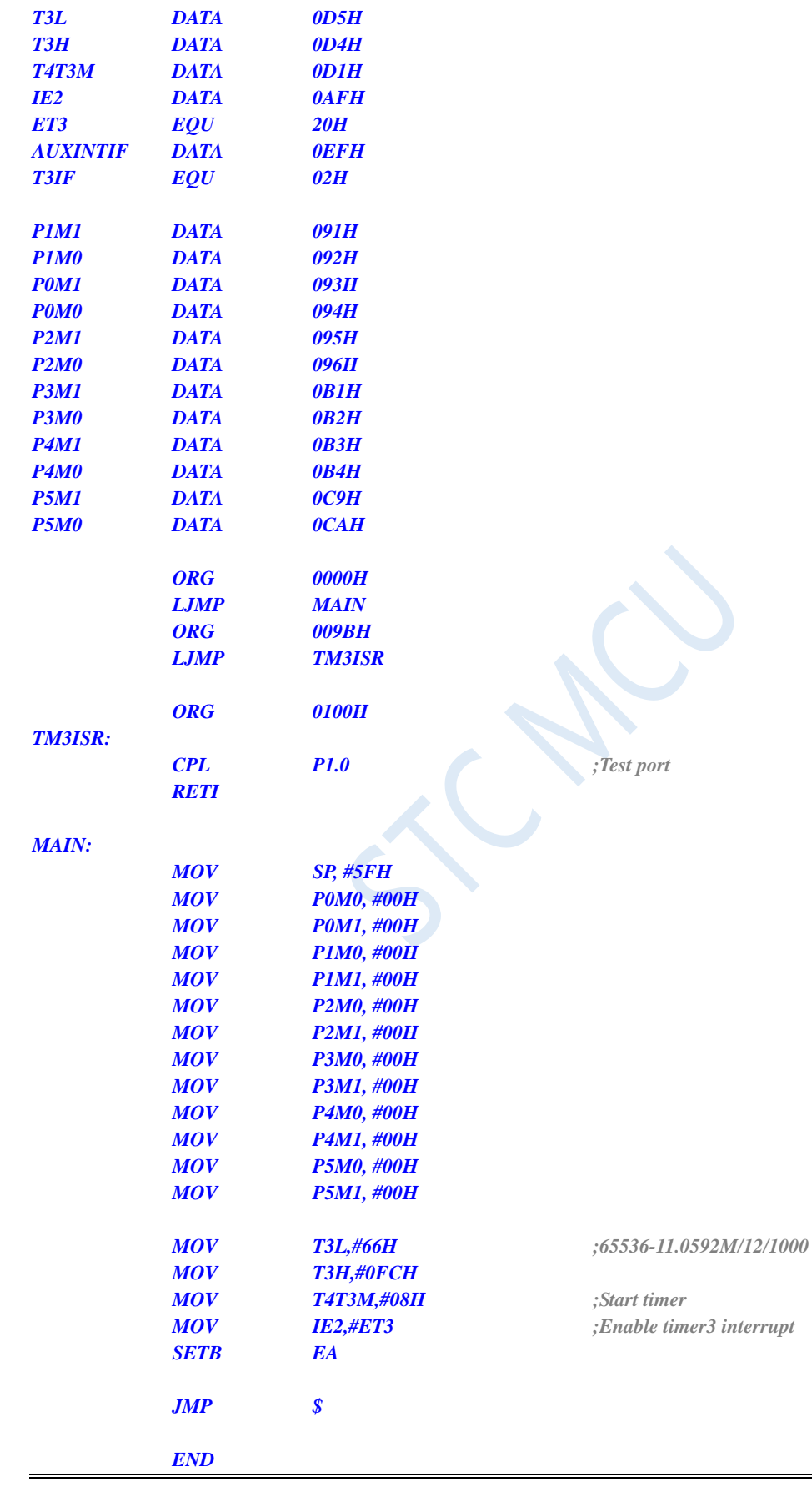

### **11.5.12 Timer 4 Interrupt**

### **C language code**

*//Operating frequency for test is 11.0592MHz*

### *#include "reg51.h" #include "intrins.h"*

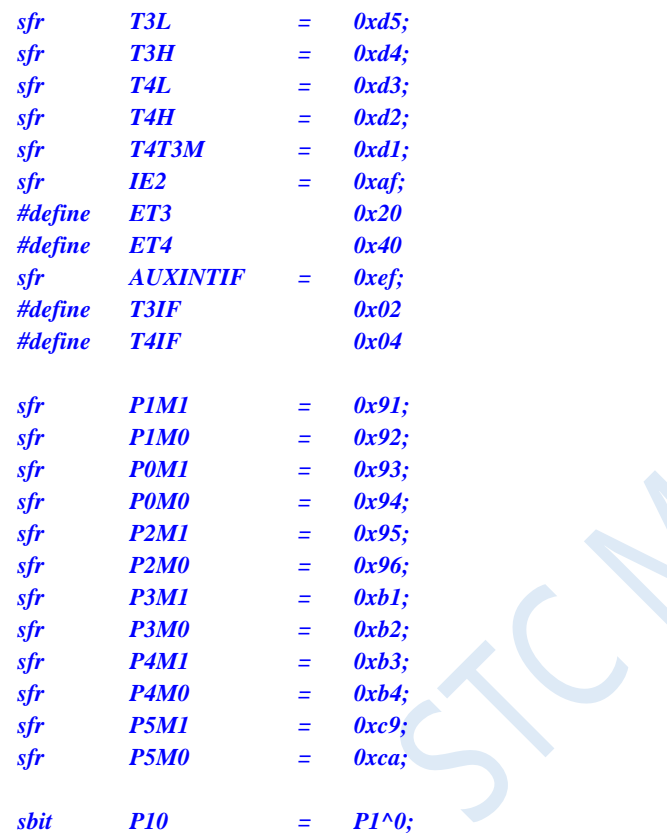

 $\mathcal{C}$ 

*void TM4\_Isr() interrupt 20 {*

*P10 = !P10; //Test port*

*}*

*{*

*void main()*

*P0M0 = 0x00; P0M1 = 0x00; P1M0 = 0x00; P1M1 = 0x00; P2M0 = 0x00; P2M1 = 0x00; P3M0 = 0x00; P3M1 = 0x00; P4M0 = 0x00; P4M1 = 0x00; P5M0 = 0x00; P5M1 = 0x00;*

#### **STC8G Series Manual**

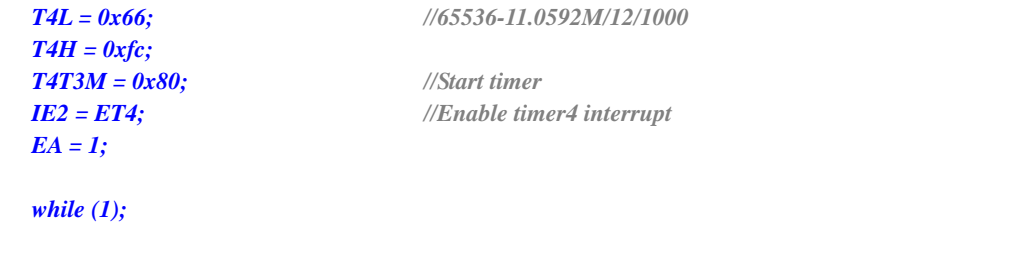

### **Assembly code**

*}*

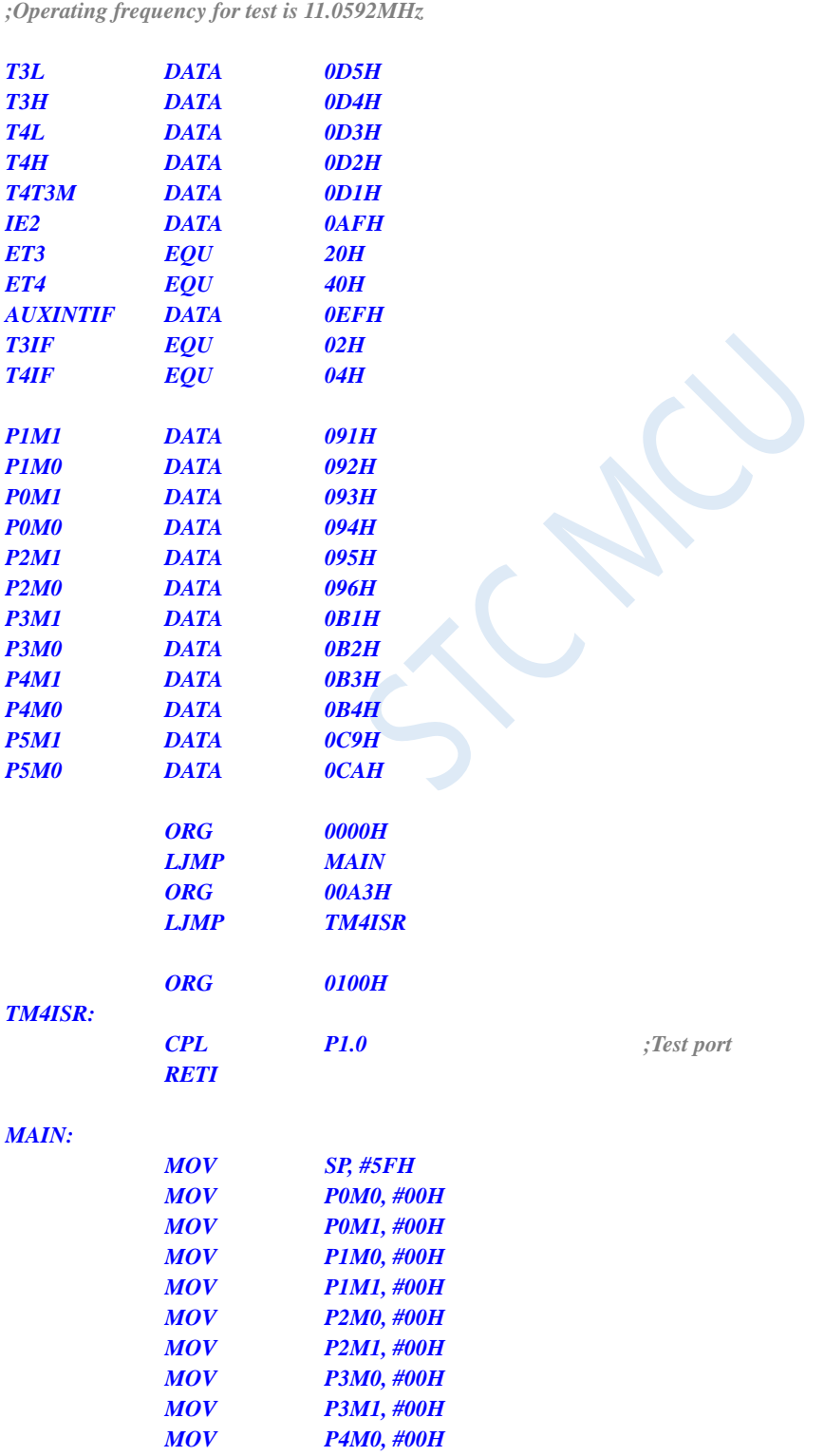

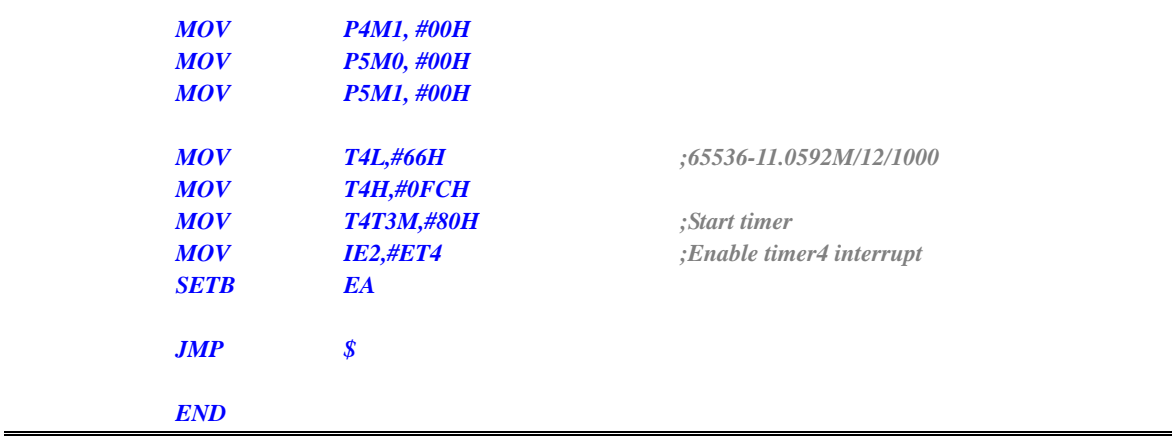

## **11.5.13 UART1 Interrupt**

### **C language code**

*//Operating frequency for test is 11.0592MHz*

### *#include "reg51.h"*

*#include "intrins.h"*

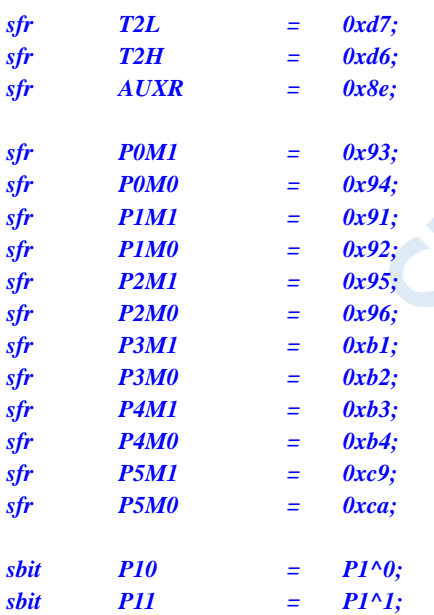

```
void UART1_Isr() interrupt 4 
{
  if (TI)
  {
     TI = 0; //Clear interrupt flag
     P10 = !P10; //Test port
  }
  if (RI)
  {
     RI = 0; //Clear interrupt flag
     P11 = !P11; //Test port
  }
}
```
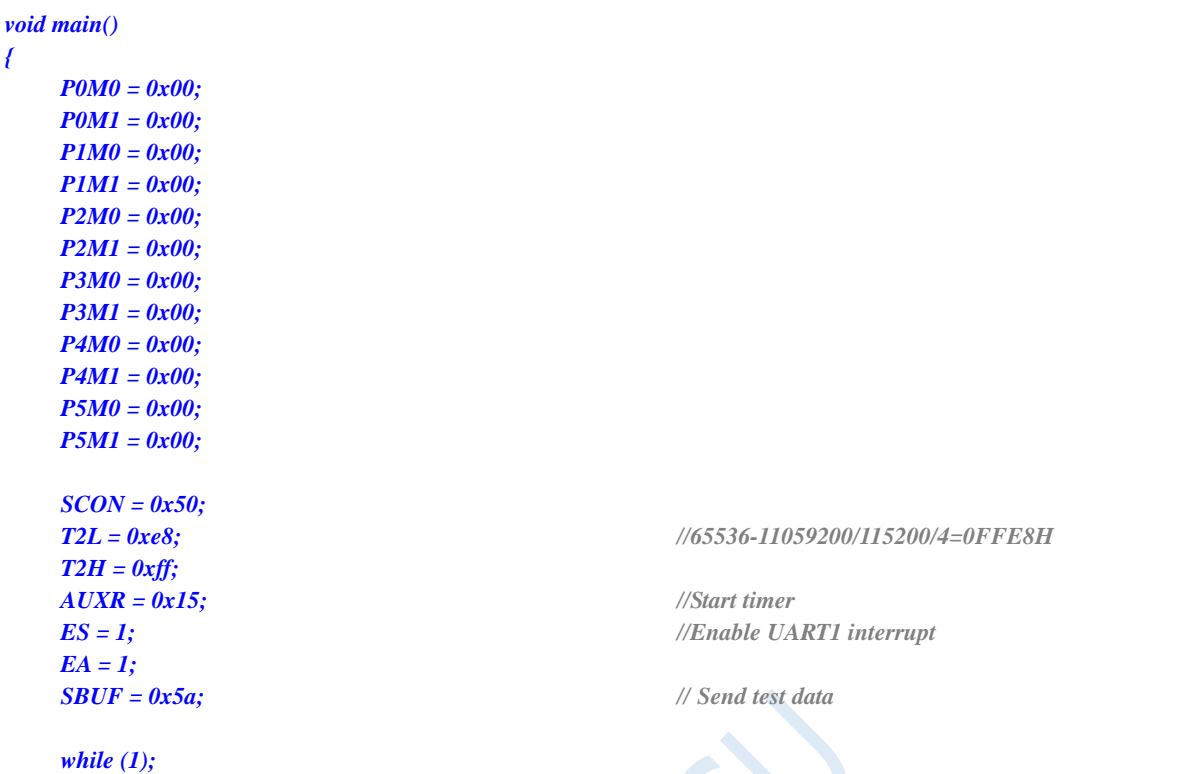

### **Assembly code**

*}*

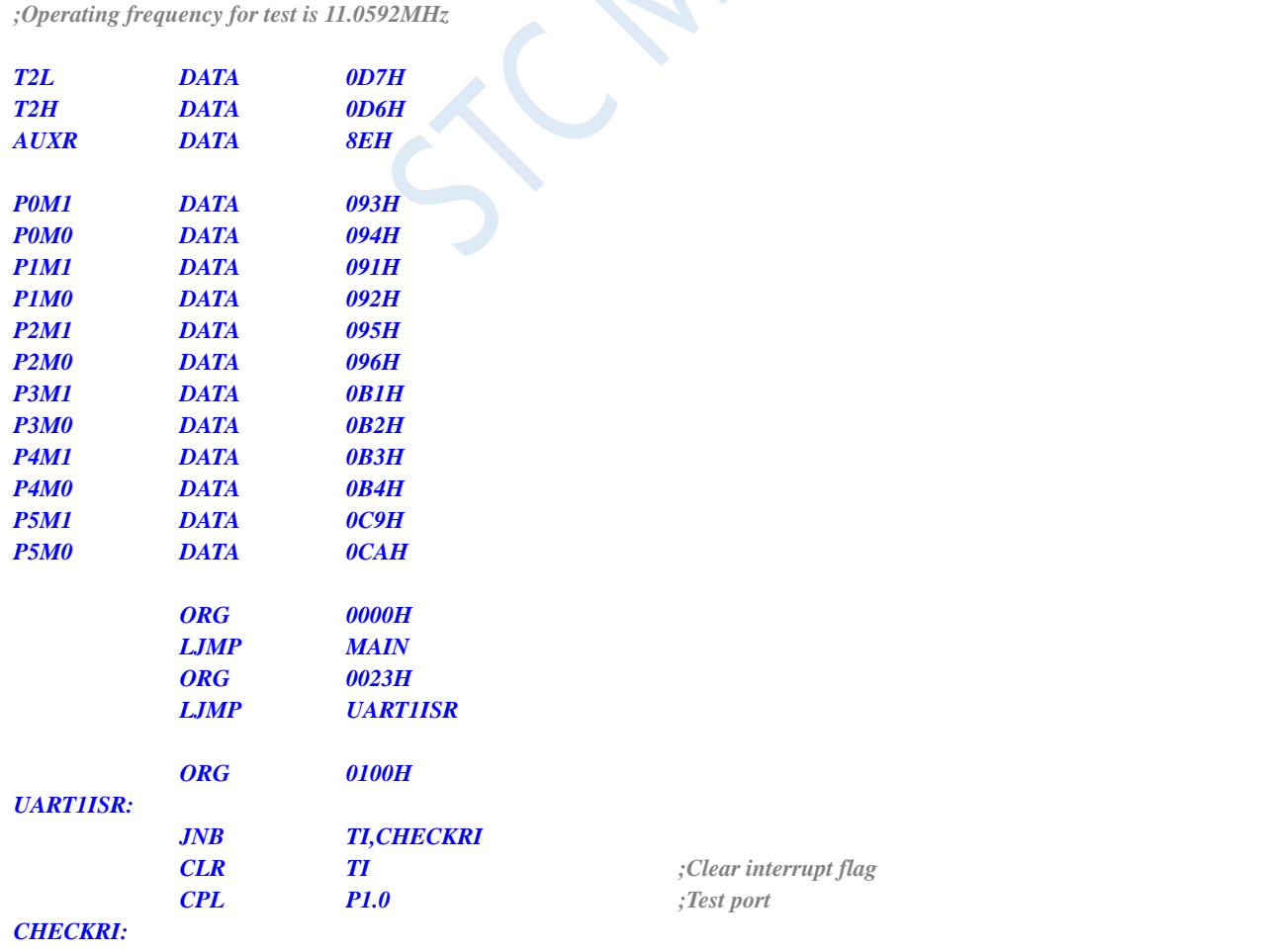
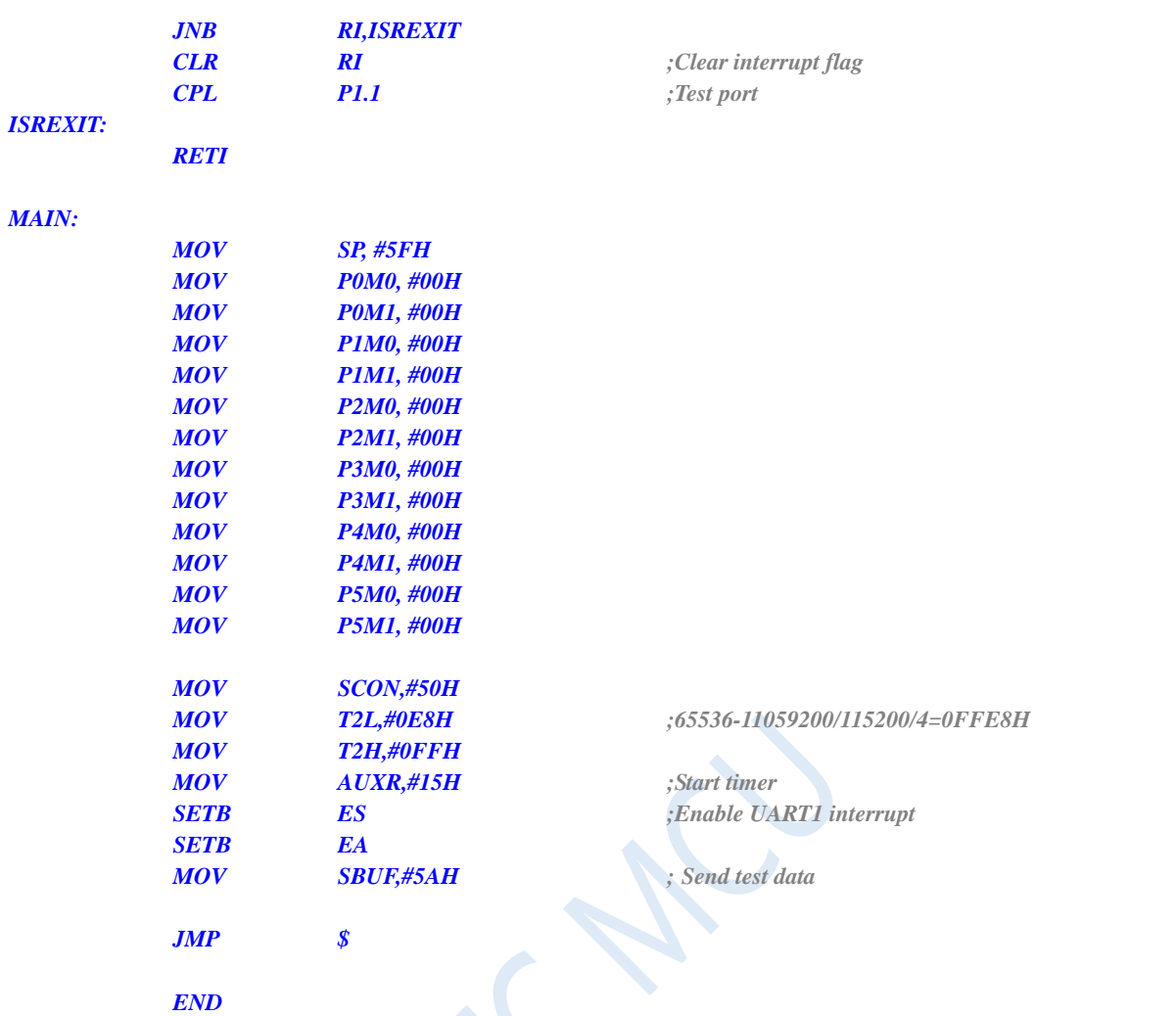

# **11.5.14 UART2 Interrupt**

#### **C language code**

*//Operating frequency for test is 11.0592MHz*

```
#include "reg51.h"
#include "intrins.h"
```
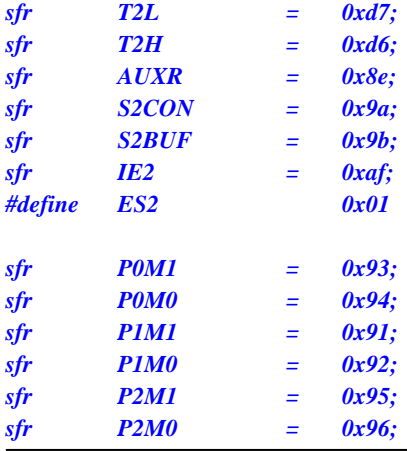

```
sfr P3M1 = 0xb1;
sfr P3M0 = 0xb2;
sfr P4M1 = 0xb3;
sfr P4M0 = 0xb4;
sfr P5M1 = 0xc9;
sfr P5M0 = 0xca;
sbit P12 = P1^2;
sbit P13 = P1^3;
void UART2_Isr() interrupt 8 
{
   if (S2CON & 0x02)
   {
      S2CON &= ~0x02; //Clear interrupt flag
      P12 = !P12; //Test port
   }
   if (S2CON & 0x01)
   {
      S2CON &= ~0x01; //Clear interrupt flag
      P13 = !P13; //Test port
   }
}
void main()
{
   P0M0 = 0x00;
   P0M1 = 0x00;
   P1M0 = 0x00;
   P1M1 = 0x00;
   P2M0 = 0x00;
   P2M1 = 0x00;
   P3M0 = 0x00;
   P3M1 = 0x00;
   P4M0 = 0x00;
   P4M1 = 0x00;
   P5M0 = 0x00;
   P5M1 = 0x00;
   S2CON = 0x10;
   T2L = 0xe8; //65536-11059200/115200/4=0FFE8H
   T2H = 0xff;
   AUXR = 0x14; //Start timer
                                      IE2 = ES2; //Enable UART2 interrupt
   EA = 1;
   S2BUF = 0x5a; // Send test data
   while (1);
}
```
#### **Assembly code**

*;Operating frequency for test is 11.0592MHz*

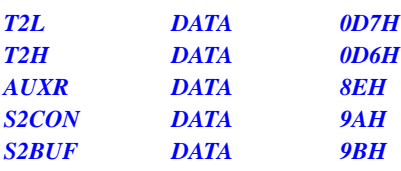

**STC8G Series Manual**

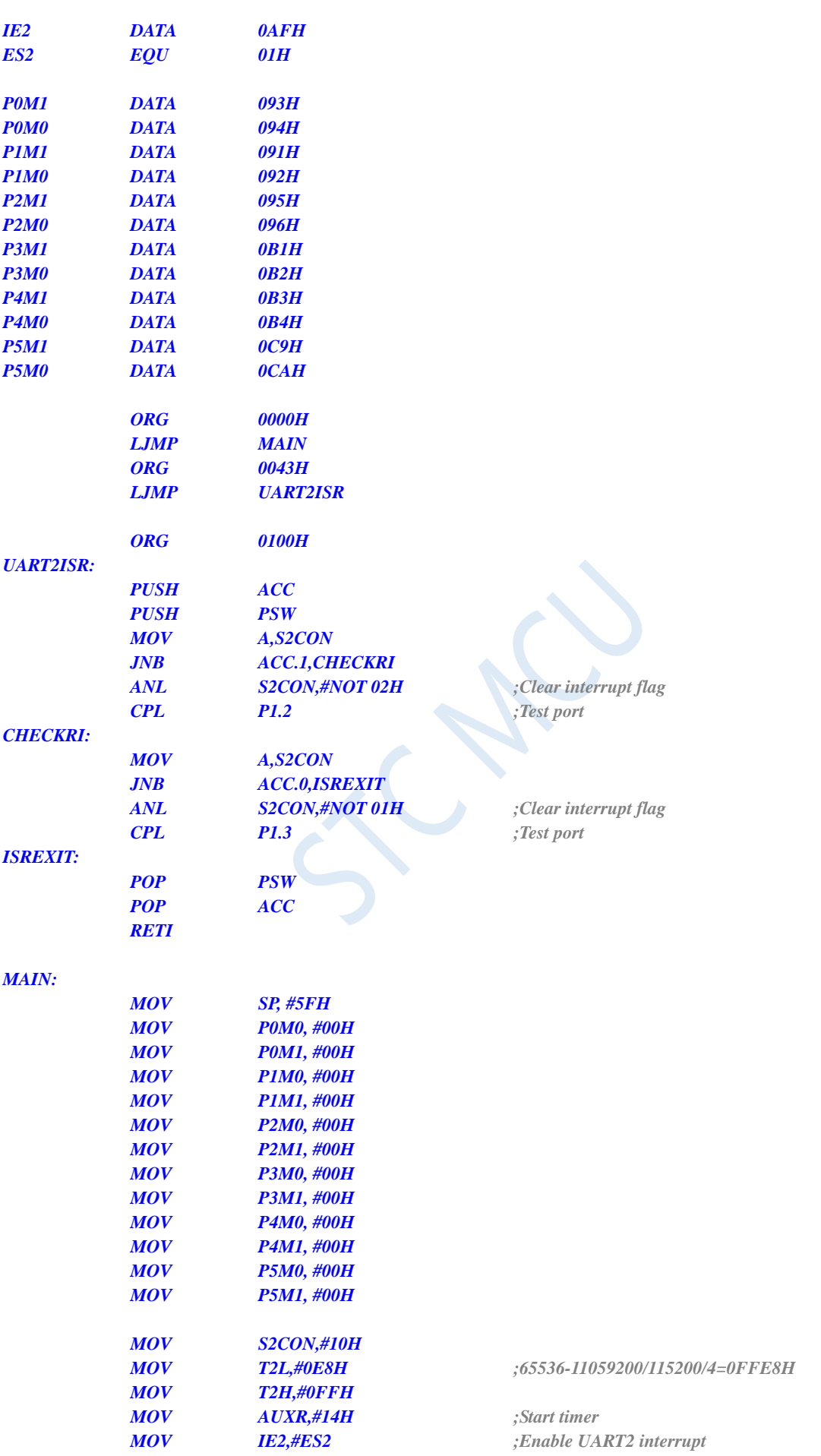

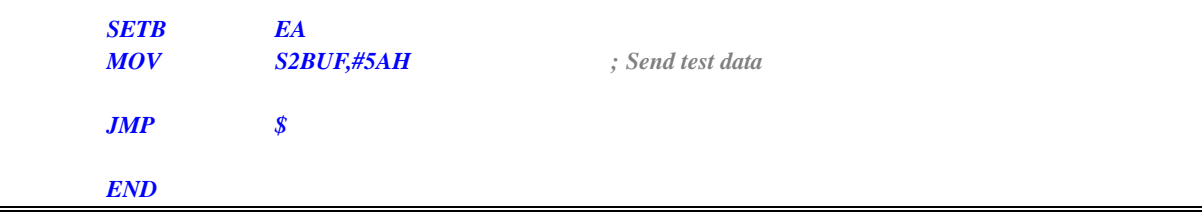

# **11.5.15 UART3 Interrupt**

#### **C language code**

*//Operating frequency for test is 11.0592MHz*

#### *#include "reg51.h" #include "intrins.h"*

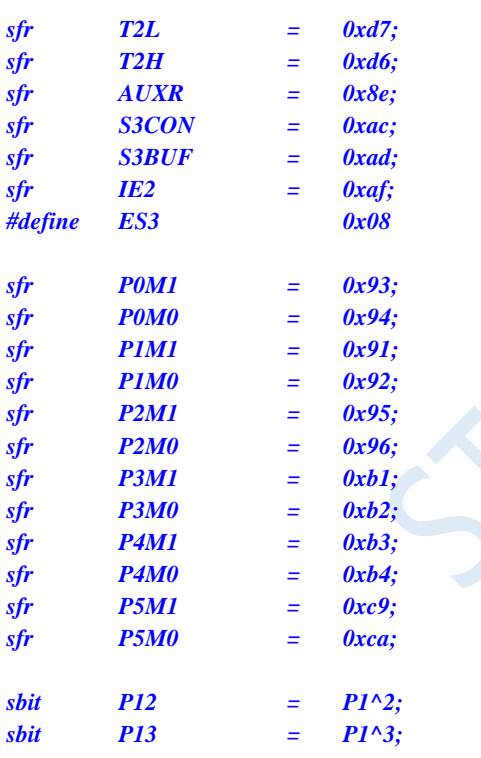

*void UART3\_Isr() interrupt 17* 

```
{
  if (S3CON & 0x02)
   {
     S3CON &= ~0x02; //Clear interrupt flag
     P12 = !P12; //Test port
  }
  if (S3CON & 0x01)
  {
     S3CON &= ~0x01; //Clear interrupt flag
     P13 = !P13; //Test port
  }
}
```
*void main() {*

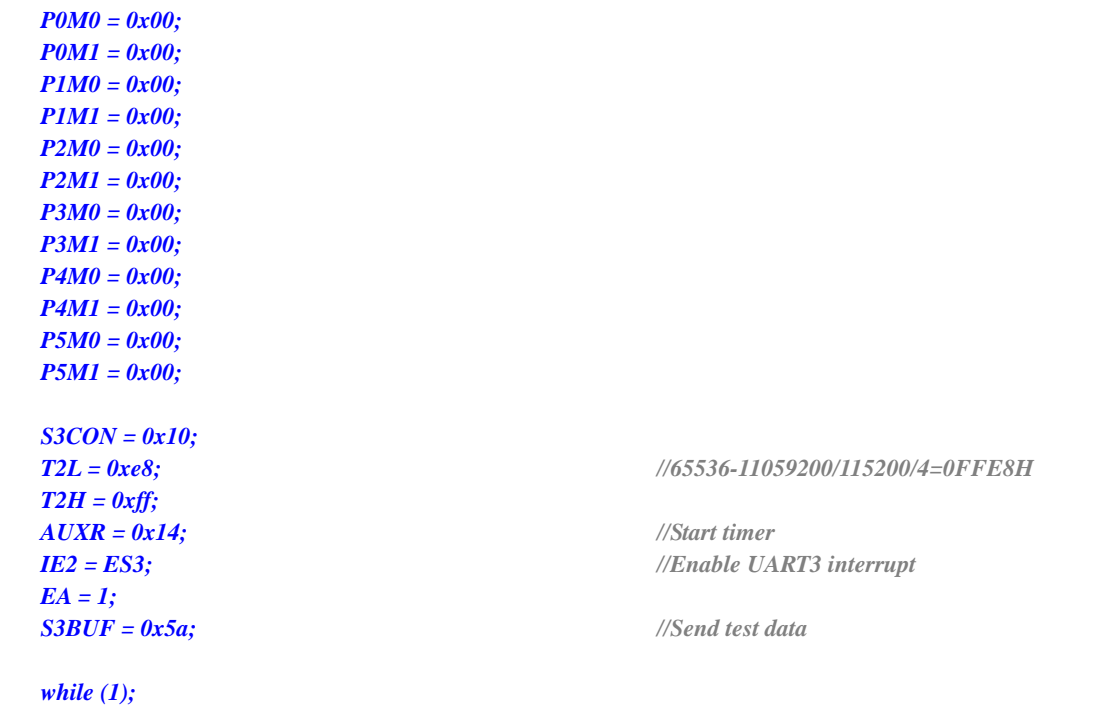

 $\Delta$ 

#### **Assembly code**

*}*

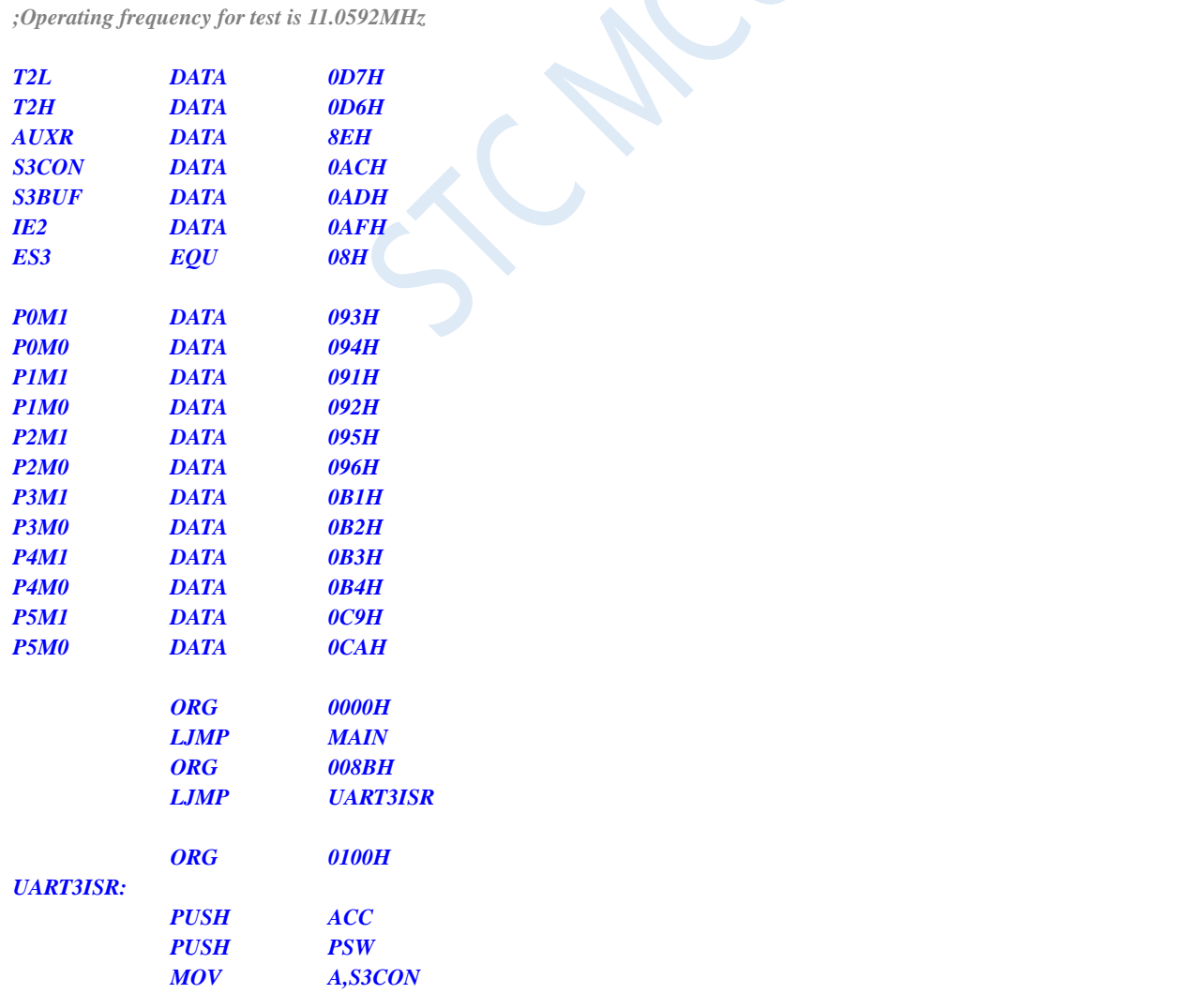

#### **STC8G Series Manual**

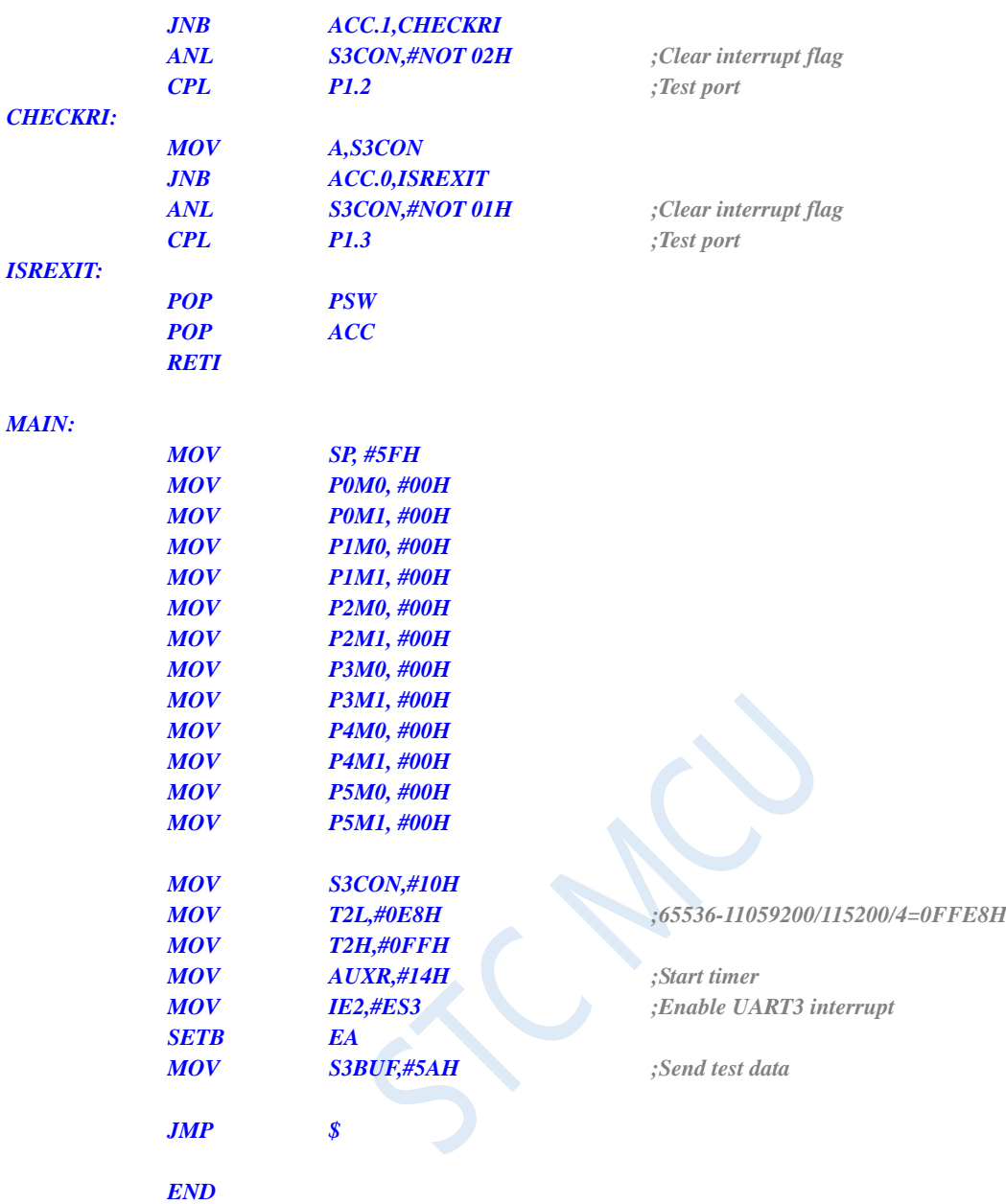

# **11.5.16 UART4 Interrupt**

#### **C language code**

*//Operating frequency for test is 11.0592MHz*

#### *#include "reg51.h" #include "intrins.h"*

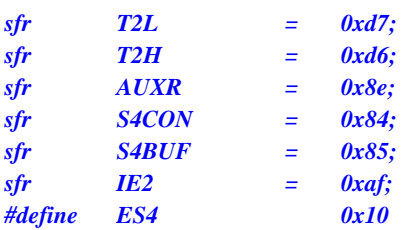

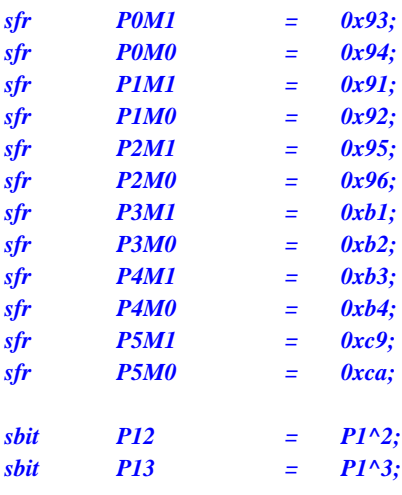

*void UART4\_Isr() interrupt 18* 

```
{
   if (S4CON & 0x02)
   {
      S4CON &= ~0x02; //Clear interrupt flag
      P12 = !P12; //Test port
   }
   if (S4CON & 0x01)
   {
      S4CON &= ~0x01; //Clear interrupt flag
      P13 = !P13; //Test port
   }
}
void main()
{
   P0M0 = 0x00;
   P0M1 = 0x00;
   P1M0 = 0x00;
   P1M1 = 0x00;
   P2M0 = 0x00;
   P2M1 = 0x00;
   P3M0 = 0x00;
   P3M1 = 0x00;
   P4M0 = 0x00;
   P4M1 = 0x00;
   P5M0 = 0x00;
   P5M1 = 0x00;
   S4CON = 0x10;
   T2L = 0xe8; //65536-11059200/115200/4=0FFE8H
   T2H = 0xff;
   AUXR = 0x14; //Start timer
   IE2 = ES4; //Enable UART4 interrupt
   EA = 1;
   S4BUF = 0x5a; //Send test data
   while (1);
}
```
#### **Assembly code**

*;Operating frequency for test is 11.0592MHz*

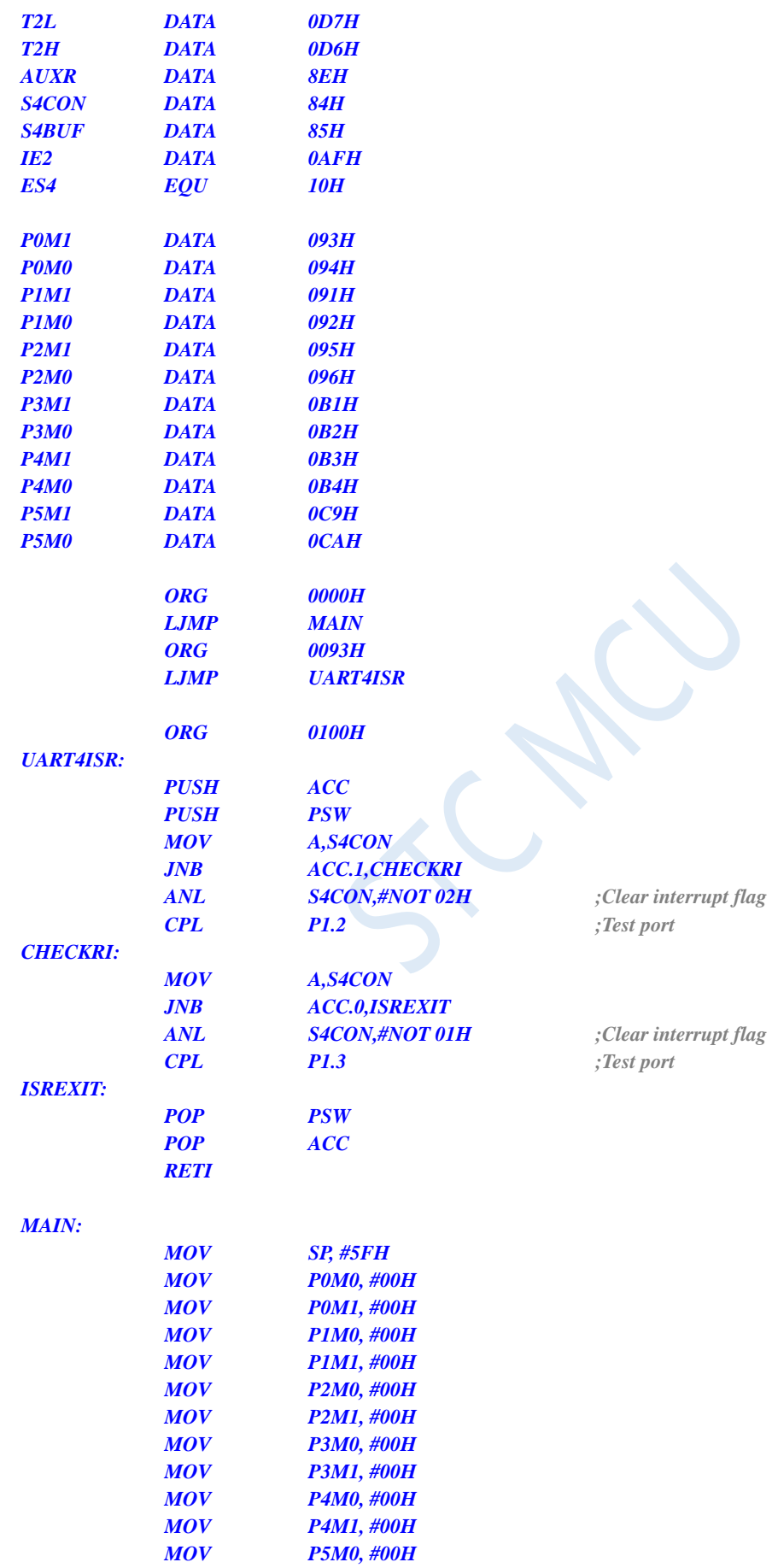

- 282 -

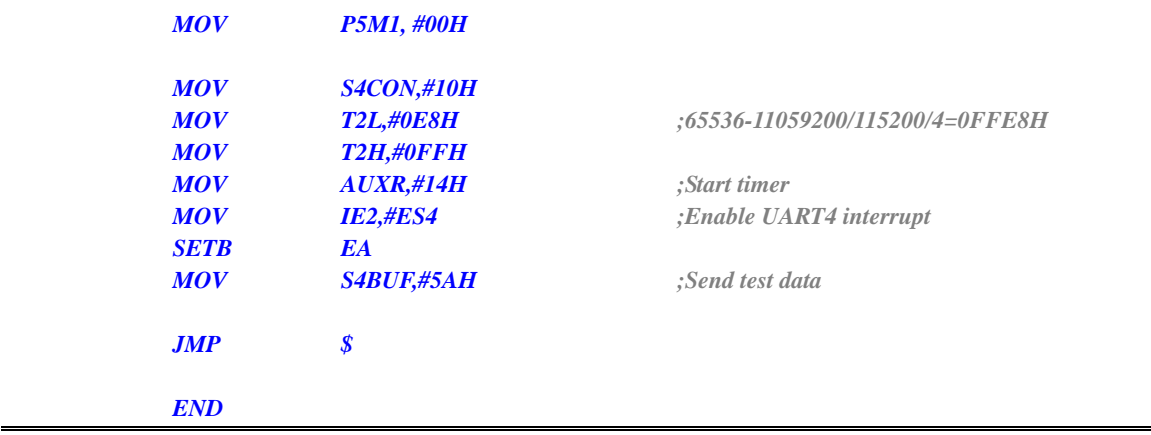

# **11.5.17 ADC Interrupt**

#### **C language code**

*//Operating frequency for test is 11.0592MHz*

#### *#include "reg51.h" #include "intrins.h"*

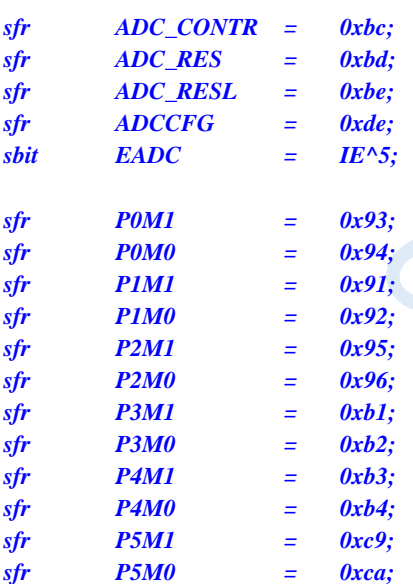

```
void ADC_Isr() interrupt 5 
{
  ADC_CONTR &= ~0x20; //Clear interrupt flag
  P0 = ADC_RES; //Test port
  P2 = ADC_RESL; //Test port
}
```

```
void main()
```
*{ P0M0 = 0x00; P0M1 = 0x00; P1M0 = 0x00; P1M1 = 0x00; P2M0 = 0x00;*

```
P2M1 = 0x00;
P3M0 = 0x00;
P3M1 = 0x00;
P4M0 = 0x00;
P4M1 = 0x00;
P5M0 = 0x00;
P5M1 = 0x00;
ADCCFG = 0x00;
EADC = 1; //Enable ADC interrupt
EA = 1;
while (1);
```
*ADC\_CONTR = 0xc0; //Enable and start the ADC module*

#### **Assembly code**

*}*

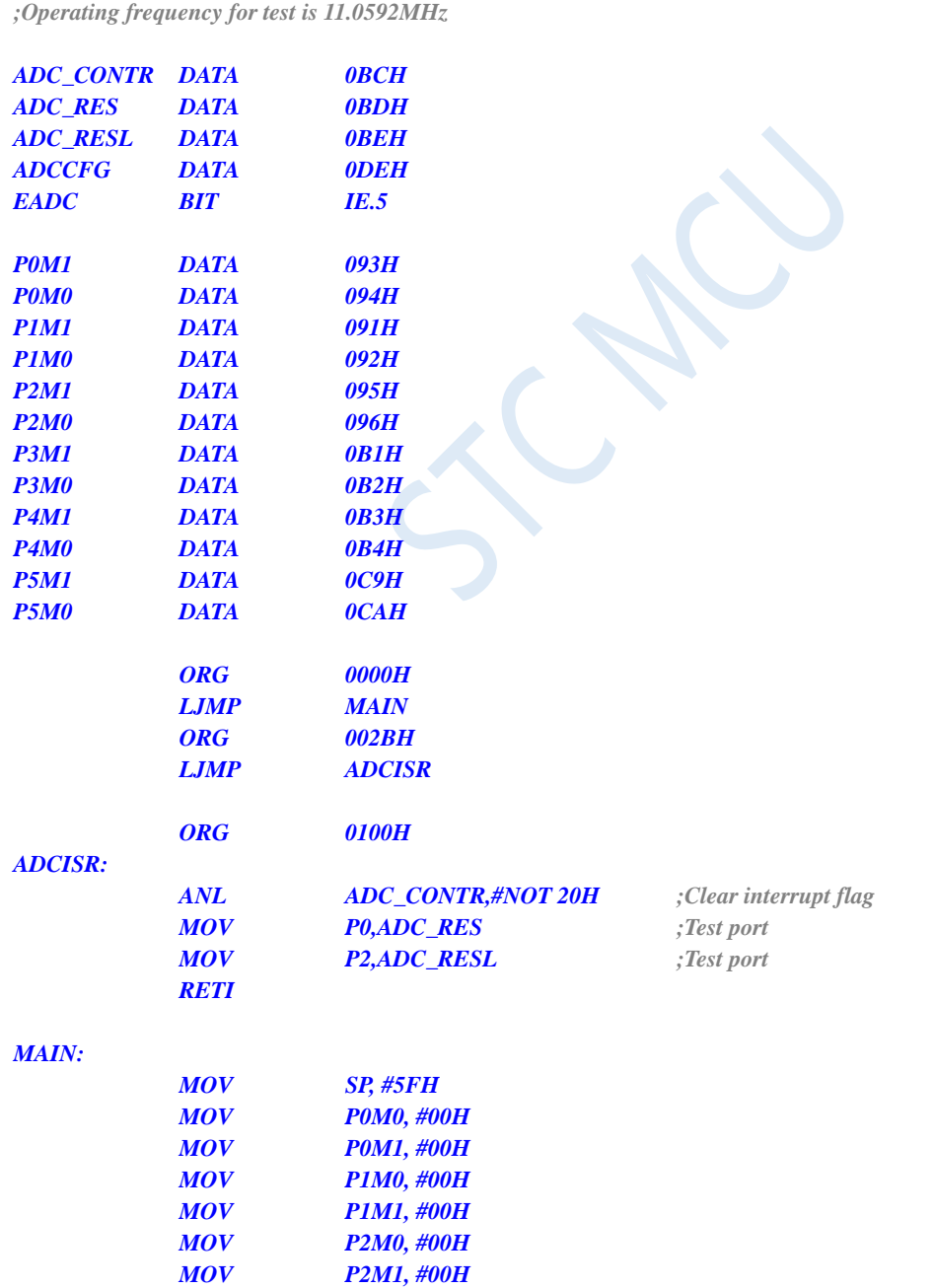

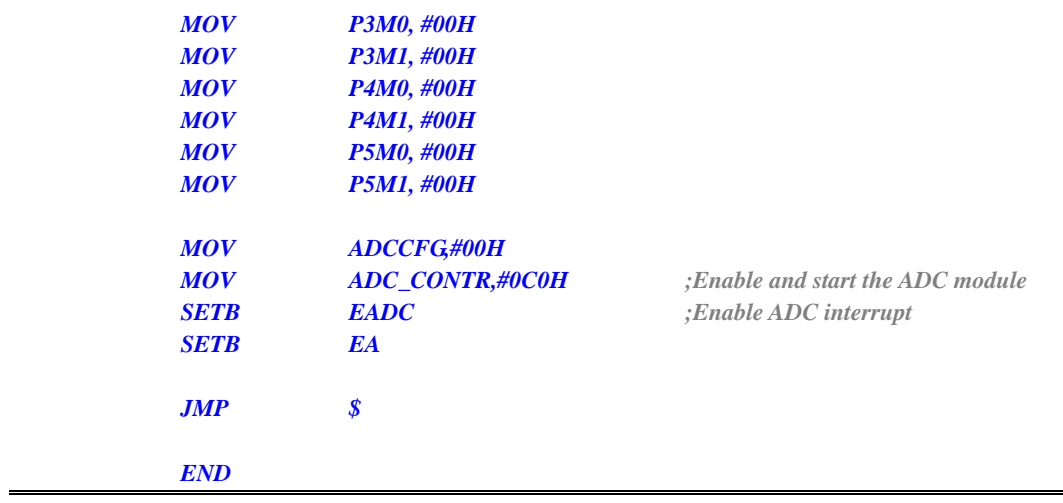

# **11.5.18 LVD Interrupt**

#### **C language code**

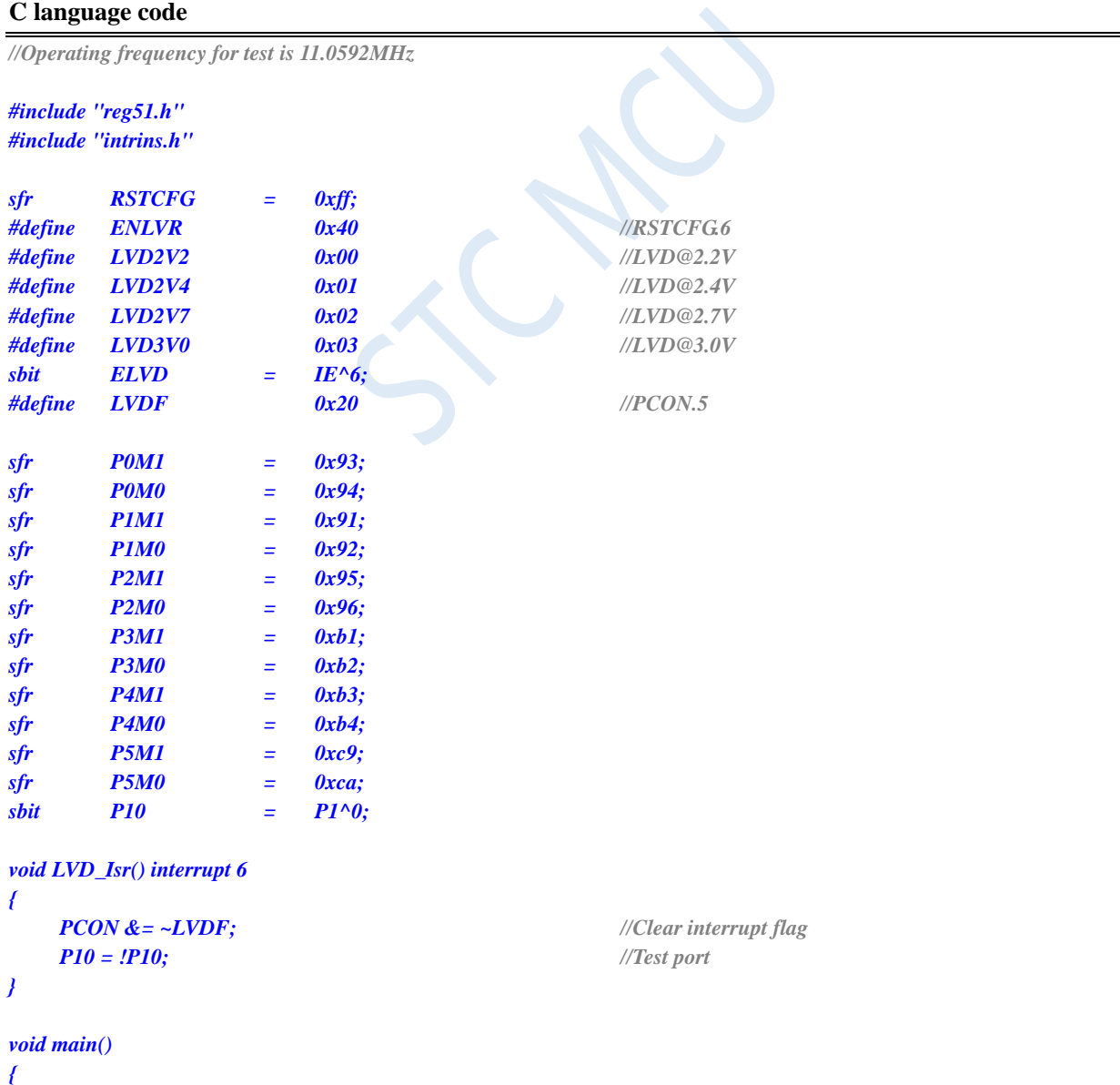

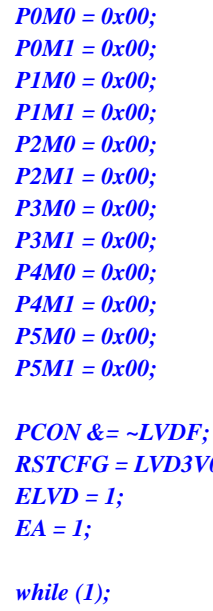

### **Assembly code**

*}*

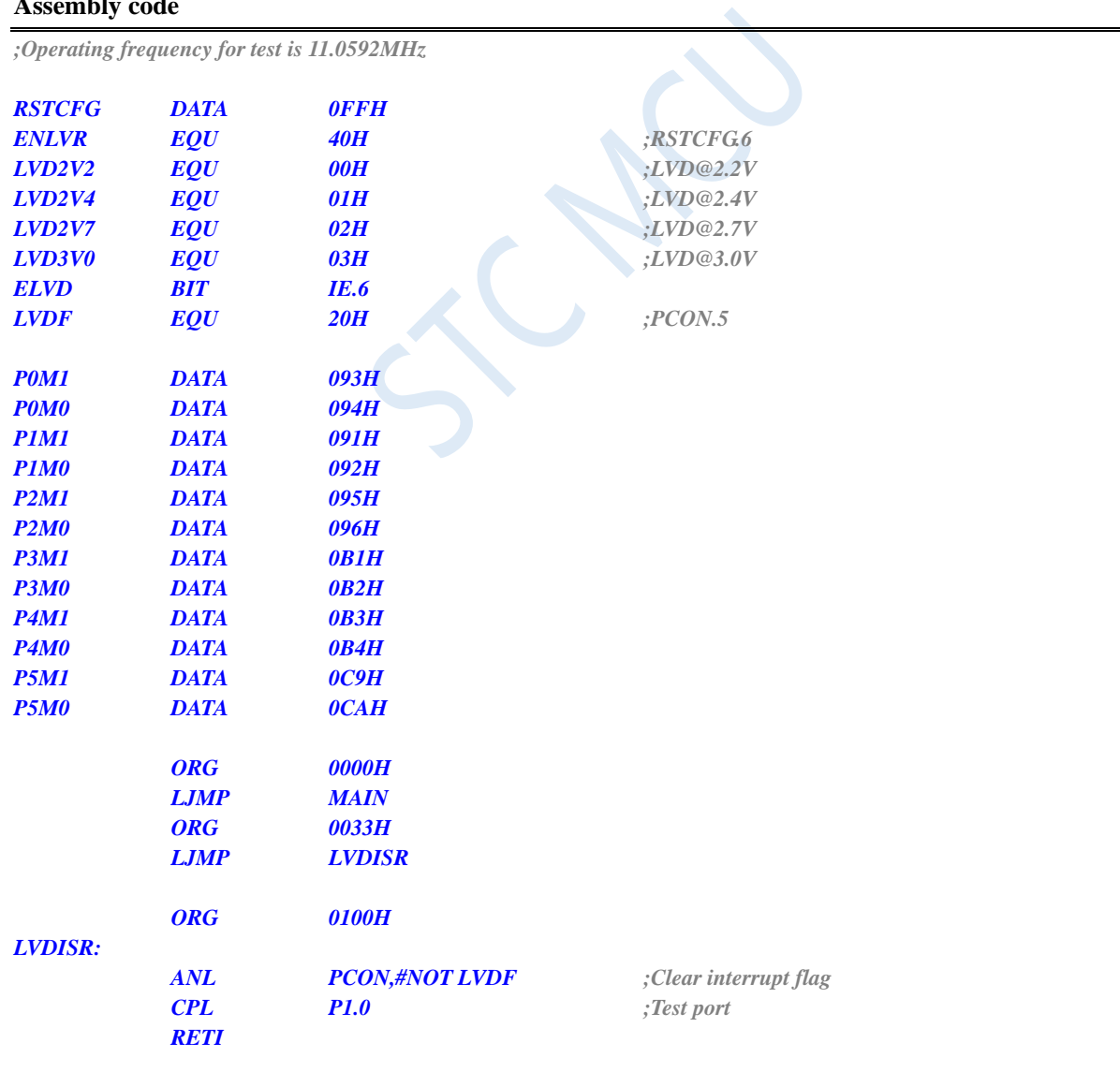

*MAIN:*

*PCON &= ~LVDF; //Interrupt flag needs to be cleared at power-on R*<sub>*Rightary</sub> <i><i>R*<sub>*Rightary</sub> //Set the LVD voltage to 3.0V*</sub></sub> *ELVD = 1; //Enable LVD interrupt*

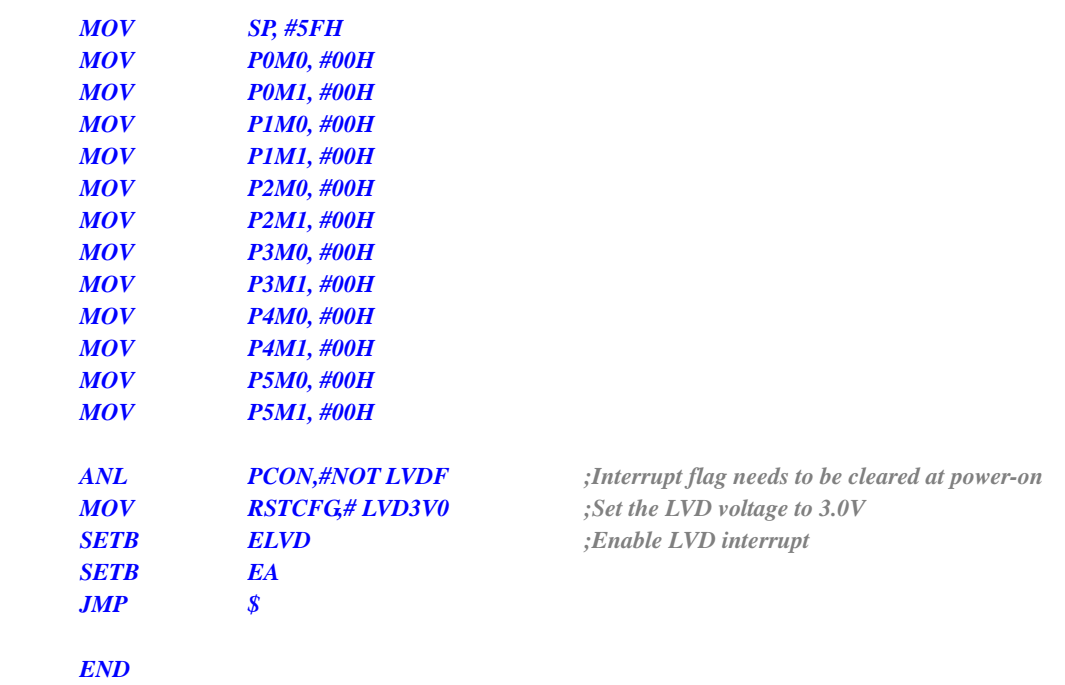

# **11.5.19 PCA Interrupt**

### **C language code**

*//Operating frequency for test is 11.0592MHz*

#### *#include "reg51.h" #include "intrins.h"*

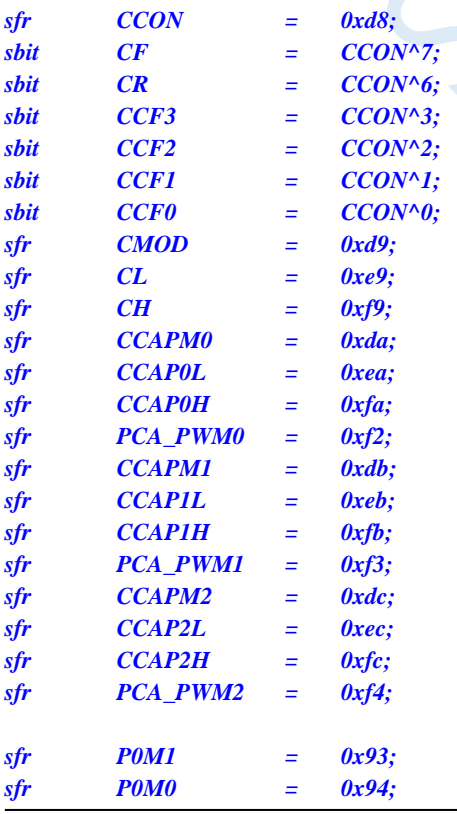

**STC8G Series Manual**

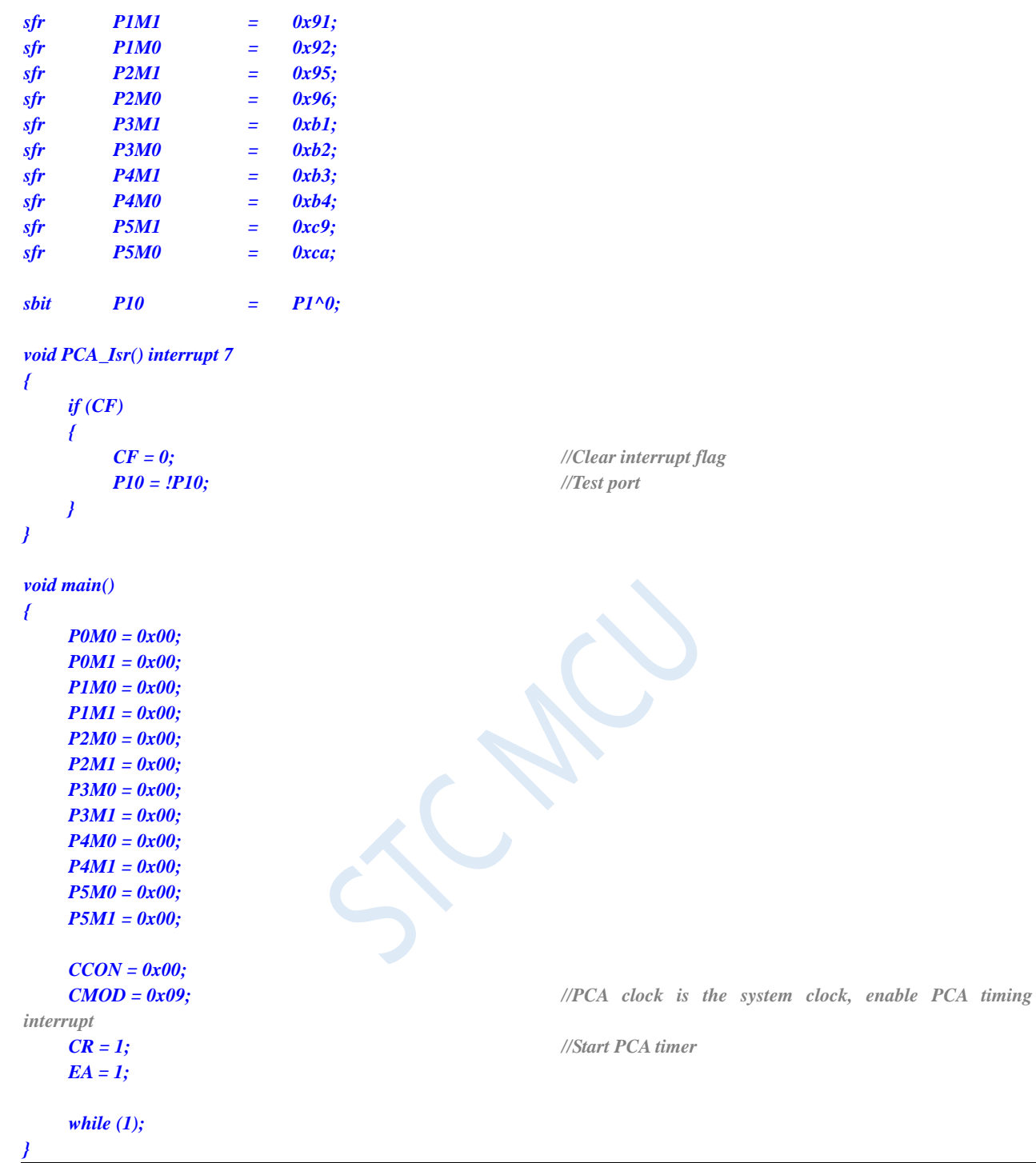

#### **Assembly code**

*;Operating frequency for test is 11.0592MHz*

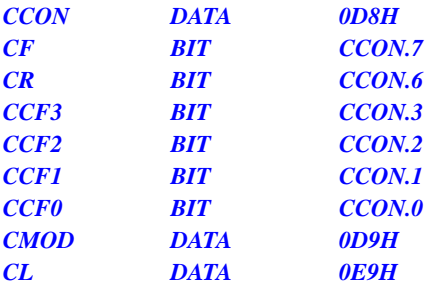

**STC8G Series Manual**

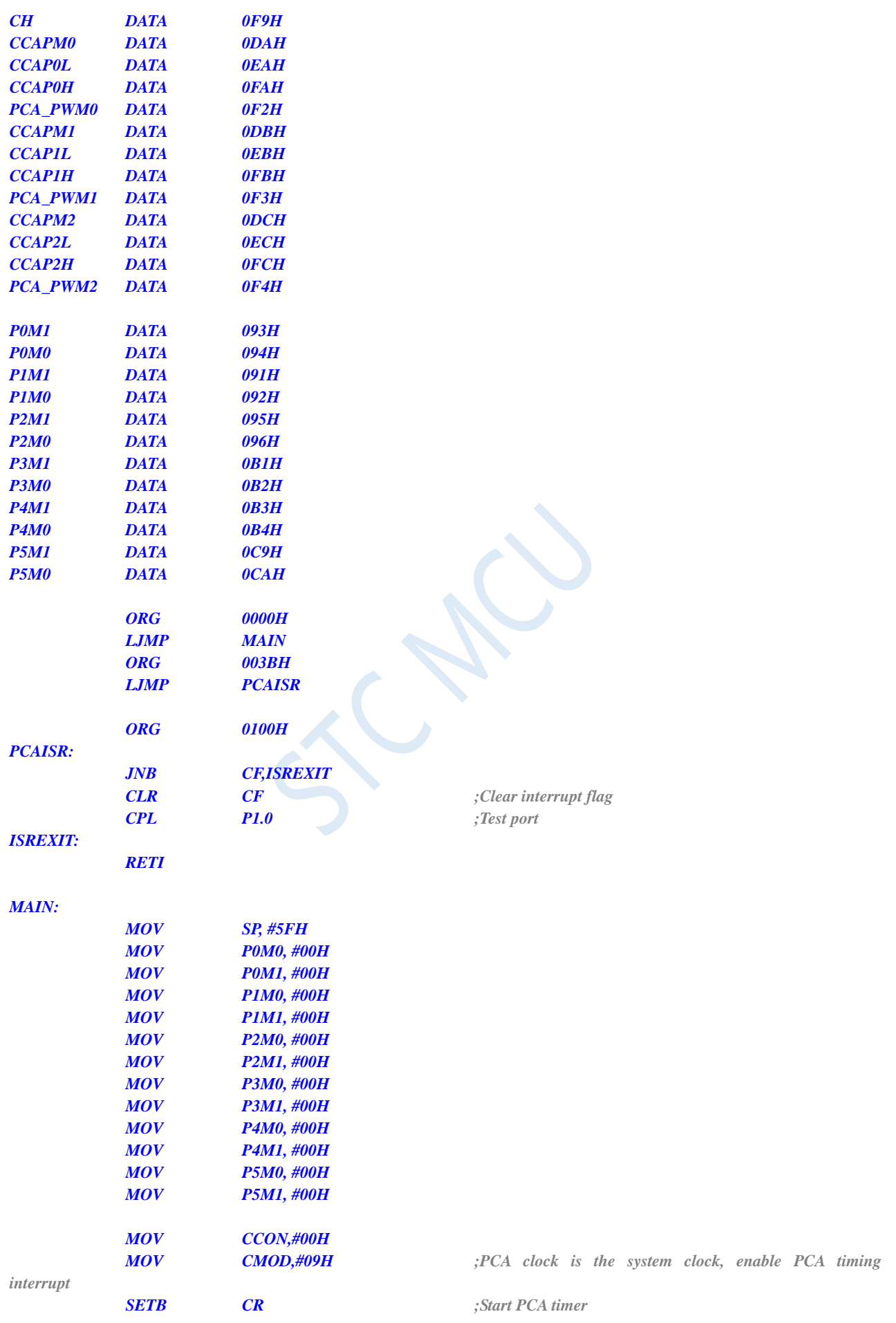

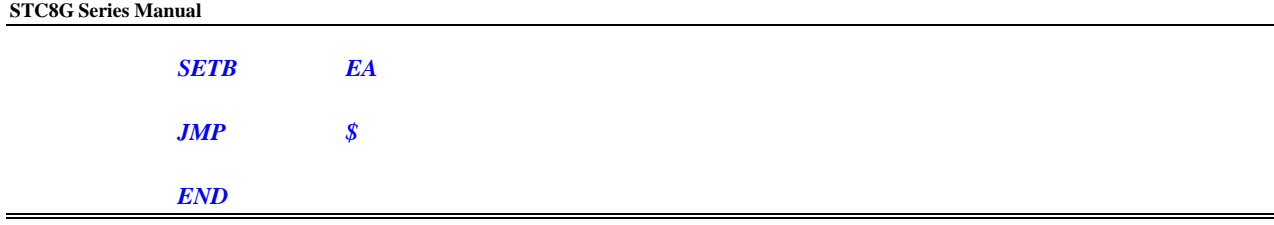

# **11.5.20 SPI Interrupt**

#### **C language code**

*//Operating frequency for test is 11.0592MHz*

### *#include "reg51.h"*

*#include "intrins.h"*

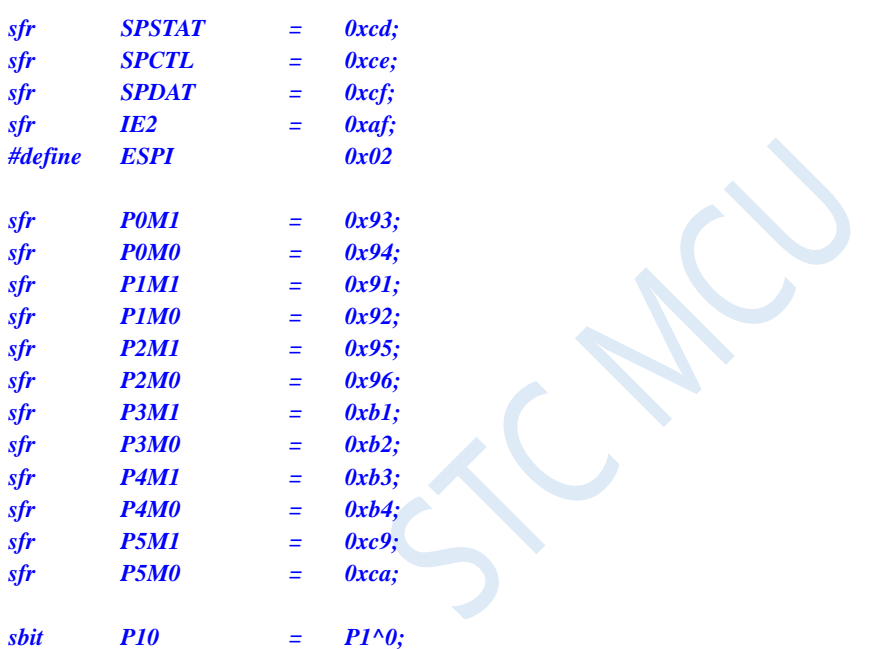

```
void SPI_Isr() interrupt 9
```

```
{
  SPSTAT = 0xc0; //Clear interrupt flag
  P10 = !P10; //Test port
}
```

```
void main()
```
*{*

*P0M0 = 0x00; P0M1 = 0x00; P1M0 = 0x00; P1M1 = 0x00; P2M0 = 0x00; P2M1 = 0x00; P3M0 = 0x00; P3M1 = 0x00; P4M0 = 0x00; P4M1 = 0x00; P5M0 = 0x00; P5M1 = 0x00;*

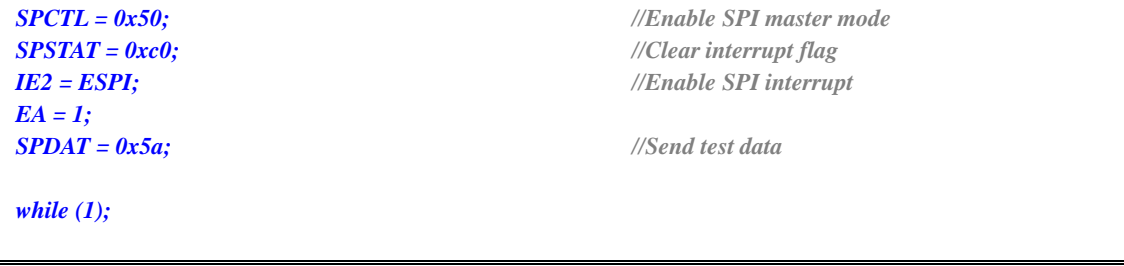

#### **Assembly code**

*}*

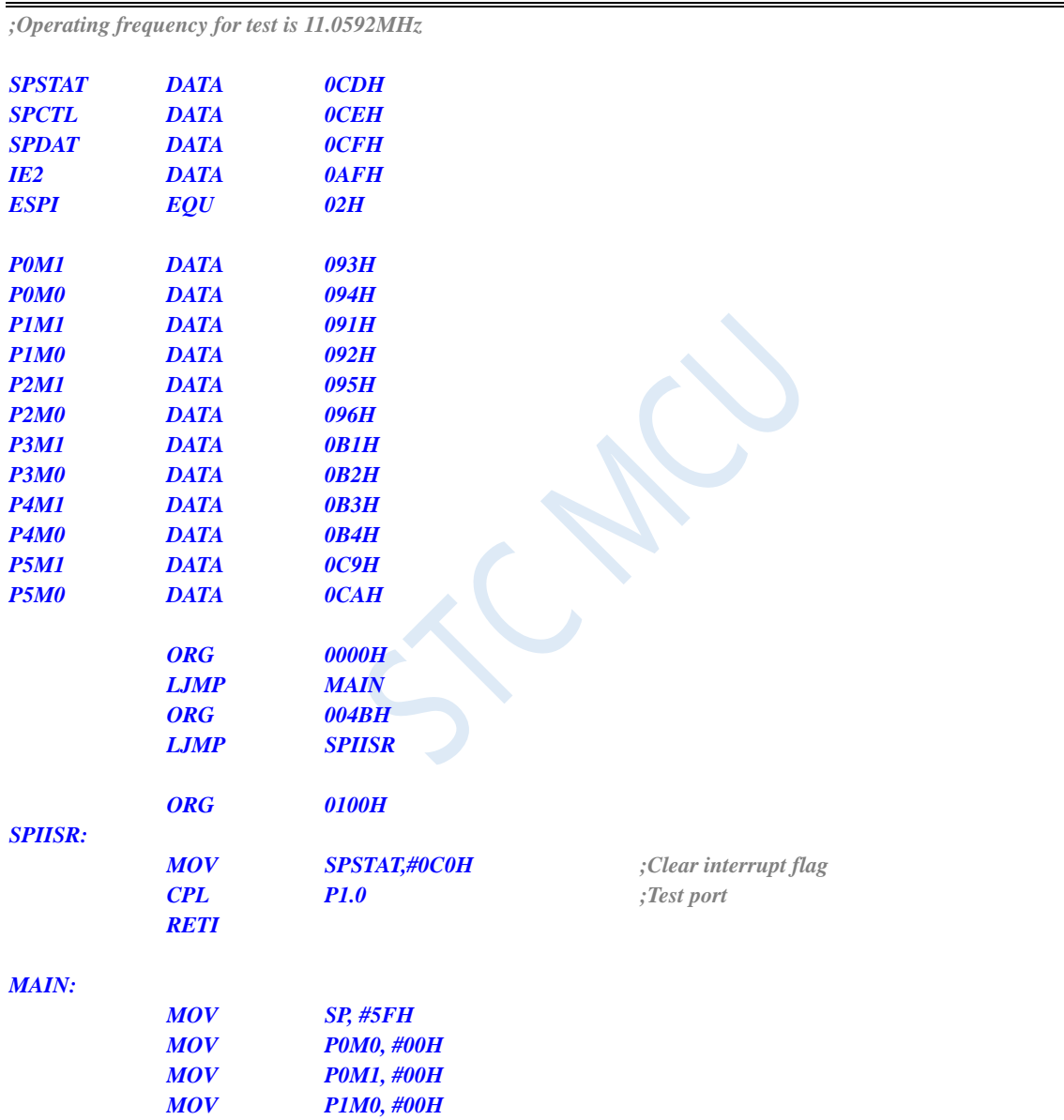

*MOV P1M1, #00H MOV P2M0, #00H MOV P2M1, #00H MOV P3M0, #00H MOV P3M1, #00H MOV P4M0, #00H MOV P4M1, #00H MOV P5M0, #00H MOV P5M1, #00H*

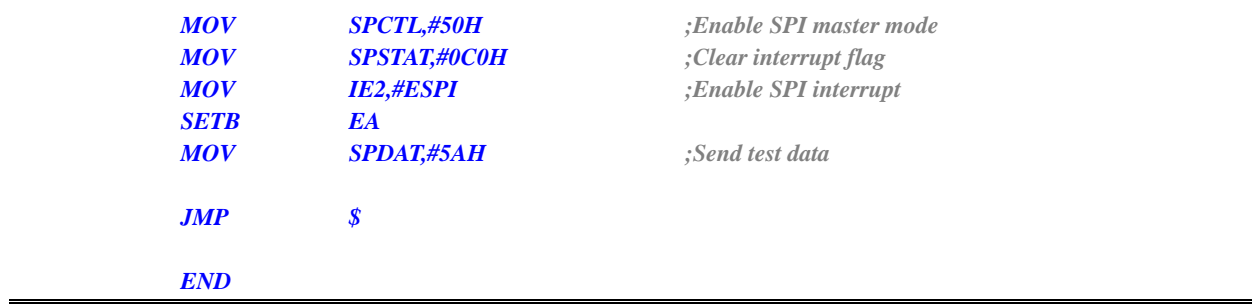

# **11.5.21 CMP Interrupt**

#### **C language code**

*//Operating frequency for test is 11.0592MHz*

*#include "reg51.h" #include "intrins.h"*

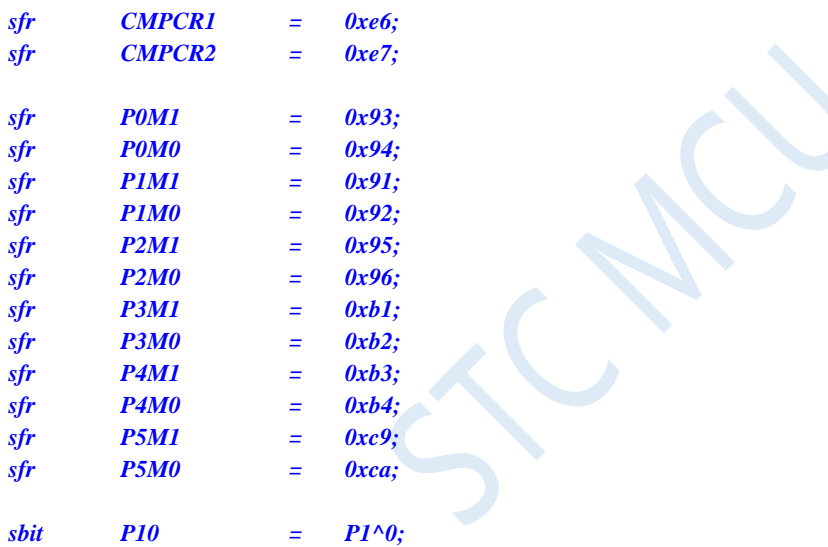

```
void CMP_Isr() interrupt 21
```

```
CMPCR1 &= ~0x40; //Clear interrupt flag
P10 = !P10; //Test port
```

```
void main()
```
*{*

*}*

*{*

*P0M0 = 0x00; P0M1 = 0x00; P1M0 = 0x00; P1M1 = 0x00; P2M0 = 0x00; P2M1 = 0x00; P3M0 = 0x00; P3M1 = 0x00; P4M0 = 0x00; P4M1 = 0x00; P5M0 = 0x00; P5M1 = 0x00;*

```
CMPCR2 = 0x00;
CMPCR1 = 0x80; //Enable comparator module
CMPCR1 |= 0x02; //Enable Comparator output
EA = 1;
```
*while (1);*

*}*

#### **Assembly code**

*;Operating frequency for test is 11.0592MHz*

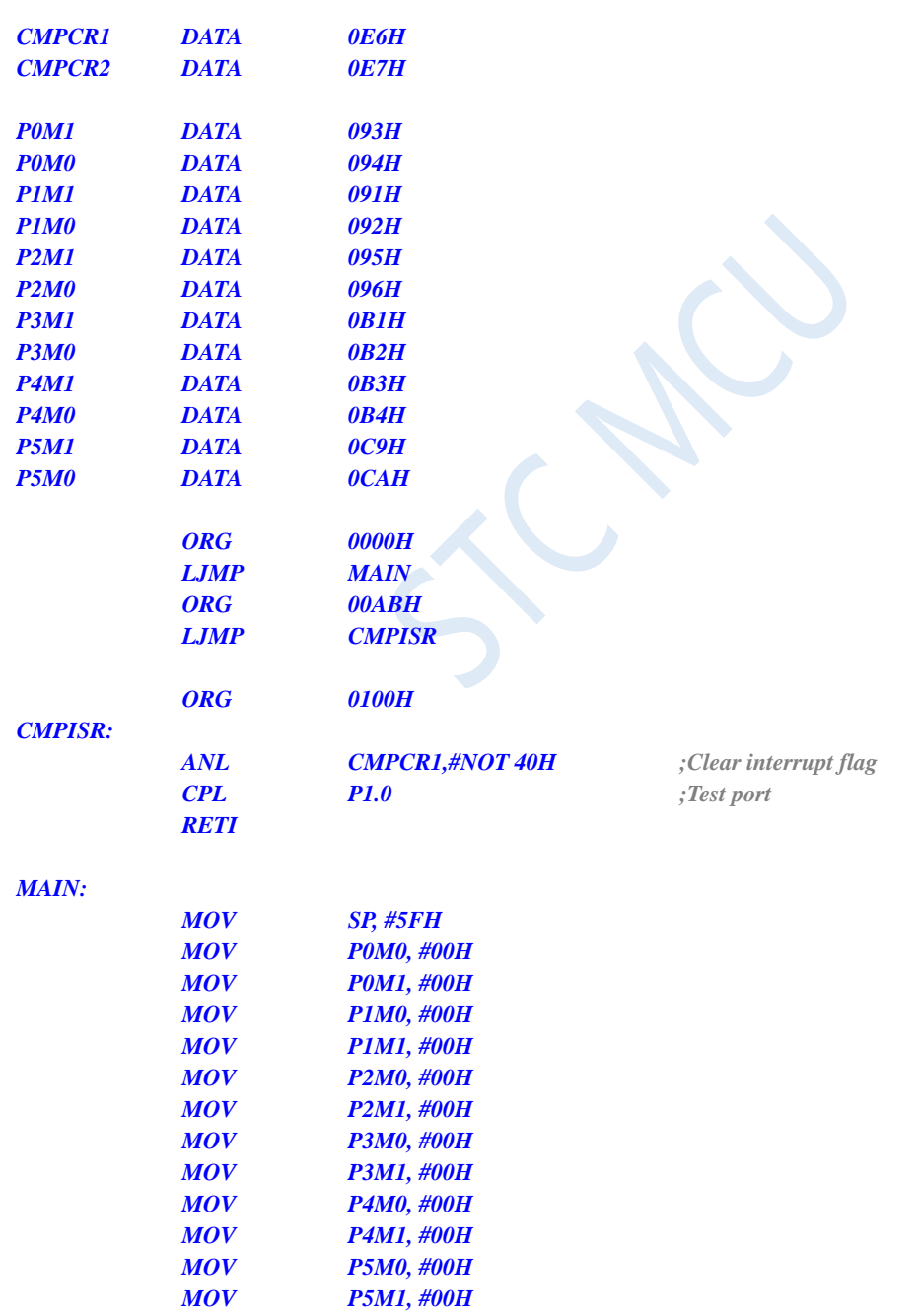

*MOV CMPCR2,#00H*

*CMPCR1 |= 0x30; //Enable edge interrupt of comparator CMPCR1 &= ~0x08; //P3.6 is CMP + input pin CMPCR1 |= 0x04; //P3.7 is CMP- input pin*

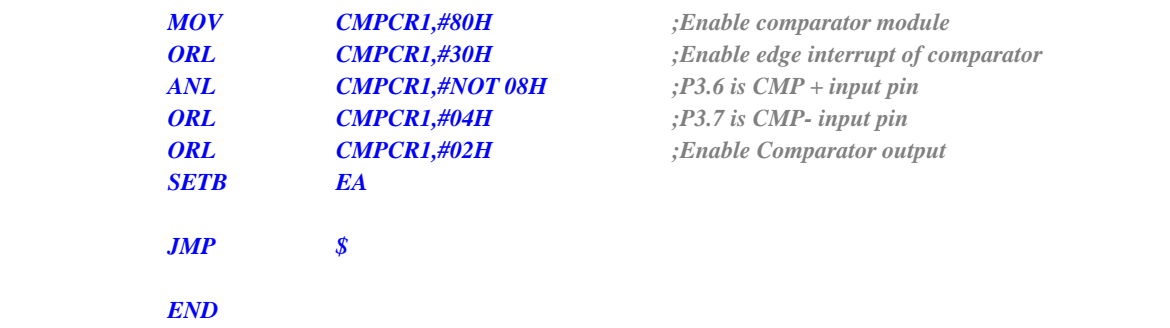

# **11.5.22 PWM Interrupt**

### **C language code**

*//Operating frequency for test is 11.0592MHz*

#### *#include "reg51.h" #include "intrins.h"*

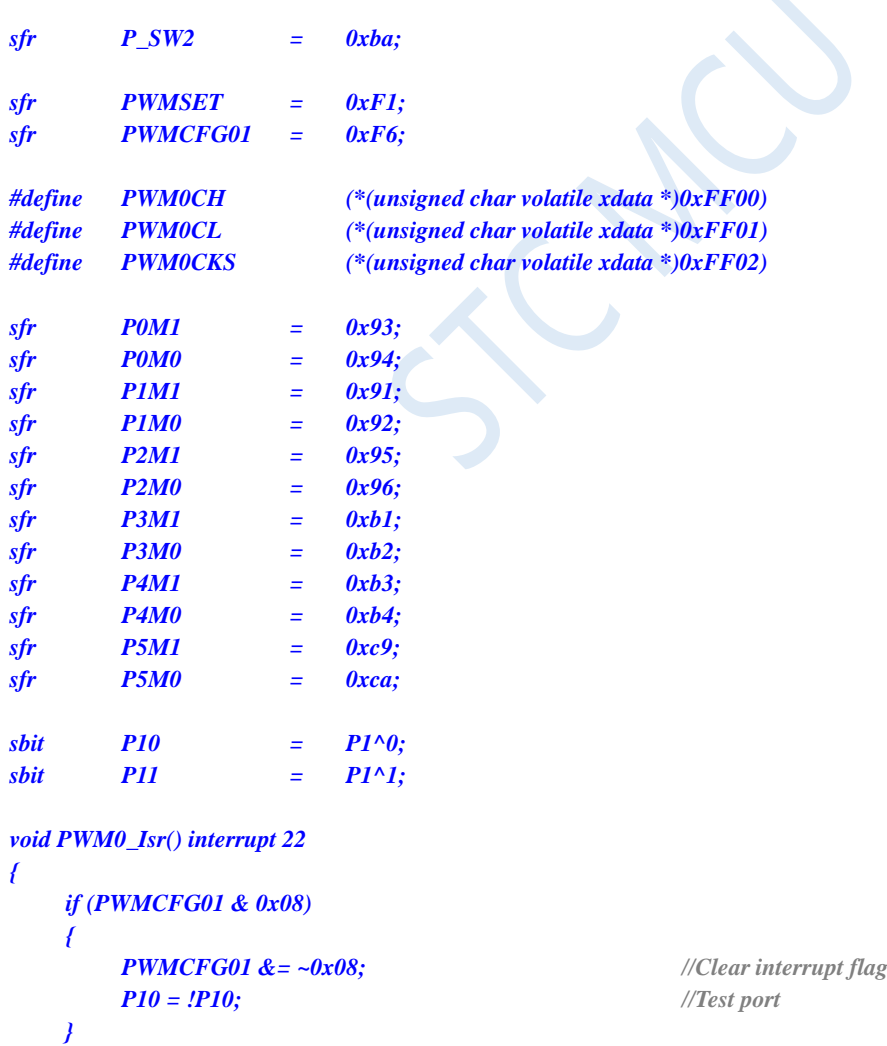

*void main()*

*}*

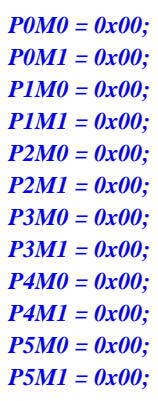

*only after the module is enabled.)*

*PWMSET = 0x01; //Enable PWM0 module (The configuration is effective* 

*P\_SW2 = 0x80; PWM0CKS = 0x0f; //PWM0 clock is system clock/16. PWM0CH = 0x01; //Set the PWM0 period to 256 PWM0 clocks PWM0CL = 0x00; P\_SW2 = 0x00; PWMCFG01 = 0x05; //Start PWM0 module and enable PWM0 counter interrupt EA = 1;*

**Assembly code**

*}*

*while (1);*

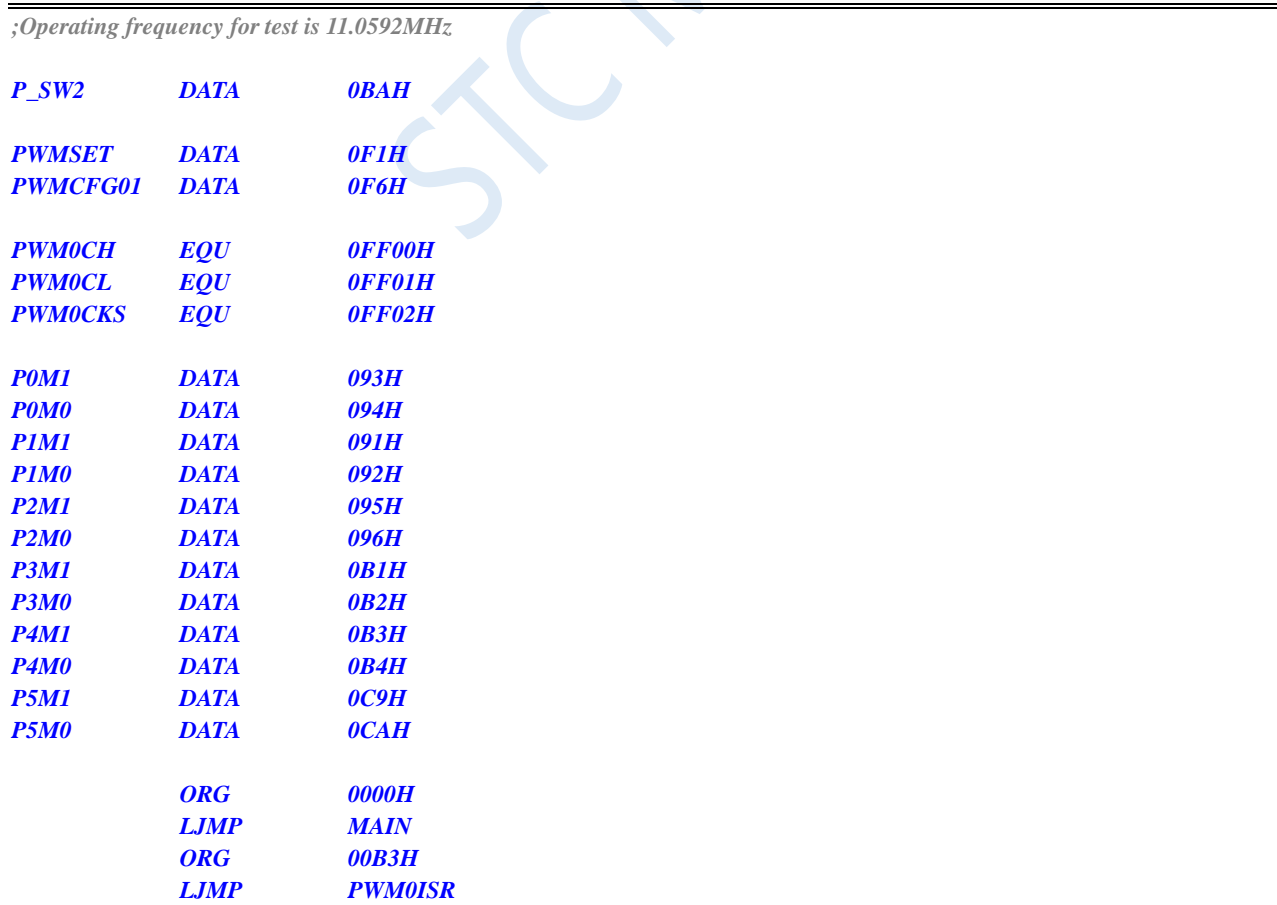

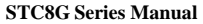

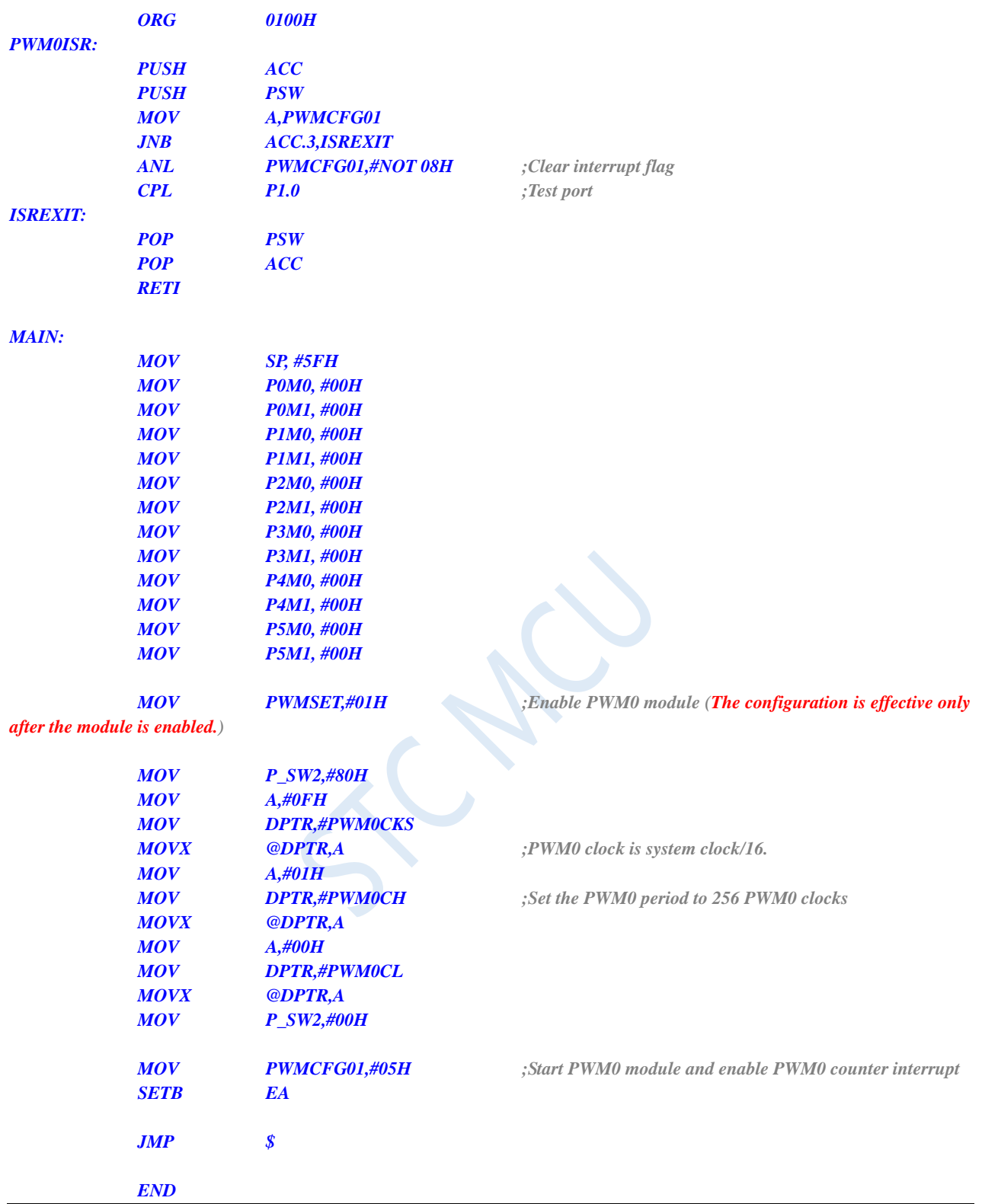

# **11.5.23 I2C Interrupt**

### **C language code**

*//Operating frequency for test is 11.0592MHz*

#### *#include "reg51.h" #include "intrins.h"*

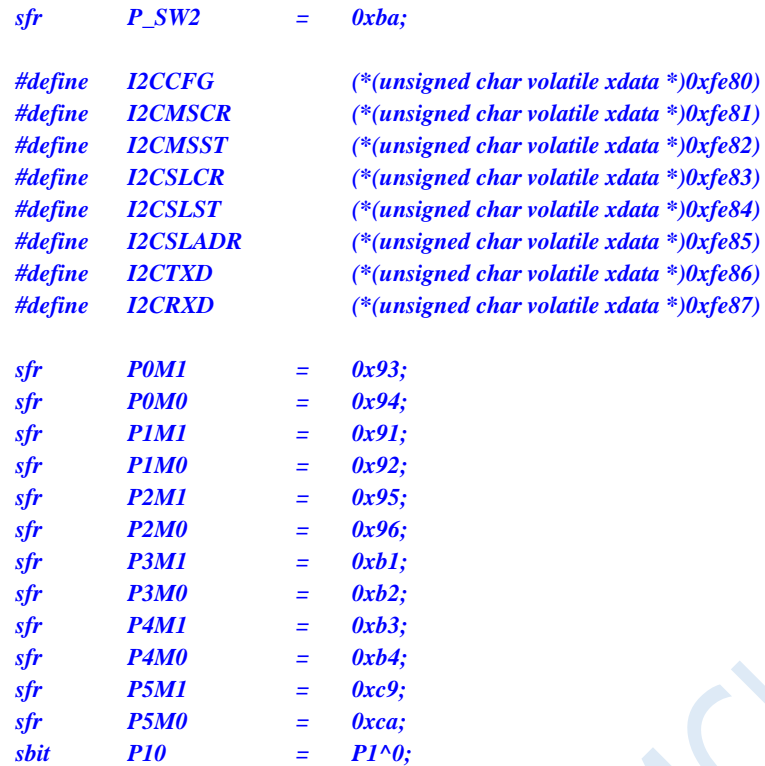

#### *void I2C\_Isr() interrupt 24*

```
_push_(P_SW2);
P_SW2 |= 0x80;
if (I2CMSST & 0x40)
{
   P10 = !P10; //Test port
} 
_pop_(P_SW2);
```

```
}
```
*{*

*{*

#### *void main()*

*P0M0 = 0x00; P0M1 = 0x00; P1M0 = 0x00; P1M1 = 0x00; P2M0 = 0x00; P2M1 = 0x00; P3M0 = 0x00; P3M1 = 0x00; P4M0 = 0x00; P4M1 = 0x00; P5M0 = 0x00; P5M1 = 0x00; P\_SW2 = 0x80; P\_SW2 = 0x00;*

*I2CMSST &= ~0x40; //Clear interrupt flag*

*I2CCFG = 0xc0; //Enable I2C master mode I2CMSCR = 0x80; //Enable I2C interrupt;*

*EA = 1;*

*P\_SW2 = 0x80; I2CMSCR = 0x81; //Send start command P\_SW2 = 0x00;*

*while (1);*

*}*

#### **Assembly code**

*;Operating frequency for test is 11.0592MHz*

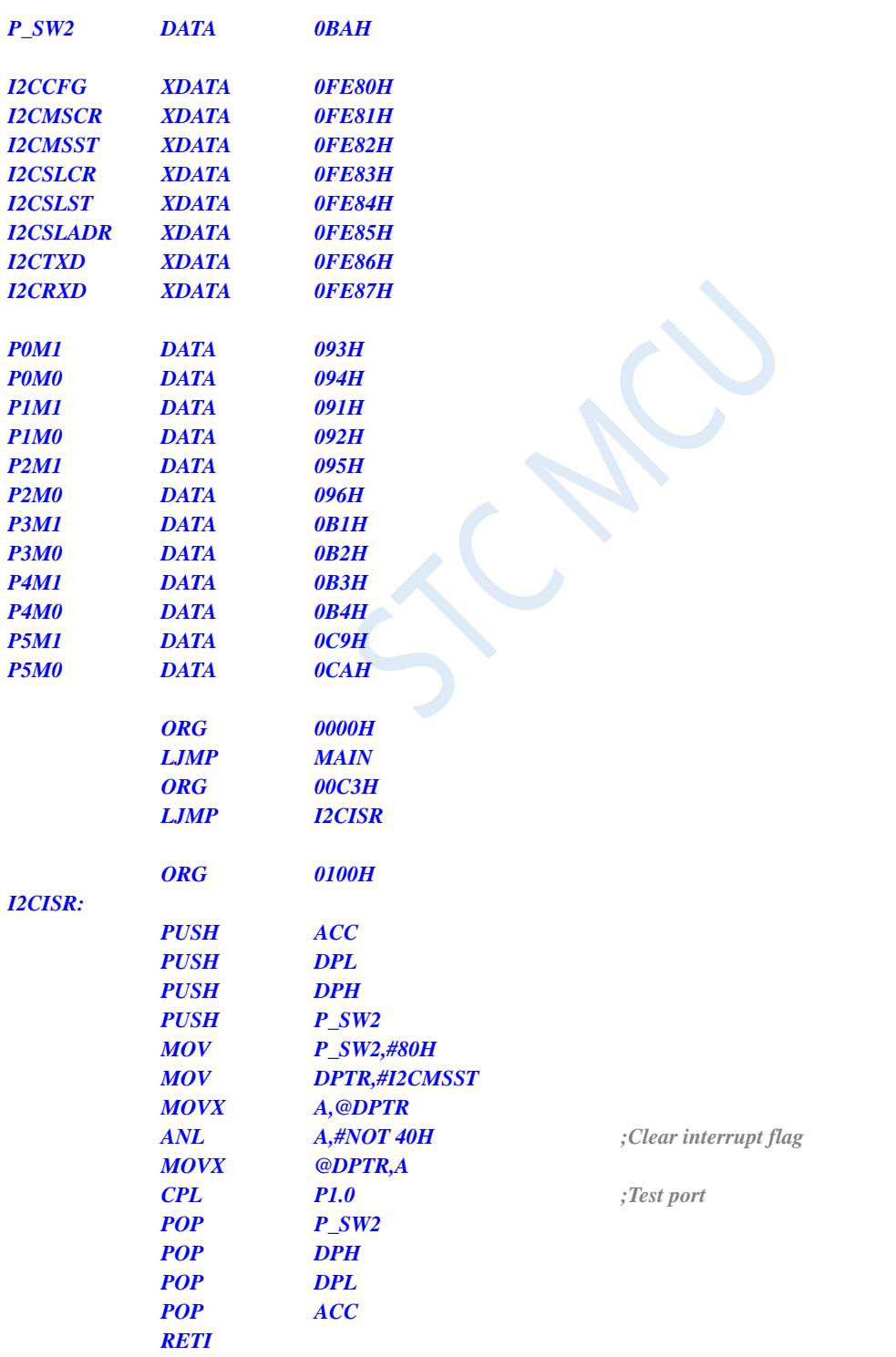

#### *MAIN:*

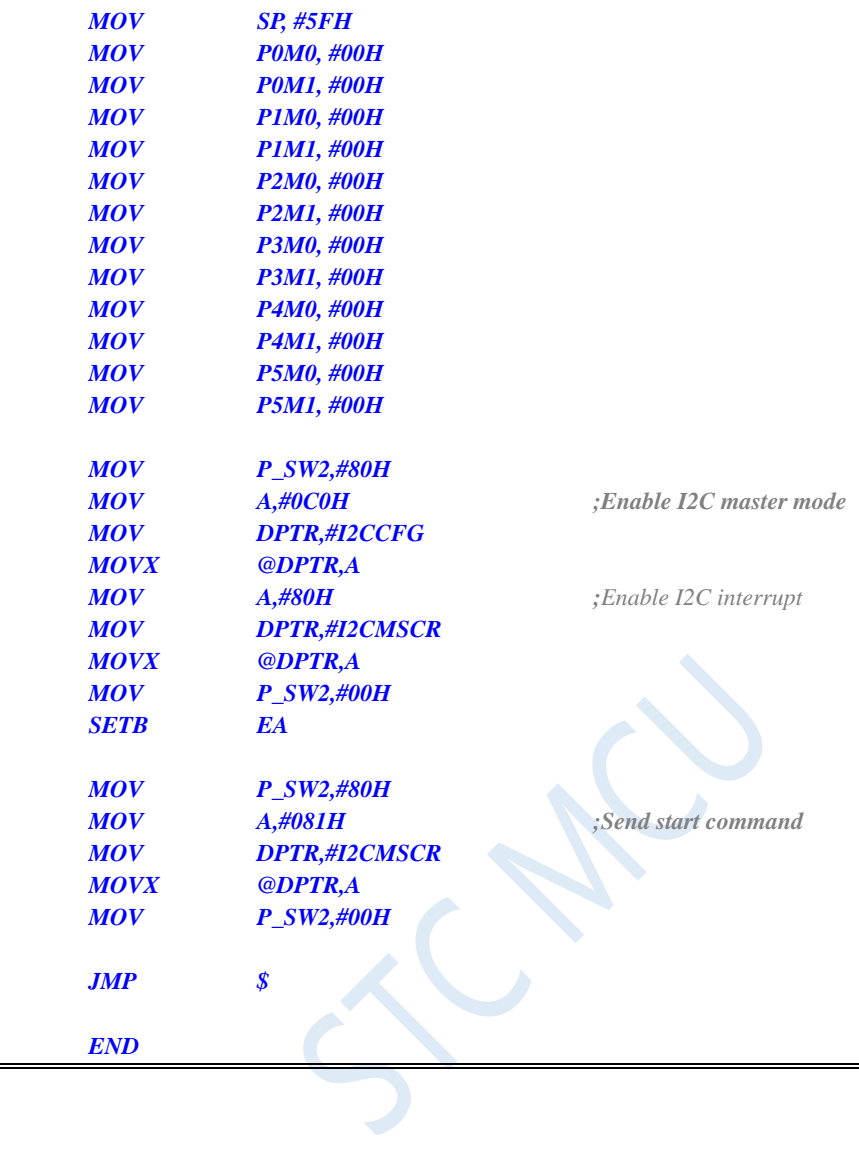

# **12 Timers/Counters**

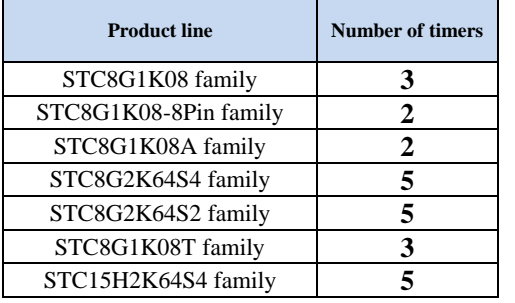

Five 16-bit Timers/Counters are integrated in STC8G series of microcontrollers: T0, T1, T2, T3 and T4. All of them can be used as timer or counter. For T0 and T1, the 'timer' or 'counter' function is selected by the control bits C/T in the special function register TMOD. For T2, the 'timer' or 'counter' function is selected by the control bit T2\_C/T in the special function register AUXR. For T3, the 'timer' or 'counter' function is selected by the control bit T3\_C/T in the special function register T4T3M. For T4, the 'timer' or 'counter' function is selected by the control bit T4 C/T in the special function register T4T3M. The core of the timer/counter is a up counter, the essence of which is counting pulses. The only difference of 'timer' mode and 'counter' mode is the different counting pulses sources. If the counting pulse is from the system clock, the timer/counter runs in the timing mode, it counts once every 12 clocks or one clock. If the counting pulse is from the microcontroller external pins, the timer/counter runs in counting mode, it counts once every pulse.

When T0, T1 and T2 are operating in 'timer' mode, T0x12, T1x12 and T2x12 in AUXR register are used to determine the clocks of T0, T1 and T2 are system clock/12 or system clock/1. When T3 and T4 are operating in 'timer' mode, T3x12 and T4x12 in the T4T3M register determine the clocks of T3 and T4 are system clock/12 or system clock/1. When the timer/counters are operating in 'counter' mode, the frequency of the external pulse is not divided.

T0 has four operating modes which are selected by bit-pairs (M1, M0) in TMOD. The four modes are mode 0 (16-bit auto-reload mode), mode 1 (16-bit non-auto-reload mode), mode 2 (8-bit auto-reload mode) and mode 3 (16-bit auto-reload mode whose interrupt can not be disabled). And for T1, all modes except mode 3 are the same as T0. The mode 3 of T1 is invalid and stops counting. For T2, T3 and T4, there is only one mode, 16 bit auto-reload mode. Besides being used as timer/counters, T2, T3 and T4 can also be as the baud-rate generators of UARTs and programmable clock outputs.

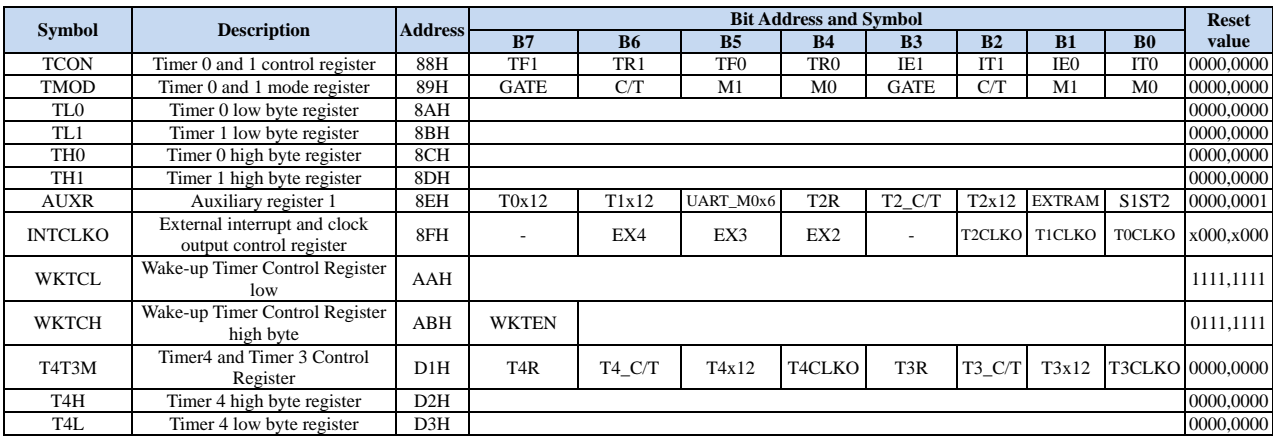

## **12.1 Registers Related to Timers**

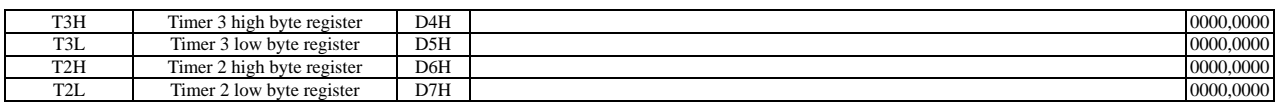

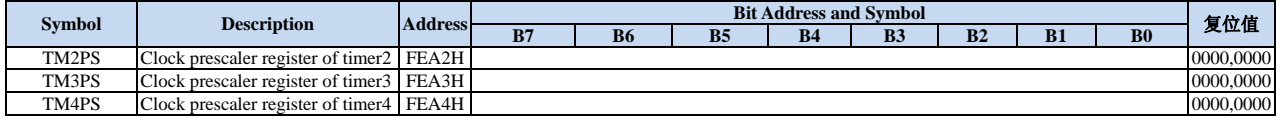

# **12.2 Timer 0/1**

## **12.2.1 Timer 0 and 1 Control Register**

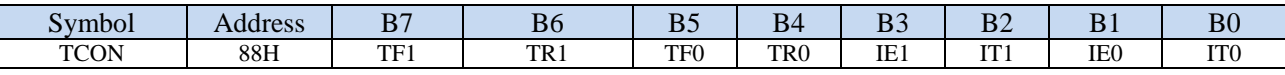

TF1: T1 overflow flag. After T1 is enabled to count, it performs adding 1 count from the initial value. TF1 is set by hardware on T1 overflow and requests interrupt to CPU. It will keep the status until CPU responds the interrupt and is cleared by hardware automatically. It also can be cleared by software.

- TR1: T1 run control bit. It is set or cleared by software to turn the timer on/off. If GATE (TMOD.7) = 0, T1 will start counting as soon as TR1=1 and stop counting when TR1=0. If GATE (TMOD.7) = 1, T1 is enabled to count only if  $TR1 = 1$  and INT1 is high.
- TF0: T0 overflow flag. After T0 is enabled to count, it performs adding 1 count from the initial value. TF0 is set by hardware on T0 overflow and requests interrupt to CPU. It will keep the status until CPU responds the interrupt and is cleared by hardware automatically. It also can be cleared by software.
- TR0: T0 run control bit. It is set or cleared by software to turn the timer on/off. If GATE (TMOD.3) = 0, T0 will start counting as soon as  $TR0=1$  and stop counting when  $TR0=0$ . If GATE (TMOD.0) = 1, T0 is enabled to count only if  $TR0 = 1$  and INT0 is high.
- IE1: External Interrupt 1 (INT1/P3.3) request flag. IE1=1 means external interrupt requests interrupt to CPU.It is cleared by hardware automatically when the CPU responds to the interrupt.
- IT1: External Intenupt 1 trigger edge type control bit. If  $IT1 = 0$ , INT1 can be triggered by both rising and falling edges. If  $IT1 = 1$ , INT1 can be triggered only by falling edge.
- IE0: External Interrupt 0 (INT0/P3.2) request flag. IE0=1 means external interrupt requests interrupt to CPU.It is cleared by hardware automatically when the CPU responds to the interrupt.
- IT0: External Intenupt 0 trigger edge type control bit. If  $IT0 = 0$ , INT0 can be triggered by both rising and falling edges. If  $IT0 = 1$ , INT0 can be triggered only by falling edge.

## **12.2.2 Timer 0/1 Mode Register**

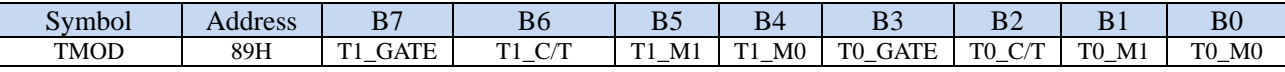

T1\_GATE: T1 gate control. If GATE/TMOD.7=1, T1 starts only when TR1 is set AND INT1 pin is high.

T0\_GATE: T0 gate control. If GATE/TMOD.3 =1, T0 starts only when TR0 is set AND INT0 pin is high.

T1\_C/T: T1 mode select bit. If it is reset, T1 is used as a timer (input pulse is from internal system clock). If it is

set, T1 is used as a counter (input pulse is from external T1/P3.5 pin).

- T0\_C/T: T0 mode select bit. If it is reset, T0 is used as a timer (input pulse is from internal system clock). If it is set, T0 is used as a counter (input pulse is from external T0/P3.4 pin).
- T1\_M1/T1\_M0: T1 mode select bits.

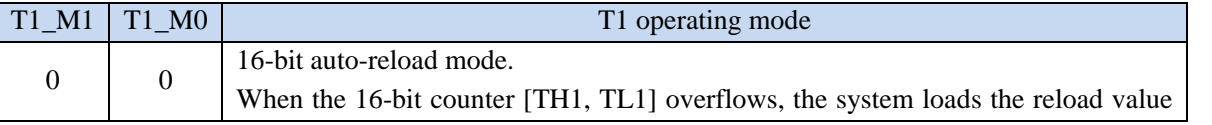

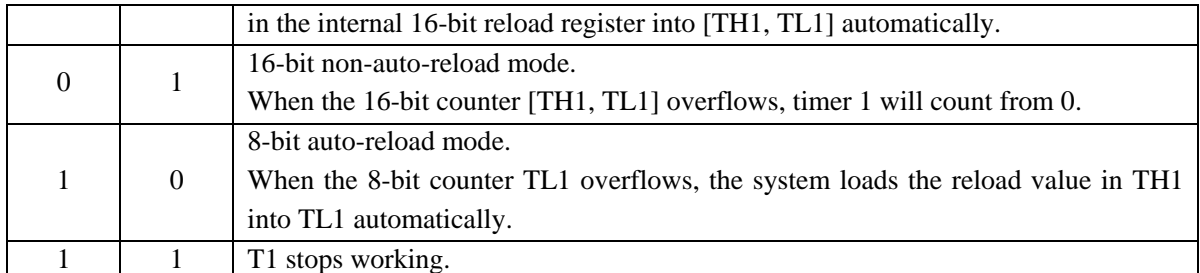

T0\_M1/T0\_M0: T0 mode select bits.

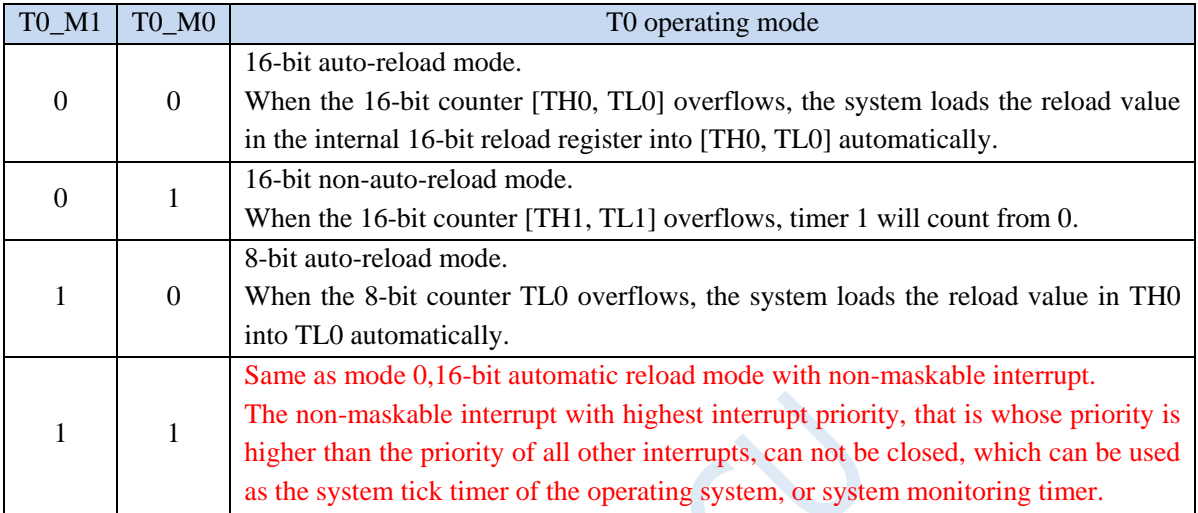

## **12.2.3 Timer0 mode 0 (16-bit auto-reloadable mode)**

In this mode, Timer/Counter 0 is used as a 16-bit counter that can be automatically reloaded, as shown in the figure below.

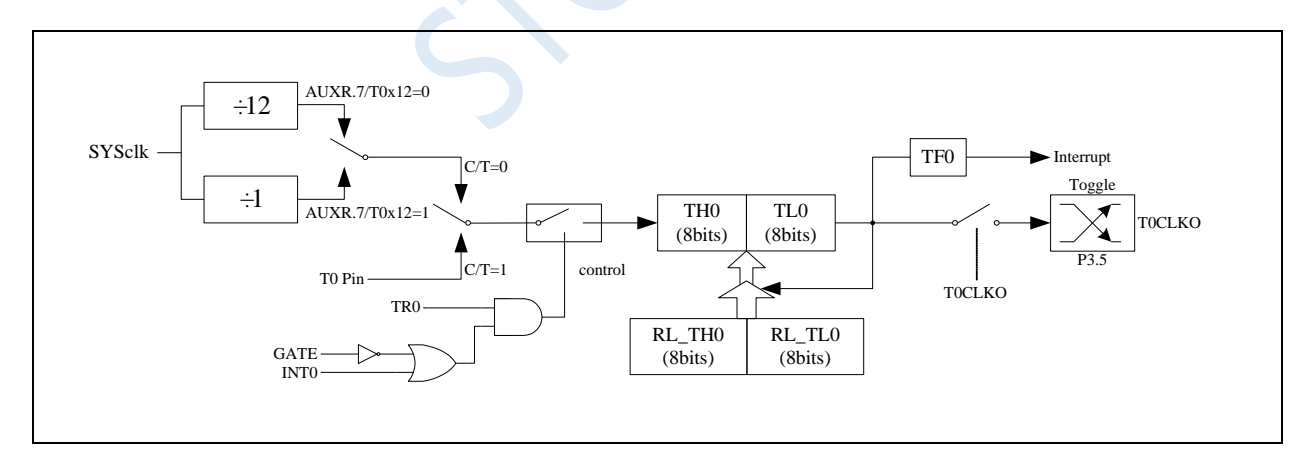

Timer/Counter0 mode 0: 16-bit auto-reload mode

When GATE=0 (TMOD.3), the timer will count if TR0=1. When GATE=1, it is allowed to control timer0 by external input INT0, so that pulse width measurement can be realized. TR0 is the control bit in the TCON register. For the specific function description of each bit of the TCON register, see the introduction of the TCON register in the previous section.

When C/T=0, the multiplexer is connected to the frequency division output of the system clock. T0 counts the internal system clock, and works in timing mode. When C/T=1, the multiplexer is connected to the external pulse input P3.4/T0, and T0 works in counting mode.

Timer0 of STC microcontroller has two counting rates: one is 12T mode, which is increased by 1 for every 12 clocks, which is the same as traditional 8051 microcontroller, the other is 1T mode, which is increased by 1 for each clock, and the speed is 12 times of traditional 8051. The rate of T0 is determined by T0x12 in the special function register AUXR. If T0x12=0, T0 works in 12T mode, and if T0x12=1, T0 works in 1T mode.

Timer0 has two hidden registers RL\_TH0 and RL\_TL0. RL\_TH0 and TH0 share the same address, and RL\_TL0 and TL0 share the same address. When TR0=0, that is, when Timer/Counter0 is disabled, the content written to TL0 will be written to RL TL0 at the same time, and the content written to TH0 will also be written to RL\_TH0 at the same time. When TR0=1, that is, when Timer/Counter0 is allowed to work, writing content to TL0 is not actually written to the current register TL0, but written to the hidden register RL\_TL0, and writing content to TH0 is actually also it is not written into the current register TH0, but into the hidden register RL\_TH0, which can cleverly realize the 16-bit reload timer. When reading the contents of TH0 and TL0, the contents be read are the contents of TH0 and TL0, not the contents of RL\_TH0 and RL\_TL0.

When Timer0 is working in mode 0 (TMOD[1:0]/[M1,M0]=00B), the overflow of [TH0,TL0] not only sets TF0, but also automatically reloads the contents of [RL\_TH0,RL\_TL0] to [TH0,TL0].

If T0CLKO/INT\_CLKO.0=1, the P3.5/T1 pin is configured as timer 0's clock output T0CLKO. The output clock frequency is T0 overflow rate/2.

If C/T=0, the timer/counter 0 counts the internal system clock, then:

if T0 works in 1T mode  $(AUXR.7/T0x12=1)$ , the output clock frequency =  $(SYSc1k)/(65536$ -[RL] TH0, RL\_TL0])/2

if T0 works in 12T mode (AUXR.7/T0x12=0), the output clock frequency when  $=(SYScIk)/12/(65536-$ [RL\_TH0, RL\_TL0])/2

If C/T=1, the timer/counter 0 counts the external pulse input (P3.4/T0), then: the output clock frequency =  $(T0_Pin_CLK) / (65536-[RL_TH0, RL_TL0])/2$ 

### **12.2.4 Timer0 mode 1 (16-bit non-autoreloadable mode)**

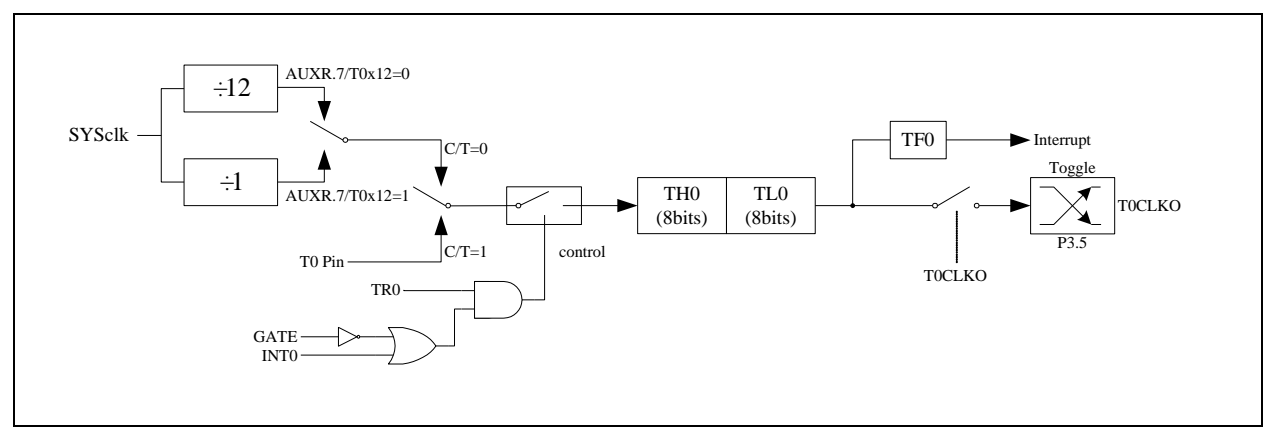

In this mode, Timer/Counter 0 works in 16-bit non-reloadable mode, as shown in the figure below.

Timer/counter 0 mode 1: 16-bit non-reloadable mode

In this mode, Timer/Counter 0 is configured as a 16-bit non-reloadable mode, which is composed of 8 bits of TL0 and 8 bits of TH0. The 8-bit overflow of TL0 carries over to TH0, and the overflow of TH0 counts the overflow flag TF0 in TCON.

When GATE=0 (TMOD.3), the timer will count if  $TR0=1$ . When GATE=1, it is allowed to control timer 0

by external input INT0, so that pulse width measurement can be realized. TR0 is the control bit in the TCON register. For the specific function description of each bit of the TCON register, see the introduction of the TCON register in the previous section.

When C/T=0, the multiplexer is connected to the frequency division output of the system clock, T0 counts the internal system clock, and works in timing mode. When C/T=1, the multiplexer is connected to the external pulse input P3.4/T0, and T0 works in counting mode.

Timer0 of STC microcontroller has two counting rates: one is 12T mode, which is increased by 1 for every 12 clocks, which is the same as traditional 8051 microcontroller, the other is 1T mode, which is increased by 1 for each clock, and the speed is 12 times of traditional 8051. The rate of T0 is determined by T0x12 in the special function register AUXR. If T0x12=0, T0 works in 12T mode, and if T0x12=1, T0 works in 1T mode.

### **12.2.5 Timer 0 mode 2 (8-bit auto-reloadable mode)**

In this mode, Timer/Counter 0 is an 8-bit counter that can be automatically reloaded, as shown in the figure below.

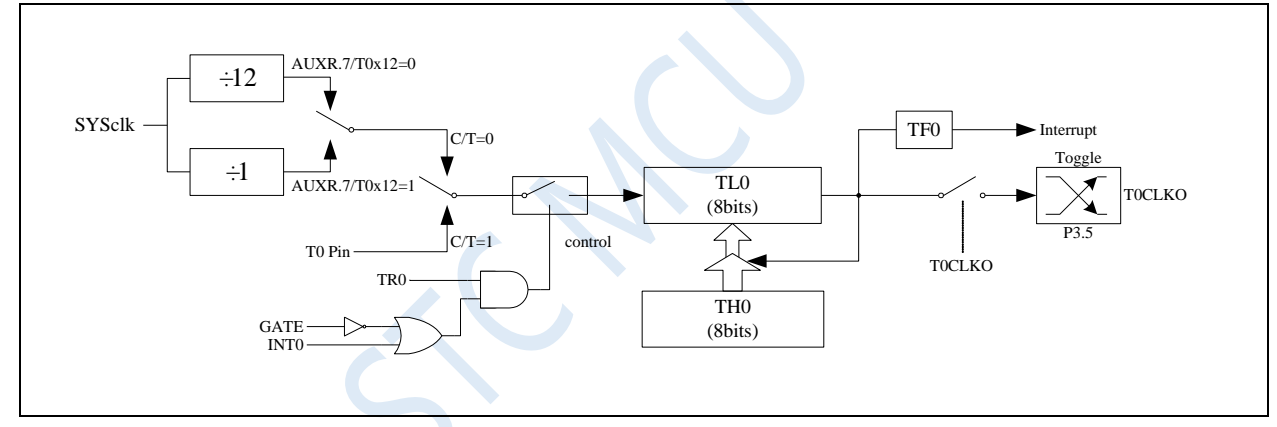

Timer/counter 0 mode 2: 8-bit auto-reloadable mode

The overflow of TL0 not only sets TF0, but also reloads the content of TH0 into TL0. The content of TH0 is preset by software, and its content remains unchanged during reloading.

When TOCLKO/INT\_CLKO.0=1, the P3.5/T1 pin is configured as timer 0's clock output TOCLKO. The output clock frequency is T0 overflow rate/2.

If C/T=0, the timer/counter 0 counts the internal system clock, then:

if T0 works in 1T mode (AUXR.7/T0x12=1), the output clock frequency =  $(SYSclk)/(256-TH0)/2$ 

if T0 works in 12T mode  $(AUXR.7/T0x12=0)$ , the output clock frequency =  $(SYSc1k)/12/(256-TH0)/2$ 

If C/T=1, the timer/counter T0 counts the external pulse input (P3.4/T0), then:

Output clock frequency =  $(T0_Pin_CLK) / (256-TH0)/2$ 

# **12.2.6 Timer 0 mode 3 (16-bit auto-realoadable mode with nonmaskable interrupt, which can be used as real-time operating system metronome)**

For timer/counter 0, its working mode 3 is the same as working mode 0 (the schematic diagram of timer mode 3 in the figure below is the same as working mode 0). The only difference is: when timer/counter 0 is working in mode 3, its interrupt can be enabled just setting ET0/IE.1 (timer/counter 0 interrupt enable bit), and EA/IE.7 (total interrupt enable bit) is not required. The timer/counter 0 interrupt in this mode has nothing to do with the total interrupt enable bit EA. Once the timer/counter 0 interrupt working in mode 3 is enabled (ET0=1), then the interrupt is non-maskable, and the priority of the interrupt is the highest, that is, the interrupt cannot be interrupted by any interrupt, and the interrupt is neither controlled by EA/IE.7 nor controlled by ET0 after it is enabled, When EA=0 or ET0=0, this interrupt cannot be disabled. This mode is so called the 16-bit automatic reload mode with non-maskable interrupt.

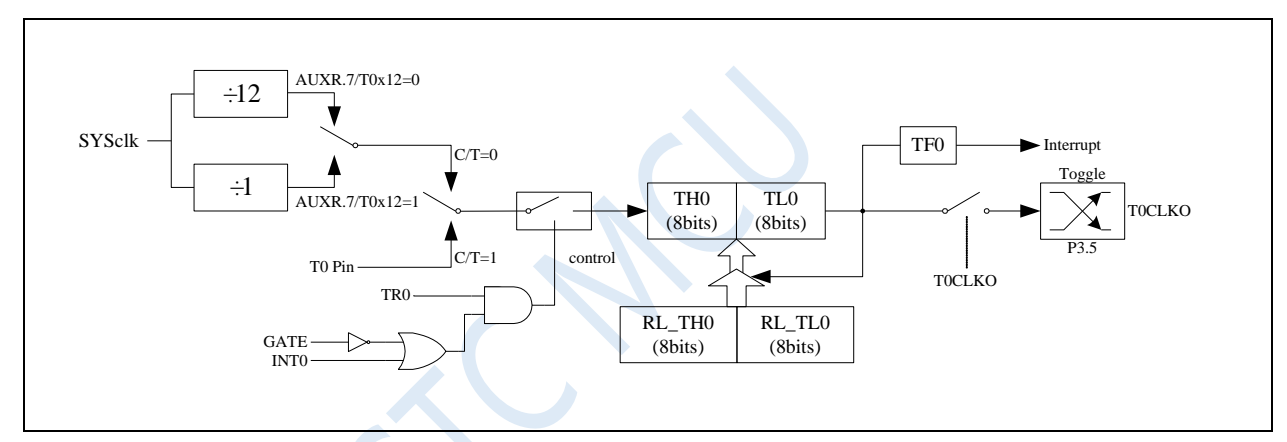

Timer/counter 0 mode 3: 16-bit auto-reload mode with non-maskable interrupt

Note: When Timer/Counter 0 works in mode 3 (16-bit auto-reload mode with non-maskable interrupt), it is not necessary to enable EA/IE.7 (total interrupt enable bit), only ET0/IE.1 is required. (Timer/counter 0 interrupt enable bit) can turn on the timer/counter 0 interrupt. The timer/counter 0 interrupt in this mode has nothing to do with the total interrupt enable bit EA. Once the timer/counter 0 interrupt in this mode is enabled, the timer/counter 0 interrupt priority is the highest, and it cannot be interrupted by any other interrupt (no matter it is lower than the timer/counter 0 interrupt priority). After the interrupt in this mode is enabled, it is neither controlled by EA/IE.7 nor controlled by ET0. Clearing EA nor ET0 can not disable this interrupt.

### **12.2.7 Timer 1 mode 0 (16-bit auto-reloadable mode)**

In this mode, Timer/Counter 1 is used as a 16-bit counter that can be automatically reloaded, as shown in the figure below.

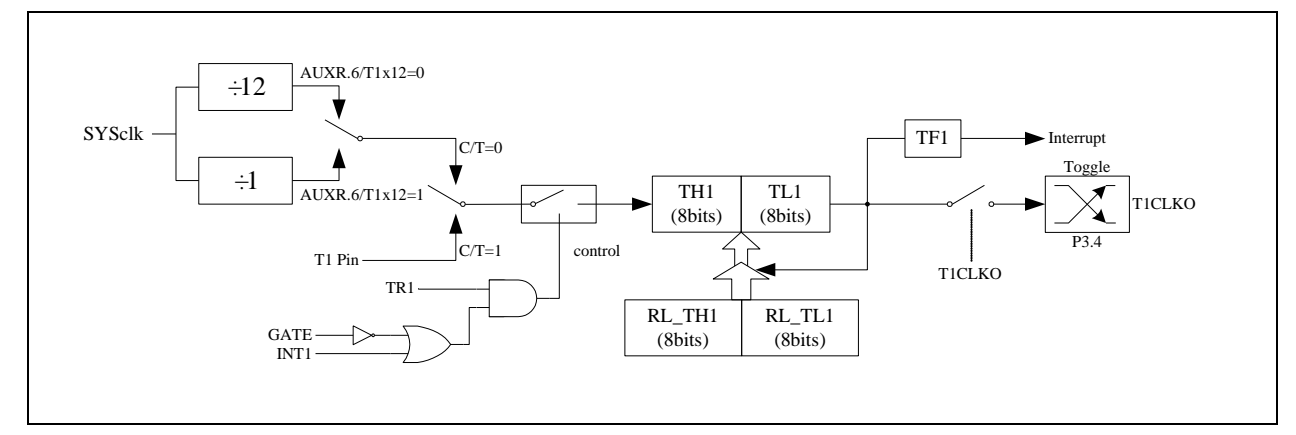

Timer/Counter 1 mode 0: 16-bit auto-reload mode

When GATE=0 (TMOD.7), the timer will count if TR1=1. When GATE=1, it is allowed to control timer1 by external input INT1, so that pulse width measurement can be realized. TR1 is the control bit in the TCON register. For the specific function description of each bit of the TCON register, see the introduction of the TCON register in the previous section.

When C/T=0, the multiplexer is connected to the frequency division output of the system clock. T1 counts the internal system clock, and works in timing mode. When C/T=1, the multiplexer is connected to the external pulse input P3.5/T1, and T1 works in counting mode.

Timer1 of STC microcontroller has two counting rates: one is 12T mode, which is increased by 1 for every 12 clocks, which is the same as traditional 8051 microcontroller, the other is 1T mode, which is increased by 1 for each clock, and the speed is 12 times of traditional 8051. The rate of T1 is determined by T1x12 in the special function register AUXR. If T1x12=0, T1 works in 12T mode, and if T1x12=1, T1 works in 1T mode.

Timer1 has two hidden registers RL\_TH1 and RL\_TL1. RL\_TH1 and TH1 share the same address, and RL TL1 and TL1 share the same address. When TR1=0, that is, when Timer/Counter1 is disabled, the content written to TL1 will be written to RL\_TL1 at the same time, and the content written to TH1 will also be written to RL\_TH1 at the same time. When TR1=1, that is, when Timer/Counter1 starts to work, writing content to TL1 is not actually written to the current register TL1, but written to the hidden register RL\_TL1, and writing content to TH1 is actually also it is not written into the current register TH1, but into the hidden register RL TH1, which can cleverly realize the 16-bit reload timer. When reading the contents of TH1 and TL1, the contents be read are the contents of TH1 and TL1, not the contents of RL\_TH1 and RL\_TL1.

When Timer1 is working in mode 0 (TMOD[5:4]/[M1,M0]=00B), the overflow of [TH1,TL1] not only sets TF1, but also automatically reloads the contents of [RL\_TH1,RL\_TL1] to [TH1,TL1].

If T1CLKO/INT CLKO.1=1, the P3.4/T1 pin is configured as timer 1's clock output T1CLKO. The output clock frequency is T1 overflow rate/2.

If C/T=0, the timer/counter 1 counts the internal system clock, then:

if T1 works in 1T mode (AUXR.6/T1x12=1), the output clock frequency =  $(SYSclk)/(65536-[RL\_TH1,$ RL\_TL1])/2

if T1 works in 12T mode (AUXR.6/T1x12=0), the output clock frequency when  $=$  (SYSclk)/12/(65536-[RL\_TH1, RL\_TL1])/2

If  $C/T=1$ , the timer/counter 1 counts the external pulse input (P3.5/T1), then: the output clock frequency =  $(T1_Pin_CLK) / (65536-[RL_THI, RL_TL1]/2$ 

## **12.2.8 Timer1 mode 1 (16-bit non-autoreloadable mode)**

In this mode, Timer/Counter 1 works in 16-bit non-reloadable mode, as shown in the figure below.

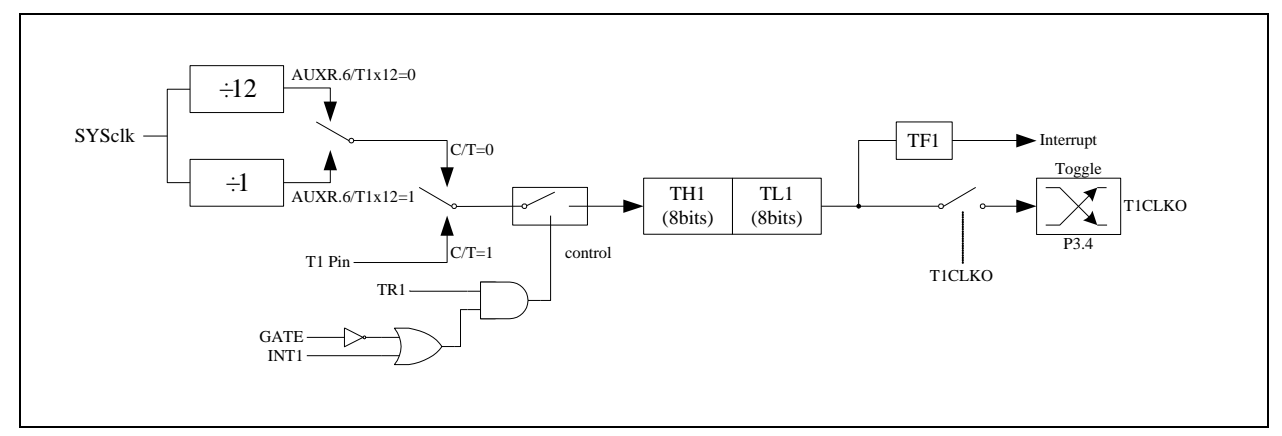

Timer/counter 1 mode 1: 16-bit non-reloadable mode

In this mode, Timer/Counter 1 is configured as a 16-bit non-reloadable mode, which is composed of 8 bits of TL1 and 8 bits of TH1. The 8-bit overflow of TL1 carries over to TH1, and the overflow of TH1 counts the overflow flag TF1 in TCON.

When GATE=0 (TMOD.7), the timer will count if  $TR1=1$ . When GATE=1, it is allowed to control timer 1 by external input INT1, so that pulse width measurement can be realized. TR1 is the control bit in the TCON register. For the specific function description of each bit of the TCON register, see the introduction of the TCON register in the previous section.

When C/T=0, the multiplexer is connected to the frequency division output of the system clock, T1 counts the internal system clock, and works in timing mode. When C/T=1, the multiplexer is connected to the external pulse input P3.5/T1, and T1 works in counting mode.

Timer1 of STC microcontroller has two counting rates: one is 12T mode, which is increased by 1 for every 12 clocks, which is the same as traditional 8051 microcontroller, the other is 1T mode, which is increased by 1 for each clock, and the speed is 12 times of traditional 8051. The rate of T1 is determined by T1x12 in the special function register AUXR. If  $T1x12=0$ , T1 works in 12T mode, and if  $T1x12=1$ , T1 works in 1T mode.

## **12.2.9 Timer 1 mode 2 (8-bit auto-reloadable mode)**

In this mode, Timer/Counter 1 is an 8-bit counter that can be automatically reloaded, as shown in the figure below.

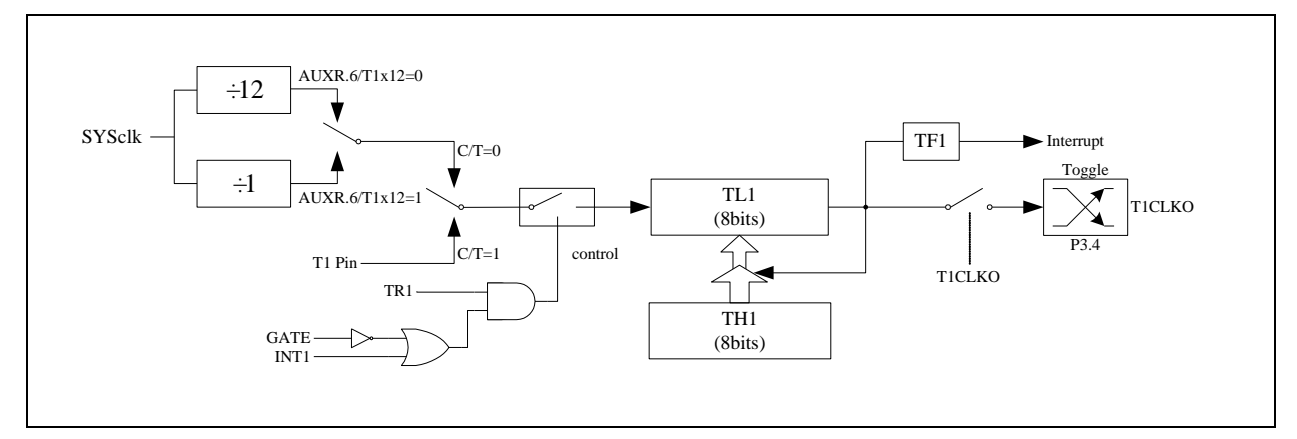

Timer/counter 1 mode 2: 8-bit auto-reloadable mode

The overflow of TL1 not only sets TF1, but also reloads the content of TH1 into TL1. The content of TH1 is preset by software, and its content remains unchanged during reloading.

When T1CLKO/INT CLKO.1=1, the P3.4/T0 pin is configured as timer 1's clock output T1CLKO. The output clock frequency is T1 overflow rate/2.

If C/T=0, the timer/counter 1 counts the internal system clock, then:

if T1 works in 1T mode (AUXR.6/T1x12=1), the output clock frequency =  $(SYSclk)/(256-TH1)/2$ 

if T1 works in 12T mode (AUXR.6/T1x12=0), the output clock frequency =  $(SYSclk)/12/(256-TH1)/2$ 

If  $C/T=1$ , the timer/counter T1 counts the external pulse input (P3.5/T1), then:

Output clock frequency =  $(T1$ <sup>Pin\_CLK</sup> $)$  / (256-TH1)/2

## **12.2.10 Timer 0 Counting Register (TL0, TH0)**

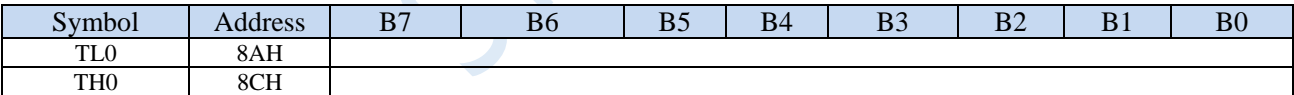

When T0 is operating in 16-bit mode (Mode 0, Mode 1, Mode 3), TL0 and TH0 combine into a 16-bit register with TL0 as the low byte and TH0 as the high byte. For 8-bit mode (mode 2), TL0 and TH0 are two independent 8-bit registers.

### **12.2.11 Timer 1 Counting Register (TL1, TH1)**

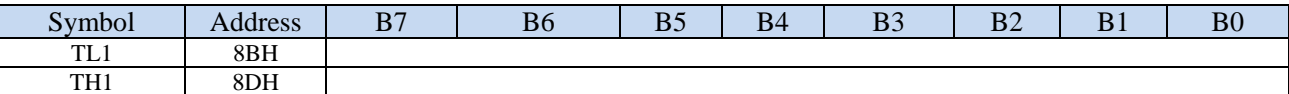

When T1 is operating in 16-bit mode (Mode 0, Mode 1, Mode 3), TL1 and TH1 combine into a 16-bit register with TL1 as the low byte and TH1 as the high byte. For 8-bit mode (mode 2), TL1 and TH1 are two independent 8-bit registers.

## **12.2.12 Auxiliary Register 1 (AUXR)**

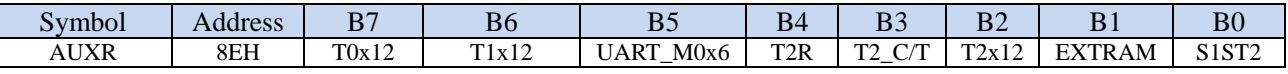

T0x12: T0 speed control bit.

- 0: The clock source of T0 is SYSclk/12.
- 1: The clock source of T0 is SYSclk/1.

T1x12: T1 speed control bit.

0: The clock source of T1 is SYSclk/12.

1: The clock source of T1 is SYSclk/1.

## **12.2.13 External Interrupt and Clock Output Control Register**

## **(INTCLKO)**

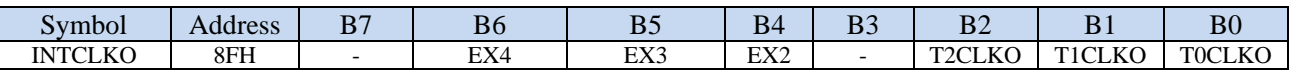

T0CLKO: T0 clock out control bit.

0: Turn off the clock output.

1: P3.5 is configured for T0 clock output pin. When T0 overflows, P3.5 will flip automatically.

T1CLKO: T0 clock out control bit.

0: Turn off the clock output.

1: P3.4 is configured for T1 clock output pin. When T1 overflows, P3.4 will flip automatically.

## **12.2.14 Timer 0 timing calculation formula**

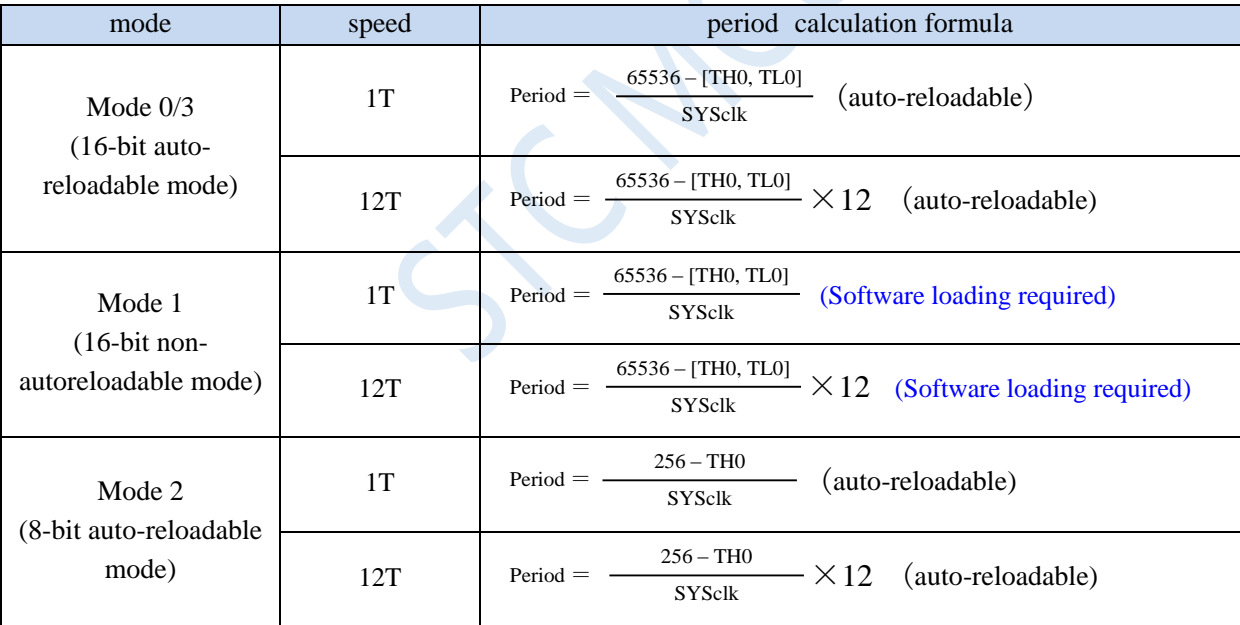

### **12.2.15 Timer 1 timing calculation formula**

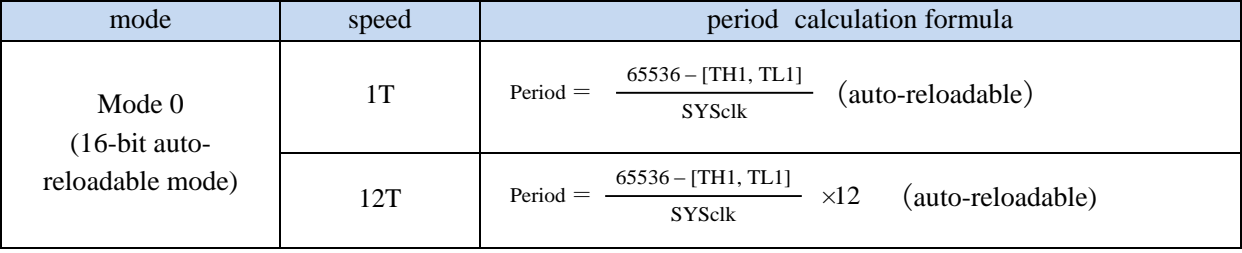
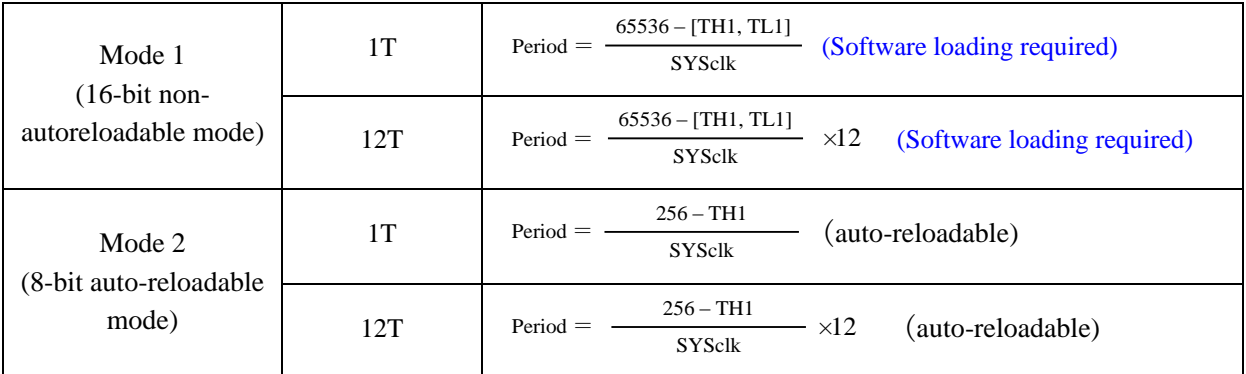

### **12.3 Timer 2 (24-bit timer, 8-bit prescaler + 16-bit timing)**

### **12.3.1 Auxiliary Register 1 (AUXR)**

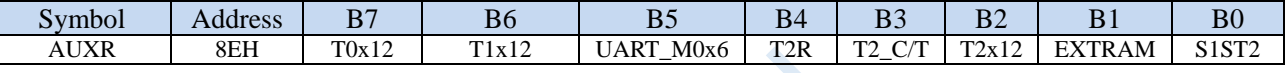

T2R: T2 run control bit.

0: T2 stops counting.

1: T2 start counting.

T2\_C/T: T2 mode select bit.

0: T2 is used as a timer (input pulse is from internal system clock);

1: T2 is used as a counter (input pulse is from external T2/P1.2 pin).

T2x12: T2 speed control bit.

0: The clock source of T2 is SYSclk/12.

1: The clock source of T2 is SYSclk/1.

### **12.3.2 External Interrupt and Clock Output Control Register**

### **(INTCLKO)**

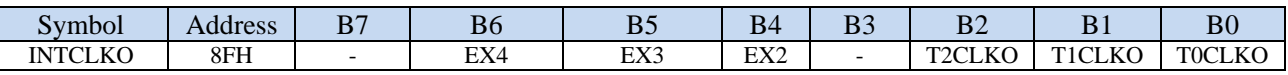

T2CLKO: T2 clock out control bit.

0: Turn off the clock output.

1: P1.3 is configured for T2 clock output pin. When T2 overflows, P1.3 will flip automatically.

### **12.3.3 Timer 2 Counting Register (T2L, T2H)**

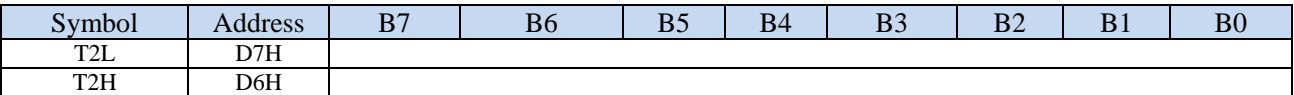

T2 operates in 16-bit auto-reload mode. T2L and T2H combine into a 16-bit register with T2L as the low byte

and T2H as the high byte. When the 16-bit counter [T2H, T2L] overflows, the system loads the reload value in the internal 16-bit reload register into [T2H, T2L] automatically.

### **12.3.4 Timer 2 8-bit Prescaler Register (TM2PS)**

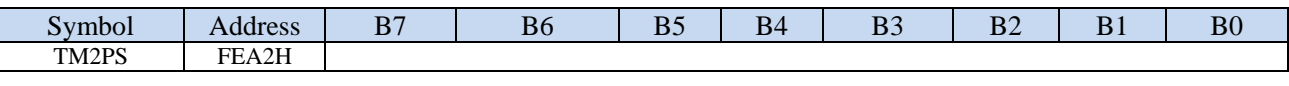

Timer 2 clock = SYSclk  $\div$  (TM2PS + 1)

### **12.3.5 Timer 2 working mode**

The functional block diagram of Timer/Counter 2 is as follows.

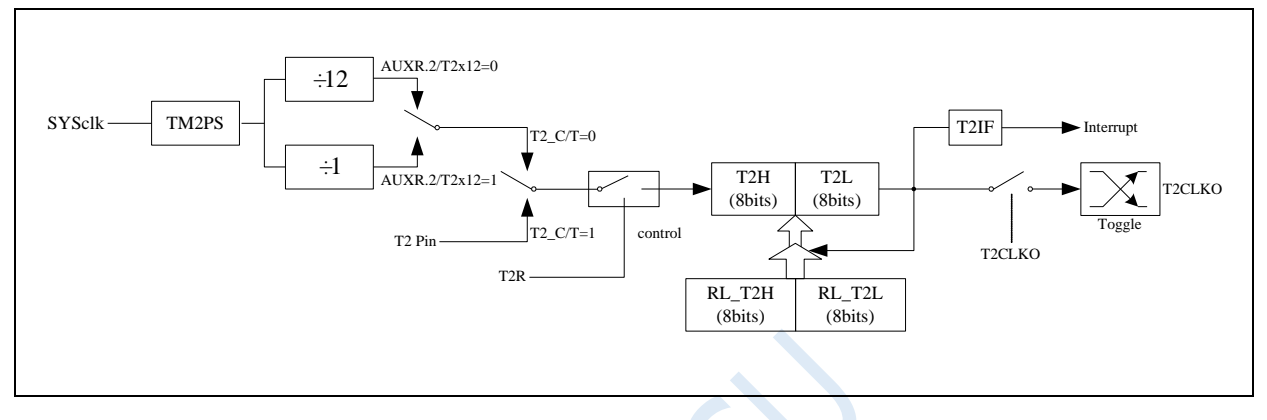

Timer/counter 2 working mode: 16-bit auto-reload mode

T2R/AUXR.4 is the control bit in the AUXR register. For the specific function description of each bit of the AUXR register, see the introduction of the AUXR register in the previous section.

When T2  $C/T=0$ , the multiplexer is connected to the frequency division output of the system clock, T2 counts the internal system clock, and works in timing mode. When  $T2$  C/T=1, the multiplexer is connected to the external pulse input T2, and T2 works in counting mode.

Timer2 of STC microcontroller has two counting rates: one is 12T mode, which is increased by 1 for every 12 clocks, which is the same as traditional 8051 microcontroller, the other is 1T mode, which is increased by 1 for each clock, and the speed is 12 times of traditional 8051. The rate of T2 is determined by T2x12 in the special function register AUXR. If T2x12=0, T2 works in 12T mode, and if T2x12=1, T1 works in 1T mode.

Timer2 has two hidden registers RL\_T2H and RL\_T2L. RL\_T2H and T2H share the same address, and RL\_T2L and T2L share the same address. When T2R=0, that is, when Timer/Counter2 is disabled, the content written to T2L will be written to RL T2L at the same time, and the content written to T2H will also be written to RL\_T2H at the same time. When T2R=1, that is, when Timer/Counter2 starts to work, writing content to T2L is not actually written to the current register T2L, but written to the hidden register RL\_T2L, and writing content to T2H is actually also it is not written into the current register T2H, but into the hidden register RL\_T2H, which can cleverly realize the 16-bit reload timer. When reading the contents of T2H and T2L, the contents be read are the contents of T2H and T2L, not the contents of RL\_T2H and RL\_T2L.

The overflow of [T2H, T2L] not only sets the interrupt request flag (T2IF), which causes the CPU to switch to the timer 2 interrupt routine, but also automatically reloads the contents of [RL\_T2H, RL\_T2L] into [T2H, T2L].

### **12.3.6 Timer 2 timing calculation formula**

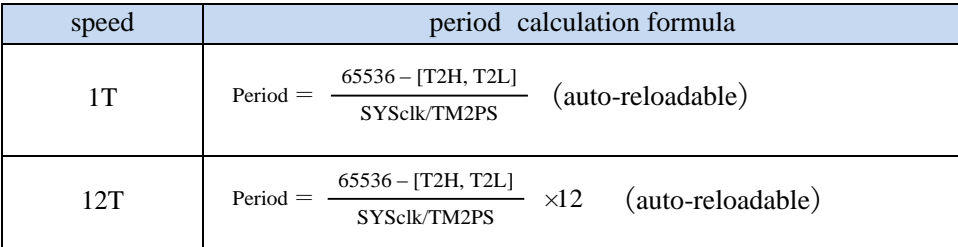

### **12.4 Timer 3/4 (24-bit timer, 8-bit prescaler + 16-bit timing)**

### **12.4.1Timer4 and Timer 3 Control Register (T4T3M)**

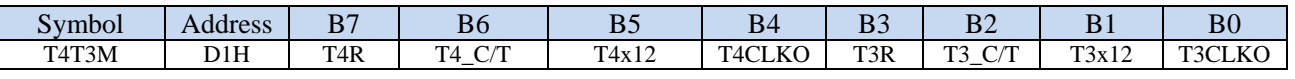

T4R: T4 run control bit.

0: T4 stops counting.

1: T4 start counting.

T4\_C/T: T4 mode select bit.

0: T4 is used as a timer (input pulse is from internal system clock);

1: T4 is used as a counter (input pulse is from external T4/P0.6 pin).

T4x12: T4 speed control bit.

0: The clock source of T4 is SYSclk/12.

1: The clock source of T4 is SYSclk/1.

T4CLKO: T4 clock out control bit.

0: Turn off the clock output.

1: P0.7 is configured for T4 clock output pin. When T4 overflows, P0.7 will flip automatically.

T3R: T3 run control bit.

0: T3 stops counting.

1: T3 start counting.

T3\_C/T: T3 mode select bit.

0: T3 is used as a timer (input pulse is from internal system clock);

1: T3 is used as a counter (input pulse is from external T3/P0.4 pin).

T3x12: T3 speed control bit.

0: The clock source of T3 is SYSclk/12.

1: The clock source of T3 is SYSclk/1.

T3CLKO: T3 clock out control bit.

0: Turn off the clock output.

1: P0.5 is configured for T3 clock output pin. When T3 overflows, P0.5 will flip automatically.

### **12.4.2 Timer 3 Counting Register (T3L, T3H)**

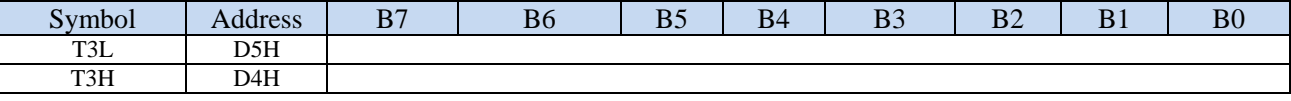

T3 operates in 16-bit auto-reload mode. T3L and T3H combine into a 16-bit register with T3L as the low byte and T3H as the high byte. When the 16-bit counter [T3H, T3L] overflows, the system loads the reload value in the internal 16-bit reload register into [T3H, T3L] automatically.

### **12.4.3 Timer 4 Counting Register (T4L, T4H)**

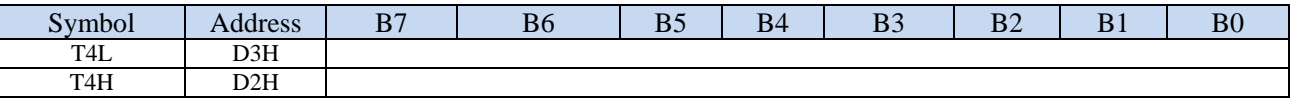

T4 operates in 16-bit auto-reload mode. T4L and T4H combine into a 16-bit register with T4L as the low byte and T4H as the high byte. When the 16-bit counter [T4H, T4L] overflows, the system loads the reload value in the internal 16-bit reload register into [T4H, T4L] automatically.

### **12.4.4 Timer 3 8-bit Prescaler Register (TM3PS)**

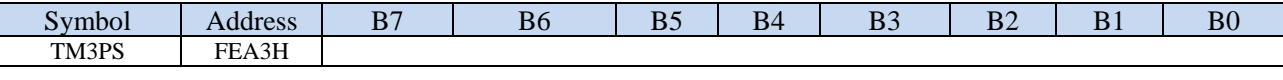

Timer 3 clock = SYSclk  $\div$  (TM3PS + 1)

### **12.4.5 Timer 4 8-bit Prescaler Register (TM4PS)**

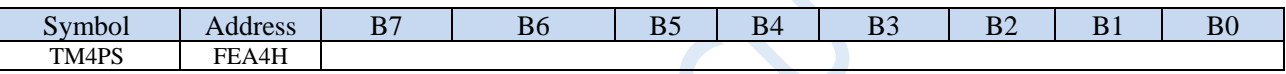

Timer 4 clock = SYSclk  $\div$  (TM4PS + 1)

### **12.4.6 Timer 3 working mode**

The functional block diagram of Timer/Counter 3 is as follows.

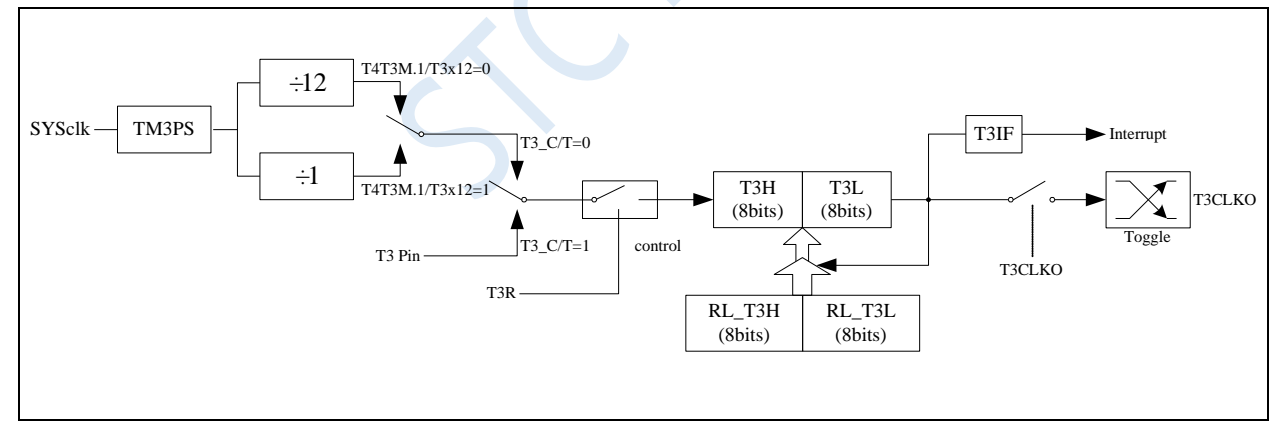

Timer/counter 3 working mode: 16-bit auto-reload mode

T3R/T4T3M.3 is the control bit in the T4T3M register. For the specific function description of each bit of the T4T3M register, see the introduction of the T4T3M register in the previous section.

When T3\_C/T=0, the multiplexer is connected to the frequency division output of the system clock, T3 counts the internal system clock, and works in timing mode. When T3\_C/T=1, the multiplexer is connected to the external pulse input T3, and T3 works in counting mode.

Timer3 of STC microcontroller has two counting rates: one is 12T mode, which is increased by 1 for every 12 clocks, which is the same as traditional 8051 microcontroller, the other is 1T mode, which is increased by 1 for each clock, and the speed is 12 times of traditional 8051. The rate of T3 is determined by T3x12 in the special function register T4T3M. If T3x12=0, T3 works in 12T mode, and if T3x12=1, T3 works in 1T mode.

Timer3 has two hidden registers RL\_T3H and RL\_T3L. RL\_T3H and T3H share the same address, and RL T3L and T3L share the same address. When T3R=0, that is, when Timer/Counter3 is disabled, the content written to T3L will be written to RL T3L at the same time, and the content written to T3H will also be written to RL\_T3H at the same time. When T3R=1, that is, when Timer/Counter3 starts to work, writing content to T3L is not actually written to the current register T3L, but written to the hidden register RL\_T3L, and writing content to T3H is actually also it is not written into the current register T3H, but into the hidden register RL\_T3H, which can cleverly realize the 16-bit reload timer. When reading the contents of T3H and T3L, the contents be read are the contents of T3H and T3L, not the contents of RL\_T3H and RL\_T3L.

The overflow of [T3H, T3L] not only sets the interrupt request flag (T3IF), which causes the CPU to switch to the timer 3 interrupt routine, but also automatically reloads the contents of [RL\_T3H, RL\_T3L] into [T3H, T3L].

#### **12.4.7 Timer 4 working mode**

The functional block diagram of Timer/Counter 4 is as follows.

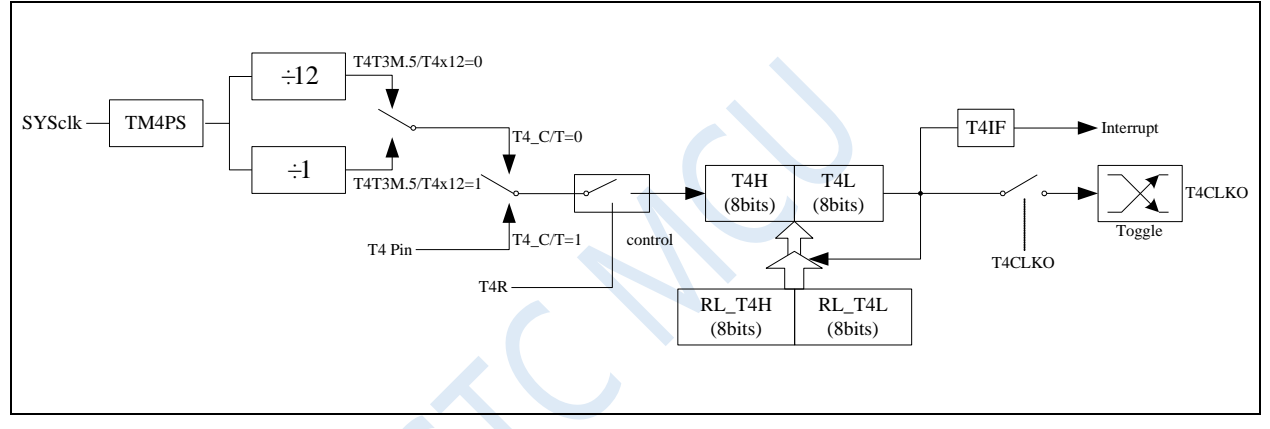

Timer/counter 4 working mode: 16-bit auto-reload mode

T4R/T4T3M.7 is the control bit in the T4T3M register. For the specific function description of each bit of the T4T3M register, see the introduction of the T4T3M register in the previous section.

When T4\_C/T=0, the multiplexer is connected to the frequency division output of the system clock, T4 counts the internal system clock, and works in timing mode. When T4\_C/T=1, the multiplexer is connected to the external pulse input T4, and T4 works in counting mode.

Timer4 of STC microcontroller has two counting rates: one is 12T mode, which is increased by 1 for every 12 clocks, which is the same as traditional 8051 microcontroller, the other is 1T mode, which is increased by 1 for each clock, and the speed is 12 times of traditional 8051. The rate of T4 is determined by T4x12 in the special function register T4T3M. If T4x12=0, T4 works in 12T mode, and if T4x12=1, T4 works in 1T mode.

Timer4 has two hidden registers RL\_T4H and RL\_T4L. RL\_T4H and T4H share the same address, and RL\_T4L and T4L share the same address. When T4R=0, that is, when Timer/Counter4 is disabled, the content written to T4L will be written to RL\_T4L at the same time, and the content written to T4H will also be written to RL\_T4H at the same time. When T4R=1, that is, when Timer/Counter4 starts to work, writing content to T4L is not actually written to the current register T4L, but written to the hidden register RL\_T4L, and writing content to T4H is actually also it is not written into the current register T4H, but into the hidden register RL\_T4H, which can cleverly realize the 16-bit reload timer. When reading the contents of T4H and T4L, the contents be read are the contents of T4H and T4L, not the contents of RL\_T4H and RL\_T4L.

The overflow of [T4H, T4L] not only sets the interrupt request flag (T4IF), which causes the CPU to switch to the timer 4 interrupt routine, but also automatically reloads the contents of [RL\_T4H, RL\_T4L] into [T4H, T4L].

### **12.4.8 Timer 3 timing calculation formula**

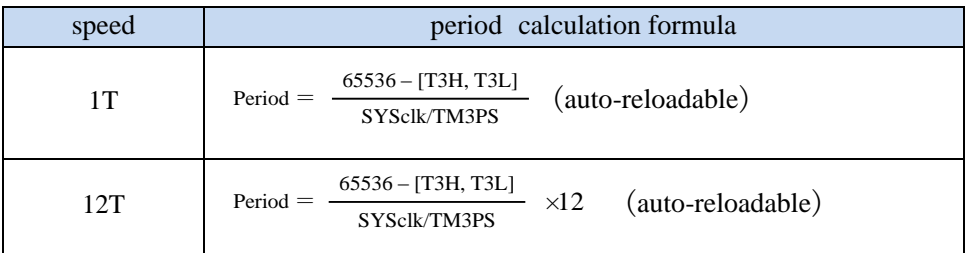

### **12.4.9 Timer 4 timing calculation formula**

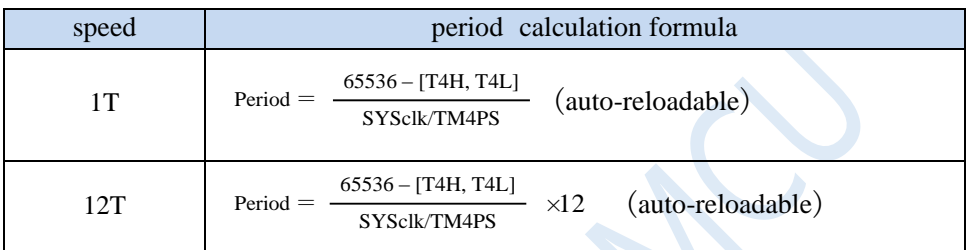

SC

### **12.5 Example Routines**

### **12.5.1 Timer 0 (Mode 0 - 16-bit auto reload)**

#### **C language code**

*//Operating frequency for test is 11.0592MHz*

#### *#include "reg51.h"*

*#include "intrins.h"*

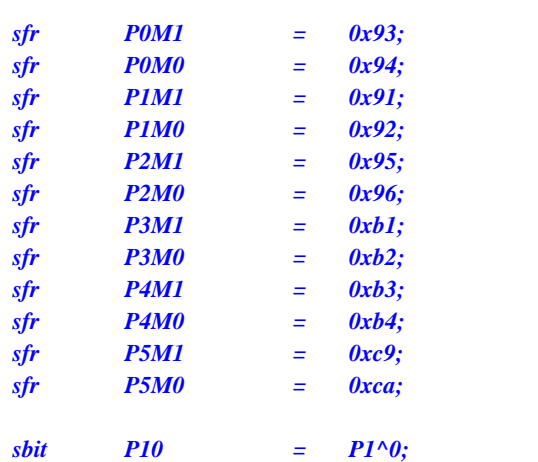

*void TM0\_Isr() interrupt 1* 

*P0M0 = 0x00;*

```
{
```
*}*

*void main()*

```
{
```
*}*

*P0M1 = 0x00; P1M0 = 0x00; P1M1 = 0x00; P2M0 = 0x00; P2M1 = 0x00; P3M0 = 0x00; P3M1 = 0x00; P4M0 = 0x00; P4M1 = 0x00; P5M0 = 0x00; P5M1 = 0x00; TMOD = 0x00; //Mode 0 TH0 = 0xfc; TR0 = 1; //Start timer EA = 1; while (1);*

*P10 = !P10; //Test port*

*TL0 = 0x66; //65536-11.0592M/12/1000*

*ET0 = 1; //Enable timer interrupt*

#### **Assembly code**

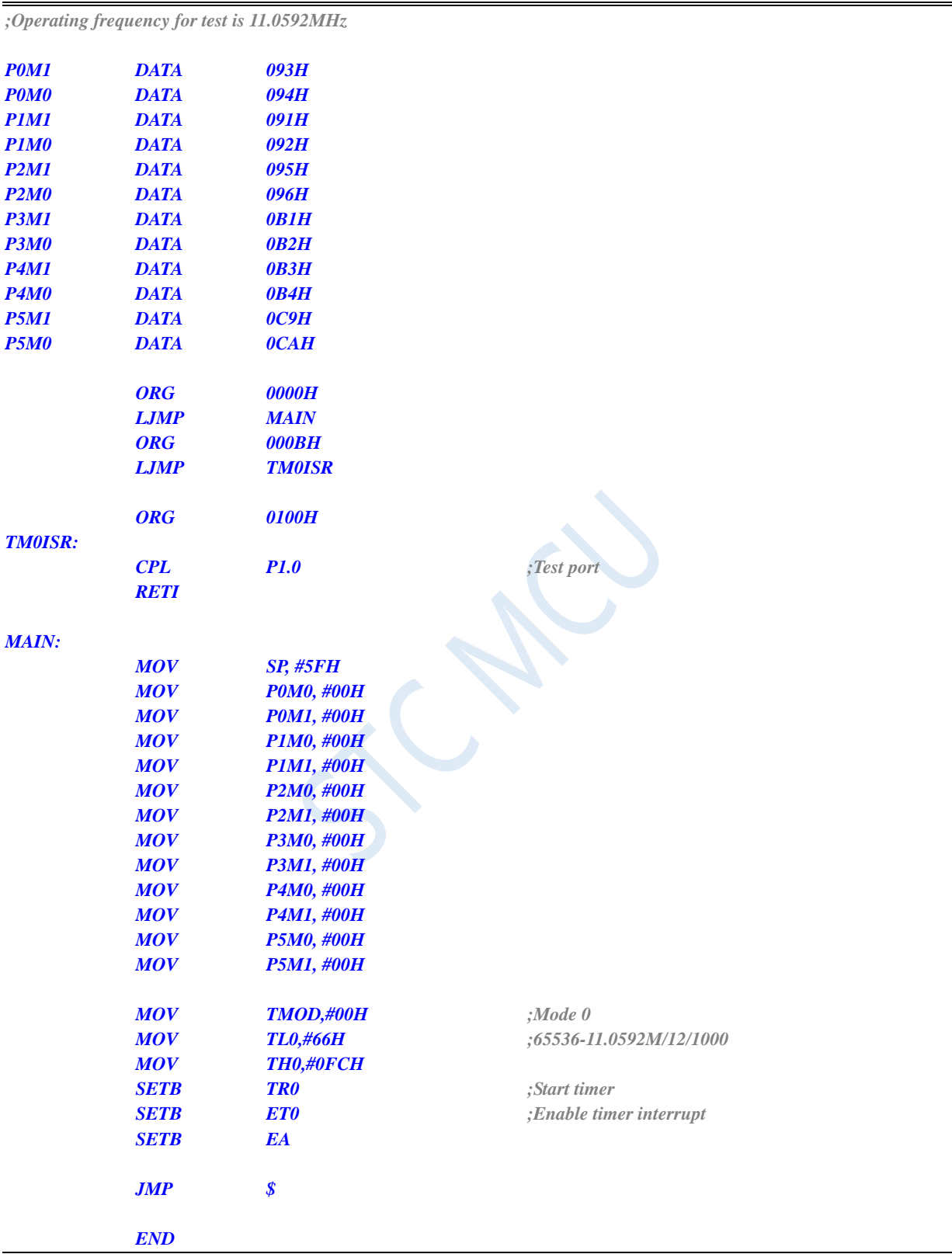

### **12.5.2 Timer 0 (Mode 1 - 16-bit non-auto reloadable)**

#### **C language code**

*//Operating frequency for test is 11.0592MHz*

#### *#include "reg51.h" #include "intrins.h"*

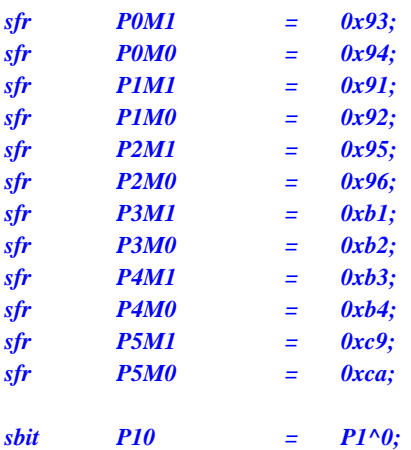

```
void TM0_Isr() interrupt 1
```
*{*

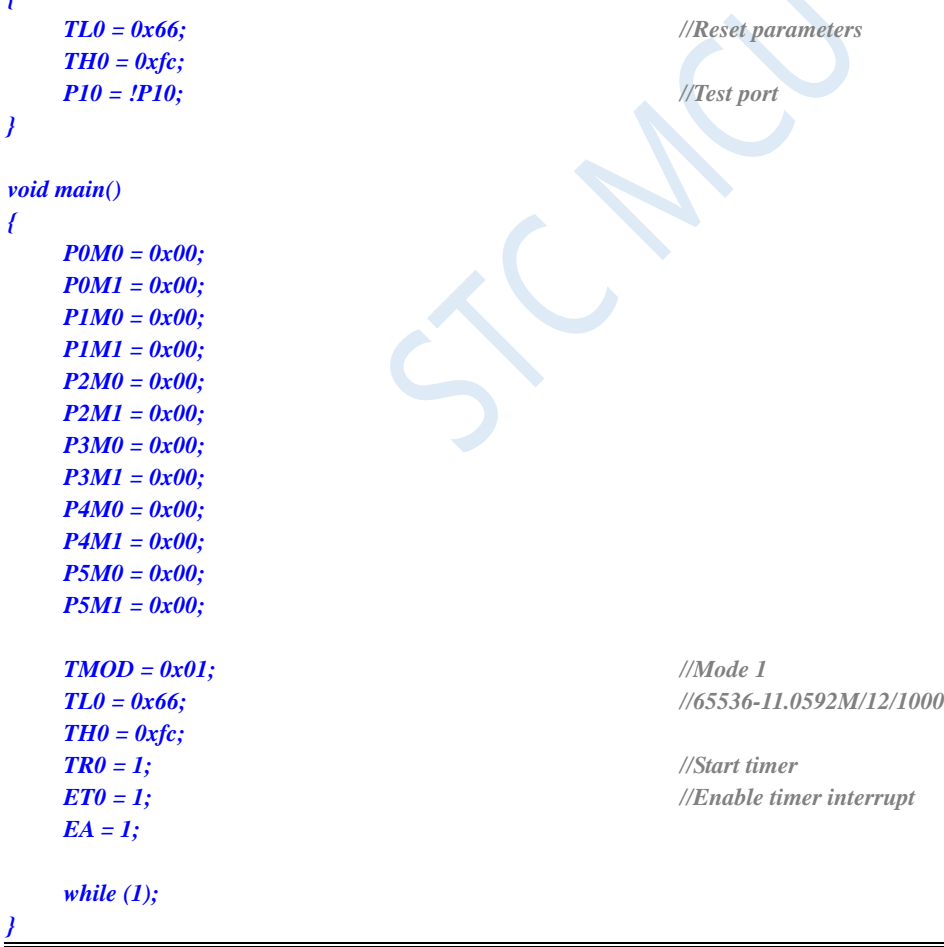

#### **Assembly code**

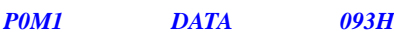

**STC8G Series Manual**

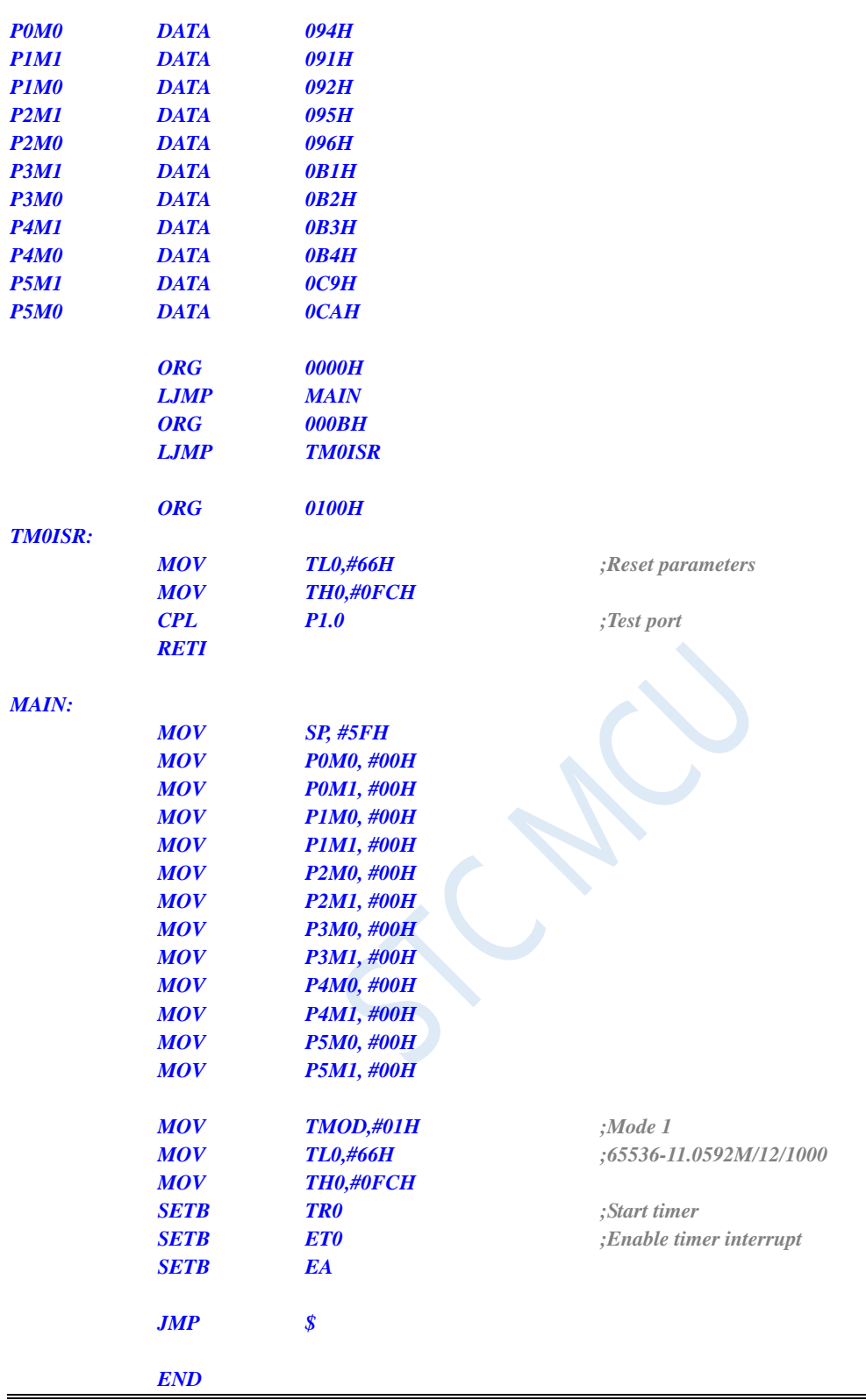

### **12.5.3 Timer 0 (Mode 2 - 8-bit auto-reloadable)**

#### **C language code**

*#include "reg51.h" #include "intrins.h"*

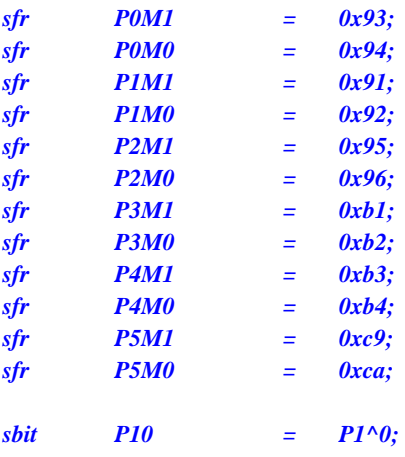

*void TM0\_Isr() interrupt 1* 

*{ P10 = !P10; //Test port } void main() { P0M0 = 0x00; P0M1 = 0x00; P1M0 = 0x00; P1M1 = 0x00; P2M0 = 0x00; P2M1 = 0x00; P3M0 = 0x00; P3M1 = 0x00; P4M0 = 0x00; P4M1 = 0x00; P5M0 = 0x00; P5M1 = 0x00; TMOD = 0x02; //Mode 2 TL0 = 0xf4; //256-11.0592M/12/76K TH0 = 0xf4; TR0 = 1; //Start timer ET0 = 1; //Enable timer interrupt EA = 1; while (1); }*

#### **Assembly code**

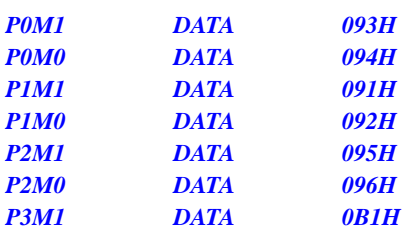

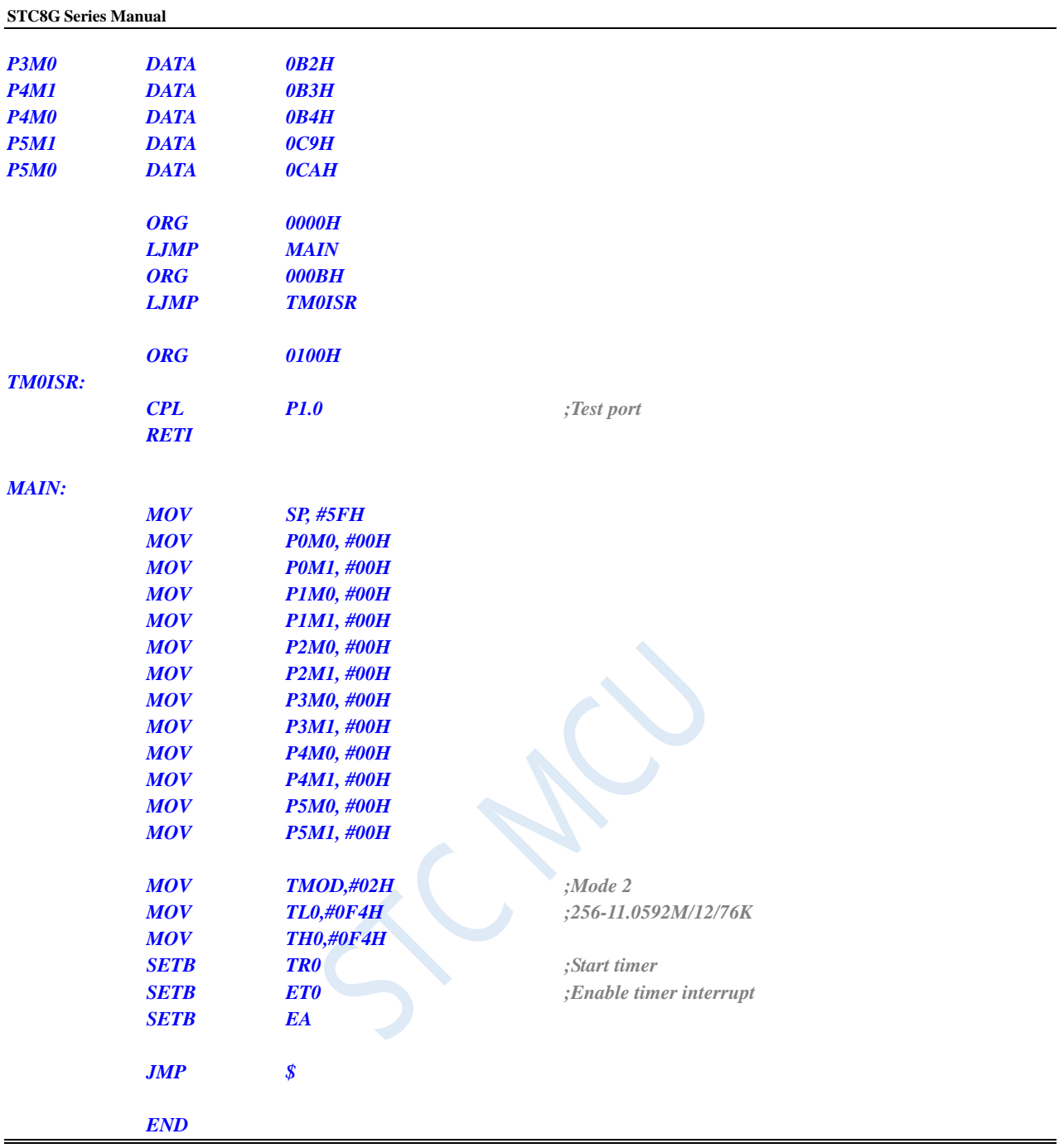

# **12.5.4 Timer 0 (Mode 3 - 16-bit auto-reloadable with non-maskable**

### **interrupt)**

#### **C language code**

*//Operating frequency for test is 11.0592MHz #include "reg51.h" #include "intrins.h" sfr P0M1 = 0x93; sfr P0M0 = 0x94;*

**STC8G Series Manual**

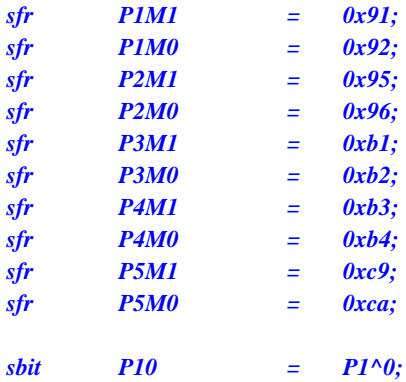

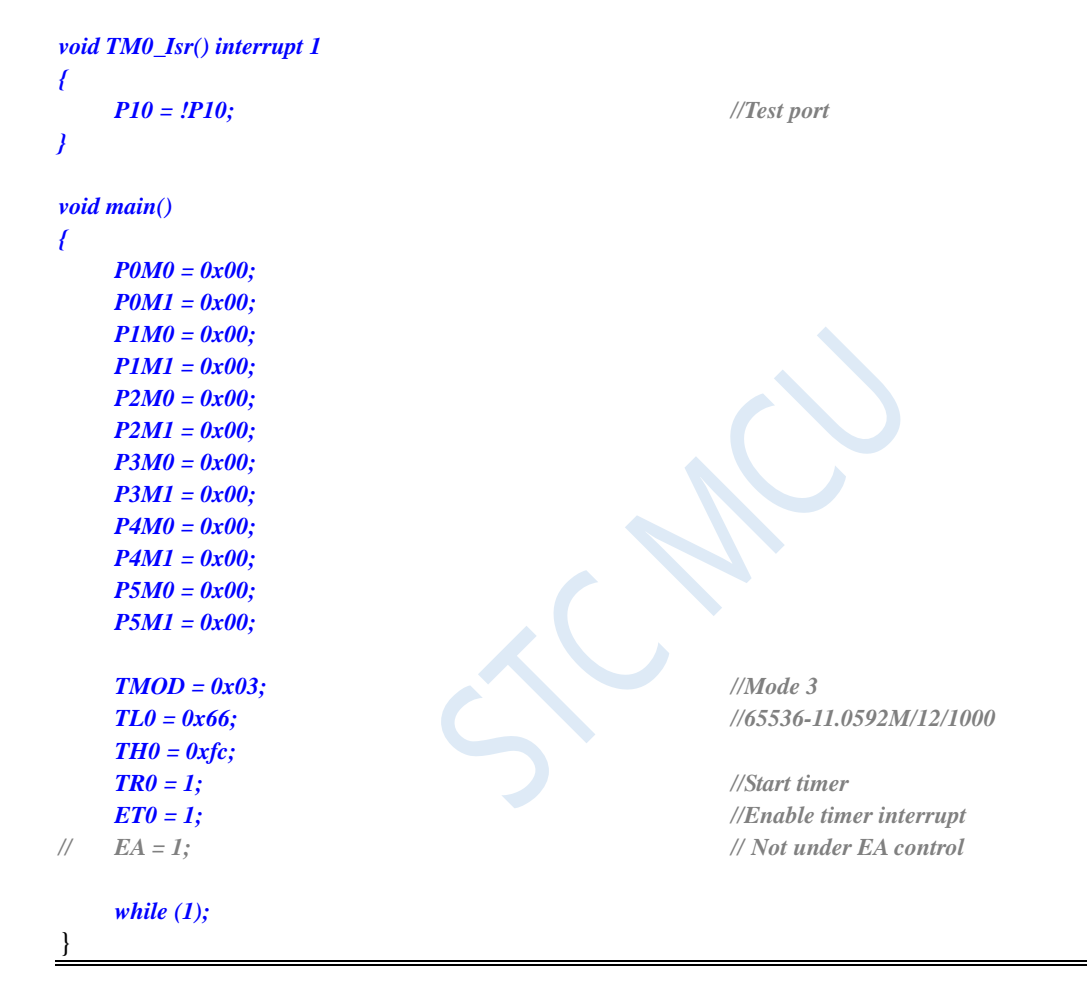

#### **Assembly code**

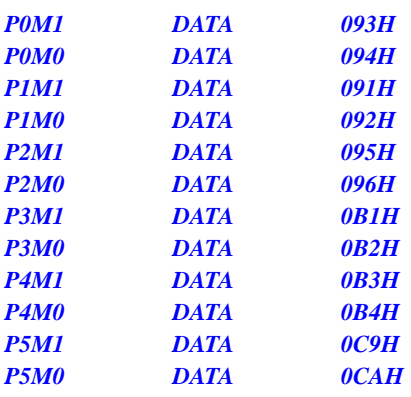

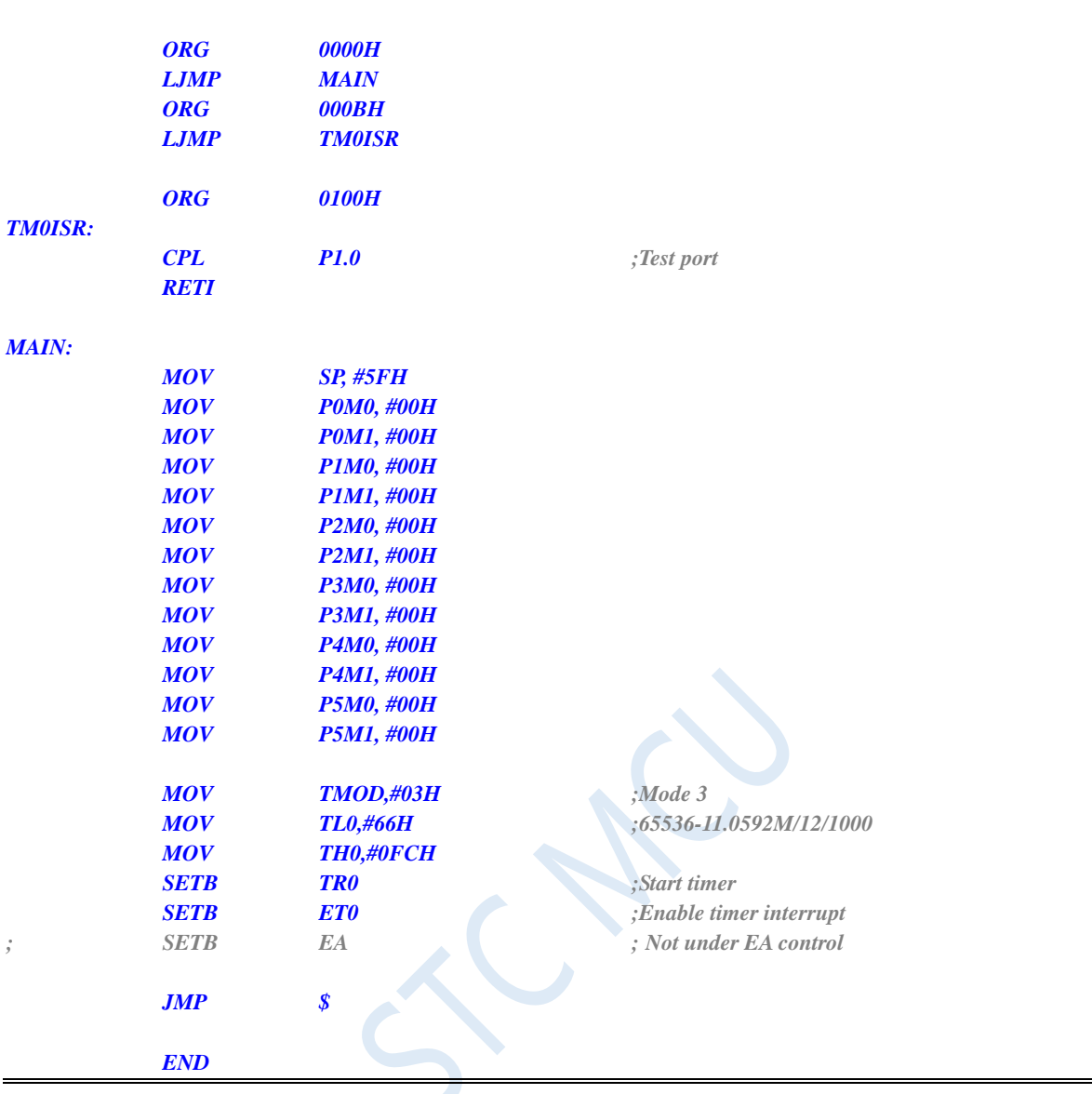

### **12.5.5 Timer 0 (External count - T0 is extended for external falling**

### **edge interrupt)**

#### **C language code**

**STC8G Series Manual**

*//Operating frequency for test is 11.0592MHz*

#### *#include "reg51.h" #include "intrins.h"*

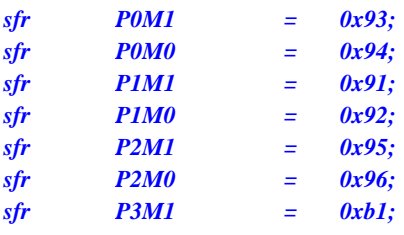

```
sfr P3M0 = 0xb2;
sfr P4M1 = 0xb3;
sfr P4M0 = 0xb4;
sfr P5M1 = 0xc9;
sfr P5M0 = 0xca;
sbit P10 = P1^0;
void TM0_Isr() interrupt 1 
{
   P10 = !P10; //Test port
}
void main()
{
   P0M0 = 0x00;
   P0M1 = 0x00;
   P1M0 = 0x00;
   P1M1 = 0x00;
   P2M0 = 0x00;
   P2M1 = 0x00;
   P3M0 = 0x00;
   P3M1 = 0x00;
   P4M0 = 0x00;
   P4M1 = 0x00;
   P5M0 = 0x00;
   P5M1 = 0x00;
   TMOD = 0x04; //External counting mode
   TL0 = 0xff;
   TH0 = 0xff;
   TR0 = 1; //Start timer
   ET0 = 1; //Enable timer interrupt
   EA = 1;
   while (1);
}
```
#### **Assembly code**

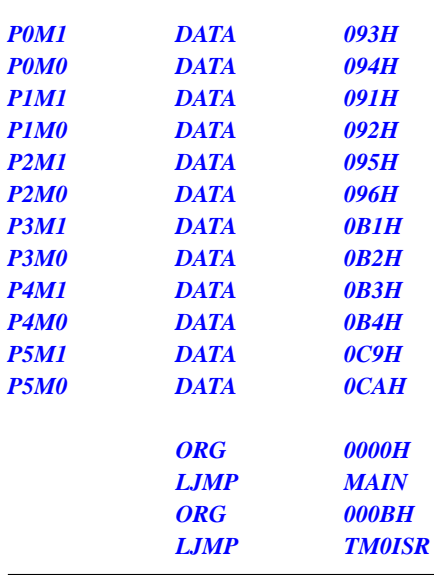

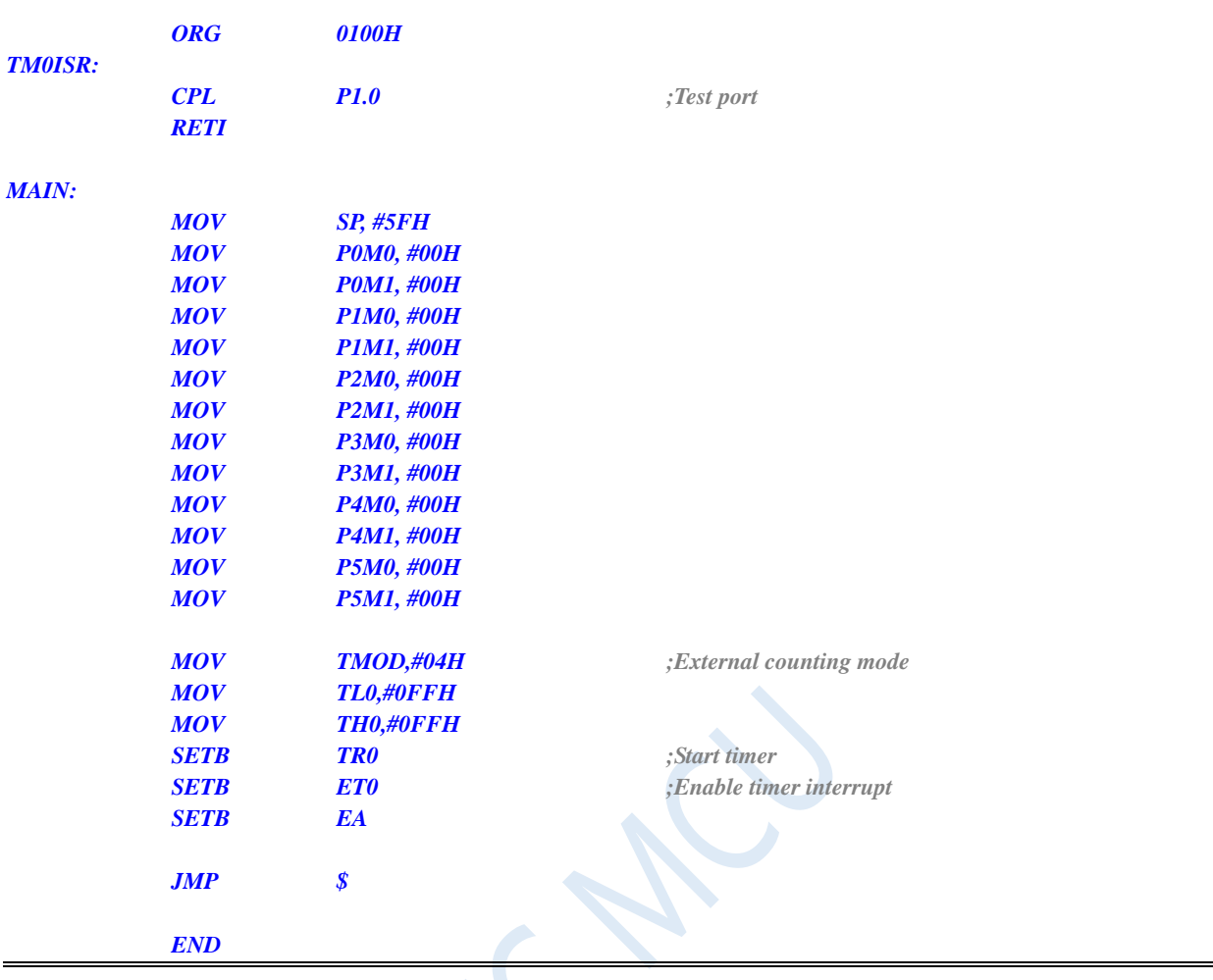

# **12.5.6 Timer 0 (Pulse width measurement for high-level width of**

### **INT0)**

#### **C language code**

*//Operating frequency for test is 11.0592MHz*

#### *#include "reg51.h" #include "intrins.h"*

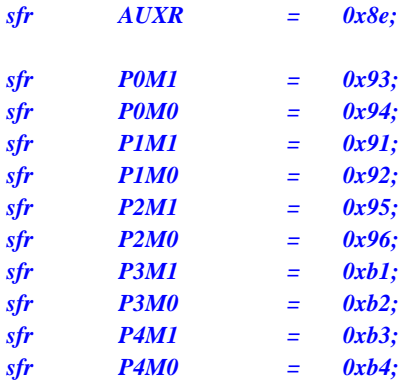

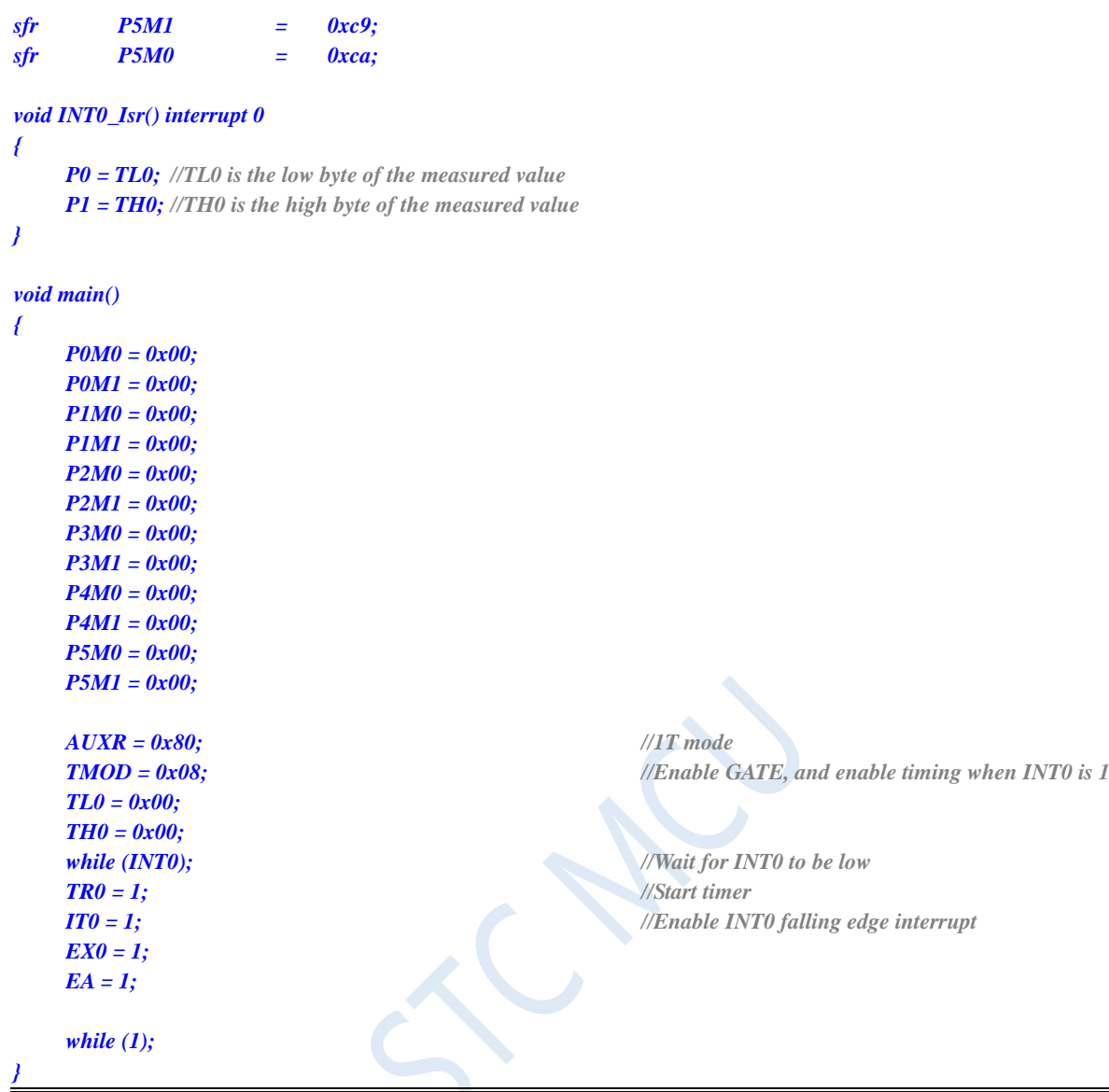

#### **Assembly code**

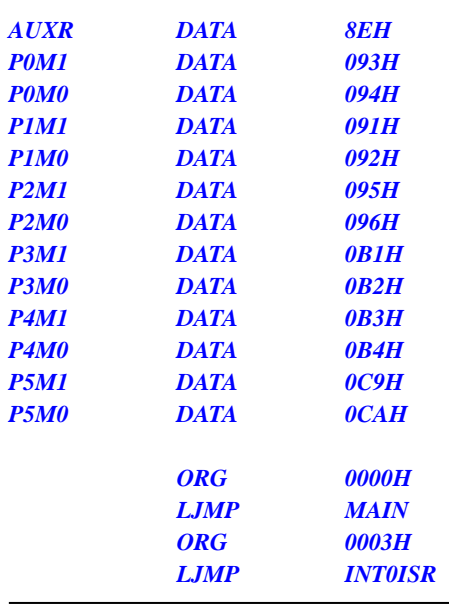

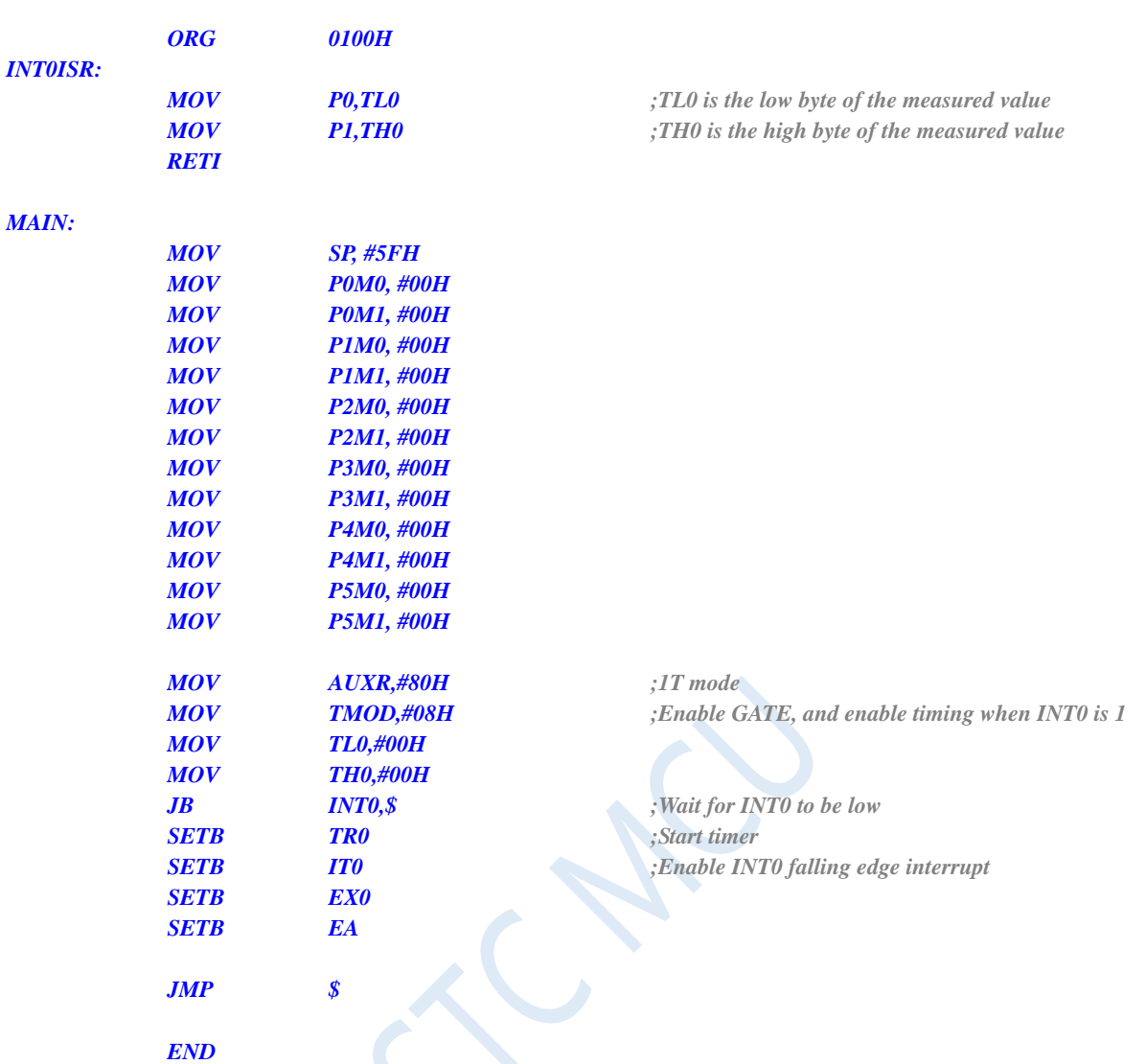

### **12.5.7 Timer 0 (Divided clock output)**

#### **C language code**

*//Operating frequency for test is 11.0592MHz*

```
#include "reg51.h"
#include "intrins.h"
```
*sfr INTCLKO = 0x8f; sfr P0M1 = 0x93; sfr P0M0 = 0x94; sfr P1M1 = 0x91; sfr P1M0 = 0x92; sfr P2M1 = 0x95; sfr P2M0 = 0x96; sfr P3M1 = 0xb1; sfr P3M0 = 0xb2; sfr P4M1 = 0xb3;* **STC8G Series Manual**

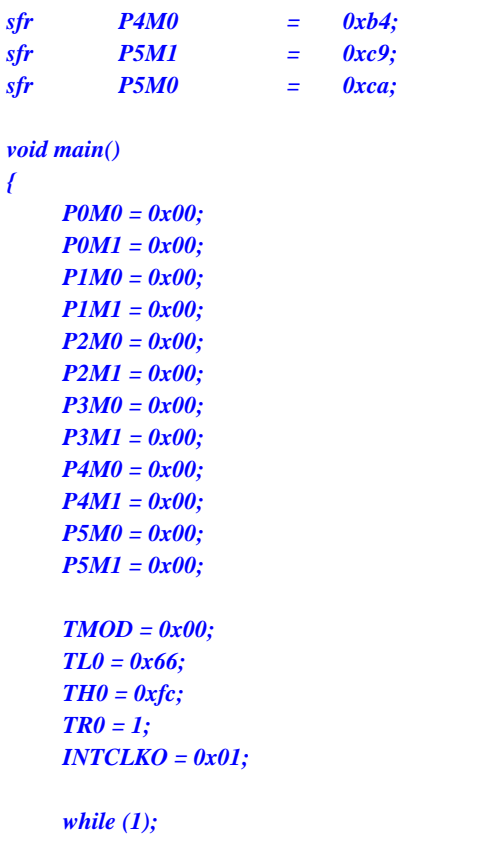

#### *TMOD = 0x00; //Mode 0 TL0 = 0x66; //65536-11.0592M/12/1000*

*TR0 = 1; //Start timer INTCLKO = 0x01; //Enable clock output*

#### **Assembly code**

*}*

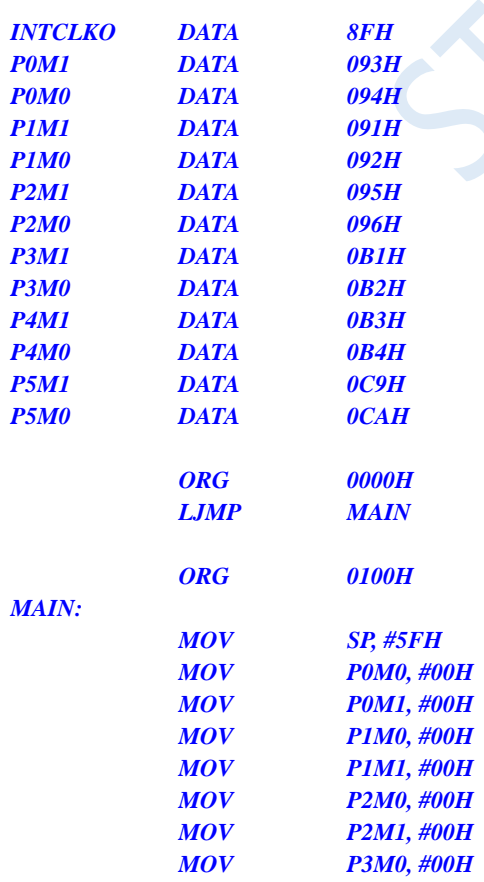

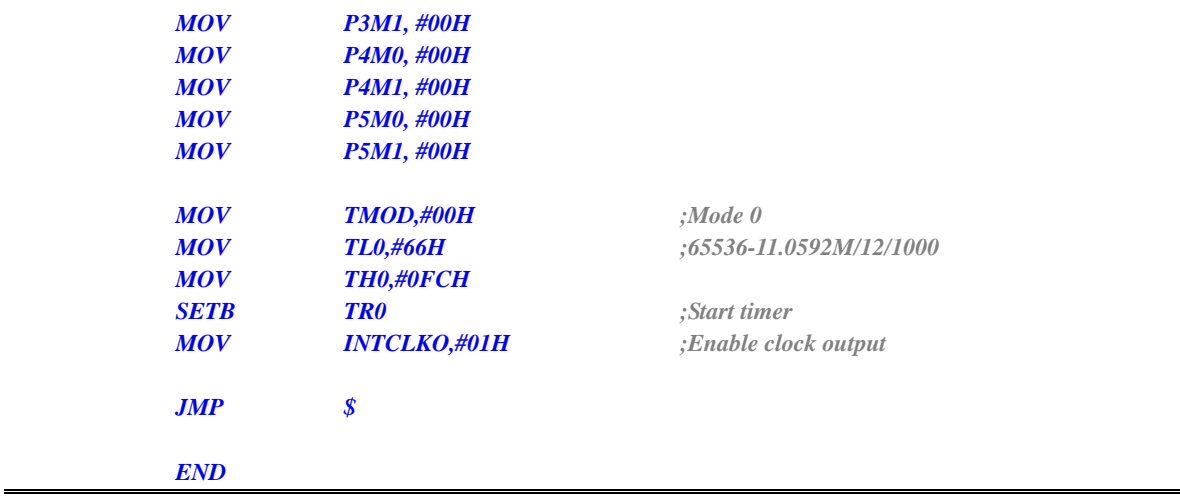

### **12.5.8 Timer 1 (Mode 0 - 16-bit auto-reloadable)**

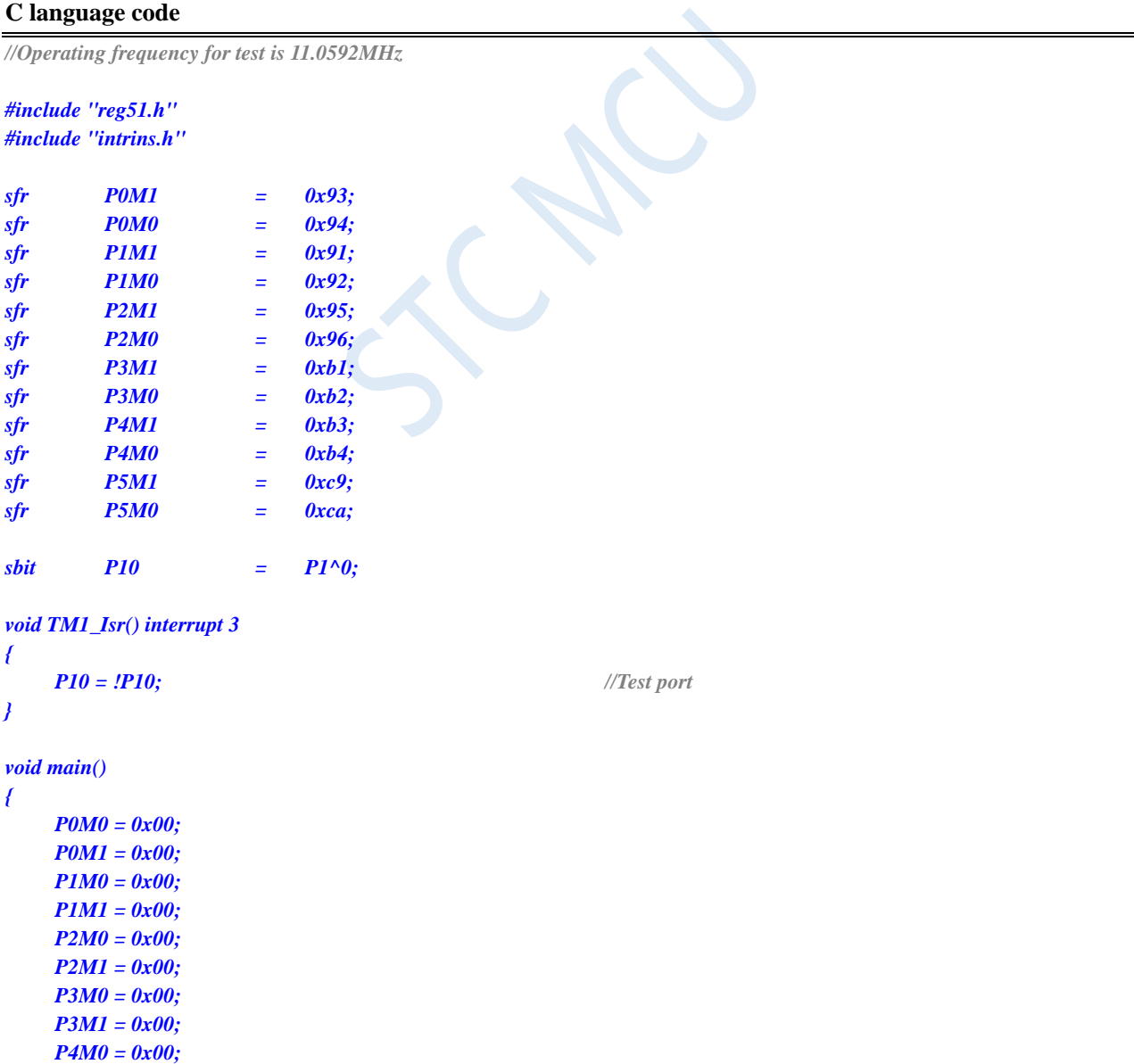

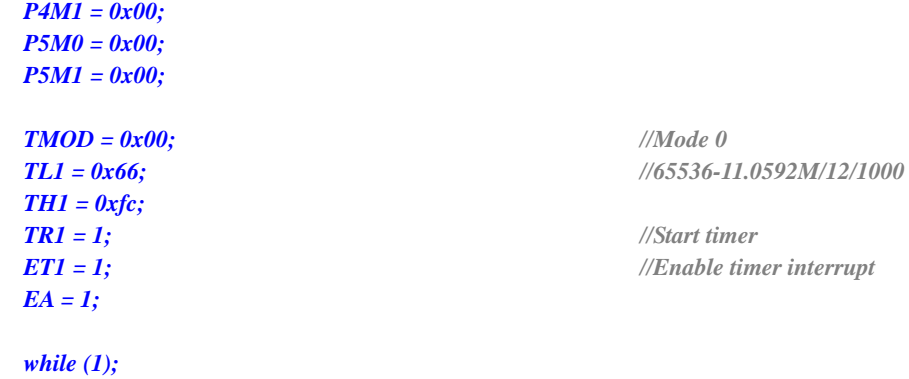

#### **Assembly code**

*}*

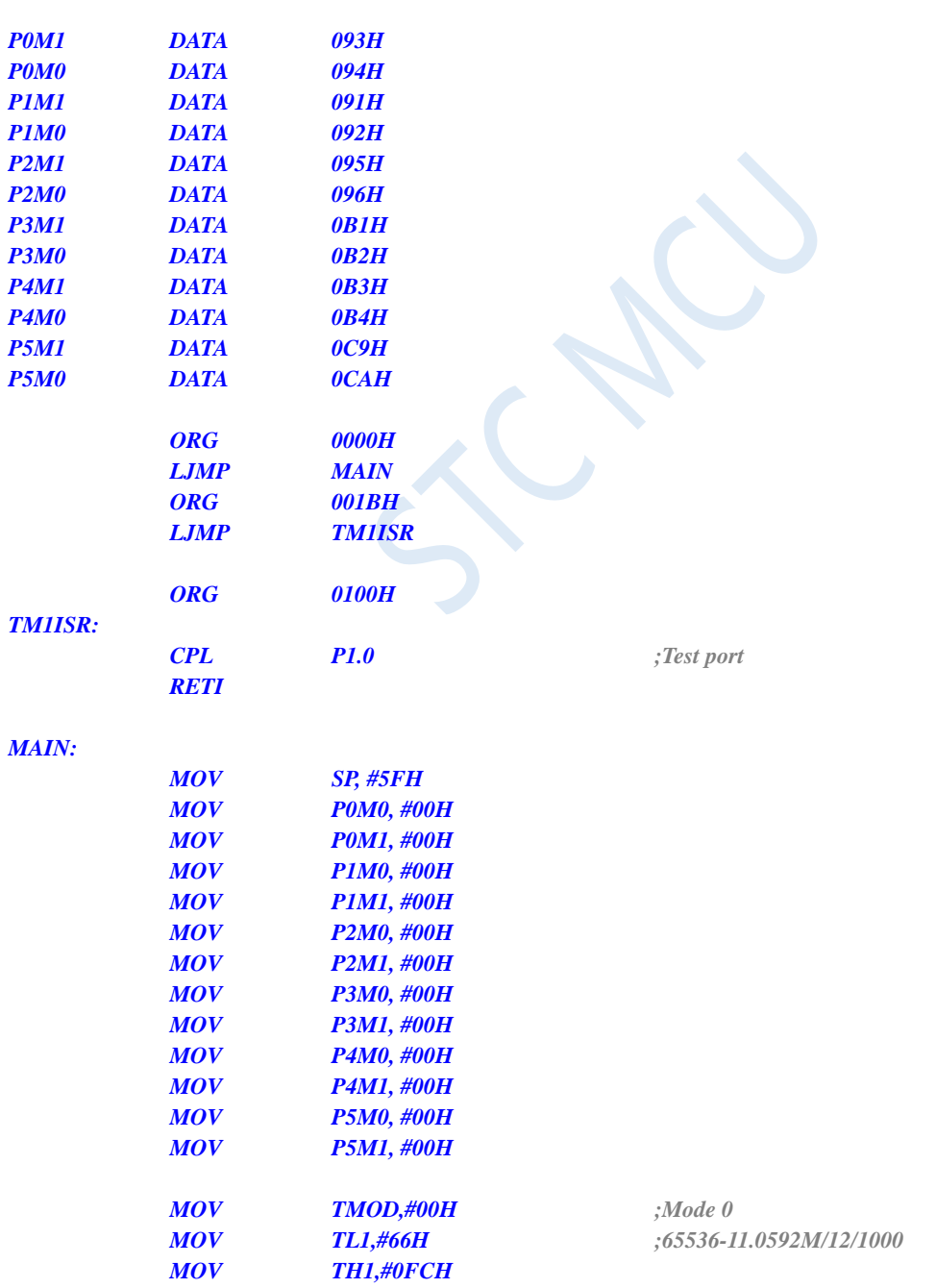

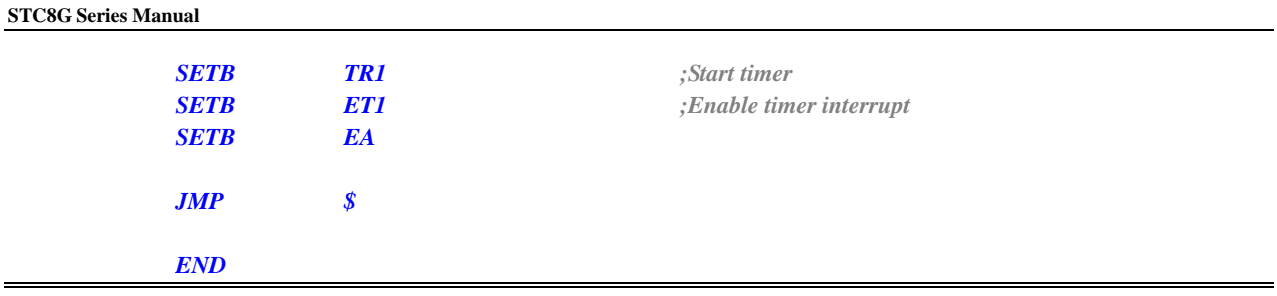

### **12.5.9 Timer 1 (Mode 1 - 16-bit non-auto reloadable)**

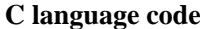

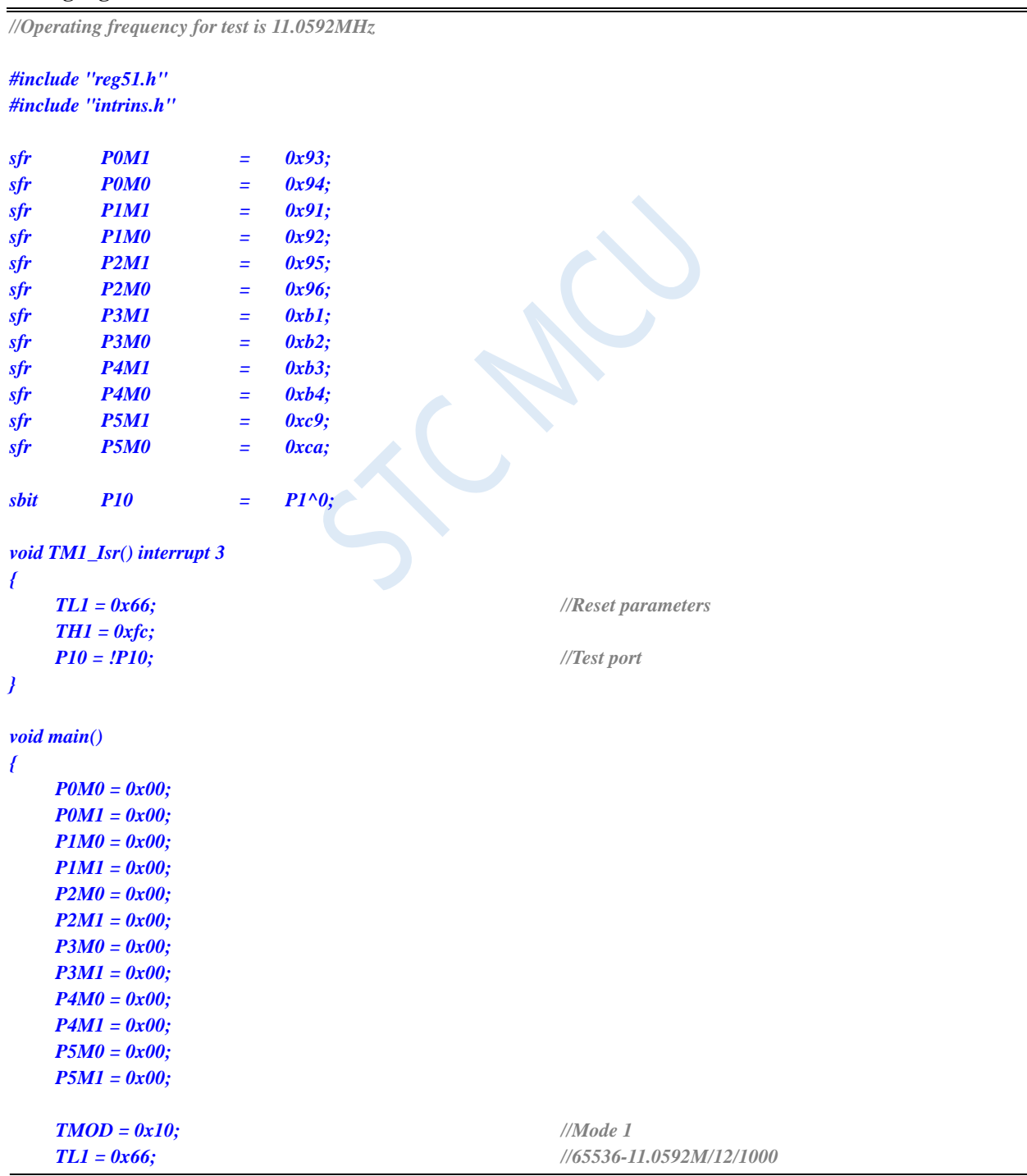

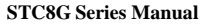

*TH1 = 0xfc; TR1 = 1; //Start timer EA = 1;*

*while (1);*

#### **Assembly code**

*}*

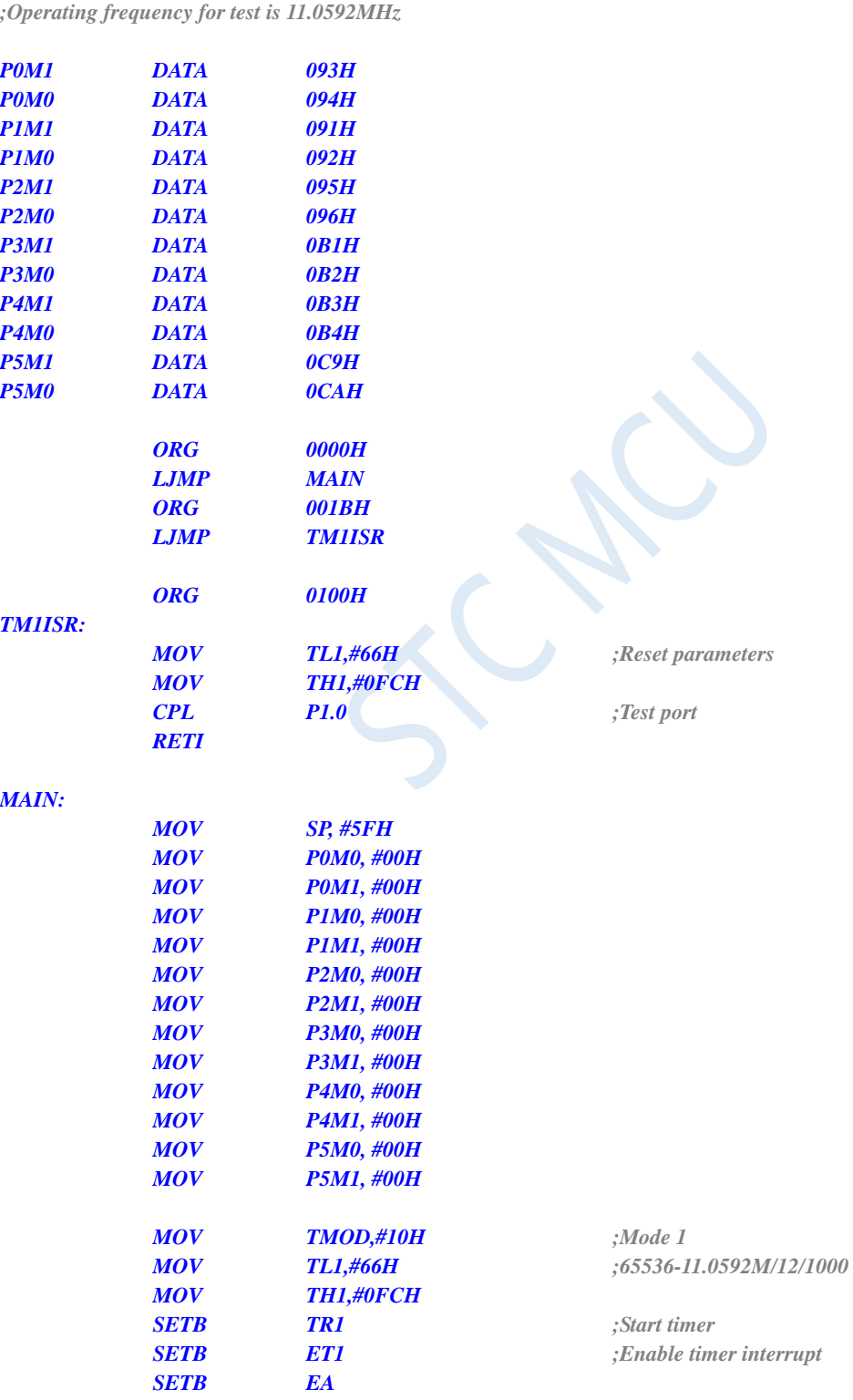

*ET1 = 1; //Enable timer interrupt*

*while (1);*

*JMP \$ END*

### **12.5.10 Timer 1 (Mode 2 - 8-bit auto-reloadable)**

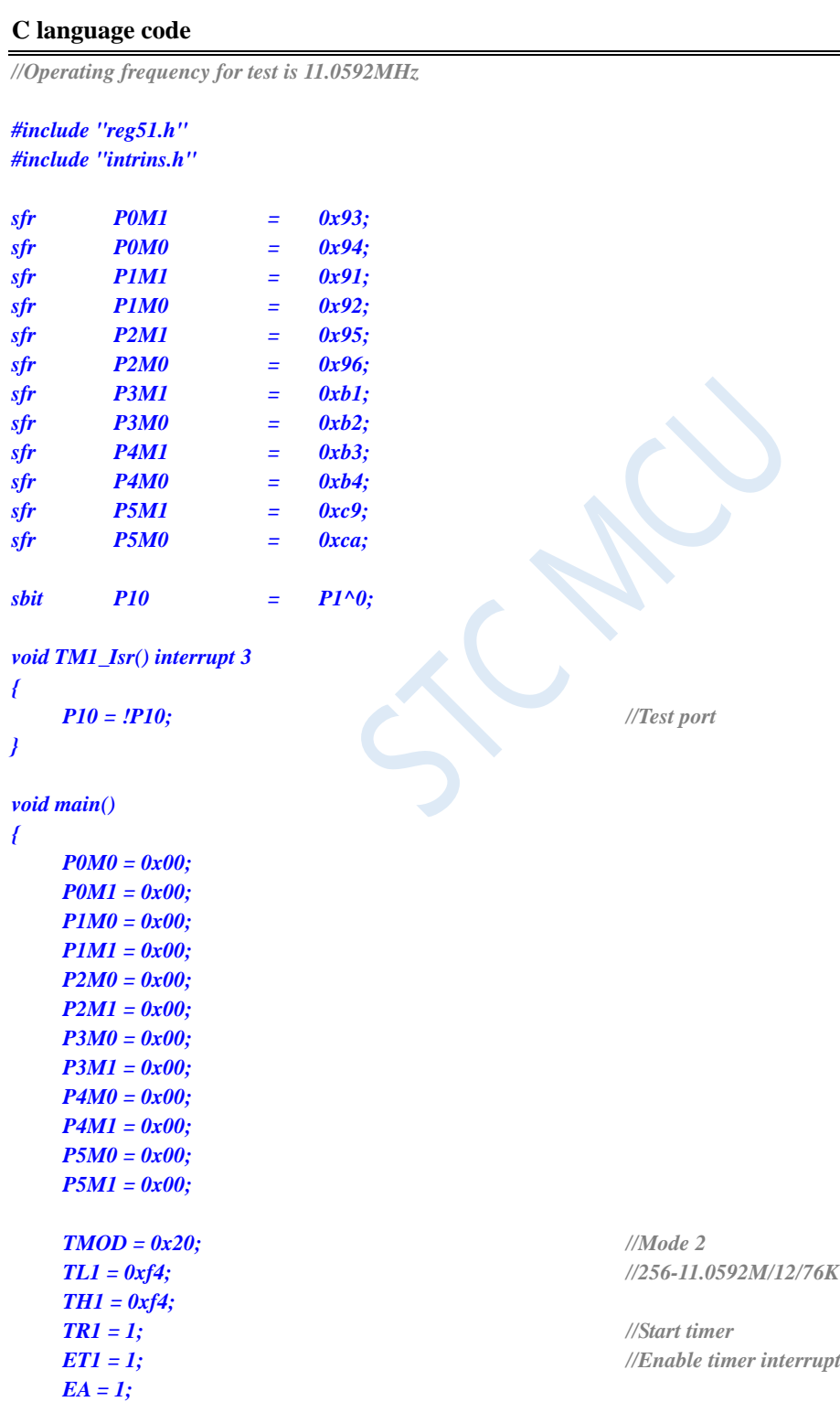

#### *}*

#### **Assembly code**

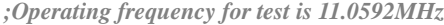

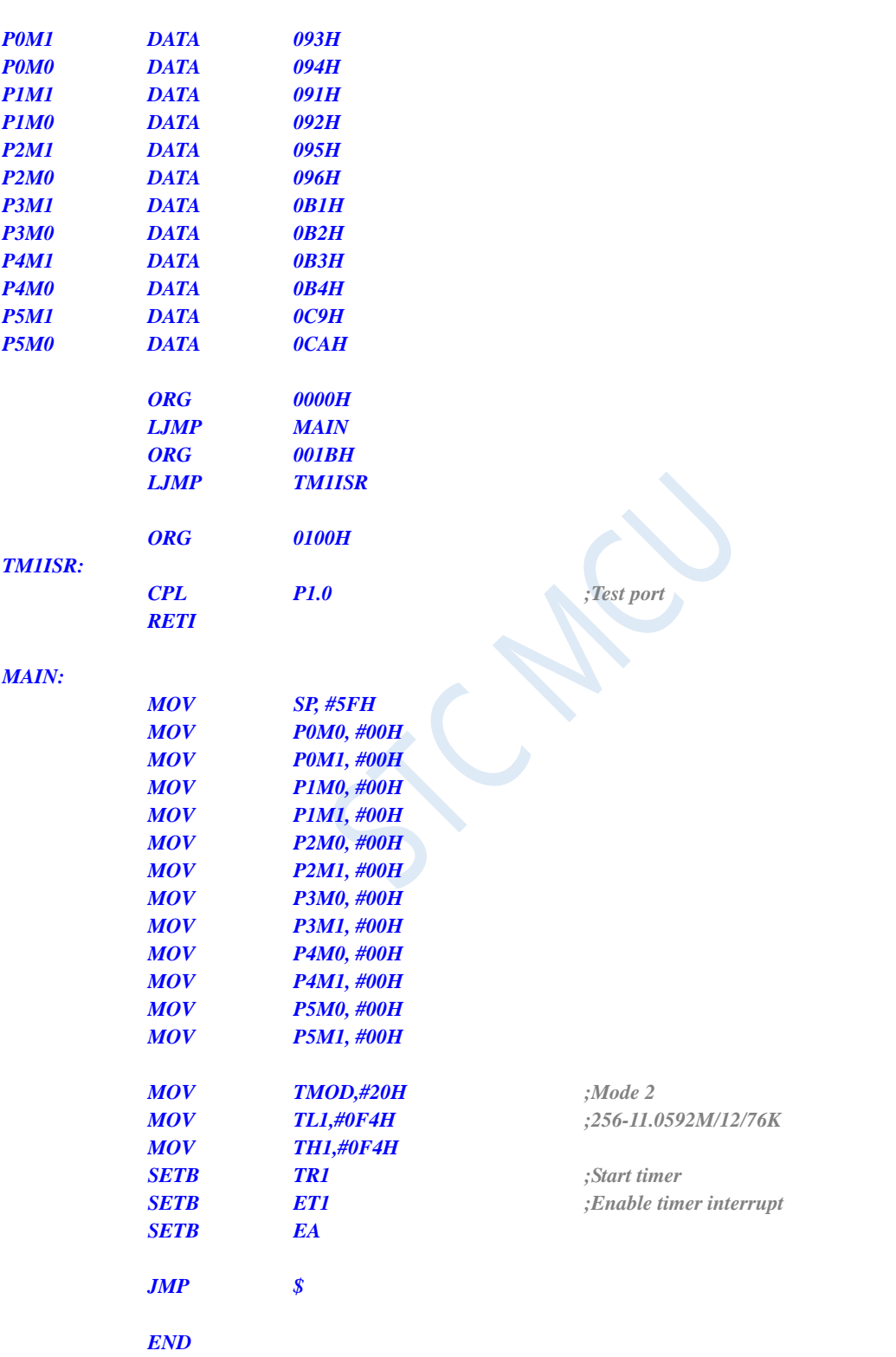

### **12.5.11 Timer 1 (External count – T1 is extended for external falling**

### **edge interrupt)**

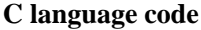

*//Operating frequency for test is 11.0592MHz*

### *#include "reg51.h"*

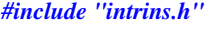

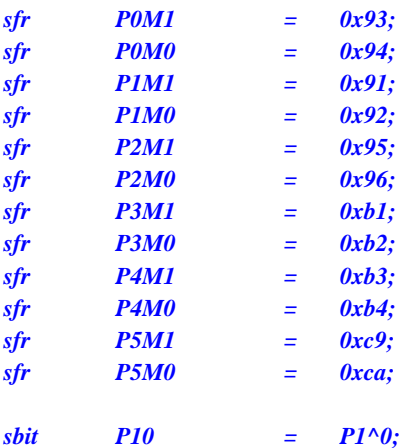

#### *void TM1\_Isr() interrupt 3*

```
{
  P10 = !P10; //Test port
}
```
#### *void main()*

*{*

*}*

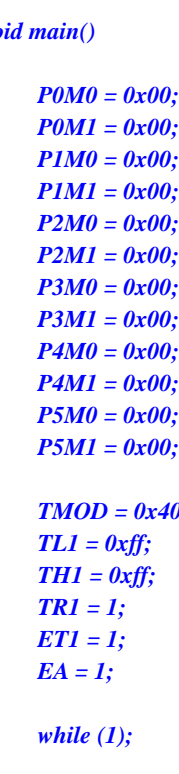

```
O; \frac{1}{E\times200} //External counting mode
```
*TR1 = 1; //Start timer ET1 = 1; //Enable timer interrupt*

#### **Assembly code**

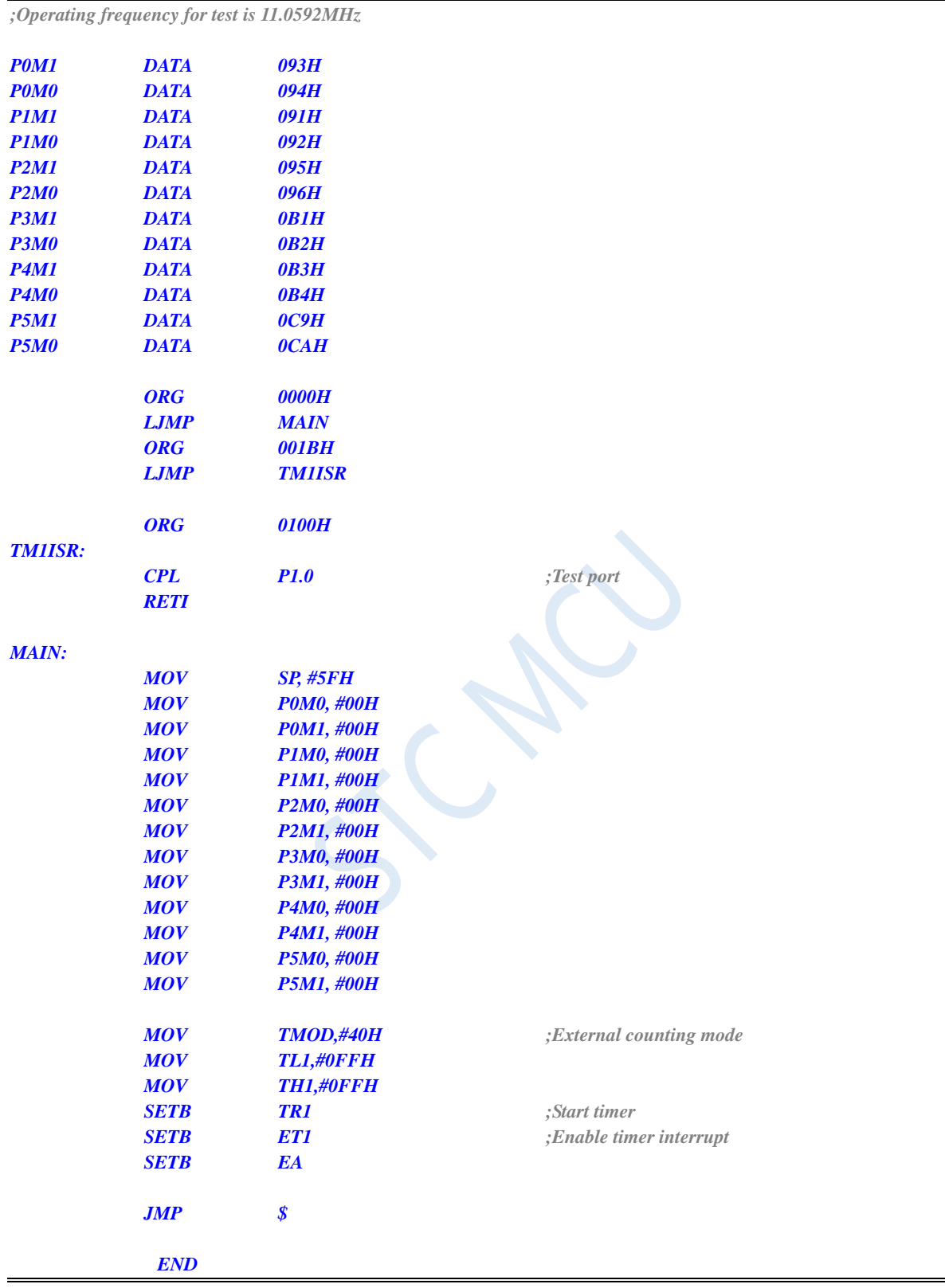

÷

## **12.5.12 Timer 1 (Pulse width measurement for high-level width of INT1)**

#### **C language code**

*//Operating frequency for test is 11.0592MHz*

### *#include "reg51.h"*

*#include "intrins.h"*

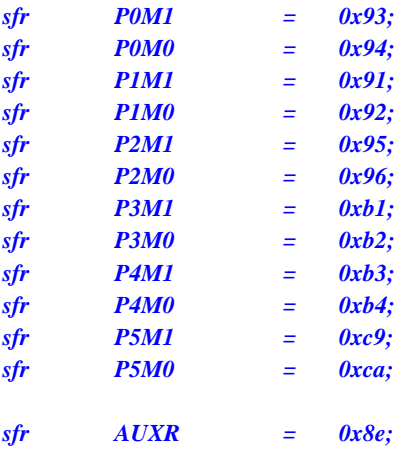

#### *void INT1\_Isr() interrupt 2*

```
{
```
*P0 = TL1; //TL1 is the low byte of the measured value P1 = TH1; //TH1 is the high byte of the measured value*

#### *void main()*

```
{
```
*}*

*P0M0 = 0x00; P0M1 = 0x00; P1M0 = 0x00; P1M1 = 0x00; P2M0 = 0x00; P2M1 = 0x00; P3M0 = 0x00; P3M1 = 0x00; P4M0 = 0x00; P4M1 = 0x00; P5M0 = 0x00; P5M1 = 0x00; AUXR = 0x40; //1T mode TL1 = 0x00; TH1 = 0x00; TR1 = 1; //Start timer EX1 = 1; EA = 1;*

*TMOD = 0x80; //Enable GATE, and enable timing when INT1 is 1*

*while (INT1); //Wait for INT1 to be low IT1 = 1; //Enable INT1 falling edge interrupt* *while (1);*

*}*

#### **Assembly code**

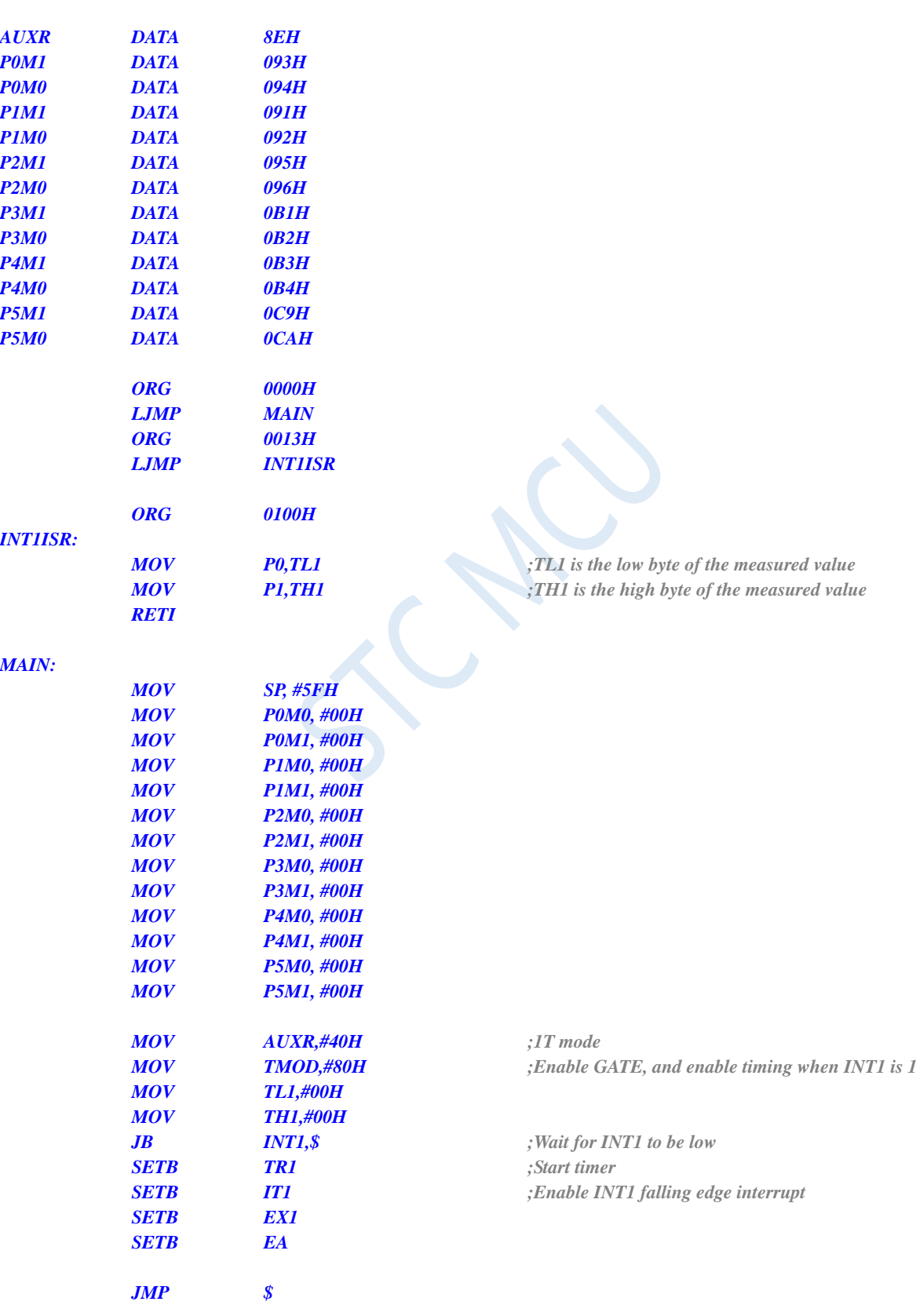

*END*

### **12.5.13 Timer 1 (mode 0, Divided clock output)**

#### **C language code**

*//Operating frequency for test is 11.0592MHz*

#### *#include "reg51.h"*

*#include "intrins.h"*

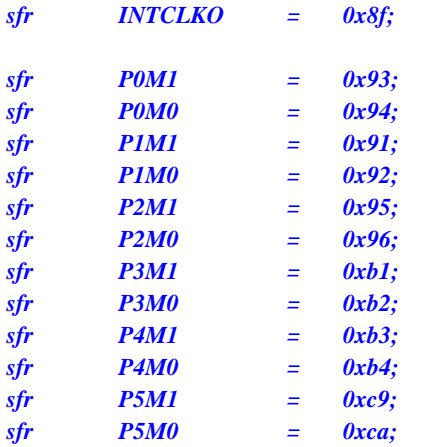

```
void main()
```
*{*

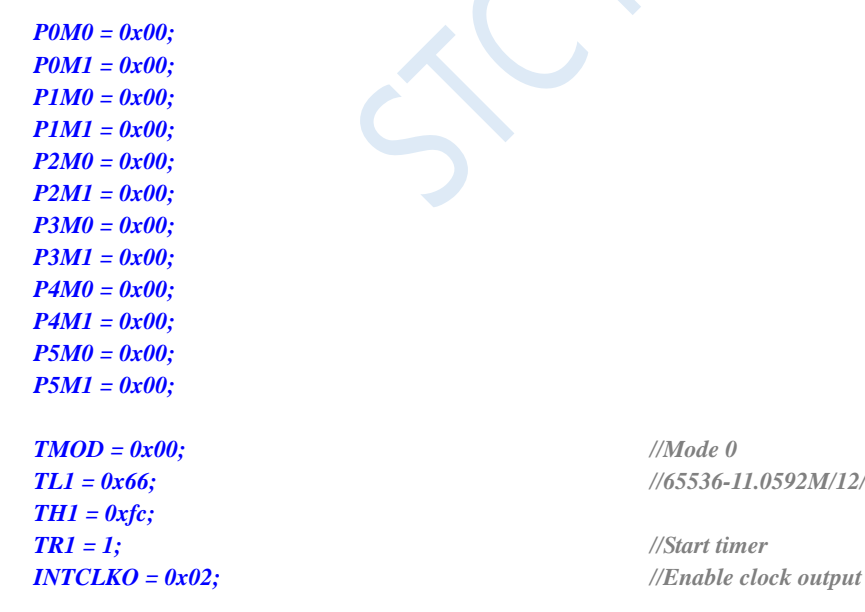

```
while (1);
```
*}*

#### **Assembly code**

*;Operating frequency for test is 11.0592MHz*

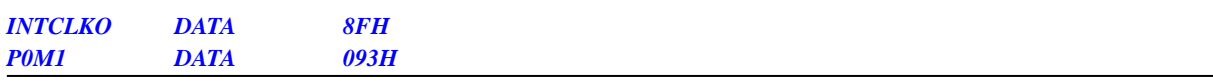

*TMOD = 0x00; //Mode 0*

*TR1 = 1; //Start timer*

*TL1 = 0x66; //65536-11.0592M/12/1000*

**STC8G Series Manual** *P0M0 DATA 094H P1M1 DATA 091H P1M0 DATA 092H P2M1 DATA 095H P2M0 DATA 096H P3M1 DATA 0B1H P3M0 DATA 0B2H P4M1 DATA 0B3H P4M0 DATA 0B4H P5M1 DATA 0C9H P5M0 DATA 0CAH ORG 0000H LJMP MAIN ORG 0100H MAIN: MOV SP, #5FH MOV P0M0, #00H MOV P0M1, #00H MOV P1M0, #00H MOV P1M1, #00H MOV P2M0, #00H MOV P2M1, #00H MOV P3M0, #00H MOV P3M1, #00H MOV P4M0, #00H MOV P4M1, #00H MOV P5M0, #00H MOV P5M1, #00H MOV TMOD,#00H ;Mode 0 MOV TL1,#66H ;65536-11.0592M/12/1000 MOV TH1,#0FCH SETB TR1 ;Start timer MOV INTCLKO,#02H ;Enable clock output JMP \$ END*

### **12.5.14 Timer 1 (Mode 0) is used as baud rate generator of UART1**

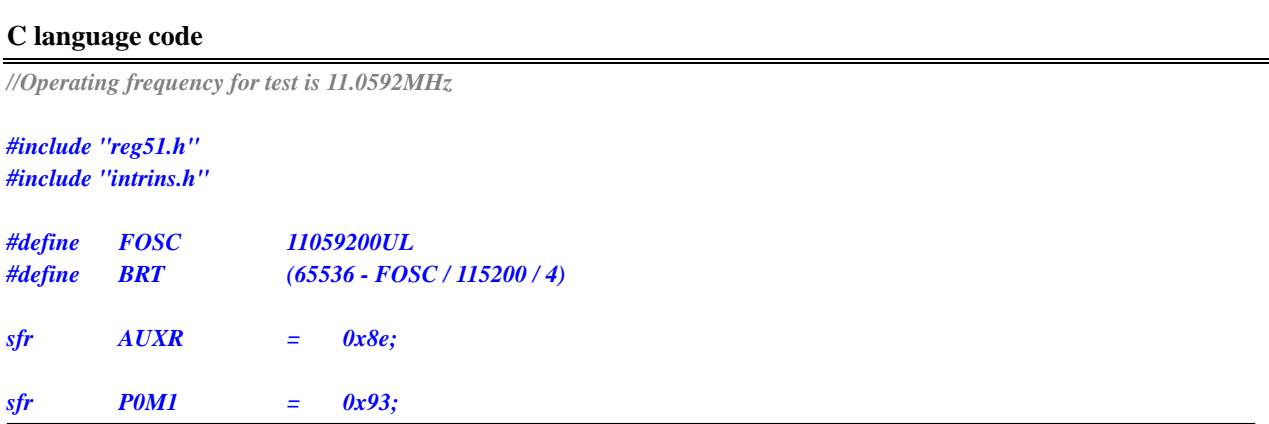

**STC8G Series Manual**

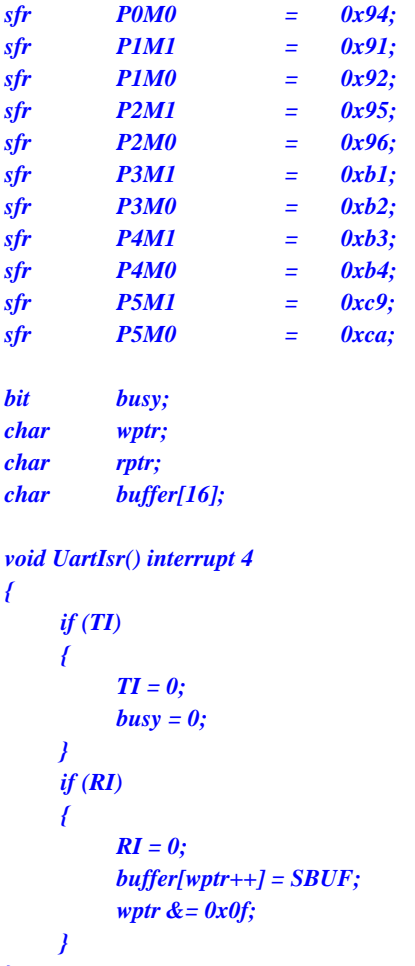

```
}
```

```
void UartInit()
```

```
{
     SCON = 0x5
0;
     TMOD = 0x00;
    TL1 = BRT;
    TH1 = BRT >> 8;
    TR1 = 1;
    AUXR = 0x40;
    wptr = 0x00;
    rptr = 0x00;
    busy = 0;
```

```
}
```

```
void UartSend(char dat) {
     while (busy);
      busy = 1;
     SBUF = dat;
```

```
}
```
*}*

```
void UartSendStr(char *p) {
     while (*p) {
          UartSEND(*p++);
     }
```

```
void main() {
     P0M0 = 0x00;
     P0M1 = 0x00;
     P1M0 = 0x00;
     P1M1 = 0x00;
     P2M0 = 0x00;
     P2M1 = 0x00;
     P3M0 = 0x00;
     P3M1 = 0x00;
     P4M0 = 0x00;
     P4M1 = 0x00
;
     P5M0 = 0x00;
     P5M1 = 0x00;
     UartInit();
     ES = 1;
     EA = 1;
     UartSENDStr("Uart Test !
\
r
\n");
     while (1) {
          if (rptr != wptr) {
                UartSEND(buffer[rptr++]);
               rptr &= 0x0f;
           }
     }
```
#### **Assembly code**

*}*

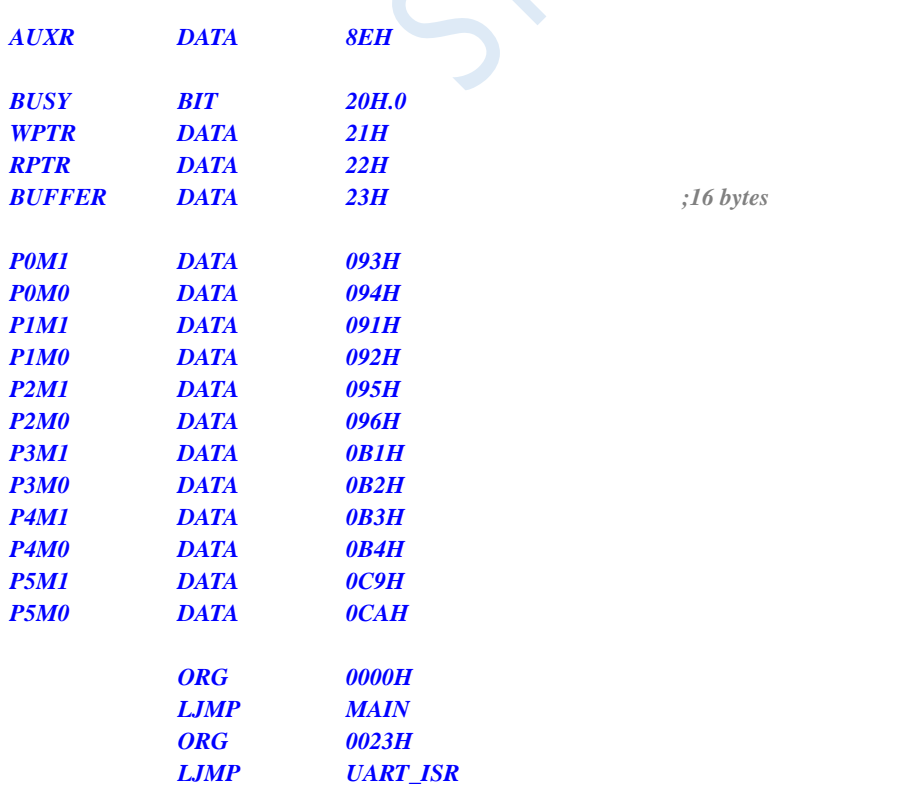

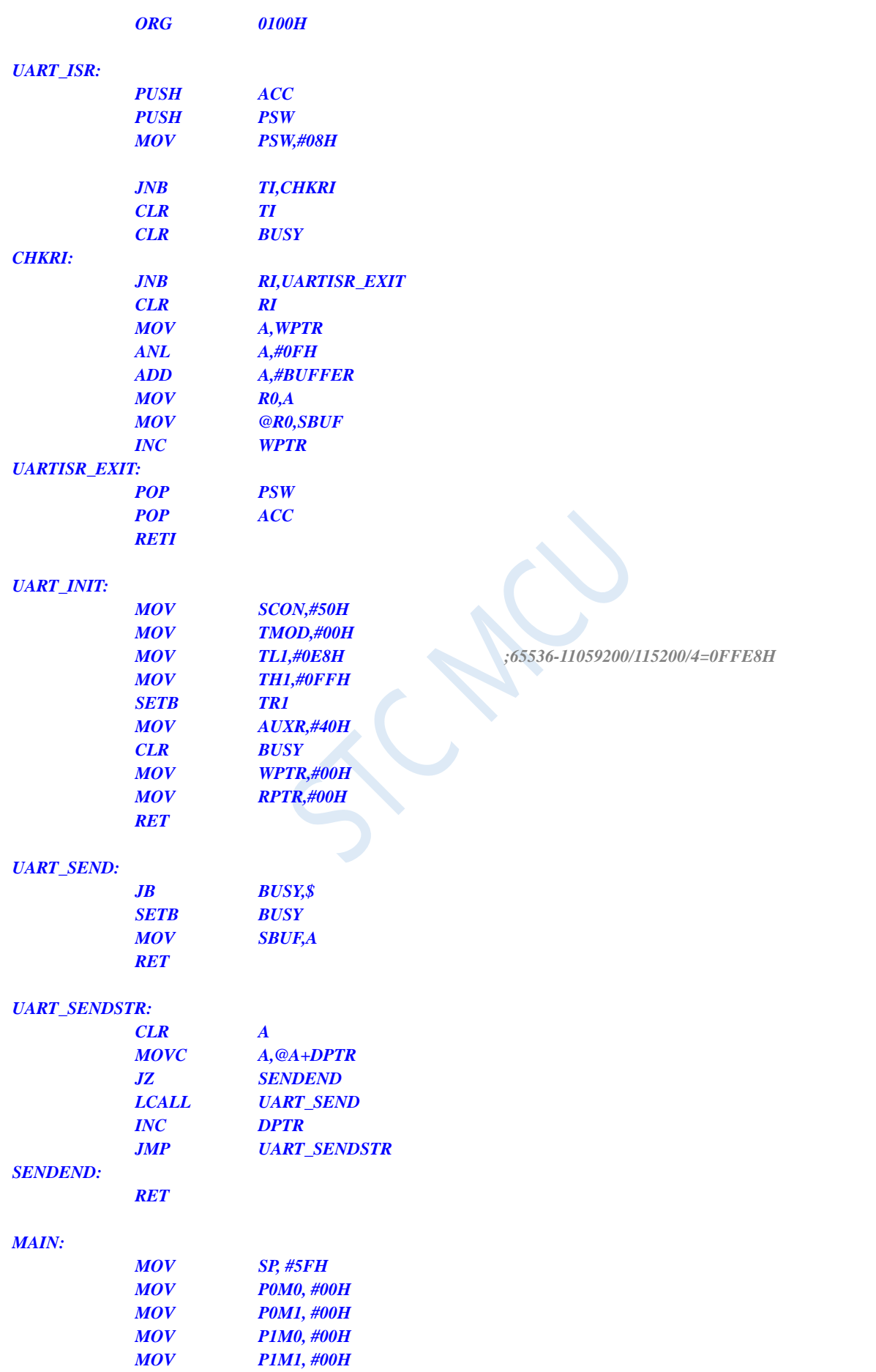

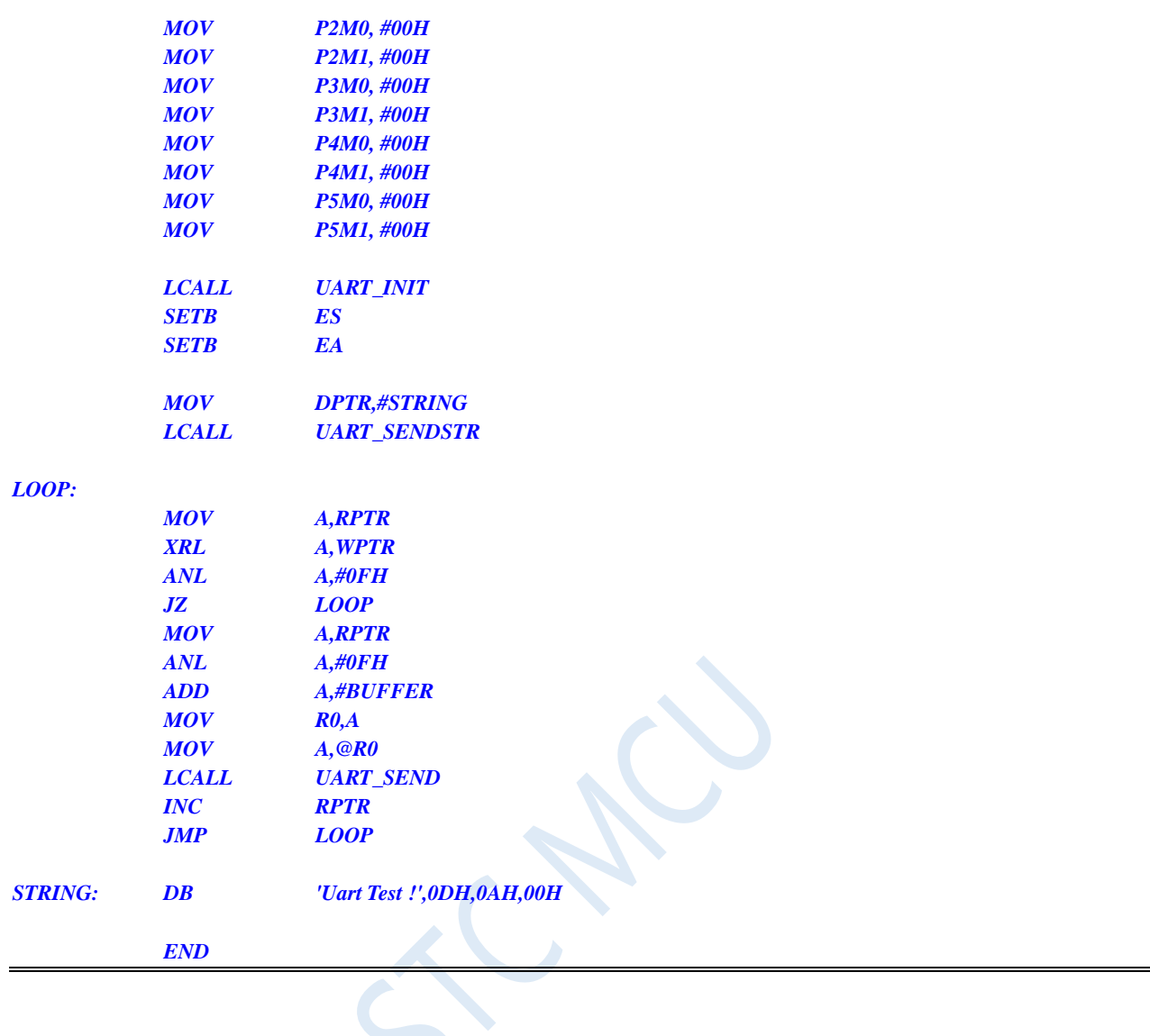

### **12.5.15 Timer 1 (Mode 2) is used as baud rate generator of UART1**

#### **C language code**

```
#include "reg51.h"
#include "intrins.h"
```
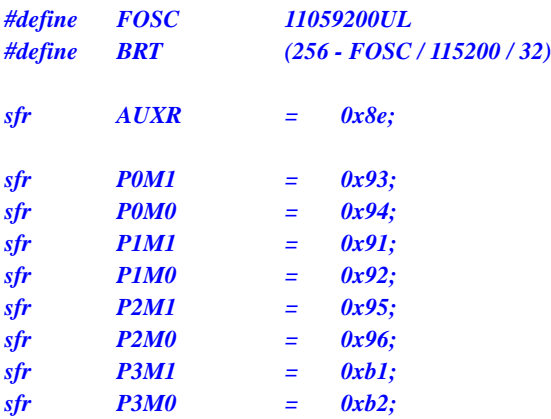

```
sfr P4M1
                       = 0xb3;
sfr P4M0
                       = 0xb4;
sfr P5M1
                       = 0xc9;
sfr P5M0
                       = 0xca;
bit busy;
char wptr;
char rptr;
char buffer[16];
void UartIsr() interrupt 4 {
    if (TI) {
         TI = 0;
         busy = 0;
    }
    if (RI) {
         RI = 0;
         buffer[wptr++] = SBUF;
         wptr &= 0x0f;
    }
}
void UartInit() {
     SCON = 0x5
0;
    TMOD = 0x20;
    TL1 = BRT;
    TH1 = BRT;
    TR1 = 1;
    AUXR = 0x40;
    wptr = 0x00;
    rptr = 0x00;
    busy = 0;
}
void UartSend(char dat) {
    while (busy);
     busy = 1;
    SBUF = dat;
}
void UartSendStr(char *p) {
    while (*p) {
         UartSEND(*p++);
     }
}
void main() {
    P0M0 = 0x00;
    P0M1 = 0x00;
    P1M0 = 0x00;
    P1M1 = 0x00;
```
```
P2M0 = 0x00;
P2M1 = 0x00;
P3M0 = 0x00;
P3M1 = 0x00;
P4M0 = 0x00;
P4M1 = 0x00;
P5M0 = 0x00;
P5M1 = 0x00;
UartInit();
ES = 1;
EA = 1;
UartSENDStr("Uart Test !
\
r
\n");
while (1) {
     if (rptr != wptr) {
          UartSEND(buffer[rptr++]);
          rptr &= 0x0f;
     }
}
```
*}*

*;Operating frequency for test is 11.0592MHz*

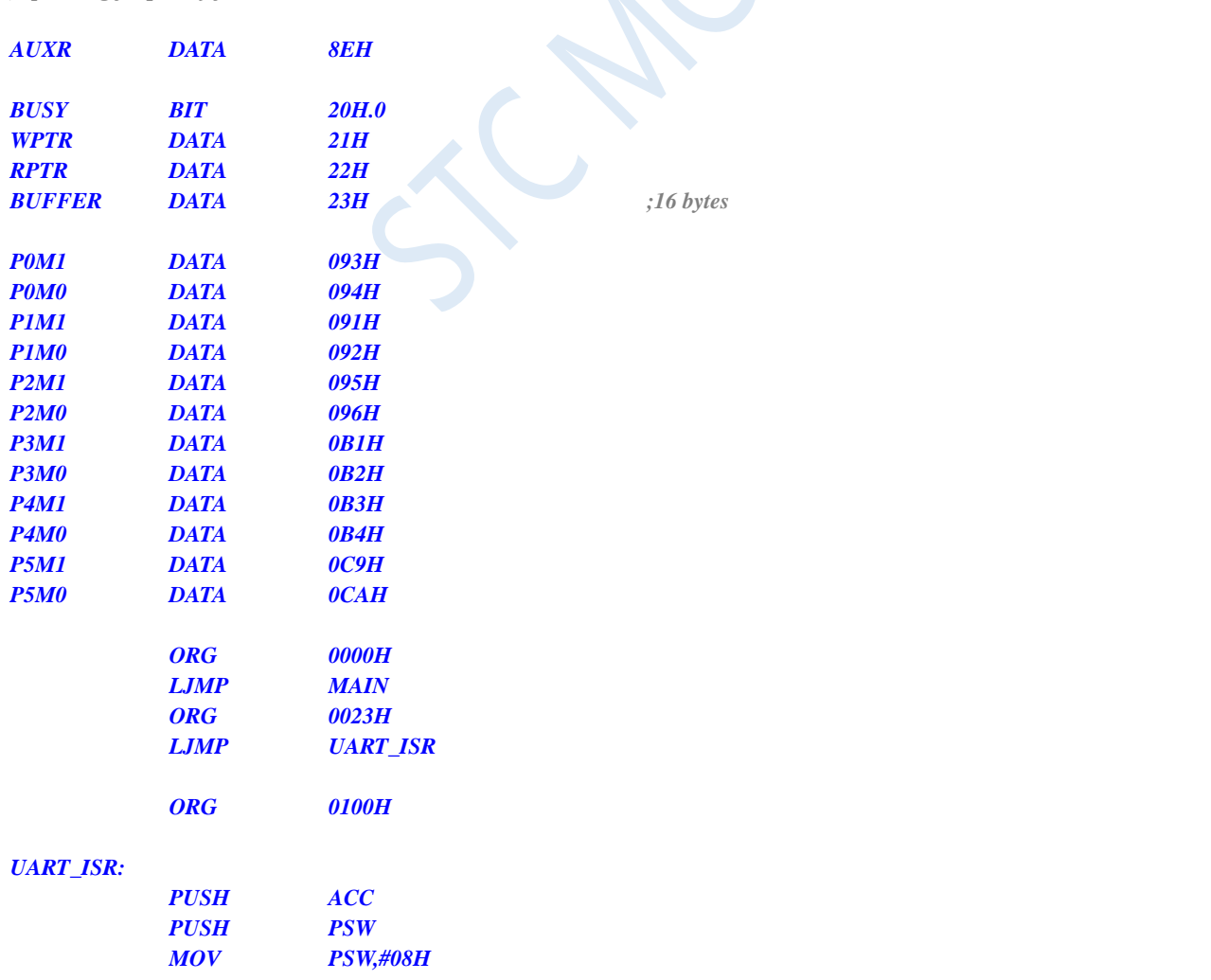

 $\bar{\mathbf{A}}$ 

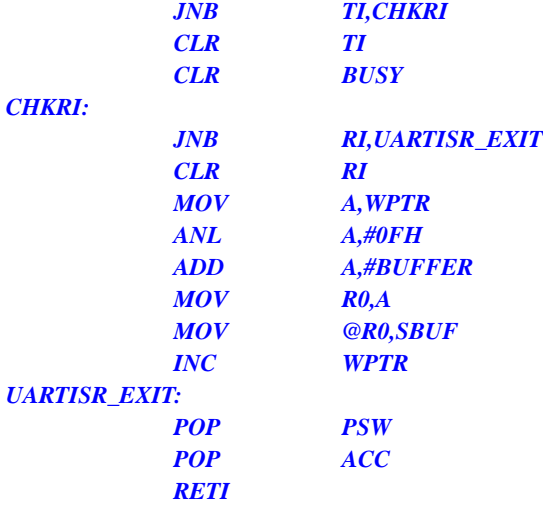

### *UART\_INIT:*

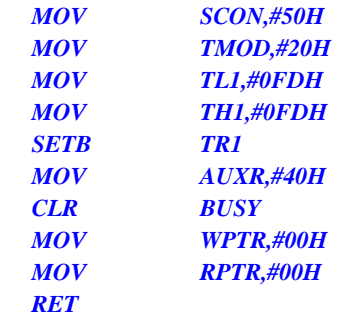

### *UART\_SEND:*

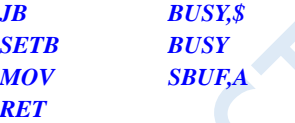

### *UART\_SENDSTR:*

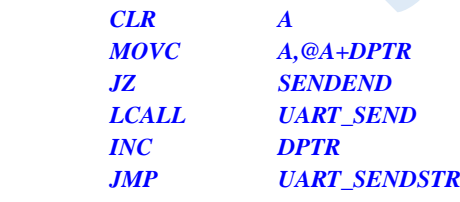

### *SENDEND:*

*RET*

#### *MAIN:*

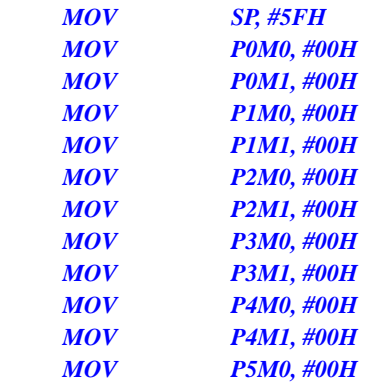

#### *MOV TL1,#0FDH ;256-11059200/115200/32=0FDH*

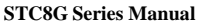

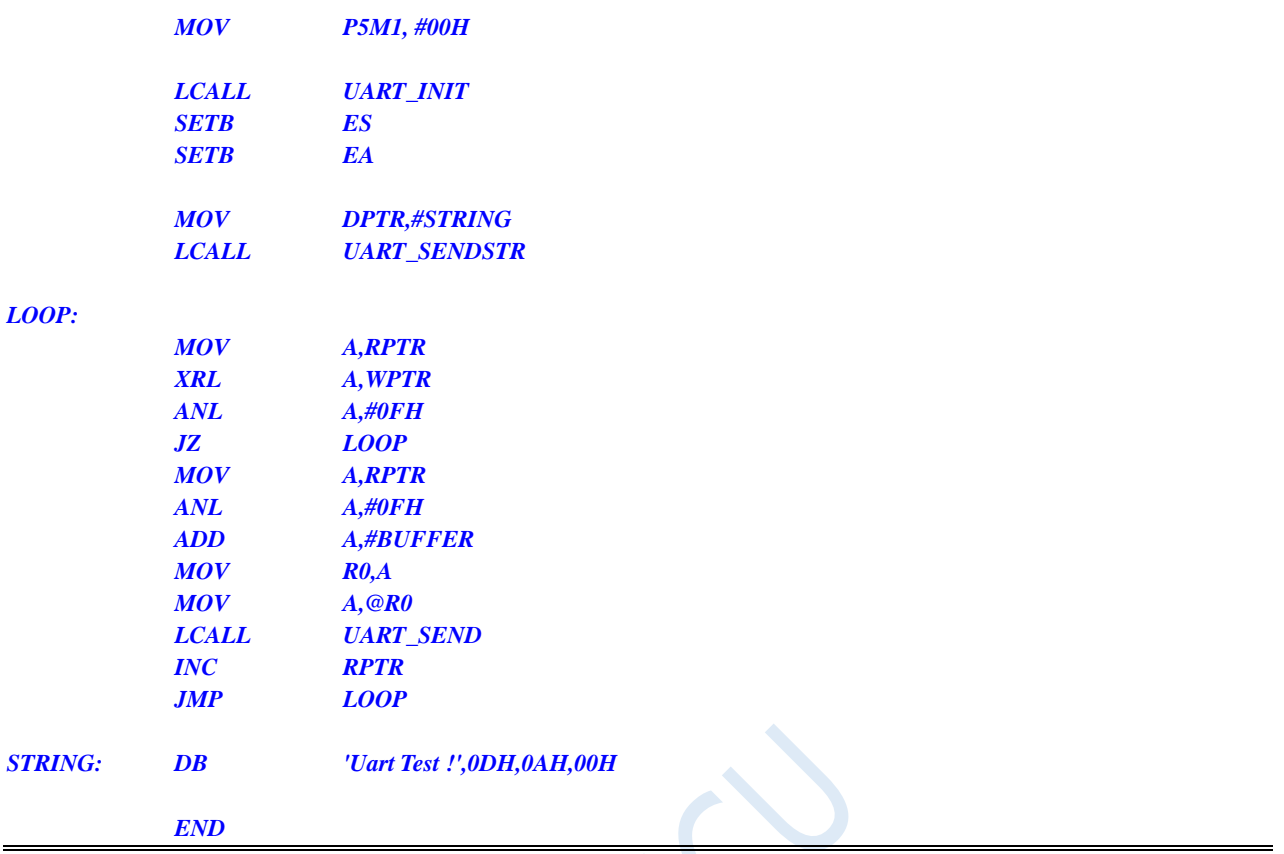

# **12.5.16 Timer 2 (16-bit auto-reloadable)**

### **C language code**

*//Operating frequency for test is 11.0592MHz*

```
#include "reg51.h"
#include "intrins.h"
```
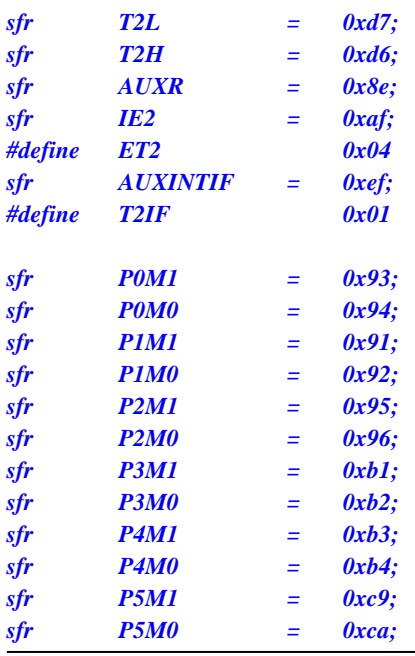

*sbit P10 = P1^0; void TM2\_Isr() interrupt 12 { P10 = !P10; //Test port } void main() { P0M0 = 0x00; P0M1 = 0x00; P1M0 = 0x00; P1M1 = 0x00; P2M0 = 0x00; P2M1 = 0x00; P3M0 = 0x00; P3M1 = 0x00; P4M0 = 0x00; P4M1 = 0x00; P5M0 = 0x00; P5M1 = 0x00; T2L = 0x66; //65536-11.0592M/12/1000 T2H = 0xfc; AUXR = 0x10; //Start timer IE2 = ET2; //Enable timer interrupt EA = 1; while (1); }*

### **Assembly code**

*;Operating frequency for test is 11.0592MHz*

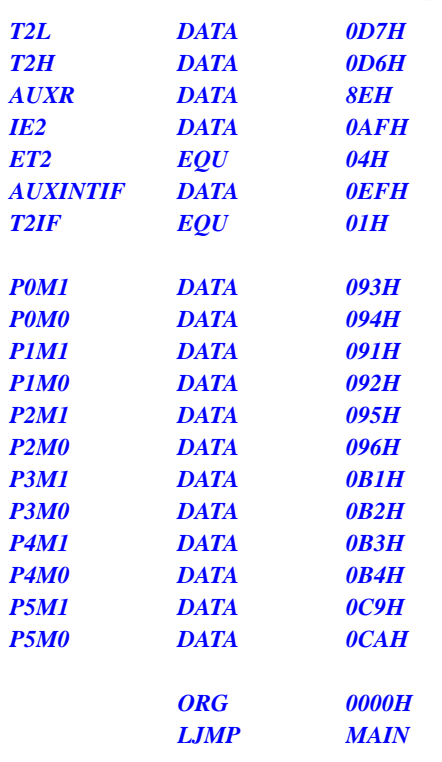

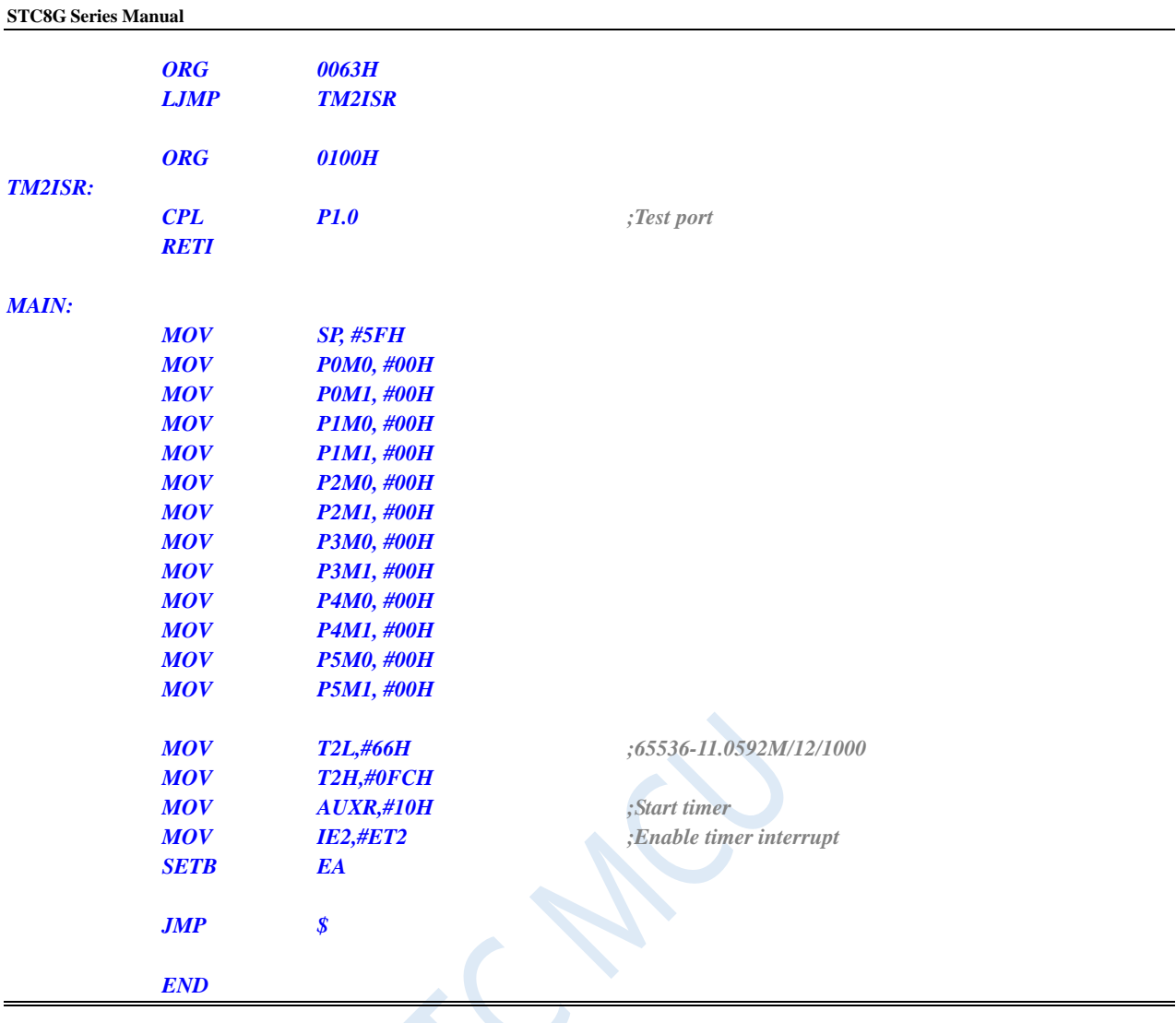

# **12.5.17 Timer 2 (External count – T2 is extended for external falling**

### **edge interrupt)**

### **C language code**

*//Operating frequency for test is 11.0592MHz*

### *#include "reg51.h"*

*#include "intrins.h"*

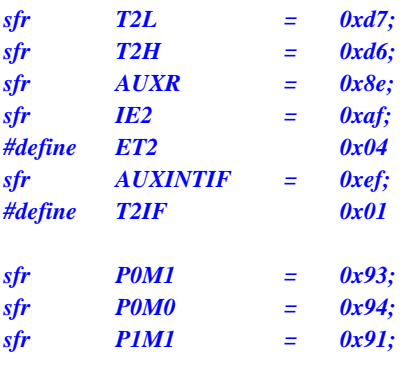

**STC8G Series Manual**

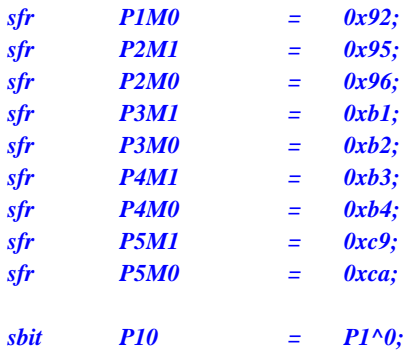

*void TM2\_Isr() interrupt 12* 

*{*

```
P10 = !P10; //Test port
}
void main()
{
   P0M0 = 0x00;
   P0M1 = 0x00;
   P1M0 = 0x00;
   P1M1 = 0x00;
   P2M0 = 0x00;
   P2M1 = 0x00;
   P3M0 = 0x00;
   P3M1 = 0x00;
   P4M0 = 0x00;
   P4M1 = 0x00;
   P5M0 = 0x00;
   P5M1 = 0x00;
   T2L = 0xff;
   T2H = 0xff;
   AUXR = 0x18; //Set external counting mode and start timer
   IE2 = ET2; //Enable timer interrupt
   EA = 1;
   while (1);
}
```
### **Assembly code**

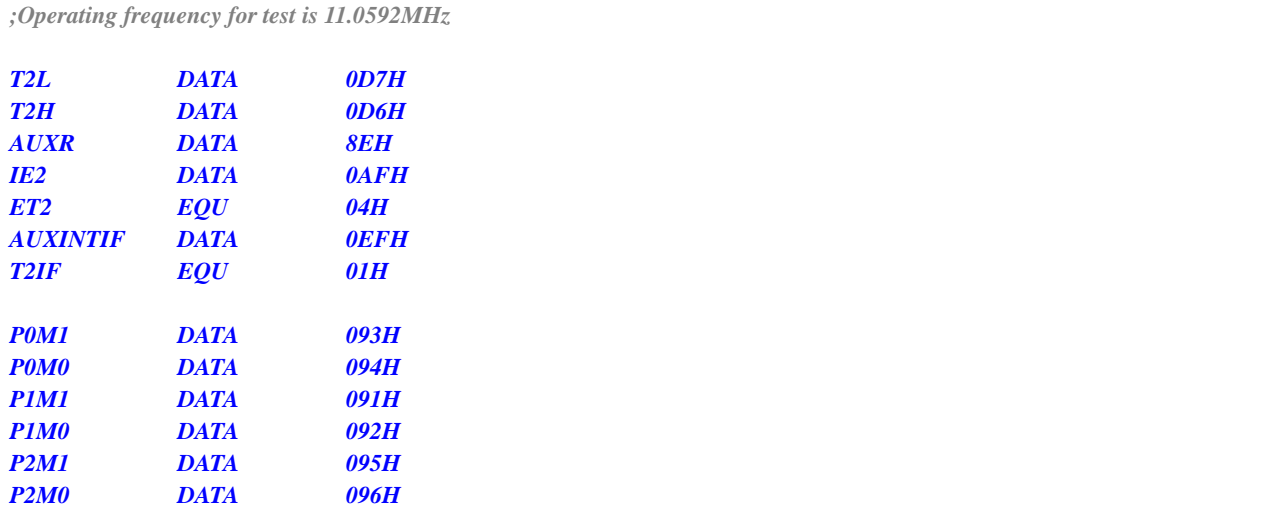

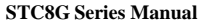

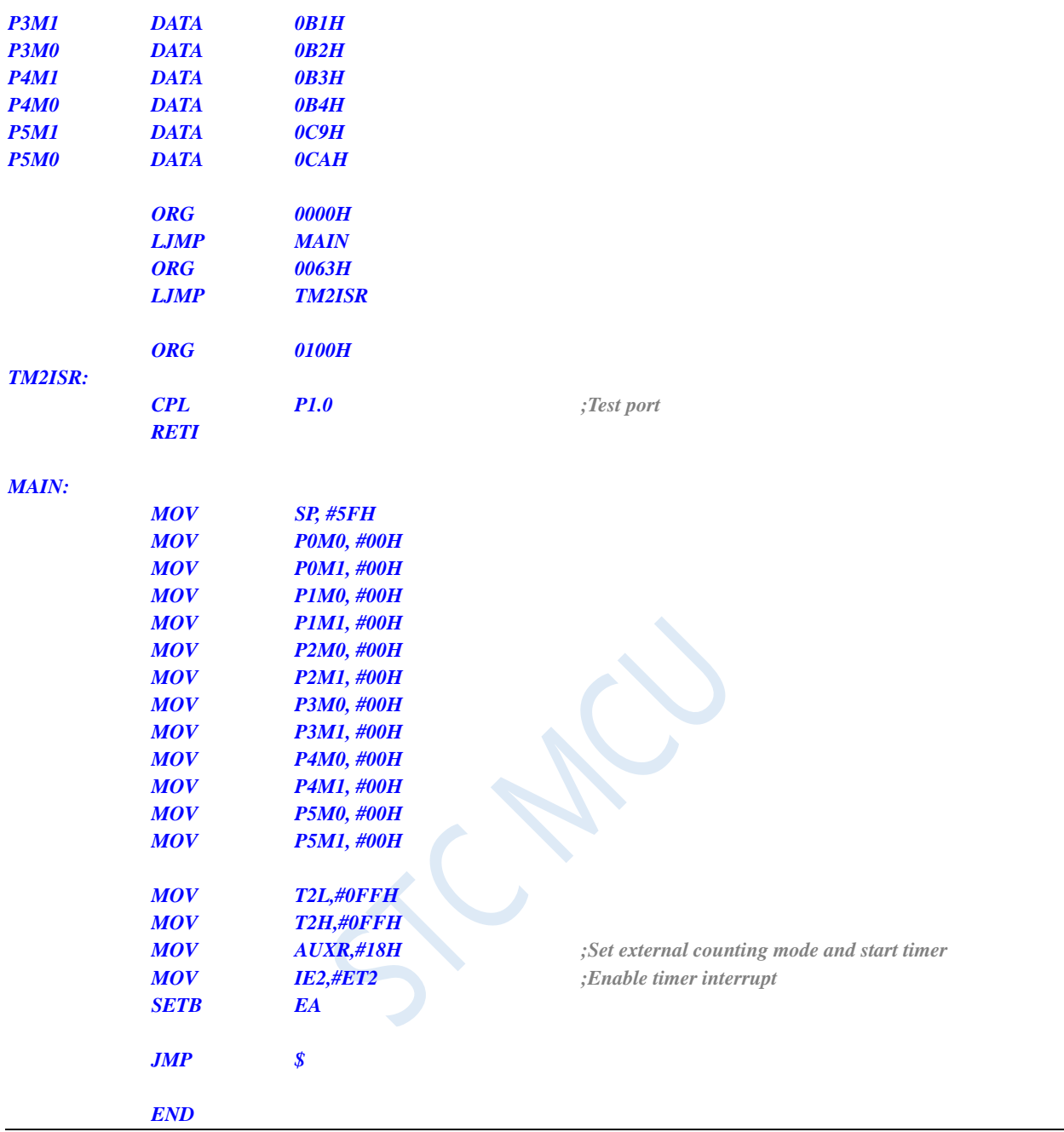

# **12.5.18 Timer 2 (Divided clock output)**

### **C language code** *//Operating frequency for test is 11.0592MHz #include "reg51.h" #include "intrins.h" sfr T2L = 0xd7; sfr T2H = 0xd6; sfr AUXR = 0x8e; sfr INTCLKO = 0x8f;*

**STC8G Series Manual**

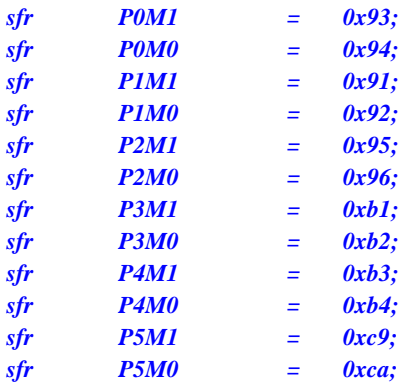

*void main()*

*{*

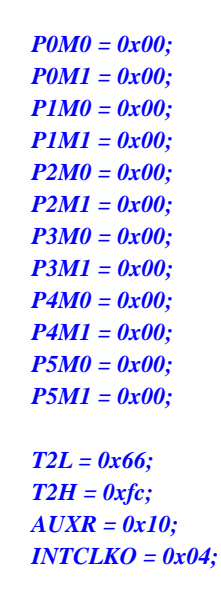

*while (1);*

*}*

### **Assembly code**

*;Operating frequency for test is 11.0592MHz*

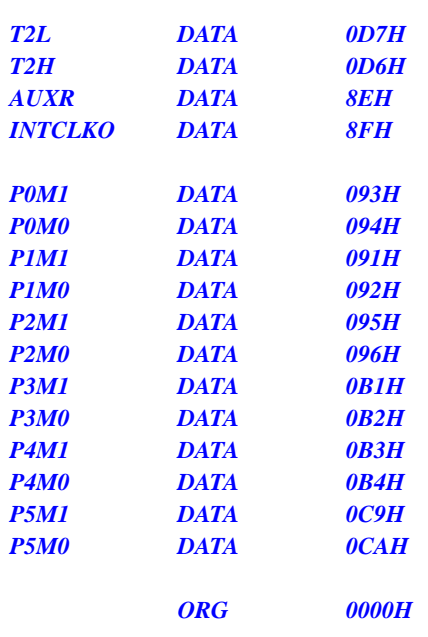

*T2L = 0x66; //65536-11.0592M/12/1000*

*AUXR = 0x10; //Start timer INTCLKO = 0x04; //Enable clock output*

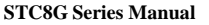

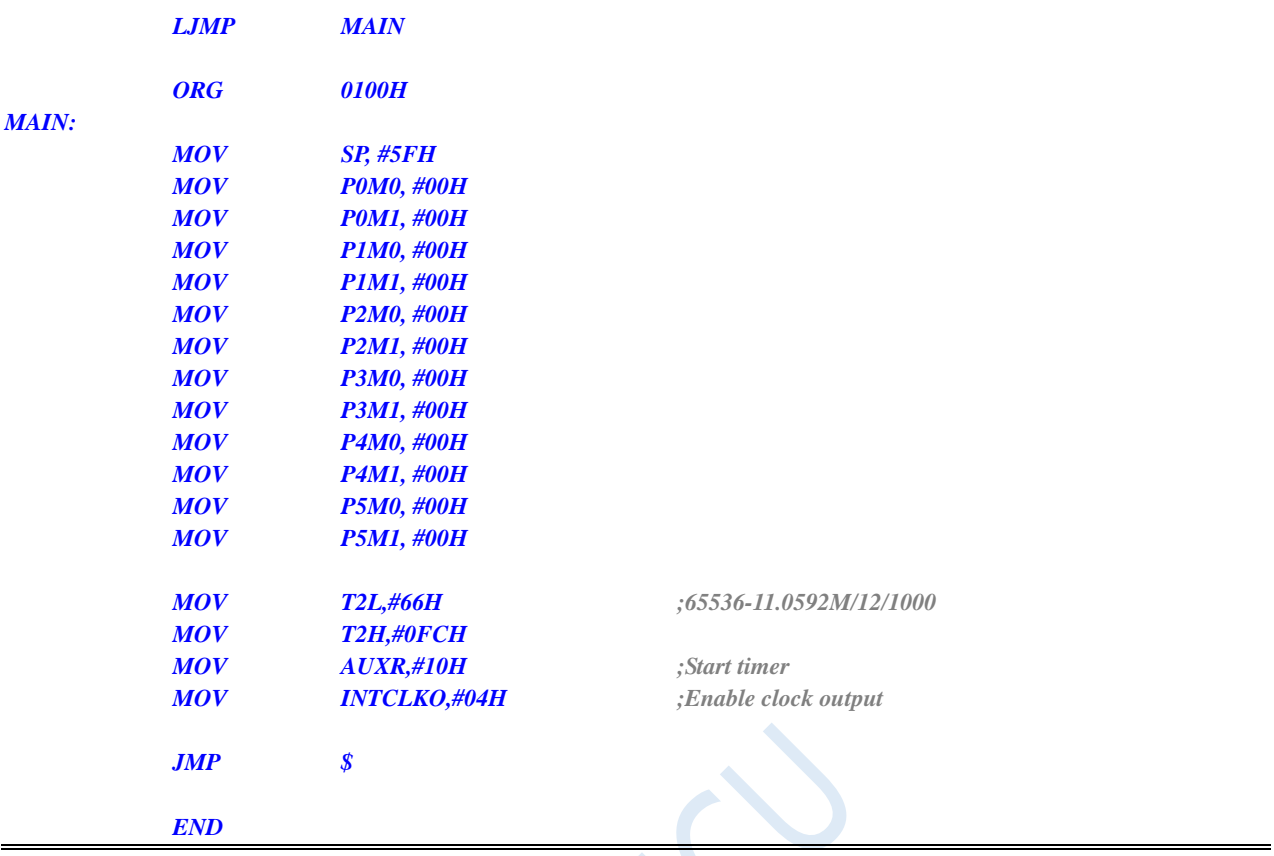

# **12.5.19 Timer 2 is used as baud rate generator of UART1**

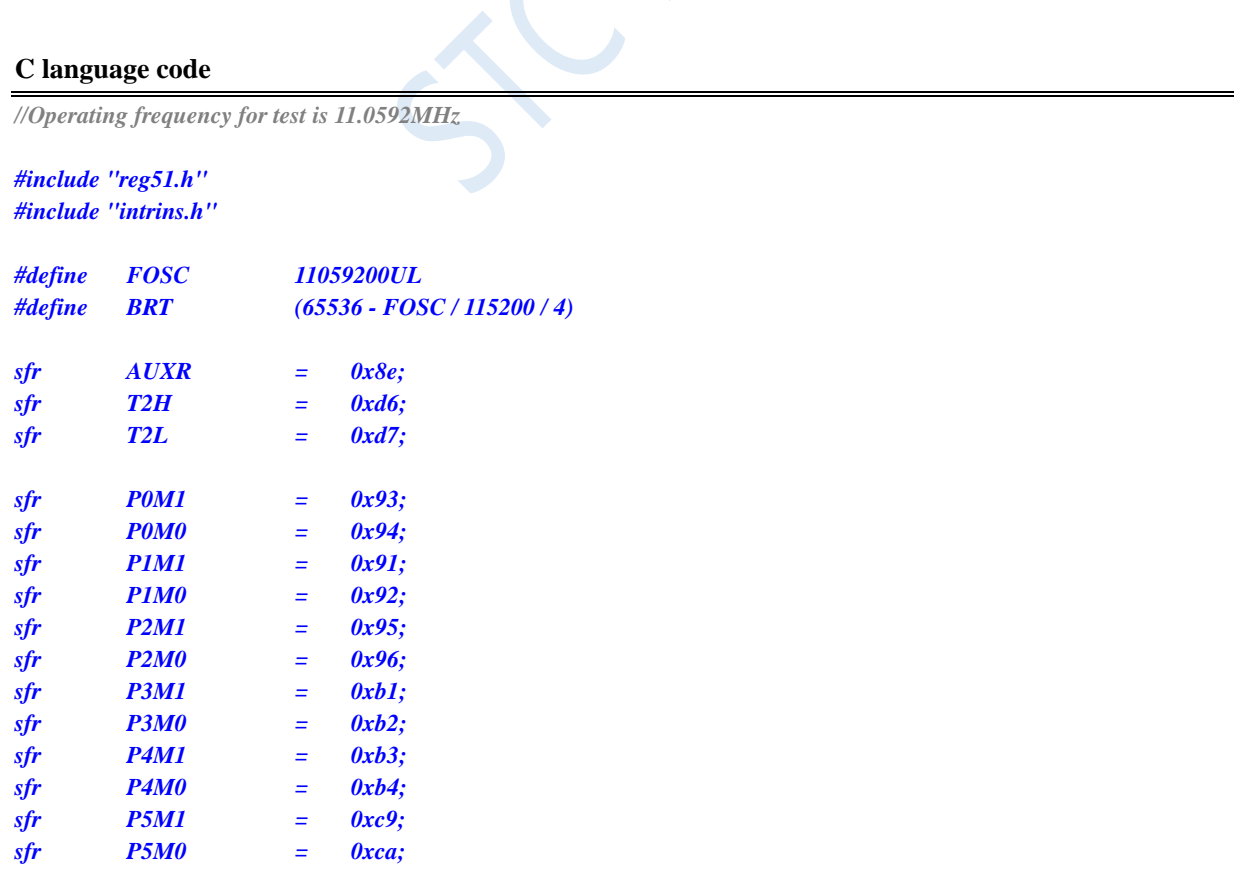

```
bit busy;
char wptr;
char rptr;
char buffer[16];
void UartIsr() interrupt 4 {
     if (TI) {
          TI = 0;
          busy = 0;
     }
     if (RI) {
          RI = 0;
          buffer[wptr++] = SBUF;
          wptr &= 0x0f;
     }
}
void UartInit() {
     SCON = 0x5
0;
     T2L = BRT;
     T2H = BRT >> 8;
    AUXR = 0x15;
     wptr = 0x00;
     rptr = 0x00;
     busy = 0;
}
void UartSend(char dat) {
     while (busy);
     busy = 
1
;
     SBUF = dat;
}
void UartSendStr(char *p) {
     while (*p) {
          UartSEND(*p++);
     }
}
void main() {
     P0M0 = 0x00;
     P0M1 = 0x00;
     P1M0 = 0x00;
     P1M1 = 0x00;
     P2M0 = 0x00;
     P2M1 = 0x00;
     P3M0 = 0x00;
     P3M1 = 0x00;
     P4M0 = 0x00;
```
*P4M1 = 0x00; P5M0 = 0x00;*

```
P5M1 = 0x00;
UartInit();
ES = 1;
EA = 1;
UartSENDStr("Uart Test !
\
r
\n");
while (1) {
     if (rptr != wptr) {
           UartSEND(buffer[rptr++]);
          rptr &= 0x0f;
     }
}
```
*}*

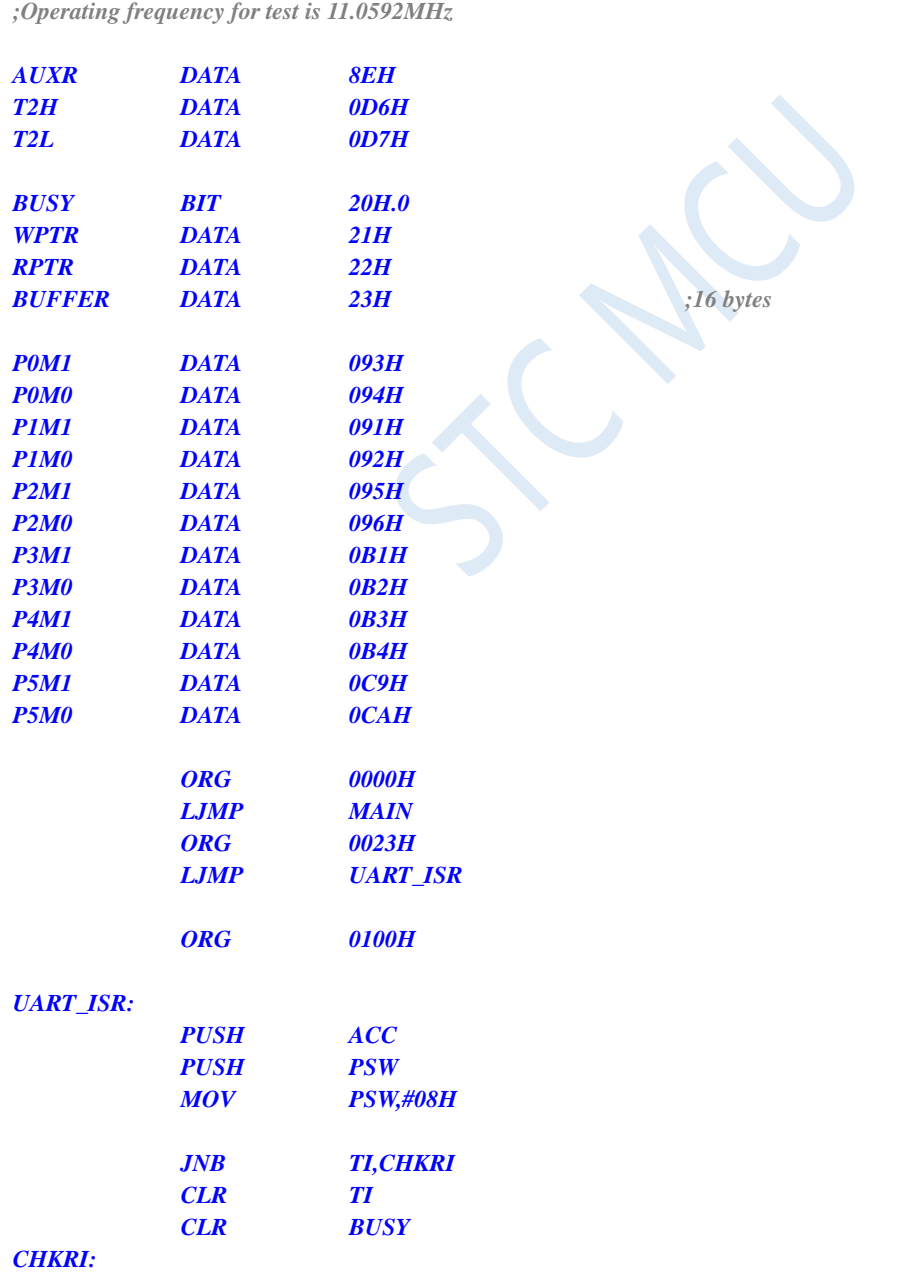

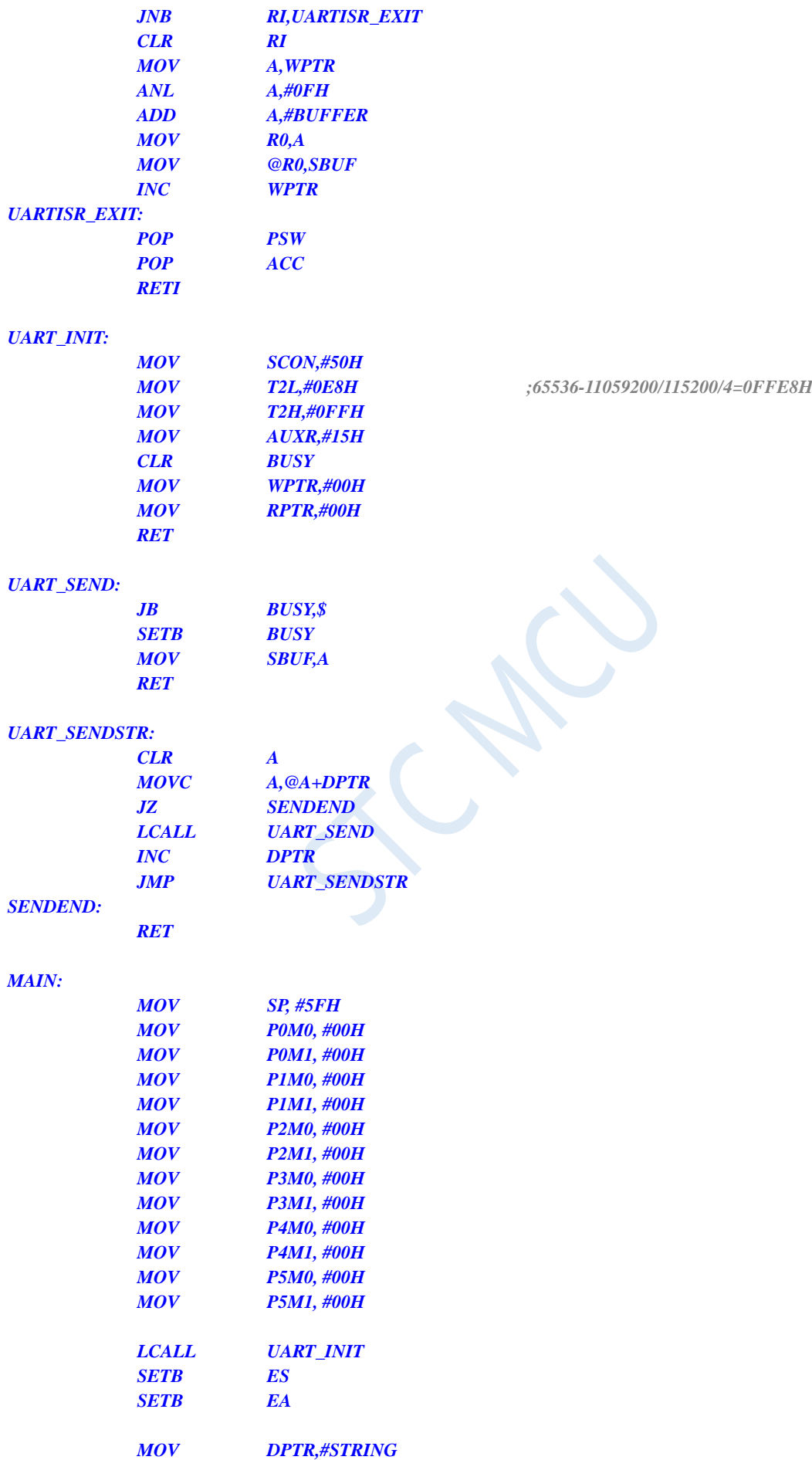

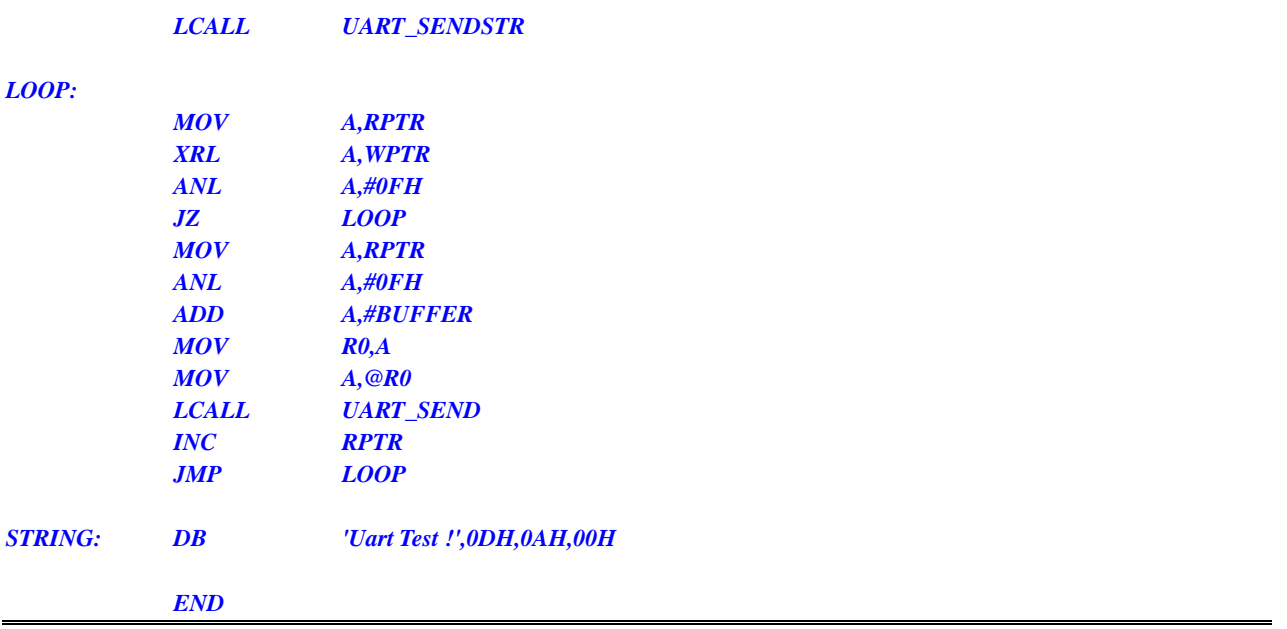

# **12.5.20 Timer 2 is used as baud rate generator of UART2**

### **C language code**

*//Operating frequency for test is 11.0592MHz*

### *#include "reg51.h" #include "intrins.h"*

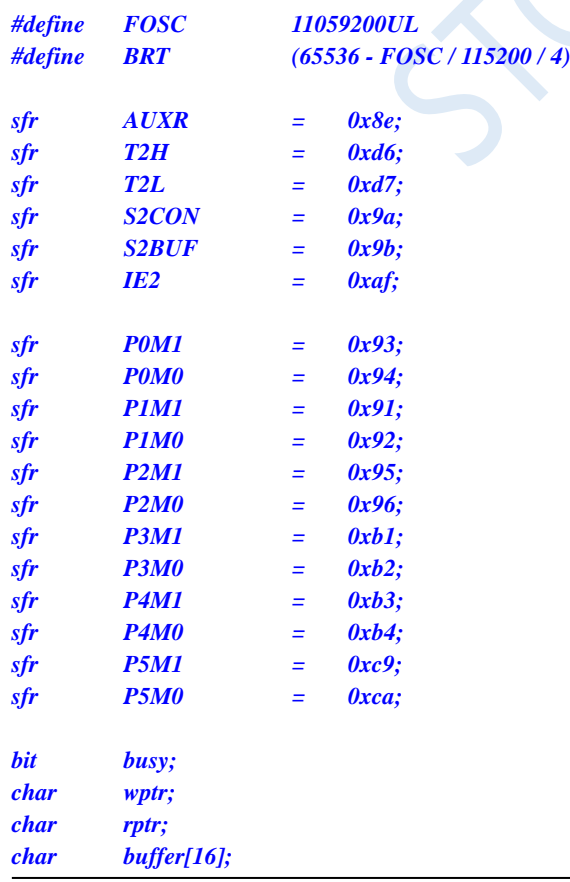

```
void Uart2Isr() interrupt 8 {
     if (S2CON & 0x02) {
          S2CON &= ~0x02;
          busy = 0;
     }
     if (S2CON & 0x01) {
          S2CON &= ~0x01;
          buffer[wptr++] = S2BUF;
          wptr &= 0x0f;
     }
}
void Uart2Init() {
     S2CON = 0x1
0;
     T2L = BRT;
     T2H = BRT >> 8;
     AUXR = 0x14;
     wptr = 0x00;
     rptr = 0x00;
     busy = 0;
}
void Uart2Send(char dat) {
     while (busy);
     busy = 
1
;
     S2BUF = dat;
}
void Uart2SendStr(char *p) {
     while (*p) {
          Uart2SEND(*p++);
     }
}
void main() {
     P0M0 = 0x00;
     P0M1 = 0x00;
     P1M0 = 0x00;
     P1M1 = 0x00;
     P2M0 = 0x00;
     P2M1 = 0x00;
     P3M0 = 0x00;
     P3M1 = 0x00;
     P4M0 = 0x00;
     P4M1 = 0x00;
```

```
P5M0 = 0x00;
P5M1 = 0x00;
```
*Uart2Init(); IE2 = 0x01;*

```
EA = 1;
    Uart2SENDStr("Uart Test !\r\n");
    while (1)
    {
          if (rptr != wptr)
          {
               Uart2SEND(buffer[rptr++]);
               rptr &= 0x0f;
          }
    }
}
```
*;Operating frequency for test is 11.0592MHz*

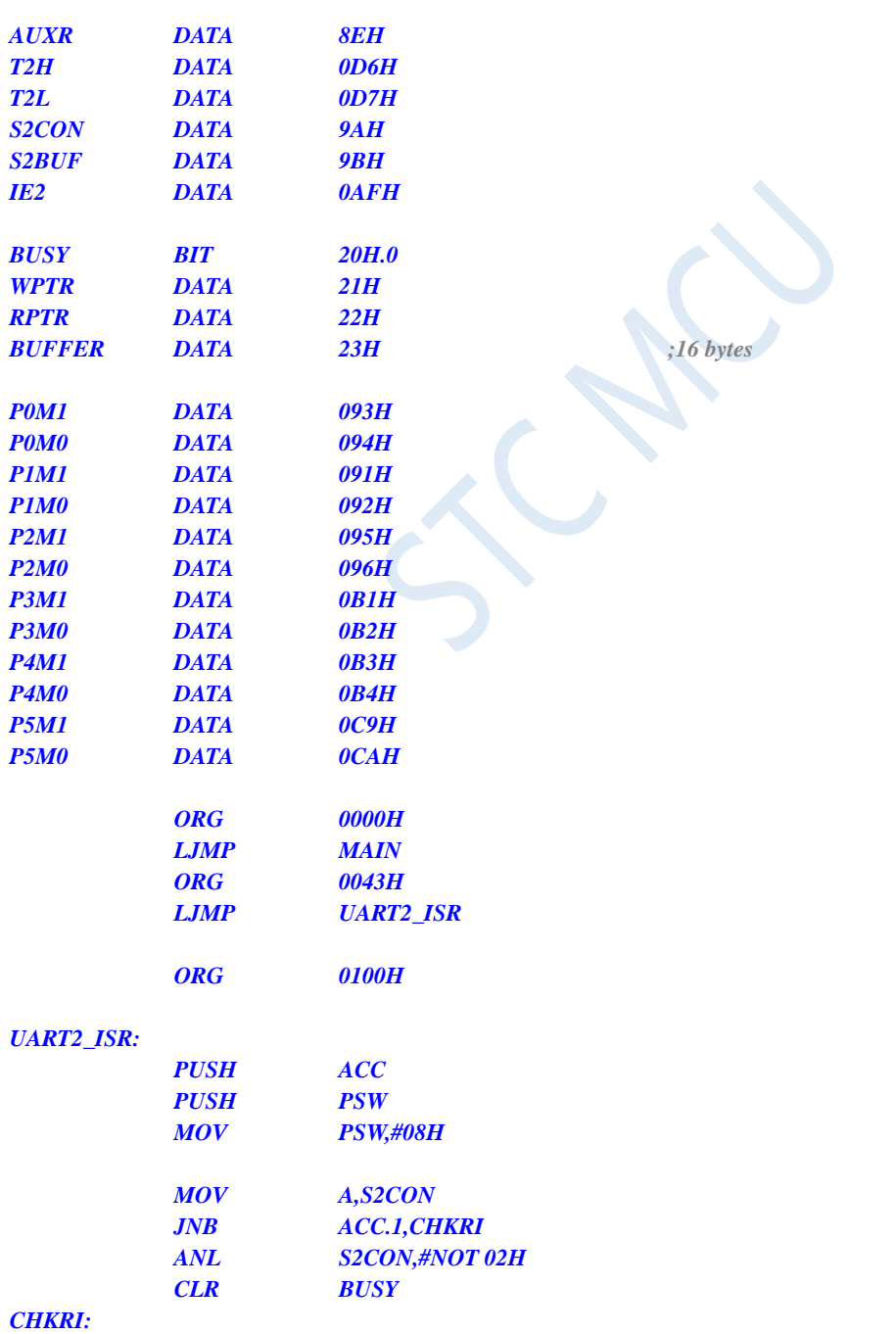

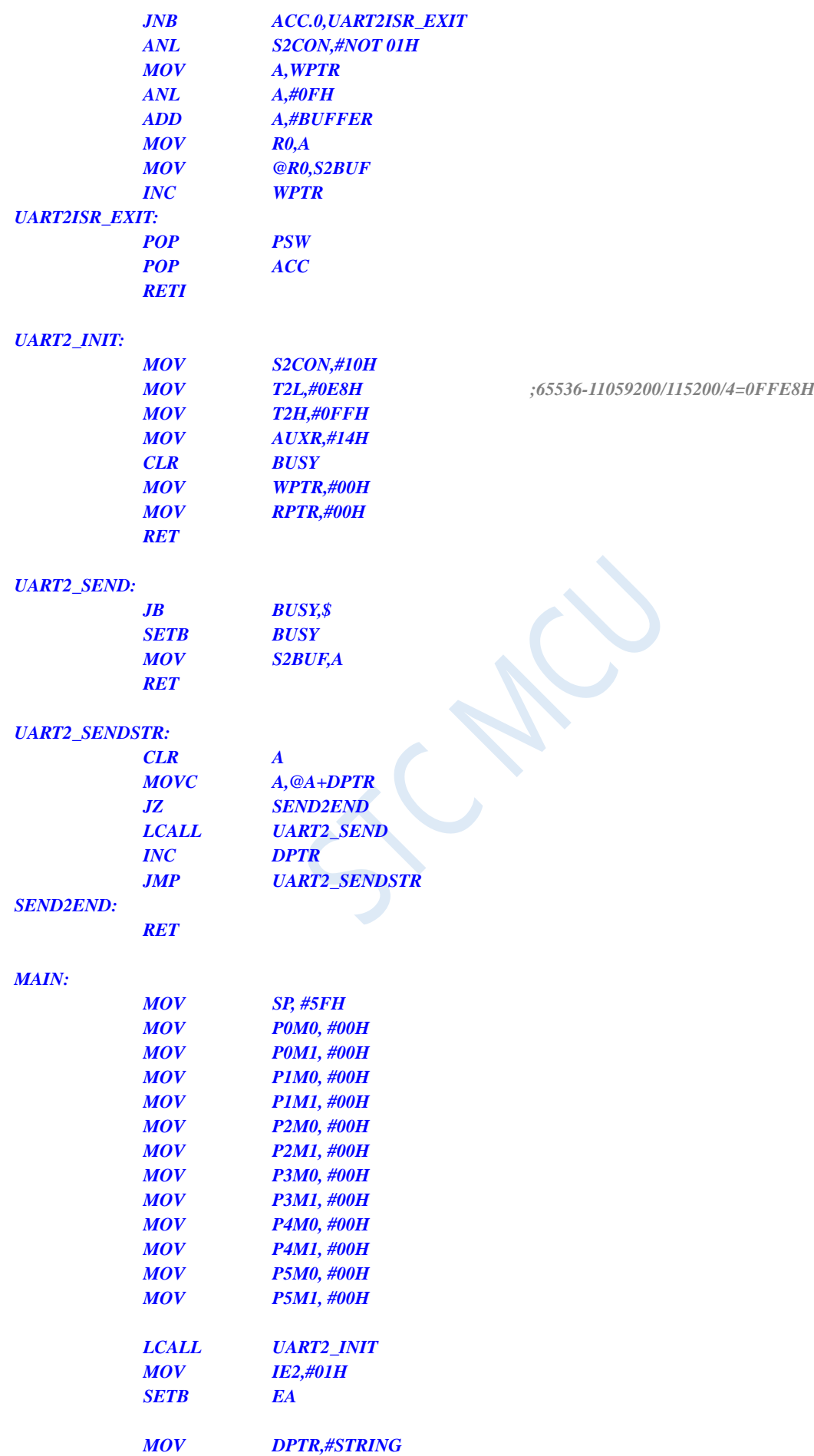

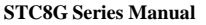

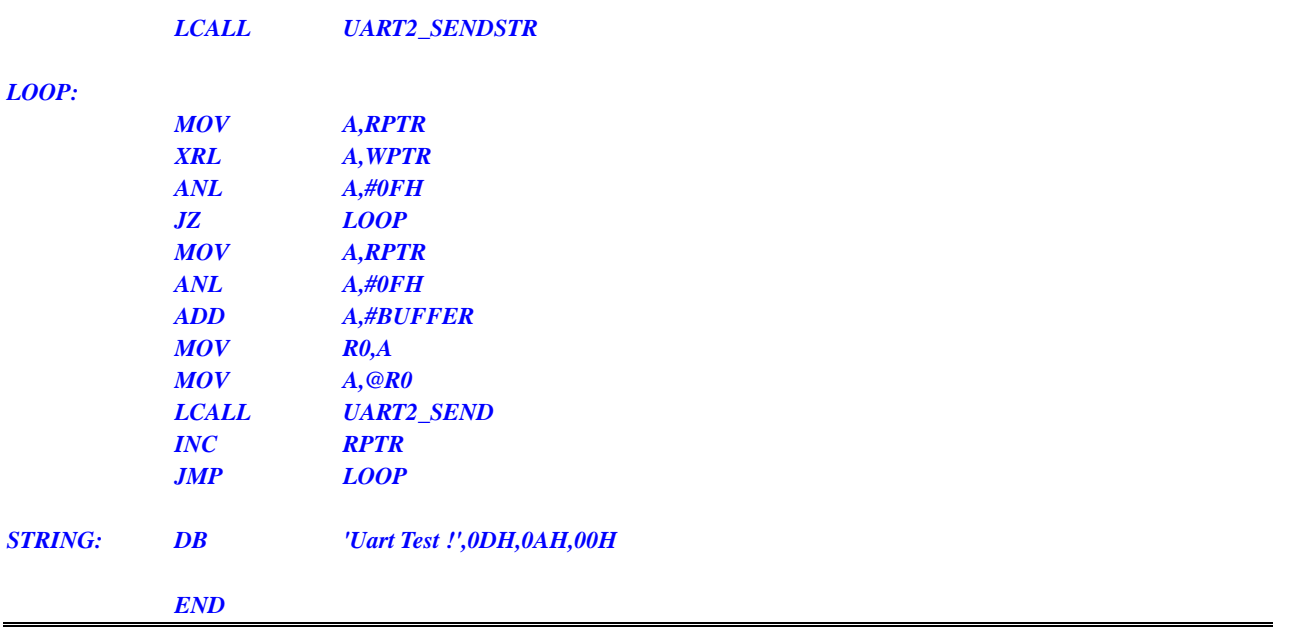

# **12.5.21 Timer 2 is used as baud rate generator of UART3**

**C language code**

*//Operating frequency for test is 11.0592MHz*

#### *#include "reg51.h" #include "intrins.h"*

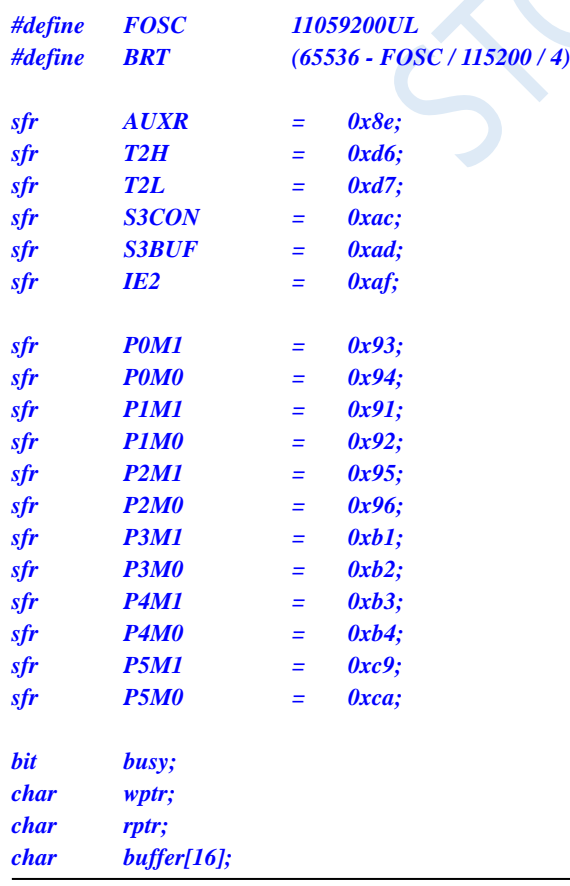

*P5M0 = 0x00; P5M1 = 0x00;*

*Uart3Init(); IE2 = 0x08;*

```
void Uart3Isr() interrupt 17 {
     if (S3CON & 0x02) {
          S3CON &= ~0x02;
          busy = 0;
     }
     if (S3CON & 0x01) {
          S3CON &= ~0x01; buffer[wptr++] = S3BUF;
          wptr &= 0x0f;
     }
}
void Uart3Init() { S3CON = 0x1
0;
     T2L = BRT;
     T2H = BRT >> 8;
     AUXR = 0x14;
     wptr = 0x00;
     rptr = 0x00;
     busy = 0;
}
void Uart3Send(char dat) {
     while (busy);
     busy = 
1
;
     S
3BUF = dat;
}
void Uart3SendStr(char *p) {
     while (*p) {
          Uart3SEND(*p++);
     }
}
void main() {
     P0M0 = 0x00;
     P0M1 = 0x00;
     P1M0 = 0x00;
     P1M1 = 0x00;
     P2M0 = 0x00;
     P2M1 = 0x00;
     P3M0 = 0x00;
     P3M1 = 0x00;
     P4M0 = 0x00;
     P4M1 = 0x00;
```

```
EA = 1;
    Uart3SENDStr("Uart Test !\r\n");
    while (1)
    {
          if (rptr != wptr)
          {
               Uart3SEND(buffer[rptr++]);
               rptr &= 0x0f;
          }
    }
}
```
*;Operating frequency for test is 11.0592MHz*

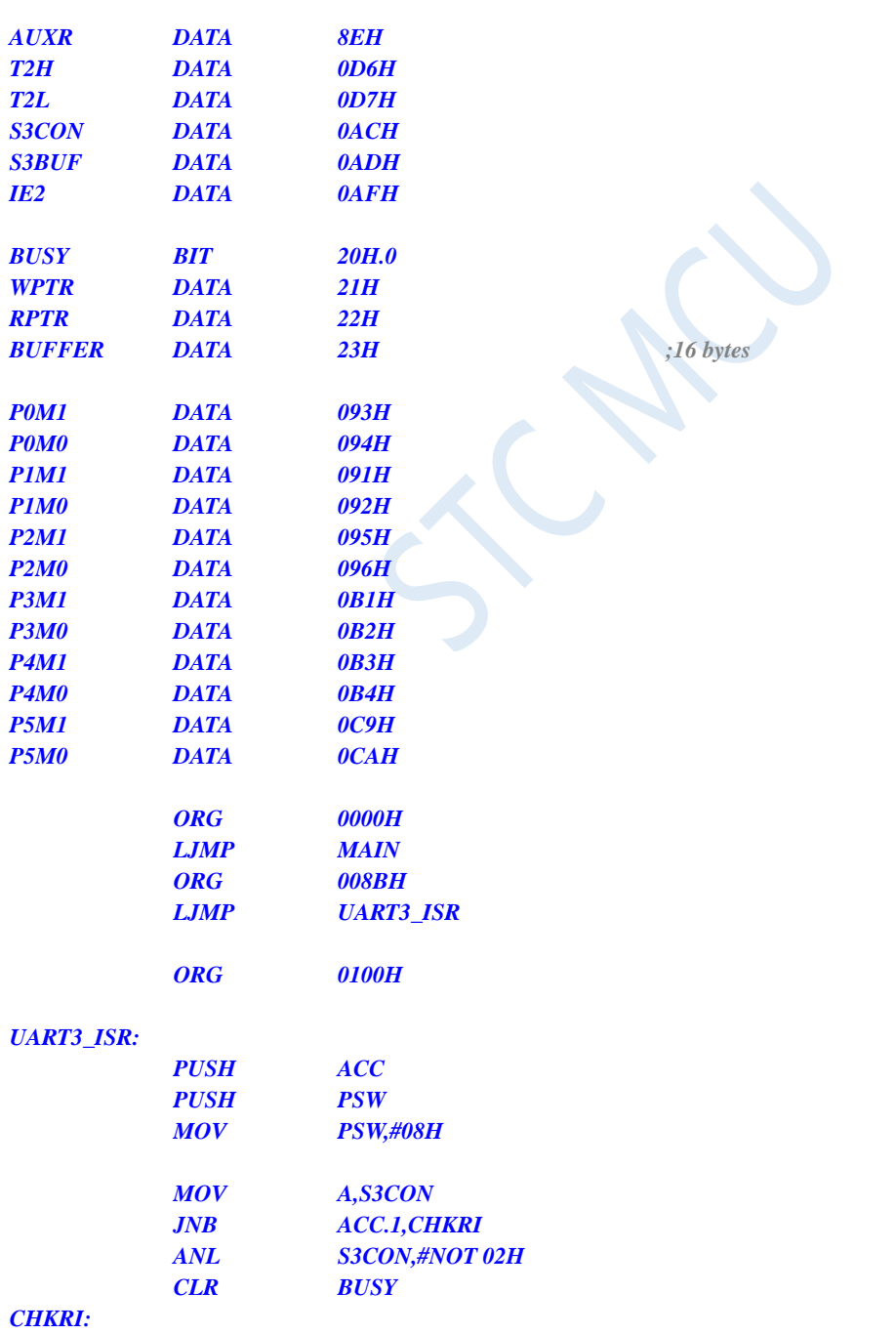

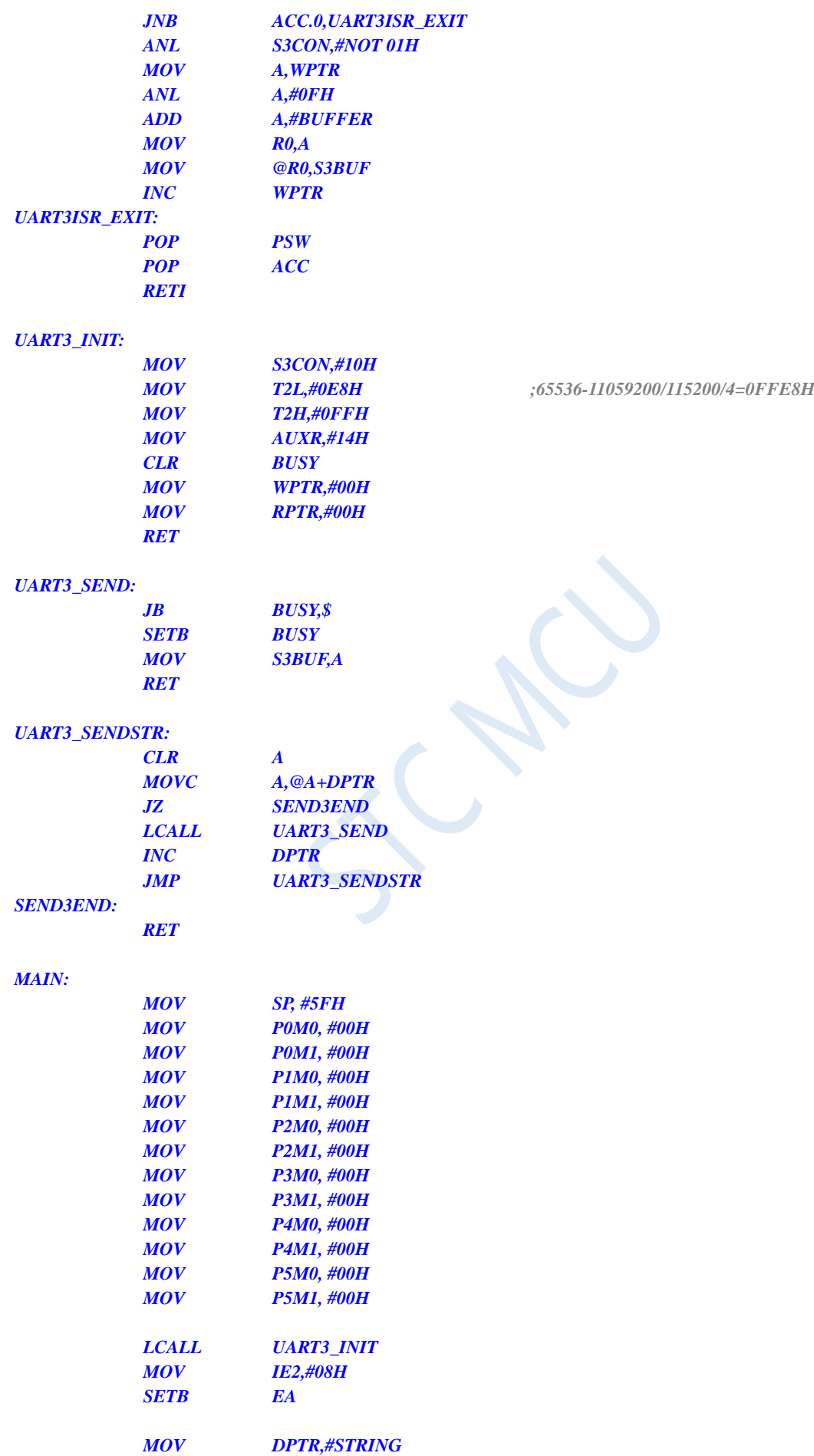

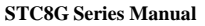

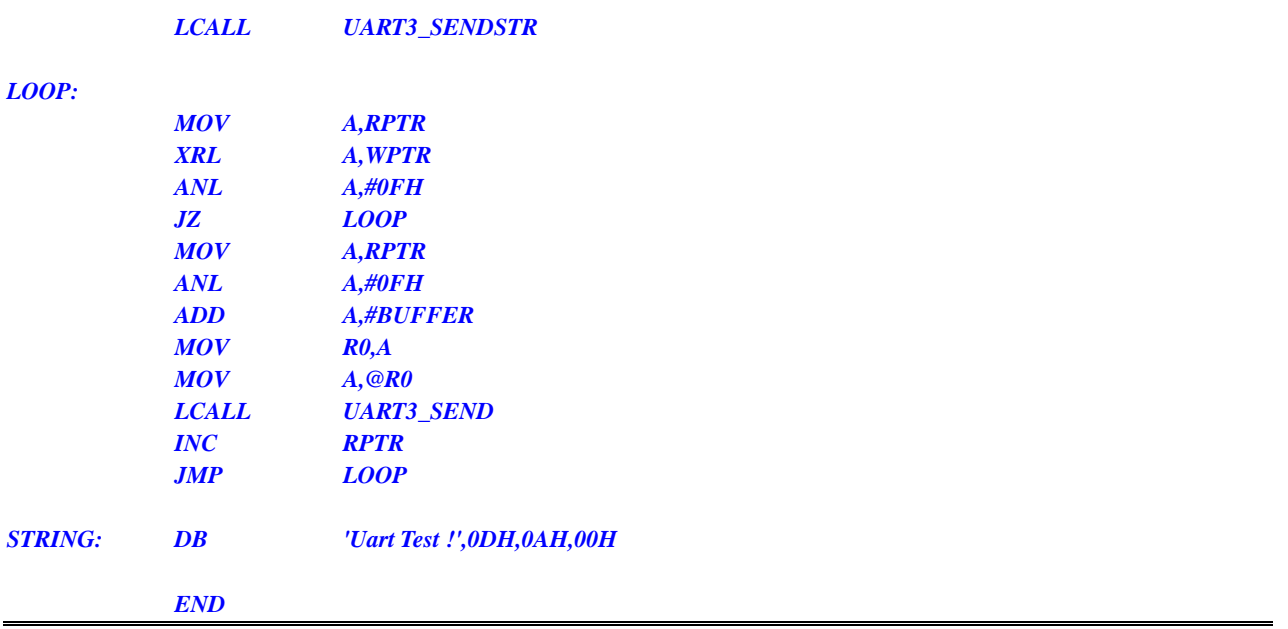

# **12.5.22 Timer 2 is used as baud rate generator of UART4**

**C language code**

*//Operating frequency for test is 11.0592MHz*

#### *#include "reg51.h" #include "intrins.h"*

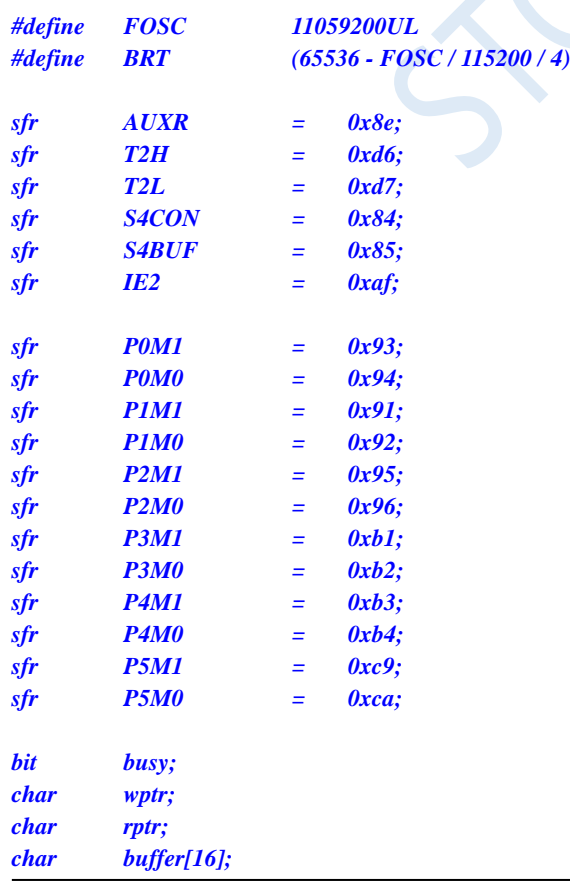

```
void Uart4Isr() interrupt 18 {
     if (S4CON & 0x02) {
          S4CON &= ~0x02;
          busy = 0;
     }
     if (S4CON & 0x01) {
          S4CON &= ~0x01;
          buffer[wptr++] = S4BUF;
          wptr &= 0x0f;
     }
}
void Uart4Init() { S4CON = 0x1
0;
     T2L = BRT;
     T2H = BRT >> 8;
     AUXR = 0x14;
     wptr = 0x00;
     rptr = 0x00;
     busy = 0;
}
void Uart4Send(char dat) {
     while (busy);
     busy = 
1
;
     S
4BUF = dat;
}
void Uart4SendStr(char *p) {
     while (*p) {
          Uart4SEND(*p++);
     }
}
void main() {
     P0M0 = 0x00;
     P0M1 = 0x00;
     P1M0 = 0x00;
     P1M1 = 0x00;
     P2M0 = 0x00;
     P2M1 = 0x00;
     P3M0 = 0x00;
     P3M1 = 0x00;
```
*P4M0 = 0x00; P4M1 = 0x00; P5M0 = 0x00; P5M1 = 0x00; Uart4Init(); IE2 = 0x10;*

```
EA = 1;
    Uart4SENDStr("Uart Test !\r\n");
    while (1)
    {
          if (rptr != wptr)
          {
               Uart4SEND(buffer[rptr++]);
               rptr &= 0x0f;
          }
    }
}
```
*;Operating frequency for test is 11.0592MHz*

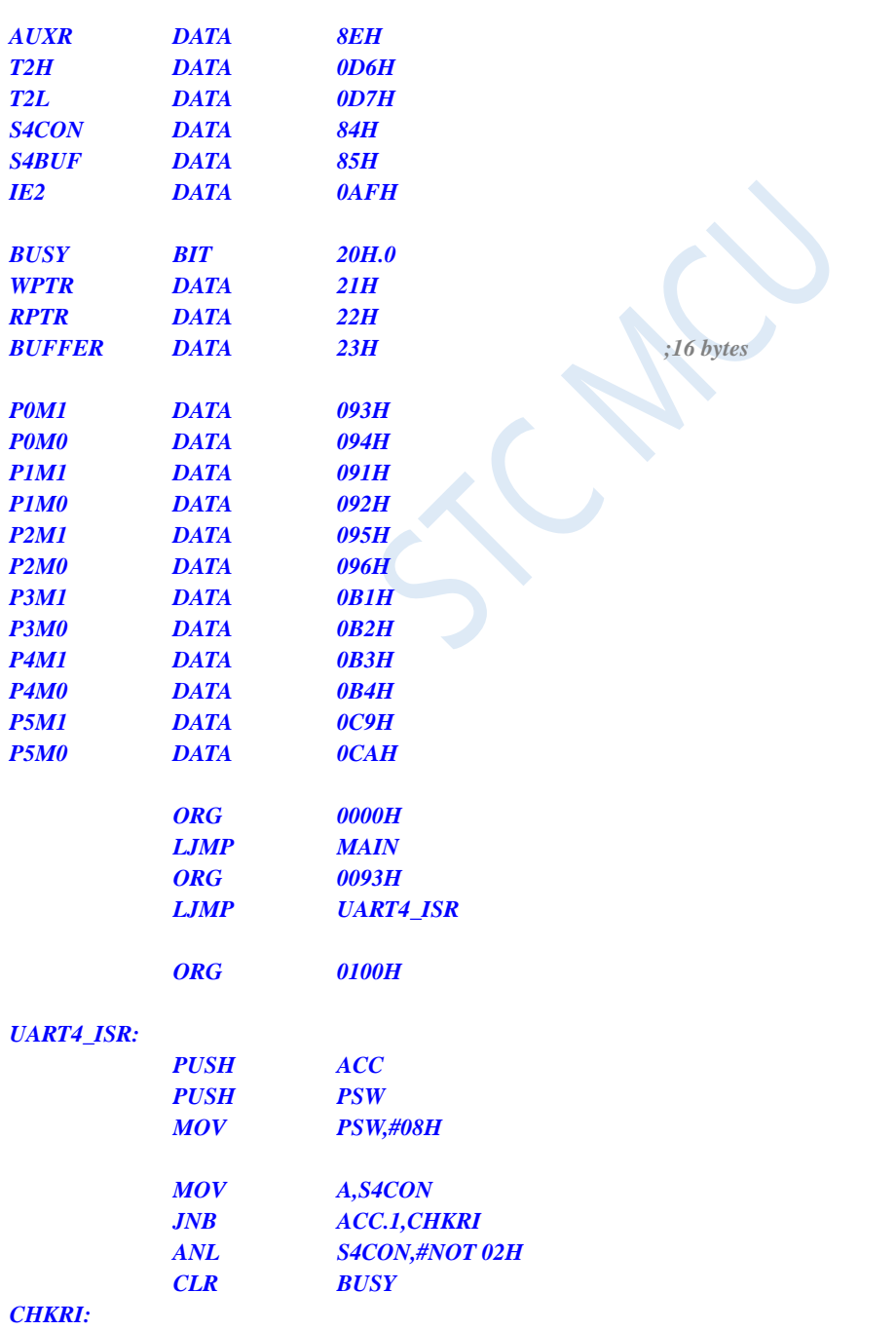

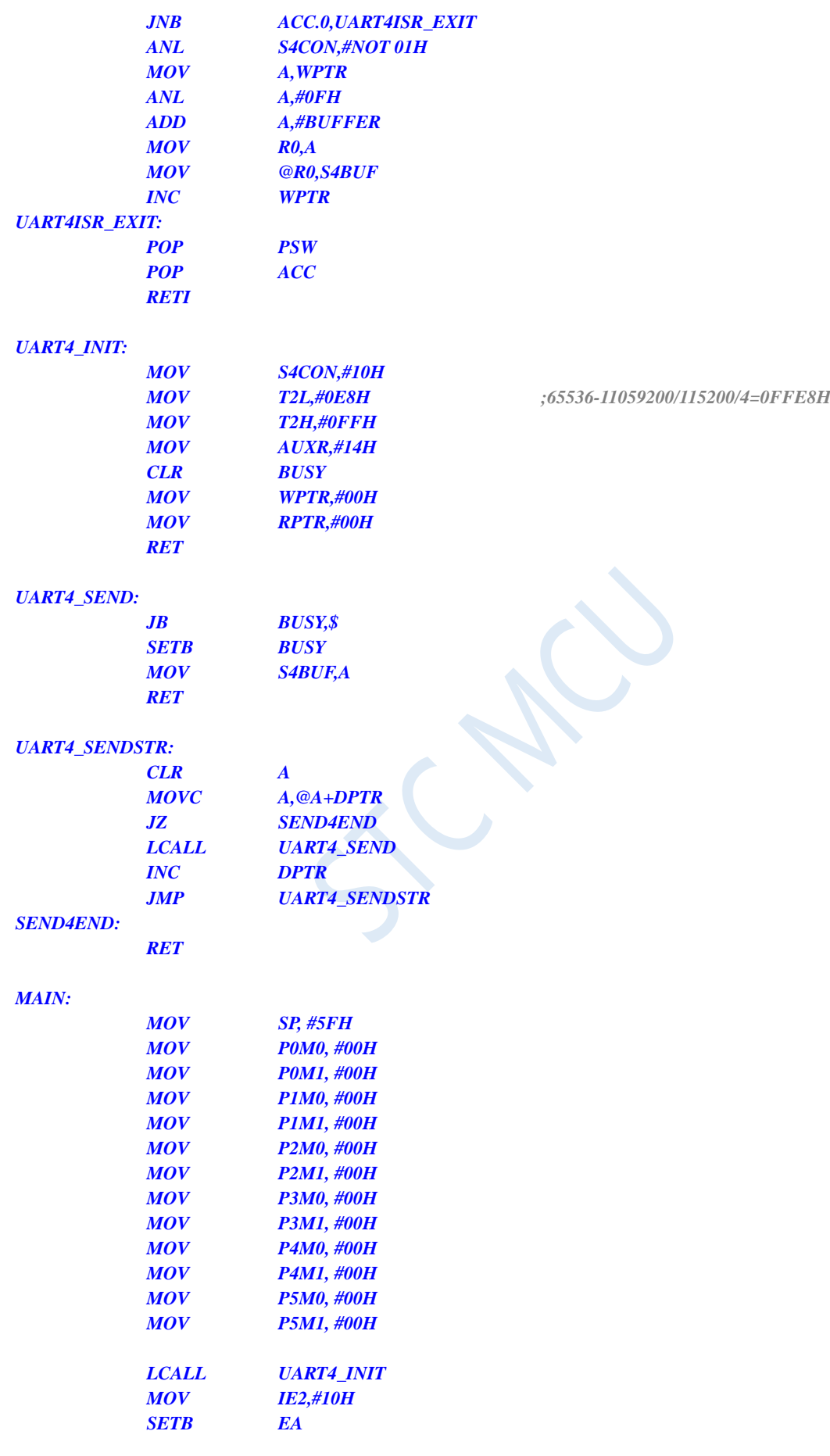

*MOV DPTR,#STRING*

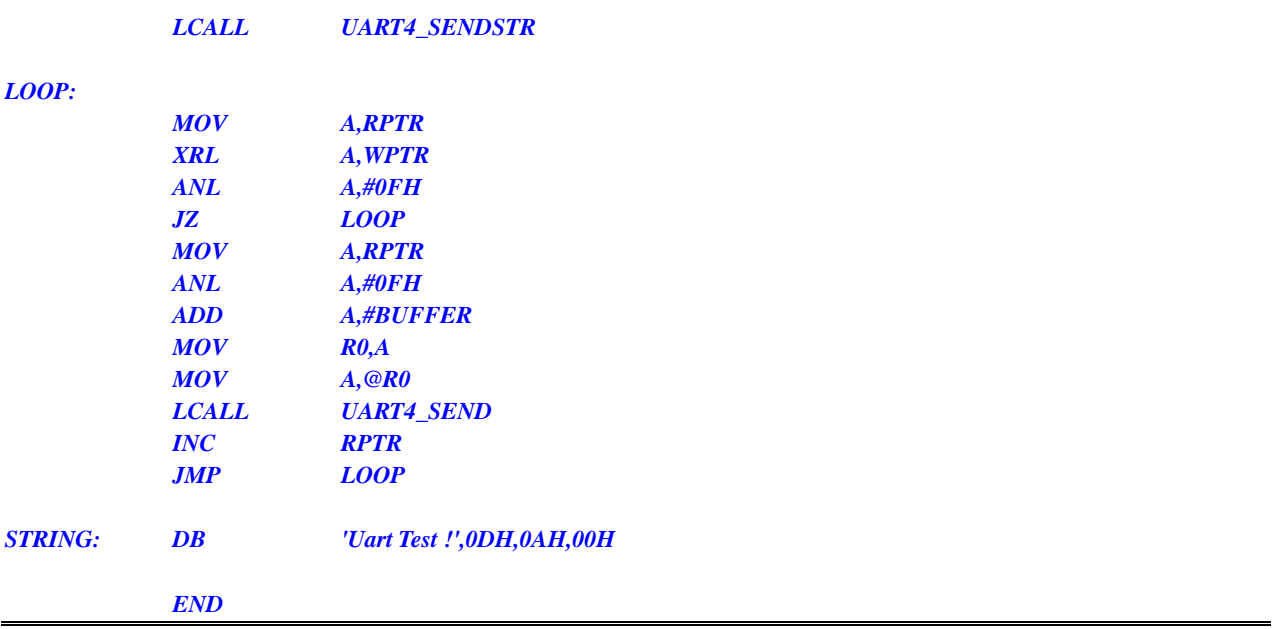

# **12.5.23 Timer 3 (16-bit auto-reloadable)**

 $\leftarrow$ 

### **C language code**

*//Operating frequency for test is 11.0592MHz*

#### *#include "reg51.h" #include "intrins.h"*

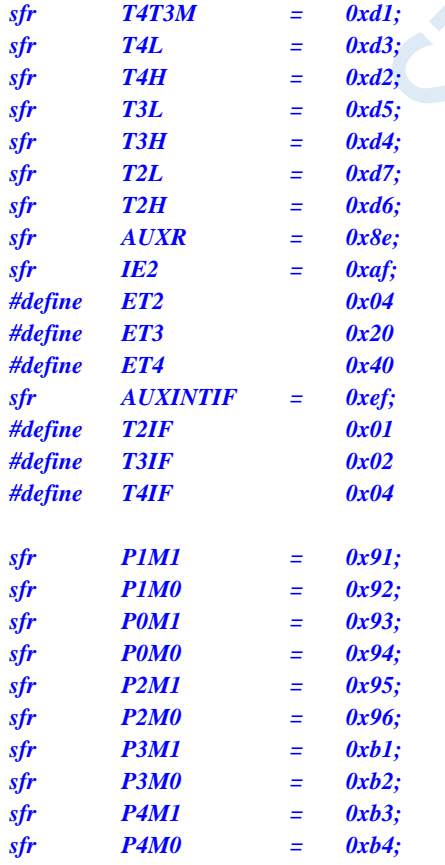

```
sfr P5M1 = 0xc9;
sfr P5M0 = 0xca;
sbit P10 = P1^0;
void TM3_Isr() interrupt 19 
{
   P10 = !P10; //Test port
}
void main()
{
   P0M0 = 0x00;
   P0M1 = 0x00;
   P1M0 = 0x00;
   P1M1 = 0x00;
   P2M0 = 0x00;
   P2M1 = 0x00;
   P3M0 = 0x00;
   P3M1 = 0x00;
   P4M0 = 0x00;
   P4M1 = 0x00;
   P5M0 = 0x00;
   P5M1 = 0x00;
   T3L = 0x66; //65536-11.0592M/12/1000
   T3H = 0xfc;
   T4T3M = 0x08; //Start timer
   IE2 = ET3; //Enable timer interrupt
   EA = 1;
   while (1);
}
```
*;Operating frequency for test is 11.0592MHz*

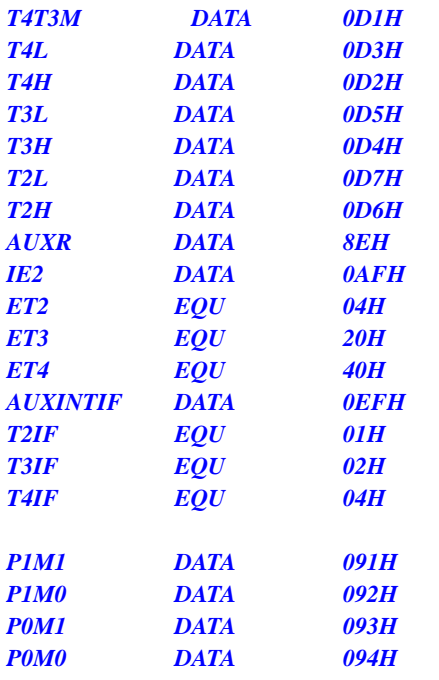

**STC8G Series Manual**

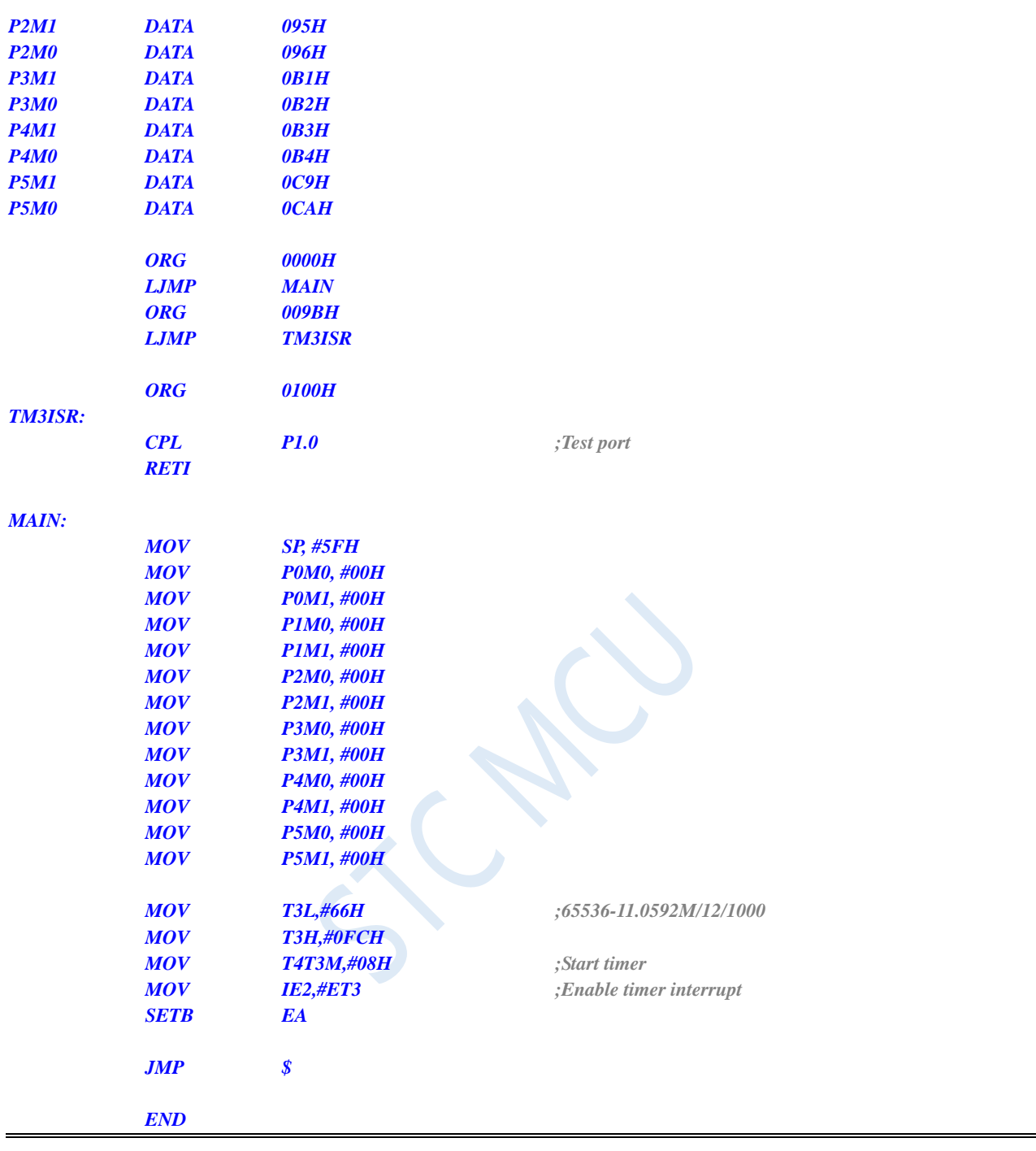

# **12.5.24 Timer 3 (External count – T3 is extended for external falling edge interrupt)**

### **C language code**

*//Operating frequency for test is 11.0592MHz*

*#include "reg51.h" #include "intrins.h"* **STC8G Series Manual**

*P3M1 P4M0 P4M1 P5M0 P5M1* 

*while (1);*

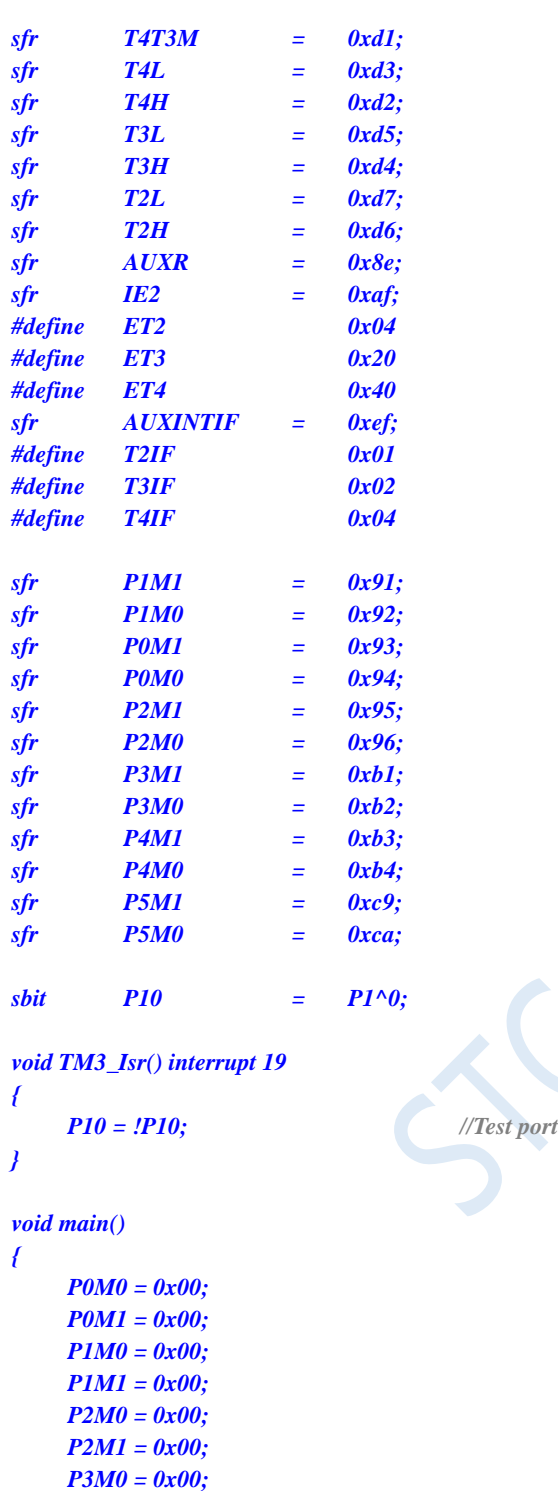

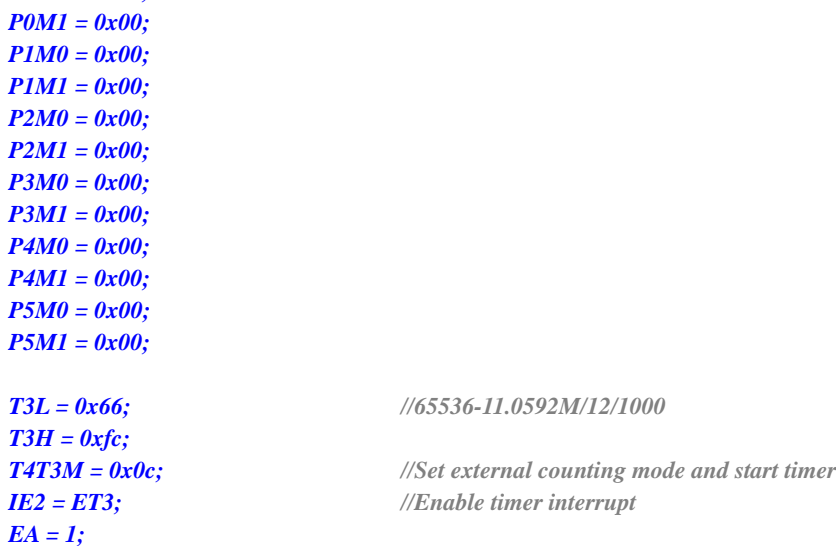

 $-374$  -

### *}*

### **Assembly code**

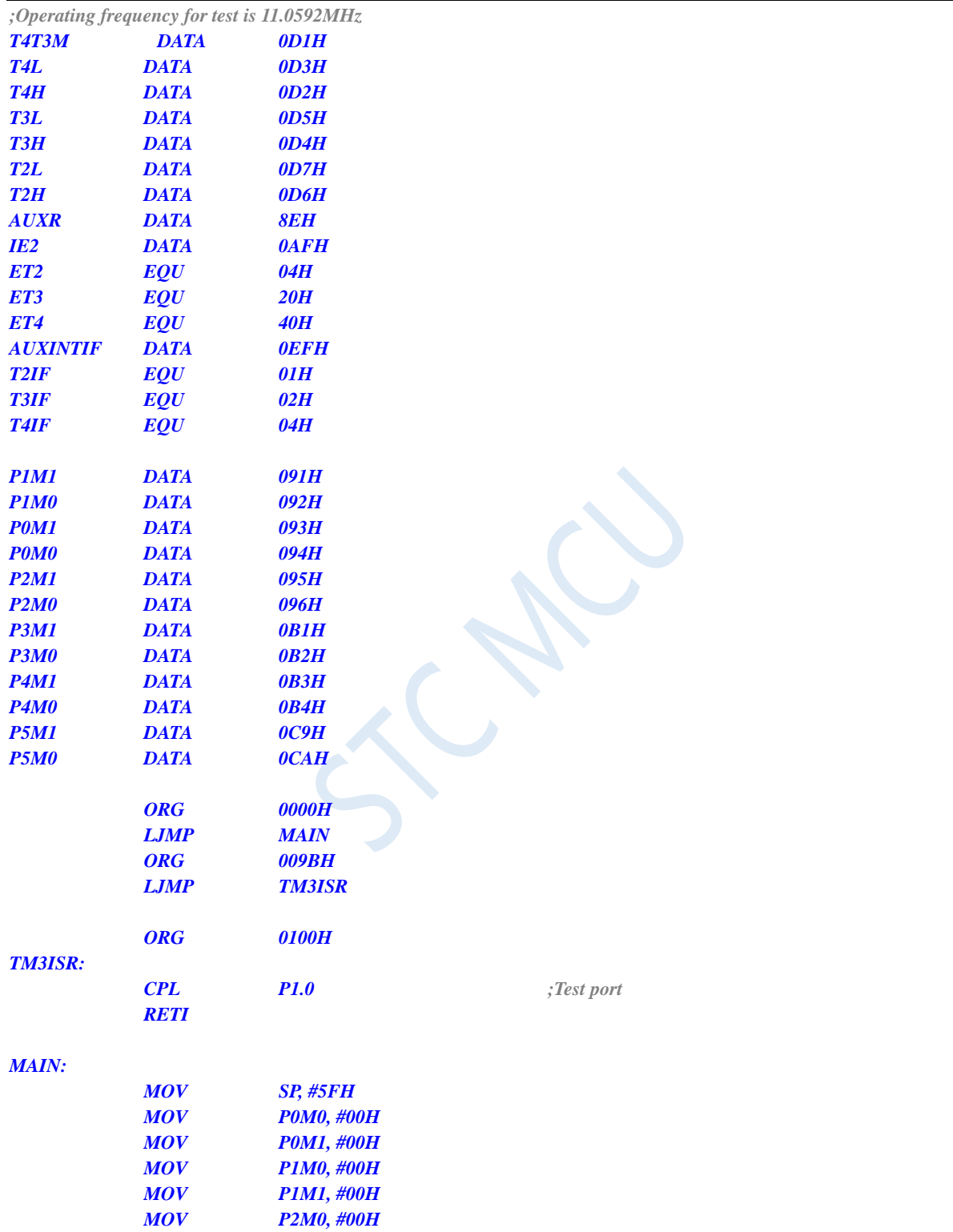

*MOV P2M1, #00H MOV P3M0, #00H MOV P3M1, #00H MOV P4M0, #00H MOV P4M1, #00H MOV P5M0, #00H MOV P5M1, #00H*

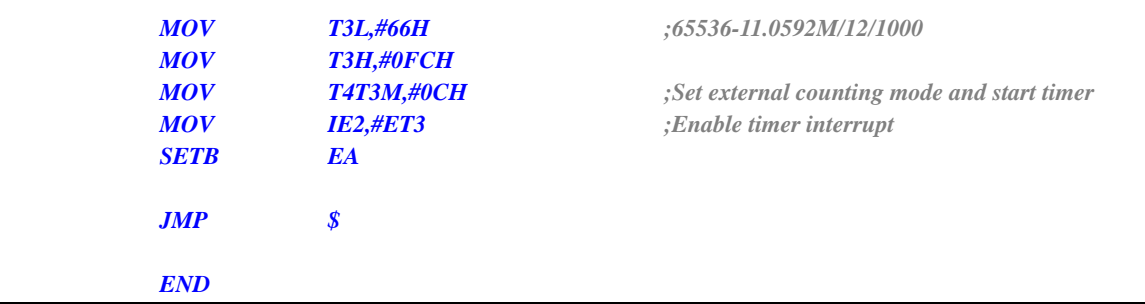

P

### **12.5.25 Timer 3 (Divided clock output)**

### **C language code**

*//Operating frequency for test is 11.0592MHz*

#### *#include "reg51.h" #include "intrins.h"*

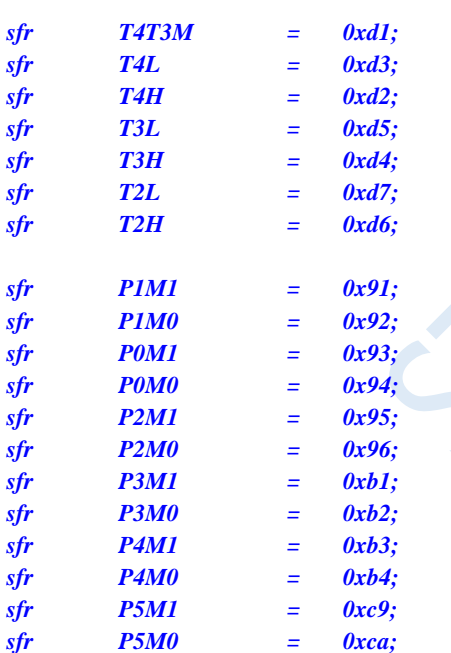

*void main()*

*{*

*P0M0 = 0x00; P0M1 = 0x00; P1M0 = 0x00; P1M1 = 0x00; P2M0 = 0x00; P2M1 = 0x00; P3M0 = 0x00; P3M1 = 0x00; P4M0 = 0x00; P4M1 = 0x00; P5M0 = 0x00; P5M1 = 0x00;* *T3H = 0xfc;*

*while (1);*

### **Assembly code**

*}*

*;Operating frequency for test is 11.0592MHz T4T3M DATA 0D1H T4L DATA 0D3H T4H DATA 0D2H T3L DATA 0D5H T3H DATA 0D4H T2L DATA 0D7H T2H DATA 0D6H P1M1 DATA 091H P1M0 DATA 092H P0M1 DATA 093H P0M0 DATA 094H P2M1 DATA 095H P2M0 DATA 096H P3M1 DATA 0B1H P3M0 DATA 0B2H P4M1 DATA 0B3H P4M0 DATA 0B4H P5M1 DATA 0C9H P5M0 DATA 0CAH ORG 0000H LJMP MAIN ORG 0100H MAIN: MOV SP, #5FH MOV P0M0, #00H MOV P0M1, #00H MOV P1M0, #00H MOV P1M1, #00H MOV P2M0, #00H MOV P2M1, #00H MOV P3M0, #00H MOV P3M1, #00H MOV P4M0, #00H MOV P4M1, #00H MOV P5M0, #00H MOV P5M1, #00H MOV T3L,#66H ;65536-11.0592M/12/1000 MOV T3H,#0FCH MOV T4T3M,#09H ;Enable clock output and start timer JMP \$ END*

*T3L = 0x66; //65536-11.0592M/12/1000*

*T4T3M = 0x09; //Enable clock output and start timer*

### **12.5.26 Timer 3 is used as baud rate generator of UART3**

### **C language code**

*//Operating frequency for test is 11.0592MHz*

```
#include "reg51.h"
#include "intrins.h"
```
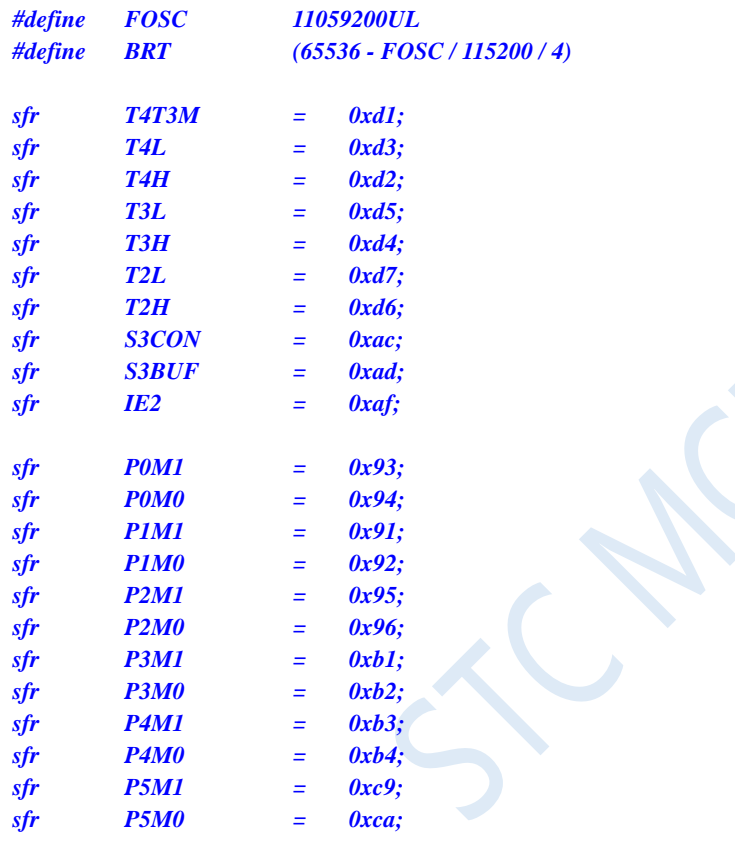

```
bit busy;
char wptr;
char rptr;
char buffer[16];
```
*void Uart3Isr() interrupt 17* 

```
{
     if (S3CON & 0x02)
     {
          S3CON &= ~0x02;
          busy = 0;
     }
     if (S3CON & 0x01)
     {
          S3CON &= ~0x01;
          buffer[wptr++] = S3BUF;
          wptr &= 0x0f;
     }
}
```

```
void Uart3Init() { S3CON = 0x50; T3L = BRT; T3H = BRT >> 8;
     T4T3M = 0x0a;
     wptr = 0x00;
     rptr = 0x00;
     busy = 0;
}
void Uart3Send(char dat) {
     while (busy); busp = 1;S3BUF = dat;
}
void Uart3SendStr(char *p) {
     while (*p) {
          Uart3SEND(*p++);
     }
}
void main() {
     P0M0 = 0x00;
     P0M1 = 0x00;
     P1M0 = 0x00;
     P1M1 = 0x00;
     P2M0 = 0x00;
     P2M1 = 0x00;
     P3M0 = 0x00;
     P3M1 = 0x00;
     P4M0 = 0x00;
     P4M1 = 0x00;
     P5M0 = 0x00;
     P5M1 = 0x00;
     Uart3Init();
     IE2 = 0x08;
     EA = 1;
     Uart3
SENDStr("Uart Test !
\
r
\n");
     while (1) {
          if (rptr != wptr) {
                Uart3
SEND(buffer[rptr++]);
                rptr &= 0x0f;
          }
     }
}
```
*;Operating frequency for test is 11.0592MHz*

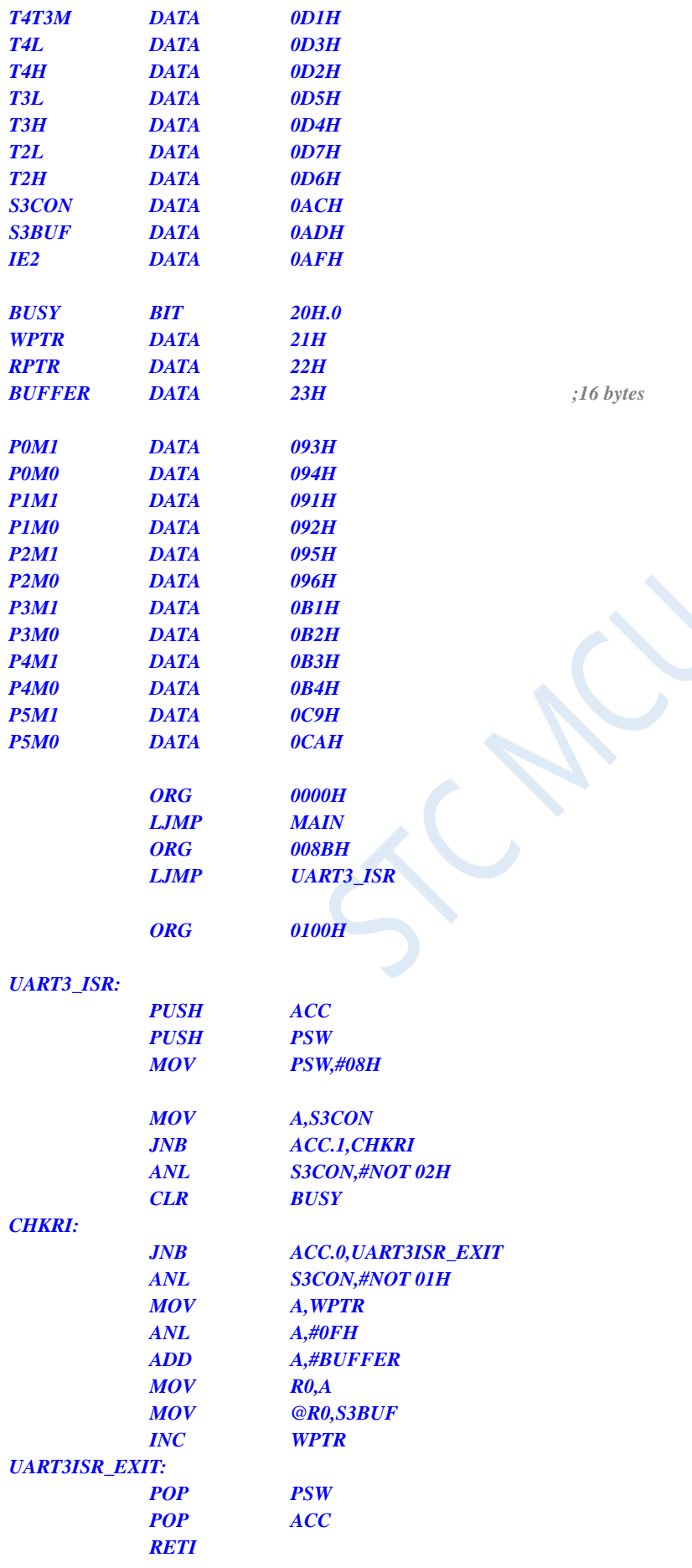

 $-380 -$ 

### *UART3\_INIT:*

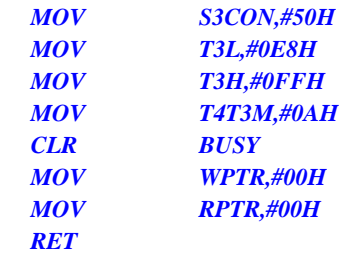

### *UART3\_SEND:*

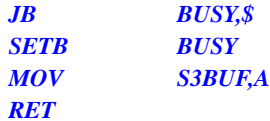

### *UART3\_SENDSTR:*

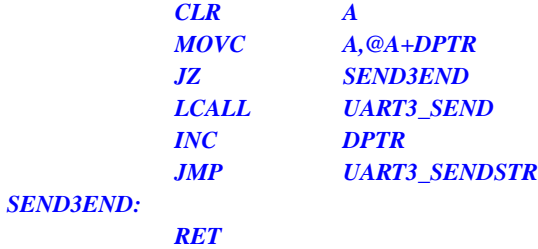

### *MAIN:*

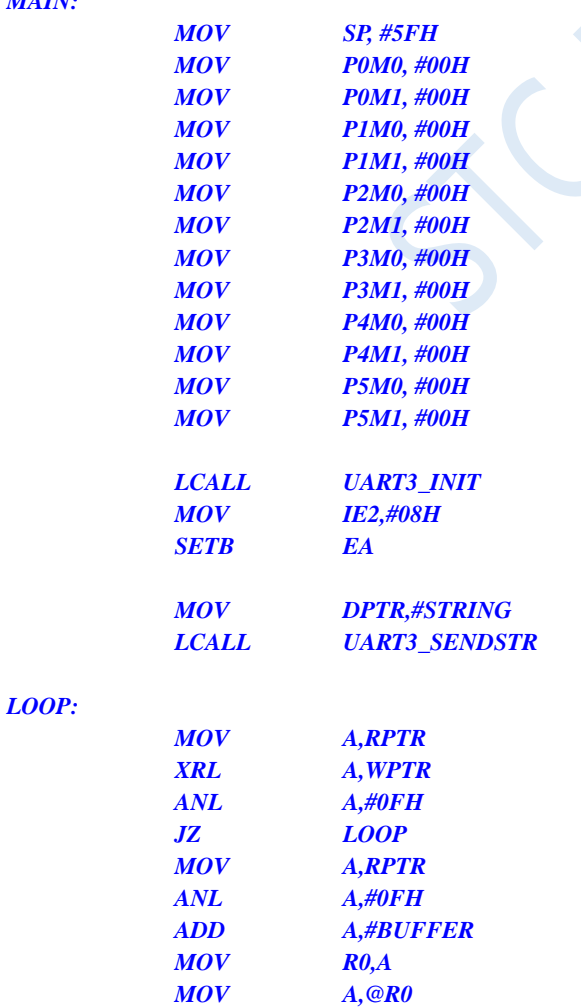

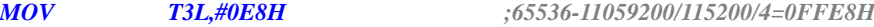

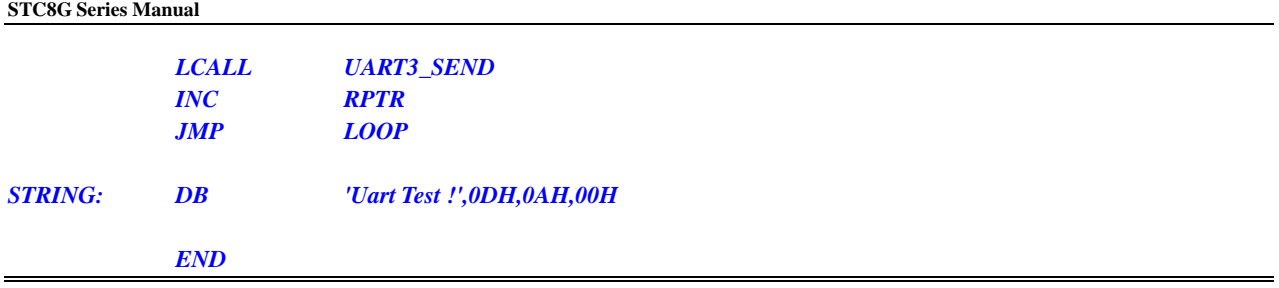

# **12.5.27 Timer 4 (16-bit auto-reloadable)**

### **C language code**

*{*

*//Operating frequency for test is 11.0592MHz*

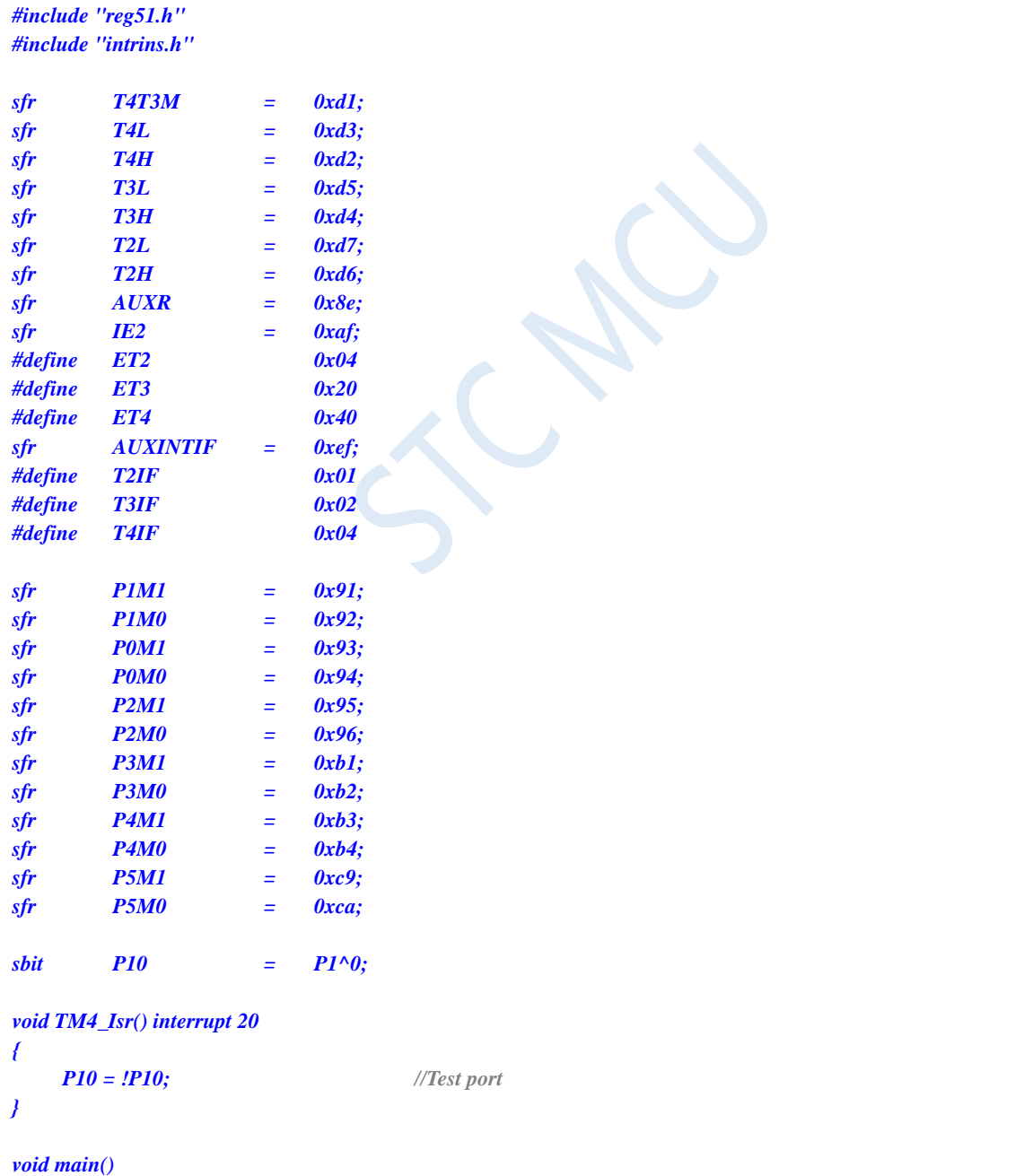
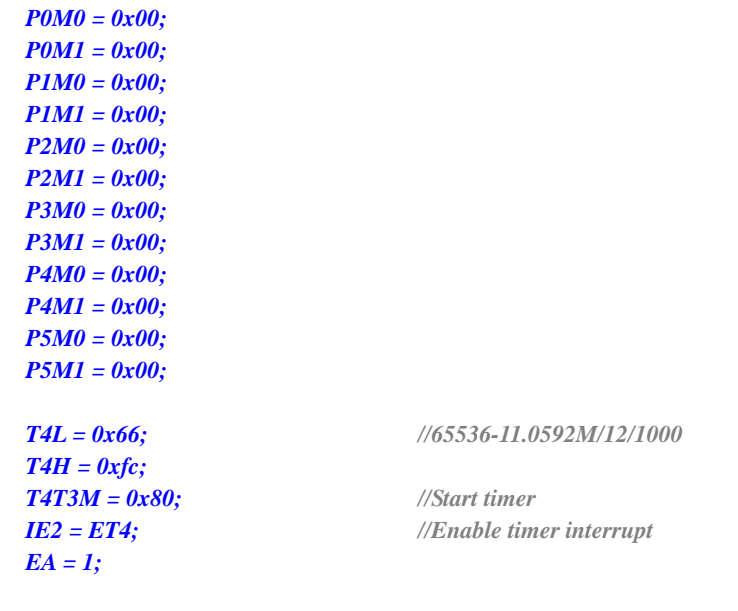

*while (1);*

*}*

#### **Assembly code**

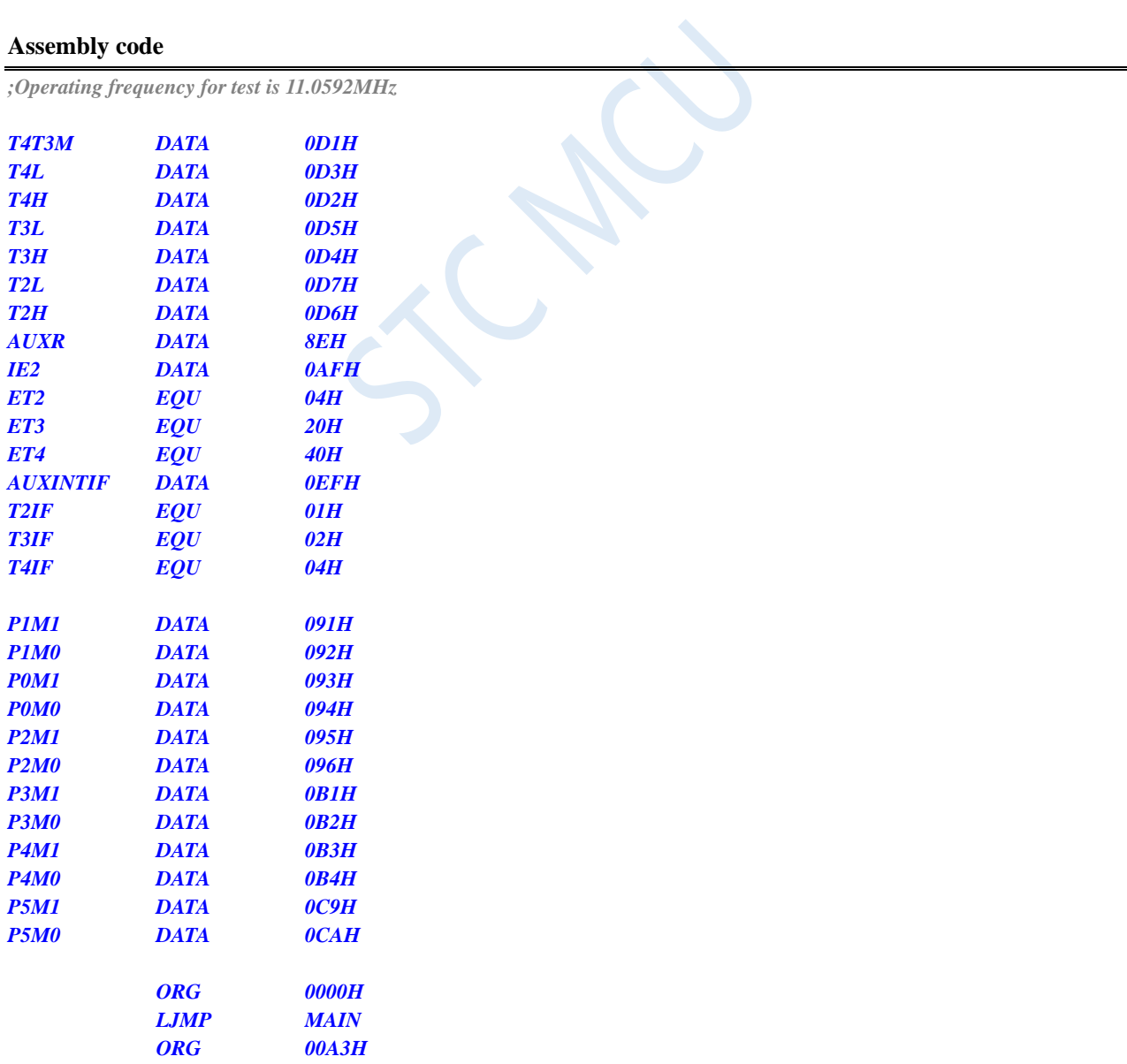

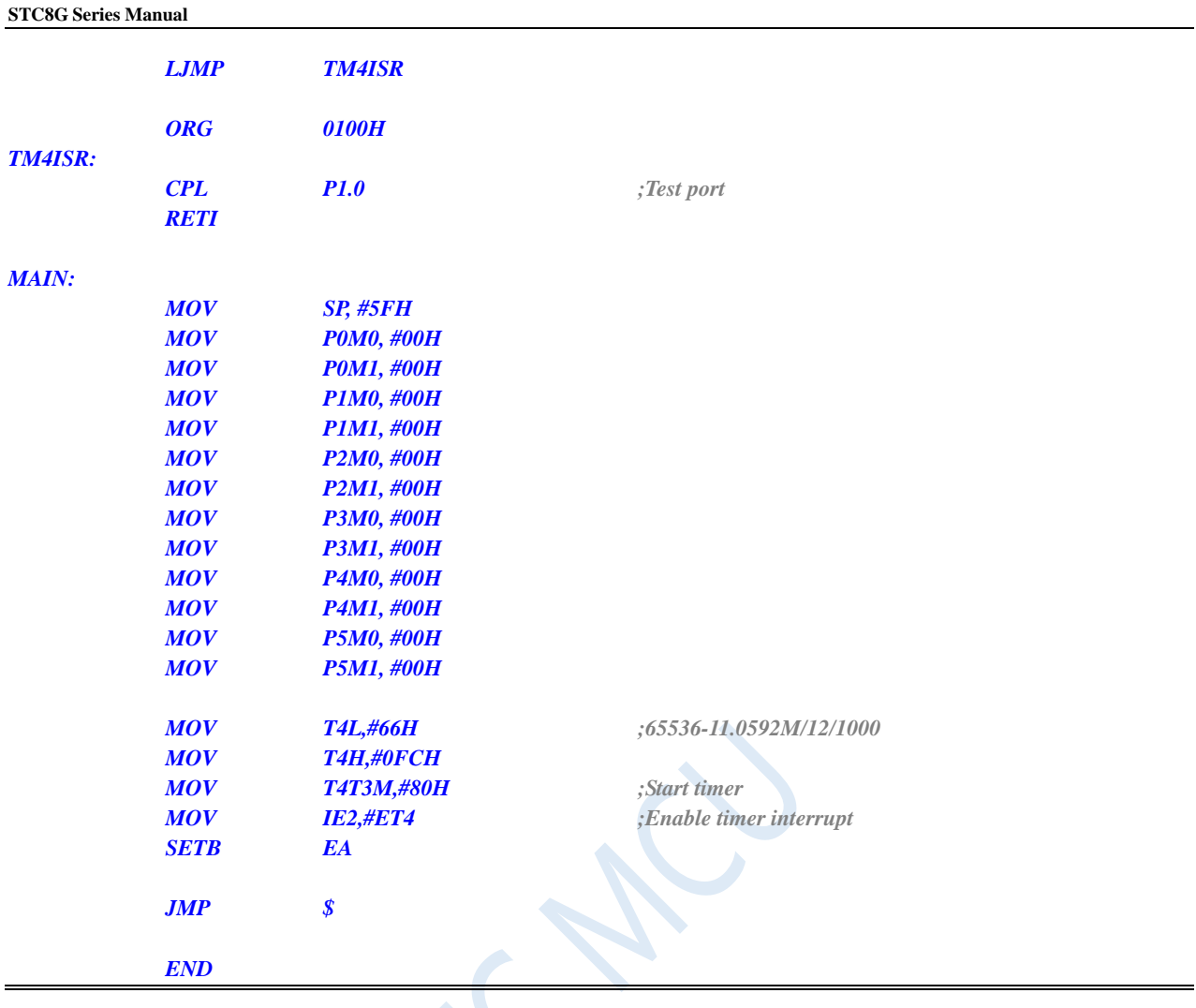

# **12.5.28 Timer 4 (External count – T4 is extended for external falling**

## **edge interrupt)**

#### **C language code**

*//Operating frequency for test is 11.0592MHz*

*#include "reg51.h" #include "intrins.h"*

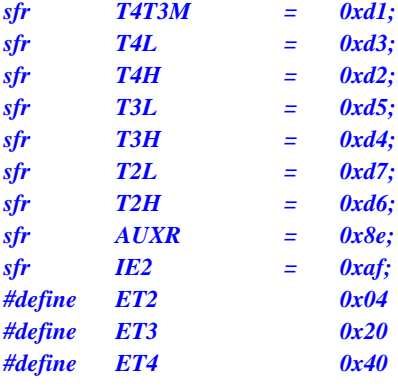

**STC8G Series Manual**

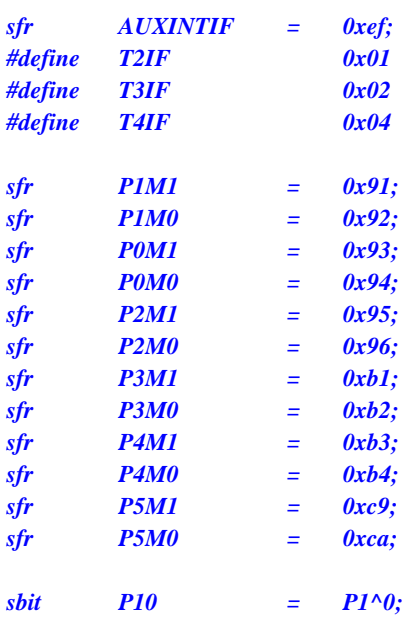

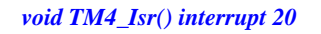

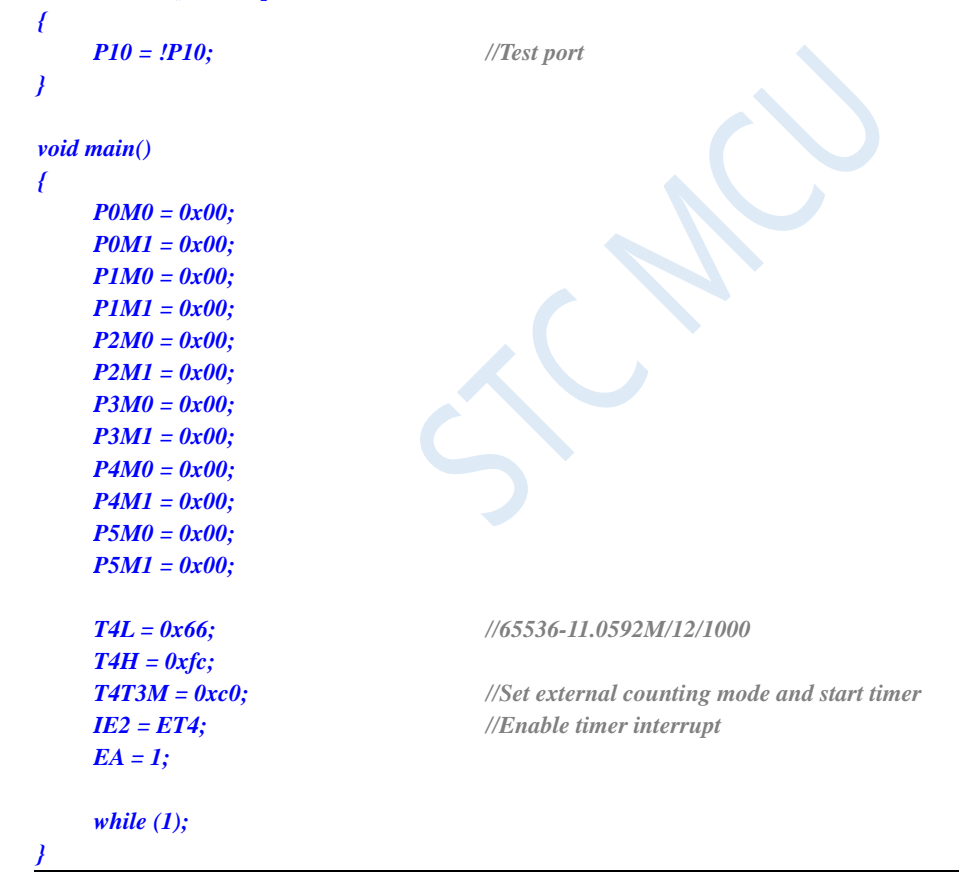

#### **Assembly code**

*;Operating frequency for test is 11.0592MHz*

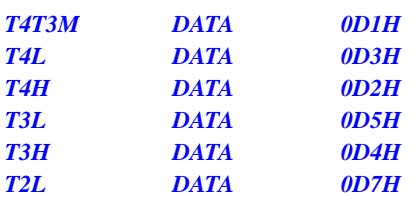

**STC8G Series Manual**

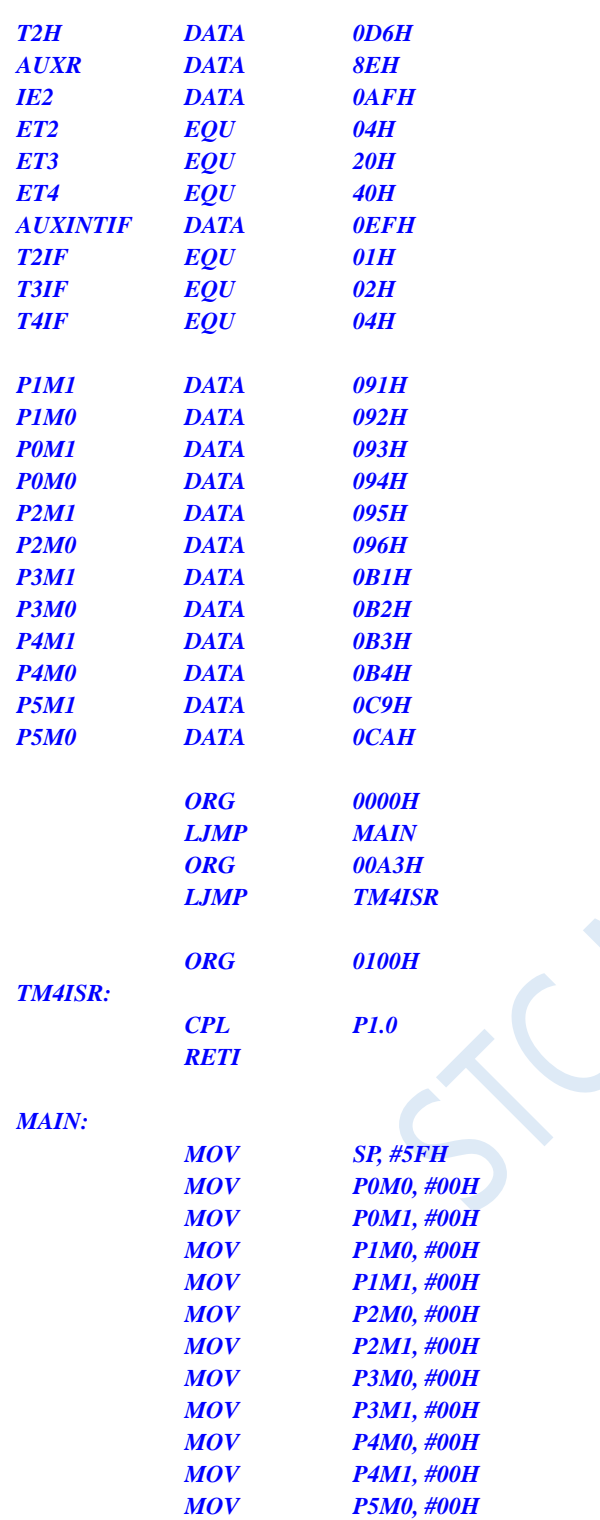

*MOV P5M1, #00H*

*MOV T4H,#0FCH*

*SETB EA*

*JMP \$*

*END*

*MOV T4L,#66H ;65536-11.0592M/12/1000*

*CPL P1.0 ;Test port*

*MOV T4T3M,#0C0H ;Set external counting mode and start timer MOV IE2,#ET4 ;Enable timer interrupt*

### **12.5.29 Timer 4 (Divided clock output)**

#### **C language code**

*//Operating frequency for test is 11.0592MHz*

#### *#include "reg51.h" #include "intrins.h"*

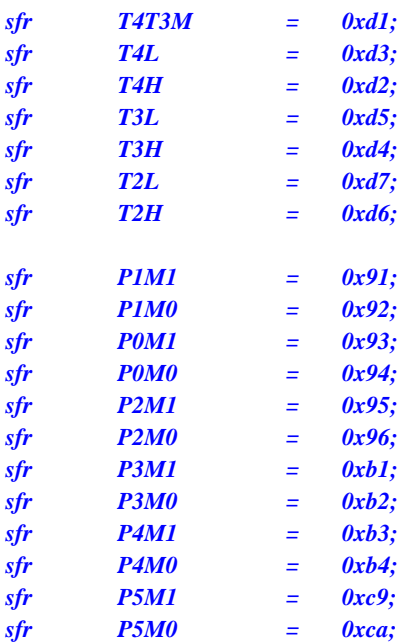

*void main()*

*{*

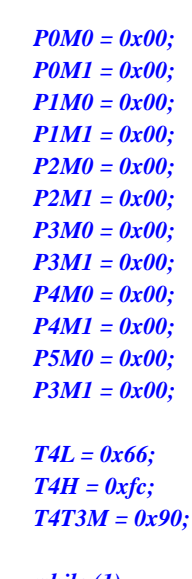

*T4L = 0x66; //65536-11.0592M/12/1000*

*T4T3M = 0x90; //Enable clock output and start timer*

*while (1);*

### **Assembly code**

*}*

*;Operating frequency for test is 11.0592MHz*

**STC8G Series Manual**

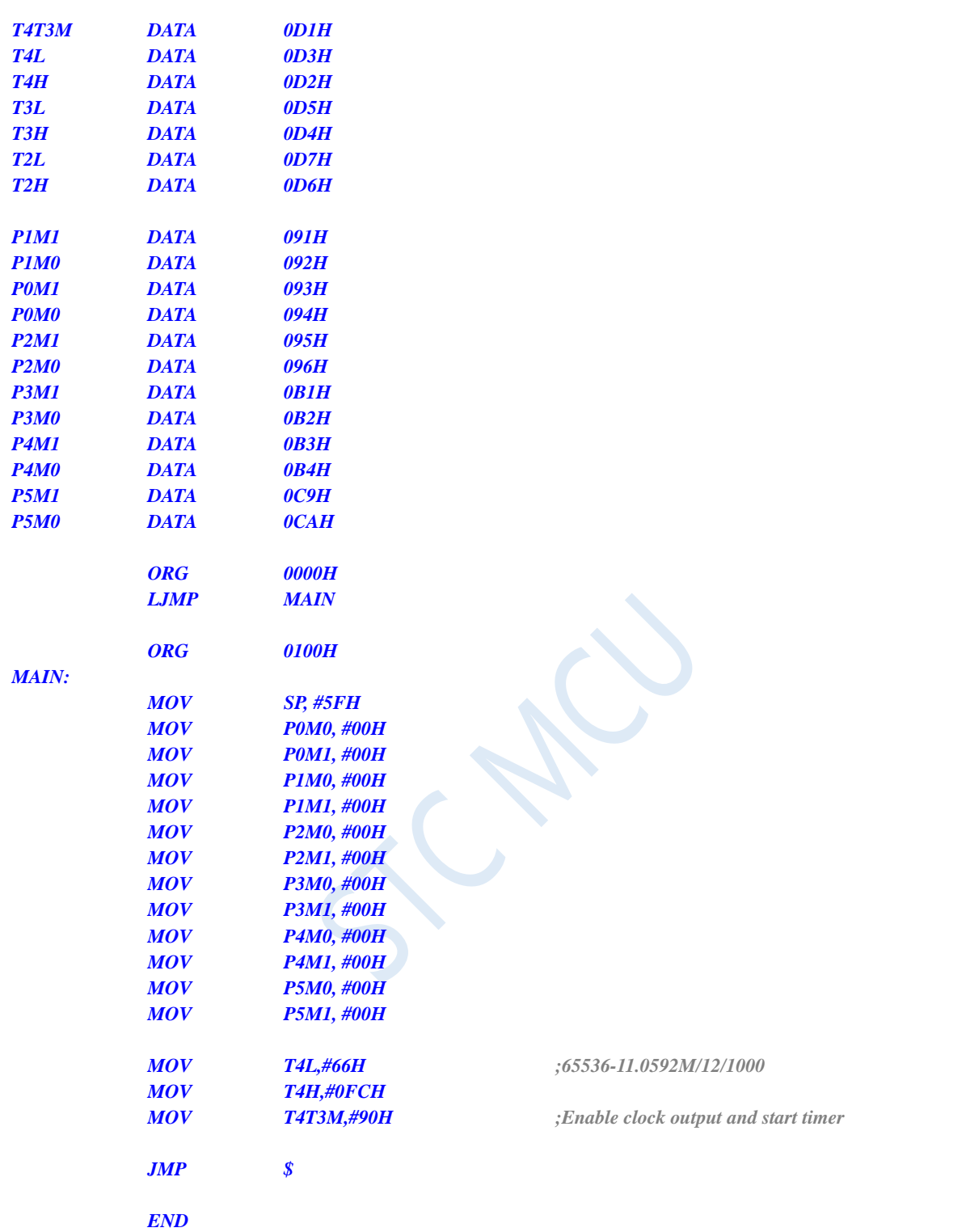

## **12.5.30 Timer 4 is used as baud rate generator of UART4**

#### **C language code**

*//Operating frequency for test is 11.0592MHz*

*#include "reg51.h" #include "intrins.h"*

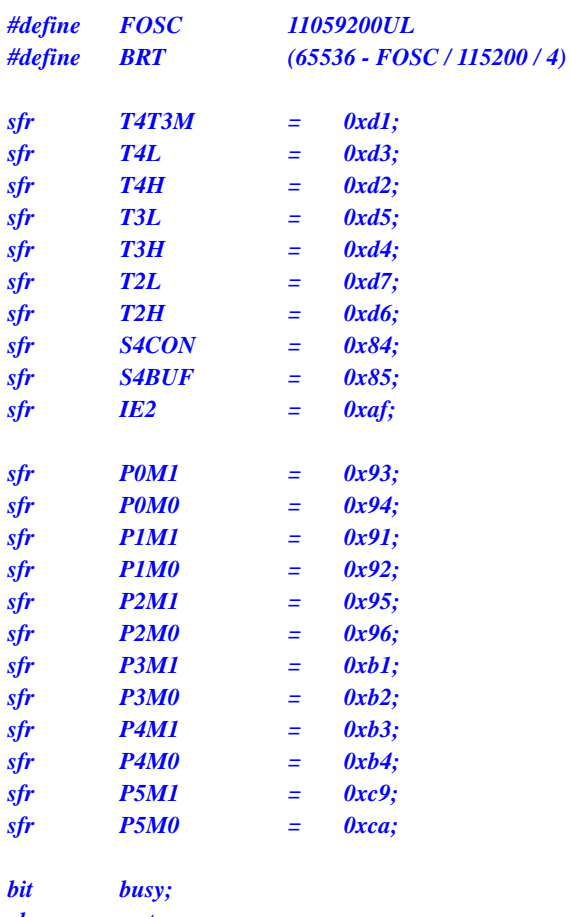

*char wptr; char rptr; char buffer[16];*

```
void Uart4Isr() interrupt 18 {
     if (S4CON & 0x02) {
          S4CON &= ~0x02;
          busy = 0;
     }
     if (S4CON & 0x01) {
          S4CON &= ~0x01;
          buffer[wptr++] = S4BUF;
          wptr &= 0x0f;
     }
}
void Uart4Init()
```

```
{ S4CON = 0x50; T4L = BRT; T4H = BRT >> 8;
     T4T3M = 0xa0;
     wptr = 0x00;
     rptr = 0x00;
     busy = 0;
```
*}*

**STC8G Series Manual**

```
void Uart4Send(char dat) {
     while (busy);
     busy = 1;
     S
4BUF = dat;
}
void Uart4SendStr(char *p) {
     while (*p) {
          Uart4SEND(*p++);
     }
}
void main() {
     P0M0 = 0x00;
     P0M1 = 0x00;
     P1M0 = 0x00;
     P1M1 = 0x00;
     P2M0 = 0x00;
     P2M1 = 0x00;
     P3M0 = 0x00;
     P3M1 = 0x00;
     P4M0 = 0x00;
     P4M1 = 0x00;
     P5M0 = 0x00;
     P5M1 = 0x00;
     Uart4Init();
     IE2 = 0x10;
     EA = 1;
     Uart4SENDStr("Uart Test !
\
r
\n");
     while (1) {
          if (rptr != wptr) {
                Uart4SEND(buffer[rptr++]);
                rptr &= 0x0f;
           }
     }
}
```
#### **Assembly code**

*;Operating frequency for test is 11.0592MHz*

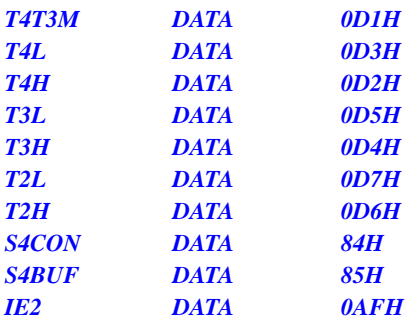

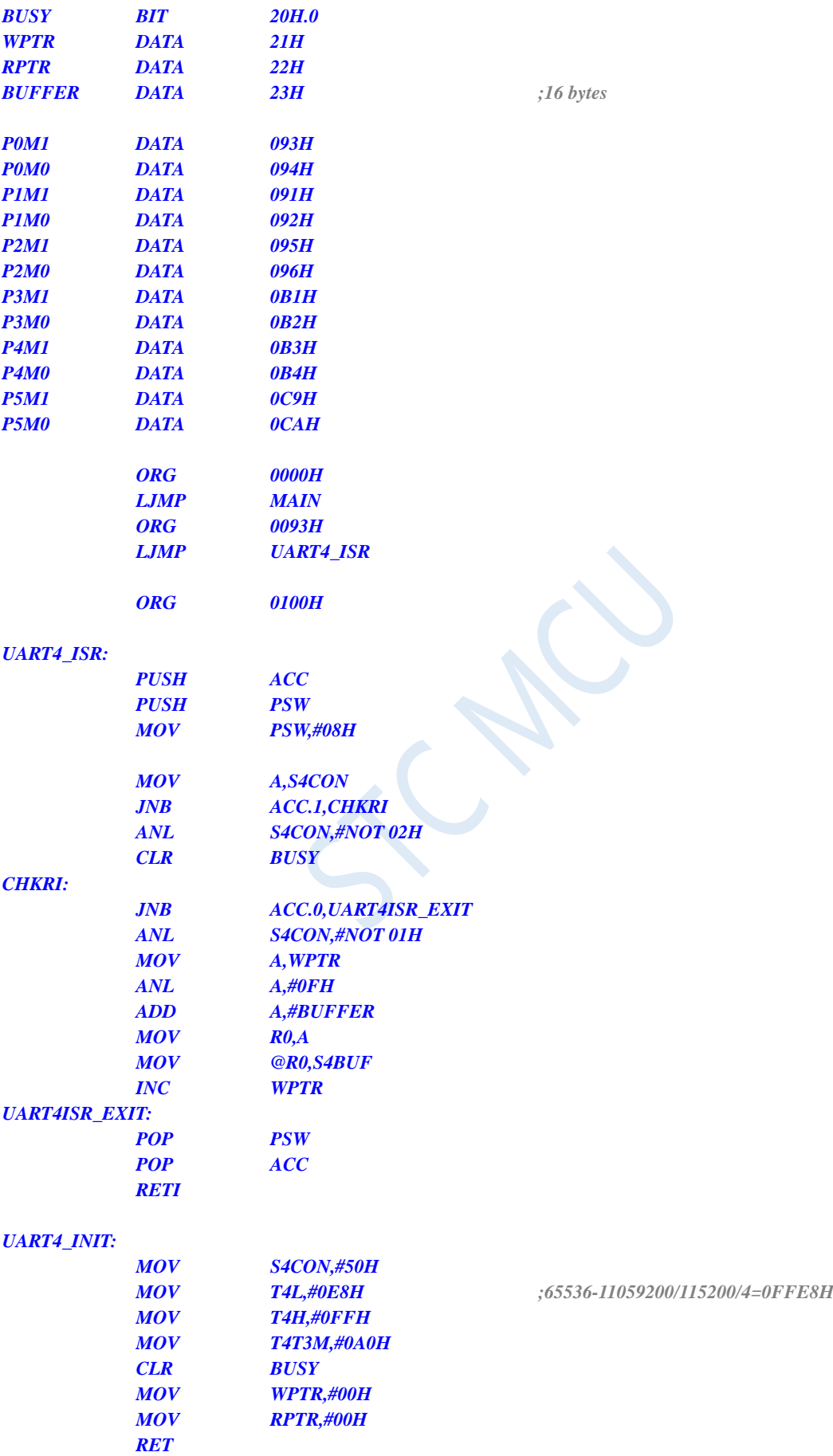

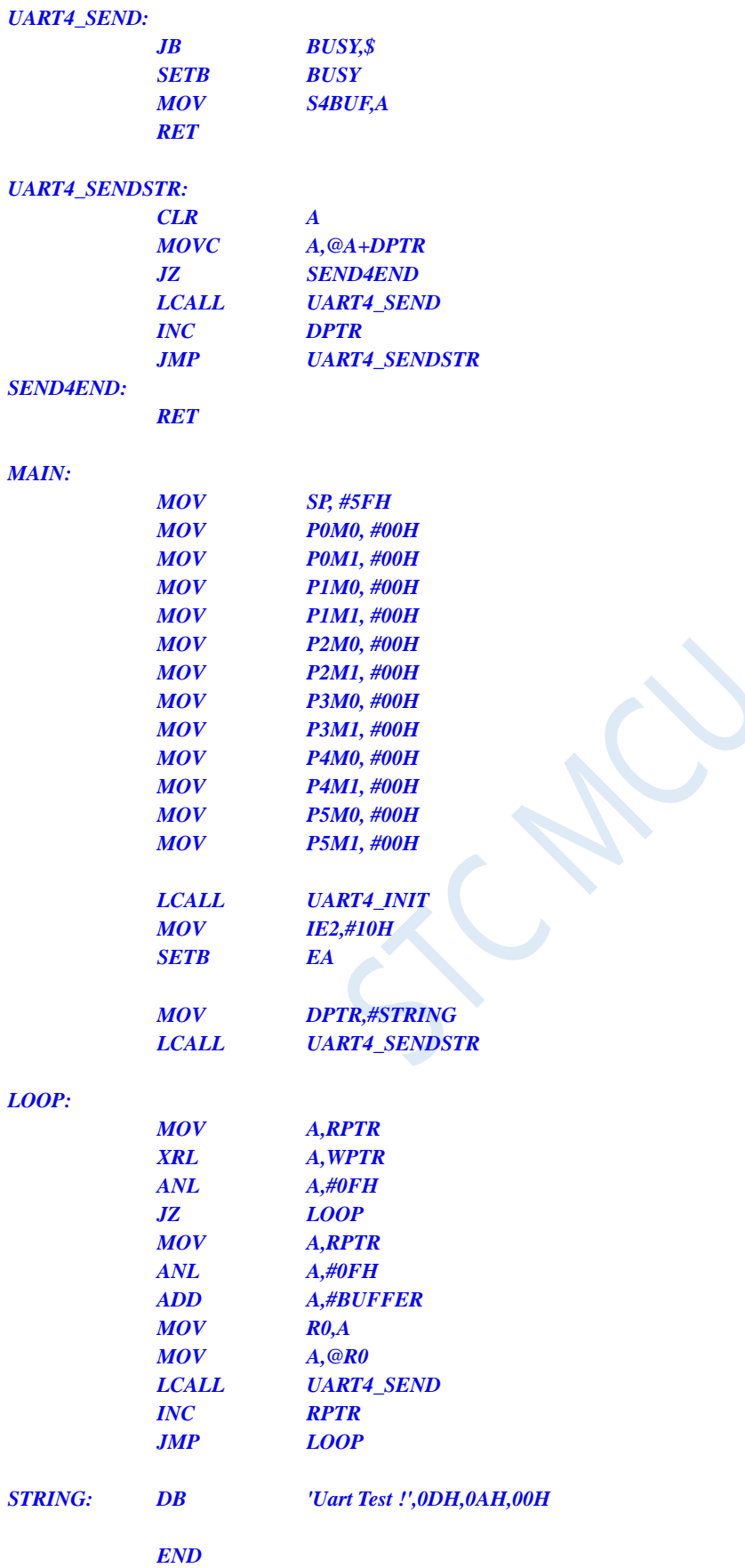

# **13 Serial Port (UART) Communication**

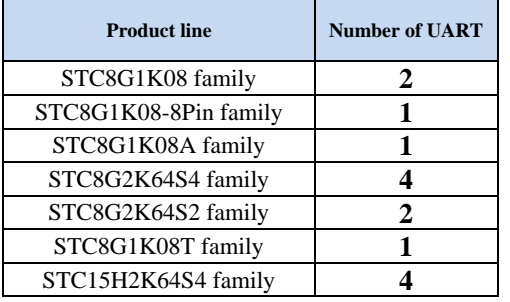

There are 4 full duplex asynchronous serial communication ports (UART in short) in STC8G series of microcontrollers. Each UART consists of two data buffers, a shift register, a serial control register and a baud rate generator. Each UART data buffer consists of two independent receive and transmit buffers, which can transmit and receive data simultaneously.

There are 4 modes for UART1 of STC8G series of microcontrollers, the baud rates of two modes of them are variable, and the baud rates of the other two modes are fixed. They can be chosen for different applications. There are only two modes in UART2, UART3 and UART4, and their baud rates are variable. Different baud rates and different modes can be set by software. It is flexible for the host to query the receiving or sending process, or use the interrupt method.

All the pins of UART1, UART2, UART3 and UART4 can be switched amoung multiple groups of ports using the pin switching function, so that a serial port can be multiplexed into severial serial ports in a timesharing manner.

### **13.1 Registers Related to UARTs**

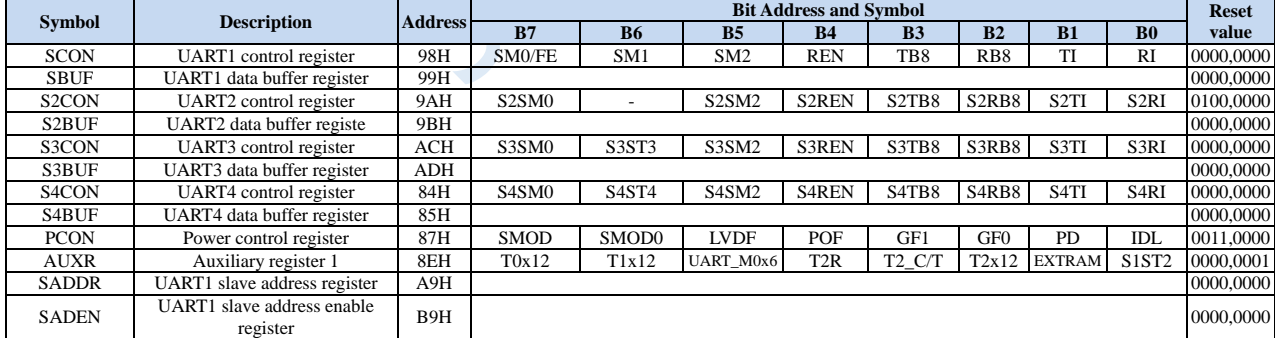

### **13.2 UART1**

SM0/FE: If the SMOD0 bit in the PCON register is 1, this bit is the frame error detection flag. When the UART detects an invalid stop bit during reception, it is set by the UART receiver and must be cleared by software. If SMOD0 bit

### **13.2.1 UART1 control register (SCON)**

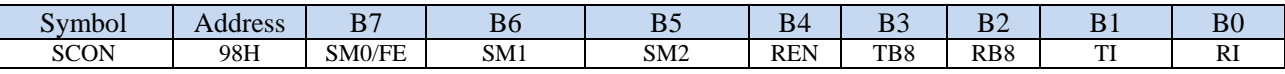

SM0/FE: If the SMOD0 bit in the PCON register is 1, this bit is the frame error detection flag. When the UART detects an invalid stop bit during reception, it is set by the UART receiver and must be cleared by software. If SMOD0 bit in PCON register is 0, this bit and SM1 specify the communication mode of UART1 as shown in the following table:

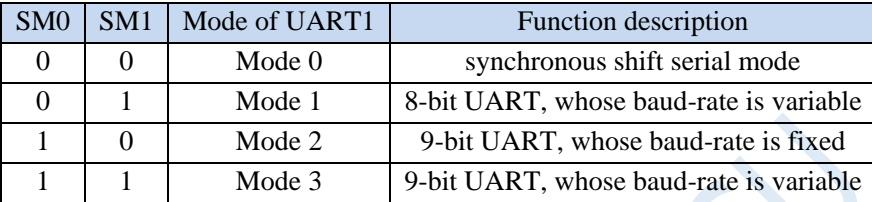

- SM2: Mode 2 or mode 3 multi-machine communication enable control bit. When UART1 adopts mode 2 or mode 3, if the SM2 bit is 1 and the REN bit is 1, the receiver is in the Address Frame Filter state. In this case, the received 9th bit (RB8) can be used to filter the address frame. If RB8 = 1, it indicates that the frame is an address frame, the address information can enter SBUF and set RI bit. The address information is compared in the interrupt service routine. If  $RB8 = 0$ , it indicates that the frame is not an address frame, which should be discarded and keep  $RI = 0$ . In mode 2 or mode 3, if the SM2 bit is 0 and the REN bit is 1, the receiver is in a state where the address frame filtering is disabled. The received message can enter SBUF regardless of whether RB8 is 0 or 1, and make  $RI = 1$ . Here, RB8 is usually used as a check bit. Mode 1 and mode 0 are non-multi-machine communication modes. In these two modes, SM2 should be set to 0.
- REN: Receive enable control bit.

0: disable UART1 receive data.

1: enable UART1 receive data.

- TB8: The 9th bit be transmitted for UART1 in mode 2 and 3. It can be set or cleared by software. It is not used in mode 0 and mode 1.
- RB8: The 9th bit received for UART1 in mode 2 and 3 which is usually used as a check bit or address frame/data frame flag. It is not used in mode 0 and mode 1.
- TI: Transmit interrupt request flag of UART1. In mode 0, when the ransmission of the 8th bit completes, TI is set by the hardware automatically and requests the interrupt to the CPU. After the CPU responds the interrupt, TI must be cleared by software. In other modes, TI is set by the hardware automatically at the start of the stop bit transmittion and requests interrupts to the CPU. TI must be cleared by software after the interrupt is responded.
- RI: Receive interrupt request flag of UART1. In mode 0, when the serial port receives the 8th bit of datum, RI is set by the hardware automatically and requests interrupt to the CPU. After the interrupt is responded, RI must be cleared by software. In other modes, RI is set by hardware automatically at the middle of stop bit the serial port received, and requests the interrupt to the CPU. After the interrupt is responded, RI

must be cleared by software.

### **13.2.2 UART1 data register (SBUF)**

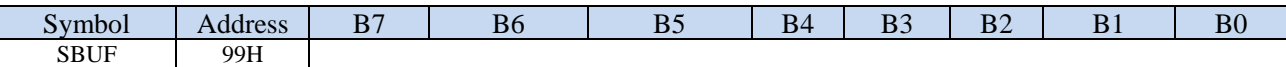

SBUF: It is used as the buffer in transmission and receiving of UART1. SBUF is actually two buffers, reading buffer and writing buffer. Two operations correspond to two different registers, one is write-only register (writing buffer), the other is read-only register (reading buffer). In fact, the CPU reads serial receive buffer when reads SBUF. When CPU writes to the SBUF will trigger the serial port to start sending data.

### **13.2.3 Power control register (PCON)**

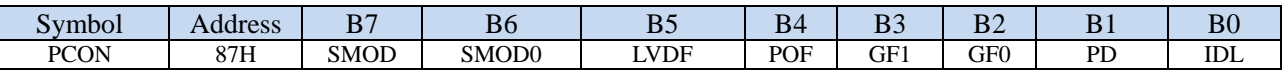

SMOD: double Baud rate of UART1 control bit.

0: disable double baud rate of the UART1.

1: enable double baud rate of the UART1.

SMOD0: Frame error detection control bit.

0: No frame error detection function, SCON.7 is SM0 function.

1: enable frame error detection function. The function of SM0/FE is FE.

### **13.2.4 Auxiliary register 1 (AUXR)**

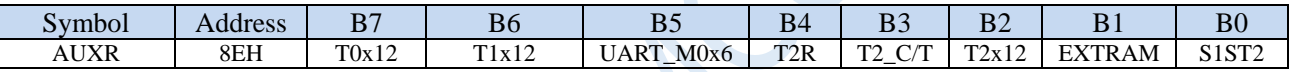

UART\_M0x6: Baud rate select bit of UART1 while it works in mode 0.

0: The baud-rate of UART in mode 0 is SYSclk/12.

1: The baud-rate of UART in mode 0 is SYSclk/2.

S1ST2: UART1 baud rate generator select bit.

0: Select Timer 1 as the baud-rate generator of UART1.

1: Select Timer 2 as the baud-rate generator of UART1.

### **13.2.5 UART1 Mode 0**

When mode 0 is selected for UART1, UART1 operates in synchronous shift register mode. When the serial port mode 0 communication speed setting bit UART\_M0x6 is 0, the baud rate is fixed to SYSclk/12. When UART\_M0x6 is 1, the baud rate is fixed to SYSclk/2. RxD is used as serial communication data pin, TxD is used as synchronous shift pulse output pin. 8-bit data are transmitted and received, LSB first.

Transmission process of mode 0: Transmission is initiated by any instruction that write data to SBUF. The 8-bit datum is output from the RxD pin at the baud rate of SYSclk/12 or SYSclk/2 (determined by the UART\_M0x6 divided by 12 or 2), from LSB to MSB. The TxD pin outputs the synchronous shift pulse signal. The interrupt flag TI will be set when transmittion is completed. When the write signal is valid, the transmit control signal SEND is active (high) one clock apart, allowing RxD to send data while allowing the TxD output the synchronous shift pulse. When a frame (8 bits) of datum is sent, all control signals are reset to the original status, and only TI keeps high level and keeps the interrupt request status. TI must be cleared by software before sending data again.

Receiving process of mode 0: Receiving is initiated by setting REN and the receive interrupt request flag RI=0. After starting the receive process, RxD is the serial data input pin and TxD is the synchronous pulse output pin. The serial receiving baud rate is SYSclk/12 or SYSclk/2 (determined by UART\_M0x6 is 12 or 2). After receiving a frame of datum (8 bits), the control signal is reset and the interrupt flag RI is set to 1, the interrupt requet status appears. RI must be cleared by software for the next receiving data.

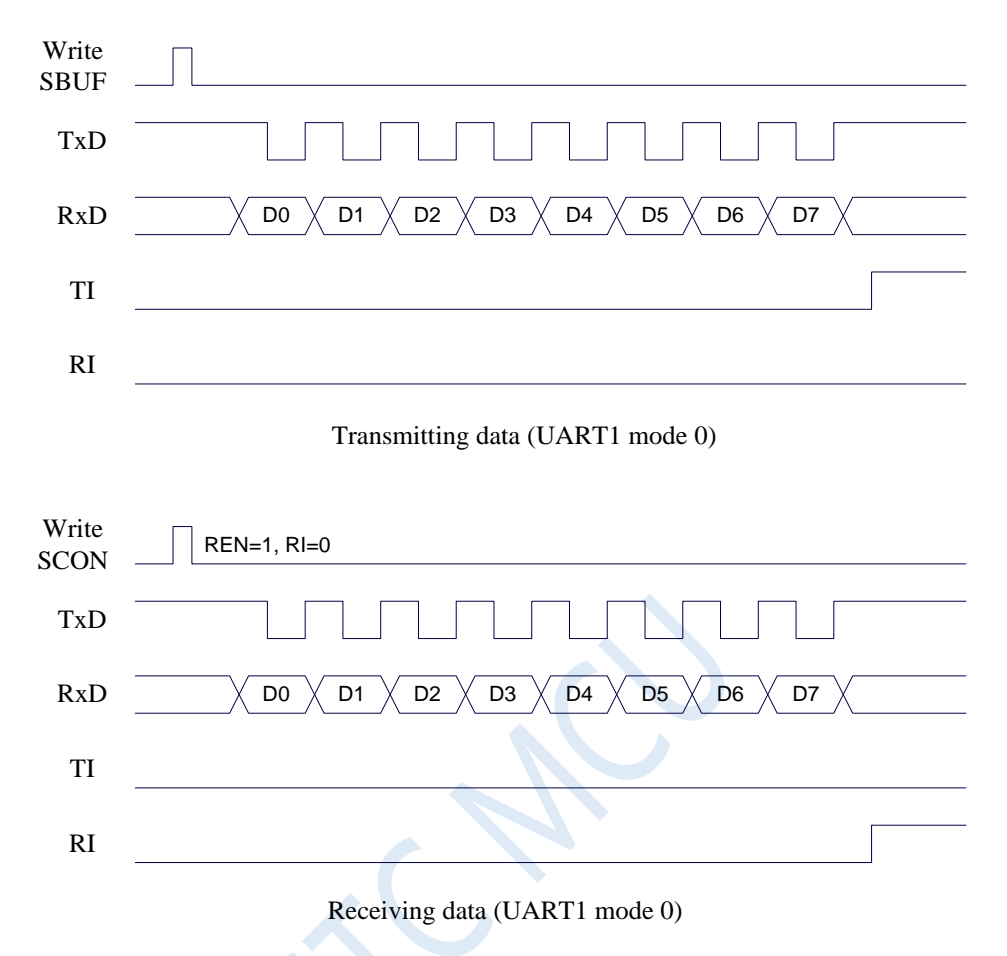

In mode 0, SM2 must be cleared so that TB8 and RB8 bits are not affected. Since the baud rate is fixed at SYSclk/12 or SYSclk/2, no timer is required and the clock of the microcontroller is used as the synchronous shift pulse directly.

The baud rates of UART1 mode 0 are shown in the following table, where SYSclk is the system operating frequency:

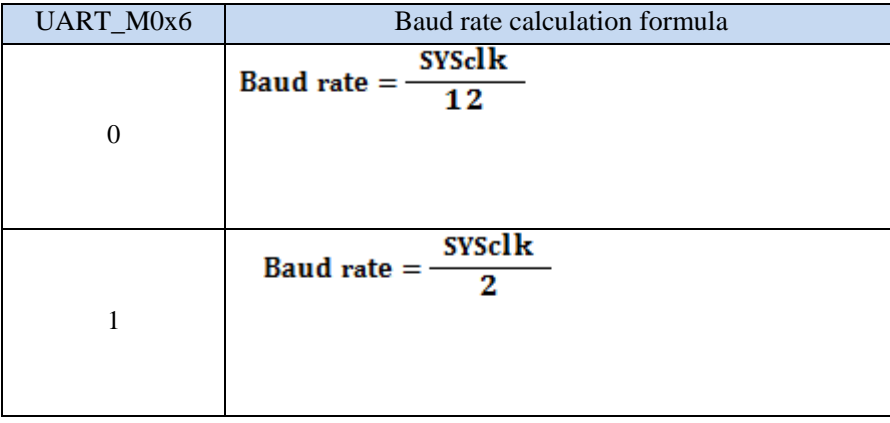

#### **13.2.6 UART1 Mode 1**

If SM0 and SM1 of SCON are set to '01' by the software, UART1 will work in mode 1, which is a 8-bit UART mode. In mode 1, a frame of information consists 10 bits: 1 start bit, 8 data bits (LSB first) and 1 stop bit. The baud rate is variable, which can be set by the software as needed. TxD is the data transmitting pin, and RxD is the data receiving pin, the UART is a full duplex receiver/transmitter.

Transmission process of mode 1: TxD is used as data output pin when transmitting a datum. Transmission is initiated by writing SBUF. "1" is also written into the  $9<sup>th</sup>$  bit of transmission shift register by the writing "SBUF" signal, and the TX control unit is notified to start sending. The shift register shifts the data right to TxD to send, and shifts "0" in the left to supplement. When the highest bit of data is shifted to the output of the shift register, it is followed by the  $9<sup>th</sup>$  bit "1", and all bits to the left of it are "0". This state causes the TX control unit to make the last shift output, and then disables the transmission signal "SEND" to complete the transmission of a frame and sets TI, and requests interrupt processing to CPU.

Receiving process of mode 1: After the software sets the reception enable flag REN, i.e. REN = 1, the receiver will detect the RxD pin signal. The receiver is ready to receive data when a "1"  $\rightarrow$  "0" falling edge is detected at RxD pin, and resets the receiving counter of the baud rate generator immediately, loads 1FFH into the shift register. The received datum is shifted in from the right of the receiving shift register, the loaded 1FFH is shifted out to the left. When the start bit "0" is shifted to the far left of the shift register, the RX controller shifts for the last time and completes a frame receiving. The received datum is valid only if the following two conditions are met:

 $\cdot$  RI=0:

• SM2=0 or the stop bit received is 1.

The datum received is loaded into SBUF, the stop bit is loaded into RB8, RI flag is set to request interrupt to CPU. If the two conditions can not be met at the same time, the received data is invalid and is discarded. Regardless of the conditions are met or not, the receiver will re-test RxD pin of the "1"  $\rightarrow$  "0" edge, and continue to receive the next frame. If the received datum is valid, the RI flag must be cleared by software in the interrupt service routine. Usually, SM2 is set to "0" when serial port is operating in mode 1.

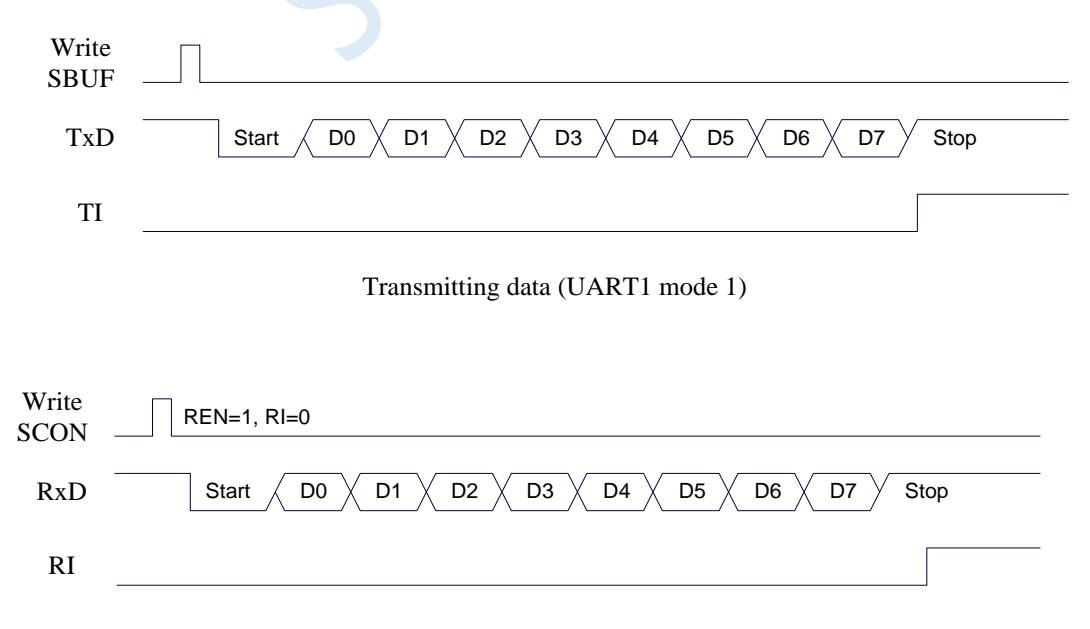

Receiving data (UART1 mode 1)

The baud rate of UART1 is variable. It can be generated by T1 or T2. If the timer is in 1T mode (12x speed), the corresponding baud rate is increased by 12 times.

The baud rate of UART1 mode 1 is calculated as follows, where SYSclk is the system operating frequency.

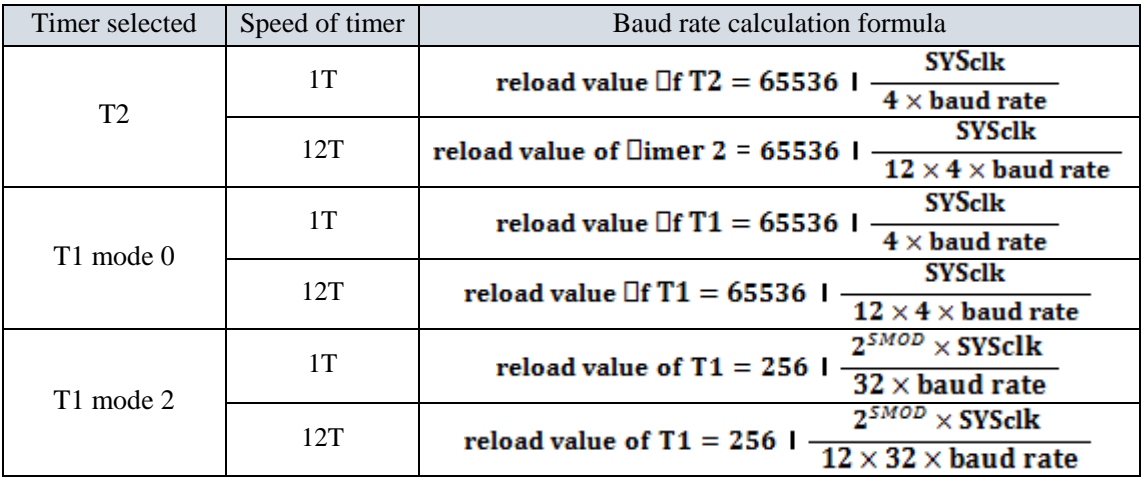

The reload value of the timers corresponding to the common frequency and the common baud rate are as following.

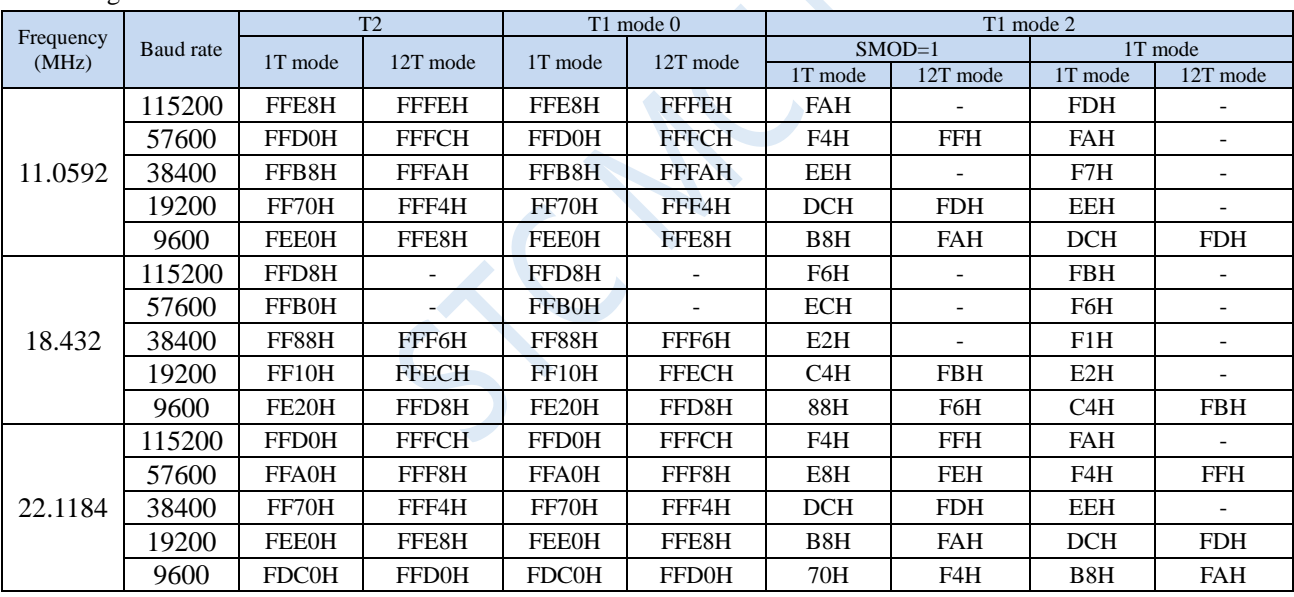

#### **13.2.7 UART1 Mode 2**

If the two bits of SM0 and SM1 are '10', UART1 operates in mode 2. UART1 operating in mode 2 is a 9-bit data asynchronous communication UART. One frame of data consists of 11 bits: 1 start bit, 8 data bits (LSB first), 1 programmable bit (9<sup>th</sup> bit) and 1 stop bit. The transmitted programmable bit (9th bit) is supplied by TB8 in SCON, which can be confugred as either 1 or 0 by software. Or, the odd/even parity bit P in the PSW can be loaded into TB8. Not only can TB8 be used as a multi-machine communication address/data flag, but also it can be used as datum parity check bit. The  $9<sup>th</sup>$  bit is received into RB8 of SCON. TxD is the transmitting pin, and RxD is the receiving pin, the serial port is a full duplex receiver/transmitter.

The baud rate of mode 2 is fixed to the system clock divided by 64 or 32 depending on the value of SMOD in PCON.

The baud rate of UART1 mode 2 is shown in the following table, where SYSclk is the system operating

frequency.

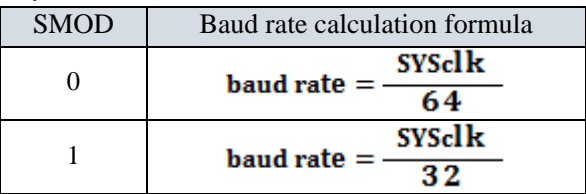

Except that the source of the baud rate is slightly different, and the 9<sup>th</sup> bit of the shift register supplied by TB8 while being sent is different, the functional and structure of mode 2 and mode 1 are basically the same, the receiving / sending operation and timing of mode 2 and mode 1are also basically the same.

After the receiver receives a frame of information, the following conditions must be met at the same time.

- $\cdot$  RI=0
- SM2=0 or SM2=1 and the 9<sup>th</sup> bit received RB8=1.

Only when the two conditions above are met at the same time, the data received in shift register is loaded into SBUF and RB8. The RI flag is set to 1, and the interrupt is requested to CPU. If one of the above conditions is not met, the data received in the shift register is invalid and is discarded, and RI is not set. Regardless of the above conditions are met or not, the receiver begins to detect the RxD pin hopping information again to receive the next frame of information. In mode 2, the received stop bit is not related to SBUF, RB8 and RI.

It provides for the convenience of multi-machine communication by setting SM2, TB8 of SCON and communication protocol using the software.

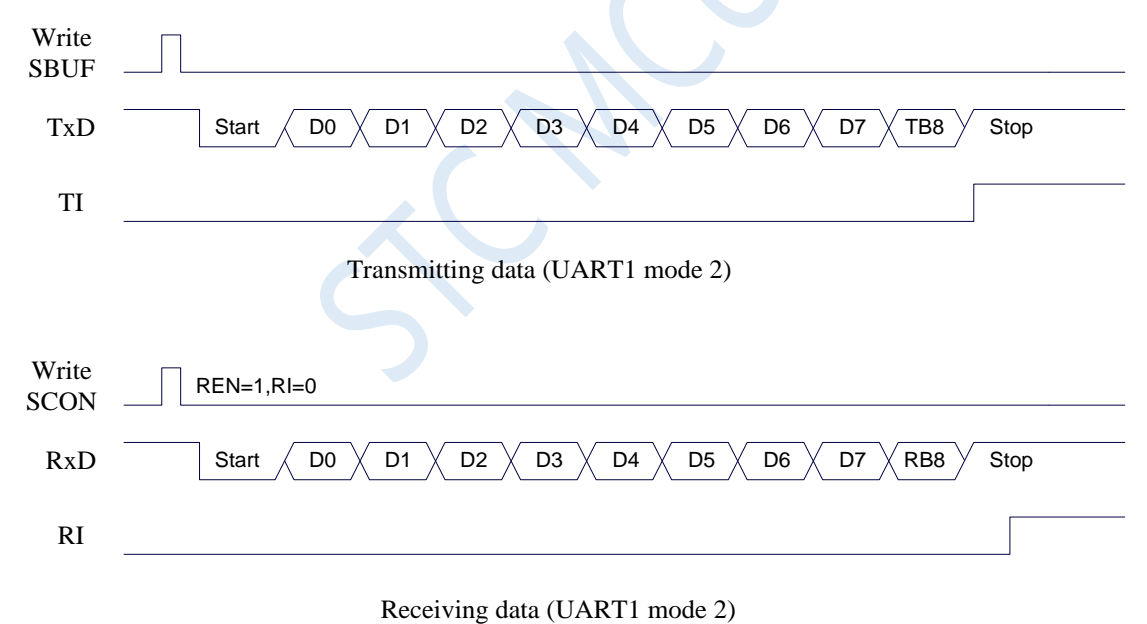

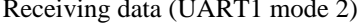

#### **13.2.8 UART1 Mode 3**

If the two bits of SM0 and SM1 are '11', UART1 operates in mode 3. UART1 operating in mode 3 is a 9-bit data asynchronous communication UART. One frame of data consists of 11 bits: 1 start bit, 8 data bits (LSB first), 1 programmable bit (9<sup>th</sup> bit) and 1 stop bit. The transmitted programmable bit (9th bit) is supplied by TB8 in SCON, which can be confugred as either 1 or 0 by software. Or, the odd/even parity bit P in the PSW can be loaded into TB8. Not only can TB8 be used as a multi-machine communication address/data flag, but also it can be used as datum parity check bit. The  $9<sup>th</sup>$  bit is received into RB8 of SCON. TxD is the transmitting pin, and RxD is the receiving pin, the serial port is a full duplex receiver/transmitter.

Except that the  $9<sup>th</sup>$  bit of the shift register supplied by TB8 while being sent is different, the functional and

structure of mode 3 and mode 1 are basically the same, the receiving / sending operation and timing of mode 3 and mode 1 are also basically the same.

After the receiver receives a frame of information, the following conditions must be met at the same time.

 $\cdot$  RI=0

• SM2=0 or SM2=1 and the 9<sup>th</sup> bit received RB8=1.

Only when the two conditions above are met at the same time, the data received in shift register is loaded into SBUF and RB8. The RI flag is set to 1, and the interrupt is requested to CPU. If one of the above conditions is not met, the data received in the shift register is invalid and is discarded, and RI is not set. Regardless of the above conditions are met or not, the receiver begins to detect the RxD pin hopping information again to receive the next frame of information. In mode 3, the received stop bit is not related to SBUF, RB8 and RI.

It provides for the convenience of multi-machine communication by setting SM2, TB8 of SCON and communication protocol using the software.

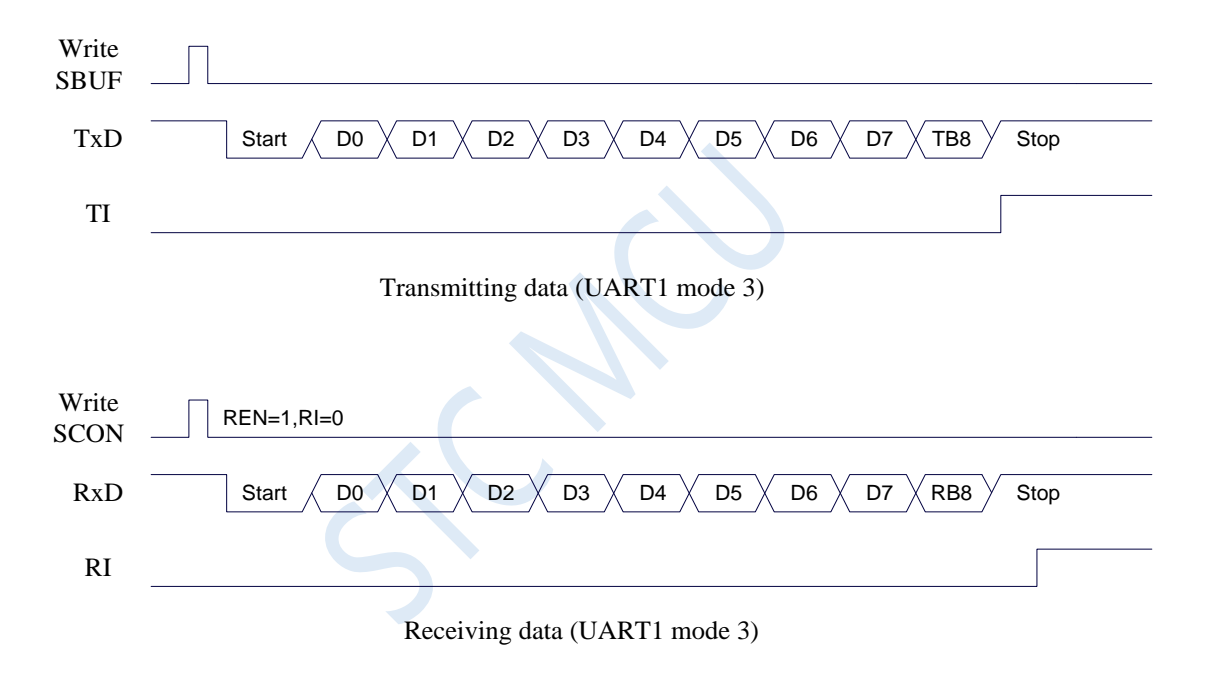

The baud rate calculation formula of UART1 mode 3 is exactly the same as that of mode 1. Please refer to the mode 1 baud rate calculation formula.

### **13.2.9 Automatic Address Recognition**

#### **UART1 slave address control registers (SADDR, SADEN)**

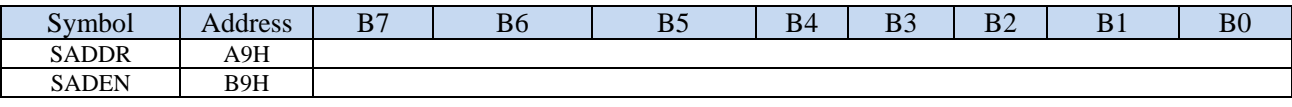

SADDR: Slave address register

SADEN: Slave address mask register

The automatic address recognition function is typically used in the field of multi-machine communications. Its main principle is that the slave system identifies the address information from the master serial port data stream through the hardware comparison function. The address of the slave is set by the registers SADDR and SADEN. The hardware filters the slave address automatically. The hardware will generate a serial port interrupt when the slave address information from the master matches the slave address set by the slave. Otherwise, the hardware will discard the serial port data automatically without any interruption. When a number of slaves in Idle mode are connected together, only the slave that matches the slave address will wake up from Idle mode. Then the power consumption of the slave MCU reduces greatly. Constantly entering the serial port interrupt which reduces the system execution efficiency can be avoided even if the slave is in normal operation.

To use the automatic address recognition feature of the serial port, mode 2 or mode 3 of the serial port of the MCU that participates in communication is selected. Usually, the mode 3 with variable baud rate is selected because the baud rate of mode 2 is fixed, and it is inconvenient to adjust. SM2 bit of slave in SCON is set to 1. The 9<sup>th</sup> bit which is stored in RB8 is the address/data flag in mode 2 or 3. When the 9<sup>th</sup> bit is 1, it indicates the previous 8-bit datum stored in SBUF is the address information. If SM2 is set to 1, the slave MCU will filter out non-address data whose 9<sup>th</sup> bit is 0 automatically while the address data whose 9<sup>th</sup> bit is 1 in SBUF will automatically be matched with the address set in SADDR and SADEN. If the address matches, RI will be set to "1" and an interrupt will occur. Otherwise, the received data is discarded.

The slave address is set by two registers, SADDR and SADEN. SADDR is the slave address register, where the slave address is stored. SADEN is the slave address mask register, which is used to set the ignore bit in the address information. The setting method is as follows.

For example  $SADDR = 11001010$  $SADEN = 10000001$ Then the matched address is 1xxxxxx0

That is, as long as bit 0 is 0 and bit 7 is 1 in the address data sent by the master, the address can be matched with the local address.

Another example  $SADDR = 11001010$  $SADEN = 00001111$ Then the matched address is xxxx1010

That is, as long as the low 4 bits are 1010 in the address data sent by the master, the address can be matched with the local address. The high 4 bits can be any value and are ignored.

The Broadcast Address (FFH) can be used by the master to select all the slaves simultaneously for communication.

#### **13.3 UART2**

#### **13.3.1 UART2 control register (S2CON)**

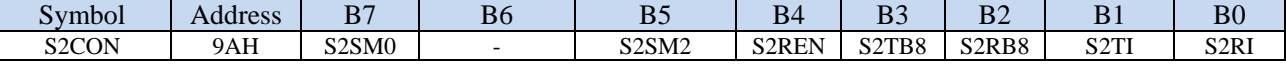

S2SM0: Serial port 2 mode select bit.

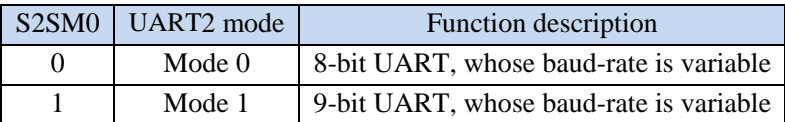

S2SM2: UART2 multi-machine communication control enable bit. In mode 1, if the S2SM2 bit is 1 and the S2REN bit is 1, the receiver is in the address frame filter state. In this case, the received  $9<sup>th</sup>$  bit (S2RB8) can be used to filter the address frame. If  $S2RBB = 1$ , the frame is the address frame, address information can enter S2BUF, S2RI becomes 1, and then address can be compared in the interrupt service routine. If  $S2RB8 = 0$ , it indicates that the frame is not an address frame and should be discarded and keep  $S2RI =$ 0. In mode 1, if the S2SM2 bit is 0 and the S2REN bit is 1, the receiver is in the address frame filter disabled state. Regardless of the received S2RB8 is 0 or 1, the information received can enter into the S2BUF, and make  $S2RI = 1$ . Here, S2RB8 is usually used as check bit. Mode 0 is non-multi-machine communication mode, where S2SM2 should be 0.

S2REN: Receive enable control bit.

0: disable UART2 receive data.

1: enable UART2 receive data.

- S2TB8: S2TB8 is the 9<sup>th</sup> bit of datum to be sent when UART2 is in mode 1, which is usually used as a parity check bit or an address frame / data frame flag. It can be set or cleared by software as required. In mode 0, this bit is not used.
- S2RB8: S2RB8 is the 9<sup>th</sup> bit of datum recieved when UART2 is in mode 1, which is usually used as a parity check bit or an address frame / data frame flag. It can be set or cleared by software as required. In mode 0, this bit is not used.
- S2TI: Transmit interrupt request flag of UART2. S2TI is set by the hardware automatically at the beginning of the stop bit transmittion and requests interrupts to the CPU. S2TI must be cleared by software after the interrupt is responded.
- S2RI: Receive interrupt request flag of UART2. S2RI is set by hardware automatically at the middle of stop bit received, and requests the interrupt to the CPU. After the interrupt is responded, S2RI must be cleared by software.

### **13.3.2 UART2 data register (S2BUF)**

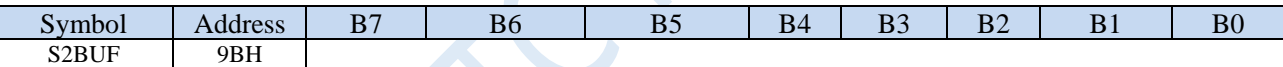

S2BUF: It is used as the buffer in transmission and receiving for UART2. S2BUF is actually two buffers, reading buffer and writing buffer. Two operations correspond to two different registers, one is write-only register (writing buffer), the other is read-only register (reading buffer). The CPU reads serial receiving buffer when reads S2BUF, and writes to the S2BUF will trigger the serial port to start sending data.

#### **13.3.3 UART2 Mode 0**

Serial port 2 mode 0 is 8-bit UART mode with ariable baud rate. In this mode, a frame of data consists 10 bits: 1 start bit, 8 data bits (LSB first) and 1 stop bit. The baud rate is variable, which can be set by the software as needed. TxD2 is the data transmitting pin, and RxD2 is the data receiving pin, the serial port is a full duplex receiver/transmitter.

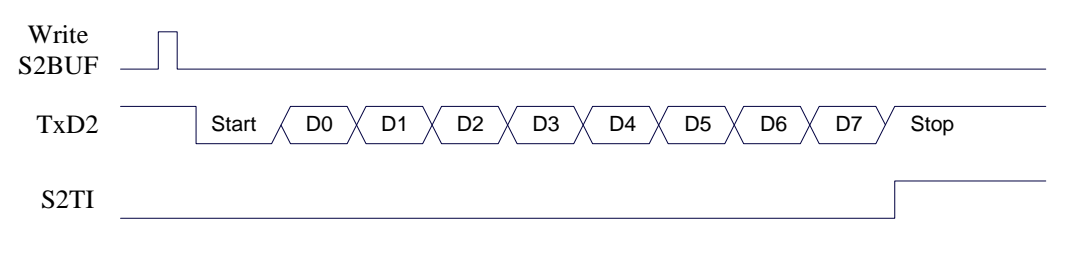

Transmitting data (UART2 mode 0)

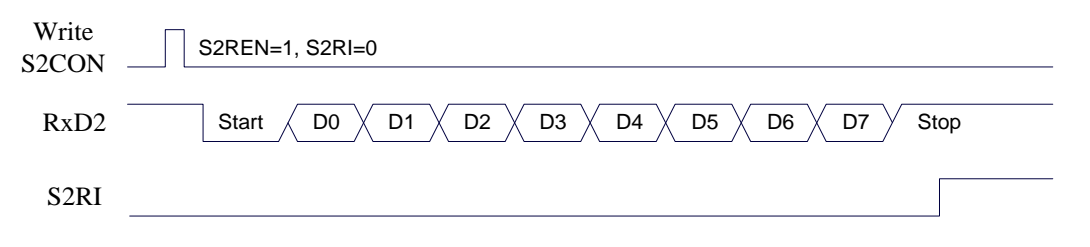

Receiving data (UART2 mode 0)

The baud rate of UART2 is variable. It is generated by T2. If the timer is in 1T mode (12x speed), the corresponding baud rate is increased by 12 times.

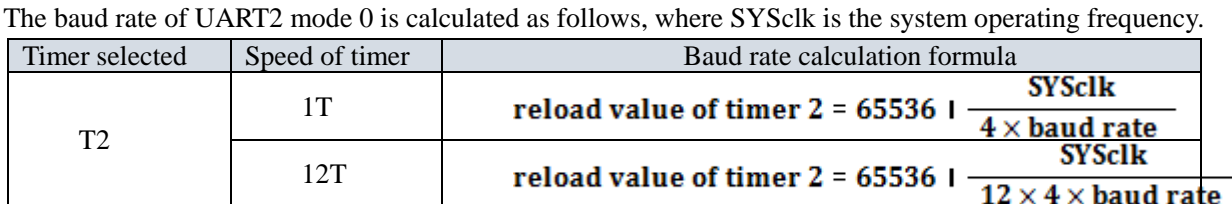

### **13.3.4 UART2 Mode 1**

UART2 operating in mode 1 is a 9-bit data UART mode with variable baud rate. One frame data consists of 11 bits: 1 start bit, 8 data bits (LSB first), 1 programmable bit  $(9<sup>th</sup> bit)$  and 1 stop bit. The baud rate is variable, which can be set by the software as needed. TxD2 is the data transmitting pin, and RxD2 is the data receiving pin, the serial port is a full duplex receiver/transmitter.

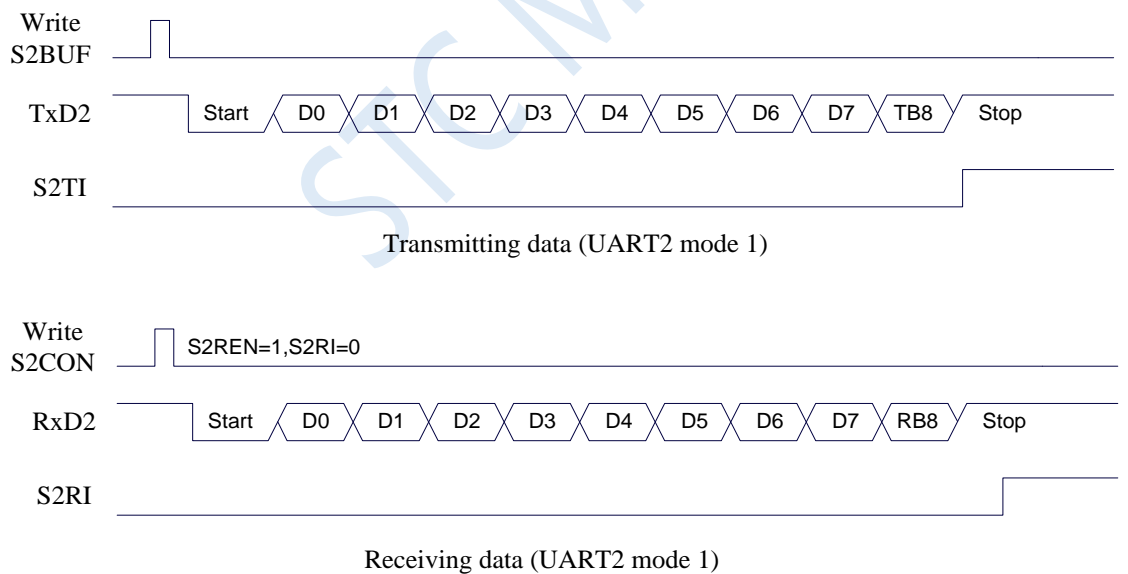

The baud rate calculation formula of UART2 mode 1 is exactly the same as that of mode 0. Please refer to the mode 0 baud rate calculation formula.

### **13.4 UART3**

### **13.4.1 UART3 control register (S3CON)**

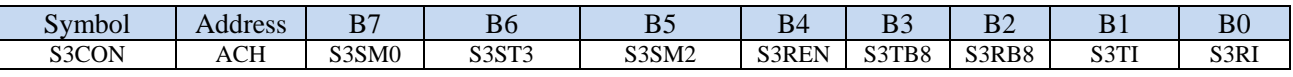

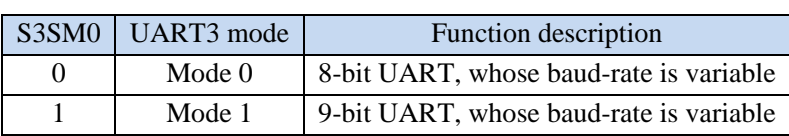

S3SM0: UART3 mode select bit.

S3ST3: UART3 baud rate generator select bit.

0: Select T2 as the baud-rate generator of UART3.

1: Select T3 as the baud-rate generator of UART3.

S3SM2: UART3 multi-machine communication control bit. In mode 1, if the S3SM2 bit is 1 and the S3REN bit is 1, the receiver is in the address frame filter state. In this case, the received 9th bit (S3RB8) can be used to filter the address frame. If  $S3RB8 = 1$ , the frame is the address frame, address information can enter S3BUF, S3RI becomes 1, and then the address is compared with the slave address in the interrupt service routine. If S3RB8 = 0, it indicates that the frame is not an address frame and should be discarded and keep  $S3RI = 0$ . In mode 1, if the S3SM2 bit is 0 and the S3REN bit is 1, the receiver is in the address frame filter disabled state. Regardless of the received S3RB8 is 0 or 1, the information received can enter into the S3BUF, and make  $S3RI = 1$ . Here, S3RB8 is usually used as parity check bit. Mode 0 is non-multi-machine communication mode, where S3SM2 should be 0.

S3REN: Receive enable control bit.

0: disable UART3 receive data.

1: enable UART3 receive data.

- S3TB8: S3TB8 is the 9<sup>th</sup> bit of datum to be sent when UART3 is in mode 1, which is usually used as a parity check bit or an address frame / data frame flag. It can be set or cleared by software as required. In mode 0, this bit is not used.
- S3RB8: S3RB8 is the 9<sup>th</sup> bit of datum recieved when UART3 is in mode 1, which is usually used as a parity check bit or an address frame / data frame flag. It can be set or cleared by software as required. In mode 0, this bit is not used.
- S3TI: Transmit interrupt request flag of UART3. S3TI is set by the hardware automatically at the beginning of the stop bit transmittion and requests interrupt to the CPU. S3TI must be cleared by software after the interrupt is responded.
- S3RI: Receive interrupt request flag of UART3. S3RI is set by hardware automatically at the middle of stop bit the serial port received, and requests interrupt to the CPU. After the interrupt is responded, S3RI must be cleared by software.

### **13.4.2 UART3 data register (S3BUF)**

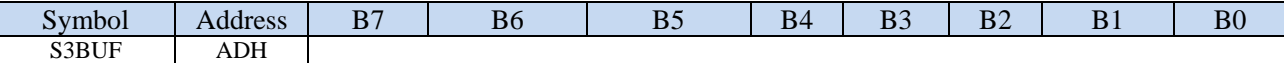

S3BUF: It is used as the buffer in transmission and receiving for UART3. S3BUF is actually two buffers, reading buffer and writing buffer. Two operations correspond to two different registers, one is write-only register (writing buffer), the other is read-only register (reading buffer). The CPU reads serial receive buffer when reads S3BUF, and writes to the S3BUF will trigger the serial port to start sending data.

#### **13.4.3 UART3 Mode 0**

UART3 mode 0 is 8-bit UART mode with variable baud rate, where a frame of data consists 10 bits: 1 start bit, 8 data bits (LSB first) and 1 stop bit. The baud rate is variable, which can be set by the software as needed. TxD3 is the data transmitting pin, and RxD3 is the data receiving pin, the serial port is a full duplex receiver/transmitter.

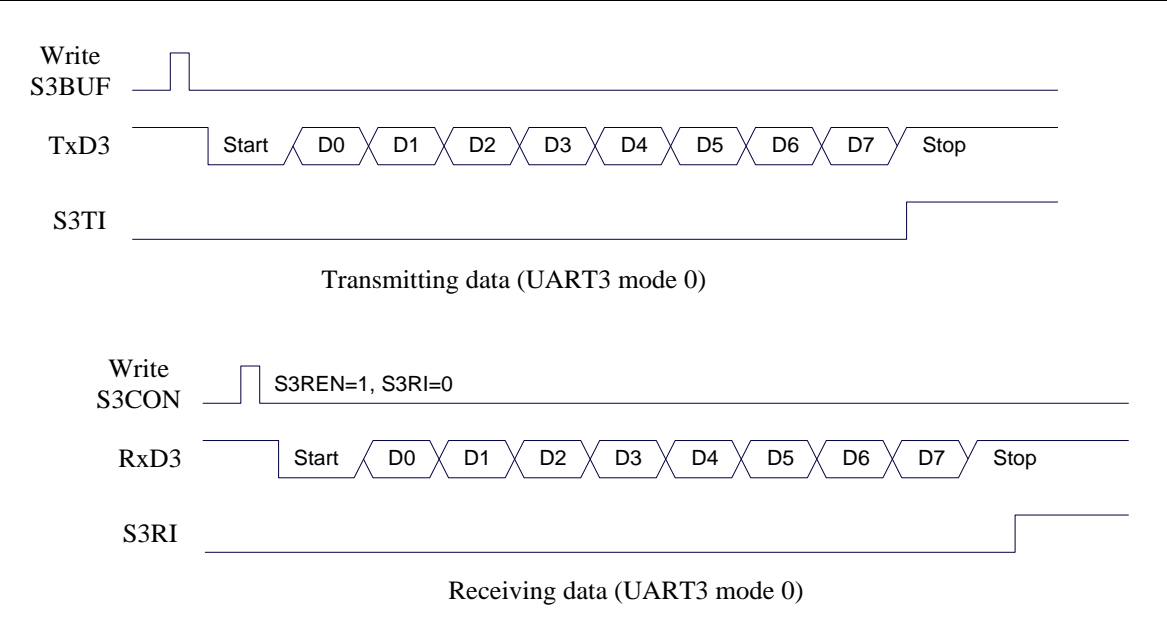

The baud rate of UART3 is variable. It is generated by T2 or T3. If the timer is in 1T mode (12x speed), the corresponding baud rate is increased by 12 times.

The baud rate of UART3 mode 0 is calculated as follows, where SYSclk is the system operating frequency.

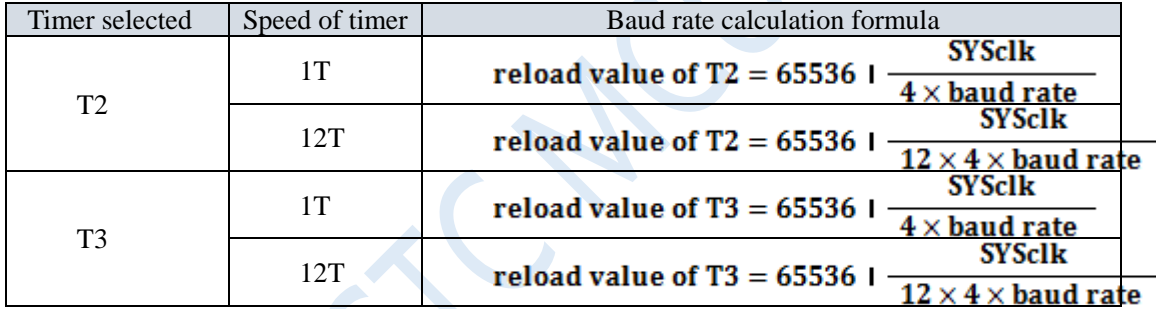

### **13.4.4 UART3 Mode 1**

UART3 operating in mode 1 is 9-bit data UART mode with variable baud rate. One frame data consists of 11 bits: 1 start bit, 8 data bits (LSB first), 1 programmable bit  $(9<sup>th</sup> bit)$  and 1 stop bit. The baud rate is variable, which can be set by the software as needed. TxD3 is the data transmitting pin, and RxD3 is the data receiving pin, the serial port is a full duplex receiver/transmitter.

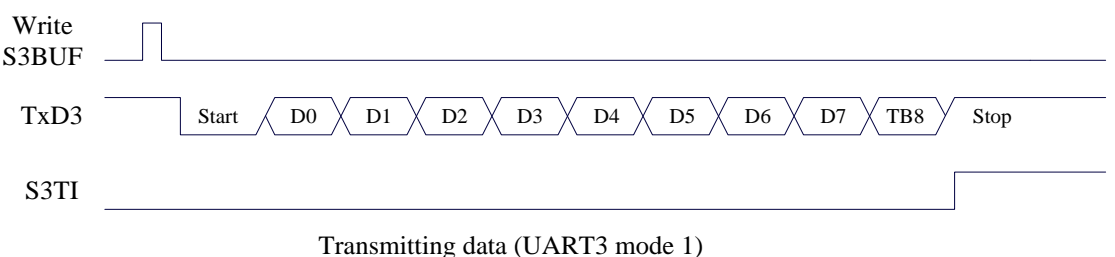

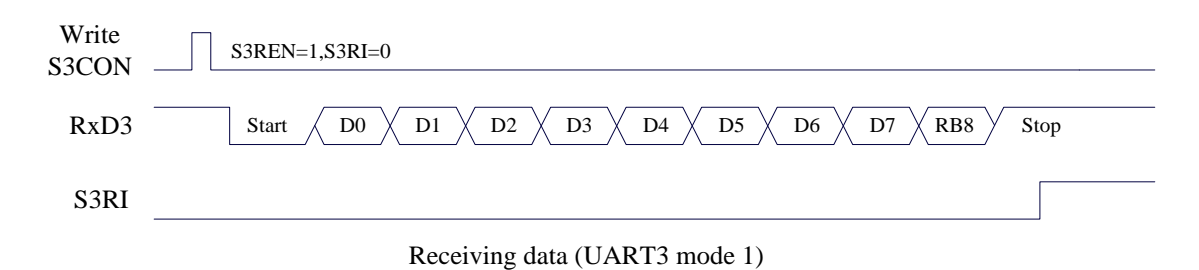

The baud rate calculation formula of UART3 mode 1 is exactly the same as that of mode 0. Please refer to the mode 0 baud rate calculation formula.

### **13.5 UART4**

### **13.5.1 UART4 control register (S4CON)**

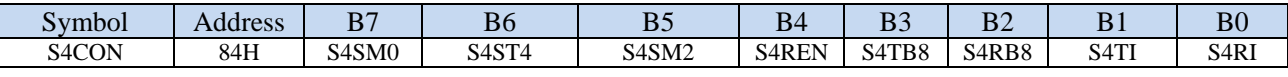

```
S4SM0: UART4 mode select bit.
```
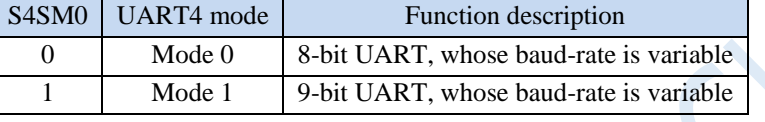

S4ST4: UART4 baud rate generator select bit.

0: Select T2 as the baud-rate generator of UART4.

1: Select T4 as the baud-rate generator of UART4.

S4SM2: UART4 multi-machine communication control bit. In mode 1, if the S4SM2 bit is 1 and the S4REN bit is 1, the receiver is in the address frame filter state. In this case, the received 9<sup>th</sup> bit (S4RB8) can be used to filter the address frame. If  $S4RBB = 1$ , the frame is the address frame, address information can enter S4BUF, S4RI becomes 1, and then address can be compared with the slave address in the interrupt service routine. If  $S4RB8 = 0$ , it indicates that the frame is not an address frame and should be discarded and keep  $S4RI = 0$ . In mode 1, if the S4SM2 bit is 0 and the S4REN bit is 1, the receiver is in the address frame filter disabled state. Regardless of the received S4RB8 is 0 or 1, the information received can enter into the S4BUF, and make  $S4RI = 1$ . Here, S4RB8 is usually used as parity check bit. Mode 0 is non-multi-machine communication mode, where S4SM2 should be 0.

S4REN: Receive enable control bit.

0: disable UART4 receive data.

1: enable UART4 receive data.

- S4TB8: S4TB8 is the 9<sup>th</sup> bit of datum to be sent when UART4 is in mode 1, which is usually used as a parity check bit or an address frame / data frame flag. It can be set or cleared by software as required. In mode 0, this bit is not used.
- S4RB8: S4RB8 is the 9<sup>th</sup> bit of datum recieved when UART4 is in mode 1, which is usually used as a parity check bit or an address frame / data frame flag. It can be set or cleared by software as required. In mode 0, this bit is not used.
- S4TI: Transmit interrupt request flag of UART4. S4TI is set by the hardware automatically at the beginning of the stop bit transmittion and requests interrupt to the CPU. S4TI must be cleared by software after the interrupt is responded.
- S4RI: Receive interrupt request flag of UART4. S4RI is set by hardware automatically at the middle of stop bit the serial port received, and requests interrupt to the CPU. After the interrupt is responded, S4RI must be

cleared by software.

#### **13.5.2 UART4 data register (S4BUF)**

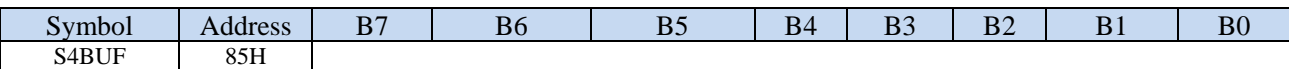

S4BUF: It is used as the buffer in transmission and receiving for UART4. S4BUF is actually two buffers, reading buffer and writing buffer. Two operations correspond to two different registers, one is write-only register (writing buffer), the other is read-only register (reading buffer). The CPU reads serial receive buffer when reads S4BUF, and writes to the S4BUF will trigger the serial port to start sending data.

### **13.5.3 UART4 Mode 0**

UART4 mode 0 is 8-bit UART mode with variable baud rate, where a frame of data consists 10 bits: 1 start bit, 8 data bits (LSB first) and 1 stop bit. The baud rate is variable, which can be set by the software as needed. TxD4 is the data transmitting pin, and RxD4 is the data receiving pin, the serial port is a full duplex receiver/transmitter.

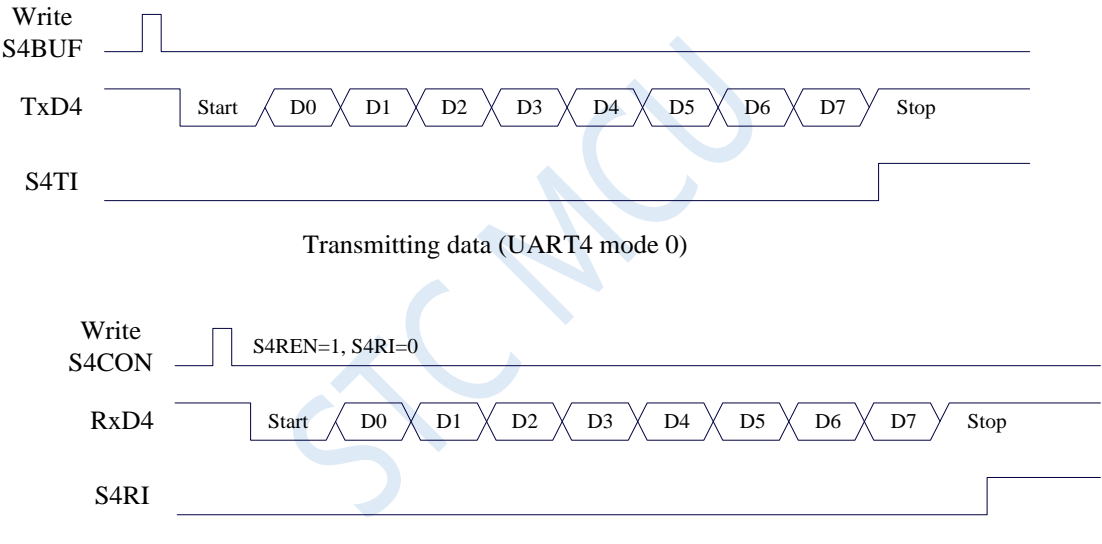

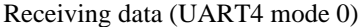

The baud rate of UART4 is variable. It is generated by T2 or T4. If the timer is in 1T mode (12x speed), the corresponding baud rate is increased by 12 times.

The baud rate of UART4 mode 0 is calculated as follows, where SYSclk is the system operating frequency.

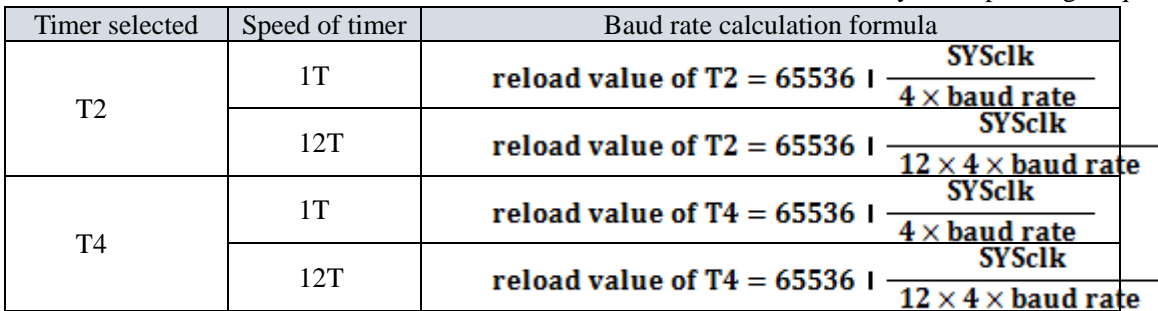

### **13.5.4 UART4 Mode 1**

UART4 operating in mode 1 is 9-bit data UART mode with variable baud rate. One frame data consists of

11 bits: 1 start bit, 8 data bits (LSB first), 1 programmable bit  $(9<sup>th</sup> bit)$  and 1 stop bit. The baud rate is variable, which can be set by the software as needed. TxD4 is the data transmitting pin, and RxD4 is the data receiving pin, the serial port is a full duplex receiver/transmitter.

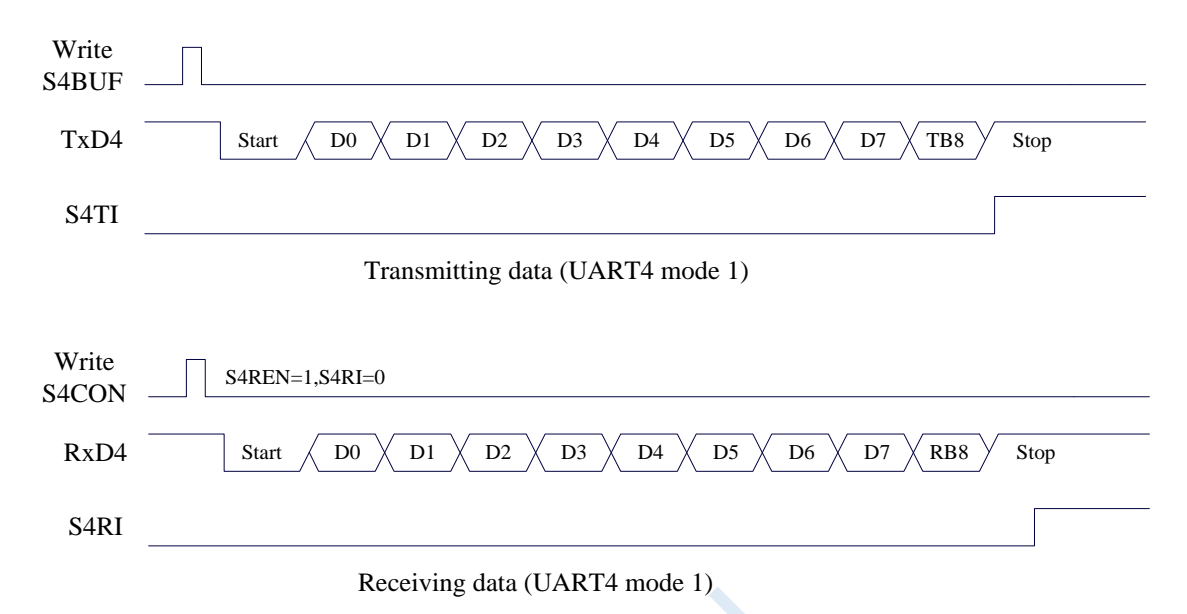

The baud rate calculation formula of UART4 mode 1 is exactly the same as that of mode 0. Please refer to the mode 0 baud rate calculation formula.

### **13.6 Precautions of UARTs**

Regarding the UART interrupts requests, the following issues need to be noted. UART1, UART2, UART3, and UART4 are all similar, and serial port 1 is used as an example below.

In 8-bit data mode, TI interrupt request is generated after the entire stop bit is transmitted, as shown in the following figure:

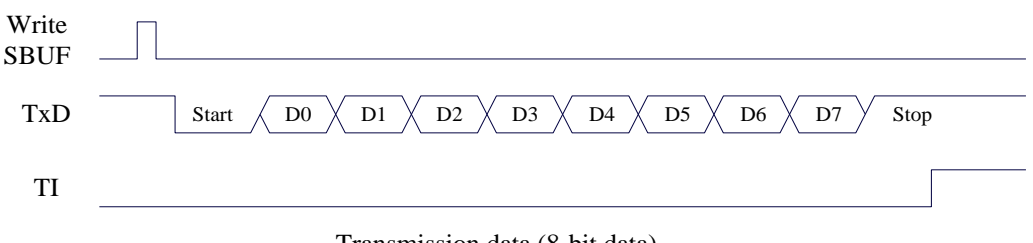

Transmission data (8-bit data)

In 8-bit data mode, RI interrupt request is generated after half of the stop bit is received, as shown in the following figure:

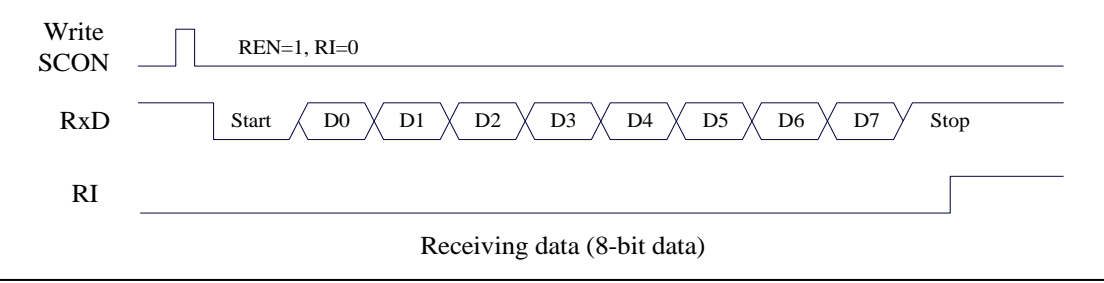

In 9-bit data mode, TI interrupt request is generated after the entire  $9<sup>th</sup>$  data bit is transmitted, as shown in the following figure:

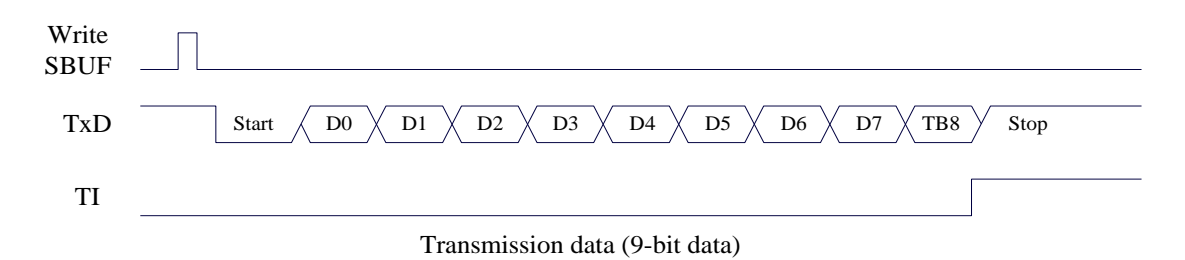

In 9-bit data mode, RI interrupt request is generated after receiving half of the  $9<sup>th</sup>$  bit, as shown in the following figure:

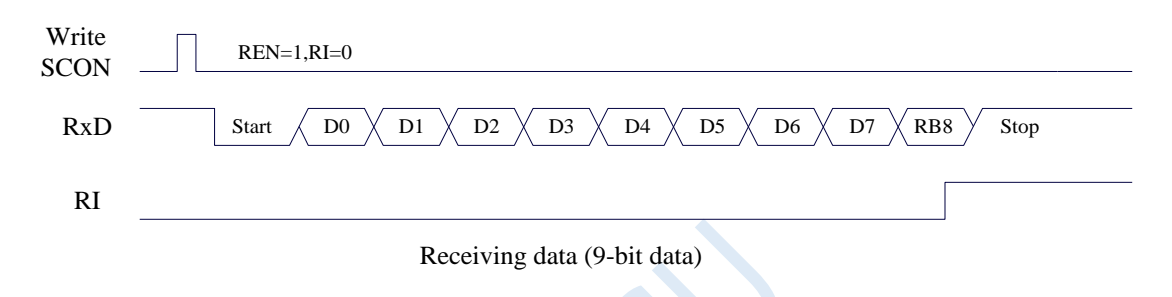

### **13.7 Example Routines**

### **13.7.1 UART1 using T2 as baud rate generator**

#### **C language code**

*//Operating frequency for test is 11.0592MHz*

```
#include "reg51.h"
#include "intrins.h"
```
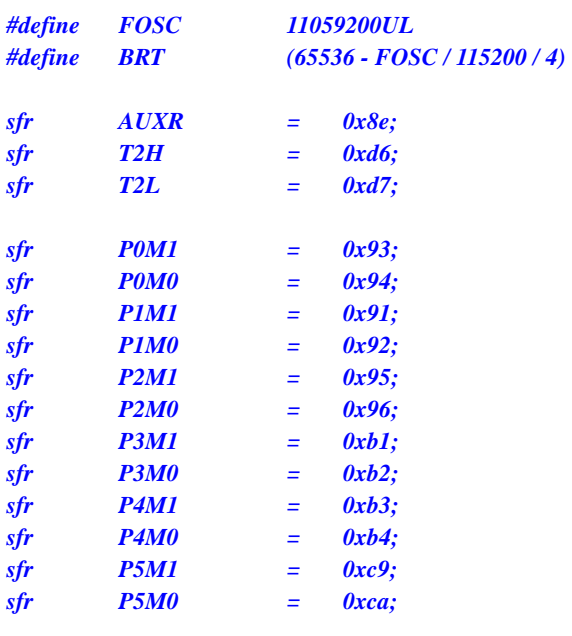

```
bit busy;
char wptr;
char rptr;
char buffer[16];
void UartIsr() interrupt 4 {
     if (TI) {
          TI = 0;
          busy = 0;
     }
     if (RI) {
          RI = 0;
          buffer[wptr++] = SBUF;
          wptr &= 0x0f;
     }
}
void UartInit() {
     SCON = 0x5
0;
     T2L = BRT;
     T2H = BRT >> 8;
     AUXR = 0x15;
     wptr = 0x00;
     rptr = 0x00;
     busy = 0;
}
void UartSend(char dat) {
     while (busy);
     busy = 1;
     SBUF = dat;
}
void UartSendStr(char *p) {
     while (*p) {
          UartSEND(*p++);
     }
}
void main() {
     P0M0 = 0x00;
     P0M1 = 0x00;
     P1M0 = 0x00;
     P1M1 = 0x00;
     P2M0 = 0x00;
     P2M1 = 0x00;
     P3M0 = 0x00;
     P3M1 = 0x00;
     P4M0 = 0x00;
     P4M1 = 0x00;
```

```
P5M0 = 0x00;
P5M1 = 0x00;
UartInit();
ES = 1;
EA = 1;
UartSENDStr("Uart Test !\r\n");
while (1)
{
     if (rptr != wptr)
     {
           UartSEND(buffer[rptr++]);
          rptr &= 0x0f;
     }
}
```
#### **Assembly code**

*}*

*;Operating frequency for test is 11.0592MHz*

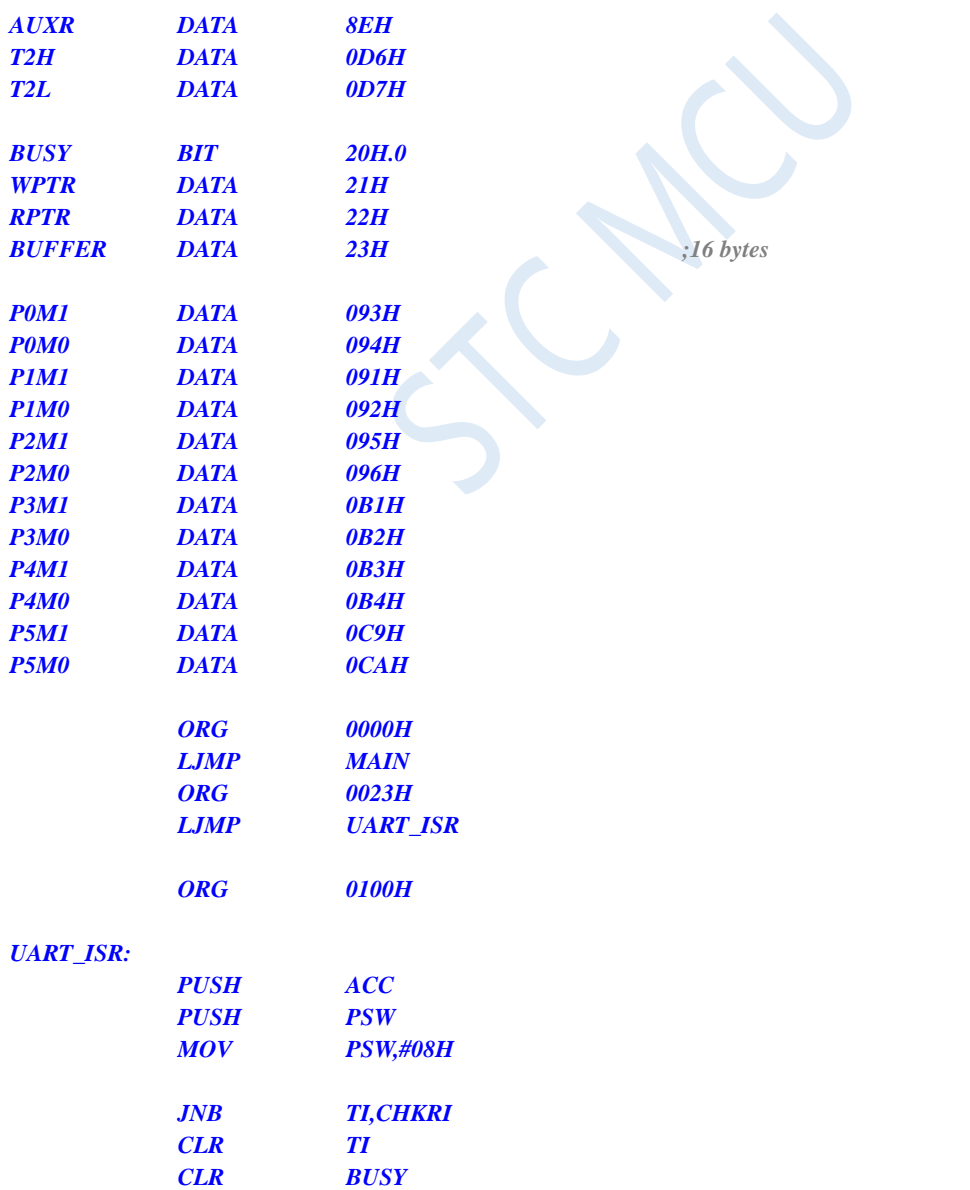

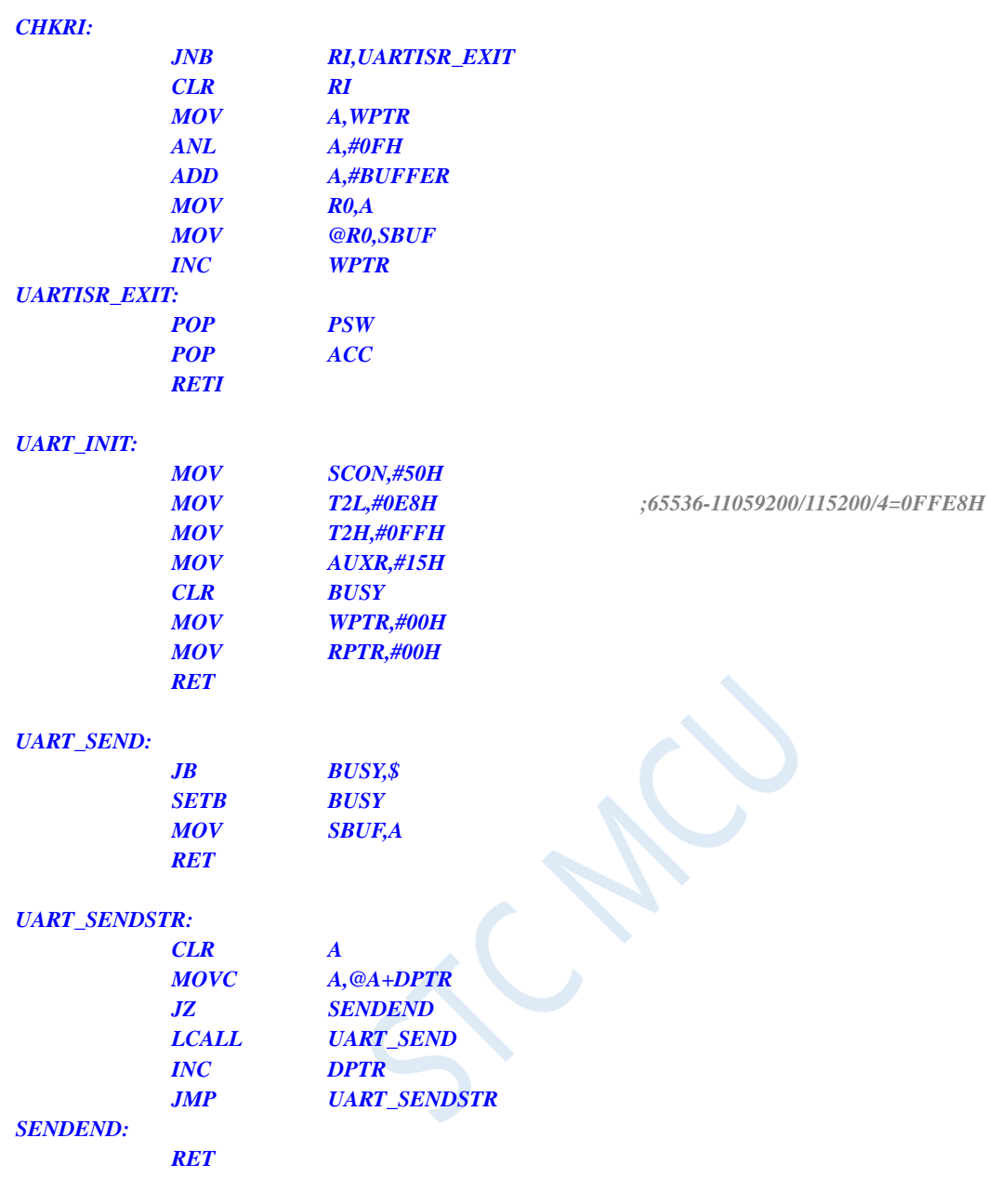

*MAIN:*

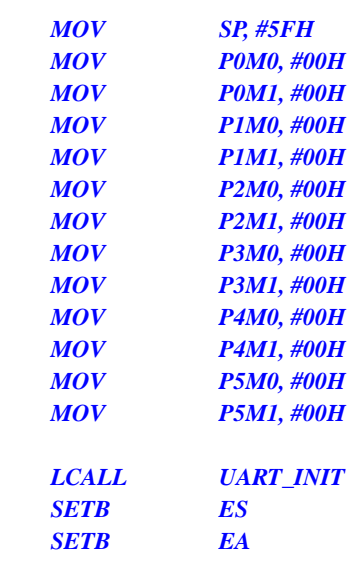

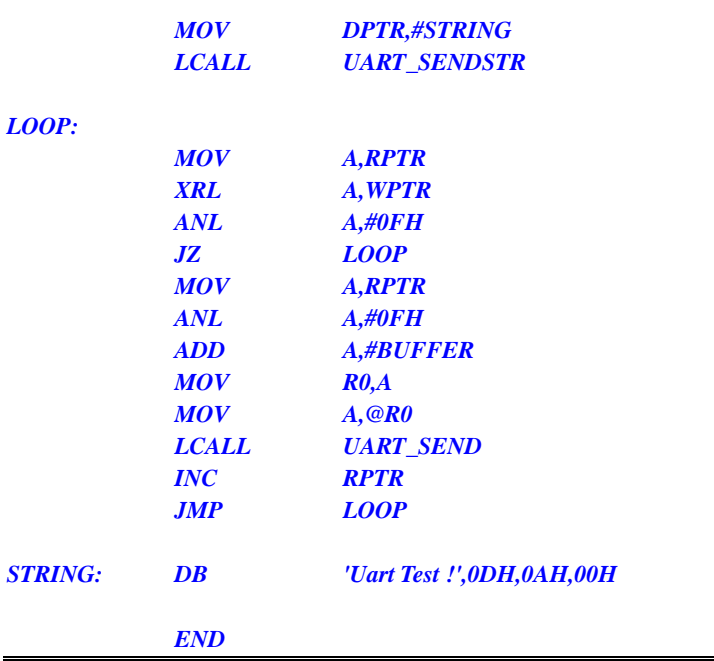

## **13.7.2 UART1 using T1 (Mode 0) as baud rate generator**

```
C language code
```

```
//Operating frequency for test is 11.0592MHz
```
#### *#include "reg51.h" #include "intrins.h"*

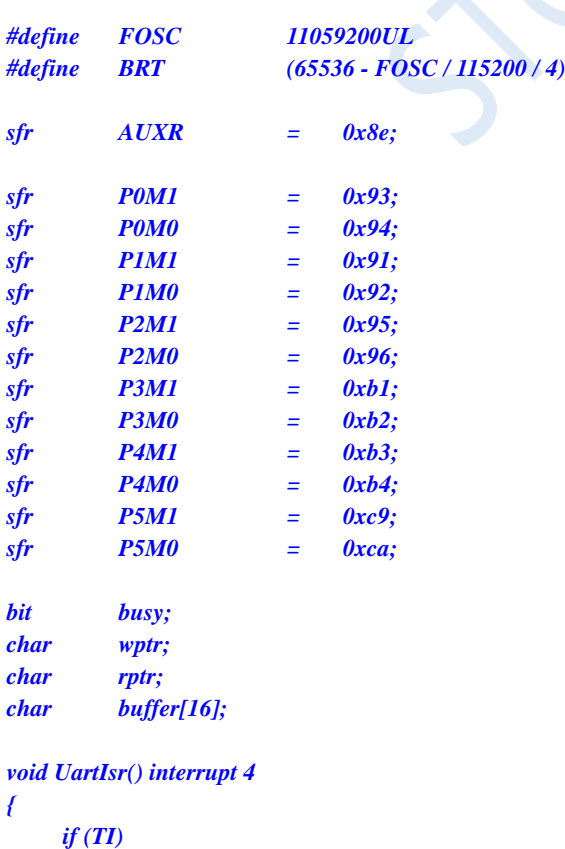

**STC8G Series Manual**

```
{
          TI = 0;
          busy = 0;
     }
     if (RI) {
          RI = 0;
          buffer[wptr++] = SBUF;
          wptr &= 0x0f;
     }
}
void UartInit() {
     SCON = 0x5
0;
     TMOD = 0x00;
     TL1 = BRT;
     TH1 = BRT >> 8;
     TR1 = 1;
     AUXR = 0x40;
     wptr = 0x00;
     rptr = 0x00;
     busy = 0;
}
void UartSend(char dat) {
     while (busy);
     busy = 
1
;
     SBUF = dat;
}
void UartSendStr(char *p) {
     while (*p) {
          UartSEND(*p++);
     }
}
void main() {
     P0M0 = 0x00;
     P0M1 = 0x00;
     P1M0 = 0x00;
     P1M1 = 0x00;
     P2M0 = 0x00;
     P2M1 = 0x00;
     P3M0 = 0x00;
     P3M1 = 0x00;
     P4M0 = 0x00;
     P4M1 = 0x00;
     P5M0 = 0x00;
     P5M1 = 0x00;
     UartInit();
     ES = 1;
     EA = 1;
```
*UartSENDStr("Uart Test ! \ r \n");*

```
while (1)
    {
          if (rptr != wptr)
          {
                UartSEND(buffer[rptr++]);
               rptr &= 0x0f;
          }
    }
}
```
#### **Assembly code**

*;Operating frequency for test is 11.0592MHz*

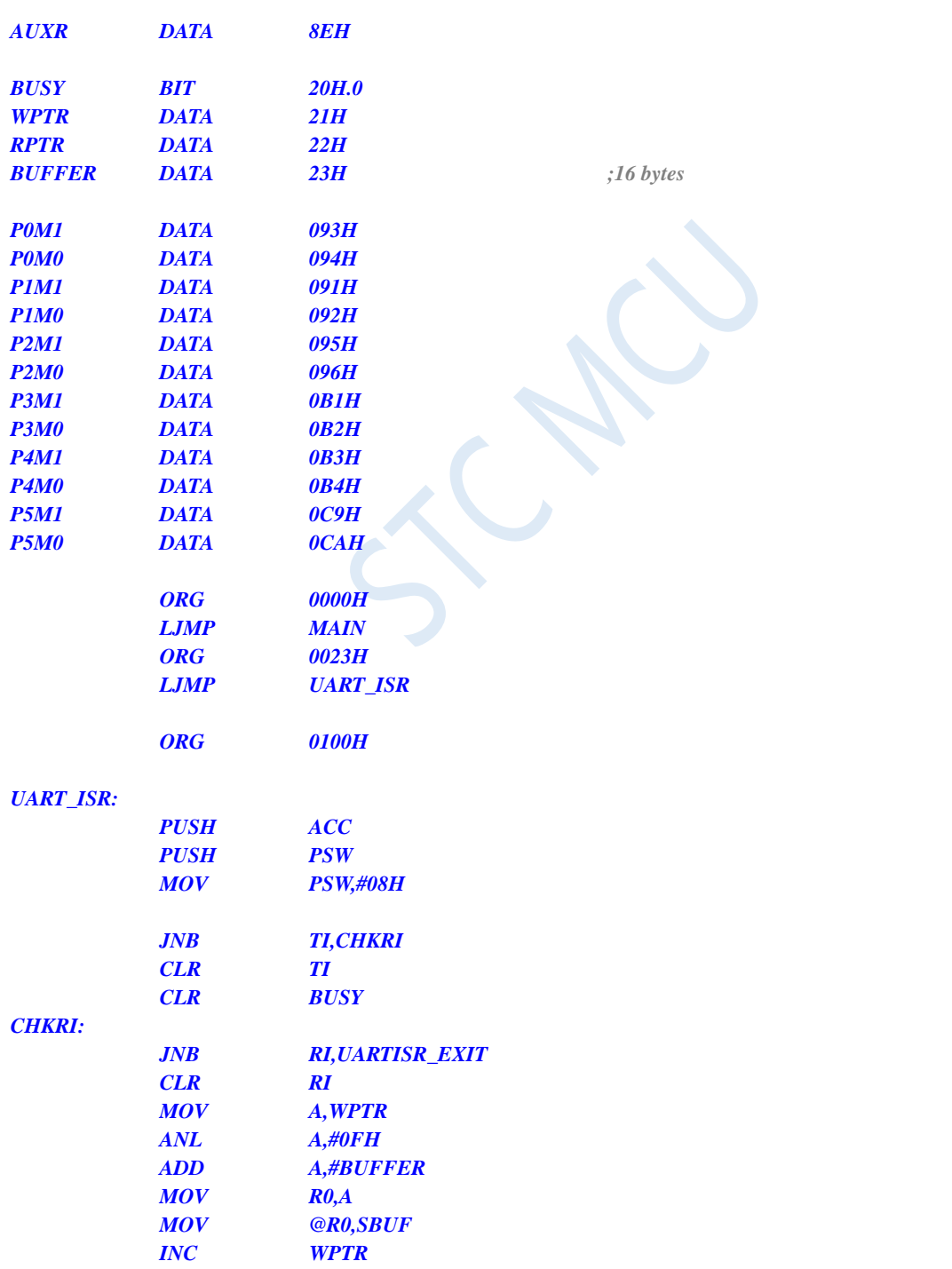

#### *UARTISR\_EXIT:*

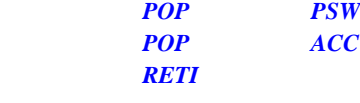

#### *UART\_INIT:*

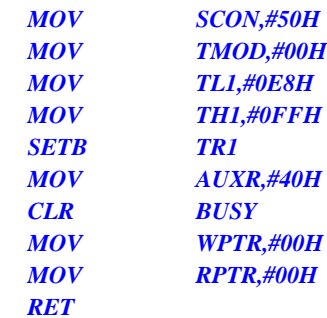

#### *MOV TL1,#0E8H ;65536-11059200/115200/4=0FFE8H*

#### *UART\_SEND:*

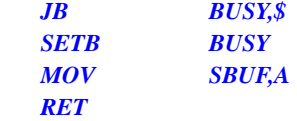

#### *UART\_SENDSTR:*

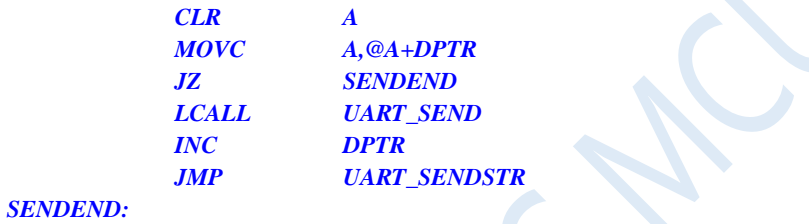

*RET*

#### *MAIN:*

*LOOP:*

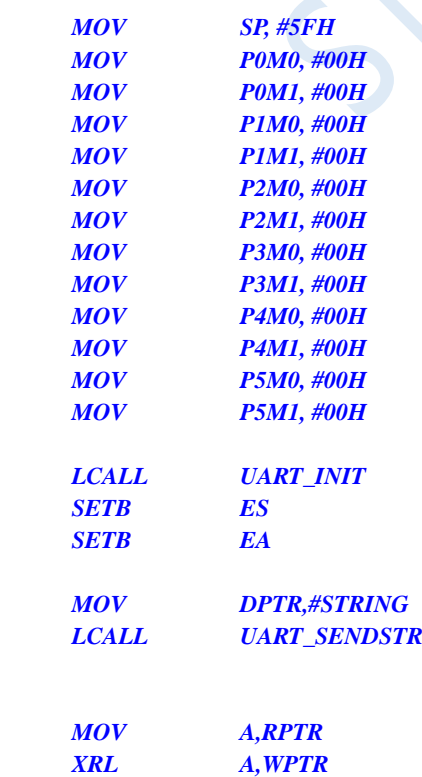

*ANL A,#0FH*

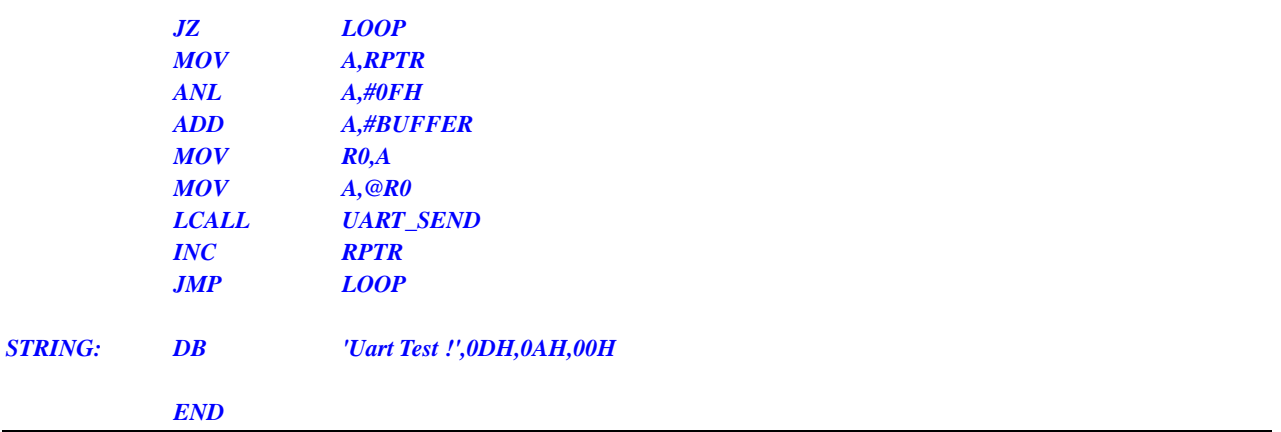

### **13.7.3 UART1 using T1 (Mode 2) as baud rate generator**

#### **C language code**

*RI = 0;*

*//Operating frequency for test is 11.0592MHz*

#### *#include "reg51.h" #include "intrins.h" #define FOSC 11059200UL #define BRT (256 - FOSC / 115200 / 32) sfr AUXR = 0x8e; sfr P0M1 = 0x93; sfr P0M0 = 0x94; sfr P1M1 = 0x91; sfr P1M0 = 0x92; sfr P2M1 = 0x95; sfr P2M0 = 0x96; sfr P3M1 = 0xb1; sfr P3M0 = 0xb2; sfr P4M1 = 0xb3; sfr P4M0 = 0xb4; sfr P5M1 = 0xc9; sfr P5M0 = 0xca; bit busy; char wptr; char rptr; char buffer[16]; void UartIsr() interrupt 4 { if (TI) { TI = 0; busy = 0; } if (RI) {*

```
buffer[wptr++] = SBUF;
          wptr &= 0x0f;
     }
}
void UartInit() {
     SCON = 0x5
0;
     TMOD = 0x20;
     TL1 = BRT;
     TH1 = BRT;
     TR1 = 1;
     AUXR = 0x40;
     wptr = 0x00;
     rptr = 0x00;
     busy = 0;
}
void UartSend(char dat) {
     while (busy);
     busy = 
1
;
     SBUF = dat;
}
void UartSendStr(char *p) {
     while (*p) {
          UartSEND(*p++);
     }
}
void main() {
     P0M0 = 0x00;
     P0M1 = 0x00;
     P1M0 = 0x00;
     P1M1 = 0x00;
     P2M0 = 0x00;
     P2M1 = 0x00;
     P3M0 = 0x00;
     P3M1 = 0x00;
     P4M0 = 0x00;
     P4M1 = 0x00;
     P5M0 = 0x00;
     P5M1 = 0x00;
     UartInit();
     ES = 1;
     EA = 1;
     UartSENDStr("Uart Test !
\
r
\n");
     while (1) {
          if (rptr != wptr) {
                UartSEND(buffer[rptr++]);
                rptr &= 0x0f;
```
*} } }*

### **Assembly code**

*;Operating frequency for test is 11.0592MHz*

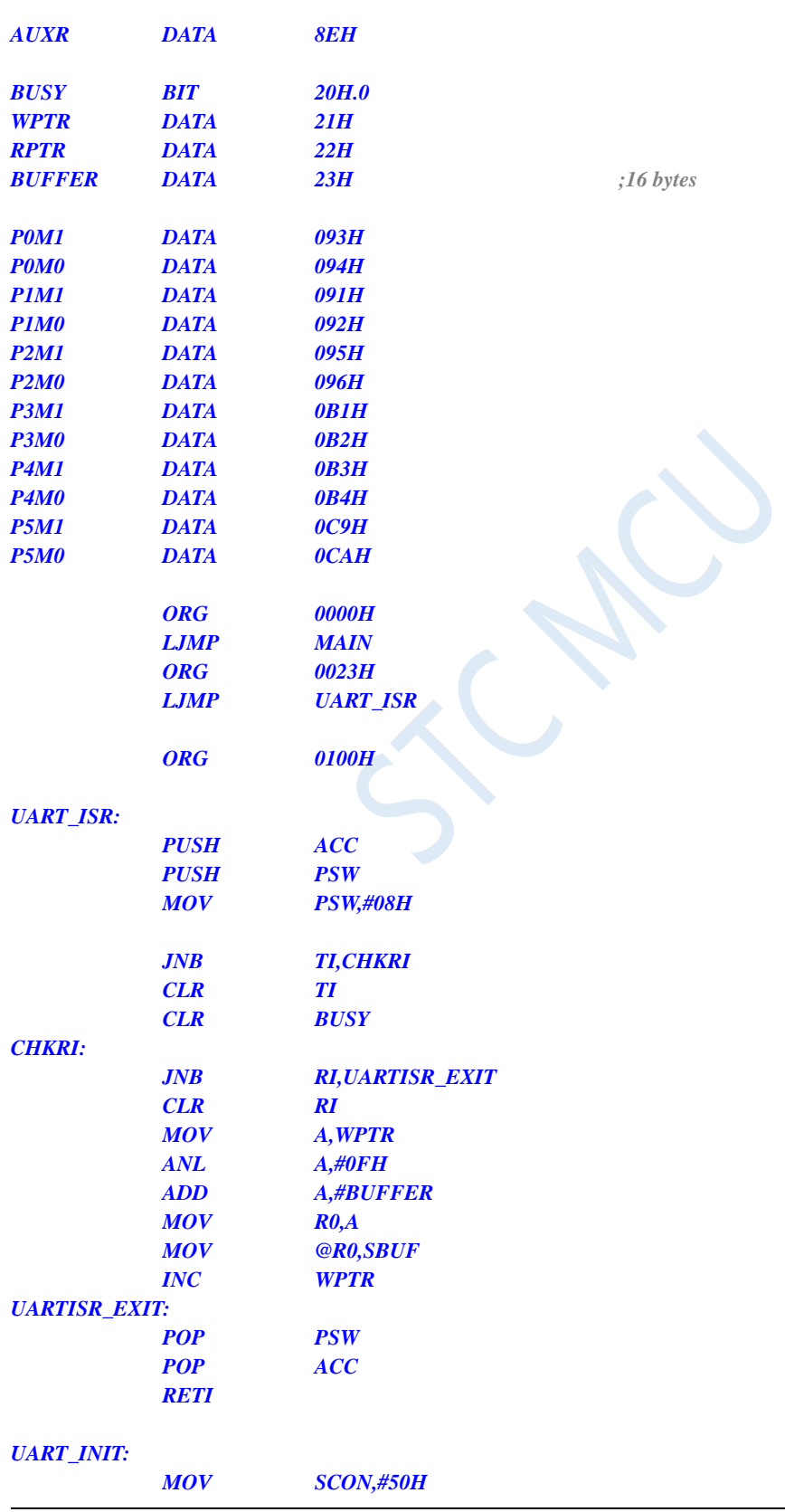

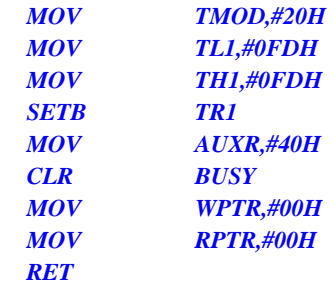

# *UART\_SEND:*

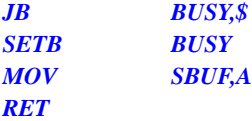

### *UART\_SENDSTR:*

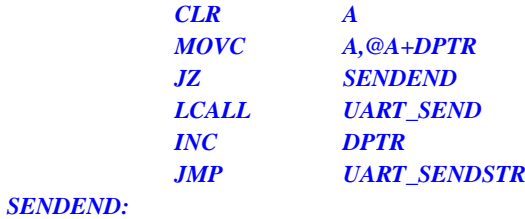

*RET*

# *MAIN:*

*LOOP:*

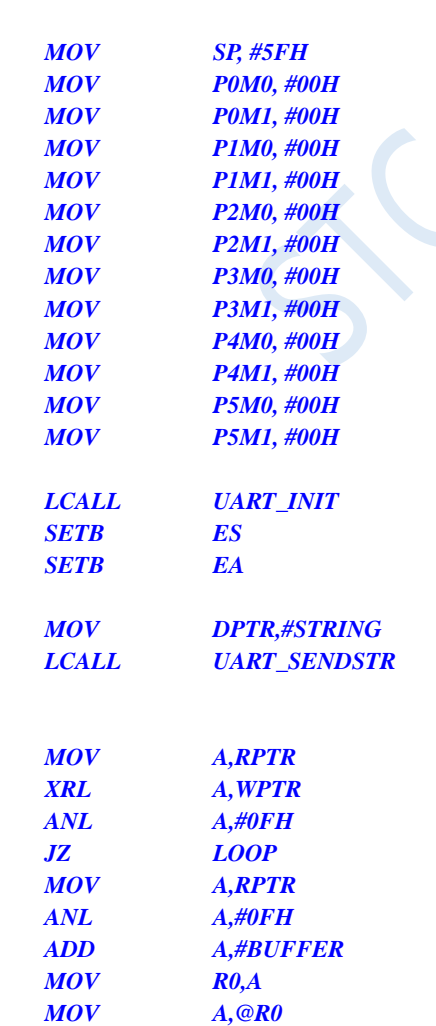

*LCALL UART\_SEND*

*MOV TL1,#0FDH ;256-11059200/115200/32=0FDH*

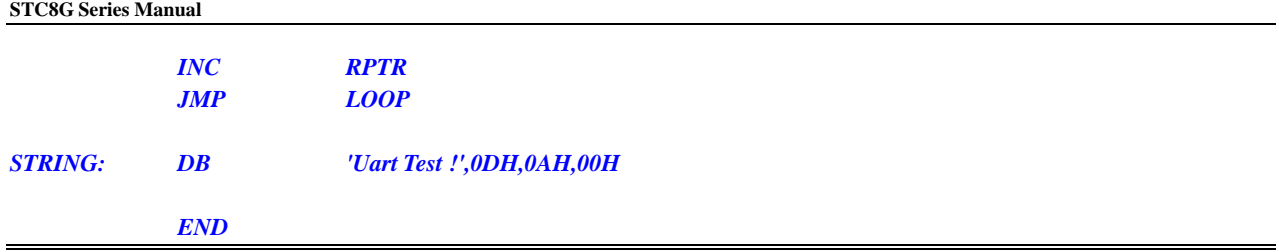

# **13.7.4 UART2 using T2 as baud rate generator**

**C language code**

*//Operating frequency for test is 11.0592MHz*

### *#include "reg51.h" #include "intrins.h"*

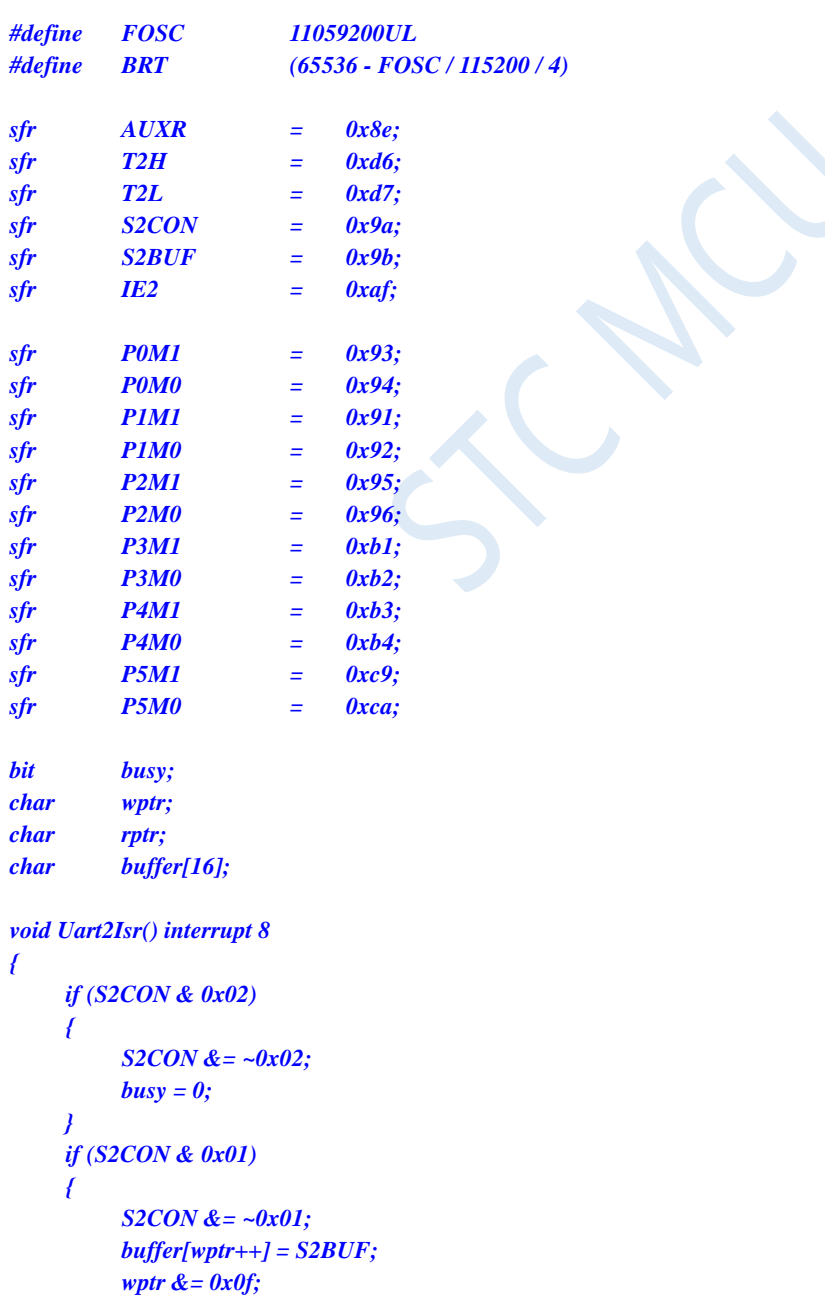

```
}
}
void Uart2Init() {
      S2CON = 0x1
0;
     T2L = BRT;
     T2H = BRT >> 8;
     AUXR = 0x14;
     wptr = 0x00;
     rptr = 0x00;
     busy = 0;
}
void Uart2Send(char dat) {
     while (busy);
      busy = 
1
;
     S2BUF = dat;
}
void Uart2SendStr(char *p) {
      while (*p
)
     {
          Uart2SEND(*p++);
      }
}
void main() {
     P0M0 = 0x00;
     P0M1 = 0x00;
     P1M0 = 0x00;
     P1M1 = 0x00;
     P2M0 = 0x00;
     P2M1 = 0x00;
     P3M0 = 0x00;
     P3M1 = 0x00;
     P4M0 = 0x00;
     P4M1 = 0x00;
     P5M0 = 0x00;
     P5M1 = 0x00;
     Uart2Init();
     IE2 = 0x01;
     EA = 1;
      Uart2
SENDStr("Uart Test !
\
r
\n");
     while (1) {
          if (rptr != wptr) {
                Uart2
SEND(buffer[rptr++]);
                rptr &= 0x0f;
          }
      }
}
```
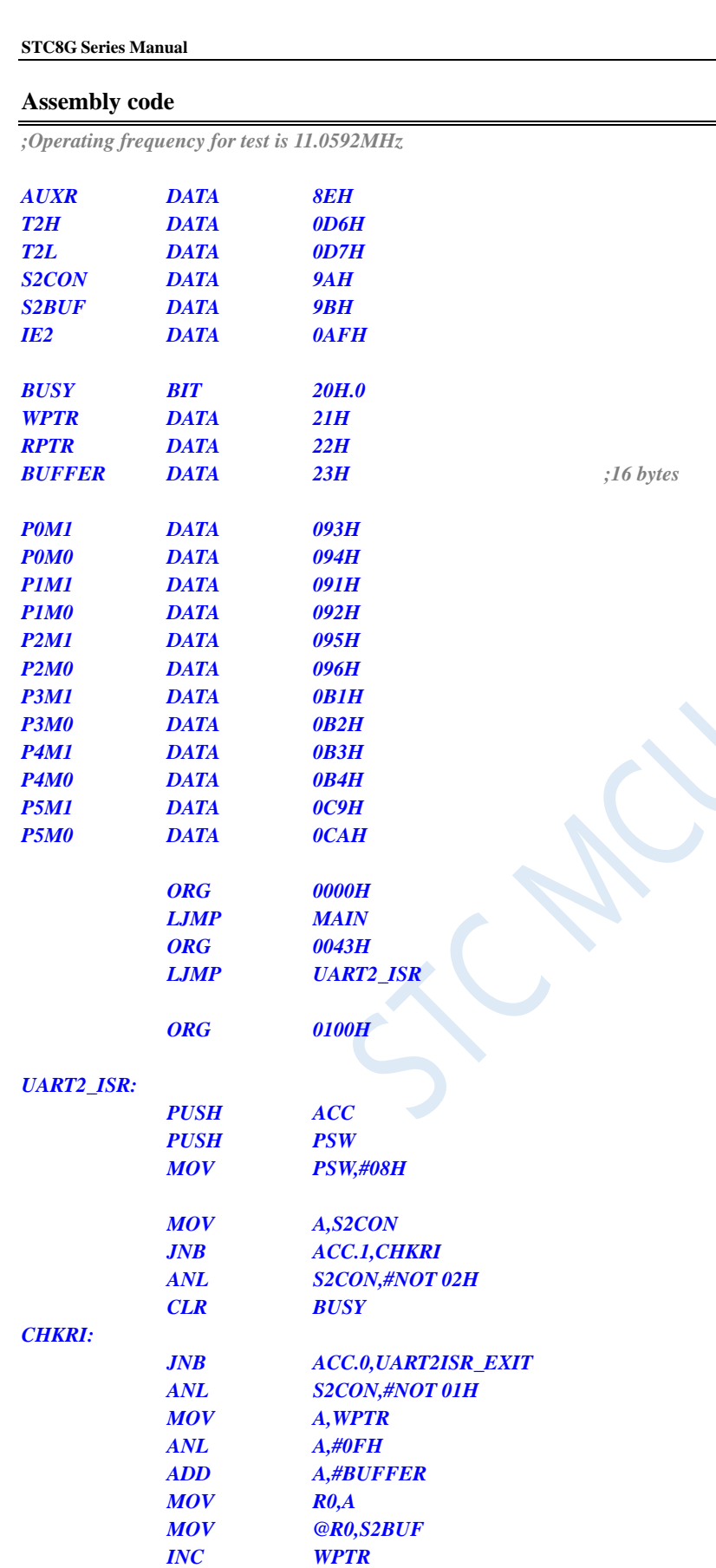

*BUFFER DATA 23H ;16 bytes*

*UART2\_INIT:*

*UART2ISR\_EXIT:*

*POP PSW POP ACC*

*RETI*

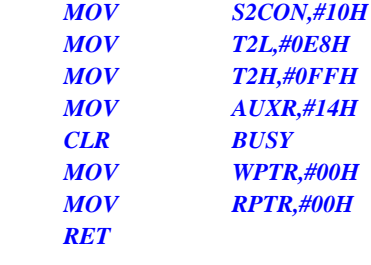

### *UART2\_SEND:*

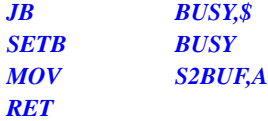

### *UART2\_SENDSTR:*

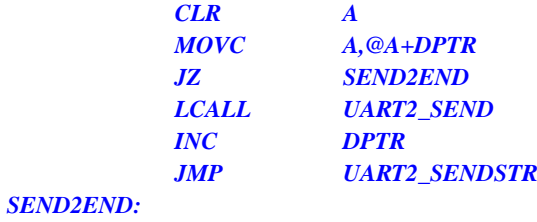

*RET*

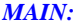

*LOOP:*

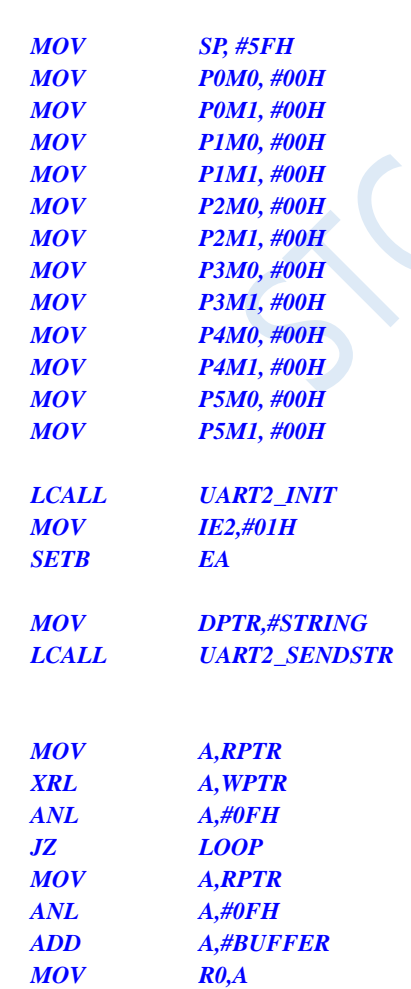

*MOV A,@R0 LCALL UART2\_SEND*

*INC RPTR*

#### *MOV T2L,#0E8H ;65536-11059200/115200/4=0FFE8H*

# **13.7.5 UART3 using T2 as baud rate generator**

### **C language code**

*//Operating frequency for test is 11.0592MHz*

# *#include "reg51.h"*

*#include "intrins.h"*

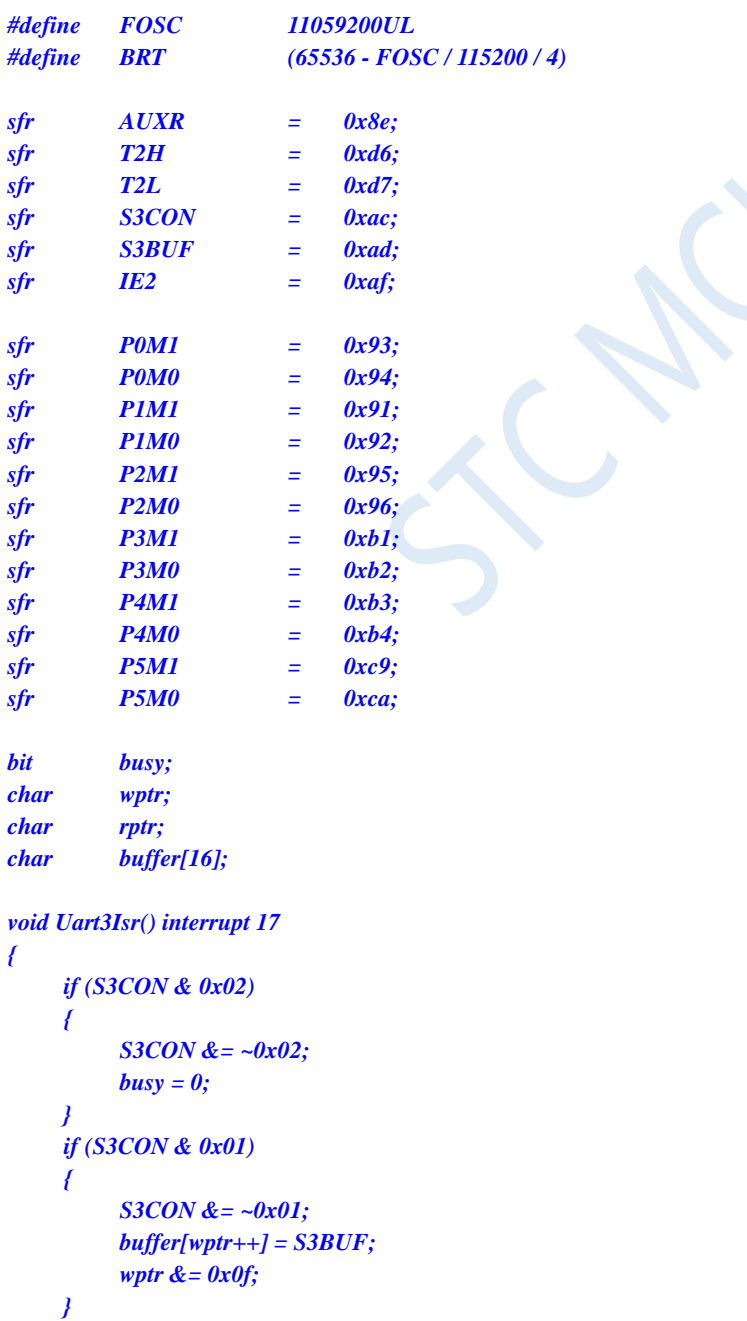

```
}
void Uart3Init() { S3CON = 0x1
0;
     T2L = BRT;
     T2H = BRT >> 8;
     AUXR = 0x14;
     wptr = 0x00;
     rptr = 0x00;
     busy = 0;
}
void Uart3Send(char dat) {
     while (busy);
     busy = 
1
;
     S
3BUF = dat;
}
void Uart3SendStr(char *p) {
     while (*p) {
          Uart3SEND(*p++);
     }
}
void main() {
     P0M0 = 0x00;
     P0M1 = 0x00;
     P1M0 = 0x00;
     P1M1 = 0x00;
     P2M0 = 0x00;
     P2M1 = 0x00;
     P3M0 = 0x00;
     P3M1 = 0x00;
     P4M0 = 0x00;
     P4M1 = 0x00; P5M0 = 0x00;
     P5M1 = 0x00;
     Uart3Init();
     IE2 = 0x08;
     EA = 1;
     Uart3
SENDStr("Uart Test !
\
r
\n");
     while (1) {
          if (rptr != wptr) {
                Uart3
SEND(buffer[rptr++]);
                rptr &= 0x0f;
          }
     }
}
```
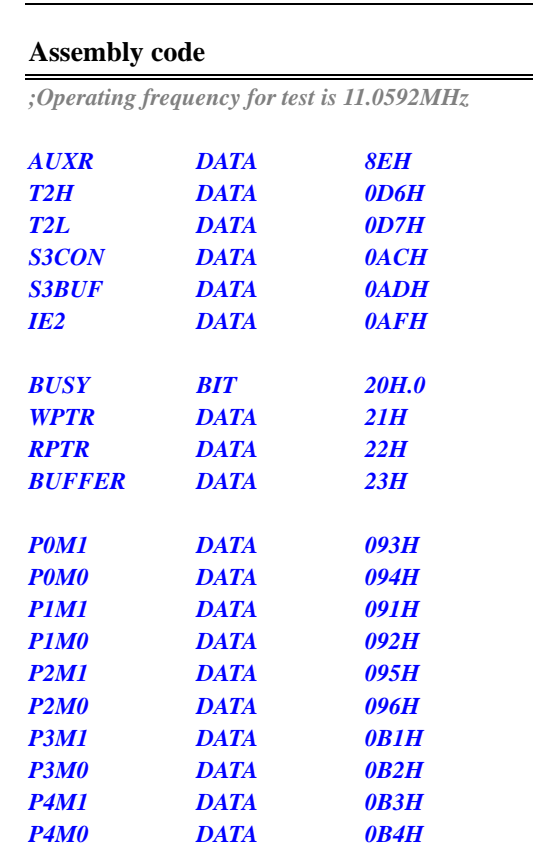

*P5M1 DATA 0C9H P5M0 DATA 0CAH* *BUFFER DATA 23H ;16 bytes*

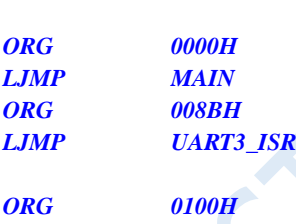

*PUSH ACC*

# *UART3\_ISR:*

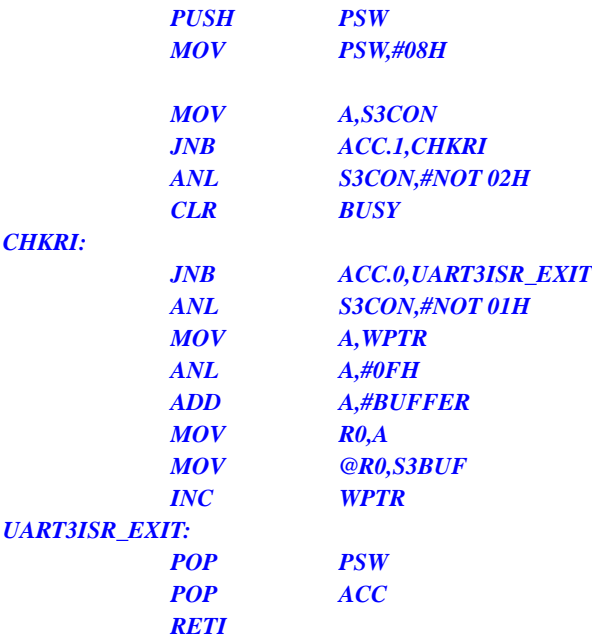

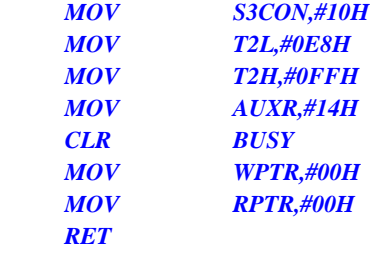

### *UART3\_SEND:*

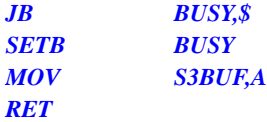

### *UART3\_SENDSTR:*

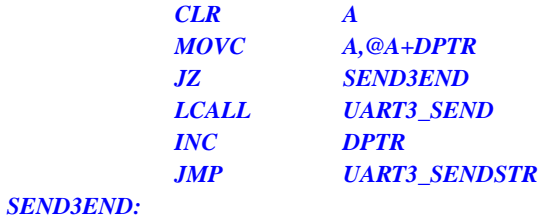

*RET*

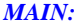

*LOOP:*

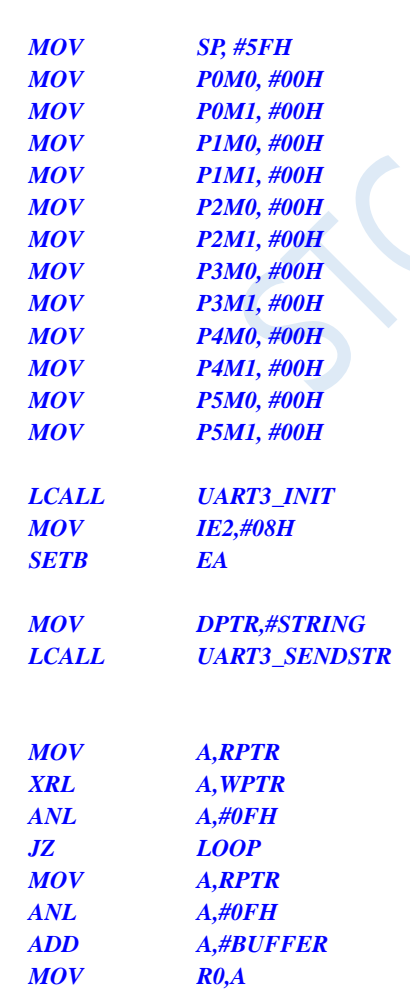

*MOV A,@R0 LCALL UART3\_SEND INC RPTR*

*MOV T2L,#0E8H ;65536-11059200/115200/4=0FFE8H*

# **13.7.6 UART3 using T3 as baud rate generator**

### **C language code**

*//Operating frequency for test is 11.0592MHz*

# *#include "reg51.h"*

*#include "intrins.h"*

*if (S3CON & 0x01)*

*{*

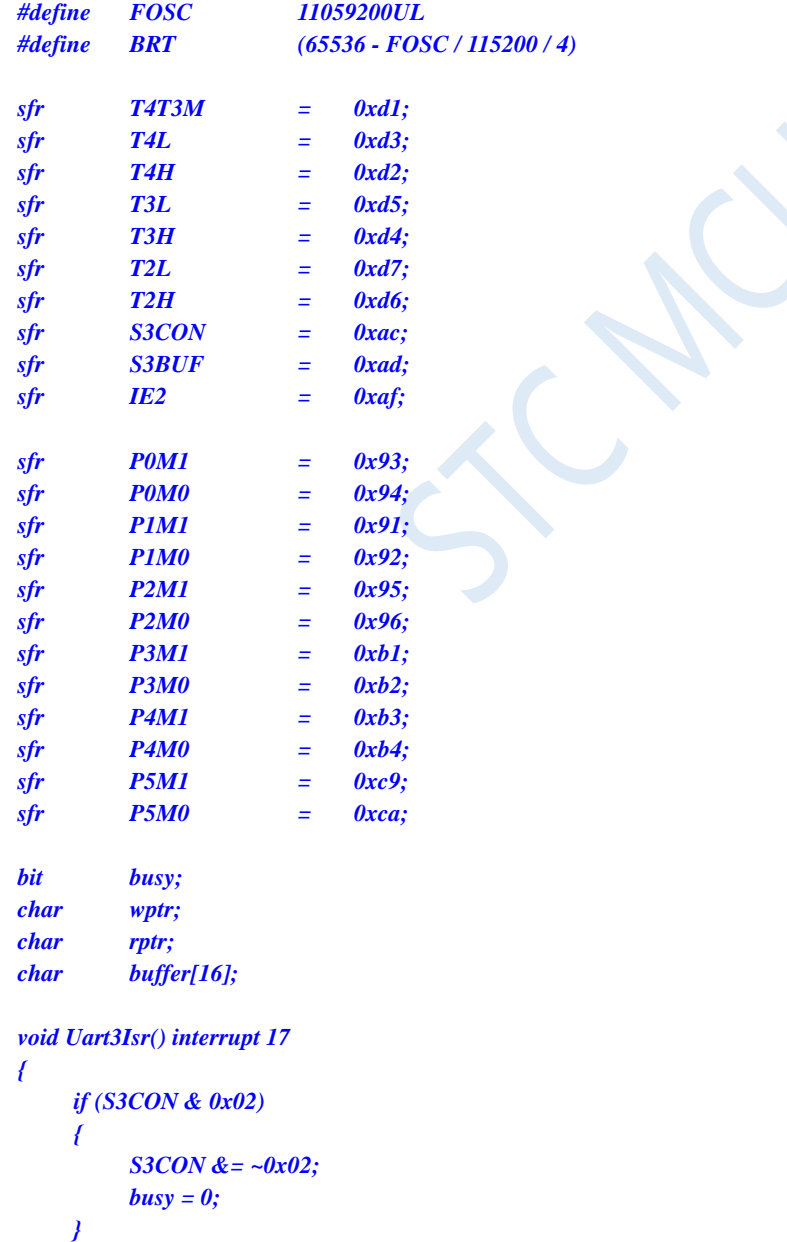

```
S3CON &= ~0x01;
          buffer[wptr++] = S3BUF;
          wptr &= 0x0f;
     }
}
void Uart3Init() { S3CON = 0x50; T3L = BRT; T3H = BRT >> 8;
     T4T3M = 0x0a;
     wptr = 0x00;
     rptr = 0x00;
     busy = 0;
}
void Uart3Send(char dat) {
     while (busy);
     busy = 
1
;
     S
3BUF = dat;
}
void Uart3SendStr(char *p) {
     while (*p) {
          Uart3SEND(*p++);
     }
}
void main() {
     P0M0 = 0x00;
     P0M1 = 0x00;
     P1M0 = 0x00;
     P1M1 = 0x00;
     P2M0 = 0x00;
     P2M1 = 0x00;
     P3M0 = 0x00;
     P3M1 = 0x00;
     P4M0 = 0x00;
     P4M1 = 0x00;
     P5M0 = 0x00;
     P5M1 = 0x00;
     Uart3Init();
     IE2 = 0x08;
     EA = 1;
     Uart3
SENDStr("Uart Test !
\
r
\n");
     while (1) {
          if (rptr != wptr) {
                Uart3
SEND(buffer[rptr++]);
                rptr &= 0x0f;
          }
```
### *} }*

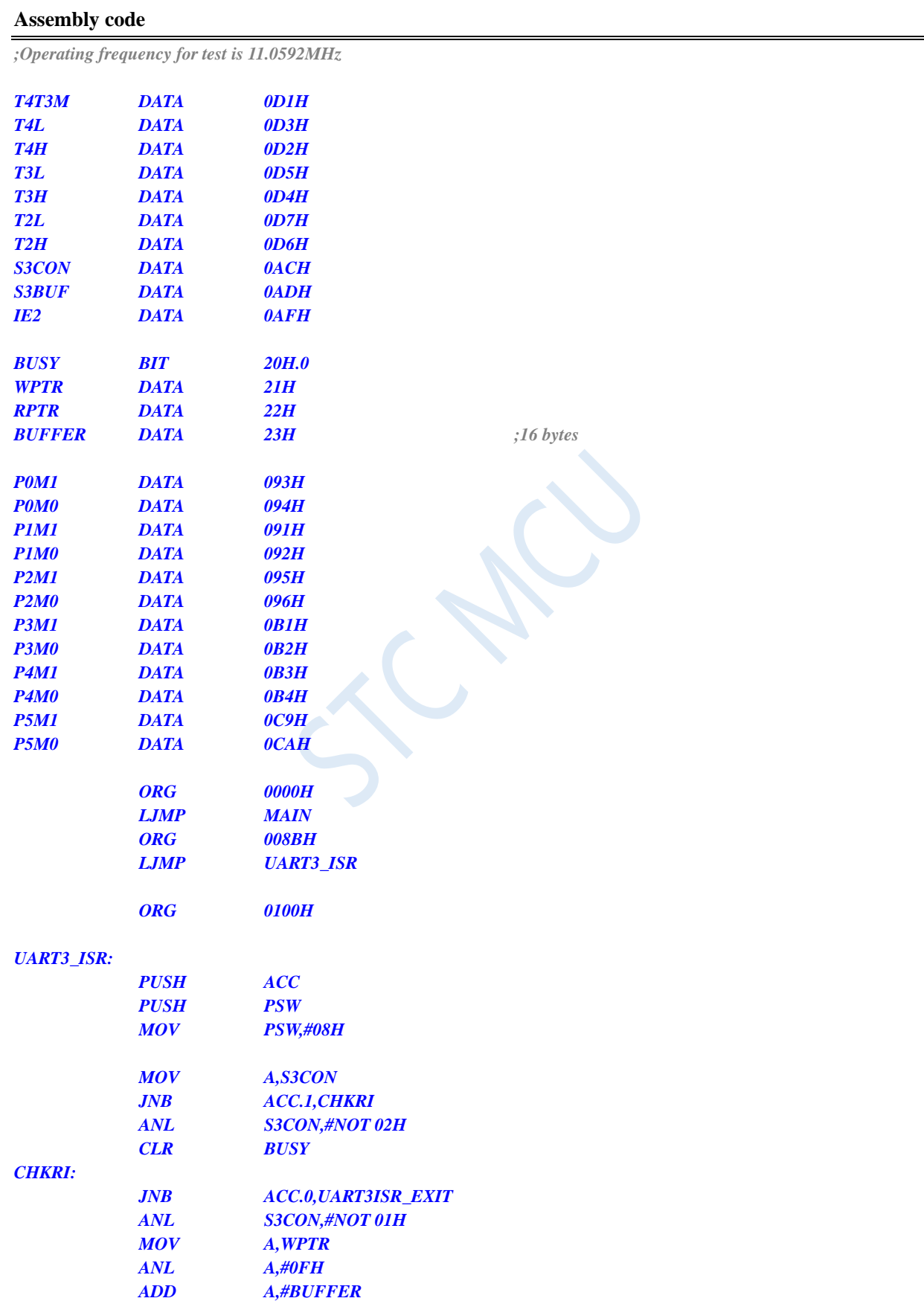

*MOV R0,A*

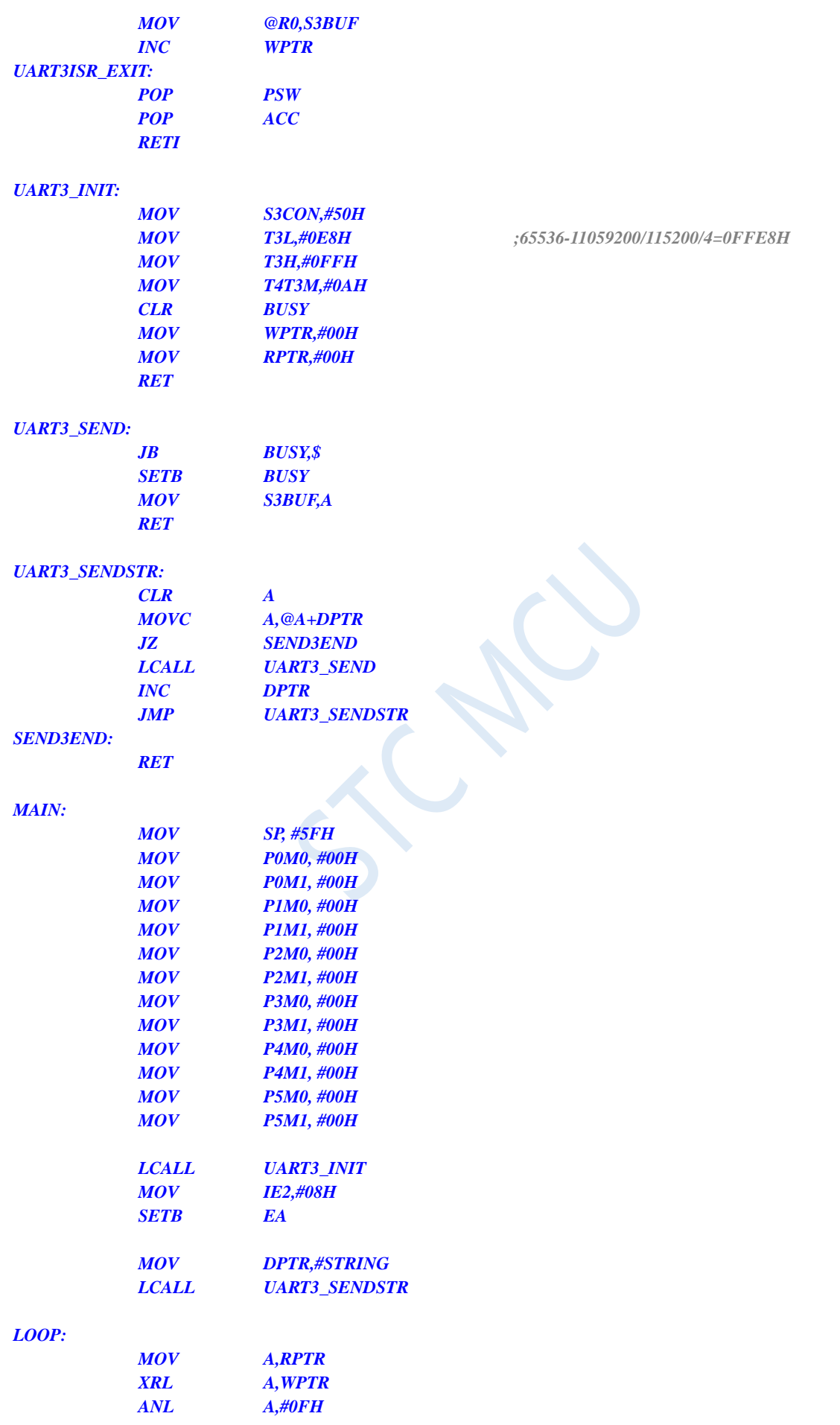

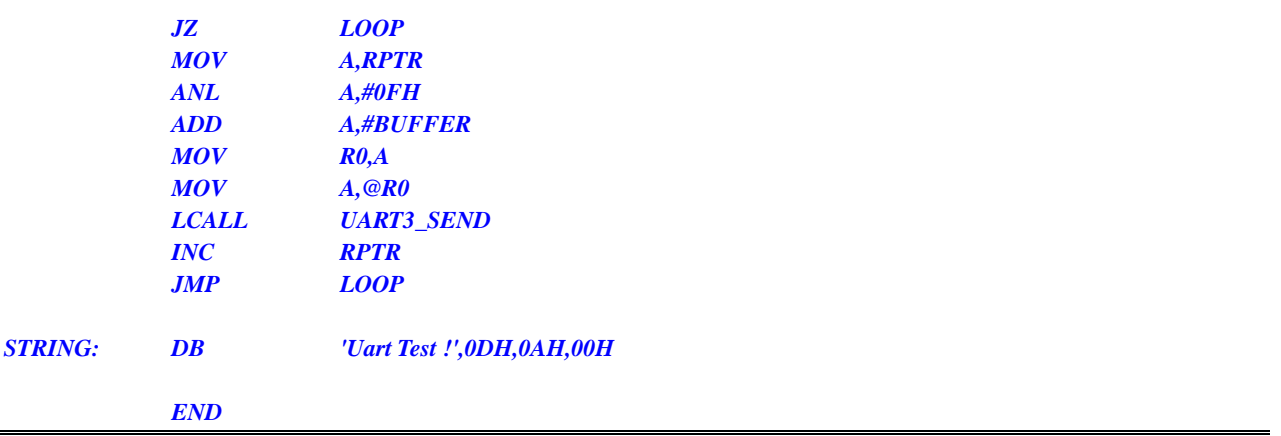

# **13.7.7 UART4 using T2 as baud rate generator**

### **C language code**

*//Operating frequency for test is 11.0592MHz*

# *#include "reg51.h"*

*#include "intrins.h"*

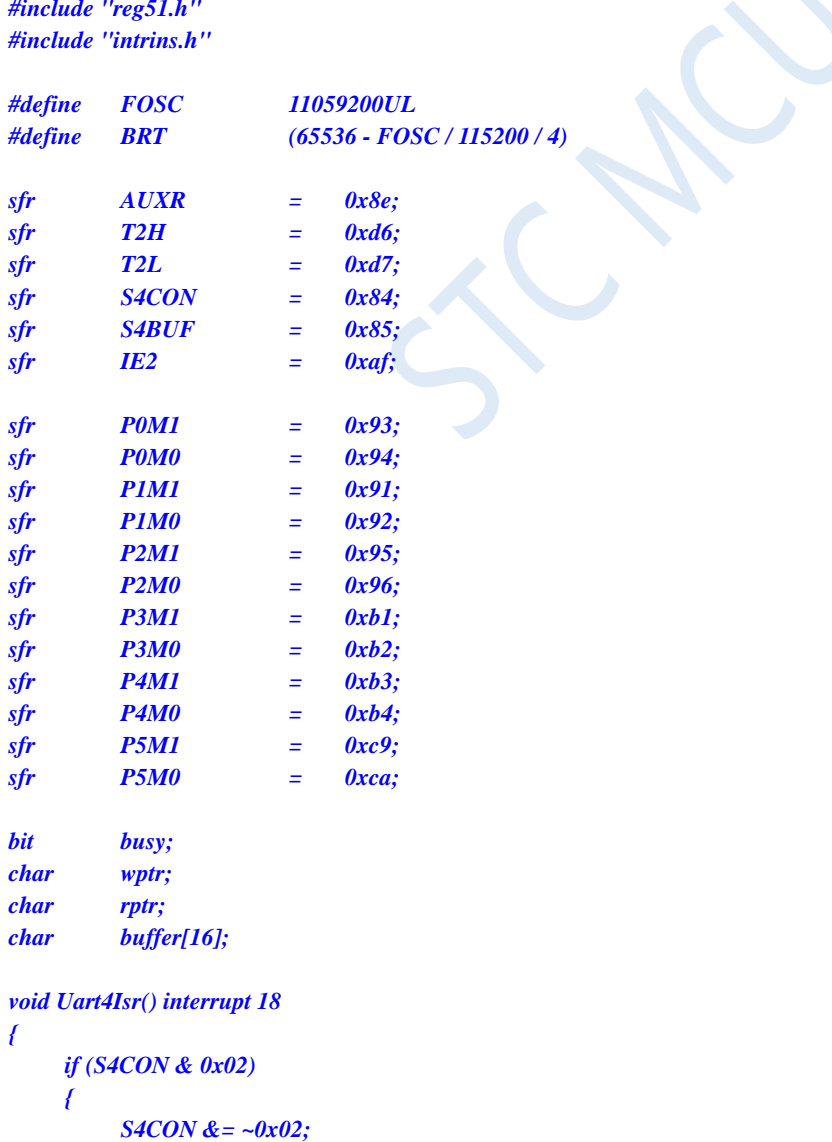

**STC8G Series Manual**

```
busy = 0;
     }
     if (S4CON & 0x01) {
          S4CON &= ~0x01;
          buffer[wptr++] = S4BUF;
          wptr &= 0x0f;
     }
}
void Uart4Init() { S4CON = 0x1
0;
     T2L = BRT;
     T2H = BRT >> 8;
     AUXR = 0x14;
     wptr = 0x00;
     rptr = 0x00;
     busy = 0;
}
void Uart4Send(char dat) {
     while (busy);
     busy = 
1
;
     S
4BUF = dat;
}
void Uart4SendStr(char *p) {
     while (*p) {
          Uart4SEND(*p++);
     }
}
void main() {
     P0M0 = 0x00;
     P0M1 = 0x00;
     P1M0 = 0x00;
     P1M1 = 0x00;
     P2M0 = 0x00;
     P2M1 = 0x00;
     P3M0 = 0x00;
     P3M1 = 0x00;
     P4M0 = 0x00;
     P4M1 = 0x00;
     P5M0 = 0x00;
     P5M1 = 0x00;
     Uart4Init();
     IE2 = 0x10;
     EA = 1;
     Uart4SENDStr("Uart Test !
\
r
\n");
     while (1) {
          if (rptr != wptr)
```

```
STC8G Series Manual
```
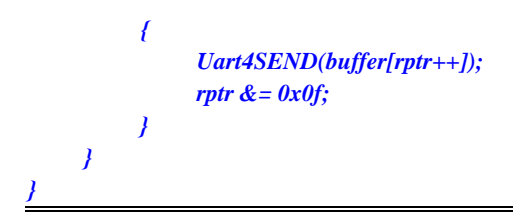

# **Assembly code** *;Operating frequency for test is 11.0592MHz AUXR DATA 8EH T2H DATA 0D6H T2L DATA 0D7H S4CON DATA 84H S4BUF DATA 85H IE2 DATA 0AFH BUSY BIT 20H.0 WPTR DATA 21H RPTR DATA 22H BUFFER DATA 23H ;16 bytes P0M1 DATA 093H P0M0 DATA 094H P1M1 DATA 091H P1M0 DATA 092H P2M1 DATA 095H P2M0 DATA 096H P3M1 DATA 0B1H P3M0 DATA 0B2H P4M1 DATA 0B3H P4M0 DATA 0B4H P5M1 DATA 0C9H P5M0 DATA 0CAH ORG 0000H LJMP MAIN ORG 0093H LJMP UART4\_ISR ORG 0100H UART4\_ISR: PUSH ACC PUSH PSW MOV PSW,#08H MOV A,S4CON JNB ACC.1,CHKRI ANL S4CON,#NOT 02H CLR BUSY CHKRI: JNB ACC.0,UART4ISR\_EXIT ANL S4CON,#NOT 01H MOV A,WPTR*

*ANL A,#0FH ADD A,#BUFFER MOV R0,A*

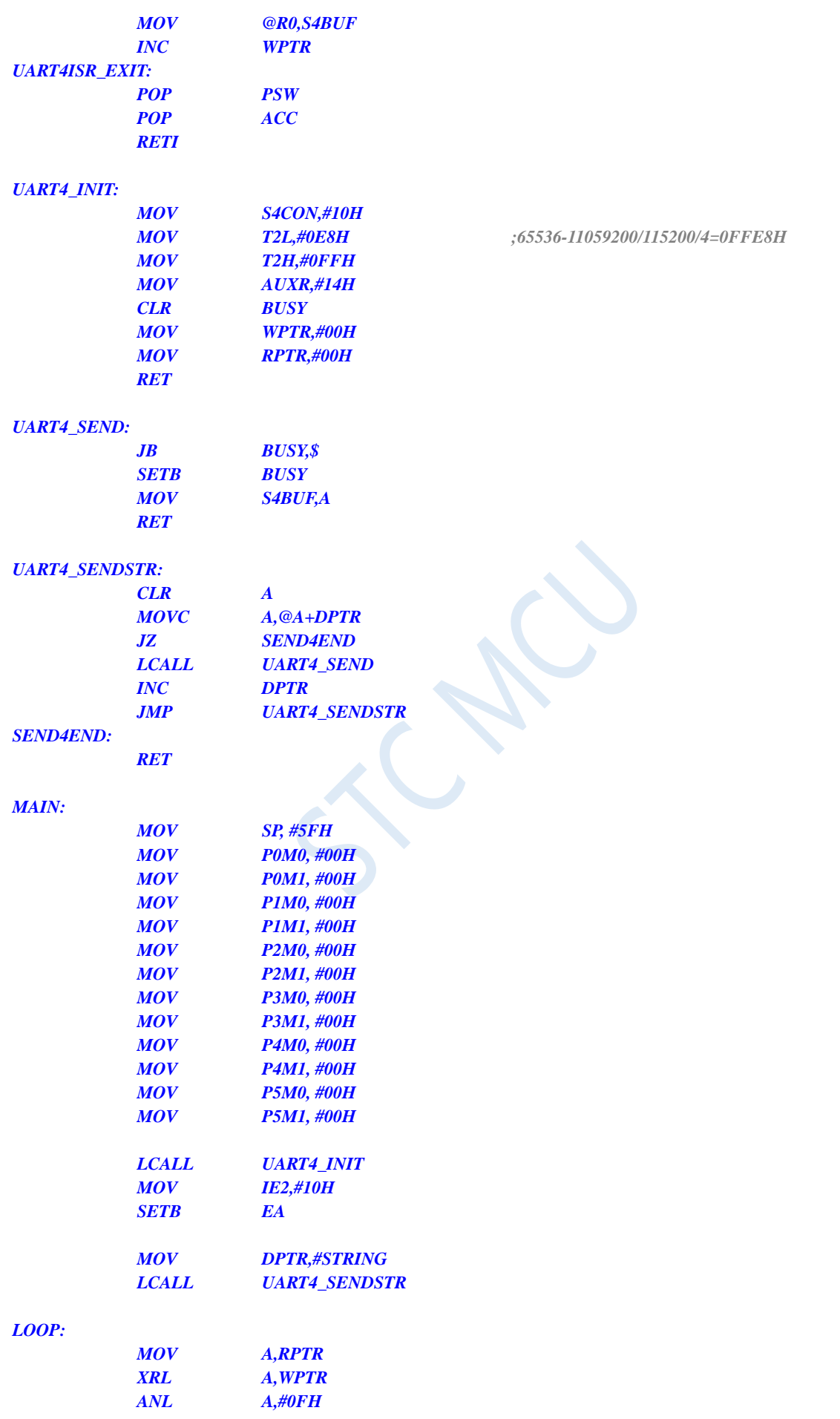

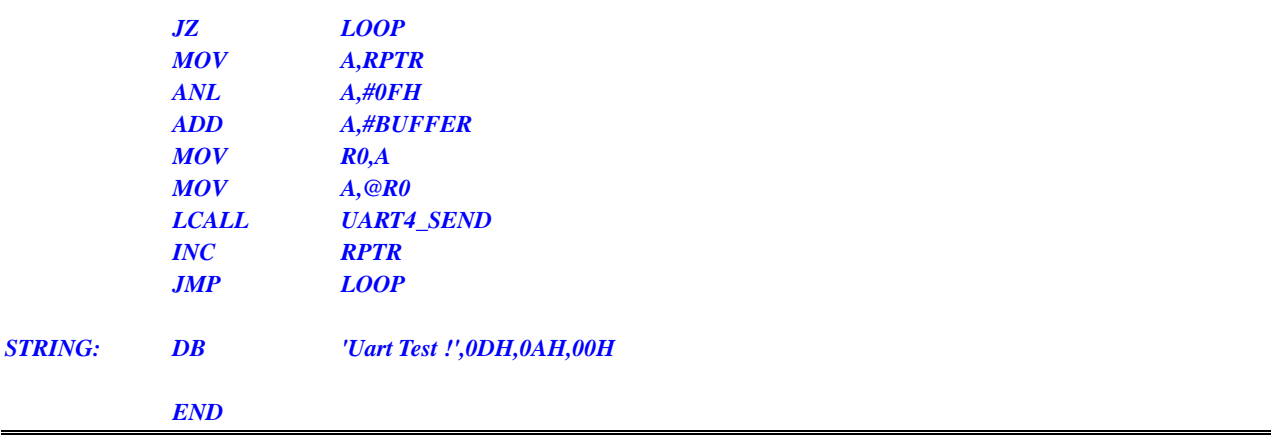

# **13.7.8 UART4 using T4 as baud rate generator**

### **C language code**

*//Operating frequency for test is 11.0592MHz*

# *#include "reg51.h"*

*#include "intrins.h"*

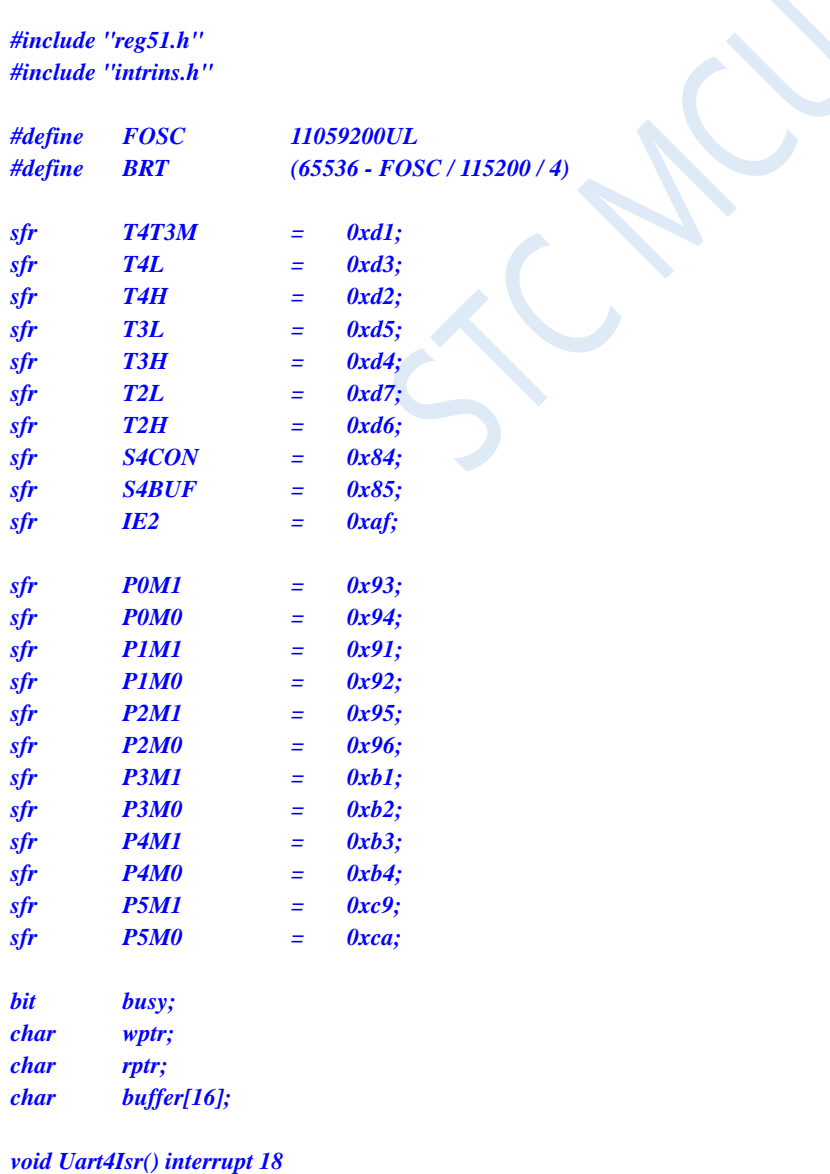

```
{
     if (S4CON & 0x02) {
          S4CON &= ~0x02;
          busy = 0;
     }
     if (S4CON & 0x01) {
          S4CON &= ~0x01;
          buffer[wptr++] = S4BUF;
          wptr &= 0x0f;
     }
}
void Uart4Init() { S4CON = 0x50; T4L = BRT; T4H = BRT >> 8;
     T4T3M = 0xa0;
     wptr = 0x00;
     rptr = 0x00;
     busy = 0;
}
void Uart4Send(char dat) {
     while (busy);
     busy = 
1
;
     S
4BUF = dat;
}
void Uart4SendStr(char *p) {
     while (*p) {
          Uart4SEND(*p++);
     }
}
void main() {
     P0M0 = 0x00;
     P0M1 = 0x00;
     P1M0 = 0x00;
     P1M1 = 0x00;
     P2M0 = 0x00;
     P2M1 = 0x00;
     P3M0 = 0x00;
     P3M1 = 0x00;
     P4M0 = 0x00;
     P4M1 = 0x00;
     P5M0 = 0x00;
     P5M1 = 0x00;
     Uart4Init();
     IE2 = 0x10;
     EA = 1;
     Uart4SENDStr("Uart Test !
\
r
\n");
```

```
while (1)
    {
          if (rptr != wptr)
          {
                Uart4SEND(buffer[rptr++]);
                rptr &= 0x0f;
          }
    }
}
```
# **Assembly code**

*;Operating frequency for test is 11.0592MHz*

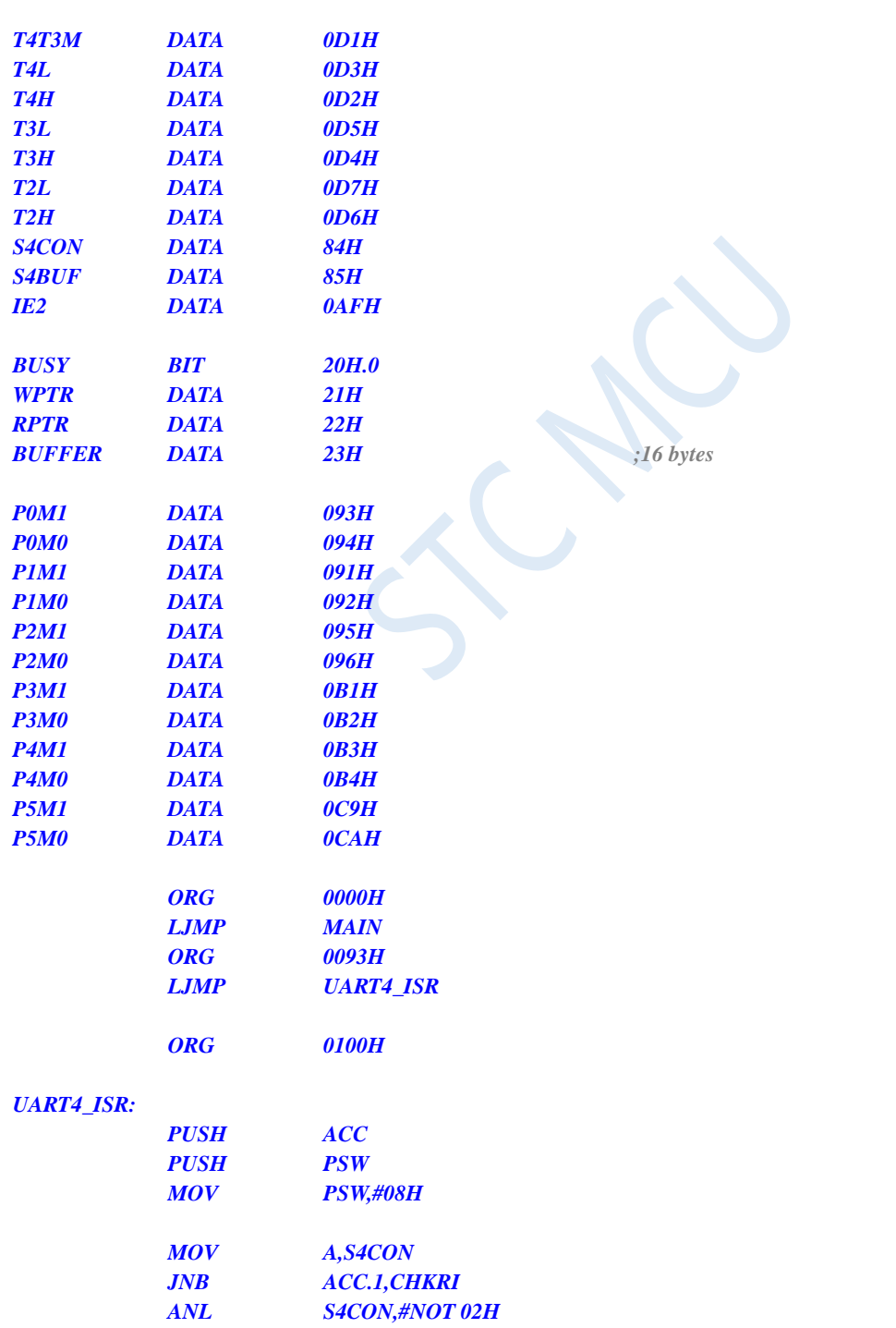

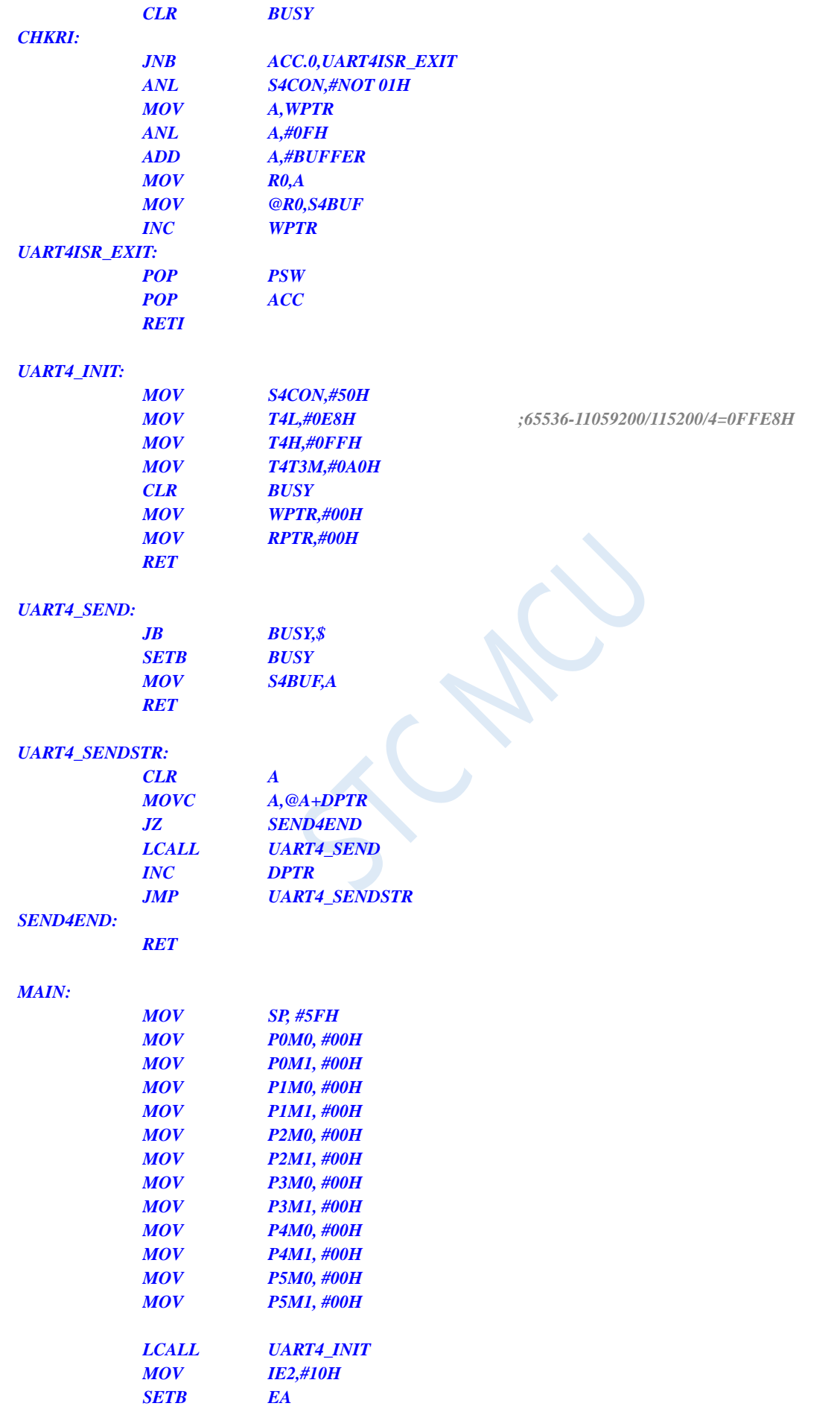

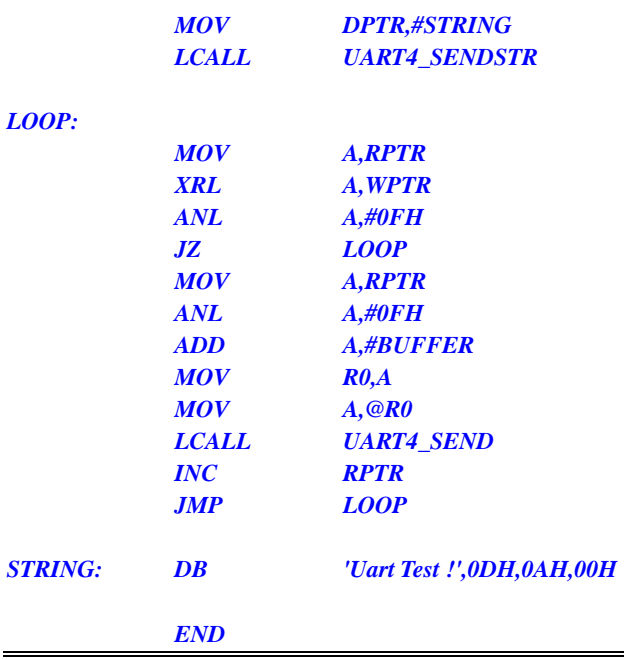

# **13.7.9 Serial port multi-machine communication**

Now refer to STC15 series data manual, follow-up supplement.

# **13.7.10 UART to LIN bus**

#### **C language code**

*//Operating frequency for test is 22.1184MHz*

*/\*\*\*\*\*\*\*\*\*\*\*\*\* Function Description \*\*\*\*\*\*\*\*\*\*\*\*\*\**

*This routine is based on STC8H8K64U as the main control chip in experiment box 8 for coding and testing. It can be used as general reference for STC8G and STC8H series chips.*

*Connect the LIN transceiver through the UART interface to realize the LIN bus signal transceiver test routine.*

*UART1 is connected to the computer through a serial port tool.*

*UART2 is connected to the LIN transceiver (TJA1020/1) and then is connected to the LIN bus.*

*The data sent from the computer serial port is forwarded to the LIN bus, and the data received from the LIN bus is forwarded to the computer serial port.*

*The default transmission rate is 9600 bps. The routine switches the baud rate before sending LIN data, and sends 13 dominant interval signals.*

*Please select the clock 22.1184MHz when downloading user program (users can modify the frequency by themselves). \*\*\*\*\*\*\*\*\*\*\*\*\*\*\*\*\*\*\*\*\*\*\*\*\*\*\*\*\*\*\*\*\*\*\*\*\*\*\*\*\*\*/*

#### *#include "reg51.h" #include "intrins.h"*

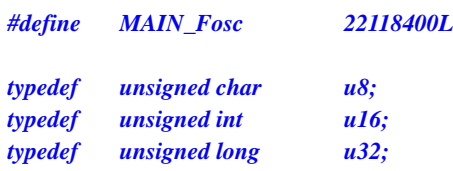

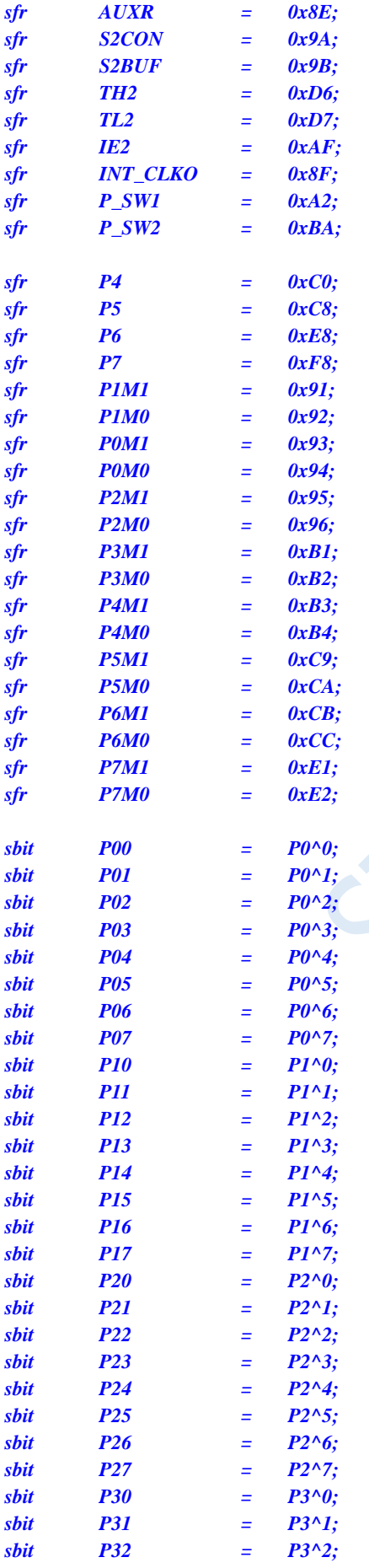

 $\overline{C}$ 

**STC8G Series Manual**

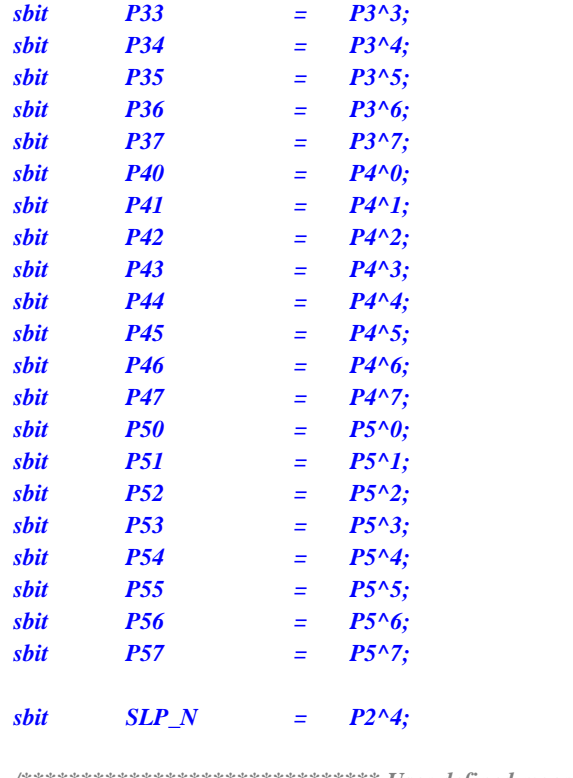

*sbit SLP\_N = P2^4; //0: Sleep*

*/\*\*\*\*\*\*\*\*\*\*\*\*\*\*\*\*\*\*\*\*\*\*\*\*\*\*\*\*\*\* User-defined macro \*\*\*\*\*\*\*\*\*\*\*\*\*\*\*\*\*\*\*\*\*\*\*\*\*\*\*\*\*\*\*\*\*\*\*/*

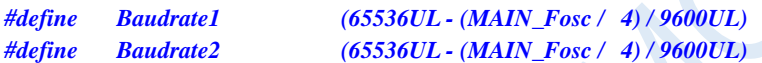

*#define Baudrate\_Break (65536UL - (MAIN\_Fosc / 4) / 6647UL) // Baud rate for sending dominant interval signal*

*#define UART1\_BUF\_LENGTH 32 #define UART2\_BUF\_LENGTH 32*

*#define LIN\_ID 0x31*

*u8 TX1\_Cnt; // Sending count u8 TX2\_Cnt; // Sending count u8 RX1\_TimeOut; u8 RX2\_TimeOut;*

*u8 xdata RX1\_Buffer[UART1\_BUF\_LENGTH]; // Buffer of Receiving u8 xdata RX2\_Buffer[UART2\_BUF\_LENGTH]; // Buffer of Receiving*

*void UART1\_config(u8 brt); void UART2\_config(u8 brt); void PrintString1(u8 \*puts); void delay\_ms(u8 ms); void UART1\_TxByte(u8 dat); void UART2\_TxByte(u8 dat); void Lin\_Send(u8 \*puts); void SetTimer2Baudraye(u16 dat);*

*u8 RX1\_Cnt; // Receiving count u8 RX2\_Cnt; // Receiving count bit B\_TX1\_Busy; // Busy flag of sending bit B\_TX2\_Busy; // Busy flag of sending*

*//========================================================================*

```
// Function: void main(void)
// Description: main function
// Parameters: none
// Return: none.
// Version: VER1.0
// Date: 2014-11-28
// Note: 
//========================================================================
void main(void)
{
     u8 i;
     P0M1 = 0; P0M0 = 0; // Set as a quasi-bidirectional port
     P1M1 = 0; P1M0 = 0; <i>P1M0 = 0; <i>P1M0 = 0; P1M1 = 0; P1M0 = 0; P1M0 = 0; P1M0 = 0; P1M0 = 0; P1M0 = 0; P1M0 = 0; P1M0 = 0; P1M0 = 0; P1M0 = 0; P1M0 = 0; P1M0 = 0; 
     P2M1 = 0; P2M0 = 0; <i>P2M0 = 0; <i>// Set as a quasi-bidirectional port
     P3M1 = 0; P3M0 = 0; <i>P3M0 = 0; <i>P3M1 = 0; P3M1 = 0; P3M1 = 0; P3M0 = 0; P4M1 \frac{1}{2} P4M1 \frac{1}{2} P4M1 \frac{1}{2} P4M1 \frac{1}{2} P4M1 \frac{1}{2} P4M1 \frac{1}{2} P4M1 \fracP4M1 = 0; P4M0 = 0; // Set as a quasi-bidirectional port
     P5M1 = 0; P5M0 = 0; <i>P5M0 = 0; <i>P5M0 = 0; P5M1 = 0; P5M0 = 0; P6M1 = 0; P6M1 = 0; P6M1 = 0; P6M1 = 0; P6M1 = 0; P6M1 = 0; P6M1 = 0; P6M1 = 0; P6M1 = 0; P6M1 = 0; 
     P6M1 = 0; P6M0 = 0; // Set as a quasi-bidirectional port
     P7M1 = 0; P7M0 = 0; // Set as a quasi-bidirectional port
     UART1_config(1);
     UART2_config(2);
     EA = 1; //Enable global interrupt
     SLP_N = 1;
     PrintString1("STC8H8K64U UART1 Test Programme!\r\n"); //UART1 sends a string
     while (1)
     {
          delay_ms(1);
          if(RX1_TimeOut > 0)
           {
               if(--RX1_TimeOut == 0) //UART ends receiving if it is time out
                {
                     if(RX1_Cnt > 0)
                     {
                          Lin_Send(RX1_Buffer); // Send the data received by UART1 to the LIN bus
                     }
                     RX1_Cnt = 0;
               }
          }
          if(RX2_TimeOut > 0)
           {
               if(--RX2_TimeOut == 0) // UART ends receiving if it is time out
                {
                     if(RX2_Cnt > 0)
                     {
                          for (i=0; I < RX2_Cnt; i++) // End with stop character 0
                          {
                               UART1_TxByte(RX2_Buffer[i]); // The data received from the LIN bus is sent to UART1
                          }
                     }
                     RX2_Cnt = 0;
               }
         }
     }
}
```
#### **STC8G Series Manual**

```
//========================================================================
// Function: void delay_ms(unsigned char ms)
// Description: delay function
// Parameters: ms, number of msto delay, 1~255ms. Automatically adapt to the master clock.
// Return: none.
// Version: VER1.0
// Date: 2013-4-1
// Note: 
//========================================================================
void delay_ms(u8 ms)
{
     u16 i;
     do{
          i = MAIN_Fosc / 13000;
           while(--i); //14T per loop
     }while(--ms);
}
//========================================================================
// Function: u8 Lin_CheckPID(u8 id)
// Description: ID code plus check code, converted into PID code
// Parameters: ID code
// Return: PID code
// Version: VER1.0
// Date: 2020-12-2
// Note: 
//========================================================================
u8 Lin_CheckPID(u8 id)
{
     u8 returnpid ;
     u8 P0 ;
     u8 P1 ;
     P0 = (((id)^{\wedge} (id > 1)^{\wedge} (id > 2)^{\wedge} (id > 4)) & 0x01) < 6;P1 = ((\neg((id>>1)\land(id>>3)\land(id>>4)\land(id>>5)))\&0x01)<<7;returnpid = id|P0|P1 ;
     return returnpid ;
}
//========================================================================
// Function: u8 LINCalcChecksum(u8 *dat)
// Description: calculate check code
// Parameters: data transmitted in data field
// Return: check code.
// Version: VER1.0
// Date: 2020-12-2
// Note: 
//========================================================================
static u8 LINCalcChecksum(u8 *dat)
{
     u16 sum = 0;
     u8 i;
     for(I = 0; i < 8; i++)
     {
     sum += dat[i];
```

```
if(sum & 0xFF00)
     {
         sum = (sum & 0x00FF) + 1;
     }
     }
    sum ^= 0x00FF;
    return (u8)sum;
}
//========================================================================
// Function: void Lin_SendBreak(void)
// Description: Send a dominant interval signal
// Parameters: none.
// Return: none.
// Version: VER1.0
// Date: 2020-12-2
// Note: 
//========================================================================
void Lin_SendBreak(void)
{
     SetTimer2Baudraye(Baudrate_Break);
     UART2_TxByte(0);
     SetTimer2Baudraye(Baudrate2);
}
//========================================================================
// Function: void Lin_Send(u8 *puts)
// Description: Send LIN bus message
// Parameters: The content of the data field to be sent
// Return: none.
// Version: VER1.0
// Date: 2020-12-2
// Note: 
//========================================================================
void Lin_Send(u8 *puts)
{
     u8 i;
    Lin_SendBreak(); //Break
     UART2_TxByte(0x55); //SYNC
     UART2_TxByte(Lin_CheckPID(LIN_ID)); //LIN ID
    for(i=0;i<8;i++)
     {
         UART2_TxByte(puts[i]);
     }
     UART2_TxByte(LINCalcChecksum(puts));
}
//========================================================================
// Function: void UART1_TxByte(u8 dat)
// Description: Send a byte
// Parameters: none
// Return: none
// Version: V1.0, 2014-6-30
//========================================================================
void UART1_TxByte(u8 dat)
{
    SBUF = dat;
     B_TX1_Busy = 1;
```
*while(B\_TX1\_Busy); } //======================================================================== // Function: void UART2\_TxByte(u8 dat) // Description: Send a byte // Parameters: none // Return: none // Version: V1.0, 2014-6-30 //======================================================================== void UART2\_TxByte(u8 dat) { S2BUF = dat; B\_TX2\_Busy = 1; while(B\_TX2\_Busy); } //======================================================================== // Function: void PrintString1(u8 \*puts) // Description: Send string using UART1 // Parameters: puts: pointer of string // Return: none. // Version: VER1.0 // Date: 2014-11-28 // Note: //======================================================================== void PrintString1(u8 \*puts) { for (; \*puts != 0; puts++) // End with stop character 0 { SBUF = \*puts; B\_TX1\_Busy = 1; while(B\_TX1\_Busy); } } //======================================================================== // Function: void PrintString1(u8 \*puts) // Description: Send string using UART2 // Parameters: puts: pointer of string // Return: none. // Version: VER1.0 // Date: 2014-11-28 // Note: //======================================================================== //void PrintString2(u8 \*puts) //{ // for (; \*puts != 0; puts++) // End with stop character 0 // { // S2BUF = \*puts; // B\_TX2\_Busy = 1; // while(B\_TX2\_Busy); // } //} //========================================================================*

*// Function: SetTimer2Baudraye(u16 dat)*

*// Description: Set Timer2 as a baud rate generator.*

*// Parameters: dat: Reload value of Timer2*

#### **STC8G Series Manual**

*// Return: none.*

```
// Version: VER1.0
// Date: 2014-11-28
// Note: 
//========================================================================
void SetTimer2Baudraye(u16 dat)
{
   AUXR &= ~(1<<4); //Timer stop
   AUXR &= ~(1<<3); //Timer2 set As Timer
   AUXR |= (1<<2); //Timer2 set as 1T mode
   TH2 = dat / 256;
   TL2 = dat % 256;
   IE2 &= ~(1<<2); //Disable interrupt
   AUXR |= (1<<4); //Timer run enable
}
//========================================================================
// Function: void UART1_config(u8 brt)
// Description: UART1 initial function
// Parameters: brt: Select baud rate, 2: Use Timer2 as baud rate generator, Other values: Use Timer1 as the baud rate generator.
// Return: none.
// Version: VER1.0
// Date: 2014-11-28
// Note: 
//========================================================================
void UART1_config(u8 brt)
{
    /*********** Use Timer2 as baud rate generator *****************/
   if(brt == 2)
    {
       AUXR |= 0x01; //S1 BRT Use Timer2;
       SetTimer2Baudraye(Baudrate1);
   }
   /*********** Use Timer1 as the baud rate generator *****************/
   else
    {
       TR1 = 0;
       AUXR &= ~0x01; //S1 BRT Use Timer1;
       AUXR |= (1<<6); //Timer1 set as 1T mode
       TMOD &= ~(1<<6); //Timer1 set As Timer
       TMOD &= ~0x30; //Timer1_16bitAutoReload;
       TH1 = (u8)(Baudrate1 / 256);
       TL1 = (u8)(Baudrate1 % 256);
       ET1 = 0; //Disable interrupt
       INT_CLKO &= -0x02; // No clock output
       TR1 = 1;
    }
    /*************************************************/
   SCON = (SCON & 0x3f) | 0x40; //UART1 mode: 0x00: Synchronous shift output,
                                             // 0x40: 8 bits data, Variable baud rate,
                                             // 0x80: 9 bits data, Fixed baud rate,
                                             // 0xc0: 9 bits data, Variable baud rate
// PS = 1; // High priority interrupt
   ES = 1; //Enable interrupt
   REN = 1; //Enable recieving
   P_SW1 &= 0x3f;
// P_SW1 |= 0x80; //UART1switch to: 0x00: P3.0 P3.1,
```

```
// 0x40: P3.6 P3.7,
                                                      // 0x80: P1.6 P1.7,
                                                      // 0xC0: P4.3 P4.4
    B_TX1_Busy = 0;
    TX1_Cnt = 0;
    RX1_Cnt = 0;
}
//========================================================================
// Function: void UART2_config(u8 brt)
// Description: UART2 initial function
// Parameters: brt: Select baud rate, 2: Use Timer2 as baud rate generator, Other values: invalid
// Return: none.
// Version: VER1.0
// Date: 2014-11-28
// Note: 
//========================================================================
void UART2_config(u8 brt)
{
    if(brt == 2)
    {
         SetTimer2Baudraye(Baudrate2);
         S2CON &= ~(1<<7); //8 bits data, 1 start bit, 1 stop bit, no check bit
         IE2 |= 1; //Enable interrupt
         S2CON |= (1<<4); //Enable recieving
         P_SW2 &= ~0x01;
// P_SW2 |= 1; //UART2 switch to: 0: P1.0/P1.1, 1: P4.6/P4.7
         B_TX2_Busy = 0;
         TX2_Cnt = 0;
         RX2_Cnt = 0;
     }
}
//========================================================================
// Function: void UART1_int (void) interrupt UART1_VECTOR
// Description: UART1 interrupt function
// Parameters: none.
// Return: none.
// Version: VER1.0
// Date: 2014-11-28
// Note: 
//========================================================================
void UART1_int (void) interrupt 4
{
    if(RI)
    {
         RI = 0;
         if(RX1_Cnt >= UART1_BUF_LENGTH) RX1_Cnt = 0;
         RX1_Buffer[RX1_Cnt] = SBUF;
         RX1_Cnt++;
         RX1_TimeOut = 5;
    }
    if(TI)
    {
         TI = 0;
```

```
STC8G Series Manual
```

```
B_TX1_Busy = 0;
    }
}
//========================================================================
// Function: void UART2_int (void) interrupt UART2_VECTOR
// Description: UART2 interrupt function
// Parameters: none.
// Return: none.
// Version: VER1.0
// Date: 2014-11-28
// Note: 
//========================================================================
void UART2_int (void) interrupt 8
{
    if((S2CON & 1) != 0)
    {
        S2CON &= ~1; //Clear Rx flag
        if(RX2_Cnt >= UART2_BUF_LENGTH) RX2_Cnt = 0;
        RX2_Buffer[RX2_Cnt] = S2BUF;
        RX2_Cnt++;
        RX2_TimeOut = 5;
    }
    if((S2CON & 2) != 0)
    {
        S2CON &= ~2; //Clear Tx flag
        B_TX2_Busy = 0;
    }
}
```
# **14 Comparator, Power-down Detection, Internal Reference Voltage**

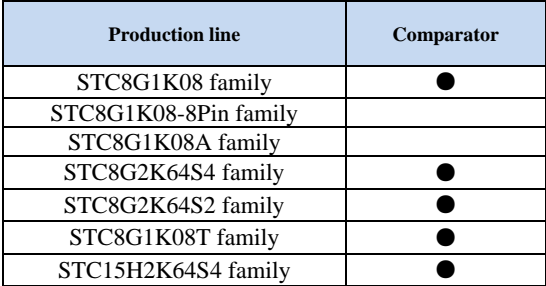

A comparator is integrated in STC8G series of microcontrollers. The positive terminal of the comparator can be P3.7 or ADC analog input and the negative can be P3.6 or the REFV voltage of the internal BandGap after amplified. The application of multiple comparators can be realized through multiplexer and time division multiplexing.

There are two stages programmable filterings inside the comparator: analog filtering and digital filtering. Analog filtering can filter out glitches in the input signal, and digital filtering can wait for the input signal to stabilize before making a comparison. The result of the comparison can be obtained directly by reading the internal register bits or output the result of the comparator forward or reverse to the external port. Outputting the comparison result to the external port can be used as the trigger signal of external events and the feedback signal to expand the scope of application.

# **14.1 Internal Structure of Comparator**

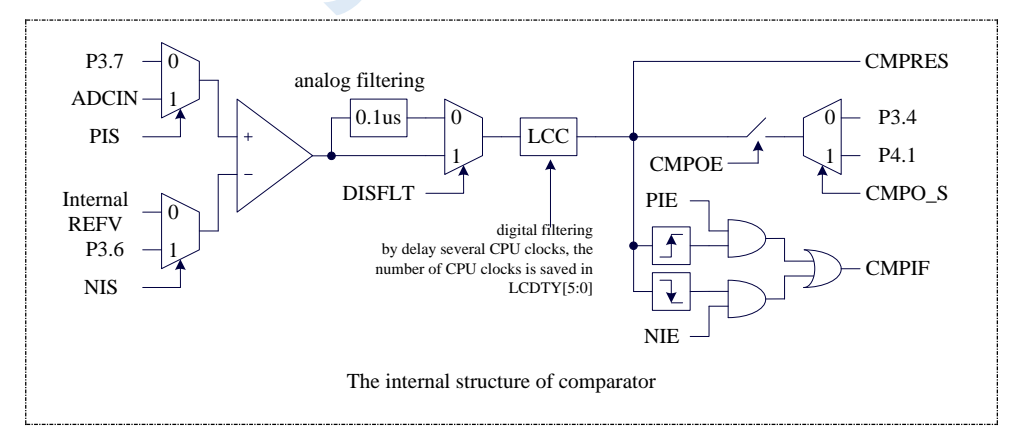

ADCIN includes ADC0, ADC1, ADC2, ADC3, ADC4, ADC5, ADC6, ADC7, ADC8, ADC9, ADC10, ADC11, ADC12, ADC13, ADC14 and ADC15.

Note: When the positive pole of the comparator selects the ADC input channel, make sure to turn on the ADC power control bit ADC\_POWER and ADC channel selection bit ADC\_CHS in the ADC\_CONTR register.

# **14.2 Registers Related to Comparator**

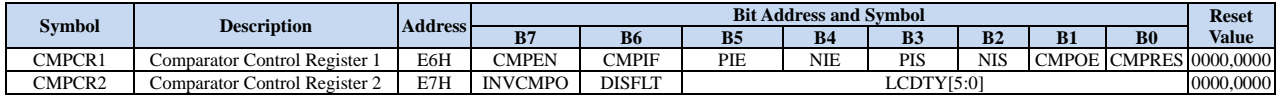

# **14.2.1 Comparator control register 1 (CMPCR1)**

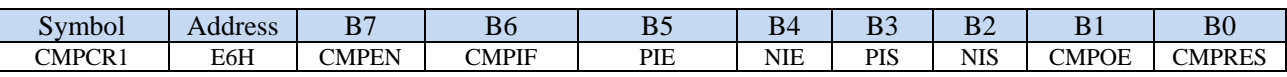

CMPEN: Comparator enable bit

0: disable comparator

1: enable comparator

- CMPIF: Comparator interrupt flag. When PIE or NIE is enabled, if the corresponding interrupt signal is generated, the hardware will automatically set CMPIF and request interrupt to CPU. This flag must be cleared by software. **(Note: When the comparator interrupt is not enabled, this interrupt flag will not be set by the hardware, that is, this interrupt flag cannot be queried when the comparator is accessed in query mode.)**
- PIE: Comparator rising edge interrupt enable bit

0: disable comparator rising edge interrupt

1: enable comparator rising edge interrupt. Enable the interrupt request when the compare result of the comparator changes from 0 to 1.

NIE: Comparator falling edge interrupt enable bit

0: disable comparator falling edge interrupt

1: enable comparator falling edge interrupt. Enable the interrupt request when the compare result of the comparator changes from 1 to 0.

PIS: Positive pole selection bit of comparator

0: Select P3.7 as the comparator positive input source.

1: The analog input of the ADC selected by the ADC\_CHS bits in ADC\_CONTR is selected as the comparator positive input source.

(Note 1: When the positive pole of the comparator selects the ADC input channel, make sure to turn on the ADC power control bit ADC\_POWER and ADC channel selection bit ADC\_CHS in the ADC\_CONTR register.)

(Note 2: When it is necessary to use the comparator interrupt to wake up the power-down mode/clock stop mode, the positive pole of the comparator must select P3.7, and the ADC input channel cannot be used.)

NIS: Negative pole selection bit of comparator

0: The REFV voltage of the internal BandGap after amplified is selected as the comparator negative input source. (When the chip is shipped, the internal reference voltage is adjusted to 1.19V)

1: Select P3.6 as the comparator negative input source.

CMPOE: Comparator result output control bit

0: disable comparator result output.

1: enable comparator result output. The comparator result is output to P3.4 or P4.1, which is selected by CMPO\_S in P\_SW2.

CMPRES: Flag bit of comparator result. (Read-only)

0: the level of CMP+ is lower than CMP-.

1: the level of CMP+ is higher than CMP-.

CMPRES is the digitally filtered output signal, not the comparator's direct output.

# **14.2.2 Comparator control register 2 (CMPCR2)**

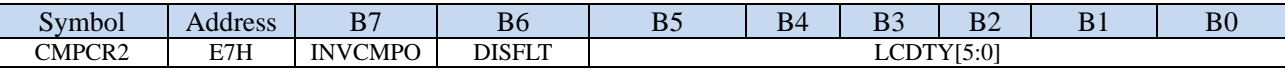

INVCMPO: Inverse comparator output control bit

0: Normal output the result of comparator. If CMPRES is 0, P3.4 / P4.1 output low, and vice versa output high.

1: Output the result of comparator after it is inversed. If CMPRES is 0, P3.4 / P4.1 output high, and vice versa output low.

DISFLT: Analog filtering function control bit

0: enable 0.1us analog filtering function

1: disable 0.1us analog filtering function, which can speed up the comparator slightly.

LCDTY[5:0]: Digital filtering function control bit

Digital filtering is the debouncing function of the digital signal. When the comparison result changes at the rising edge or falling edge, the data changing is considered be valid only if the signal the comparator detected does not change and maintains the number of CPU clocks set in LCDTY. Otherwise, the signal will be treated as no change.

Note: When the digital filter function is enabled, the actual wait clock inside the chip needs to add two additional state machine switches time, that is, if LCDTY is set to 0, the digital filter function is turned off. And if LCDTY is set to a non-zero value n  $(n = 1~63)$ , the actual digital filtering time is  $(n+2)$  system clocks.

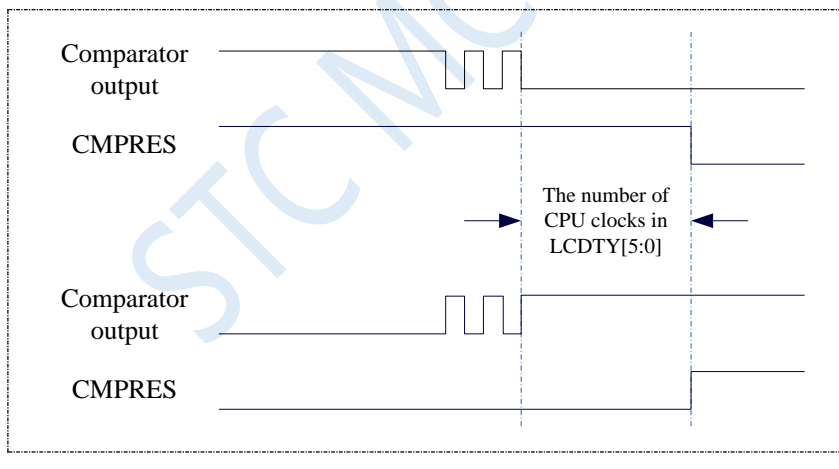

# **14.3 Example Routines**

# **14.3.1 Using Comparator (Interrupt Mode)**

# **C language code**

*//Operating frequency for test is 11.0592MHz*

# *#include "reg51.h"*

*#include "intrins.h"*

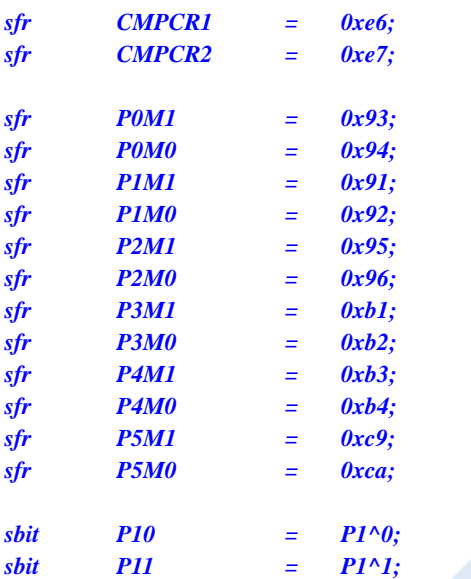

*void CMP\_Isr() interrupt 21* 

```
{
   CMPCR1 &= ~0x40; //Clear interrupt flag
   if (CMPCR1 & 0x01)
   {
   }
   else
   {
    }
}
```
*P10 = !P10; //Falling edge interrupt test port*

*P11 = !P11; //Rising edge interrupt test port*

#### *void main()*

*{*

```
P0M0 = 0x00;
P0M1 = 0x00;
P1M0 = 0x00;
P1M1 = 0x00;
P2M0 = 0x00;
P2M1 = 0x00;
P3M0 = 0x00;
P3M1 = 0x00;
P4M0 = 0x00;
P4M1 = 0x00;
P5M0 = 0x00;
```
*P5M1 = 0x00; CMPCR2 = 0x00; CMPCR2 &= ~0x80; //Comparator forward output // CMPCR2 |= 0x80; //Comparator inverted output CMPCR2 &= ~0x40; //Disable 0.1us filtering // CMPCR2 |= 0x40; //Enable 0.1us filtering // CMPCR2 &= ~0x3f; //Output comparator result directly CMPCR2 |= 0x10; //Output comparator result after 16 debounce clocks CMPCR1 = 0x00; CMPCR1 |= 0x30; //Enable edge interrupt of comparator // CMPCR1 &= ~0x20; //Disable comparator rising edge interrupt // CMPCR1 |= 0x20; //Enable comparator rising edge interrupt // CMPCR1 &= ~0x10; //Disable comparator falling edge interrupt // CMPCR1 |= 0x10; //Enable comparator falling edge interrupt CMPCR1 &= ~0x08; //P3.7 is CMP+ input pin // CMPCR1 |= 0x08; //ADC input pin is CMP+ input pin // CMPCR1 &= ~0x04; //Internal reference voltage is CMP- input pin CMPCR1 |= 0x04; //P3.6 is CMP- input pin // CMPCR1 &= ~0x02; //Disable comparator output CMPCR1 |= 0x02; //Enable Comparator output CMPCR1 |= 0x80; //Enable comparator module*

*EA = 1;*

*while (1);*

*}*

#### **Assembly code**

*;Operating frequency for test is 11.0592MHz*

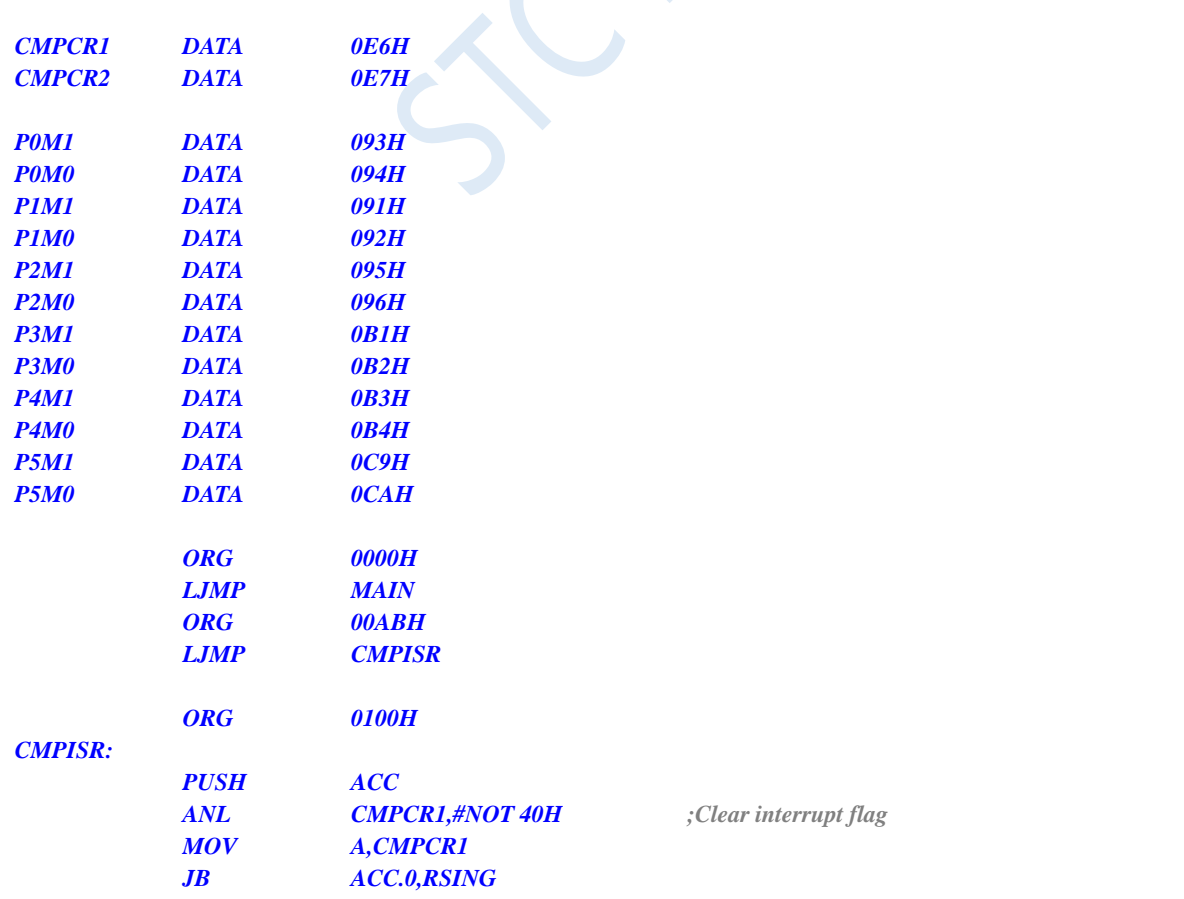

#### **STC8G Series Manual**

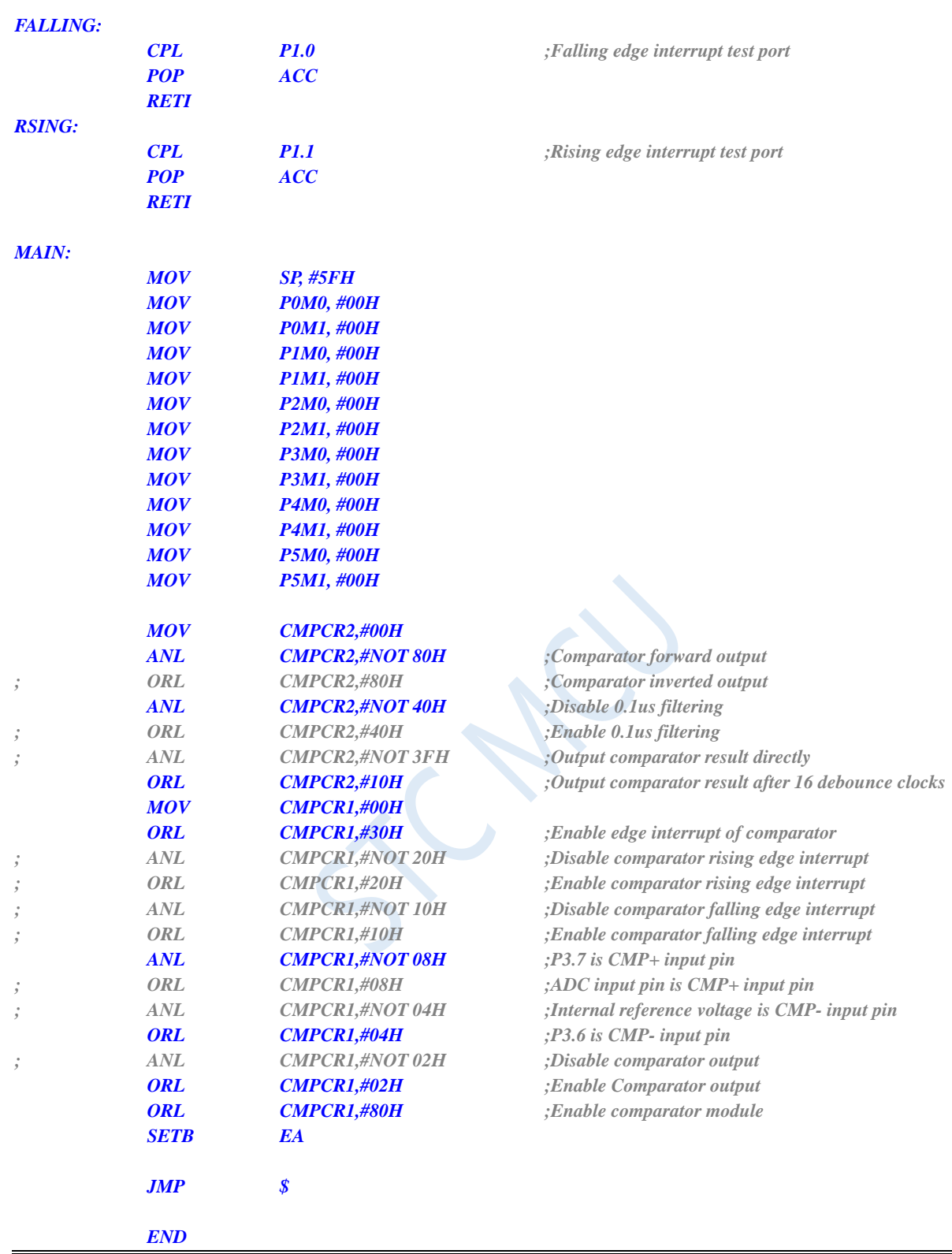

# **14.3.2 Using Comparator (Polling Mode)**

#### **C language code**

*//Operating frequency for test is 11.0592MHz*

*#include "reg51.h" #include "intrins.h"*

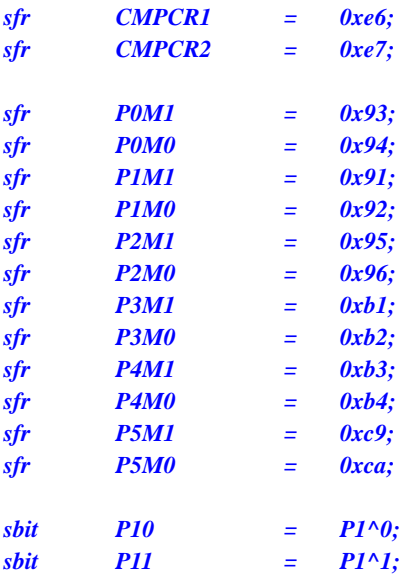

*void main()*

*{*

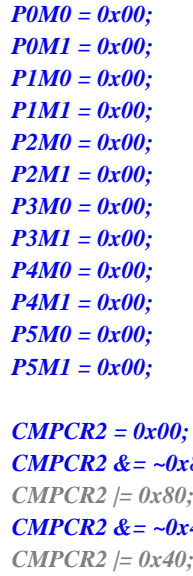

- *CMPCR1 = 0x00;*
- 
- 
- 
- -
- 
- 

*while (1)*

*COMPARA & COMPARATOR //Comparator forward output // CMPCR2 |= 0x80; //Comparator inverted output CMPCR2 &= ~0x40; //Disable 0.1us filtering // CMPCR2 |= 0x40; //Enable 0.1us filtering // CMPCR2 &= ~0x3f; //Output comparator result directly CMPCR2 |= 0x10; //Output comparator result after 16 debounce clocks*

*CMPCR1 |= 0x30; //Enable edge interrupt of comparator // CMPCR1 &= ~0x20; //Disable comparator rising edge interrupt // CMPCR1 |= 0x20; //Enable comparator rising edge interrupt // CMPCR1 &= ~0x10; //Disable comparator falling edge interrupt // CMPCR1 |= 0x10; //Enable comparator falling edge interrupt CMPCR1 &= ~0x08; //P3.7 is CMP+ input pin // CMPCR1 |= 0x08; //ADC input pin is CMP+ input pin // CMPCR1 &= ~0x04; //Internal reference voltage is CMP- input pin CMPCR1 |= 0x04; //P3.6 is CMP- input pin // CMPCR1 &= ~0x02; //Disable comparator output CMPCR1 |= 0x02; //Enable Comparator output CMPCR1 |= 0x80; //Enable comparator module*

*{ } }*

#### *P10 = CMPCR1 & 0x01; //Read comparator comparison result*

#### **Assembly code**

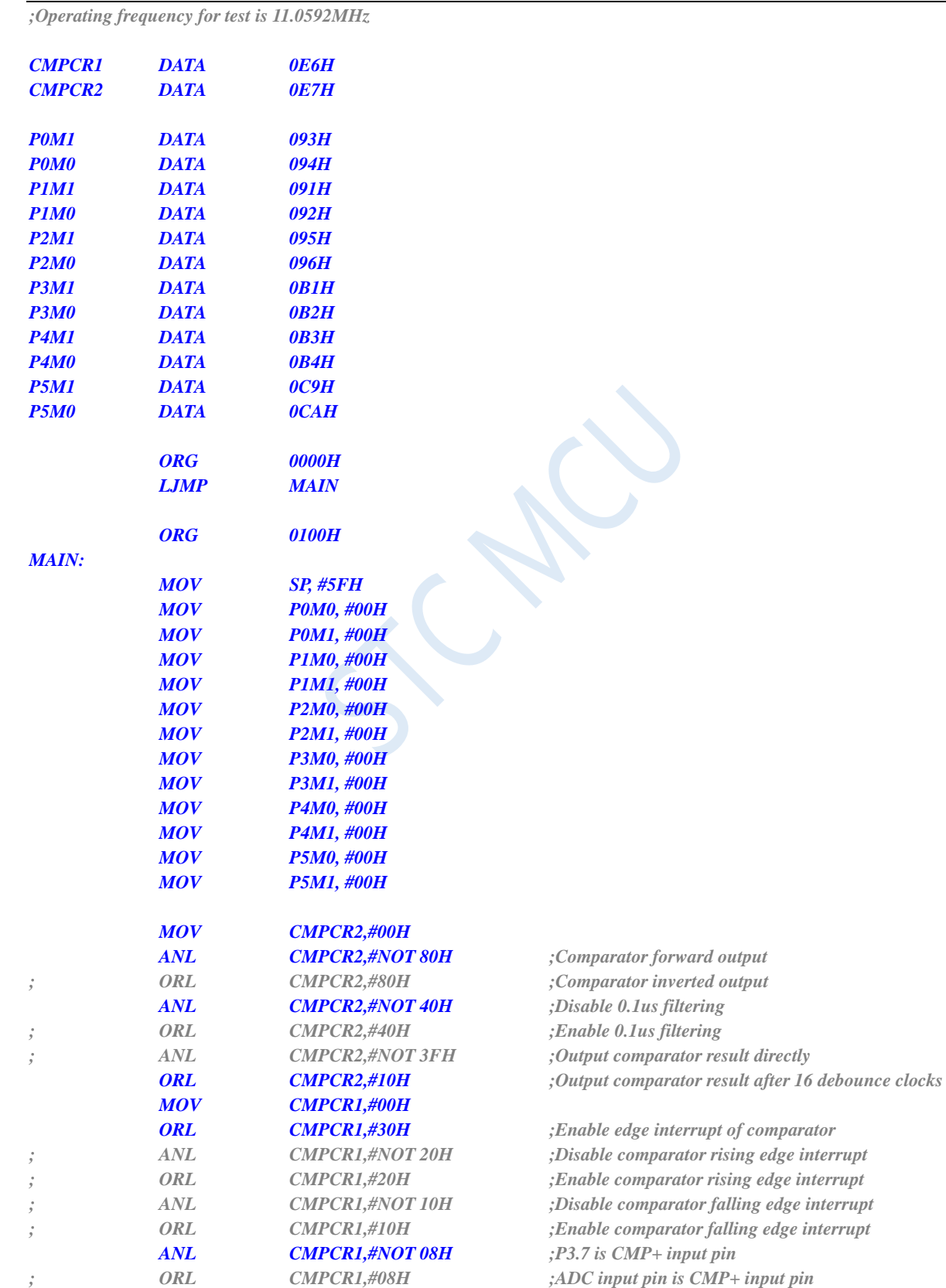

#### **STC8G Series Manual**

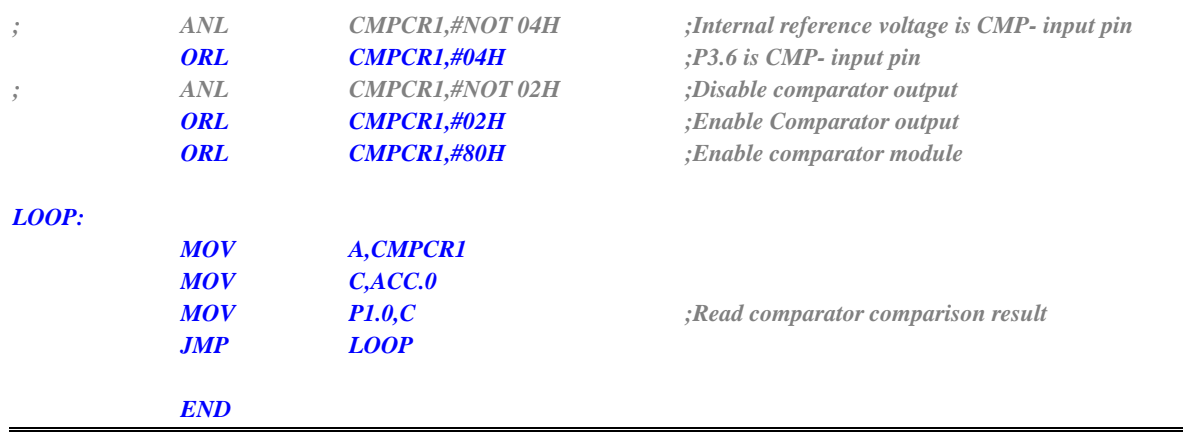

# **14.3.3 Multiplexing application of comparator (comparator + ADC**

# **input channel)**

Since the positive pole of the comparator can select the analog input channel of the ADC, the application of multiple comparators can be realized through the multiplexer and time division multiplexing.

Note: When the positive pole of the comparator selects the ADC input channel, make sure to turn on the ADC power control bit ADC\_POWER and ADC channel selection bit ADC\_CHS in the ADC\_CONTR register

#### **C language code**

*//Operating frequency for test is 11.0592MHz*

*#include "reg51.h" #include "intrins.h"*

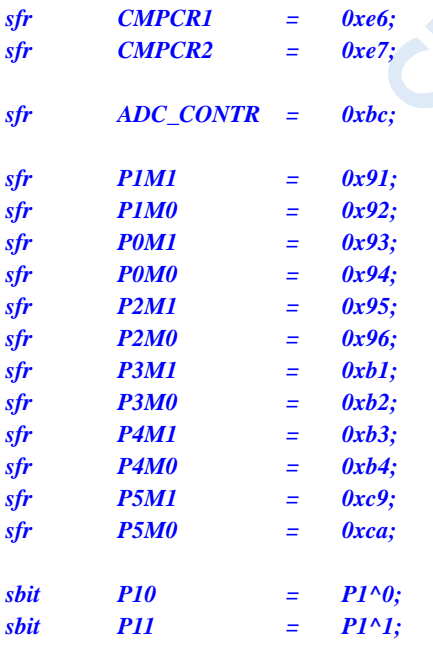

*void main()*

*{*

*P0M0 = 0x00; P0M1 = 0x00; P1M0 = 0x00; P1M1 = 0x00;* *P2M0 = 0x00; P2M1 = 0x00; P3M0 = 0x00; P3M1 = 0x00; P4M0 = 0x00; P4M1 = 0x00; P5M0 = 0x00; P5M1 = 0x00; P1M0 &= 0xfe; // Set P1.0 as input port P1M1 |= 0x01; ADC\_CONTR = 0x80; // Enable ADC module and select P1.0 as ADC input pin CMPCR2 = 0x00; CMPCR1 = 0x00; CMPCR1 |= 0x08; // Set ADC input pin as CMP+ input pin CMPCR1 |= 0x04; //Set P3.6 as CMP- input pin CMPCR1 |= 0x02; // Enable comparator output CMPCR1 |= 0x80; // Enable the comparator module*

*while (1);*

#### **Assembly code**

*}*

*;Operating frequency for test is 11.0592MHz*

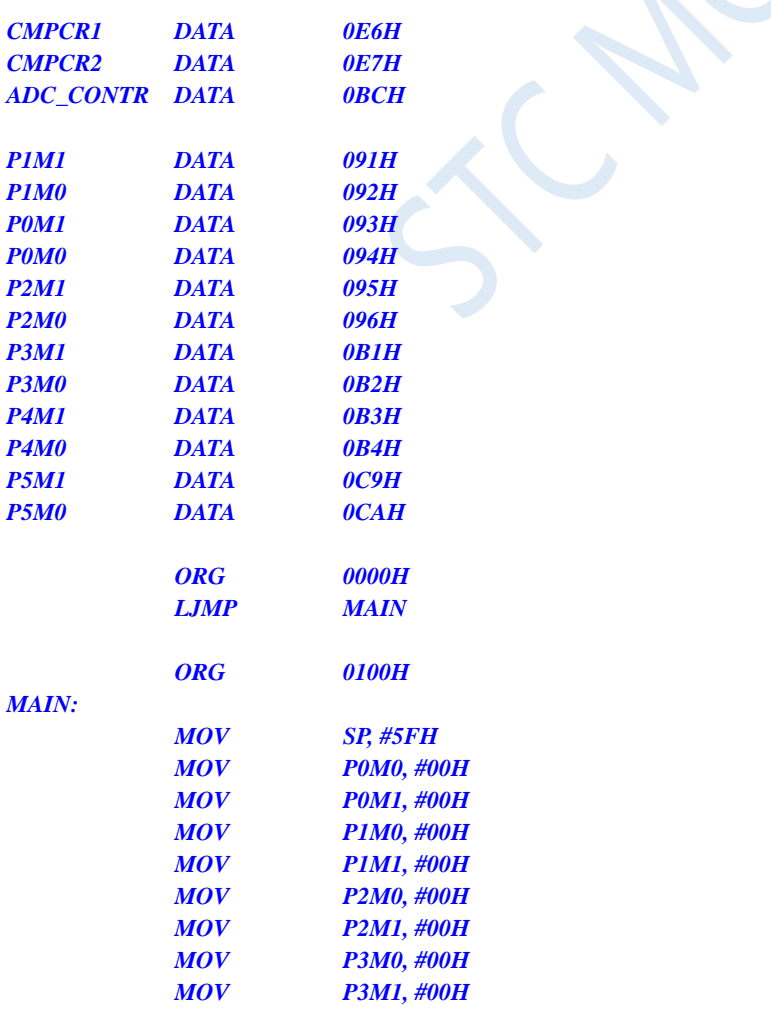

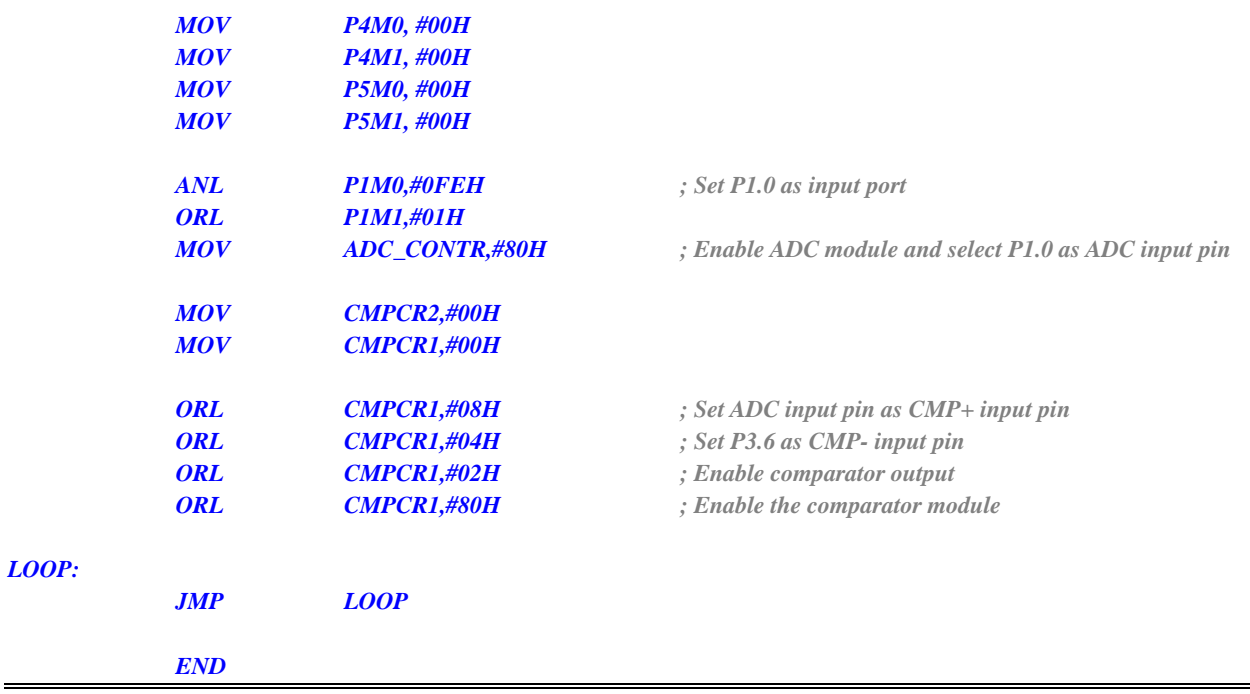

### **14.3.4 Comparator is Used for External Power-down Detection**

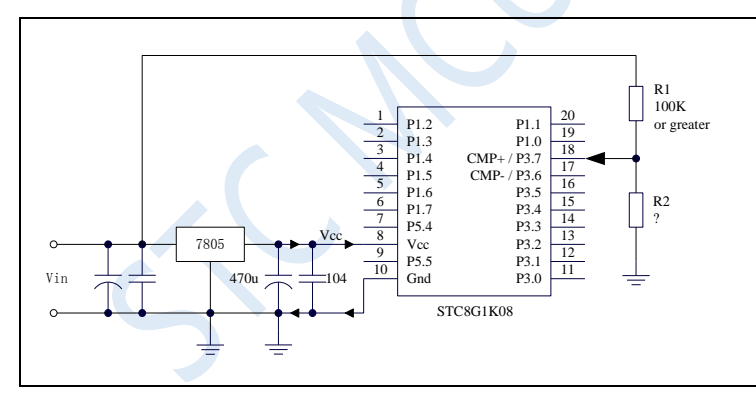

In the figure above, the resistor R1 and R2 divide the front-end voltage of the voltage regulator 7805. The divided voltage is used as the external input of the comparator CMP+ to compare with the internal reference voltage.

When the AC power is at 220V, the DC voltage at the front end of the voltage regulator block 7805 is 11V, and when the AC voltage drops to 160V, the DC voltage at the front end of the voltage regulator 7805 is 8.5V. When the dc voltage at the front end of the voltage regulator 7805 is lower than or equal to 8.5V, the dc voltage at the front end is divided by the resistors R1 and R2, and added to the comparator positive input terminal CMP+. The input voltage at the CMP+ terminal is lower than the internal reference voltage. A comparator interrupt can be generated at this time, so that there is sufficient time to save the data to the EEPROM during power-down detection. When the DC voltage of the front end of the voltage regulator 7805 is higher than 8.5V, the DC voltage input by the front end is divided by the resistors R1 and R2, and connected to the comparator positive input terminal CMP+. The input voltage of the CMP+ terminal is higher than the internal reference voltage. At this time, the CPU Can continue to work normally.

The internal reference voltage is the REPV of the internal BandGap after the amplified (the internal reference voltage is adjusted to 1.19V when the chip is shipped from the factory). The specific value should be obtained by reading the value occupied by the internal reference voltage in the internal RAM area or the Flash program memory (ROM) area. For STC8 series, the storage address of the internal reference voltage value in RAM and Flash program memory (ROM), please refer to "Chapter 7.3 Special Parameters in Memory".

# **14.3.5 Comparator is Used to Detect the Operation Voltage (Battery Voltage)**

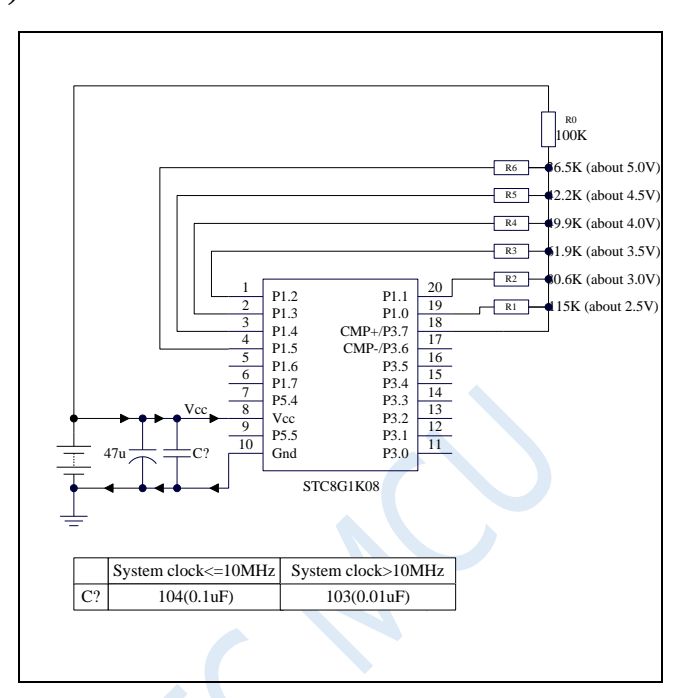

In the figure above, the working voltage of the MCU can be approximately measured using the principle of resistance voltage division. The I/O port of selected channel outputs low level, which is close to GND, and the I/O port of unselected channel working in open-drain mode outputs high. Other channels are not affected.

The negative terminal of the comparator selects the internal reference voltage, and the positive terminal selects the voltage value got from the voltage divided by a resistor as the input to the CMP+ pin.

In initialization,  $P1.5 \sim P1.0$  ports are set to open-drain mode and output high. Firstly, P1.0 outputs a low level. At this time, if the VCC voltage is lower than 2.5V, the comparison value of the comparator is 0. Otherwise, if the VCC voltage is higher than 2.5V, the comparison value of the comparator is 1.

If you make sure that VCC is higher than 2.5V, then make the output of P1.0 high and the output of P1.1 low. At this time, if the VCC voltage is lower than 3.0V, the comparison value of the comparator is 0. Otherwise, if the VCC voltage is higher than 3.0V, the comparison value of the comparator is 1.

If you make sure that VCC is higher than 3.0V, then make the output of P1.1 high and the output of P1.2 low. At this time, if the VCC voltage is lower than 3.5V, the comparison value of the comparator is 0. Otherwise, if the VCC voltage is higher than 3.5V, the comparison value of the comparator is 1.

If you make sure that VCC is higher than 3.5V, then make the output of P1.2 high and the output of P1.3 low. At this time, if the VCC voltage is lower than 4.0V, the comparison value of the comparator is 0. Otherwise, if the VCC voltage is higher than 4.0V, the comparison value of the comparator is 1.

If you make sure that VCC is higher than 4.0V, then make the output of P1.3 high and the output of P1.4 low. At this time, if the VCC voltage is lower than 4.5V, the comparison value of the comparator is 0. Otherwise, if the VCC voltage is higher than 4.5V, the comparison value of the comparator is 1.

If you make sure that VCC is higher than 4.5V, then make the output of P1.4 high and the output of P1.5 low. At this time, if the VCC voltage is lower than 5.0V, the comparison value of the comparator is 0. Otherwise, if the VCC voltage is higher than 5.0V, the comparison value of the comparator is 1.

#### **C language code**

*//Operating frequency for test is 11.0592MHz*

#### *#include "reg51.h" #include "intrins.h"*

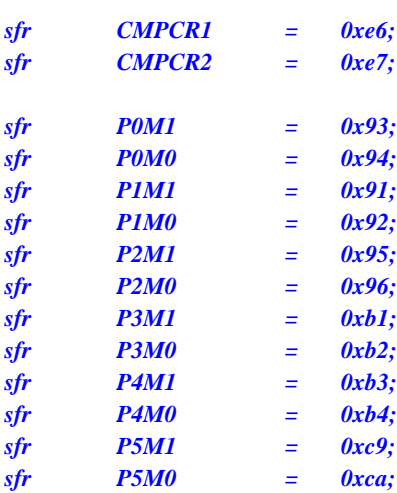

```
void delay ()
```
*char i;*

*for (i=0; i<20; i++);*

*}*

*{*

*void main()*

```
{
```
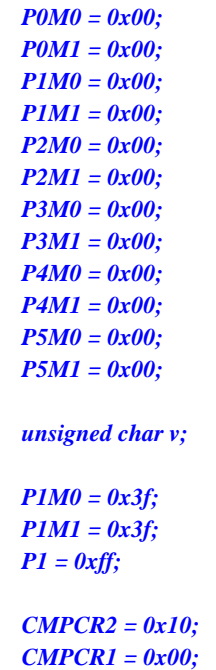

*P1M0 = 0x3f; //P1.5 ~ P1.0 are initialized to open-drain mode*

*CMPCR2 = 0x10; //Output comparator result after 16 debounce clocks*

*CMPCR1 &= ~0x08; //P3.6 is CMP + input pin*

```
CMPCR1 &= ~0x04; //Internal reference voltage is CMP- input pin
  CMPCR1 &= ~0x02; //Disable comparator output
  CMPCR1 |= 0x80; //Enable comparator module
  while (1)
  {
     v = 0x00; //Voltage <2.5V
     P1 = 0xfe; //P1.0 outputs 0
     delay();
     if (!(CMPCR1 & 0x01)) goto ShowVol;
     v = 0x01; //Voltage>2.5V
     P1 = 0xfd; //P1.1 outputs 0
     delay();
     if (!(CMPCR1 & 0x01)) goto ShowVol;
     v = 0x03; //Voltage>3.0V
     P1 = 0xfb; //P1.2 outputs 0
     delay();
     if (!(CMPCR1 & 0x01)) goto ShowVol;
     v = 0x07; //Voltage>3.5V
     P1 = 0xf7; //P1.3 outputs 0
     delay();
     if (!(CMPCR1 & 0x01)) goto ShowVol;
     v = 0x0f; //Voltage>4.0V
     P1 = 0xef; //P1.4 outputs 0
     delay();
     if (!(CMPCR1 & 0x01)) goto ShowVol;
     v = 0xIf; //Voltage>4.5V
     P1 = 0xdf; //P1.5 outputs 0
     delay();
     if (!(CMPCR1 & 0x01)) goto ShowVol;
     v = 0x3f;
ShowVol:
     P1 = 0xff;
     P0 = ~v;
   }
```
#### **Assembly code**

*}*

*;Operating frequency for test is 11.0592MHz*

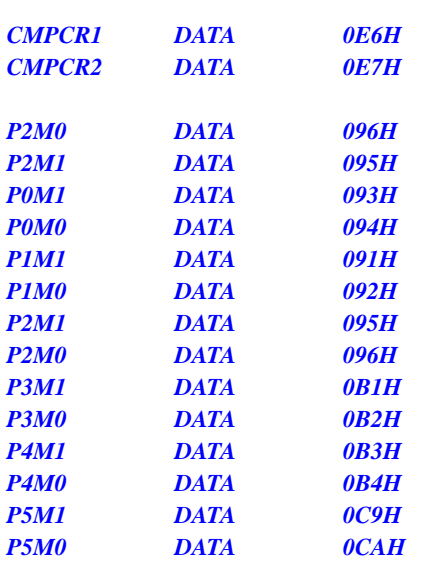

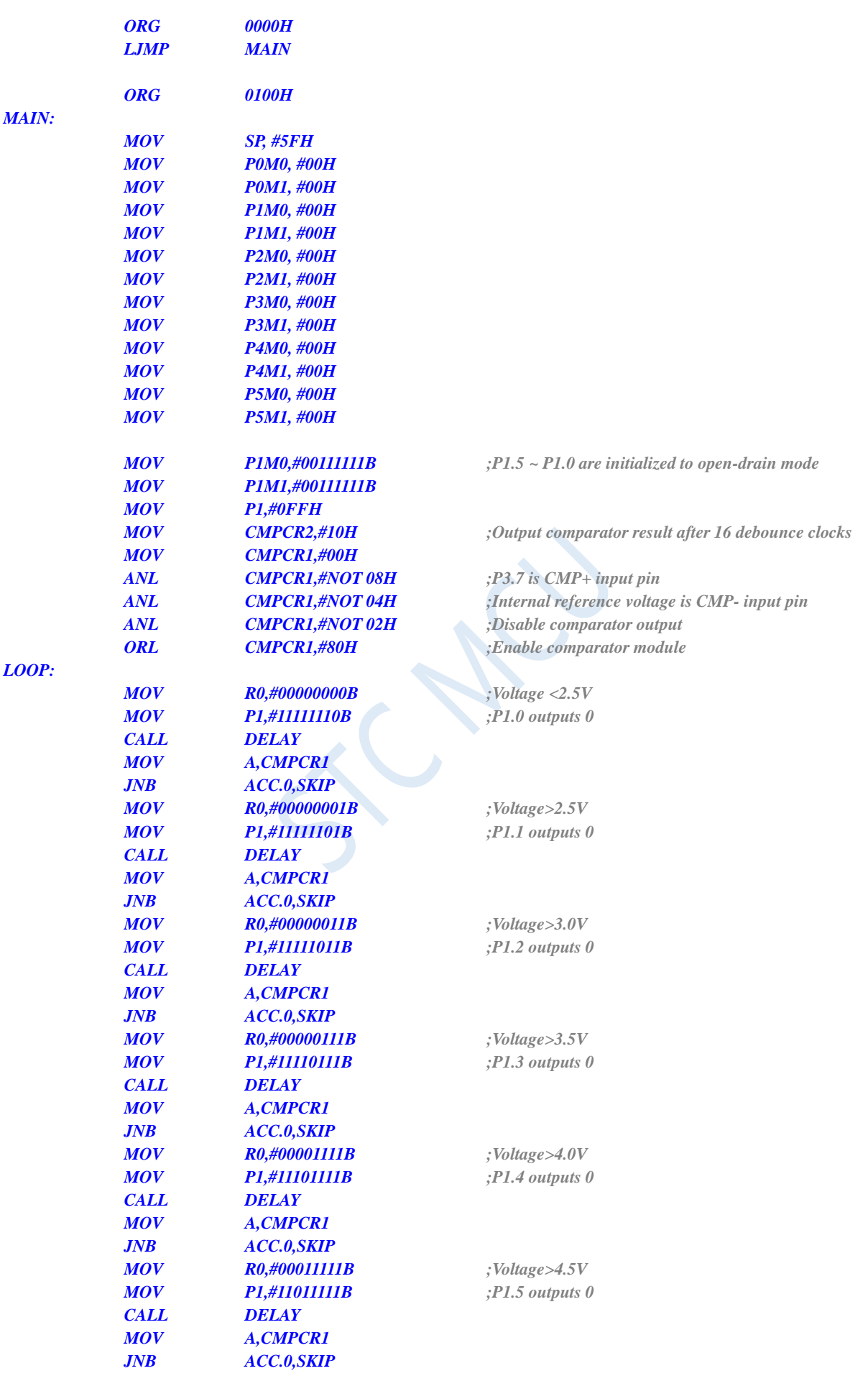

#### **STC8G Series Manual**

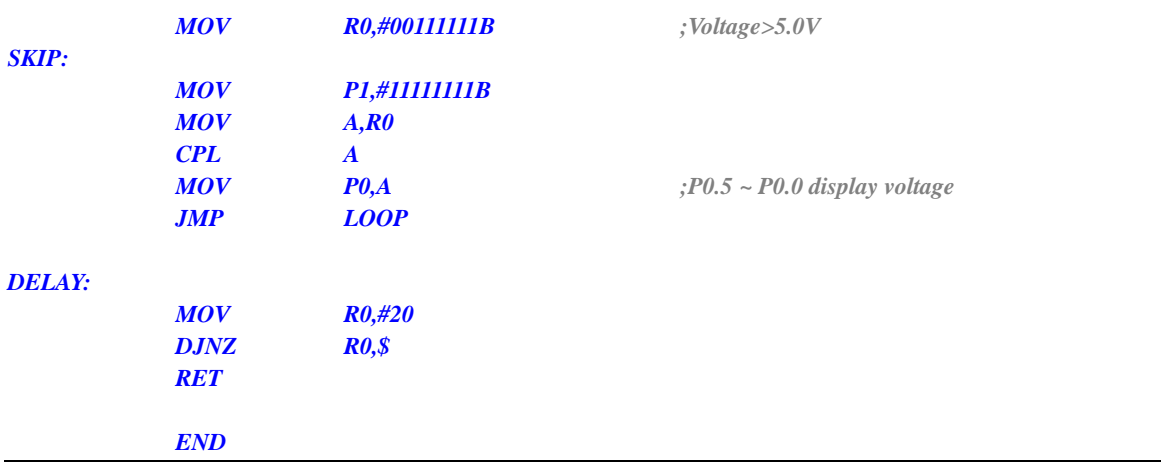

# **15 IAP/EEPROM**

Large capacity of internal EEPROM is integrated in STC8G series of microcontrollers. The internal Data Flash can be used as EEPROM by using ISP / IAP technology. And it can be repeatedly erased more than 100,000 times. EEPROM can be divided into several sectors, each sector contains 512 bytes.

Note: The EEPROM write operation can only write 1 in the byte as 0. When the 0 in the byte needs to be written as 1, the sector erase operation must be performed. The read/write operation of EEPROM is carried out in units of 1 byte, while the erasing operation of EEPROM is carried out in units of 1 sector (512 bytes). During the erasing operation, if there are data that need to be reserved in the target sector, these data must be read into RAM for temporary storage in advance, and then the saved data and the data that need to be updated will be written back to EEPROM/DATA-FLASH after erasing is completed.

When EEPROM is used, it is recommended that the data modified at the same time be stored in the same sector, and data modified at different time be stored in different sectors, and not necessarily full. Data memory is erased sector by sector.

EEPROM can be used to save some parameters which need to be modified in the application and need be kept when power down takes place. In the user program, byte read / byte programming / sector erase can be performed to the EEPROM. When the operating voltage is low, it is recommended not to carry out EEPROM operation to avoid data loss.

### **15.1 EEPROM operation time**

- **Read 1 byte: 4 system clocks (use MOVC instruction to read more convenient and fast)**
- **Programming 1 byte: about 30~40us (the actual programming time is 6~7.5us, but the state** conversion time and the SETUP and HOLD time of various control signals need to be added)
- Erase 1 sector (512 bytes): about 4~6ms

The time required for EEPROM operation is automatically controlled by the hardware, and the user only needs to set the IAP\_TPS register correctly.

IAP\_TPS = system operating frequency/1000000 (the decimal part is rounded to the nearest whole number)

For example, the operating frequency of the system is 12MHz, then IAP\_TPS is set to 12.

Another example, the system operating frequency is 22.1184MHz, then IAP\_TPS is set to 22.

Another example, the system operating frequency is 5.5296MHz, then IAP TPS is set to 6.

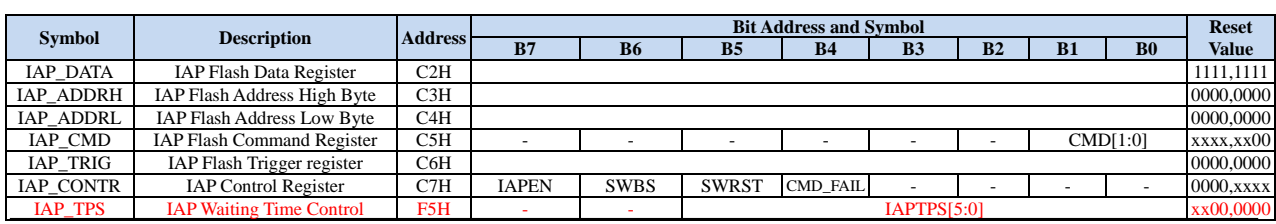

# **15.2 Registers Related to EEPROM**

Register

# **15.2.1 EEPROM data register (IAP\_DATA)**

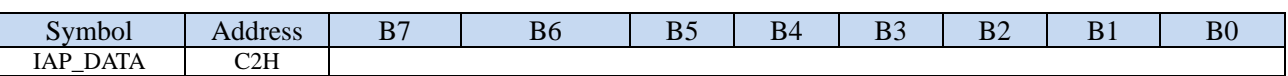

During EEPROM being read operation, the EEPROM data be read after the command execution is completed is stored in the IAP\_DATA register. When writing the EEPROM, the data to be written must be stored in the IAP\_DATA register before the write command is sent. The erase EEPROM command is not related to the IAP\_DATA register.

# **15.2.2 EEPROM address registers**

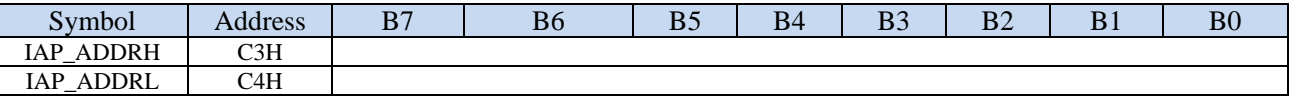

The target address register of EEPROM for reading, writing and erasing operation. IAP\_ADDRH is the high byte address, and IAP\_ADDRL is the low byte of the address.

# **15.2.3 EEPROM command register (IAP\_CMD)**

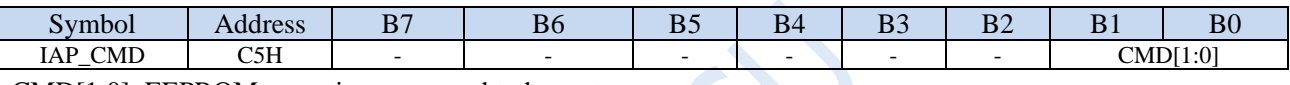

CMD[1:0]: EEPROM operation command to be sent.

00: No operation.

01: EEPROM reading command. Read one byte from the destination address.

10: EEPROM writing command. Write one byte from the destination address. Note: Write operation can only write 1 in the target byte as 0, but cannot write 0 as 1. Generally, when the target byte is not FFH, it must be erased first.

11: EEPROM erasing command. Write one sector from the destination address. Note: The erasing operation will erase 1 sector (512 bytes) at a time, and the contents of the entire sector will all become FFH.

# **15.2.4 EEPROM trigger register (IAP\_TRIG)**

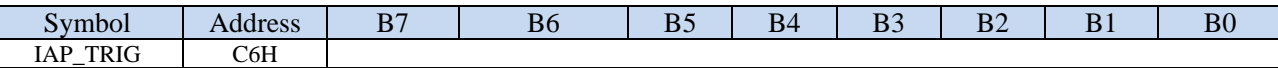

After setting the command register, address register, data register and control register of EEPROM for reading, writing and erasing operation, 5AH and A5H are written to the trigger register IAP\_TRIG sequentially to trigger the corresponding operation. The order of 5AH and A5H can not be changed. After the operation is completed, the contents of the EEPROM address registers IAP\_ADDRH, IAP\_ADDRL and the EEPROM command register IAP\_CMD do not change. The value of the IAP\_ADDRH and IAP\_ADDRL registers must be updated manually if the datum of the next address needs to be operated.

Note: For every EEPROM operation, 5AH should be written to IAP\_TRIG firstly and then A5H to take effect the corresponding command. After the trigger command has been written, the CPU is in IDLE state until the corresponding IAP operation completes. And then the CPU will return to the normal state from the IDLE and resume executing the CPU instructions.

# **15.2.5 EEPROM control register (IAP\_CONTR)**

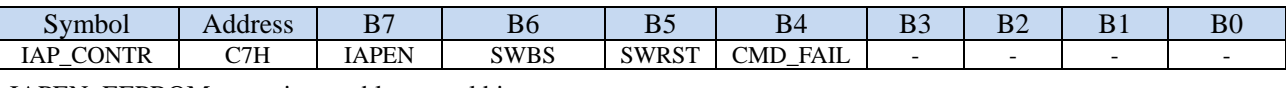

IAPEN: EEPROM operation enable control bit.

0: disable EEPROM operation.

1: Enable EEPROM operation.

SWBS: Software reset selection control bit, which should be used with SWRST.

0: Execute the program from the user code area after the software reset.

1: Execute the program from the ISP memory area after the software reset.

SWRST: Software reset control bit.

0: No operation.

1: Generate software reset.

CMD\_FAIL: Command fail status bit for EEPROM operation which should be cleared by software.

0: EEPROM operation is right.

1: EEPROMoperation fails.

### **15.2.6 EEPROM wait time control register (IAP\_TPS)**

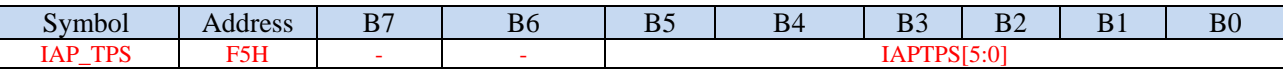

Need to be set according to the operating frequency. If the working frequency is 12MHz, IAP\_TPS needs to be set to 12; if the working frequency is 24MHz, IAP\_TPS needs to be set to 24, and so on for other frequencies.

### **15.3 EEPROM Size and Address**

There is EEPROM for saving user data in all STC8G series of microcontrollers. There are three operation modes for the internal EEPROM: reading, writing, and erasing. The erasing operation is performed in sectors. Each sector has 512 bytes. That is, each time an erasing command will erase a sector when it executes. The reading and writing operations are in bytes, that is, only one byte can be read or written each time when a reading or writing command is executed.

There are two ways to access the internal EEPROM of STC8G series microcontrollers: IAP mode and MOVC mode. The IAP mode can perform reading, writing and erasing operations on the EEPROM. MOVC can only perform reading operations on the EEPROM, cannot perform writing and erasing operations. Regardless of whether IAP or MOVC is used to access the EEPROM, the correct target address must be set firstly. In IAP mode, the target address is the same as the actual physical address of the EEPROM. Both of them are accessed from address 0000H. However, when using MOVC instruction to read EEPROM data, the target address must be the actual physical address of the EEPROM plus a program size offset. STC8G1K08 is used as an example to describe the target address in detail as following.

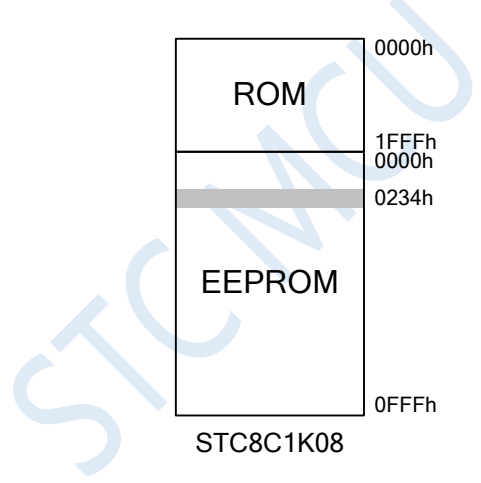

The program space of STC8G1K08 is 8K bytes (0000h  $\sim$  1FFFh), and the EEPROM space is 4K bytes (0000h ~ 0FFFh). When you need to read, write, and erase the unit with EEPROM physical address 0234h, if you use IAP to access, set the target address to 0234h, that is, IAP\_ADDRH is set to 02h, IAP\_ADDRL is set to 34h, and then the corresponding trigger command can be set and the 0234h can be operated correctly. However, if the 0234h unit of the EEPROM is read by MOVC, the flash program memory (ROM) space must be added in addition to 0234h. That is, the DPTR must be set to 2234h before the MOVC instruction can be used for reading.

Note: Because the erasing is performed in 512-byte units, the lower 9 bits of the target address set when performing the erasing operation are meaningless. For example, if the target address is set to 0234H, 0200H, 0300H or 03FFH when executing the erasing command, the final erasing operation is the same, and the 512 bytes of 0200H ~ 03FFH are erased.

The size and access address of the internal EEPROM are different for different models. The size and address of EEPROM of each model are listed in the table below.

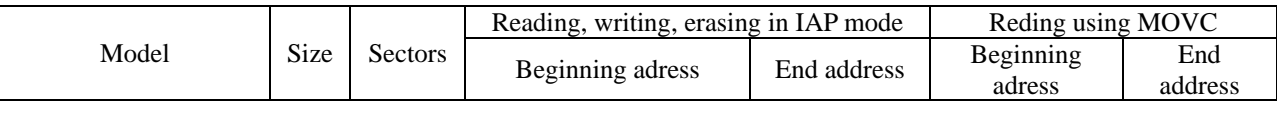

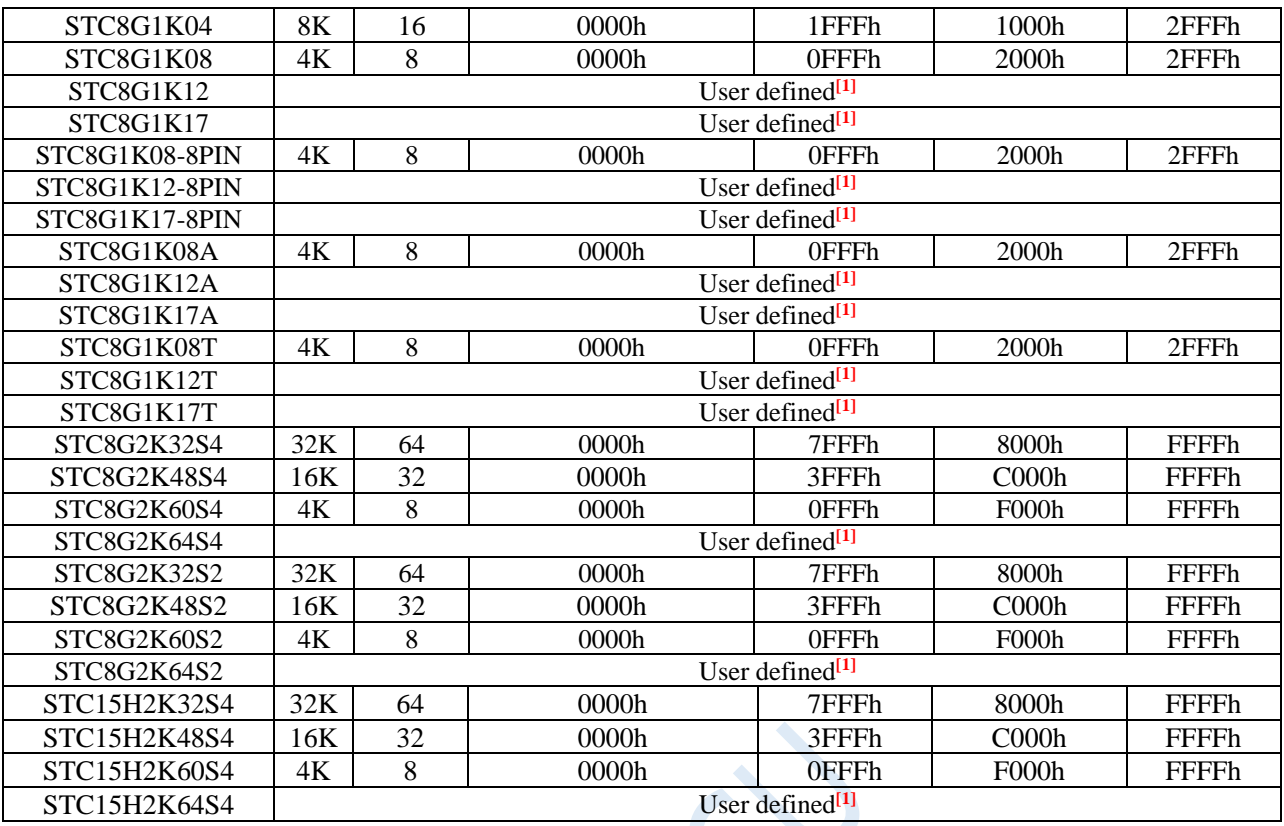

**[1]** : This is a special model. The EEPROM size of this model can be set by the user when downloading by the ISP, as shown below:

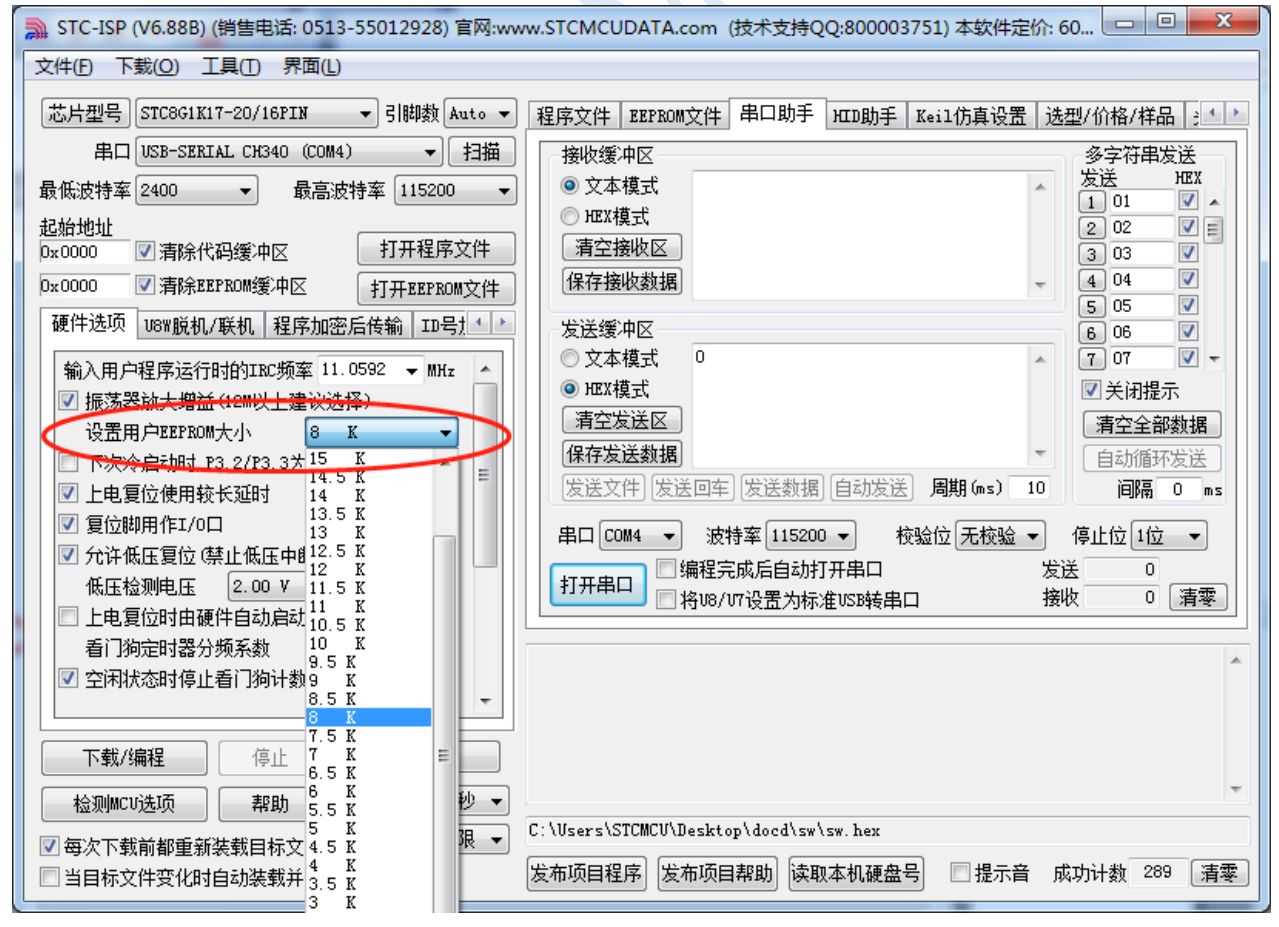

Users can plan any EEPROM space in the entire FLASH space provided that the size does not exceed the

FLASH size according to their own needs. It should be noted that the EEPROM is always planned from the back to the front.

For example, the size of FLASH in STC8G1K12 is 12K. If user wants to allocate 4K of it as EEPROM, the physical address of EEPROM is the last  $4K$  of 12K, and the physical address is  $2000h \sim 2$ FFFh. Of course, if the user uses IAP to access, the target address still starts from 0000h and ends at 0FFFh. When using MOVC to read, the target address is in the range from 2000h to 2FFFh.

# **15.4 Example Routines**

# **15.4.1 EEPROM Basic Operation**

#### **C language code**

*//Operating frequency for test is 11.0592MHz*

#### *#include "reg51.h"*

*#include "intrins.h"*

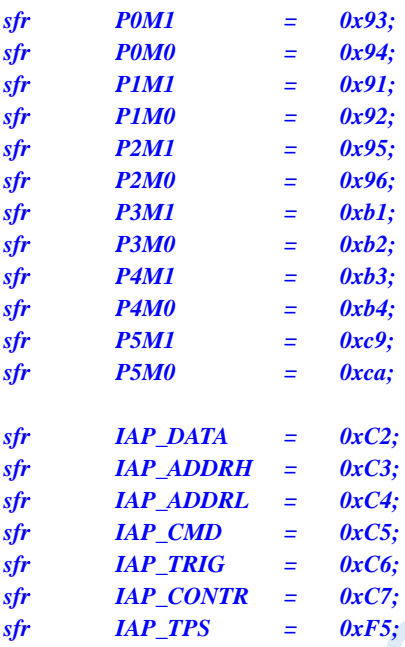

*void IapIdle()*

```
IAP_CONTR = 0; //Disable IAP function
IAP_ADDRL = 0;
```
*}*

*{*

*char IapRead(int addr)*

*char dat;*

*{*

*IAP\_CONTR = 0x80; //Enable IAP IAP\_CMD = 1; //Set IAP read command IAP\_ADDRL = addr; //Set IAP low address IAP\_ADDRH = addr >> 8; //Set IAP high address \_nop\_(); dat = IAP\_DATA; //Read IAP data IapIdle(); //Disable IAP function*

*IAP\_CMD = 0; //Clear command register IAP\_TRIG = 0; //Clear trigger register IAP\_ADDRH = 0x80; //Set the address to a non-IAP area*

*IAP\_TPS = 12; //Set the erasing wait parameter of 12MHz IAP\_TRIG = 0x5a; //Write trigger command (0x5a) IAP\_TRIG = 0xa5; //Write trigger command (0xa5)*

*return dat;*

*}*

*{*

*}*

*void IapProgram(int addr, char dat)*

```
IAP_CONTR = 0x80; //Enable IAP
IAP_CMD = 2; //Set IAP writing command
IAP_ADDRL = addr; //Set IAP low address
IAP_ADDRH = addr >> 8; //Set IAP high address
IAP_DATA = dat; //Write IAP data
IAP_TRIG = 0xa5; //Write trigger command (0xa5)
_nop_();
IapIdle(); //Disable IAP function
```

```
IAP_TPS = 12; //Set the erasing wait parameter of 12MHz
IAP_TRIG = 0x5a; //Write trigger command (0x5a)
```
*void IapErase(int addr) {*

```
IAP_CONTR = 0x80; //Enable IAP
IAP_ADDRL = addr; //Set IAP low address
IAP_ADDRH = addr >> 8; //Set IAP high address
_nop_();
IapIdle(); //Disable IAP function
```
*IAP\_TPS = 12; //Set the erasing wait parameter of 12MHz IAP\_CMD = 3; //Set IAP erasing command IAP\_TRIG = 0x5a; //Write trigger command (0x5a) IAP\_TRIG = 0xa5; //Write trigger command (0xa5)*

```
void main()
{
```
*}*

```
P0M0 = 0x00;
P0M1 = 0x00;
P1M0 = 0x00;
P1M1 = 0x00;
P2M0 = 0x00;
P2M1 = 0x00;
P3M0 = 0x00;
P3M1 = 0x00;
P4M0 = 0x00;
P4M1 = 0x00;
P5M0 = 0x00;
P5M1 = 0x00;
```
*IapErase(0x0400);*  $P0 = IapRead(0x0400);$  // $P0 = 0xff$ *IapProgram(0x0400, 0x12);*  $PI = IapRead(0x0400);$  //P1=0x12

```
while (1);
```
*}*

#### **Assembly code**

*;Operating frequency for test is 11.0592MHz*

*IAP\_DATA DATA 0C2H IAP\_ADDRH DATA 0C3H* **STC8G Series Manual**

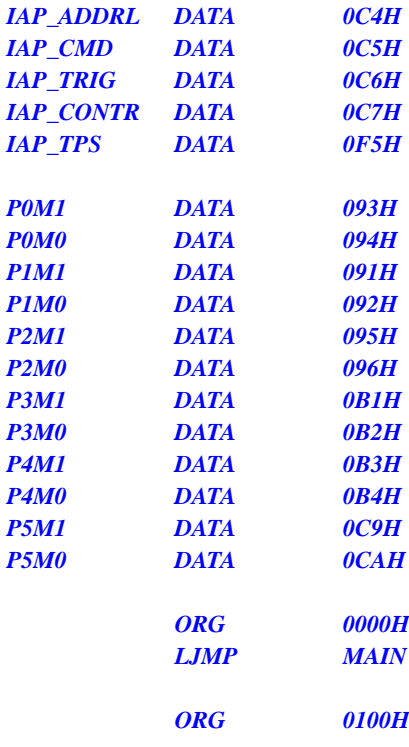

#### *IAP\_IDLE:*

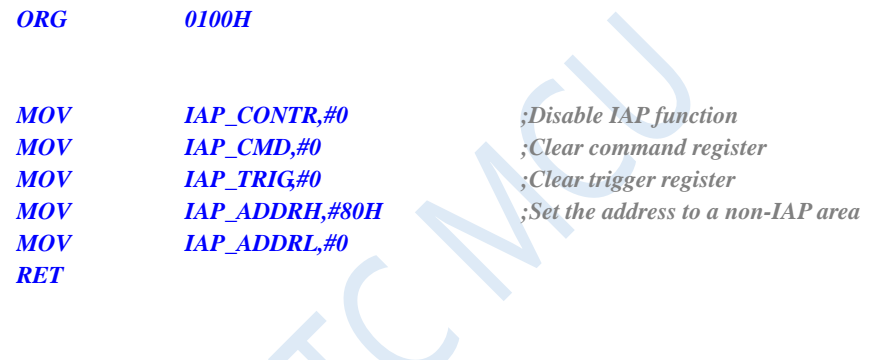

#### *IAP\_READ:*

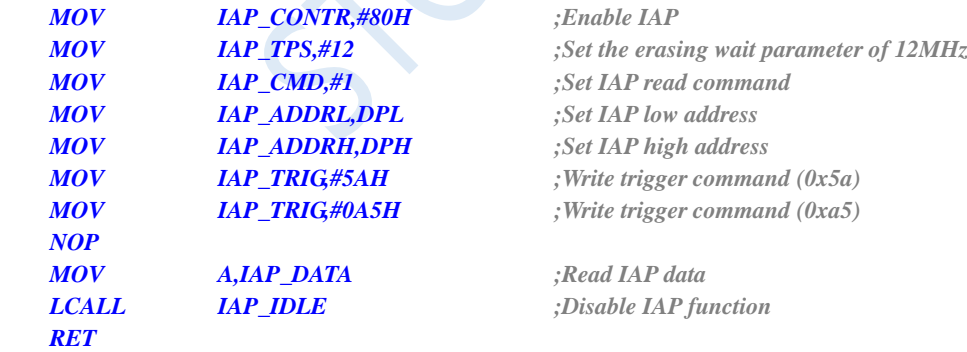

### *IAP\_PROGRAM:*

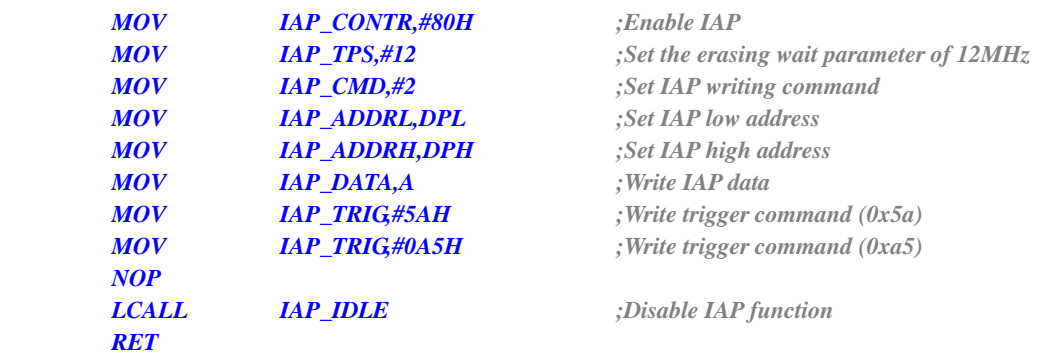

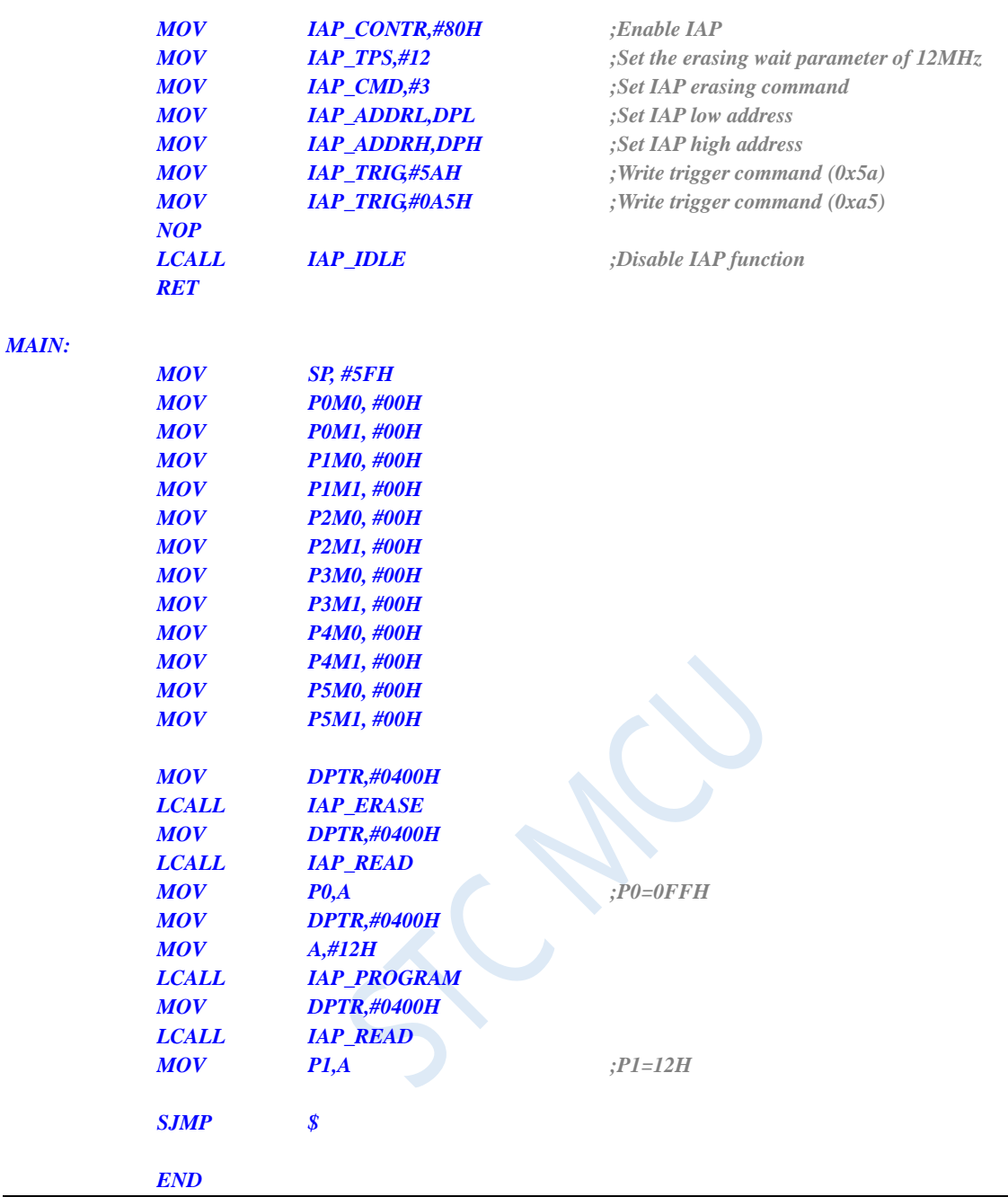

# **15.4.2 Read EEPROM using MOVC**

#### **C language code**

*//Operating frequency for test is 11.0592MHz*

*#include "reg51.h" #include "intrins.h" sfr P0M1 = 0x93; sfr P0M0 = 0x94; sfr P1M1 = 0x91; sfr P1M0 = 0x92; sfr P2M1 = 0x95;* **STC8G Series Manual**

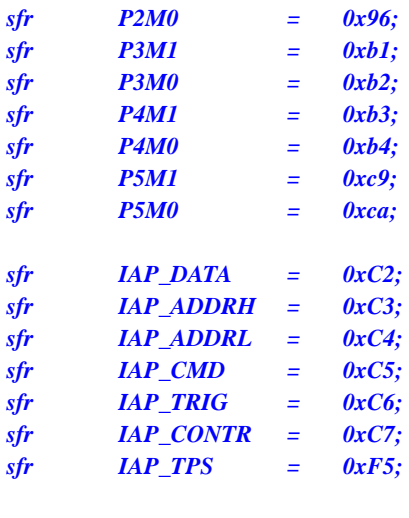

```
void IapIdle()
```

```
IAP_CONTR = 0; //Disable IAP function
IAP_ADDRL = 0;
```

```
}
```
*{*

```
char IapRead(int addr)
```

```
{
corresponding offset
   return *(char code *)(addr); //Read data using MOVC
}
```
*void IapProgram(int addr, char dat) {*

```
IAP_CONTR = 0x80; //Enable IAP
IAP_ADDRL = addr; //Set IAP low address
IAP_ADDRH = addr >> 8; //Set IAP high address
IAP_DATA = dat; //Write IAP data
_nop_();
IapIdle(); //Disable IAP function
```

```
}
```
*void IapErase(int addr)*

```
{
```

```
IAP_CONTR = 0x80; //Enable IAP
IAP_TPS = 12; //Set the erasing wait parameter of 12MHz
IAP_CMD = 3; //Set IAP erasing command
IAP_ADDRL = addr; //Set IAP low address
IAP_ADDRH = addr >> 8; //Set IAP high address
IAP_TRIG = 0x5a; //Write trigger command (0x5a)
IAP_TRIG = 0xa5; //Write trigger command (0xa5)
_nop_(); //
IapIdle(); //Disable IAP function
```

```
#define IAP_OFFSET 0x2000H //STC8G1K08
```
*IAP\_CMD = 0; //Clear command register IAP\_TRIG = 0; //Clear trigger register IAP\_ADDRH = 0x80; //Set the address to a non-IAP area*

*addr += IAP\_OFFSET; //Using MOVC to read the EEPROM needs to add the* 

*IAP\_TPS = 12; //Set the erasing wait parameter of 12MHz IAP\_CMD = 2; //Set IAP writing command IAP\_TRIG = 0x5a; //Write trigger command (0x5a) IAP\_TRIG = 0xa5; //Write trigger command (0xa5)*

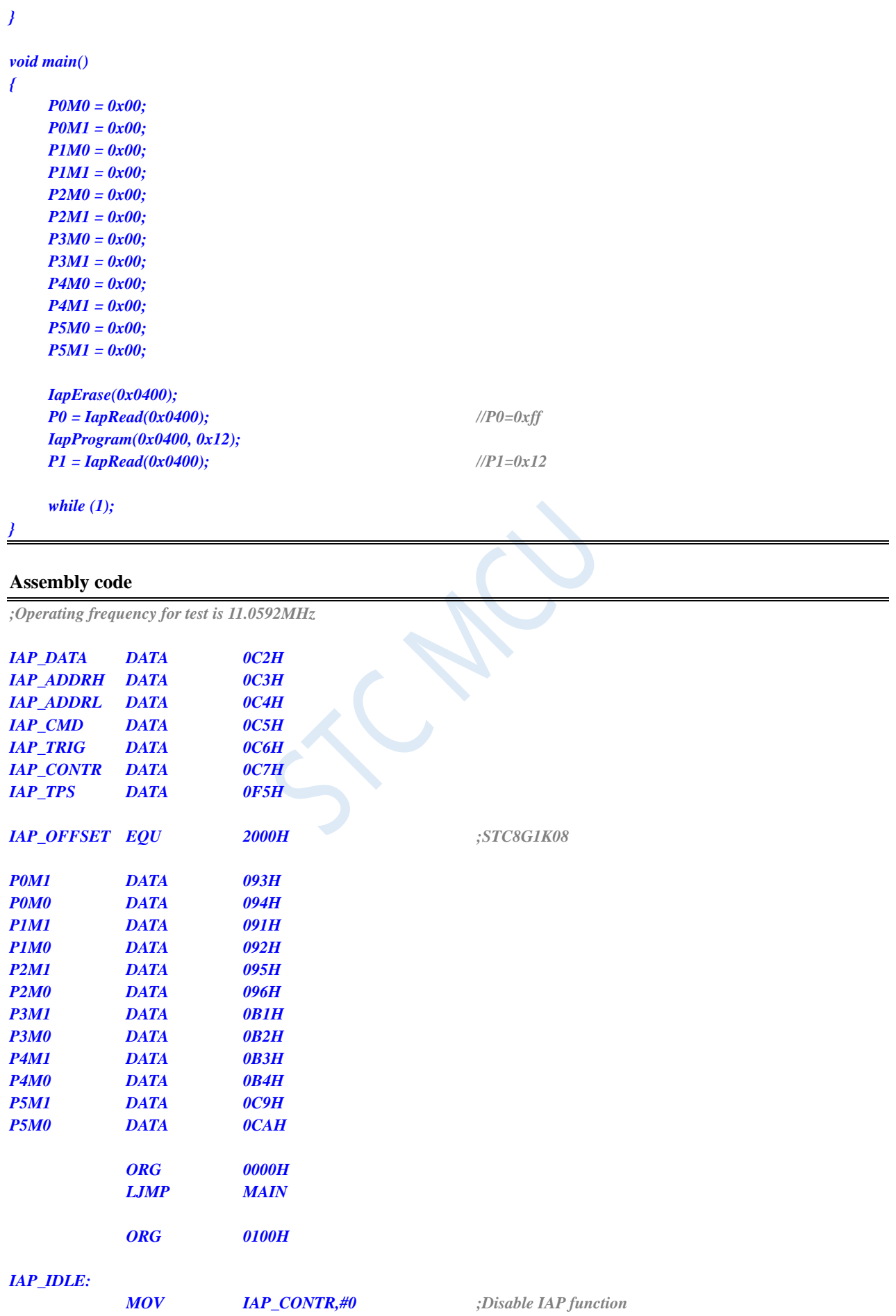

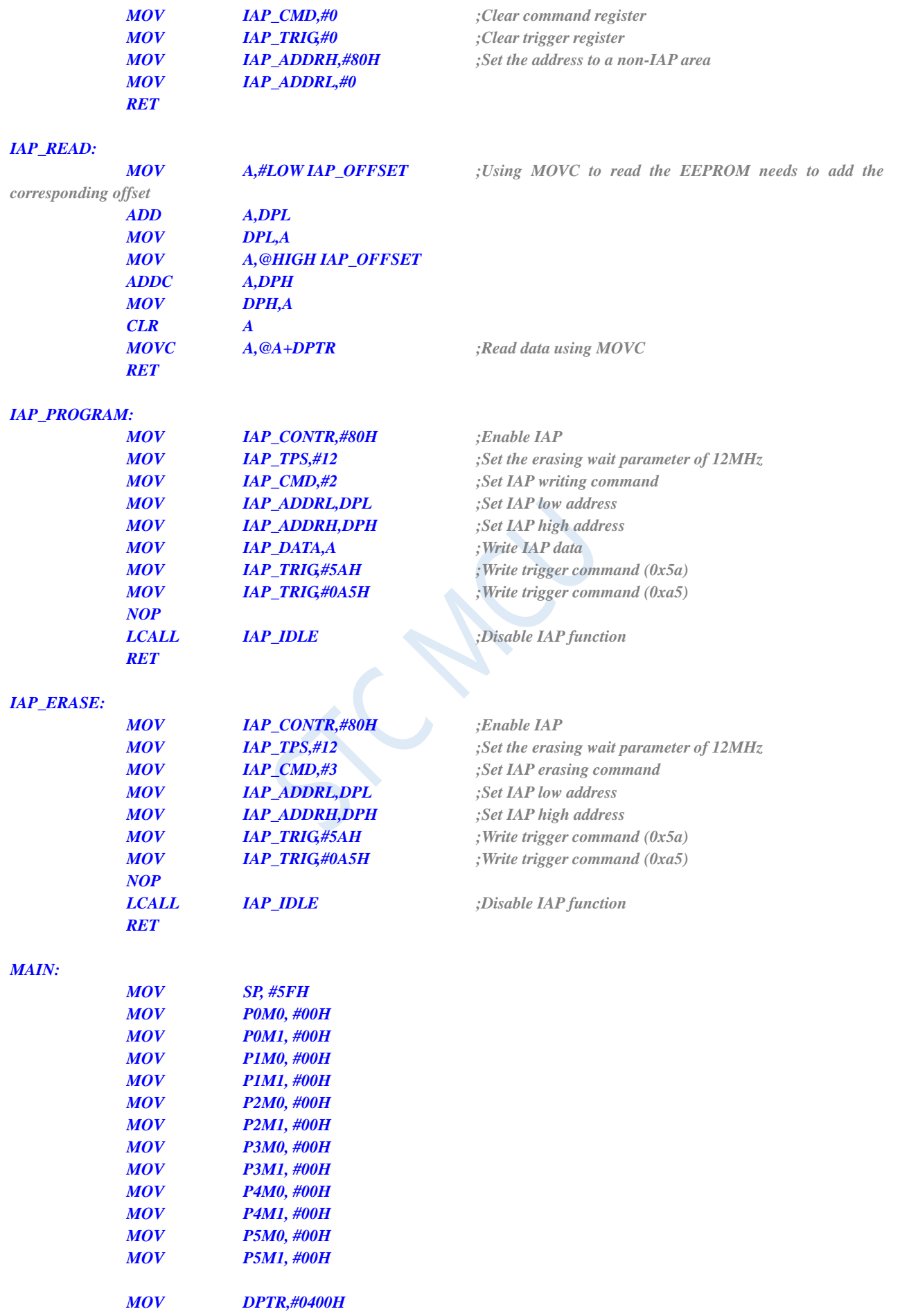

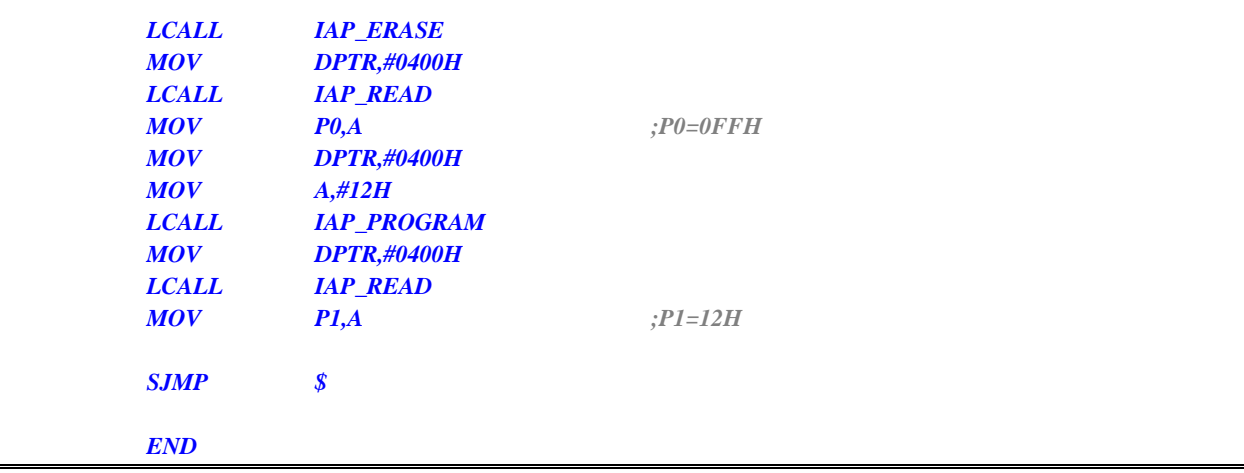

# **15.4.3 Send Out the Data in EEPROM Using UART**

#### **C language code**

 $\overline{\phantom{0}}$ 

*//Operating frequency for test is 11.0592MHz*

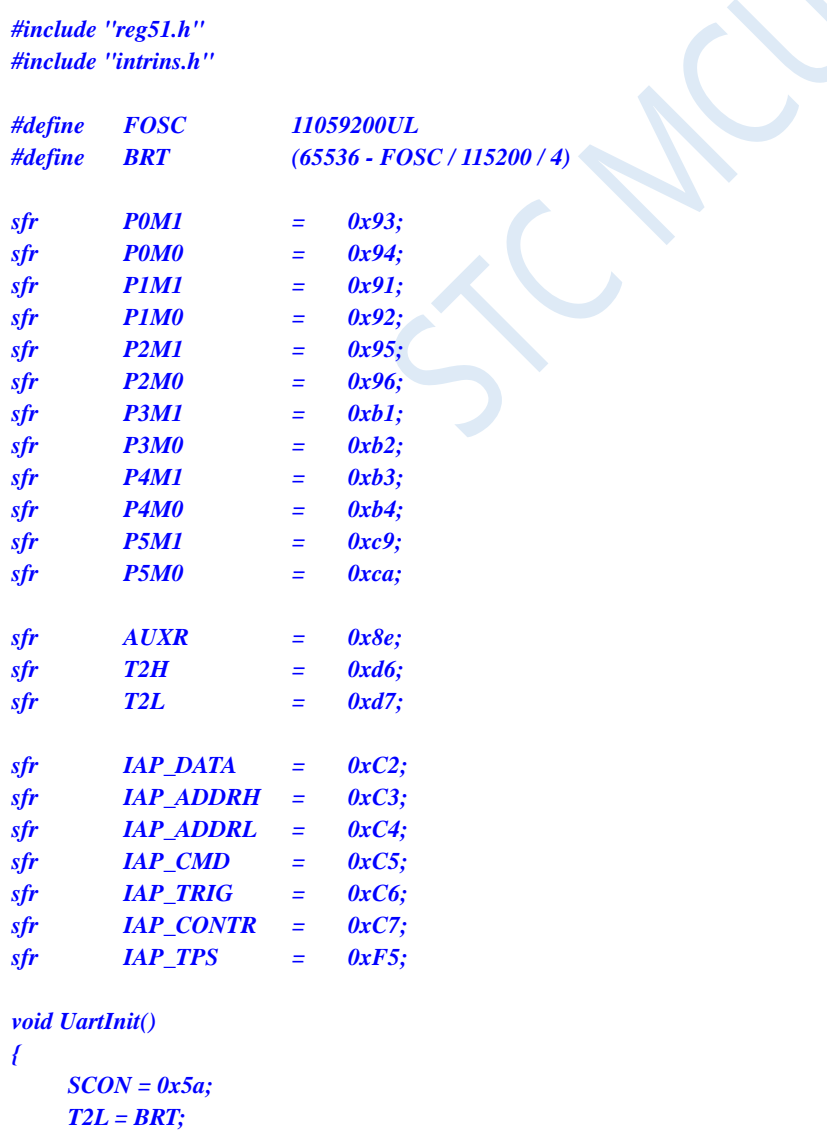

```
T2H = BRT >> 8;
   AUXR = 0x15;
}
void UartSend(char dat)
{
   while (!TI);
   TI = 0;
   SBUF = dat;
}
void IapIdle()
{
  IAP_CONTR = 0; //Disable IAP function
  IAP_CMD = 0; //Clear command register
  IAP_TRIG = 0; //Clear trigger register
   IAP_ADDRL = 0;
}
char IapRead(int addr)
{
   char dat;
  IAP_CONTR = 0x80; //Enable IAP
   IAP_CMD = 1; //Set IAP read command
   IAP_ADDRL = addr; //Set IAP low address
   IAP_ADDRH = addr >> 8; //Set IAP high address
   _nop_();
   dat = IAP_DATA; //Read IAP data
   IapIdle(); //Disable IAP function
  return dat;
}
```
*void IapProgram(int addr, char dat) {*

```
IAP_CONTR = 0x80; //Enable IAP
IAP_ADDRL = addr; //Set IAP low address
IAP_ADDRH = addr >> 8; //Set IAP high address
IAP_DATA = dat; //Write IAP data
_nop_();
IapIdle(); //Disable IAP function
```
*}*

*{*

```
void IapErase(int addr)
```

```
IAP_CONTR = 0x80; //Enable IAP
IAP_ADDRL = addr; //Set IAP low address
IAP_ADDRH = addr >> 8; //Set IAP high address
```
*IAP\_ADDRH = 0x80; //Set the address to a non-IAP area*

*IAP\_TPS = 12; //Set the erasing wait parameter of 12MHz IAP\_TRIG = 0x5a; //Write trigger command (0x5a) IAP\_TRIG = 0xa5; //Write trigger command (0xa5)*

*IAP\_TPS = 12; //Set the erasing wait parameter of 12MHz IAP\_CMD = 2; //Set IAP writing command IAP\_TRIG = 0x5a; //Write trigger command (0x5a) IAP\_TRIG = 0xa5; //Write trigger command (0xa5)*

*IAP\_TPS = 12; //Set the erasing wait parameter of 12MHz IAP\_CMD = 3; //Set IAP erasing command*

```
STC8G Series Manual
```

```
IAP_TRIG = 0x5a; //Write trigger command (0x5a)
   IAP_TRIG = 0xa5; //Write trigger command (0xa5)
   _nop_(); //
   IapIdle(); //Disable IAP function
}
void main()
{
   P0M0 = 0x00;
   P0M1 = 0x00;
   P1M0 = 0x00;
   P1M1 = 0x00;
   P2M0 = 0x00;
   P2M1 = 0x00;
   P3M0 = 0x00;
   P3M1 = 0x00;
   P4M0 = 0x00;
   P4M1 = 0x00;
   P5M0 = 0x00;
   P5M1 = 0x00;
   UartInit();
   IapErase(0x0400);
   UartSEND(IapRead(0x0400));
   IapProgram(0x0400, 0x12);
   UartSEND(IapRead(0x0400));
```

```
while (1);
```
#### **Assembly code**

*}*

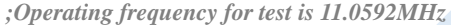

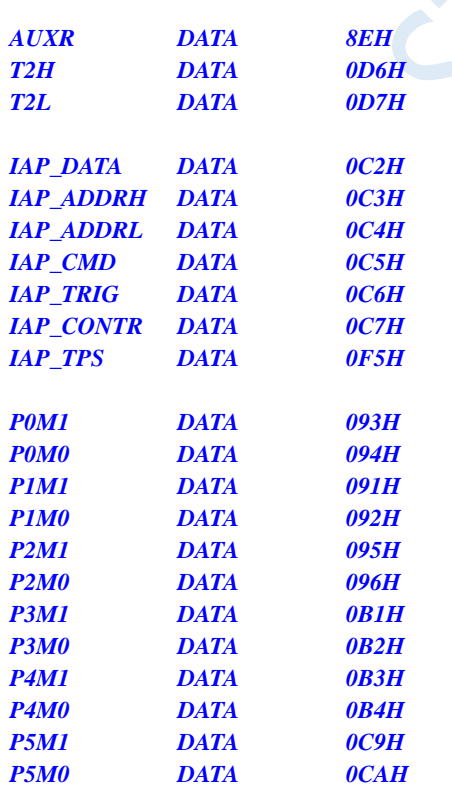

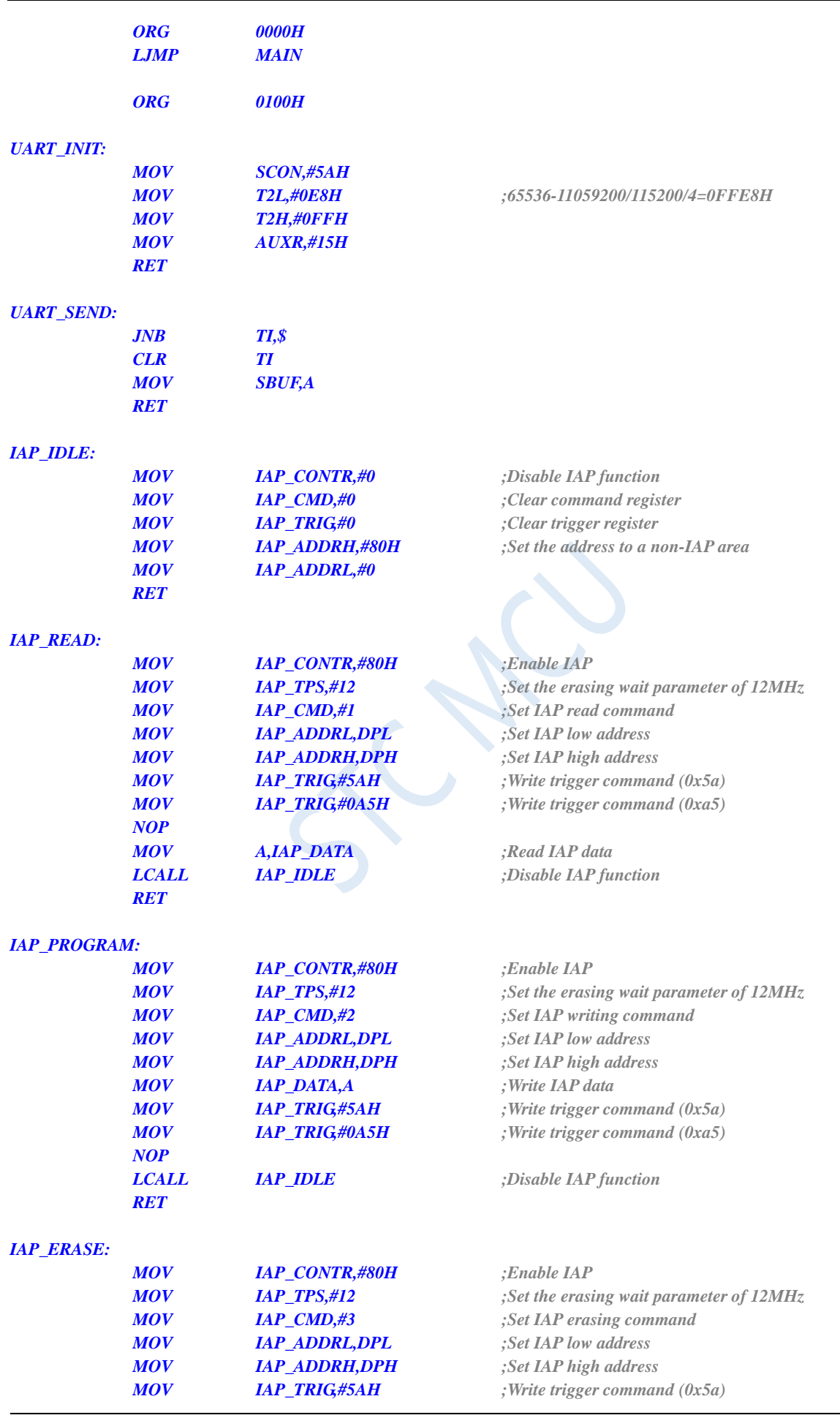

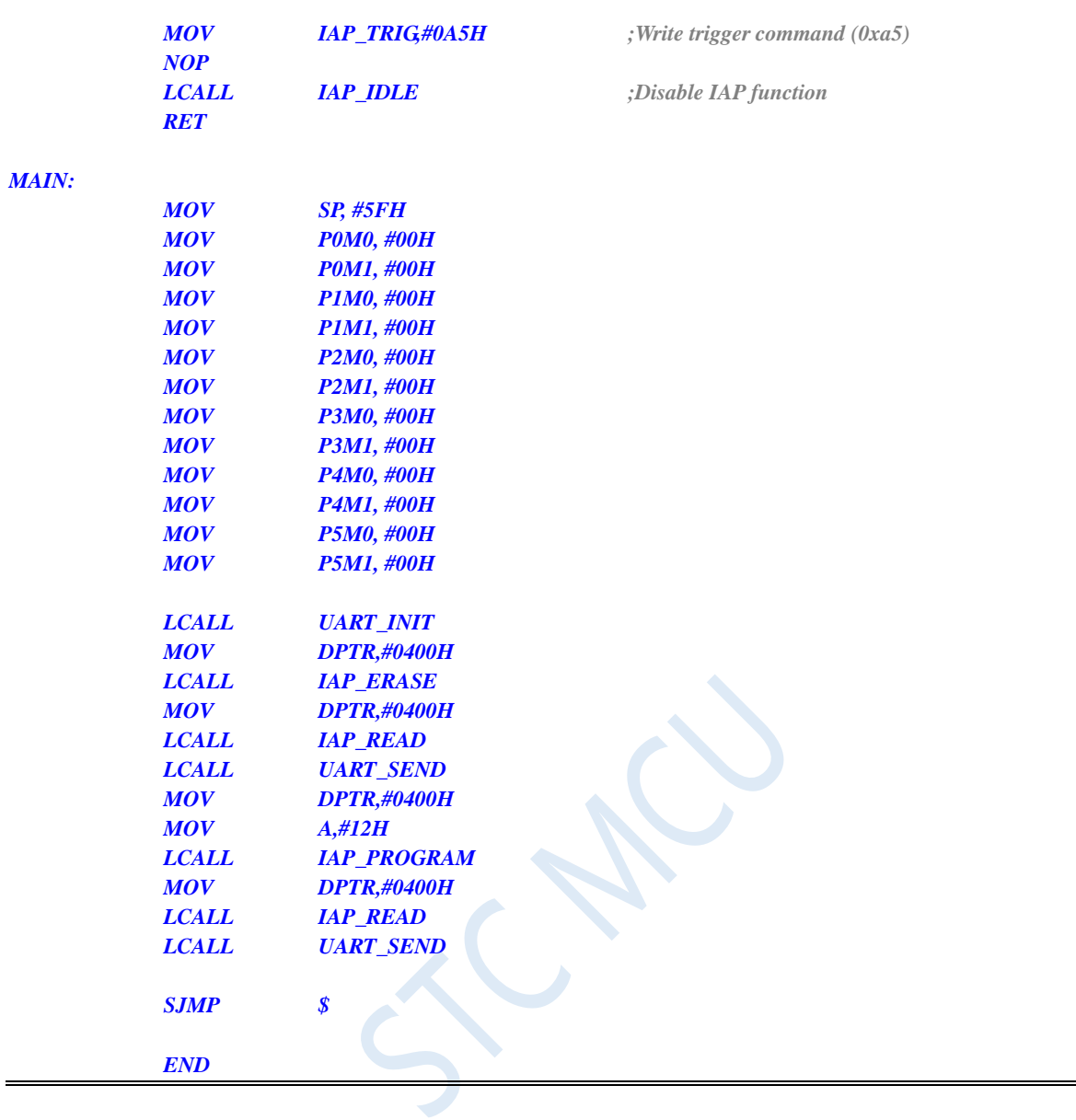

# **16 ADC, Internal 1.19V Reference Voltage**

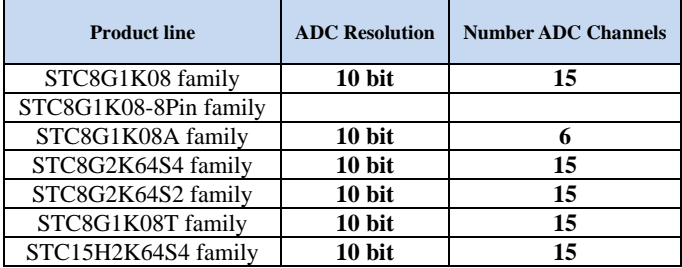

A 10-bit high-speed Analog to Digital Converter is integrated in STC8G series of microcontrollers. The system frequency is divided by 2 and then divided again by the user-set division ratio as the clock frequency of the ADC. The range of ADC clock frequency is  $SYSclk/2/1 \sim SYSclk/2/16$ .

The maximum speed of the STC8G series ADC is 800K for 12-bit ADC (800,000 ADC conversions per second), and 500K for 10-bit ADC (500,000 ADC conversions per second).

There are two data formats for ADC conversion results: Align left and align right. It is convenient for user program to read and reference.

Note: The 15th channel of the ADC can only be used to detect the internal reference voltage. The reference voltage value is calibrated to 1.19V at the factory. Due to the manufacturing errors and measurement errors, the actual internal reference voltage has about  $\pm 1\%$  error compared to 1.19V. If you want to know the exact internal reference voltage of each chip, you can connect the accurate reference voltage and then use the 15th channel of the ADC to measure the calibration.

If the chip has ADC external reference power supply pin ADC\_VRef+, it must not be floating, it must be connected to an external reference power supply or directly connected to VCC.

# **16.1 Registers Related to ADC**

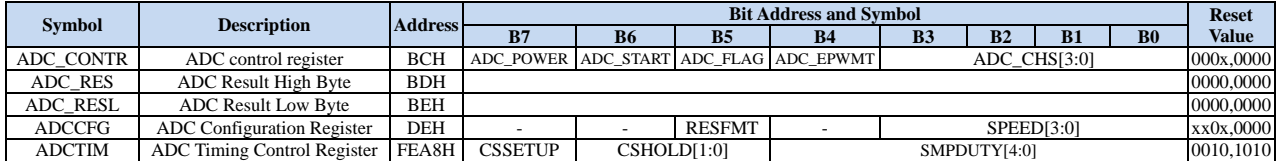

# **16.1.1 ADC control register (ADC\_CONTR)**

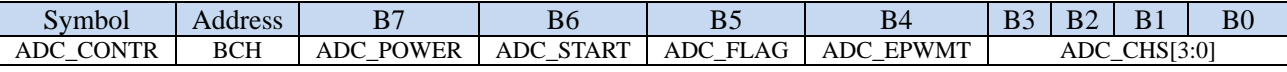

ADC\_POWER: ADC power supply control bit.

0: turn off the power supply of ADC.

1: turn on the power supply of ADC.

It is recommended to turn off the ADC before entering Idle mode and Power-down mode to reduce the power consumption.

Attention:

1. After turning on the power of the internal ADC module of the MCU, wait for about 1ms, and let the ADC work after the internal ADC power supply of the MCU is stable.

2. Properly lengthen the sampling time for external signals, that is, the charging or discharging time of the

ADC's internal sampling and holding capacitor. The internal potential can be equal to the external potential if the time is sufficient.

ADC\_START: ADC start bit. ADC conversion will start after write 1 to this bit. It is cleared automatically by the hardware after A/D conversion completes.

0: no effect. Writing 0 to this bit will not stop the A/D conversion if the ADC has already started.

- 1: start the A/D conversion. It is cleared automatically by the hardware after A/D conversion completes.
- ADC\_FLAG: ADC conversion completement flag. It is set by the hardware after the ADC conversion hasfinished, and requests interrupt to CPU. It must be cleared by software.

**ADC\_EPWMT: enable PWM synchronous trigger ADC function.**

ADC\_CHS[3:0]: ADC anolog channel selection bits.

- (Note: PxM0/PxM1 registers of the I/O port selected as the ADC input channel must be set to set the I/O port mode to high-impedance input mode. In addition, if the MCU enters the power-down mode/clock stop mode, the ADC channel is still needed to be enabled, and the PxIE register is needed to set to close the digital input channel to prevent the external analog input signal from fluctuating high and low which will cause additional power consumption.)
- (Note: The channels in red font in the table below represent that different series may be on different ports, and red just means highlighting.)

(STC8G1K08/STC8G1K08T family)

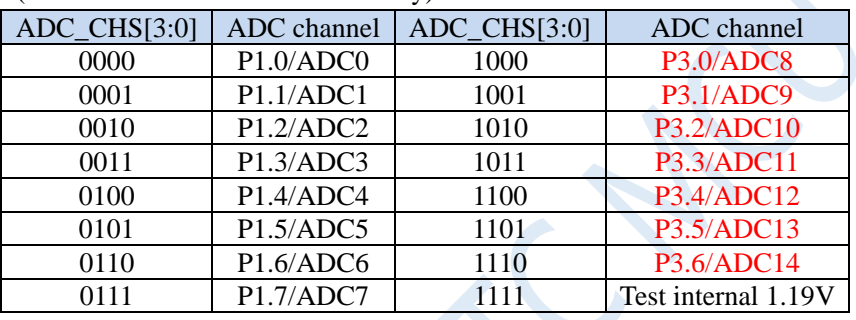

#### (STC8G2K64S4/STC8G2K64S2/STC15H2K64S4 family)

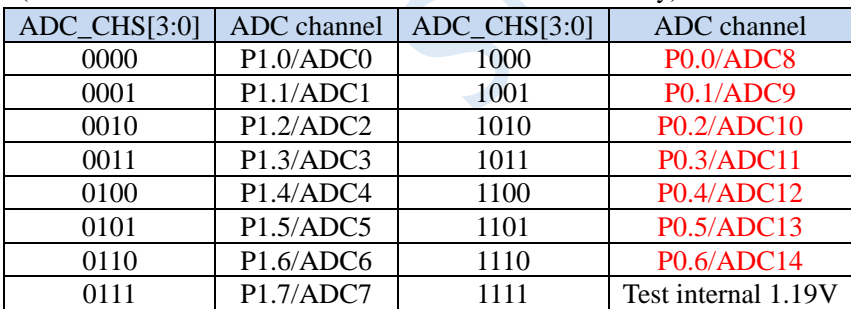

(STC8G1K08A family)

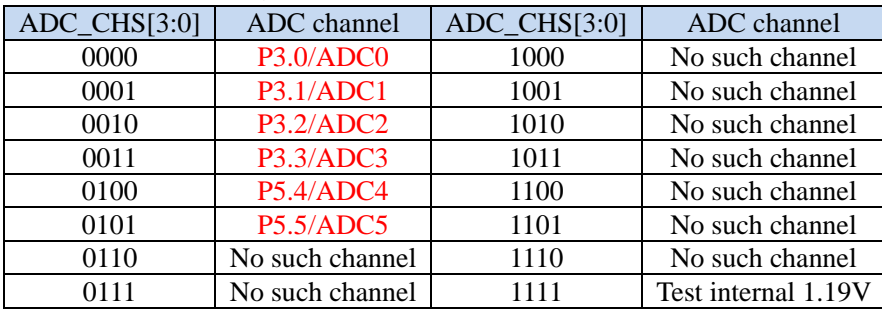

# **16.1.2 ADC configuration register (ADCCFG)**

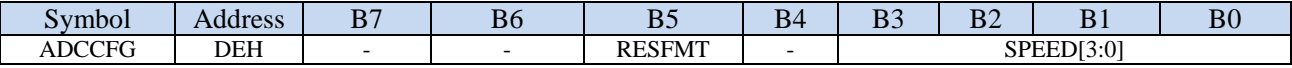

RESFMT: ADC conversion result format control bit

0: The conversion result aligns left. ADC\_RES is used to save the upper 8 bits of the result and ADC\_RESL is used to save the lower 2 bits of the result. The format is as follows:

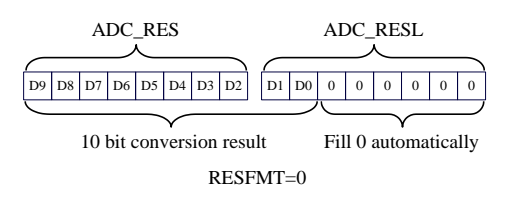

1: The conversion result aligns right. ADC\_RES is used to save the upper 2 bits of the result and ADC\_RESL is used to save the lower 8 bits of the result. The format is as follows:

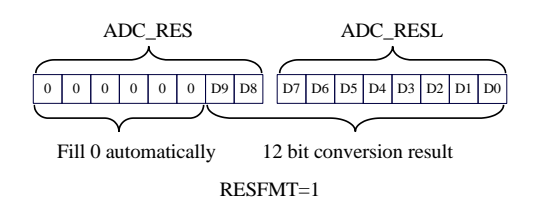

SPEED[3:0]: ADC clock control bits  ${F_{ADC}} = SYSclk/2/(SPEED+1)$ }

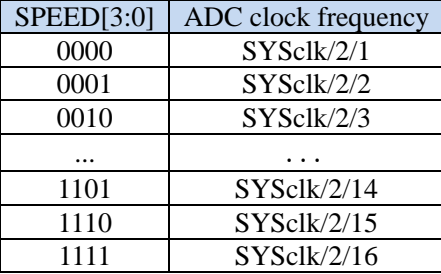

# **16.1.3 ADC conversion result register (ADC\_RES, ADC\_RESL)**

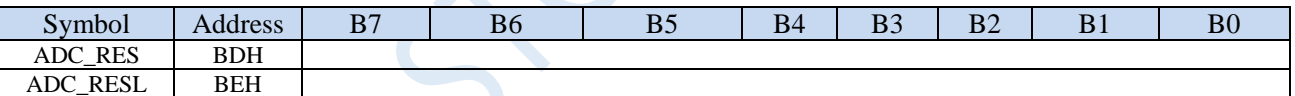

After the A/D conversion is completed, the 10-bit conversion result is automatically saved to ADC\_RES and ADC\_RESL. Please refer to the RESFMT setting in the ADC\_CFG register to see the result's data format.

# **16.1.4 ADC timing control register (ADCTIM)**

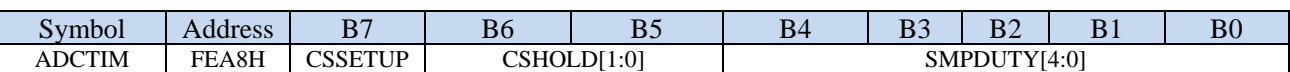

CSSETUP: ADC channel selection time control  $T_{setup}$ 

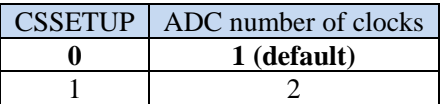

CSHOLD[1:0]: ADC Channel selection hold time control Thold

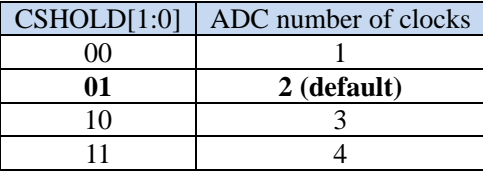

SMPDUTY[4:0]: ADC analog signal sampling time control  $T_{duty}$  (Note: SMPDUTY must not be less than 01010B)

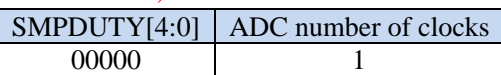

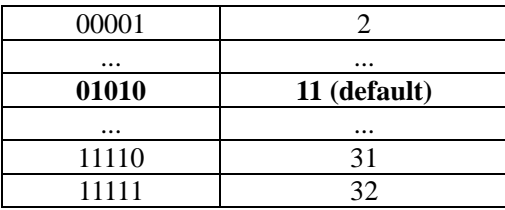

ADC digital-to-analog conversion time: Tconvert

The conversion time of 10-bit ADC is fixed at 10 ADC working clocks.

The conversion time of 12-bit ADC is fixed to 12 ADC working clocks.

A complete ADC conversion time is: Tsetup + Tduty + Thold + Tconvert, as shown in the figure below.

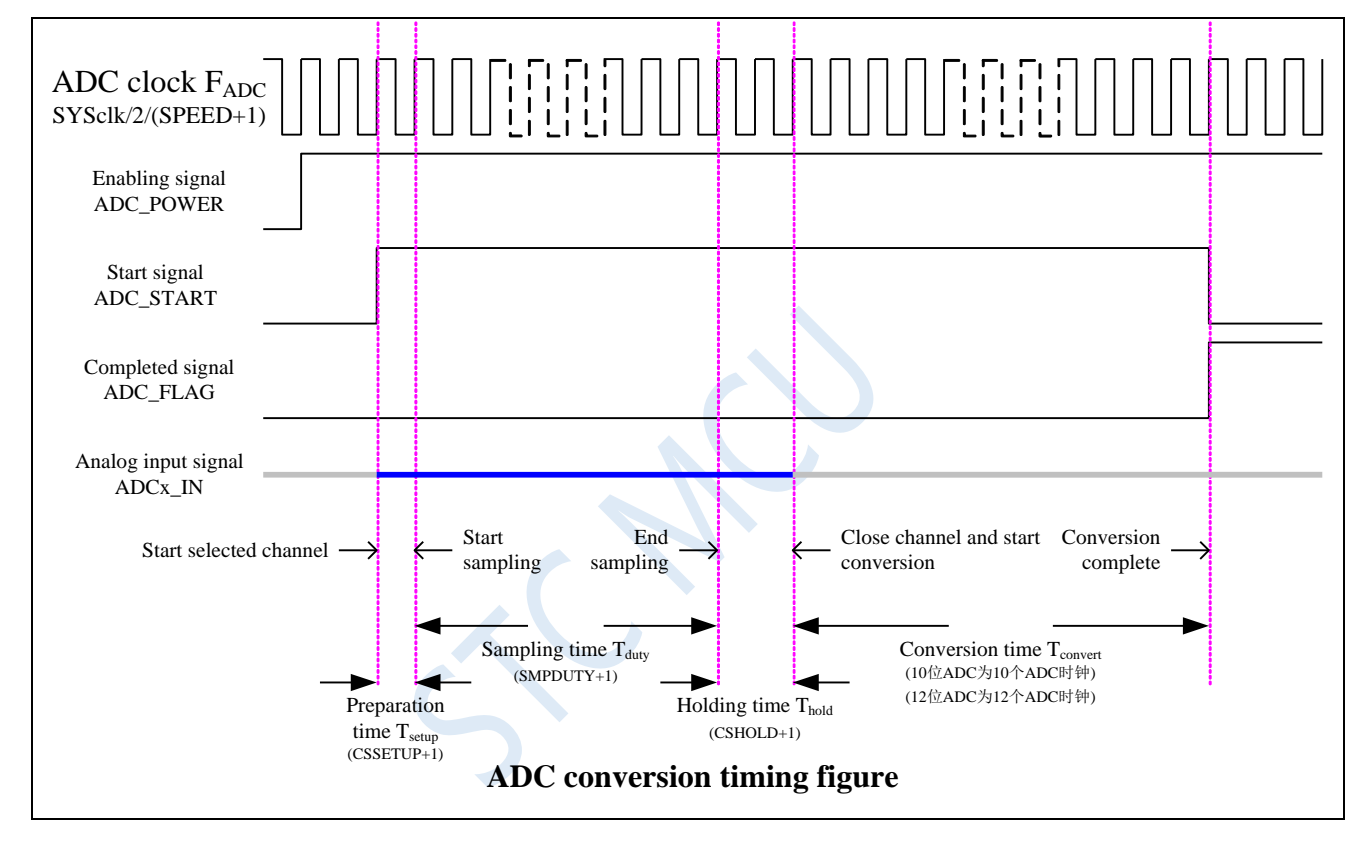

# **16.2 Calculation formula related to ADC**

# **16.2.1 Speed calculation formula of ADC**

The conversion speed of the ADC is jointly controlled by the SPEED and ADCTIM registers in the ADCCFG register. The calculation formula of the conversion speed is as follows.

Conversion speed of 10-bit  $ADC =$ MCU operation frequency SYSclk  $2 \times (SPEED[3:0] + 1) \times (CSSETUP + 1) + (CSHOLD + 1) + (SMPDUTY + 1) + 10]$ 

MCU operation frequency SYSclk

 $2 \times (SPEED[3:0] + 1) \times (CSSETUP + 1) + (CSHOLD + 1) + (SMPDUTY + 1) + 12]$ 

Notice:

Conversion speed of 12-bit  $ADC =$ 

- The speed of 10-bit ADC cannot be higher than 500KHz.
- The speed of 12-bit ADC cannot be higher than 800KHz.
- The value of SMPDUTY cannot be less than 10, it is recommended to be set to 15.
- CSSETUP can use the power-on default value 0.
- CHOLD can use the power-on default value 1 (ADCTIM is recommended to be set to 3FH).

# **16.2.2 Conversion result calculation formula of ADC**

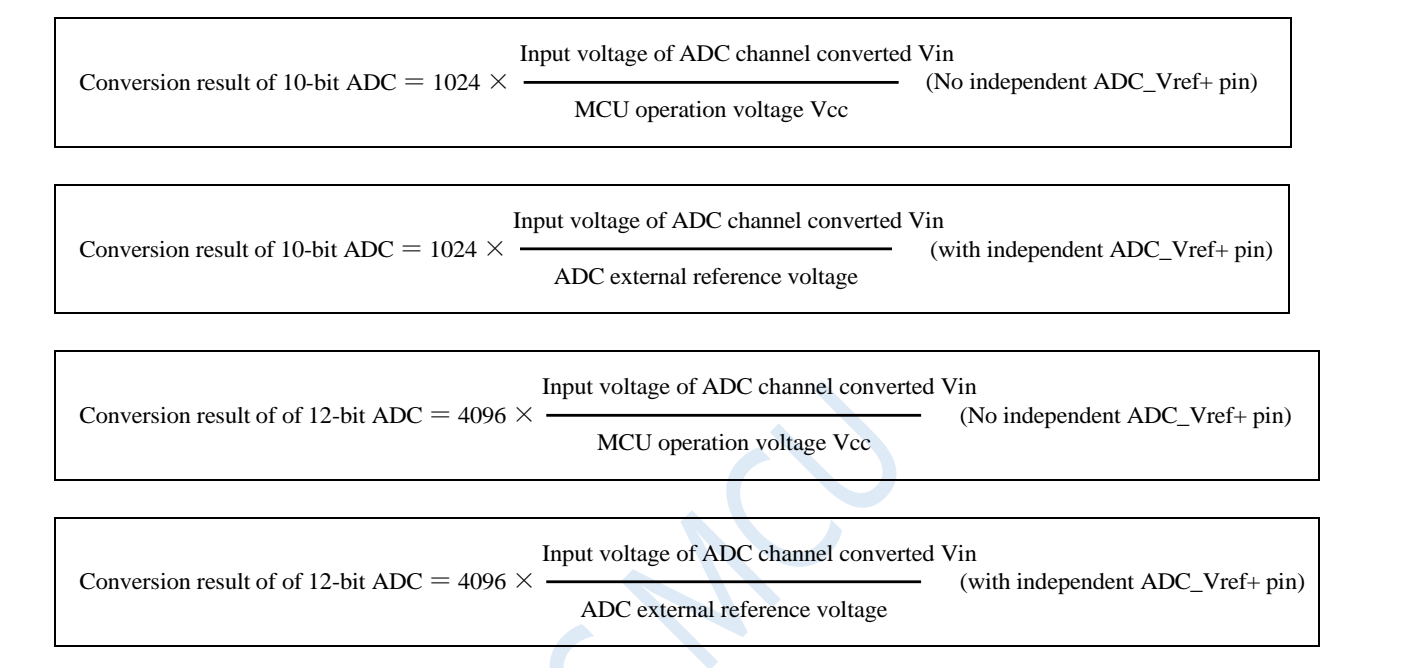

# **16.2.3 Reverse calculation formula for ADC input voltage**

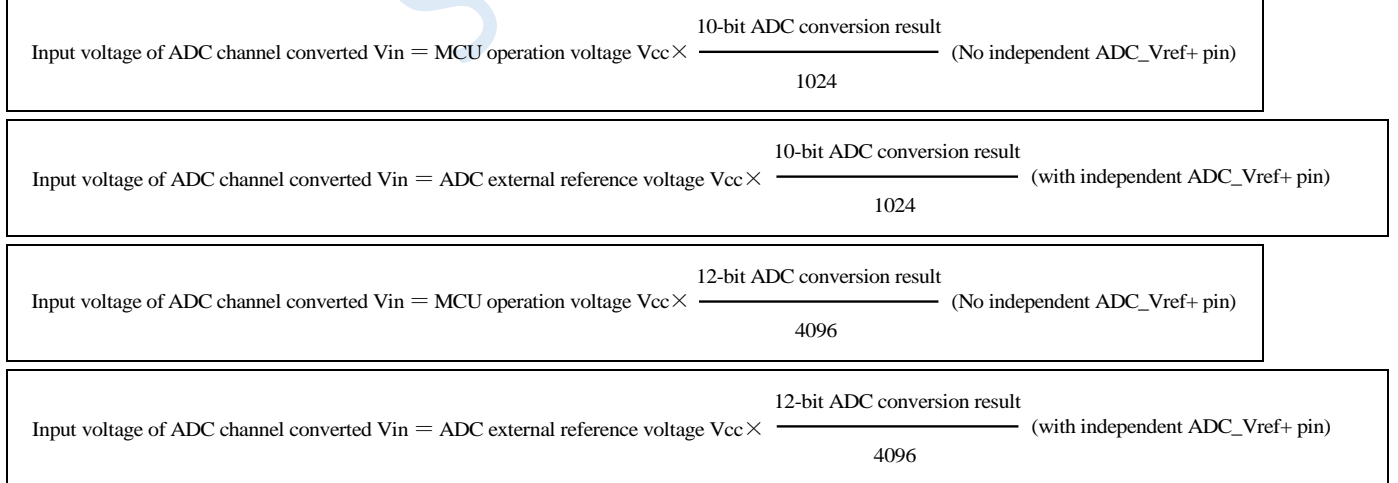

# **16.2.4 Reverse operation voltage calculation formula**

When you need to use the ADC input voltage and ADC conversion results to reverse the operation voltage, if the target chip does not have an independent ADC\_Vref+ pin, you can directly measure and use the following formula. If the target chip has an independent ADC\_Vref+ pin, you must connect the ADC\_Vref+ pin to the Vcc pin.

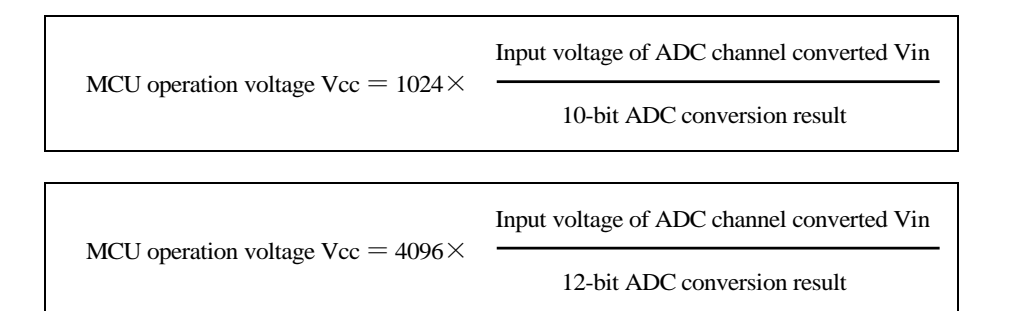

# **16.3 10-bit ADC Static Characteristics**

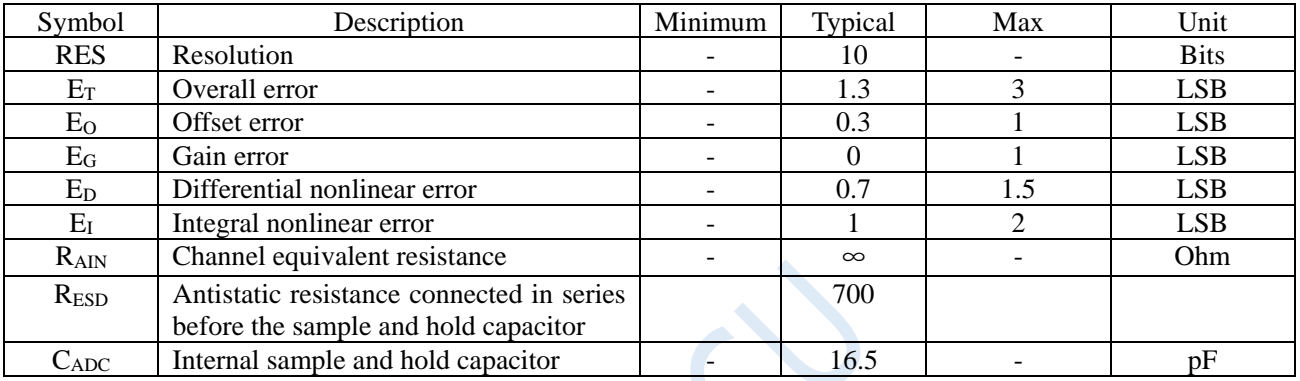

# **16.4 12-bit ADC Static Characteristics**

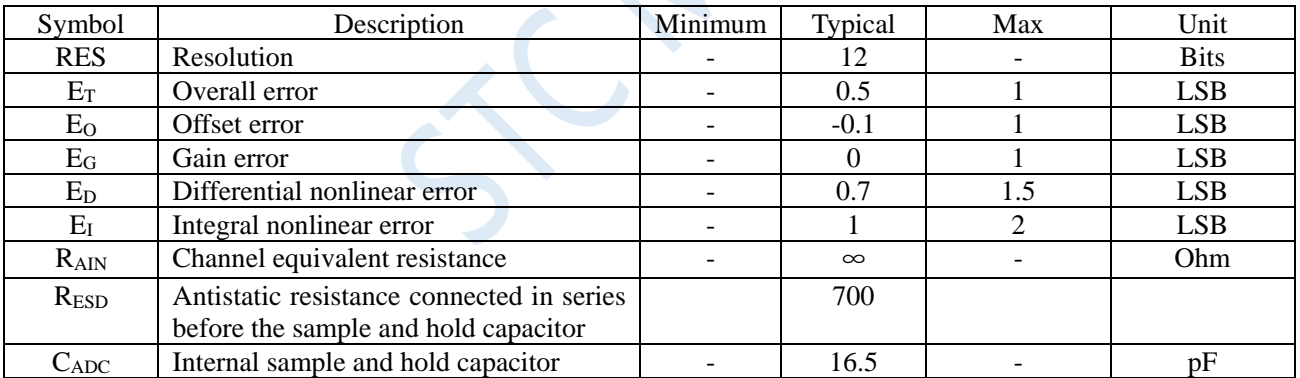
# **16.5 ADC application reference circuit diagram**

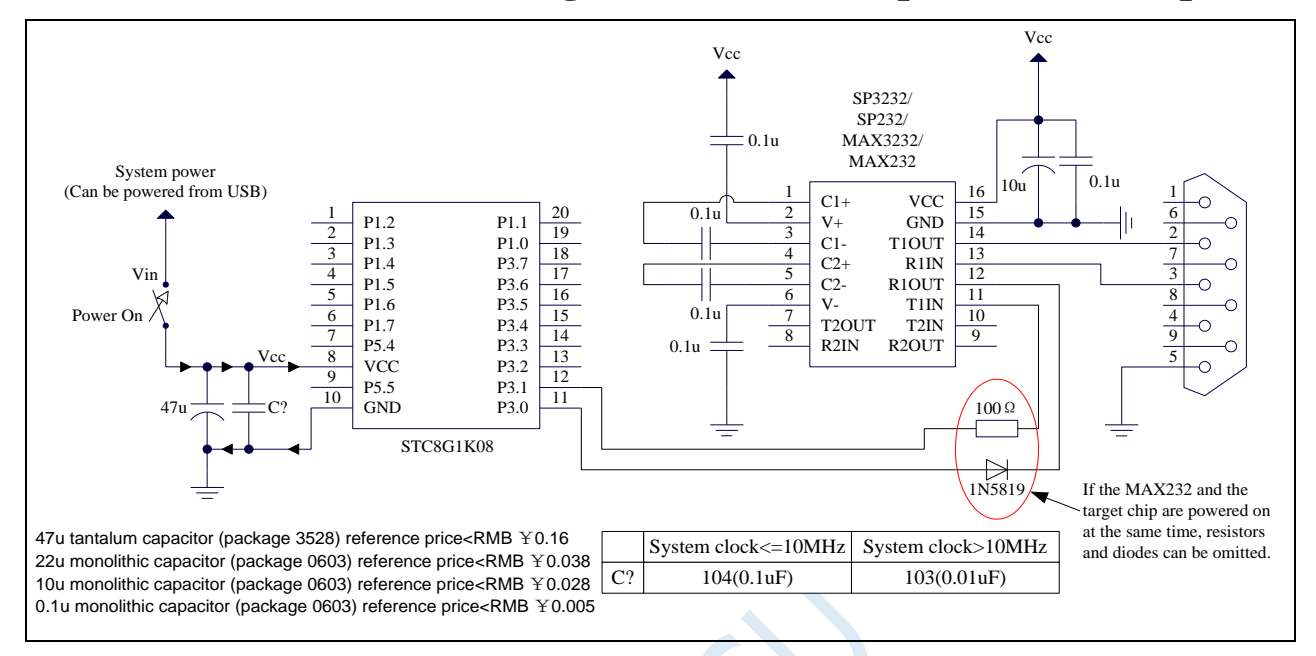

# **16.5.1 Reference circuit diagram without independent VREF pin**

# **16.5.2 Reference circuit diagram of general precision ADC with**

# **independent VREF pin**

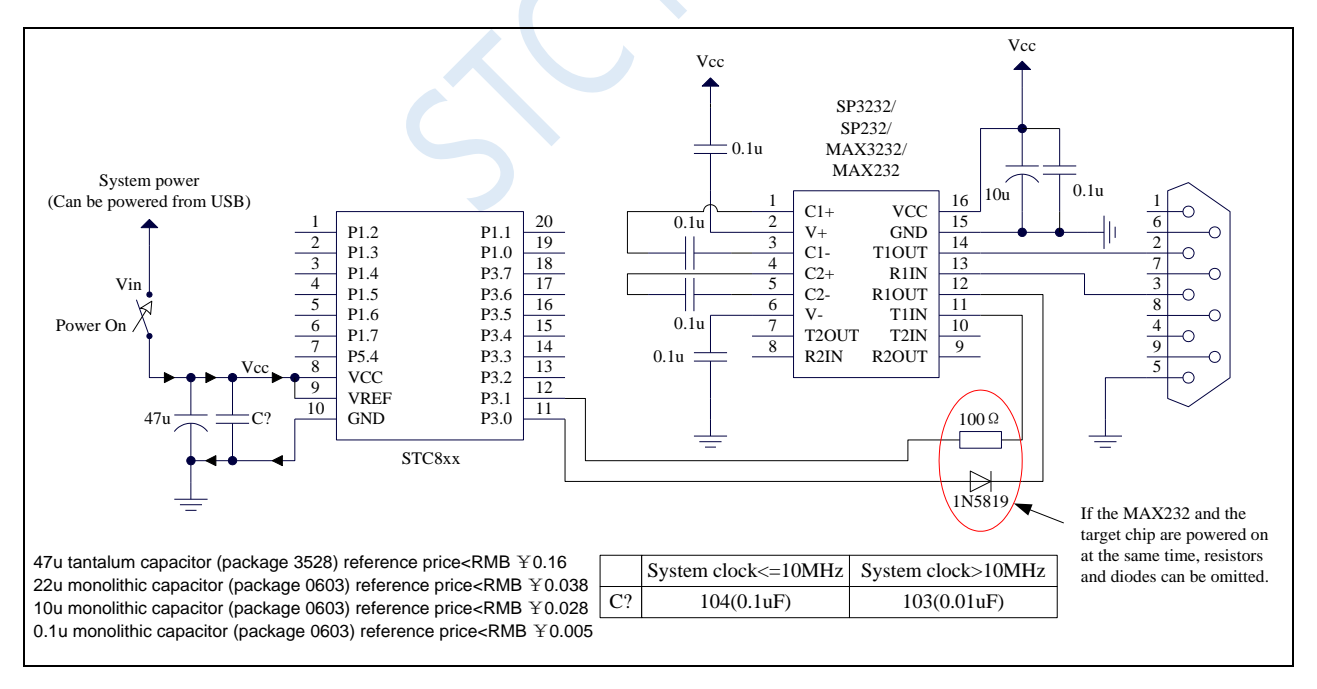

# **16.5.3 High-precision ADC reference circuit diagram with independent VREF pin**

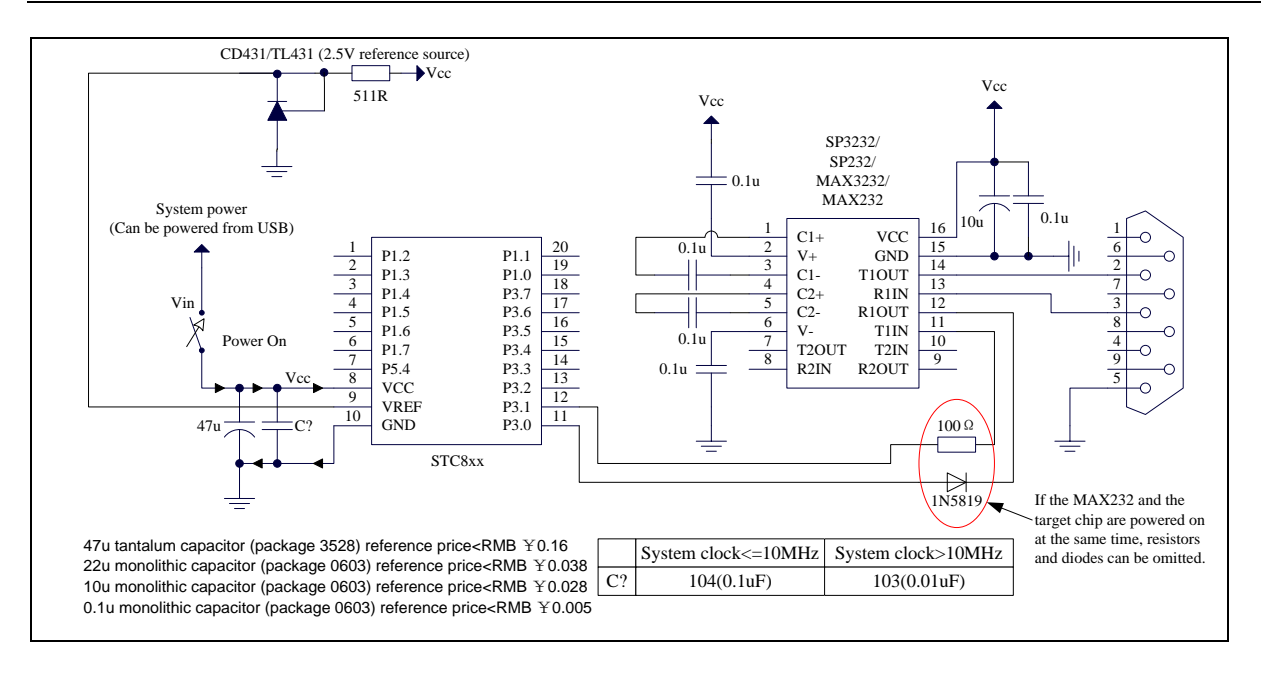

# **16.6 Example Routines**

# **16.6.1 ADC Basic Operation (Polling Mode)**

### **C language code**

*//Operating frequency for test is 11.0592MHz*

### *#include "reg51.h" #include "intrins.h" sfr ADC\_CONTR = 0xbc; sfr ADC\_RES = 0xbd; sfr ADC\_RESL = 0xbe; sfr ADCCFG = 0xde; sfr P\_SW2 = 0xba; #define ADCTIM (\*(unsigned char volatile xdata \*)0xfea8) sfr P0M1 = 0x93; sfr P0M0 = 0x94; sfr P1M1 = 0x91; sfr P1M0 = 0x92; sfr P2M1 = 0x95; sfr P2M0 = 0x96; sfr P3M1 = 0xb1; sfr P3M0 = 0xb2; sfr P4M1 = 0xb3; sfr P4M0 = 0xb4; sfr P5M1 = 0xc9; sfr P5M0 = 0xca; void main() { P0M0 = 0x00; P0M1 = 0x00; P1M0 = 0x00; P1M1 = 0x00; P2M0 = 0x00; P2M1 = 0x00; P3M0 = 0x00; P3M1 = 0x00; P4M0 = 0x00; P4M1 = 0x00; P5M0 = 0x00; P5M1 = 0x00; P1M0 = 0x00; //Set P1.0 as ADC input P1M1 = 0x01; P\_SW2 |= 0x80;*

*ADCTIM = 0x3f; // Set ADC internal timing*

*ADCCFG = 0x0f; //Set the ADC clock to the system clock/2/16 ADC\_CONTR = 0x80; //Enable ADC module*

*while (1)*

*P\_SW2 &= 0x7f;*

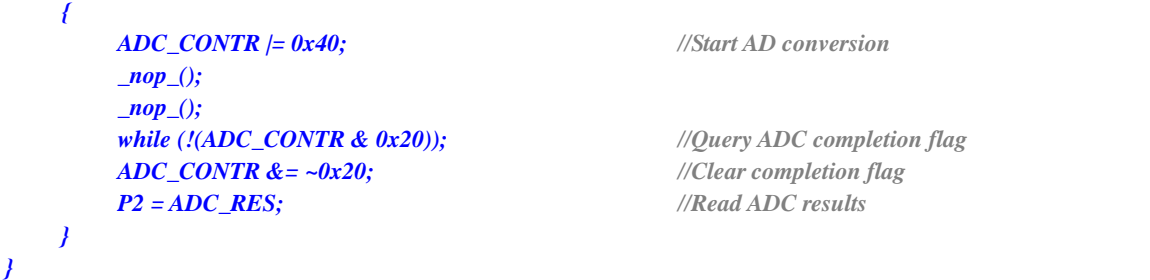

### **Assembly code** *;Operating frequency for test is 11.0592MHz ADC\_CONTR DATA 0BCH ADC\_RES DATA 0BDH ADC\_RESL DATA 0BEH ADCCFG DATA 0DEH P\_SW2 DATA 0BAH ADCTIM XDATA 0FEA8H P0M1 DATA 093H P0M0 DATA 094H P1M1 DATA 091H P1M0 DATA 092H P2M1 DATA 095H P2M0 DATA 096H P3M1 DATA 0B1H P3M0 DATA 0B2H P4M1 DATA 0B3H P4M0 DATA 0B4H P5M1 DATA 0C9H P5M0 DATA 0CAH ORG 0000H LJMP MAIN ORG 0100H MAIN: MOV SP, #5FH MOV P0M0, #00H MOV P0M1, #00H MOV P1M0, #00H MOV P1M1, #00H MOV P2M0, #00H MOV P2M1, #00H MOV P3M0, #00H MOV P3M1, #00H MOV P4M0, #00H MOV P4M1, #00H MOV P5M0, #00H MOV P5M1, #00H MOV P1M0,#00H ;Set P1.0 as ADC input MOV P1M1,#01H MOV P\_SW2,#80H MOV DPTR,#ADCTIM ; Set ADC internal timing MOV A,#3FH*

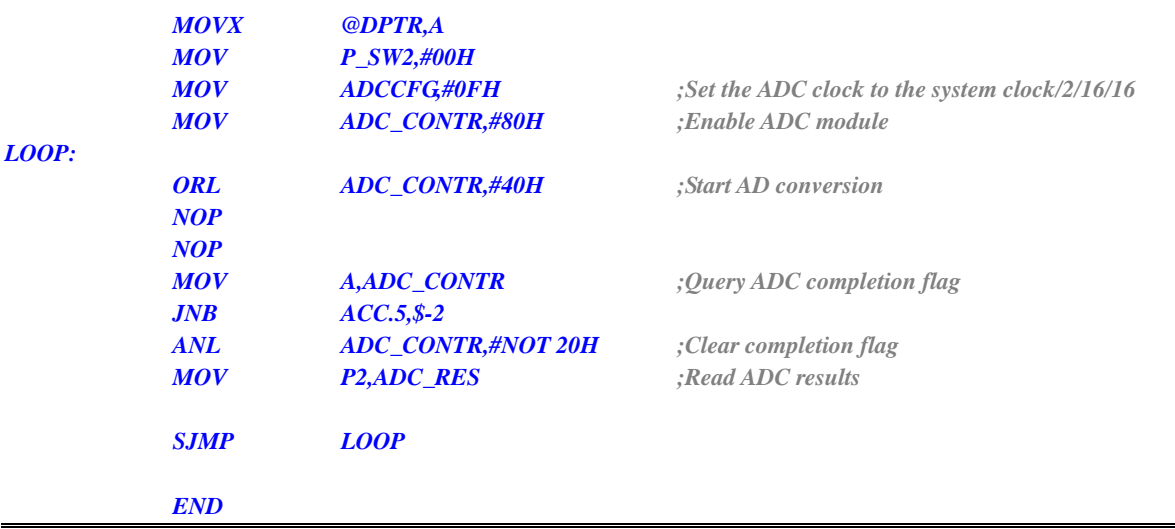

# **16.6.2 ADC Basic Operation (Interrupt Mode)**

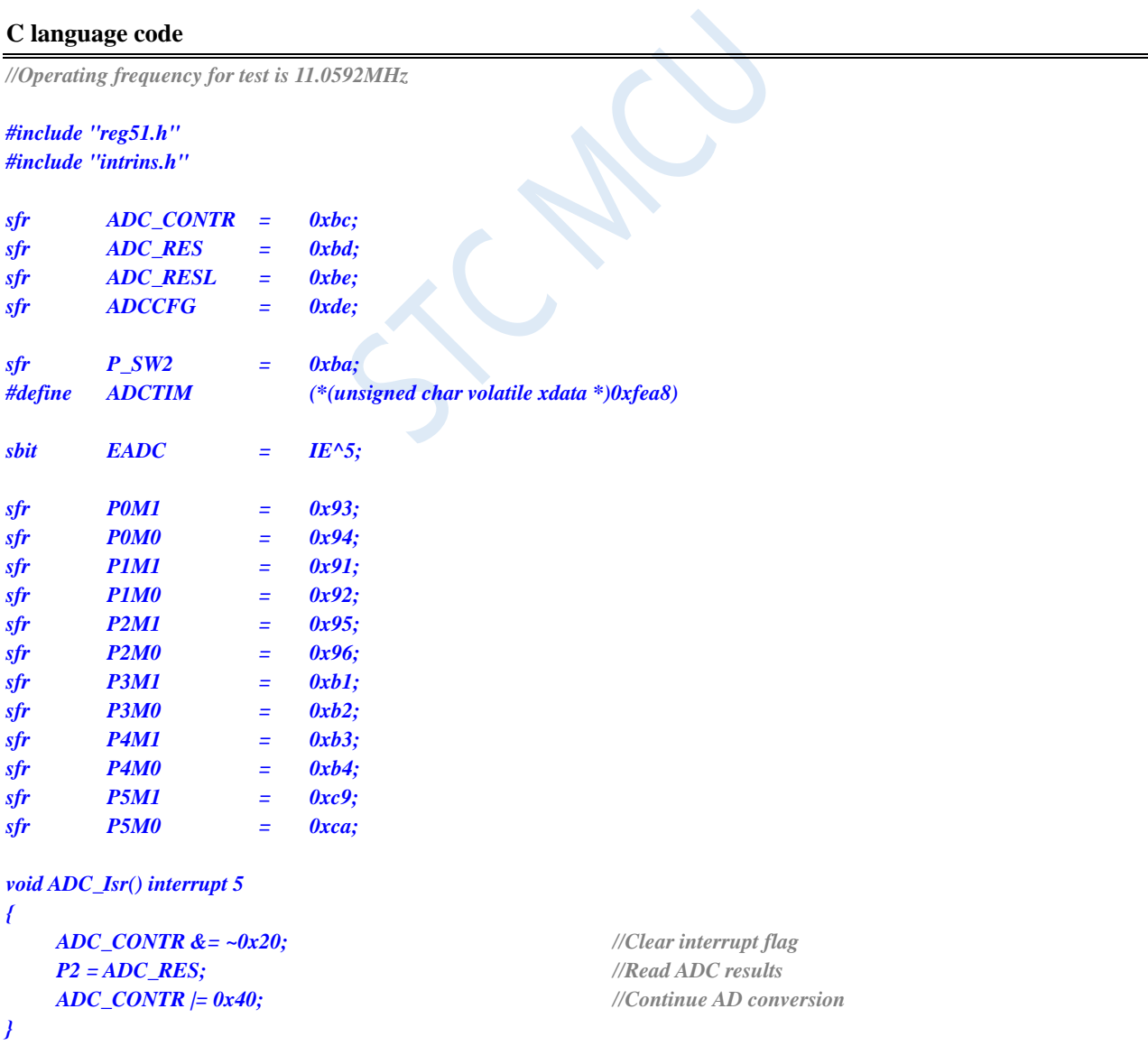

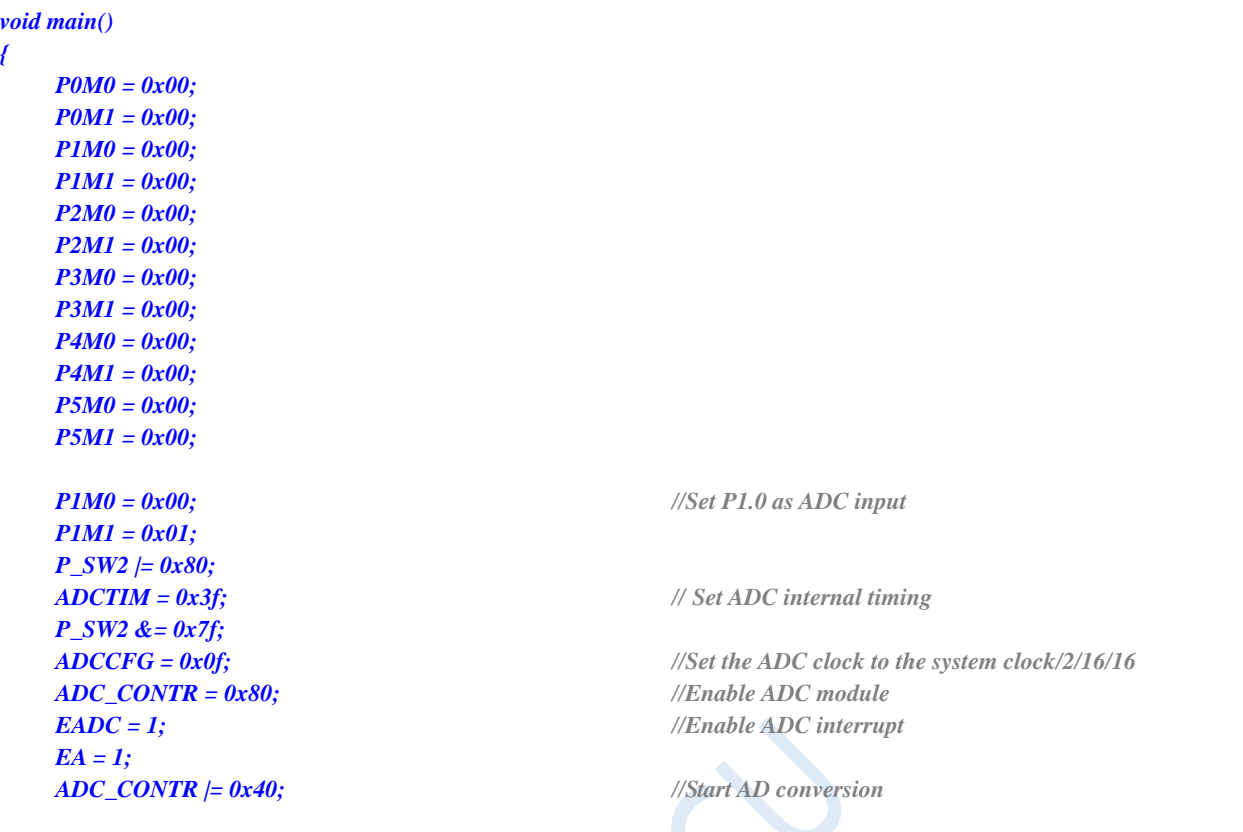

*while (1);*

# *}*

### **Assembly code**

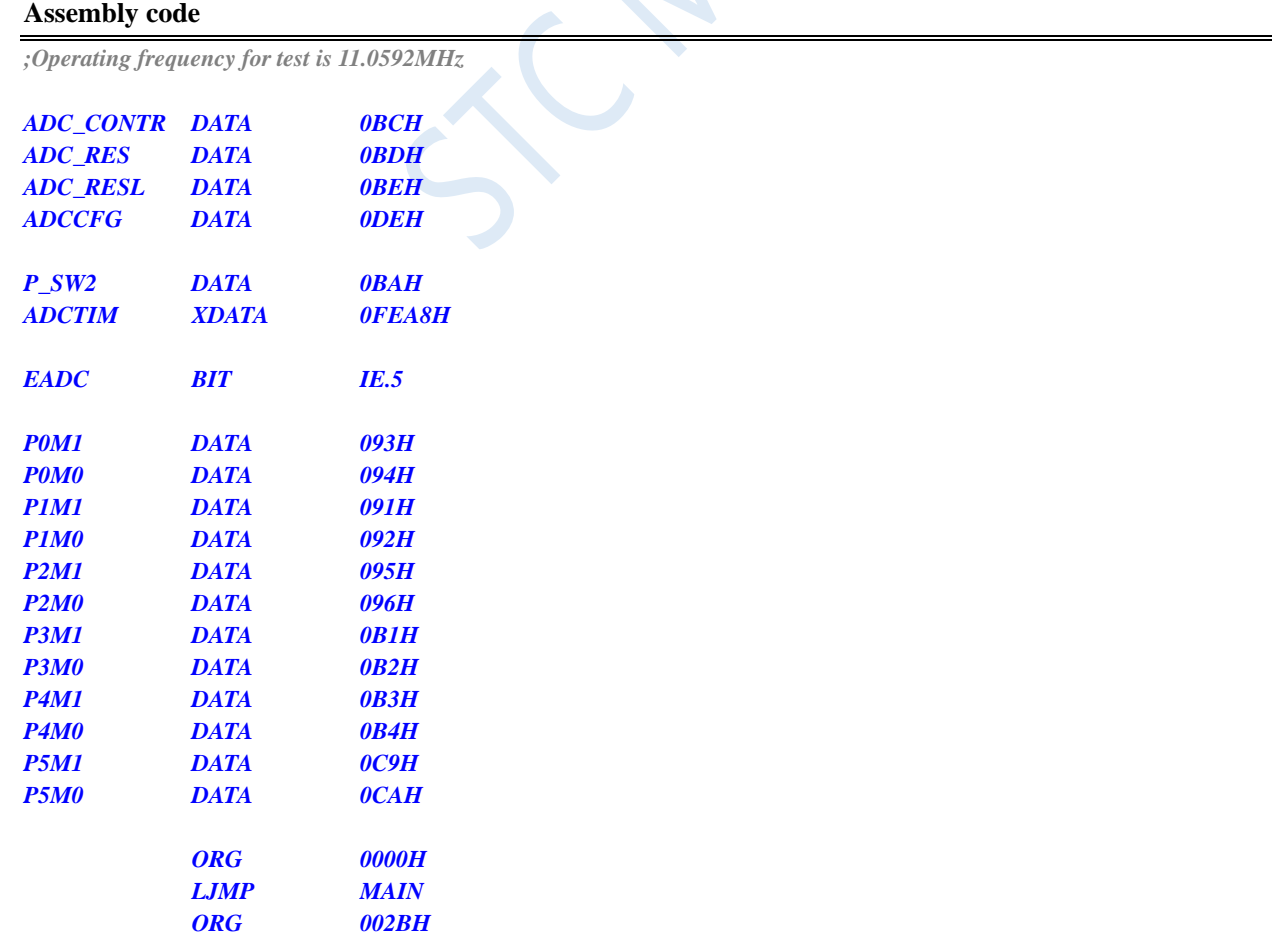

 $\overline{\phantom{0}}$ 

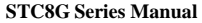

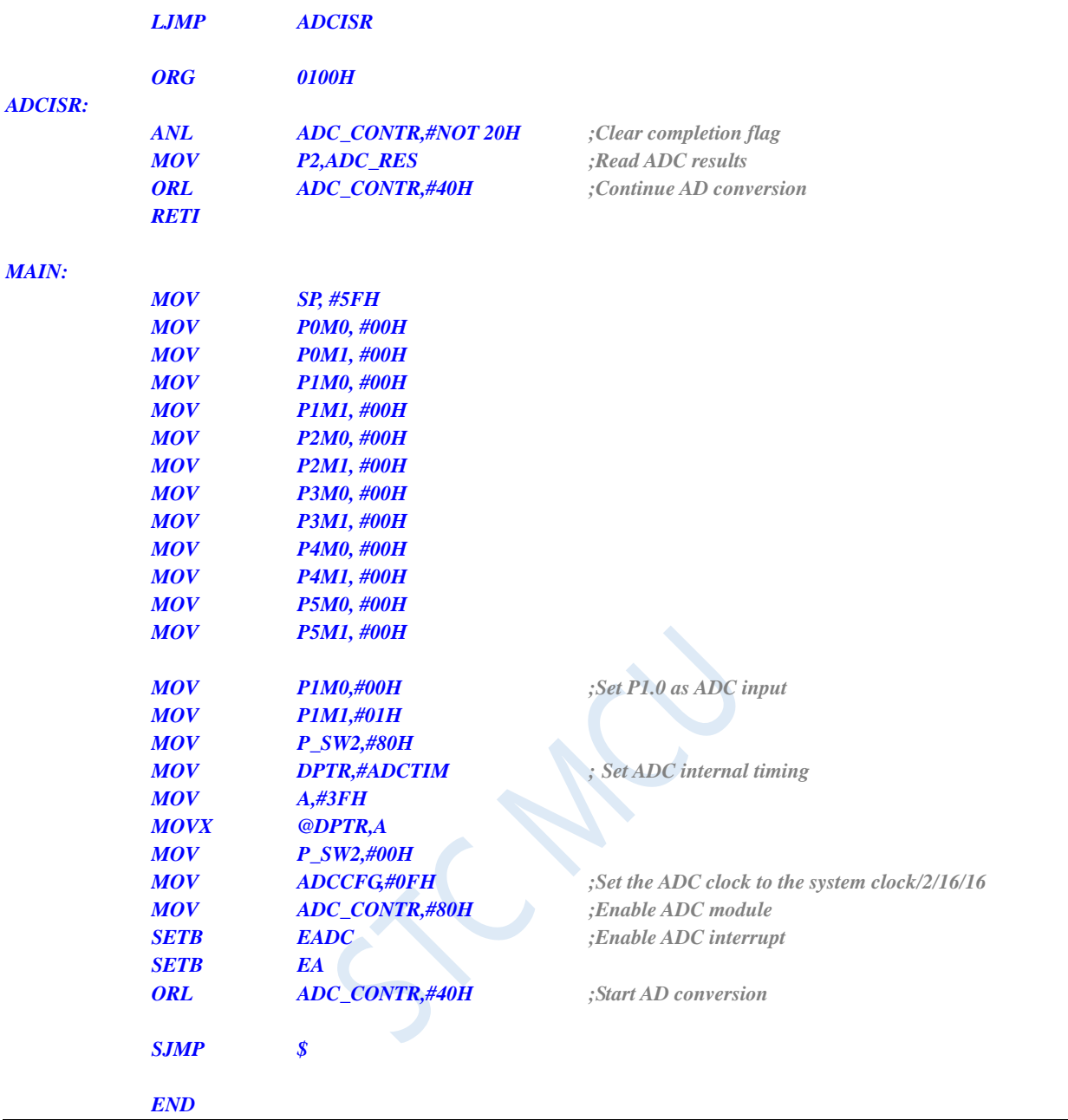

# **16.6.3 Format ADC Conversion Result**

### **C language code**

*//Operating frequency for test is 11.0592MHz*

```
#include "reg51.h"
#include "intrins.h"
sfr ADC_CONTR = 0xbc;
```

```
sfr ADC_RES = 0xbd;
sfr ADC_RESL = 0xbe;
sfr ADCCFG = 0xde;
sfr P_SW2 = 0xba;
```
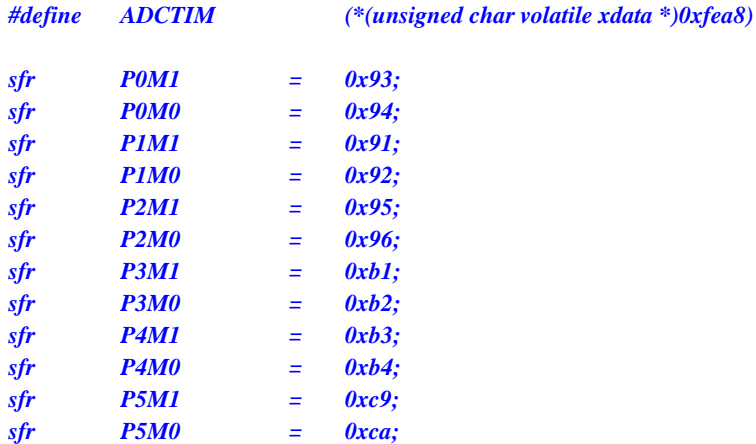

*void main()*

*{*

*P0M0 = 0x00; P0M1 = 0x00; P1M0 = 0x00; P1M1 = 0x00; P2M0 = 0x00; P2M1 = 0x00; P3M0 = 0x00; P3M1 = 0x00; P4M0 = 0x00; P4M1 = 0x00; P5M0 = 0x00; P5M1 = 0x00;*

*P1M0 = 0x00; //Set P1.0 as ADC input P1M1 = 0x01; P\_SW2 |= 0x80; ADCTIM = 0x3f; // Set ADC internal timing P\_SW2 &= 0x7f; ADCCFG = 0x0f; //Set the ADC clock to the system clock/2/16/16 ADC\_CONTR = 0x80; //Enable ADC module ADC\_CONTR |= 0x40; //Start AD conversion \_nop\_(); \_nop\_(); while (!(ADC\_CONTR & 0x20)); //Query ADC completion flag ADC\_CONTR &= ~0x20; //Clear completion flag*

*ADCCFG = 0x00; //Set result to align left ACC = ADC\_RES; //A stores the upper 8 bits of the ADC*'*s 10-bit result*

 $B = ADC$  **RESL;** //B[7: 6] stores the lower 2 bits of the 10-bit ADC result, B [5: 0] is 0 *// ADCCFG = 0x20; //Set result to align right*

- 
- *// ACC = ADC\_RES; // A [1: 0] stores the upper 2 bits of the 10-bit result of the ADC, and A [7: 2] is 0*
- *// B = ADC\_RESL; //B stores the lower 8 bits of the ADC's 10-bit result*

#### *while (1);*

- *}*
- **Assembly code**

*;Operating frequency for test is 11.0592MHz*

*ADC\_CONTR DATA 0BCH*

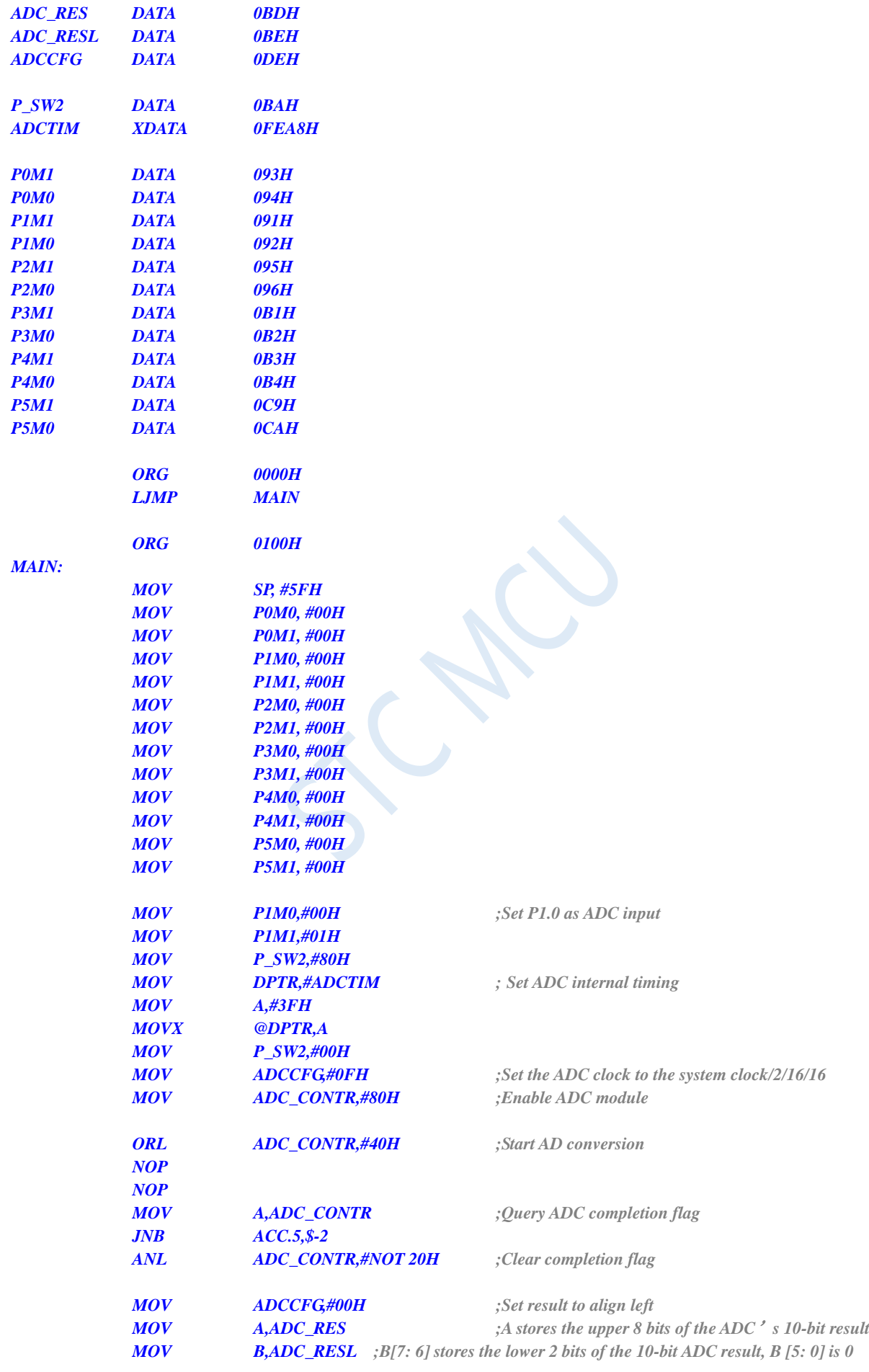

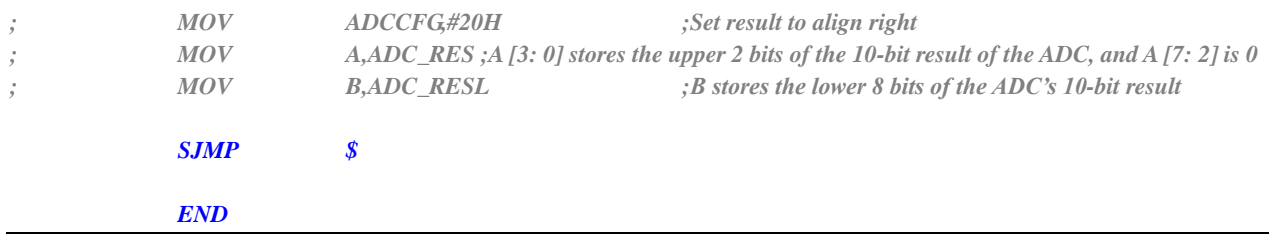

# **16.6.4 Detect External Voltage or Battery Voltage using ADC 15th**

# **Channel**

The 15th channel of ADC in the STC8G series of microcontrollers is used to measure the internal reference voltage. The internal reference voltage is stable, about 1.19V, and does not change with the chip's working voltage. So you can measure the internal reference voltage and use it to deduce the external voltage or external battery voltage through the value of the ADC.

The following figure is a reference circuit diagram.

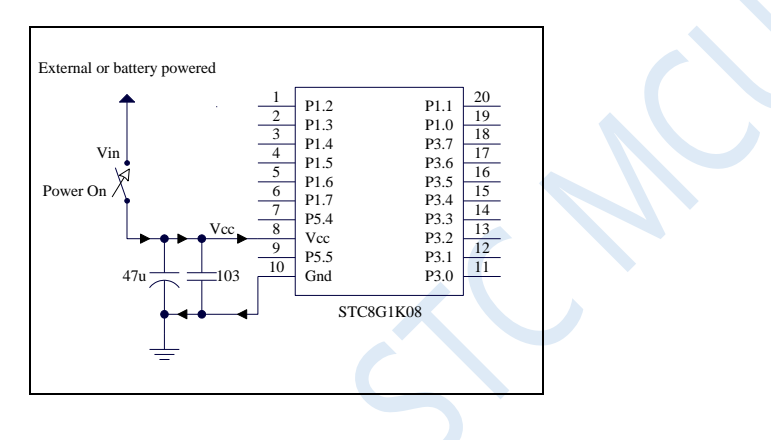

#### **C language code**

*//Operating frequency for test is 11.0592MHz*

#### *#include "reg51.h" #include "intrins.h"*

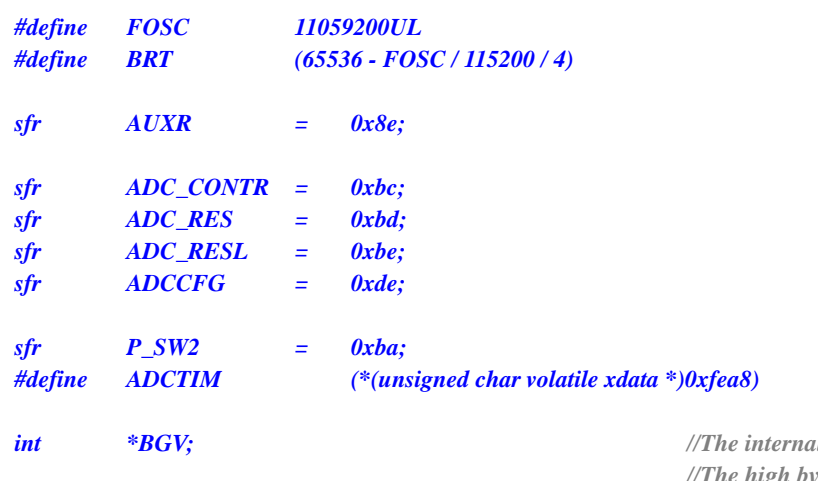

*int \*BGV; //The internal reference voltage value is stored in idata //The high byte is stored in idata's EFH address*

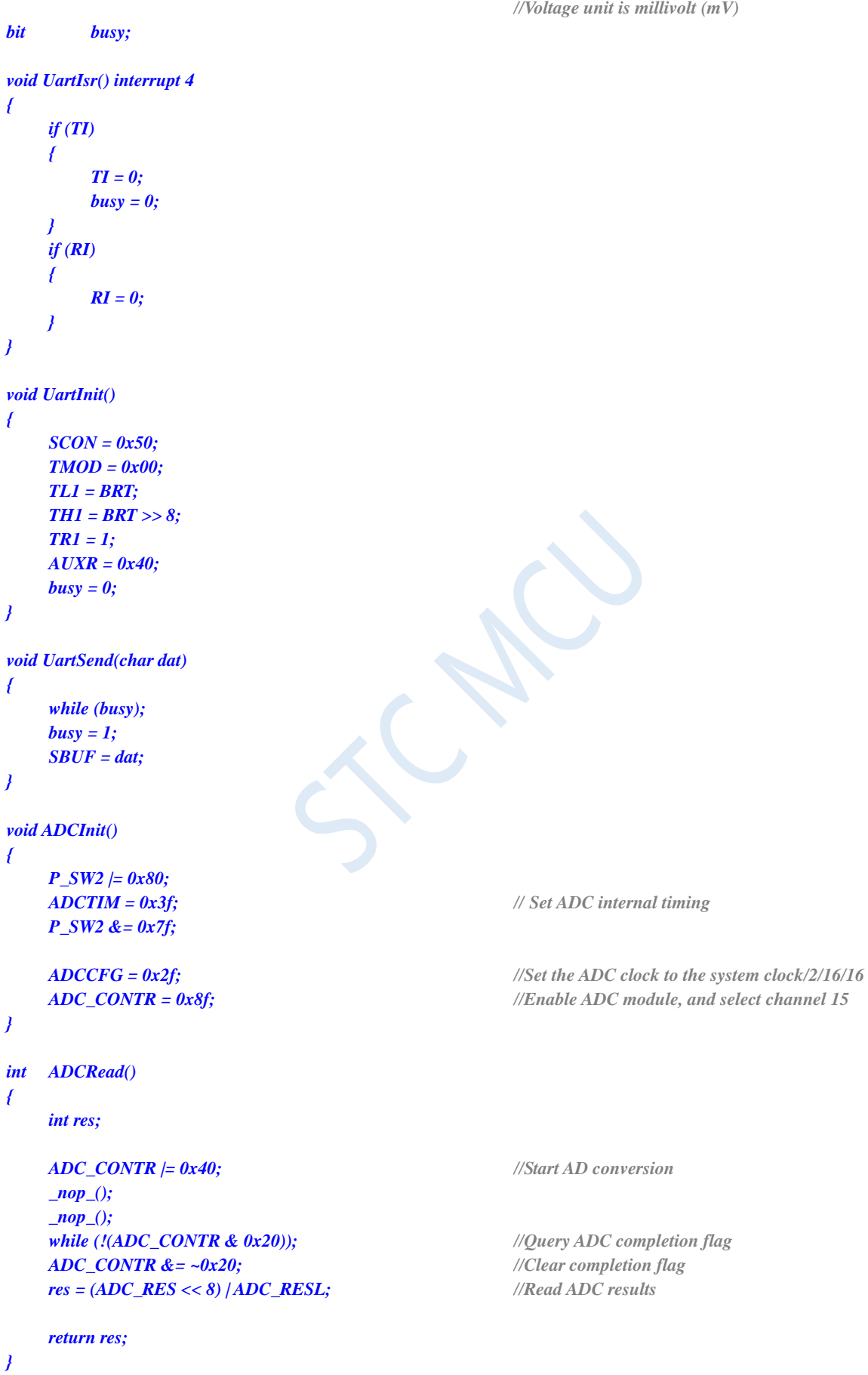

*//The low byte is stored in idata's F0H address //Voltage unit is millivolt (mV)*

```
void main()
{
   int res;
   int vcc;
   int i;
   P0M0 = 0x00;
   P0M1 = 0x00;
   P1M0 = 0x00;
   P1M1 = 0x00;
   P2M0 = 0x00;
   P2M1 = 0x00;
   P3M0 = 0x00;
   P3M1 = 0x00;
   P4M0 = 0x00;
   P4M1 = 0x00;
   P5M0 = 0x00;
   P5M1 = 0x00;
   BGV = (int idata *)0xef;
   ADCInit(); //ADC initialization
   UartInit(); //UART initialization
   ES = 1;
   EA = 1;
// ADCRead();
// ADCRead(); //Discard the first two data 
   res = 0;
   for (i=0; i<8; i++)
   {
       res += ADCRead(); //Read data 8 times
    }
   res >>= 3; //take the average
   vcc = (int)(4095L * *BGV / res); //Calculate VREF pin voltage, i.e. battery voltage
                                             //Note that this voltage is in millivolts (mV)
   UartSend(vcc >> 8); //Output voltage value to UART
   UartSend(vcc);
   while (1);
}
```
The above method uses the 15th channel of the ADC to reverse the external battery voltage. In the ADC measurement range, the external measurement voltage of the ADC is directly proportional to the measurement value of the ADC. Therefore, the 15th channel of the ADC can also be used to reverse the input voltage of the external channel. Assuming that the internal reference signal source voltage has been obtained as BGV, The ADC measurement value of the internal reference signal source is res<sub>bg</sub>, and the ADC measurement value of the external channel input voltage is res<sub>x</sub>, then the external channel input voltage  $V_x = BGV / res_{bg} * res_x$ ;

## **16.6.5 Using ADC as Capacitive Sensing Touch Keys**

Key is one of the most commonly used parts in the circuit, and it is an important input method for the human-machine interface. We are most familiar with mechanical keys. The mechanical keys have a disadvantage of limited contact life especially for the cheap keys. And they are easy to appear poor contact and failure. Non-contact keys have no mechanical contacts, long life and easy to use.

There are various solutions for non-contact keys. Capacitive-sensing keys are low-cost solutions. Specialized ICs were used to implement capacitive-sensing keys many years ago. With the enhancement of MCU functions and the practical experience of users, MCUs were used to implement capacitive-sensing keys directly. The technology of capacitive sensing keys is mature. The most typical and reliable one is the solution using ADC.

The solution of using STC series MCUs with ADC is described in detail in this document. Any MCU with ADC function can be used to implement the scheme. The first three diagrams below are the most commonly used methods. The principles are the same. The second diagram is used.

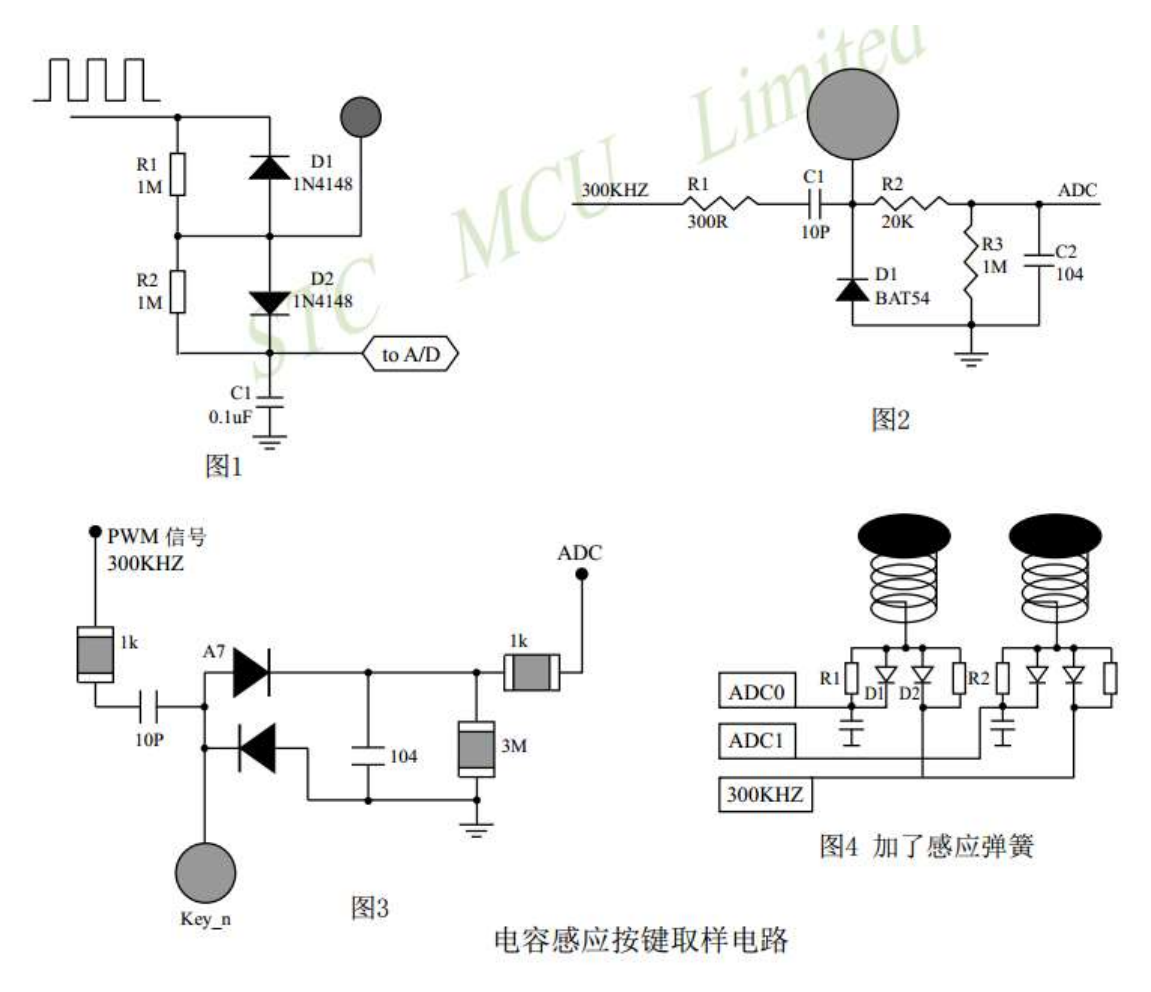

In general applications, the induction spring shown in Figure 4 is used to increase the area pressed by a finger. The induction spring is equivalent to a metal plate to the ground. There is a capacitor CP to the ground. After pressing the finger, a capacitor CF is connected in parallel to the ground, as shown in the figure below.

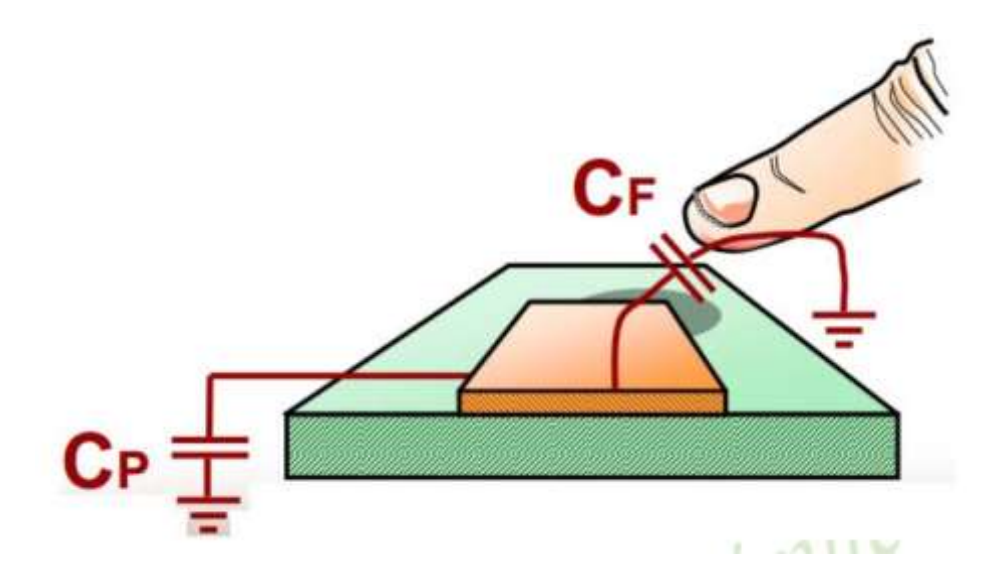

The following is the description of the circuit diagram. CP is the distributed capacitance of metal plate and ground, CF is the finger capacitance, they are connected in parallel and connected with C1 to divide the input 300KHZ square wave. After being rectified by D1 and filtered by R2 and C2, the wave is sent to ADC. After pressing the finger, the voltage sent to the ADC decreases, and the program can detect the key action.

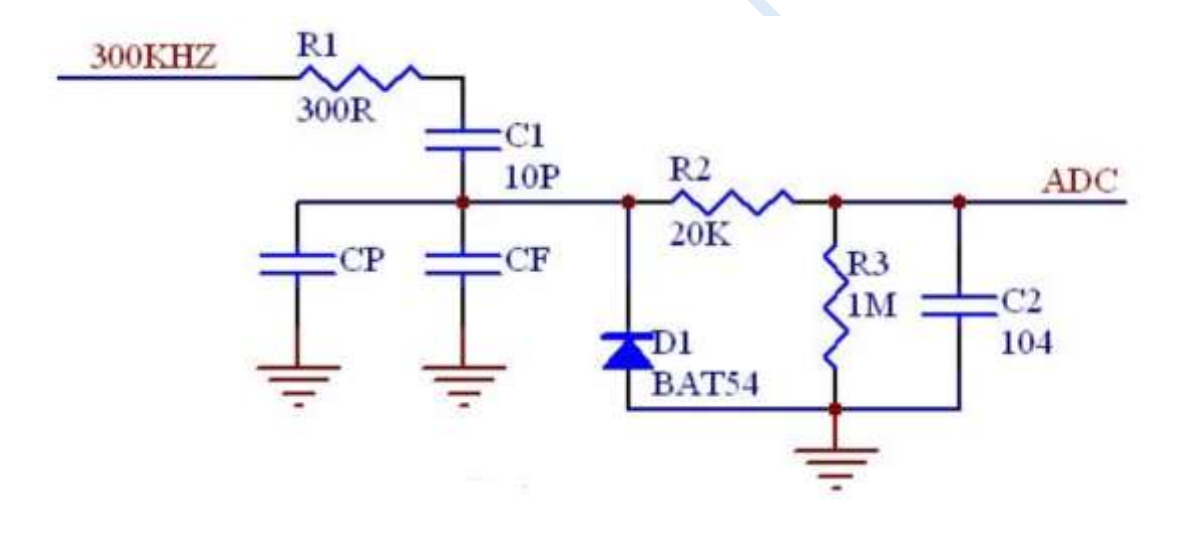

#### **C language code**

*//Operating frequency for testing is 24MHz*

# *#include "reg51.h"*

*#include "intrins.h" #define MAIN\_Fosc 24000000UL //Define the main clock #define Timer0\_Reload (65536UL -(MAIN\_Fosc / 600000)) //Timer 0 reload value corresponds to 300KHz typedef unsigned char u8; typedef unsigned int u16; typedef unsigned long u32; sfr P0M1 = 0x93; sfr P0M0 = 0x94; sfr P1M1 = 0x91; sfr P1M0 = 0x92; sfr P2M1 = 0x95;*

#### **STC8G Series Manual**

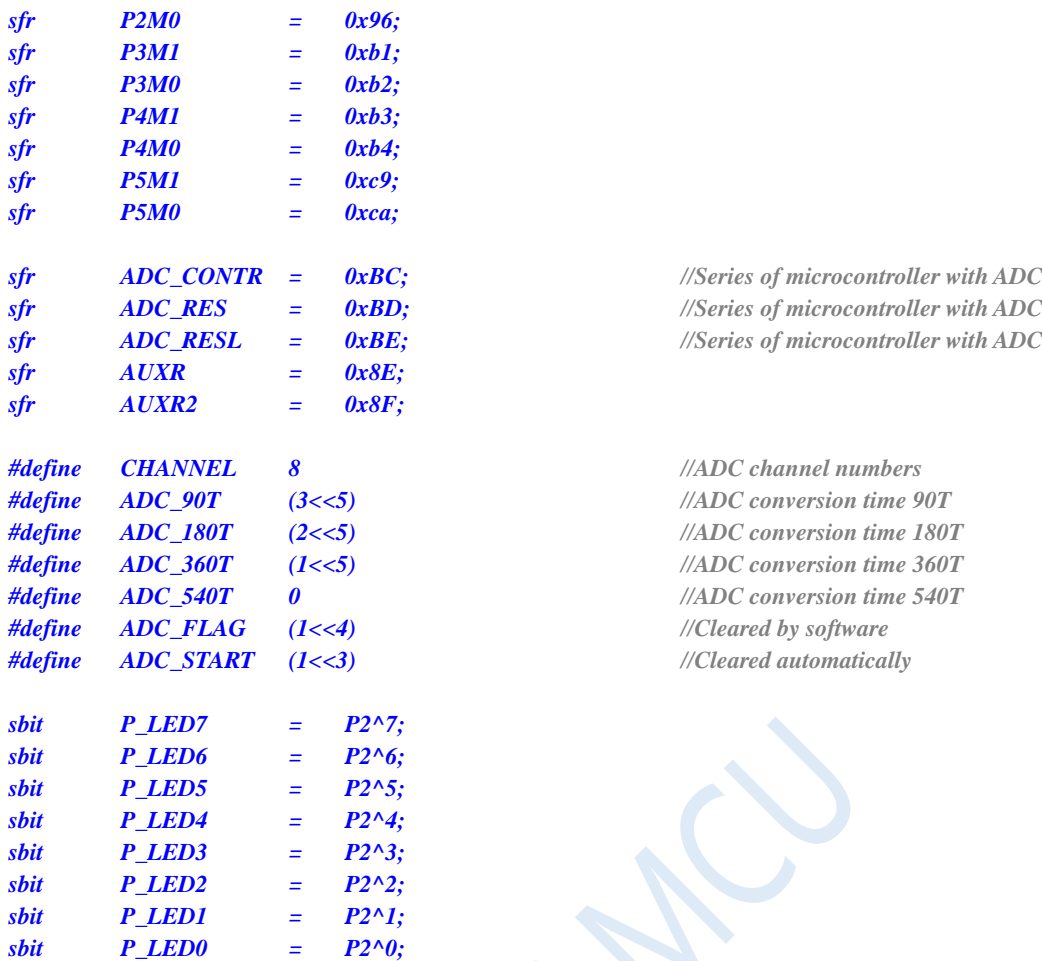

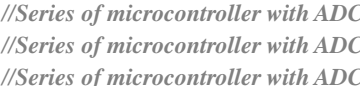

*#define CHANNEL 8 //ADC channel numbers #define ADC\_90T (3<<5) //ADC conversion time 90T #define ADC\_180T (2<<5) //ADC conversion time 180T #define ADC\_360T (1<<5) //ADC conversion time 360T #define ADC\_540T 0 //ADC conversion time 540T #define ADC\_FLAG (1<<4) //Cleared by software #define ADC\_START (1<<3) //Cleared automatically*

*u16 idata adc[TOUCH\_CHANNEL]; //Current ADC value u16 idata adc\_prev[TOUCH\_CHANNEL]; //Previous ADC value u16 idata TouchZero[TOUCH\_CHANNEL]; //ADC value of 0-point u8 idata TouchZeroCnt[TOUCH\_CHANNEL]; //Automatic tracking count for 0-point u8 cnt\_250ms;*

*void delay\_ms(u8 ms); void ADC\_init(void); u16 Get\_ADC10bitResult(u8 channel); void AutoZero(void); u8 check\_adc(u8 index); void ShowLED(void);*

*void main(void)*

*u8 i;*

*{*

*P0M0 = 0x00; P0M1 = 0x00; P1M0 = 0x00; P1M1 = 0x00; P2M0 = 0x00; P2M1 = 0x00; P3M0 = 0x00; P3M1 = 0x00; P4M0 = 0x00; P4M1 = 0x00; P5M0 = 0x00;*

```
STC8G Series Manual
```

```
P5M1 = 0x00;
   delay_ms(50);
   ET0 = 0; //Initialize Timer0 to output a 300KHz clock
   TR0 = 0;
   AUXR |= 0x80; //Timer0 set as 1T mode
   AUXR2 |= 0x01; //Enable clock output
   TMOD = 0; //Timer0 set as Timer, 16 bits Auto Reload.
   TH0 = (u8)(Timer0_Reload >> 8);
   TL0 = (u8)Timer0_Reload;
   TR0 = 1;
   ADC_init(); //ADC initialization
   delay_ms(50); //Delay 50ms
   for (i=0; i<TOUCH_CHANNEL; i++) // Initialize the 0-point, the previous value and the 0-point auto-tracking count
   {
       adc_prev[i] = 1023;
       TouchZero[i] = 1023;
       TouchZeroCnt[i] = 0;
    }
   cnt_250ms = 0;
   while (1)
   {
       delay_ms(50); //Process key once every 50ms
       ShowLED();
       if (++cnt_250ms >= 5)
       {
           cnt_250ms = 0;
           AutoZero(); //Process 0-point auto-tracking every 250ms
       }
    }
}
void delay_ms(u8 ms)
{
   unsigned int i;
   do
   {
       i = MAIN_Fosc / 13000;
       while(--i) ;
   } while(--ms);
}
void ADC_init(void)
{
   P1M0 = 0x00; //8 channels ADC
   P1M1 = 0xff;
   ADC_CONTR = 0x80; //Enable ADC
}
u16 Get_ADC10bitResult(u8 channel)
{
   ADC_RES = 0;
   ADC_RESL = 0;
   ADC_CONTR = 0x80 | ADC_90T | ADC_START | channel; //Trigger ADC
   _nop_();
   _nop_();
   _nop_();
   _nop_();
```

```
while((ADC_CONTR & ADC_FLAG) == 0) ; //Wait for ADC conversion complement
   ADC_CONTR = 0x80; //Clear flag
   return(((u16)ADC_RES << 2) | ((u16)ADC_RESL & 3)); //Return ADC result
}
void AutoZero(void) //Call once every 250ms
                  // This is detected using the sum of the absolute values of the differences between two adjacent 
samples.
{
   u8 i;
   u16 j,k;
   for(i=0; i<TOUCH_CHANNEL; i++) //Process 8 channels
    {
       j = adc[i];
       k = j - adc_prev[i]; // Subtract previous reading
       F0 = 0; //Pressed
       if(k & 0x8000) F0 = 1, k = 0 - k; //Release, get the difference between two samples
       if(k >= 20) // Big change
       {
           TouchZeroCnt[i] = 0; // If the change is large, clear the counter
           if(F0) TouchZero[i] = j; // If it is released, and the change is relatively large, then directly replace
       }
       else // If the change is relatively small, then creep, track 0-point automatically
       {
           if(++TouchZeroCnt[i] >= 20) // Continuously detect small changes 20 times/4 = 5
seconds.
            {
               TouchZeroCnt[i] = 0;
               TouchZero[i] = adc_prev[i]; // Use slowly changing values as 0 points }
        }
       adc_prev[i] = j; // Save this time's sample value
    }
}
u8 check adc(u8 index) // Get touch information function, called every 50ms
                                               // Judge key is pressed or released with hysteresis control
{
    u16 delta;
   adc[index] = 1023 - Get_ADC10bitResult(index); // Get ADC value, convert to press the key, ADC value increases
    if(adc[index] < TouchZero[index]) return 0; // A value smaller than 0-point is considered a key release
    delta = adc[index] - TouchZero[index];
    if(delta >= 40) return 1; //Key pressed
   if(delta <= 20) return 0; //Key released
   return 2; // Keep the original state
}
void ShowLED(void)
{
   u8 i;
   i = check_adc(0);
   if(i == 0) P_LED0 = 1; //Light off
   if(i == 1) P_LED0 = 0; //Light oni = check\_adc(1);if(i == 0) P LED1 = 1; //Light\ offif(i == 1) P_LED1 = 0; //Light oni = check\_adc(2);
```
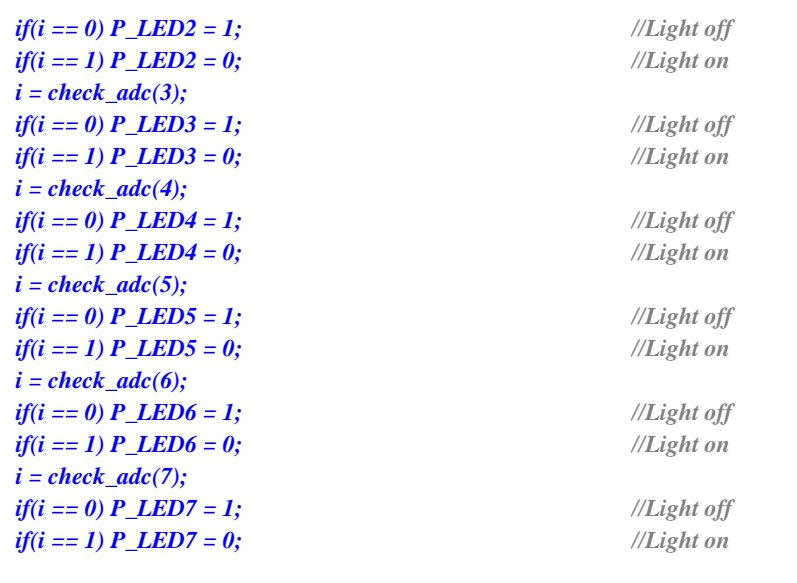

## **Assembly code**

*}*

*;Operating frequency for testing is 24MHz*

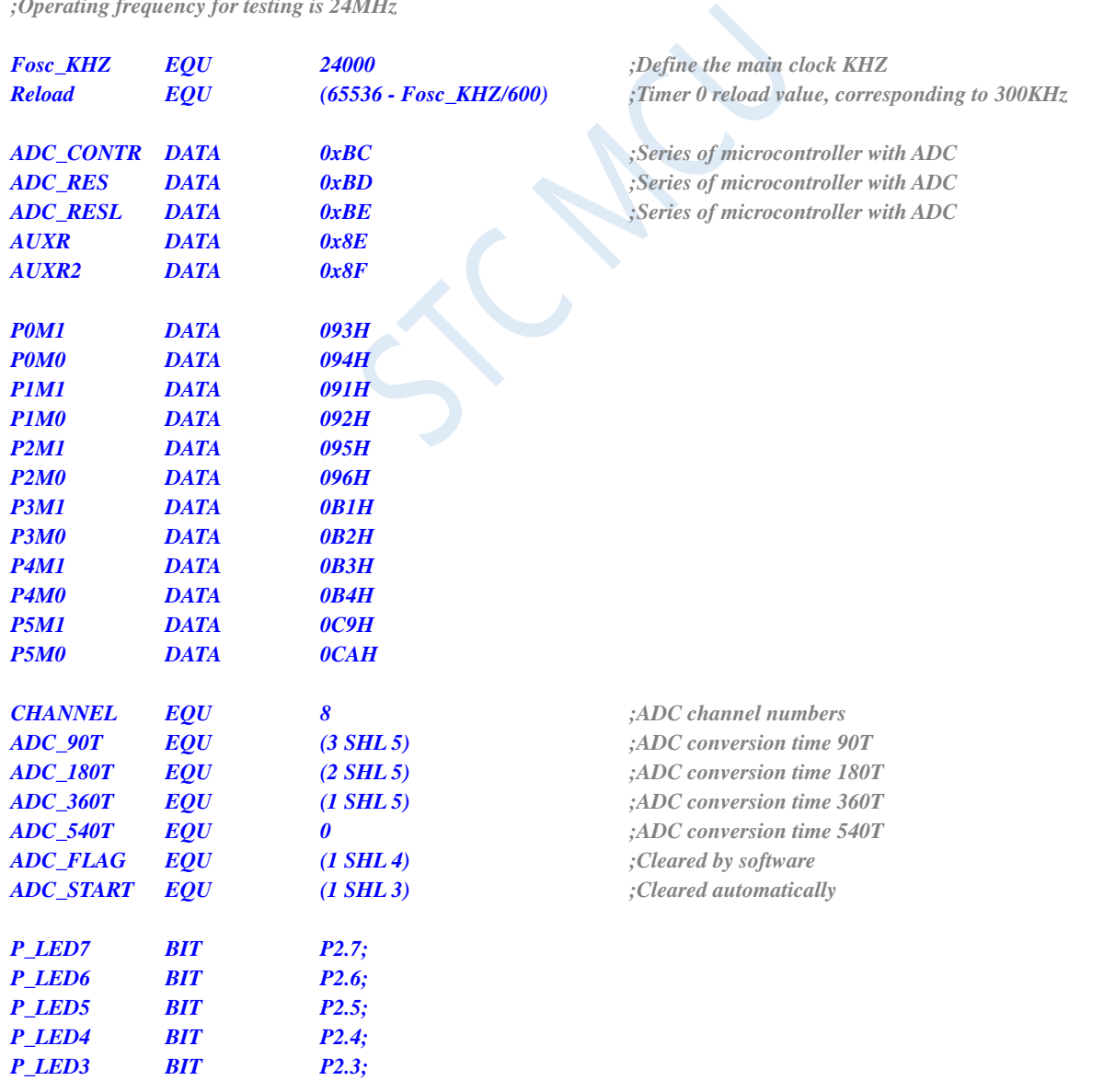

#### **STC8G Series Manual**

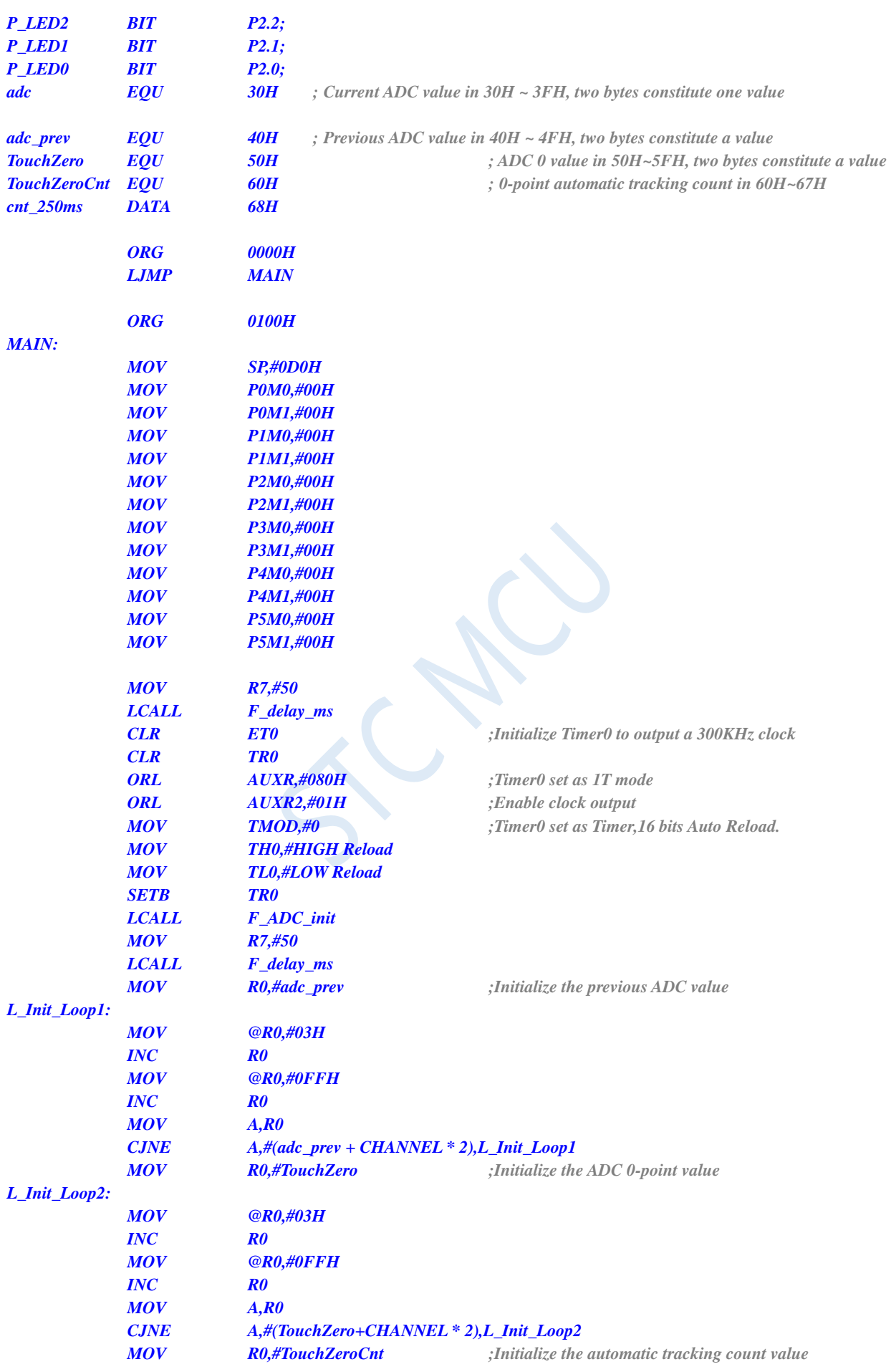

### **STC8G Series Manual**

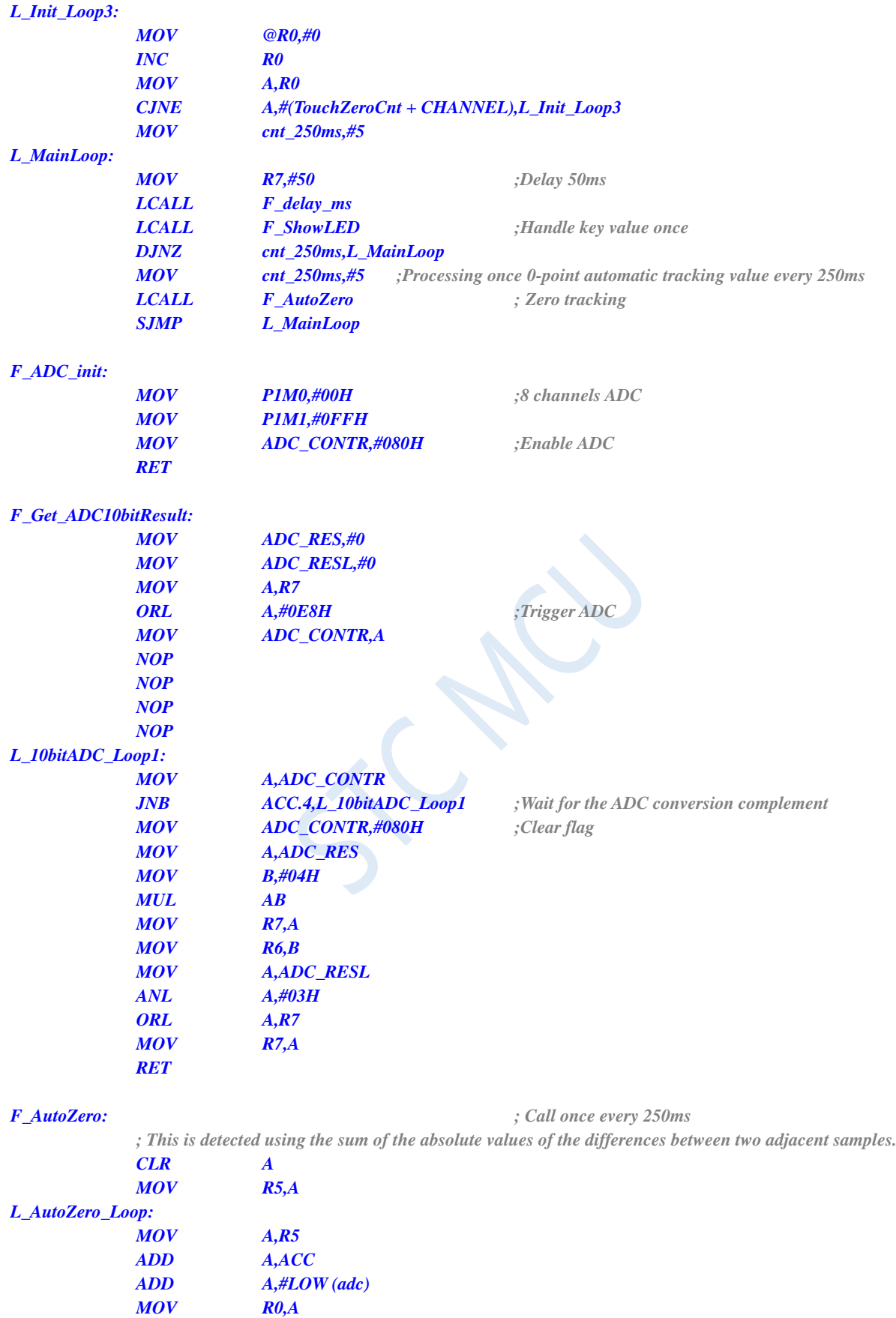

*MOV A,@R0 MOV R6,A INC R0 MOV A,@R0*

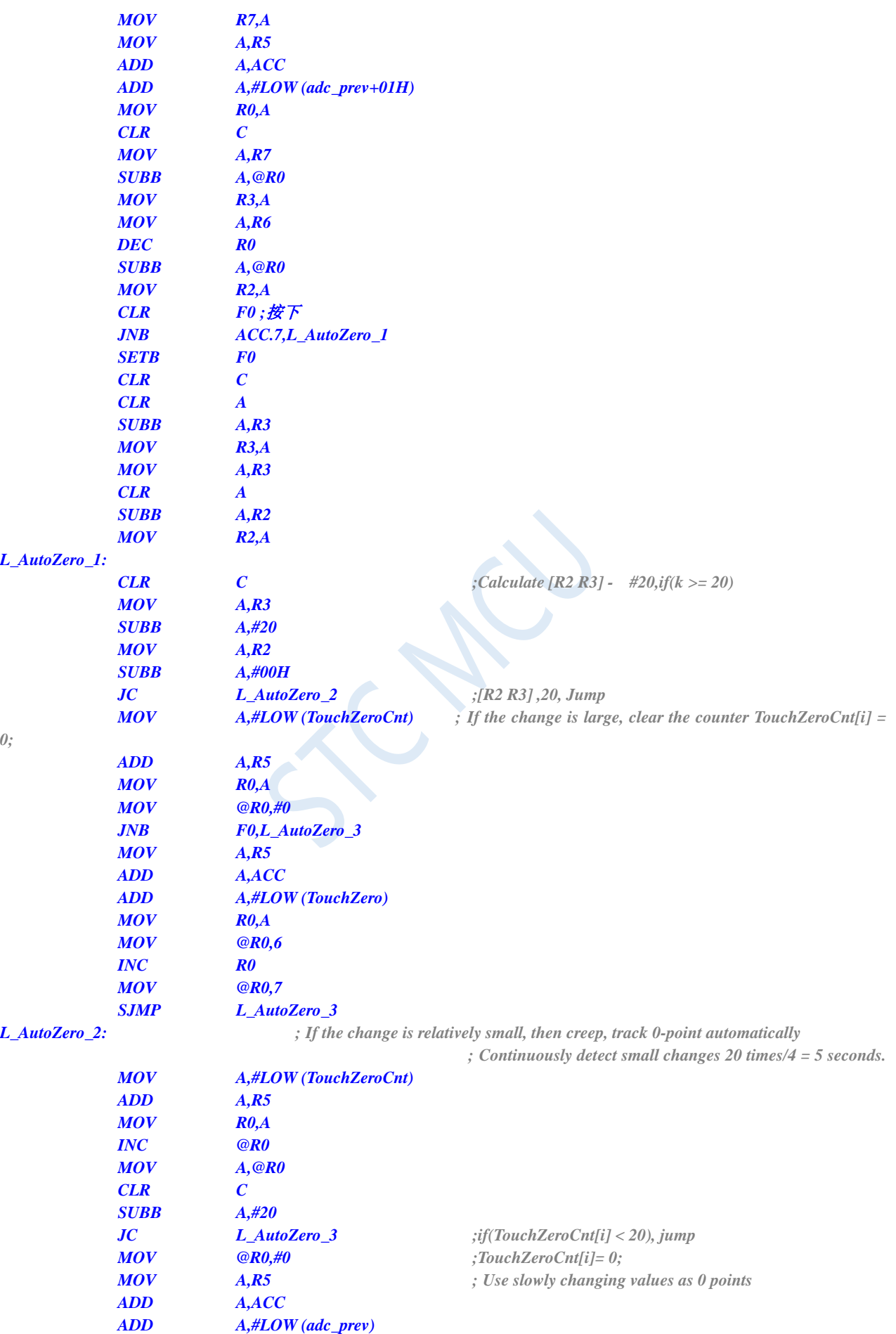

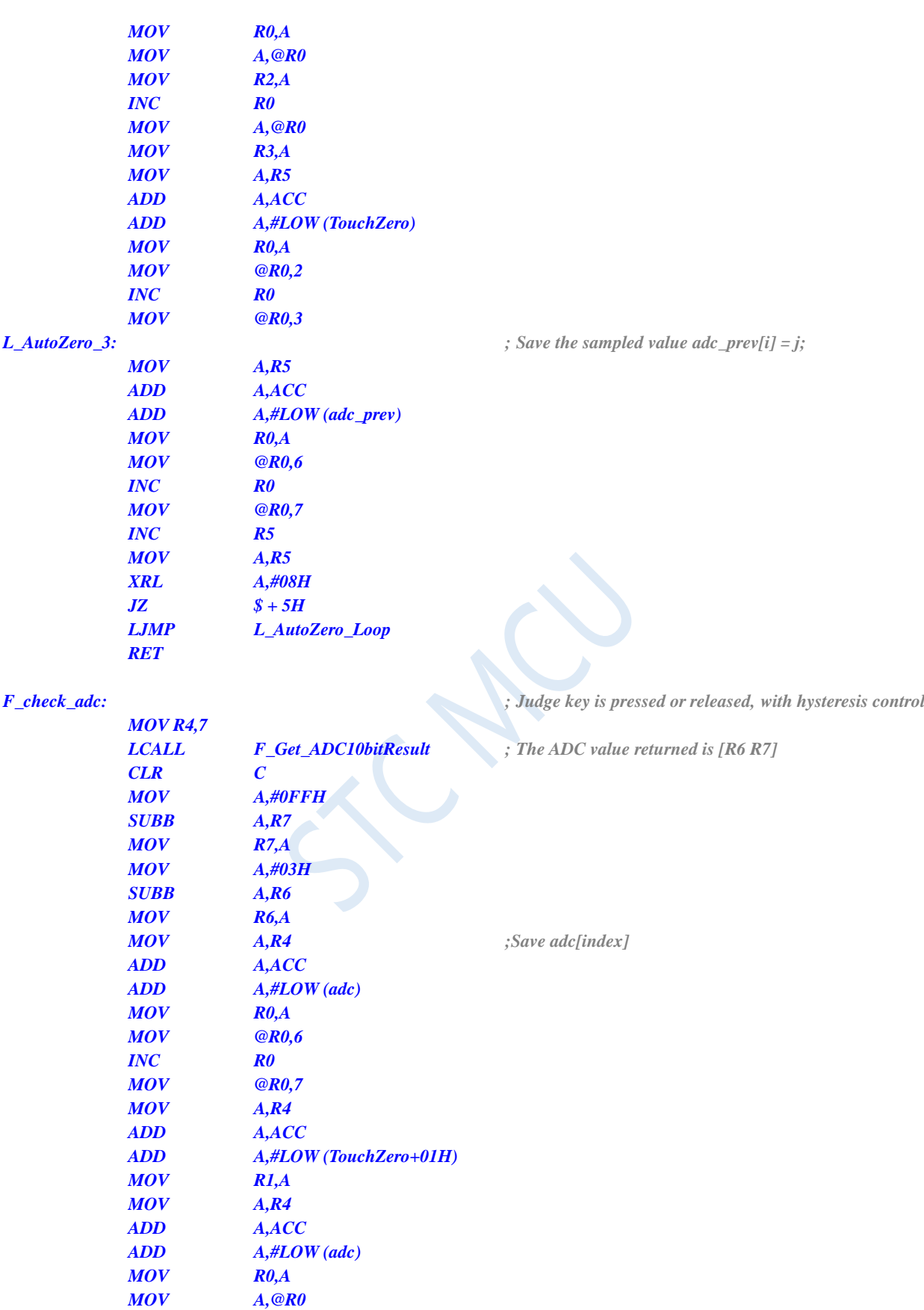

*MOV R6,A*

*MOV A,@R0 CLR C*

*<i>INC* 

*SUBB A,@R1 ;Calculate adc[index] - TouchZero[index]*

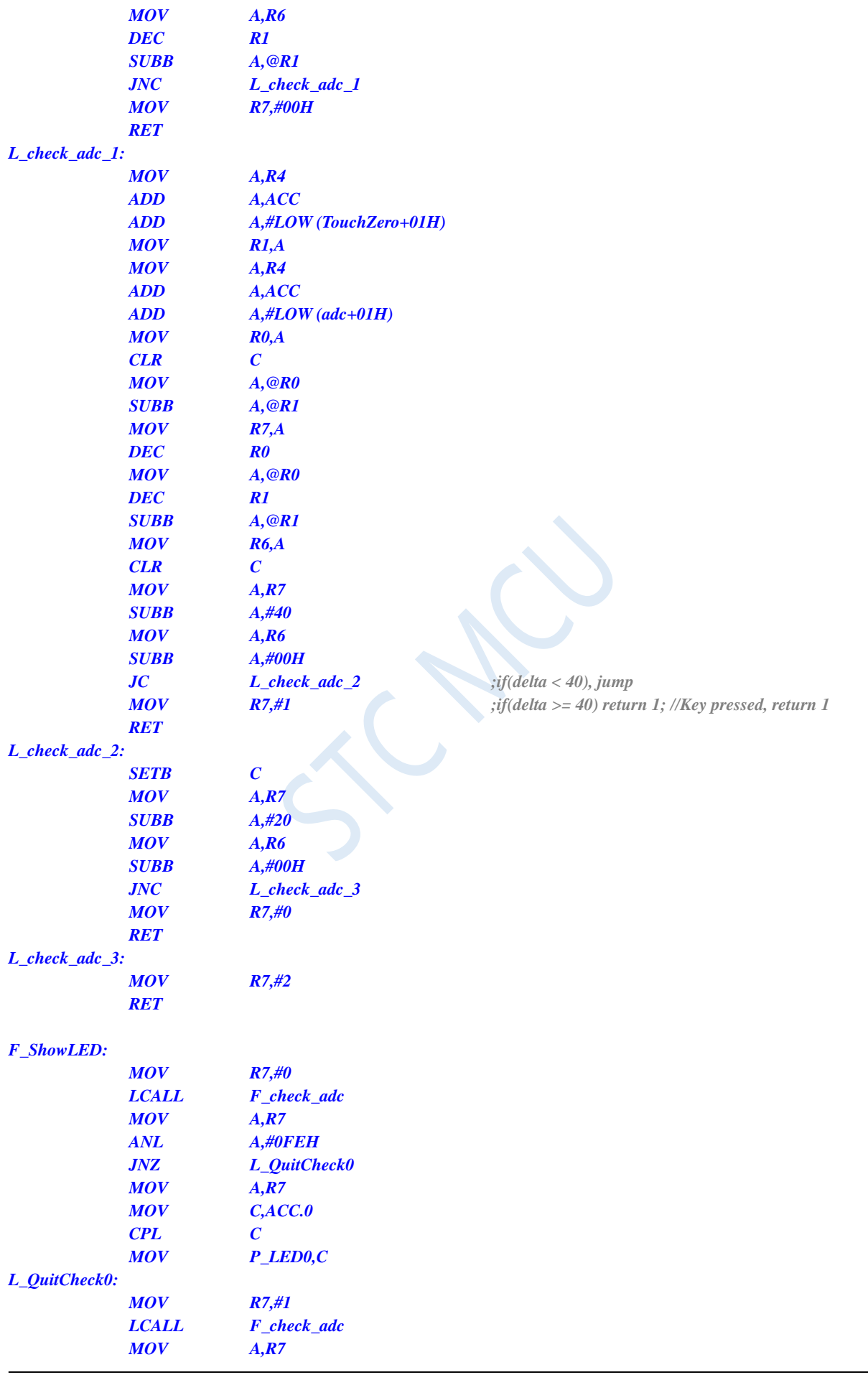

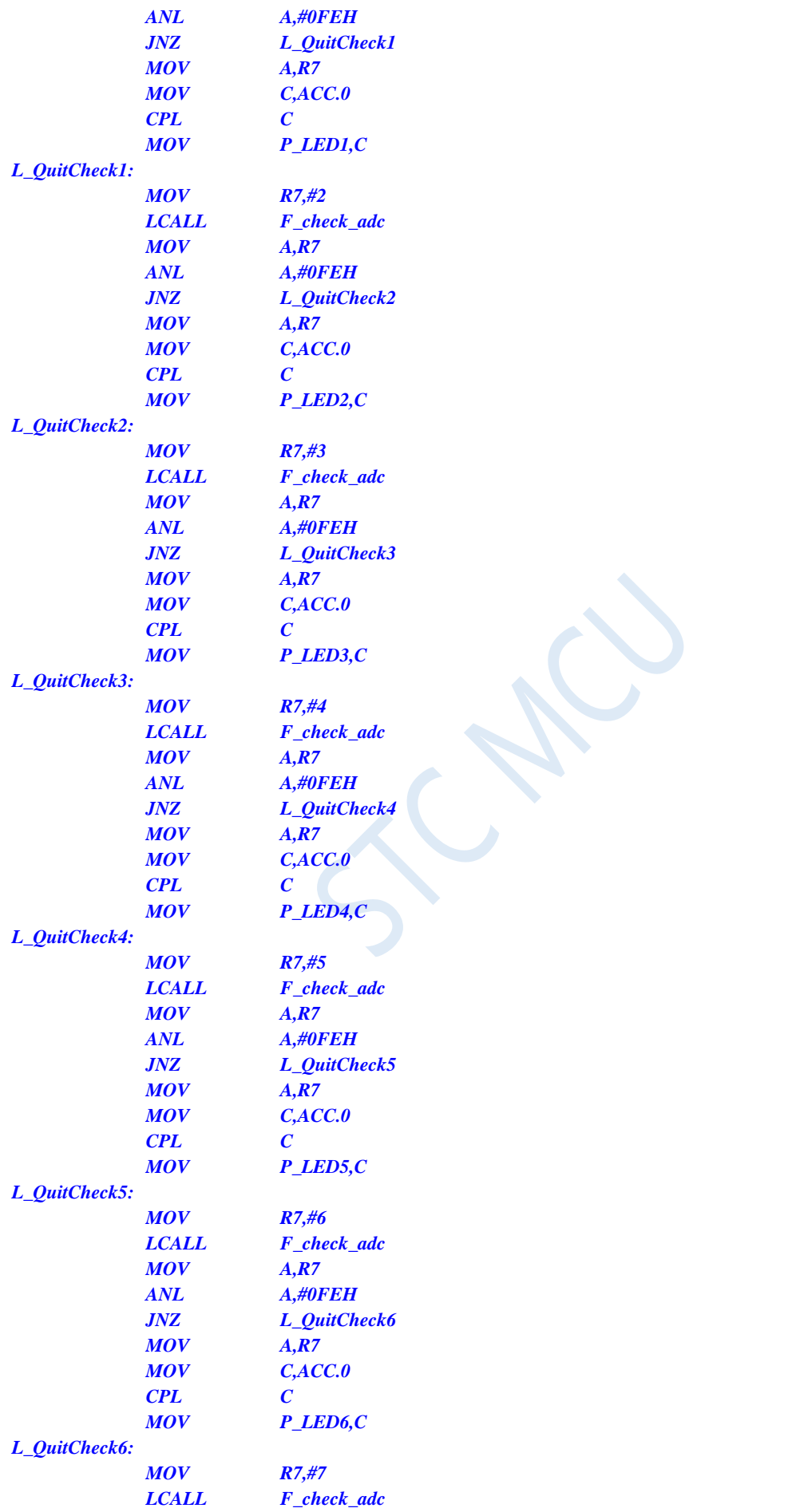

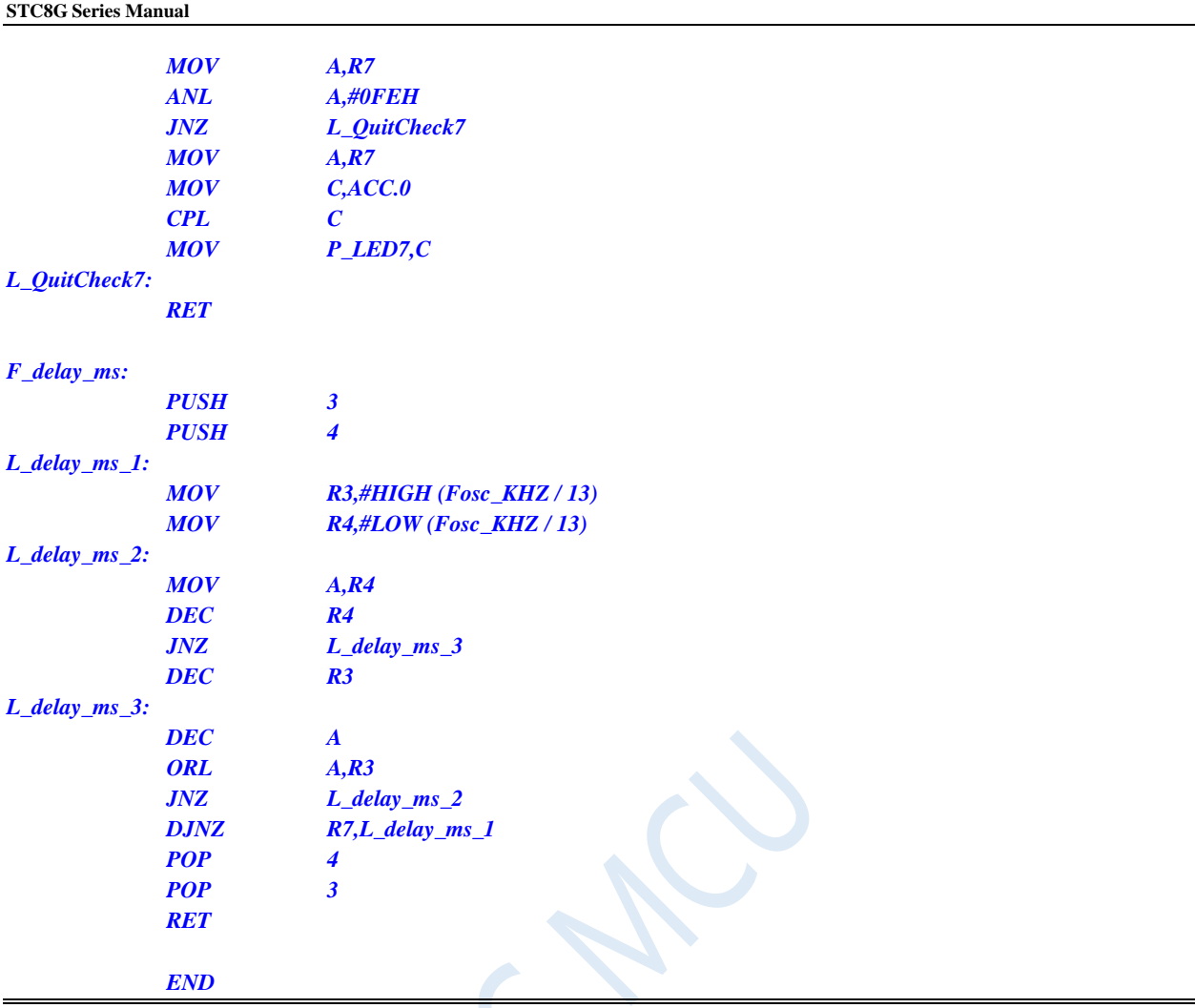

# **16.6.6 Key-scan Application Circuit Diagram using ADC**

Method for reading the ADC key: Read the ADC value every 10ms or so and save the last 3 readings. If the change is relatively small, judge the key. When the key is judged be valid, a certain deviation is allowed, such as a deviation of ±16 words.

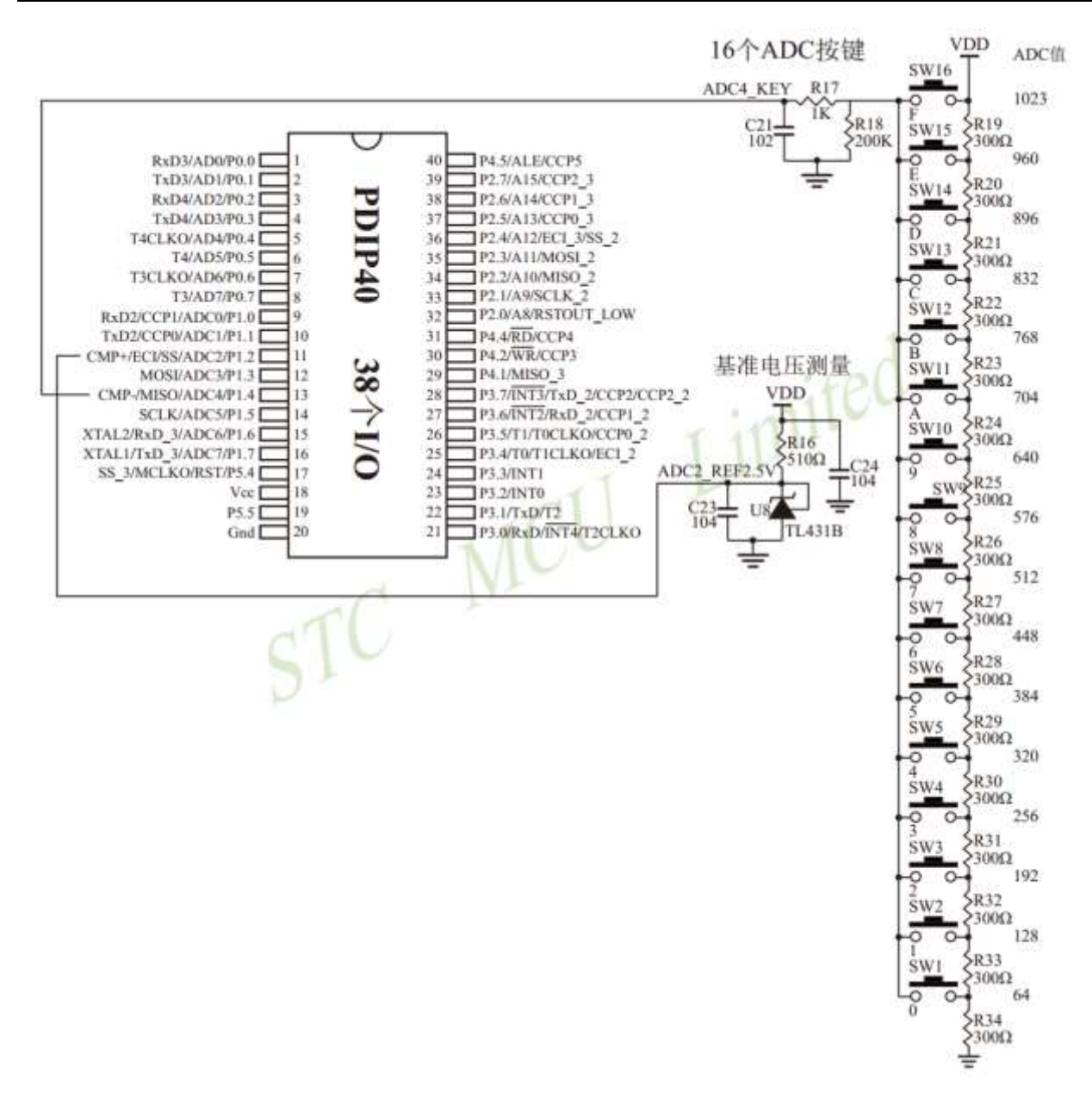

# **16.6.7 Reference circuit diagram for detecting negative voltage**

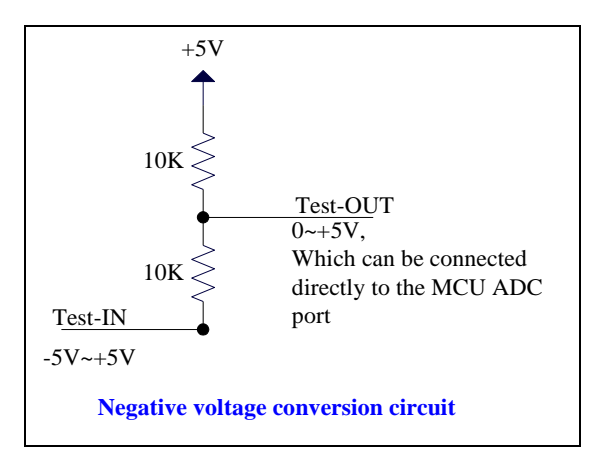

# **16.6.8 The Application of Common Adding Circuits in ADC**

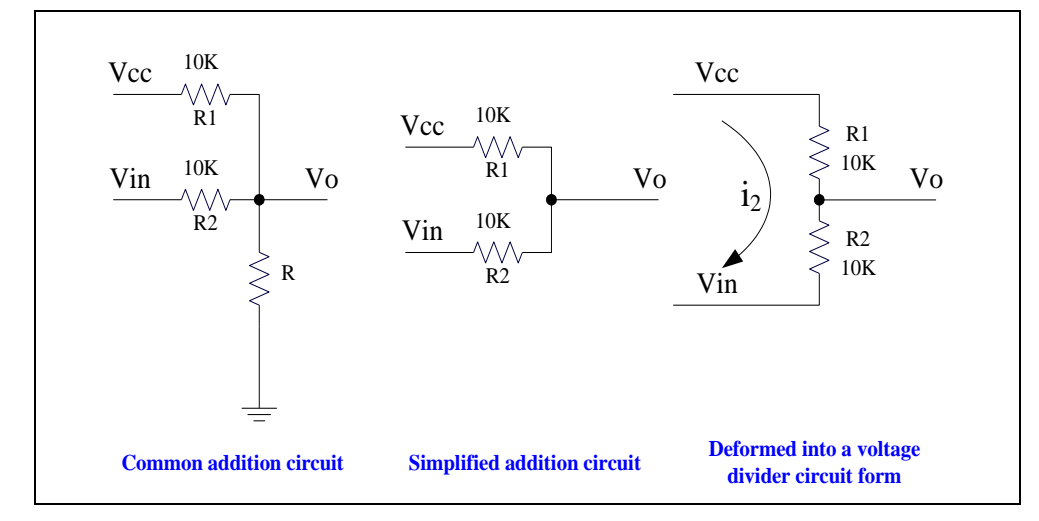

**Refer to the voltage divider circuit to get formula 1**

**Formula 1:**  $V_0 = V$ **in** + **i** $2 * R$ **2** 

**Formula 2: i2 = (Vcc-Vin) / (R1 + R2) {Condition: current flowing to**  $V_0 \approx 0$ **}** 

### **Substituting R1=R2 into formula 2 gives formula 3**

**Formula 3: i2 = (Vcc-Vin) / 2R2**

**Substituting formula 3 into formula 1 gives formula 4**

**Formula 4: Vo = (Vcc + Vin) / 2**

**According to formula 4, the above circuit can be regarded as an addition circuit.**

**In the analog-to-digital conversion measurement of the microcontroller, the measured voltage is required to be greater than 0 and less than VCC. If the measured voltage is less than 0V, an addition circuit can be used to increase the measured voltage to above 0V. At this time, there are certain requirements for the variation range of the measured voltage:**

**Substituting the above conditions into formula 4, the following formula 2 can be obtained**

**(Vcc + Vin) / 2> 0 means Vin> -Vcc**

**(Vcc + Vin) / 2 <Vcc i.e. Vin <Vcc**

**The above 2 formulas can be combined: -Vcc <Vin <Vcc**

# **17 Application of PCA/CCP/PWM**

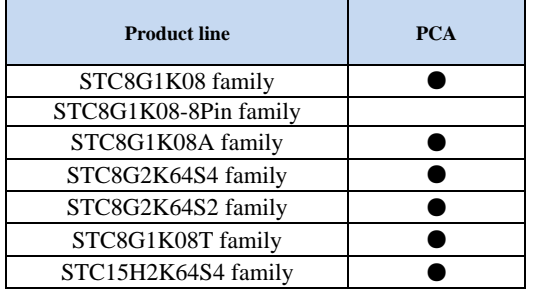

Three groups of programmable counter array (PCA/CCP/PWM) modules are integrated in STC8G series of microcontrollers, which can be used for software timer, external pulse capture, high-speed pulse output and pulse width modulation (PWM) output.

PCA contains a special 16-bit counter, with which three groups of PCA modules are connected. The structure of PCA counter is as follows:

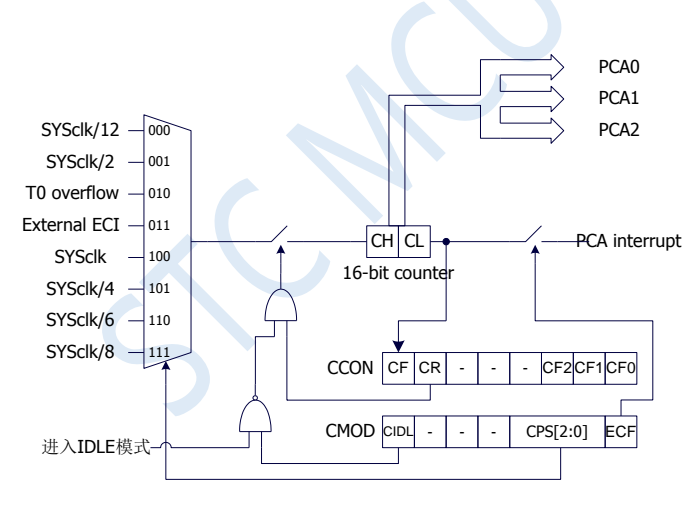

Structure of PCA counter

# **17.1 Registers Related to PCA**

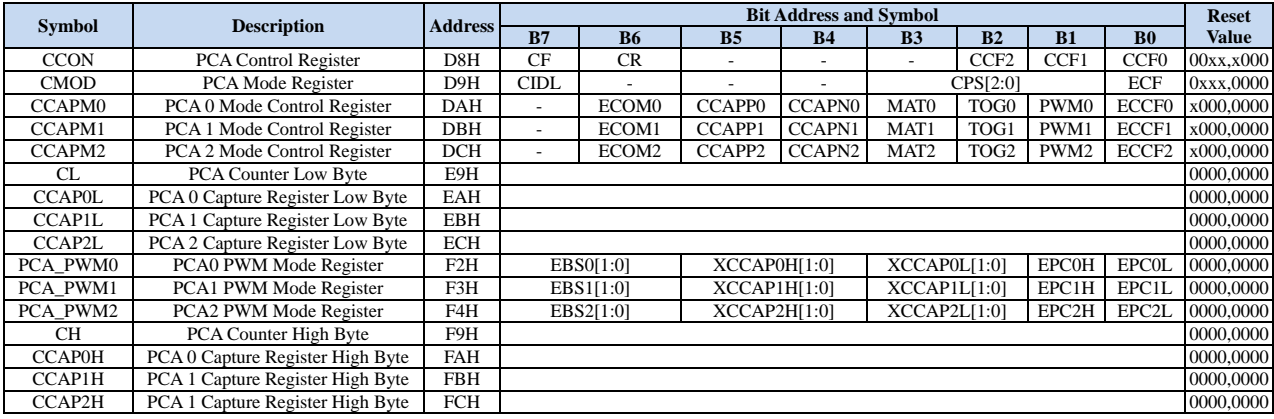

# **17.1.1 PCA control register (CCON)**

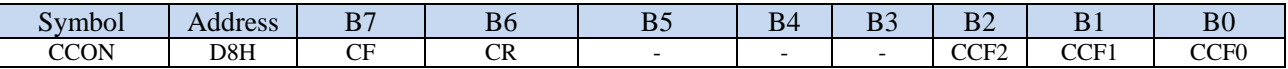

CF: PCA Counter overflow flag. It is set by hardware when the 16-bit counter of PCA overflows, and requests interrupt to CPU. It must be cleared by software.

CR: PCA counter enable bit.

0: Stop PCA counting.

1: Start PCA counting.

CCFn(n=0,1,2): PCA interrupt flag. When a match or a capture occurs on the PCA module, the corresponding flag bit is set by the hardware automatically and requests an interrupt to CPU. These flags should be cleared by software.

## **17.1.2 PCA mode register (CMOD)**

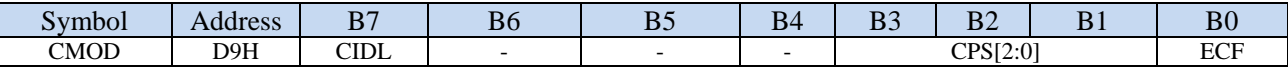

CIDL: PCA Counter control bit in Idle mode.

0: the PCA counter will continue counting in idle mode.

1: the PCA counter will stop counting in idle mode.

CPS[2:0]: PCA Counter pulse source select bits.

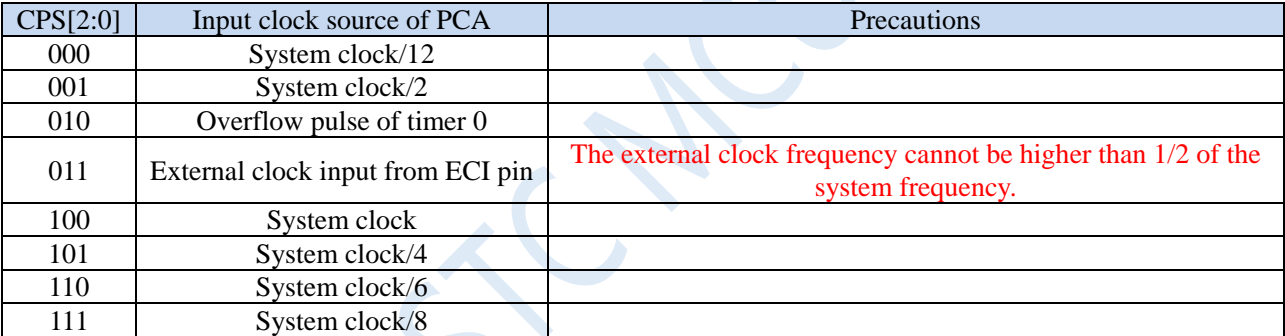

ECF: PCA counter overflow interrupt enable bit

0: disable PCA counter overflow interrupt

1: enable PCA counter overflow interrupt

## **17.1.3 PCA counter registers (CL, CH)**

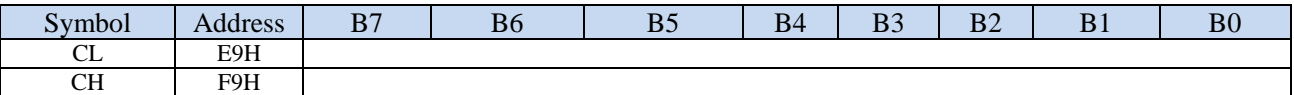

The 16-bit counter is the combination of CL and CH, where CL is the low 8-bit counter and CH is the high 8-bit counter. The 16-bit counter of PCA increments automatically every one PCA clock.

# **17.1.4 PCA mode control registers (CCAPMn)**

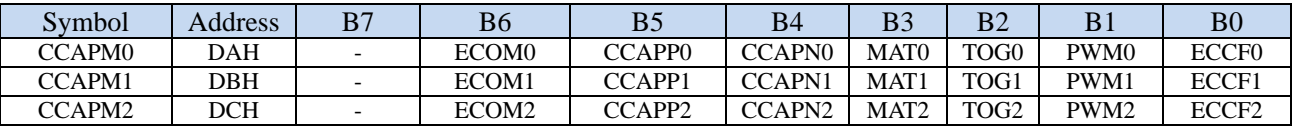

ECOMn: PCAn Comparator enable bit

CCAPPn: PCAn Capture on rising edge enable bit

CCAPNn: PCAn Capture on falling edge enable bit

MATn: PCAn match function enable bit

TOGn: PCAn high speed pulse output function enable bit

PWMn: PCAn PWM output function enable bit

ECCFn: PCAn match/capture interrupt enable bit

# **17.1.5 PCA capture value/compare value registers (CCAPnL,**

# **CCAPnH)**

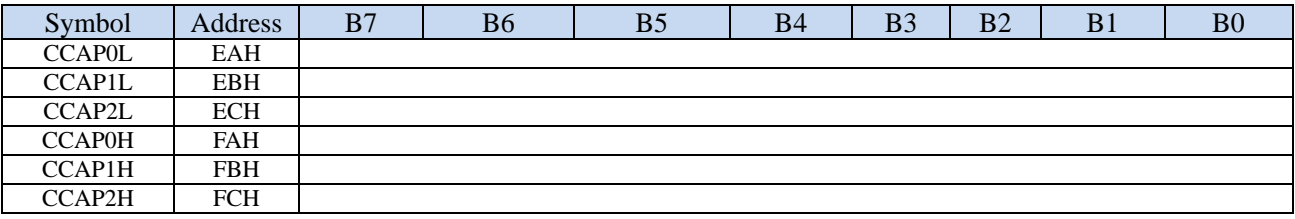

When the PCA capture function is enabled, CCAPnL and CCAPnH are used to save the count value (CL and CH) of the PCA at the time of capture. When the PCA comparison function is enabled, the PCA controller compares the current value in [CH,CL] and the value in [CCAPnH, CCAPnL], and the comparison result is given. When the PCA match function is enabled, the PCA controller compares the current value in [CH, CL] with the value stored in [CCAPnH, CCAPnL], and checks if they match (equal), then gives a match result.

# **17.1.6 PCA PWM mode control registers (PCA\_PWMn)**

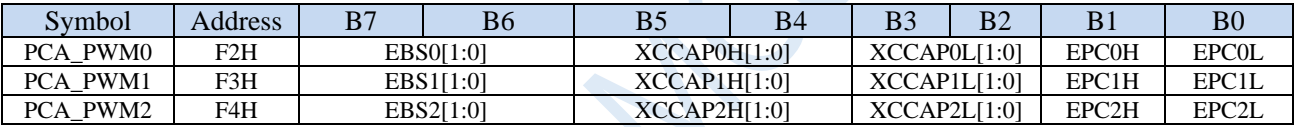

EBSn[1:0]: PCAn PWM number of bits control

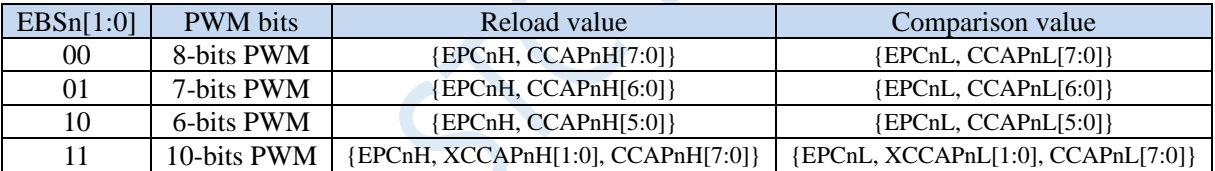

XCCAPnH[1:0]: The 9<sup>th</sup> bit and 10<sup>th</sup> bit of reload value of 10-bit PWM

XCCAPnL[1:0]: The 9<sup>th</sup> bit and 10<sup>th</sup> bit of comparison value of 10-bit PWM

EPCnH: The MSB of reload vaule in PWM mode (i.e. the 9<sup>th</sup> bit of 8-bit PWM, the 8<sup>th</sup> bit of 7-bit PWM, the  $7<sup>th</sup>$  bit of 6-bit PWM, the  $11<sup>th</sup>$  bit of 10-bit PWM)

EPCnL: The MSB of comparison vaule in PWM mode (i.e. the  $9<sup>th</sup>$  bit of 8-bit PWM, the  $8<sup>th</sup>$  bit of 7-bit PWM, the  $7<sup>th</sup>$  bit of 6-bit PWM, the  $11<sup>th</sup>$  bit of 10-bit PWM)

Note: When updating the reload value of 10-bit PWM, write the upper two bits of XCCAPnH [1: 0] firstly and then the lower 8 bits of CCAPnH [7: 0].

# **17.2 PCA Operation Mode**

There are 3 groups of PCA modules in STC8G series of microcontrollers, and operation mode of each module can be set independently. The mode settings are as follows:

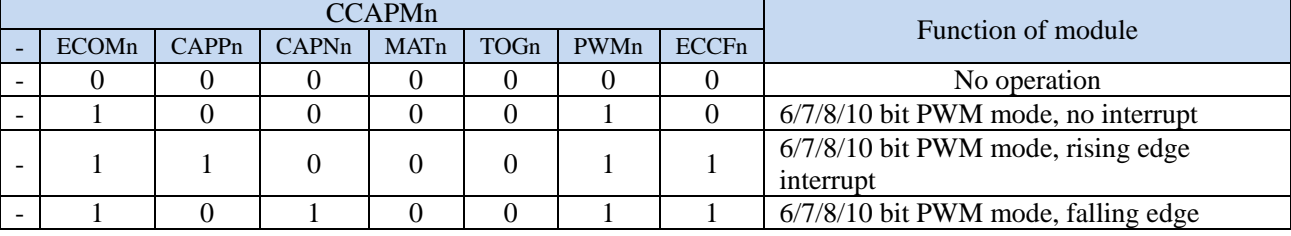

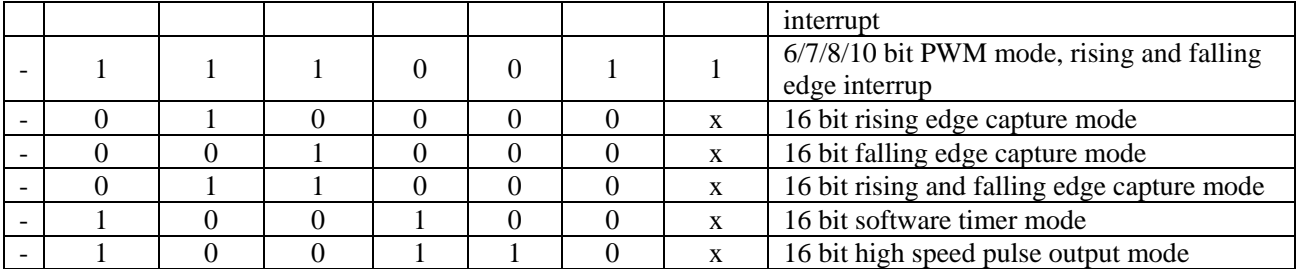

## **17.2.1 Capture Mode**

At least one of CAPNn and CAPPn bits in CCAPMn must be set (or all of them are set) for a PCA module to operate in capture mode. When a PCA module is operating in capture mode, the input hoppings on the external CCP0/CCP1/CCP2 pins of the module are sampled. When a valid hopping is sampled, the PCA controller immediately loads the counter values in the PCA counters, CH and CL, into the module's capture registers, CCAPnL and CCAPnH, and sets the corresponding CCFn in the CCON register. If the ECCFn bit in CCAPMn is set to 1, an interrupt will be generated. Since all PCA modules' interrupt entry addresses are shared, it is necessary to determine which module generated an interrupt in the interrupt service routine and note that the interrupt flag bit must be cleared by software.

The structure of the PCA module working in capture mode is shown in the following figure.

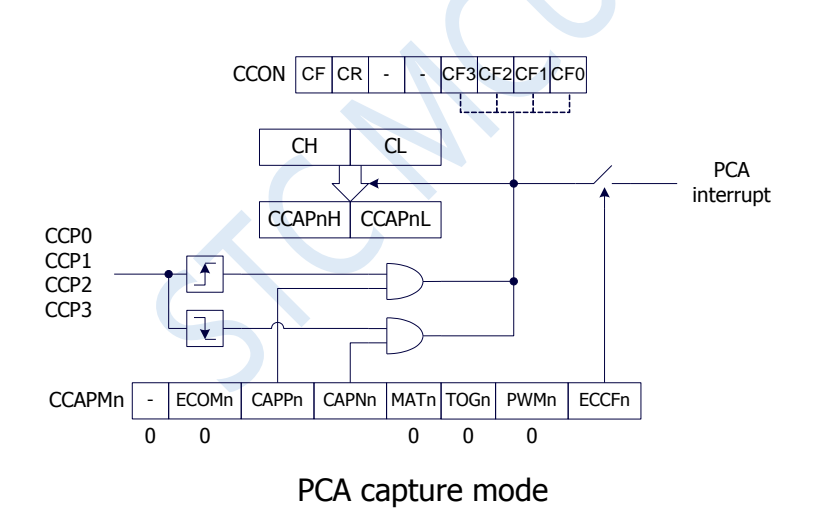

## **17.2.2 Software Timer Mode**

The PCA module can be used as a software timer by setting the ECOM and MAT bits in the CCAPMn register. The PCA counter value in CL and CH is compared with the capture registers value in CCAPnL and CCAPnH. When they are equal, CCFn in CCON is set and an interrupt is generated if ECCFn in CCAPMn is set to 1. CCFn flag bit should be cleared by software.

The structure of PCA module working in software timer mode is shown in the following figure.

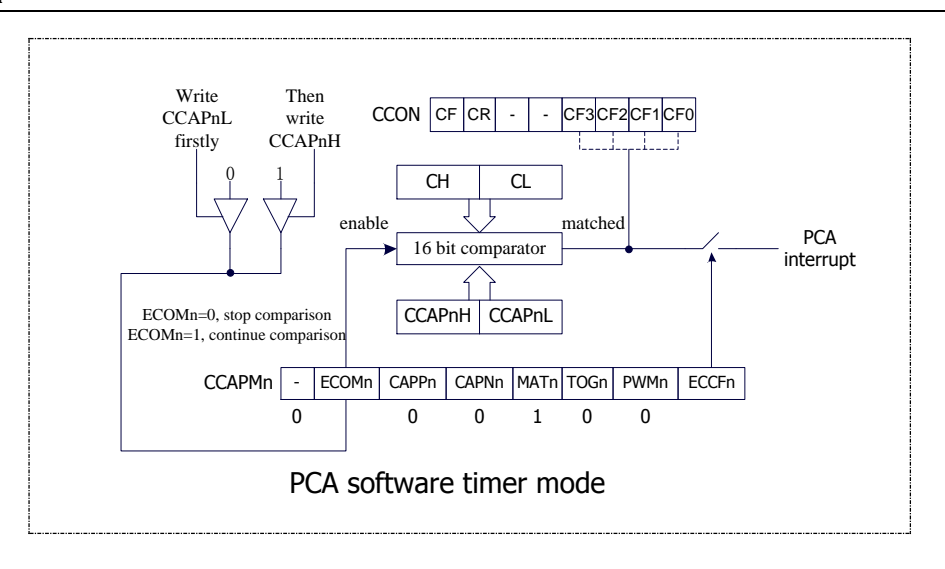

# **17.2.3 High Speed Pulse Output Mode**

When the count value of the PCA counter matches the value of the capture register, the CCPn output of the PCA module will hop. To activate the high speed pulse output mode, the TOGn, MATn, and ECOMn bits of the CCAPMn register must be set.

The structure of PCA module working in high-speed pulse output mode is shown below.

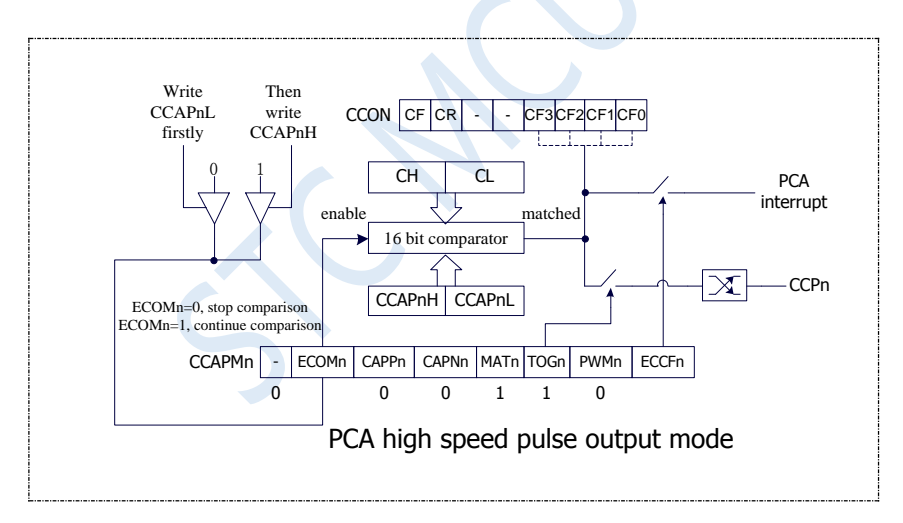

# **17.2.4 Pulse Width Modulation Mode (PWM mode)**

## **17.2.4.1 8-bit PWM Mode**

Pulse width modulation is a technique that uses a program to control the duty ratio, cycle and phase of a waveform. It is widely used in applications such as three-phase motor driving and D/A conversion. The PCA modules of the STC8G series of microcontrollers can be configured to operate in 8-bit, 7-bit, 6-bit or 10-bit PWM mode by setting corresponding PCA\_PWMn registers. To enable the PWM function of the PCA module, the PWMn and ECOMn bits of the module register CCAPMn must be set.

When EBSn [1:0] in the PCA\_PWMn register is set to 00, PCAn operates in 8-bit PWM mode, where  $\{0, \}$ CL [7: 0]} is compared with the capture registers {EPCnL, CCAPnL [7: 0]}. When PCA modules are operating in 8-bit PWM mode, the output frequencies of them are the same because all the modules share a single PCA counter. The output duty ratio of each module is set using the registers {EPCnL, CCAPnL [7: 0]}. The output is low when the value of {0, CL [7: 0]} is less than {EPCnL, CCAPnL [7: 0]}, and the output is high when the value of {0, CL [7: 0]} is equal to or greater than {EPCnL , CCAPnL [7: 0]}. When CL [7: 0] overflows from FF to 00, the contents of {EPCnH, CCAPnH [7: 0]} are reloaded into {EPCnL, CCAPnL [7: 0]}. This makes it possible to update the PWM without interference.

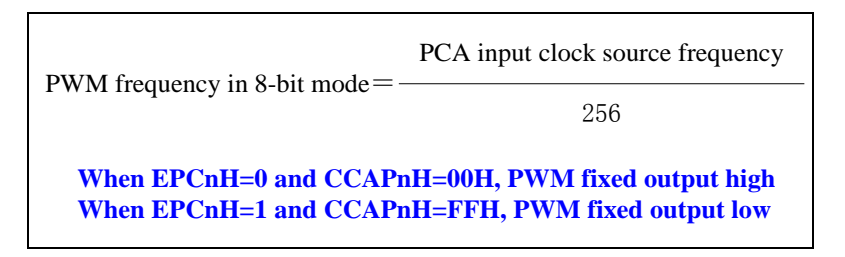

The structure of PCA module working in 8-bit PWM mode is shown below.

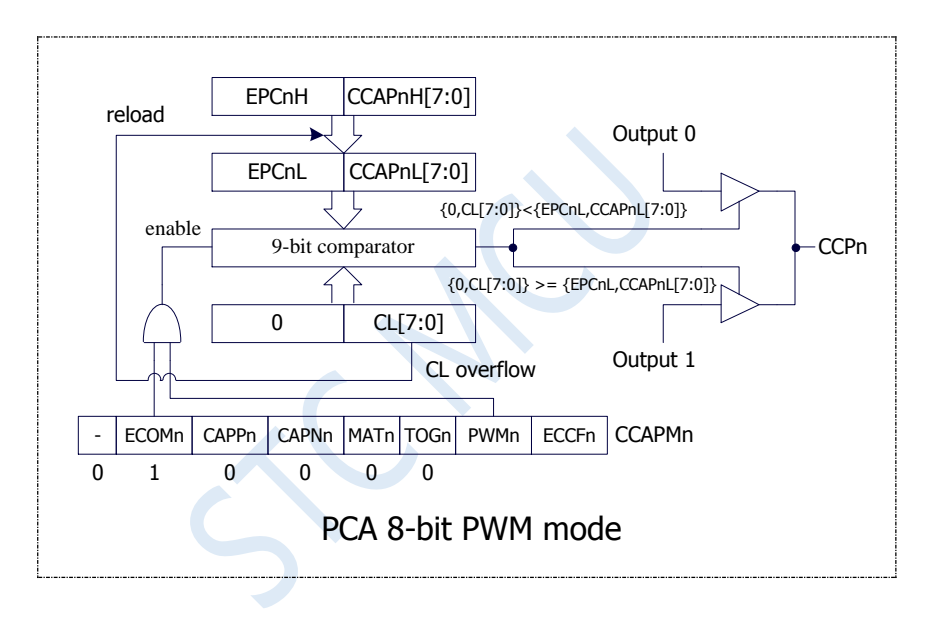

### **17.2.4.2 7-bit PWM Mode**

When EBSn  $[1:0]$  in the PCA\_PWMn register is set to 01, the PCAn operates in 7-bit PWM mode, where {0, CL [6: 0]} is compared with the capture registers {EPCnL, CCAPnL [6: 0]}. When PCA modules are operating in 7-bit PWM mode, the output frequencies of them are the same because all the modules share a single PCA counter. The output duty ratio of each module is set using the registers {EPCnL, CCAPnL [6: 0]}. The output is low when the value of  ${0, CL [6: 0]}$  is less than  ${EPCnL, CCAPnL [6: 0]}$ , and the output is high when the value of  $\{0, CL \mid 6: 0\}$  is equal to or greater than  $\{EPCnL, CCAPnL \mid 6: 0\}$ . When CL  $[6: 0]$ overflows from 7F to 00, the contents of {EPCnH, CCAPnH [6: 0]} are reloaded into {EPCnL, CCAPnL [6: 0]}. This makes it possible to update the PWM without interference.

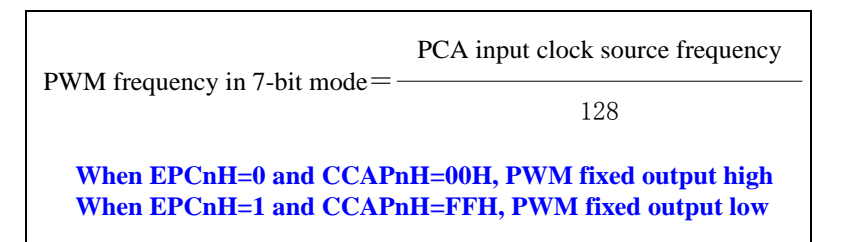

The structure of PCA module working in 7-bit PWM mode is shown below.

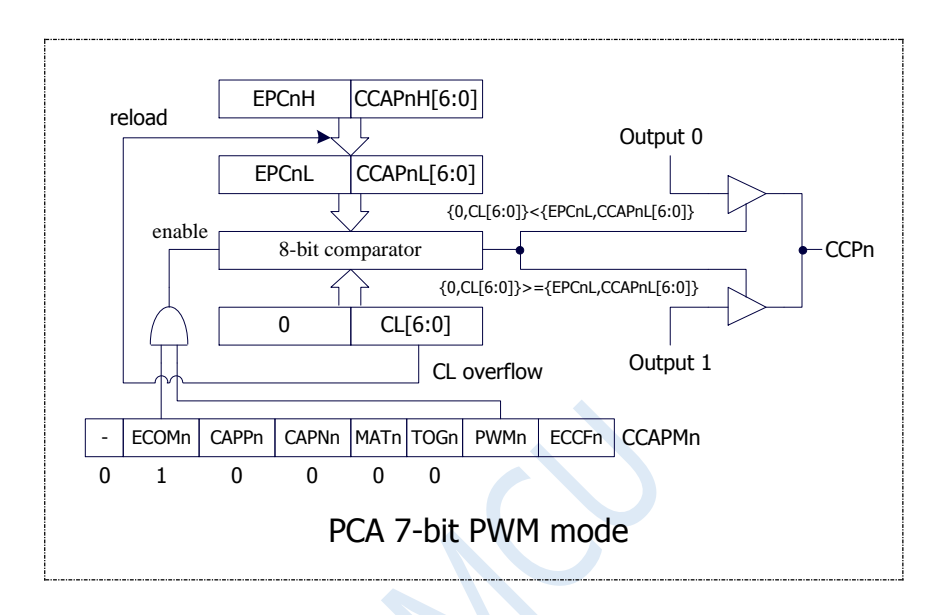

## **17.2.4.3 6-bit PWM Mode**

When EBSn [1: 0] in the PCA\_PWMn register is set to 10, PCAn operates in 6-bit PWM mode, where  $\{0,$ CL [5: 0]} is compared with the capture registers {EPCnL, CCAPnL [5: 0] }. When PCA modules are operating in 6-bit PWM mode, the output frequencies of them are the same because all the modules share a single PCA counter. The output duty ratio of each module is set using the registers {EPCnL, CCAPnL [5: 0]}. The output is low when the value of {0, CL [5: 0]} is less than {EPCnL, CCAPnL [5: 0]}, and the output is high when the value of {0, CL [5: 0]} is equal to or greater than {EPCnL , CCAPnL [5: 0]}. When CL [5: 0] overflows from 3F to 00, the contents of {EPCnH, CCAPnH [5: 0]} are reloaded into {EPCnL, CCAPnL [5: 0]}. This makes it possible to update the PWM without interference.

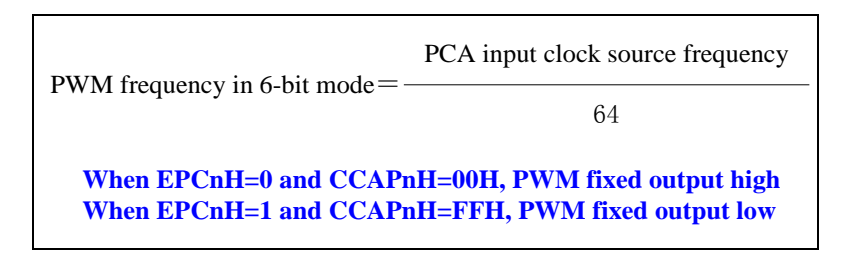

The structure of PCA module working in 6-bit PWM mode is shown below.

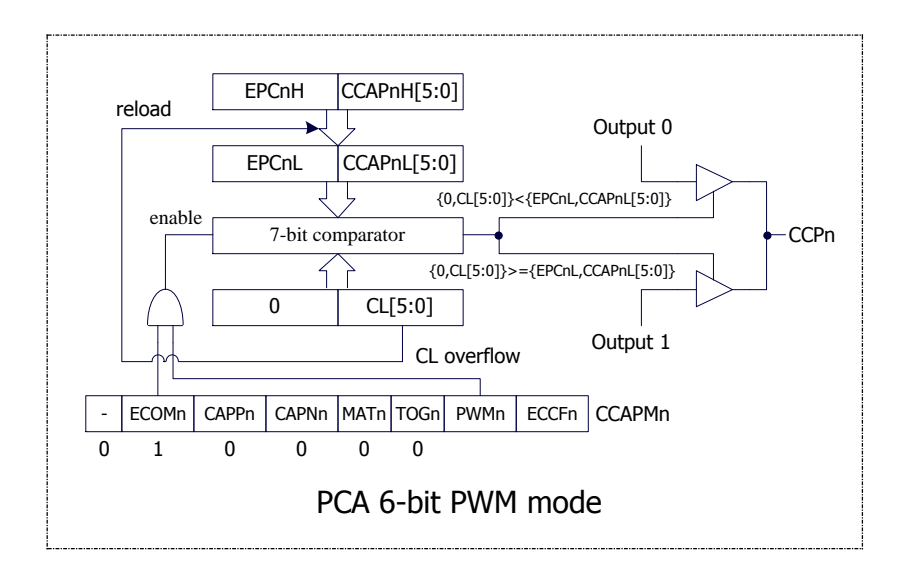

## **17.2.4.4 10-bit PWM Mode**

When EBSn [1: 0] in the PCA\_PWMn register is set to 11, PCAn operates in 10-bit PWM mode, where {CH[1:0],CL[7:0]} is compared with the capture registers{EPCnL,XCCAPnL[1:0],CCAPnL[7:0]}. When PCA modules are operating in 10-bit PWM mode, the output frequencies of them are the same because all the modules share a single PCA counter. The output duty ratio of each module is set using the registers {EPCnL,  $XCCAPnL[1:0], CCAPnL[7:0]$ . The output is low when the value of  $\{CH[1:0], CL[7:0]\}$  is less than  ${EPCnL,XCCAPnL[1:0], CCAPnL[7:0]}$ , and the output is high when the value of  ${CH[1:0], CL[7:0]}$  is equal to or greater than {EPCnL,XCCAPnL[1:0],CCAPnL[7:0]}. When {CH[1:0],CL[7:0]} overflows from 3FF to 00, the contents of {EPCnH,XCCAPnH[1:0],CCAPnH[7:0]} are reloaded into {EPCnL,XCCAPnL[1:0], CCAPnL[7:0]}. This makes it possible to update the PWM without interference.

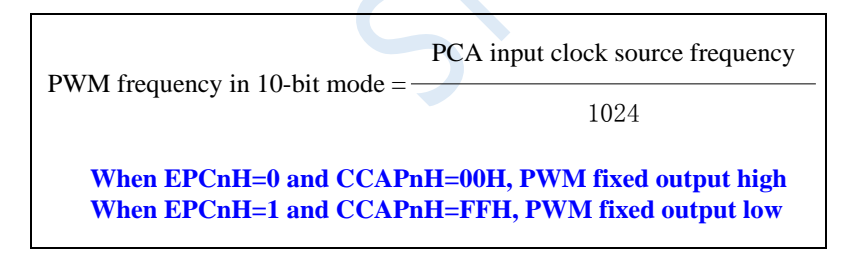

The structure of PCA module working in 10-bit PWM mode is shown below.

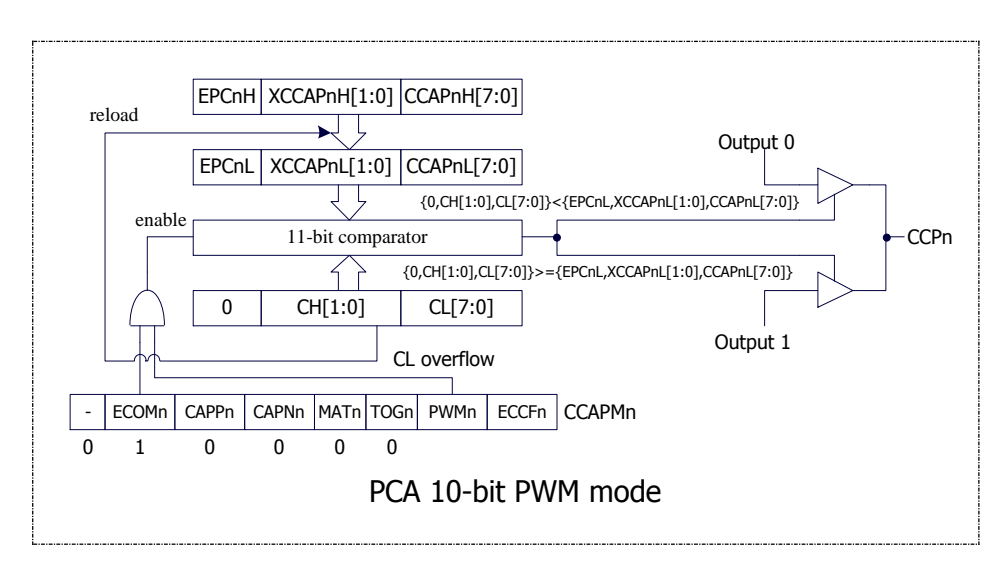

## **17.2.4.5 How to control PWM fixed output high / low**

If PCA\_PWMn &= 0xC0 and CCAPnH = 0x00, PWM fixed output high. If PCA\_PWMn  $= 0x3F$  and CCAPnH = 0xFF, PWM fixed output low.
# **17.3 Reference Circuit for Implementing 8 ~ 16-bit DAC using**

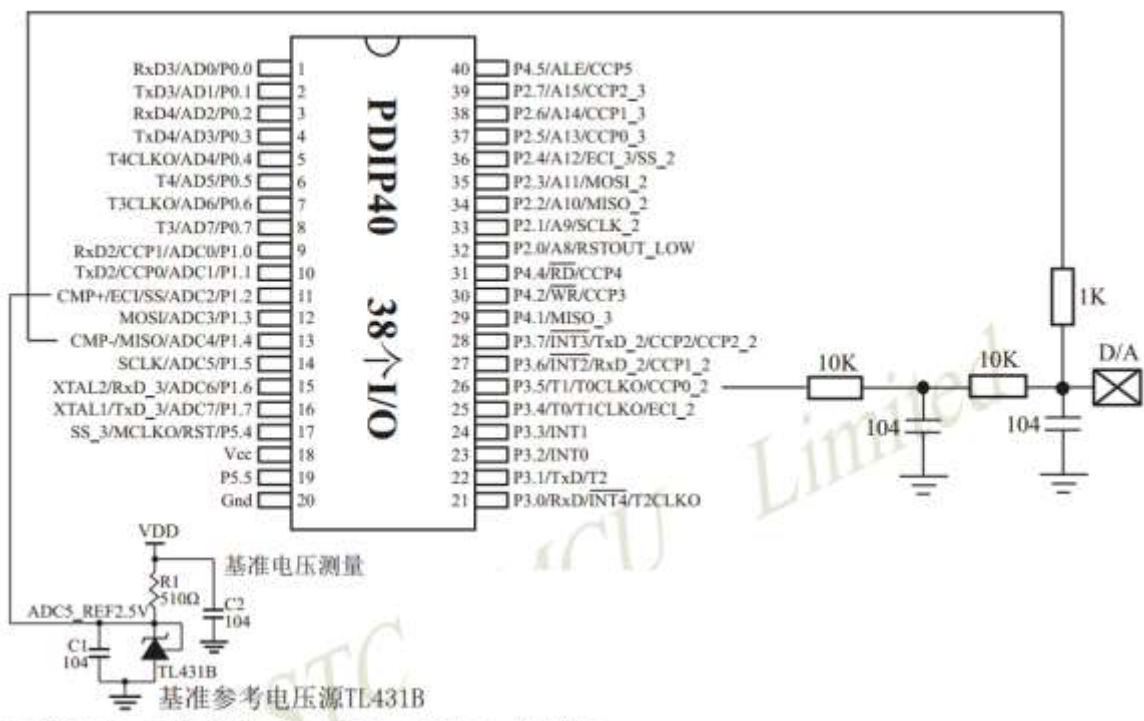

**CCP / PCA module**

如应用简单,可无需基准参考电压源,直接与Vcc比较即可。

提示:

(1) PWM频率越高, 输出波形越平滑。

利用CCP/PCA模块的高速脉冲输出功能实现9~16位PWM 来实现9~16位DAC, 或用本身的硬件8位PWM来实现8位 DAC, 单片机本身也有10位ADC。

- (2) 如果工作电压为5V, 需输出1V电压, 则设置高电平为1/5, 低电平为4/5, 则PW输出电压就为1V。
- (3) 如果要输出高精准电压, 建议用A/D检测输出的电压值, 然后根据A/D检测的电压值逐步调整到所需 要的电压。

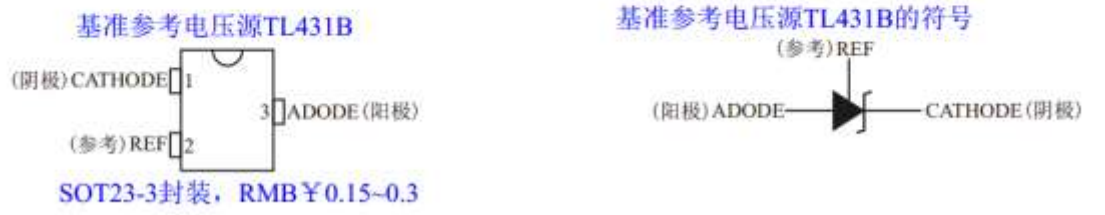

如应用简单,可无需基准参考电压源,直接与Vcc比较即可。

# **17.4 Example Routines**

# **17.4.1 PCA Output PWM (6/7/8/10 bit)**

#### **C language code**

*//Operating frequency for test is 11.0592MHz*

#### *#include "reg51.h"*

*#include "intrins.h"*

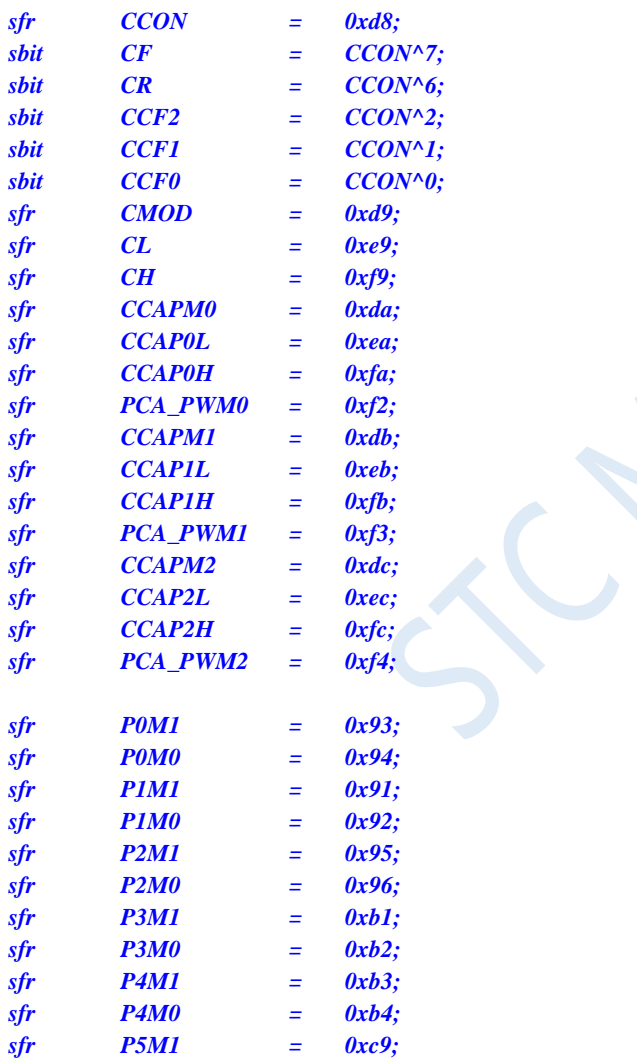

P

#### *void main()*

*{*

*P0M0 = 0x00; P0M1 = 0x00; P1M0 = 0x00; P1M1 = 0x00; P2M0 = 0x00; P2M1 = 0x00; P3M0 = 0x00;*

*P3M1 = 0x00;*

*sfr P5M0 = 0xca;*

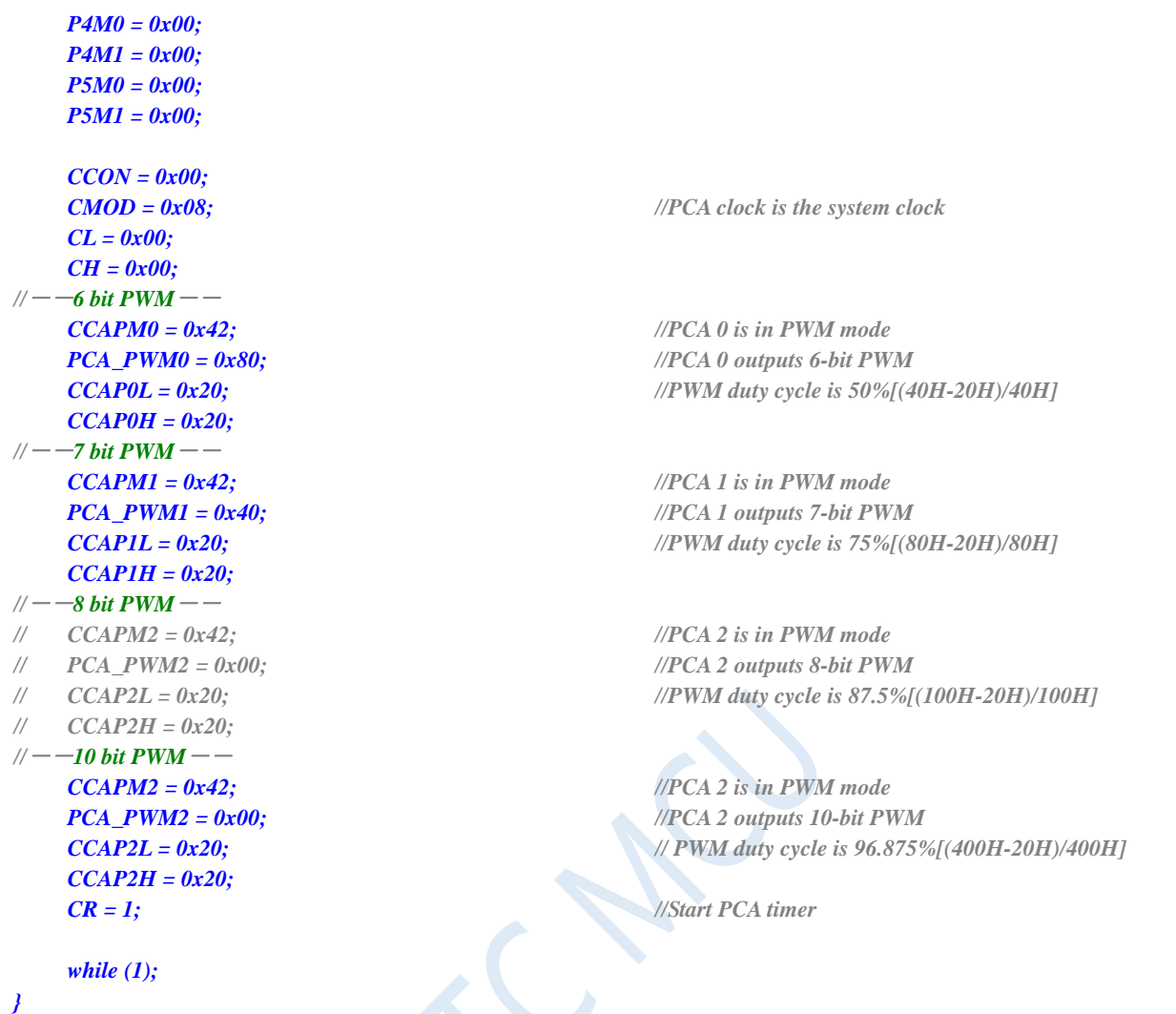

*;Operating frequency for test is 11.0592MHz*

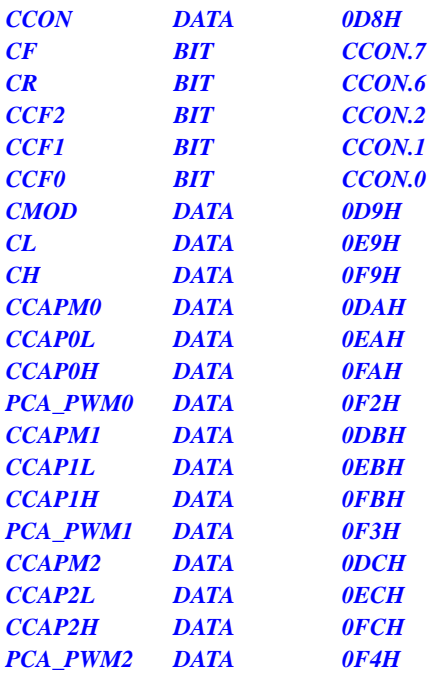

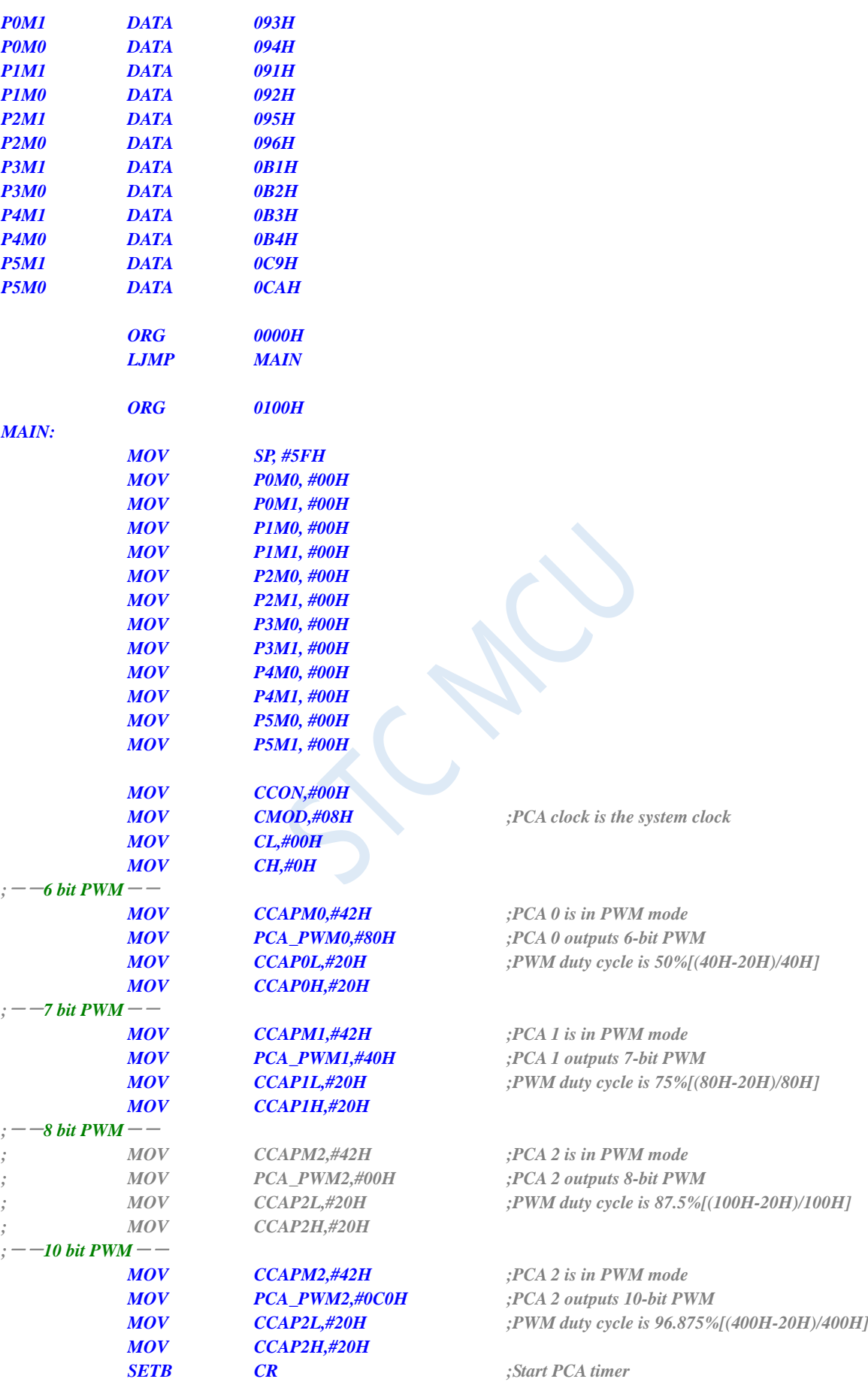

*JMP \$ END*

# **17.4.2 PCA Capture and Measure Pulse Width**

#### **C language code**

*//Operating frequency for test is 11.0592MHz*

#### *#include "reg51.h" #include "intrins.h"*

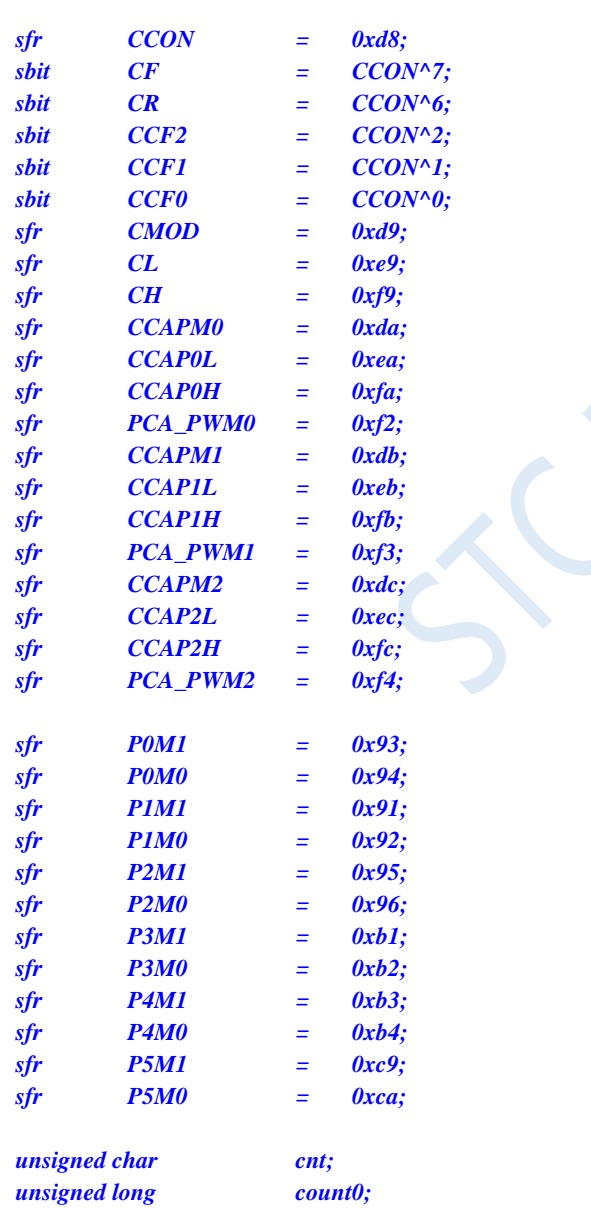

*unsigned char cnt; //Store PCA timing overflow times unsigned long count0; //Record the last captured value unsigned long count1; count1; //Record the current captured value unsigned long length; //Store the time length of signal*

*void PCA\_Isr() interrupt 7*

*if (CF)*

*{*

```
{
       CF = 0; 
       cnt++; //PCA timing overflow times+1
   }
   if (CCF0)
    {
       CCF0 = 0;
       count0 = count1; //Back up the last captured value
       ((unsigned char *)&count1)[3] = CCAP0L;
       ((unsigned char *)&count1)[2] = CCAP0H;
       ((unsigned char *)&count1)[1] = cnt;
       ((unsigned char *)&count1)[0] = 0;
       length = count1 - count0; //length saved is the captured pulse width
   }
}
void main()
{
   P0M0 = 0x00;
   P0M1 = 0x00;
   P1M0 = 0x00;
   P1M1 = 0x00;
   P2M0 = 0x00;
   P2M1 = 0x00;
   P3M0 = 0x00;
   P3M1 = 0x00;
   P4M0 = 0x00;
   P4M1 = 0x00;
   P5M0 = 0x00;
   P5M1 = 0x00;
   cnt = 0; //User variable initialization
   count0 = 0;
   count1 = 0;
   length = 0;
   CCON = 0x00;
   CMOD = 0x09; //PCA clock is the system clock, enable PCA timing
interrupt
   CL = 0x00;
   CH = 0x00;
   CCAPM0 = 0x11; //PCA module 0 is 16-bit capture mode (falling edge 
capture)
   CCAPM0 = 0x21; //PCA module 0 is 16-bit capture mode (falling edge 
capture)
   CCAPM0 = 0x31; //PCA module 0 is 16-bit capture mode (falling edge 
capture)
   CCAP0L = 0x00;
   CCAP0H = 0x00;
   CR = 1; //Start PCA timer
   EA = 1;
   while (1);
}
```
*;Operating frequency for test is 11.0592MHz*

*CCON DATA 0D8H*

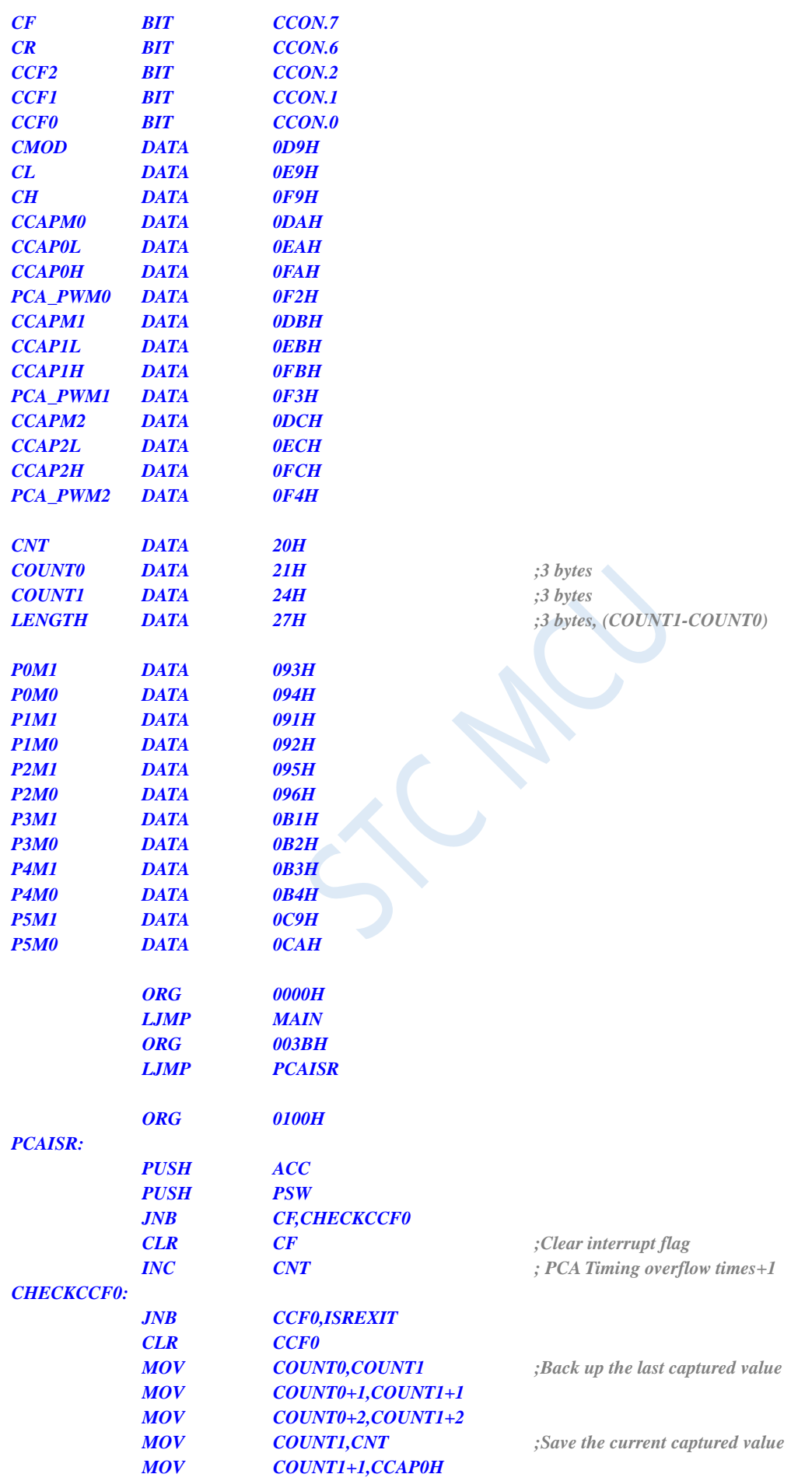

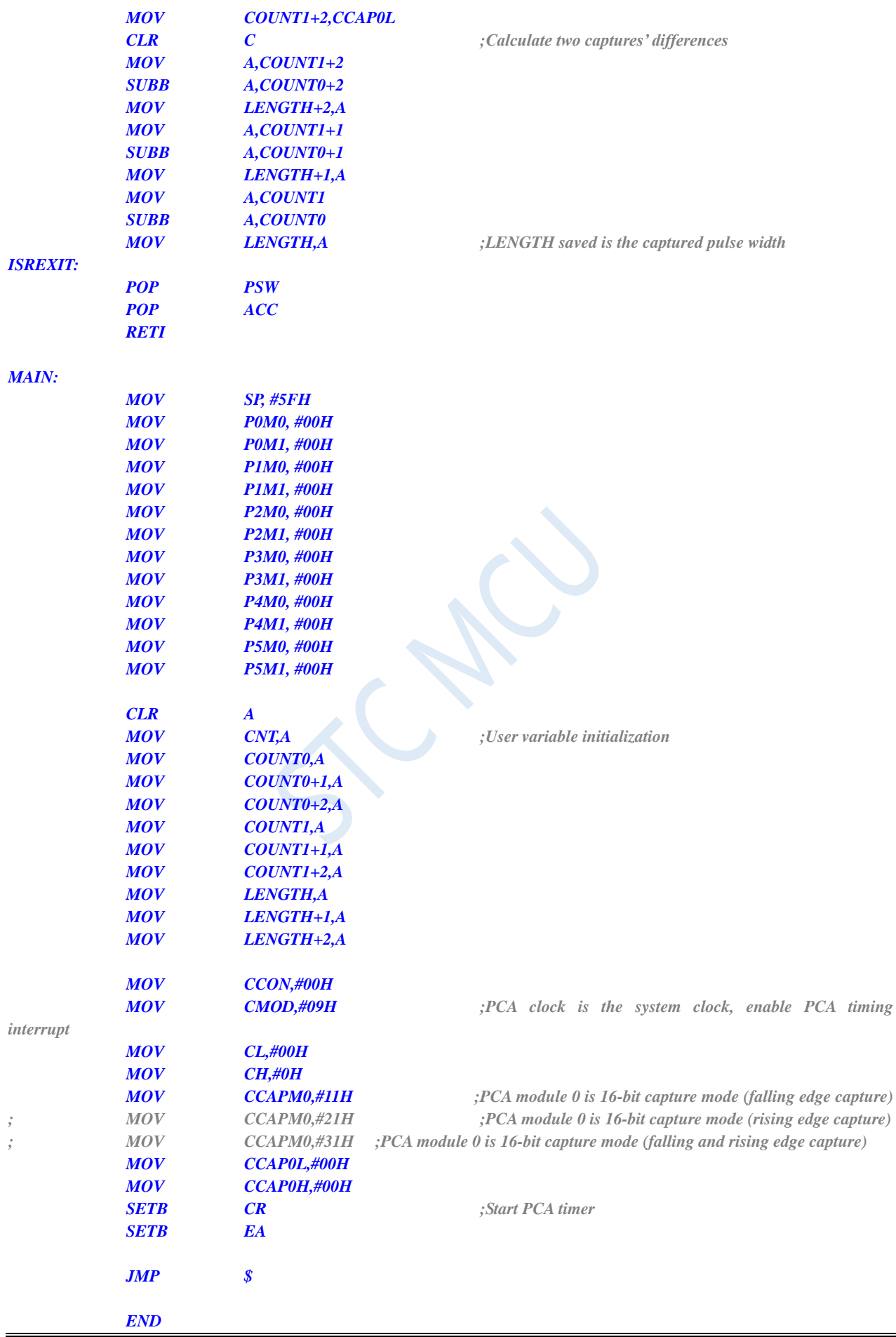

# **17.4.3 PCA Implements 16-bit Software Timing**

#### **C language code**

*//Operating frequency for test is 11.0592MHz*

#### *#include "reg51.h" #include "intrins.h"*

*CCAP0L = value; CCAP0H = value >> 8;*

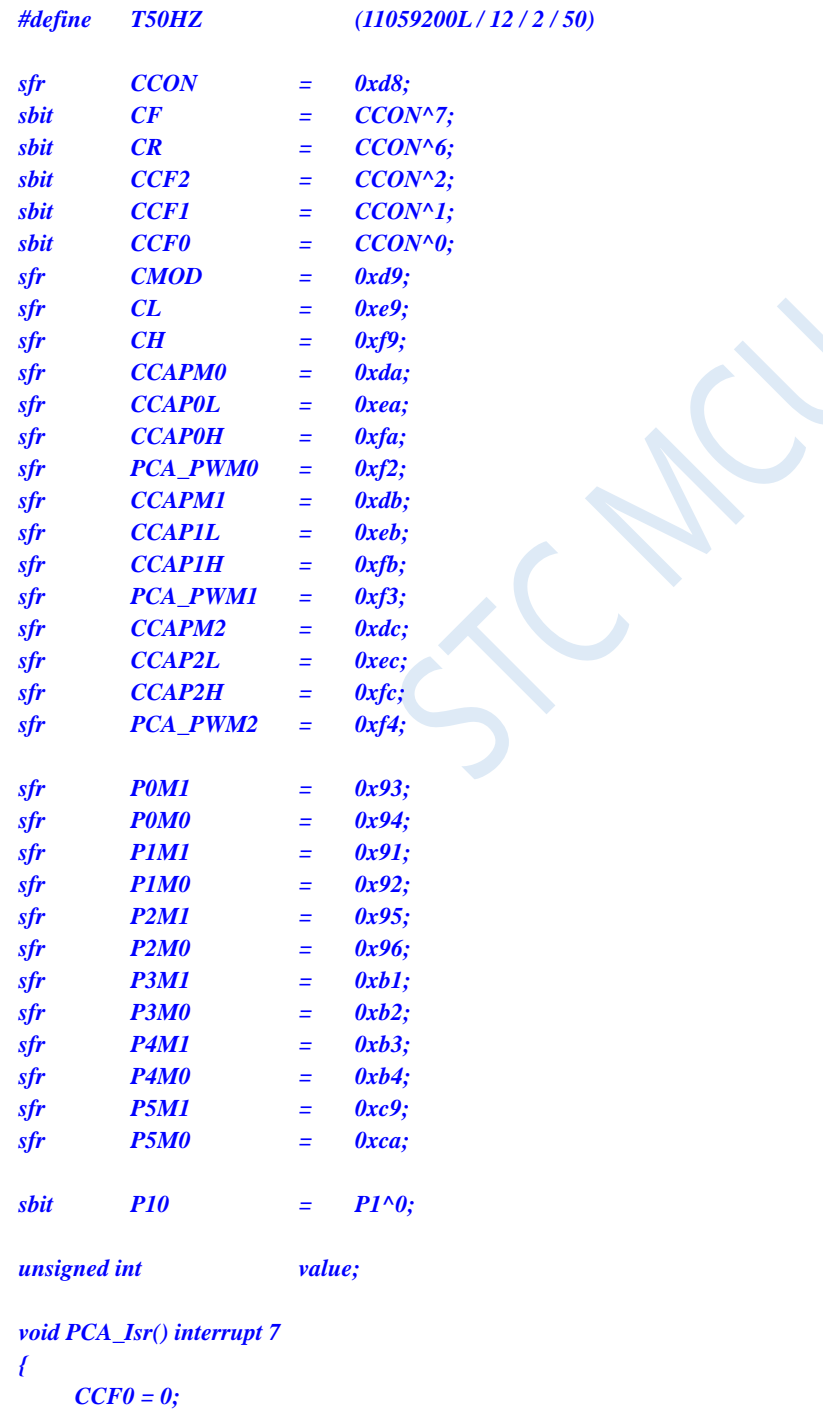

```
value += T50HZ;
   P10 = !P10; //Test port
}
void main()
{
   P0M0 = 0x00;
   P0M1 = 0x00;
   P1M0 = 0x00;
   P1M1 = 0x00;
   P2M0 = 0x00;
   P2M1 = 0x00;
   P3M0 = 0x00;
   P3M1 = 0x00;
   P4M0 = 0x00;
   P4M1 = 0x00;
   P5M0 = 0x00;
   P5M1 = 0x00;
   CCON = 0x00;
   CMOD = 0x00; //PCA clock is the system clock/12
   CL = 0x00;
   CH = 0x00;
   CCAPM0 = 0x49; //PCA module 0 is 16-bit timer mode
   value = T50HZ;
   CCAP0L = value;
   CCAP0H = value >> 8;
   value += T50HZ;
   CR = 1; //Start PCA timer
   EA = 1;
   while (1);
}
```
*;Operating frequency for test is 11.0592MHz*

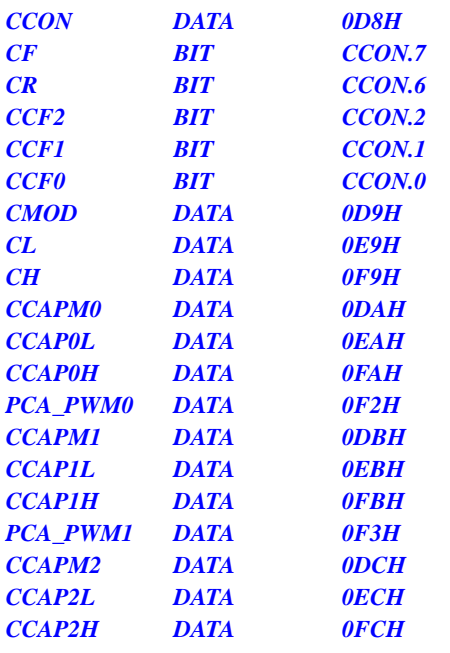

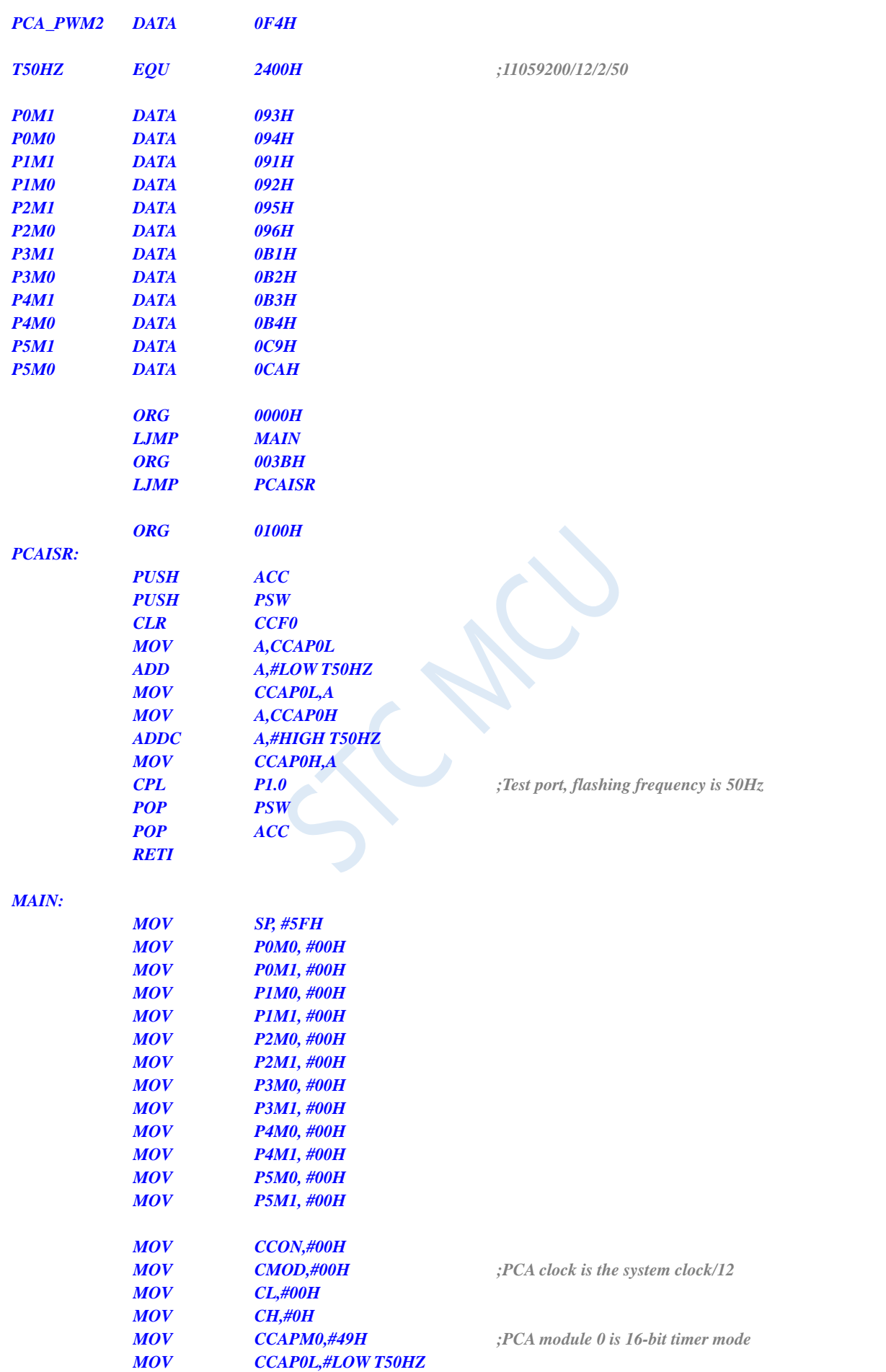

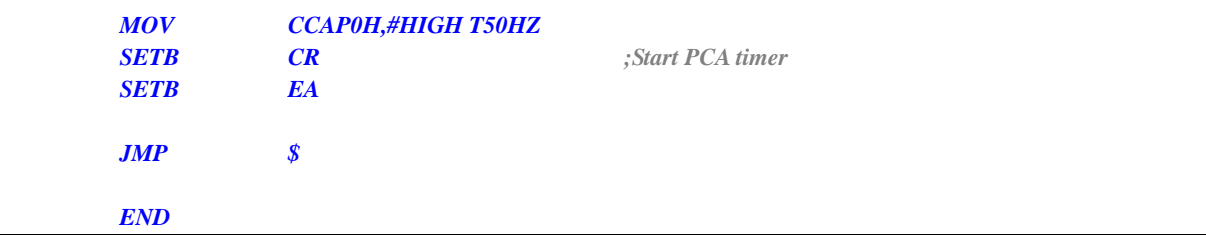

# **17.4.4 PCA realizes 16-bit software timing (ECI external clock mode)**

Note: The external clock frequency cannot be higher than 1/2 of the system frequency.

#### **C language code**

*//Operating frequency for test is 11.0592MHz*

### *#include "reg51.h"*

*#include "intrins.h"*

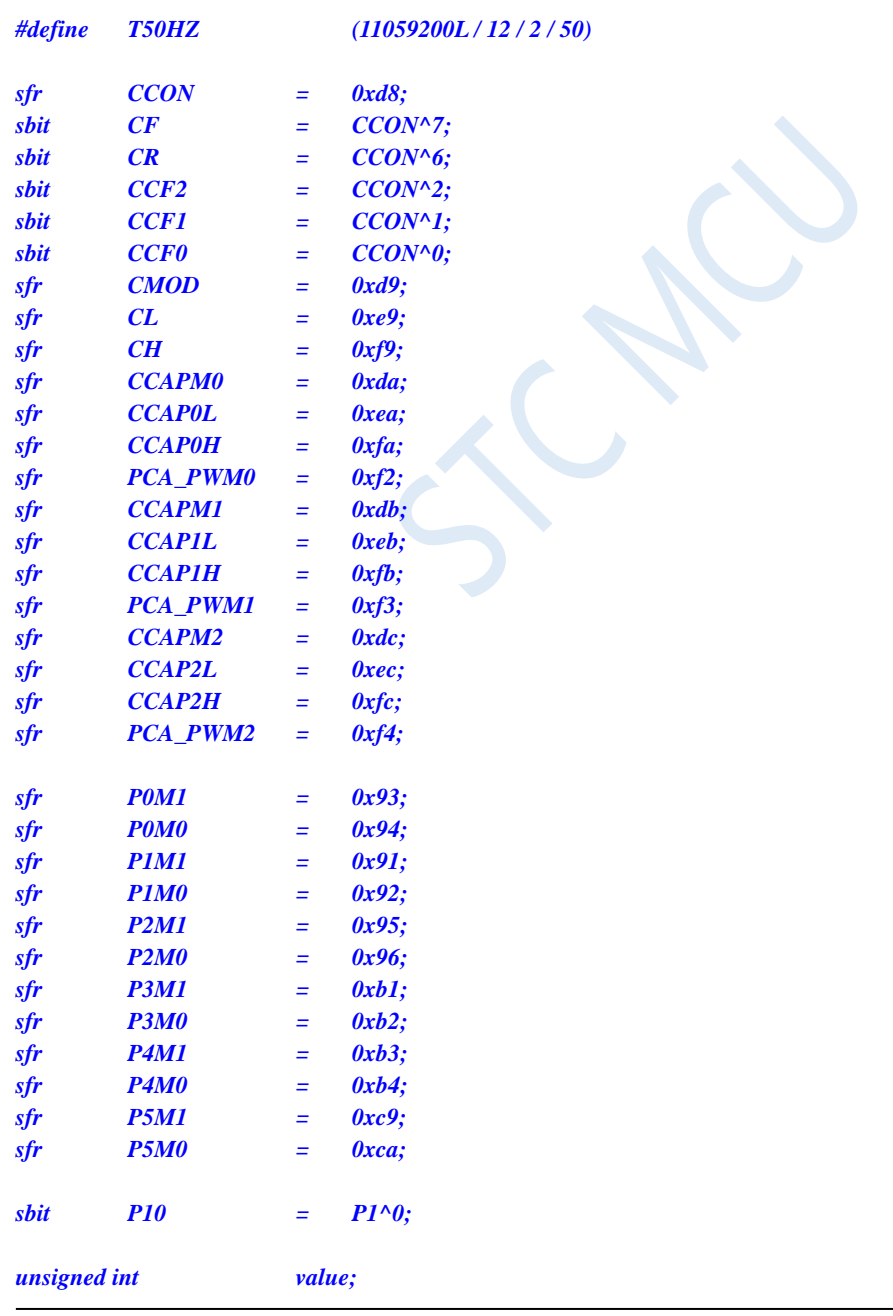

```
void PCA_Isr() interrupt 7
{
    CCF0 = 0;
    CCAP0L = value;
    CCAP0H = value >> 8;
    value += T50HZ;
   P10 = !P10; //Test port
}
void main()
{
   P0M0 = 0x00;
   P0M1 = 0x00;
   P1M0 = 0x00;
   P1M1 = 0x00;
   P2M0 = 0x00;
   P2M1 = 0x00;
   P3M0 = 0x00;
   P3M1 = 0x00;
   P4M0 = 0x00;
   P4M1 = 0x00;
   P5M0 = 0x00;
   P5M1 = 0x00;
    CCON = 0x00;
    CMOD = 0x06; // The PCA clock is an external clock input from the ECI 
port
    CL = 0x00;
    CH = 0x00;
    CCAPM0 = 0x49; // PCA module 0 is 16-bit timer mode
    value = T50HZ;
    CCAP0L = value;
    CCAP0H = value >> 8;
    value += T50HZ;
    CR = 1; // Start the PCA timer
   EA = 1;
    while (1);
}
```
*;Operating frequency for test is 11.0592MHz*

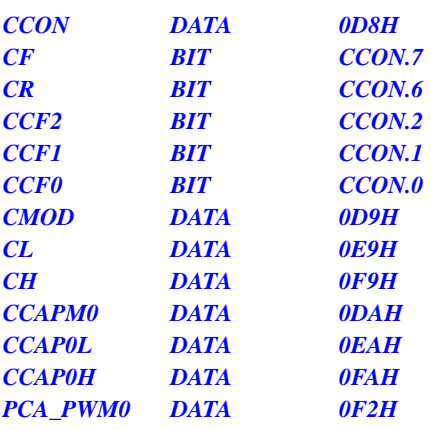

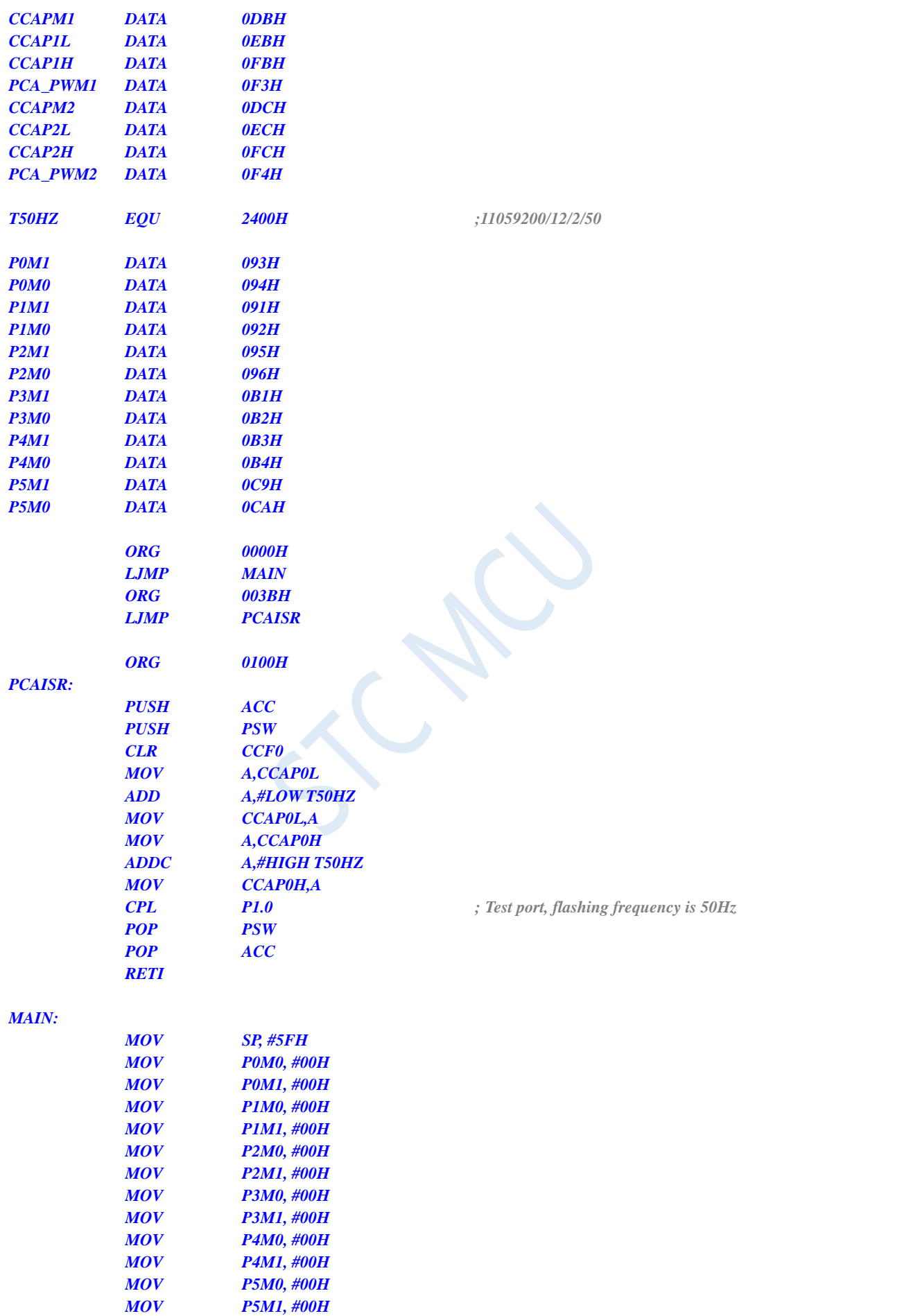

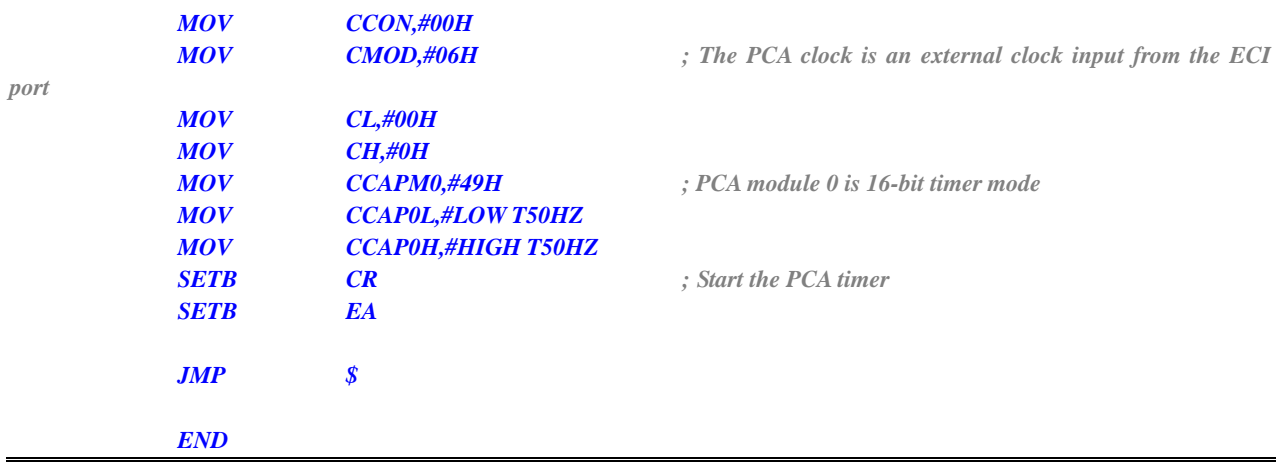

 $\Delta$ 

# **17.4.5 PCA Output High-speed Pulse**

#### **C language code**

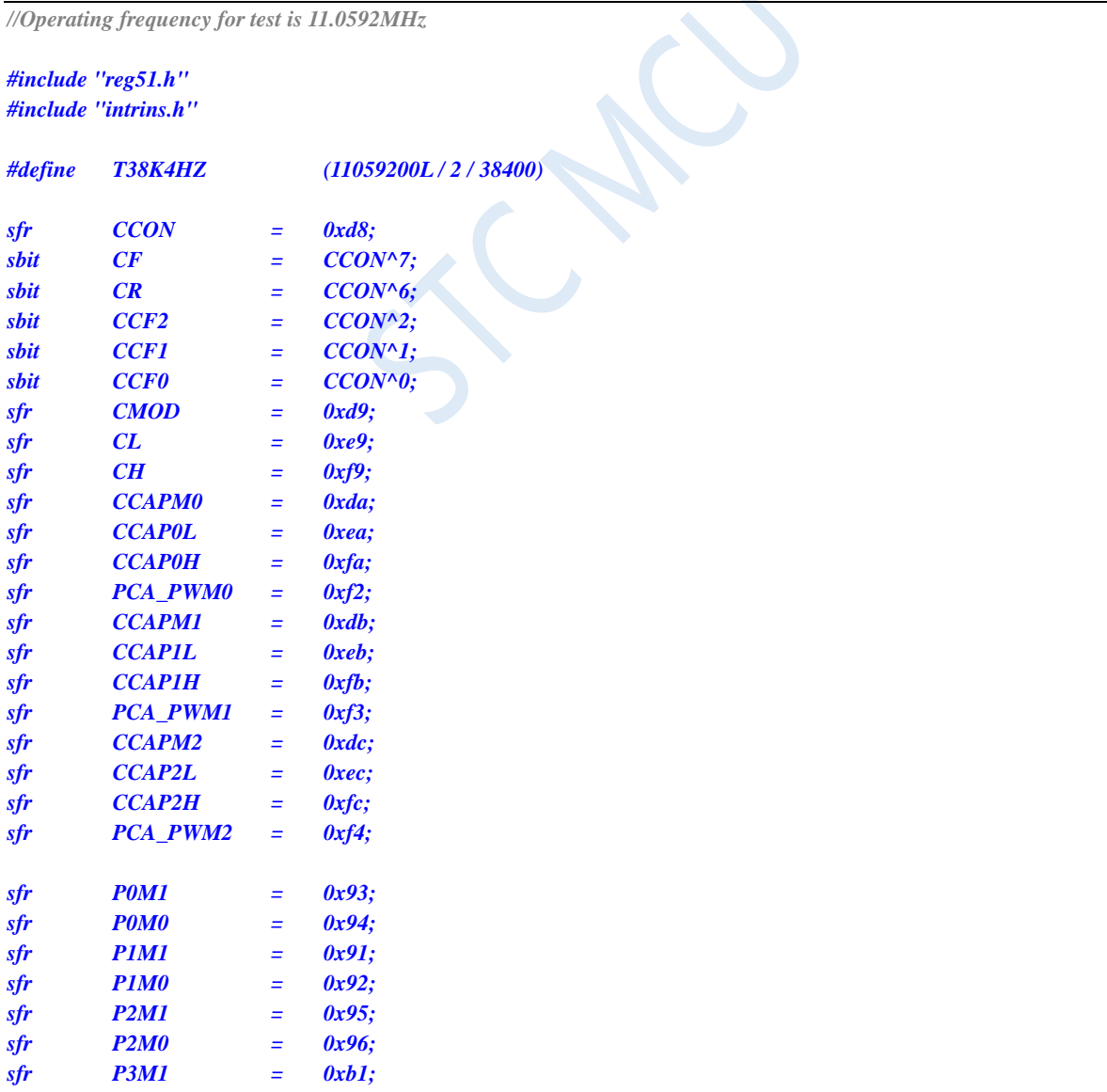

```
sfr P3M0 = 0xb2;
sfr P4M1 = 0xb3;
sfr P4M0 = 0xb4;
sfr P5M1 = 0xc9;
sfr P5M0 = 0xca;
unsigned int value;
void PCA_Isr() interrupt 7
{
   CCF0 = 0;
   CCAP0L = value;
   CCAP0H = value >> 8;
   value += T38K4HZ;
}
void main()
{
   P0M0 = 0x00;
   P0M1 = 0x00;
   P1M0 = 0x00;
   P1M1 = 0x00;
   P2M0 = 0x00;
   P2M1 = 0x00;
   P3M0 = 0x00;
   P3M1 = 0x00;
   P4M0 = 0x00;
   P4M1 = 0x00;
   P5M0 = 0x00;
   P5M1 = 0x00;
   CCON = 0x00;
   CMOD = 0x08; //PCA clock is the system clock
   CL = 0x00;
   CH = 0x00;
   CCAPM0 = 0x4d; //PCA module 0 is 16-bit timer mode, and enable pulse output
   value = T38K4HZ;
   CCAP0L = value;
   CCAP0H = value >> 8;
   value += T38K4HZ;
   CR = 1; //Start PCA timer
   EA = 1;
   while (1);
```
*}*

*;Operating frequency for test is 11.0592MHz*

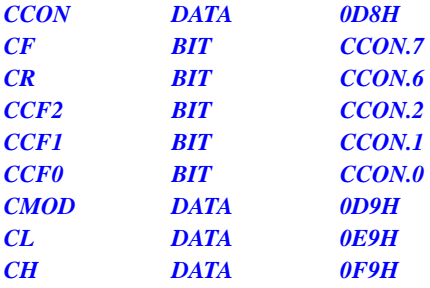

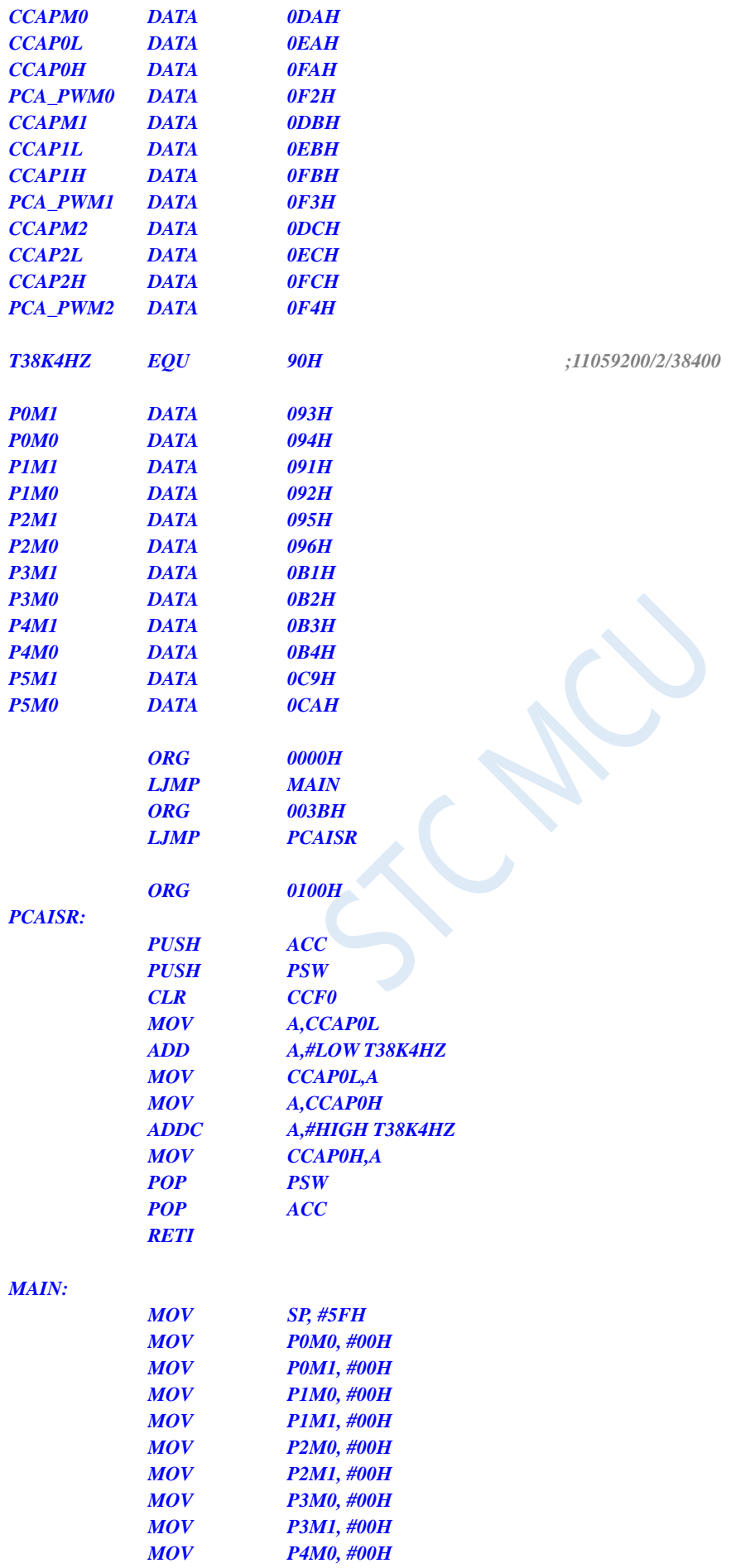

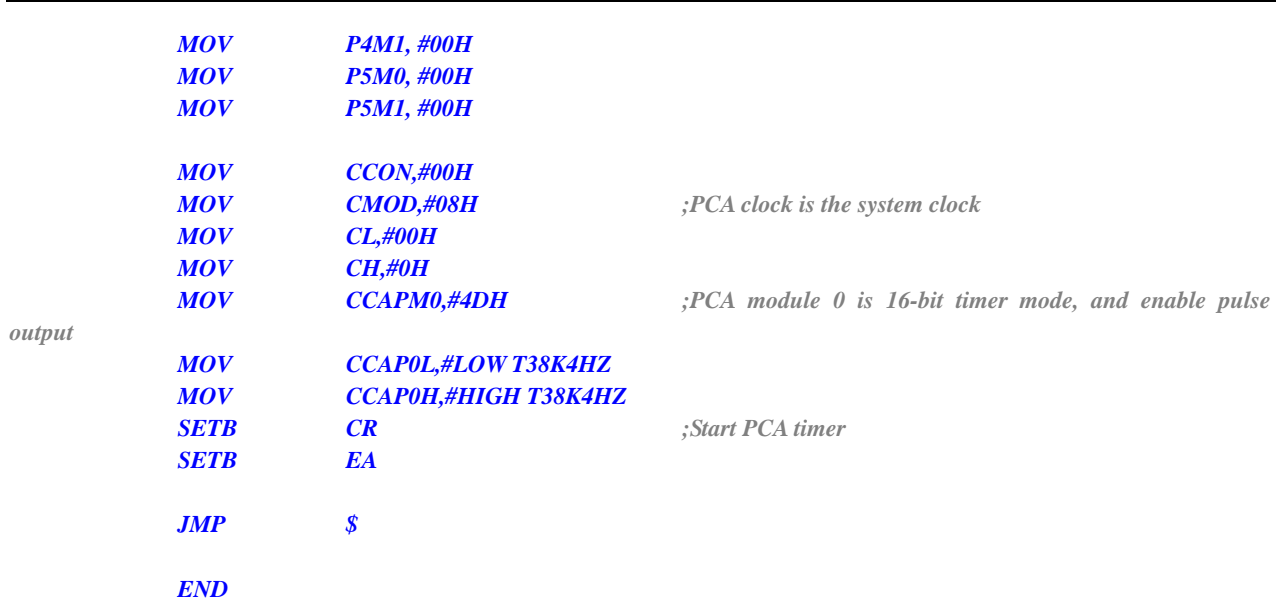

# **17.4.6 PCA Extends External Interrupt**

 $\overline{\phantom{a}}$ 

#### **C language code**

**STC8G Series Manual**

*//Operating frequency for test is 11.0592MHz*

#### *#include "reg51.h" #include "intrins.h"*

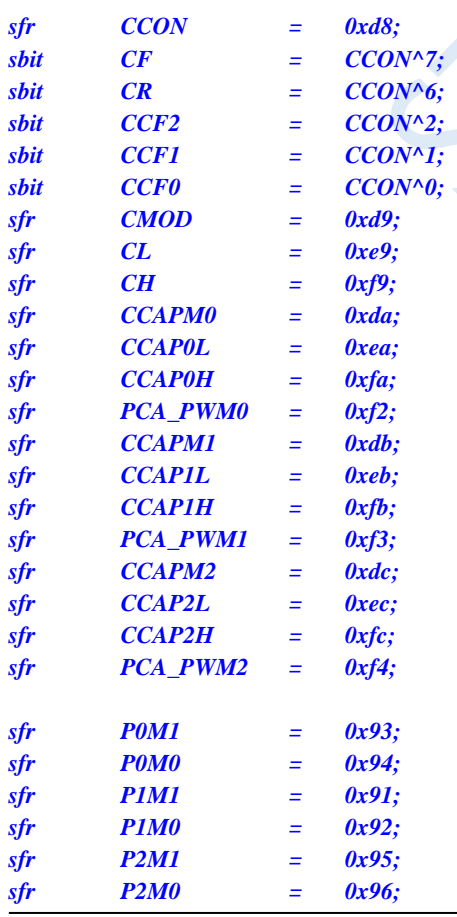

```
sfr P3M1 = 0xb1;
sfr P3M0 = 0xb2;
sfr P4M1 = 0xb3;
sfr P4M0 = 0xb4;
sfr P5M1 = 0xc9;
sfr P5M0 = 0xca;
sbit P10 = P1^0;
void PCA_Isr() interrupt 7
{
   CCF0 = 0;
   P10 = !P10;
}
void main()
{
   P0M0 = 0x00;
   P0M1 = 0x00;
   P1M0 = 0x00;
   P1M1 = 0x00;
   P2M0 = 0x00;
   P2M1 = 0x00;
   P3M0 = 0x00;
   P3M1 = 0x00;
   P4M0 = 0x00;
   P4M1 = 0x00;
   P5M0 = 0x00;
   P5M1 = 0x00;
   CCON = 0x00;
   CMOD = 0x08; //PCA clock is the system clock
   CL = 0x00;
   CH = 0x00;
   CCAPM0 = 0x11; //Extend external port CCP0 as a falling edge interrupt 
port
// CCAPM0 = 0x21; //Extend external port CCP0 as a rising edge interrupt port
// CCAPM0 = 0x31; //Extend external port CCP0 as a rising and falling edge interrupt port
   CCAP0L = 0;
   CCAP0H = 0;
   CR = 1; //Start PCA timer
   EA = 1;
   while (1);
}
```
*;Operating frequency for test is 11.0592MHz*

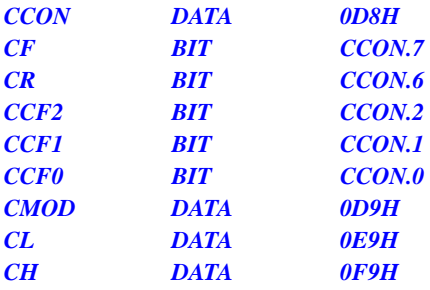

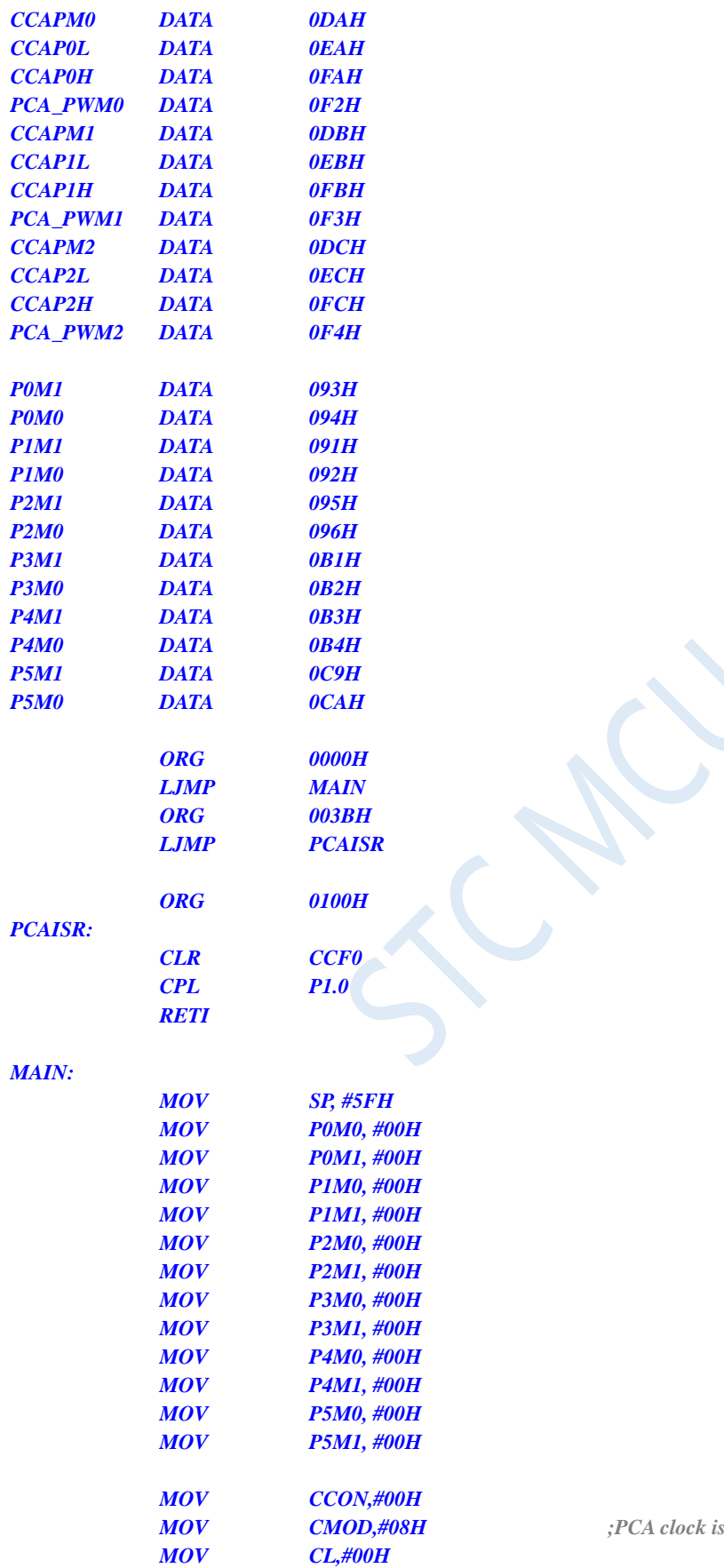

*MOV CMOD,#08H ;PCA clock is the system clock*

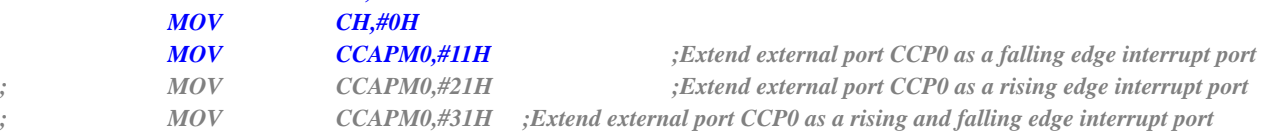

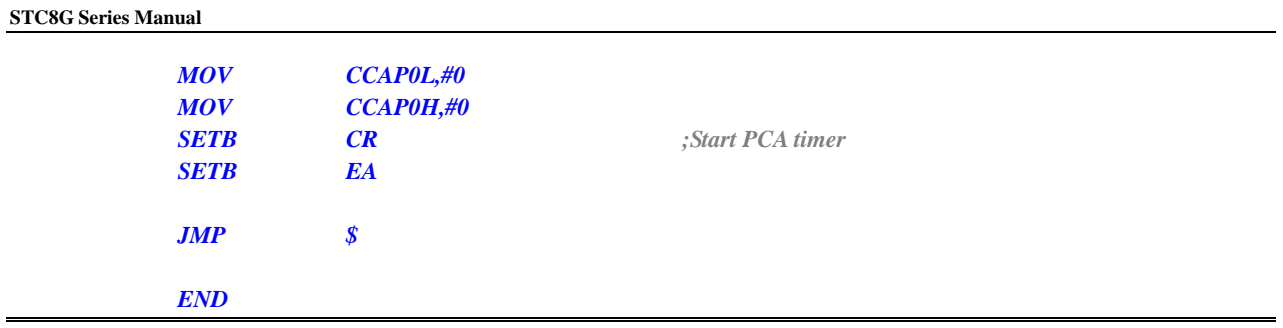

# **18 Enhanced PWM with 15-bit Accuracy**

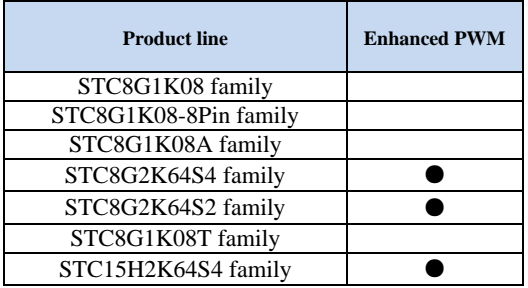

#### **(When an interrupt with an interrupt number greater than 31 is used in a C program, an error will be reported when compiled in Keil. For the solution, please refer to Appendix.)**

6 groups of individually 8-channel enhanced PWM waveform generators are integrated in some STC8G series microcontrollers. Each group can set the period separately, and has 8 independent channels. Because the P5 port lacks the 3 pins P5.5/P5.6/P5.7, the STC8G2K64S4 series can output up to 45 channels of PWM.

Group 0 has 8 channels, PWM00~PWM07, which use PWM0CH/PWM0CL to set the period value;

Group 1 has 8 channels, PWM10~PWM17, which use PWM1CH/PWM1CL to set the period value;

Group 2 has 8 channels, PWM20~PWM27, which use PWM2CH/PWM2CL to set the period value;

Group 3 has 8 channels, PWM30~PWM37, which use PWM3CH/PWM3CL to set the period value;

Group 4 has 8 channels, PWM40~PWM47, which use PWM4CH/PWM4CL to set the period value;

Group 5 has 5 channels, PWM50~PWM54, which use PWM5CH/PWM5CL to set the period value.

The STC8G2K64S2 series microcontrollers integrate a group (P2 port) enhanced PWM waveform generator. The P2 group can generate 8 independent PWMs, so the STC8G2K64S2 series can output up to 8 PWMs. PWM20~PWM27, using PWM2CH/PWM2CL to set the period value.

The clock source of PWM can be selected. There is a 15-bit PWM counter in the PWM waveform generator which is used for 8 channel PWMs. The initial level of each PWM can be set. In addition, two counters T1 and T2 are designed in the PWM waveform generator to control the waveform hopping for each PWM. The width of high and low level of each PWM can be set very flexibly, so that the PWM duty ratio and PWM output delay can be controlled. Because the 8 PWMs are independent and the initial state of each PWM can be set, any two of them can be used together to achieve special applications such as complementary symmetrical output and dead band control. Note: Enhanced PWM only has output function. If you need to measure pulse width, please use the PCA/CCP/PWM function of this series microcontroller. The enhanced PWM waveform generators also feature the ability to monitor external abnormal events, such as external port P3.5/0.6/0.7 abnormal level and the abnormal comparator results. It can be used to shutdown PWM outputs immediately. The PWM waveform generator can also be associated with ADC. Any point in the PWM cycle can be set to trigger the ADC conversion event.

Comparison of STC three kinds of hardware PWM:

Compatible with traditional 8051 PCA/CCP/PWM: It can output PWM waveforms, capture external input signals and output high-speed pulses. It can output 6-bit/7-bit/8-bit/10-bit PWM waveform externally. The frequency of the 6-bit PWM waveform is the PCA module clock source frequency/64. The frequency of the 7 bit PWM waveform is the PCA module clock source frequency/128. The frequency of the 8-bit PWM waveform is the PCA module clock source frequency/256. The frequency of the 10-bit PWM waveform is the PCA module clock source frequency/1024. For the external input signal capture, you can capture the rising edge, the falling edge or the rising edge and the falling edge at the same time.

15-bit enhanced PWM of STC8G series: It can only output PWM waveform externally, without input capture function. The frequency and duty cycle of PWM output can be set arbitrarily. Through software intervention, multiple complementary/symmetrical with dead-time PWM waveforms can be realized. There are external abnormality detection function and real-time trigger ADC conversion function.

The 16-bit advanced PWM timer of the STC8H series: It is the PWM with the strongest function in STC products at present, which can output PWM waveforms of any frequency and any duty. It can output complementary/symmetrical with dead-time PWM waveform without software intervention. It can capture the external signal for the rising edge, the falling edge or the rising edge and the falling edge at the same time. When measuring the external waveform, the period value and the duty ratio value of the waveform can be measured at the same time. There are quadrature encoding function, external anomaly detection function and real-time trigger ADC conversion function.

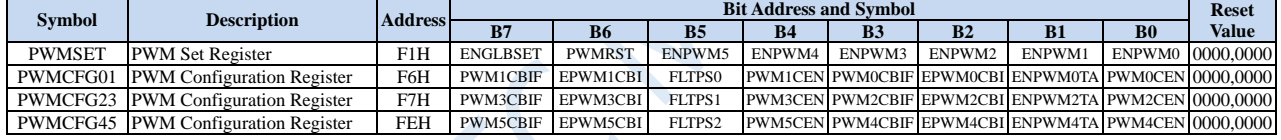

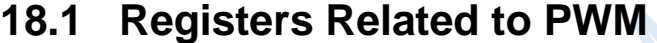

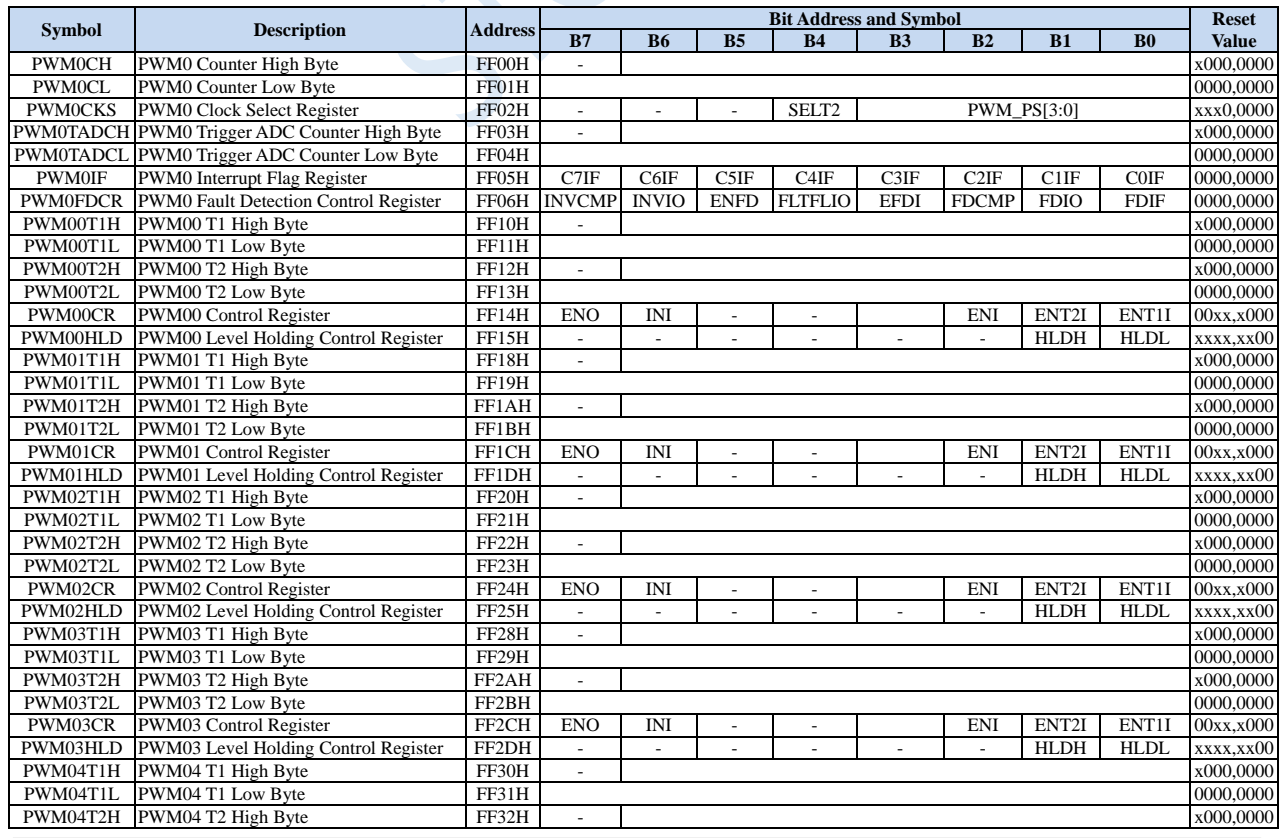

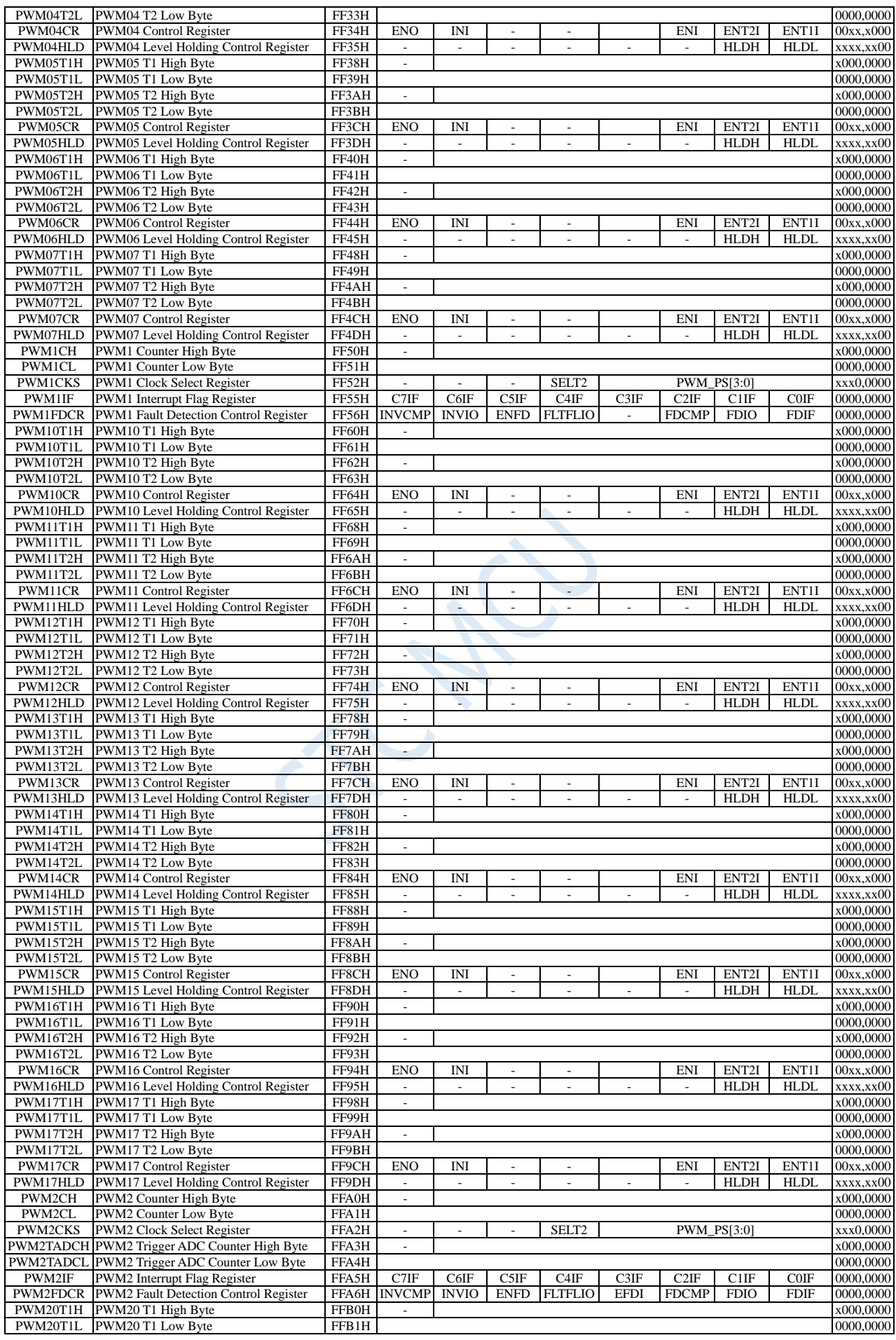

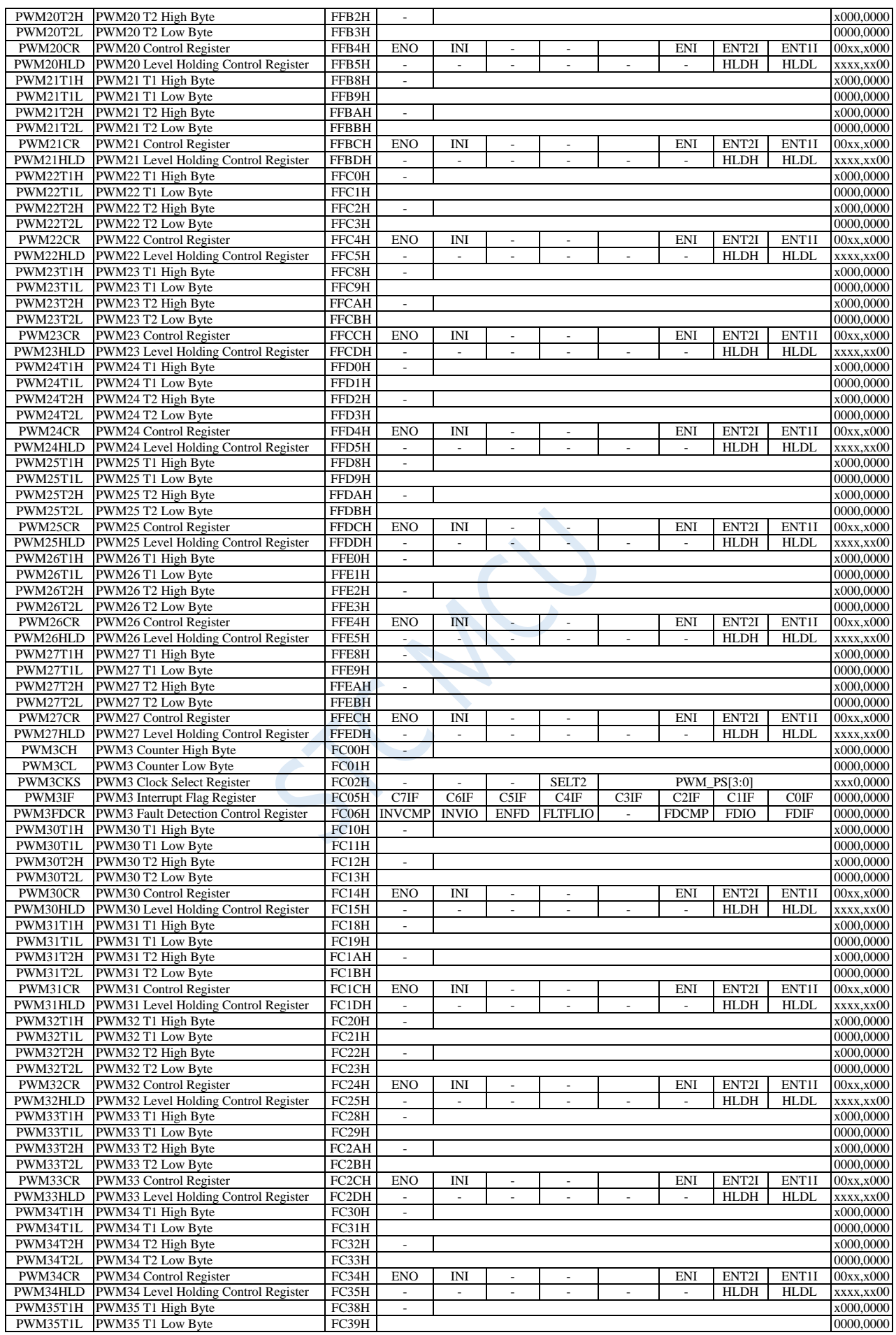

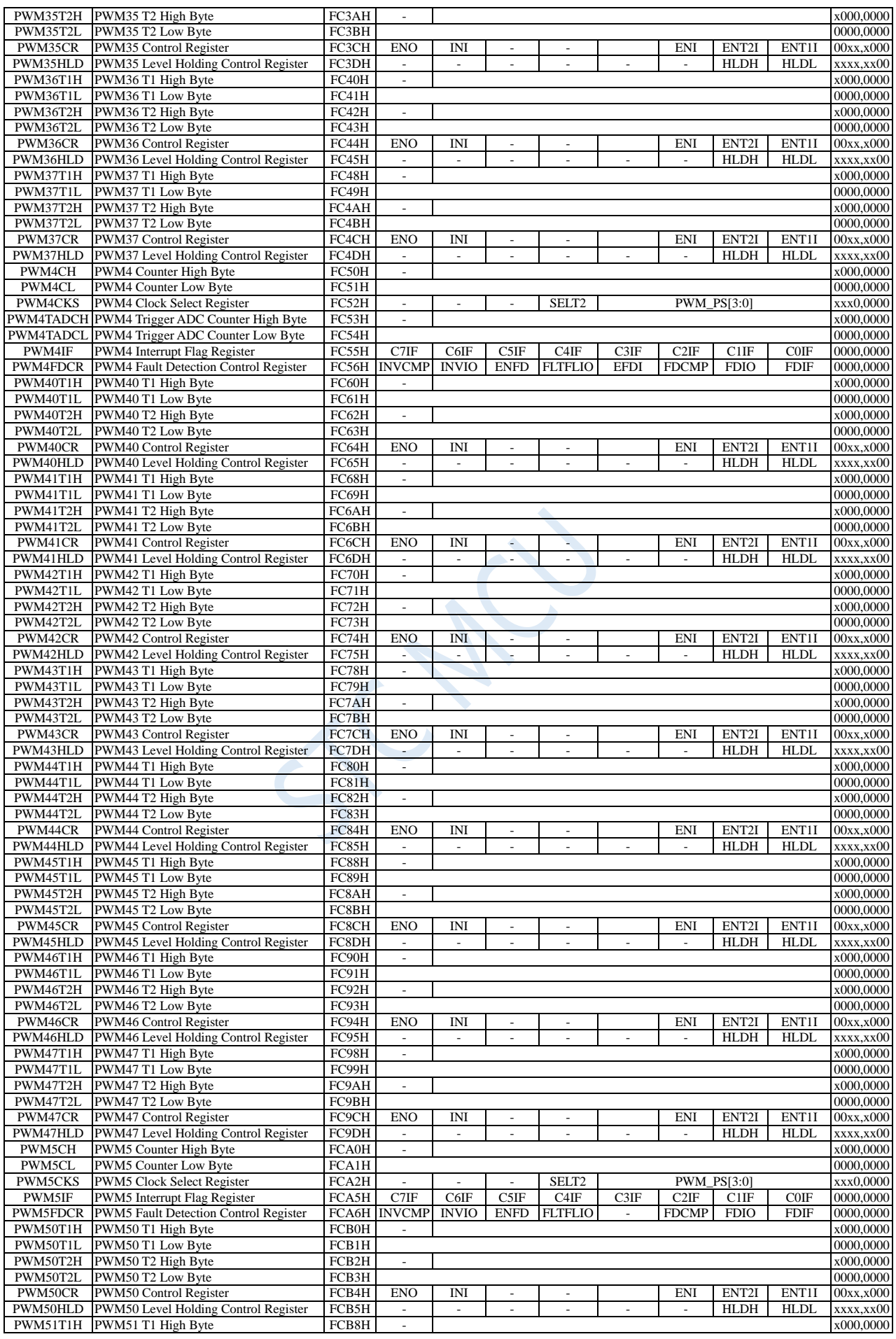

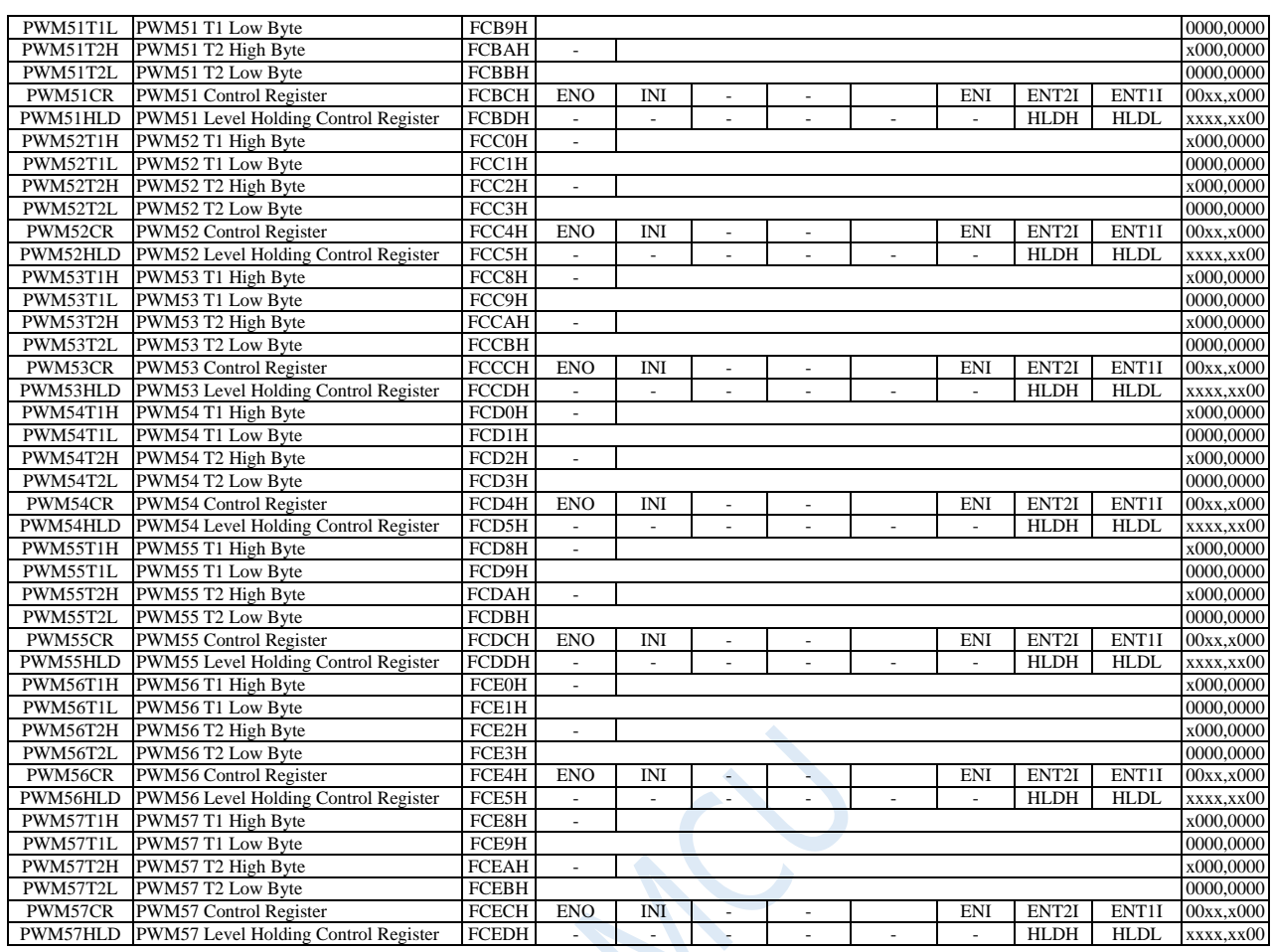

# **18.1.1Enhanced PWM global configuration register (PWMSET)**

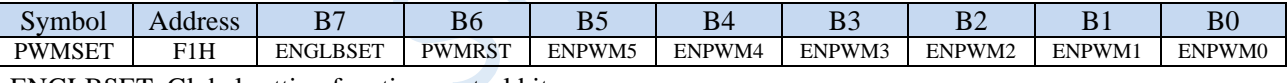

ENGLBSET: Global setting function control bit.

- 0: 6 groups of PWM adopt independent setting methods. Each group of PWM is independently configured using the corresponding control bits of PWMCFG01/PWMCFG23/PWMCFG45.
- 1: 6 groups of PWM adopt the unified setting method. Each group of PWM is configured using the setting of PWM0 in PWMCFG01.

PWMRST: Software resets 6 groups of PWM.

0: No effect.

1: Reset the XFR registers for all PWMs, but do not reset SFRs which are required software reset.

ENPWM5: PWM5 enable bit (including PWM50 ~ PWM54).

0: disable PWM5

1: enable PWM5

ENPWM4: PWM4 enable bit (including PWM40~PWM47).

0: disable PWM4

1: enable PWM4

ENPWM3: PWM3 enable bit (including PWM30~PWM37).

0: disable PWM3

1: enable PWM3

ENPWM2: PWM2 enable bit (including PWM20~PWM27).

0: disable PWM2

1: enable PWM2

ENPWM1: PWM1 enable bit (including PWM10~PWM17).

0: disable PWM1

1: enable PWM1

ENPWM0: PWM0 enable bit (including PWM00~PWM07).

0: disable PWM0

1: enable PWM0

### **18.1.2Enhanced PWM configuration registers (PWMCFGn)**

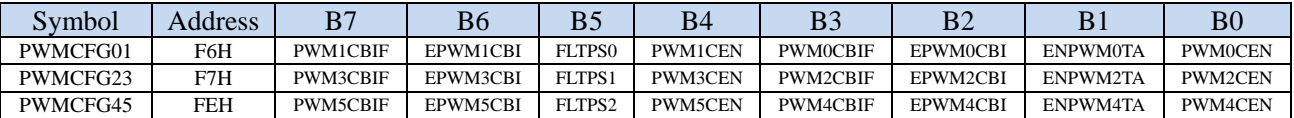

PWMnCBIF: The interrupt flag bit of PWMn when the PWMn counter returns to zero  $(n=0~5)$ .

When the 15-bit PWMn counter overflows and returns to zero, this bit is set by hardware automatically and

an interrupt is requested to CPU. This flag bit needs to be cleared by software.

EPWMnCBI: PWMn counter returns to zero interrupt enable bit.  $(n=0, 5)$ 

0: disable PWMn counter returns to zero interrupt (PWMnCBIF is still set by hardware)

1: enable PWMn counter returns to zero interrupt

PWMnCEN: PWMn waveform generator starts counting control bit.  $(n=0-5)$ 

- 0: PWMn stops counting
- 1: PWMn starts counting

Important note about the PWMnCEN control bit:

 $\bullet$  0 and  $\bullet$  0 and  $\bullet$  0 and

nce PWMnCEN is enabled, the internal PWMn counter will start counting immediately and compare the counting value with the value of T1/T2. So PWMnCEN must be enabled after all other PWM settings (including T1 / T2 settings, initial level setting, PWM fault detection setting and PWM interrupt setting) are completed.

 $\bullet$  D

uring the PWMn counter counting, when the PWMnCEN control bit is turned off, the PWMn counting will stop immediately. When the PWMnCEN control bit is enabled again, the PWMn counting will start counting from 0 again without remembering the count value before the PWMn stopped counting.

EPWMnTA: Whether the PWMn is associated with the ADC or not.  $(n=0.2,4)$ 

0: PWMn is not associated with the ADC.

- 1: PWMn is associated with the ADC. A/D conversion is enabled to be triggered at a certain point in the PWMn cycle. PWMnTADCHand PWMnTADCL are used to set the counter value..
- (**Note: The ADC\_POWER and ADC\_EPWMT bits in the ADC\_CONTR register need to be set at the same time to enable the PWM triger function. PWM only sets ADC\_START to 1 automatically. Only PWM0, PWM2 and PWM4 can trigger the ADC**.)

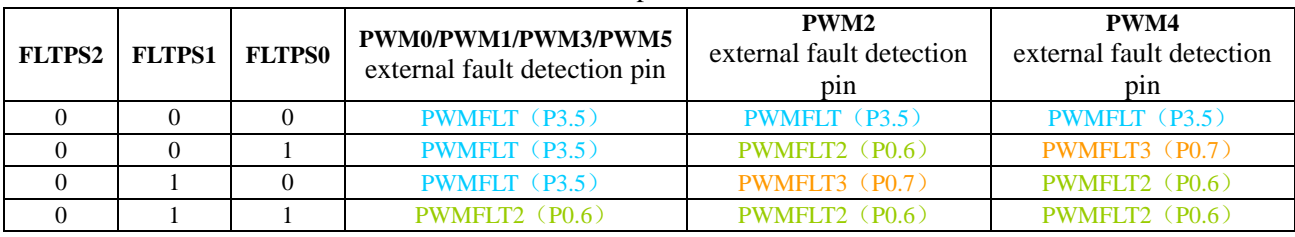

#### FLTPS0、FLTPS1、FLTPS2: External fault detection pin selection control bit

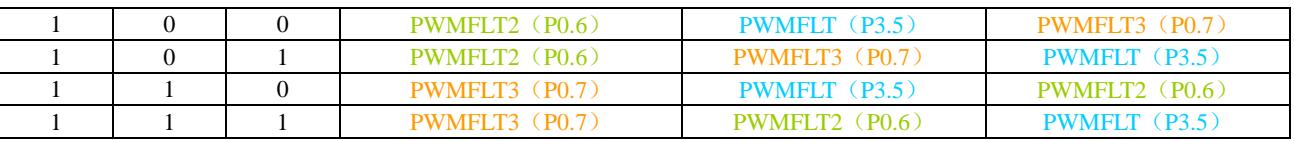

# **18.1.3 PWM Interrupt Flag Registers (PWMnIF)**

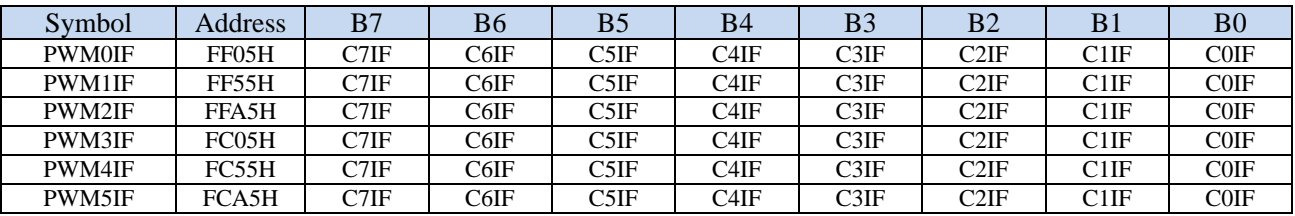

CiIF: The interrupt flag bit of i-channel of PWMn.  $(n=0-5, i=0-7)$ 

T1 and T2 of each PWM can be set. When a match event occurs at the set point, this bit is set by hardware automatically and an interrupt is requested to the CPU. This flag bit must be cleared by software.

# **18.1.4 PWM Fault Detection Control Registers (PWMnFDCR)**

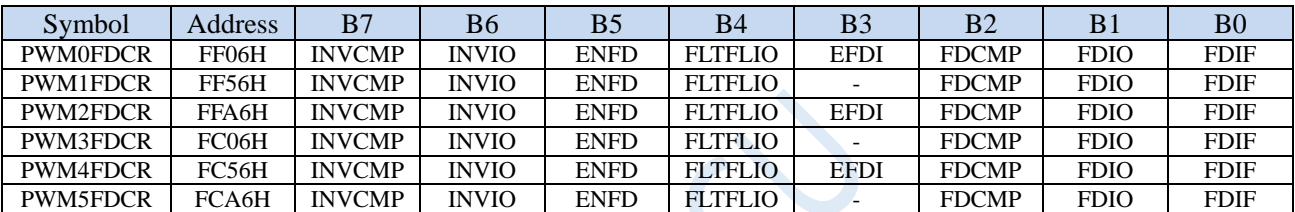

INVCMP: Fault signal of comparator result selection bit

0: the fault signal is the comparator result changing from low to high.

1: the fault signal is the comparator result changing from high to low.

INVIO: Fault signal of external port PWMFLT selection bit

0: the fault signal is the external port PWMFLT signal changing from low to high.

1: the fault signal is the external port PWMFLT signal changing from high to low.

(Note: The external fault detection port PWMFLT of each group of PWM is selected by FLTPS0, FLTPS1, FLTPS.)

ENFD: PWMn external fault detection enable bit.  $(n=0~5)$ 

0: disable the PWMn external fault detection.

1: enable the PWMn external fault detection.

```
FLTFLIO: PWMn output port control bit when external PWMn fault occurs. (n=0~5)
```
0: the PWMn output port does not change when external PWMn fault occurs.

1: the PWMn outport port is set as high impedance input mode when external PWMn default occurs.

Note: Only the port whose corresponding  $ENO = 1$  is forcibly in high impedance state.

EFDI: PWMn fault detection interrupt enable bit. (n=0,2,4)

0: disable PWMn fault detection interrupt (FDIF will still be set by hardware.)

1: enable PWMn fault detection interrupt

FDCMP: fault detection of comparator output enable bit.  $(n=0~5)$ 

0: the comparator is not associated with PWM.

1: the source of PWMn fault detection is comparator output. (The fault type is set by INVCMP.)

FDIO: PWMFLT level fault detection enable bit.  $(n=0~5)$ 

0: PWMFLT level is not associated with PWMn

1: the source of PWMn fault detection is PWMFLT. (The fault type is set by INVIO.)

FDIF: the interrupt flag bit of PWMn fault detection.  $(n=0-5)$ 

It is set automatically by the hardware when a PWMn fault occurs. If EFDI=1, the program will jump to the corresponding interrupt entry to execute interrupt service routine. It should be cleared by software.

(Note: Only PWM0, PWM2 and PWM4 will be interrupted. PWM1, PWM3, PWM5 have fault detection function, but do not enter the interrupt service routine.)

### **18.1.5 PWM Counter Registers (PWMnCH, PWMnCL)**

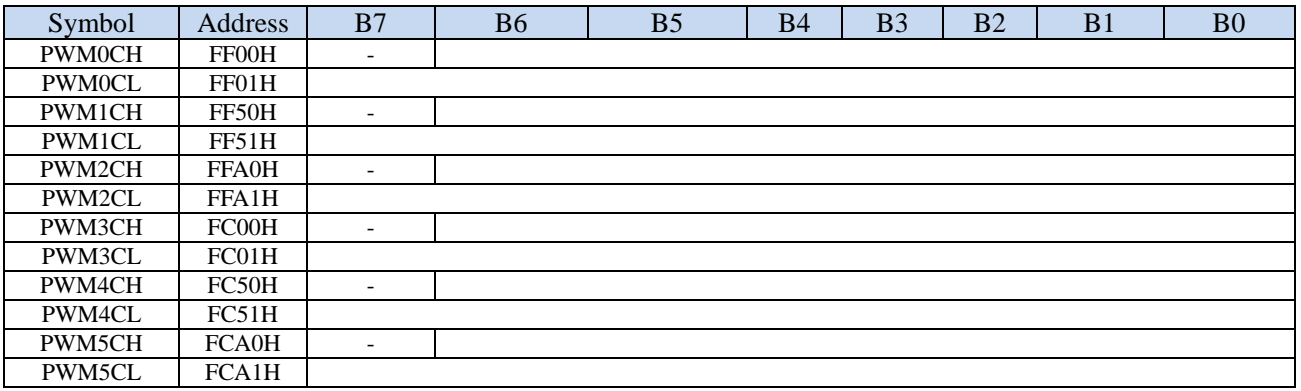

PWMnCH: upper 7 bits of PWMn counter period value.  $(n=0-5)$ 

PWMnCL: lower 8 bits of PWMn counter period value.  $(n=0~5)$ 

The PWMn counter is a 15-bit register that can be set to any value between 1 and 32767 as the PWMn cycle. The counter inside the PWMn waveform generator counts from 0 and increments by 1 every PWMn clock cycle. When the internal counter reaches the PWMn cycle set by [PWMCH, PWMCL], the internal counter of the PWMn waveform generator will count from 0 again, and the PWMn return-to-zero interrupt flag bit PWMnCBIF will be set by hardware automatically. If  $ECBI = 1$ , the program will jump to the corresponding interrupt entry address to execute the interrupt service routine.

## **18.1.6 PWM Clock Selection Registers (PWMnCKS)**

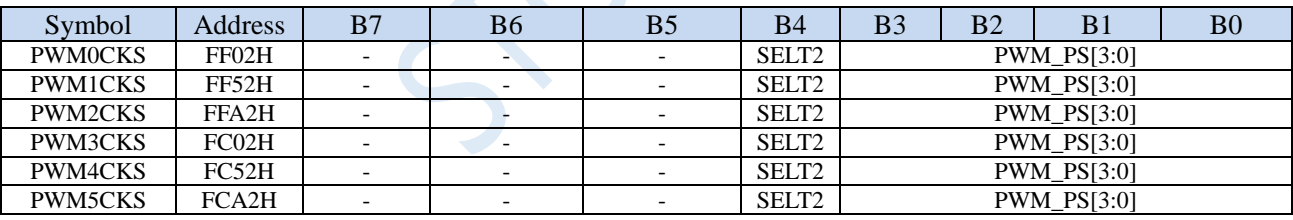

SELT2: PWMn clock source selection bit.  $(n=0~5)$ 

- 0: The PWMn clock source is the clock generated by the system clock being divided by the frequency divider.
- 1: The PWMn clock source is the overflow pulse of timer 2.

PWM\_PS[3:0]: System clock prescaler parameter select bits

| SELT <sub>2</sub> | <b>PWM_PS[3:0]</b> | PWMn input clock frequency |
|-------------------|--------------------|----------------------------|
|                   | <b>XXXX</b>        | Overflow pulse of Timer 2  |
|                   | 0000               | SYSclk/1                   |
|                   | 0001               | SYSclk/2                   |
|                   | 0010               | SYSclk/3                   |
| .                 | .                  | .                          |
|                   | X                  | $SYSclk/(x+1)$             |
| .                 | .                  | .                          |
|                   |                    | SYSclk/16                  |

#### **PWM output frequency calculation formula**

The output frequency calculation formula of the 6 groups of PWM is the same, and each group can be set with a

different frequency

| Clock source selection<br>(SELT2)     | PWM output frequency calculation formula                                                                     |  |  |
|---------------------------------------|----------------------------------------------------------------------------------------------------|--|--|
| $SELT2=0$<br>(System clock)           | System operating frequency SYSclk<br>PWM output<br>frequency<br>$(PWM PS + 1) \times (IPWMnCH, PWMnCL] + 1)$ |  |  |
| $SELT2=1$<br>(Timer 2 overflow pulse) | Timer 2 overflow pulse frequency<br>PWM output<br>frequency<br>$($ [PWMnCH, PWMnCL] + 1)                     |  |  |

# **18.1.7 PWM Trigger ADC counter Registers (PWMnTADC)**

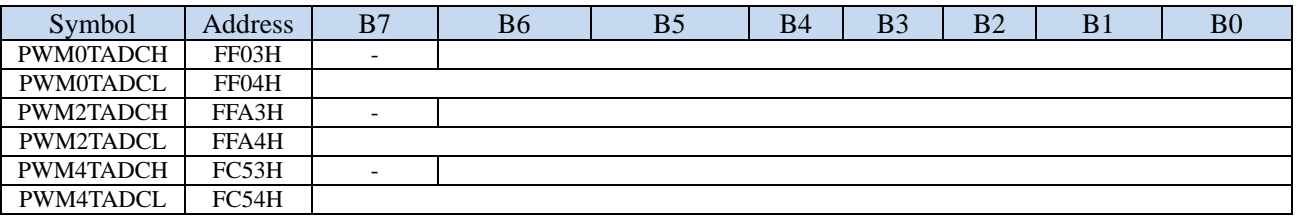

PWMnTADCH: the upper 7 bits of the PWMn triggers ADC time. (n=0,2,4)

PWMnTADCL: the lower 8 bits of the PWMn triggers ADC time.  $(n=0,2,4)$ 

If EPWMnTA =1 and ADC\_POWER=1, {PWMnTADCH, PWMnTADCL} forms a 15-bit register. In the PWMn counting cycle, the hardware will trigger A/D conversion automatically when the internal PWMn counting value equals to the value of {PWMnTADCH, PWMnTADCL}.

# **18.1.8 PWM Level output setting count value Registers (PWMnT1**,

## **PWMnT2)**

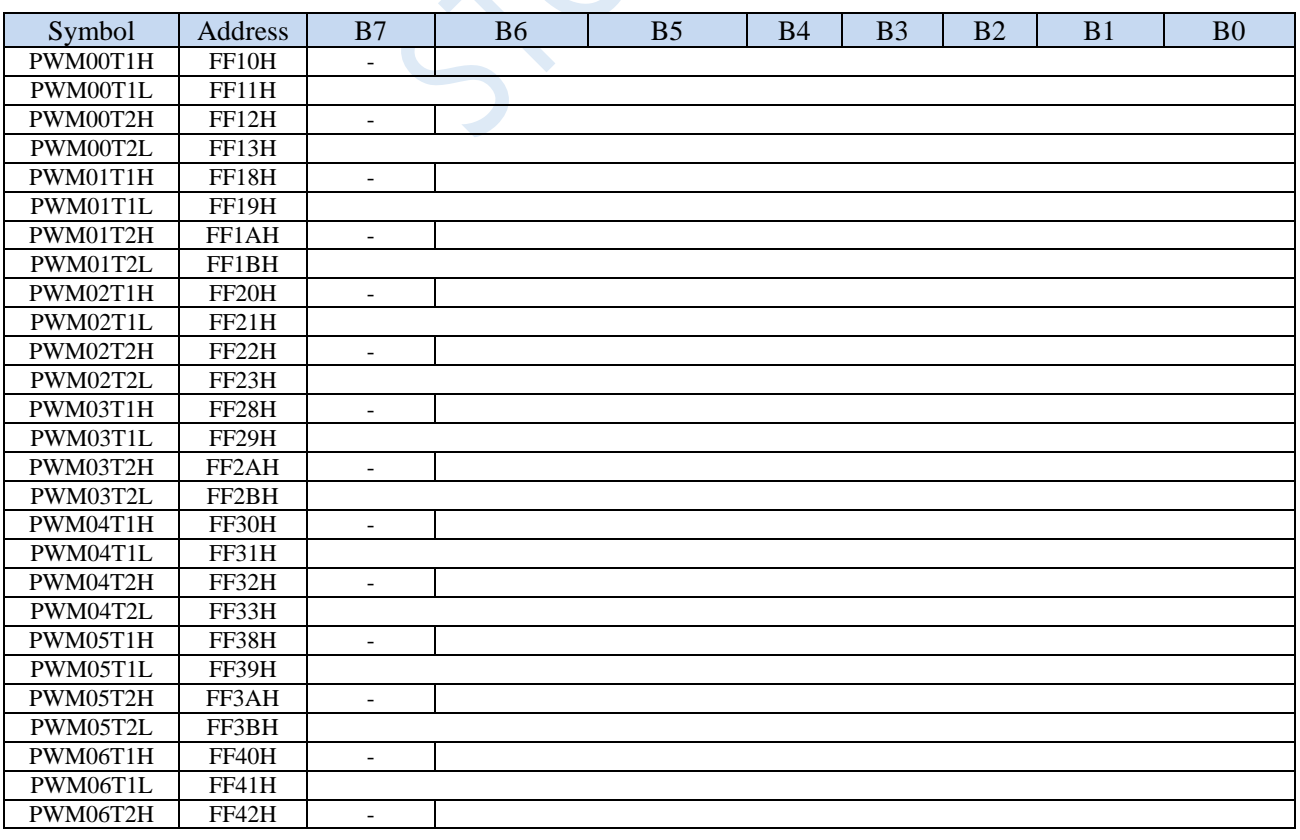

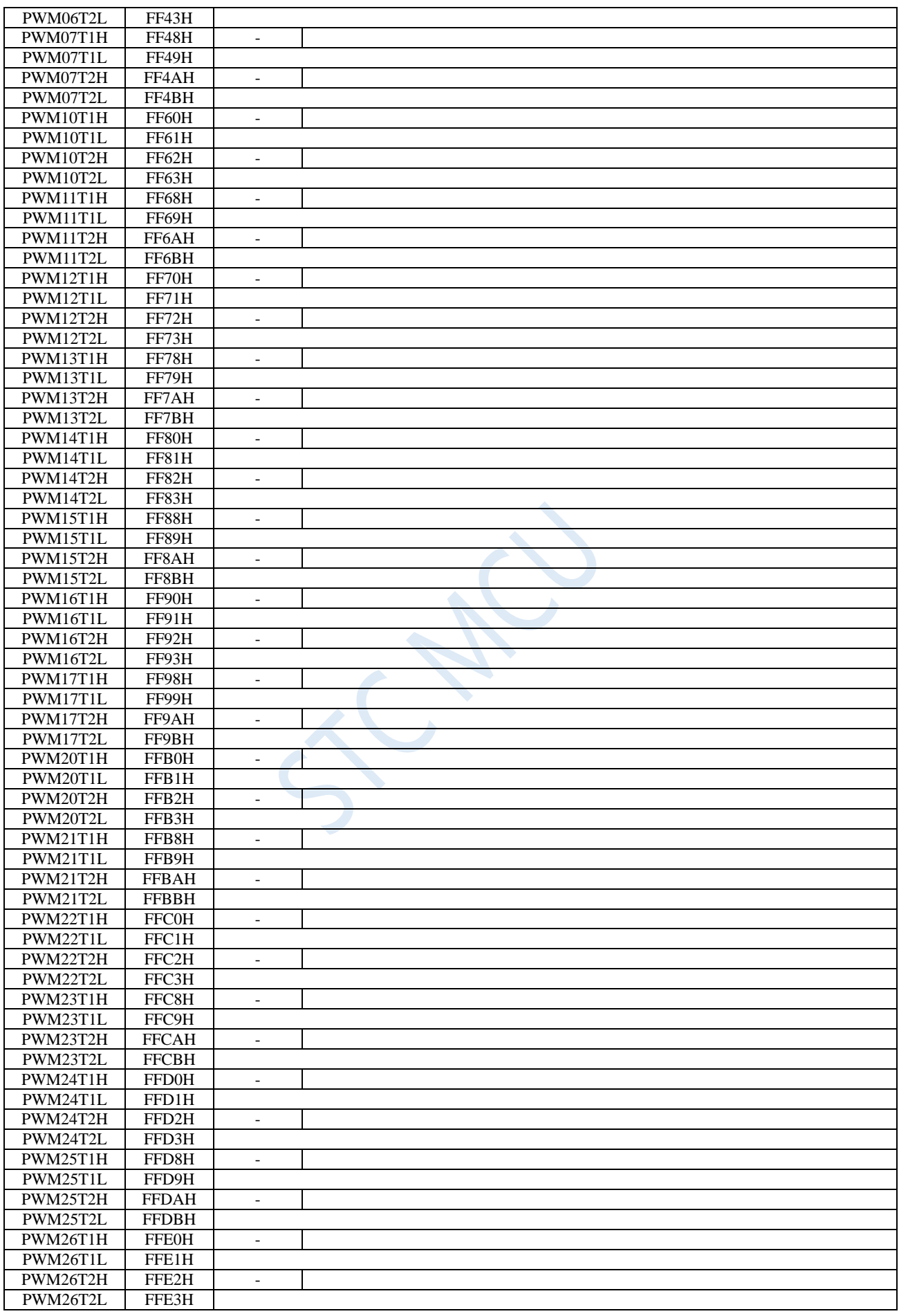

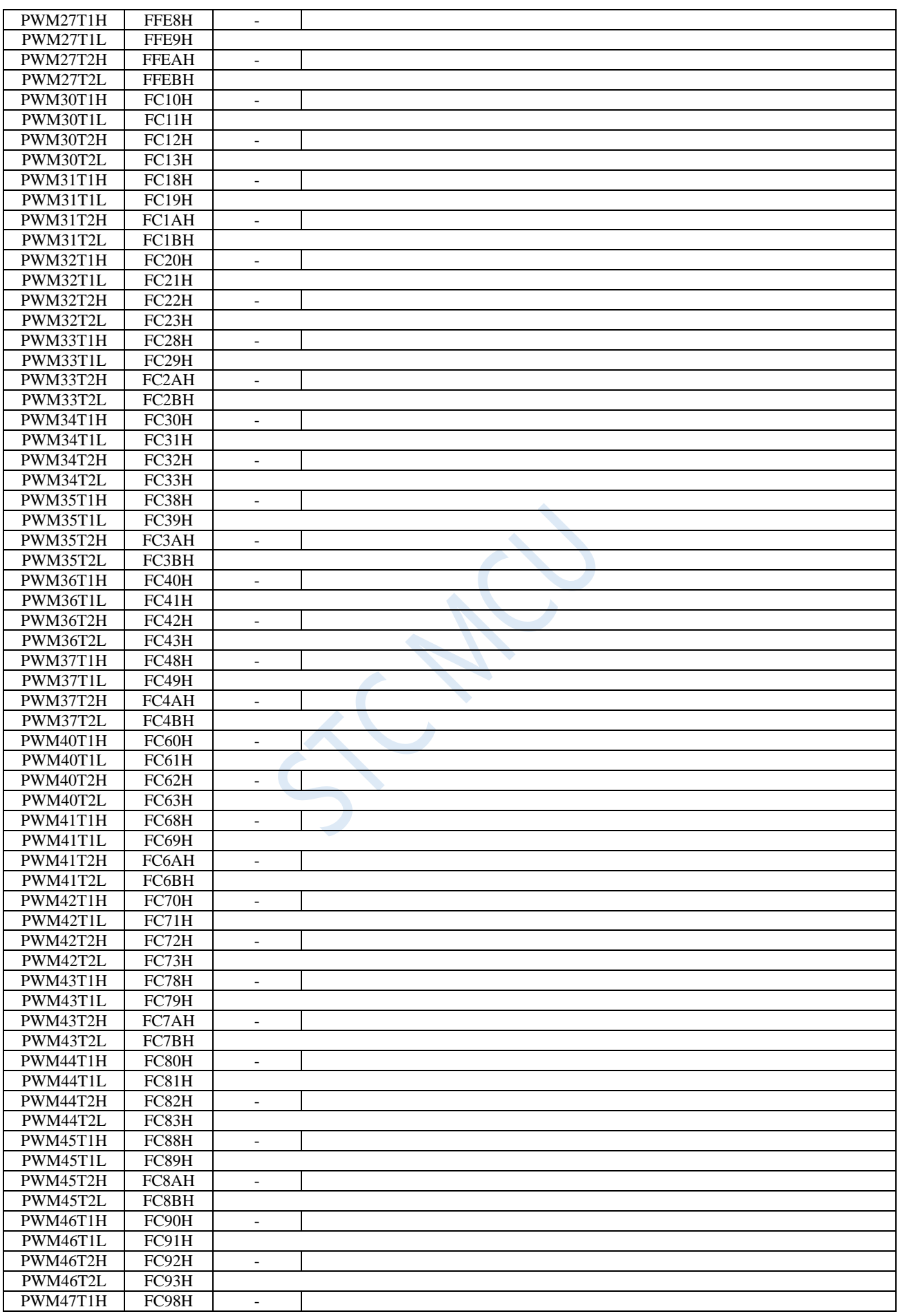

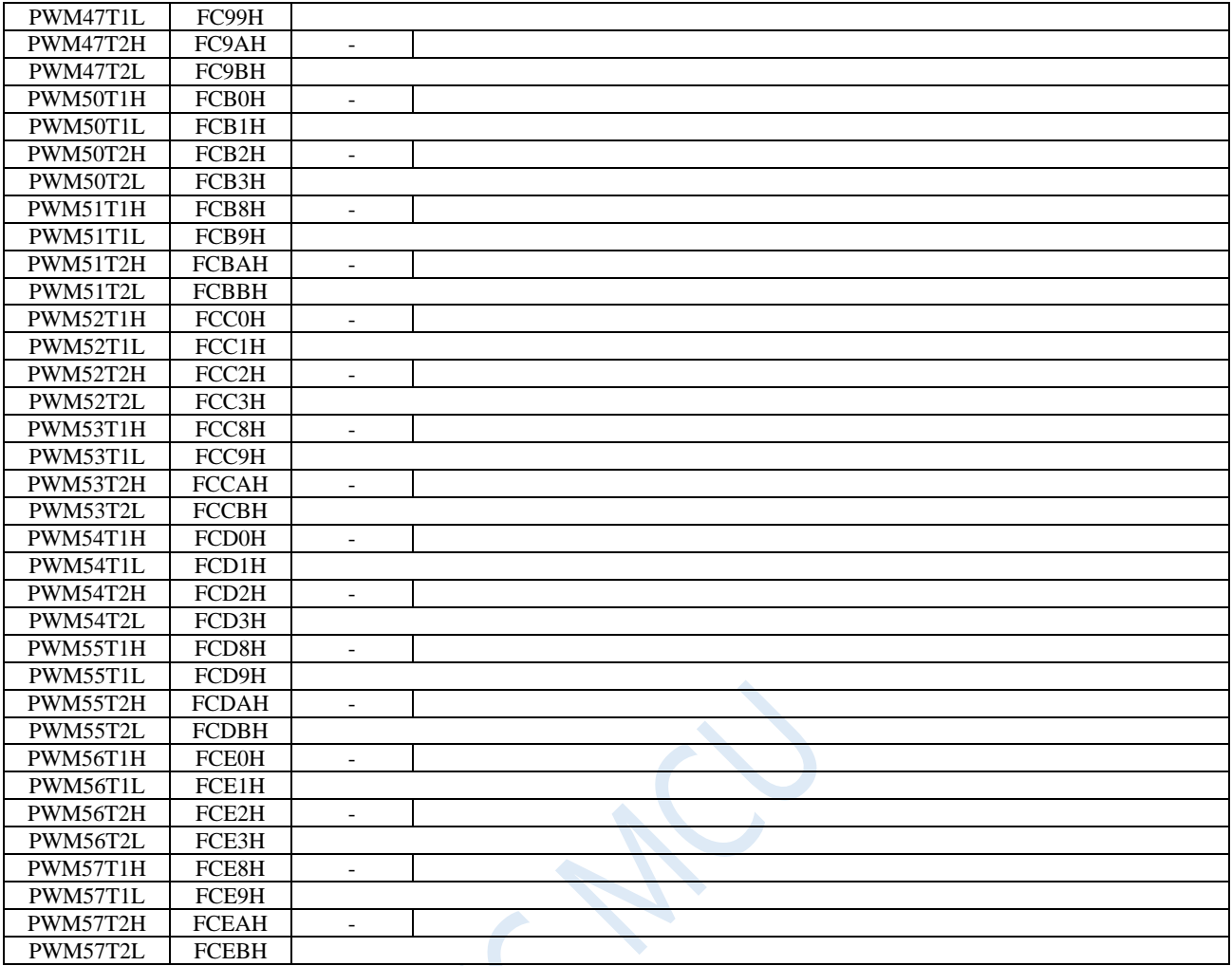

PWMniT1H: The upper 7 bits of T1 counter value of channel i of PWMn.  $(n=0~5~and~i=0~7)$ 

PWMniT1L: The lower 8 bits of T1 counter value of channel i of PWMn.  $(n=0~5~and~i=0~7)$ 

PWMniT2H: The upper 7 bits of T2 counter value of channel i of PWMn. (n=  $0\nu$ -5 and i=  $0\nu$ )

PWMniT2L: The lower 8 bits of T2counter value of channel i of PWMn.  $(n= 0~5~and~i= 0~7)$ 

- {PWMniT1H, PWMniT1L} and {PWMniT2H, PWMniT2L} of every channel of every PWMn are combined into two 15-bit registers, which are used to control the two flip points of the PWM output waveform in every PWM cycle of each PWM. During the counting cycle of PWMn, the output of PWM will be low level when the internal counting value of PWMn is equal to the value of T1 set by{PWMniT1H, PWMniT1L}. And the output of the PWM will be high level when the internal counting value of PWM is queal to the value of the T2 set by {PWMnT2H, PWMnT2L}.
- Note: When the values of {PWMniT1H, PWMniT1L} and {PWMniT2H, PWMniT2L} are set equal, and if the internal count value of PWM is equal to the set value of T1 / T2, it will output low level.

## **18.1.9 PWM Channel Control Registers (PWMnCR)**

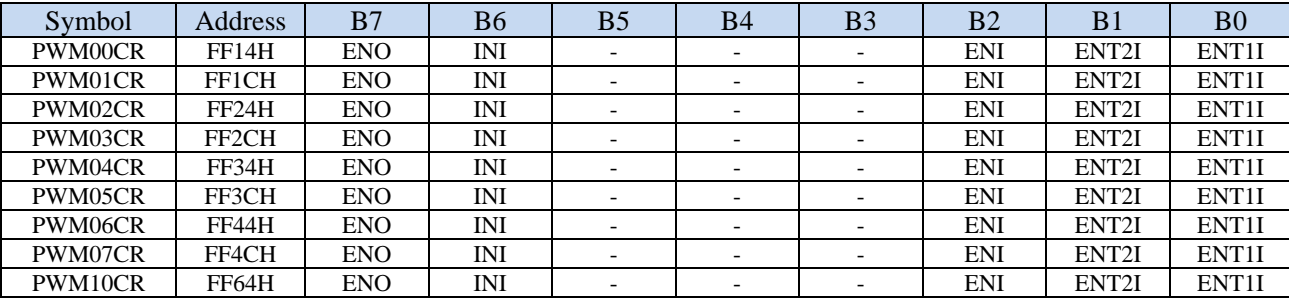

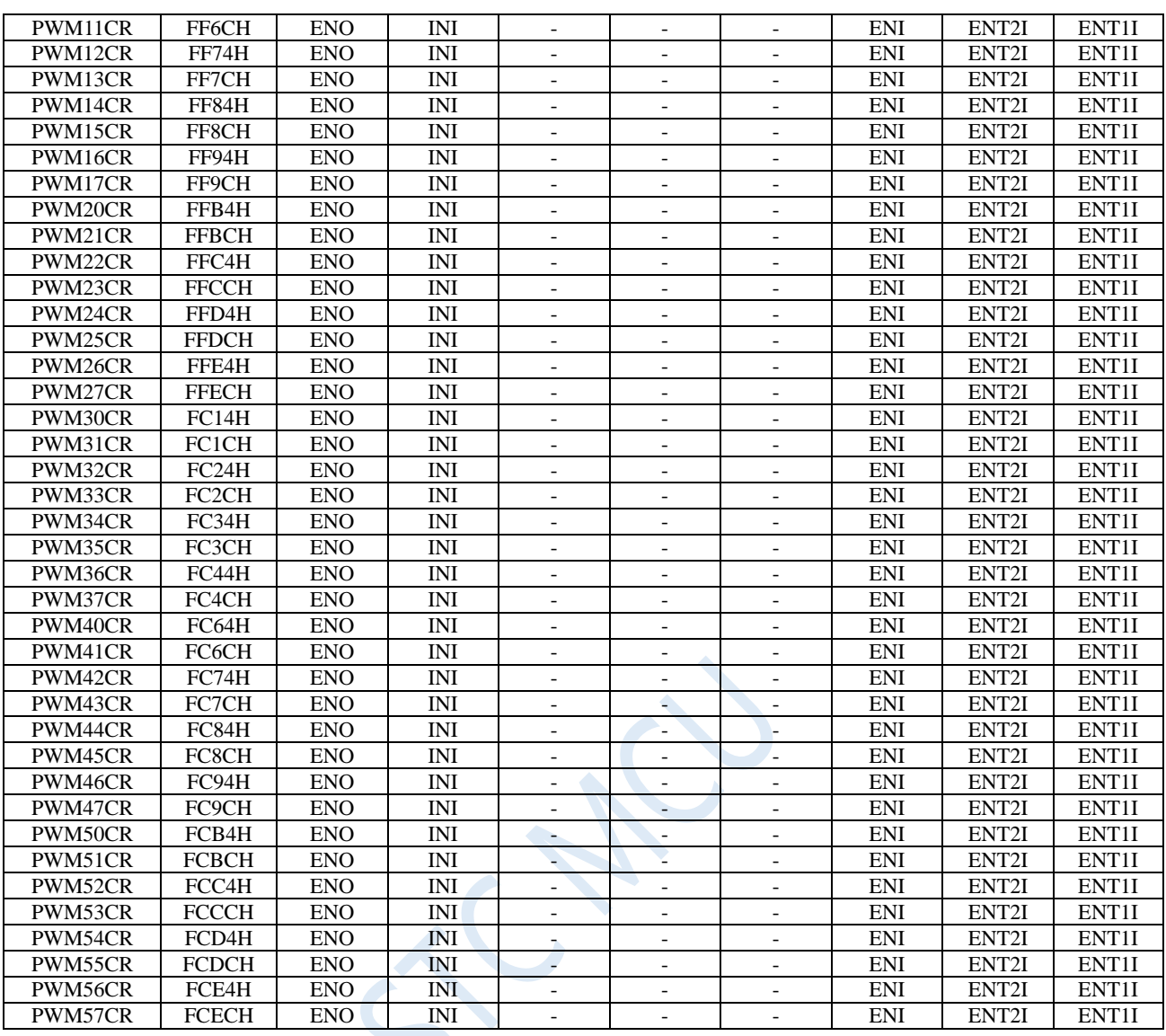

ENO: PWMni output enable bit.  $(n= 0~5$  and  $i= 0~7)$ 

0: the corresponding port of PWMn channel i is GPIO.

1: the corresponding port of PWMn channel i is PWM output port, which is controlled by the PWMn waveform generator.

INI: the initial level of PWMni output. ( $n=0$ ~5 and  $i=0$ ~7)

0: the initial level of PWMn channel i is low.

1: the initial level of PWMn channel i is high.

ENI: interrupt enable bit of PWMn channel i. ( $n=0$ ~5 and  $i=0$ ~7)

0: disable PWMn channel i interrupt.

1: enable PWMn channel i interrupt.

ENT2I: interrupt enable bit of the second flip point of PWMn channel i. (n=  $0\nu$ -5 and i=  $0\nu$ )

0: disable the interrupt of the second flip point of PWMn channel i.

1: enable the interrupt of the second flip point of PWMn channel i.

ENT1I: interrupt enable bit of the first flip point of PWMn channel i. (n=  $0 \sim 5$  and i=  $0 \sim 7$ )

0: disable the interrupt of the first flip point of PWMn channel i.

1: enable the interrupt of the first flip point of PWMn channel i.

# **18.1.10 PWM Channel Level Holding Control Registers**

# **(PWMnHLD)**

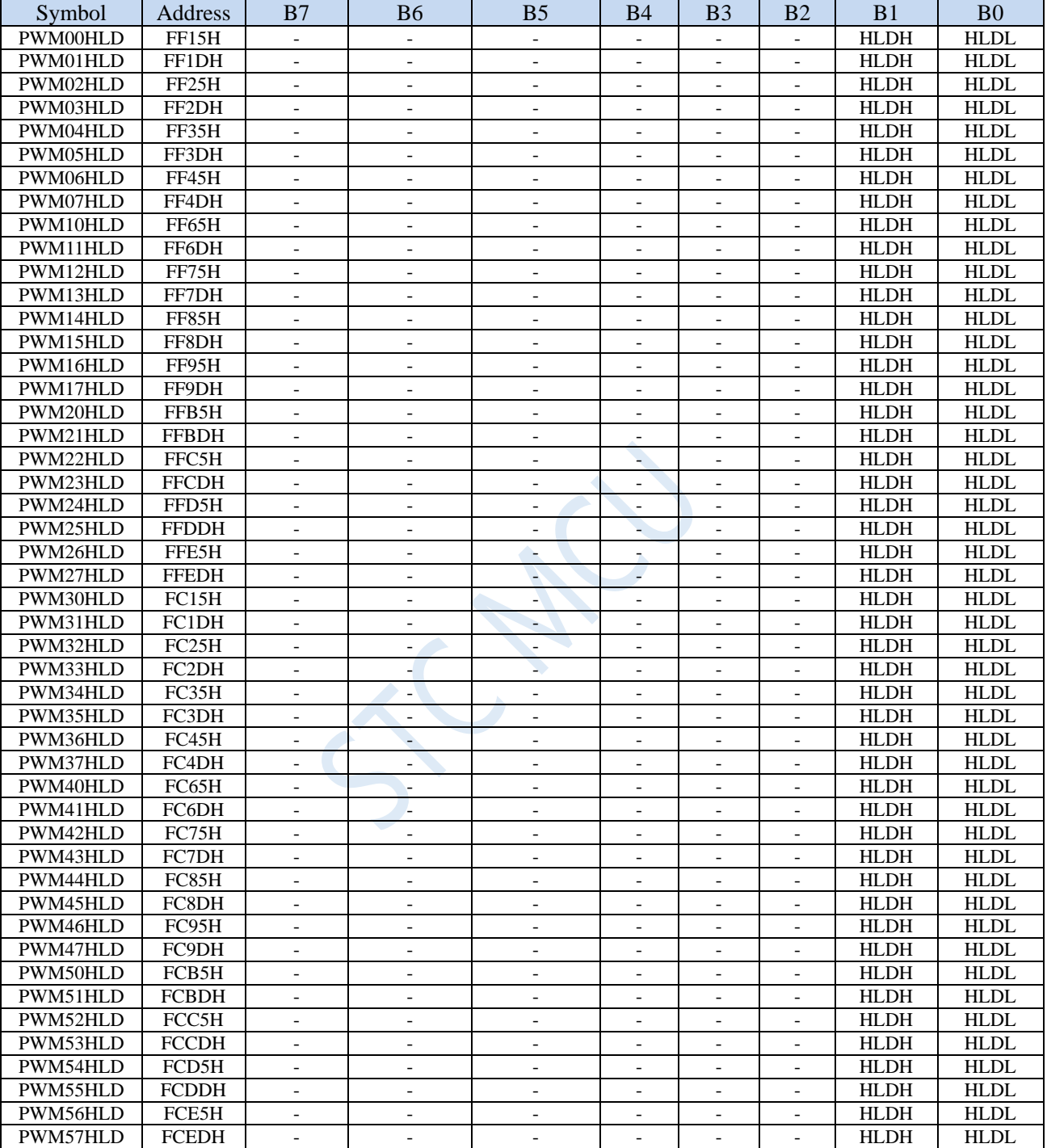

HLDH: PWMn channel i outputs high compulsively control bit.  $(n= 0~5~and~i= 0~7)$ 

0: PWMn channel i output normally.

1: PWMn channel i outputs high compulsively.

HLDL: PWMn channel i outputs low compulsively control bit.  $(n= 0~5~and~i= 0~7)$ 

0: PWMn channel i output normally.

1: PWMn channel i outputs low compulsively.
## **18.2 Example Routines**

## **18.2.1 Output waveforms with arbitrary period and arbitrary duty**

#### **C language code**

*//Operating frequency for test is 11.0592MHz*

### *#include "reg51.h"*

*#include "intrins.h"*

*P1M0 = 0x00; P1M1 = 0x00; P2M0 = 0x00;*

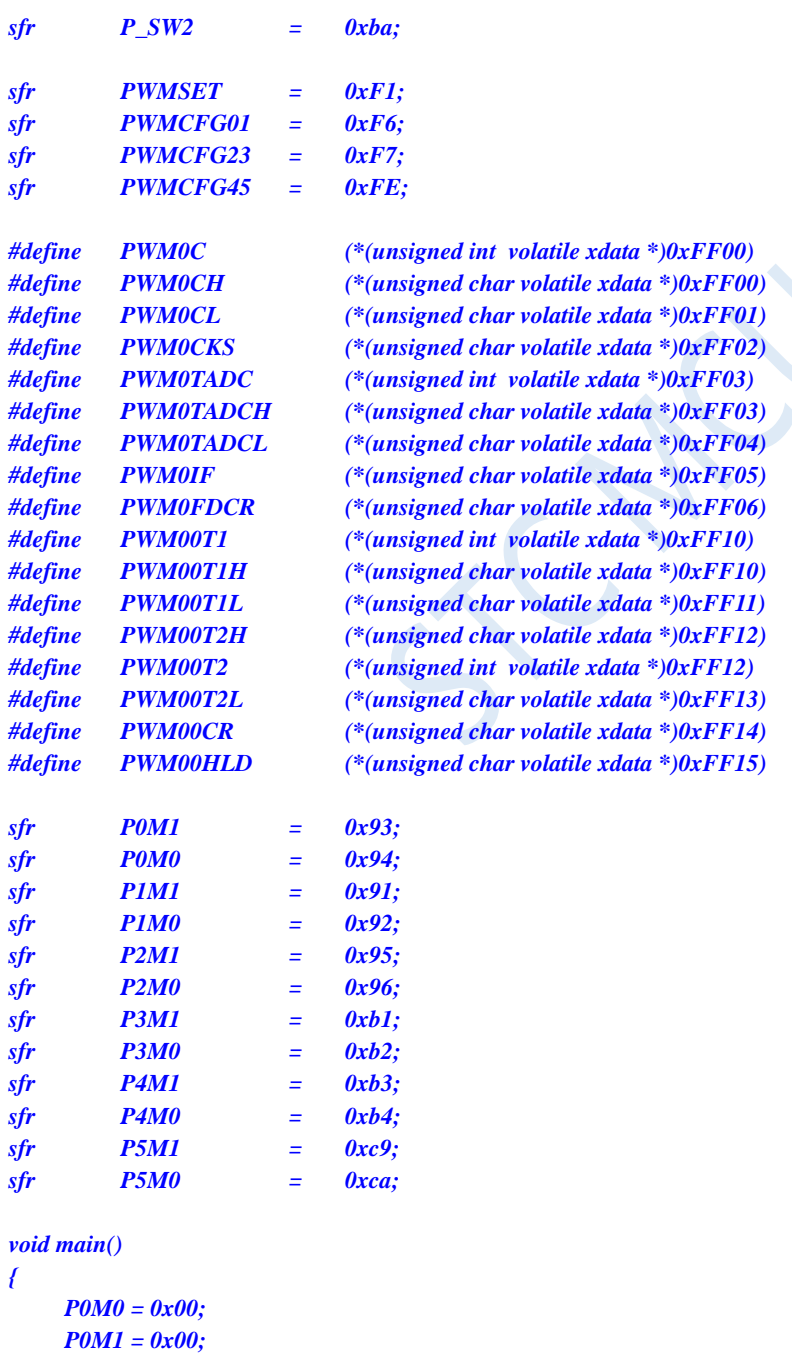

```
P2M1 = 0x00;
P3M0 = 0x00;
P3M1 = 0x00;
P4M0 = 0x00;
P4M1 = 0x00;
P5M0 = 0x00;
P5M1 = 0x00;
PWMSET = 0x01; //Enable PWM0 module (The configuration is effective only after the module is enabled.)
P_SW2 = 0x80;
PWM0CKS = 0x00; //The clock of PWM0 is the system clock
PWM0C = 0x1000; //Set the PWM0 cycle to 1000H PWM clocks
PWM00T1= 0x0100; //At the count value of 100H, the PWM00 channel outputs low level.
PWM00T2= 0x0500; //At the count value of 500H, the PWM00 channel outputs high level.
PWM00CR= 0x80; //enable PWM00 output
P_SW2 = 0x00;
PWMCFG01 = 0x01; //Start PWM0 module
while (1);
```
#### **Assembly code**

*}*

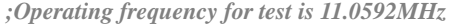

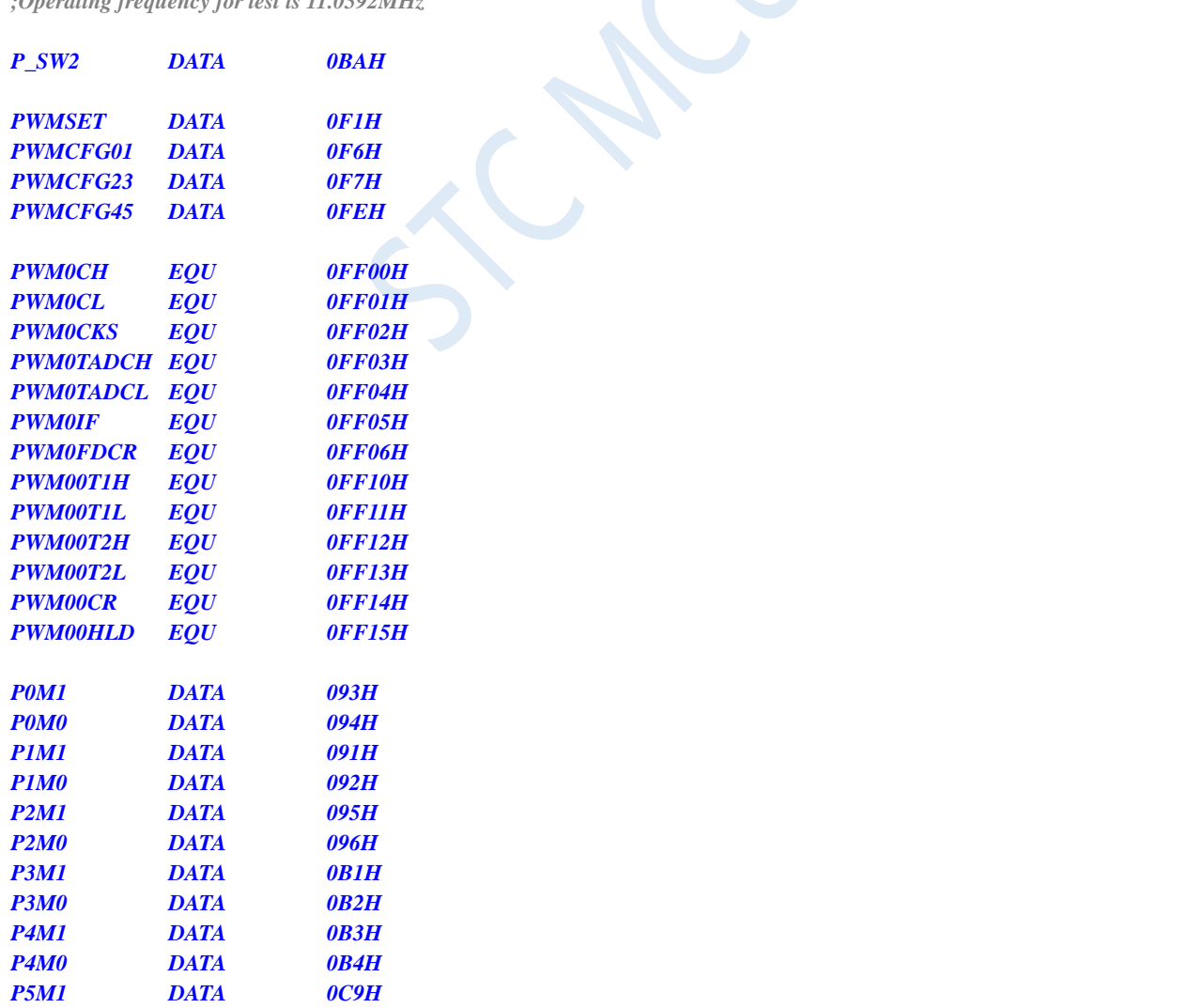

#### **STC8G Series Manual**

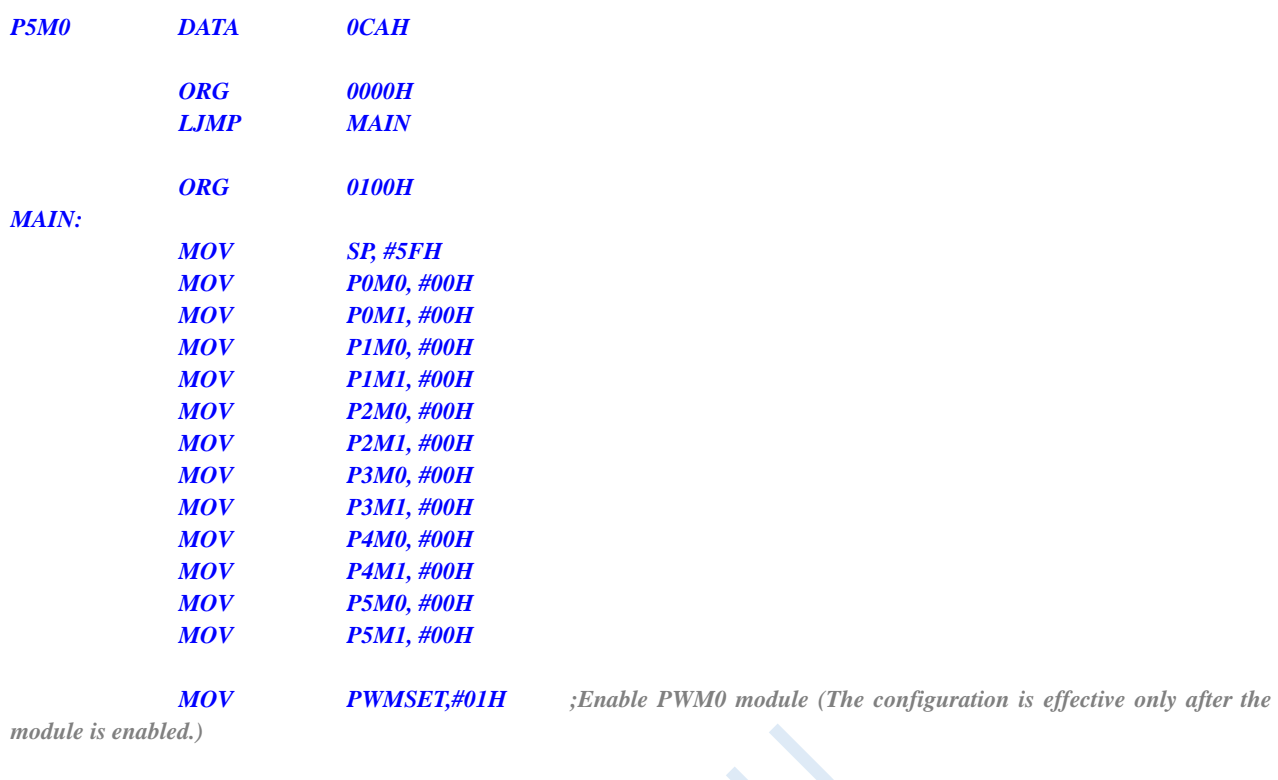

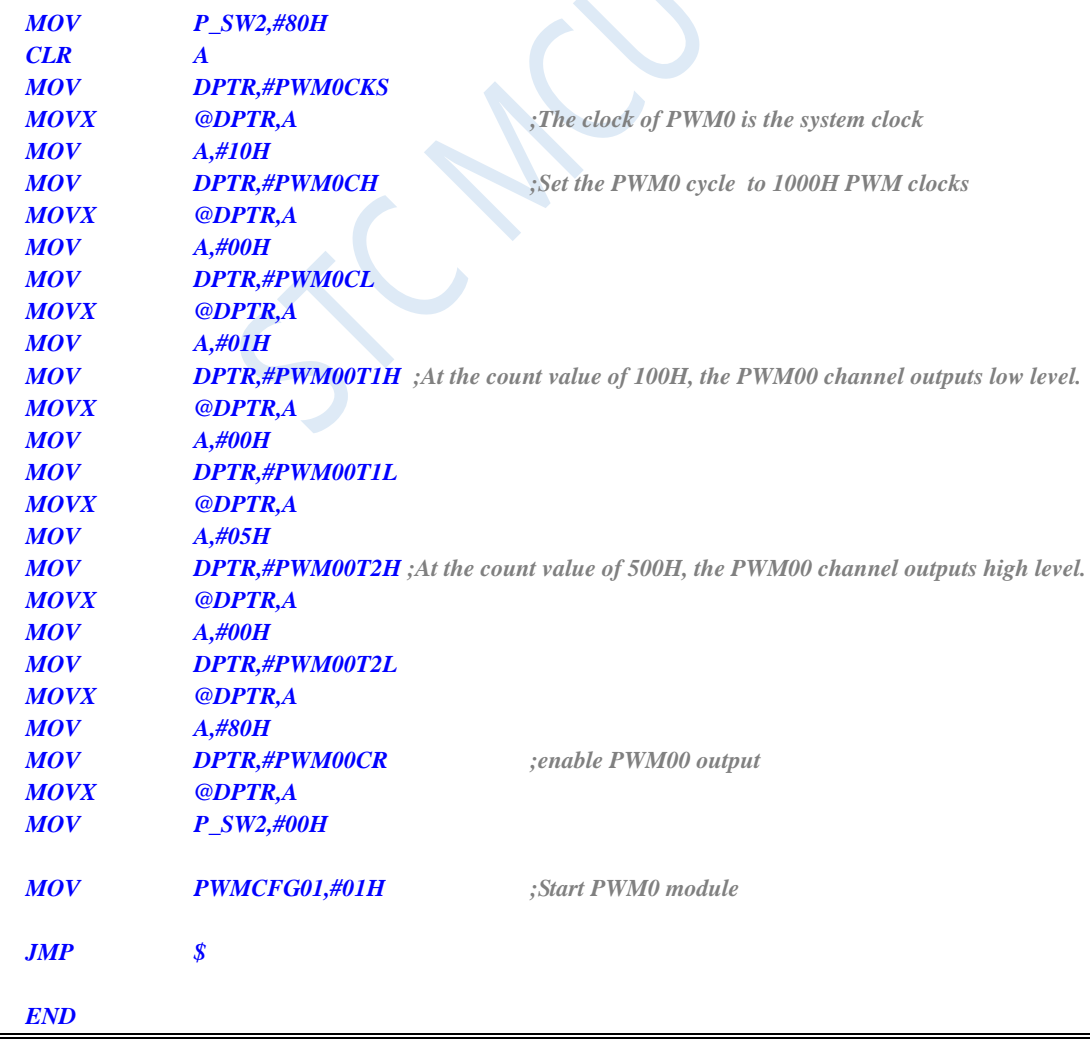

# **18.2.2Two-channel PWMs realize complementary symmetrical**

### **waveform with dead-time control**

### **C language code**

*//Operating frequency for test is 11.0592MHz*

#### *#include "reg51.h" #include "intrins.h"*

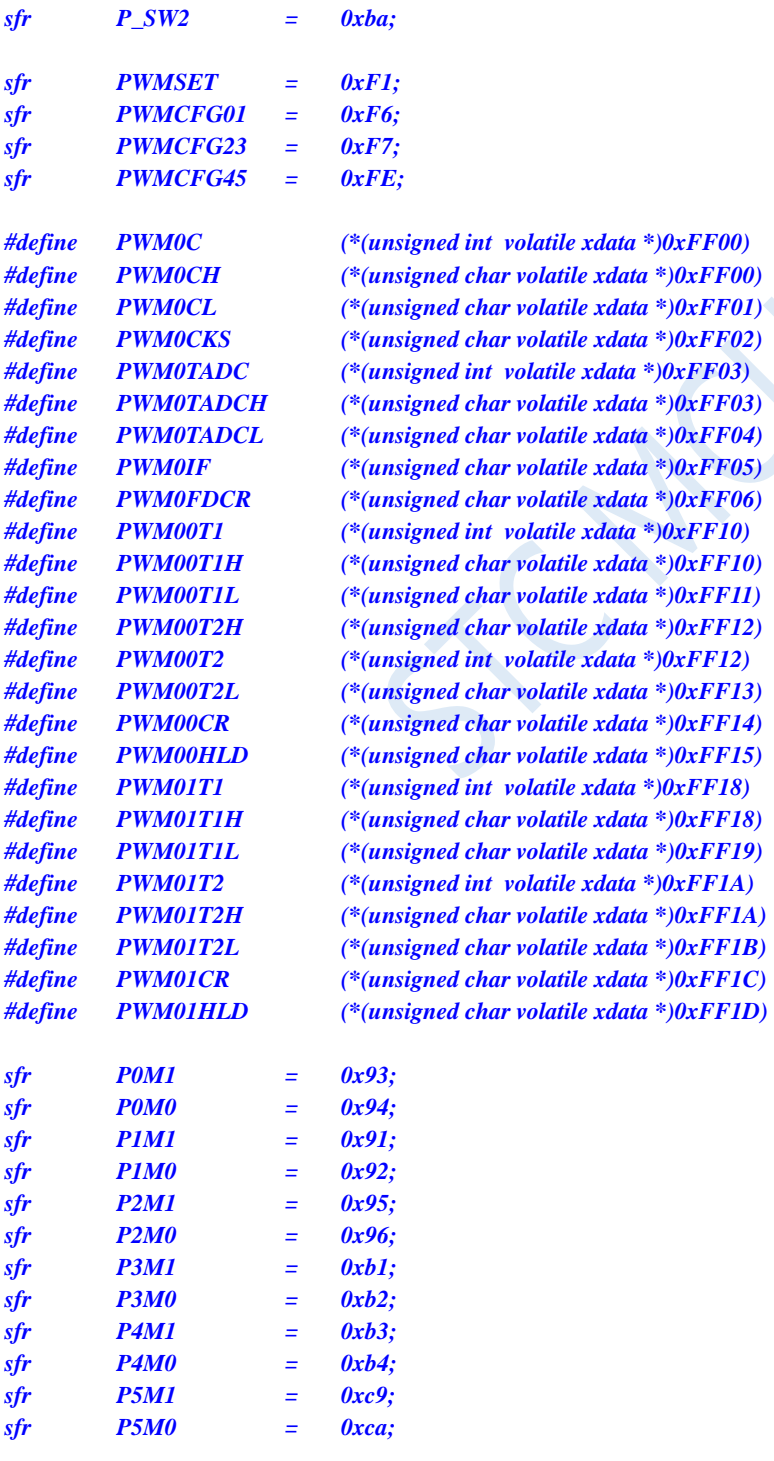

### *void main() { P0M0 = 0x00; P0M1 = 0x00; P1M0 = 0x00; P1M1 = 0x00; P2M0 = 0x00; P2M1 = 0x00; P3M0 = 0x00; P3M1 = 0x00; P4M0 = 0x00; P4M1 = 0x00;*

```
P5M0 = 0x00;
P5M1 = 0x00;
```
*only after the module is enabled.)*

*PWMSET = 0x01; //Enable PWM0 module (The configuration is effective* 

*P\_SW2 = 0x80; PWM0CKS = 0x00; //The clock of PWM0 is the system clock PWM00CR= 0x80; //enable PWM00 output PWM01CR= 0x80; //enable PWM01 output P\_SW2 = 0x00;*

*while (1);*

#### **Assembly code**

*}*

*;Operating frequency for test is 11.0592MHz*

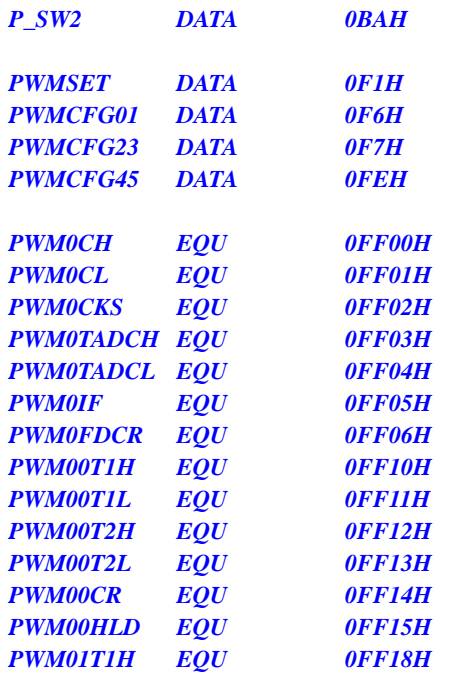

*PWM0C = 0x0800; //Set the PWM0 cycle to 0800H PWM clocks PWM00T1= 0x0100; //At the count value of 100H, PWM00 outputs low level. PWM00T2= 0x0700; //At the count value of 700H, PWM00 outputs high level. PWM01T2= 0x0080; //At the count value of 0080H, PWM01 outputs high level. PWM01T1= 0x0780; //At the count value of 0780H, PWM01 outputs low level.*

*PWMCFG01 = 0x01; //Start PWM0 module*

**STC8G Series Manual**

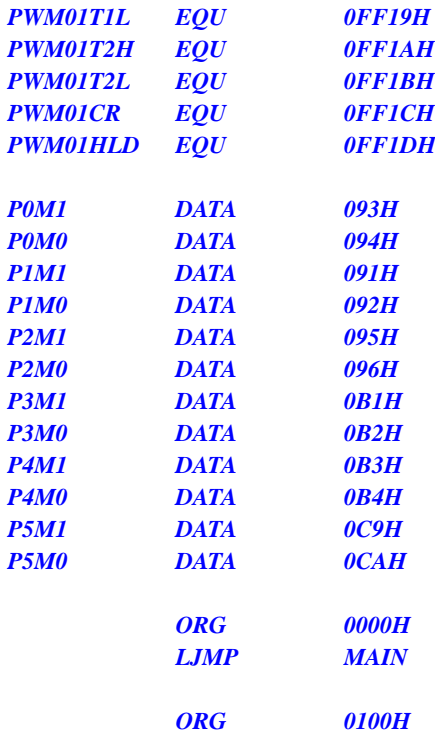

### *MAIN:*

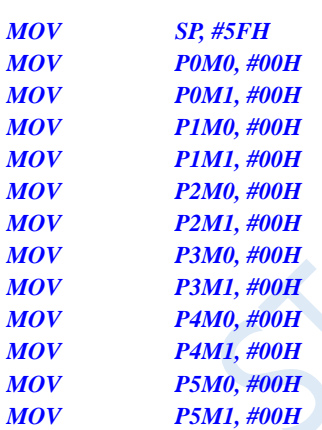

*after the module is enabled.)*

*MOV PWMSET,#01H ;Enable PWM0 module (The configuration is effective only* 

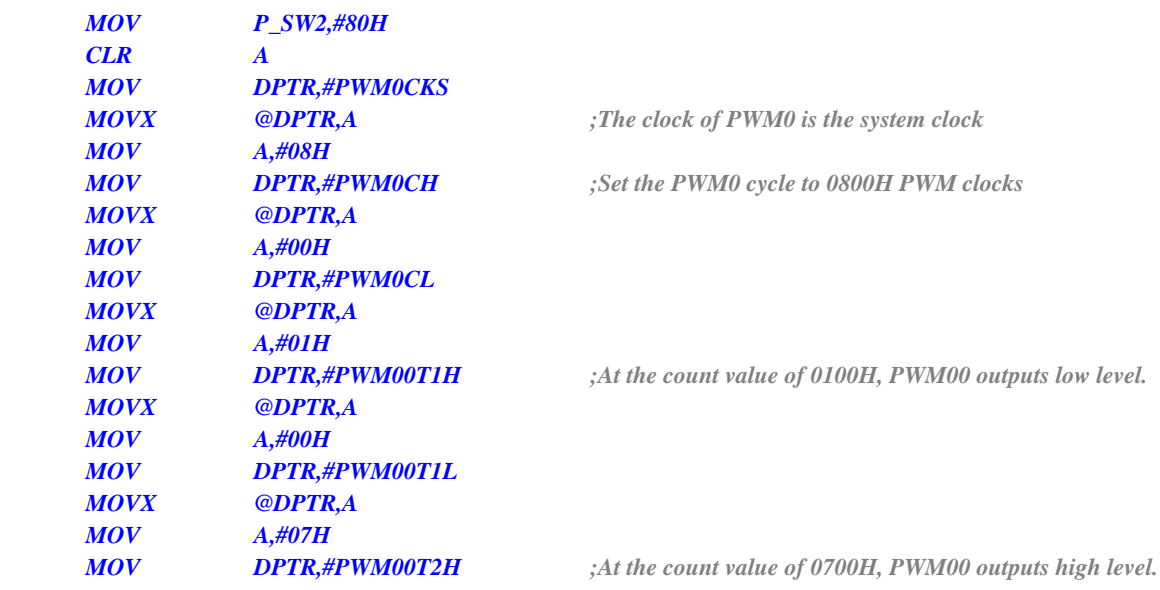

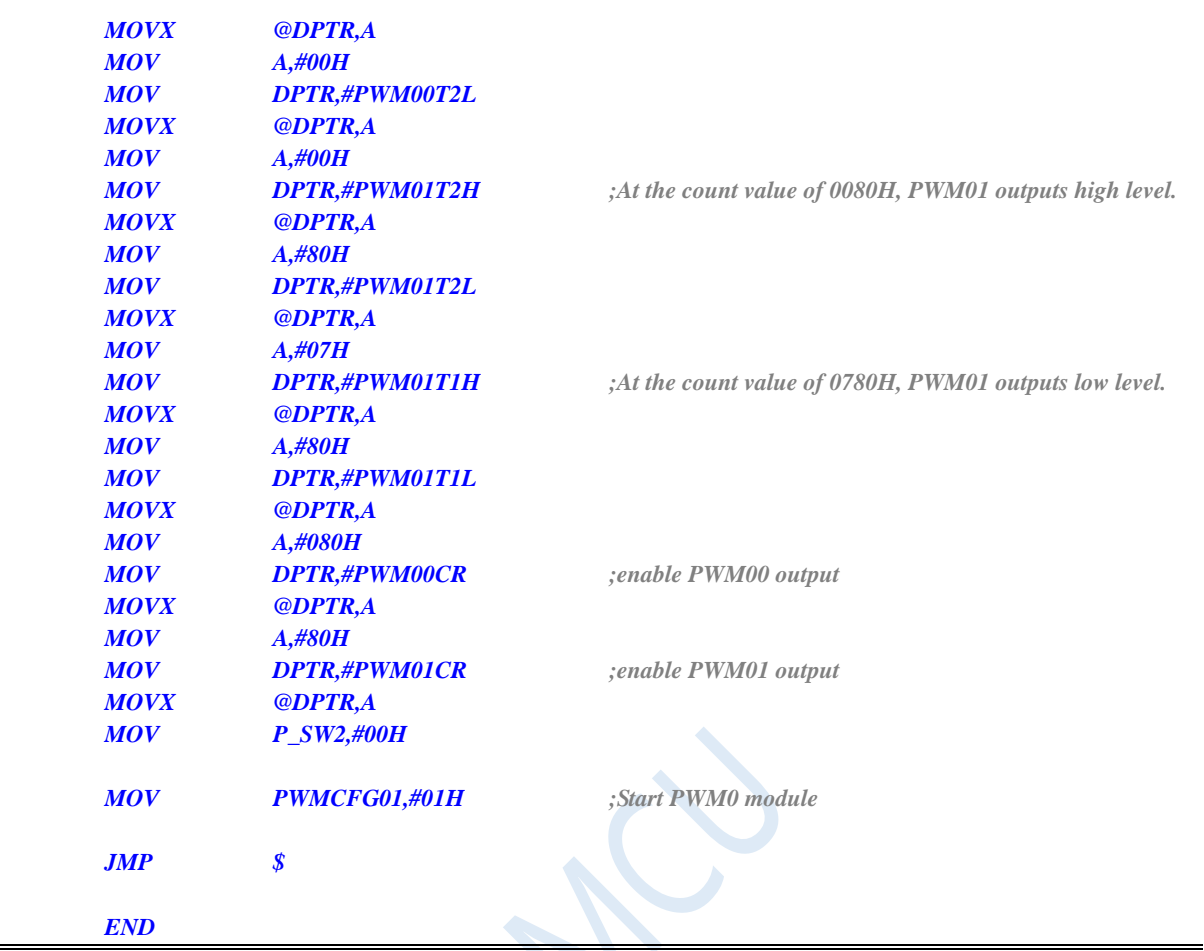

# **18.2.3 PWM Implements Gradient Light (Breathing Light)**

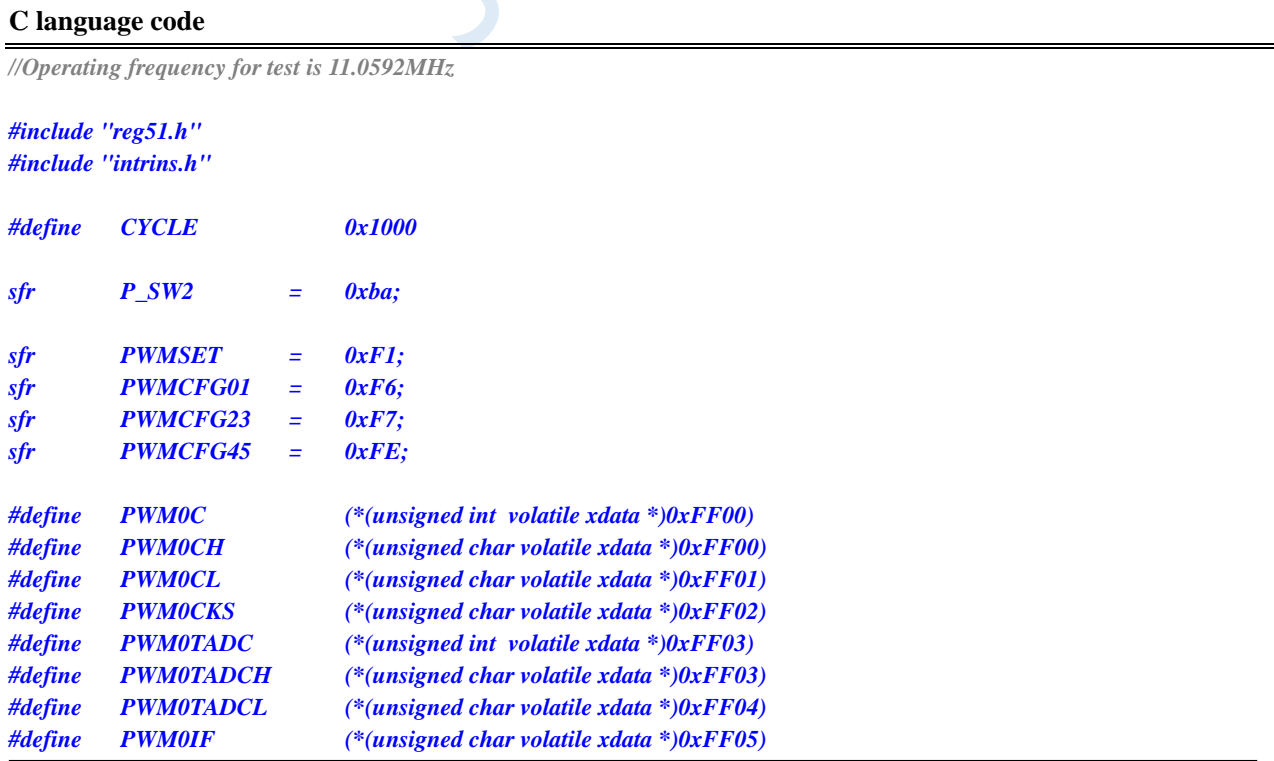

#### **STC8G Series Manual**

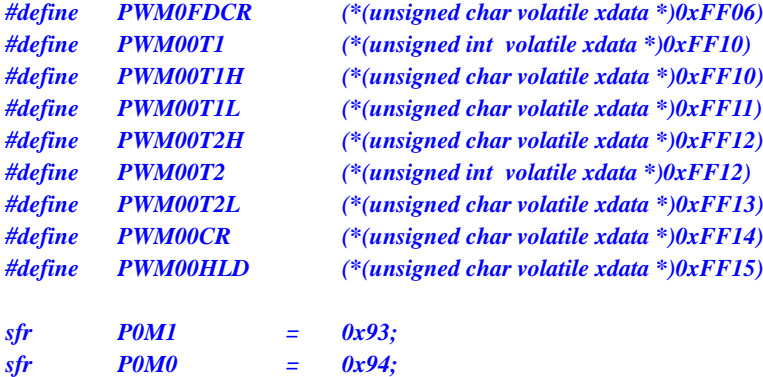

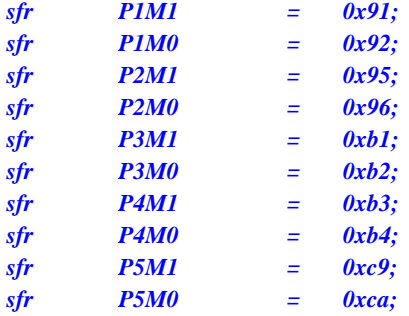

```
void PWM0_Isr() interrupt 22
```

```
{
```

```
static bit dir = 1;
static int val = 0;
```

```
if (PWMCFG01 & 0x08)
    {
         PWMCFG01 &= ~0x08; //Clear interrupt flag
         if (dir)
         {
              val++;
              if (val >= CYCLE) dir = 0;
         }
         else
         {
              val--;
              if (val <= 1) dir = 1;
         }
         _push_(P_SW2);
         P_SW2 |= 0x80;
         PWM00T2 = val;
         _pop_(P_SW2);
    }
void main()
```
*{ P0M0 = 0x00; P0M1 = 0x00; P1M0 = 0x00; P1M1 = 0x00; P2M0 = 0x00; P2M1 = 0x00; P3M0 = 0x00; P3M1 = 0x00; P4M0 = 0x00;*

*}*

*P4M1 = 0x00; P5M0 = 0x00; P5M1 = 0x00;*

*only after the module is enabled.)*

*P\_SW2 = 0x80; PWM0C = CYCLE; //Set PWM0 period PWM00T1= 0x0000; PWM00T2= 0x0001; PWM00CR= 0x80; //enable PWM00 output P\_SW2 = 0x00;*

*EA = 1;*

*while (1);*

#### **Assembly code**

*}*

*;Operating frequency for test is 11.0592MHz*

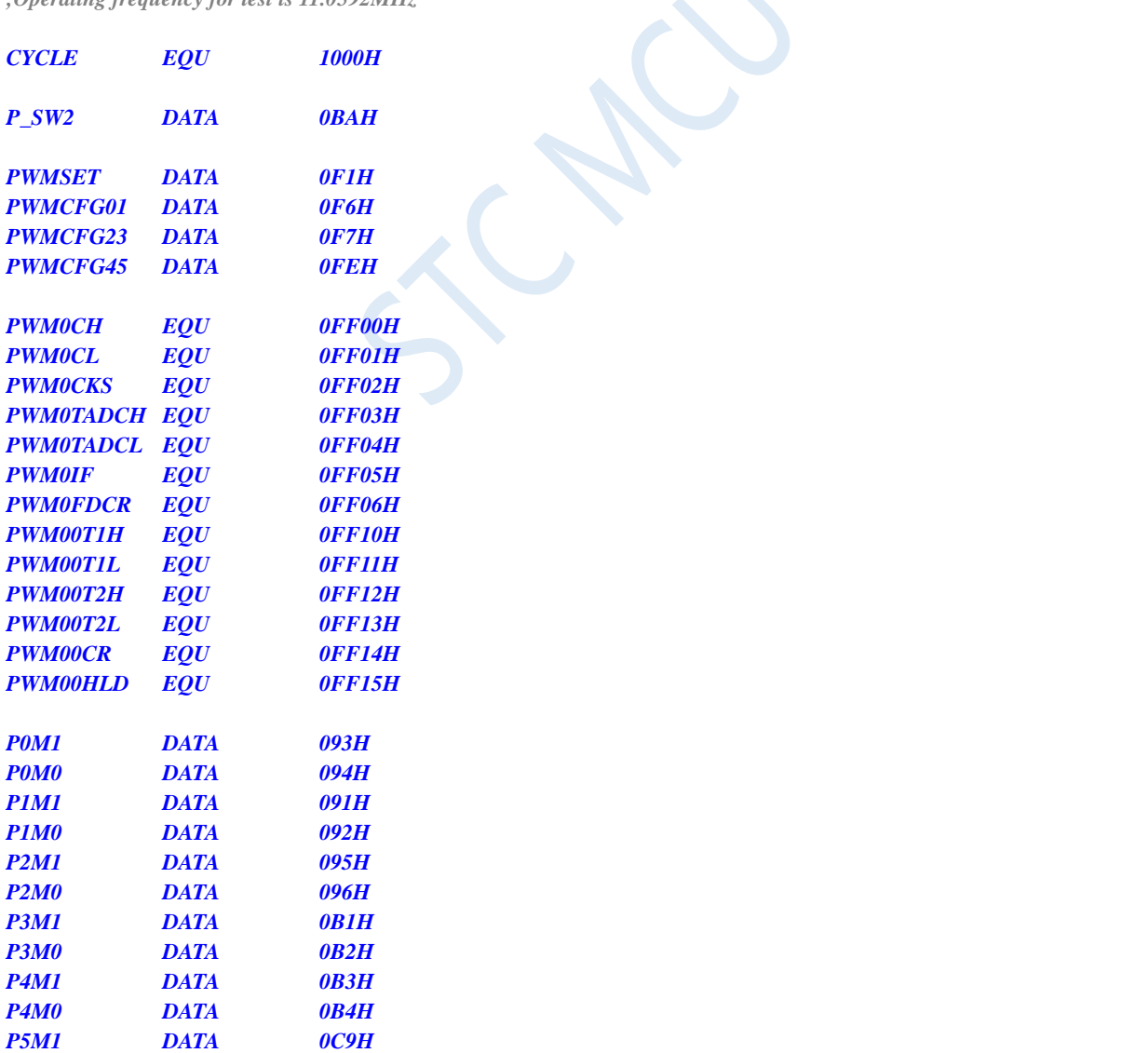

*PWMSET = 0x01; //Enable PWM0 module (The configuration is effective* 

*PWM0CKS = 0x00; // The clock of PWM0 is the system clock*

*PWMCFG01 = 0x05; //Start PWM0 module and enable PWM0 interrput*

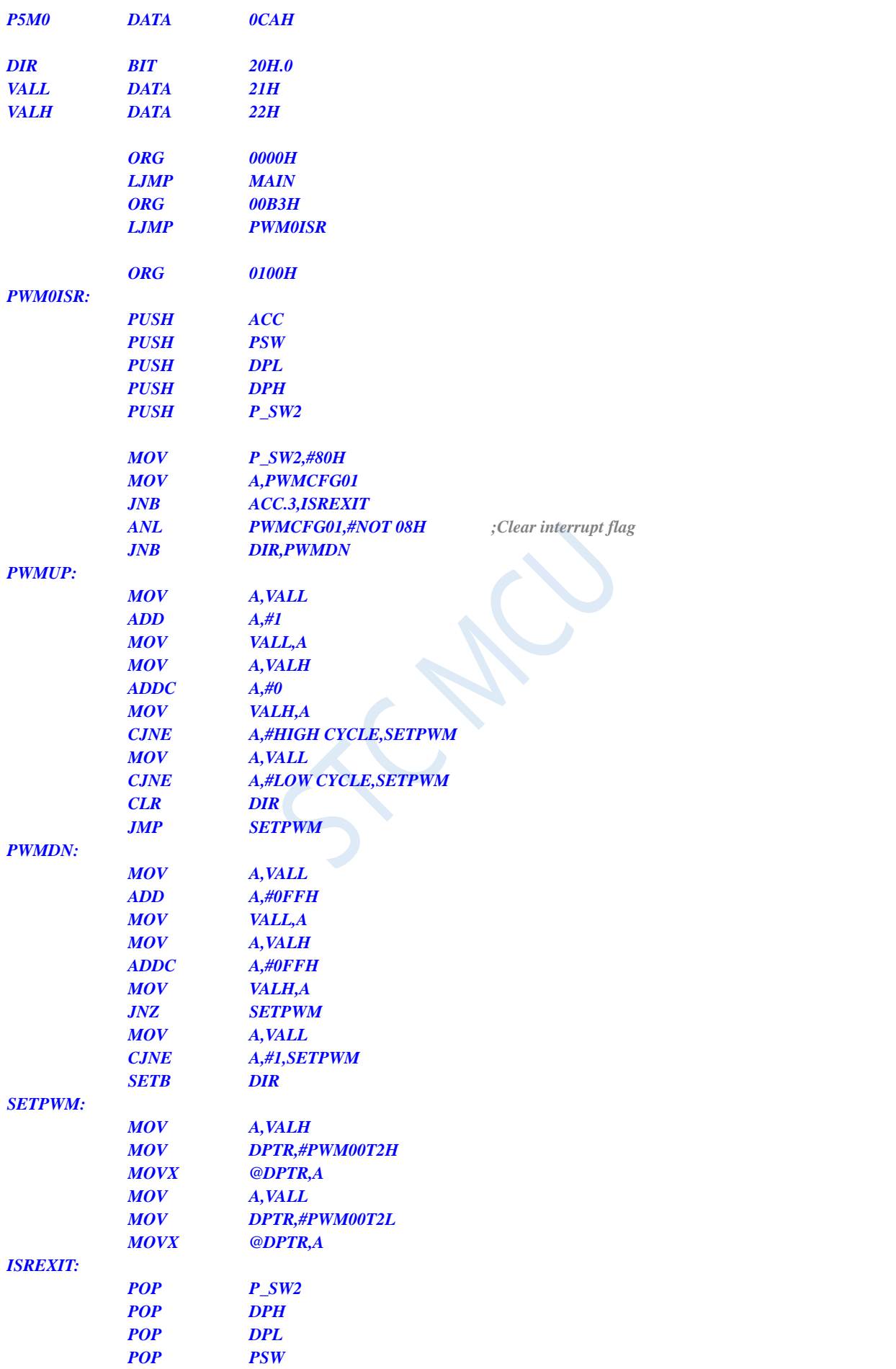

*MAIN:*

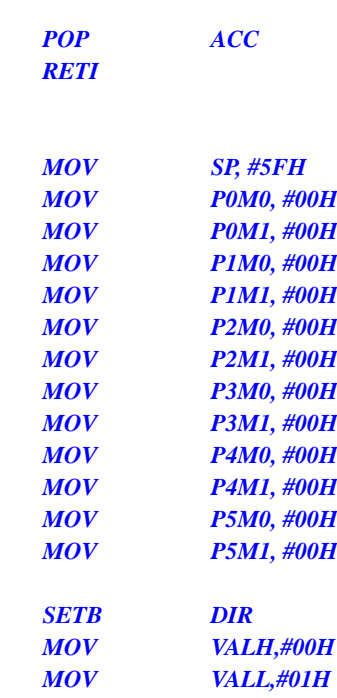

*after the module is enabled.)*

*MOV PWMSET,#01H ;Enable PWM0 module (The configuration is effective only*  **CONTRACTOR** 

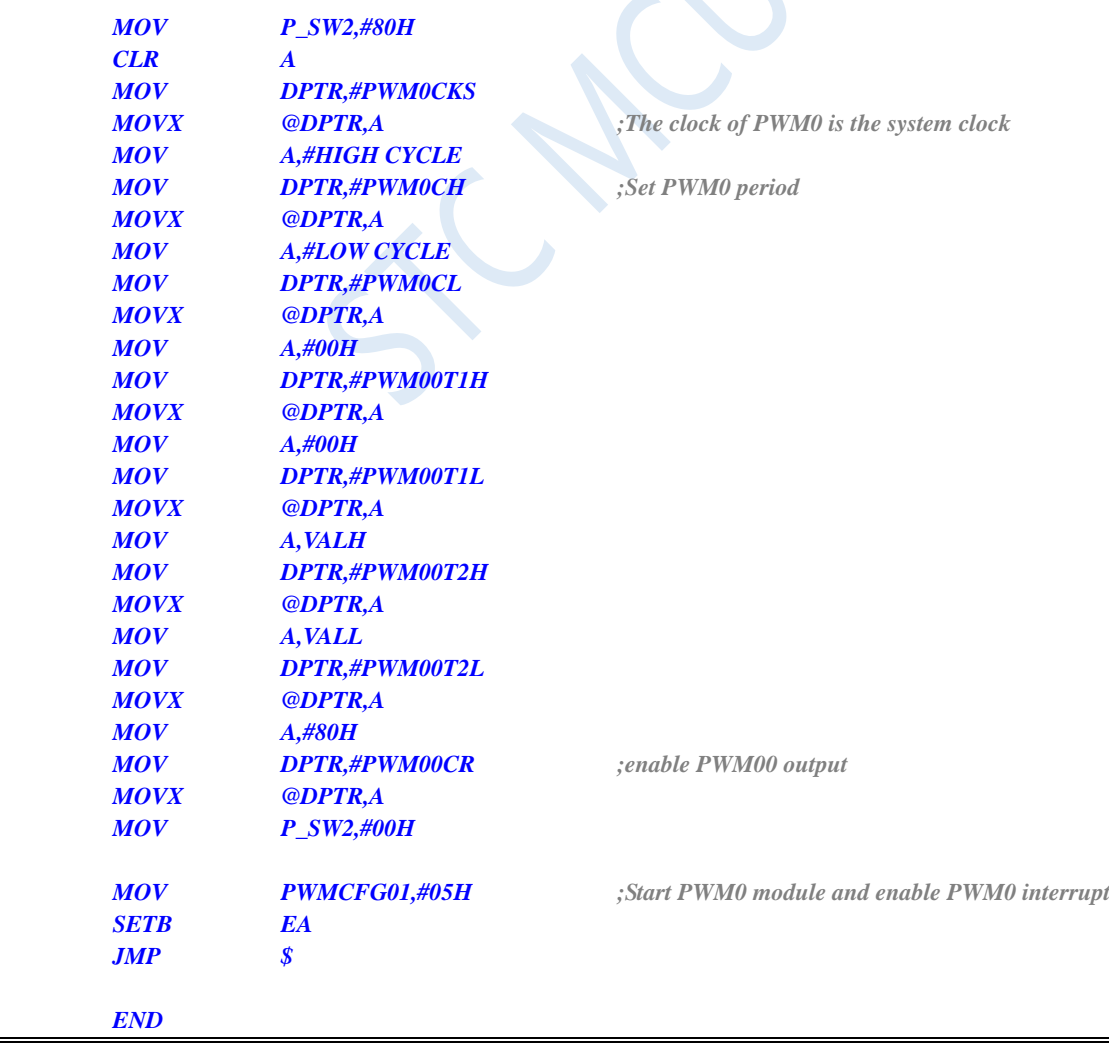

# **18.2.4 Use PWM to trigger ADC conversion**

#### **C language code**

*//Operating frequency for test is 11.0592MHz*

### *#include "reg51.h" #include "intrins.h"*

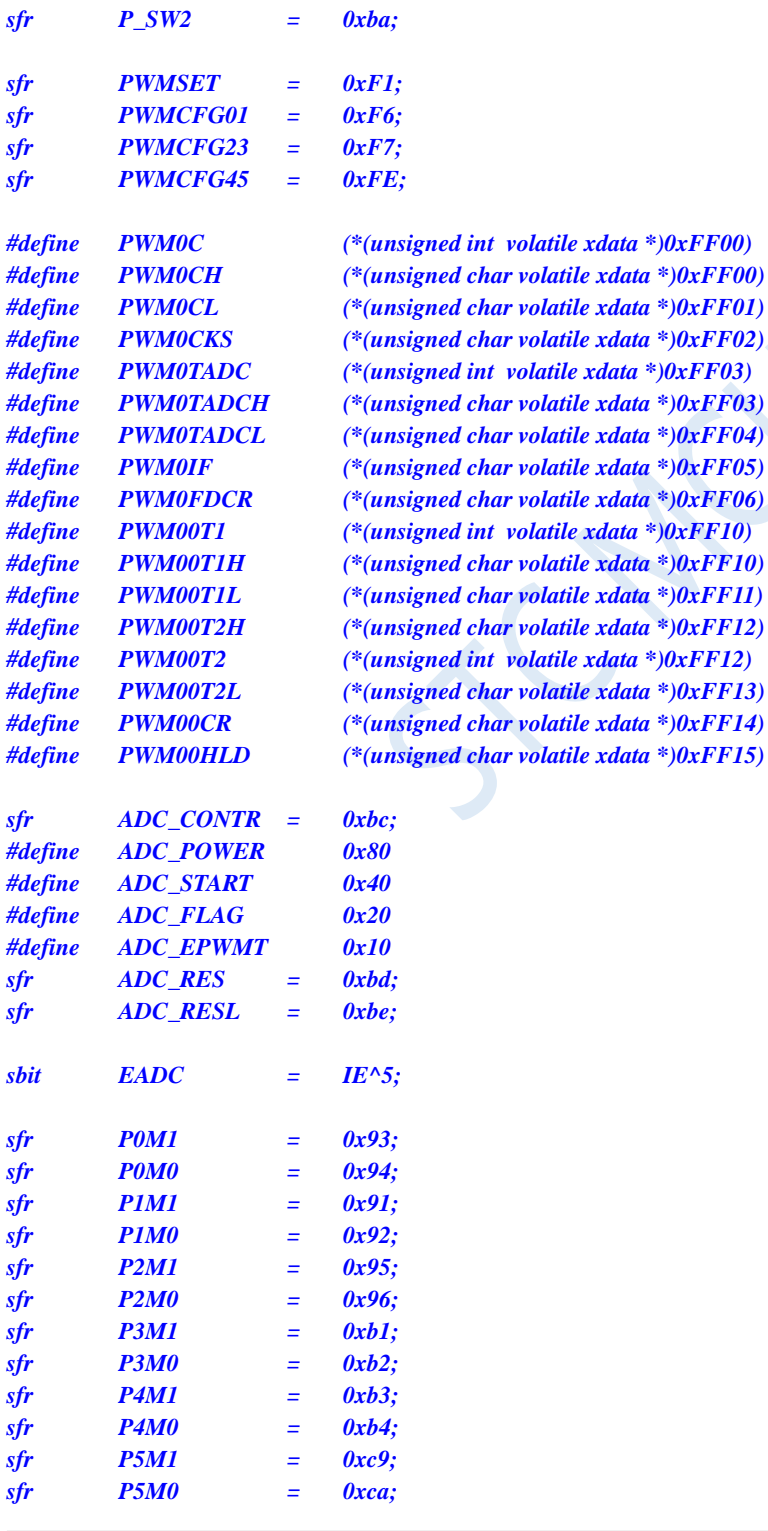

```
void delay()
{
   int i;
   for (i=0; i<100; i++);
}
void main()
{
    P0M0 = 0x00;
    P0M1 = 0x00;
    P1M0 = 0x00;
    P1M1 = 0x00;
    P2M0 = 0x00;
    P2M1 = 0x00;
    P3M0 = 0x00;
    P3M1 = 0x00;
    P4M0 = 0x00;
    P4M1 = 0x00;
    P5M0 = 0x00;
    P5M1 = 0x00;
   ADC_CONTR = ADC_POWER | ADC_EPWMT | 0; // Select P1.0 as the ADC input channel
   delay(); // Wait for the ADC power supply to stabilize
   EADC = 1;
    PWMSET = 0x01; //Enable PWM0 module (The configuration is effective 
only after the module is enabled.)
    P_SW2 = 0x80;
    PWM0CKS = 0x00; // The clock of PWM0 is the system clock
    PWM0C = 0x1000; // Set the period of PWM0 to 1000H PWM clocks
   PWM00T1= 0x0100; // When the count value is 100H, the PWM00 channel outputs low level
   PWM00T2= 0x0500; // When the count value is 500H, the PWM00 channel outputs high level
   PWM0TADC = 0x0200; // Set ADC trigger point
    PWM00CR= 0x80; //Enable PWM00 output
    P_SW2 = 0x00;
    PWMCFG01 = 0x07; // Start the PWM0 module and enable the PWM0 interrupt and ADC trigger
    EA = 1;
    while (1);
}
void pwm0_isr() interrupt 22
{
    if (PWMCFG01 & 0x08)
     {
         PWMCFG01 &= ~0x08;
     }
}
void ADC_ISR() interrupt 5
{
    ADC_CONTR &= ~ADC_FLAG;
}
```
**Assembly code**

*;Operating frequency for test is 11.0592MHz*

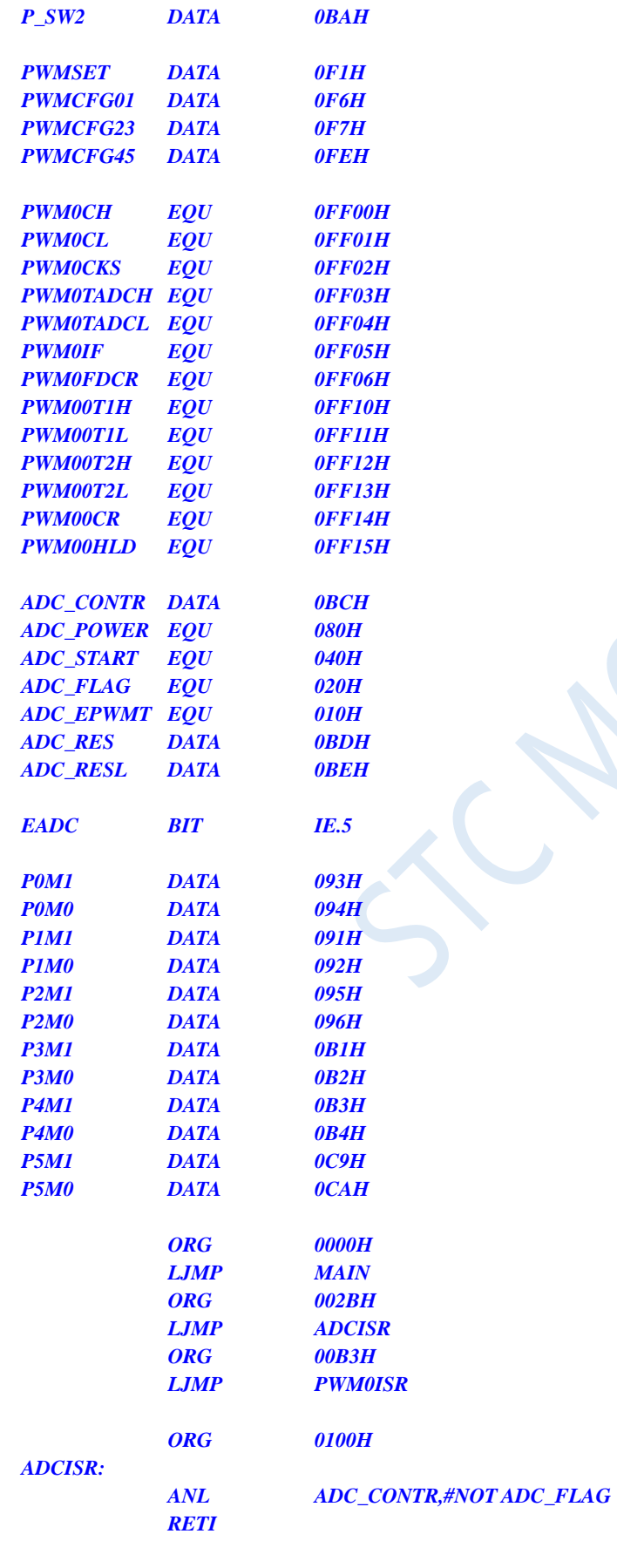

*PWM0ISR:*

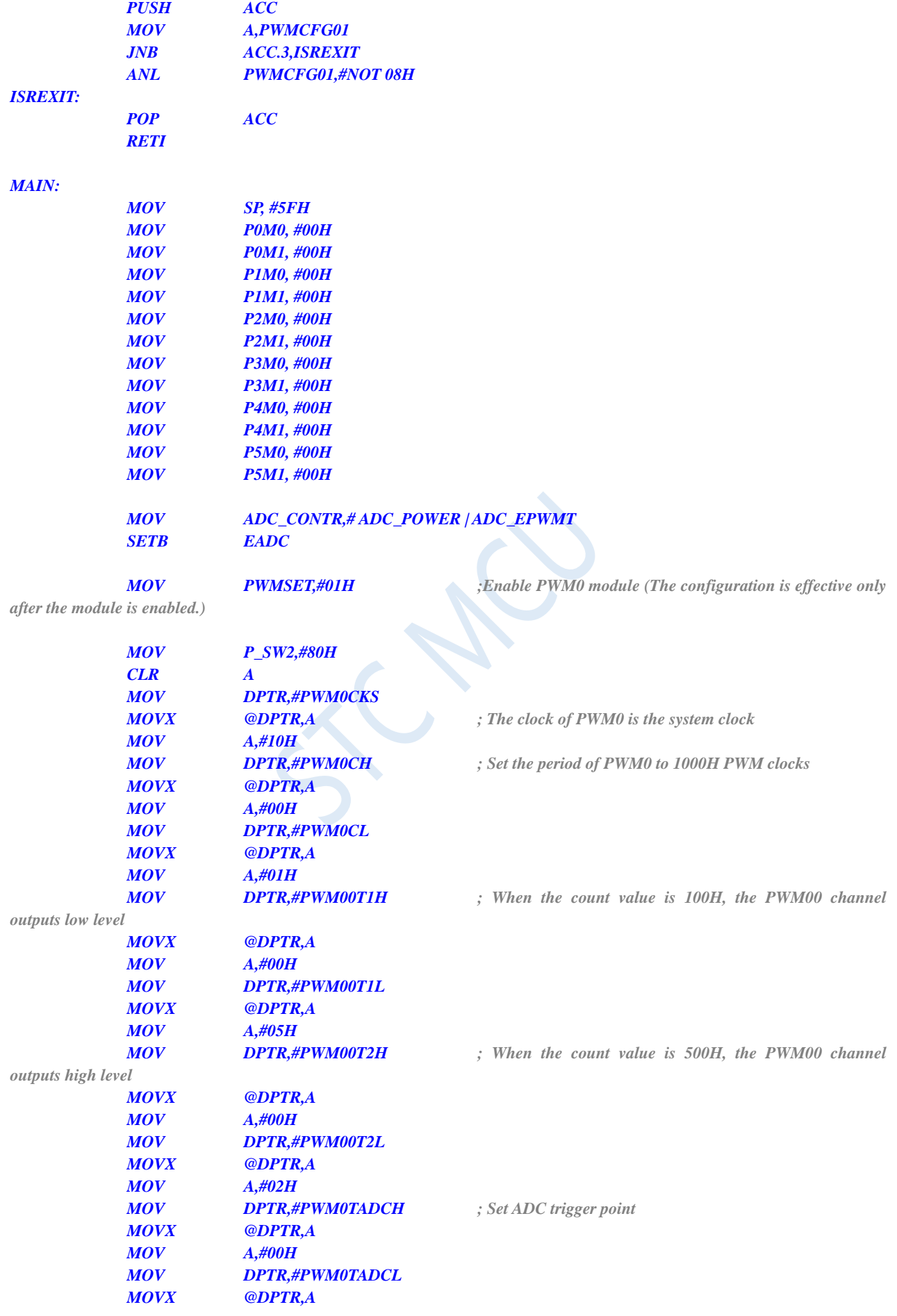

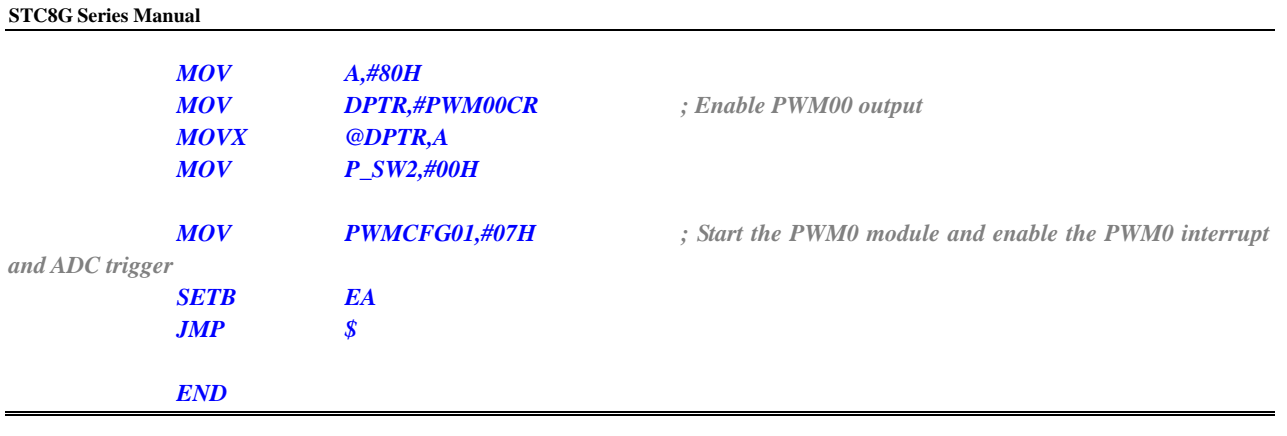

# **18.2.5 Generate 3 complementary PWM waveforms with dead-time**

# **with a phase difference of 120 degrees**

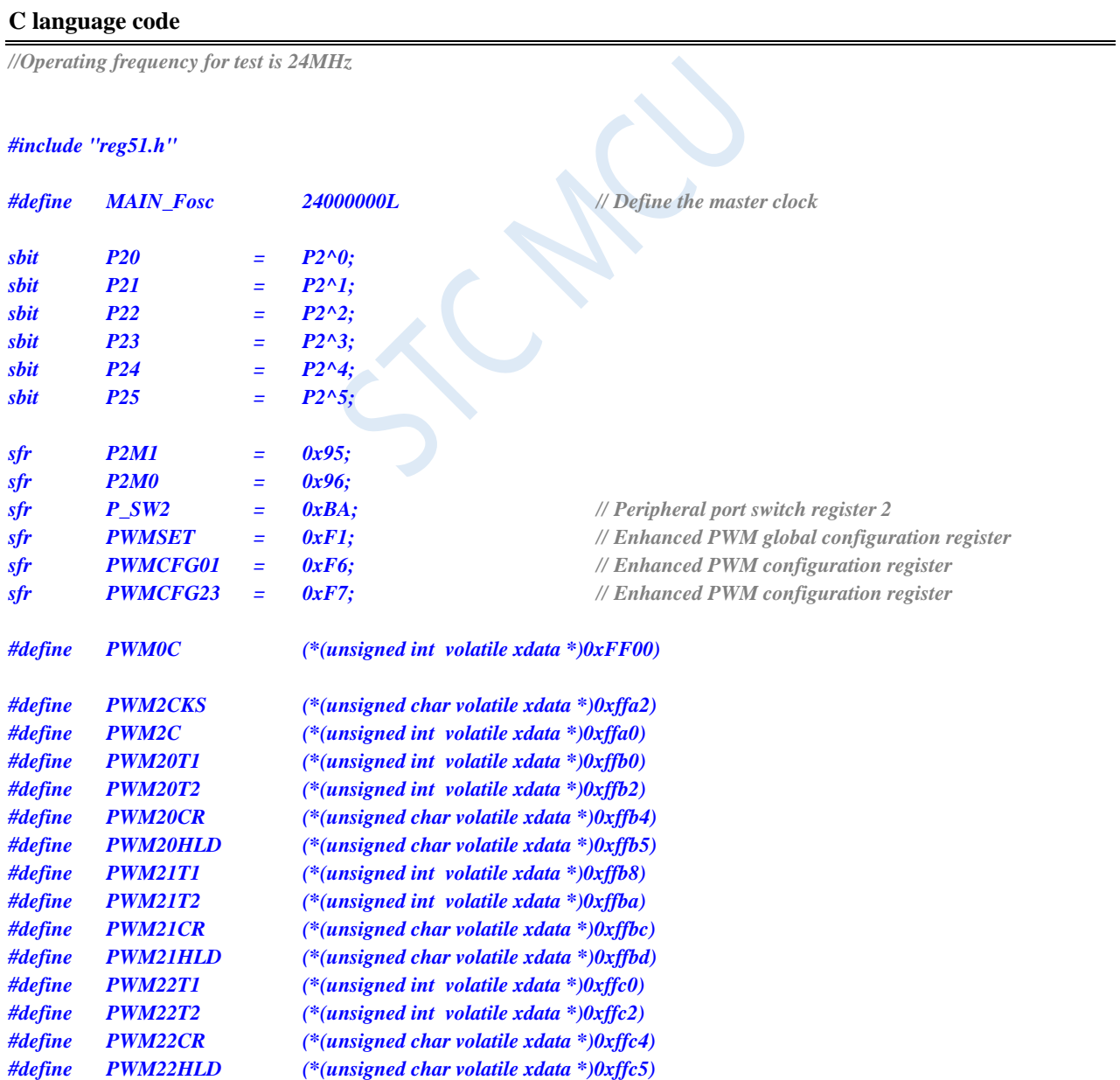

#### **STC8G Series Manual**

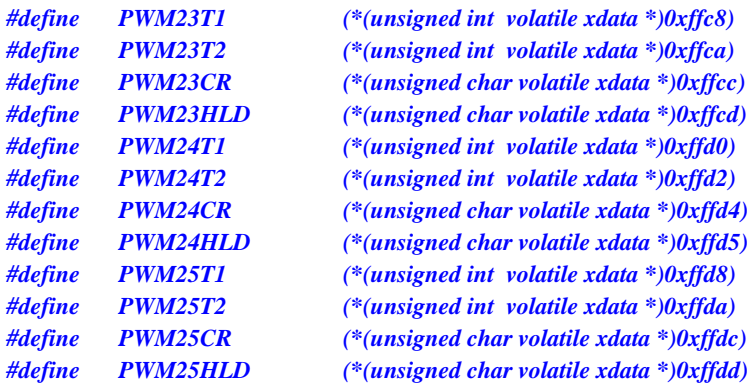

#### *#define P2n\_push\_pull(bitn) P2M1 &= ~(bitn), P2M0 |= (bitn)*

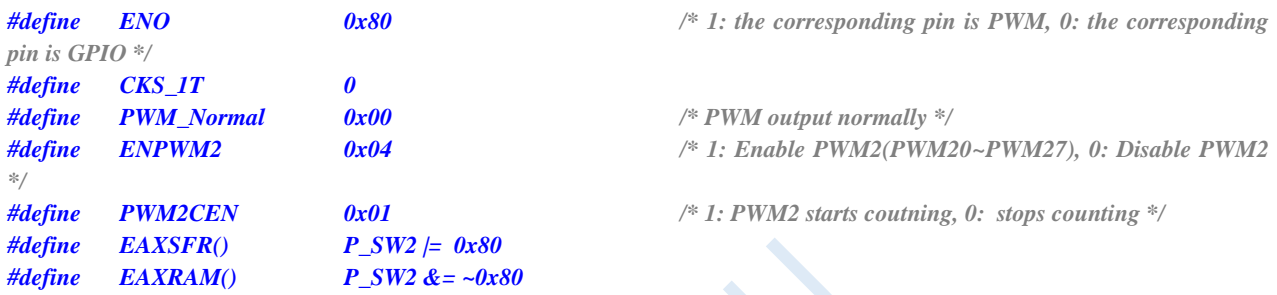

*/\*\*\*\*\*\*\*\*\*\*\*\*\*Function Description \*\*\*\*\*\*\*\*\*\*\*\*\*\**

*This program is suitable for STC8G2K64S4 series STC8G2K64S2 series. P2.0+P2.1 P2.2+P2.3 P2.4+P2.5 output 3 complementary PWMs with dead time with a phase difference of 120 degrees, the PWM frequency is 50KHz, and the dead zone time is 0.5us. \*\*\*\*\*\*\*\*\*\*\*\*\*\*\*\*\*\*\*\*\*\*\*\*\*\*\*\*\*\*\*\*\*\*\*\*\*\*\*\*\*\*/*

#### *void PWM2\_config(void);*

```
void main(void)
{
    PWM2_config();
    while (1);
}
```
*//========================================================================*

*// Function: void PWM2\_config(void)*

*// Description: PWM configure function // Parameters: none. // Return: none. // Version: VER1.0*

*// Date: 2020-5-17*

*// Note:* 

*//========================================================================*

#### *void PWM2\_config(void)*

```
{
```
*PWMCFG23 &= 0xf0;*

*PWM20T2 = 12; // T2 output high level moment PWM20T1 = 160;//800; //T1 output low level moment PWM20HLD = PWM\_Normal; //PWM output normally*

*EAXSFR(); // Access the macros in the XFR. header file.*

*PWMSET |= ENPWM2; //Enable P2(P2.0~P2.7) as PWM PWM2CKS = CKS\_1T; //Select PWM2 clock, CKS\_TIMER2, CKS\_1T ~ CKS\_16T PWM2C = 480; //Set PWM2 period = PWM2C + 1*

*P20 = 0;*

*PWM21T2 = 172;//812; //T2 output high level moment PWM21T1 = 0; //T1 output low level moment PWM21HLD = PWM\_Normal; //PWM output normally*

*P21 = 0;*

*PWM22T1 = 320;//1600; // T1 output low level moment PWM22HLD = PWM\_Normal; // PWM output normally,* 

*P22 = 0;*

*PWM23T1 = 160;//800; //T1 output low level moment PWM23HLD = PWM\_Normal; //PWM output normally*

*P23 = 0;*

*PWM24HLD = PWM\_Normal; //PWM output normally,* 

*P24 = 0;*

*PWM25T1 = 320;//1600; //T1 output low level moment PWM25HLD = PWM\_Normal; //PWM output normally,*

*P25 = 0;*

*executed statement }*

*//(PWM\_KeepHigh: PWM outputs high level forcibly, //PWM\_KeepLow: PWM outputs low level forcibly) PWM20CR = ENO; //ENO: enable PWM output*

*P2n\_push\_pull(1<<0); // PWM output port is set to push-pull output*

*//(PWM\_KeepHigh: PWM outputs high level forcibly, //PWM\_KeepLow: PWM outputs low level forcibly) PWM21CR = ENO; //ENO: enable PWM output*

*P2n\_push\_pull(1<<1); // PWM output port is set to push-pull output*

*PWM22T2 = 172;//812; // T2 output high level moment //(PWM\_KeepHigh: PWM outputs high level forcibly, //PWM\_KeepLow: PWM outputs low level forcibly) PWM22CR = ENO; //ENO: enable PWM output*

*P2n\_push\_pull(1<<2); // PWM output port is set to push-pull output*

*PWM23T2 = 332;//1612; //T2 output high level moment //(PWM\_KeepHigh:PWM outputs high level forcibly, //PWM\_KeepLow: PWM outputs low level forcibly) PWM23CR = ENO; //ENO: enable PWM output*

*P2n\_push\_pull(1<<3); //PWM output port is set to push-pull output*

*PWM24T2 = 332;//1612; //T2 output high level moment PWM24T1 = 480;//2400; //T1 output low level moment //(PWM\_KeepHigh:PWM outputs high level forcibly, //PWM\_KeepLow: PWM outputs low level forcibly) PWM24CR = ENO; //ENO: enable PWM output*

*P2n\_push\_pull(1<<4); //PWM output port is set to push-pull output*

*PWM25T2 = 12; //T2 output high level moment //(PWM\_KeepHigh:PWM outputs high level forcibly, //PWM\_KeepLow: PWM outputs low level forcibly) PWM25CR = ENO; //ENO: enable PWM output*

*P2n\_push\_pull(1<<5); //PWM output port is set to push-pull output*

*PWMCFG23 |= PWM2CEN; //Starts counter, PWM output begins, initialize the last* 

*/\*\*\*\*\*\*\*\*\*\*\*\*\*\*\*\*\*\*\*\*\* PWM fail interrupt function \*\*\*\*\*\*\*\*\*\*\*\*\*\*\*\*\*\*\*\*\*\*\*\*/ void PWMFD\_int (void) interrupt 23*

*{*

*}*

# **18.2.6 Method of outputting a PWM waveform with a duty cycle of 100% (fixed output high) and 0% (fixed output low) (take PWM00 as an example)**

### **Method 1: Disable PWM output**

After disabling the PWM output, the corresponding IO is called ordinary IO, and it needs to be set by itself if the IO output is high or low.

*PWM00CR |= 0x80; //ENO=1: Enable PWM output delay\_ms(5); //Output 5ms P00 = 1; // Output low level continuously PWM00CR &= ~0x80; //ENO=0: Disable PWM output delay\_ms(5); //Close PWM, P0.0 outputs high for 5ms PWM00CR |= 0x80; //ENO=1: Enable PWM output delay\_ms(5); // Output 5ms P00 = 0; // Output low level continuously PWM00CR &= ~0x80; //ENO=0: Disable PWM output delay\_ms(5); // Close PWM, P0.0 outputs high for 5ms*

### **Method 2: PWM00T2 sets the output high level moment (generally sets it to 0)**

PWM00T1 sets the output low level time, and PWM00T1-PWM00T2 is the output high level time. If the value of PWM00T1 is set larger than the period value, the low level will not be output, and 100% duty cycle will be output.

### **Method 3: Direct use of PWMnHLD register (emphasis recommended)**

Use the PWM channel level holding control register PWMnHLD to directly set the output high or low. This register is specifically used to set the continuous output high or low.

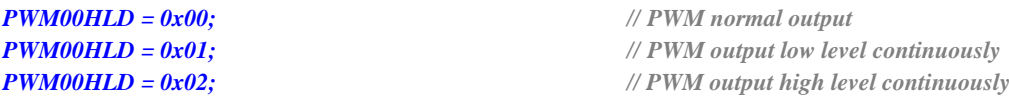

## **18.2.7 Enhanced PWM-adjustable frequency-pulse counting**

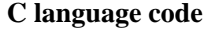

*//Operating frequency for test is 24MHz*

```
#include "reg51.h"
#include "intrins.h" 
sfr P_SW2 = 0xba;
sfr P4 = 0xC0;
sfr P5 = 0xC8;
```
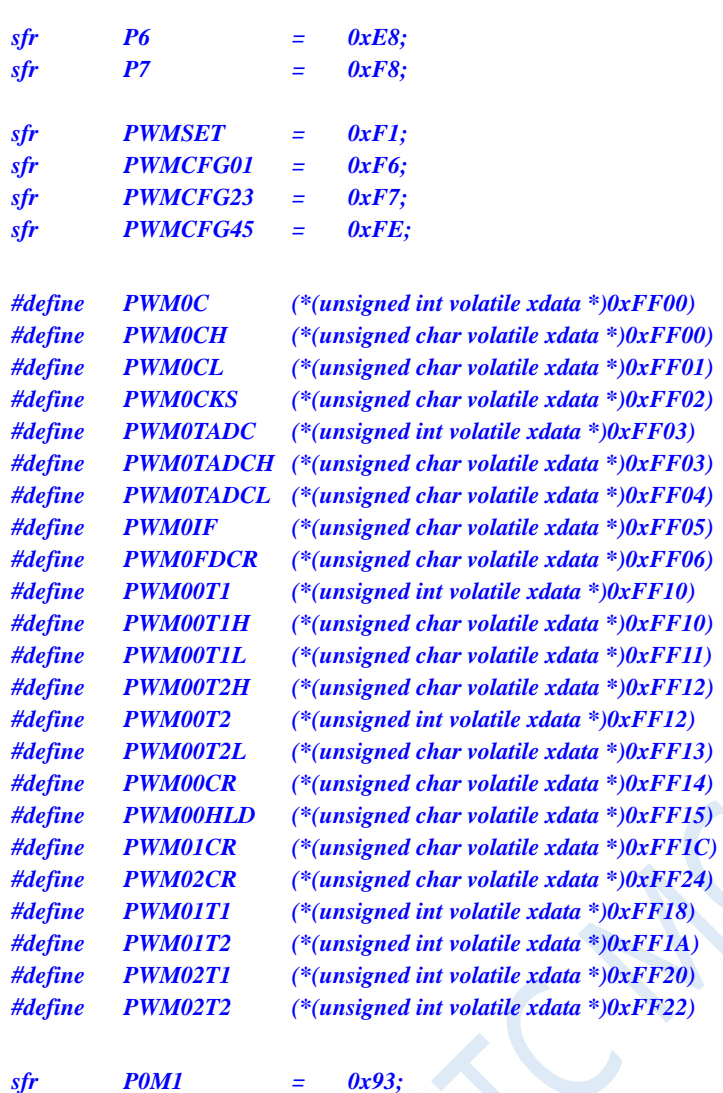

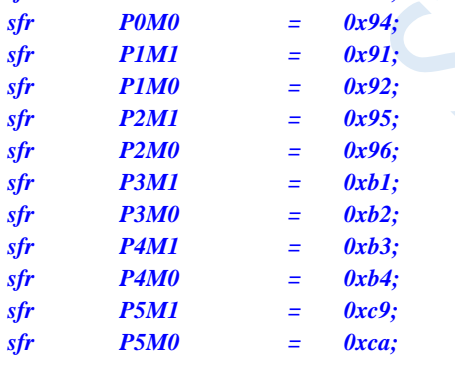

*#define MAIN\_Fosc 11059200UL*

*unsigned char Counter; unsigned int Period; bit DirFlag;*

*void delay\_ms(unsigned char ms); void PeriodSet(unsigned int period);*

*void main()* 

*{* 

*P0M0 = 0x00;* 

```
P0M1 = 0x00; 
   P1M0 = 0x00; 
   P1M1 = 0x00; 
   P2M0 = 0x00;
   P2M1 = 0x00; 
   P3M0 = 0x00; 
   P3M1 = 0x00; 
   P4M0 = 0x00; 
   P4M1 = 0x00; 
   P5M0 = 0x00; 
   P5M1 = 0x00; 
   Period = 0x1000;
   DirFlag = 0;
   PWMSET = 0x01; // Enable the PWM0 module (must enable the following 
settings of the module to be effective)
   P_SW2 = 0x80; // Enable XFR access
   PWM0CKS = 0x00; // PWM0 clock is the system clock
   PWM00T1= 0x0000; // When the count value is 00H, the PWM00 channel 
outputs low level
   PWM00CR= 0x80; // Enable PWM00 output
   EA = 1;
   while (1)
   {
       delay_ms(10);
       PeriodSet(Period); // Set period and duty
       PWMCFG01 = 0x05; // Start the PWM0 module, enable the counter zero 
interrupt
       if(DirFlag)
       {
           Period++; // Cycle increment
           if(Period >= 0x1000)
           {
              DirFlag = 0;
           }
       }
       else
       {
           Period--; // Cycle decreasement
           if(Period <= 0x0100)
           {
              DirFlag = 1;
           }
       }
   }
}
void pwm0_isr(void) interrupt 22
{
   if(PWMCFG01 & 0x08) // Judgment counter overflow flag
   {
       Counter++;
       if(Counter >= 10) // Turn off the PWM counter after counting 10 pulses
       {
```

```
Counter = 0;
              PWMCFG01 = 0x00;
         }
         else
         {
              PWMCFG01 &= ~0x08; // Clear flag
          }
    }
}
//========================================================================
// Function: void PeriodSet(unsigned int period)
// Description: PWM period setting function.
// Parameters: period, The number of periods to set.
// Return: none.
// Version: VER1.0
// Date: 2021-08-23
// Note: 
//========================================================================
void PeriodSet(unsigned int period)
{
    PWM0C = period; // Set the period of PWM0 to period PWM clocks
    PWM00T2= (period>>1); // When the count value is Period/2, the PWM00 channel 
outputs high level
}
//========================================================================
// Function: void delay_ms(unsigned char ms)
// Description: delay function
// Parameters: ms, number of ms to delay, Here only support 1~255ms. Automatically adapt to the main clock.
// Return: none.
// Version: VER1.0
// Date: 2021-01-05
// Note: 
//========================================================================
void delay_ms(unsigned char ms)
{
    unsigned int i;
    do{
         i = MAIN_Fosc / 10000;
         while(--i);
    }while(--ms);
}
```
# **19 Sysnchronous Serial Peripheral Interface (SPI)**

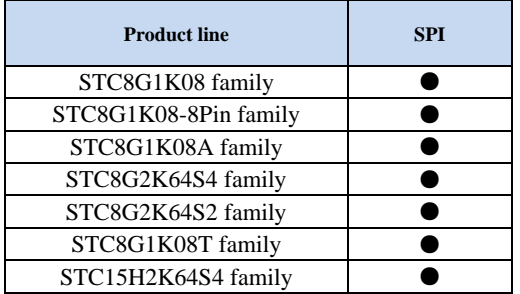

A high-speed serial communication interface, SPI, is integrated in STC8G series of microcontrollers. SPI is a full-duplex high-speed synchronous communication bus. SPI interface integrated in the STC8G series of microcontrollers offers two operation modes: master mode and slave mode.

### **19.1 Registers Related to SPI**

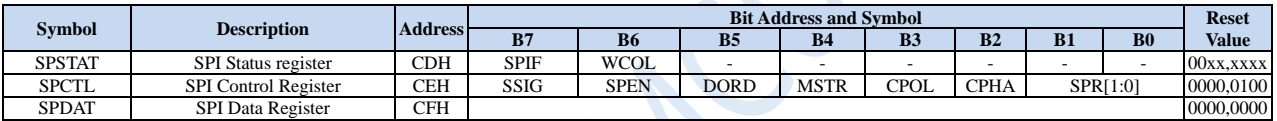

# **19.1.1 SPI Status register (SPSTAT)**

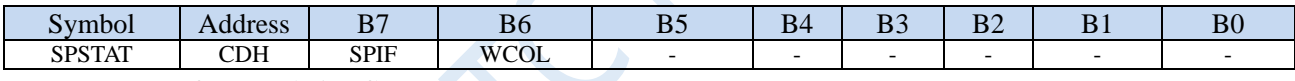

SPIF: SPI transfer completion flag.

When SPI completes sending / receiving 1 byte of data, the hardware will automatically set this bit and request interrupt to CPU. If the SSIG bit is set to 0, this flag will also be automatically set by hardware to indicate a mode change of device when the master / slave mode of the device changes due to changes in the SS pin level.

Note: This bit must be cleared using software writing 1 to it.

WCOL: SPI write collision flag bit.

This bit is set by hardware when the SPI is writing to the SPDAT register during data transfer.

Note: This bit must be cleared using software by writing 1 to it.

### **19.1.2 SPI Control register (SPCTL)**

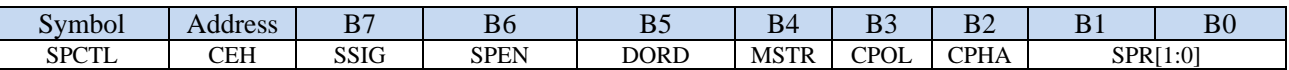

SSIG: Control bit of whether SS pin is ignored or not.

0: the SS pin decides whether the device is a master or slave.

1: the function of SS pin is ignored. MSTR decides whether the device is a master or slave.

SPEN: SPI enable bit.

0: the SPI is disabled.

1: the SPI is enabled.

DORD: Set the transmitted or received SPI data order.

0: The MSB of the data is transmitted firstly.

1: The LSB of the data is transmitted firstly.

MSTR: Master/Slave mode select bit.

To set the mastert mode:

If  $SSIG = 0$ , the SS pin must be high and set MSTR to 1.

If  $SSIG = 1$ , it only needs to set MSTR to 1 (ignoring the SS pin level).

To set the slave mode:

If  $SSIG = 0$ , the SS pin must be low (regardless of the MSTR bit).

If  $SSIG = 1$ , it only needs to set MSTR to 0 (ignoring the SS pin level).

CPOL: SPI clock polarity select bit.

- 0: SCLK is low when idle. The leading edge of SCLK is the rising edge and the trailing edge is the falling edge.
- 1:SCLK is high when idle. The leading edge of SCLK is the falling edge and the trailing edge is the rising edge.

CPHA: SPI clock phase select bit.

- 0: The first bit of datum is driven when SS pin is low. The datum changes on the trailing edge of SCLK and is sampled on the leading edge of SCLK. (SSIG must be 0.)
- 1: The datum is driven on the leading edge of SCLK, and is sampled on the trailing edge.

SPR[1:0]: SPI clock frequency select bits

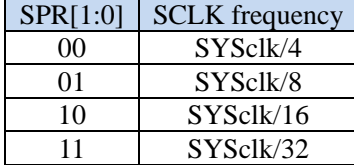

### **19.1.3 SPI Data register (SPDAT)**

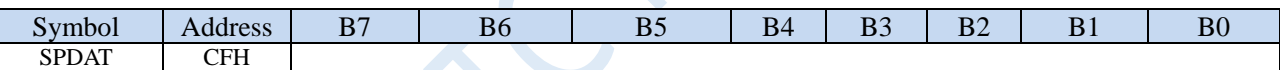

The SPDAT holds the data to be transmitted or the data received.

### **19.2 SPI Communication Modes**

There are three SPI communication modes: single master and single slave mode, dual devices configuration mode (any one of them can be a master or slave), single master and multiple slaves mode.

### **19.2.1 Single Master and Single Slave Mode**

Two devices are connected, one of which is fixed as a master and the other as a slave.

Master settings: SSIG set to 1, MSTR set to 1, fixed to be master mode. The master can use any port to connect the slave SS pin, pull down the slave SS pin to enable the slave.

Slave settings: SSIG is set to 0, SS pin as the chip select signal of the slave.

Single master single slave connection configuration diagram is shown as follows:

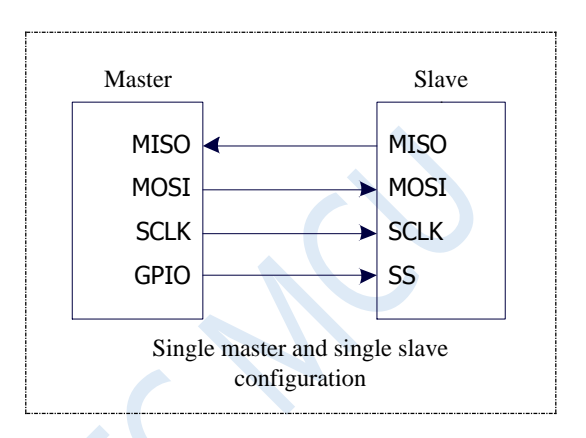

### **19.2.2 Dual Devices Configuration Mode**

Two devices are connected, the master and the slave are not fixed.

Setting Method 1: Both devices are initialized with SSIG set to 0, MSTR set to 1, and SS pin set to bidirectional mode and output high. Now the both devices are in master mode with not ignoring SS. When one of the devices needs to initiate a transfer, set its own SS pin to output mode and output low to pull down the other device's SS pin so that the other device is forcibly set to slave mode.

Set Method 2: Both devices are initialized as slave mode with ignoring SS, where SIG is set to 1 and MSTR is set to 0. When one of the devices needs to initiate a transfer, detect the SS pin's level firstly. If SS is high, the device sets itself to master mode with ignoring SS, then starts the data transfer.

The connection configuration of dual devices configuration mode is shown as follows:

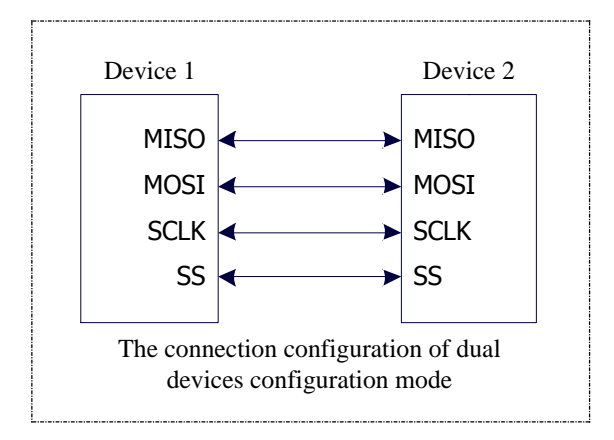

## **19.2.3Single Master and Multiple Slaves Mode**

Multiple devices are connected, one of which is fixed as a master and others are fixed as slaves.

Master settings: SSIG set to 1, MSTR set to 1, fixed to master mode. The master can use any port to connect with the SS pins of each slave respectively, and pull down the SS pin of one slave to enable the corresponding slave device.

Slave settings: SSIG is set to 0, SS pin is used as the chip select signal of the slave.

The configuration diagram of single master multiple slaves is as follows:

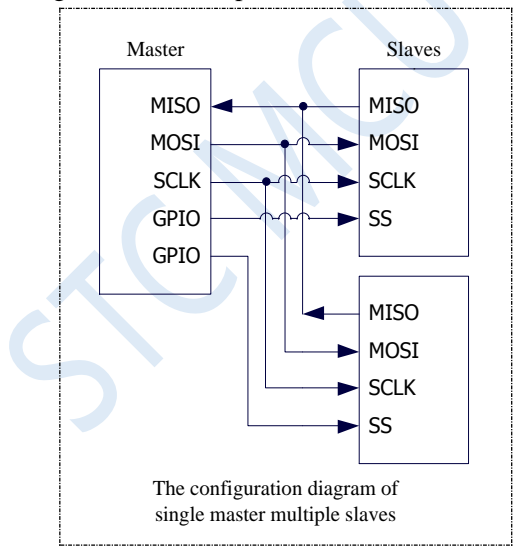

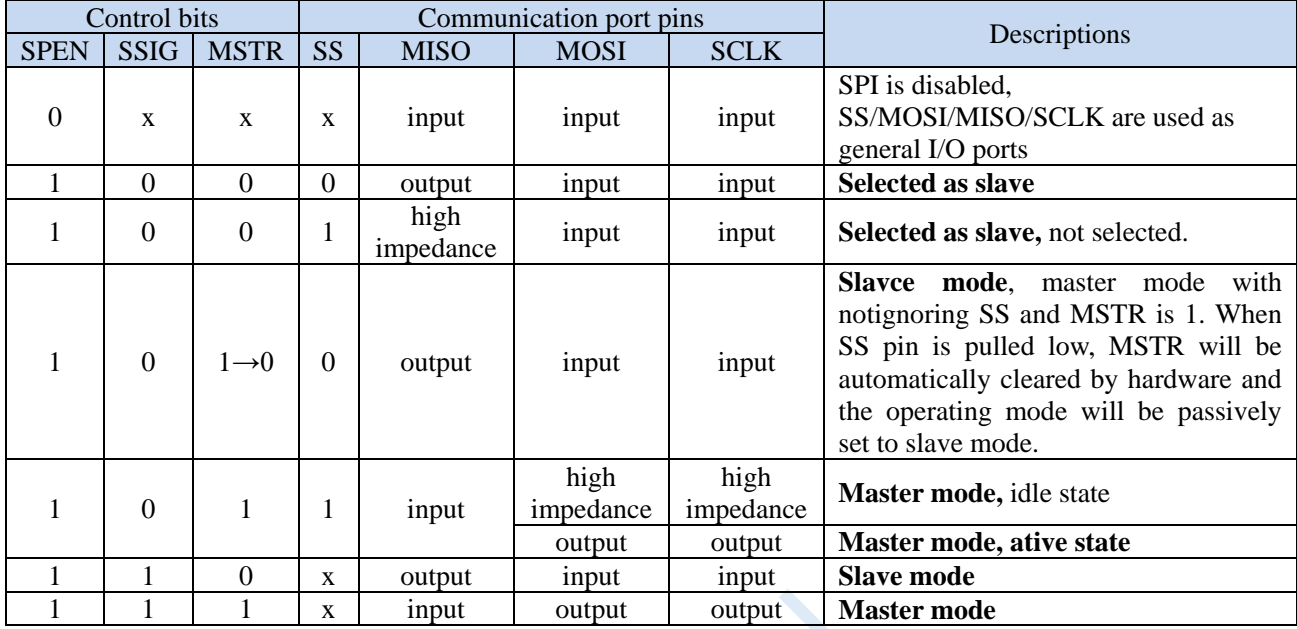

### **19.3 Configure SPI**

**Additional Considerations for a Slave**

When CPHA  $= 0$ , SSIG must be 0 (i.e. SS pin can not be ignored). The SS pin must be pulled low before each serial byte begins transfer and must be reset to high after the transfer completes. The SPDAT register can not be written while the SS pin is low, otherwise a write collision error will occur. Operation with CPHA =  $0$ and  $SSIG = 1$  is undefined.

When CPHA  $= 1$ , SSIG may be set to 1 (i.e. the SS pin can be ignored). If SSIG  $= 0$ , the SS pin may remain active low (i.e., stay low all the way) for consecutive transfers. This method is suitable for fixed single master single slave system.

### **Additional Considerations for a Master**

In SPI, transfers are always initiated by the master. If the SPI is enabled (SPEN  $= 1$ ) and selected as the master, the master will initiate SPI clock generator and data transfer by writing to SPI data register, SPDAT. The data will appear on the MOSI pin a half to one SPI bit-time later after the data is written to SPDAT. The data written to the SPDAT register of the master is shifted out from the MOSI pin and sent to the MOSI pin of the slave. And, at the same time the data in SPDAT register of the selected slave is shifted out on MISO pin to the MISO pin of the master.

After one byte has been transmitted, the SPI clock generator is stopped, the transfer completion flag (SPIF) is set, and an SPI interrupt is generated if the SPI interrupt is enabled. The two shift registers for the master and slave CPUs can be considered as a 16-bit cyclic shift register. As data is shifted from the master to the slave, data is also shifted in the opposite direction simultaneously. This means that the data of the master and the slave are exchanged with each other in one shift period.

### **Mode is Changed by SS pin**

If  $SPEN = 1$ ,  $SSIG = 0$  and  $MSTR = 1$ ,  $SPI$  is enabled in master mode and the SS pin can be configured for input mode or quasi-bidirectional port mode. In this case, another master can drive this pin low to select the device as an SPI slave and send data to it. To avoid bus contention, the SPI system clears the slave's MSTR, forces MOSI and SCLK to be input mode, and MISO changes to output mode. The SPIF flag in SPSTAT is set, and if the SPI interrupt is enabled, an SPI interrupt will occur.

The user software must always detect the MSTR bit. If this bit is cleared by a slave selection action and the user wants to continue using the SPI as a master, the MSTR bit must be set again, otherwise it will remain in slave mode.

#### **Write Collision**

The SPI is single buffered in the transmition process and double buffered in receiving process. New data for transmission can not be written to the shift register until the previous transmission is complete. The WCOL bit will be set to indicate that a data write collision error has occurred when the data register SPDAT is written during transmission. In this case, the data currently being transmitted will continue to be transmitted, and the newly written data will be lost.

A write collision condition on the master is rare when write collision detection is performed on a master or slave because the master has full control of the data transfer. However, a write collision may occur on the slave because the slave can not control it when the master initiates the transfer.

When receiving data, the received data is transferred to a parallel read data buffer, which will release the shift register for the next data reception. However, the received data must be read from the data register before the next character is completely shifted in. Otherwise, the previous received data will be lost.

WCOL can be cleared by software by writing "1" to it.

## **19.4 Data Format**

The clock phase control bit, CPHA, of the SPI allows the user to set the clock edge when the data is sampled and changed. The clock polarity bit, CPOL, allows the user to set the clock polarity. The following illustrations show the SPI communication timing under different clock phases and polarity settings.

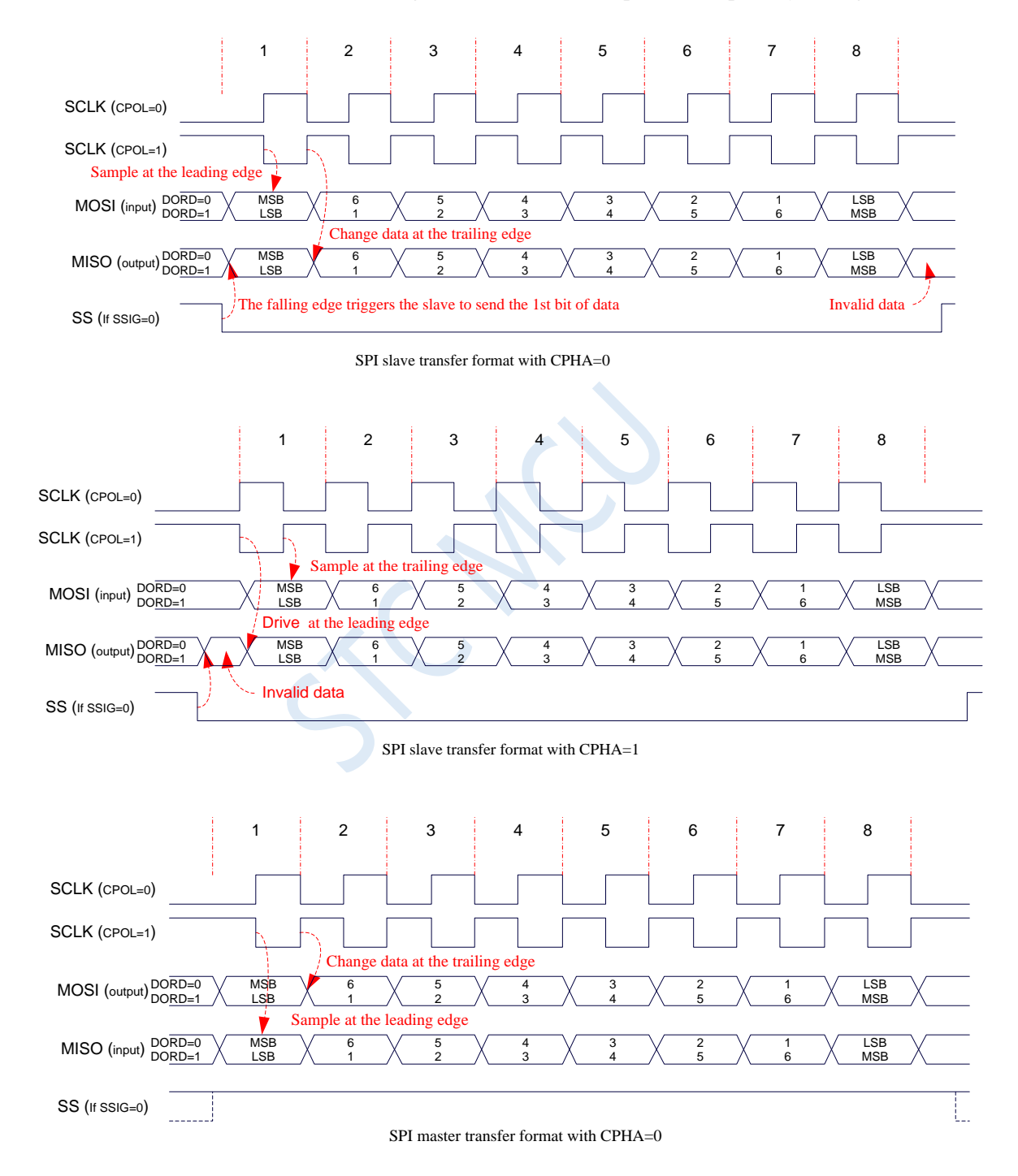

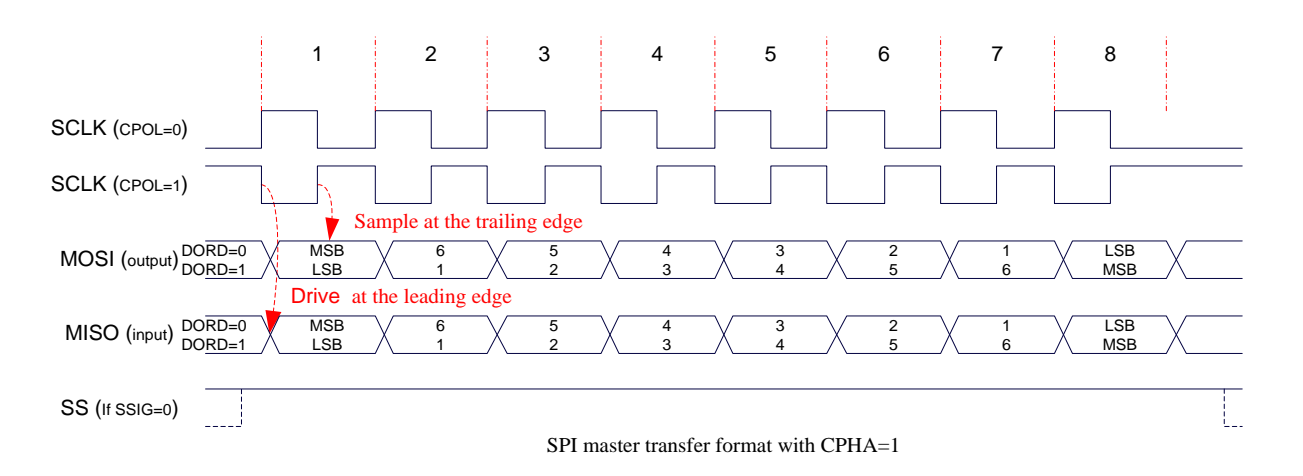

## **19.5 Example Routines**

# **19.5.1Master Routine of Single Master Single Slave Mode (Interrupt**

### **Mode)**

**C language code**

*//Operating frequency for test is 11.0592MHz*

#### *#include "reg51.h" #include "intrins.h"*

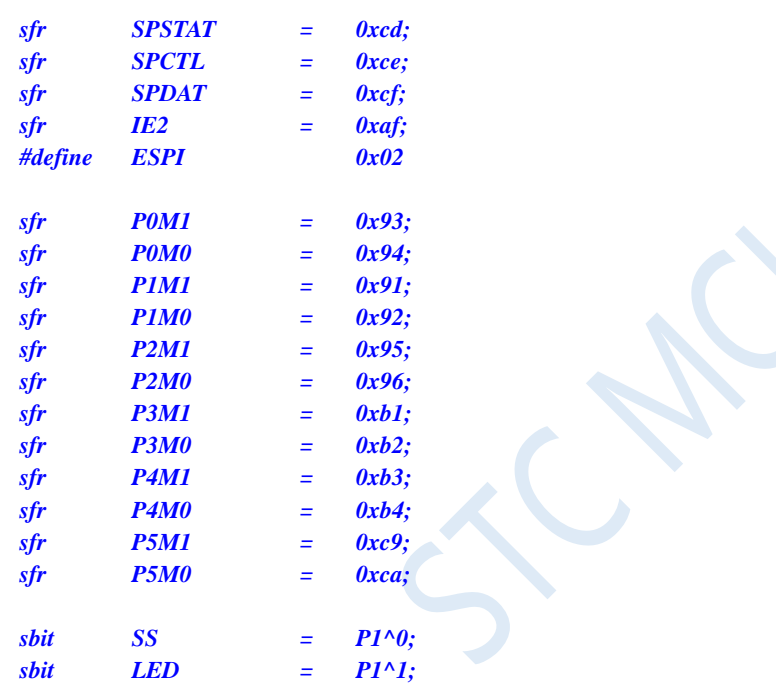

*bit busy;*

*void SPI\_Isr() interrupt 9* 

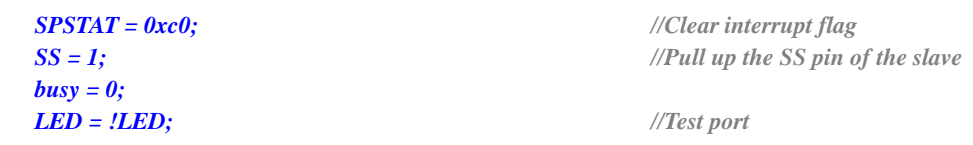

```
}
```
*{*

```
void main()
```
*{*

*P0M0 = 0x00; P0M1 = 0x00; P1M0 = 0x00; P1M1 = 0x00; P2M0 = 0x00; P2M1 = 0x00; P3M0 = 0x00; P3M1 = 0x00;*

```
P4M0 = 0x00;
P4M1 = 0x00;
P5M0 = 0x00;
P5M1 = 0x00;
LED = 1;
SS = 1;
busy = 0;
SPCTL = 0x50; //Enable SPI master mode
SPSTAT = 0xc0; //Clear interrupt flag
IE2 = ESPI; //Enable SPI interrupt
EA = 1;
while (1)
{
   while (busy);
   busy = 1;
   SS = 0; //Pull down the slave SS pin
   SPDAT = 0x5a; //Send test data
}
```
#### **Assembly code**

*}*

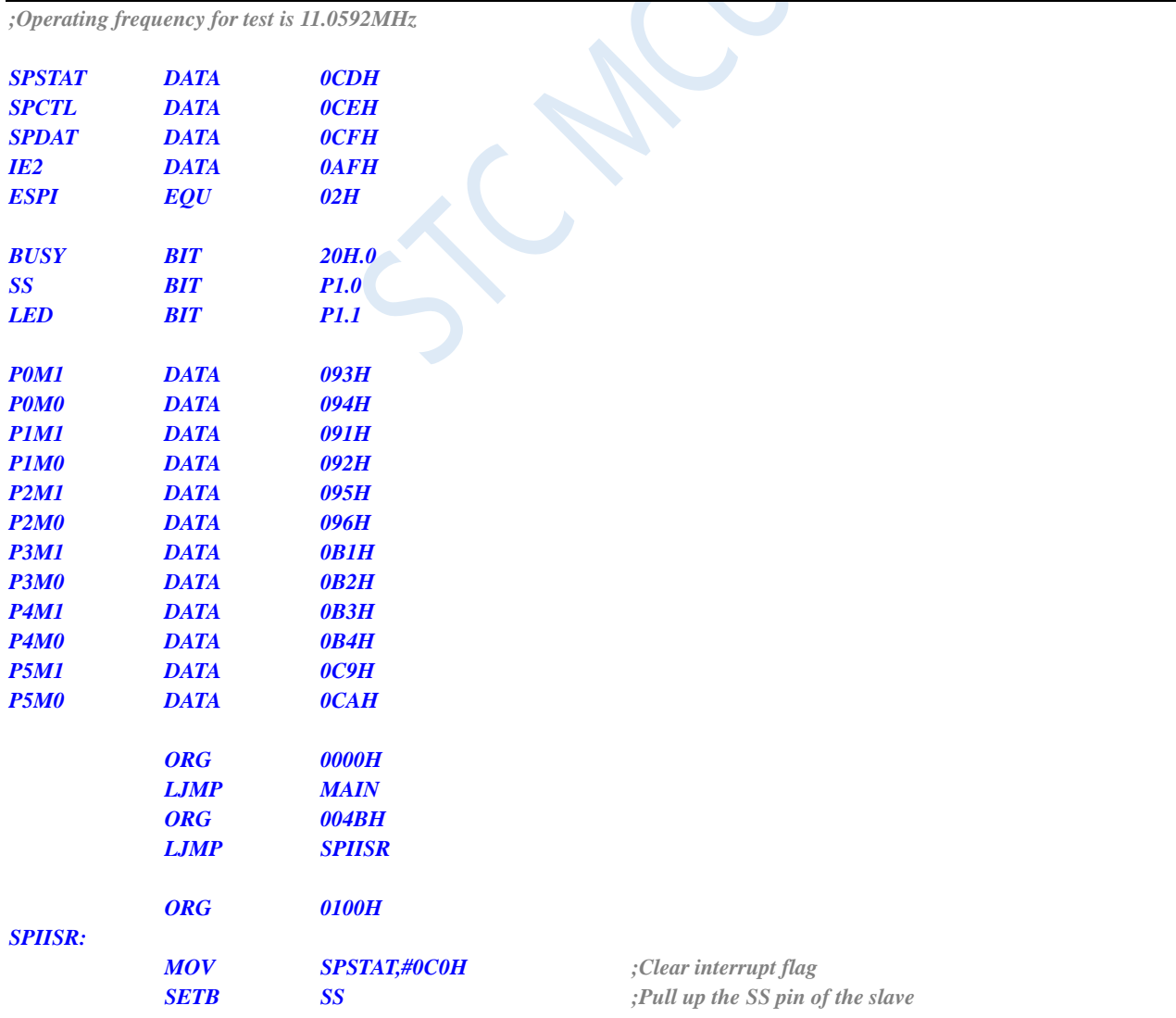

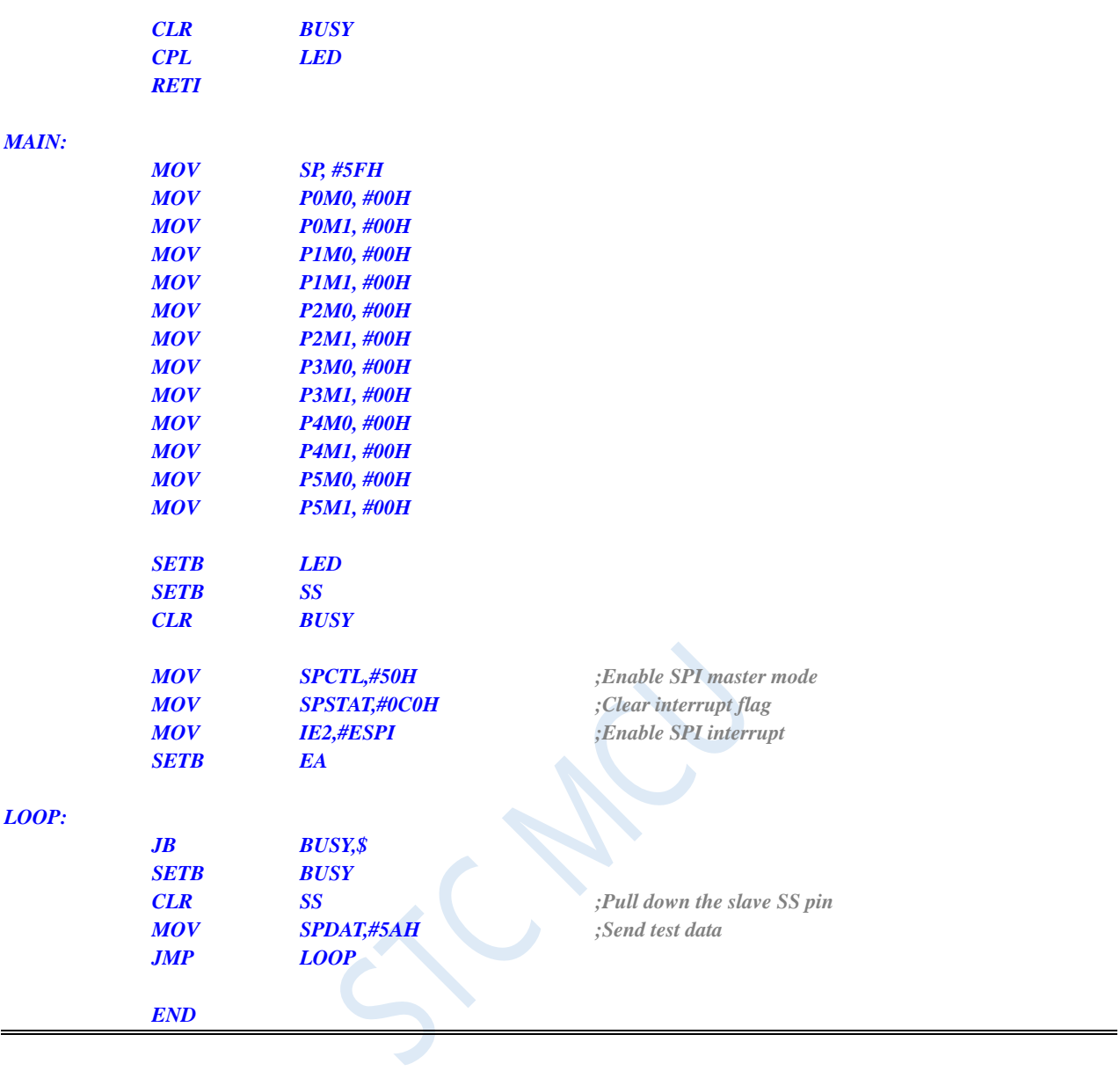

# **19.5.2Slave Routine of Single Master Single Slave Mode (Interrupt**

## **Mode)**

### **C language code**

*//Operating frequency for test is 11.0592MHz*

### *#include "reg51.h" #include "intrins.h"*

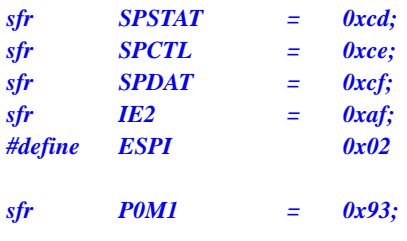

**STC8G Series Manual**

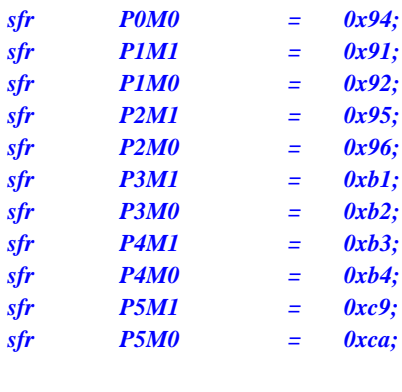

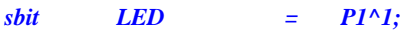

```
void SPI_Isr() interrupt 9
```

```
{
  SPSTAT = 0xc0; //Clear interrupt flag
  SPDAT = SPDAT; //Transmit the received data back to the master
  LED = !LED; //Test port
}
```

```
void main()
```

```
{
   P0M0 = 0x00;
   P0M1 = 0x00;
   P1M0 = 0x00;
   P1M1 = 0x00;
   P2M0 = 0x00;
   P2M1 = 0x00;
   P3M0 = 0x00;
   P3M1 = 0x00;
   P4M0 = 0x00;
   P4M1 = 0x00;
   P5M0 = 0x00;
   P5M1 = 0x00;
   SPCTL = 0x40; //Enable SPI slave mode
   SPSTAT = 0xc0; //Clear interrupt flag
   IE2 = ESPI; //Enable SPI interrupt
   EA = 1;
   while (1);
}
```
#### **Assembly code**

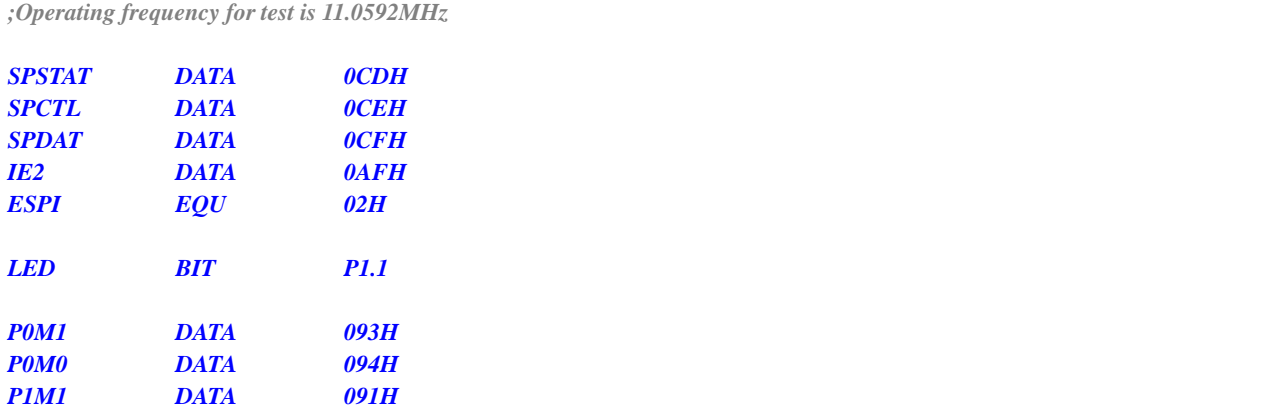

**STC8G Series Manual**

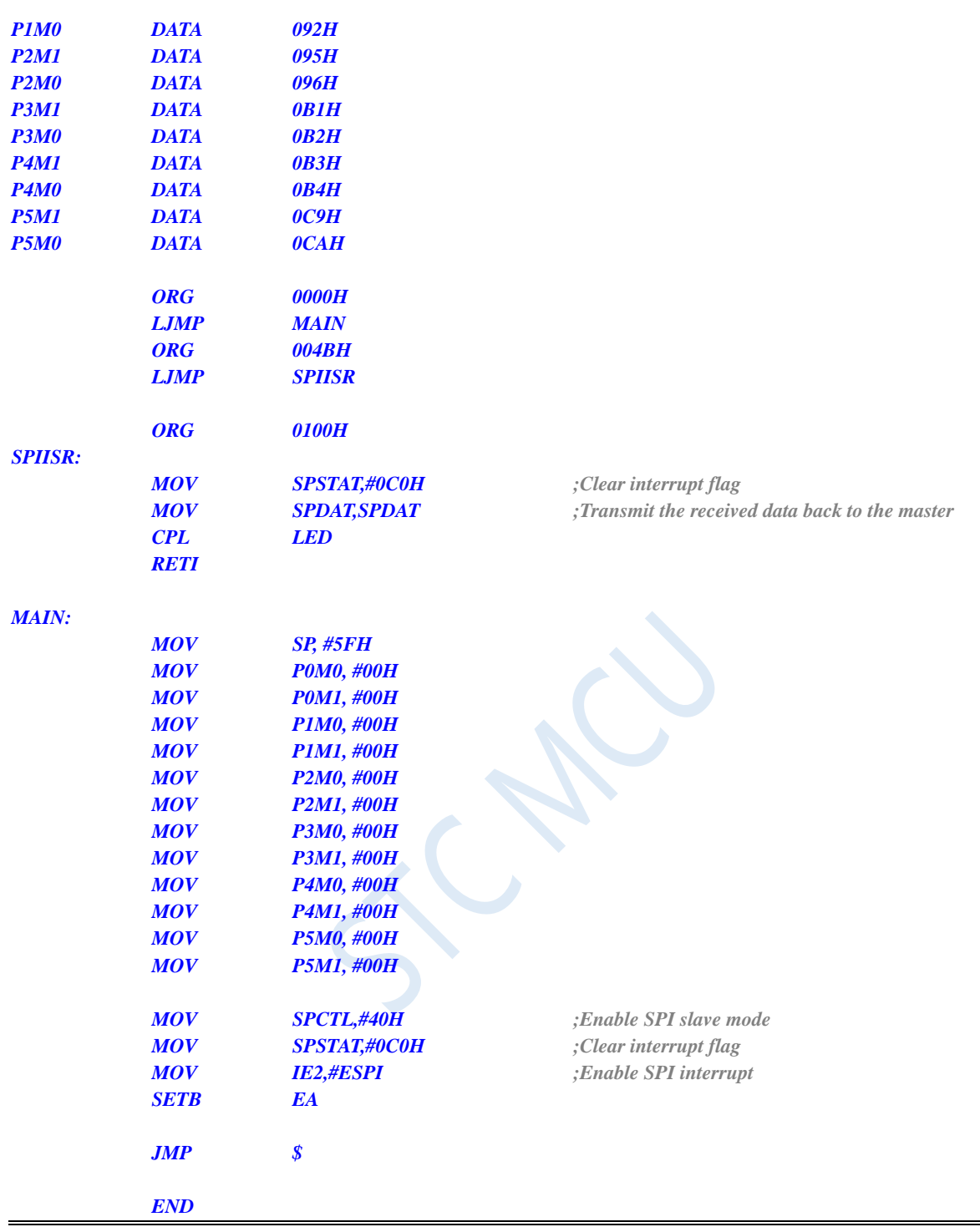

# **19.5.3Master Routine of Single Master Single Slave Mode (Polling Mode)**

**C language code**

*//Operating frequency for test is 11.0592MHz*

*#include "reg51.h"*

#### *#include "intrins.h"*

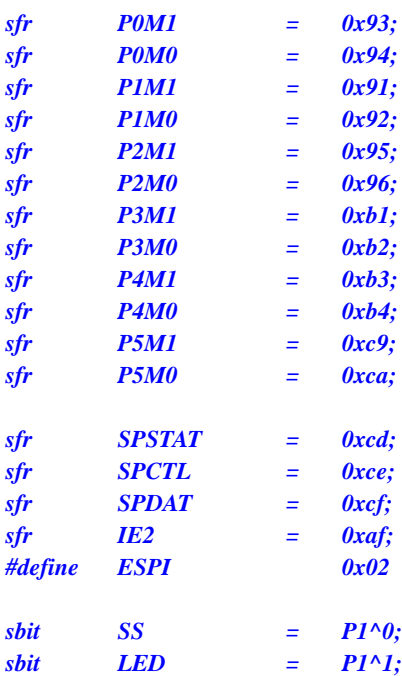

*void main()*

*{*

```
P0M0 = 0x00;
P0M1 = 0x00;
P1M0 = 0x00;
P1M1 = 0x00;
P2M0 = 0x00;
P2M1 = 0x00;
P3M0 = 0x00;
P3M1 = 0x00;
P4M0 = 0x00;
P4M1 = 0x00;
P5M0 = 0x00;
P5M1 = 0x00;
LED = 1;
SS = 1;
SPCTL = 0x50; //Enable SPI master mode
SPSTAT = 0xc0; //Clear interrupt flag
while (1)
{
   SS = 0; //Pull down the slave SS pin
   SPDAT = 0x5a; //Send test data
   while (!(SPSTAT & 0x80)); //Query completion flag
   SPSTAT = 0xc0; //Clear interrupt flag
   SS = 1; //Pull up the SS pin of the slave
   LED = !LED; //Test port
}
```
#### **Assembly code**

*}*

*;Operating frequency for test is 11.0592MHz*
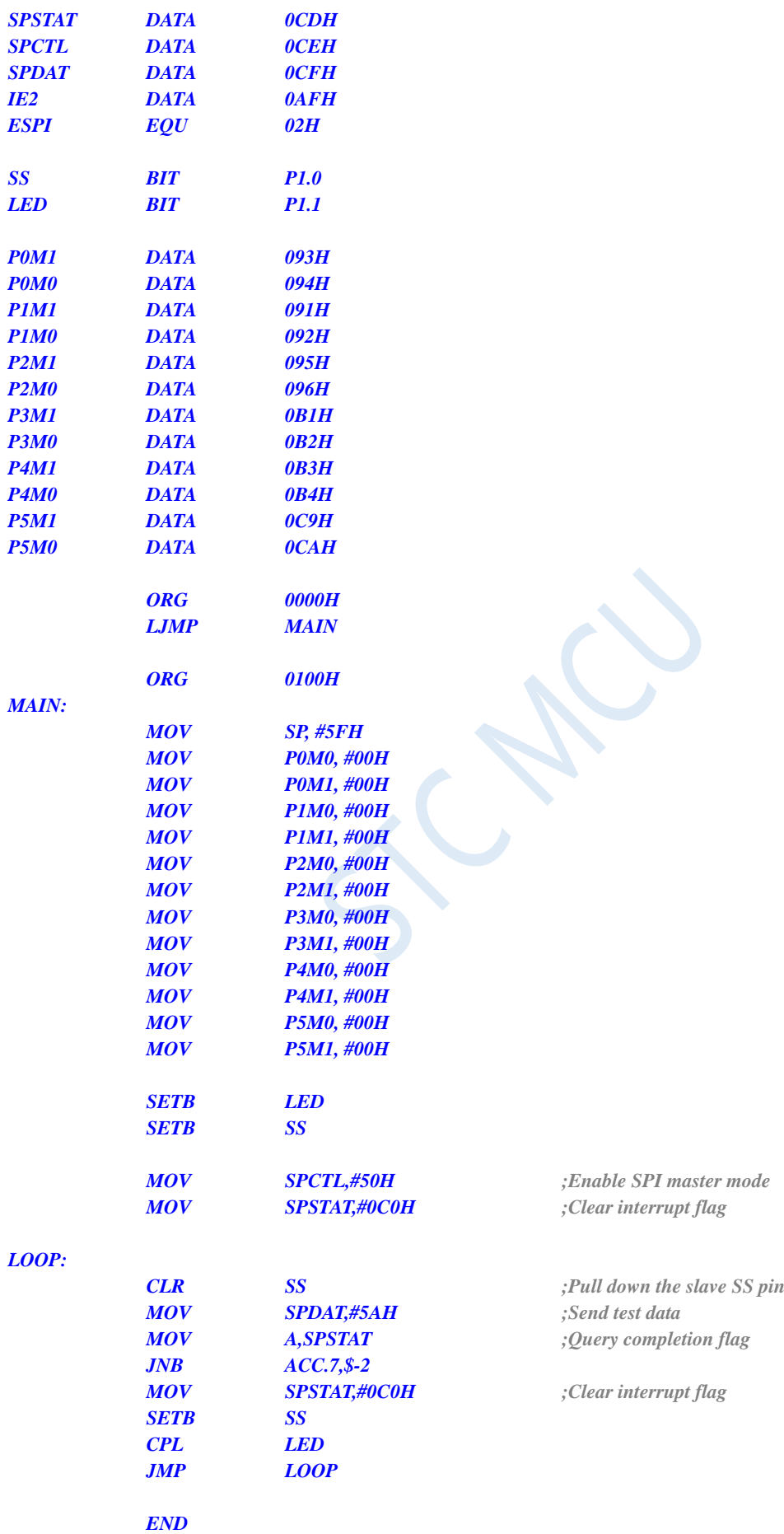

# **19.5.4Slave Routine of Single Master Single Slave Mode (Polling Mode)**

**C language code**

*//Operating frequency for test is 11.0592MHz*

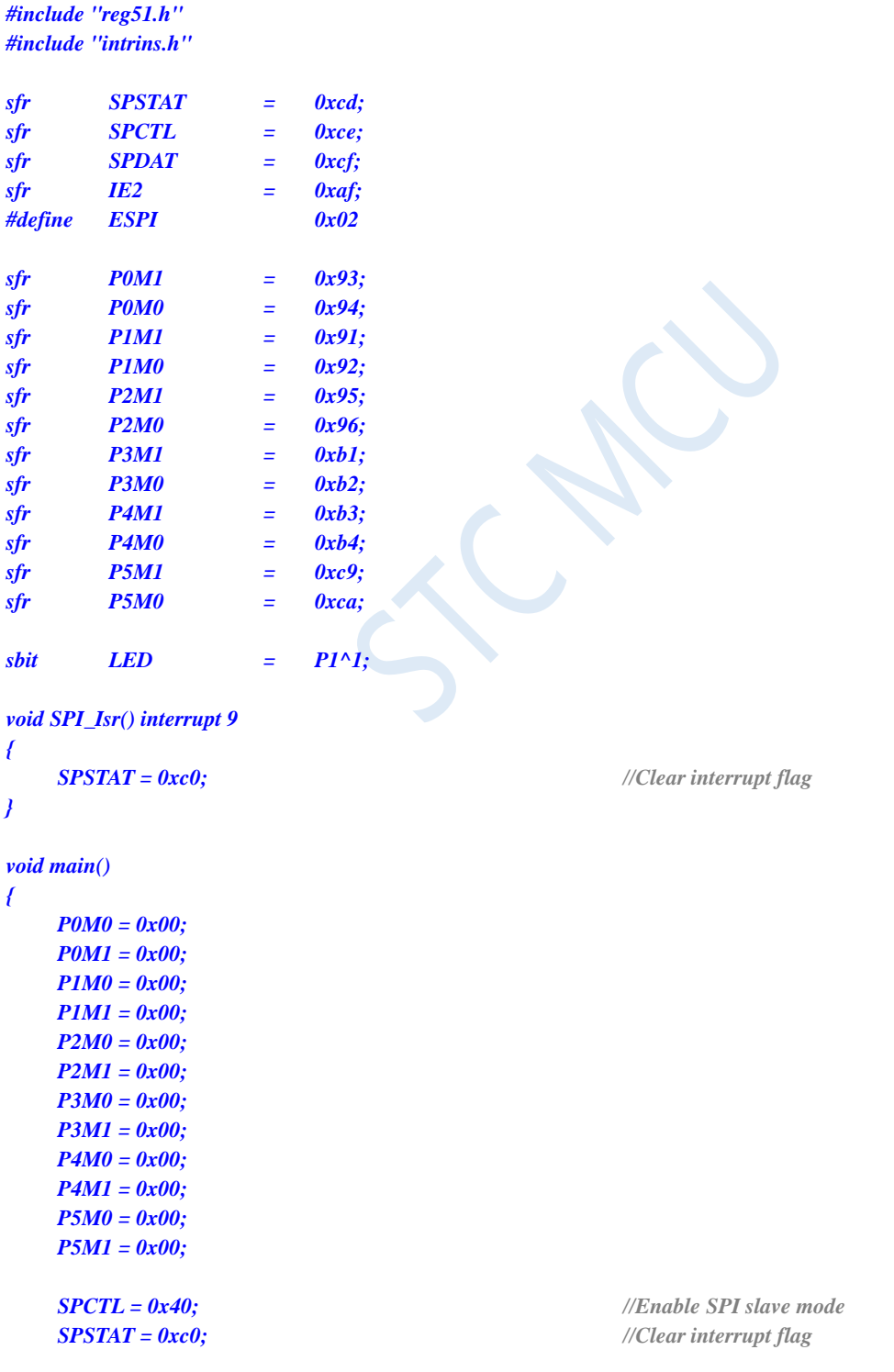

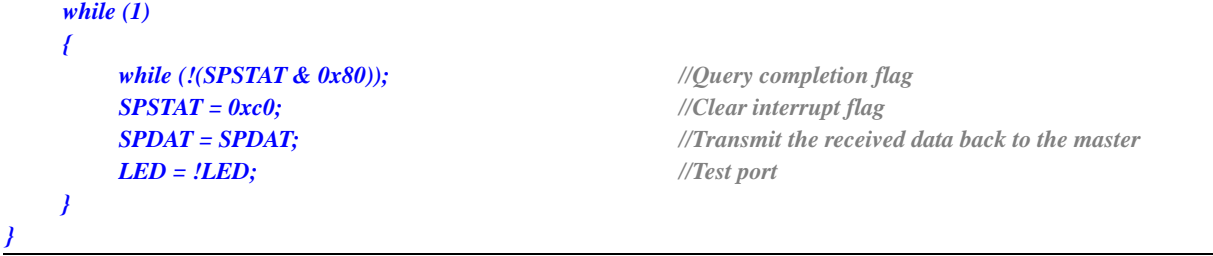

#### **Assembly code**

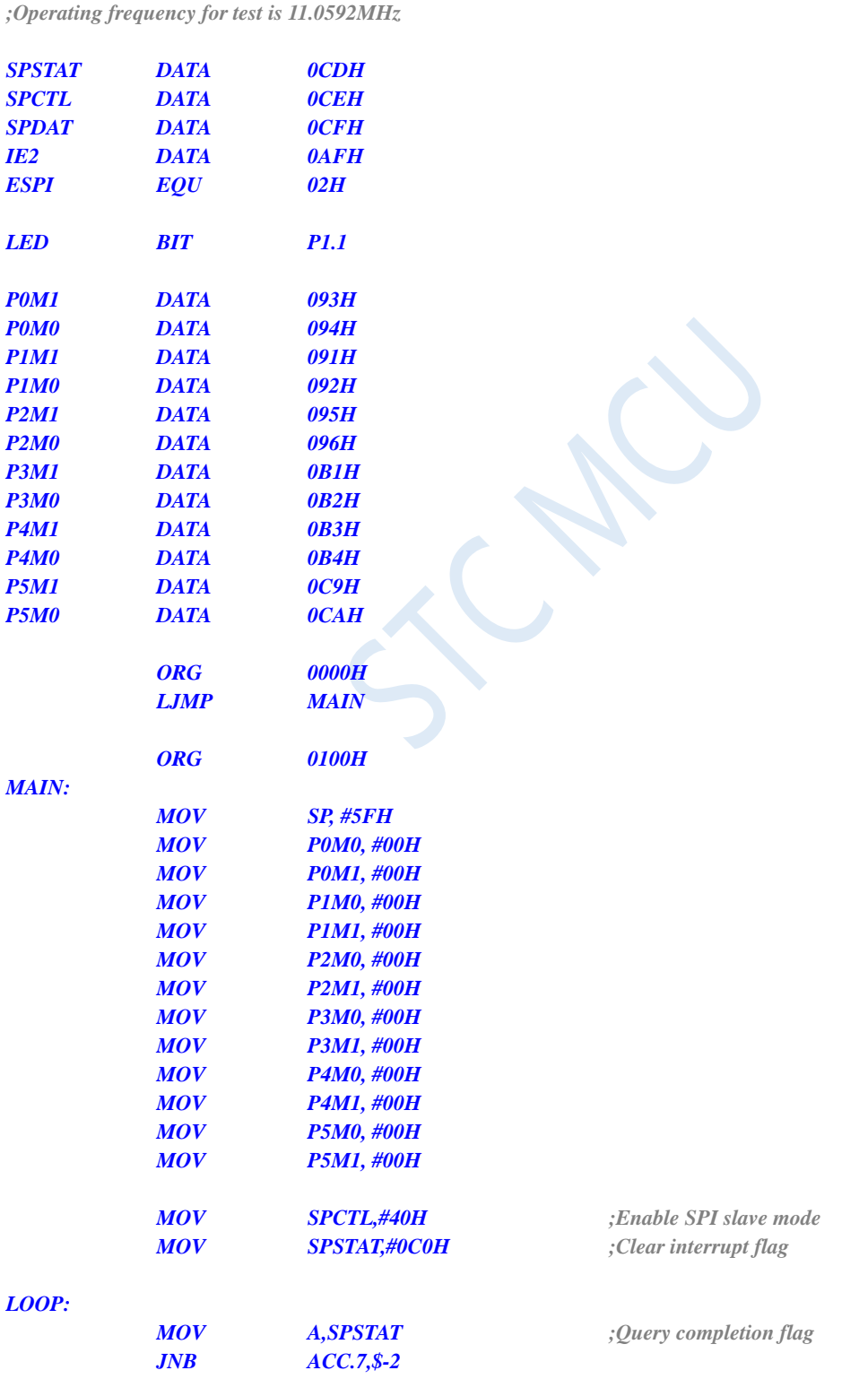

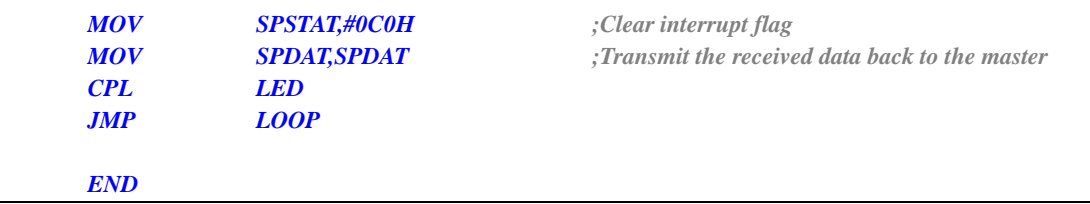

# **19.5.5Routine of Mutual Master-Slave Mode (Interrupt Mode)**

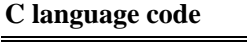

*{*

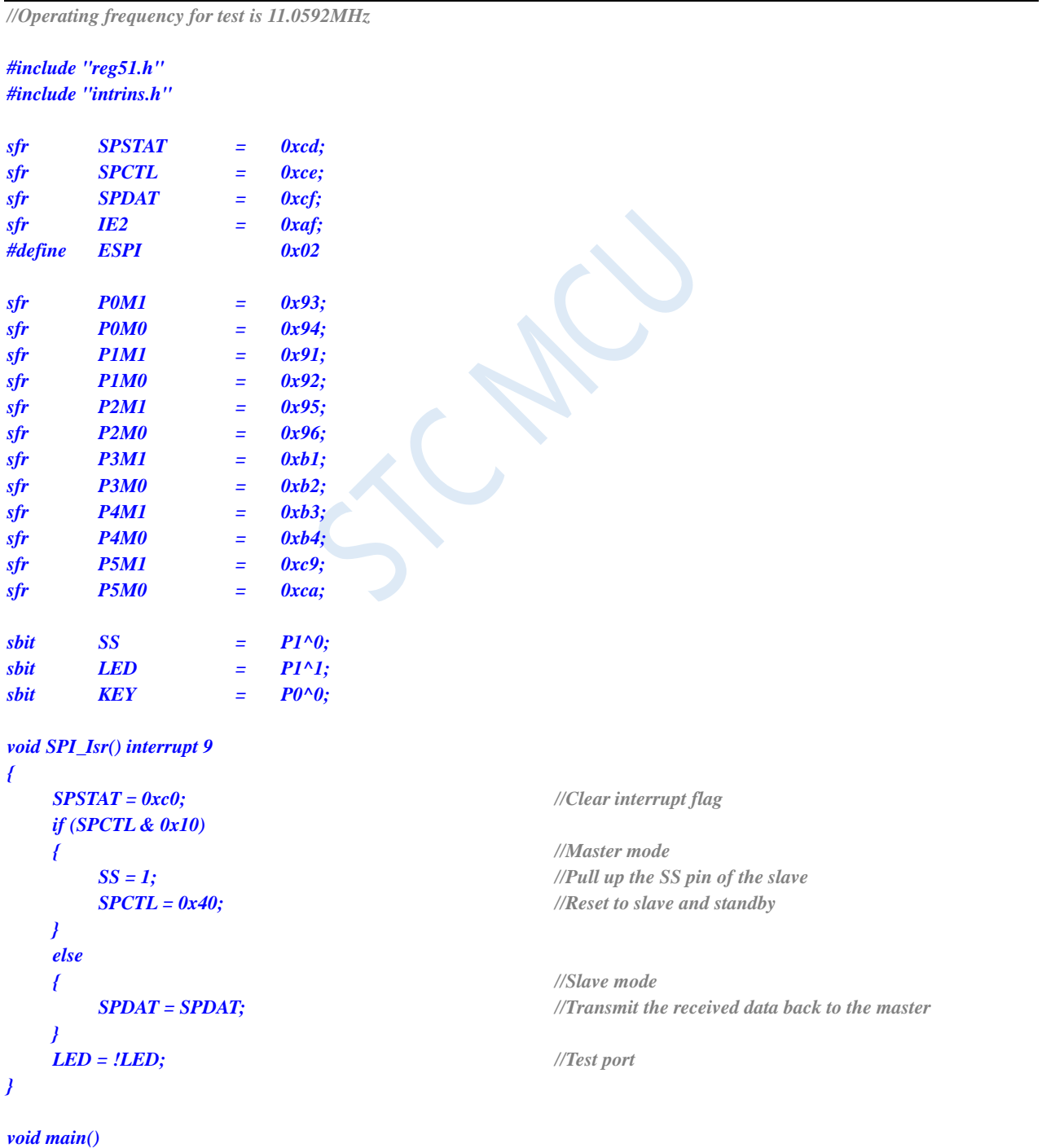

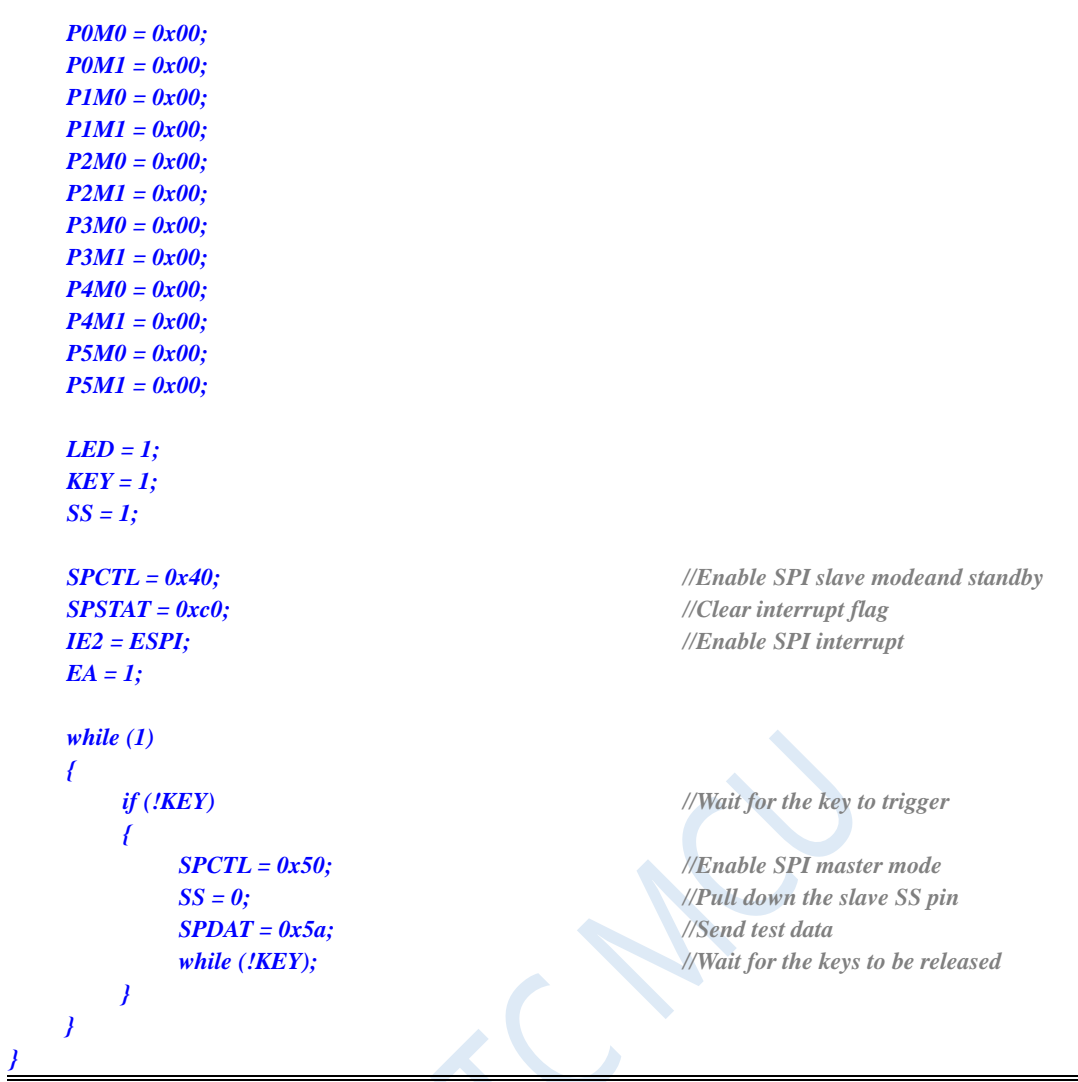

# **Assembly code**

*;Operating frequency for test is 11.0592MHz*

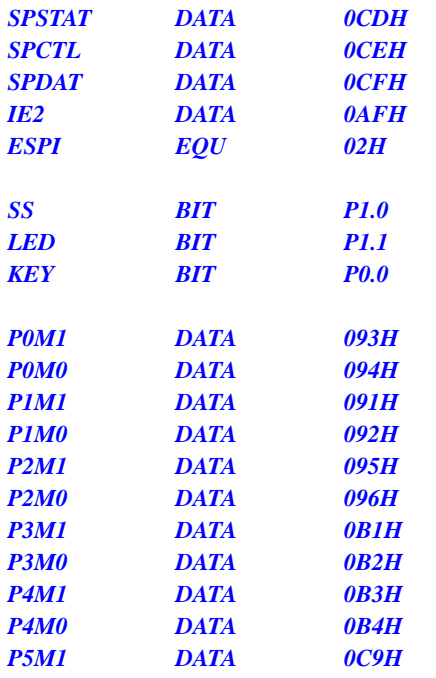

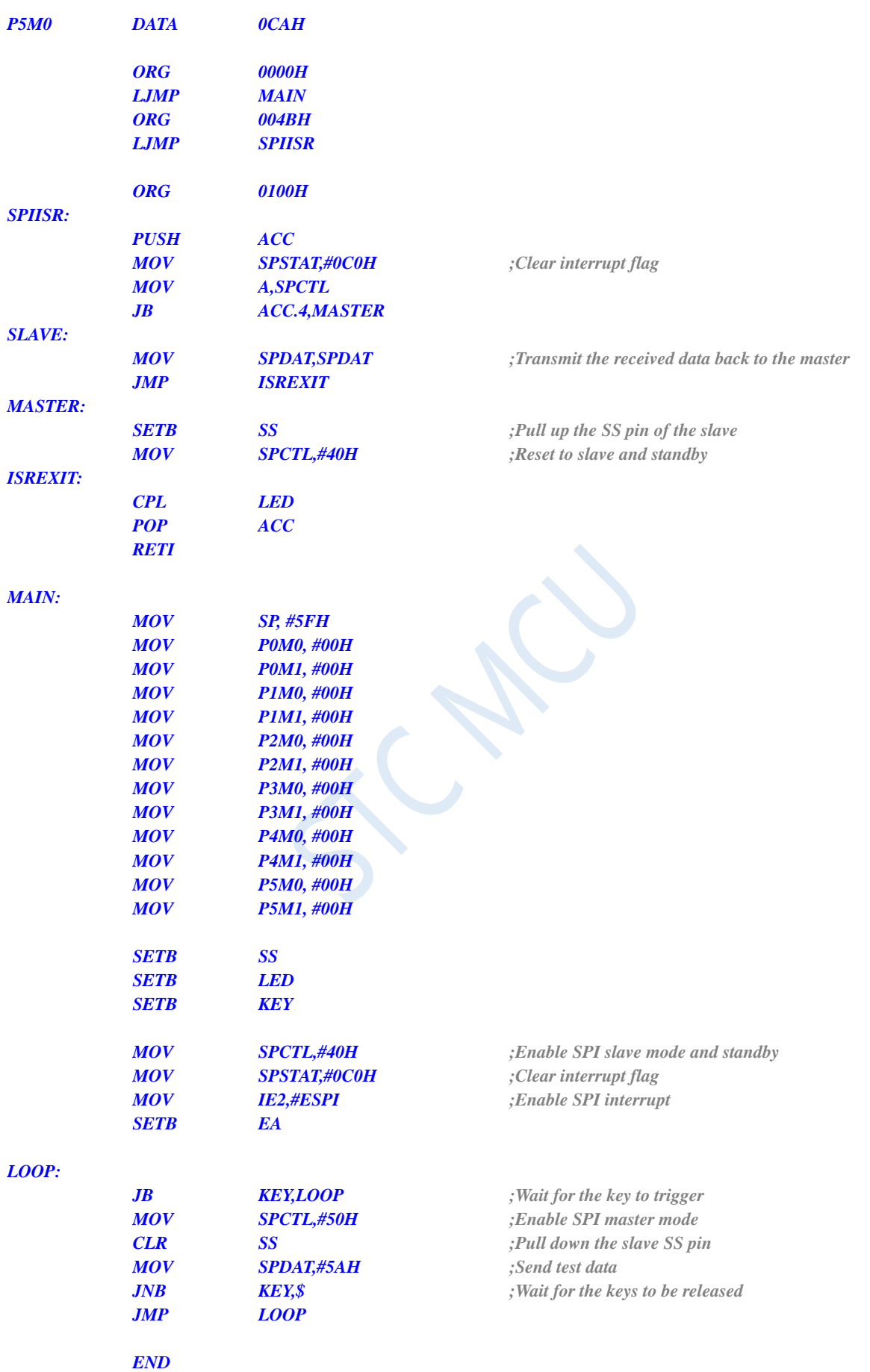

# **19.5.6 Routine of Mutual Master-Slave Mode (Polling Mode)**

#### **C language code**

*//Operating frequency for test is 11.0592MHz*

#### *#include "reg51.h" #include "intrins.h"*

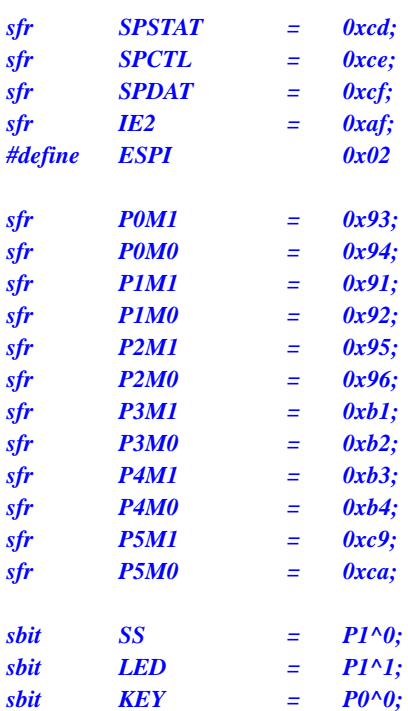

*void main()*

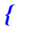

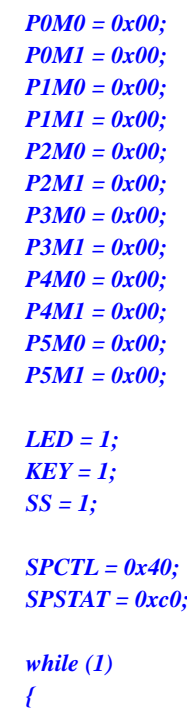

//Enable SPI slave mode and standby *SPSTAT = 0xc0; //Clear interrupt flag*

```
STC8G Series Manual
```
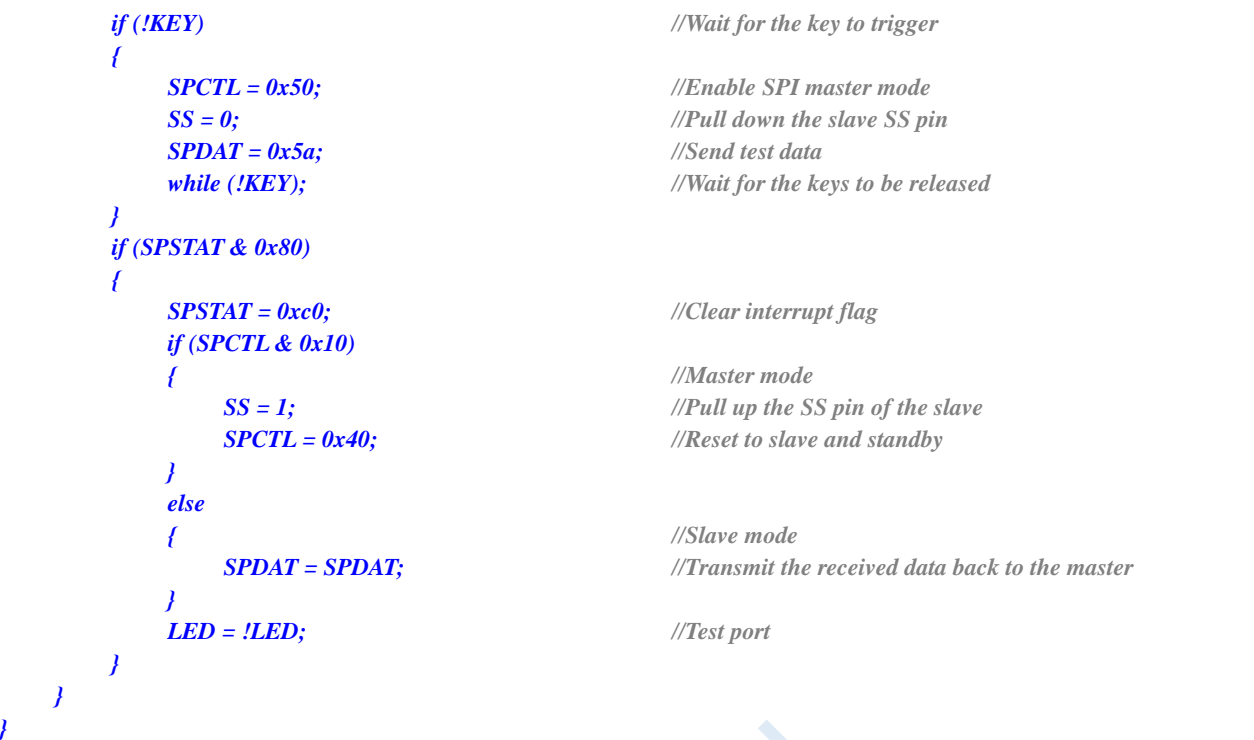

#### **Assembly code**

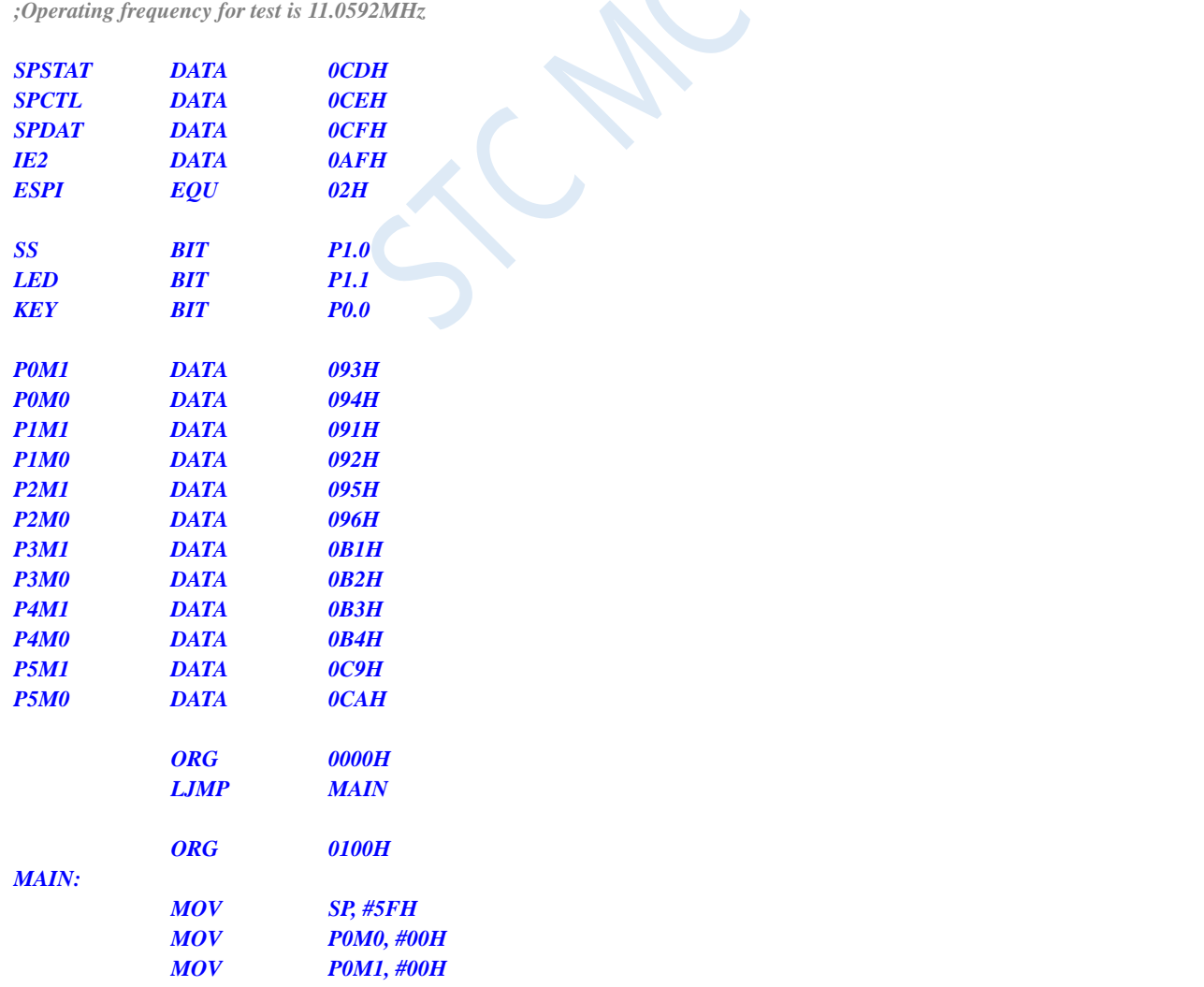

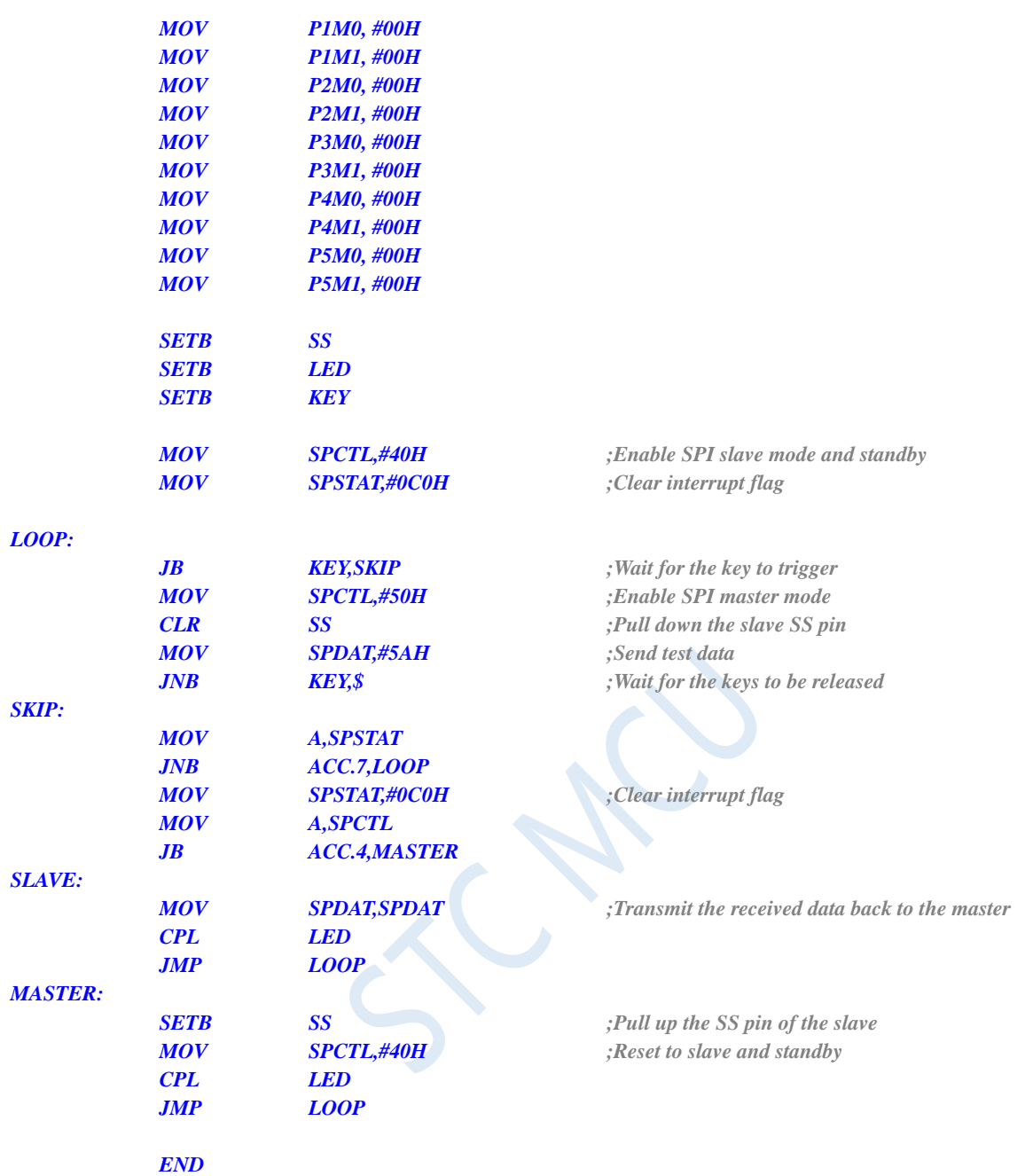

# **20 I <sup>2</sup>C Bus**

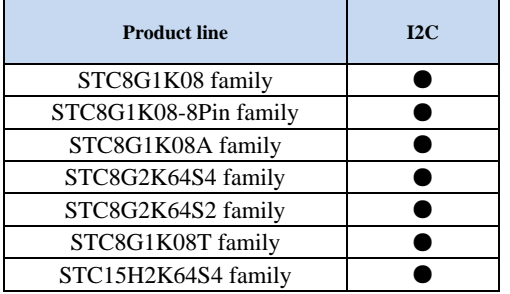

An  $I^2C$  serial bus controller is integrated in the STC8G series of microcontrollers. I<sup>2</sup>C is a high-speed synchronous communication bus, which uses SCL (clock line) and SDA (data line) to carry out two-wire synchronous communication. For the port allocation of SCL and SDA, STC8G series of microcontrollers provide pin switch mode that can switch SCL and SDA to different I/O ports. Therefor, it is convenience to use a set of  $I^2C$  as multiple sets of  $I^2C$  buses through time sharing.

Compared with the standard  $I<sup>2</sup>C$  protocol, the following two mechanisms are ignored:

- No arbitration will be performed after the start signal (START) is sent.
- No timeout detection when the clock signal (SCL) stays at low level.

The I<sup>2</sup>C bus of the STC8G series of microcontrollers offer two modes of operation: master mode (SCL is the output port, which is used to transmit synchronous clock signal) and slave mode (SCL is the input port, which is used to receive the synchronous clock signal).

STC innovation: When the  $I<sup>2</sup>C$  serial bus controller of STC works in slave mode, the falling edge signal of SDA pin can wake up the MCU which is in power-down mode. (Note: Due to the fast  $I<sup>2</sup>C$  transmission speed, the first packet of data after the MCU wakes up is generally incorrect.)

### **20.1 Registers Related to I<sup>2</sup>C**

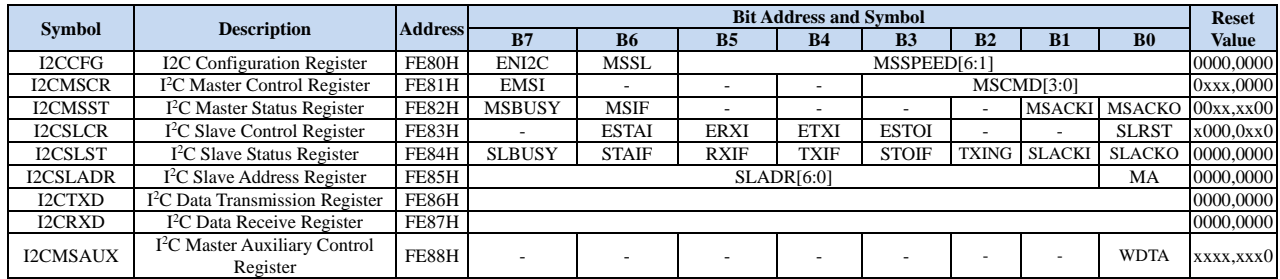

# **20.2 I <sup>2</sup>C Master Mode**

## **20.2.1 I <sup>2</sup>C Configuration Register (I2CCFG)**

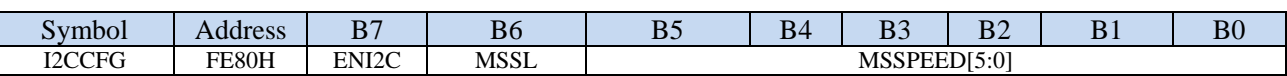

ENI2C:  $I^2C$  function enable bit 0: disable  $I<sup>2</sup>C$  function

1: enable I<sup>2</sup>Cfunction

MSSL: I<sup>2</sup>C mode selection bit

0: Salve mode

1: Master mode

MSSPEED[5:0]:  $I^2C$  bus speed control bits (clocks to wait),  $I^2C$  bus speed= $\frac{F_{\text{OSC}}}{2}$  / (MSSPEED \* 2 + 4)

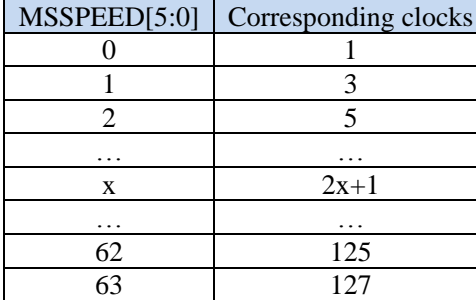

The waiting parameter set by the MSSPEED is valid only when the  $I<sup>2</sup>C$  module is operating in the master mode. The waiting parameter is mainly used for the following signals in master mode.

T<sub>SSTA</sub>: Setup Time of START

T<sub>HSTA</sub>: Hold Time of START

T<sub>SSTO</sub>: Setup Time of STOP

THSTO: Hold Time of STOP

T<sub>HCKL:</sub> Hold Time of SCL Low

T<sub>HCKH:</sub> Hold Time of SCL High

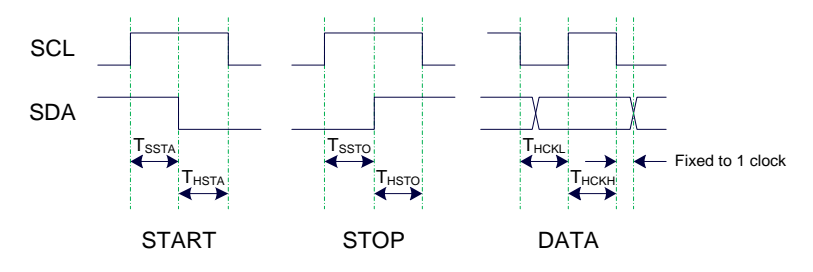

Example 1: When MSSPEED=10, TSSTA=THSTA=TSSTO=THSTO=THCKL=24/FOSC Example 2: When an I2C bus speed of 400K is required at a working frequency of 24MHz,  $MSSPEED = (24M / 400K / 2-4) / 2 = 13$ 

Note:

Due to the need to cooperate with the clock synchronization mechanism, the high-level hold time (THCKH) of the clock signal should be at least twice as long as the low-level hold time (THCKL) of the clock signal, and the exact length of THCKH depends on the pull-up speed of the SCL port.

The data hold time of SDA is fixed as 1 clock after the falling edge of SCL.

### **20.2.2 I <sup>2</sup>C Master Control Register (I2CMSCR)**

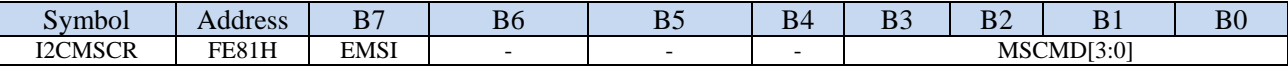

EMSI: Master mode interrupt enable control bit

0: disable master mode interrupt

1: enable master mode interrupt

MSCMD[3:0]: master command bits

0000: Standby, no action

0001: START command. Send a START signal. If the I<sup>2</sup>C controller is in idle state currently, i.e. MSBUSY (I2CMSST.7) is 0, writing this command will make the controller enter the busy status, and the hardware will set the MSBUSY status bit automatically and start sending START signal. If the  $I<sup>2</sup>C$ controller is busy currently, writing this command will triger to send the START signal. Sending the START signal waveform is shown below:

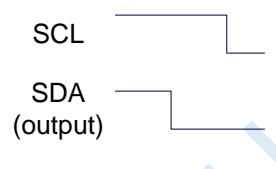

0010: Send data command.

After writing this command, the  $I<sup>2</sup>C$  bus controller will generate 8 clocks on the SCL pin and send the data in the I2CTXD register bit by bit to the SDA pin (send MSB firstly). The waveform of the transmitting data is shown in the following figure:

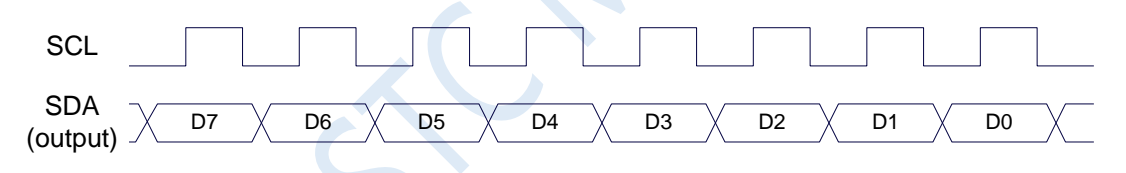

0011: Receive ACK command.

After writing this command, the  $I<sup>2</sup>C$  bus controller will generate a clock on the SCL pin and save the data bit read from SDA to MSACKI (I2CMSST.1). The waveform of the receiving ACK is shown below:

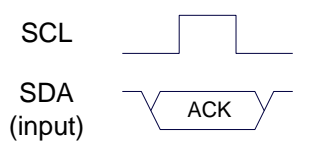

0100: Receive data command.

After writing this command, the  $I<sup>2</sup>C$  bus controller will generate 8 clocks on the SCL pin, and sequentially shift the data bit read from SDA to the I2CRXD register (receiving MSB firstly). The waveform of the receiving data is as shown in the figure below:

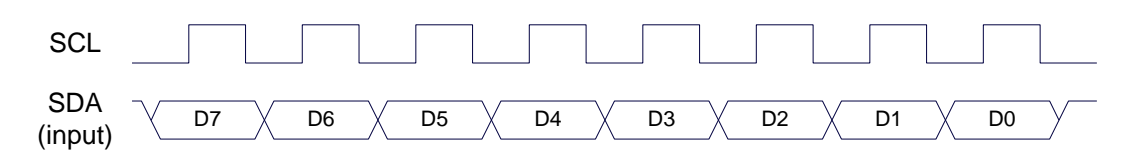

#### 0101: Send ACK command.

After writing this command, the  $I^2C$  bus controller will generate a clock on the SCL pin and send the data bit in MSACKO (I2CMSST.0) to SDA. The waveform of sending ACK is shown below:

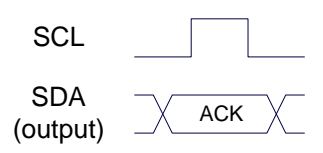

0110: Send STOP signal.

After writing this command, the  $I<sup>2</sup>C$  bus controller starts sending STOP signal. After the signal is sent, the hardware clears the MSBUSY status bit automatically. The waveform of STOP signal is shown below:

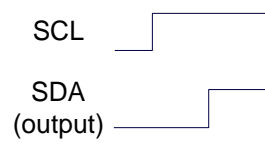

0111: Reserved.

1000: Reserved.

1001: Start command + send data command + receive ACK command.

This command is a combination of command 0001, command 0010 and command 0011. After wrting this command, the controller will execute these three commands in sequence.

1010: Send data command + receive ACK command.

This command is a combination of command 0010 and command 0011. After writing this command, the controller will execute these two commands in sequence.

1011: Receive data command  $+$  send ACK (0) command.

This command is a combination of command 0100 and command 0101. After writing this command, the controller will execute these two commands in sequence.

Note: The response signal returned by this command is fixed as ACK (0) and is not affected by the MSACKO bit.

1100: Receive data command + send NAK (1) command.

This command is a combination of command 0100 and command 0101. After writing this command, the controller will execute these two commands in sequence.

Note: The response signal returned by this command is fixed to NAK (1), and is not affected by the MSACKO bit.

### **20.2.3 I <sup>2</sup>C Master Auxiliary Control Register (I2CMSAUX)**

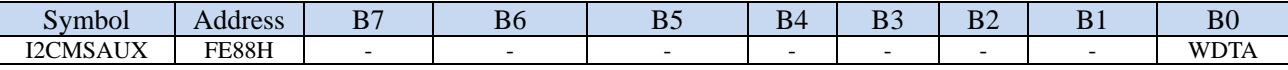

WDTA: I2C data automatic transmission enable bit in master mode.

0: disable automatic transmission

1: enable automatic transmission

If the automatic transmission function is enabled, when the MCU finishes writing to the I2CTXD data register, the I<sup>2</sup>C controller will trigger the "1010" command automatically, that is, it will send data automatically and receive the ACK signal.

# **20.2.4 I <sup>2</sup>C Master Status Register (I2CMSST)**

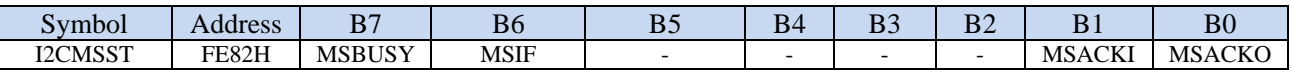

MSBUSY: status bit of I<sup>2</sup>C controller in master mode. (Read-only)

0: the controller is in idle state.

1: the controller is in busy state.

When the I<sup>2</sup>C controller is in master mode, the controller will enter the busy state after sending the START signal in the idle state. The busy state will be maintained until the STOP signal is successfully transmitted, and the state will return to the idle.

MSIF: master mode interrupt request bit (interrupt flag bit). When the  $I<sup>2</sup>C$  controller in the master mode executes the MSCMD command in the completion register I2CMSCR, it generates an interrupt signal. This bit is set to 1 by hardware automatically to request an interrupt to CPU. The MSIF bit must be cleared by software after responding to the interrupt.

MSACKI: In master mode, it is the ACK datum received after sending the "011" command to the MSCMD bit in I2CMSCR.

MSACKO: In master mode, it is the ACK signal ready to be transmitted. When the "101" command is sent to the MSCMD bit of I2CMSCR, the controller will read the datum of this bit automatically and send it as ACK to SDA.

# **20.3 I <sup>2</sup>C Slave Mode**

## **20.3.1 I <sup>2</sup>C Slave Control Register (I2CSLCR)**

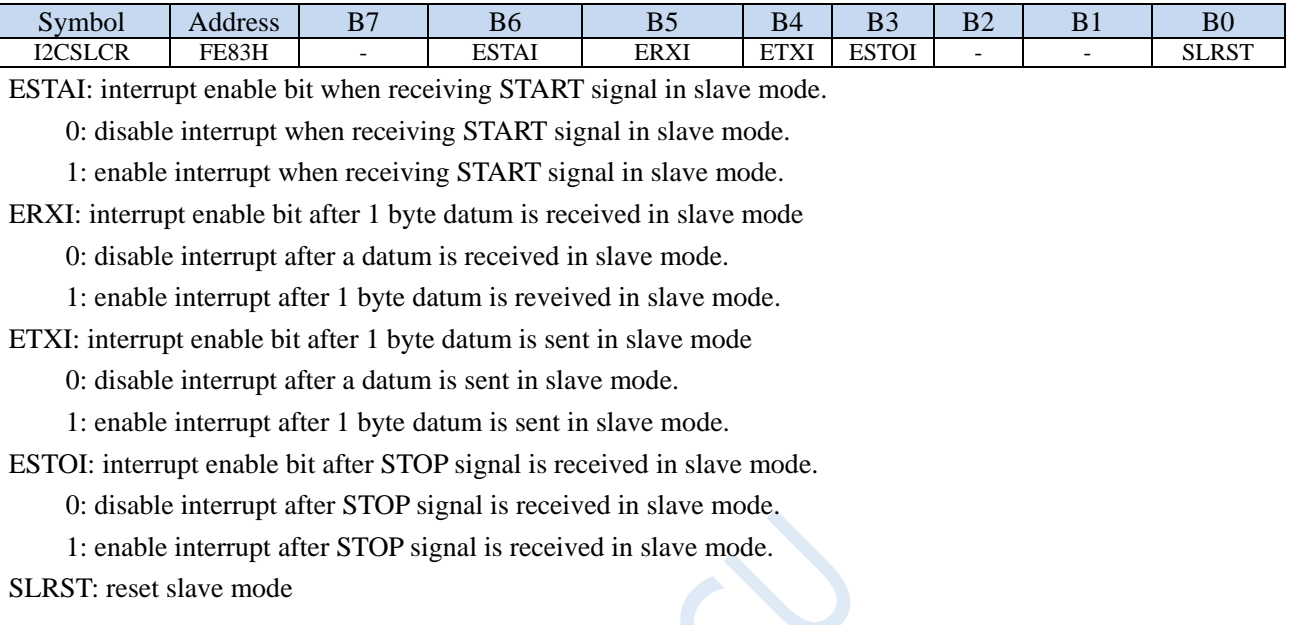

## **20.3.2 I <sup>2</sup>C Slave Status Register (I2CSLST)**

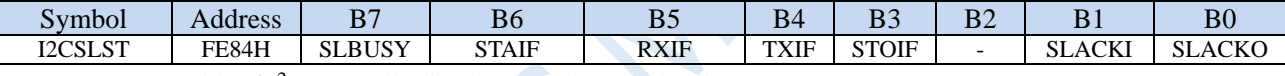

SLBUSY: status bit of  $I<sup>2</sup>C$  controller in slave mode. (Read-only)

0: the controller is in idle state.

1: the controller is in busy state.

When the  $I<sup>2</sup>C$  controller is in slave mode, the controller will continue to detect the subsequent device address data when it receives the START signal from the master in idle state. If the device address matches the slave address set in the current I2CSLADR register, the controller will enter the busy state. And the busy state will be maintained until receives a STOP signal sent by the master successfully, and then the state will return to idle.

STAIF: interrupt request bit after START signal is received in slave mode. After the I<sup>2</sup>C controller in slave mode receives the START signal, this bit is set by hardware automatically and requests interrupt to CPU. The STAIF bit must be cleared by software after the interrupt is responded. The time point of STAIF being set is shown below:

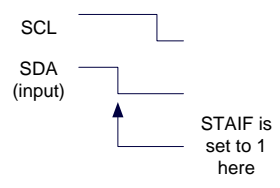

RXIF: interrupt request bit after 1-byte datum is received in slave mode. After the I<sup>2</sup>C controller in slave mode receives a 1-byte datum, this bit is set by hardware automatically at the falling edge of the 8th clock and will request interrupt to CPU. The RXIF bit must be cleared by software after the interrupt is responded. The time point of RXIF being set is shown in the figure below:

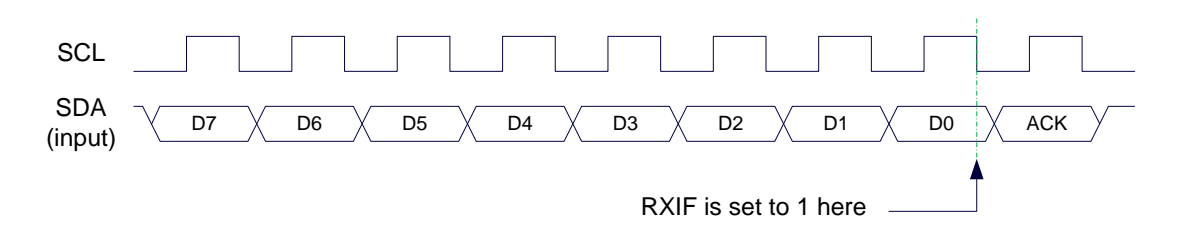

TXIF: interrupt request bit after 1-byte datum transmission is completed in slave mode. After the I<sup>2</sup>C controller in slave mode completes sending 1 byte of datum and receives a 1-bit ACK signal successfully, this bit is set by hardware automatically at the falling edge of the  $9<sup>th</sup>$  clock and requests an interrupt to CPU. TXIF bit must be cleared by software after the interrupt is responded. The time point of TXIF being set is shown below:

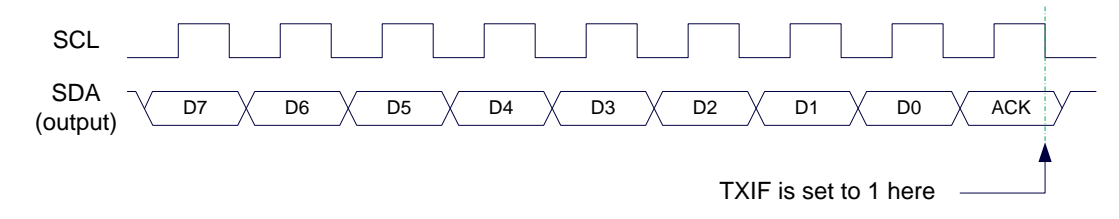

STOIF: interrupt request bit after STOP signal is received in slave mode. After the I<sup>2</sup>C controller in slave mode receives the STOP signal, this bit is set by hardware automatically and requests interrupt to CPU. The STOIF bit must be cleared by software after the interrupt is serviced. The time point of STOIF being set is shown below:

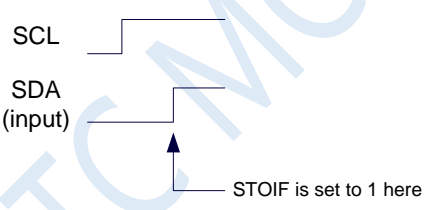

#### SLACKI: ACK data received in slave mode

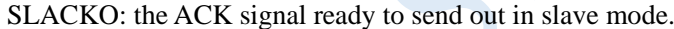

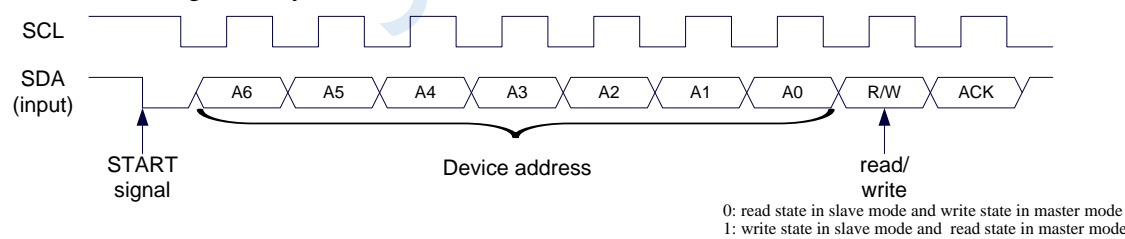

### **20.3.3 I <sup>2</sup>C Slave Address Register (I2CSLADR)**

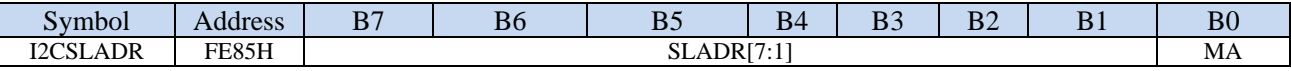

SLADR[7:1]: the slave device address

When the I<sup>2</sup>C controller is in slave mode, the controller will continue to detect the device address and read / write signals sent by the master after it receives the START signal. If the device address sent by the master matches the slave device address set in SLADR[7: 1], the controller will request an interrupt to CPU to process the I<sup>2</sup>C event. Otherwise, if the device address does not match, the I<sup>2</sup>C controller continues to monitor, wait for the next START signal, and match the next device address.

MA: Slave device address matching control bit

0: The device address must continue to match SLADR [7: 0].

1: Ignore the settings in SLADR and match all device addresses.

Note: The I2C bus protocol stipulates that a maximum of 128 I2C devices (theoretical value) can be mounted on the I2C bus, and different I2C devices are identified by different I2C slave device addresses. After the I2C master sends the start signal, the upper 7 bits of the first data (DATA0) sent are the slave device address (DATA0[7:1] is the I2C device address), and the lowest bit is the read and write signal. When the I2C device slave address register MA (I2CSLADR.0) is 1, it means that the I2C slave can accept all device addresses. At this time, any device address sent by the host, that is, DATA0[7:1] is any value, the slave can respond. When the I2C device slave address register MA (I2CSLADR.0) is 0, the device address DATA0[7:1] sent by the host must be the same as the device address I2CSLADR[7:1] of the slave to access the slave device.

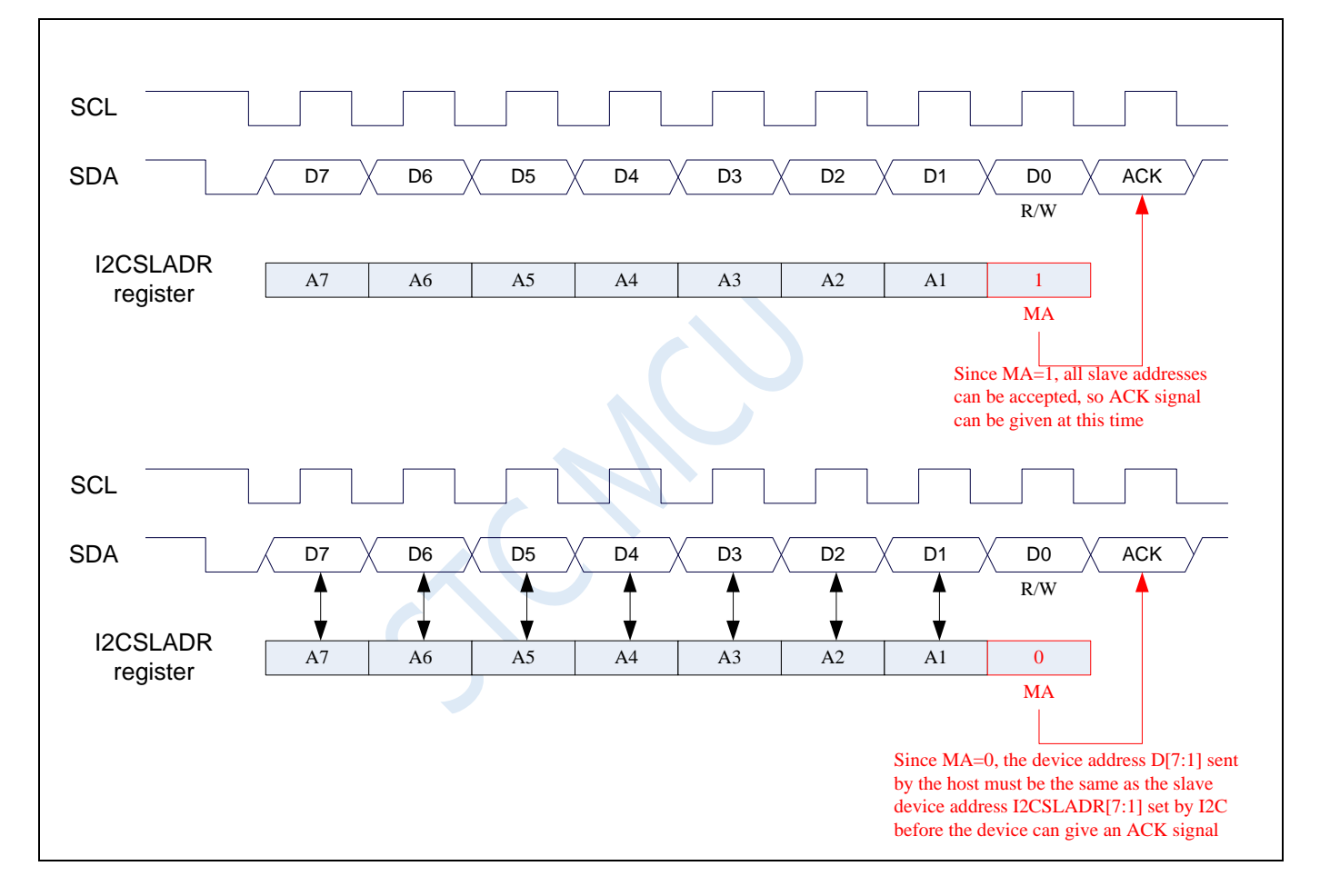

# **20.3.4 I <sup>2</sup>C data Registers (I2CTXD, I2CRXD)**

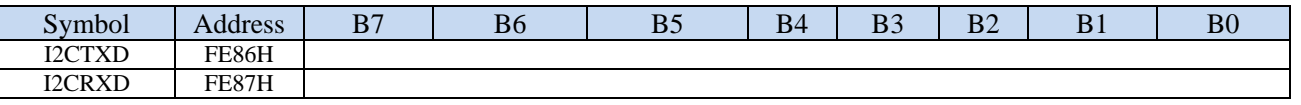

I2CTXD is the I<sup>2</sup>C transmit data register that holds the I<sup>2</sup>C data to be transmitted. I2CRXD is the I<sup>2</sup>C receive data register that holds the I<sup>2</sup>C data received.

# **20.4 Example Routines**

# **20.4.1 I <sup>2</sup>C is Used to Access AT24C256 in Master Mode (Interrupt Mode)**

**C language code**

*//Operating frequency for test is 11.0592MHz*

#### *#include "reg51.h" #include "intrins.h"*

*}*

*void Start()*

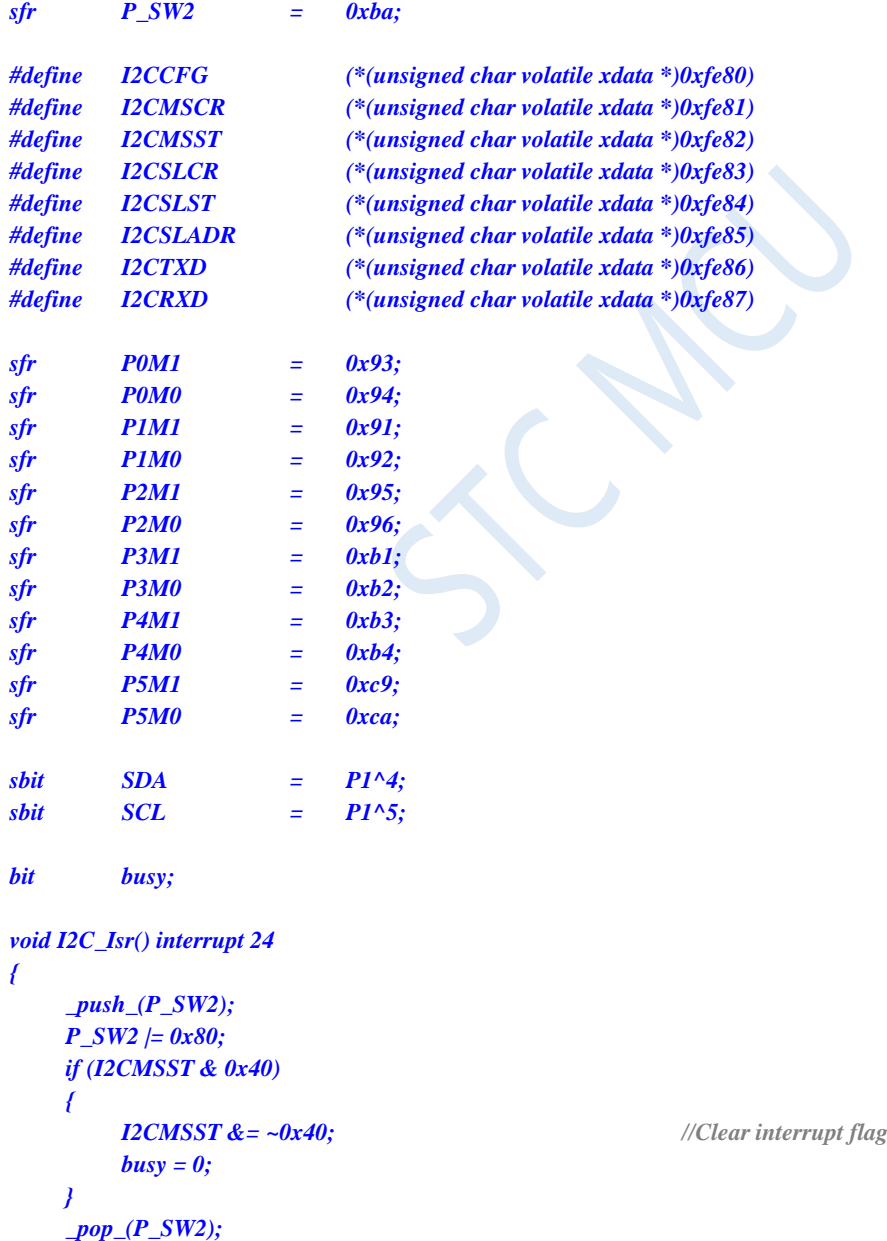

```
{
   busy = 1;
   I2CMSCR = 0x81; //Send START command
   while (busy);
}
void SendData(char dat) {
   I2CTXD = dat; //Write data to the data buffer
   busy = 1;
   I2CMSCR = 0x82; //Send a SEND command
   while (busy);
}
void RecvACK() {
   busy = 1;
   I2CMSCR = 0x83; //Send read ACK command
   while (busy);
}
char RecvData() {
   busy = 1;
   I2CMSCR = 0x84; //Send RECV command
   while (busy);
   return I2CRXD
;
}
void SendACK() {
   I2CMSST = 0x00; //Setup the ACK signal
   busy = 1;
   I2CMSCR = 0x85; //Send ACK command
   while (busy);
}
void SendNAK() {
   I2CMSST = 0x01; //Setup the NAK signal
   busy = 1;
   I2CMSCR = 0x85; //Send ACK command
   while (busy);
}
void Stop() {
   busy = 1;
   I2CMSCR = 0x86; //Send STOP command
   while (busy);
}
void Delay() {
   int i;
   for (i=0; i<3000; i++) {
      _nop_();
```
*}*

*{*

```
_nop_();
      _nop_();
      _nop_();
   }
void main()
   P0M0 = 0x00;
   P0M1 = 0x00;
   P1M0 = 0x00;
   P1M1 = 0x00;
   P2M0 = 0x00;
   P2M1 = 0x00;
   P3M0 = 0x00;
   P3M1 = 0x00;
   P4M0 = 0x00;
   P4M1 = 0x00;
   P5M0 = 0x00;
   P5M1 = 0x00;
   P_SW2 = 0x80;
   I2CCFG = 0xe0; //Enable I2C master mode
   I2CMSST = 0x00; 
   EA = 1;
   Start(); //Send start command
   RecvACK();
   RecvACK();
   RecvACK();
   SendData(0x12); //Write test data 1
   RecvACK();
   SendData(0x78); //Write test data 2
   RecvACK();
   Stop(); //Send stop command
   Start(); //Send start command
   RecvACK();
   RecvACK();
   RecvACK();
   Start(); //Send start command
   RecvACK();
   P0 = RecvData(); //Read data 1
   SendACK();
   P2 = RecvData(); //Read data 2
   SendNAK();
   Stop(); //Send stop command
```
*P\_SW2 = 0x00;*

*SendData(0xa0); //Send device address + write command SendData(0x00); //Send storage address high byte SendData(0x00); //Send storage address low byte Delay(); //Waiting for the device to write data SendData(0xa0); //Send device address + write command SendData(0x00); //Send storage address high byte SendData(0x00); //Send storage address low byte SendData(0xa1); //Send device address + read command*

#### *while (1);*

#### *}*

#### **Assembly code**

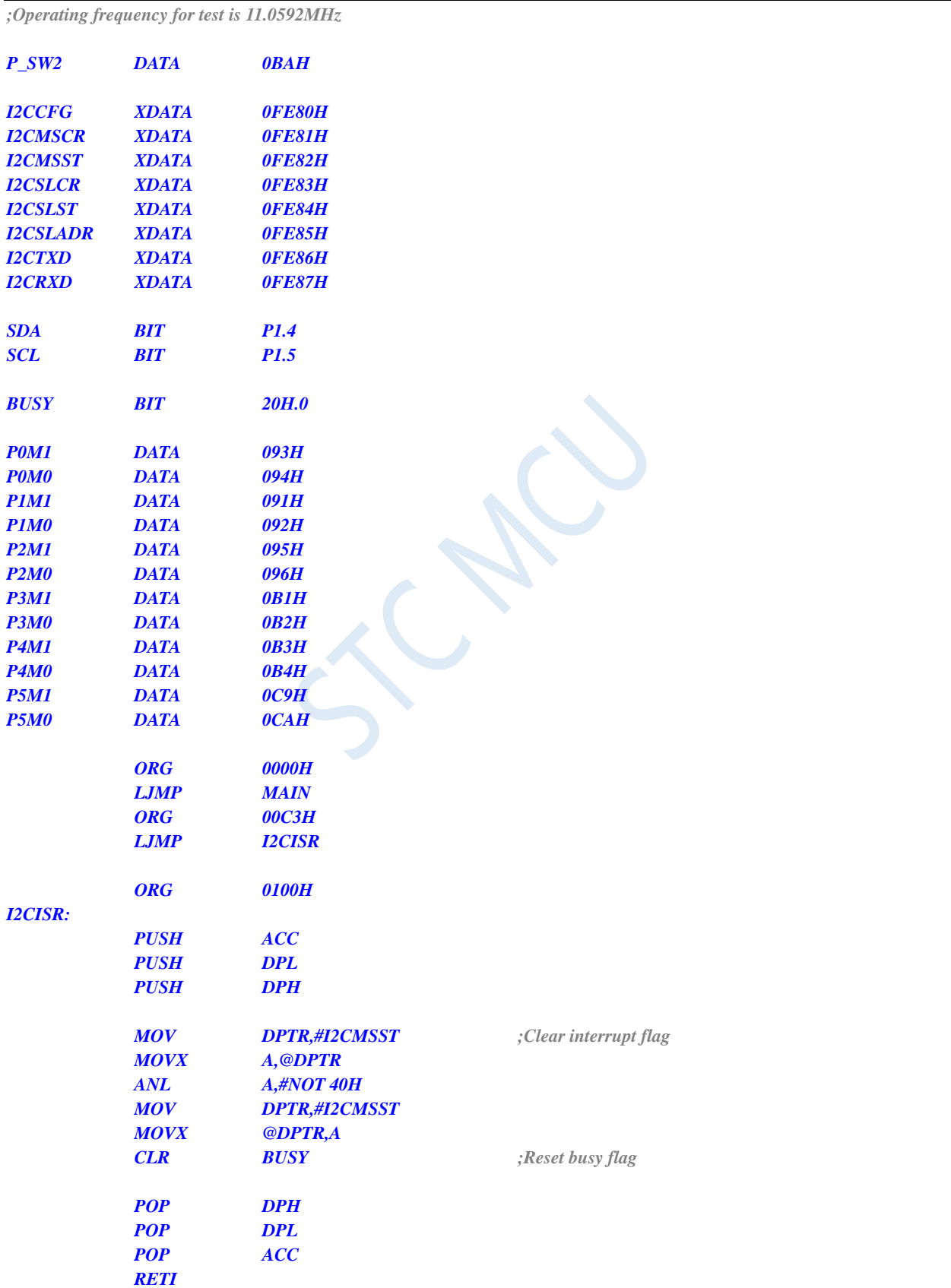

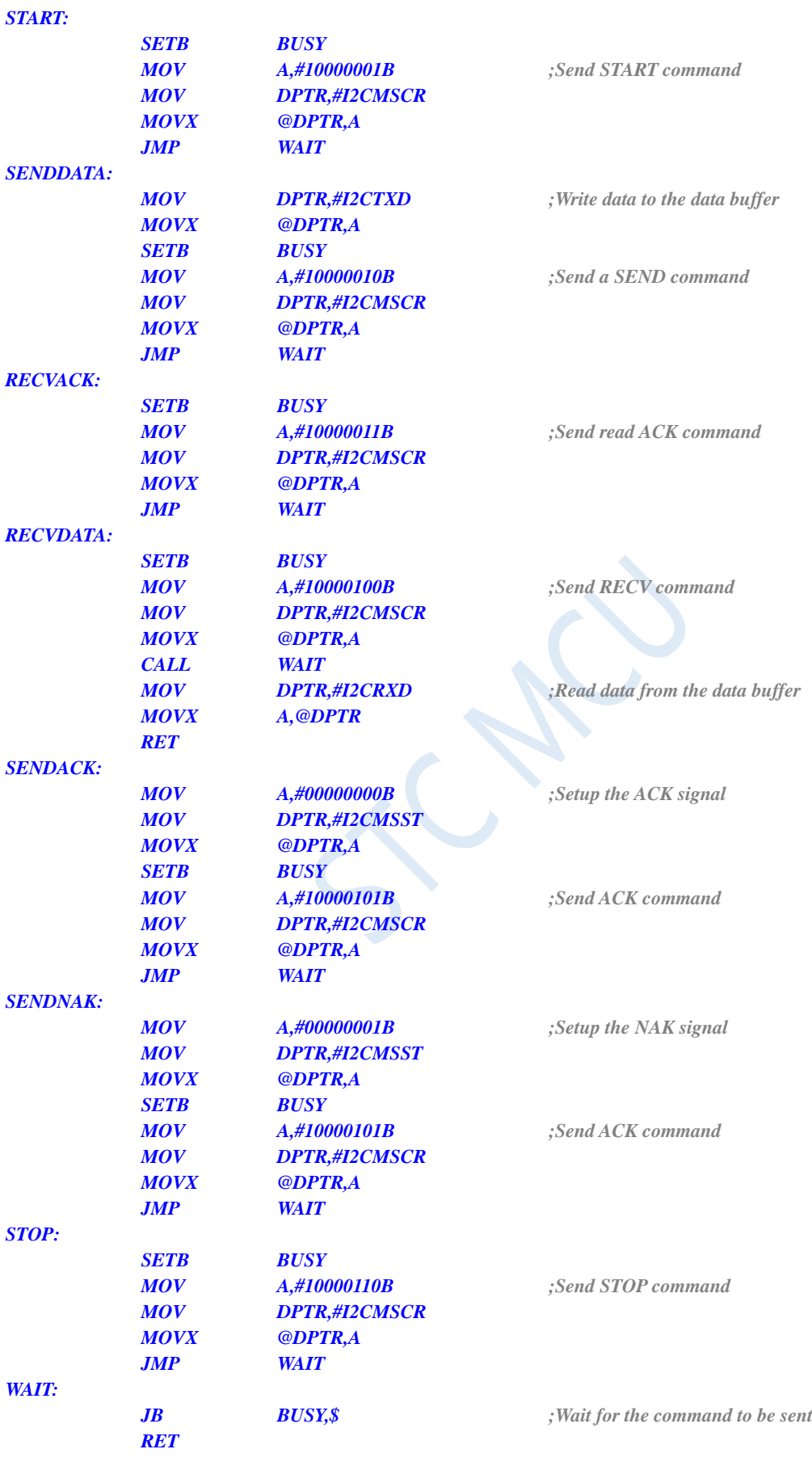

*DELAY:*

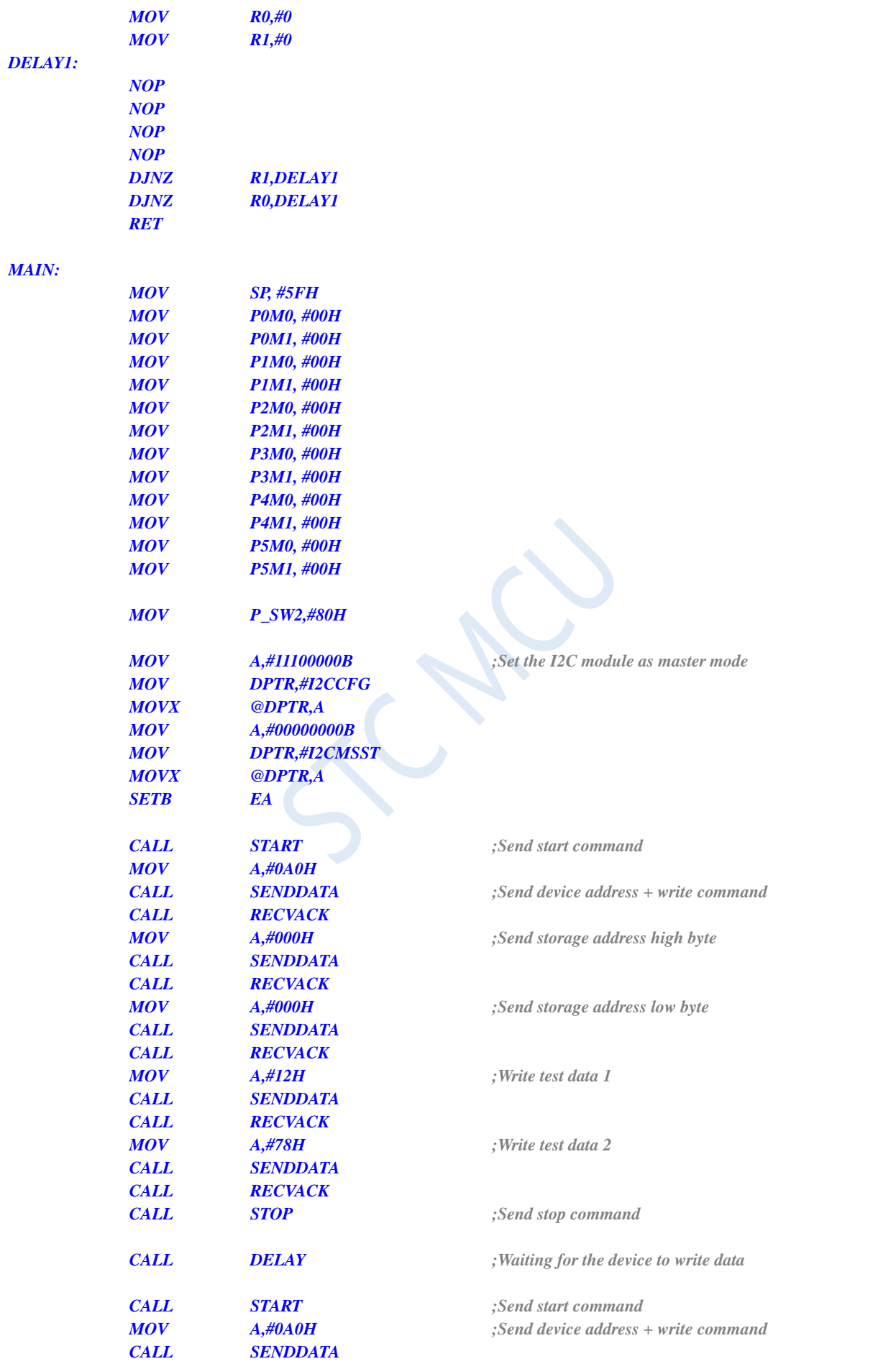

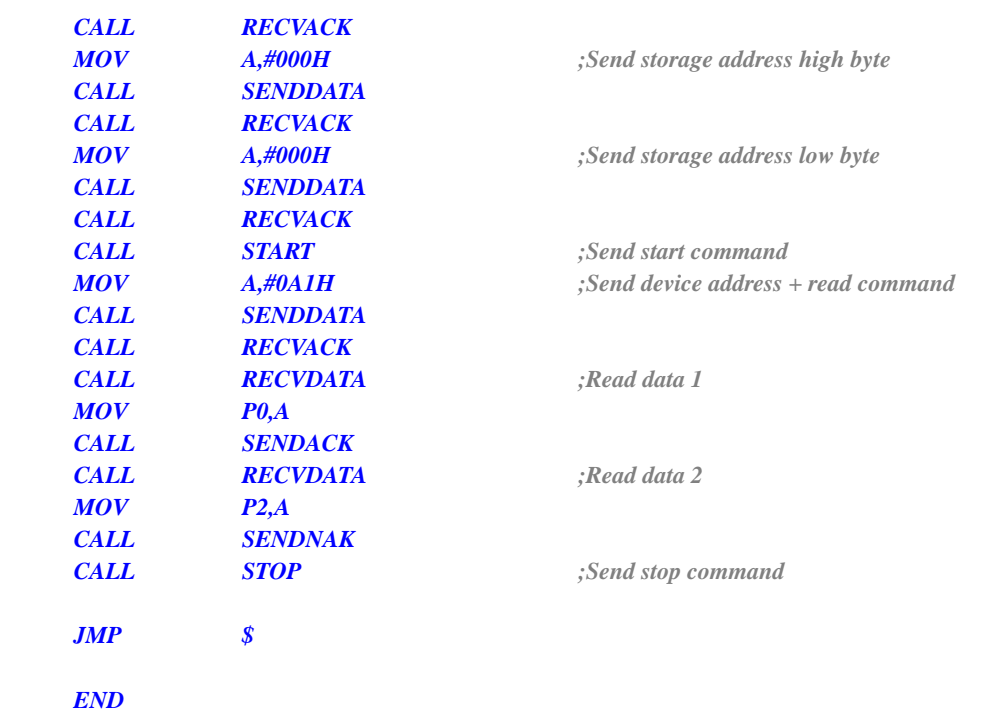

## **20.4.2 I <sup>2</sup>C is Used to Access AT24C256 in Master Mode AT24C256**

# **(Polling Mode)**

**C language code**

*//Operating frequency for test is 11.0592MHz*

*#include "reg51.h" #include "intrins.h"*

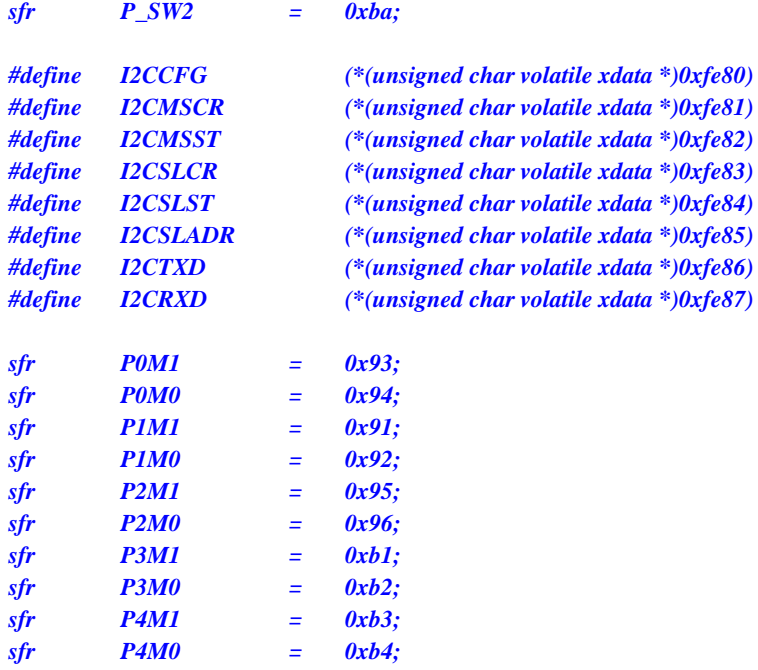

```
sfr P5M1 = 0xc9;
sfr P5M0 = 0xca;
sbit SDA = P1^4;
sbit SCL = PI^s5;
void Wait()
{
   while (!(I2CMSST & 0x40));
   I2CMSST &= ~0x40;
}
void Start()
{
   I2CMSCR = 0x01; //Send START command
   Wait();
}
void SendData(char dat)
{
   I2CTXD = dat; //Write data to the data buffer
   I2CMSCR = 0x02; //Send a SEND command
   Wait();
}
void RecvACK()
{
   I2CMSCR = 0x03; //Send read ACK command
   Wait();
}
char RecvData()
{
   I2CMSCR = 0x04; //Send RECV command
   Wait();
   return I2CRXD;
}
void SendACK()
{
   I2CMSST = 0x00; //Setup the ACK signal
   I2CMSCR = 0x05; //Send ACK command
   Wait();
}
void SendNAK()
{
   I2CMSST = 0x01; //Setup the NAK signal
   I2CMSCR = 0x05; //Send ACK command
   Wait();
}
void Stop()
{
   I2CMSCR = 0x06; //Send STOP command
   Wait();
}
void Delay()
```
*{*

*}*

*{*

```
int i;
  for (i=0; i<3000; i++) {
      _nop_();
      _nop_();
      _nop_();
      _nop_();
   }
void main() P0M0 = 0x00;
   P0M1 = 0x00;
   P1M0 = 0x00;
   P1M1 = 0x00;
   P2M0 = 0x00;
   P2M1 = 0x00;
   P3M0 = 0x00;
   P3M1 = 0x00;
   P4M0 = 0x00;
   P4M1 = 0x00;
   P5M0 = 0x00;
   P5M1 = 0x00;
   P_SW2 = 0x80;
   I2CCFG = 0xe0; //Enable I2C master mode
   I2CMSST = 0x00; 
   Start(); //Send start command
   SendData(0xa0); //Send device address + write command
   RecvACK();
   SendData(0x00); //Send storage address high byte
   RecvACK();
   SendData(0x00); //Send storage address low byte
   RecvACK();
   SendData(0x12); //Write test data 1
   RecvACK();
   SendData(0x78); //Write test data 2
   RecvACK();
   Stop(); //Send stop command
   Delay(); //Waiting for the device to write data
   Start(); //Send start command
   SendData(0xa0); //Send device address + write command
   RecvACK();
   SendData(0x00); //Send storage address high byte
   RecvACK();
   SendData(0x00); //Send storage address low byte
   RecvACK();
   Start(); //Send start command
   SendData(0xa1); //Send device address + read command
   RecvACK();
   P0 = RecvData(); //Read data 1
   SendACK();
```
*P2 = RecvData(); //Read data 2 SendNAK(); Stop(); //Send stop command*

*P\_SW2 = 0x00;*

*while (1);*

*}*

#### **Assembly code**

*;Operating frequency for test is 11.0592MHz*

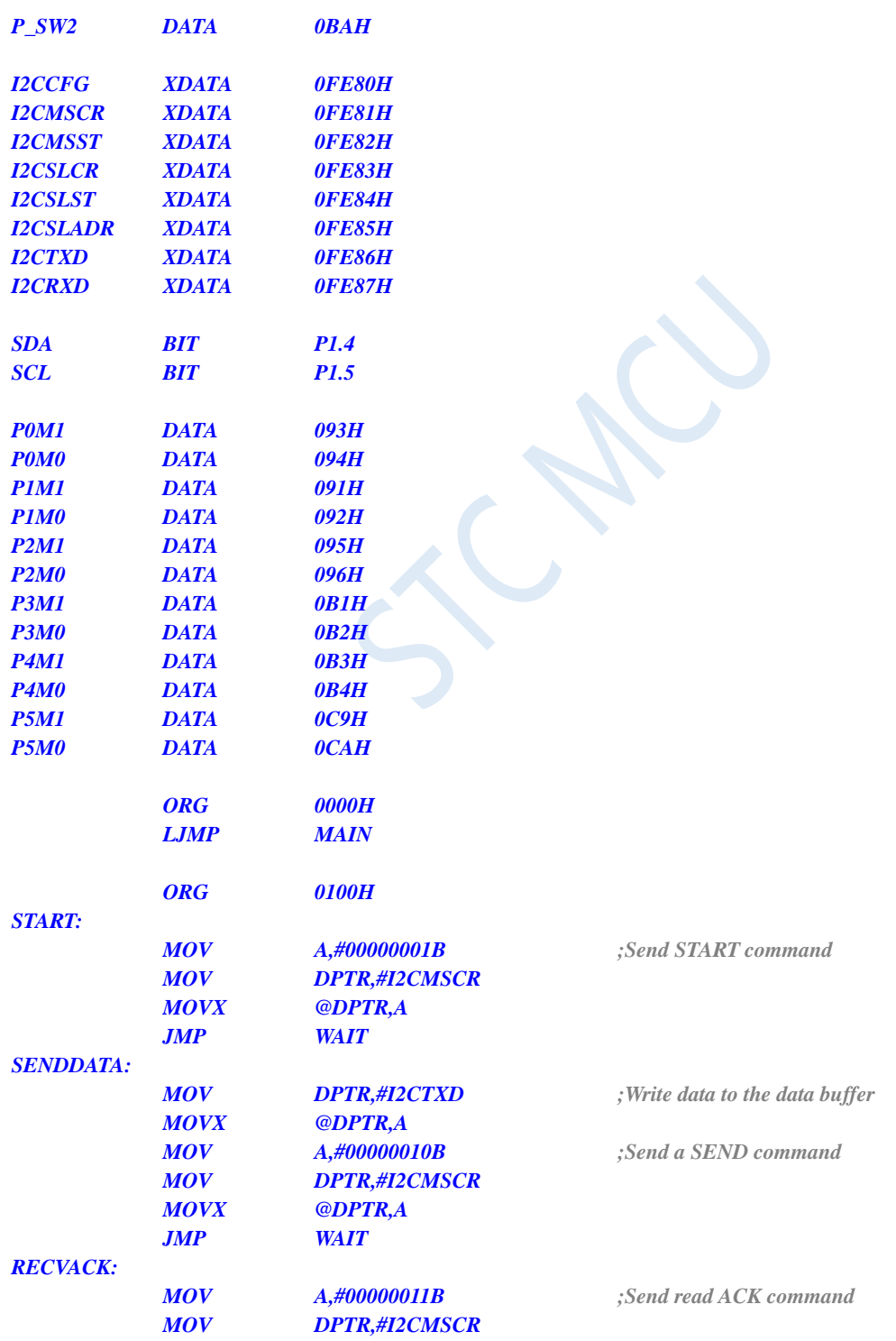

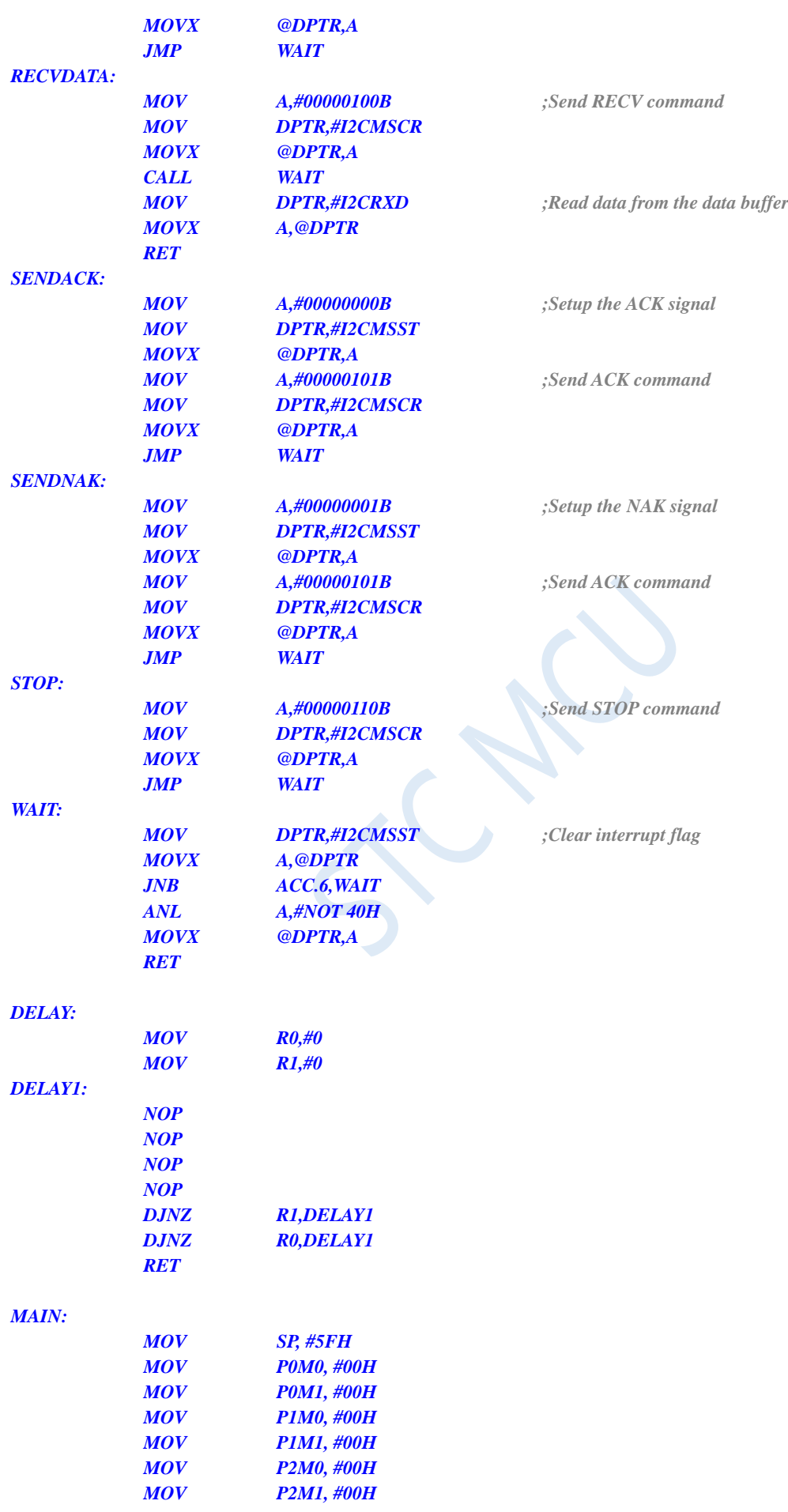

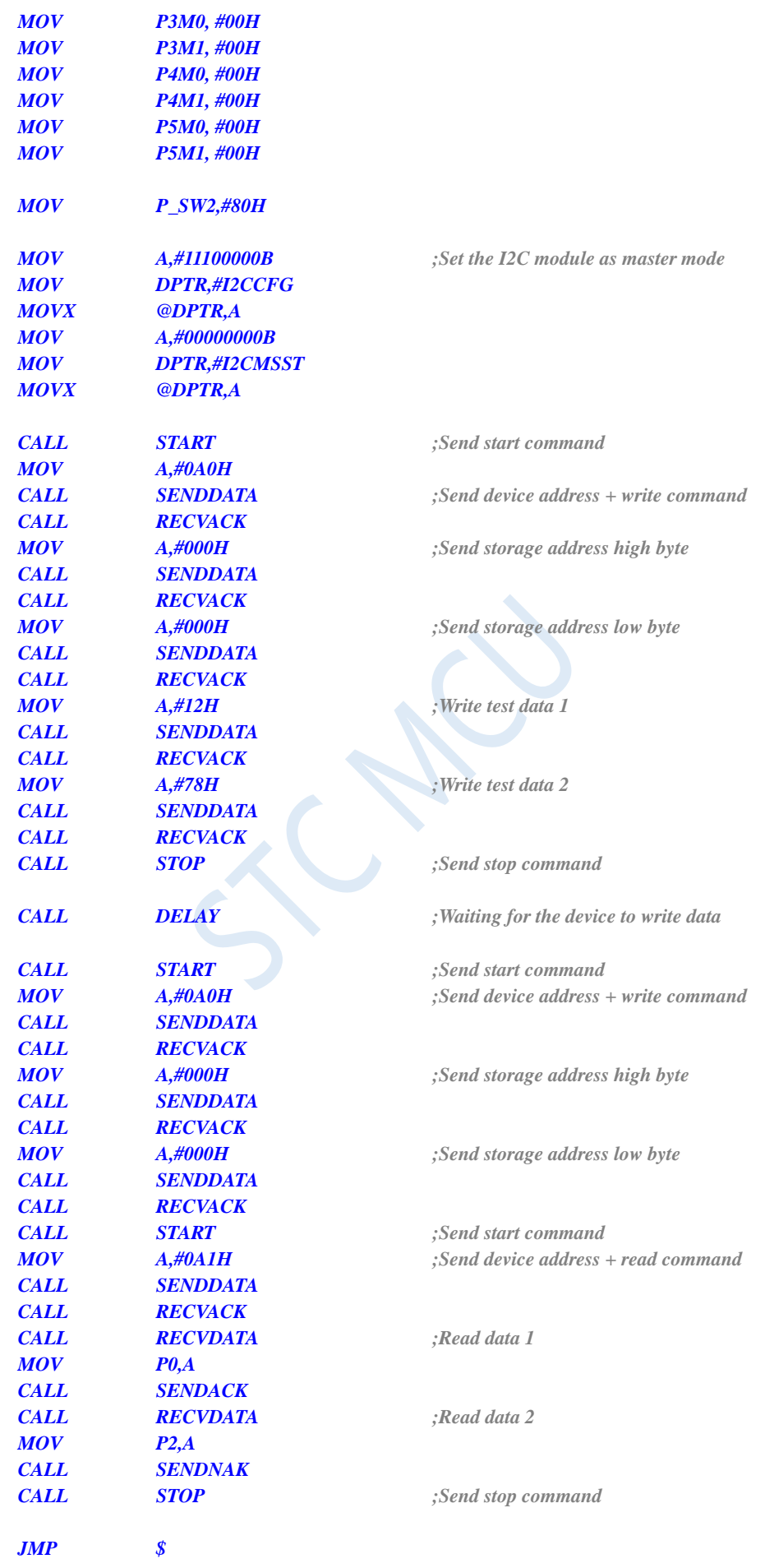

### **20.4.3I <sup>2</sup>C is Used to Access PCF8563 in Master Mode**

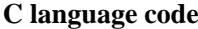

*//Operating frequency for test is 11.0592MHz*

#### *#include "reg51.h" #include "intrins.h"*

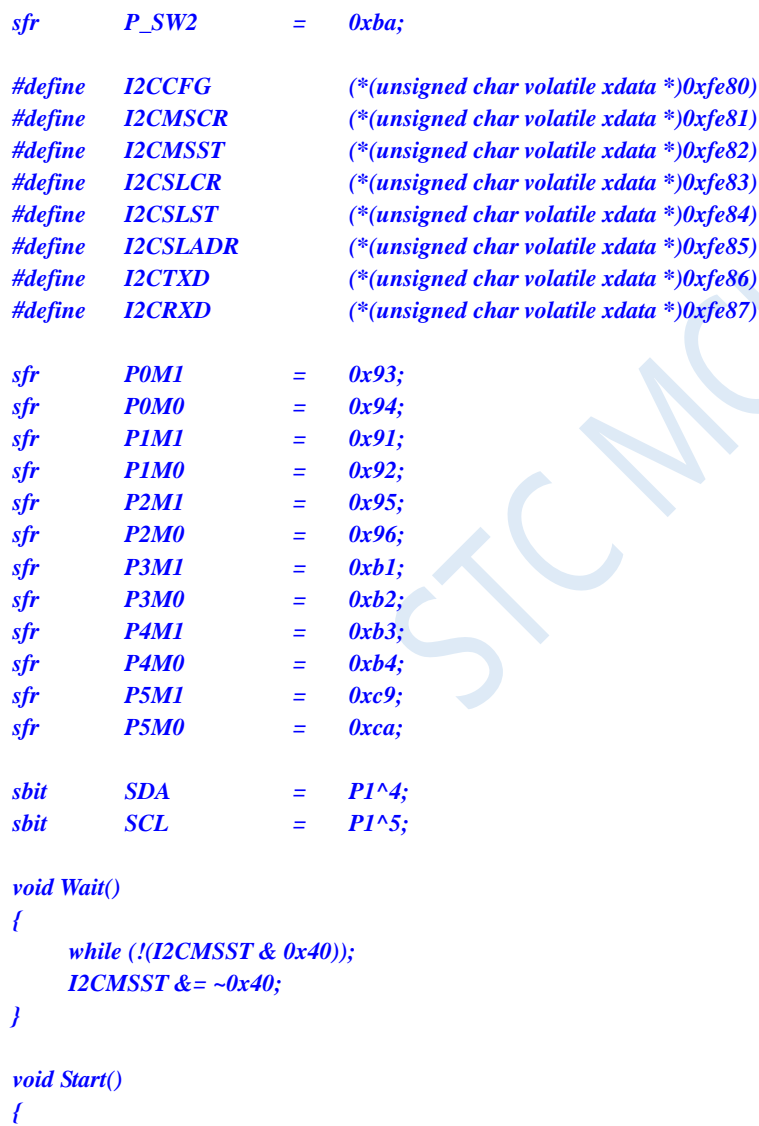

*I2CMSCR = 0x01; //Send START command Wait();*

```
}
```
*void SendData(char dat)*

*{*

*Wait();*

*I2CTXD = dat; //Write data to the data buffer I2CMSCR = 0x02; //Send a SEND command*

```
}
void RecvACK() {
   I2CMSCR = 0x03; //Send read ACK command
   Wait();
}
char RecvData() {
   I2CMSCR = 0x04; //Send RECV command
   Wait();
   return I2CRXD
;
}
void SendACK() {
   I2CMSST = 0x00; //Setup the ACK signal
   I2CMSCR = 0x05; //Send ACK command
   Wait();
}
void SendNAK() {
   I2CMSST = 0x01; //Setup the NAK signal
   I2CMSCR = 0x05; //Send ACK command
   Wait();
}
void Stop() {
   I2CMSCR = 0x06; //Send STOP command
   Wait();
}
void Delay() {
   int i;
   for (i=0; i<3000; i++) {
       _nop_();
       _nop_();
       _nop_();
       _nop_();
   }
}
void main() {
   P0M0 = 0x00;
   P0M1 = 0x00;
   P1M0 = 0x00;
   P1M1 = 0x00;
   P2M0 = 0x00;
   P2M1 = 0x00;
   P3M0 = 0x00;
   P3M1 = 0x00;
   P4M0 = 0x00;
```
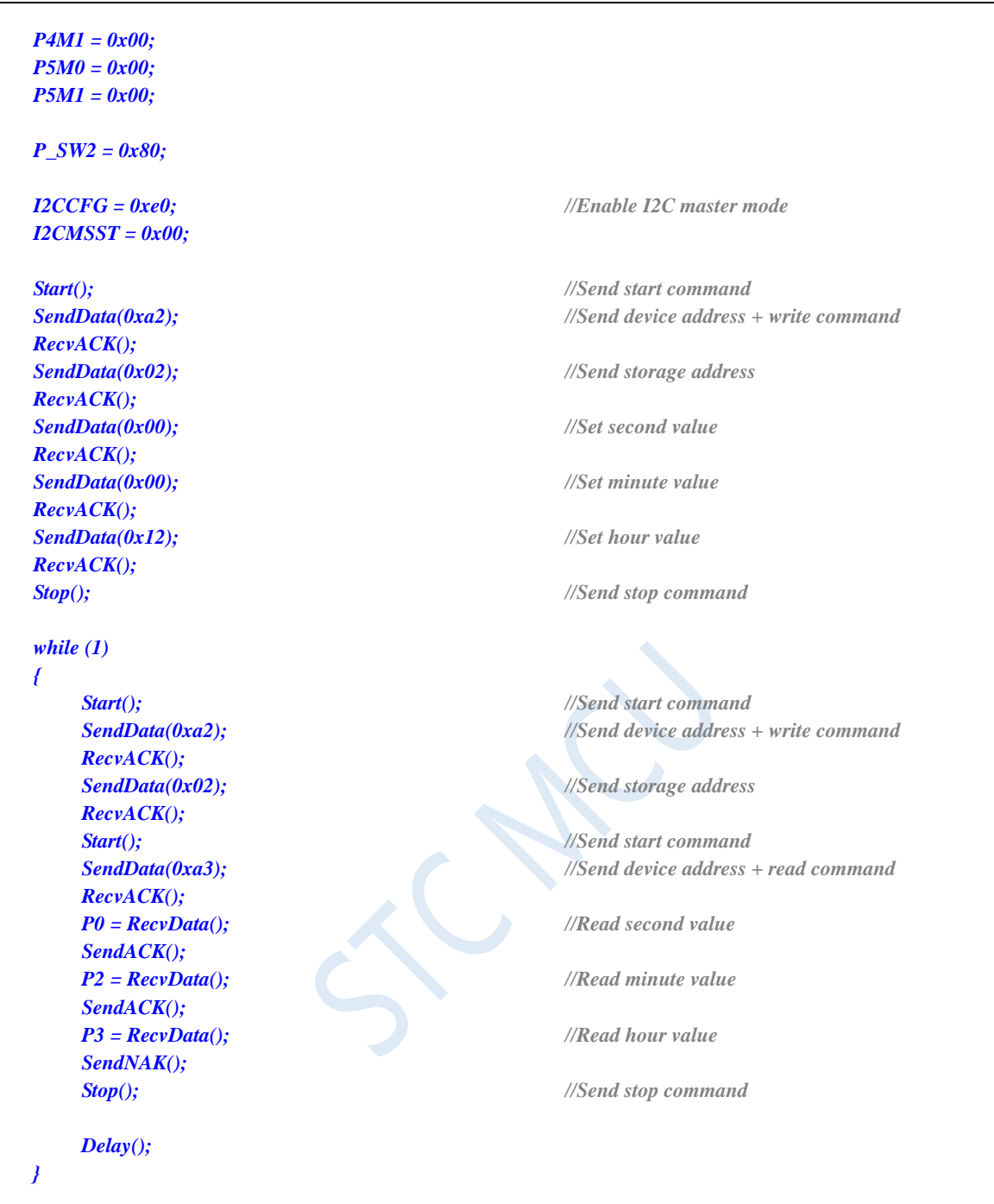

#### **Assembly code**

*}*

*;Operating frequency for test is 11.0592MHz*

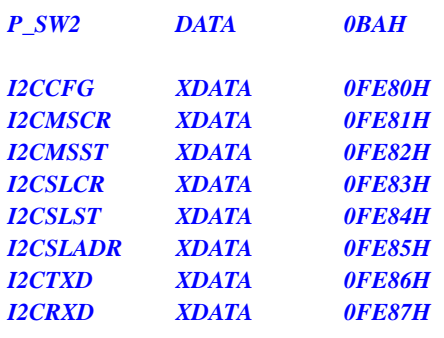

**STC8G Series Manual**

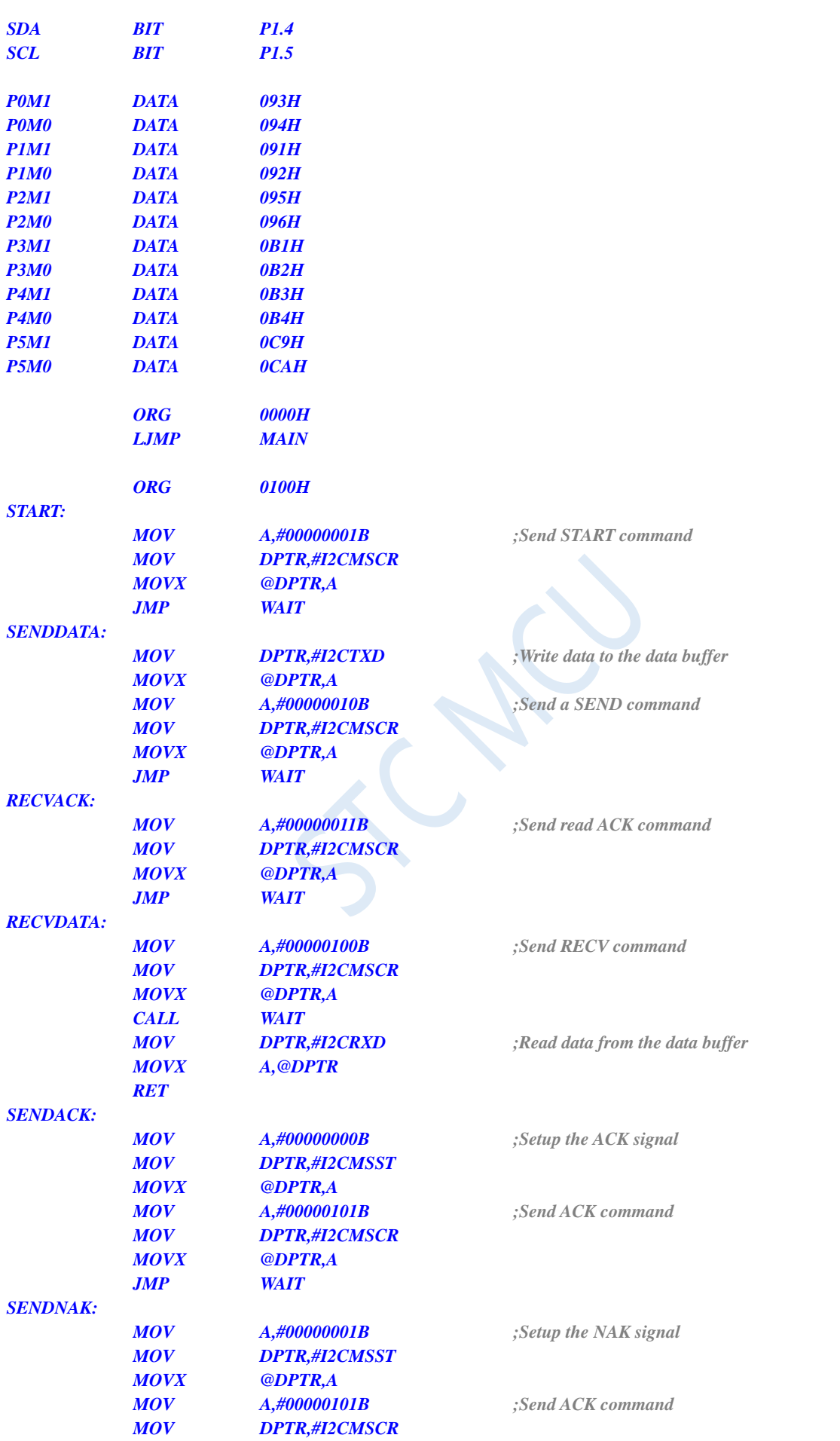

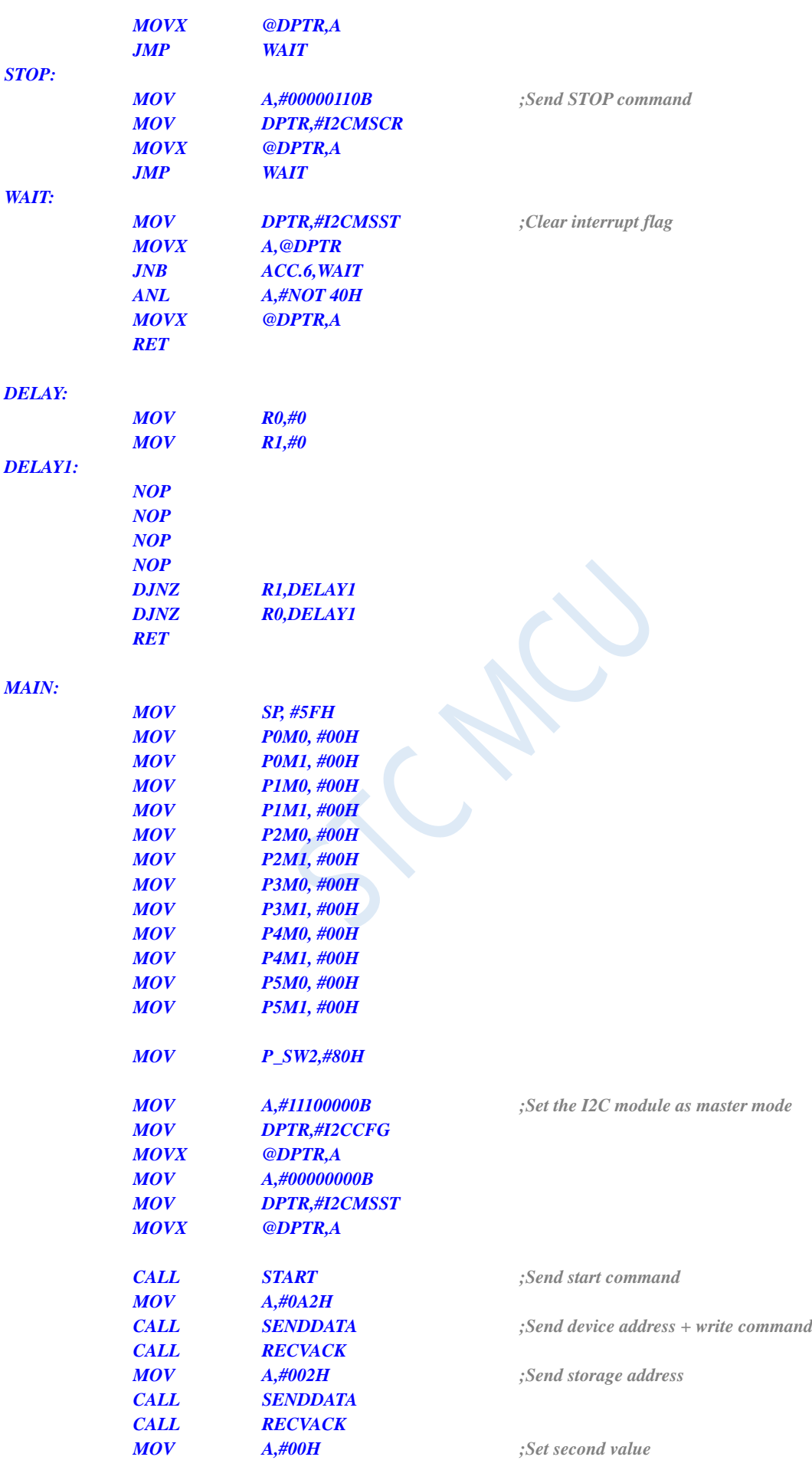

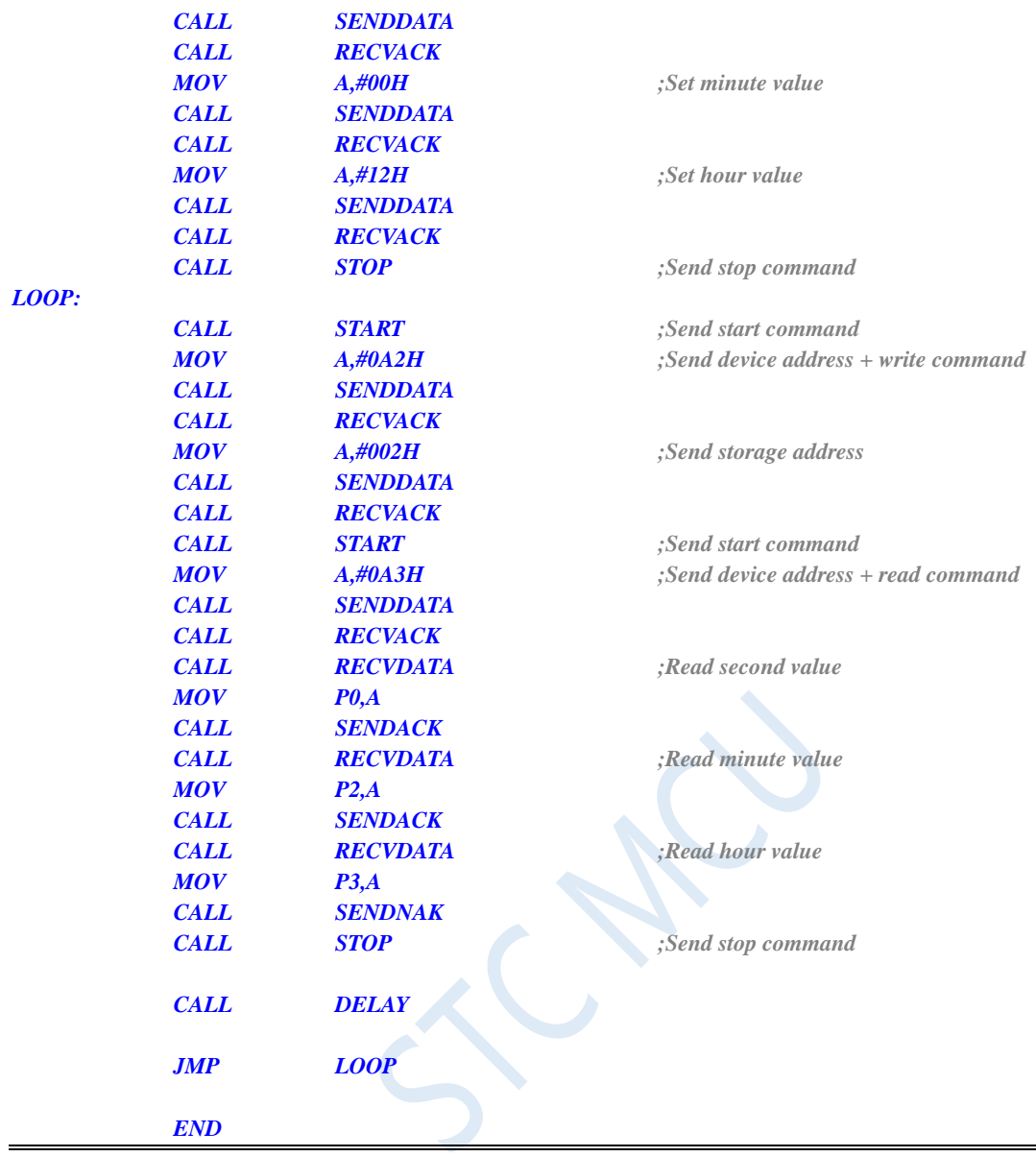

### **20.4.4 I <sup>2</sup>C Slave Mode (Polling Mode)**

#### **C language code**

*//Operating frequency for test is 11.0592MHz*

```
#include "reg51.h"
#include "intrins.h"
```
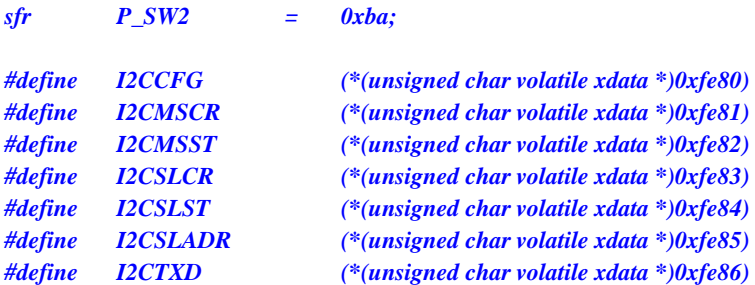

**STC8G Series Manual**

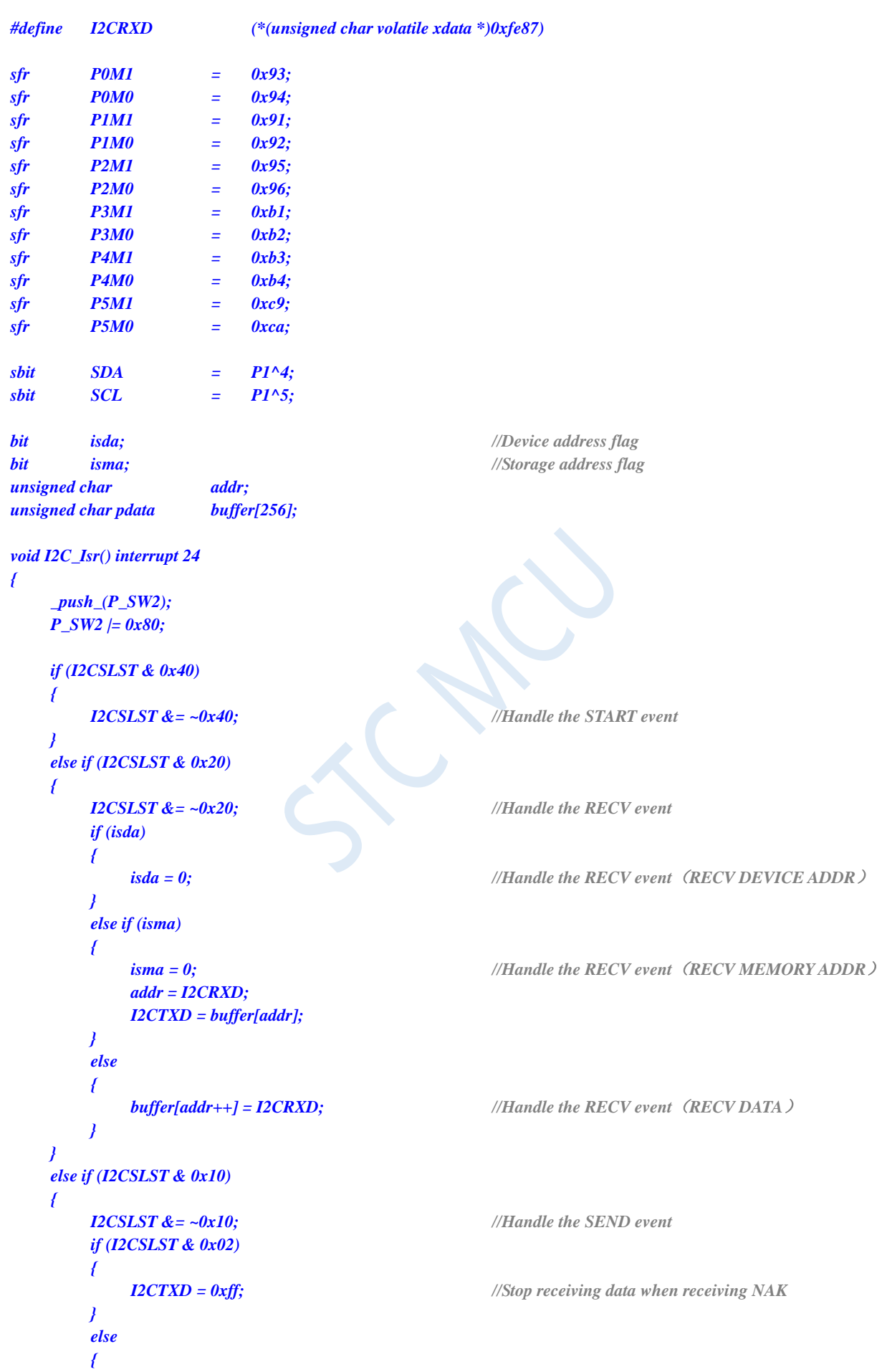
```
I2CTXD = buffer[++addr]; //Continue reading data when receiving ACK
        }
    }
    else if (I2CSLST & 0x08)
    {
        I2CSLST &= ~0x08; //Handle the STOP event
        isda = 1;
        isma = 1;
    }
    _pop_(P_SW2);
}
void main()
{
    P0M0 = 0x00;
    P0M1 = 0x00;
    P1M0 = 0x00;
    P1M1 = 0x00;
    P2M0 = 0x00;
    P2M1 = 0x00;
    P3M0 = 0x00;
    P3M1 = 0x00;
    P4M0 = 0x00;
    P4M1 = 0x00;
    P5M0 = 0x00;
    P5M1 = 0x00;
    P_SW2 = 0x80;
    I2CCFG = 0x81; //Enable I2C slave mode
    I2CSLADR = 0x5a; // Set the slave device address register I2CSLADR=0101_1010B
                //That is, I2CSLADR[7:1]=010_1101B,MA=0B.
             //Since MA is 0, the device address sent by the host must be the same as
             //I2CSLADR[7:1] to access this I2C slave device.
             //If the host needs to write data, it must send 5AH (0101_1010B)
             //If the host needs to read data, it must send 5BH (0101_1011B)
    I2CSLST = 0x00;
    I2CSLCR = 0x78; //Enable interrupt of slave mode
    EA = 1;
    isda = 1; //User variable initialization
    isma = 1;
    addr = 0;
    I2CTXD = buffer[addr];
    while (1);
```

```
}
```
#### **Assembly code**

*;Operating frequency for test is 11.0592MHz*

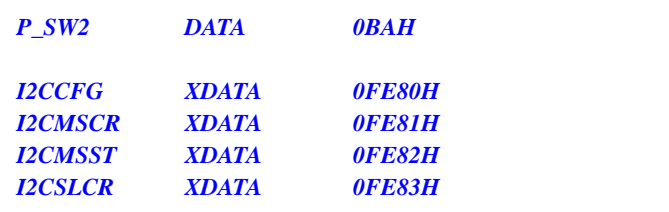

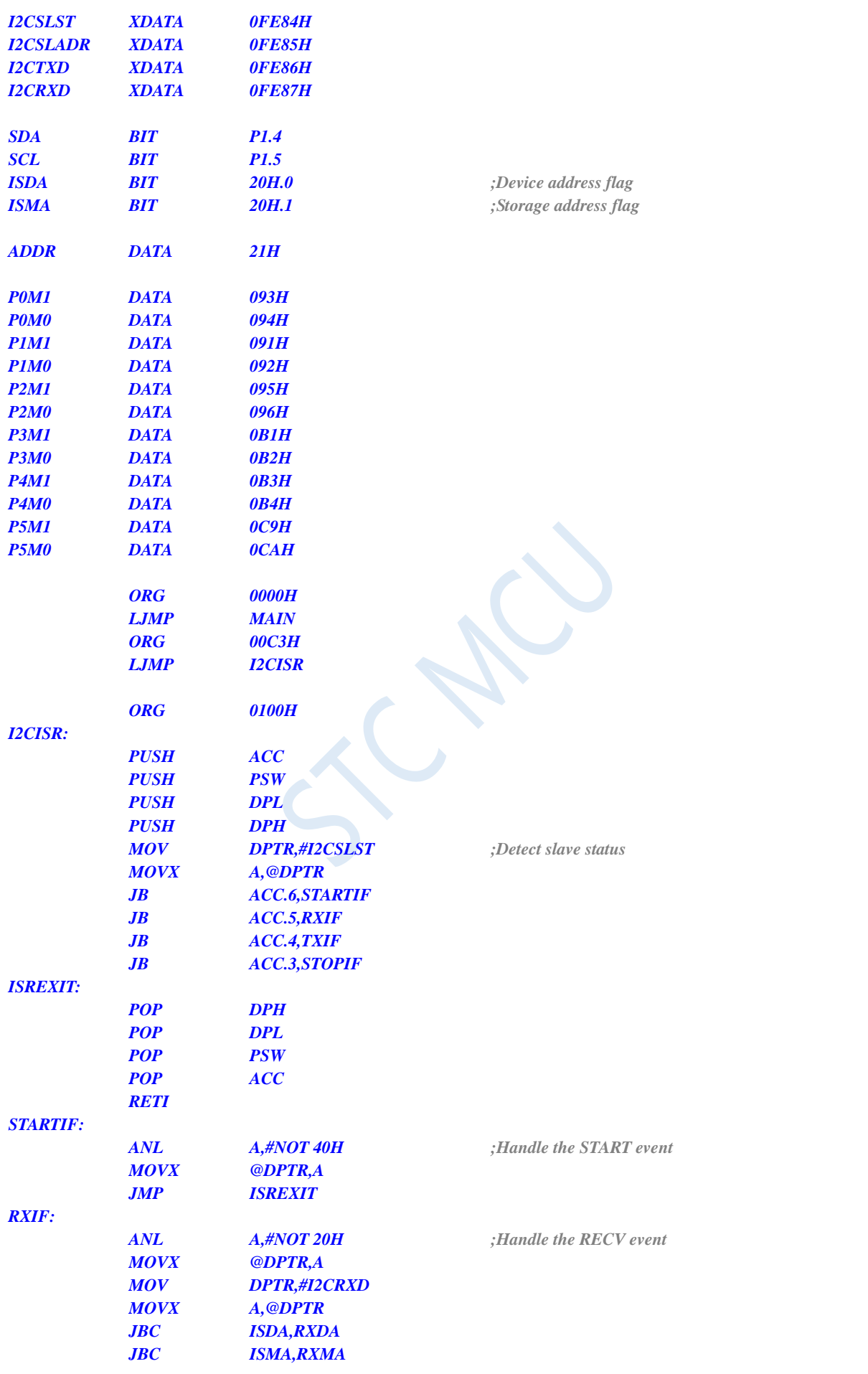

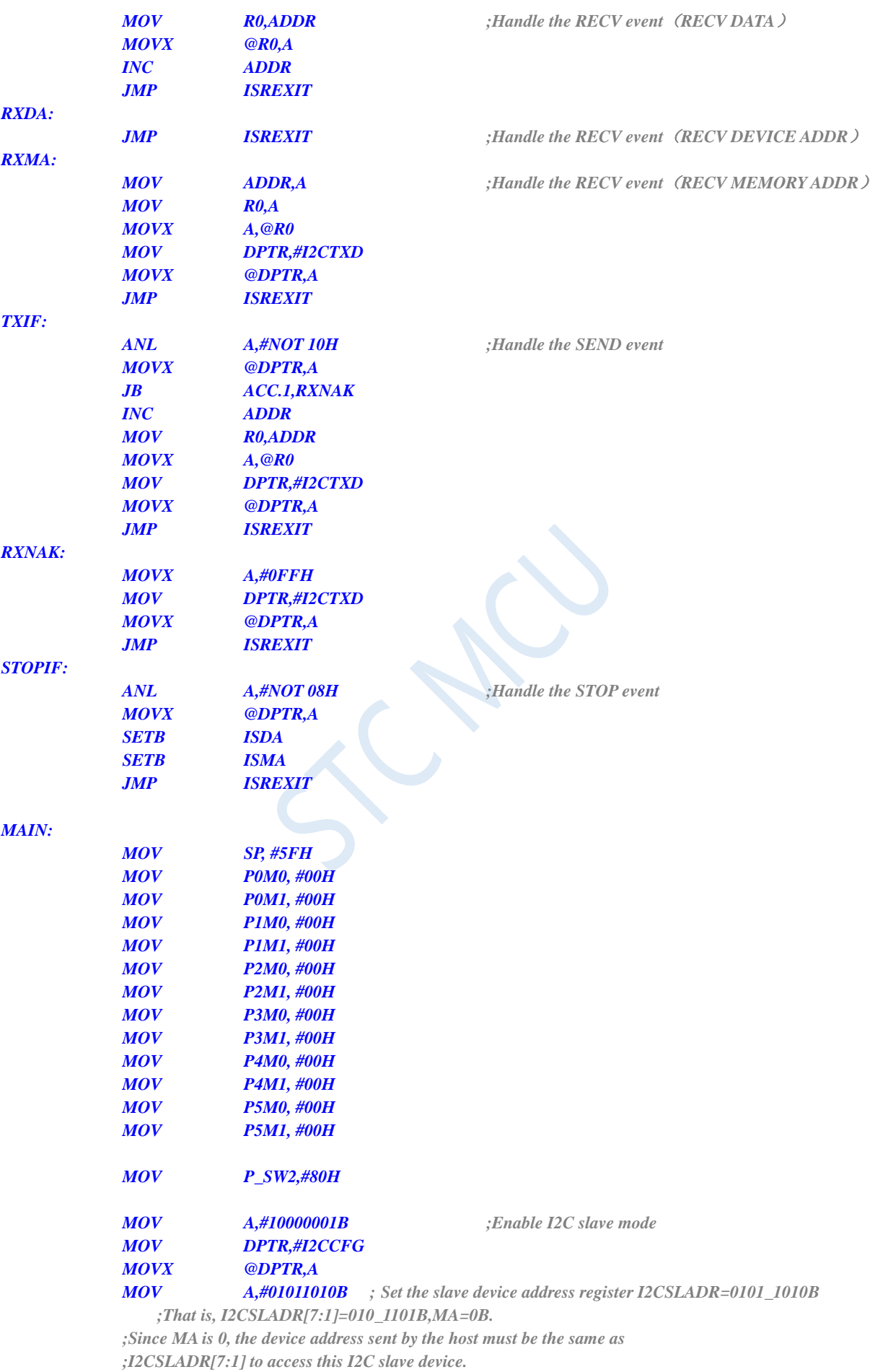

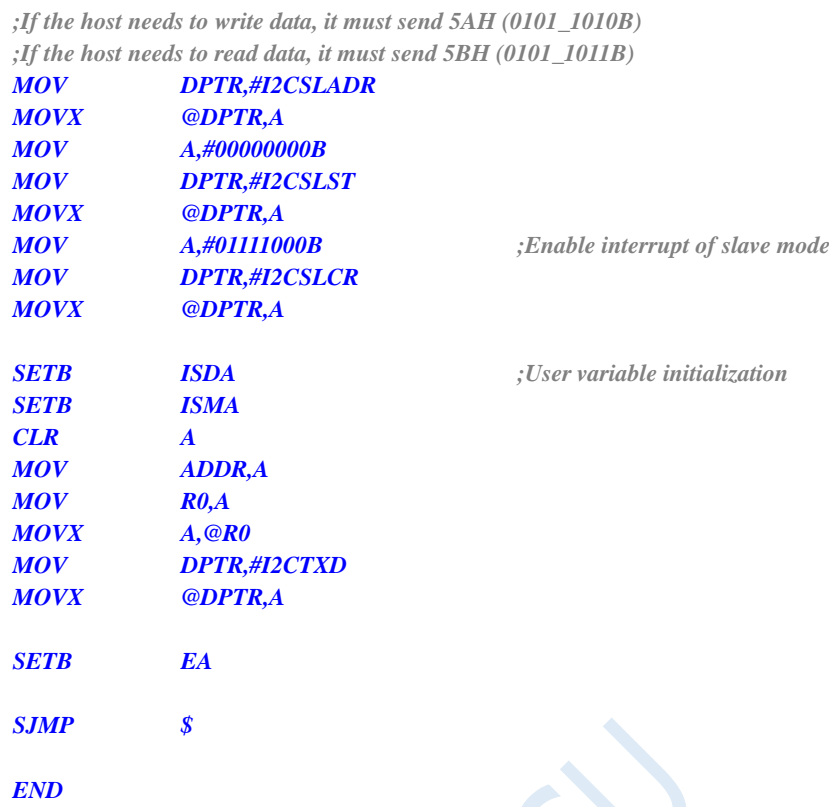

#### **20.4.5I <sup>2</sup>C Slave Mode (Polling Mode)**

#### **C language code**

*//Operating frequency for test is 11.0592MHz*

*#include "reg51.h" #include "intrins.h"*

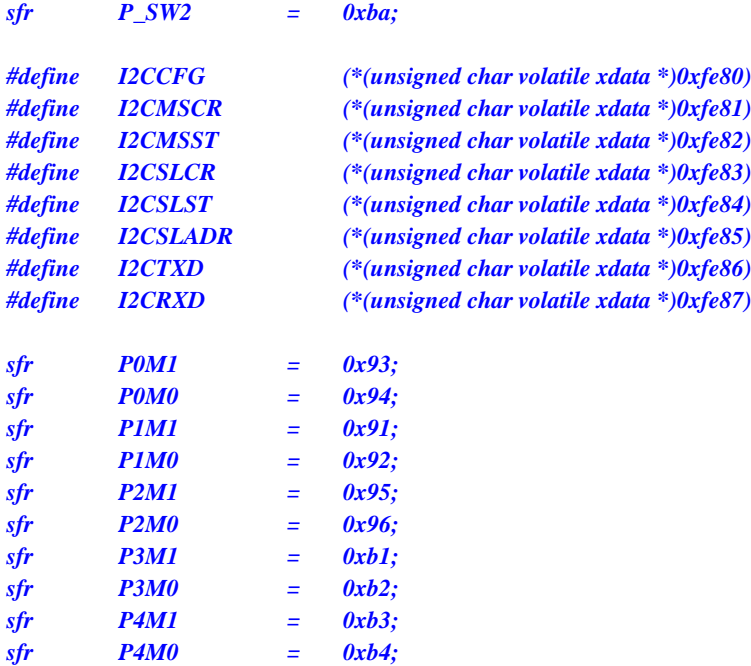

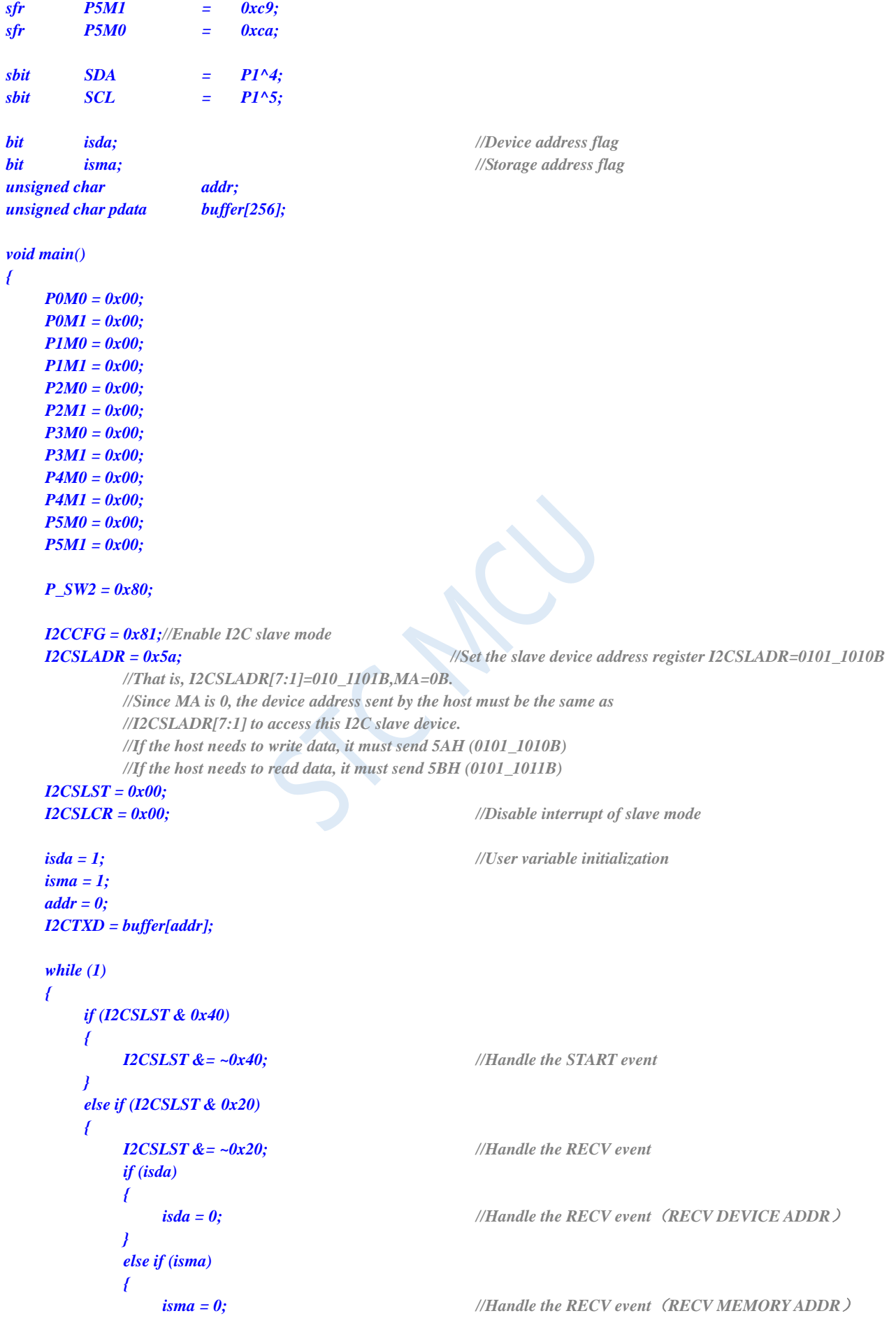

```
addr = I2CRXD;
            I2CTXD = buffer[addr];
        }
        else
        {
            buffer[addr++] = I2CRXD; //Handle the RECV event(RECV DATA)
        }
   }
   else if (I2CSLST & 0x10)
   {
        I2CSLST &= ~0x10; //Handle the SEND event
        if (I2CSLST & 0x02)
        {
            I2CTXD = 0xff; //Stop receiving data when receiving NAK
        }
        else
        {
            I2CTXD = buffer[++addr]; //Continue reading data when receiving ACK
        }
   }
   else if (I2CSLST & 0x08)
   {
        I2CSLST &= ~0x08; //Handle the STOP event
        isda = 1;
        isma = 1;
   }
}
```
#### **Assembly code**

*}*

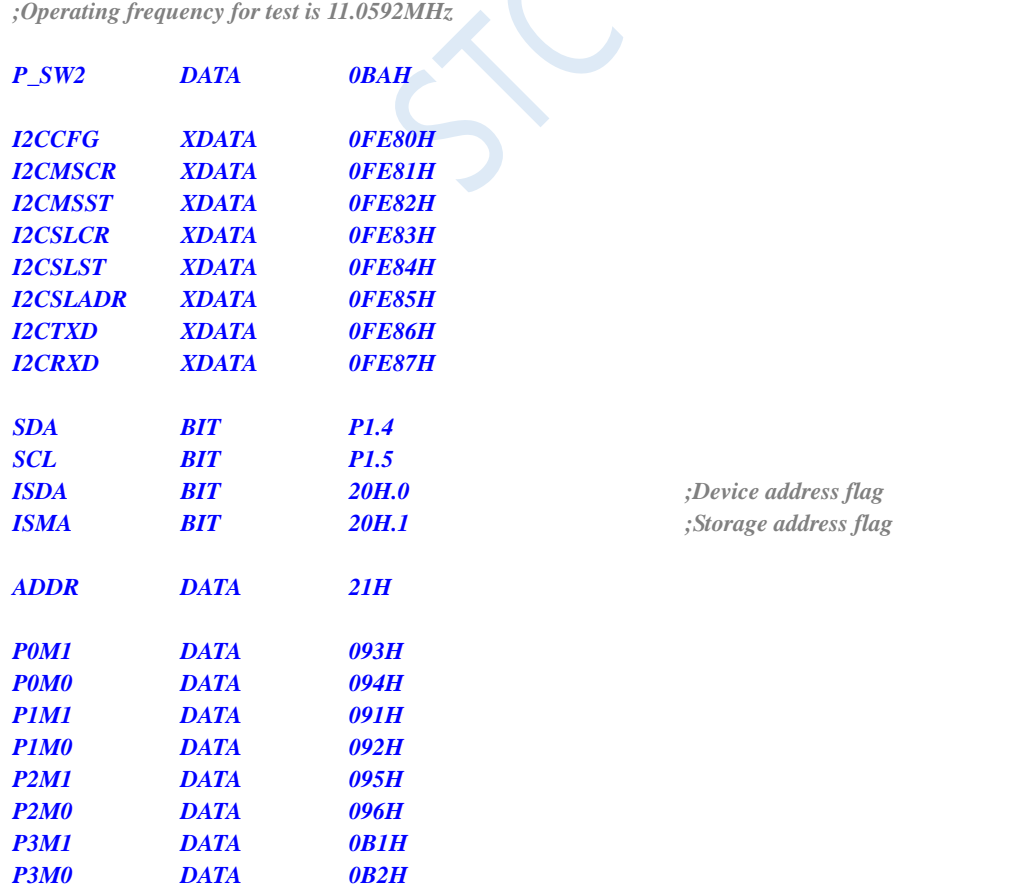

**STC8G Series Manual**

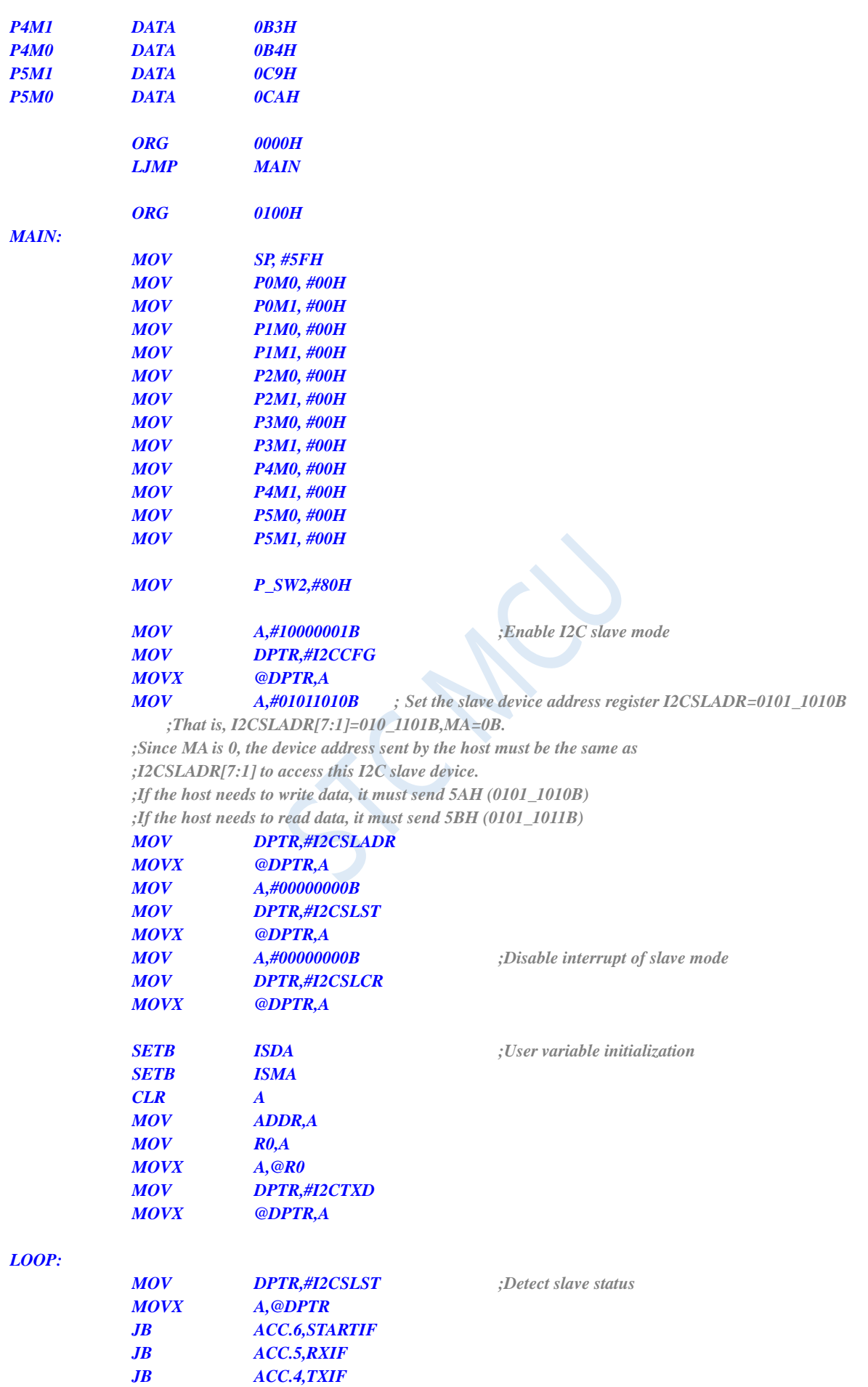

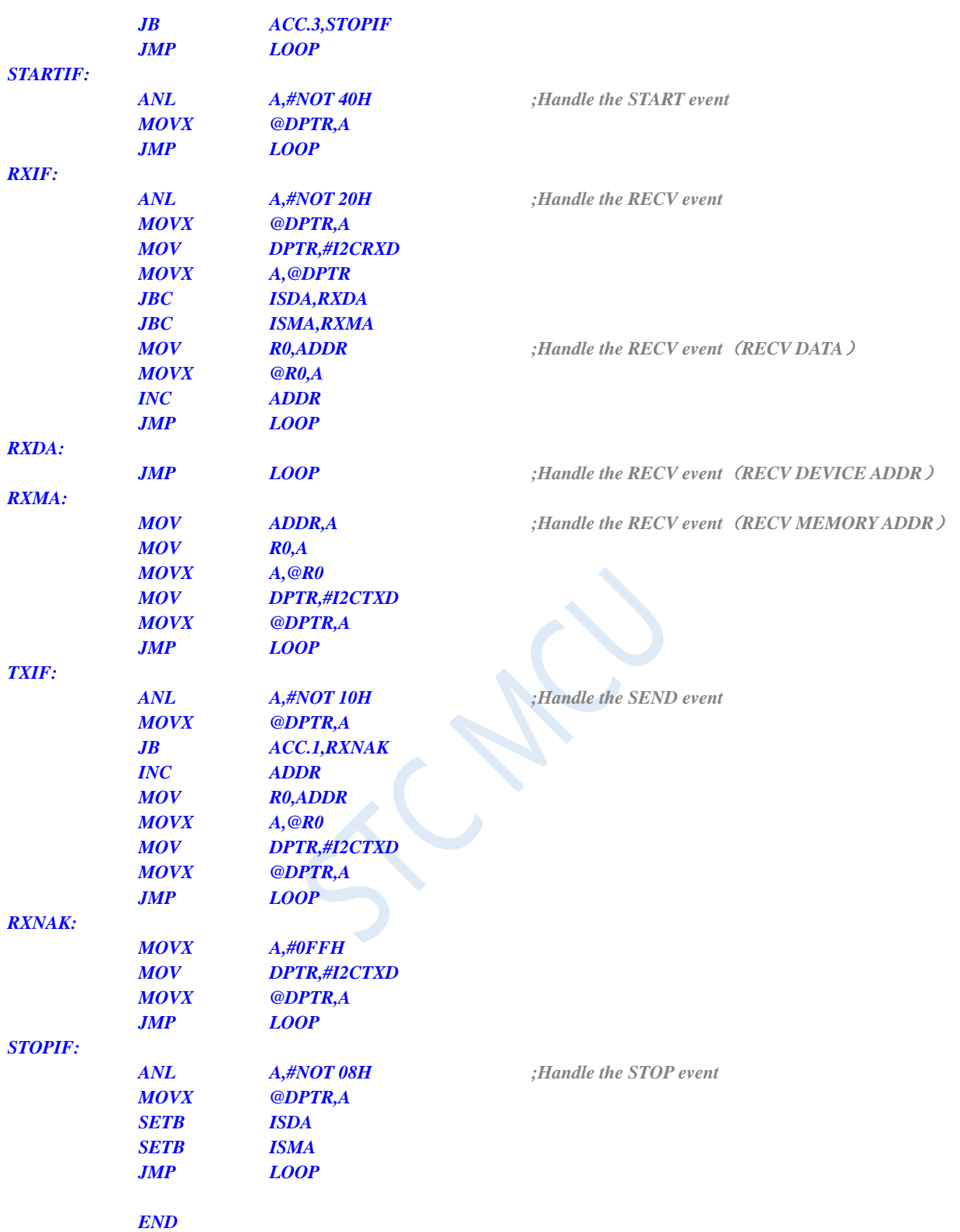

## **20.4.6Master Codes for testing I<sup>2</sup>C Slave Mode**

#### **C language code**

*//Operating frequency for test is 11.0592MHz*

#### *#include "reg51.h" #include "intrins.h"*

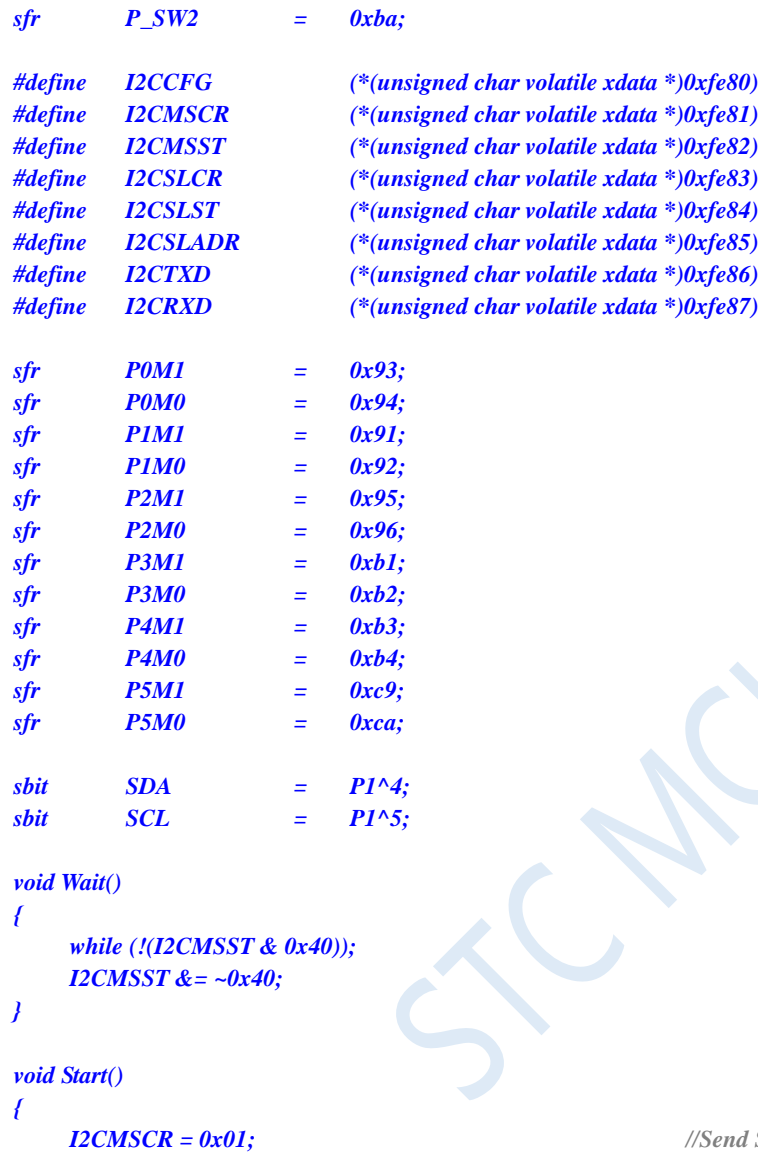

*}*

*void SendData(char dat)*

*Wait();*

```
Wait();
```
#### *}*

*{*

```
void RecvACK()
```

```
{
     Wait();
```
#### *}*

```
char RecvData()
{
```
*Wait();*

```
I2CMSCR = 0x01; //Send START command
```
 $\bigcirc$ 

*I2CTXD = dat; //Write data to the data buffer I2CMSCR = 0x02; //Send a SEND command*

*I2CMSCR = 0x03; //Send read ACK command*

*I2CMSCR = 0x04; //Send RECV command*

```
STC8G Series Manual
```

```
return I2CRXD;
}
void SendACK()
{
   I2CMSST = 0x00; //Setup the ACK signal
   I2CMSCR = 0x05; //Send ACK command
   Wait();
}
void SendNAK()
{
   I2CMSST = 0x01; //Setup the NAK signal
   I2CMSCR = 0x05; //Send ACK command
   Wait();
}
void Stop()
{
   I2CMSCR = 0x06; //Send STOP command
   Wait();
}
void Delay()
{
   int i;
   for (i=0; i<3000; i++)
   {
       _nop_();
       _nop_();
       _nop_();
       _nop_();
   }
}
void main()
{
   P0M0 = 0x00;
   P0M1 = 0x00;
   P1M0 = 0x00;
   P1M1 = 0x00;
   P2M0 = 0x00;
   P2M1 = 0x00;
   P3M0 = 0x00;
   P3M1 = 0x00;
   P4M0 = 0x00;
   P4M1 = 0x00;
   P5M0 = 0x00;
   P5M1 = 0x00;
   P_SW2 = 0x80;
   I2CCFG = 0xe0; //Enable I2C master mode
   I2CMSST = 0x00; 
   Start(); //Send start command
   SendData(0x5a); //Send device address (010_1101B) + write command (0B)
   RecvACK();
```
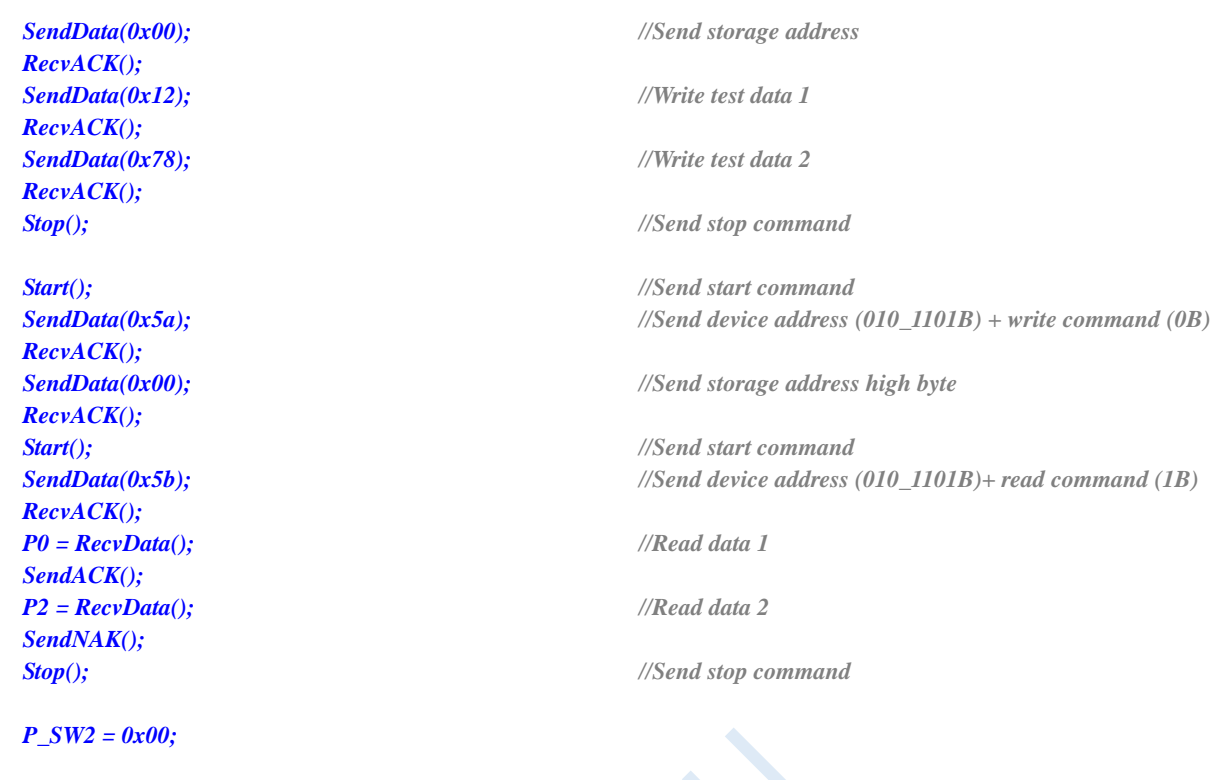

*while (1);*

*}*

#### **Assembly code**

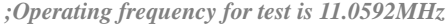

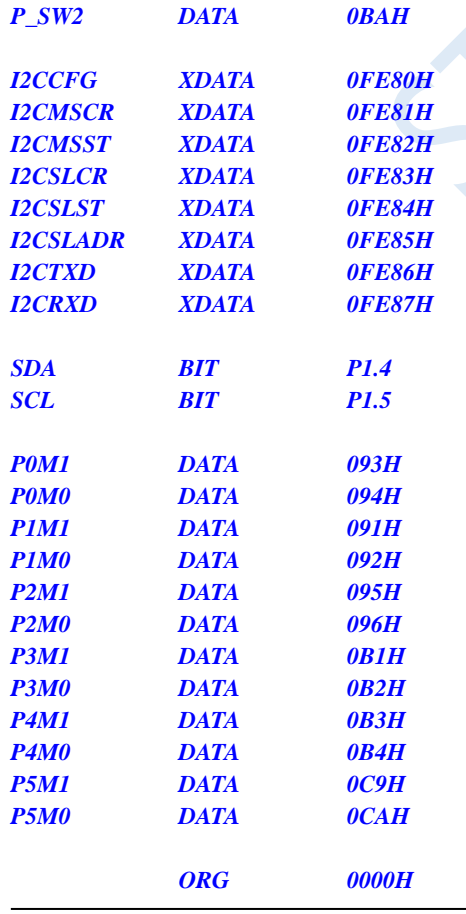

#### **STC8G Series Manual**

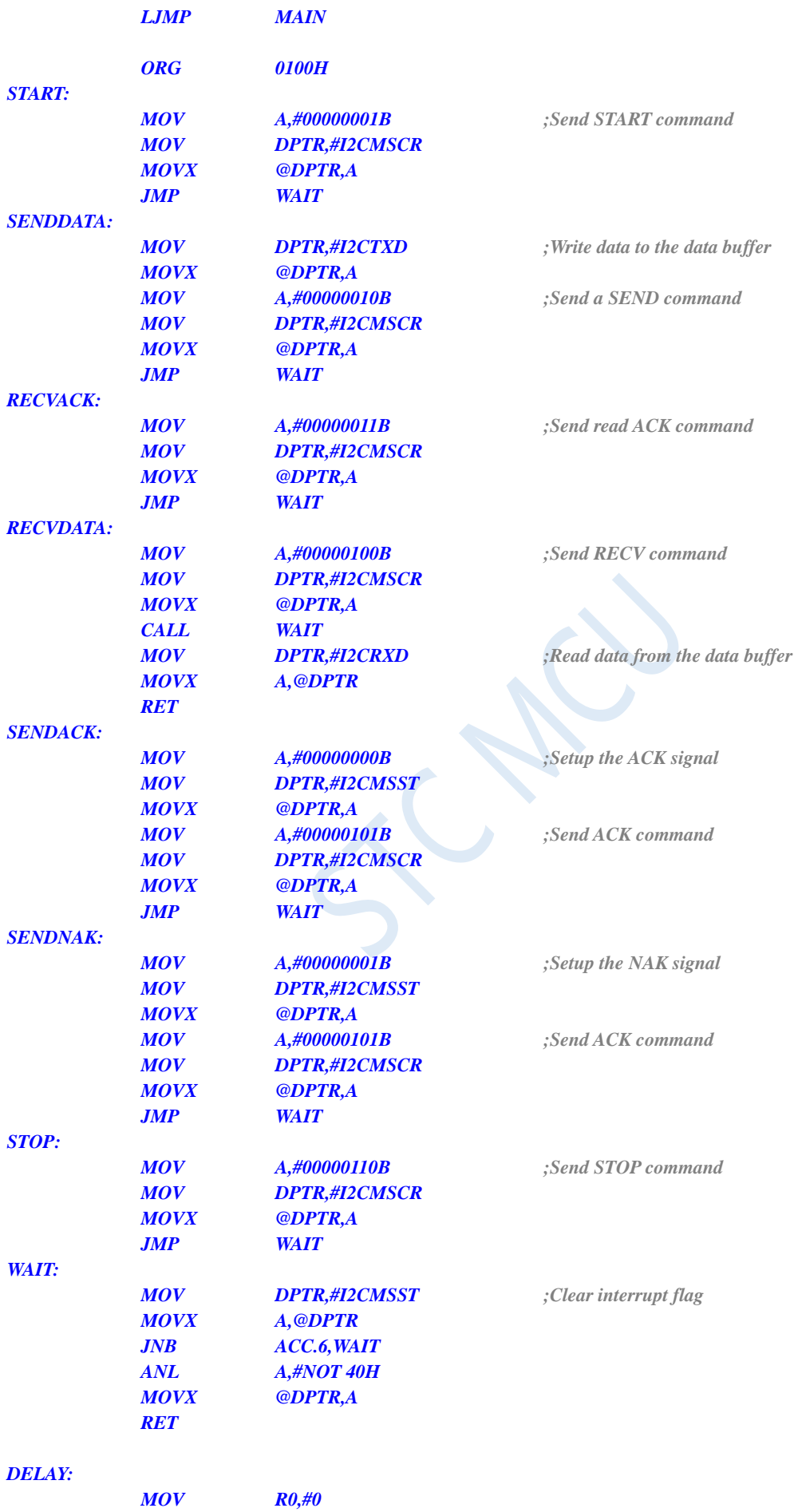

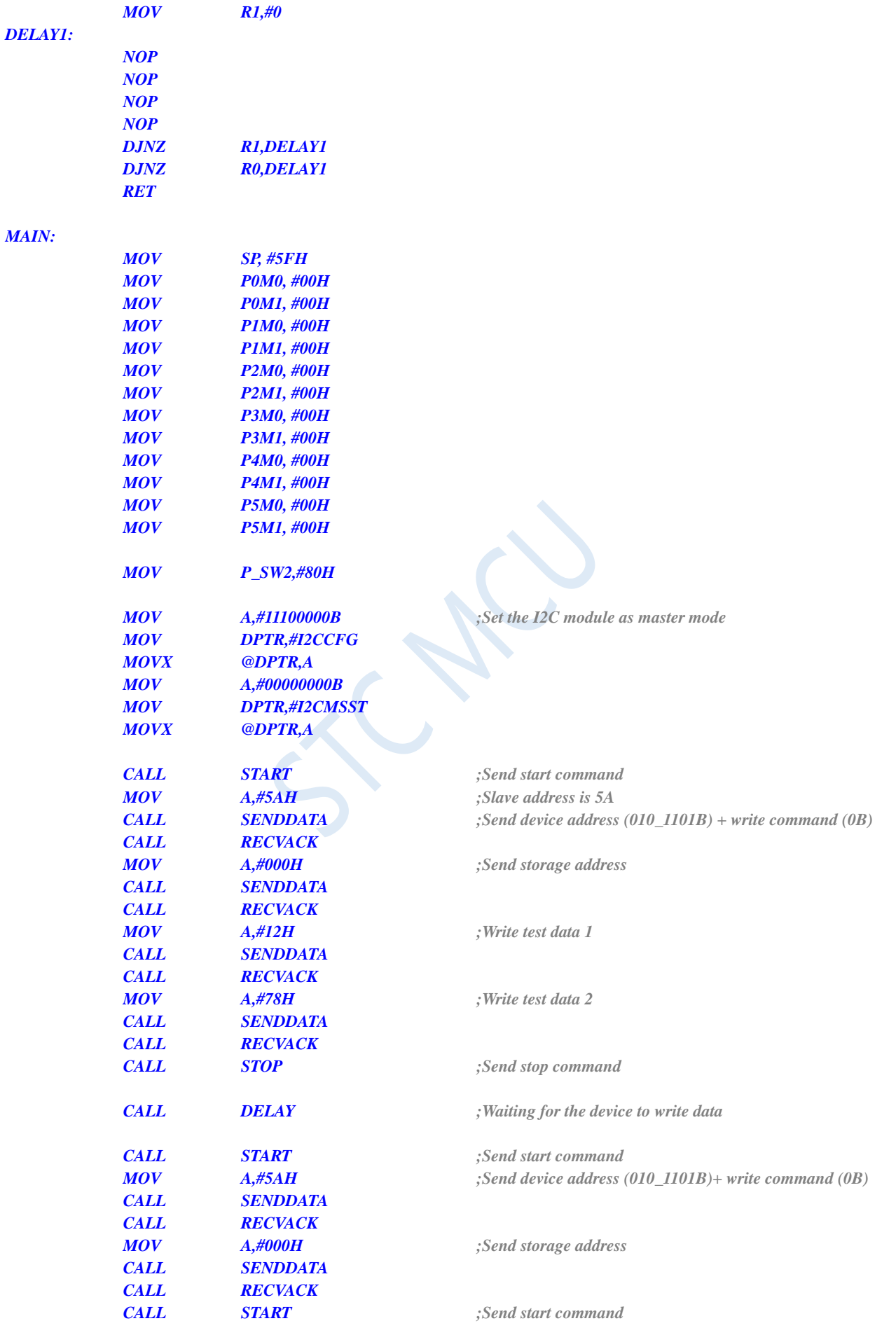

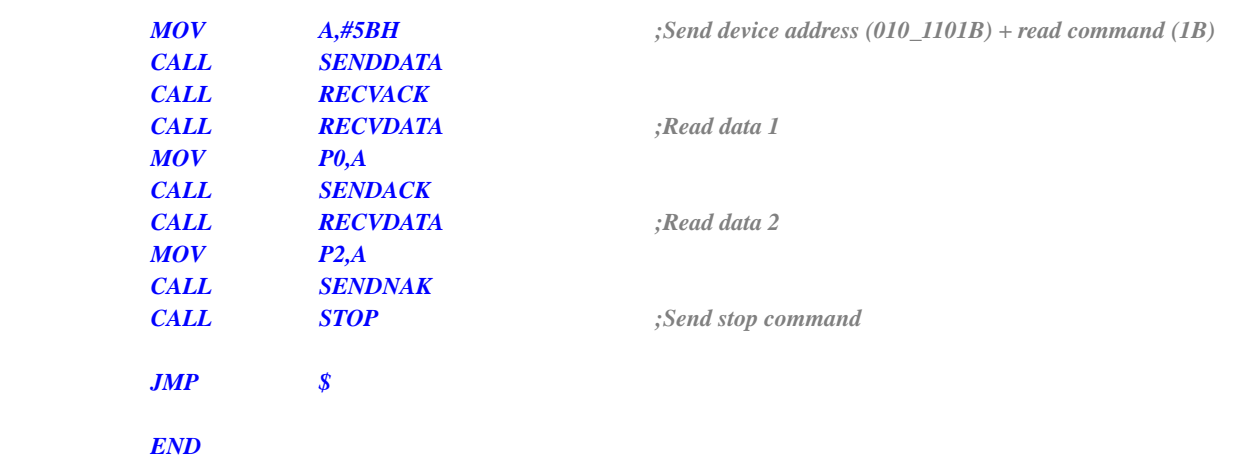

## **21 Touch Key Controller**

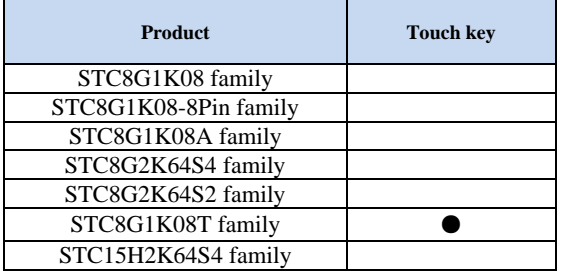

A touch key controller or touch sensor unit (TSU in short) is integrated in the STC8G series of microcontrollers, which can connect up to 16 keys. It can detect the small capacitance changes caused by a finger touching the key electrode and quantify the capacitance as a 16-bit number. In principle, the TSU module is similar to a 16-bit ADC. The only difference is that the ADC detects and quantifies the simulated voltage or current, while the TSU detects and quantifies the capacitor. For touch-key sensing, a fixed capacitor of about 10nF to 47nF needs to be added for application as a reference. If the temperature of the environment changes rapidly and intensely, a low-temperature drift capacitor should be used to maintain the TSU output data no too much change, so as to avoid software misjudgment.

A description of continuous sensing of a certain key is shown in the following figure. The counter output value is near 2572 if there is no finger touch. The counter output becomes near 2443 if there is a finger touch. The difference of counter output value with or without finger touch is about 5%.

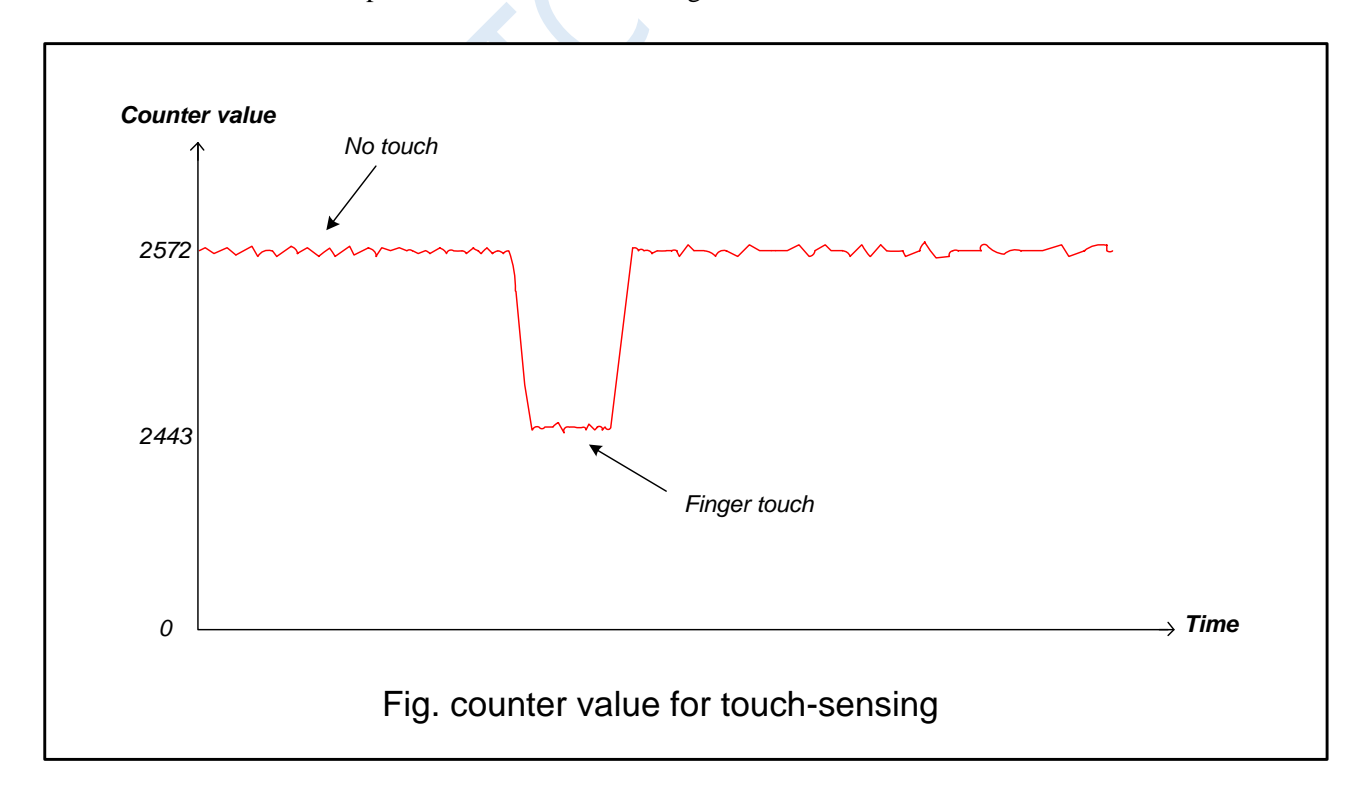

The TSU module can connect up to 16 keys. Each touch key port can be independently enabled through the two 8-bit registers TSCHEN1 and TSCHEN2. The I/O port not used as touch key function can still maintain its original GPIO or special functions such as LED driver. The frequency of the switched capacitor circuit is selected through SCR [2: 0]. It is recommended not to exceed 12.5MHz to avoid large errors. There are four reference voltage segments of the internal comparator of the TSU module for choosing, which is selected through TSVR [1:0]. Changing the reference voltage will change the touch sensing time and sensitivity.

The touch key scan can be configured to scan continuously or to stop after one round of the enabled key. This function is controlled by the SINGLE bit. The configuration register TSSAMP [1: 0] allows the TSU module to scan four times continuously to one channel to sample and calculate the average value of the data. To do this has the effect of hardware filtering. The WAIT bit allows the TSU module to enter the wait mode when the TSIF flag is 1. TSU will continue to perform key scans until the software clears the WAIT bit to 0, which helps the heavy CPU to have enough time to process other things. The value of the external capacitor Cref is recommended to be in the range of 10nF to 47nF. The time from the initial value of Cref discharging to zero must be sufficient. This can be adjusted flexibly through DT [2: 0].

When a key scan is completed, the output value of the 16-bit counter will be written to TSDATAH and TSDATAL. The flag bit TSIF is set to 1 by hardware, and the scanned touch channel number will be written to TSDNCHN [3: 0]. If the module's external interrupt controller is enabled, TSIF can request interrupt to the CPU. The software may read the TSDNCHN [3: 0] register content to determine which touch channel requested the TSIF interrupt. You can get the status of the TSU module being scanned and the number of keys being scanned in real time by reading TSWKCHN [ 3: 0] and TSGO using software. If the 16-bit counter overflows, the TSDOV flag will be set to 1 by hardware.

The TSU module can use I/O port in time-sharing multiplexing with the LED driver circuit. It is necessary to enable the LED driving circuit together and time-multiplex the I/O port when the content of the TSRT register is not zero, which means that TSGO enables TSU.Therefore, the relevant registers of the TSU module and the LED driving circuit must be configured in order firstly before TSGO is enabled. In TSU / LED timesharing multi-tasking mode, in order to maintain the fixed frame rate of the LED, if the time allocated to the key scan has arrived but the key being scanned has not been completed, the incomplete key will be rescaned to start a new key scan.

### **21.1 Internal Structure Diagram of Touch Key Controller**

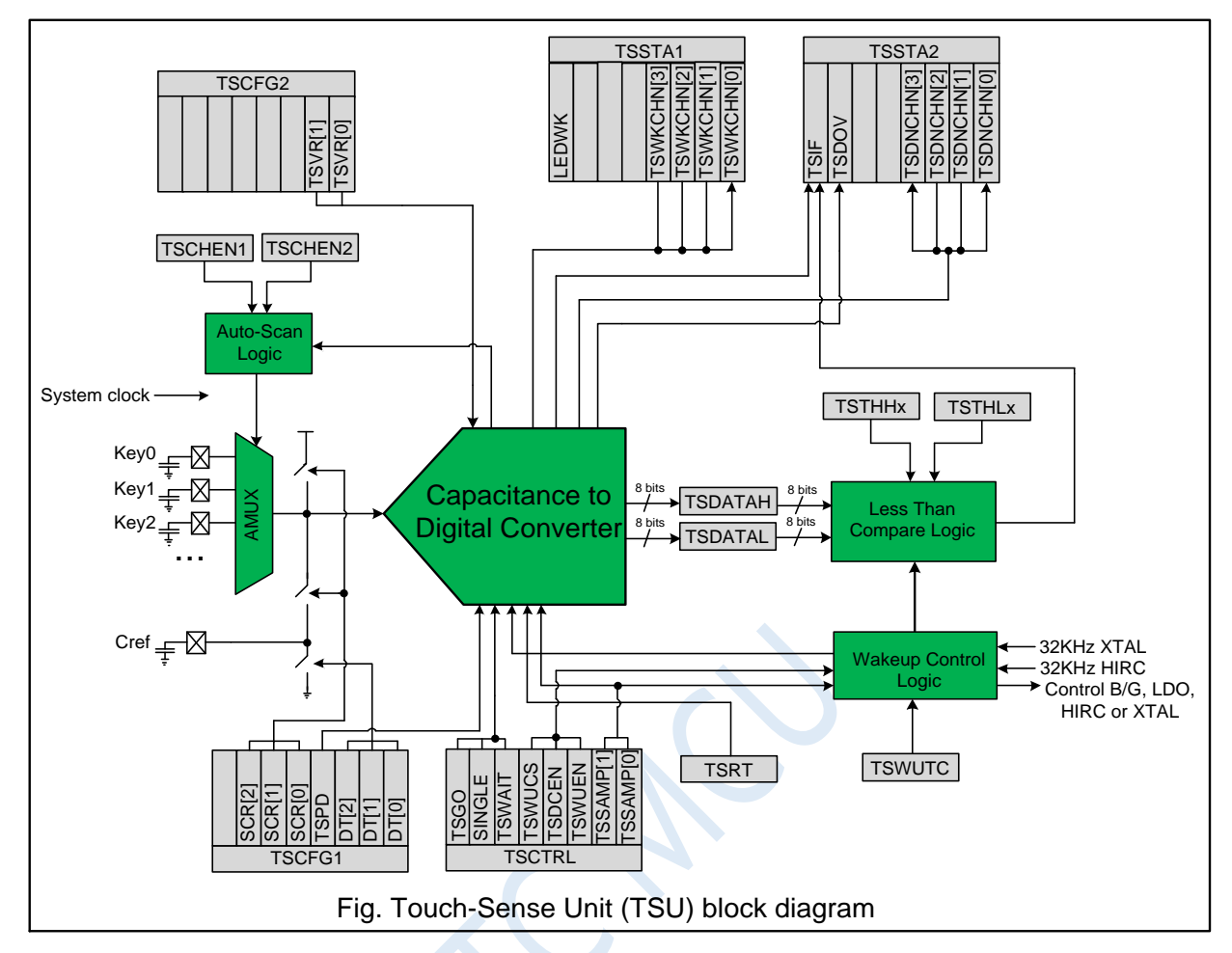

#### **21.2 Wake-up from Low Power Mode using Touch Key**

The TSU module has a dedicated timing and control circuit, which can accept an external 32KHz crystal or internal 32KHz RC oscillation circuit as a clock source, and wake up the TSU module at regular intervals to perform key scans, and realize the low-power touch wake-up function by duty control. There is a dedicated 16 bit threshold register {TSTHHx, TSTHLx} in each touch channel. If the wake-up enable bit TSWUEN and the digital comparator enable bit TSDCEN are set, MCU will enter the power-down state, and the entire chip enters a low-power state. In touch wake-up mode, the TSU module can repeatedly and regularly self-wake for key scans to wake up the CPU. If the data (or average result) of the key scan is less than the set threshold, the hardware will set TSIF to 1 and wake up the CPU out of power-down state. There is a hardware averaging circuit inside the TSU module, which can average the maximum of four consecutive scans of the same channel. The TSSAMP [1: 0] register is used to configure the number of samples. {TSDATAH, TSDATAL} stores average result.

### **21.3 Operation Steps When Touch Key Function is Used only**

1. Turn on the TSU power switch  $TSPD = 0$ , select the channel to be scanned, and the registers are TSCHEN1 and TSCHEN2.

- 2. Set the TSRT content to 0x00, which means that the LED driver time-sharing multi-tasking function is not enabled.
- 3. Configure the switching frequency SCR [2: 0] and discharge time DT [2: 0] according to the value of Cref and the touch key capacitor, and select the internal comparator reference voltage TSVR [1: 0] according to the required scan time and sensitivity.
- 4. Configure the SINGLE bit to determine whether the scan is stopped automatically or continuously. Configure TSSAMP [1: 0] to allow a channel to be resampled up to four times. If the CPU task is heavy, configure TSWAIT to use the TSIF status to delay scanning of the next channel.
- 5. Configure TSDCEN to enable internal digital comparison function if necessary.
- 6. Set TSGO=1 to start the touch key scanning. You can read TSWKCHN [3: 0] to know which channel is currently being scanned using software. After finish scanning a channel, the hardware will set TSIF to 1, and the completed channel number will be written into TSDNCHN [3: 0]. If an overflow occurs, TSOV will also be set to 1. You should read these registers to decide what to do next in your software. TSIF and TSOV can only be set by hardware and cleared by software.
- 7. If SINGLE = 1, the hardware will clear TSGO automatically and end scanning after one round of scanning, otherwise TSGO will remain at 1 and continue the new scanning.
- 8. If you want to stop the touch key scanning, you can set TSGO to 0 at any time. If you want to reduce power consumption, you must set TSPD to 1.

# **21.4 Operation Steps for Wake-up from Low Power Mode**

#### **using Touch Key**

- 1. Select the channel to be scanned, the registers are TSCHEN1 and TSCHEN2.
- 2. Be sure to set the TSRT content to  $0x00$ . At this time, you cannot turn on the LED driver time-sharing multitasking function.
- 3. Configure switching frequency SCR [2: 0], discharge time DT [2: 0] and select internal comparator reference voltage TSVR [1: 0].
- 4. Set the SINGLE bit to 0 for continuous scanning and set TSWAIT to 0.
- 5. Configure TSWUCS to determine which clock source is used to wake up the controller, external 32KHz crystal or internal 32KHz IRC.
- 6. Configure TSWUTC to determine how often TSU needs to work and enter the power saving mode automatically after work.
- 7. Configure TSSAMP [1: 0] to determine the number of scan samples for each channel, configure TSDCEN = 1 to enable the internal digital comparison function.
- 8. Configure the wake-up threshold {TSTHHx, TSTHLx} for each channel, which will be compared with the average of the scan results.
- 9. Enable TSWUEN = 1, set TSPD = 1 to turn off the analog power of the TSU module, enable TSIF to wake up the CPU, then let the MCU enter the power-down state. Once the MCU enters the power-down state, the wake-up controller inside the TSU starts to work, and controls the power switch, key scan, data comparison, and so on of the TSU module periodically.
- 10. If the data result is lower than the set threshold, the hardware will set TSIF to 1, write the key number in TSDNCHN [3: 0], and the CPU will be woken up, the low power wake-up process ends.
- 11. After the CPU is awakened, in addition to directly reading TSDNCHN [3: 0] to determine which key is touched, you can also perform a key scan in the normal working mode to confirm whether the wake-up is caused by noise interference.

### **21.5 Registers Related to Touch Key Controller**

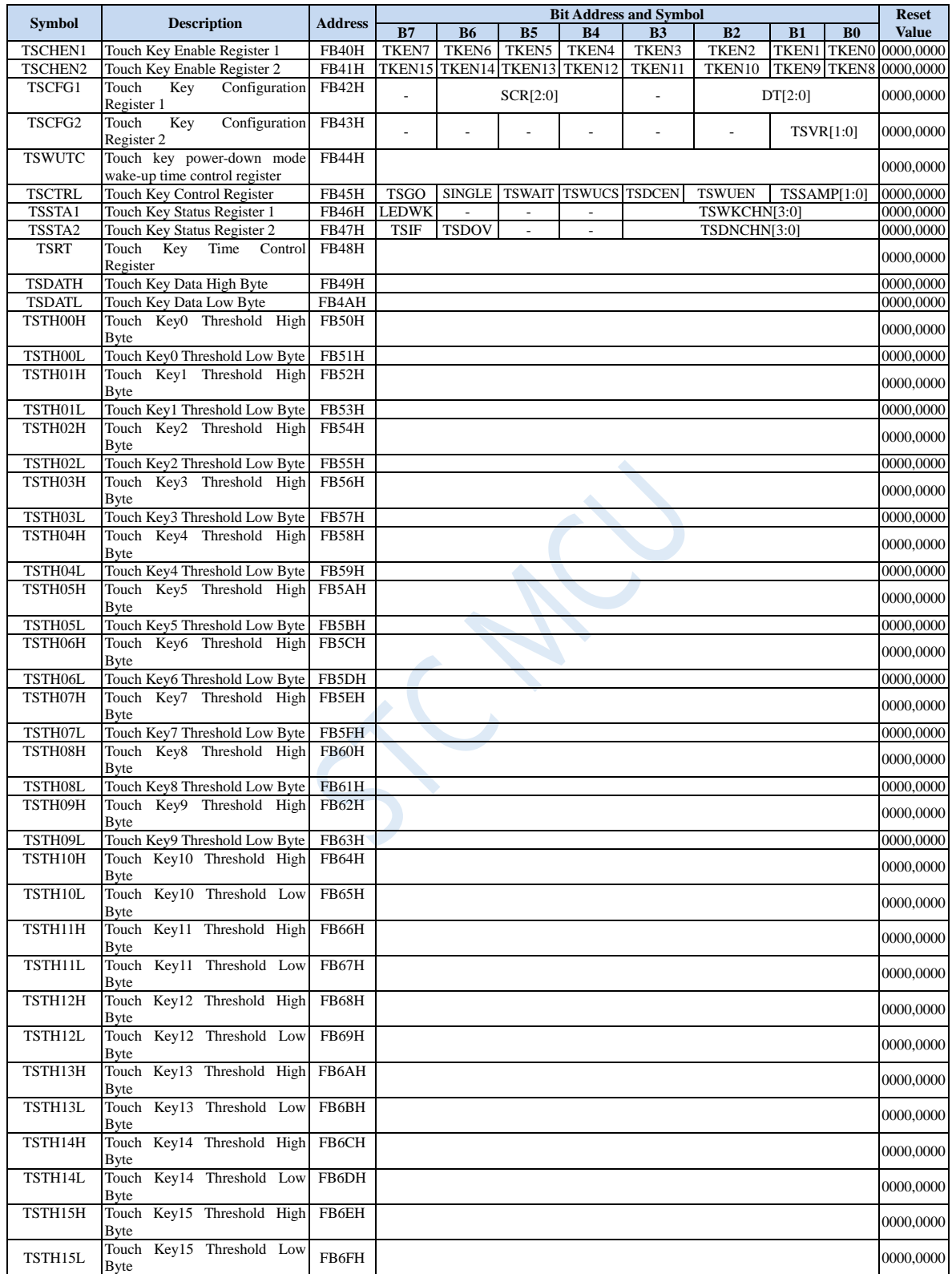

### **21.5.1 Touch Key Enable Registers (TSCHENn)**

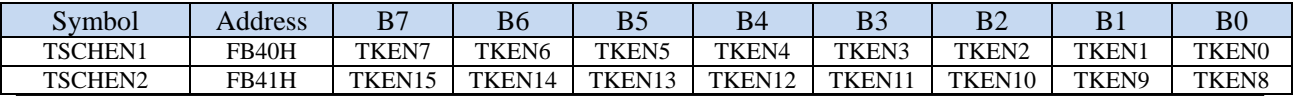

TKENn: Touch key enable bit  $(n=0~15)$ 

- 0: Corresponding TKn pin is GPIO
- 1: Corresponding TKn pin is a touch key

#### **21.5.2 Touch Key Configuration Registers (TSCFGn)**

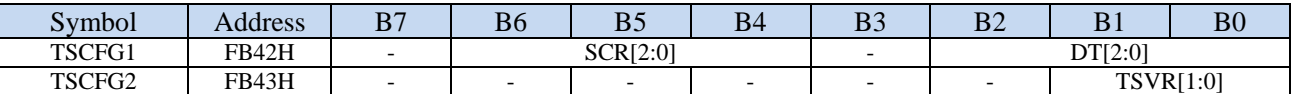

SCR: Configure the switching capacitor working frequency inside the touch key controller (the higher the

frequency, the shorter the charging time)

Working frequency of the switching capacitor System working frequency  $=\frac{}{2*(\text{SCR}[2:0]+1)}$ 

DT[2:0]: Configure the initial discharge time of Cref inside the touch key controller to ground

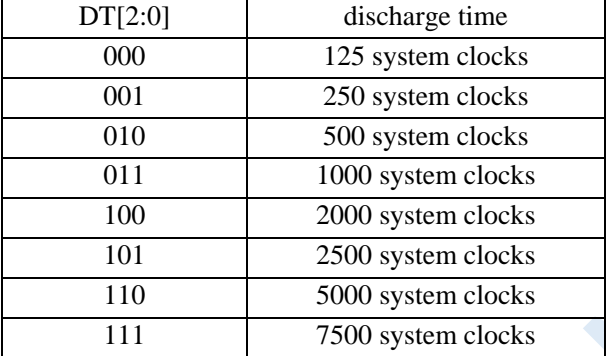

TSCV[1:0]: Configure the reference voltage inside the touch key controller

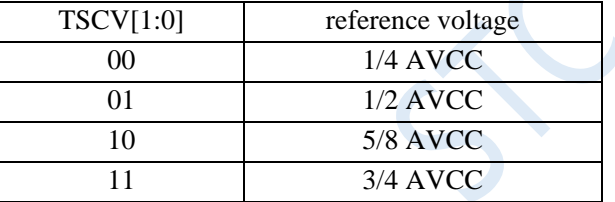

#### **21.5.3 Touch Key power-down mode wake-up time control register**

#### **(TSWUTC)**

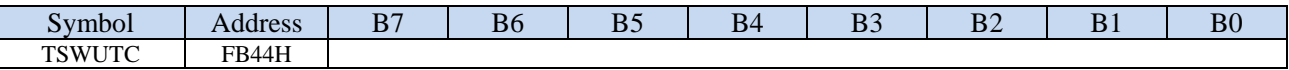

TSWUTC register is used to configure how often the touch key controller is woken up.

Wake-up frequency  $=$  $\mathrm{F_{32K}}$ 32 \* 8 \* TSWUTC[7:0]

For example: if a external 32.768KHz crystal is used and TSWUTC = 0x80,

Then the wake-up frequency of the touch key controller is  $32768 / (32 * 8 * 0x80) = 1$  Hz, that is to wake up once every 1 second.

#### **Note: If the wake-up frequency is set too fast, the wake-up time is not enough to complete a round of key scan, and the touch key controller will scan continuously and cannot enter the power saving mode.**

#### **21.5.4 Touch Key Control Register (TSCTRL)**

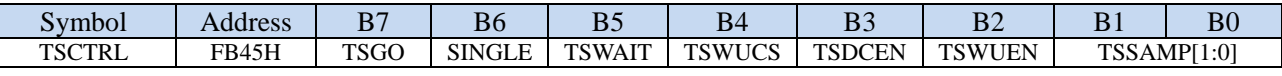

#### TSGO: Touch key controller start control bit

0: Touch key controller does not work.

1: Touch key controller start to work.

SINGLE: Single scan mode control bit

- 0: Repeat scan mode
- 1: Single scan mode. If TSGO=1, the hardware will clear TSGO to 0 automatically to terminate the scan after completing a round of key scan.

**Note: IF TSGO = 1 and TSRT is not 0, it means that the touch button controller and LED driver share GPIO and time-sharing and multiplexing. At this time, the SINGLE control bit is invalid.**

TSWAIT: Touch key controller waiting for control

0: touch key controller repeats scanning automatically

1: After completing one round of scanning, the TSIF is set to 1 by the hardware. At this time, the touch key controller will pause scanning until the TSIF flag is cleared to 0 and start the next round of scanning.

TSWUCS: clock source selection of touch key controller in low power mode

0: The clock source of the touch key controller in the low power mode is the internal 32K IRC.

1: The clock source of touch key controller in low power mode is external 32K crystal.

TSDCEN: 16-bit digital comparator inside the touch key controller control bit

0: disable 16-bit digital comparator inside the touch key controller

1: enable 16-bit digital comparator inside the touch key controller

**Note: If the internal digital comparator of TSU is enabled, the TSIF will be set to 1 only when the touch sensing data result {TSDATAH, TSDATAL} is less than the threshold {TSTHHx, TSTHLx} set for the corresponding channel. This function is used to wake up the CPU by touch in low power mode.**

TSWUEN: touch key controller low power wake up enable bit

0: disable touch key controller low power wake up function

1: enable touch key controller low power wake up function. After enabled, when the MCU enters the power-down state, it enters the touch-key low-power wake-up MCU mode immediately. In this mode, the low-power timing control circuit inside the touch key controller will enable the TSU periodically to perform key touch scanning. The duty control is used to maintain extremely low average current. TSWUEN is only effective when the MCU enters power-down mode and TSIF is 0.

**Note: There are two 32K oscillators in this chip, one is an external 32K crystal, and the other is an internal IRC32K oscillator. In the case of non-STOP-mode, the internal IRC32K enable mechanism is simply using XFR: IRC32KCR [7], the external X32K enable mechanism is simply using XFR: X2KCR [7]. In the case of STOP-mode, the internal IRC32K enable mechanism is that in addition to XFR: IRC32KCR [7] must be set to 1, SFR: ENWKT or XFR: TSWUEN must also be set to 1, the external X32K enable mechanism is that in addition to XFR : X32KCR [7] must be set to 1, XFR: TSWUEN must also be set to 1. The key point to emphasize is that TSWUEN also plays the role of enabling or disabling the 32K oscillator in the case of STOP-mode.**

| <b>TSSAMP</b> [1:0] | Repeat scan times |
|---------------------|-------------------|
|                     | once              |
|                     | 2 times           |
|                     | 3 times           |
|                     | 4 times           |

TSSAMP[1:0]: single touch channel repeats scan times setting bits

**Note: The interrupt flag TSIF will only be set when the number of scans of the same key reaches the configuration of TSSAMP. At this time, the average value of the results is written in {TSDATAH, TSDATAL}. However, if any overflow occurs, the hardware will set TSDOV to 1. With TSWKEN enabled, the average value must be less than the threshold to cause the interrupt flag TSIF to be set to 1 to wake the CPU.**

#### **21.5.5 Touch Key Status Register 1 (TSSTA1)**

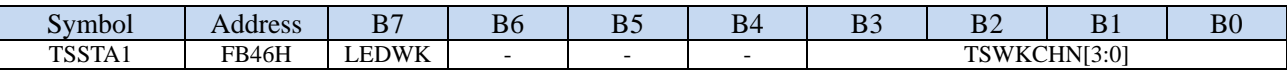

LEDWK: working state of touch key controller and LED driver in time-sharing operation

0: The LED driver is in waiting state and the touch key controller is in working state.

1: The LED driver is in working state and the touch key controller is in waiting state.

TSWKCHN [3:0]: touch channel scan status

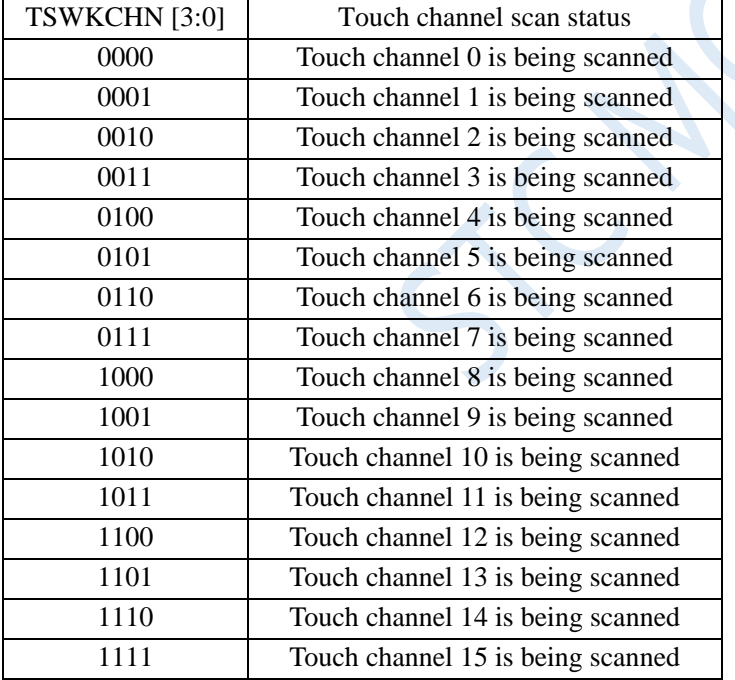

#### **21.5.6 Touch Key Status Register 2 (TSSTA2)**

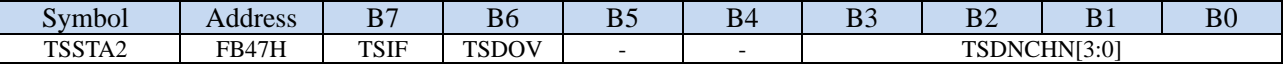

TSIF: touch key channel scanning completion flag (cleared by writing 1 using software)

0: Scan has not completed.

1: When the number of scans set by TSSAMP is completed, TSIF is set by the hardware, and TSIF can request an interrupt to the CPU. If it is in the low-power wake-up mode, the scan data result value is lower than the set threshold at the same time, then TSIF will be set to 1.

**Note: TSIF can only be set by hardware. Software cannot set TSIF to 1. It is important to note that** 

#### **writing 1 to TSIF in software clears TSIF to 0, and writing 0 to TSIF in software has no effect. If TSWAIT = 1 and TSIF is 1, the TSU is in the pause and wait state. The next key scan will be continued after the CPU is busy finished and clears the TSIF to 0.**

TSDOV: Key scan data overflow flag (cleared by writing 1 using software)

- 0: The key scan data does not overflow, the scan data is less than or equal to 0xFFFF.
- 1: The key scan data overflows, and the scan data is greater than 0xFFFF. At this time, extreme software configurations (such as TSVR) or system hardware must be adjusted to avoid overflow. TSDOV can only be set to 1 by hardware. It is cleared by software writing 1 to it. There is no effect on it if software writing 0 to it.

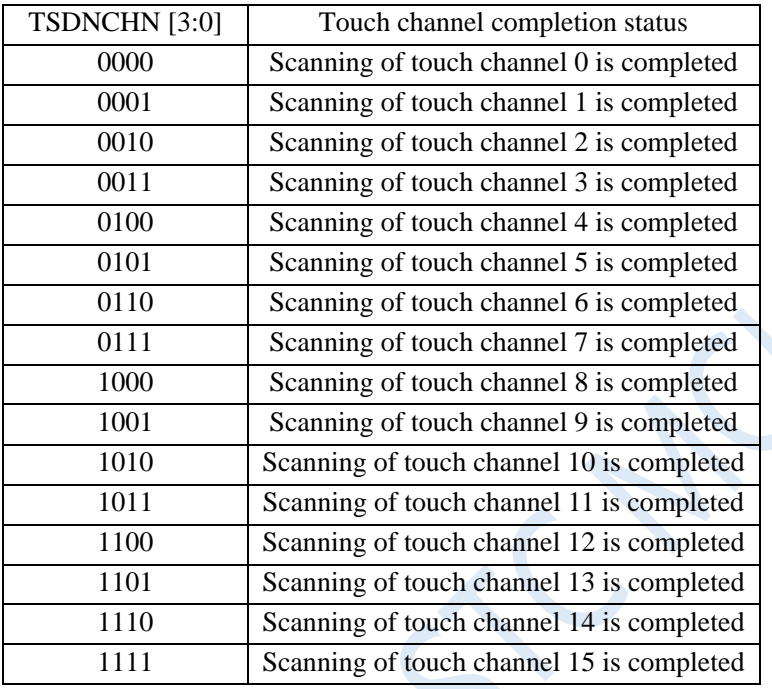

TSDNCHN [3:0]: Touch channel completion status

### **21.5.7 Touch Key Time Control Register (TSRT)**

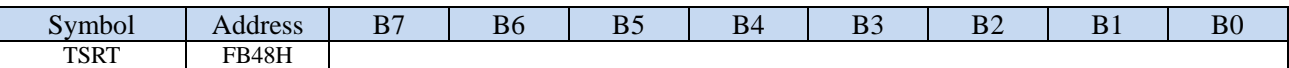

The TSRT register is used to configure the touch key controller and the LED driver to work in time-sharing. If TSRT is not 00, the touch keycontroller and LED driver are in the time-sharing mode. The length of working time for the touch key controller is TSRT  $*$  T<sub>LED</sub>. (Please refer to the LED driver description section for T<sub>LED</sub>)

#### **21.5.8 Touch Key Data Registers (TSDAT)**

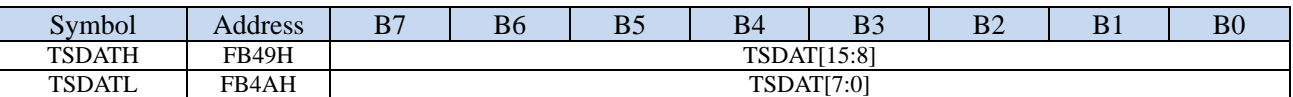

TSDAT[15:0]: Data scanned by touch key

#### **21.5.9 Touch Key Threshold Registers (TSTH)**

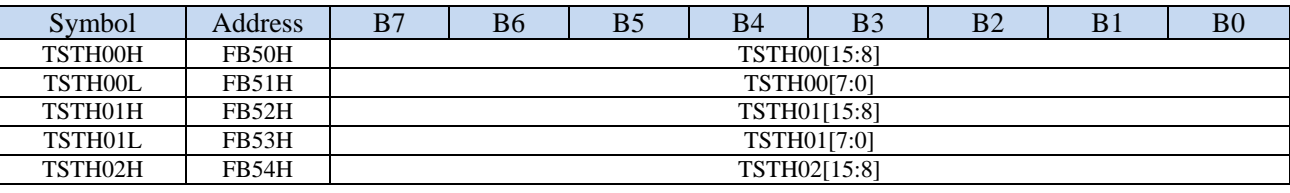

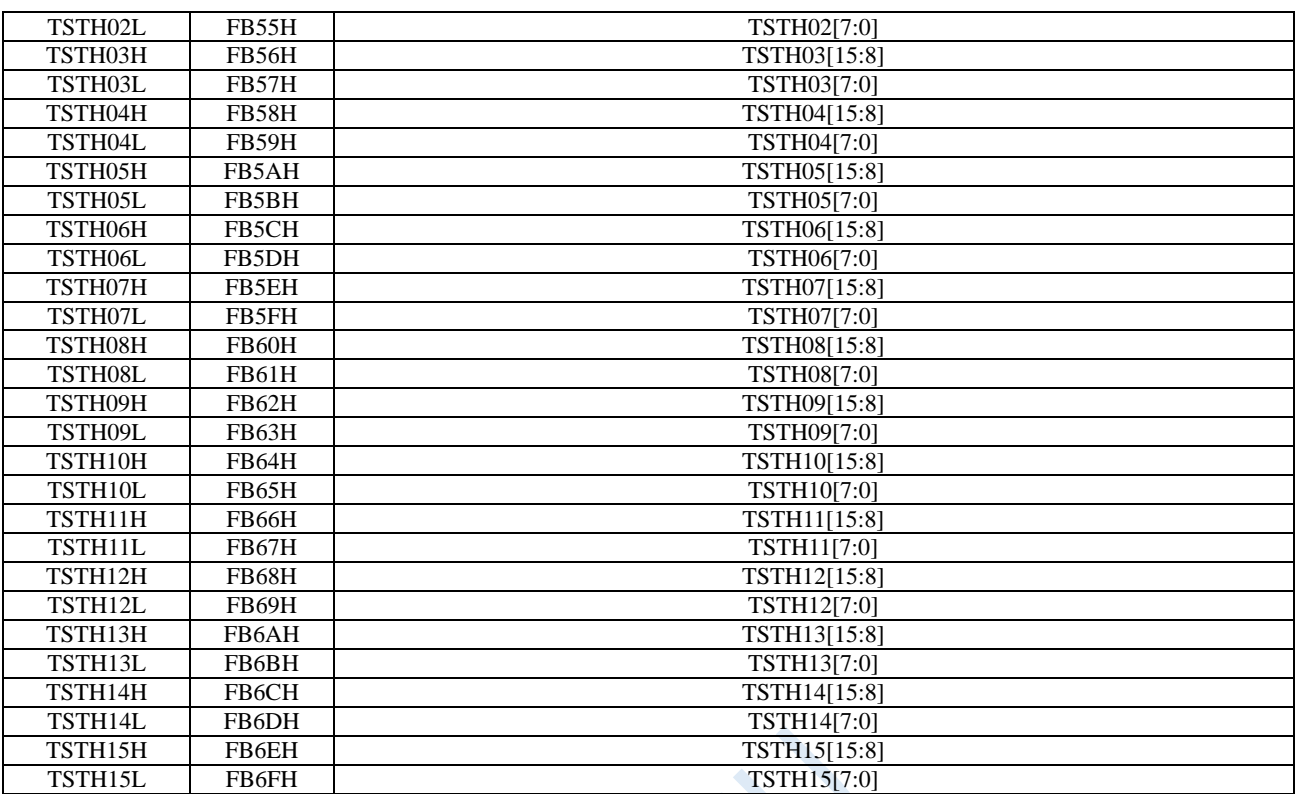

TSTHn[15:0]: Touch key scan data threshold. After the digital comparator is enabled, TSIF will be set to 1 by hardware only when the scan data is below this threshold.

### **21.6 Basic Reference Circuit and Precautions**

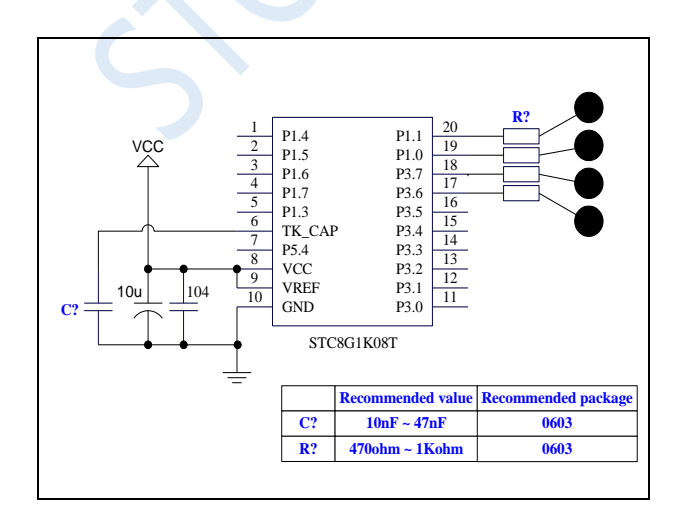

**Note: In the reference circuit diagram, C? is the sensitivity adjustment capacitor for touch keys, and R? is the ESD protection resistor. In PCB layout, C? and R? must be as close as possible to the IC pins.**

## **22 LED Driver**

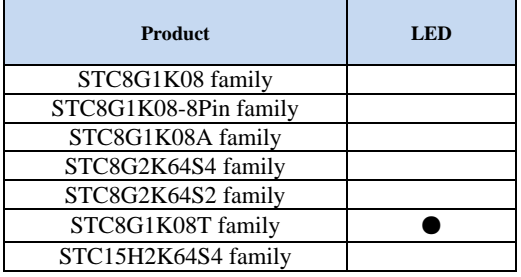

An LED driver is integrated in STC8G series of microcontrollers.

The LED driver circuit includes a timing controller, 8 COM output pins and 8 SEGMENT output pins. Each pin has a corresponding register enable bit, which can independently control whether the pin is enabled or not. Pins that are not enabled can be used as pins for GPIO or other functions.

The LED driver supports three modes: common cathode, common anode, common cathode / common anode. At the same time, it can select  $1/8 \sim 8/8$  duty/cycle to adjust the gray scale. So only software is needed to adjust the LED and digital LED brightness.

After power-on reset, the enable bit LEDON is 0 and the LED driver is turned off. Set LEDON to 1 to enable the LED driver. If LEDMODE= 00, the driver works in the common cathode mode. At this time, the selected COM outputs a low level, the selected SEGMENTs to light LED output high level. Therefore, the forward bias of the LED between the two points of SEGMENT and COM turns on and lights up. Similarly, if  $LEDMODE = 01$ , the driver works in the common anode mode. At this time, the selected COM outputs a high level, and the selected SEGMENTs to light the LED output low level. The forward bias of the LED lights up. If LEDMODE  $= 10$ , the driver works in the common cathode / common anode time-sharing drive mode. The COM level is low and high-level time-sharing. The principle of LED lighting is the same as common cathod and common anode.

In the common cathode mode and the common anode mode, the display RAM address is independent. The location of display RAM address in the common cathode / common anode time-sharing mode is also read independently.

### **22.1 Internal Structure Diagram of LED Driver**

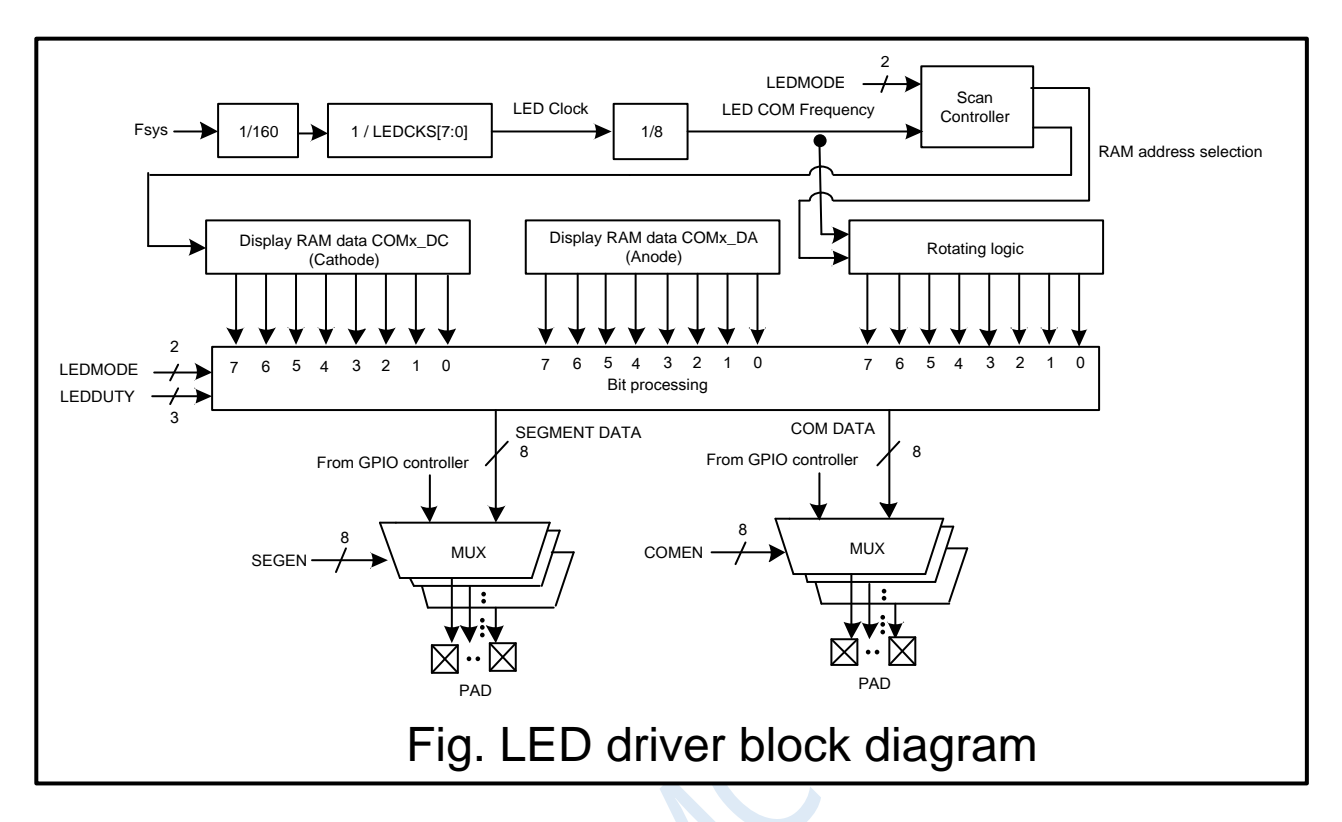

### **22.2 Registers Related to LED Driver**

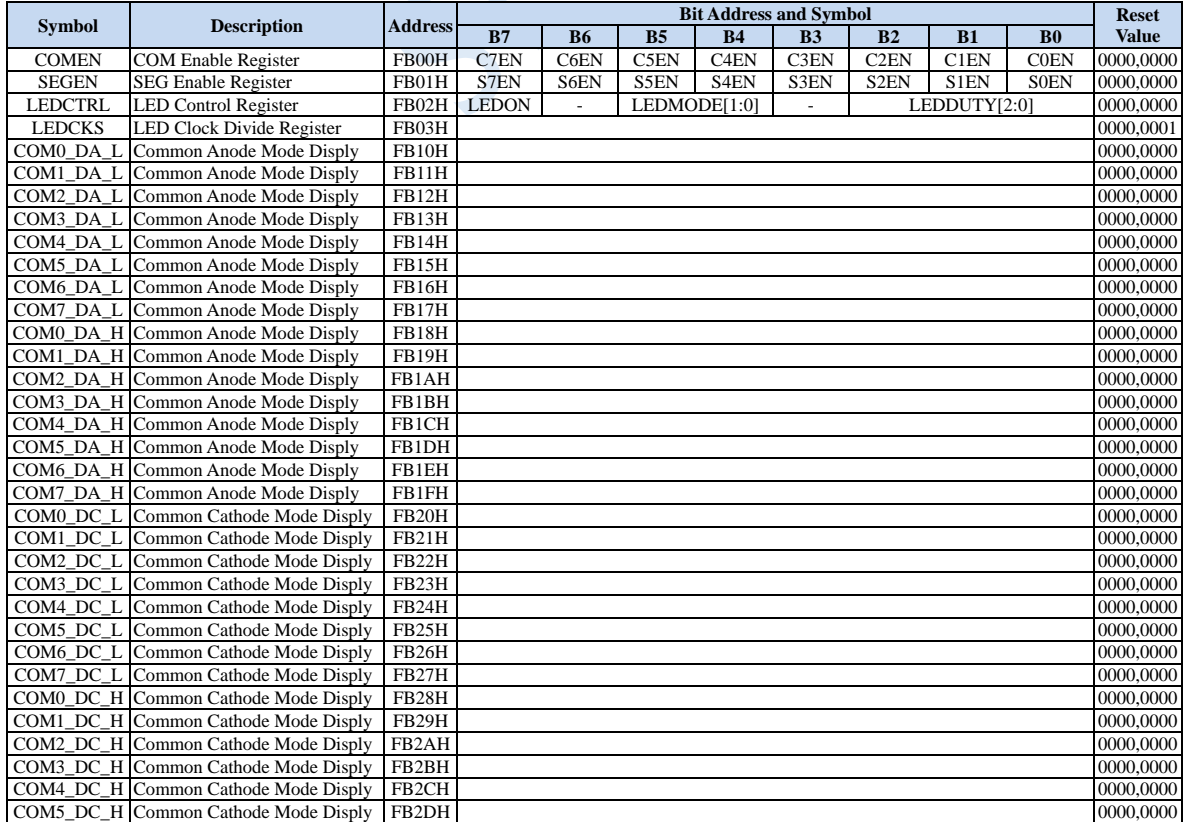

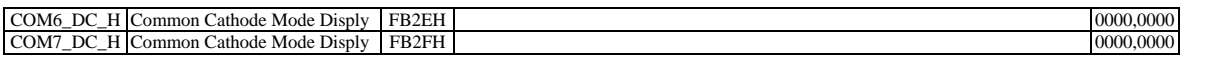

#### **22.2.1 COM Enable Register (COMEN)**

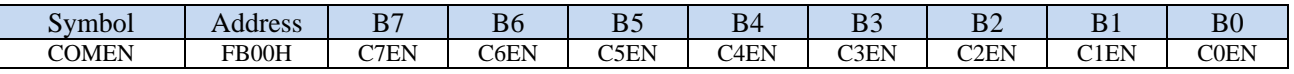

CnEN: COMn enable control bit  $(n=0-7)$ 

0: disable COMn, keep GPIO function

1: enable COMn, the corresponding I/O outputs the driving waveform of COM when LEDON = 1.

### **22.2.2 SEG Enable Register (SEGEN)**

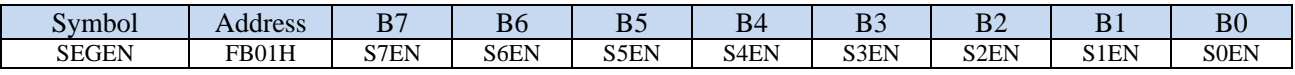

SnEN: SEGn enable control bit  $(n=0-7)$ 

0: disable SEGn, keep GPIO function

1: enable SEGn, the corresponding I/O outputs the driving waveform of SEG when LEDON = 1.

#### **22.2.3 LED Control Register (LEDCTRL)**

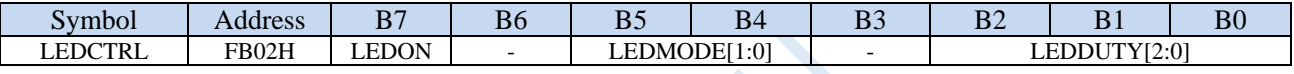

LEDON: LED driver enable control bit

0: disable LED driver

1: enable LED driver.

LEDMODE[1:0]: LED drive mode

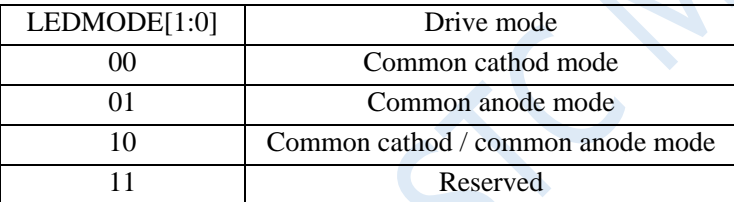

LEDDUTY[2:0]: LED grayscale adjustment

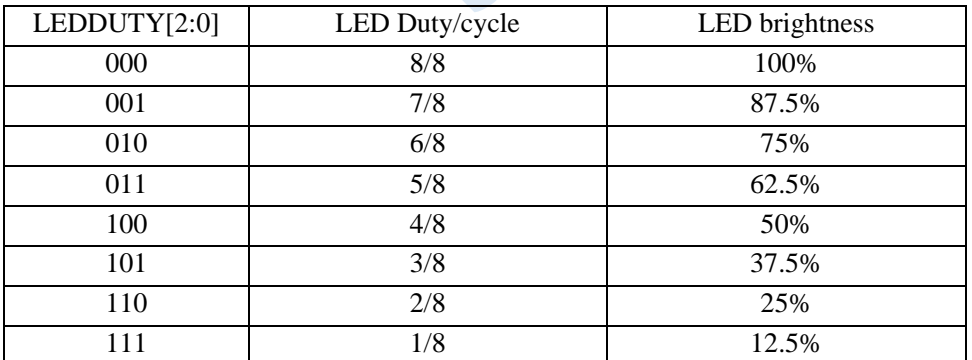

### **22.2.4 LED Clock Divide Register (LEDCKS)**

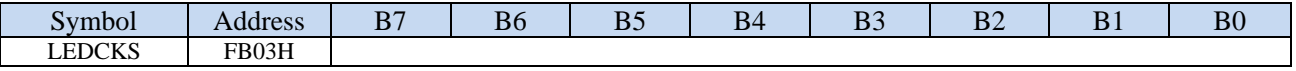

LEDCKS: LED clock division control

SYSclk

LED working frequency  $=$ 

160 \* LEDCKS[7:0]

If the value of the register LEDCKS is set too large, it will cause the LED to flicker. Generally, if the LED refresh frequency is greater than or equal to 75Hz, there will be no obvious flicker.

suggested value: 
$$
\frac{SYSclk}{160 * 8 * N_{COM} * LEDCKS[7:0]} \geq 75 Hz
$$

N<sub>COM</sub> is the number of COMs enabled, if it is a common cathode/common anode mode, it is twice the number of COMs.

For example, if the operating frequency of the microcontroller is 11.0592MHz, the working mode of the LED is common cathode/common anode mode, COMEN is set to 0FFH, even if there are 8 COMs, 11059200/160/8/16 / LEDCKS  $\geq$  75, LEDCKS  $\leq$  7.2, so LEDCKS is recommended to be set to 7.

> LED wOrking period  $(T_{LED}) =$  – 1 LED working frequency

#### **22.2.5 LED data registers of common anode mode (COMn\_DA)**

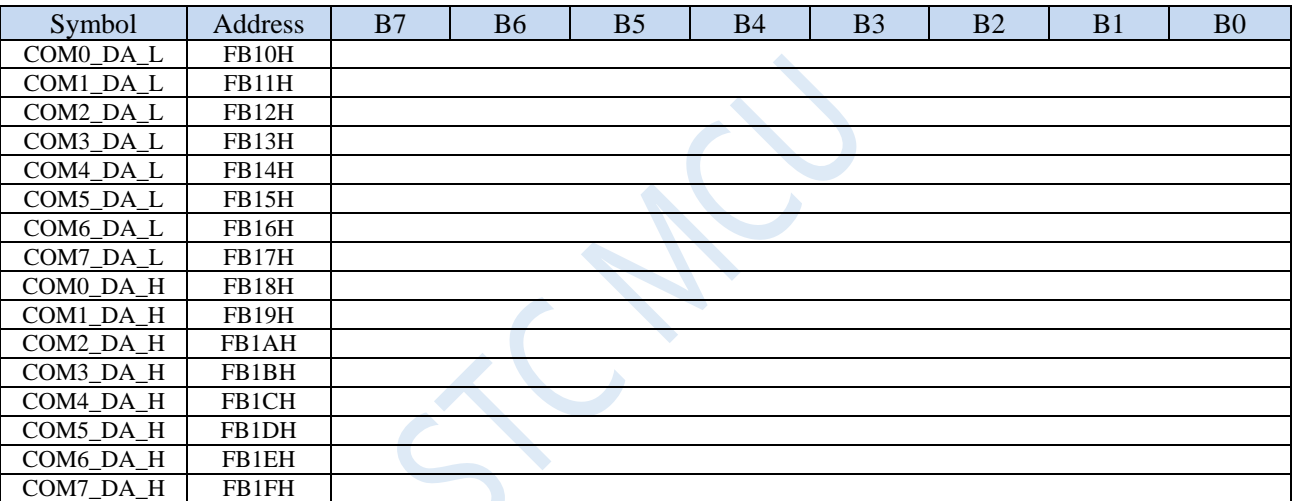

#### **22.2.6 LED data registers of common cathod mode (COMn\_DC)**

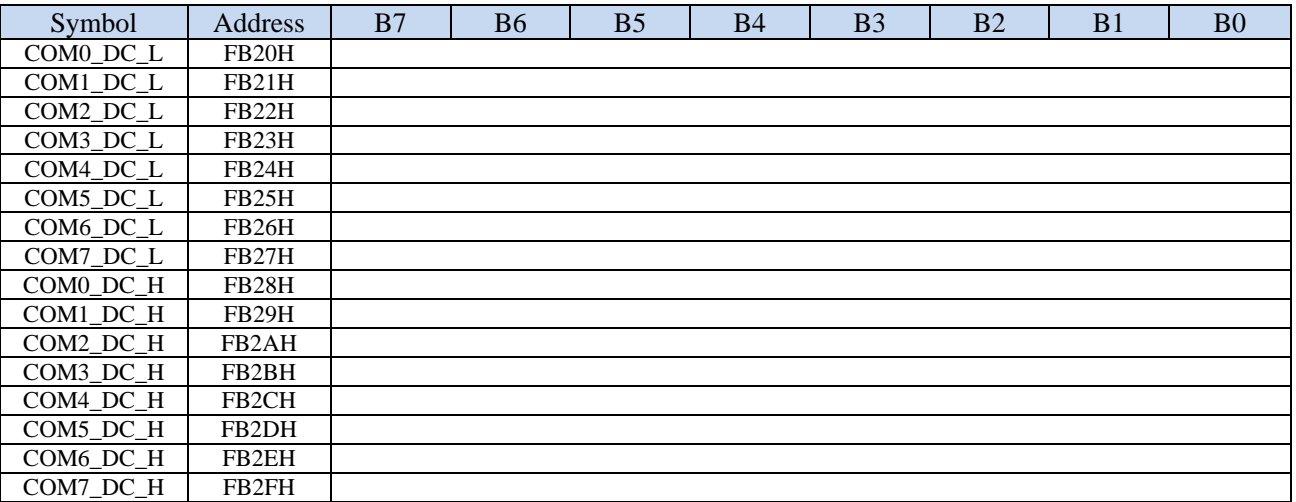

### **22.3 LED Common Cathod Mode (LEDMODE = 00)**

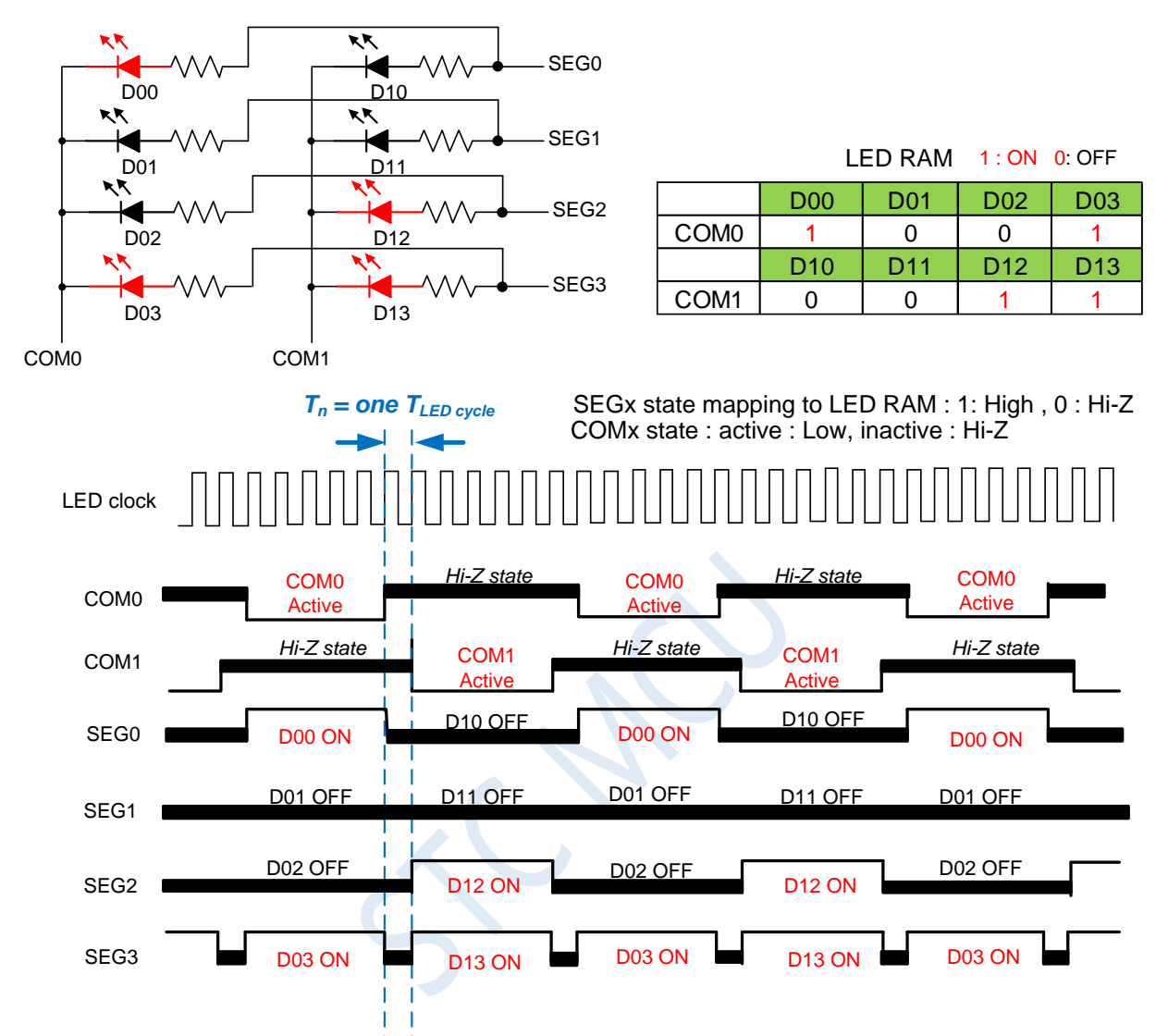

Note : LED duty control : change SEGx low pulse width to adjust LED brightness.

### **22.4 LED Common Anode Mode (LEDMODE = 01)**

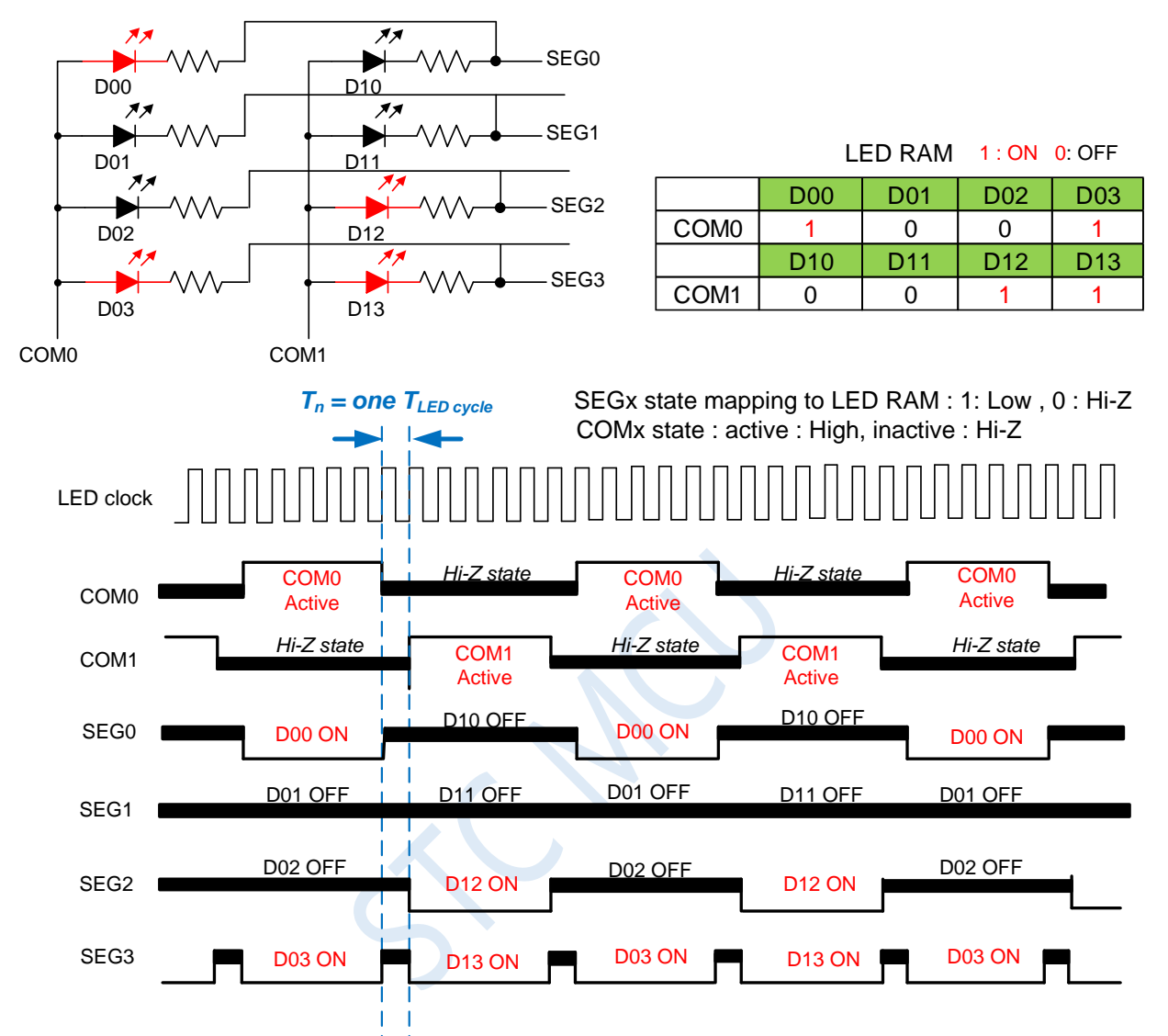

Note : LED duty control : change SEGx low pulse width to adjust LED brightness.

## **22.5 LED Common Cathode/ Common Anode Mode (LEDMODE = 10)**

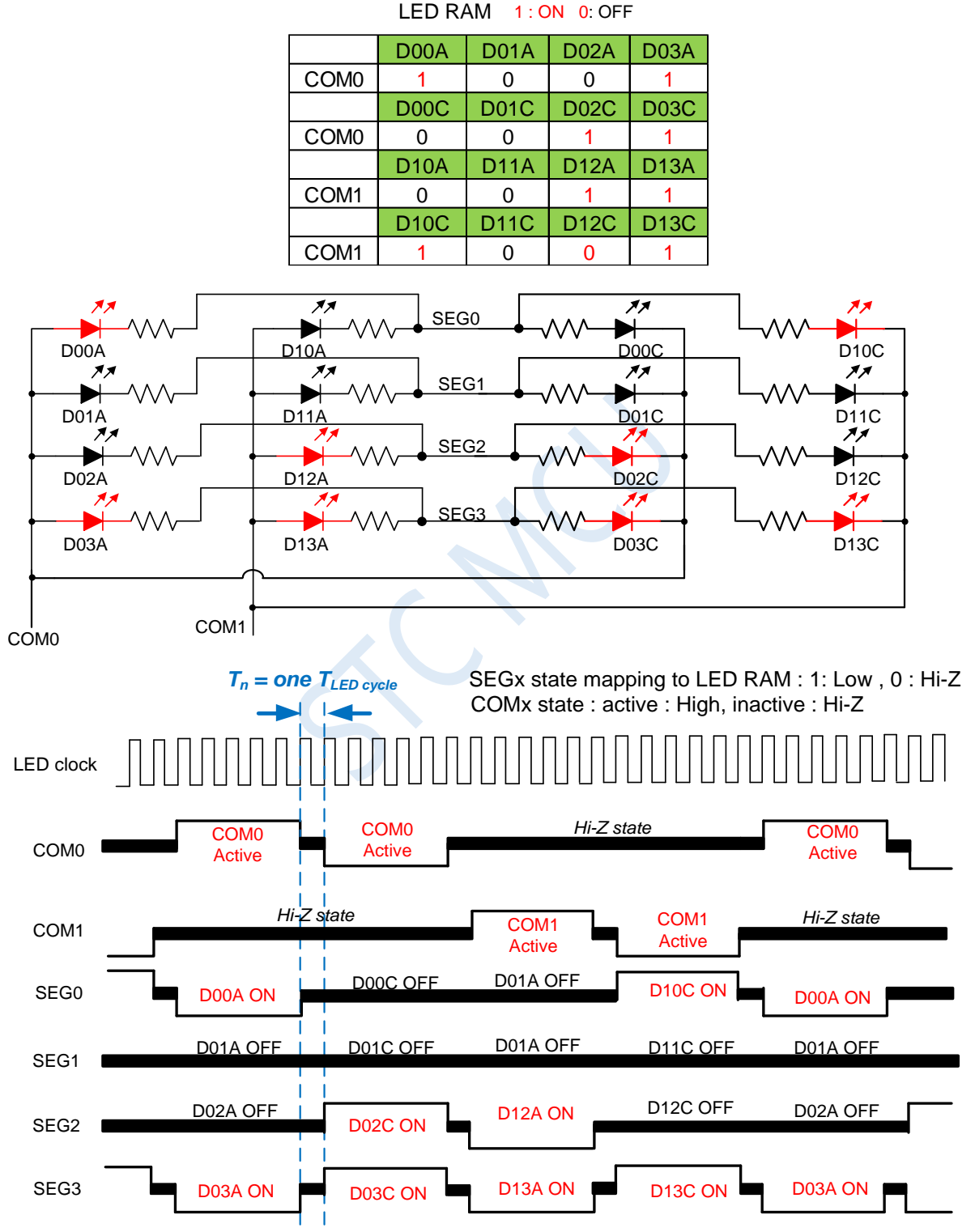

Note : LED duty control : change SEGx low pulse width to adjust LED brightness.

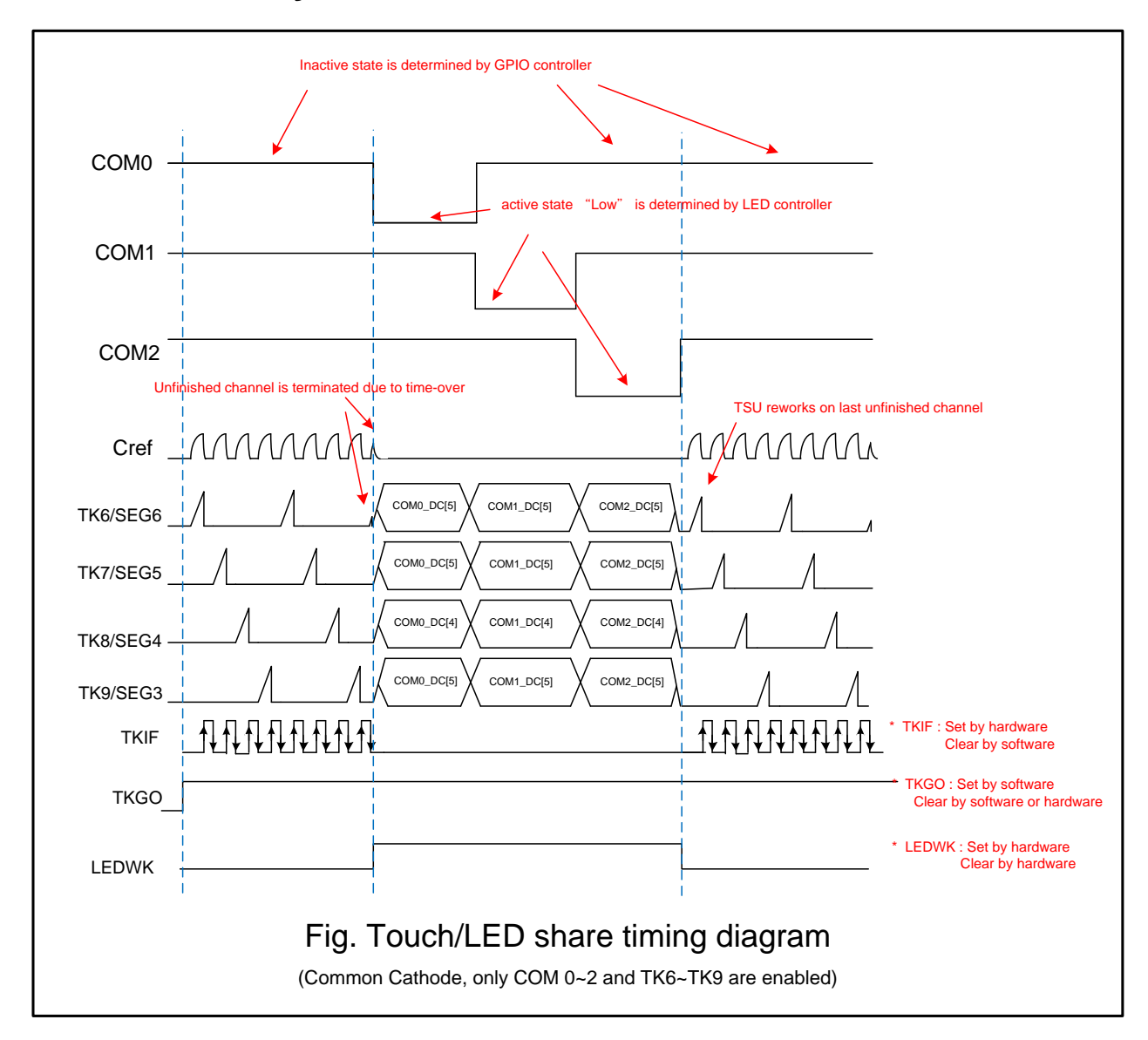

### **22.6 Touch Keys and LED Driver Share I/O**

#### **Steps:**

- 1. Select the touch key channel to be scanned. The registers are TSCHEN1 and TSCHEN2.
- 2. Configure switching frequency SCR [2: 0], discharge time DT [2: 0] and select internal comparator reference voltage TSVR [1: 0].
- 3. Configure TSSAMP [1: 0] to determine the number of repeated scans of the same channel. If the CPU task is heavy, configure TSWAIT to use the TSIF state to delay the next channel scan.
- 4. If necessary, configure TSDCEN to enable the internal digital comparison function.
- 5. Set the TSRT content. If the TSRT content is not 0x00, the LED driver time sharing multitasking function is not enabled.
- 6. Configure the SEGEN and COMEN registers.
- 7. Configure LEDCKS to determine the time length of each COM action. This needs to be considered with the TKRT register to calculate the LED refresh rate.
- 8. Configure LEDMODE [1: 0] and LEDDUTY according to the operating mode and brightness of the LED required.
- 9. Write data to the data registers COMx\_DC and COM\_DA of the LED.
- 10. Set TSGO=1, the touch key controller starts scanning.
	- a) You can read TSWKCHN [3: 0] using software to know which channel is currently being scanned. After a channel is scanned, the hardware will set TSIF to 1 and the completed channel number will be written into TSDNCHN [3: 0]. If an overflow occurs, TSOV will also be set to 1. Software should read these registers to decide what to do next. TSIF and TSOV can only be set by hardware and cleared by software.
	- b) When switching to the LED working time, the LEDWK bit is read as 1, which is used to determine whether the touch key controller is working or the LED driver is working.
	- c) Software continuously updates LED data register according to actual needs.
- 11. If you want to terminate the touch key and LED time-sharing multi-tasking mode, you need to write  $TSGO = 0$ , then the multi-task mode is terminated, the touch key and LED are not working. And the control right of the I/O port returns to the GPIO controller.

#### **Note:**

- 1. The SINGLE control bit is invalid in touch key and LED time-sharing multi-tasking mode. Only software writing TSGO can control the module on and off.
- 2. When the touch key scan time is terminated and turned to LED action time, the last key is almost incomplete. At this time, the hardware processing will not produce TSIF, and not update the registers related to the touch data, but the hardware will remember this channel number. The incomplete channel will be re-scanned and start a new round of scanning after the LED action period ends and turn to the touch key scanning time.
- 3. The circuit diagram of LED and touch multiplexing is as above. It should be noted that the LED's light-emitting color is different, and the equivalent capacitance of the LED represented will be different. The larger the capacitance, the more unfavorable the touch button, and the sensitivity will decrease. Generally speaking, the capacitance value of the red LED may be 35pF, but the yellow light will be as high as 100pF. At this time, if you want to increase the sensitivity of the touch button, you can connect a 1N4148 diode in series. The capacitance of 1N4148 is only 4pF, and 1N4148 string a 100pF yellow LED, the parasitic capacitance of the key will be slightly smaller than 4pF.

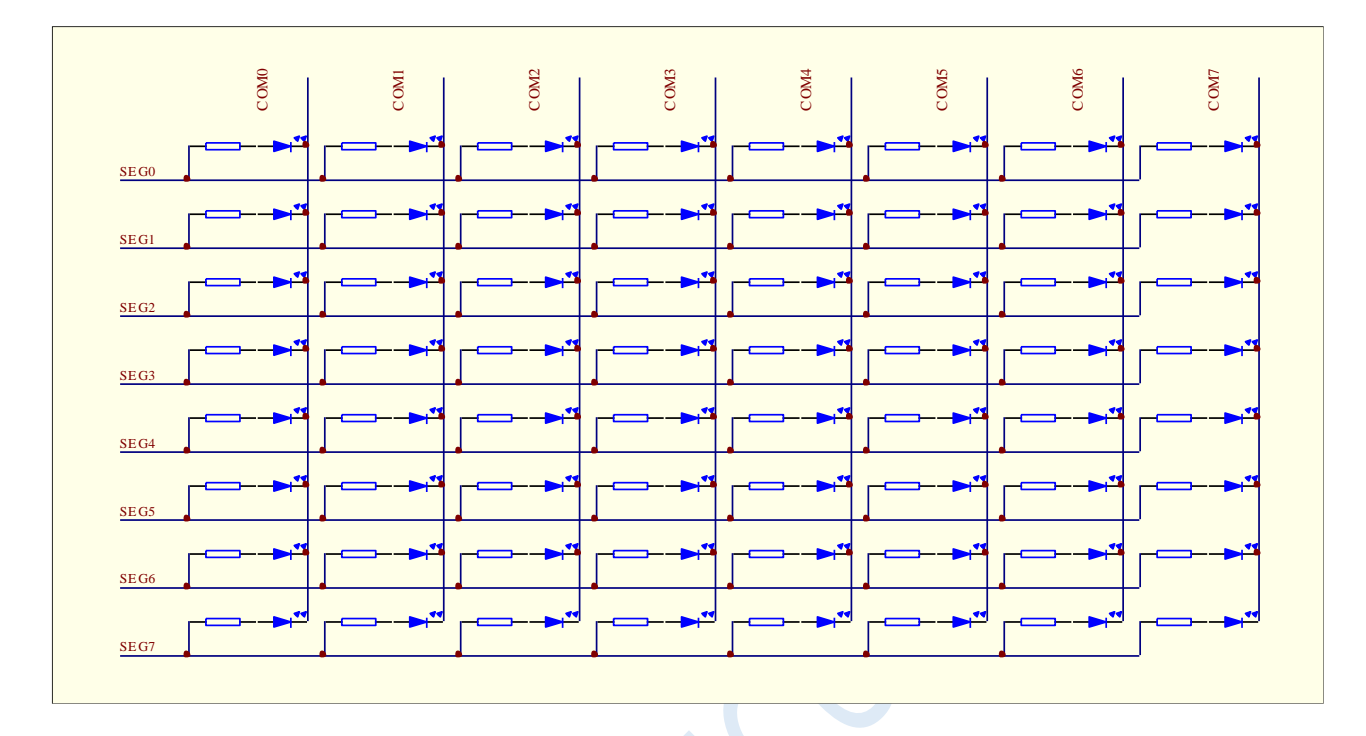

### **22.7 Reference Circuit of Common Cathode Mode**

### **22.8 Reference Circuit of Common Anode Mode**

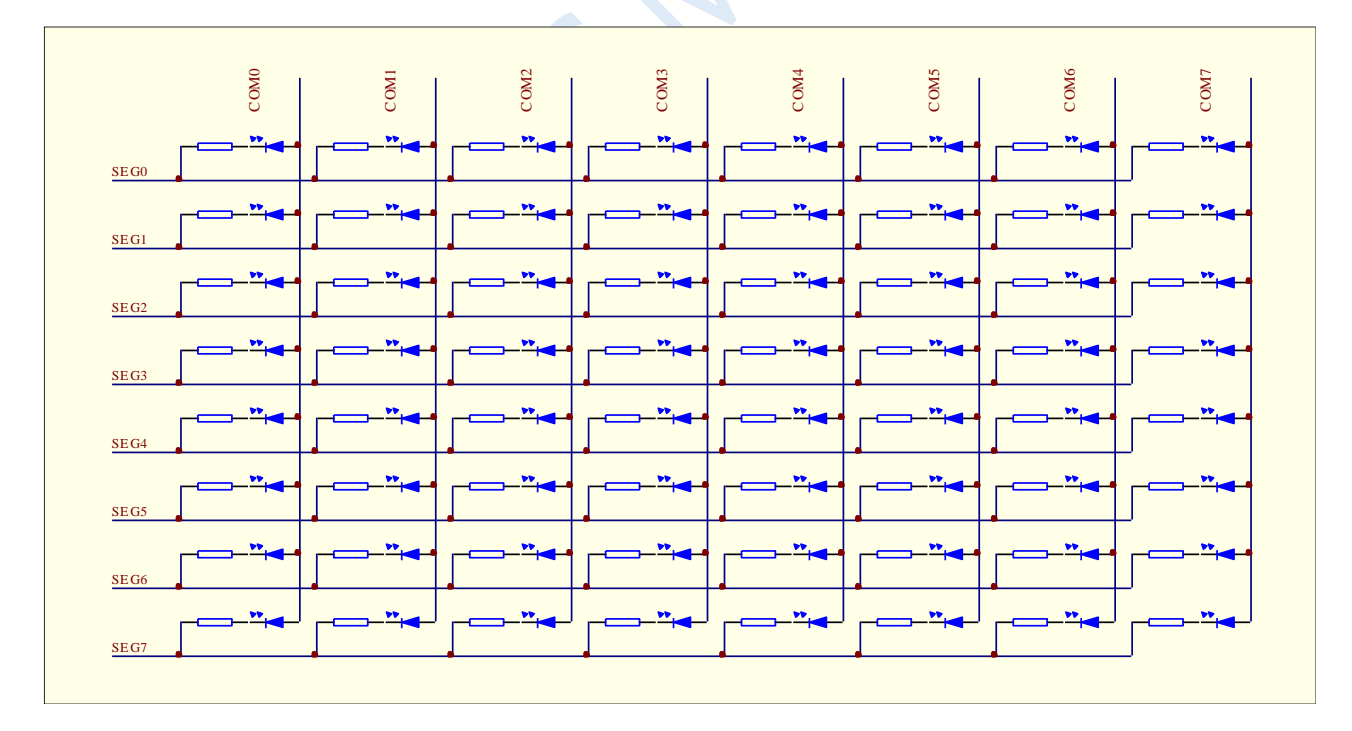

## **22.9 Reference Circuit of Common Cathode/Common Anode**

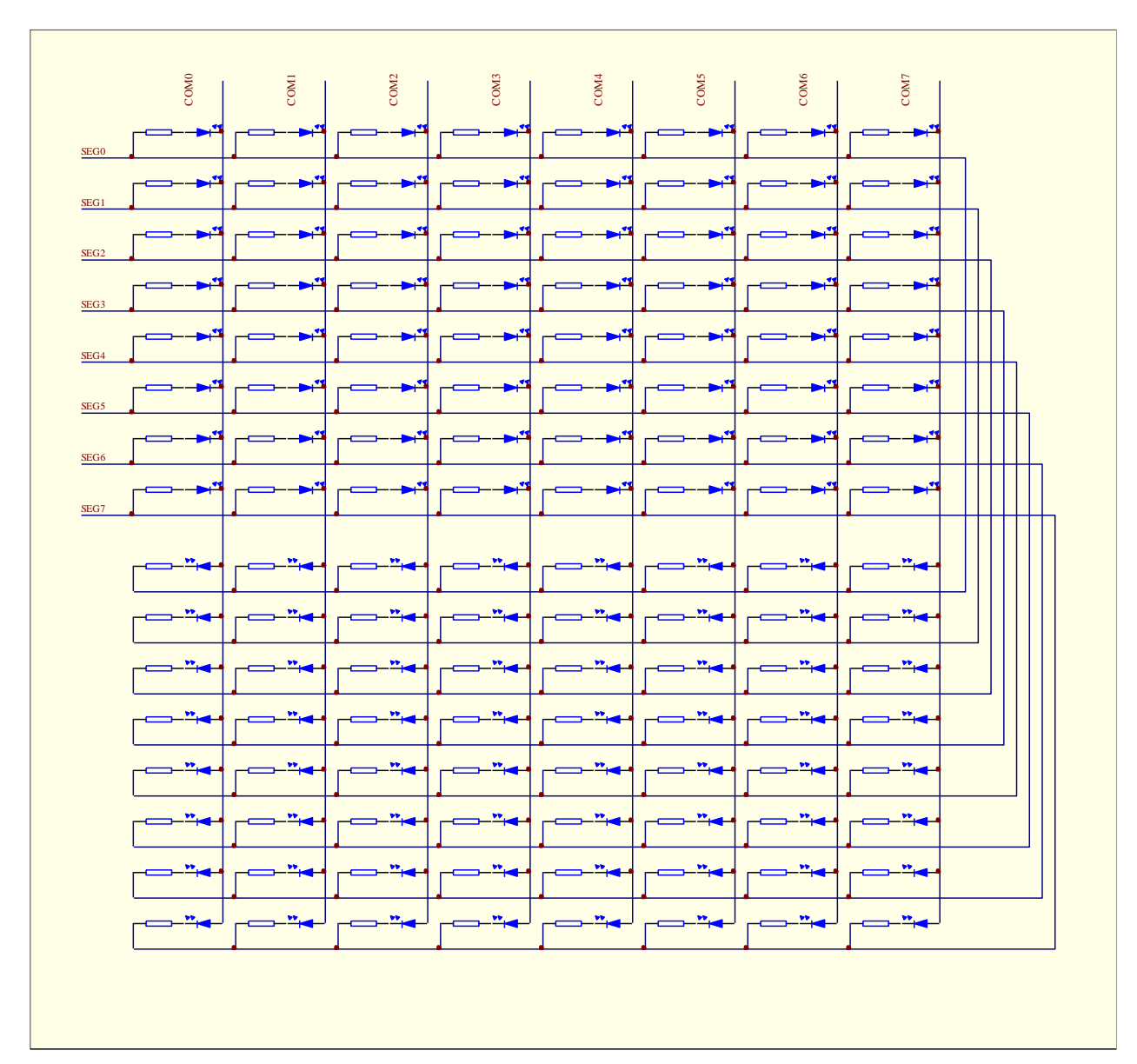

#### **Mode**

### **22.10 Example Routines**

## **22.10.1 Common cathode/common anode mode drives 16 7-segment digital LEDs**

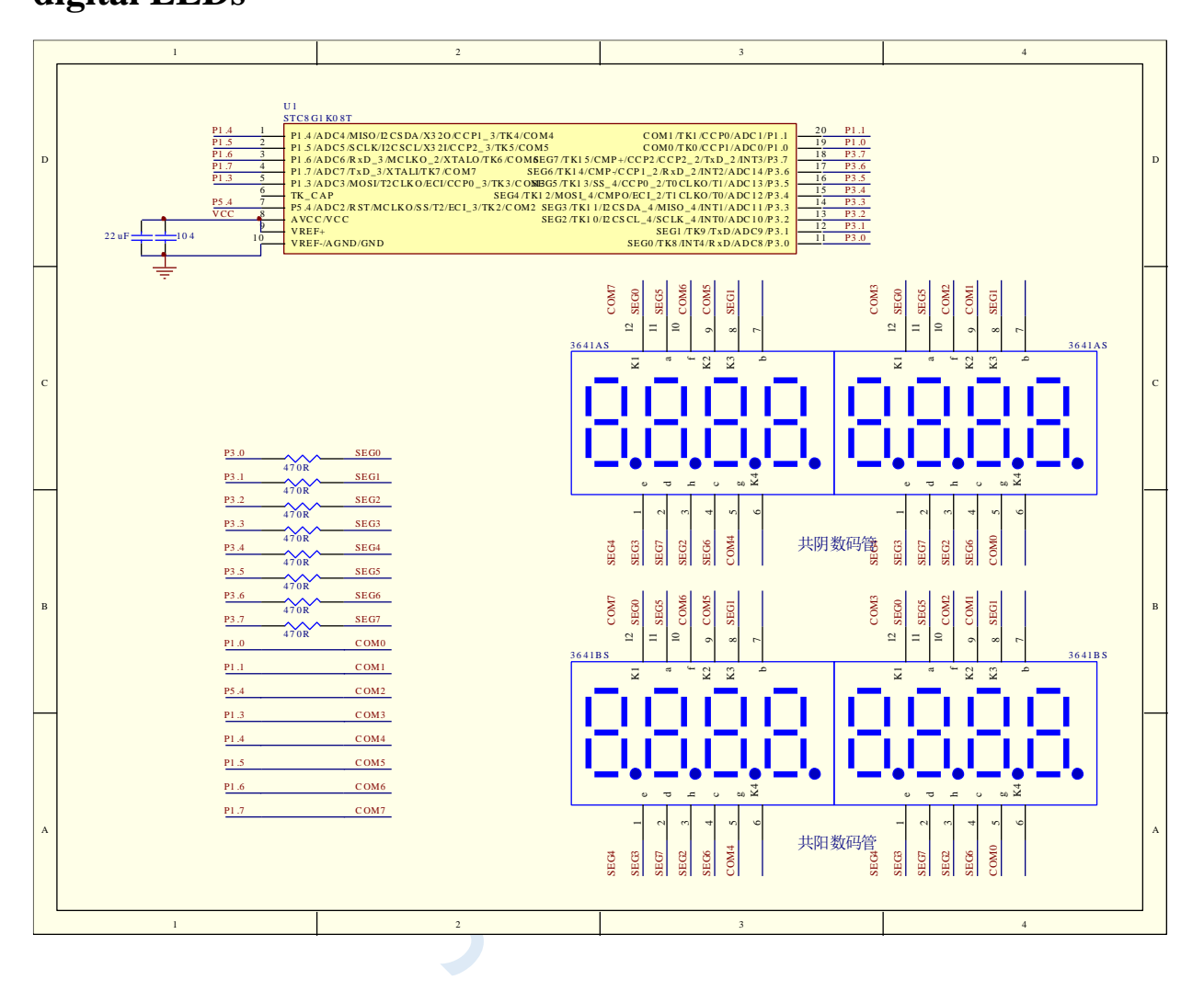

#### **C language code**

*//Operating frequency for test is 11.0592MHz*

#### *#include "reg51.h" #include "intrins.h"*

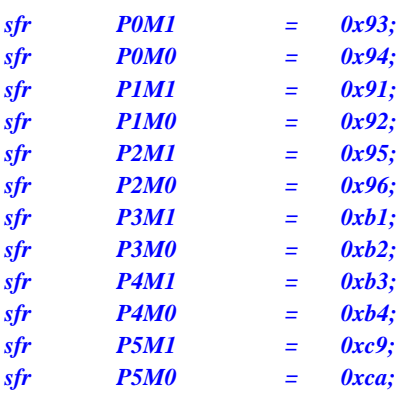
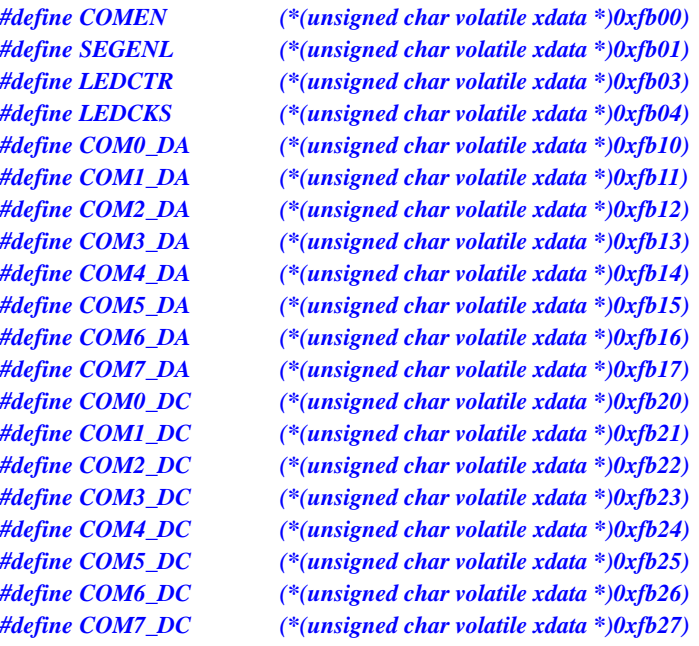

#### *char code PATTERN[16] =*

*0x3f, //0 0x06, //1 0x5b, //2 0x4f, //3 0x66, //4 0x6d, //5 0x7d, //6 0x27, //7 0x7f, //8 0x6f, //9 0x77, //A 0x7c, //b 0x39, //C*  $\frac{d}{d}$ *0x79, //E 0x71, //F*

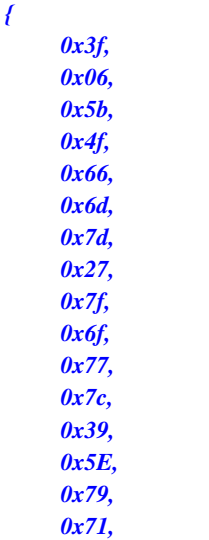

*};*

#### *void main()*

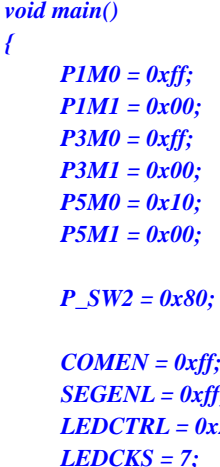

*COM0\_DA = PATTERN[0]; // Set LED display content COM1\_DA = PATTERN[1];*

*COMP*; *<i>COMP*  $\alpha$  *COMP*  $\alpha$  *COMP*  $\alpha$  *COMP SEGO~SEG7*  $\ell$  *LED* driver common cathode/common anode mode *LEDCKS = 7; // Set LED refresh rate*

*COM2\_DA = PATTERN[2]; COM3\_DA = PATTERN[3]; COM4\_DA = PATTERN[4]; COM5\_DA = PATTERN[5]; COM6\_DA = PATTERN[6]; COM7\_DA = PATTERN[7]; COM0\_DC = PATTERN[8]; COM1\_DC = PATTERN[9]; COM2\_DC = PATTERN[10]; COM3\_DC = PATTERN[11]; COM4\_DC = PATTERN[12]; COM5\_DC = PATTERN[13]; COM6\_DC = PATTERN[14]; COM7\_DC = PATTERN[15];*

*P\_SW2 &= ~0x80;*

*while (1);*

*}*

*LEDCTRL |= 0x80; // Start the LED driver*

# **23 Enhanced Dual Data Pointer**

Two 16-bit data pointers are integrated in STC8G series of microcontrollers. The data pointers can be increased or decreased automatically by the program control, and they can be switched automatically.

# **23.1 Related special function registers**

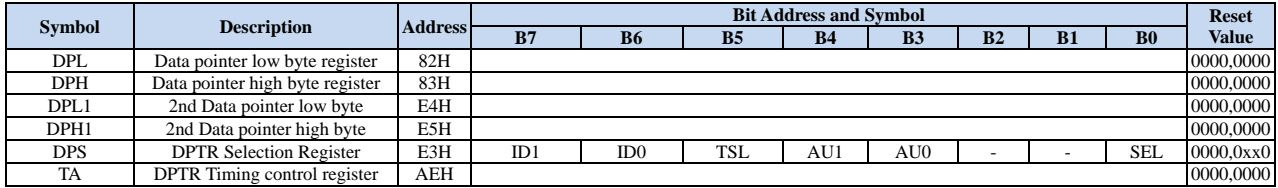

## **23.1.1 1st 16-bit Data Pointer Registers (DPTR0)**

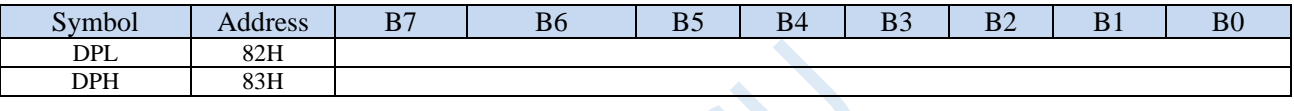

DPL is Data pointer 0 low byte.

DPH is Data pointer 0 high byte.

The combination of DPL and DPH is the first 16-bit data pointer register DPTR0.

## **23.1.2 2nd 16-bit Data Pointer Registers (DPTR1)**

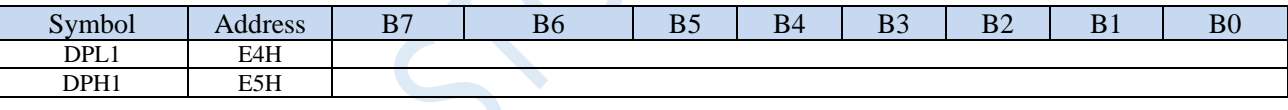

DPL1 is Data pointer 1 low byte.

DPH1 is Data pointer 1 low byte.

The combination of DPL1 and DPH1 is the second 16-bit data pointer register DPTR1.

## **23.1.3 DPTR control register (DPS)**

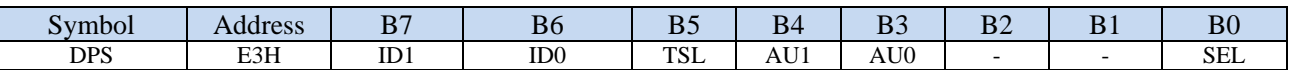

ID1: DPTR1 auto-increment or auto-decrement mode control bit

0: DPTR1 auto-increment mode

1: DPTR1 auto-decrement mode

ID0: DPTR0 auto-increment or auto-decrement mode control bit

0: DPTR0 auto-increment mode

1: DPTR0 auto-decrement mode

TSL: DPTR0/DPTR1 auto-switch control bit (invert SEL automatically)

0: DPTR0/DPTR1 auto switch is disabled.

1: DPTR0/DPTR1 auto switch is enabled.

**If the TSL bit is set, the SEL bit will be inverted automatically after the relevant instruction is** 

**executed.**

**Instructions related to TSL include:**

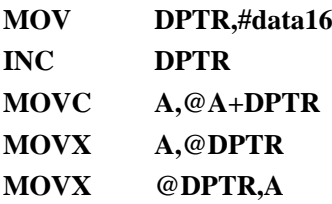

AU1/AU0: Enable DPTR1 / DPTR0 Automatic increment / decrement control bit

0: disable Automatic increment / decrement function

1: enable Automatic increment / decrement function

**Note: In write-protect mode, AU0 and AU1 can not be enabled individually. AU0 will be enabled automatically if AU1 is enabled. If AU0 is enabled alone, there is no effect to AU1. To enable AU1 or AU0 independently, the TA register must be used to trigger the DPS protection mechanism. For more detail, please refer to the description of the TA register. In addition, DPTR0 / DPTR1 will be incremented / decremented automatically only after executing the following three instructions.** 

**MOVC A,@A+DPTR**

**MOVX A,@DPTR**

**MOVX @DPTR,A**

SEL: DPTR register select bit.

0: Default. DPTR0 is selected as current Data pointer.

1: DPTR1 is selected as current Data pointer.

**The selection of current DPTR using SEL is valid for the following instructions,**

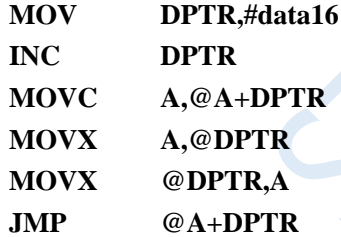

## **23.1.4 DPTR control register (TA)**

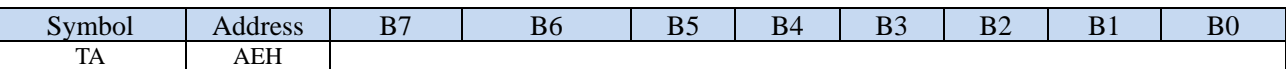

AU1 and AU0 in the DPS register is write-protected by TA register. Since the program can not write AU1 and AU0

separately, TA register must be used to trigger enabling AU1 or AU0 independently. TA is a write-only register.

The following steps must be executed if you need to enable AU1 or AU0 separately.

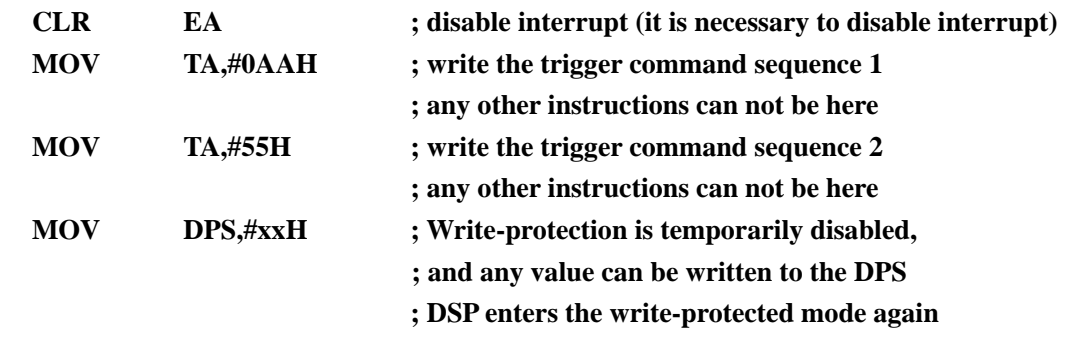

# **23.2 Example Routines**

## **23.2.1 Example Routine 1**

Copy 4 bytes of data stored in program space 1000H to 1003H in reverse to 0100H to 0103H of the extended RAM, that is,

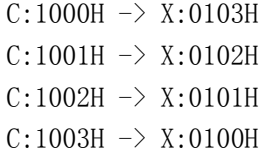

### **Assembly code**

*;Operating frequency for test is 11.0592MHz*

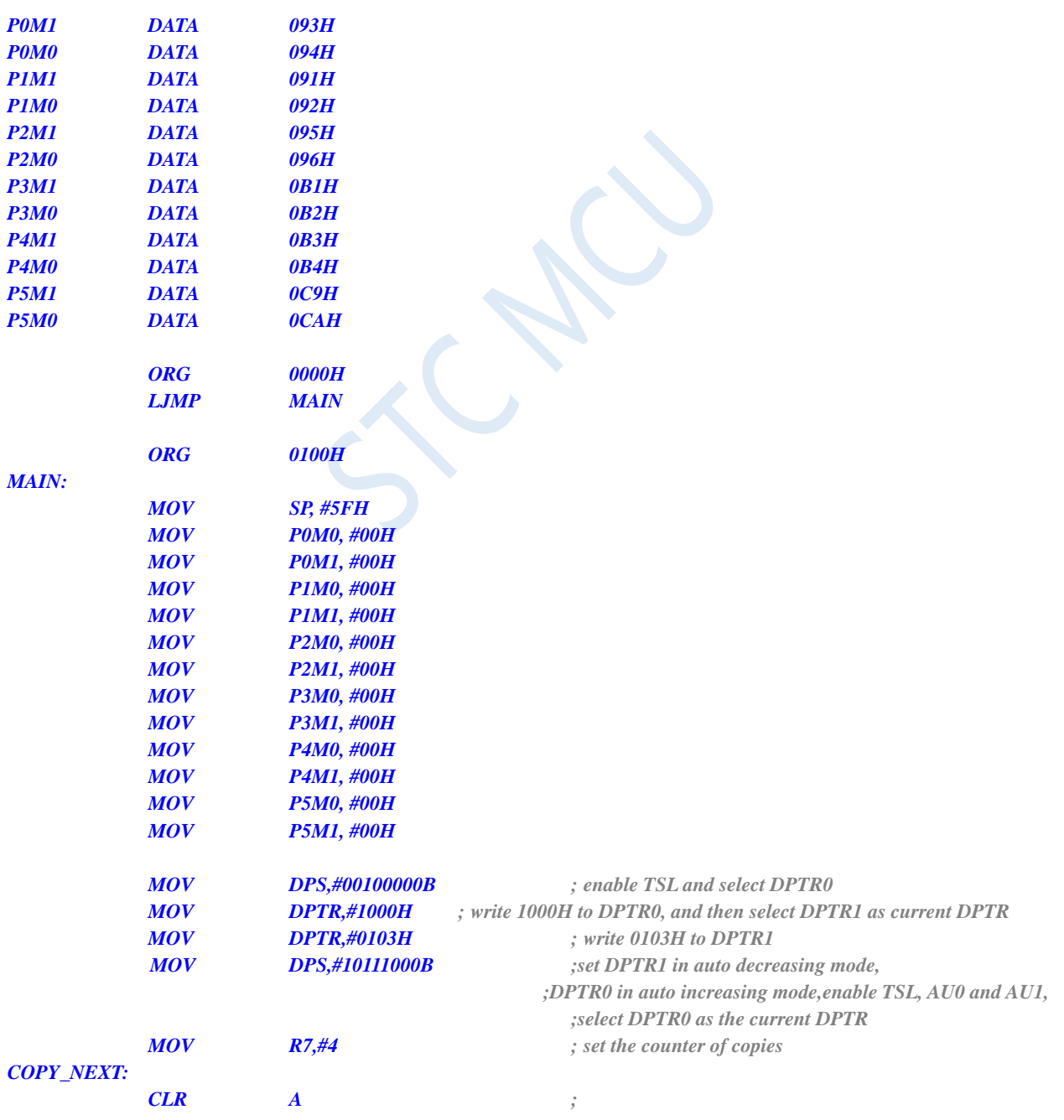

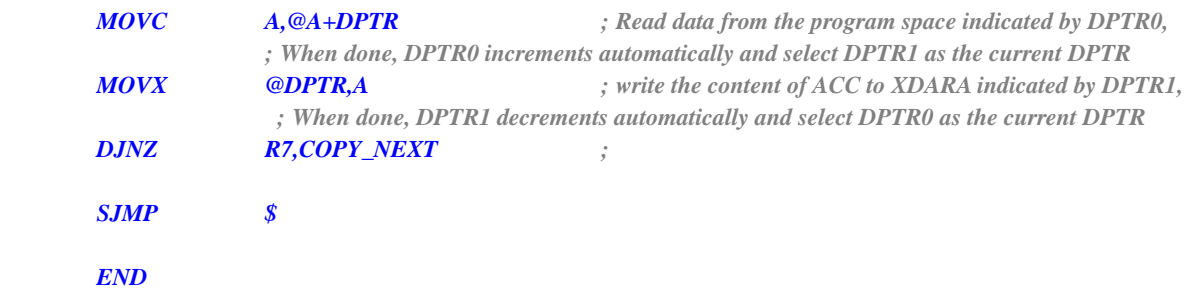

# **23.2.2 Example Routine 2**

Send the data stored in the extended RAM 0100H to 0103H to P0 port successively.

#### **Assembly code**

*;Operating frequency for test is 11.0592MHz*

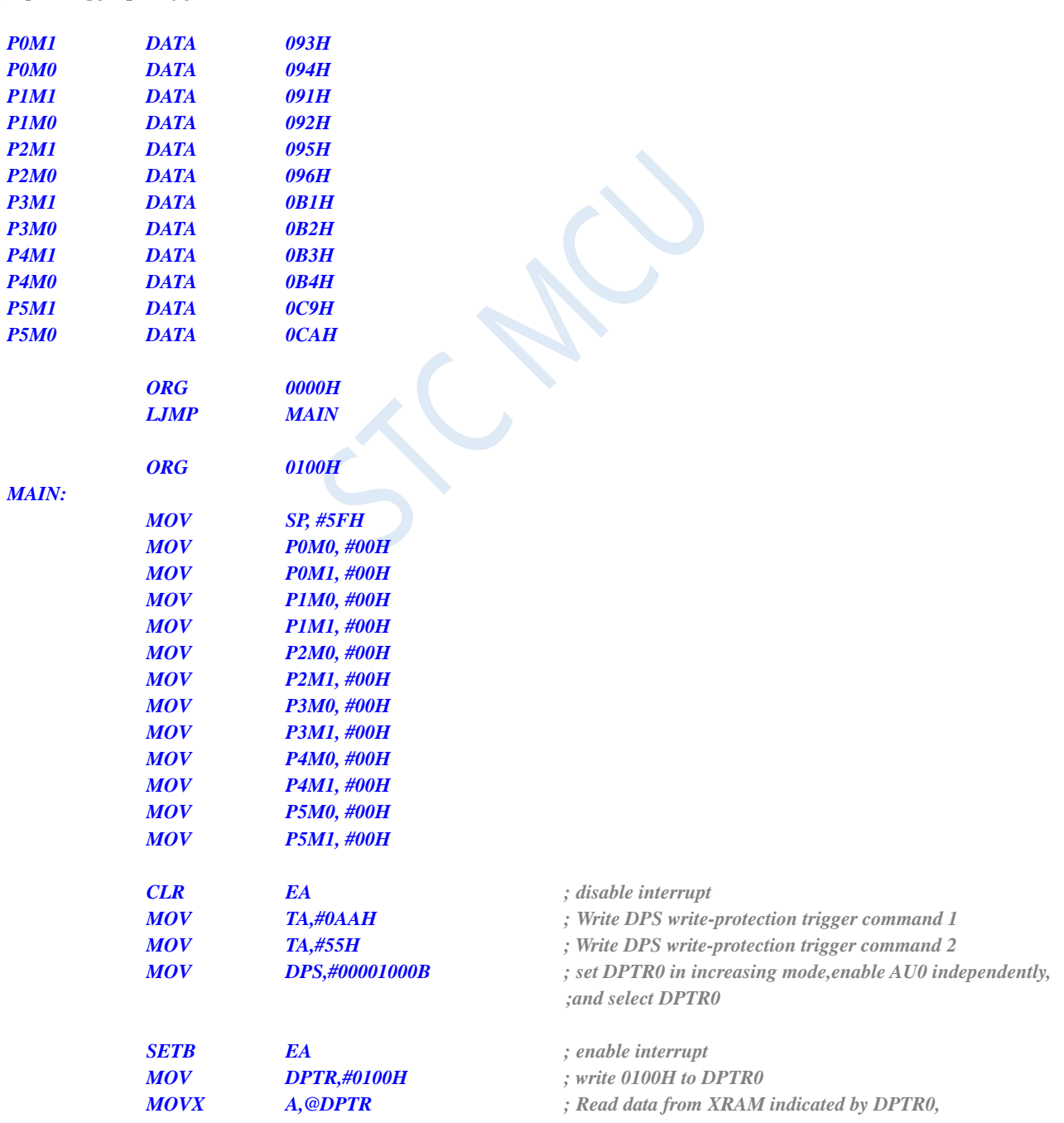

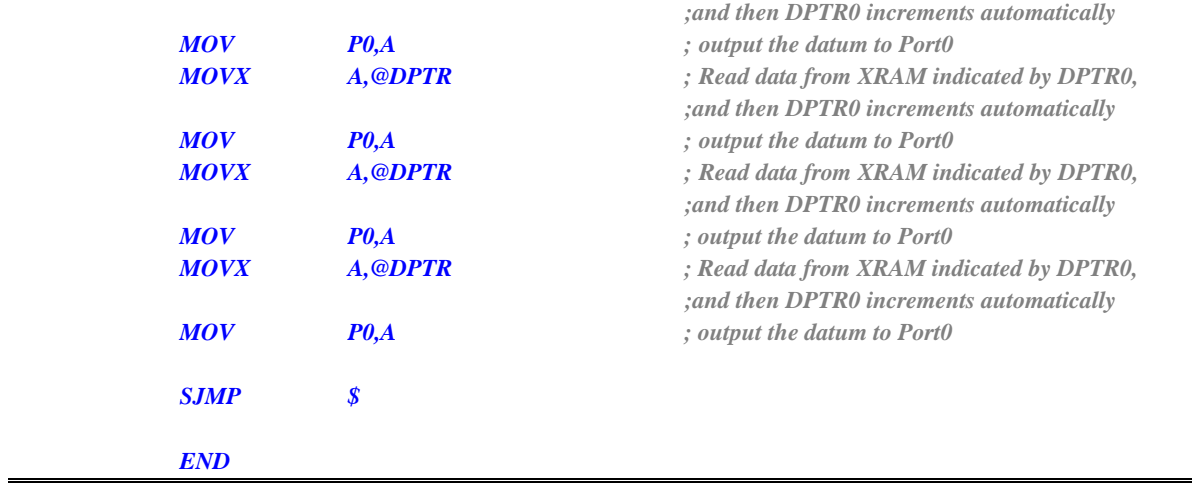

# **24 MDU16 Hardware 16-bit Multiplier and Divider**

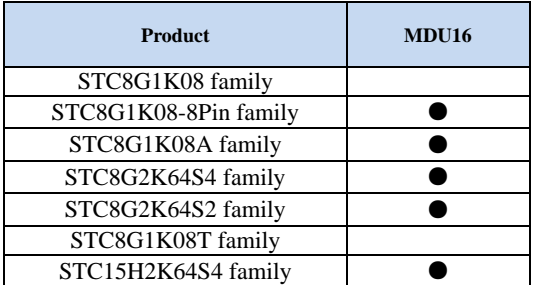

A hardware multiply / divide unit MDU16 is integrated in the STC8G series of microcontrollers. It supports the following operations,

data normalization (It takes 3 to 20 clocks of operation time) logical left shift (It takes 3 to 18 clocks of operation time) logical right shift (It takes 3 to 18 clocks of operation time) 16-bit multiply by 16-bit (It takes 10 clocks of operation time) 16-bit divide by 16-bit (It takes 9 clocks of operation time) 32-bit divide by 16-bit (It takes 17 clocks of operation time)

All operations are based on unsigned integer data types.

# **24.1 Registers Related to MDU16**

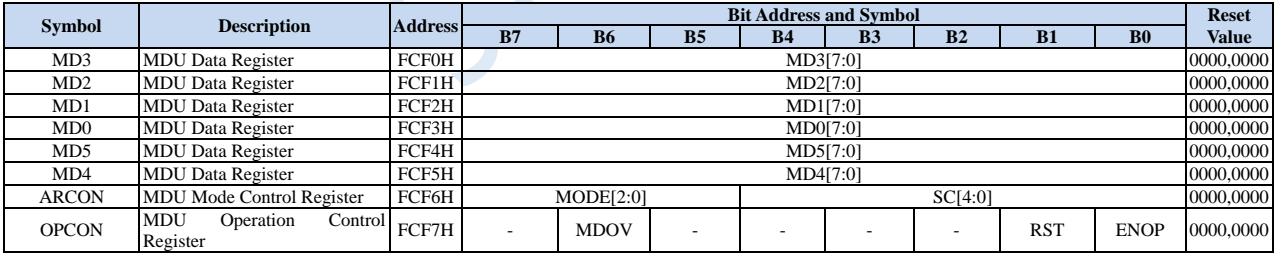

## **24.1.1 Operand 1 Data Registers (MD0~MD3)**

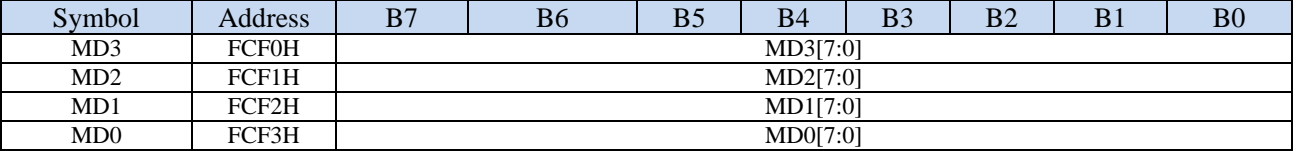

## **24.1.2 Operand 2 Data Registers (MD4~MD5)**

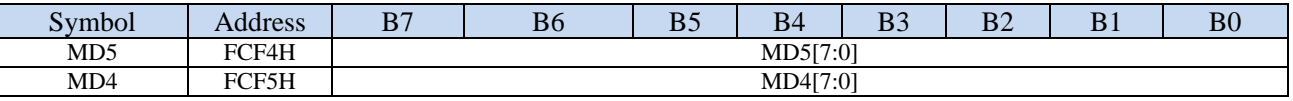

**32-bit divided by 16-bit division:**

Dividend: {MD3,MD2,MD1,MD0} Divisor: {MD5,MD4} Quotient: {MD3,MD2,MD1,MD0} Remainder: {MD5,MD4}

#### **16-bit divided by 16-bit division:**

Dividend: {MD1,MD0} Divisor: {MD5,MD4} Quotient: {MD1,MD0} Remainder: {MD5,MD4}

### **16-bit multiplicated by 16-bit multiplication:**

Multiplicand: {MD1,MD0}

Multiplier: {MD5,MD4}

Product: {MD3,MD2,MD1,MD0}

### **32-bit logical shift left / logical shift right**

Operand: {MD3,MD2,MD1,MD0}

### **32-bit data normalization**:

Operand: {MD3,MD2,MD1,MD0}

## **24.1.3 MDU Mode Control Register (ARCON)**

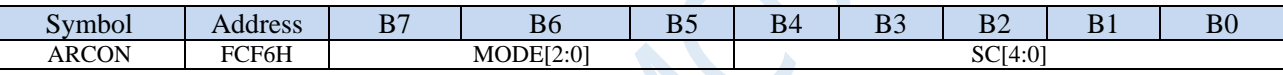

MODE[2:0]: MDU mode selection MODE[2:0] Mode Clocks Desciption 1 Logical right shift  $\frac{3}{18}$  Shift the data in {MD3, MD2, MD1, MD0} right by SC [4: 0] bits, MD3 high-order complement 0 2 Logical left shift  $3~18$  Shift the data in {MD3, MD2, MD1, MD0} SC [4: 0] bits to the left, low-order complement of MD0 3 Data normalization  $3^{\sim}20$ Perform logical left shift on the data in {MD3, MD2, MD1, MD0}, shift out all the high-order 0s of the data, make the highest bit of MD3 be 1, and the number of logical left shifts is recorded in SC [4: 0]. 4 16-bit multiplication 10 {MD1,MD0}  $\times$  {MD5,MD4} = {MD3,MD2,MD1,MD0}  $5 \qquad 16$ -bit division 9  ${MD1, MD0} \div {MD5, MD4}$ {MD1,MD0}…{MD5,MD4}  $\begin{array}{|c|c|c|c|c|c|} \hline 6 & 32\text{-bit division} & 17 \\ \hline \end{array}$  ${MD3, MD2, MD1, MD0} \div {MD5, MD4}$ {MD3,MD2,MD1,MD0}…{MD5,MD4} Others Invalid

SC[4:0]: Data shift bits

When MDU is in shift mode, SC is used to set the number of bits for left/right shift.

When MDU is in the data normalization mode, SC is the actual number of bits moved by the data after the data is normalized.

## **24.1.4 MDU Operation Control Register (OPCON)**

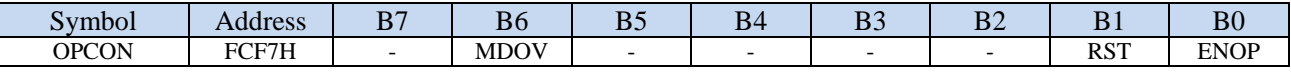

MDOV: MDU Overflow flag (read-only flag)

MDOV is set by hardware automatically in the following situations:

1. When the divisor is 0;

2. When the product of multiplication is greater than 0FFFFH;

When software writes OPCON.0 (EN) or writes ARCON, MDOV is cleared by the hardware automatically. RST: Software resets the MDU multiplication and division unit. Writing 1 to it will trigger a software reset. It is

cleared by the hardware automatically after the MDU reset is complete.

Note: The value of the ARCON register is cleared when software resets the MDU multiply and divide unit. ENOP: MDU enable bit.

Writing 1 to this bit will trigger the MDU module to start calculation. When the MDU calculation is completed, ENOP is cleared to 0 by the hardware automatically. After setting ENOP to 1, the software can query ENOP cyclically. When ENOP changes from 1 to 0, the calculation is completed.

# **24.2 Miscellaneous talks about the application of MDU16 by netizens (provide ideas for reference only)**

Netizen 1: "Data normalization is illustrated by the following simple example"

1. There is a 7-digit decimal precision datum: 0.0000123. Due to the limited data width, if you need to effectively use the bit width, you need to shift the previous datum to the left. For example, the datum is 0.123e-4 after the left shift, where the exponent -4 is stored in another register, the number of times the left shift recorded is the size of the recorded exponent. The original register datum is converted to 0.123. This frees up the bit width on the right side of the datum to ensure the accuracy of subsequent calculations. The above is just a simple description of the principle of normalization in decimal, and the principle of binary is the same. Among them, floating-point and fixed-point (integer) conversion must use the principle of normalization. If the exponents of the addition and subtraction of two floating-point numbers are not the same, they also need to be normalized (this process is called pairing). If the exponents of two floating-point numbers are very different, the problem of large numbers eating decimals will occur when adding and subtracting. For example, 0.123e+4-  $0.12e-4 = 0.123e+4-0.0000000012e+4 = 0.123e+4$ . The result is the subtracted number, because the exponents of the two floating-point numbers need to be exactly the same before the subtraction operation (For the order), you need to shift the floating-point number with the small exponent to make the exponent +4. But the data width is limited to 7 decimal places, the data on the right side of the number  $0.0000000012e+4$  will be truncated to  $0.0000000e +4 = 0$ .

Netizen 2: "With regard to the MDU function of STC8G, I would like to share a little bit of my own experience. If there is something wrong, please criticize and advise and improve together."

1. Functions 1 and 2 are effective for reducing and expanding integer data. First, when performing doubleoperand operations, if the lengths of the two numbers are not the same, they need to be converted to the same length before the operation is performed. For example, if a 32-bit integer is multiplied by an 8-bit integer, 8 bits must be converted to 32 bits. Secondly, the result of AD sampling needs to be shifted when it is converted to the specified digit precision. Finally, for example, for network communication, certain bits of data need to be extracted for command analysis or data decomposition and synthesis, and displacement is very important. Since the 8051 only has an instruction to move 1 bit, multi-bit movement requires additional loop code and requires a lot of instruction cycles. Therefore, using MDU will be several times faster than 51 assembly instructions.

2. Function 3 is a necessary function for converting integers to floating-point numbers. For a full-precision 32 bit integer, it generally takes more than 100 instruction cycles to implement this function, so the MDU has a relatively large increase in the speed of rotation. Since the output of AD equipment and various three-axis acceleration outputs are generally integers (such as 16-bit ones), real number operations and trigonometric functions must be performed. The output of integers must be converted to floating-point numbers, and every time This data type conversion must be performed to collect data, and the number of conversions required is a lot. For high-speed data acquisition and applications such as drone control, the overall performance improvement is considerable if DMU is used.

3. Function 6 is the necessary division function for fixed-point real number operations. Function 4 is the 16-bit x 16-bit multiplication operation corresponding to function 6 with 32-bit result. The most common application of function 6 is scale conversion in data processing. For example, for the integer conversion of a 10-digit AD collected with a reference voltage of 5 volts, the calculation formula for displaying the 2-digit fixed decimal point of a 3-digit digital tube is: N32=ADN \*500/1023. At this time, as long as (1) send AD sample value AND to MX (DM1MD0), (2) send 500 to NX (MD5MD4), (3) execute function 4, the result is 32 bits, (4) send 1023 to NX ( MD5MD4), (3) execute function 6, the 16-bit result is in MX, just get it back. Another common application is to draw dots and lines on dot matrix screens such as TFT, such as digital oscilloscopes, which require multiplication and division of coordinate transformation-first multiply to a 32-bit integer, and then divide by a 16-bit integer to get 16 bits result.

4. The combination of function 4 and function 6 is the hardware basis for implementing discrete convolution. If floating-point acceleration hardware is not used, the realization of the four arithmetic operations of floatingpoint numbers is an order of magnitude slower than the realization of the four arithmetic operations of integers. Therefore, the predecessors invented the method of using integer variables to achieve convolution. First of all, for example, when we commonly convert JPG image data to RGB image data or vice versa, Fourier transform is required. Since the length of image data is fixed (8 bits or 16 bits), discrete Fourier transform can be used To achieve, basically only 8-bit or 16-bit integer multiplication and a very small amount of 32-bit multiplication and division are used. In this way, our early digital cameras could be realized. Secondly, the common template processing in PS image processing also uses the two-dimensional matrix convolution method, which also requires a huge number of integers (8-bit image visual image size requires 16-bit and 32-bit intermediate calculation results). Adding calculations and using discrete convolution will greatly increase the computing speed. Therefore, the STC8 microcontroller with MDU can be used not only to collect and display images in real time, but also to process images in real time. Finally, artificial intelligence also involves a large number of vector and matrix operations, such as neural network convolution, which can be implemented with a combination of function 4 and function 6. MDU should be able to be applied in small intelligent scenes. Only to realize these functions, the cooperation of STC8's enhanced dual data pointer is needed, and a special knowledge structure is required, and a function library is specially compiled to provide users with use, in order to give full play to the huge advantages of STC8's MDU.

## **24.3 Example Routines**

#### **C language code**

*//Operating frequency for test is 11.0592MHz*

*#include "reg51.h" #include "intrins.h"*

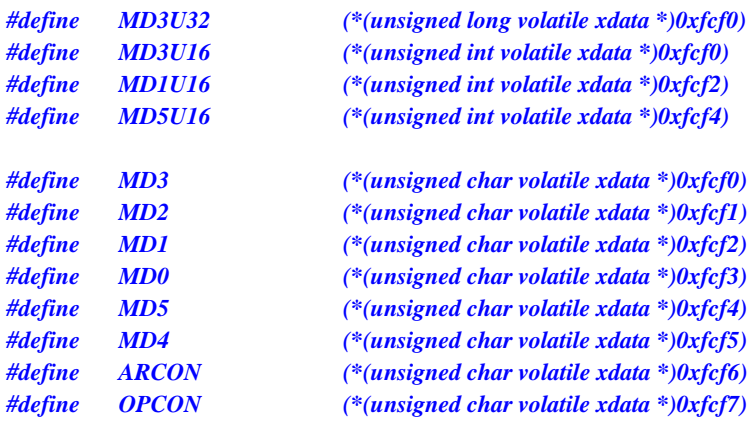

*sfr P\_SW2 = 0xBA;*

*//////////////////////////////////////////////////////////////////////////////// //16 bits by 16 bits ////////////////////////////////////////////////////////////////////////////////*

*unsigned long res; unsigned int dat1, dat2;*

*P\_SW2 |= 0x80; // Access to the extended register xsfr MD1U16 = dat1; //dat1 is given by user MD5U16 = dat2; //dat2 is given by user OPCON = 1; //start calculation res = MD3U32; //32 bit result*

*//////////////////////////////////////////////////////////////////////////////// //32 bit divided by 16 bit ////////////////////////////////////////////////////////////////////////////////*

*unsigned long res; unsigned long dat1; unsigned int dat2;*

*MD3U32 = dat1; //dat1 is given by user MD5U16 = data2; //dat2 is given by user OPCON = 1; //start calculation*

*ARCON = 4 << 5; //16 bit\*16 bit, multiply mode while((OPCON & 1) != 0); //wait for the calculation complement*

*P\_SW2 |= 0x80; // Access to the extended register xsfr ARCON = 6 << 5; //32 bit/16bit, division mode while((OPCON & 1) != 0); // wait for the calculation complement res = MD3U32; //32-bit quotient, 16-bit remainder in MD5U16*

*////////////////////////////////////////////////////////////////////////////////*

*// Shift left or right:*

*////////////////////////////////////////////////////////////////////////////////*

*unsigned long res; unsigned long dat1;*

*ARCON = (2 << 5) + num; //32-bit left shift mode //ARCON = (1 << 5) + num; //32-bit right shift mode OPCON = 1; // start calculation res = MD3U32; //32 bit result*

*unsigned char num; // The number of bits to shift, given by the user*

*MD3U32 = dat1; //dat1 is given by the user while((OPCON & 1) != 0); // wait for the calculation complement*

# **Appendix A STC Emulator User Guide**

A: What kind of compiler/assembler should be used for STC MCU?

Q: Any old 8051 compiler/assembler can support it, and Keil C51 is popular now.

A: How to include header files in Keil environment

Q: After installing the driver and header files according to the steps shown below, select the corresponding STC MCU model when creating a new project, and directly use "#include <stc8g.h>" in the source file to complete the inclusion of the header file. If you choose Intel's 8052/87C52/87C54/87C58 or Philips' P87C52/P87C54/P87C58 to compile when creating a new project, the header file contains <reg51.h>, but the new STC special function registers need to be declared by the user.

1.Install Keil version of emulation driver.

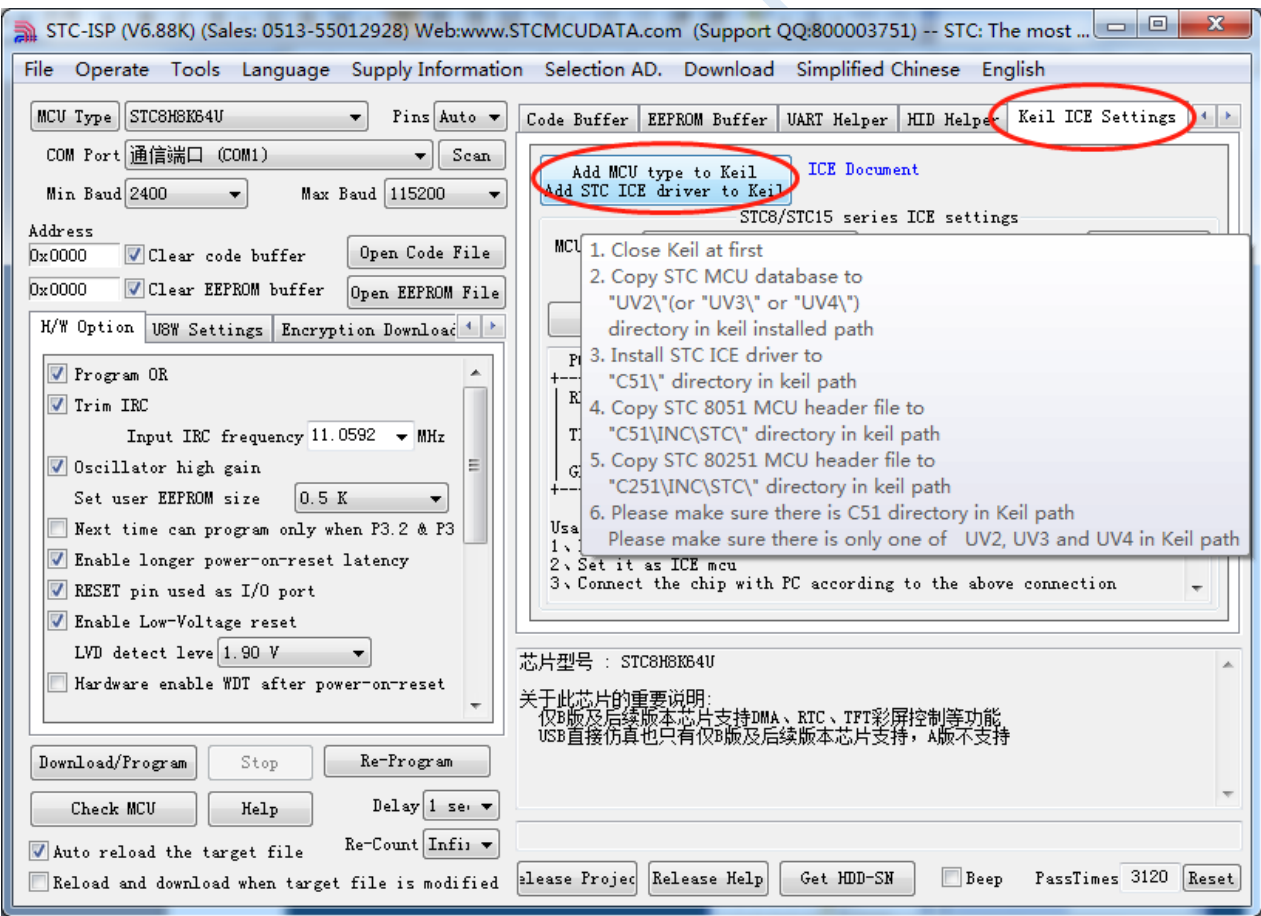

As shown above, select the "Keil Simulation Settings" page firstly, click "Add MCU model to Keil", and in the following directory selection window that appears, navigate to the installation directory of Keil (usually "C: \ Keil \") , After press "OK" button, the prompt message shown on the right in the following figure appears, indicating that the installation was successful. The STC Monitor51 emulation driver STCMON51.DLL will also be installed when adding the header file. The installation directory of the driver and header file is shown above.

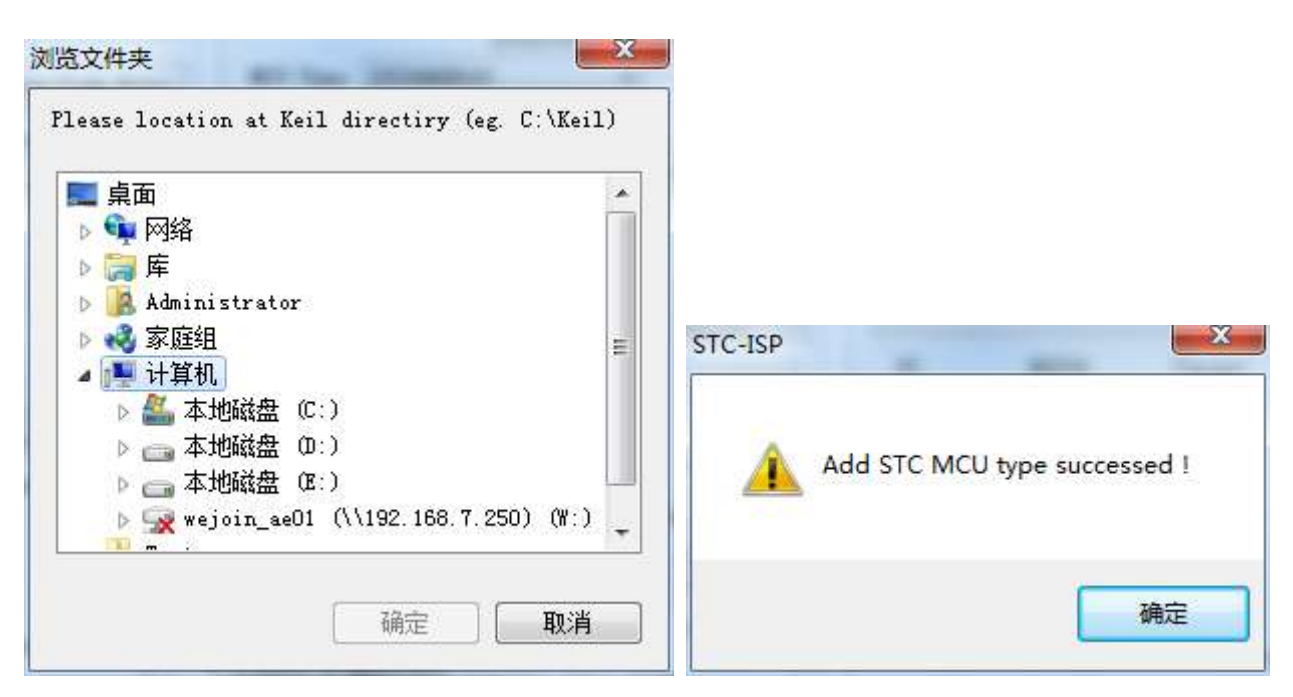

#### 2. Create a project in Keil

If the driver installation is successful in the first step, there will be an option of "STC MCU Database" in selecting the chip model when creating a new project in Keil as shown below.

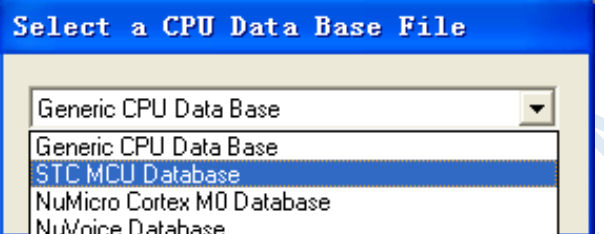

Then select the responding MCU model from the list. Here we select the model of "STC8A8K64S4A12" and click "OK" to complete the selection.

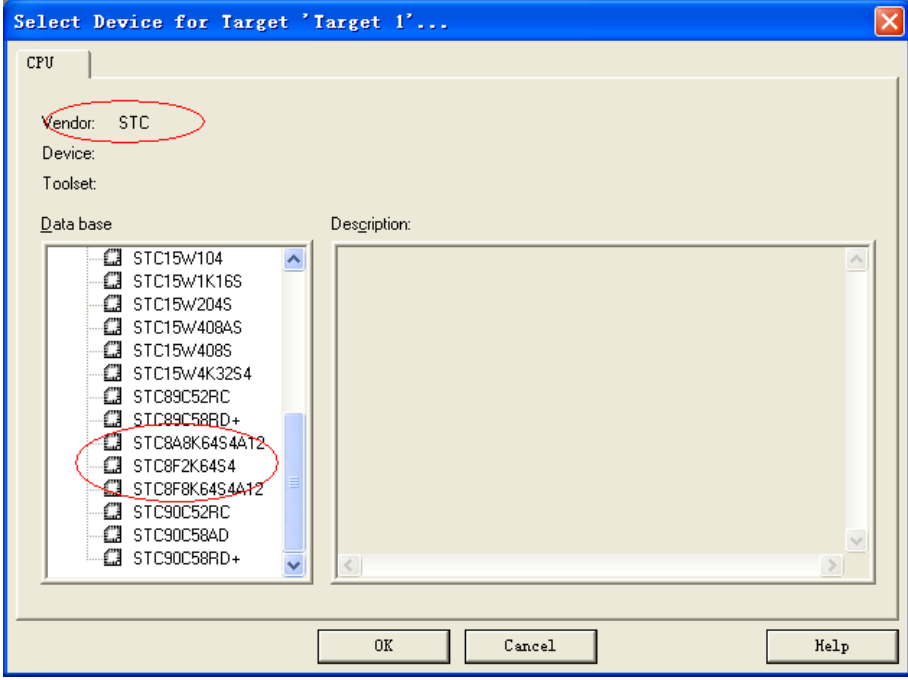

Add source code files to the project, as shown below:

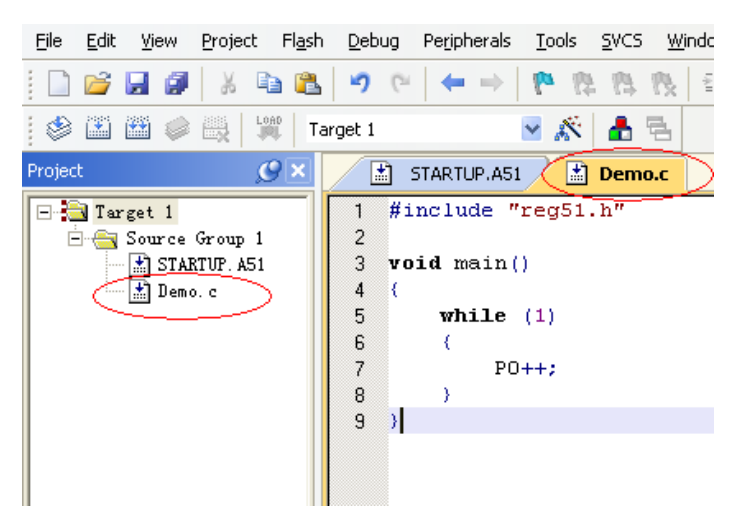

Save the project. If there is no error while compiling the project, you can set the following projects. One additional note:

When a C language project is created and a startup file "STARTUP.A51" is added to the project, there is a macro definition named "IDATALEN", which is a macro used to define the size of the IDATA. The default value is 128, which is 80H in hexadecimal, and it is also the size of IDATA in the startup file that needs to be initialized to 0. Therefor if IDATA is defined as 80H, the code in STARTUP.A51 will initialize the RAM of 00- 7F of IDATA to 0. Similarly, if IDATA is defined as 0FFH, the RAM of 00-FF of IDATA will be initialized to 0.

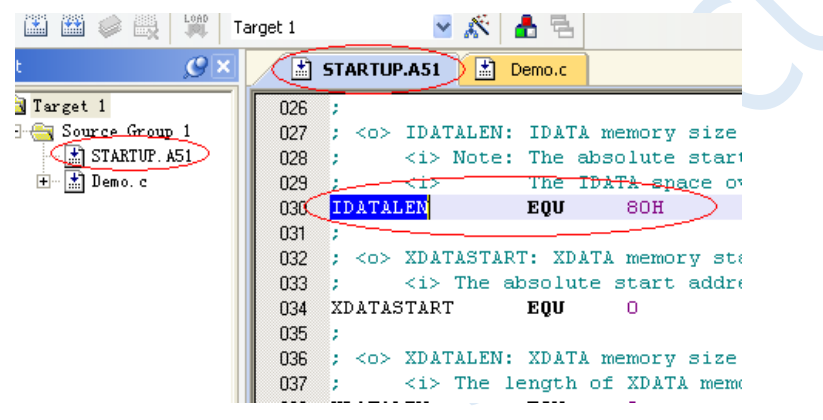

The IDATA size of the STC8 series of microcontrollers is 256 bytes (DATA of 00-7F and IDATA of 80H-FFH). Because the last 17 bytes of RAM have the ID number and related test parameters, if you need to use this part of the data in the program, you must not define IDATALEN as 256.

3. Project settings, select STC simulation driver.

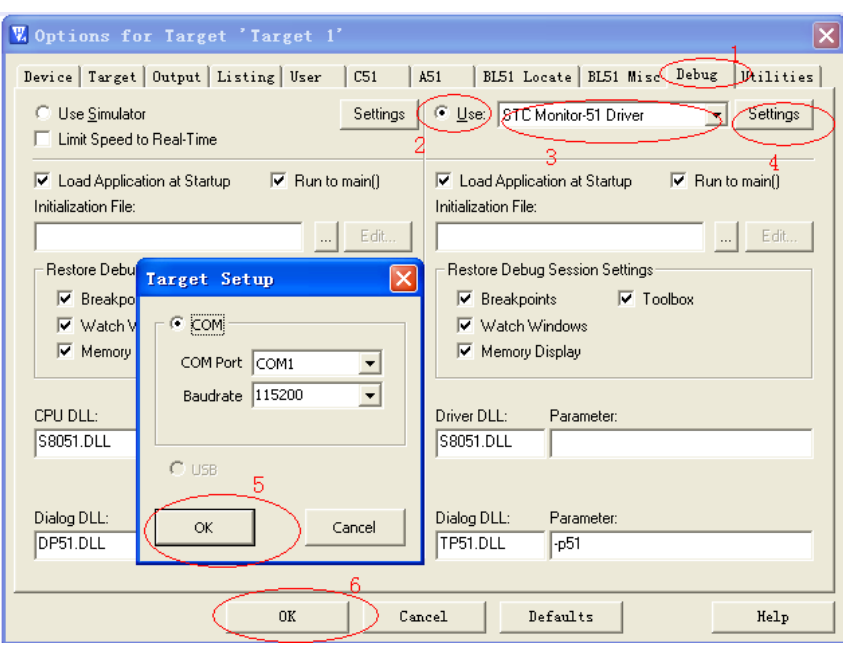

As shown above, enter the project setting page firstly, select the "Debug" setting page, select the hardware emulation "Use…" on the right, and select "STC Monitor-51 Driver" in the emulation driver drop-down list. And then click the "Settings" button to enter the following setting screen. Set the port number and baud rate of the serial port. The baud rate is generally 115200. Then complete the setup.

#### 4.Create simulation chip

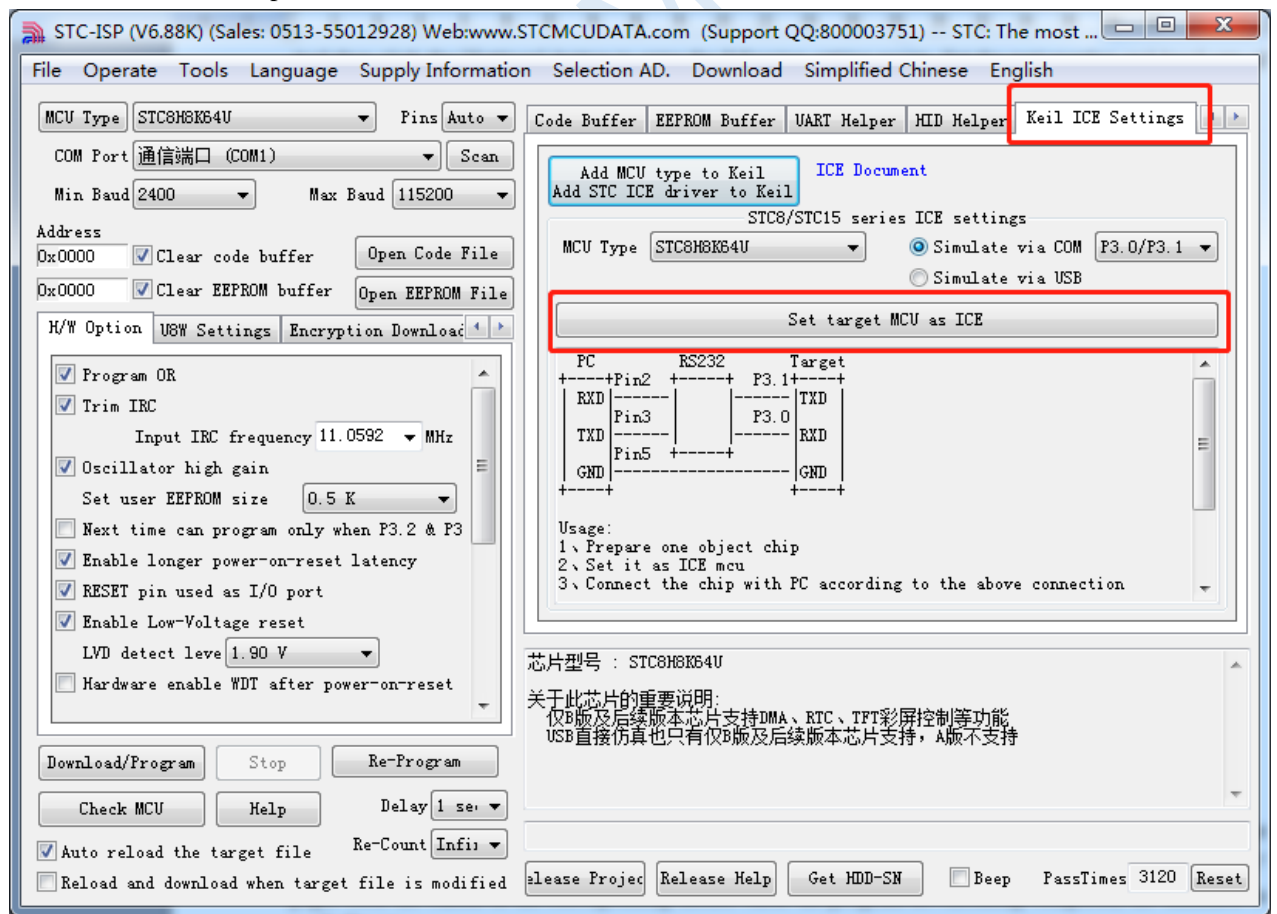

Prepare a STC8A series or STC8F series chip, and connect it to the serial port of the computer through the download board. Then select the correct chip model as shown above, and enter the "Keil simulation settings" page, click the button of the corresponding model. After the program downloading completes, the simulator is ready for use.

#### 5.Start simulation

Connect the completed simulation chip to the computer through the serial port.

After compiling the project we created before without errors, press "Ctrl  $+ F5$ " to start debugging.

If the hardware connection is correct, you will enter a debugging interface similar to the following, and display the current simulation driver version number and the current simulation monitoring code firmware version number in the command output window.

The current maximum number of breakpoints is 20 (in theory, any number of breakpoints can be set, but too many breakpoints will affect the speed of debugging).

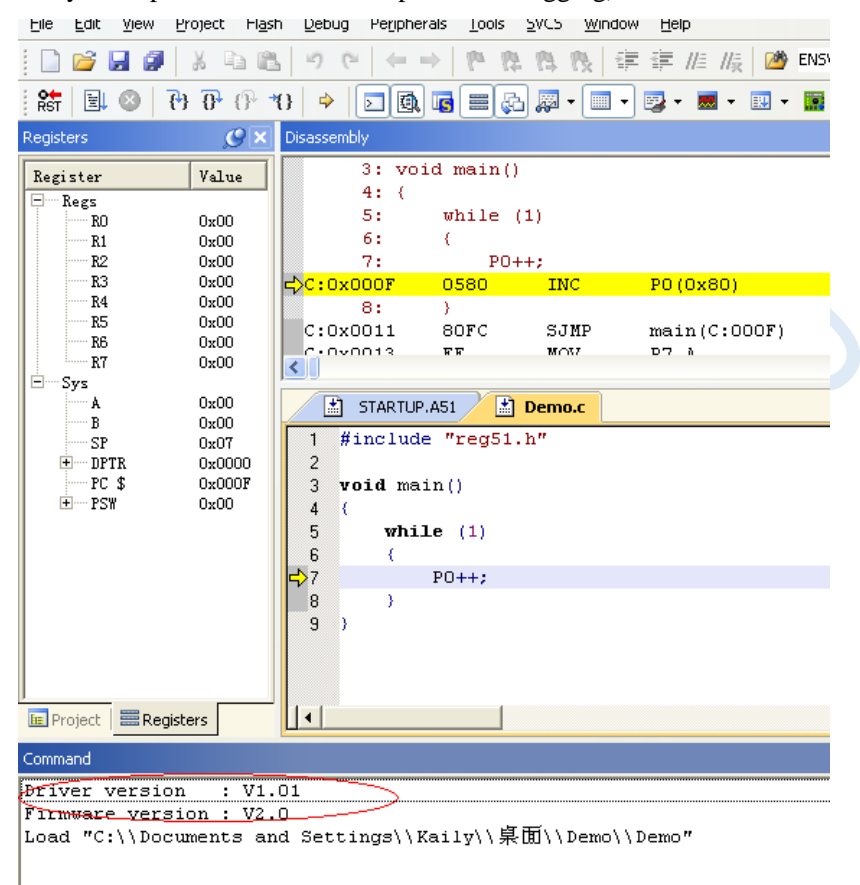

6. View of registers during simulation

During the simulation, you can view the related registers of MCU. A list of all registers is at the bottom of the "Debug" menu. As shown below.

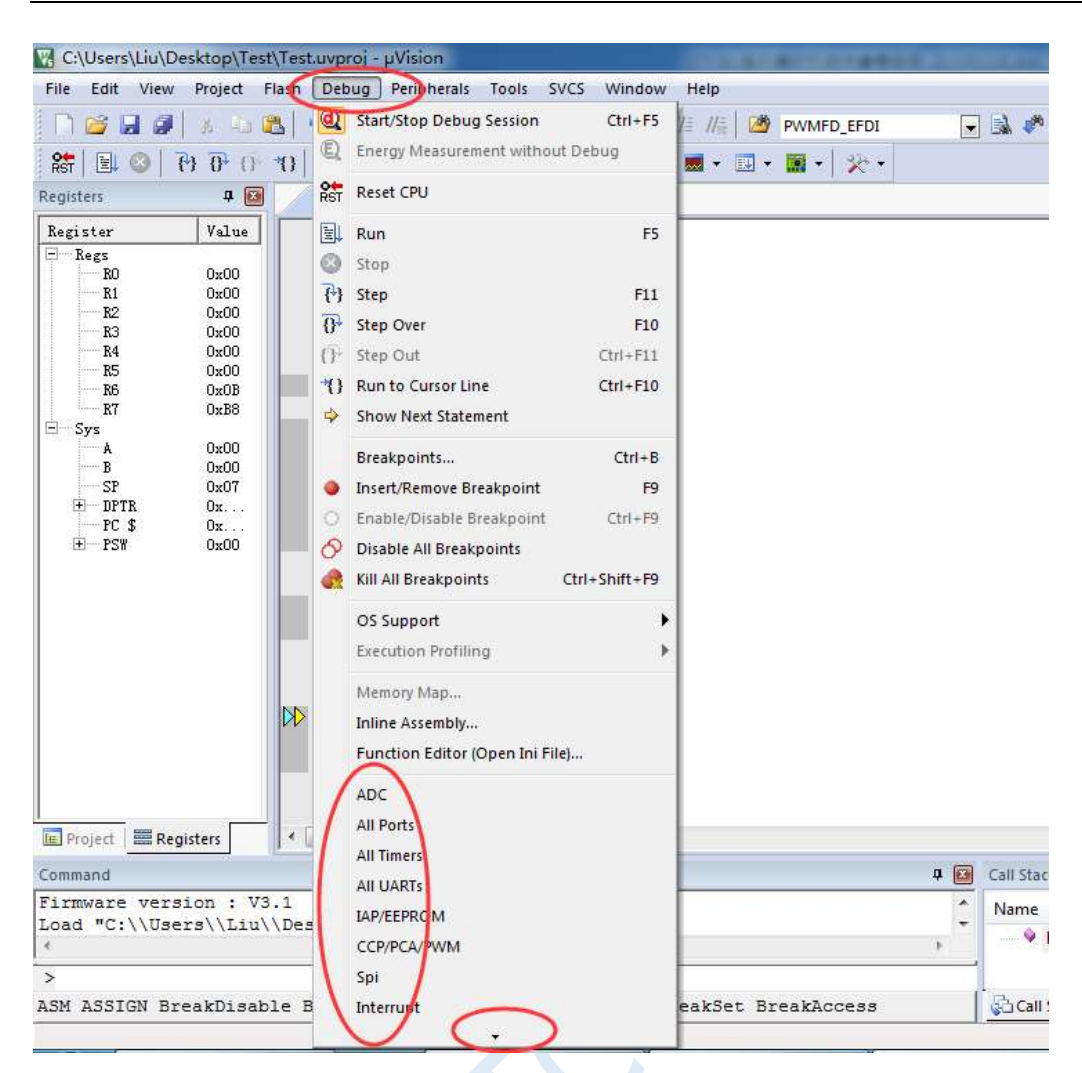

At the bottom of the "Debug" menu in the figure above, there is a small black triangle, which means that there are hidden items (mainly due to the size of the display layout).

Mouse over the small triangle to drag out all items automatically, as shown below:

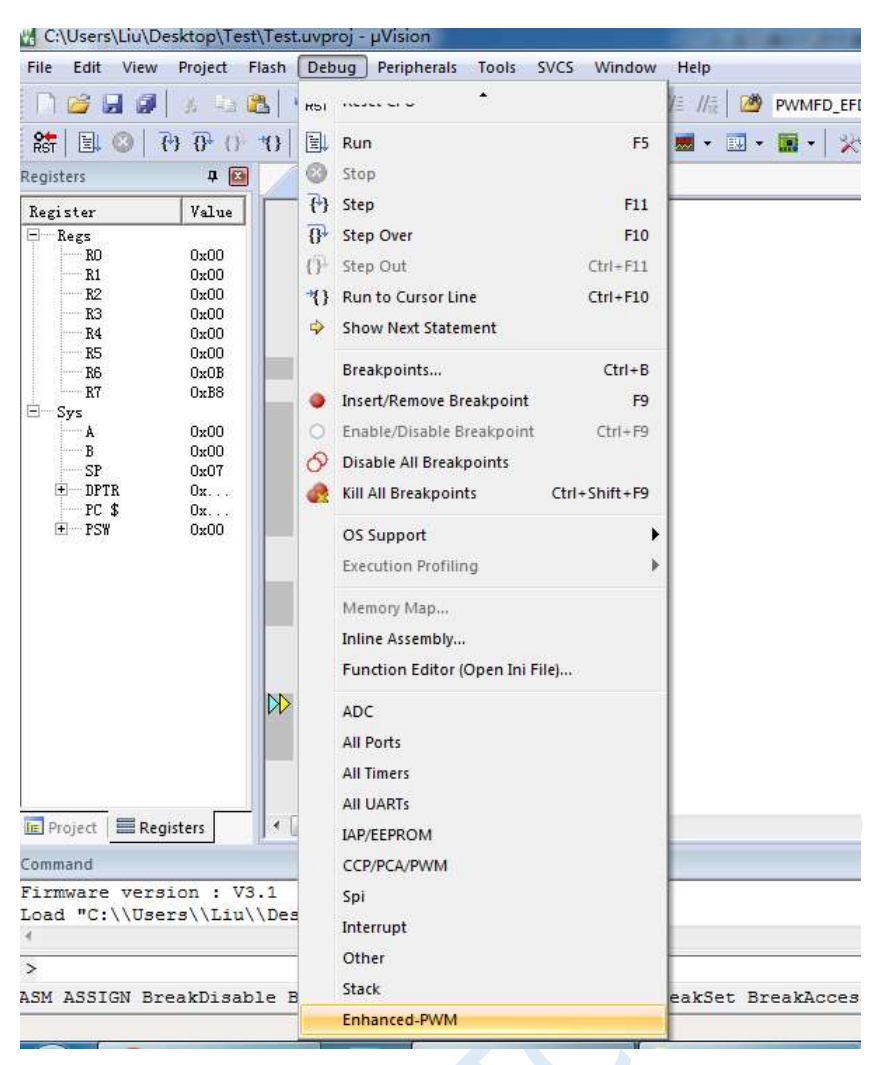

Simulation considerations:

1. The simulation monitoring program occupies the two ports P3.0/P3.1, but does not occupy the serial port 1. The user can switch the serial port 1 to P3.6/P3.7 or P1.6/P1.7 to use.

2. The simulation monitoring program occupies the last 768 bytes of the internal extended RAM (XDATA), and the user cannot write to XDATA in this area.

# **Appendix B How to Make the Traditional 8051 MCU EVB Emulatable**

The traditional 8051 microcontroller EVB does not have simulation function. To enable the traditional 8051 microcontroller EVB to be simulated, a conversion board is needed. The physical picture of the conversion board is shown below. The converted pin arrangement is basically the same as that of the traditional 8051. Therefore, the simulation function of the standard 8051 learning board can be realized.

The figures below are the schematic and PCB layout of the converter board.

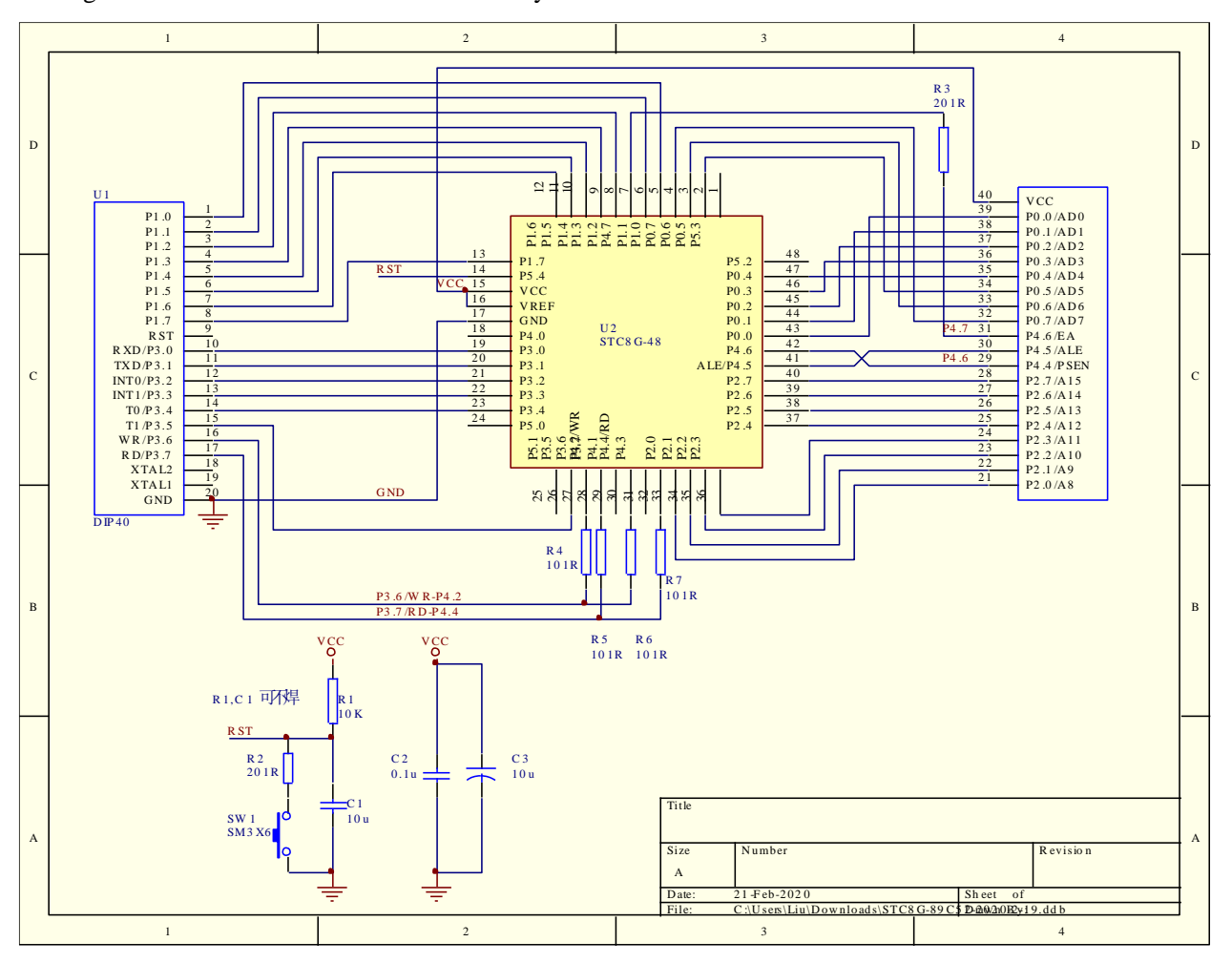

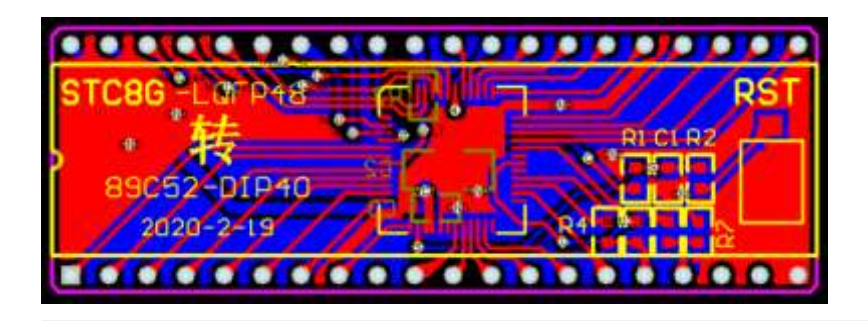

This conversion board can be used for STC8G series LQFP48 to STC89C52RC / STC89C58RD + series simulation.

The following figure is a functional diagram of the conversion board.

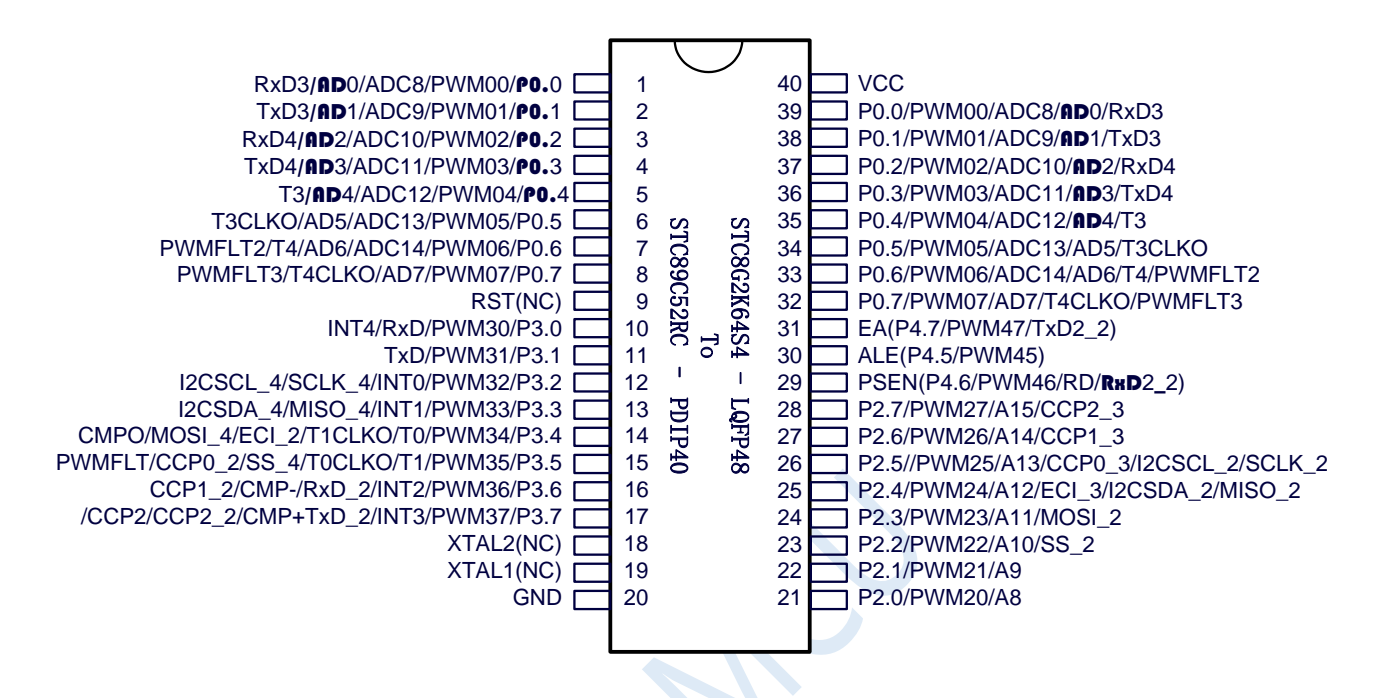

#### **Note:**

- Due to the built-in high-precision R/C clock, no external crystal is needed, XTAL1 and XTAL2 can be empty.
- WR and RD are P4.2/ WR and P4.4/ RD respectively, not traditional WR/P3.6 and RD/P3.7. **(In the conversion board, P4.2 and P3.6 are connected together, and P4.4 and P3.7 are connected together. When this conversion board is used to access the external bus, P3.6 and P3.7 should be set to high-impedance input mode, so that P4.2 and P4.4 can normally output the bus read and write signals. If the external bus is not needed to be accessed, P4.2 and P4.4 should be set to highimpedance input mode, and P3.6 and P3.7 are ordinary I/O.)**
- The STC8G series MCUs are low-level reset, it is not compatible with the high-level reset of the traditional 8051, so the RST pin is left floating, and replaced by the reset button and reset circuit on the conversion board.

# **Appendix C STC-USB Driver Installation Instructions**

## Installation Instructions in Windows XP

Open the STC-ISP download software of V6.79 (or later). The download software will copy the driver files to the relevant system directory automatically.

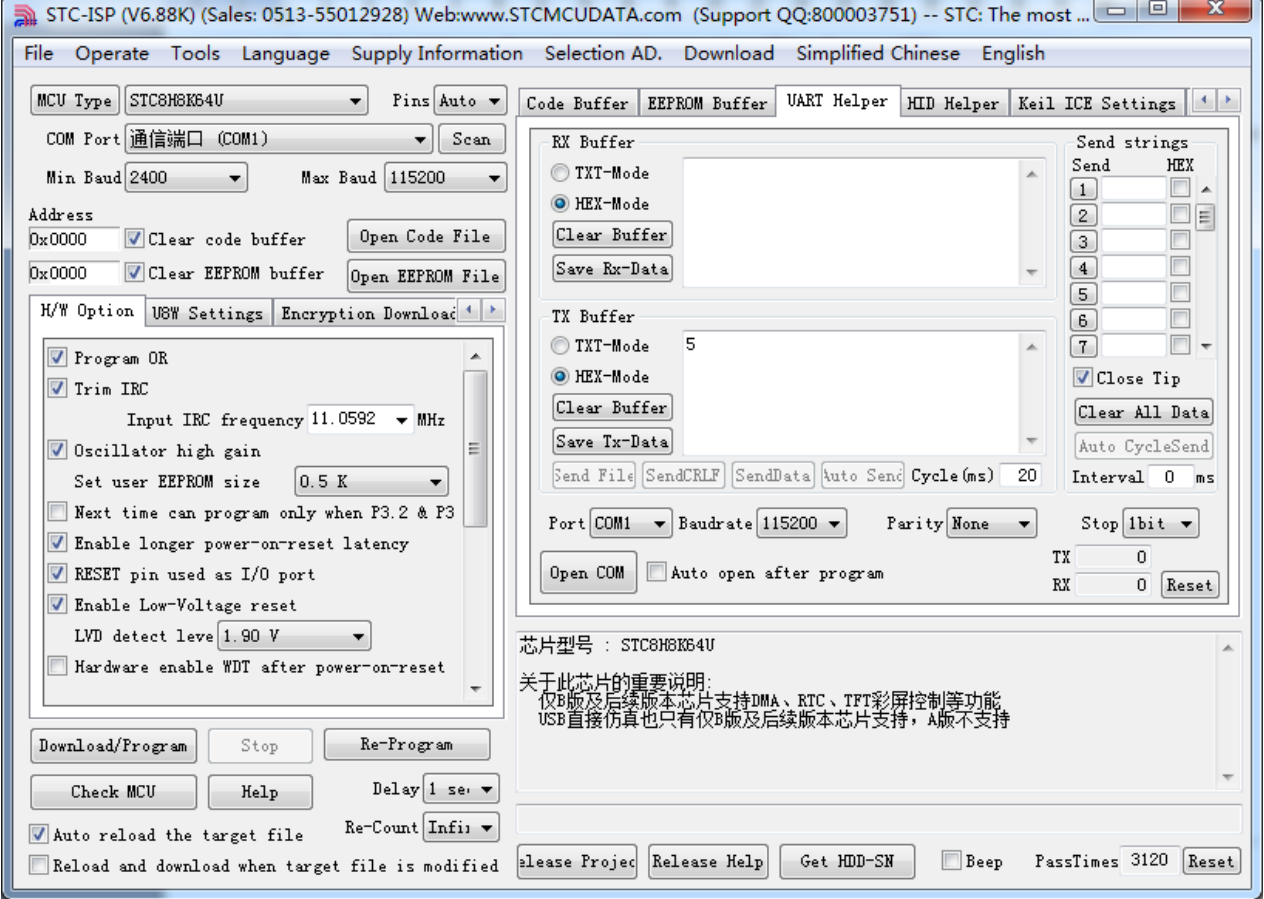

Plug in the USB device, the system will pop up the following dialog box automatically after finding the device, select "No, not this time".

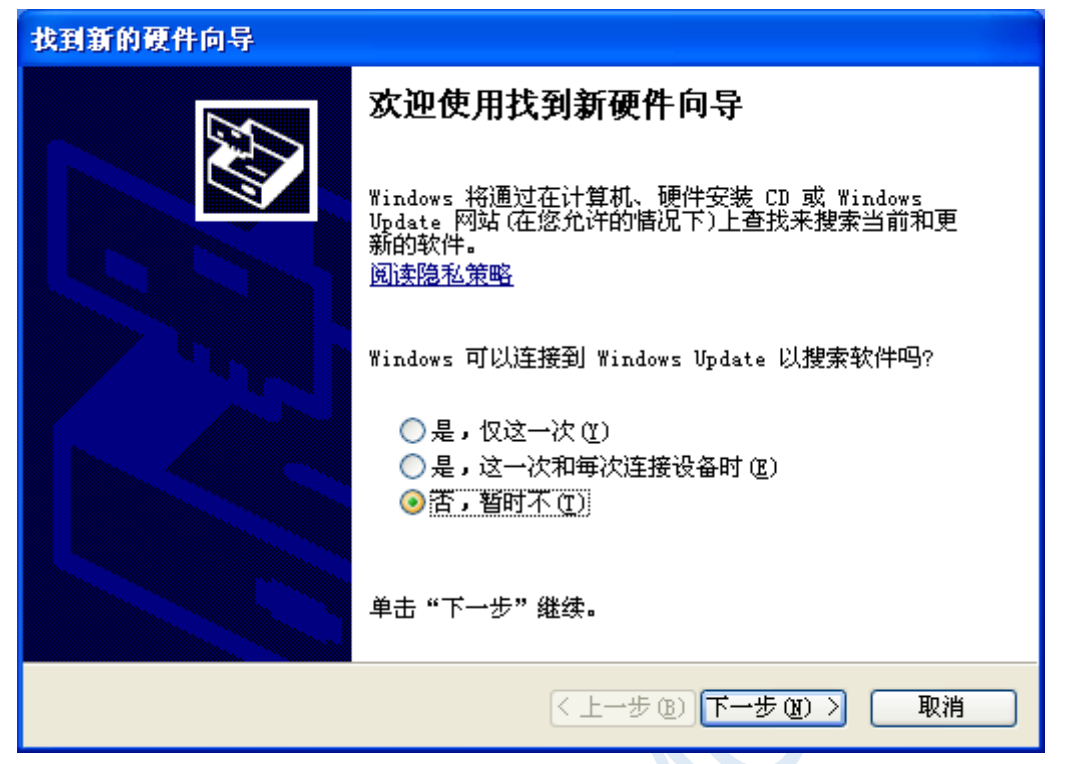

 $-695 -$ 

找到新的硬件向导 这个向导帮助您安装软件: STC USB Low Speed Writer •) 如果您的硬件带有安装 CD 或软盘,请现在将<br>≥> 其插入。 п. 您期望向导做什么? ◎ 自动安装软件(推荐)(I) ○从列表或指定位置安装(高级)(3) 要继续,请单击"下一步"。  $(1 + 20)$   $T + 20)$ 取消

Select "Install software automatically (recommended)" in the dialog below.

In the following dialog box that pops up, select the "Continue Anyway" button.

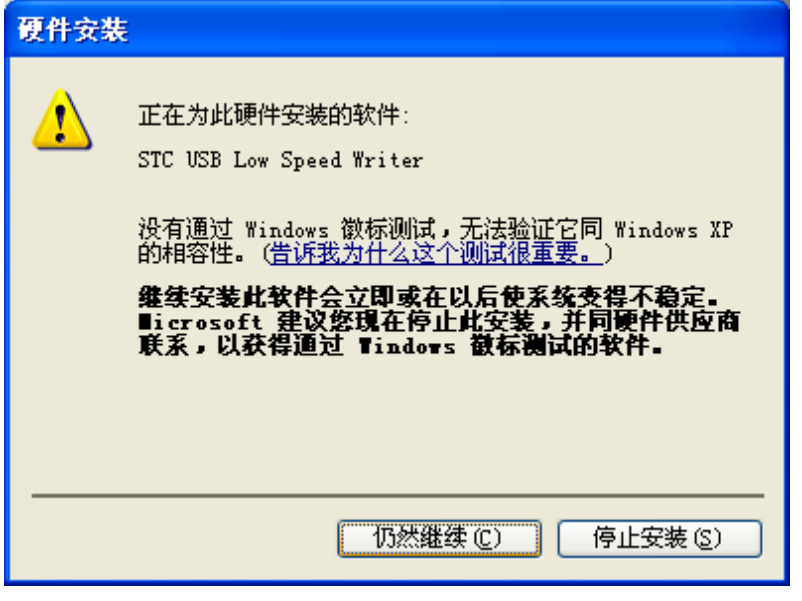

 $\leq C$ 

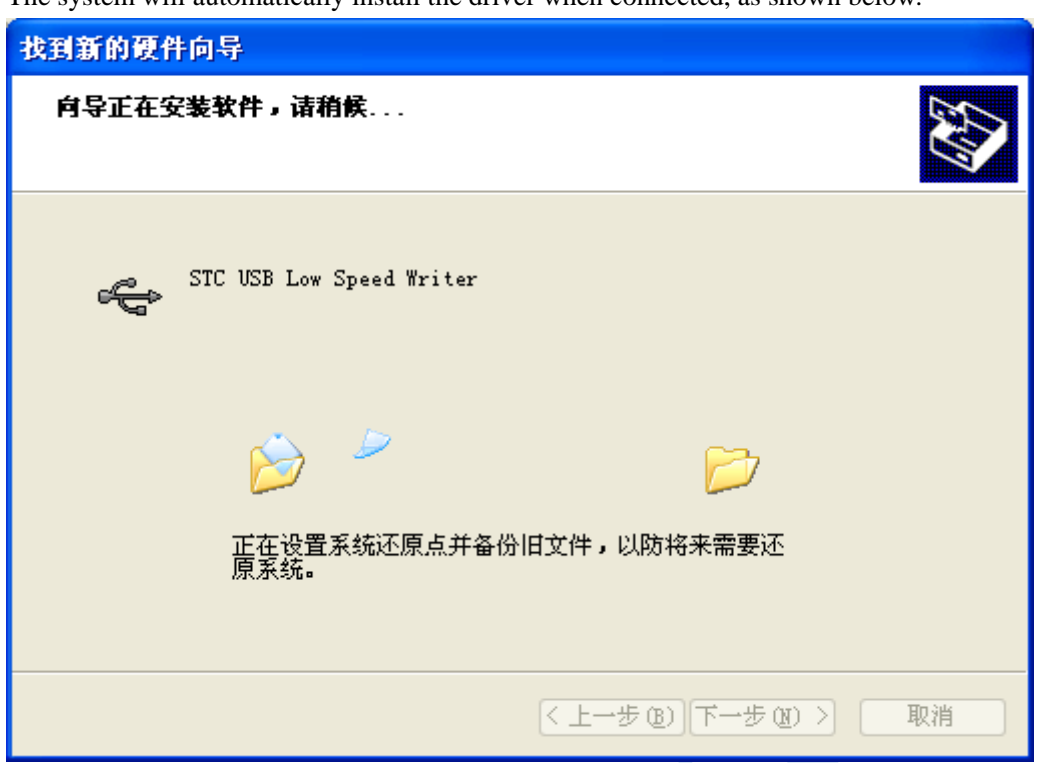

The system will automatically install the driver when connected, as shown below.

The following dialog box appears to indicate that the driver installation is complete.

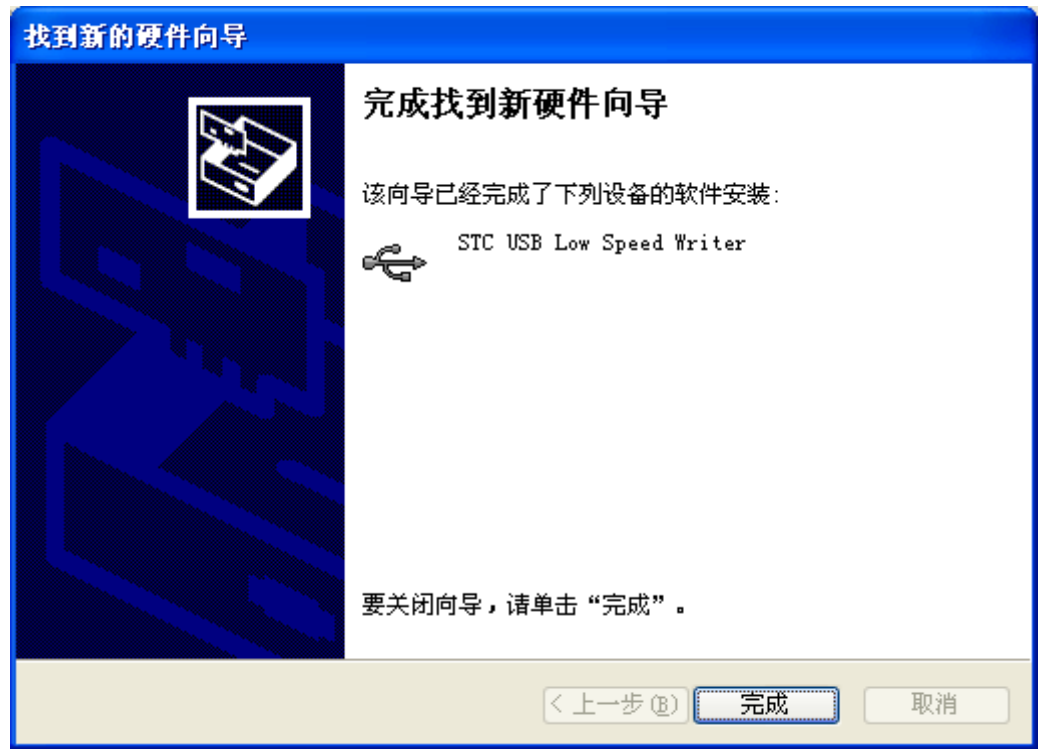

 $-699$  -

Now, the serial number list in the previously opened STC-ISP download software will select the inserted USB device automatically and display the device name as "STC USB Writer (USB1)", as shown below.

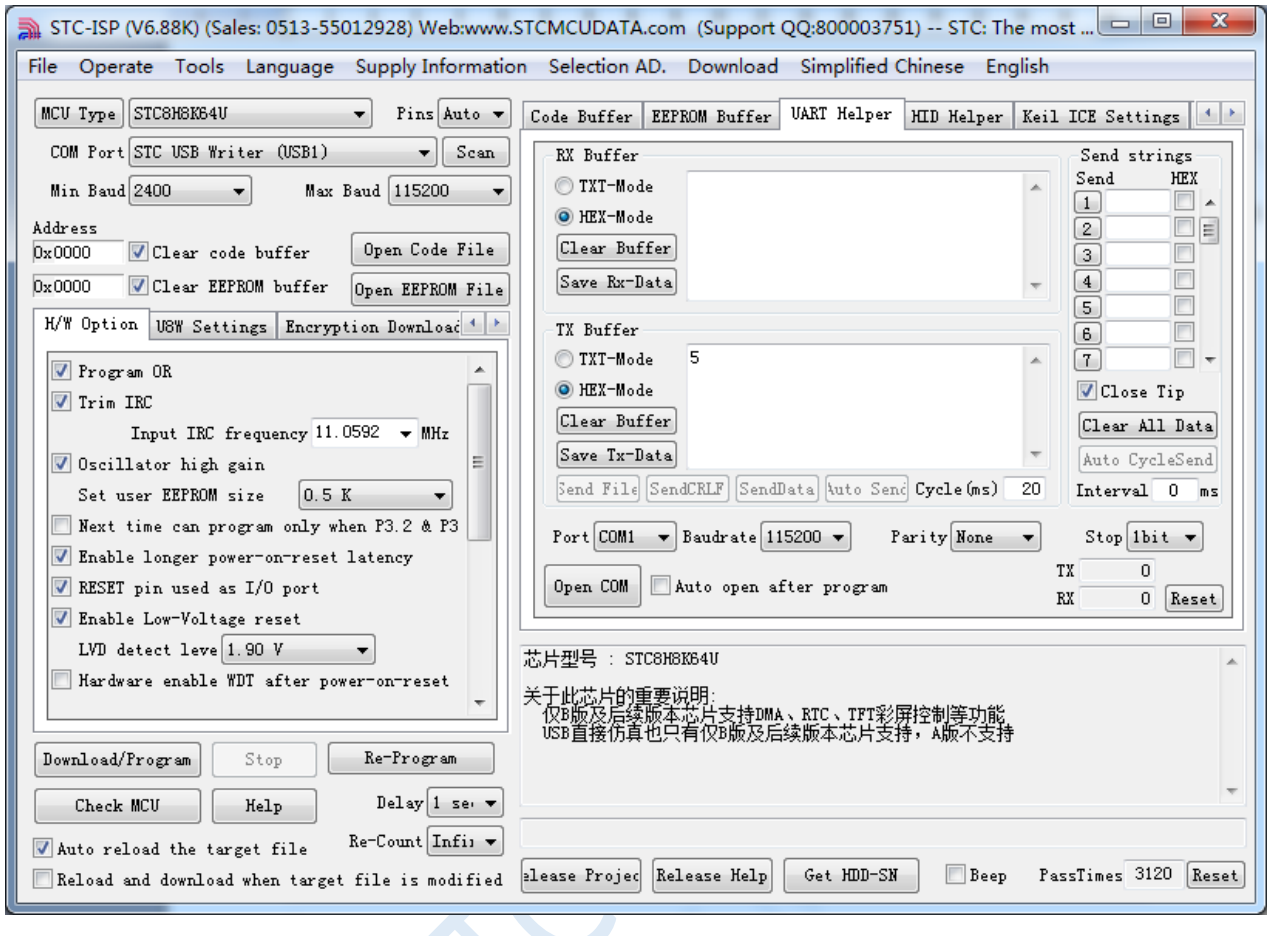

# Installation Instructions in Windows 7 (32-bit)

Open the STC-ISP download software of V6.79 (or later). The download software will copy the driver files to the relevant system directory automatically.

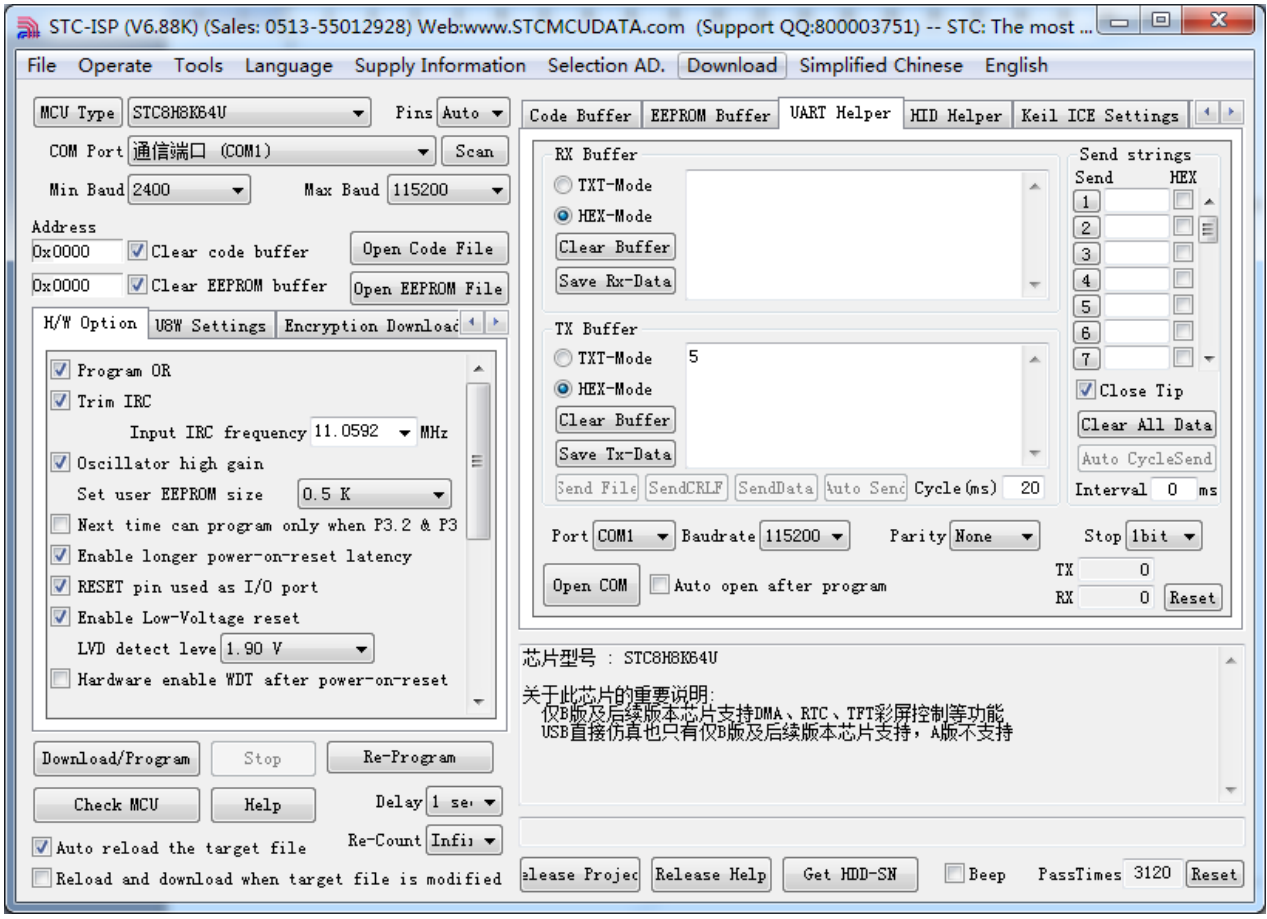

Plug in the USB device, and the system will install the driver automatically when it finds the device. After the installation is complete, the following prompt box will appear.

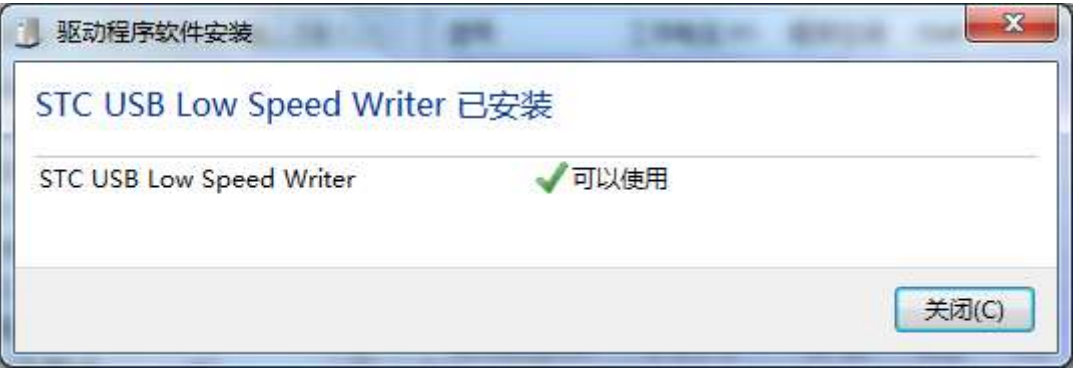

 $K_{\mu}$ 

Now, the serial port number list in the previously opened STC-ISP download software will select the inserted USB device automatically and display the device name as "STC USB Writer (USB1)", as shown below.

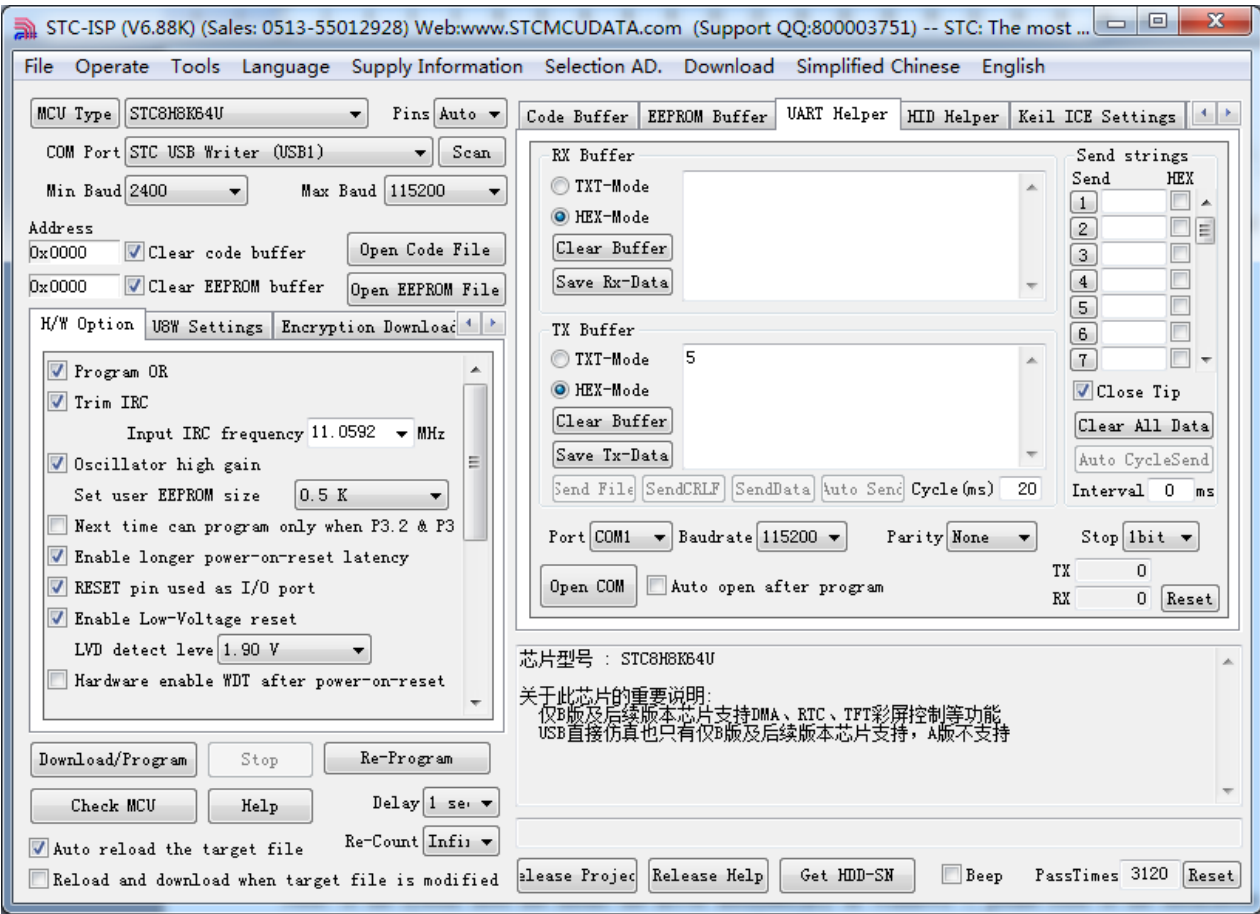

Note: If the system does not install the driver automatically in Windows 7, please refer to the installation method of Windows 8 (32-bit) for the driver installation method.

# Installation Instructions in Windows 7 (64-bit)

**By default, the driver without digital signature cannot be successfully installed in Windows 7 64-bit operating system. So, you need to follow the steps below before installing the STC-USB driver, skip the digital signature temporarily, and the installation will be successful.**

Restart the computer firstly and keep pressing F8 until the following startup screen appears.

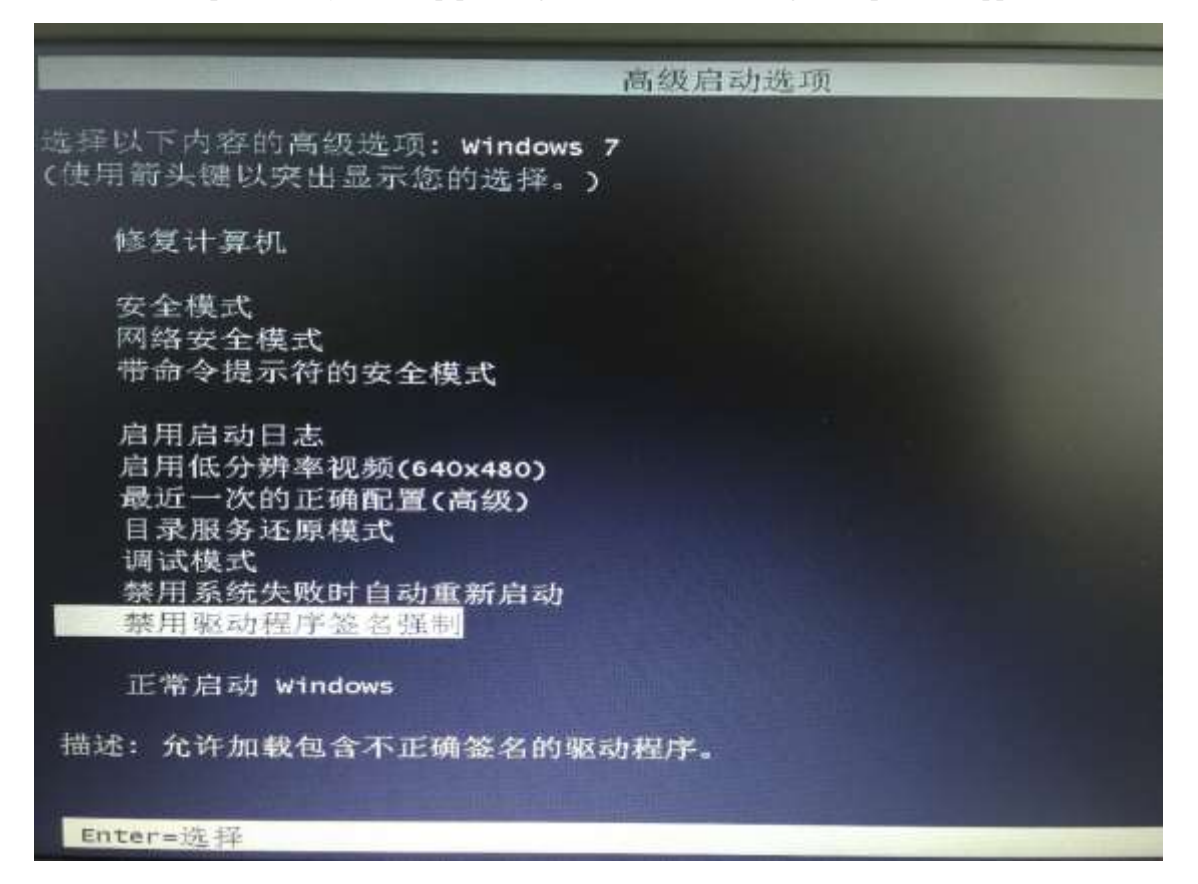

Select 'Disable Driver Signature Enforcement'. The digital signature verification function is temporarily turn off after startup.

Plug in the USB device and open the Device Manager. Find the USB device with a yellow exclamation mark in the device list, in the device's right-click menu, select "Update Driver Software".

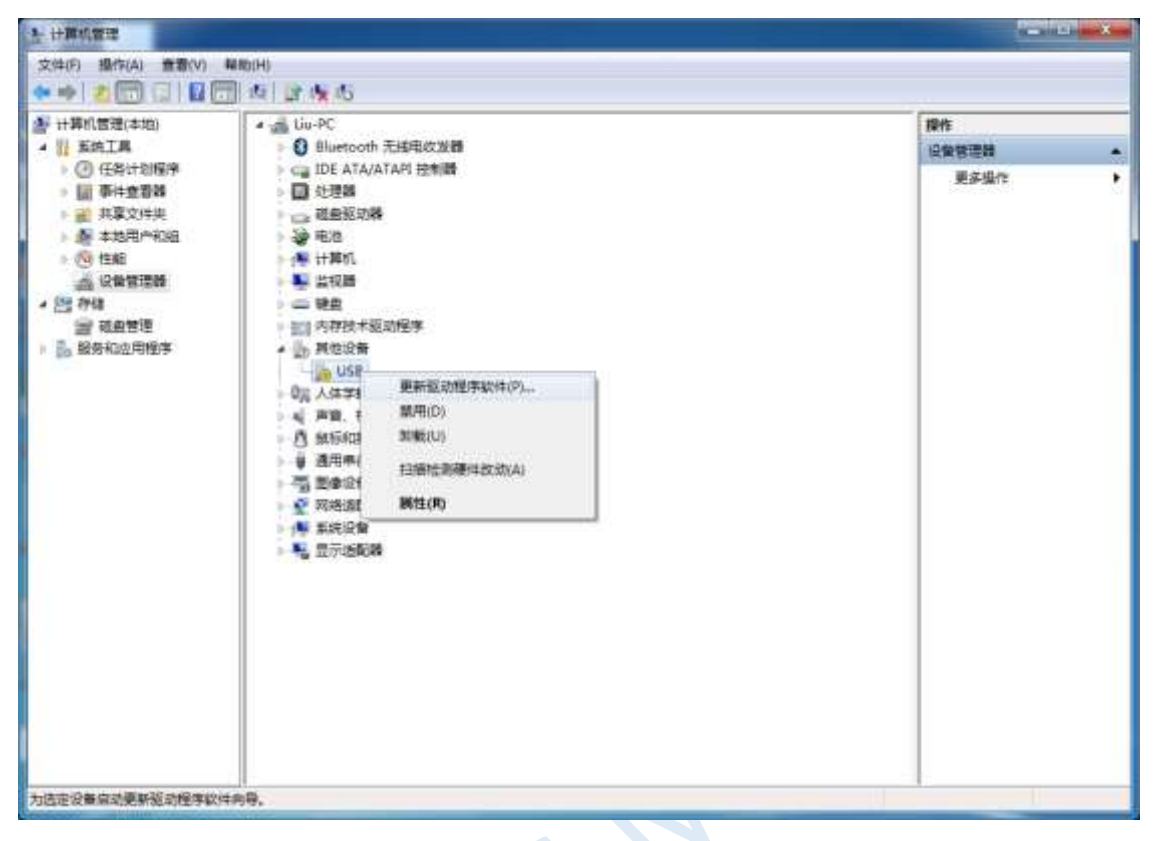

 $\overline{\mathcal{C}}$ 

 $-705 -$ 

Select "Browse my computer for driver software" in the dialog below.

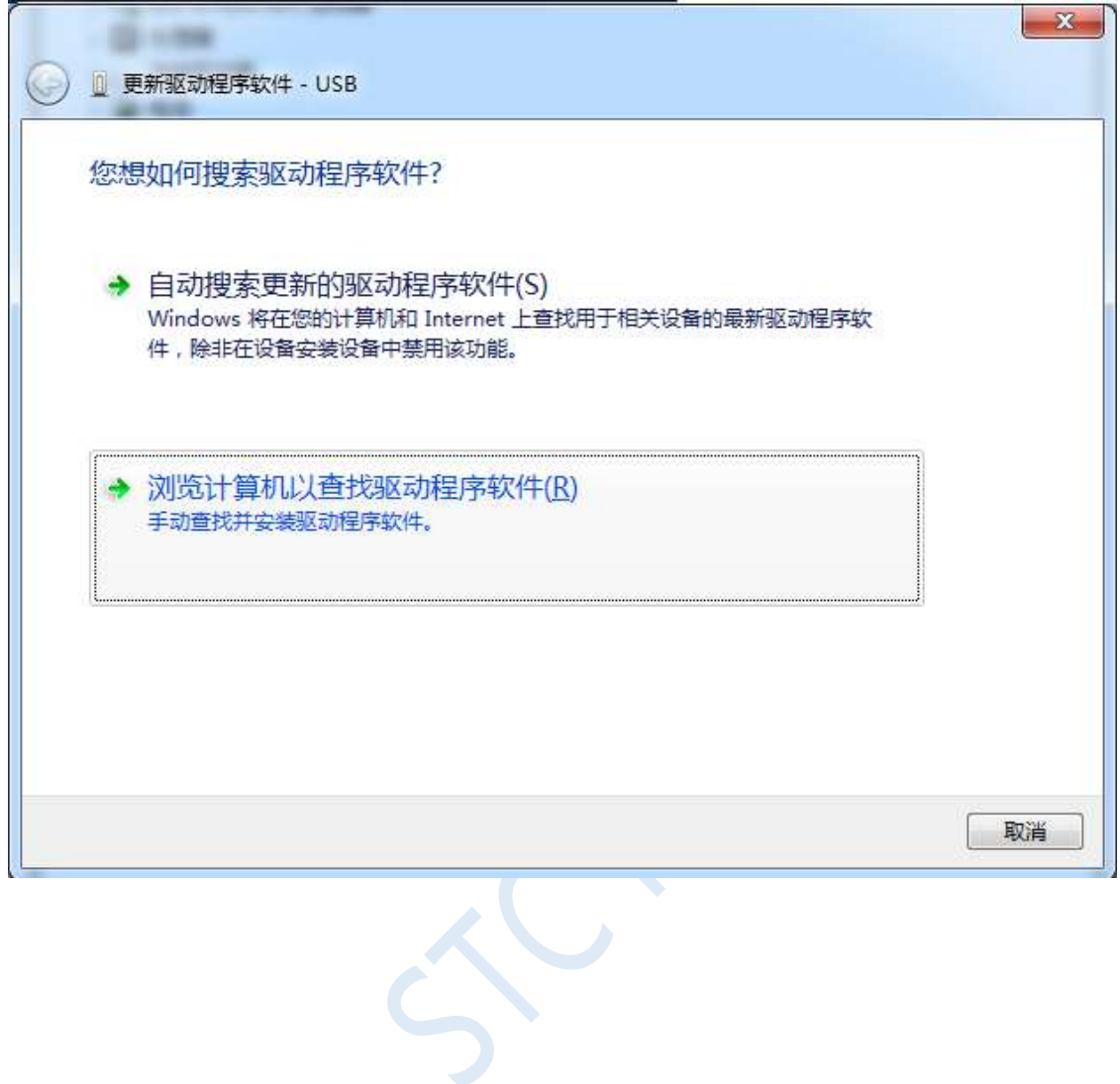
Click the "Browse" button in the dialog below to find the directory of the previous STC-USB driver stored (for example: the previous example directory is "D:\STC-USB", locate the path to the actual decompression directory).

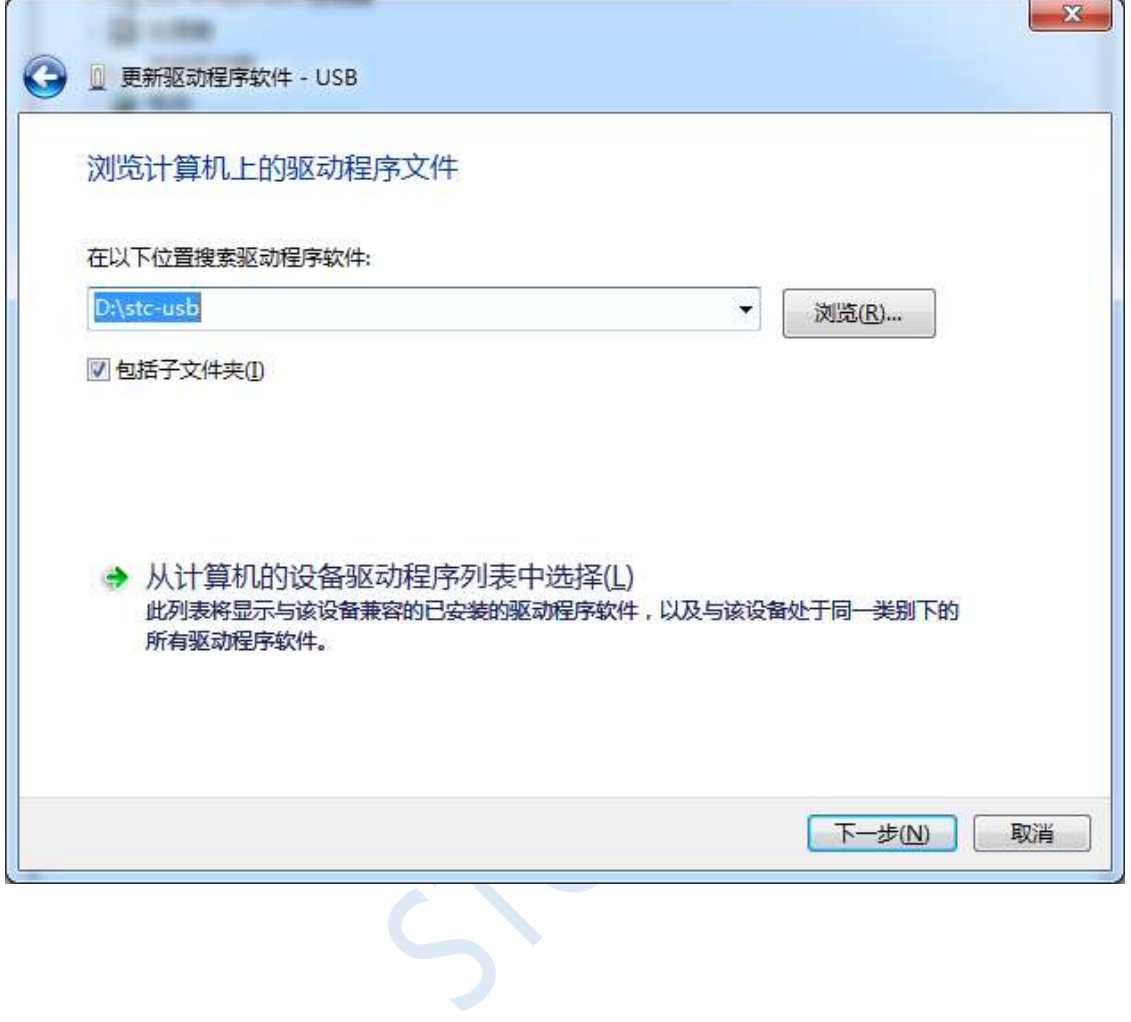

When the driver installation starts, the following dialog box will pop up, select "Always install this driver software".

× **Windows 安全** Windows 无法验证此驱动程序软件的发布者  $\boldsymbol{\mathsf{x}}$ 不安装此驱动程序软件(N) e) 应查看制造商的网站,获得设备的更新驱动程序软件。 始终安装此驱动程序软件(I) 仅安装来自制造商网站或光盘的驱动程序软件。其他来源的未签名软件可能会 损坏您的计算机或窃取信息。 (v) 查看详细信息(D)

Next, the system will install the driver automatically, as shown below.

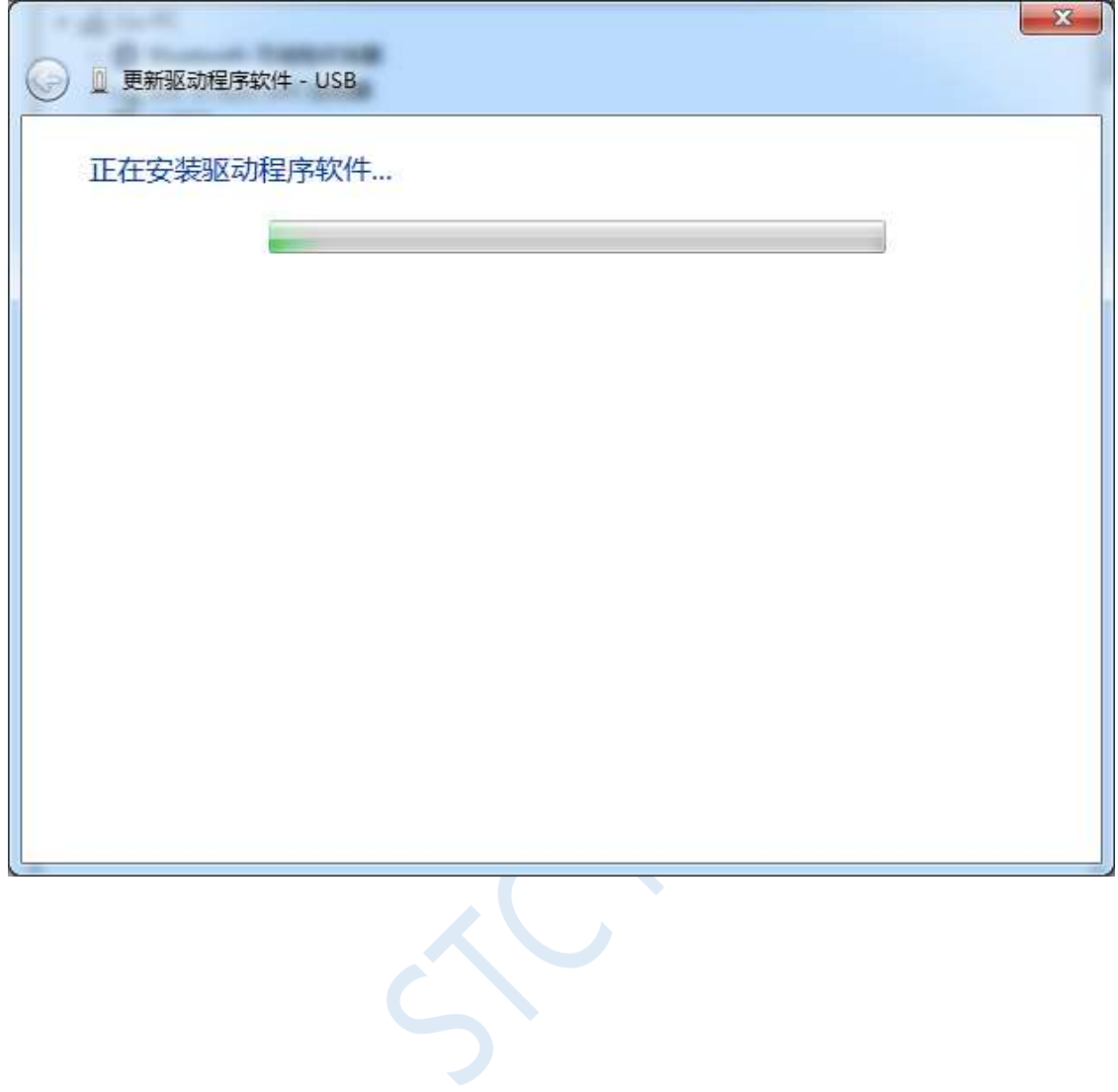

The following dialog box appears to indicate that the driver installation is complete.

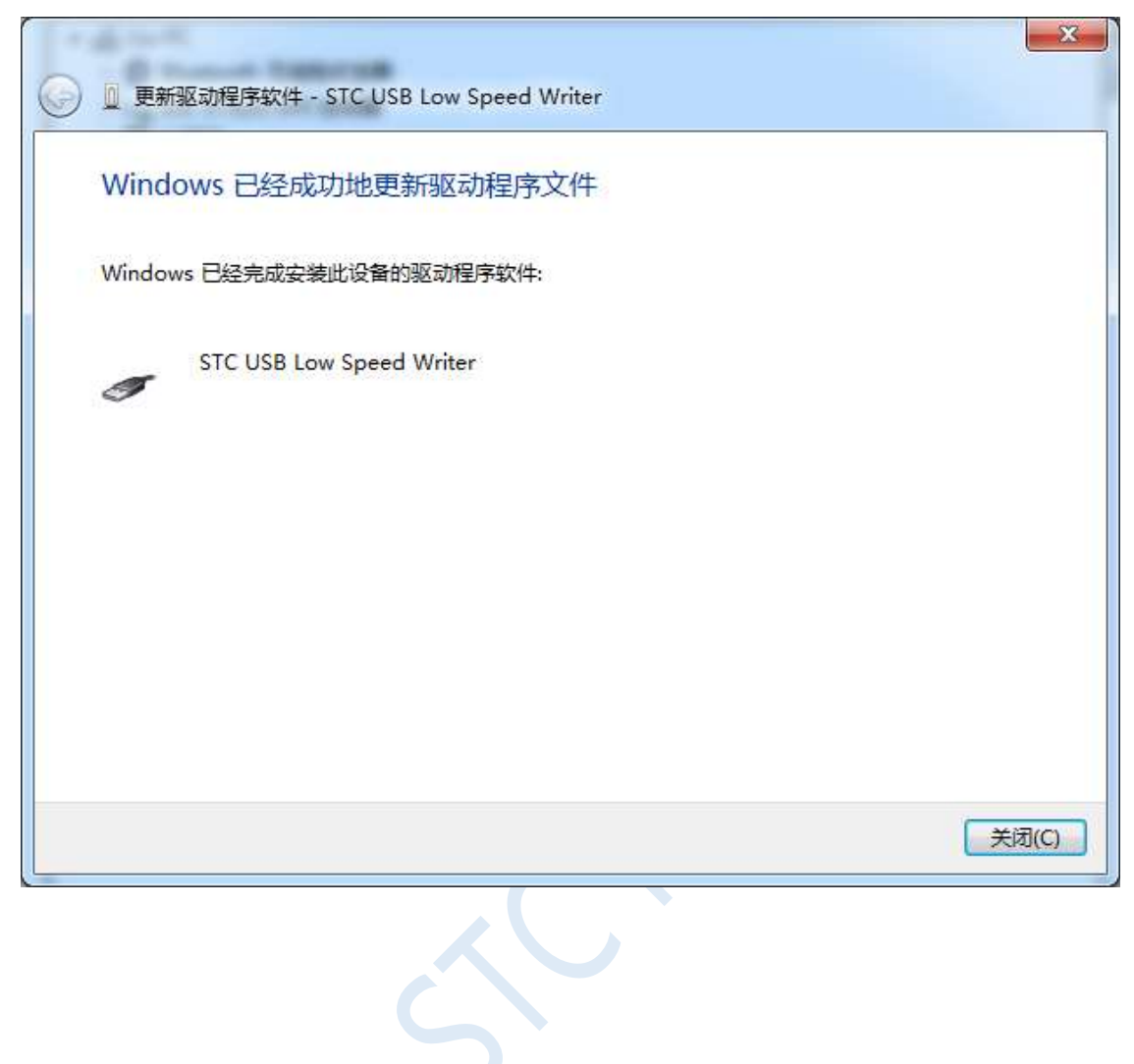

Now in the device manager, the device with the yellow exclamation mark before will be displayed as the device name of "STC USB Low Speed Writer".

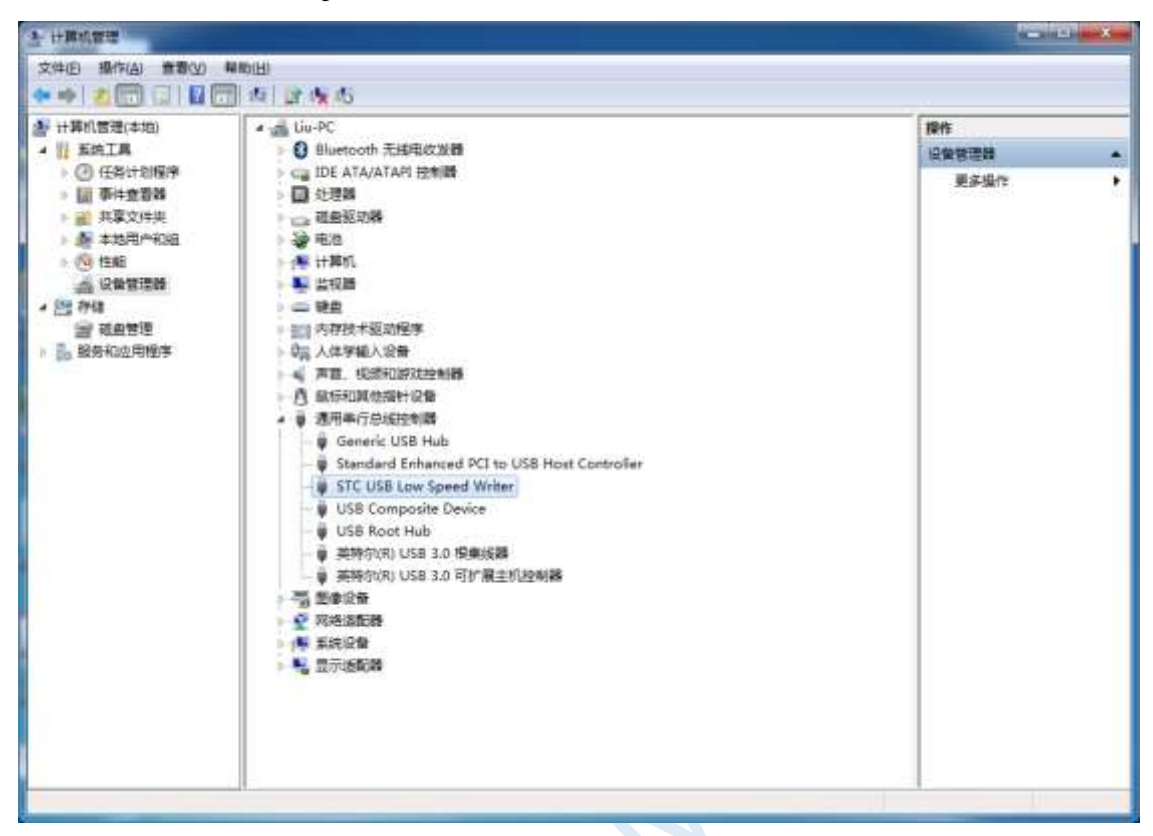

The serial number list in the previously downloaded STC-ISP download software will select the inserted USB device automatically and display the device name as "STC USB Writer (USB1)", as shown below.

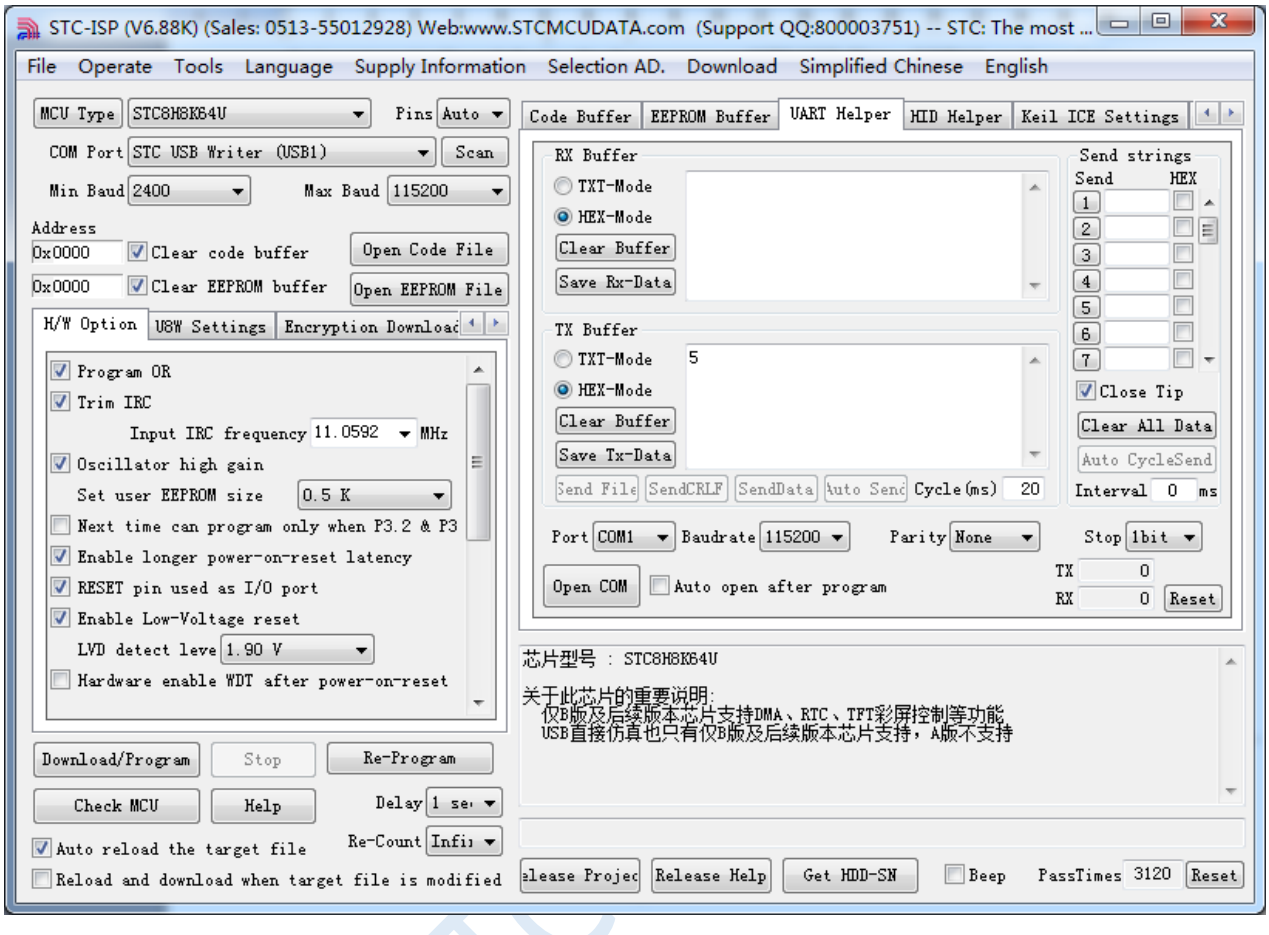

## Installation Instructions in Windows 8 (32-bit)

Open the STC-ISP download software of V6.79 (or newer version) (due to permission reasons, downloading the software in Windows 8 will not copy the driver files to the relevant system directory. It requires manual installation by the user. Firstly, download "stc-isp-15xx-v6.79.zip" (or newer version) from the STC official website, and decompress it to the local disk after downloading, then the STC-USB driver file will also be decompressed to the "STC-USB Driver" folder of the current folder. (For example, decompress the downloaded compressed file" stc-isp-15xx-v6.79.zip "to" F:\", then the STC-USB driver is in the" F:\ STC-USB Driver "directory))

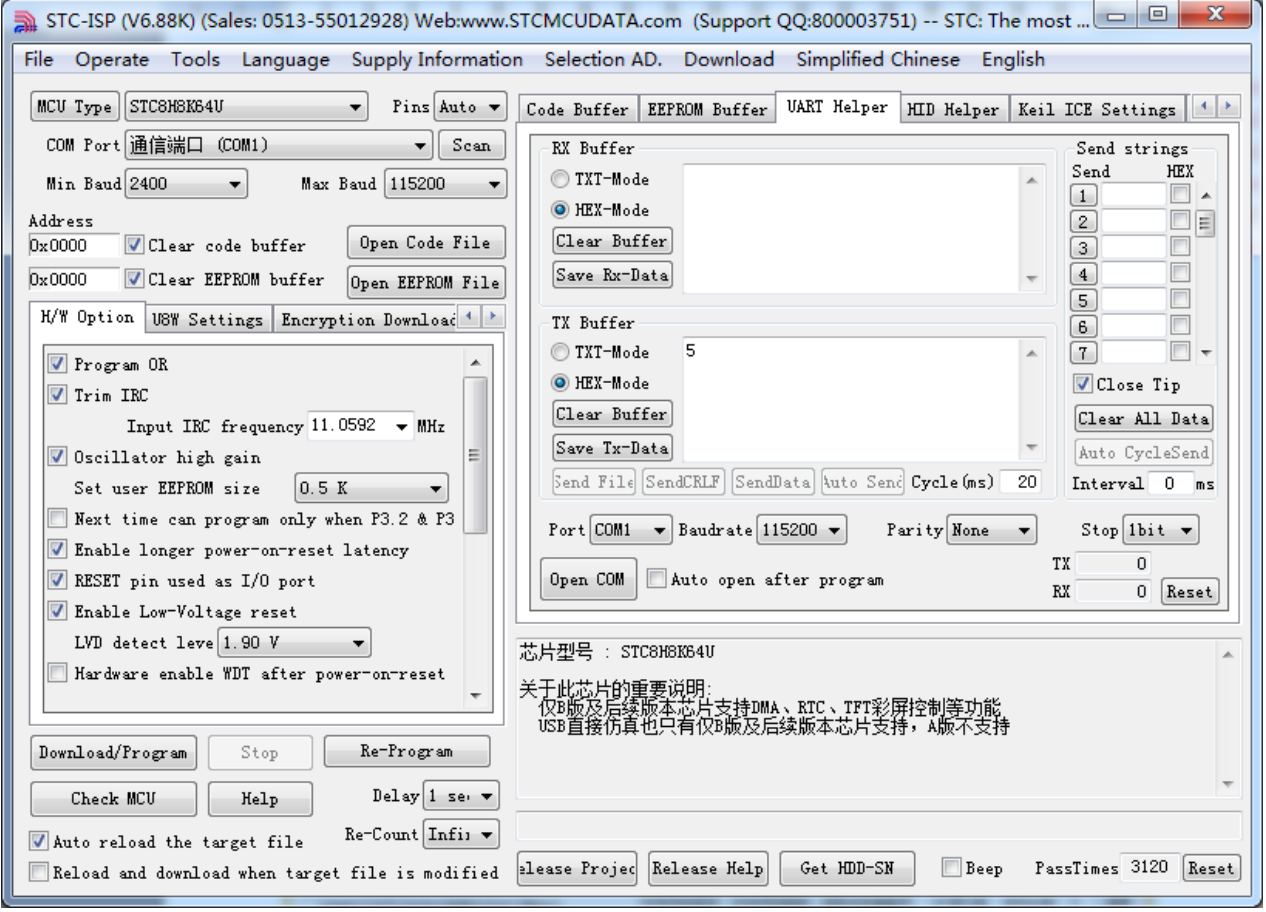

Plug in the USB device and open the Device Manager. Find the USB device with a yellow exclamation mark in the device list, in the device's right-click menu, select "Update Driver Software".

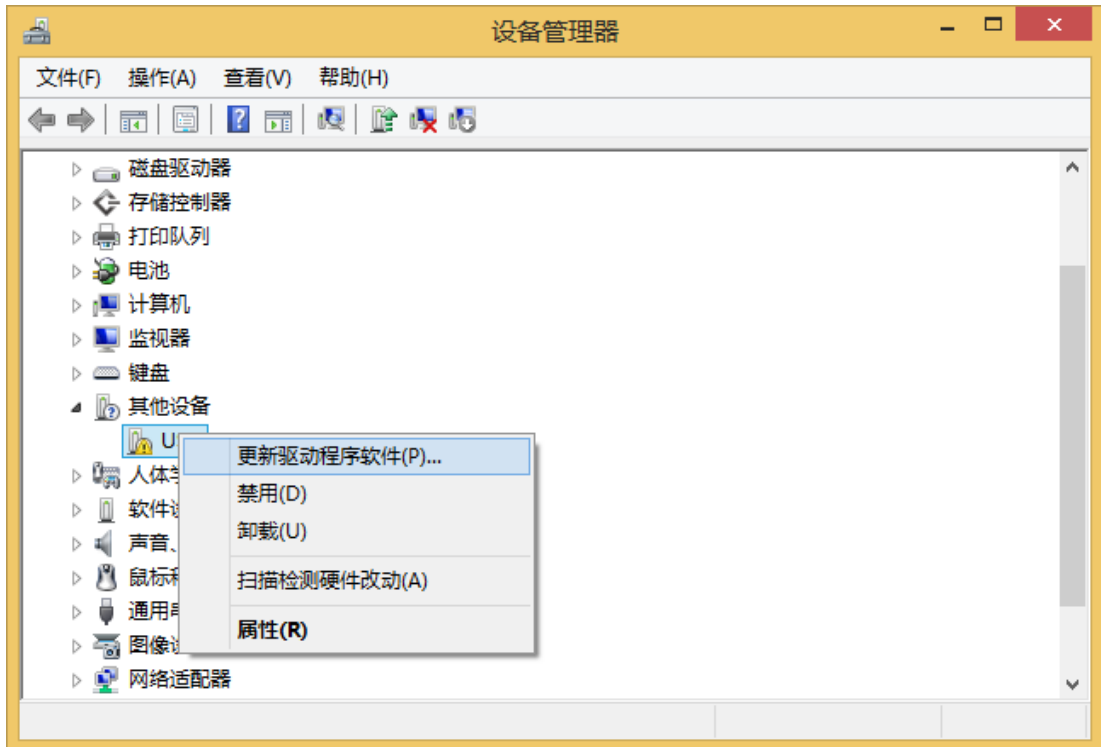

 $\sim$ 

Select "Browse my computer for driver software" in the dialog below.

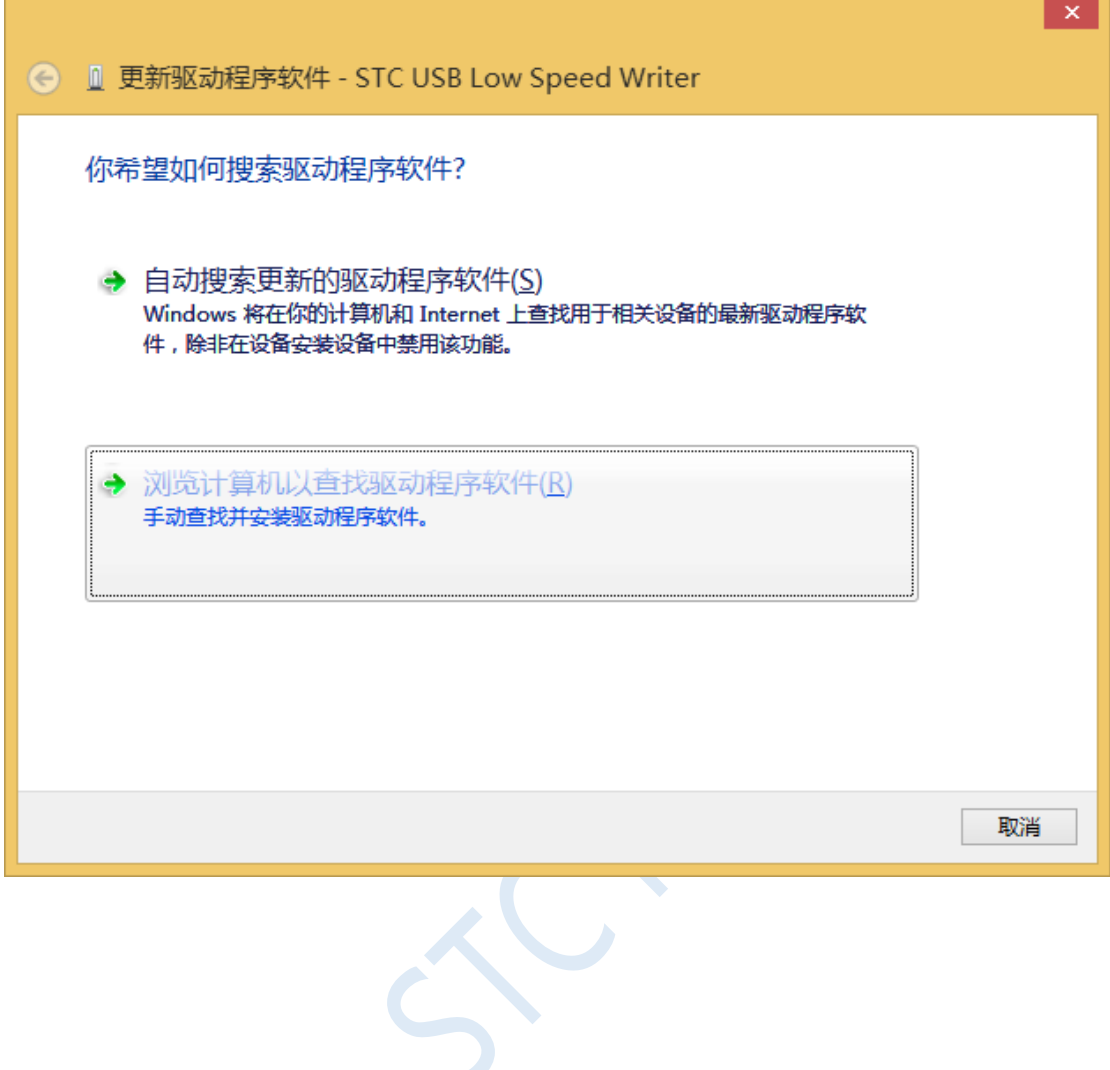

Click the "Browse" button in the dialog below to find the directory where the STC-USB driver was stored (for example: the previous example directory is "F: \ STC-USB Driver", locate the path to the actual decompression directory).

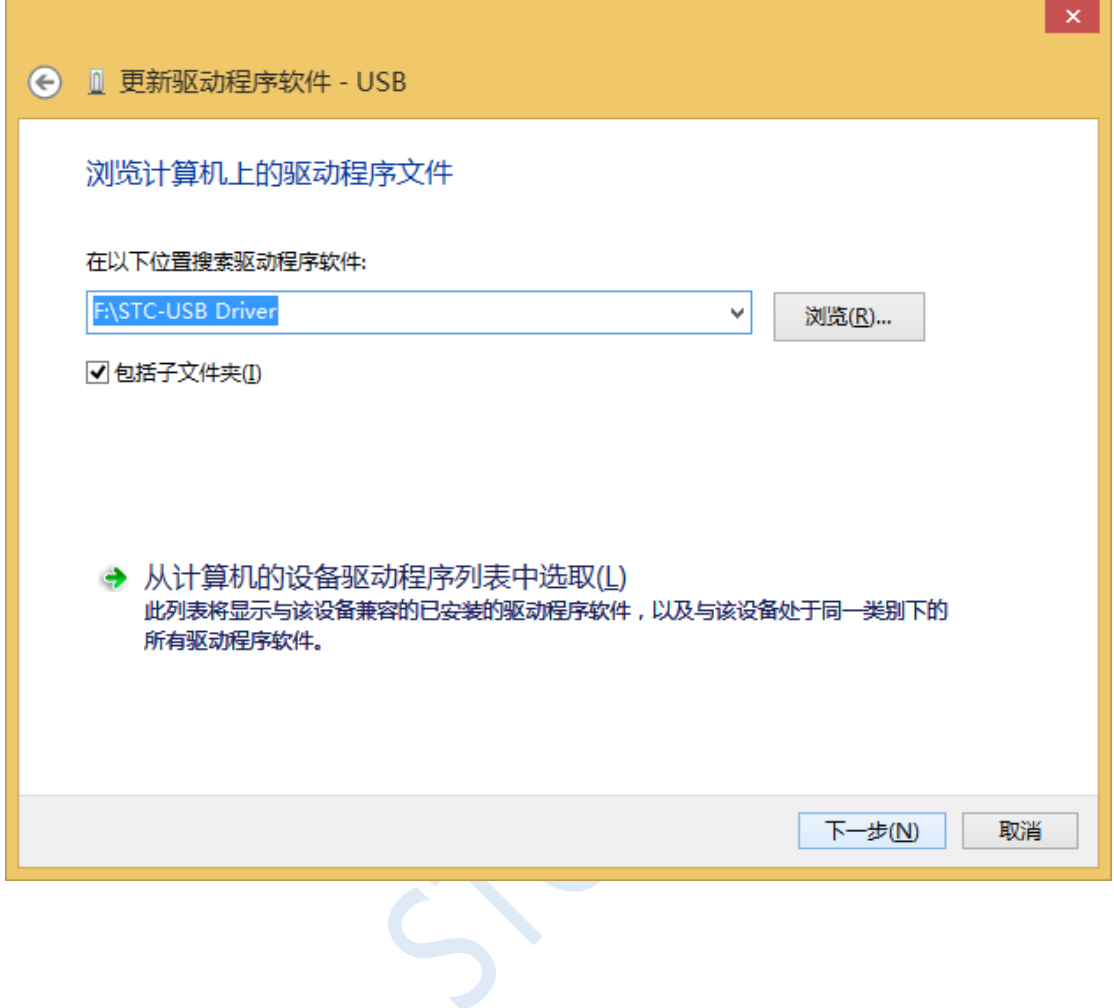

When the driver installation begins, the following dialog box will pop up, select "Always install this driver software".

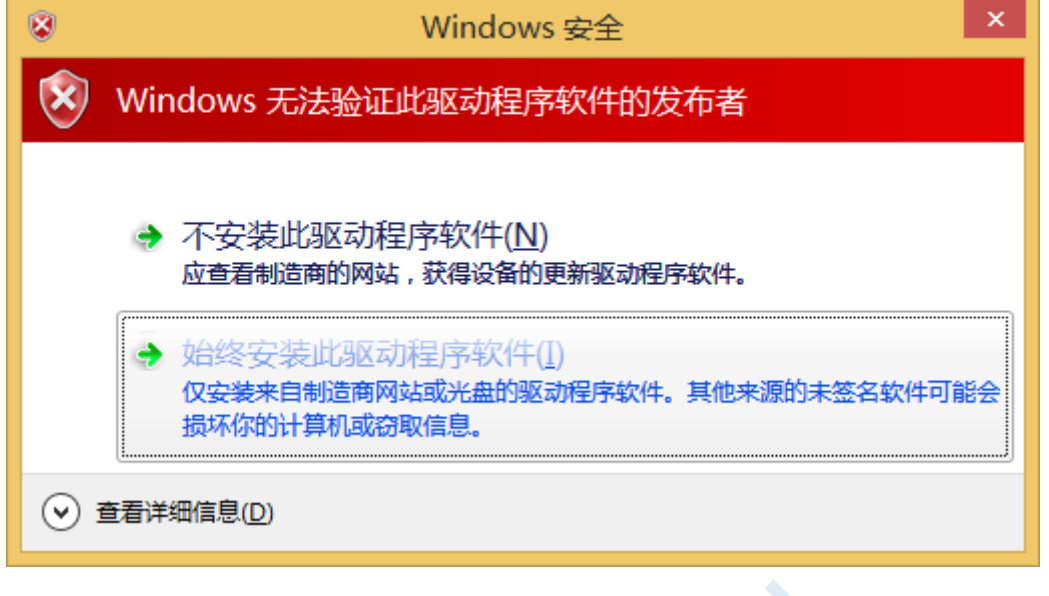

Next, the system will install the driver automatically, as shown below.

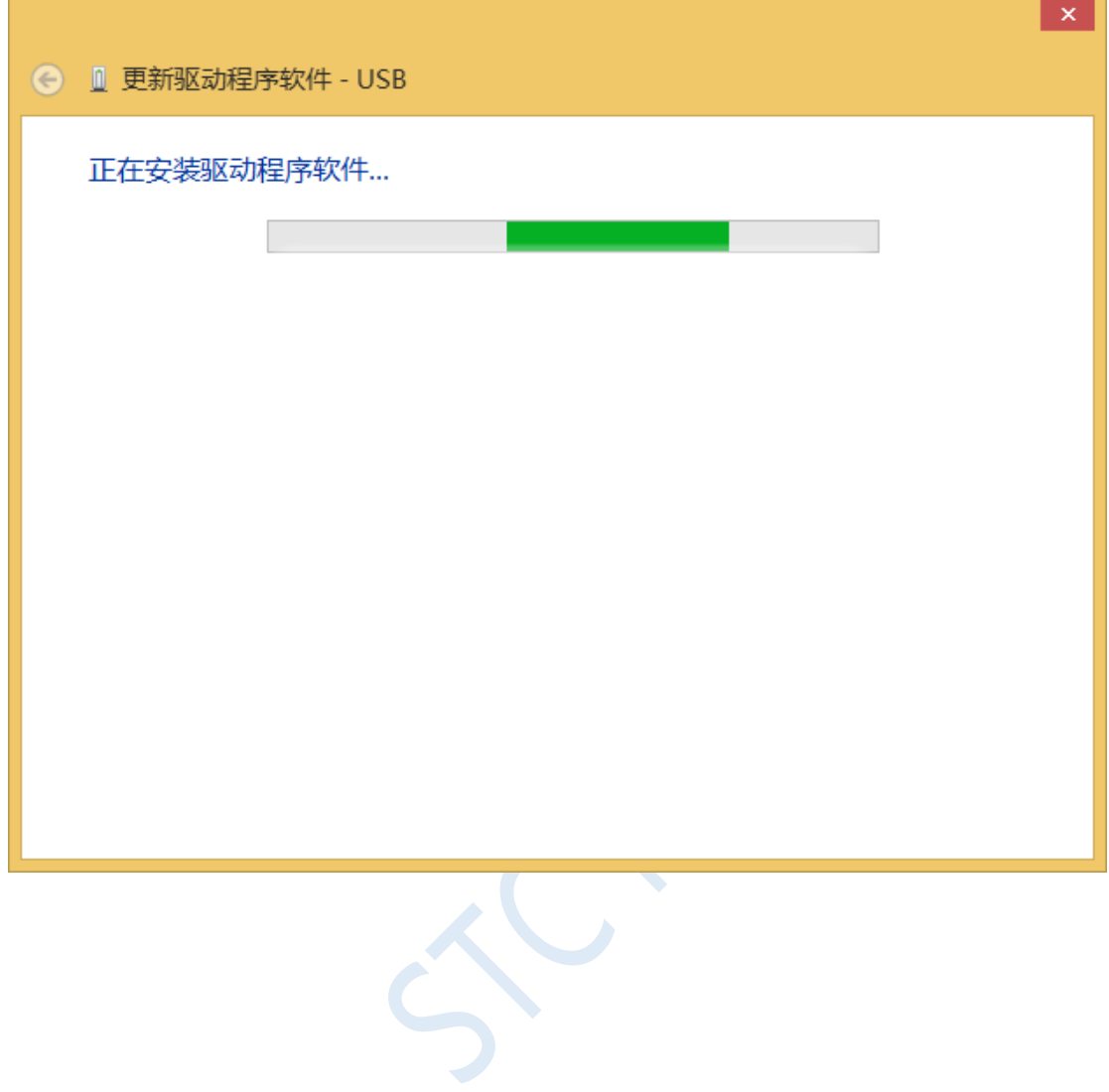

The following dialog box appears to indicate that the driver installation is complete.

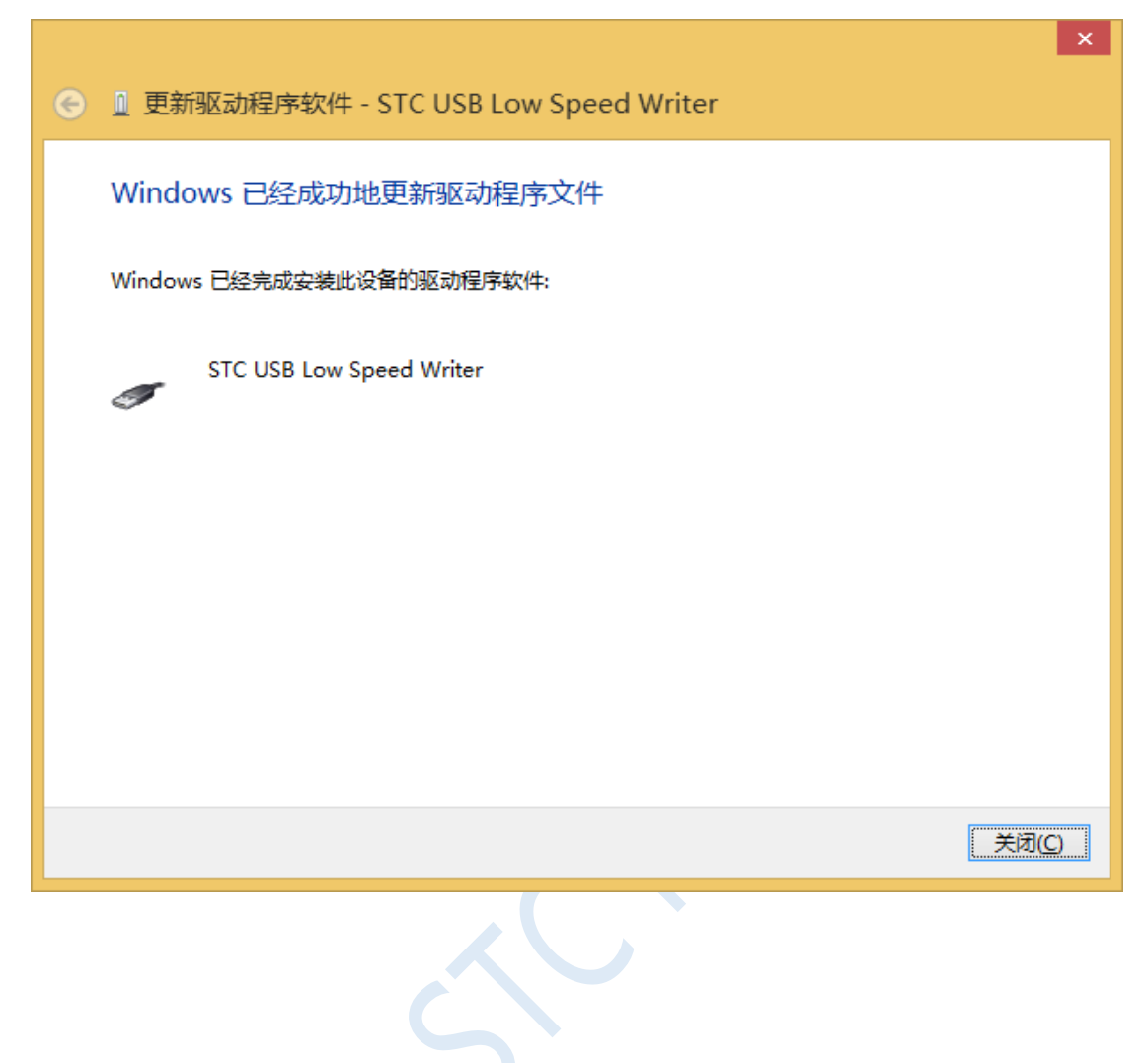

Now in the device manager, the device with the yellow exclamation mark before will be displayed as the device name of "STC USB Low Speed Writer".

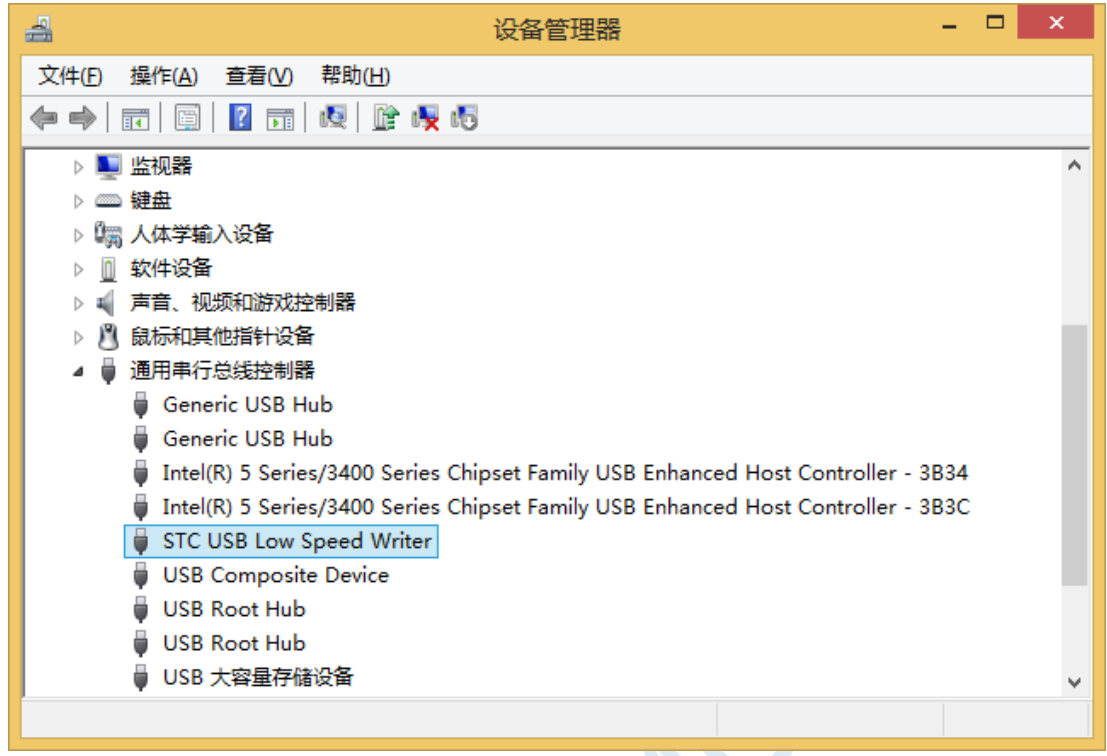

 $55 - 12$ 

 $-720 -$ 

The serial number list in the previously downloaded STC-ISP download software will select the inserted USB device automatically and display the device name as "STC USB Writer (USB1)", as shown below:

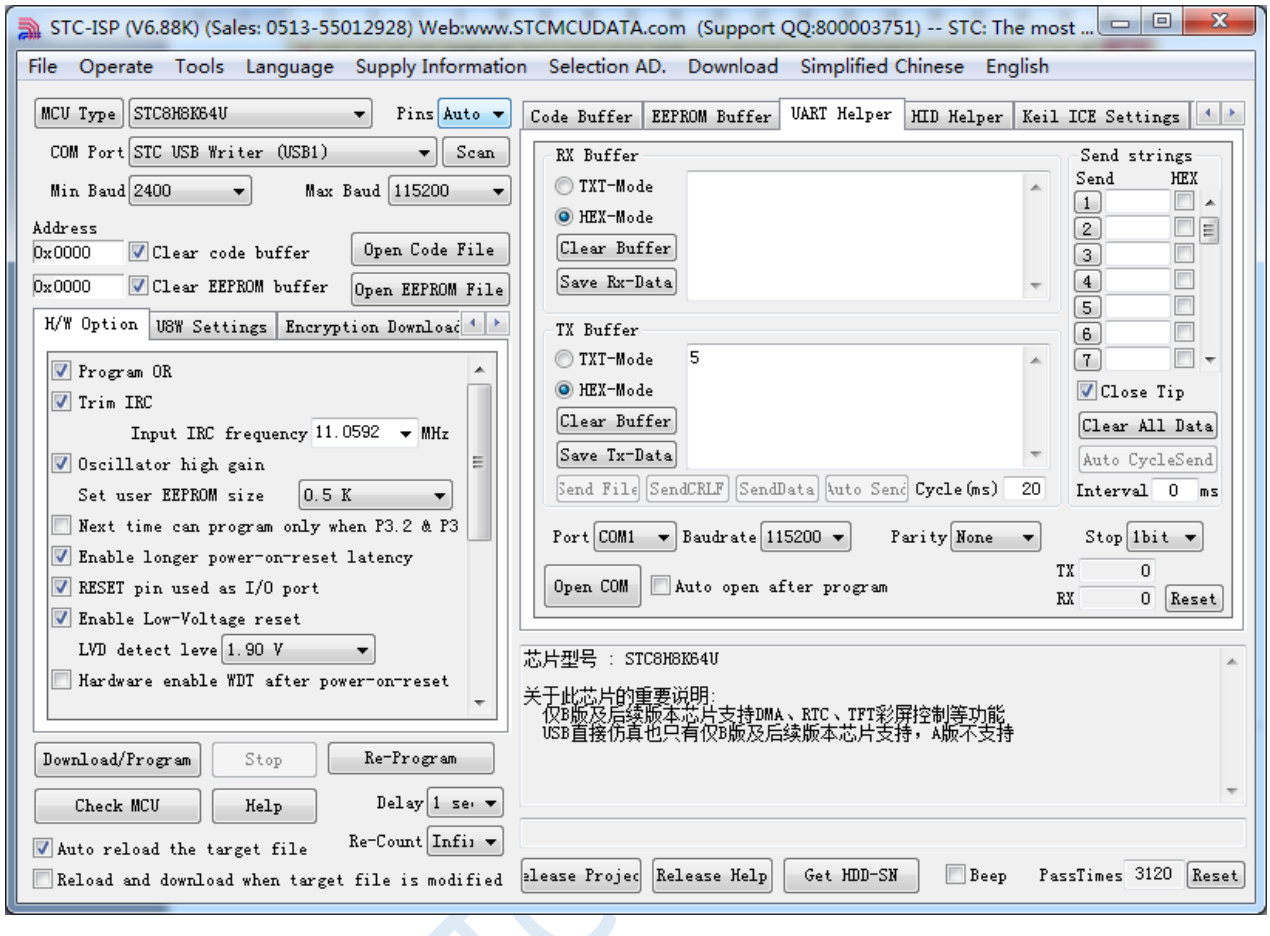

## Installation Instructions in Windows 8 (64-bit)

**By default, the driver without digital signature cannot be successfully installed in Windows 8 64-bit operating system. So, you need to follow the steps below before installing the STC-USB driver, skip the digital signature temporarily, and the installation will be successful.**

Firstly, move the mouse to the lower right corner of the screen and select the "Settings" button.

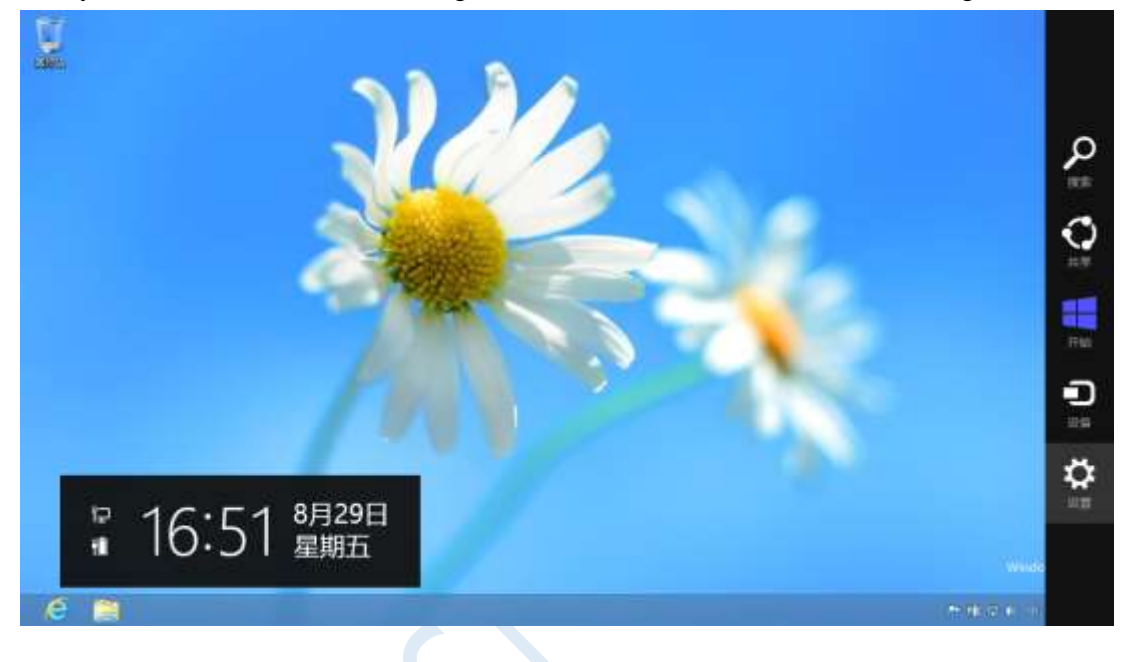

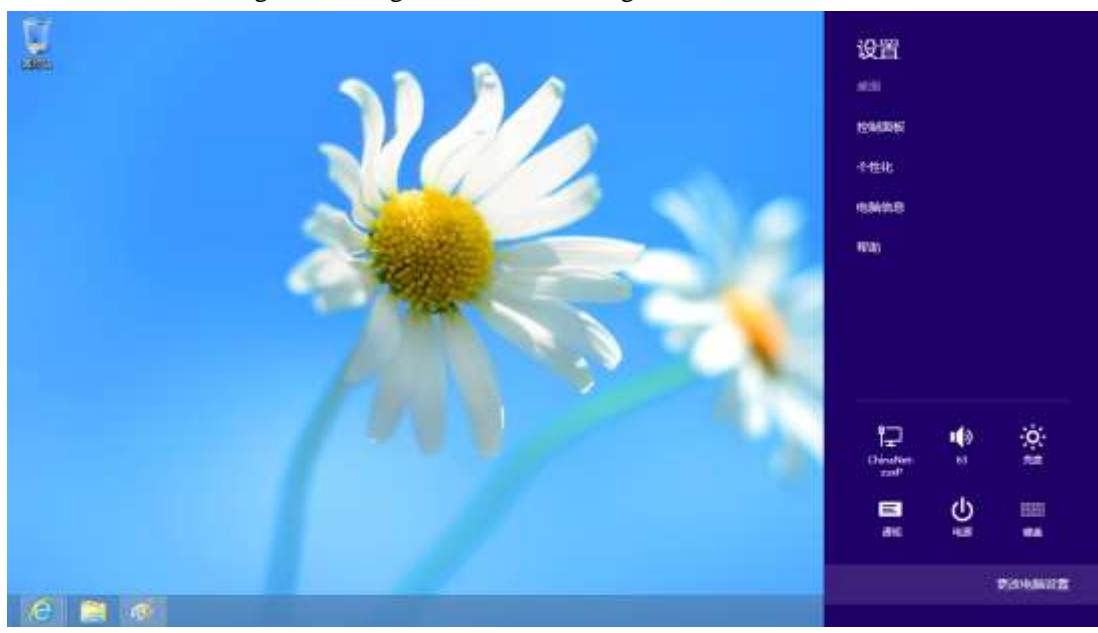

### Then select the "Change PC settings" item in the settings window.

In the computer settings, select the "Start Now" button under the "Advanced Startup" item in the "General" property page.

**体加线更改输入法、键盘布用和指向。** 

道言首选择

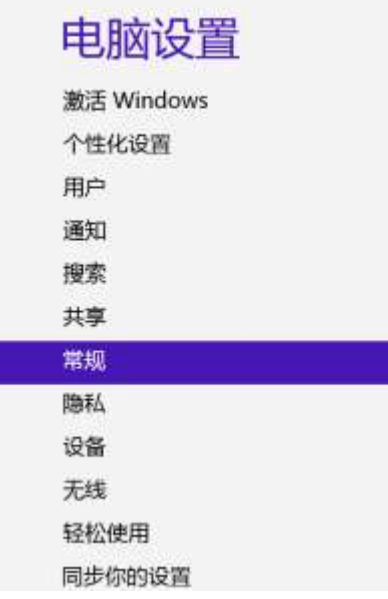

可用存储 有 27.0 GB 可用,请香港价的应用所使用的空间量。 食料食用大小 恢复电脑而不影响你的文件 如果你的电脑来正常运行,你可以在不差失损坏。而乐、说想和网络个人文件的情<br>况下对它担行体制。  $H\otimes$ 删除所有内容并重新安装 Windows

#### 如果要如此存在电脑或完全重新使用,可以用刺动给化为由广设置。 **Hit**

#### 高级启动

通过设备或直通(IE) U 查或 DVD(IE) , 更改 Windows 因此记载,或者通过系统<br>表面过度 Windows,这种重型地面。 交通事实

In the window below, select the "Troubleshooting" item.

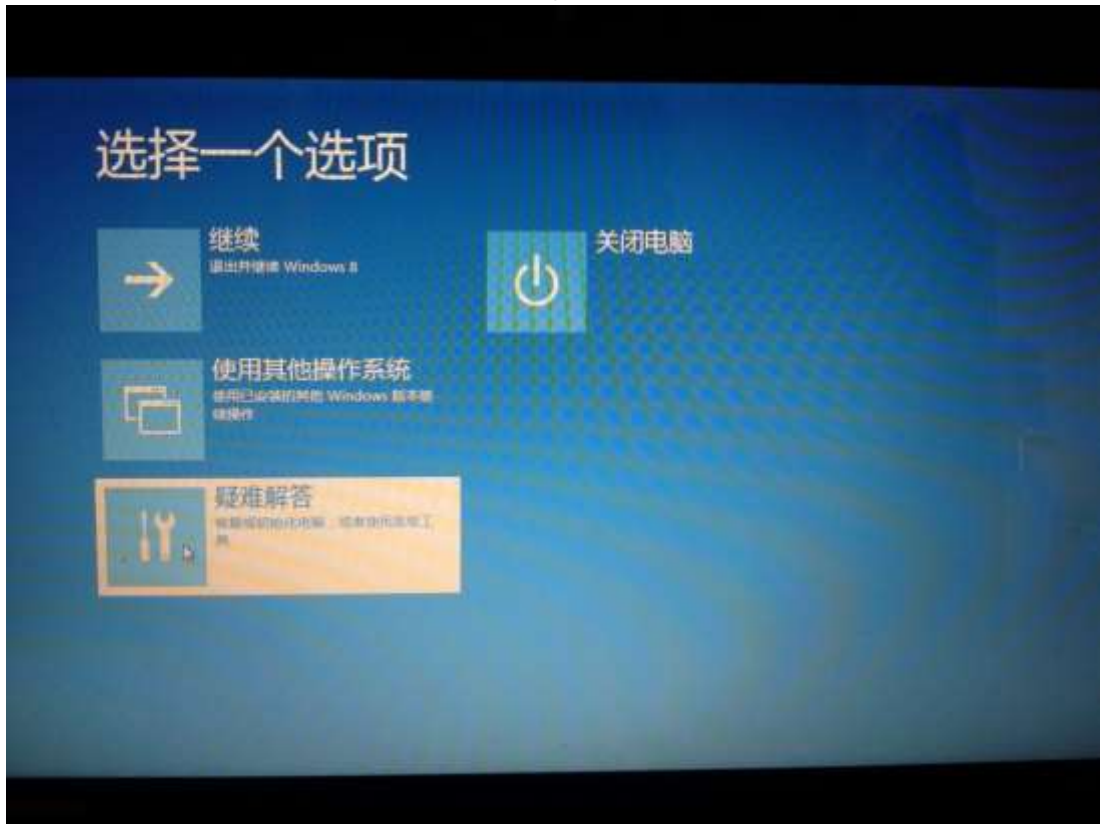

 $S^{C}$ 

### Then select "Advanced Options" in "Troubleshooting".

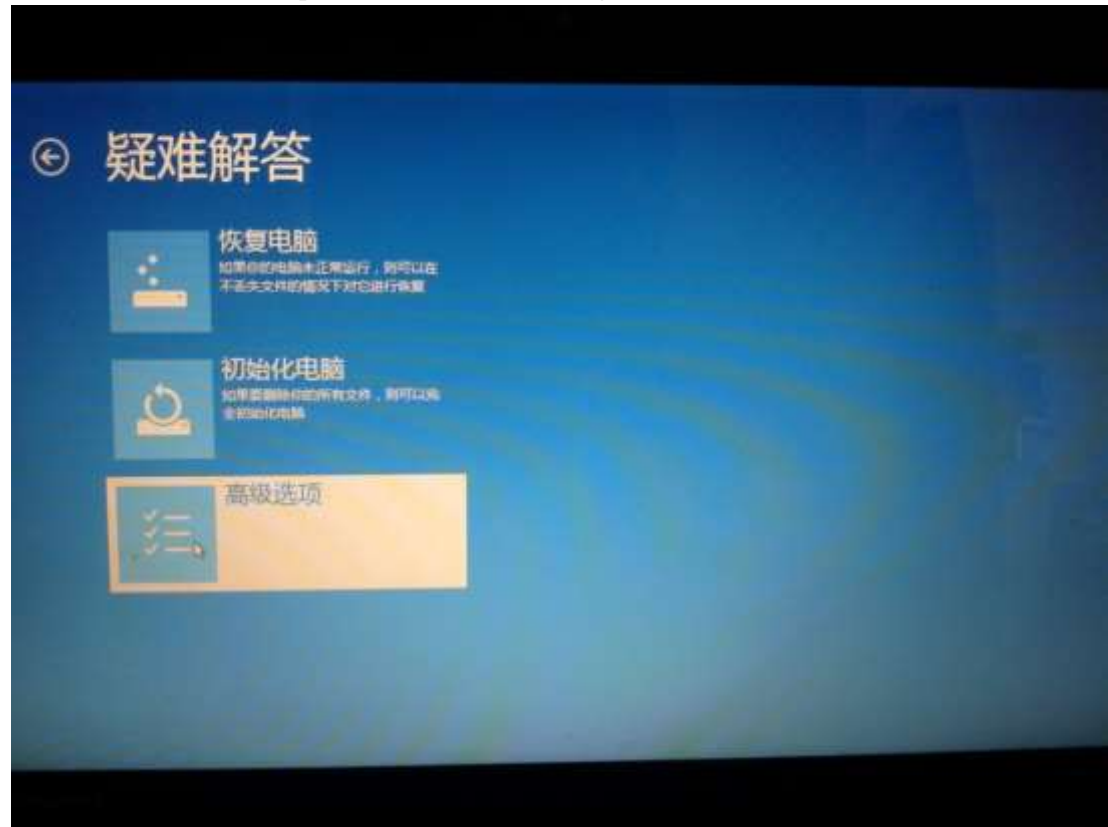

 $S^{C}$ 

# 高级选项  $\odot$ 系统还原 命令提示符<br>ene+enneriassamm 电影中电脑上记录时还原点来还原  $C_{5}$ 系统映像恢复 启动设置 **RE Windows GRIGHT** 100年10月10日 mi Tesaid 6 自动修复 unian  $\langle 0 \rangle$

#### In the "Advanced Options" window below, select "Startup Settings".

 $\sim$ 

In the "Startup Settings" window below, click the "Restart" button to restart the computer.

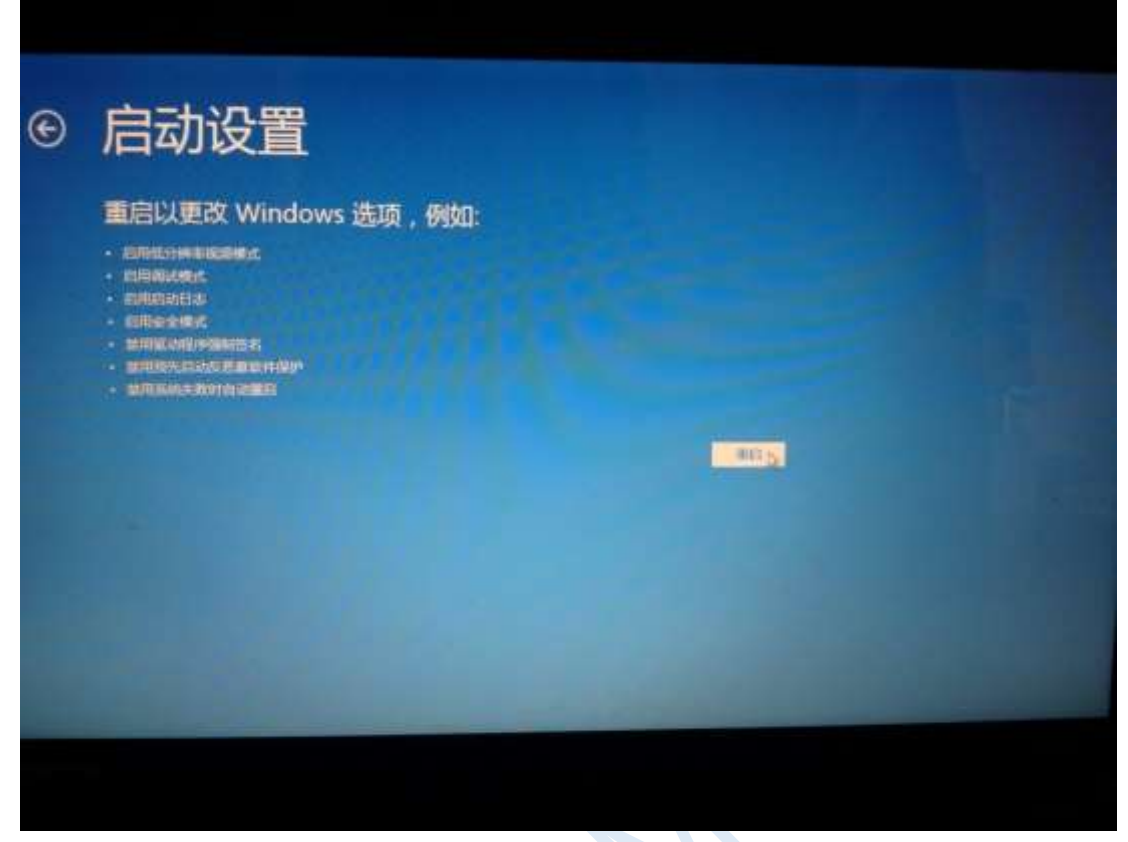

 $\sim$ 

After the computer restarts, it will enter the "Startup Settings" window automatically as shown in the figure below. Press the number key "7" or press the function key "F7" to select "Disable driver forcing signature" to start.

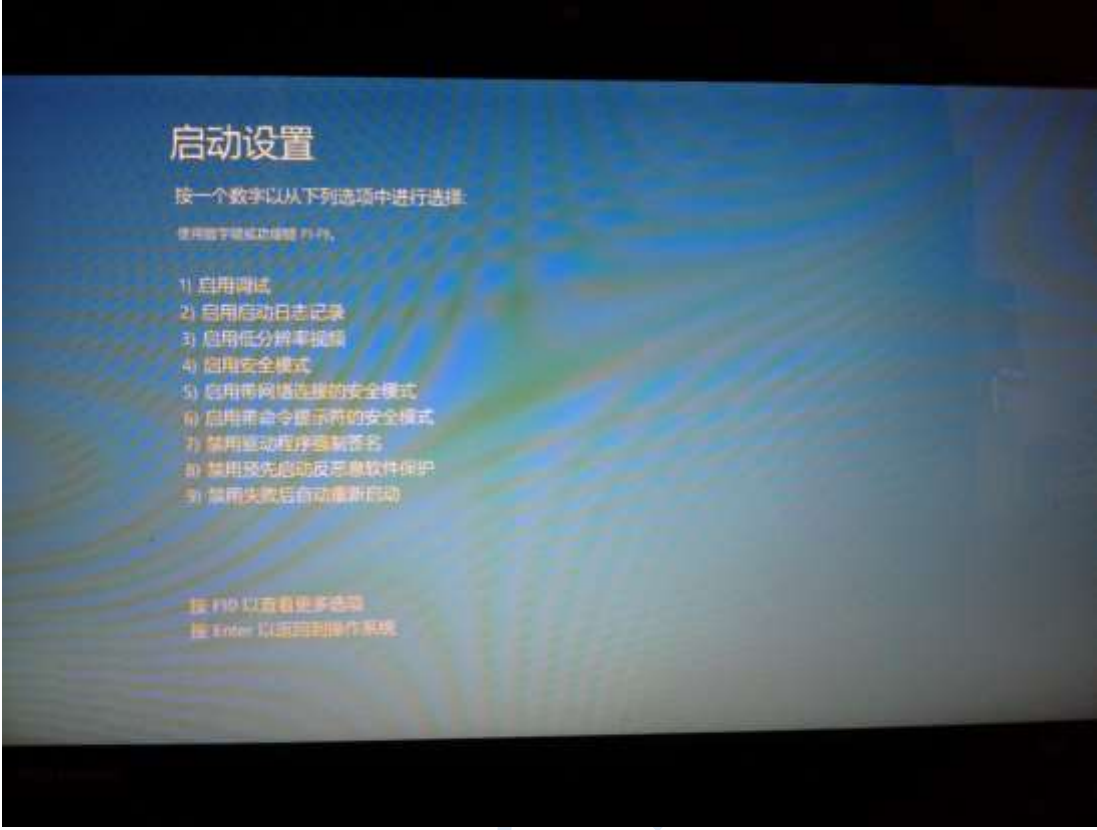

After booting to Windows 8, follow the Windows 8 (32-bit) installation method to complete the driver installation.

# Installation Instructions in Windows 8.1 (64-bit)

**Windows 8.1 has different method for entering the advanced boot menu with respect to Windows 8, which is specifically explained here.**

Firstly, move the mouse to the lower right corner of the screen and select the "Settings" button.

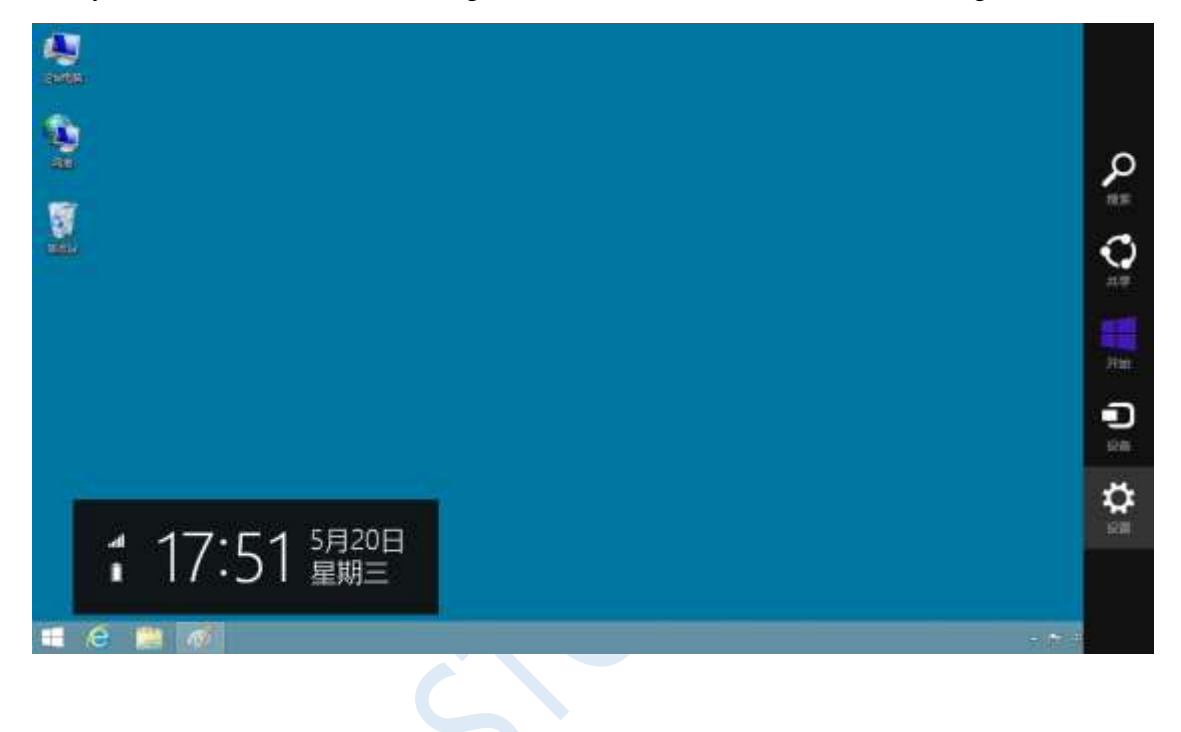

Then select the "Change PC settings" item in the settings window.

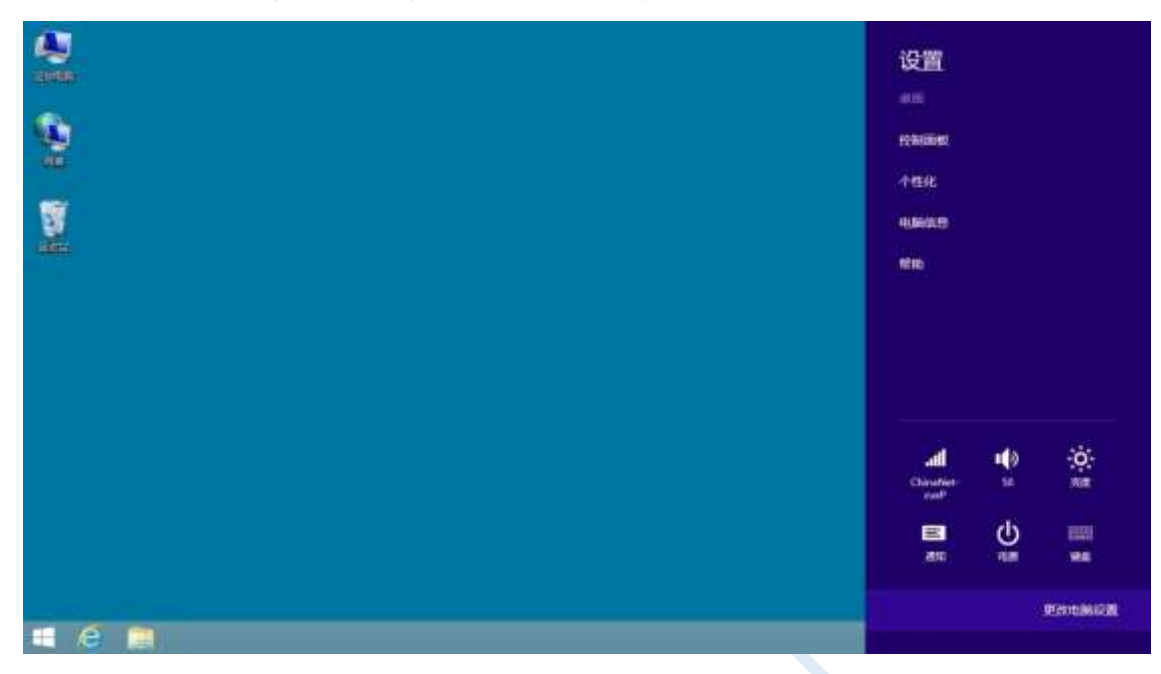

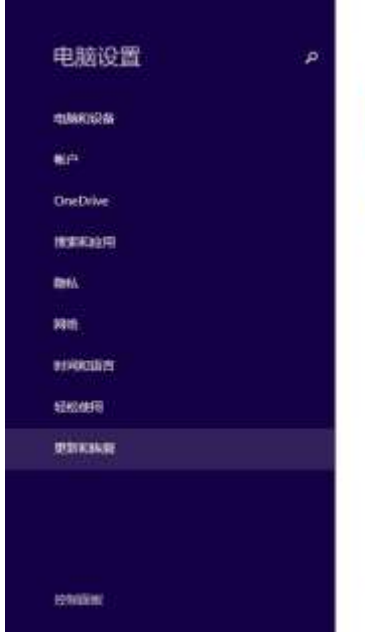

In the computer settings, select "Update and Recovery" (this is not the same as Windows 8, which is "General").

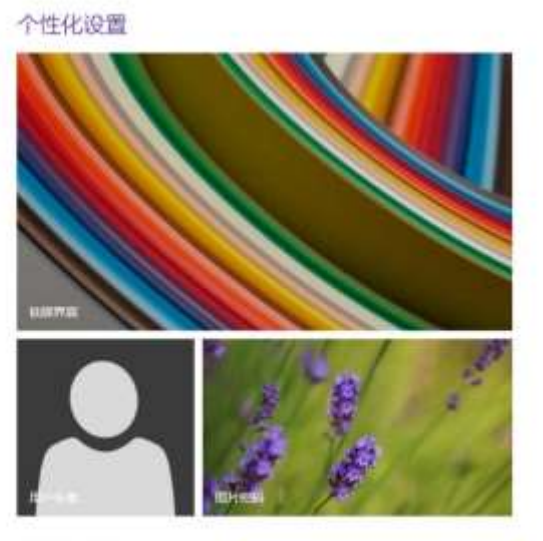

●看着总用这时设置

Select the "Restore" property page in the update and recovery page, and click the "Start Now" button under the "Advanced Startup" item.

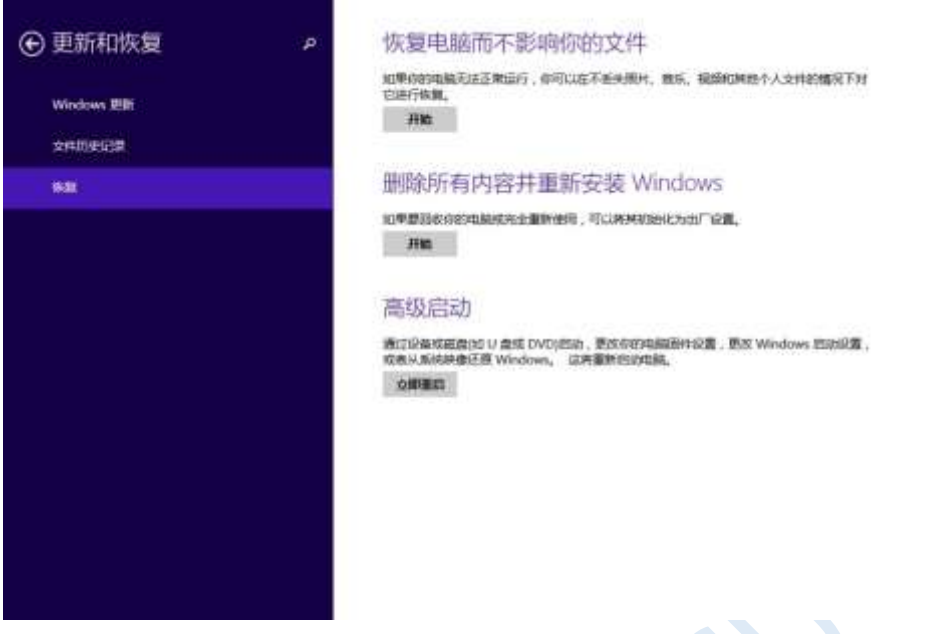

The following steps are the same as those of Window 8. In the window below, select the "Troubleshooting" item.

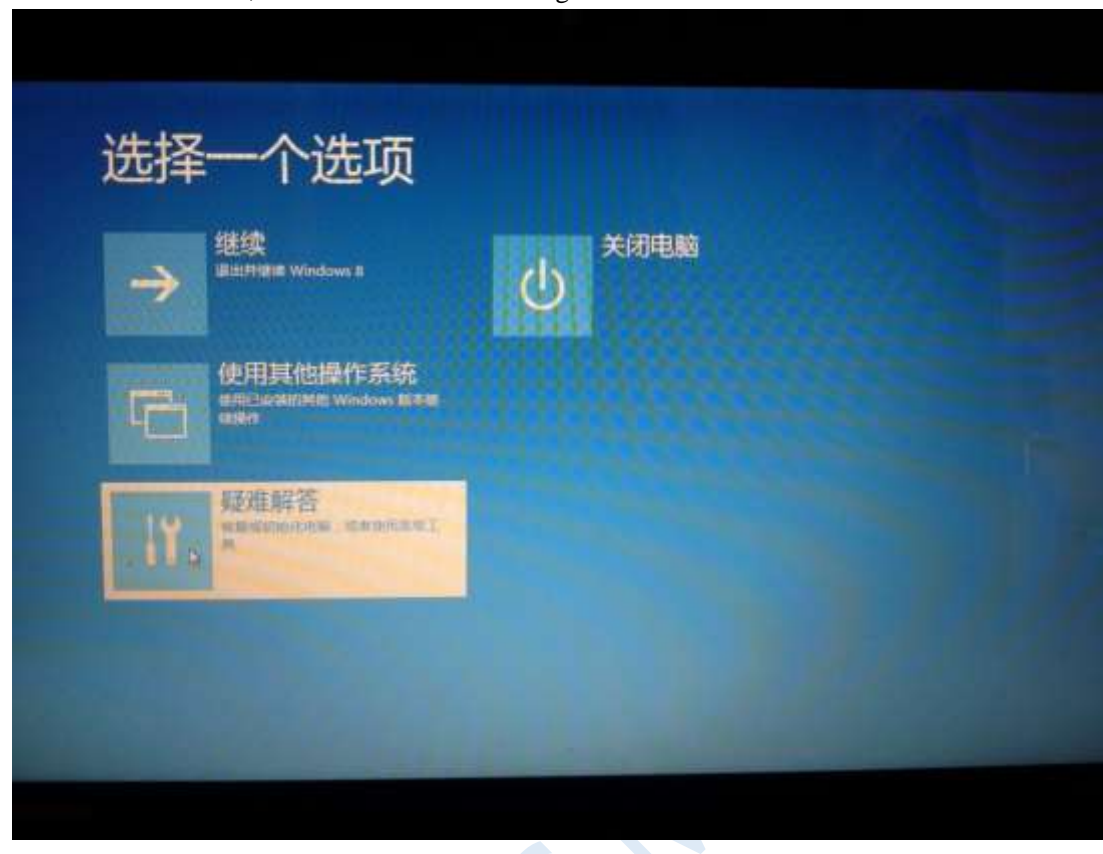

 $\leq$ 

### Then select "Advanced Options" in "Troubleshooting".

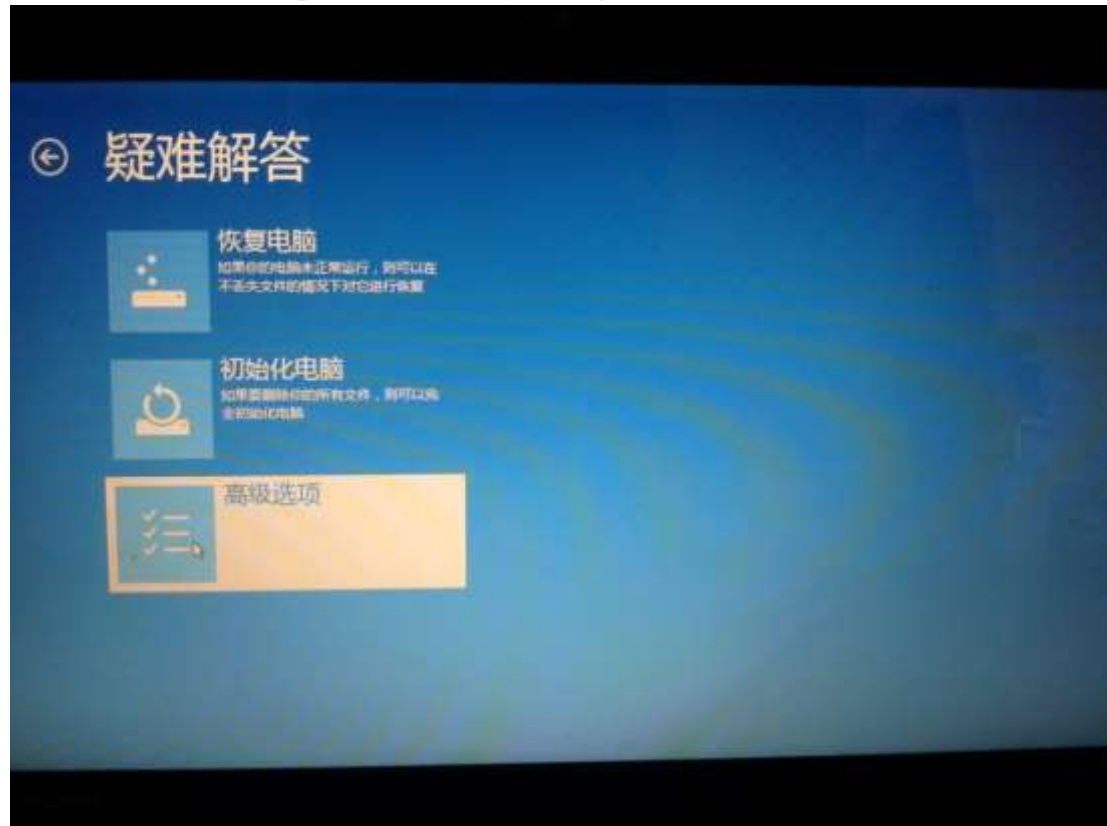

 $\lesssim$ 

# 高级选项  $\odot$ 系统还原 命令提示符<br>ene+enneriassamm **使用印刷施上记录的还原点来还原**  $C_{5}$ 系统映像恢复 启动设置 **RE Windows GRIGHT** 神教文件事练费 mr Timala 6. 自动修复 unian  $\langle 0 \rangle$

#### In the "Advanced Options" window below, select "Startup Settings".

In the "Startup Settings" window below, click the "Restart" button to restart the computer.

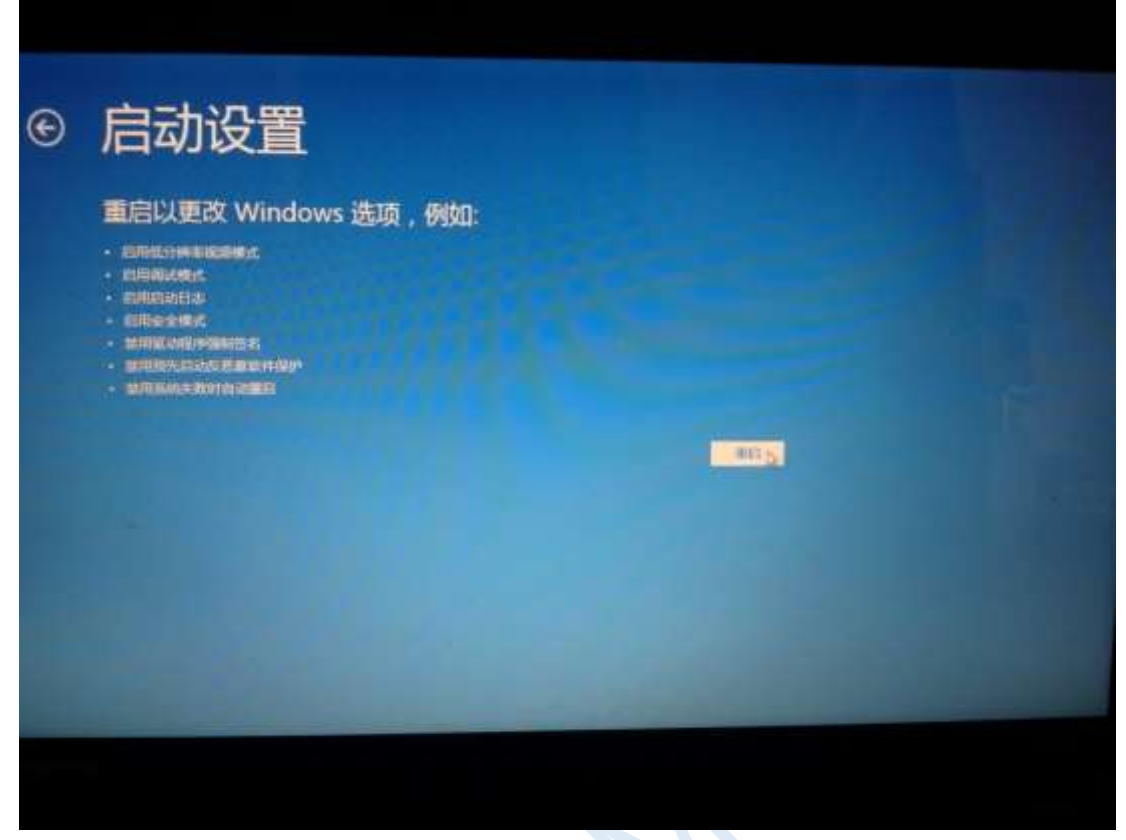

 $\sim$ 

After the computer restarts, it will enter the "Startup Settings" window automatically as shown in the figure below. Press the number key "7" or press the function key "F7" to select "Disable driver forcing signature" to start.

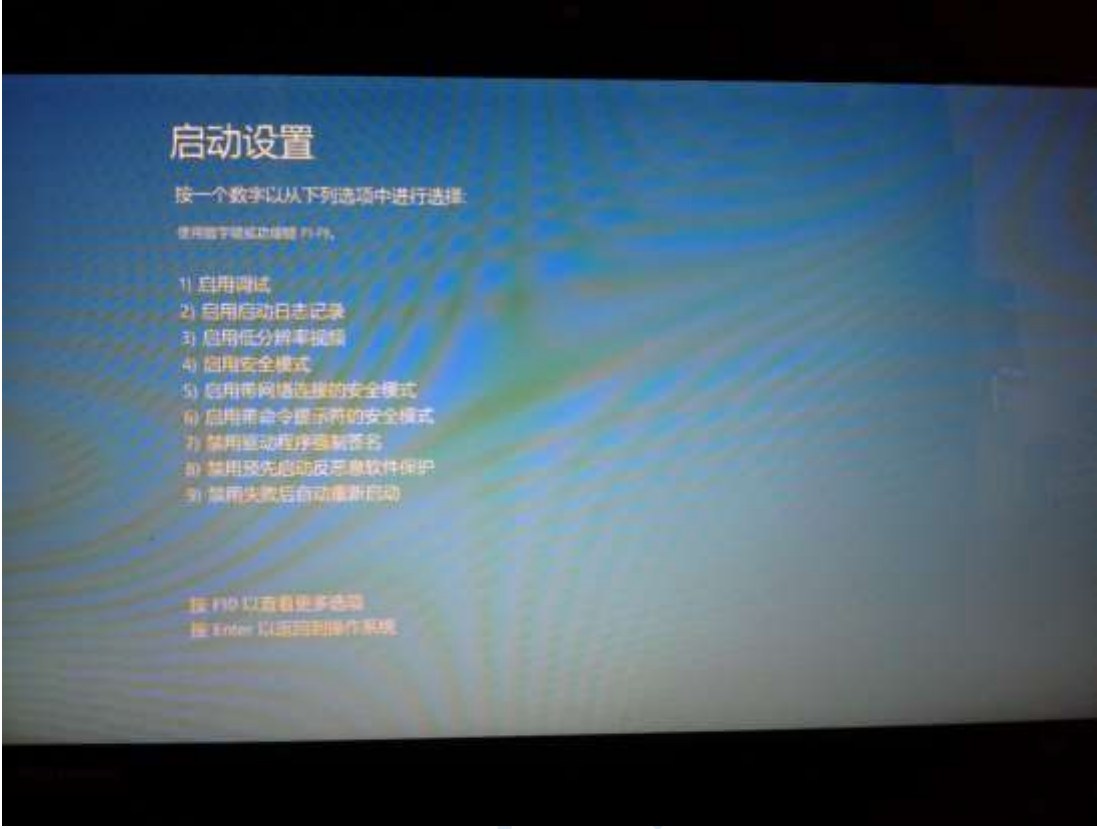

After booting to Windows 8, follow the Windows 8 (32-bit) installation method to complete the driver installation.

### Installation Instructions in Windows 10 (64-bit)

**By default, the driver without digital signature cannot be successfully installed in Windows 10 64-bit operating system. So, you need to follow the steps below before installing the STC-USB driver, skip the digital signature temporarily, and the installation will be successful.**

Before installing the driver, you need to extract the "STC-USB Driver" folder to the hard disk from the STC-ISP download software package downloaded from the STC official website. Prepare the chip with USB download function, but don't connect the computer firstly.

Right-click on the "Start" menu and select the "Settings" option.

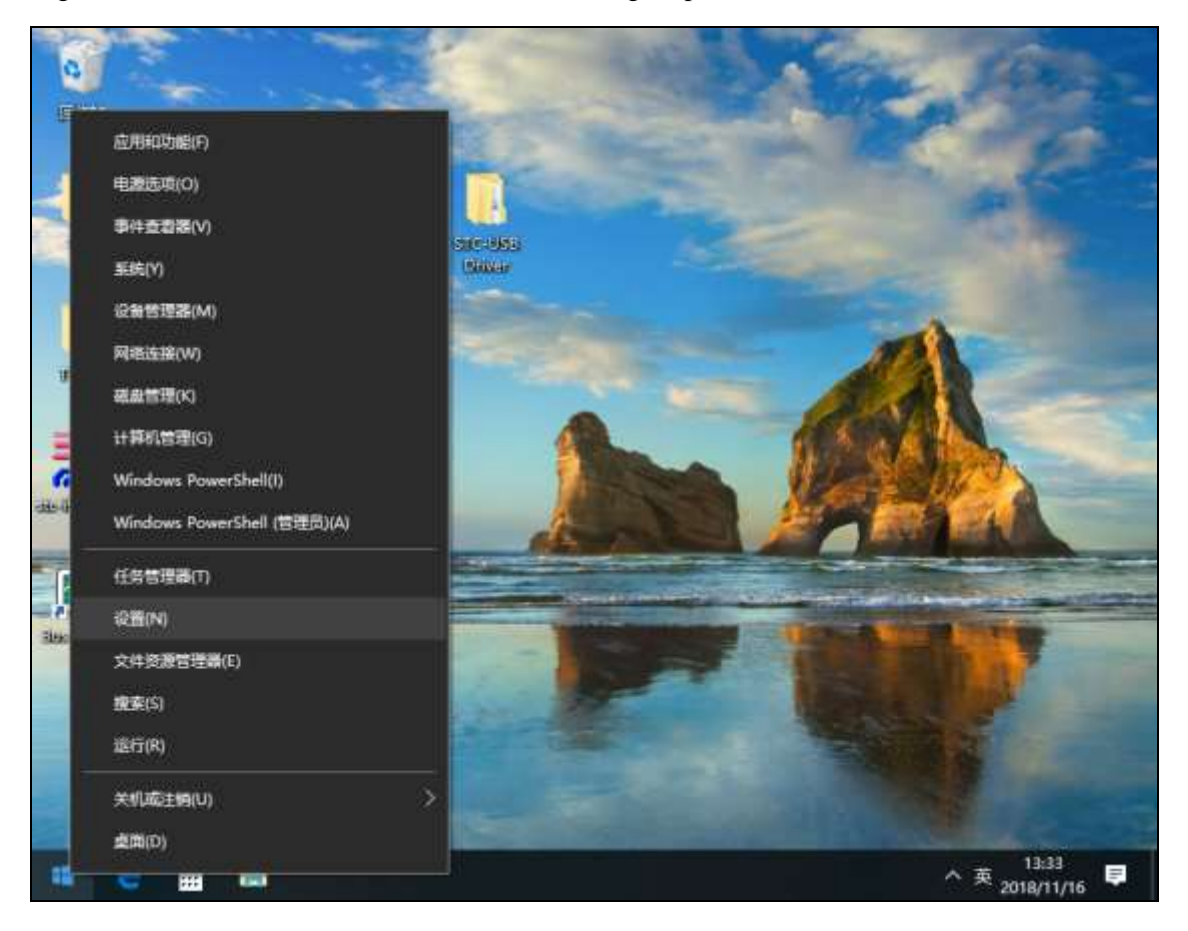

Then select the "Update and Security" item in the settings window.

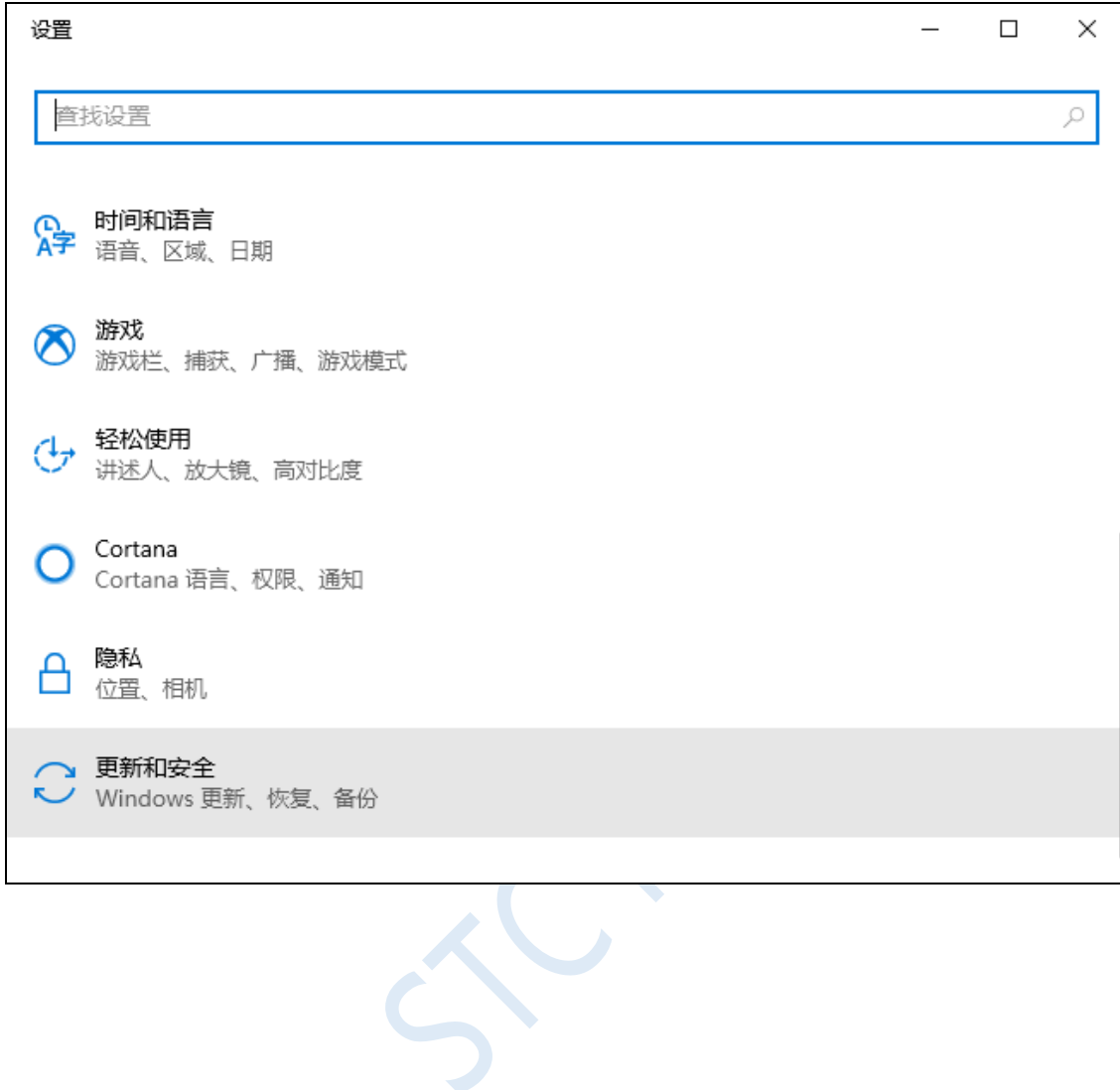

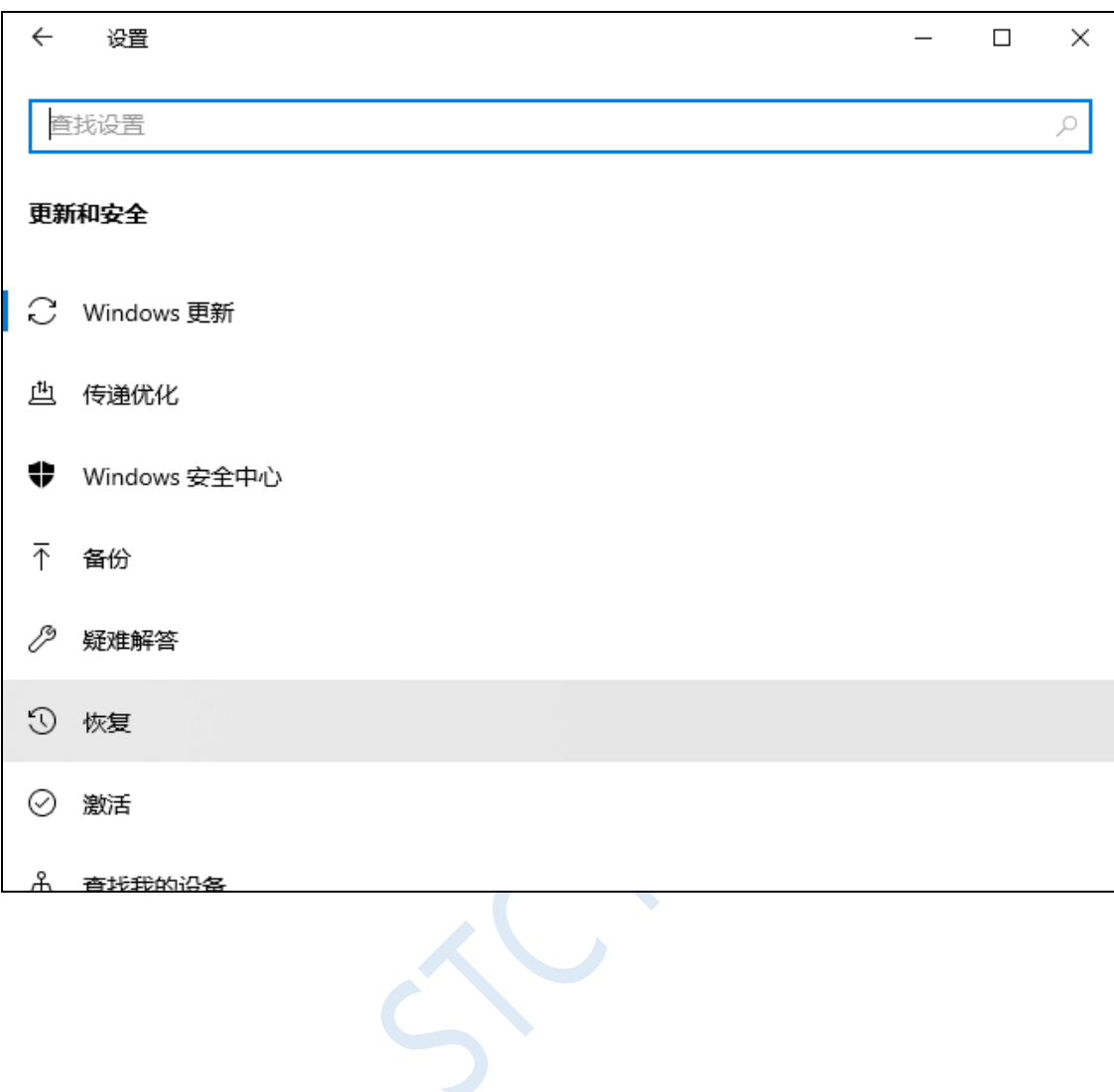

Then select the "Restore" item in the settings window.

In the recovery window, click the "Restart Now" button in the "Advanced Startup" item.

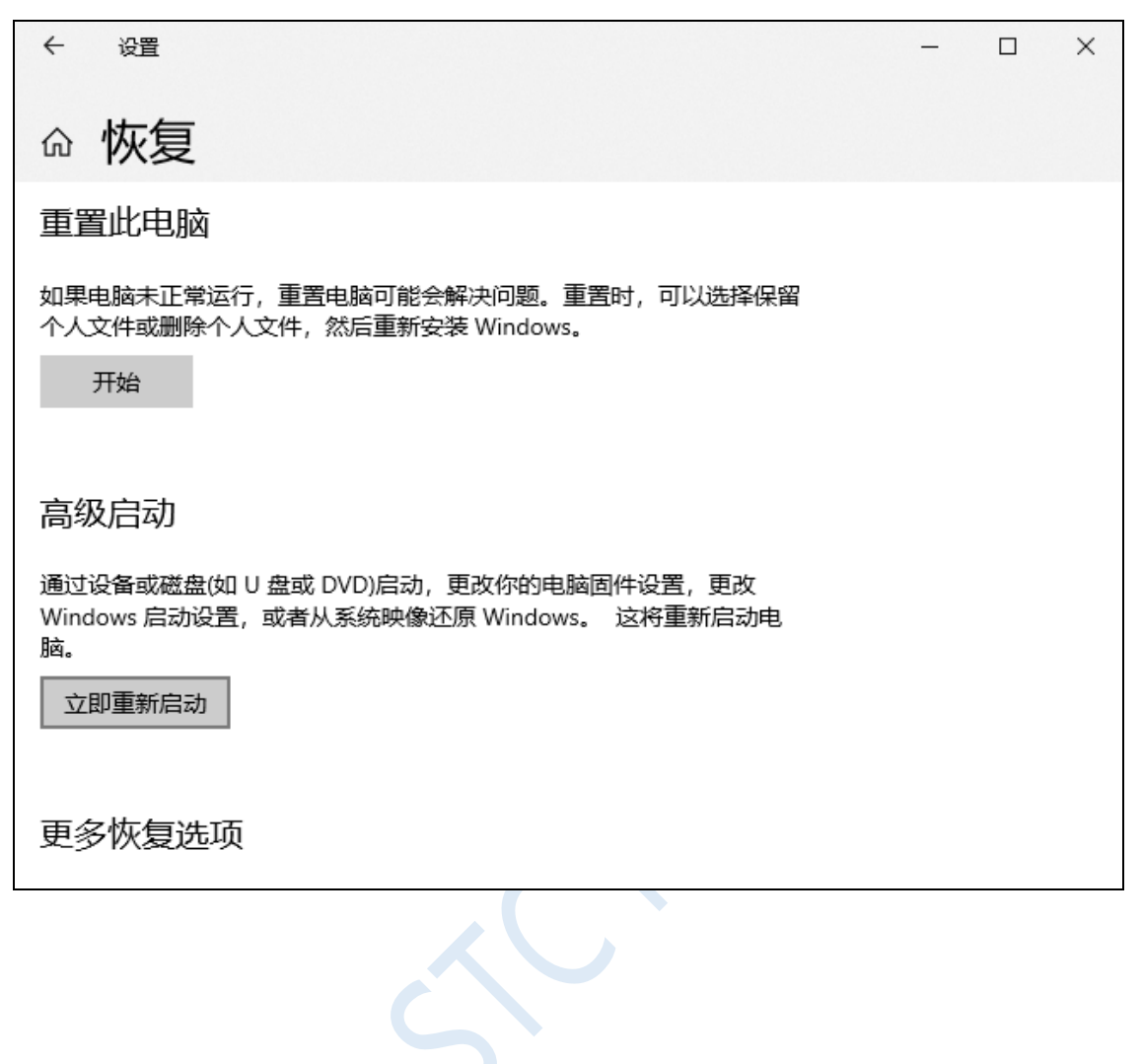
Before the computer restarts, the system will enter the following boot menu firstly and select the "Troubleshooting" item.

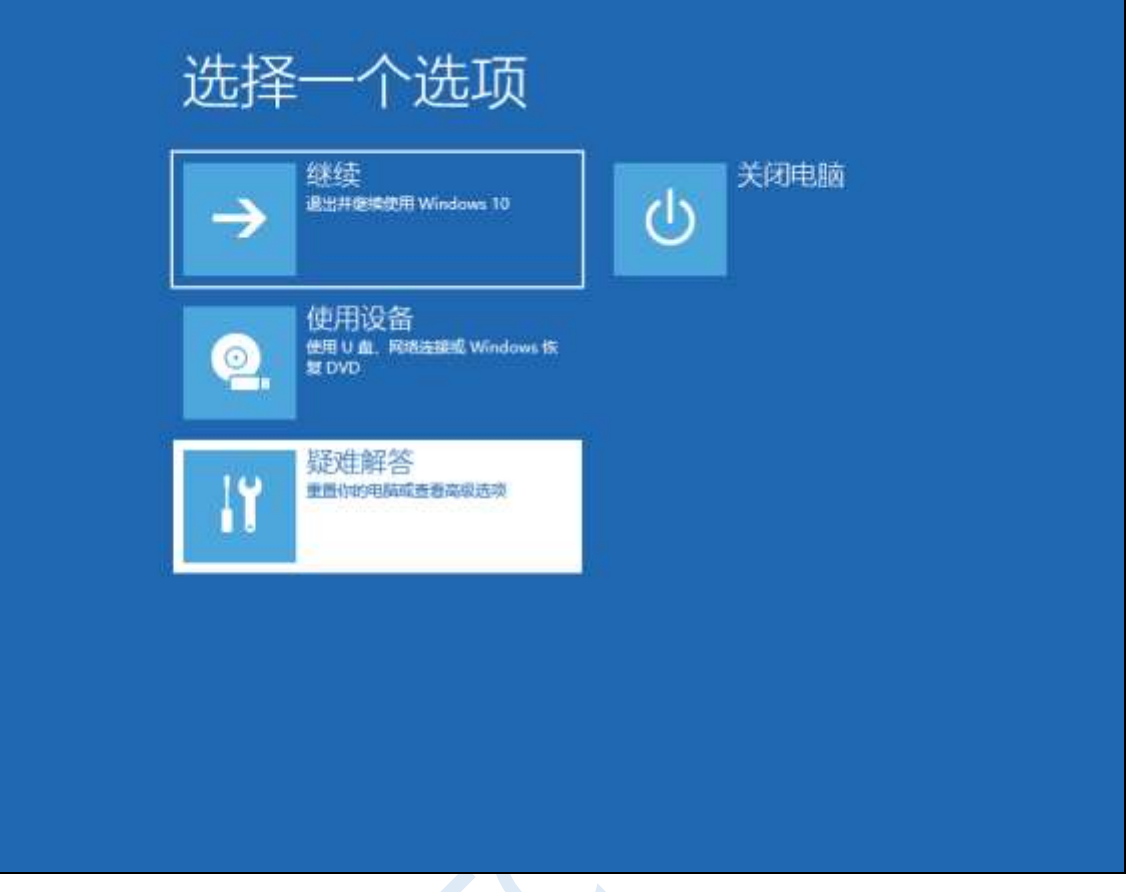

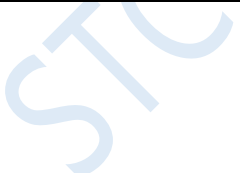

Select "Advanced Options" in the troubleshooting window.

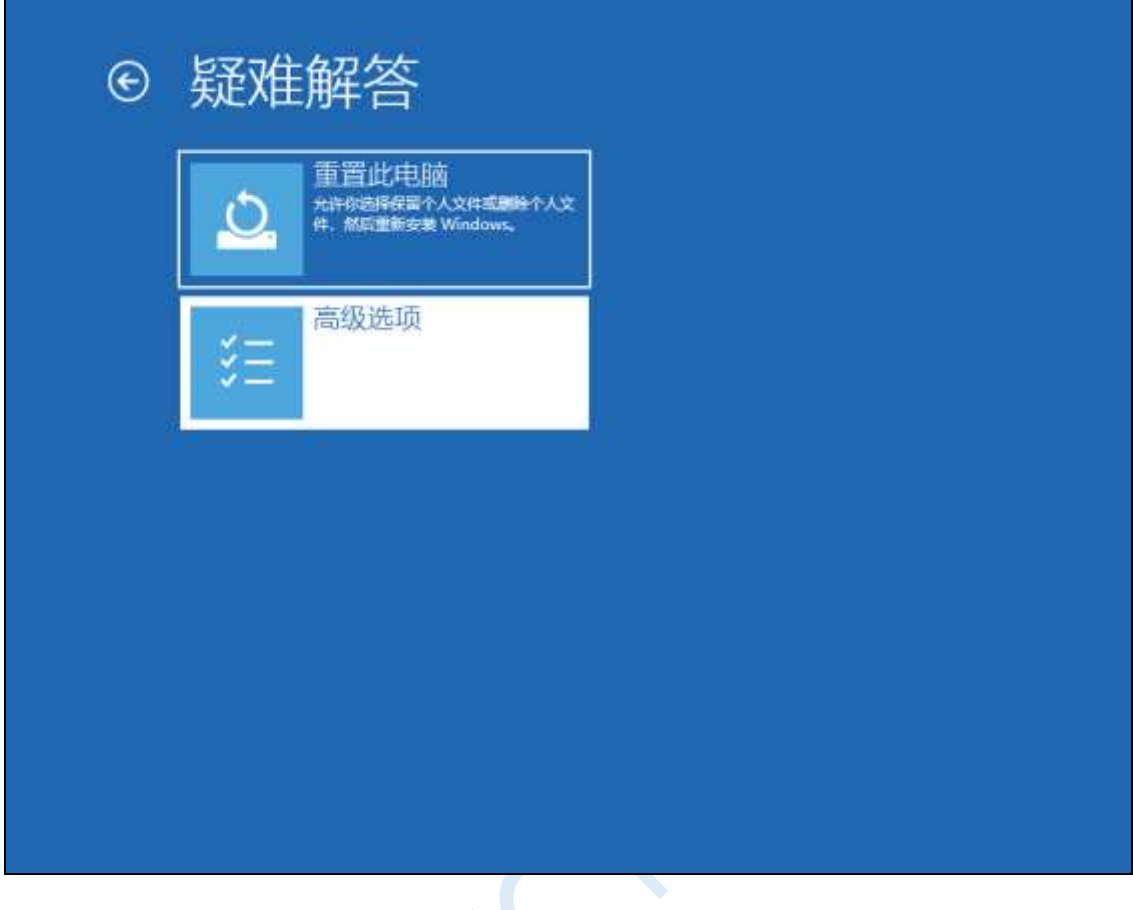

 $\leq$ 

Then select "View more recovery options".

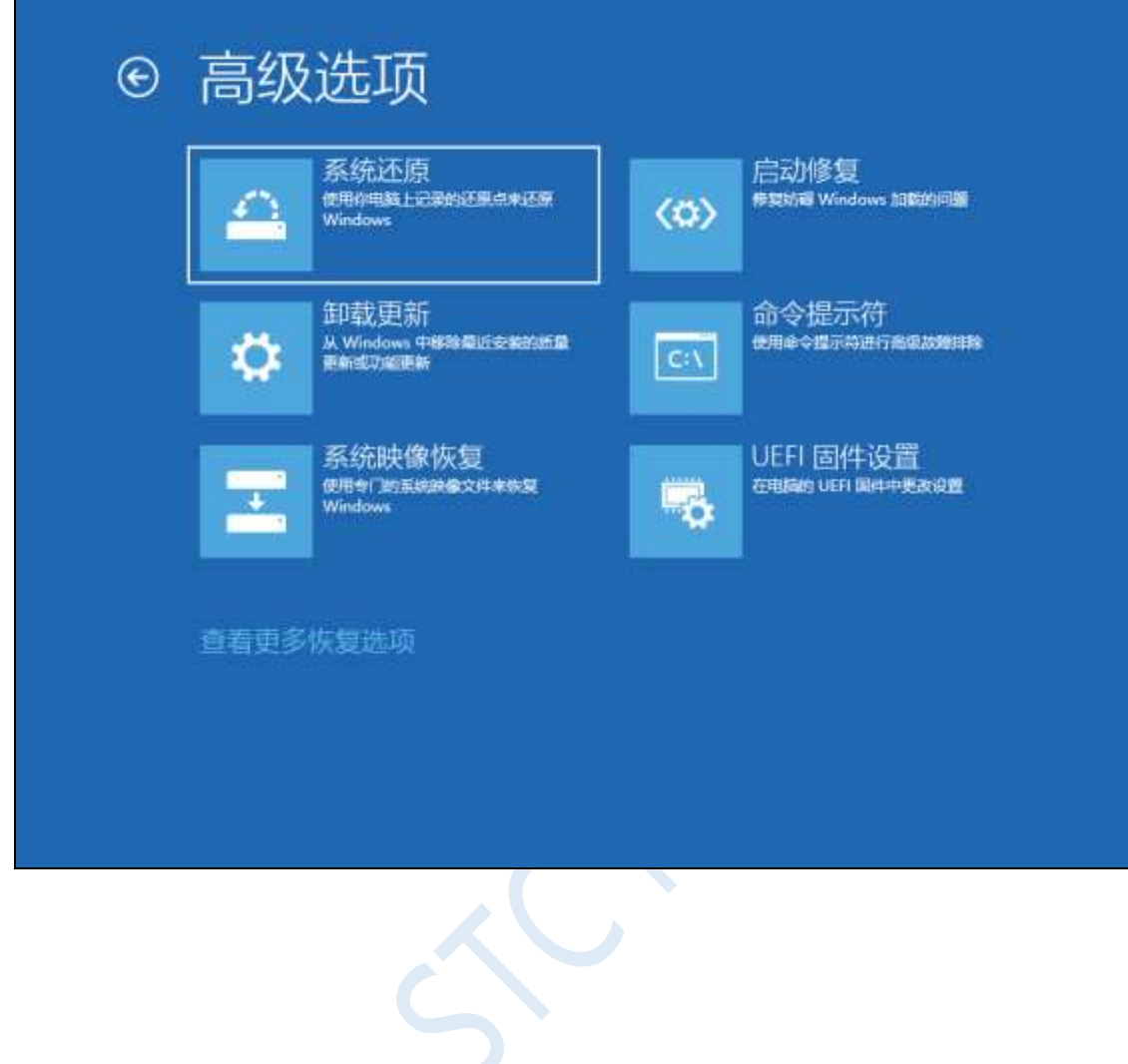

 $-745$  -

Select the "Startup Settings" item.

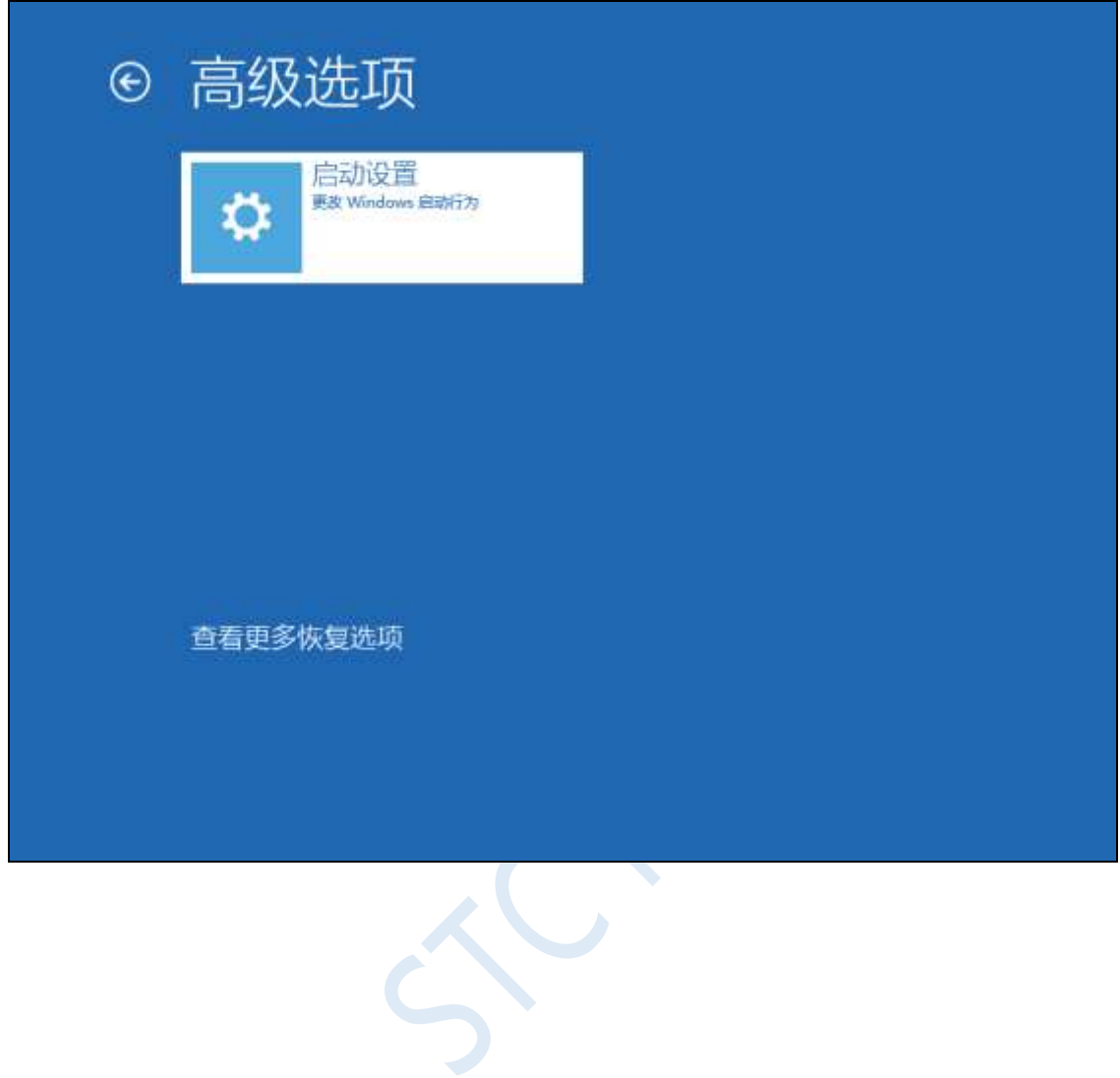

When the following screen appears, click the "Restart" button to restart the computer.

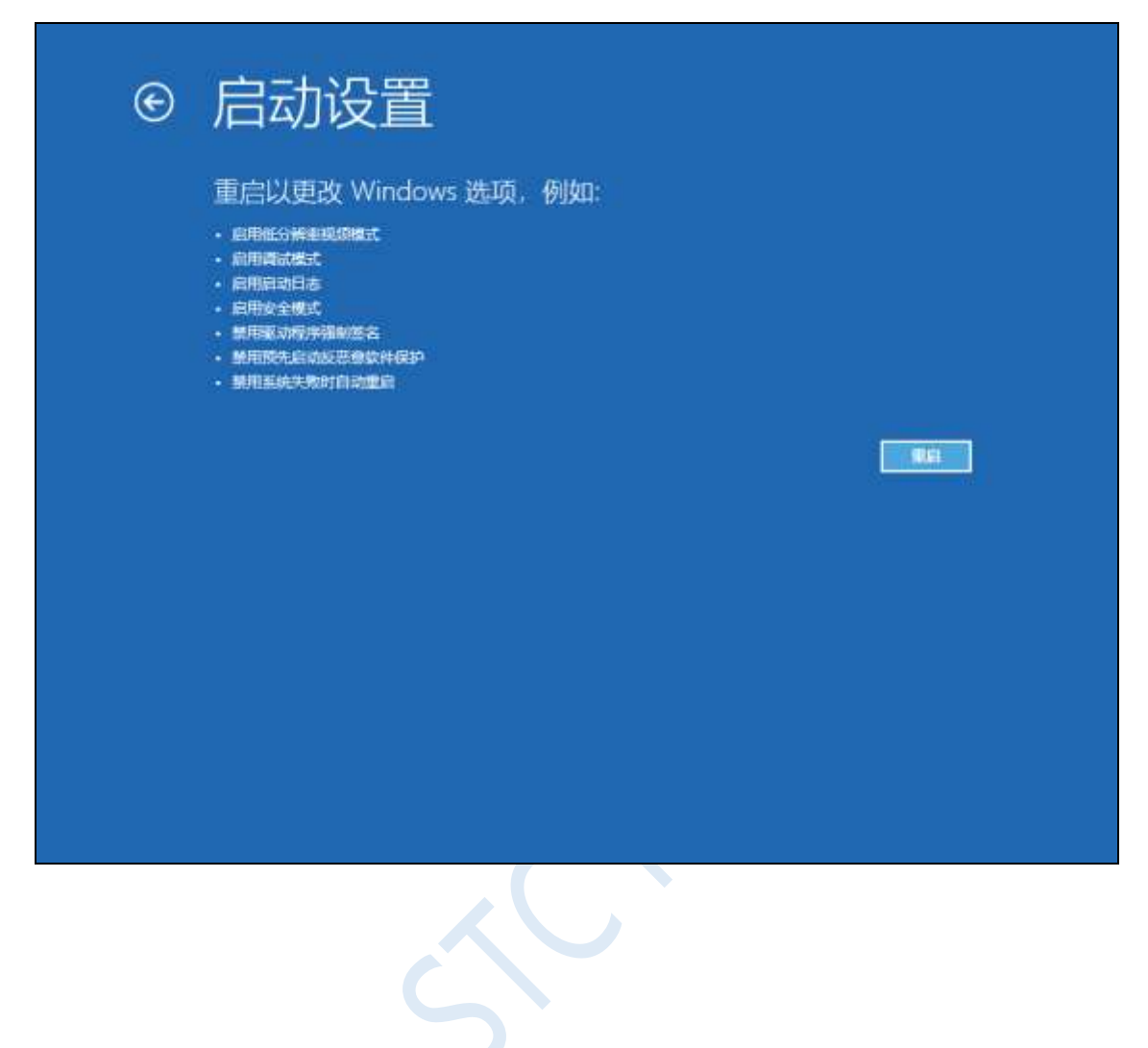

After the computer restarts, the "Startup Settings" window will pop up. Press the "F7" button to select the "Prohibit driver forcing signature" item.

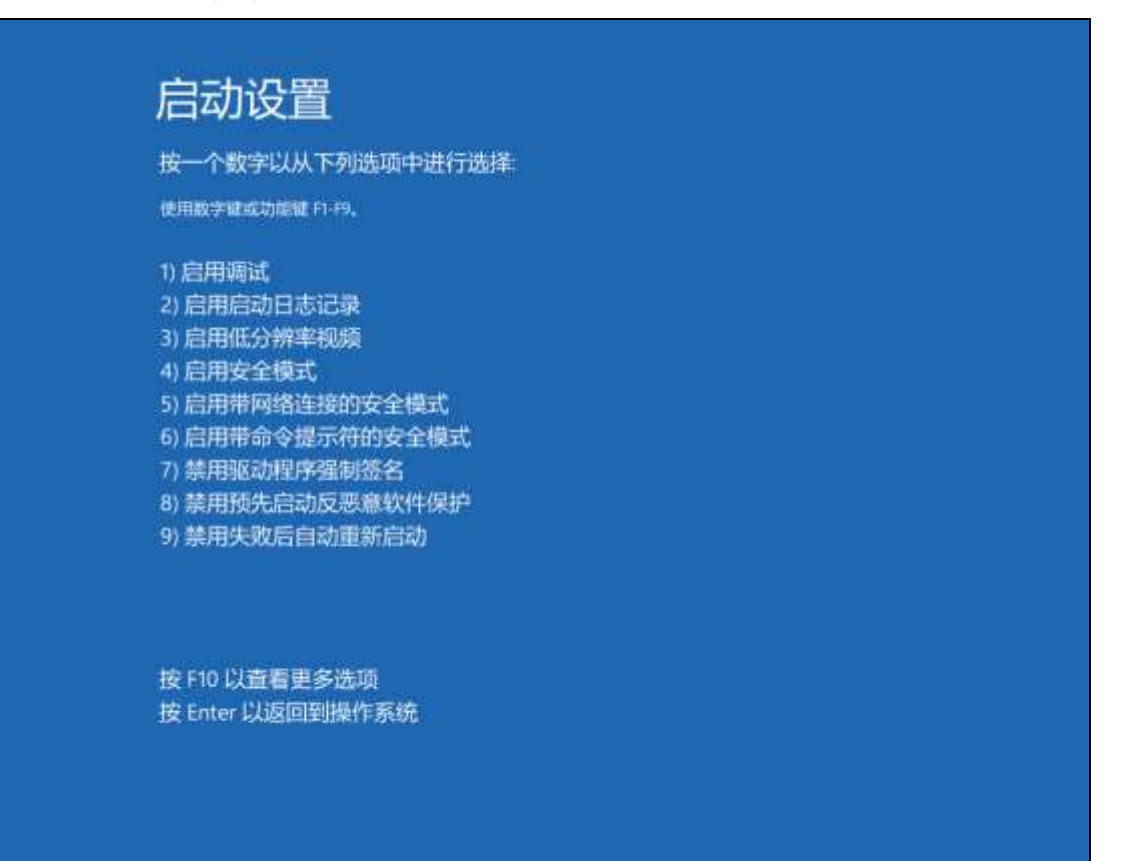

 $\curvearrowright$ 

After the computer is started, connect the prepared chip to the computer with a USB cable and open the "Device Manager". Now, the driver has not yet been installed, so it will appear as an unknown device with an exclamation point in the Device Manager.

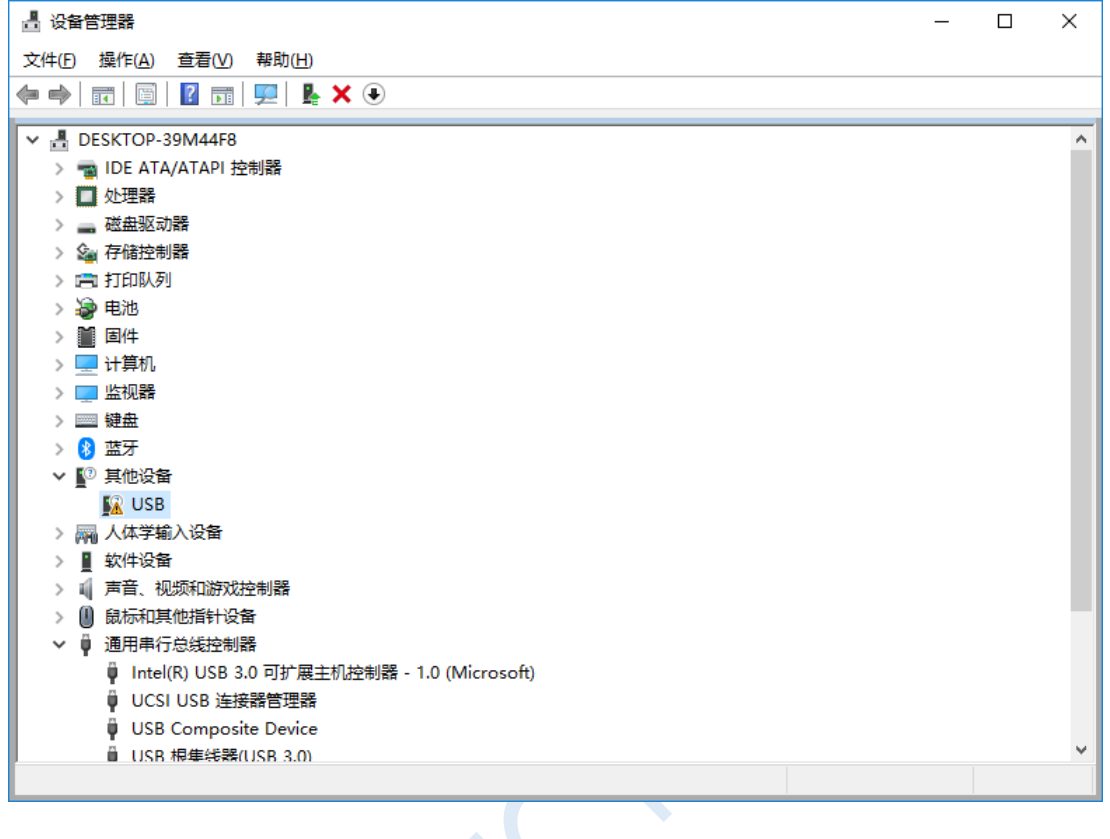

 $\curvearrowleft$ 

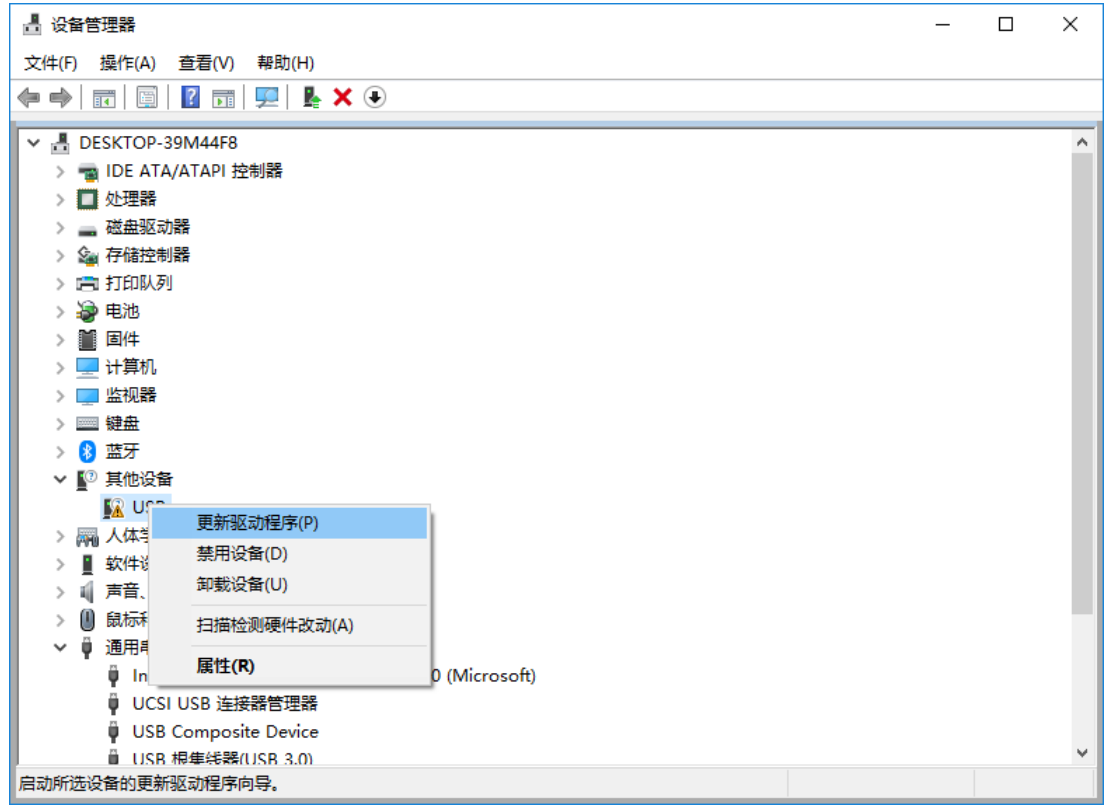

 $\zeta^{C}$ 

Right-click the unknown device and select "Update Driver" from the right-click menu.

In the pop-up driver installer selection screen, select the "Browse my computer for driver software" item.

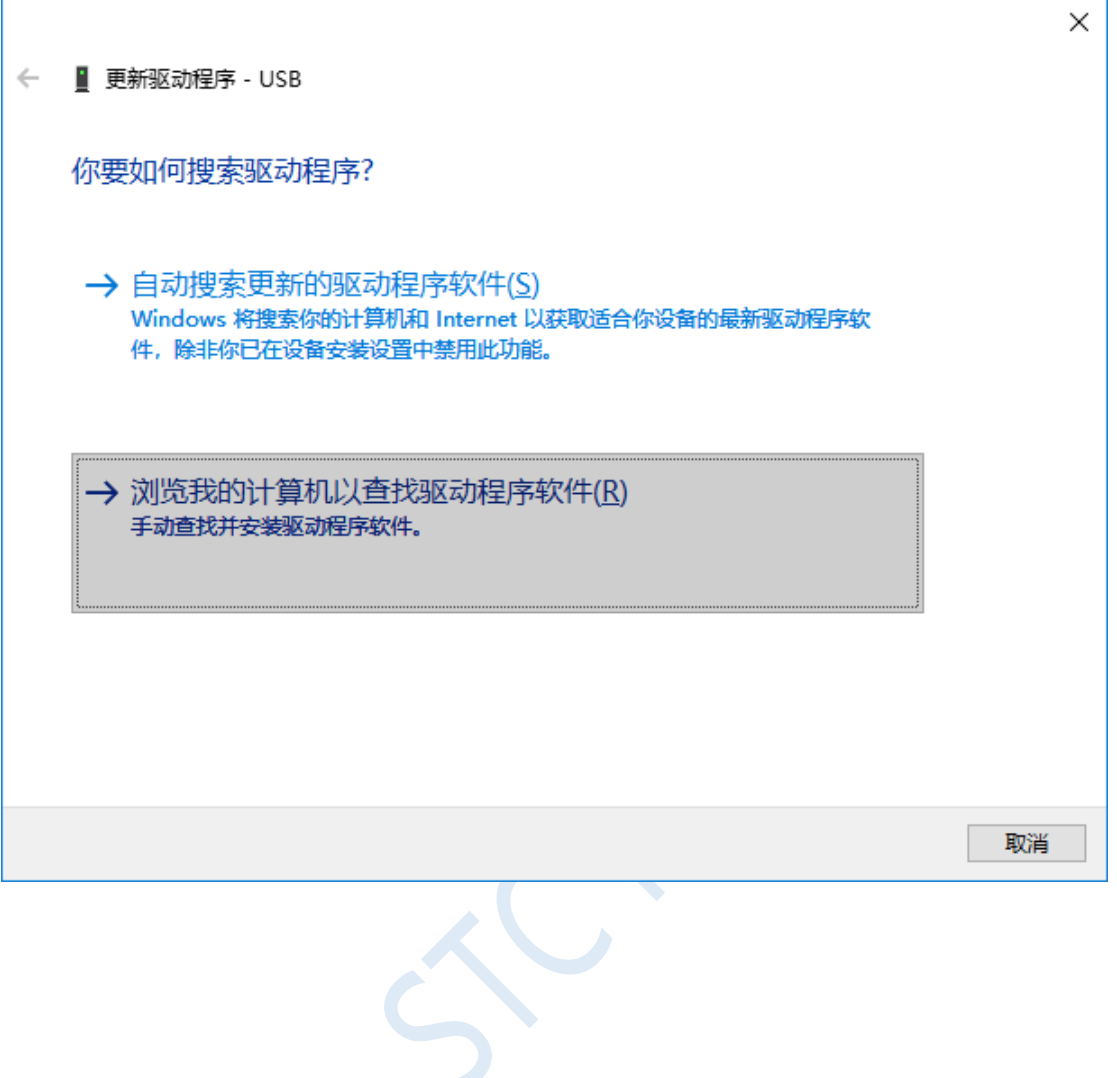

ń

In the following window, click the "Browse" button.

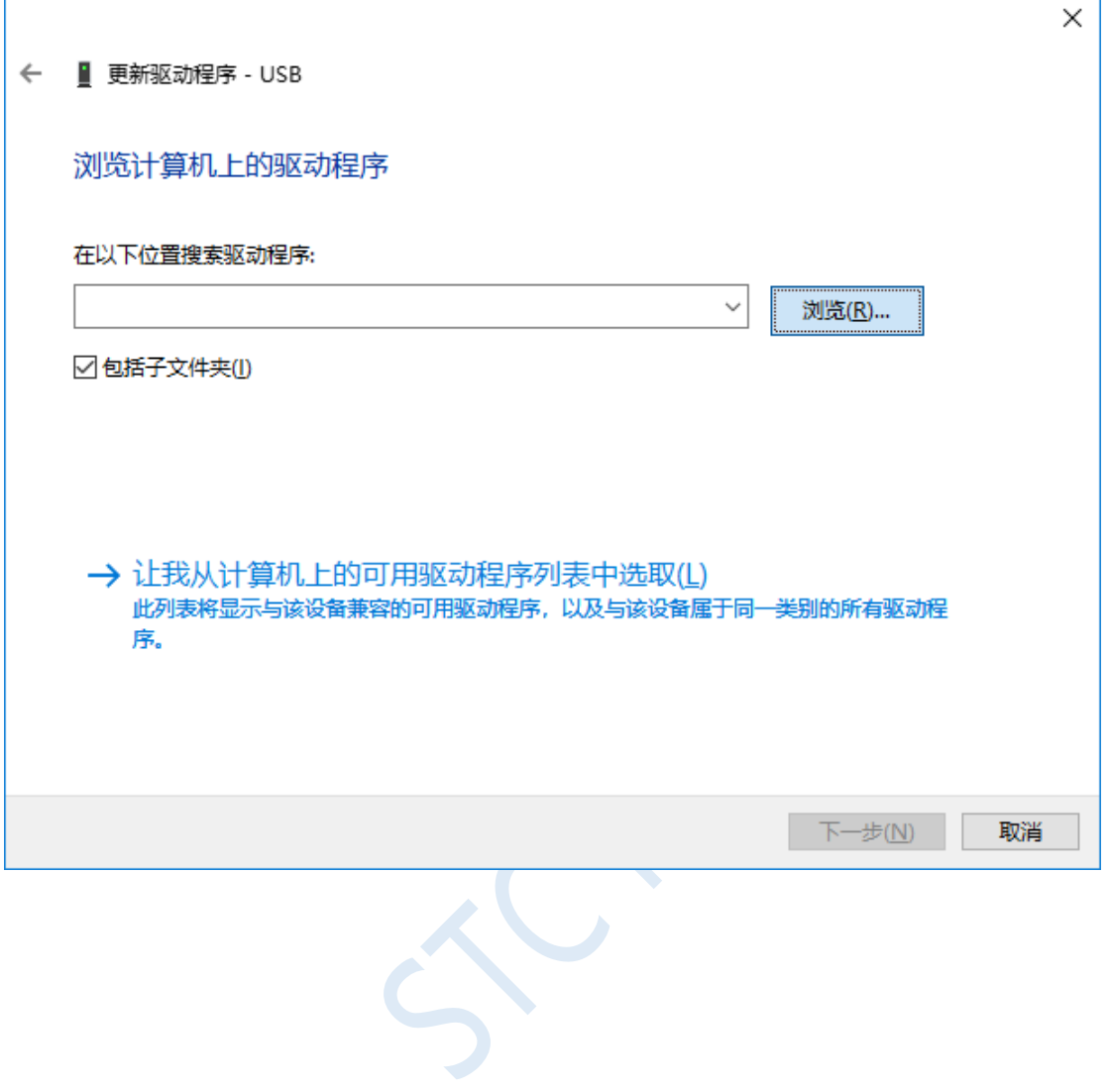

Find the "STC-USB Driver" directory that was previously extracted to your hard disk, select the "64" directory in the directory, and press "OK" button.

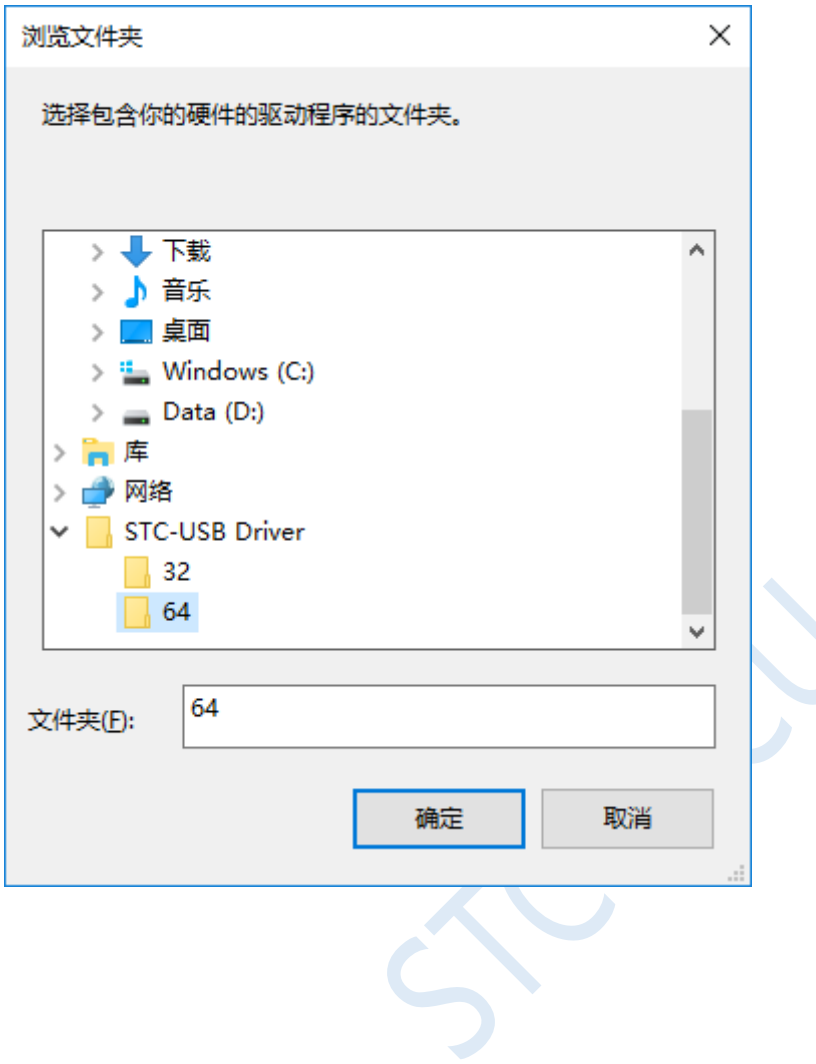

Click "Next" to start the driver installation.

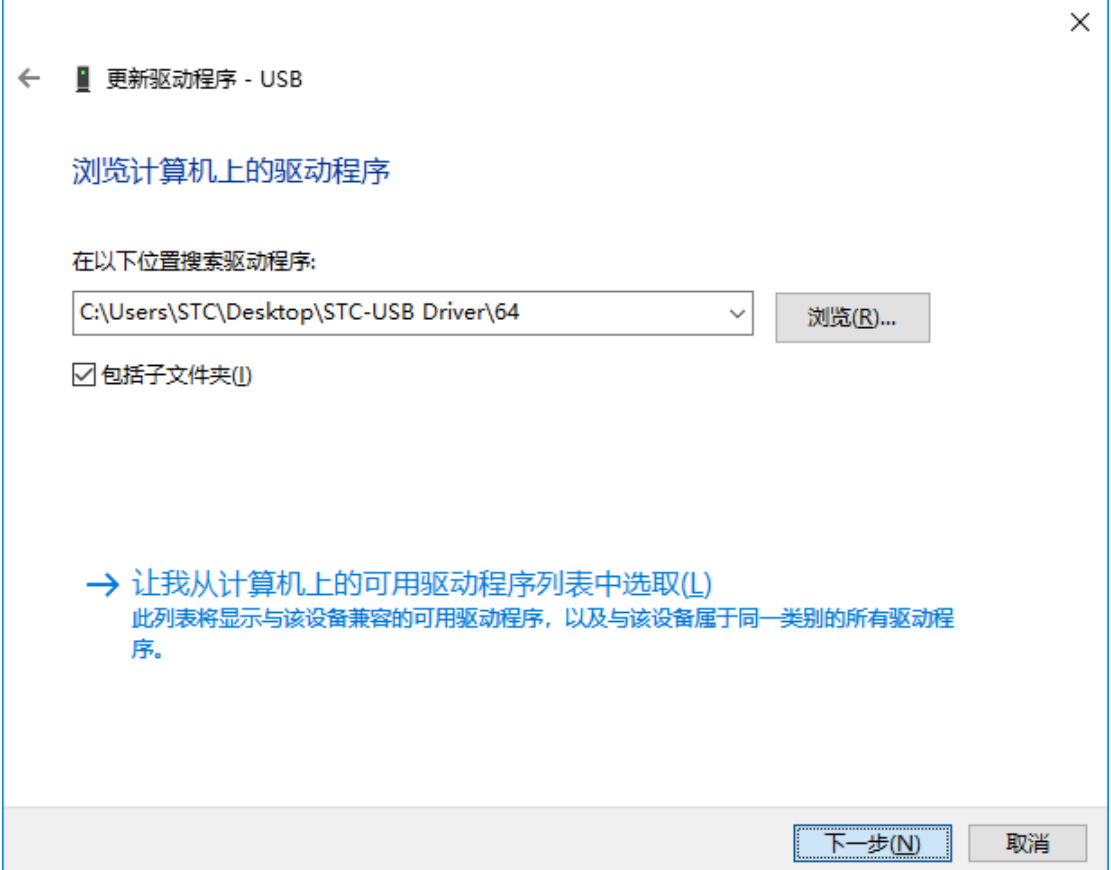

During the driver installation process, the following warning screen will pop up, select "Always install this driver software".

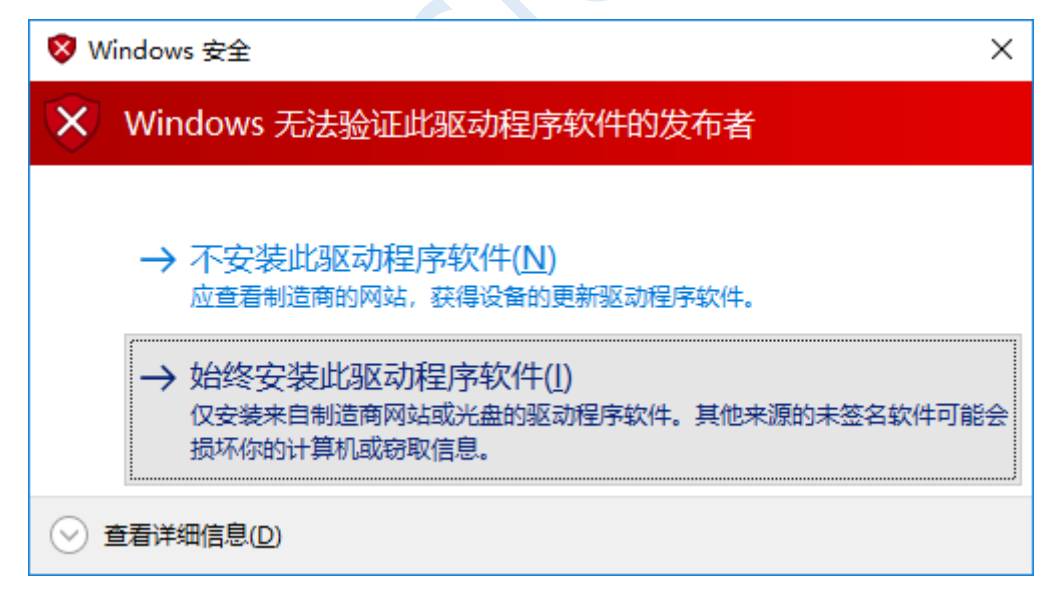

When the following screen appears, the driver is successfully installed.

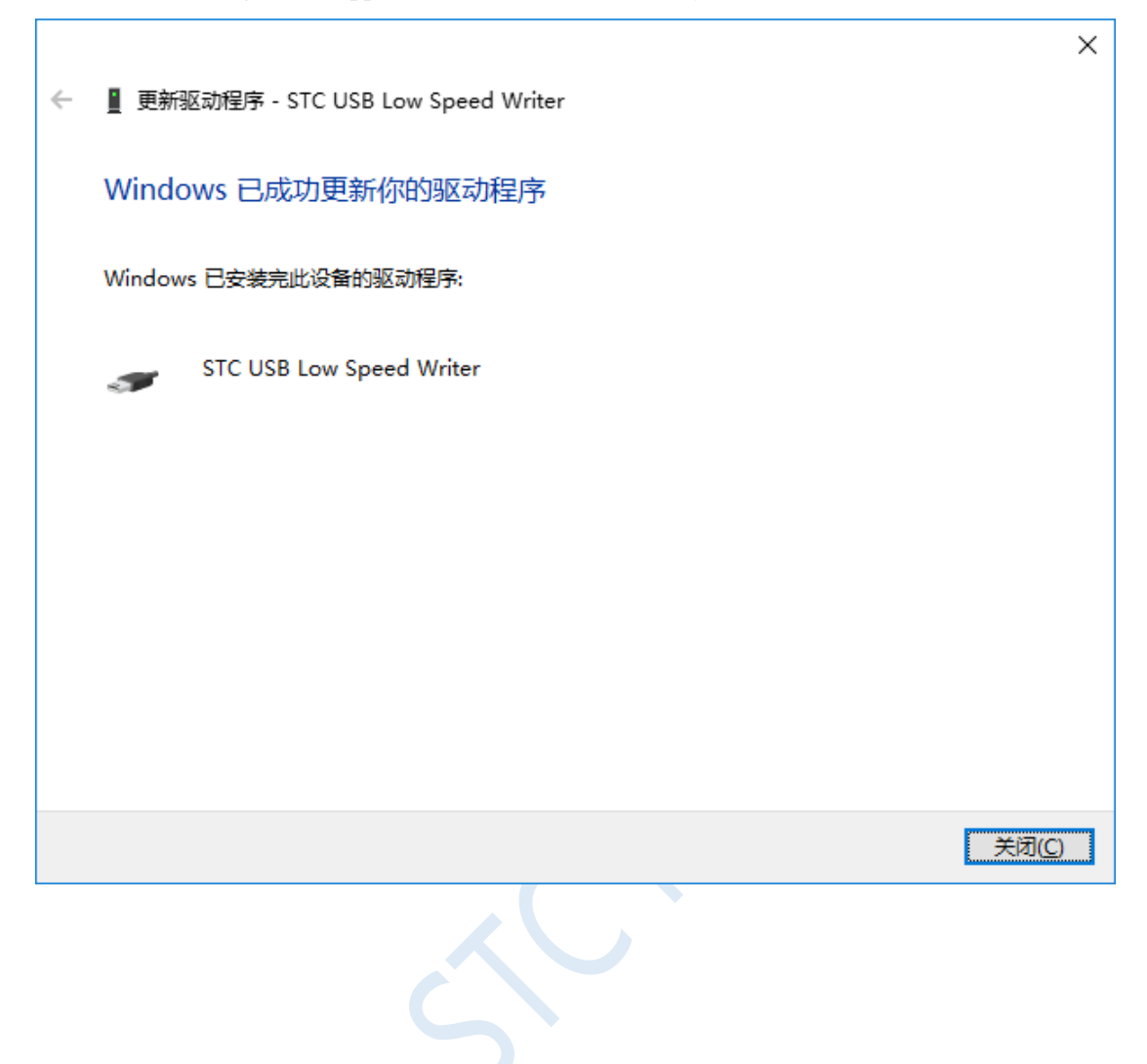

Back to the download software of STC-ISP, "STC USB Writer (USB1)" in the "Serial Port Number" drop-down list is selected automatically at this time, you can use USB for ISP download.

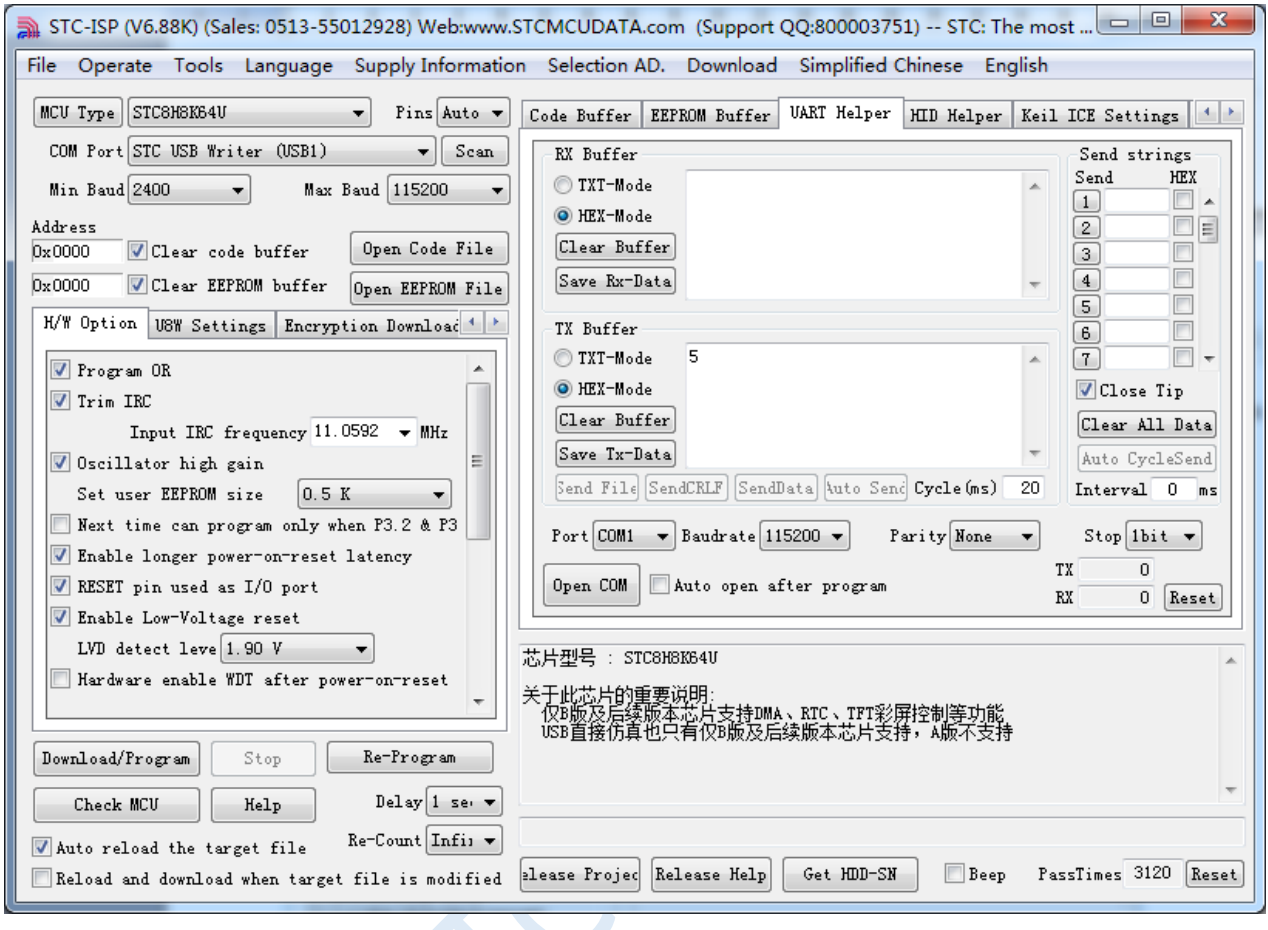

## **Appendix D Download Step Demo using USB**

1. Refer to the application circuit diagram in P5.1.5 to connect the microcontroller firstly, and connect the P3.2 port of the target chip to GND, and then connect the system to the USB port on the PC side. Open the ISP to download the software, and the serial number of the downloaded software will search for the "STC USB Writer (USB1)" USB device automatically.

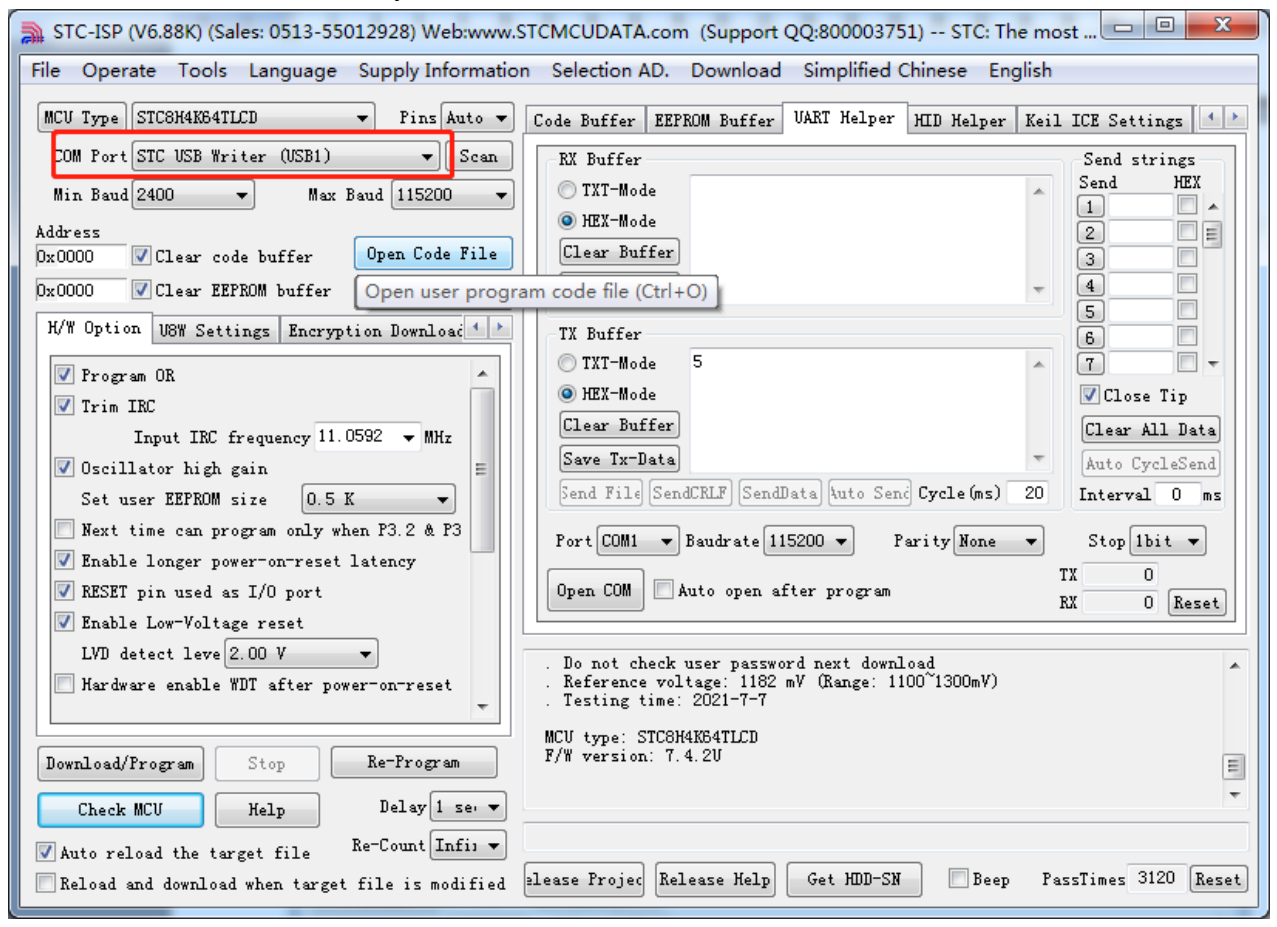

#### 2. Open the user code program.

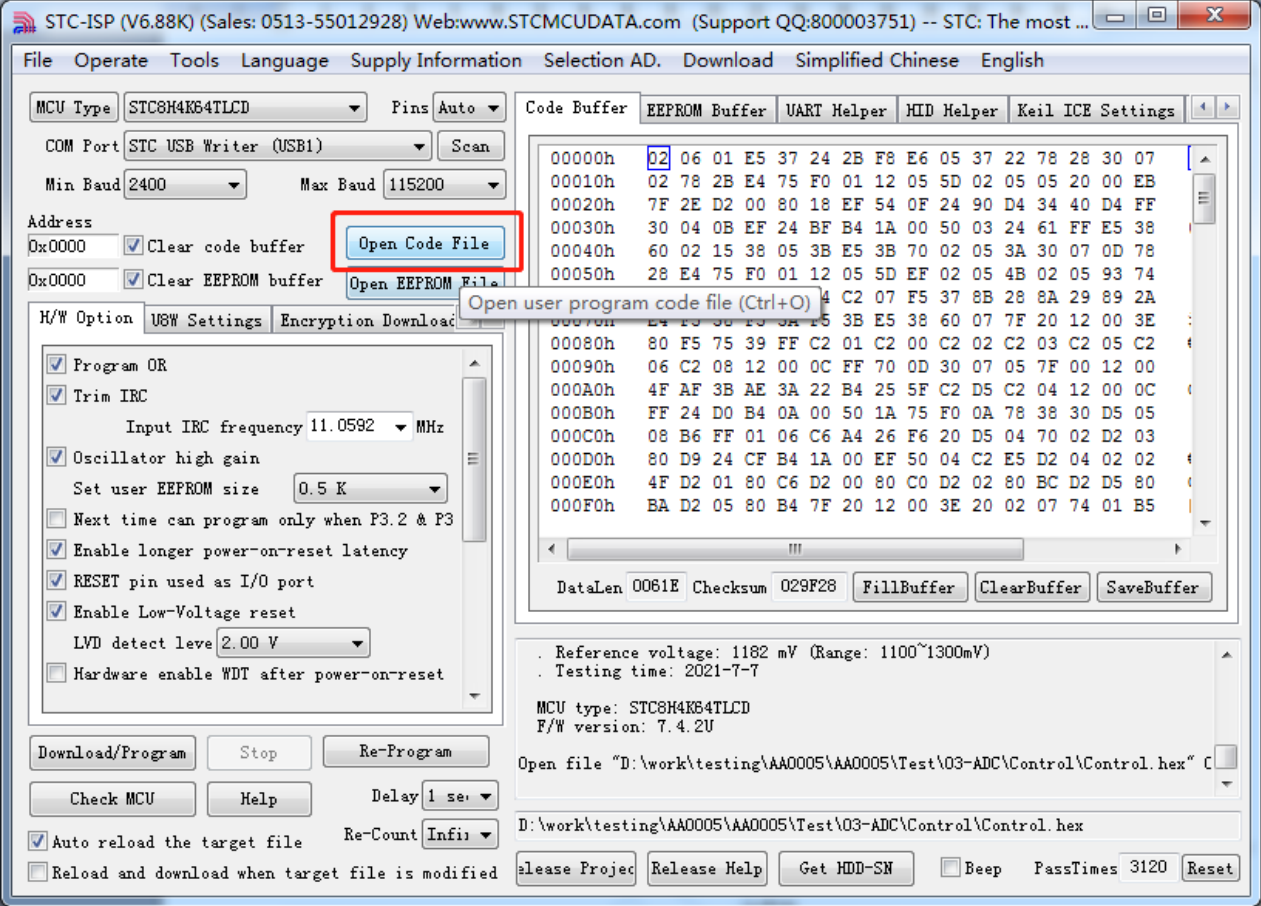

 $\hat{\varsigma}$ 

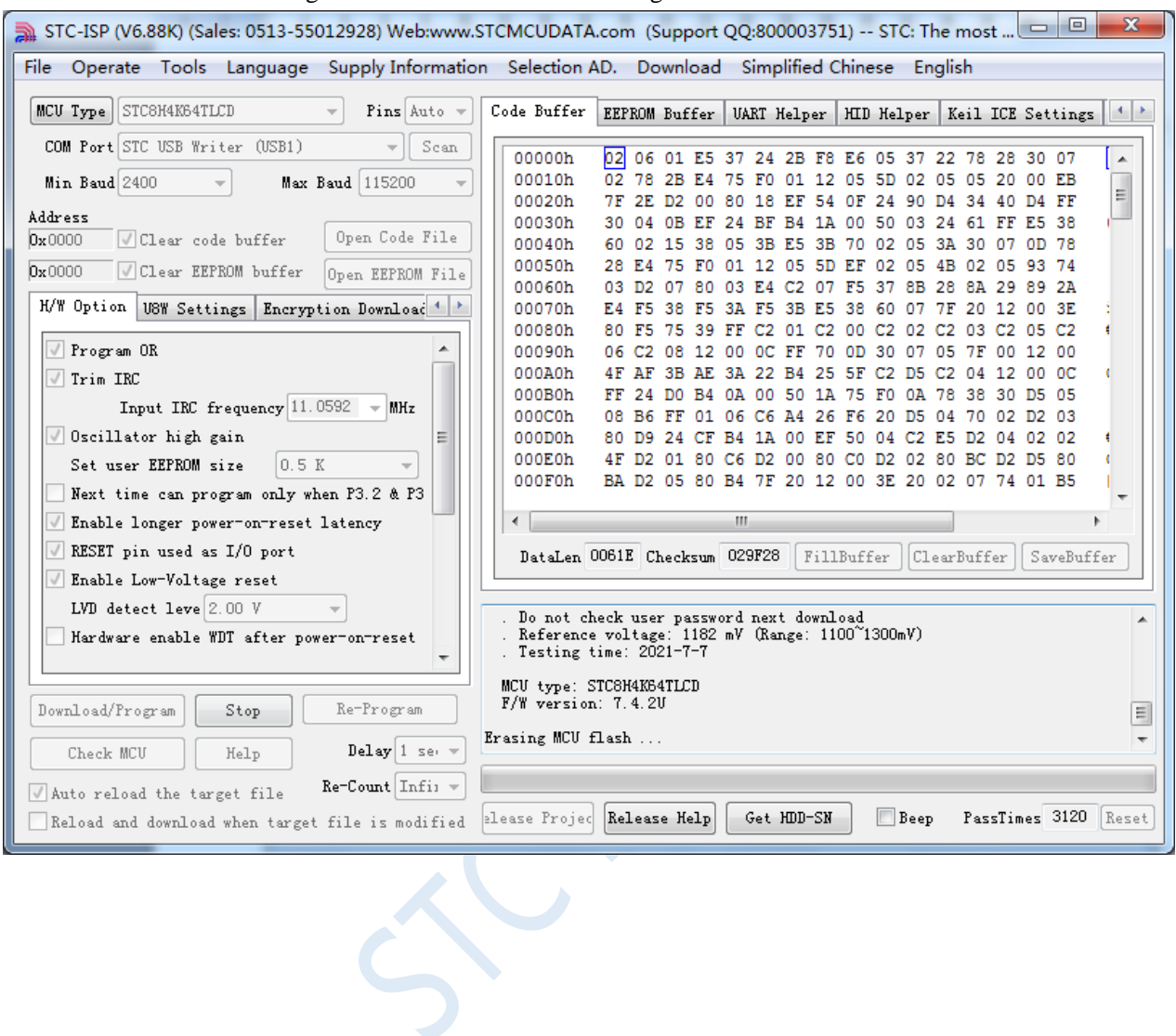

3. Click the "Download / Program" button to start downloading the user code.

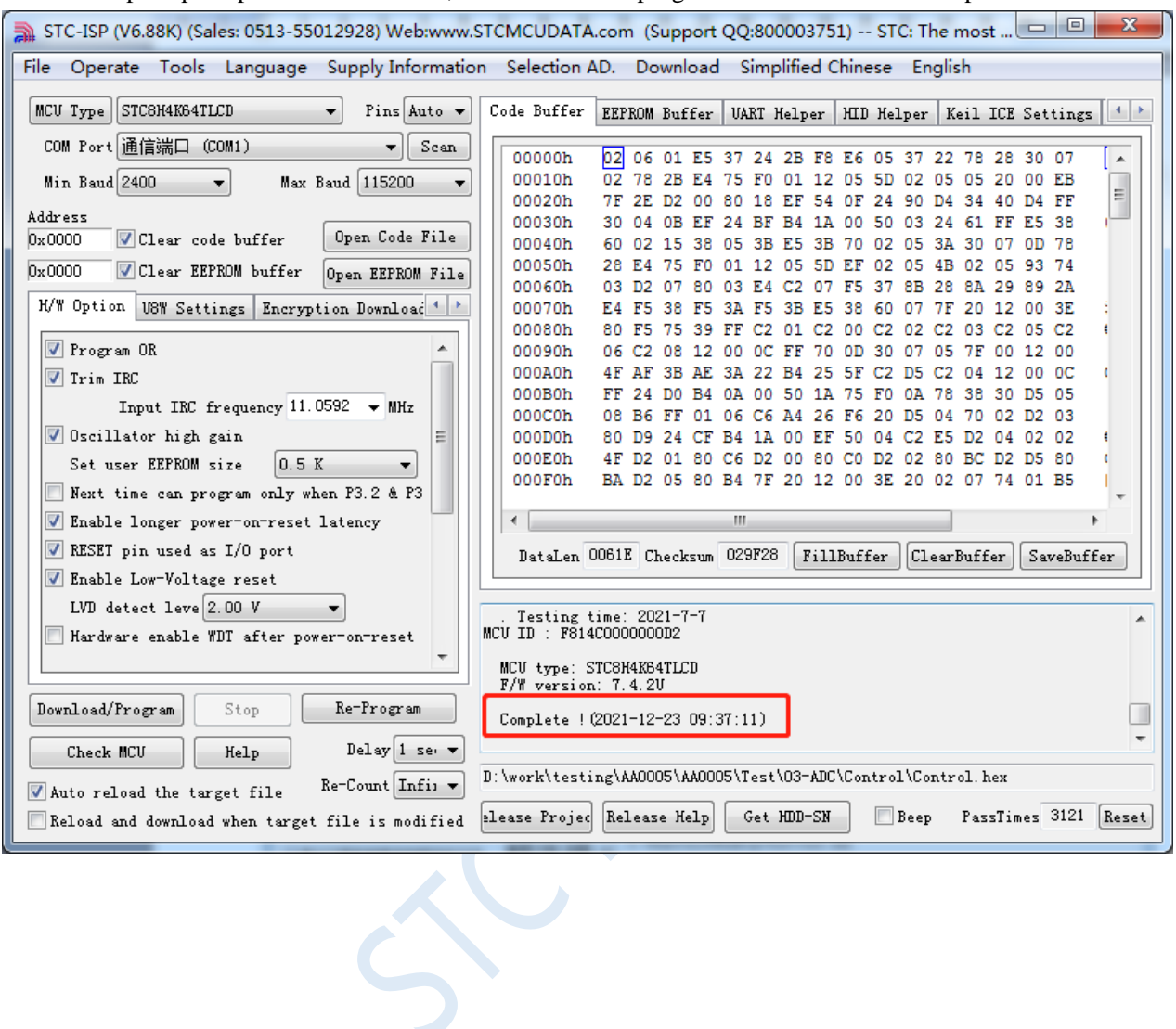

4. Until the prompt "Operation succeeded", it means that the program code download is complete.

# **Appendix E Circuit of RS485 Automatic Control or I/O Control**

1. RS485 control downloading circuit diagram using USB to serial connection computer (automatic control or I/O port control).

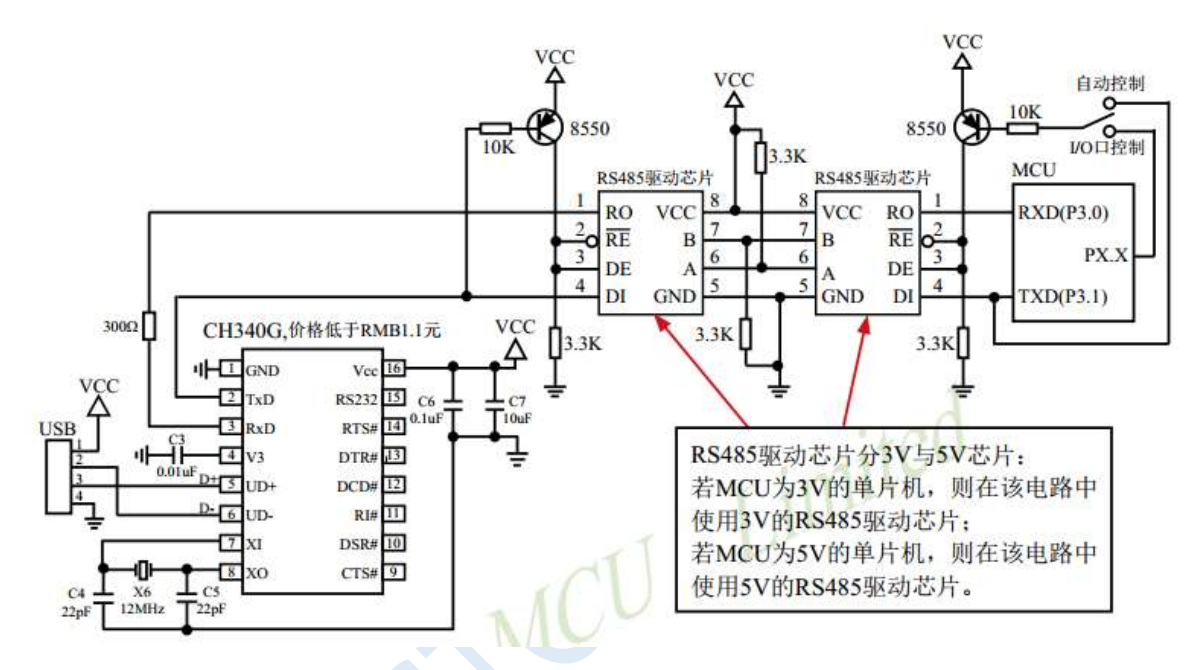

2. The circuit diagram of using RS232 to serial port conver to connect the computer to the RS485 control to download (automatic control or I / O port control).

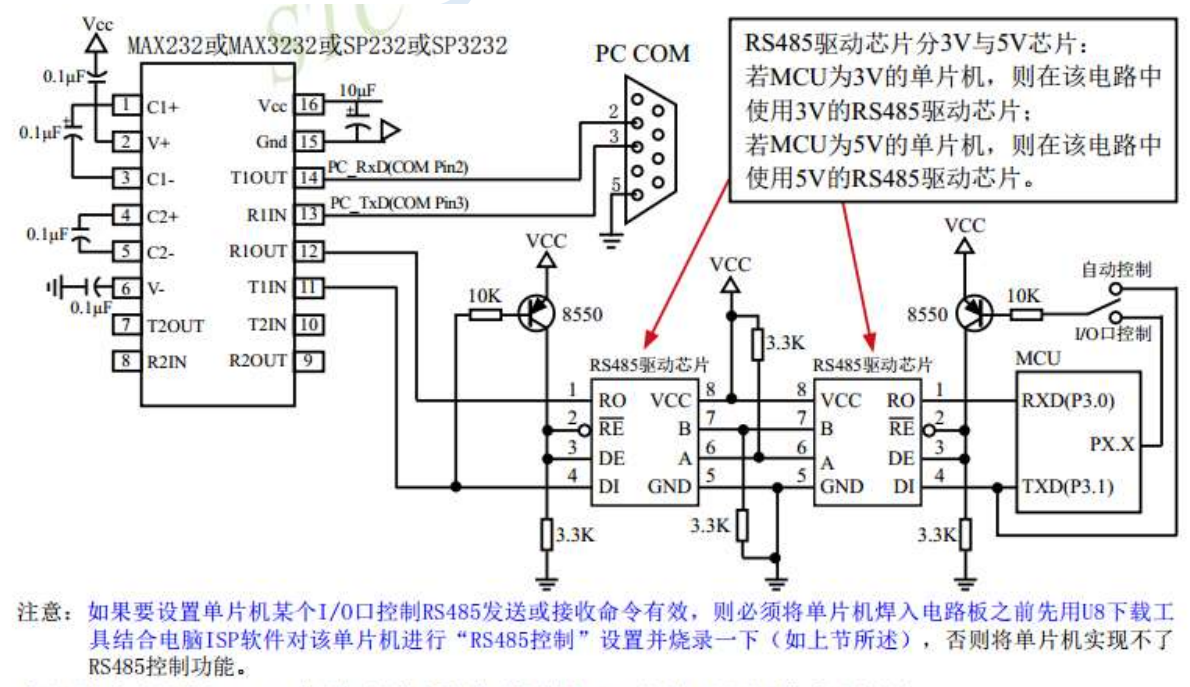

建议用户将本节所述"RS485控制下载线路图(自动控制或I/0口控制)"设计到您的用户板上

## **Appendix F STC tool instruction manual**

## **F.1 Overview**

U8W/U8W-Mini is a series of programming tools that integrates online download and offline download. STC Universal USB to Serial Port Tool is a programming tool that supports online download and online simulation.

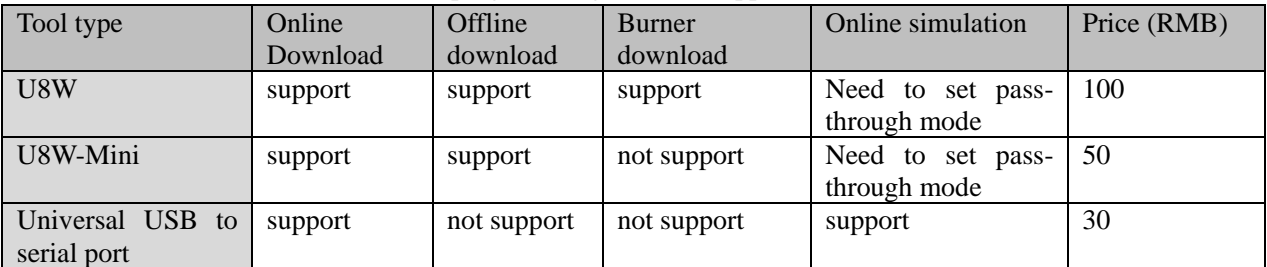

## **F.2 In-system programmable (ISP) process description**

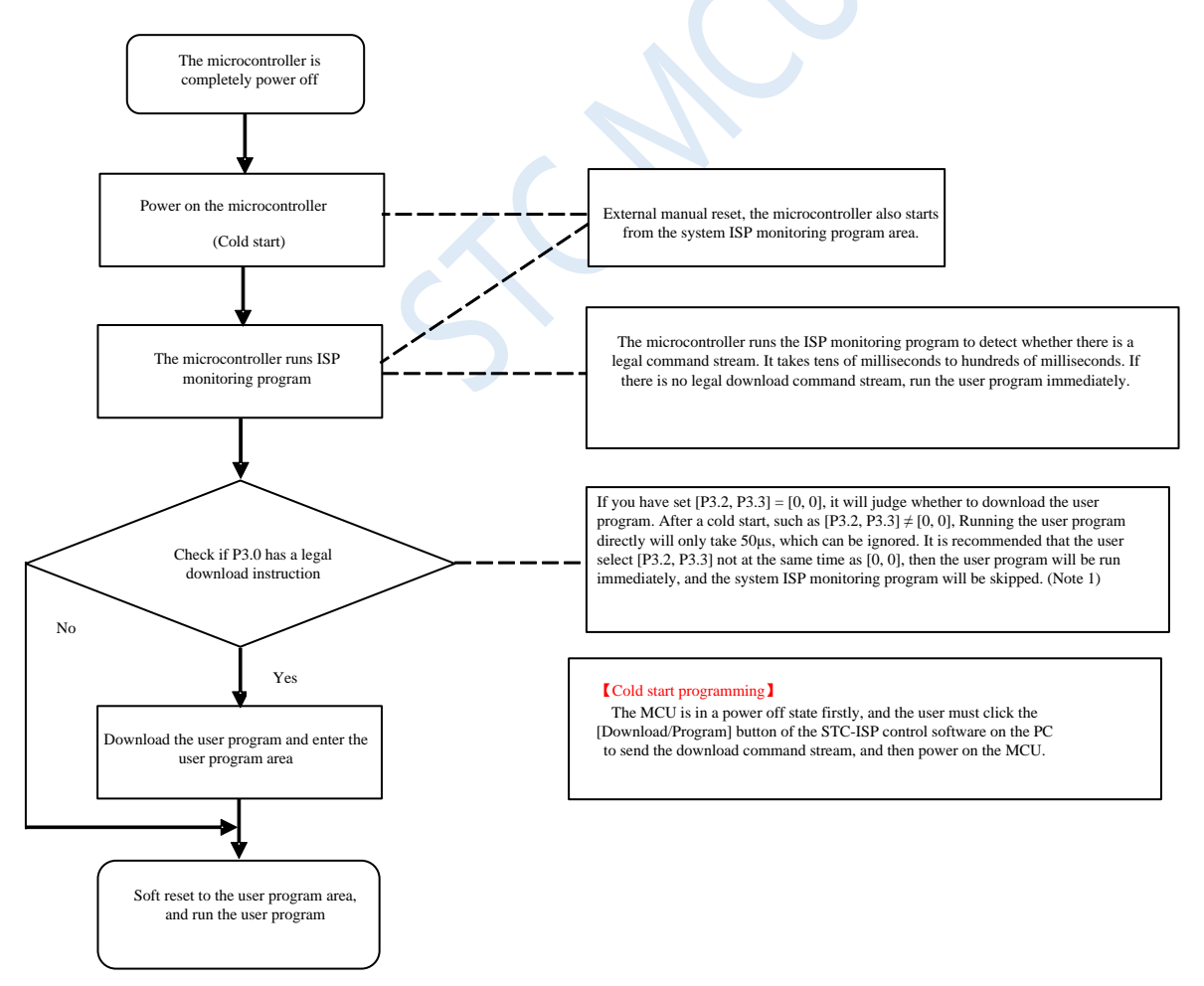

Note: Because [P3.0, P3.1] is used for download/simulation (download/simulation interface is only available [P3.0, P3.1]), it is recommended that users put serial port 1 on P3.6/P3.7 Or P1.6/P1.7, if the user does not want to switch and insists on using P3.0/P3.1 to work or communicate as the serial port 1, be sure to check the "Next time cold restart" on the software when downloading the program The program can be downloaded only when P3.2/P3.3 is 0/0". 【Note 1】

[Note 1]: The programming protection pins of STC15, STC8 series and later new chips are P3.2/P3.3, and the programming protection pins of earlier chips are P1.0/P1.1.

## **F.3 USB type online/offline download tool U8W/U8W-Mini**

The application range of U8W/U8W-Min can support all current MCU series of STC, and the Flash program space and EEPROM data space are not restricted. It can support the following and the upcoming STC full range of chips.

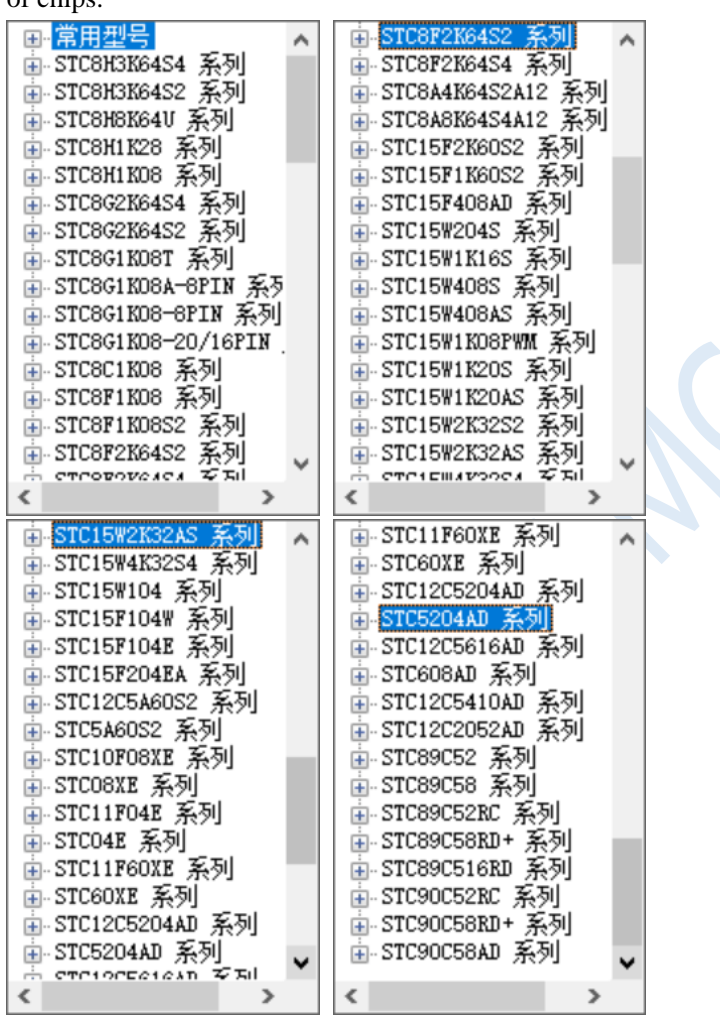

The offline download tool can be used for downloading without the computer, and can be used for mass production and remote upgrades. The offline download board can support multiple functions such as automatic increment, download limit, and encrypted transmission of user programs.

The following picture shows the front and back views of U8W tools and the front and back views of U8W-Mini.

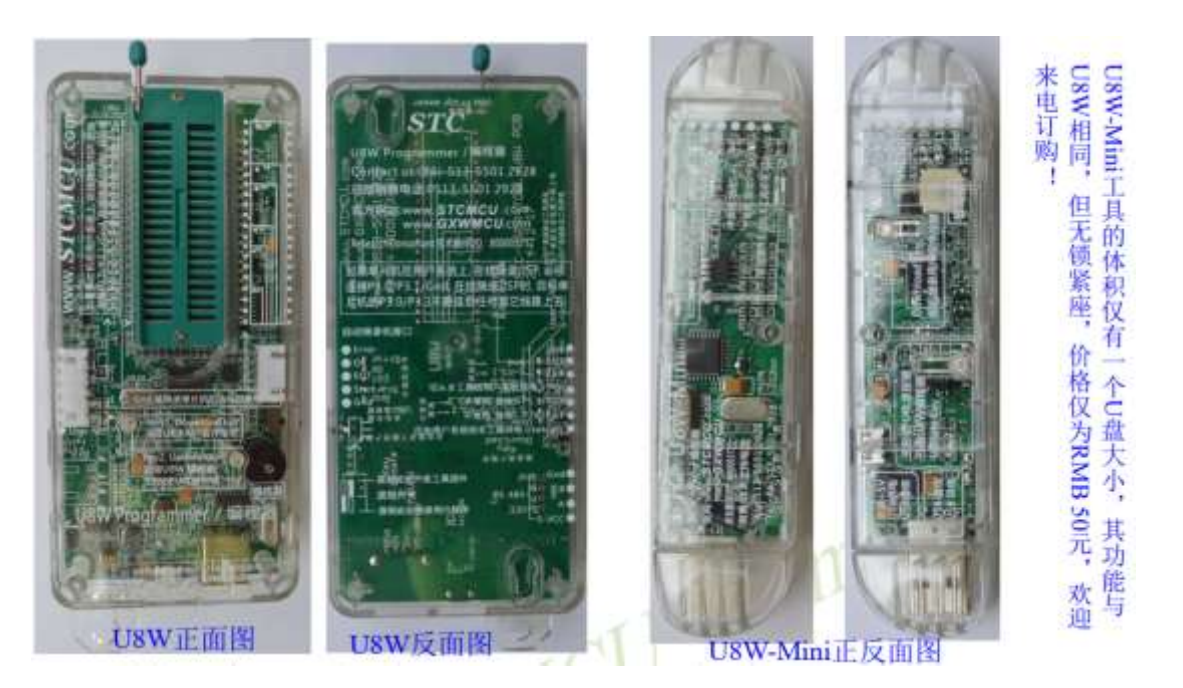

In addition, some of the following wires and tools are used together, such as:

(1) Two male USB cables (shown on the left in the figure below) and USB-Micro cables (shown on the right in the figure below):

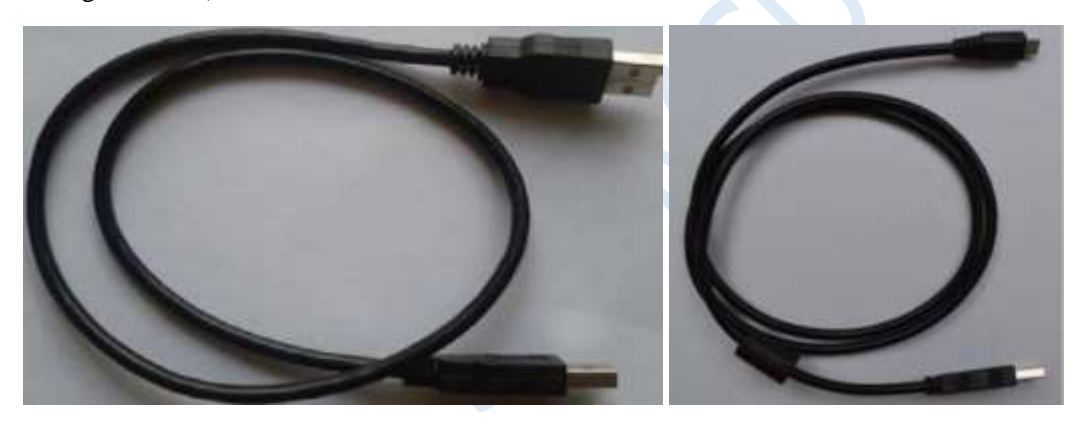

Note: This USB cable is a USB enhanced cable specially customized by our company, which can ensure that the download can be successful when directly powered by USB. On the market, some relatively low-quality twoend male USB cables have much larger internal resistance, which leads to a large voltage drop (for example, the voltage of the USB is about 5.0V when it is empty. When using a low-quality USB cable to connect U8W/U8W-Mini/U8 /U8-Mini, the voltage to our download board may drop to 4.2V or lower, causing the chip to be in a reset state and fail to download successfully).

(2) The download cable connecting U8W/U8W-Mini and the user system (that is, the connecting cable between U8W/U8W-Mini and the target MCU on the user board), as shown in the figure below:

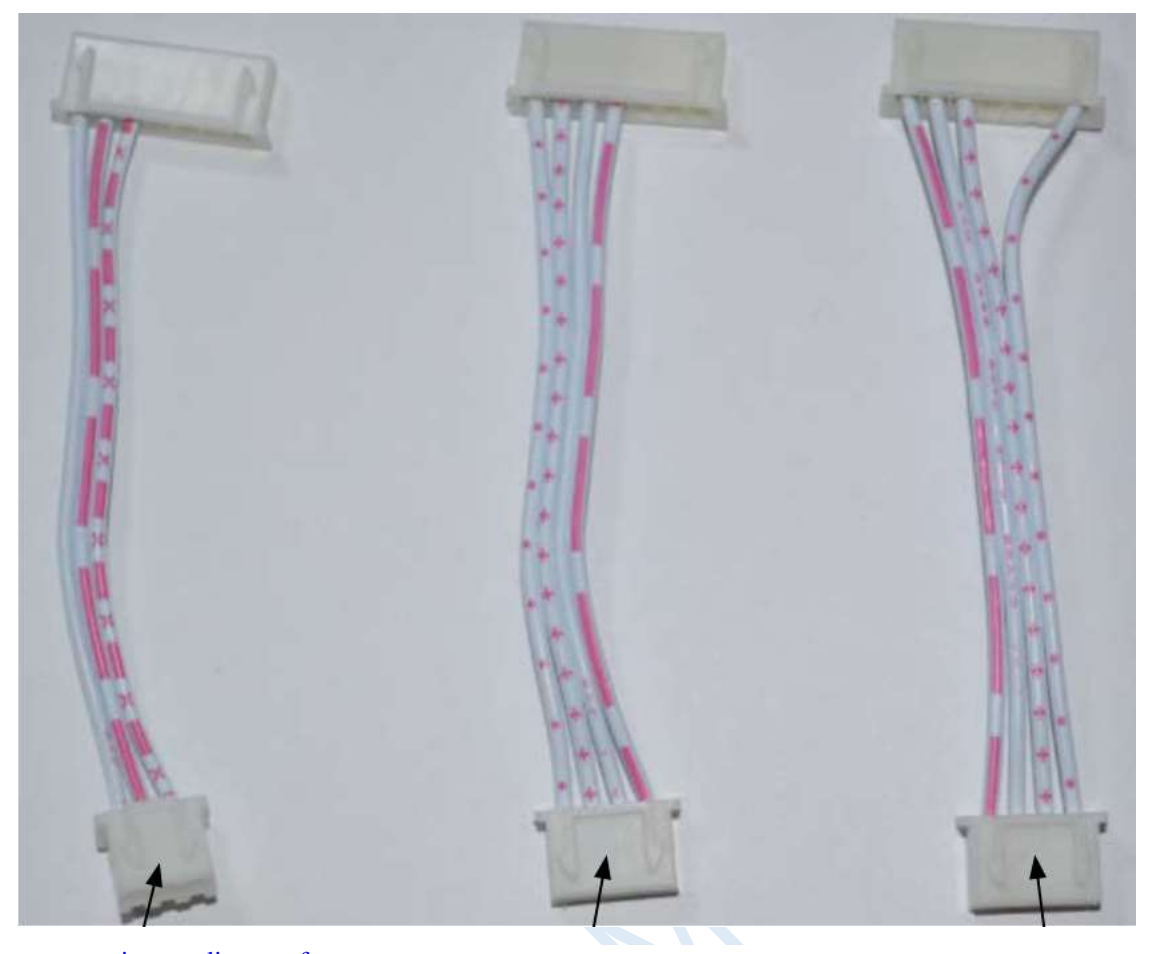

connection line for U8W/U8W-Mini and the user system power supply independently

U8W/U8W-Mini to the user system power supply connection line

User system to U8W/U8W-Mini Power supply connection line

## **F.3.1 Install U8W/U8W-Mini driver**

The U8W/U8W-Mini download board uses a CH340 USB-to-serial universal chip. This saves the trouble that some computers without a serial port must buy an additional USB-to-serial tool to download. However, CH340 is the same as other USB-to-serial tools, the driver must be installed before use.

Obtain the driver by downloading the STC-ISP software package.

The following is the download location of the STC-ISP software package provided on the STC official website (www.STCMCUDATA.com):

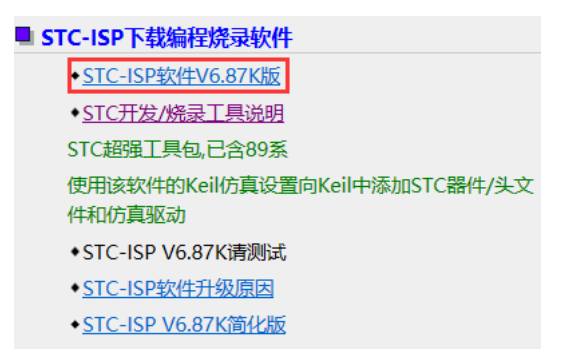

After downloading, decompress, the path of the CH340 driver installation package is stc-isp-15xx-v6.87K\USB to UART Driver\CH340\_CH341:

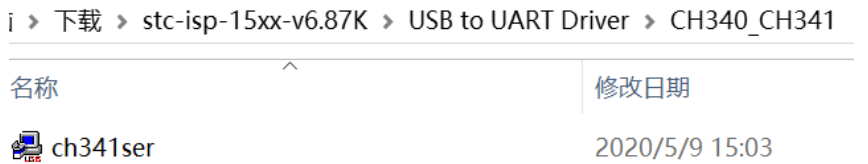

Download the driver manually through STC's official website or in the latest STC-ISP download software.

Download the driver manually on the official website of STC or in the latest STC-ISP download software. The download link of the driver is: U8 programmer USB to serial port driver (http://www.stcmcu.com/STCISP/CH341SER.exe ). The driver address on the website and STC-ISP download software is shown in the figure below.

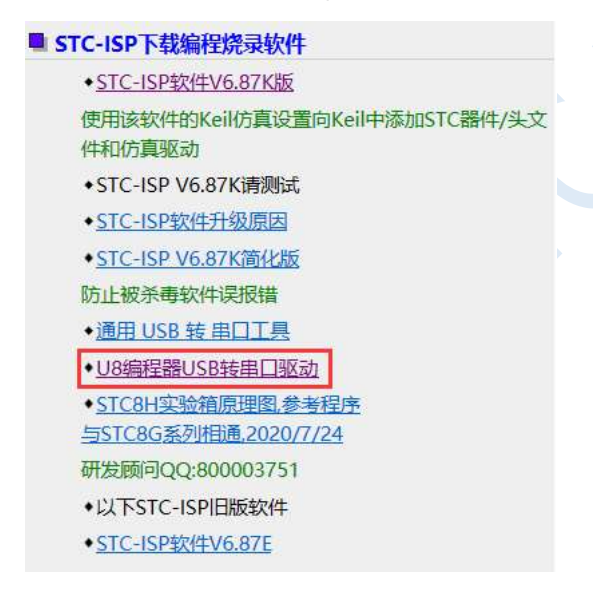

#### **Install U8W/U8W-Mini driver**

After the driver is downloaded to the machine, double-click the executable program and run it. The interface shown in the figure below appears, click the "Install" button to start the automatic driver installation:

#### **STC8G Series Manual**

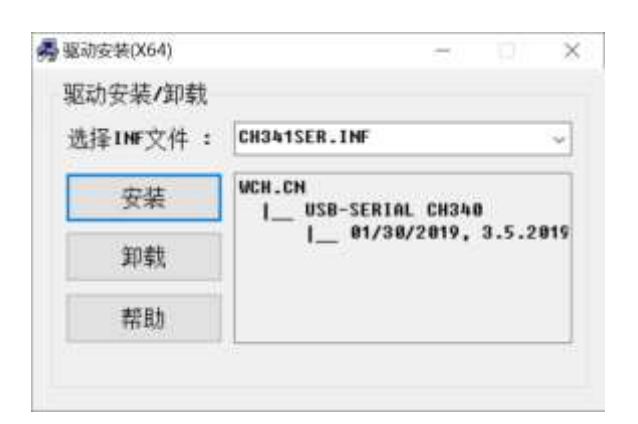

Then the driver installation successful dialog box pops up, click the "OK" button to complete the installation:

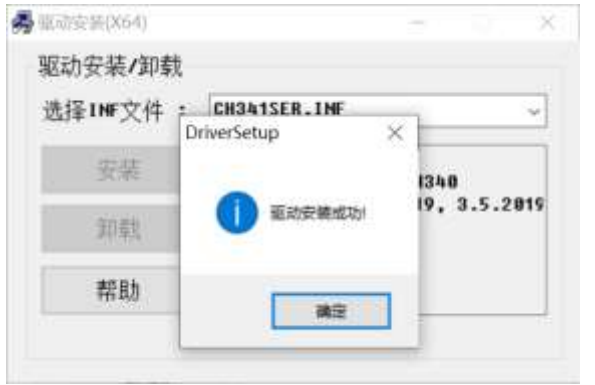

Then use the USB cable provided by STC to connect the U8W/U8W-Mini download board to the computer, open the device manager of the computer, and under the port device class, if there is a device similar to "USB-SERIAL CH340 (COMx)", it means U8W/U8W-Mini can be used normally. As shown in the figure below (different computers may have different serial port numbers):

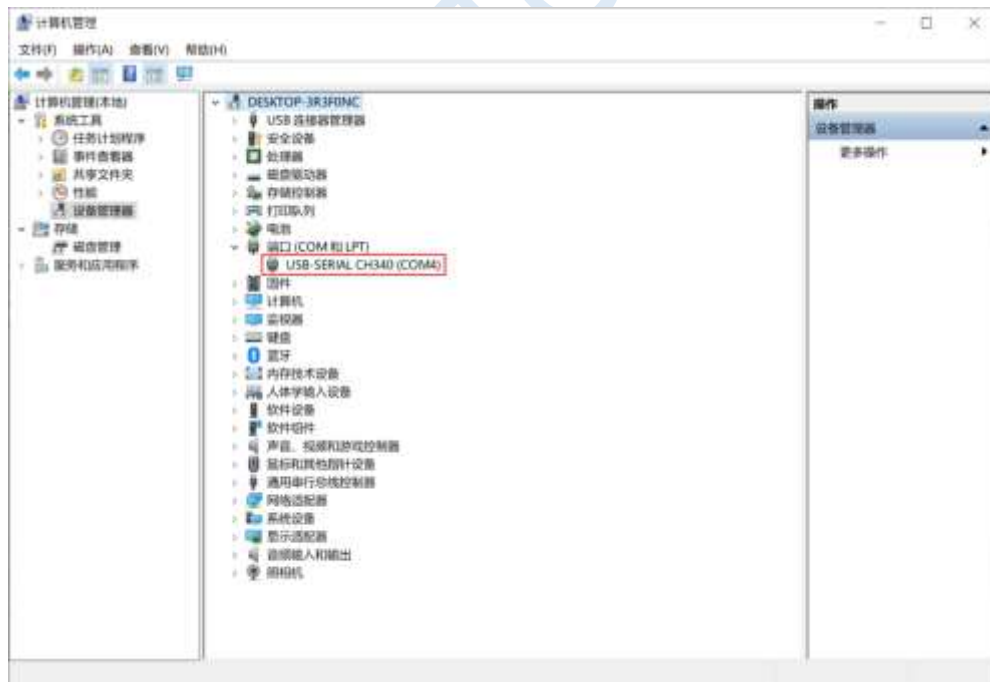

Note: When using STC-ISP to download software later, the selected serial port number must be the corresponding serial port number, as shown in the figure below:

## **F.3.2 U8W function introduction**

The main interfaces and functions of the U8W tool are described in detail below:

If the MCU is on the user system, P3.0/P3.1/Gnd must be connected during online programming/ISP, and P3.0/P3.1 of the target MCU must not be connected to any other lines during online programming/ISP.

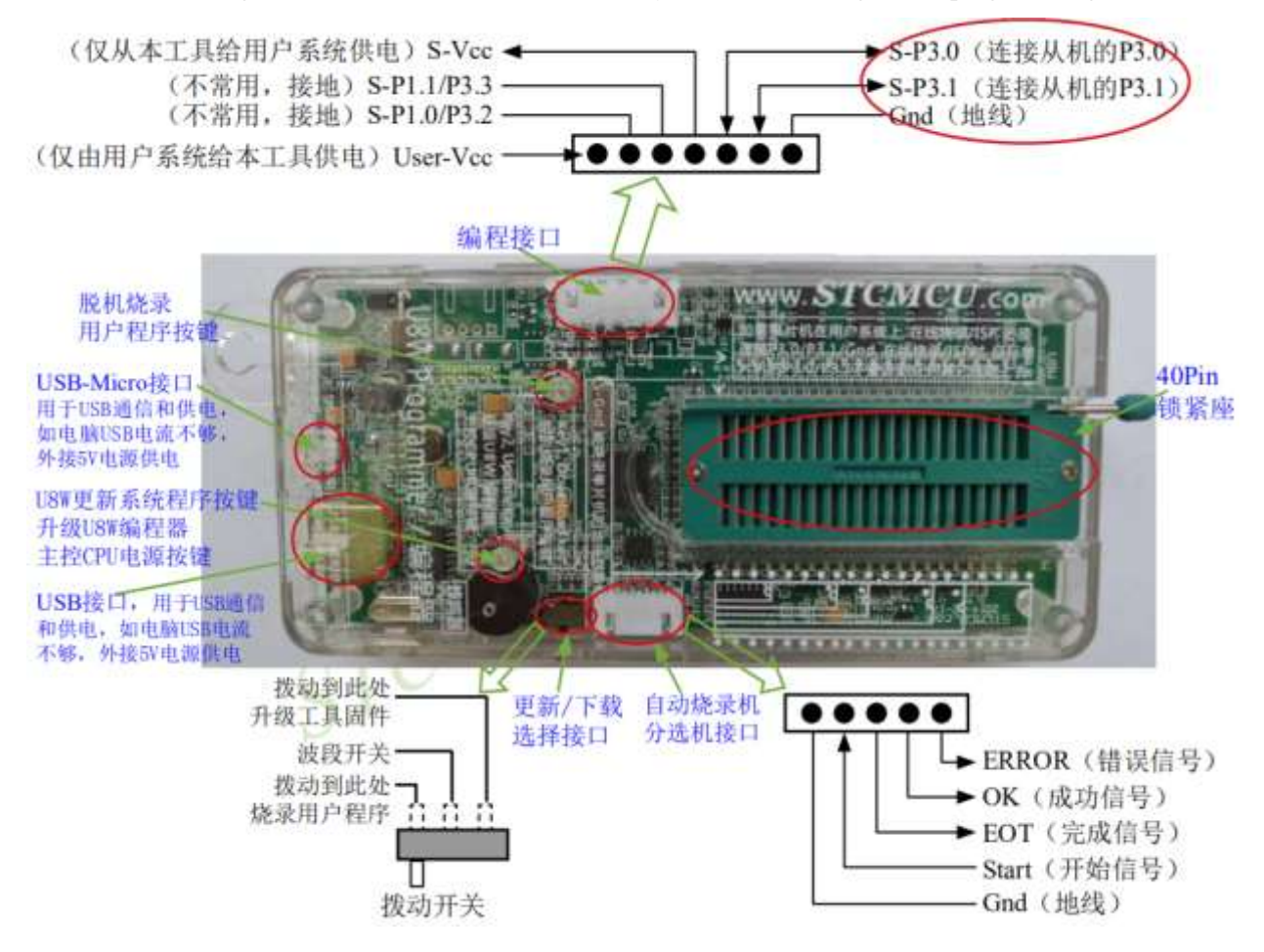

Programming interface: According to different power supply methods, use different download cables to connect the U8W download board and the user system.

U8W update system program button: It is used to update U8W tools, when there is a new version of U8W firmware, you need to press this button to update the U8W main control chip (note: you must set the toggle switch firstly on the update/download selection interface Toggle to upgrade tool firmware).

Offline download user program button: Start offline download button. Firstly, the PC downloads the offline code to the U8W board, and then uses the download cable to connect the user system to the U8W, and then press this button to start the offline download (the user code will also start downloading immediately every time the power is turned on).

Update/download selection interface: When you need to upgrade the underlying firmware of U8W, you need to turn this toggle switch to the firmware of the upgrade tool. When you need to program the target chip through U8W, you need to turn the toggle switch to Burn the user program.

(Please refer to the figure above for the connection method of the toggle switch)

Automatic burner/sorter interface: It is a control interface used to control the automatic burner/sorter for

automatic production.

## **F.3.3 Instructions for online download of U8W**

#### **The target chip is installed on the U8W locking base and the U8W connects to the computer for online download.**

Firstly, use the USB cable provided by STC to connect the U8W to the computer, and then install the target microcontroller on the U8W in the direction shown in the figure below:

Then use STC-ISP to download the software to download the program, the steps are as follows:

1 Select the MCU model;

2 Select the number of pins. When the chip is directly installed on U8W to download, be sure to select the correct number of pins, otherwise the download will fail;

3 Select the serial port number corresponding to U8W;

4 Open the target file (HEX format or BIN format);

- 5 Set the hardware options;
- 6 Click the "Download/Program" button to start burning;

7 The step information of the burning process is displayed, and the message "Operation successful!" is displayed after the burning is completed.

When there is the version number information of the output download board and the corresponding information of the plug-in Flash in the information box, it means that the U8W download tool has been correctly detected. During the downloading process, the 4 LEDs on the U8W download tool will be displayed in a marquee mode. After the download is complete, if the download is successful, the 4 LEDs will be on and off at the same time; if the download fails, all the 4 LEDs will be off.

It is recommended that users use the latest version of STC-ISP to download the software (please always pay attention to the update of the STC-ISP download software on the STC official website http://www.STCMCUDATA.com. It is strongly recommended that users download the latest version of the software on the official website http://www.STCMCUDATA. com).

#### **The target chip is connected to U8W through the user system leads and U8W is connected to the computer for online online download.**

Firstly, use the USB cable provided by STC to connect the U8W to the computer, and then connect the U8W to the target microcontroller of the user system through the download line. The connection method is shown in the following figure:

Then use STC-ISP to download the software to download the program, the steps are as follows:

- 1. Select the MCU model;
- 2. Select the serial port number corresponding to U8W;
- 3. Open the target file (HEX format or BIN format);
- 4. Set the hardware options;
- 5. Click the "Download/Program" button to start burning;

6. The step information of the burning process is displayed, and the message "Operation successful!" is displayed when the burning is completed.

When there is the version number information of the output download board and the corresponding information of the plug-in Flash in the information box, it means that the U8W download tool has been correctly detected.

During the downloading process, the 4 LEDs on the U8W download tool will be displayed in a marquee mode. After the download is complete, if the download is successful, the 4 LEDs will be on and off at the same time; if the download fails, all the 4 LEDs will be off.

It is recommended that users use the latest version of STC-ISP to download the software (please always pay attention to the update of the STC-ISP download software on the STC official website http://www.STCMCUDATA.com. It is strongly recommended that users download the latest version of the software on the official website http://www.STCMCUDATA. com).

## **F.3.4 Instructions for offline download of U8W**

#### **The target chip is installed on the U8W seat and locked and connected to the computer via USB to supply power to the U8W for offline download.**

The steps to use USB to power U8W for offline download are as follows:

(1) Use the USB cable provided by STC to connect the U8W download board to the computer, as shown below:

(2) Set up in the STC-ISP download software according to the steps shown in the figure below:

1. Select the MCU model;

2. Select the number of pins. When the chip is directly installed on U8W to download, be sure to select the correct number of pins, otherwise the download will fail;

- 3. Select the serial port number corresponding to U8W;
- 4. Open the target file (HEX format or BIN format);
- 5. Set the hardware options;

6. Select the "U8W Offline/Online" tab, set the offline programming options, and pay attention to the S-VCC output voltage matching the target chip operating voltage;

Click the "Download user program to U8/U7 programmer for offline download" button;

7. The step information of the setting process is displayed, and the prompt "Operation successful!" is displayed after the setting is completed.

Follow the steps in the above figure, after the operation is completed, if the download is successful, it means that the user code and related setting options have been downloaded to the U8W download tool.

It is recommended that users use the latest version of STC-ISP to download the software (please always pay attention to the update of the STC-ISP download software on the STC official website http://www.STCMCUDATA.com. It is strongly recommended that users download the latest version of the software on the official website http://www.STCMCUDATA. com).

(3) Place the target MCU in the U8W download tool in the direction shown in the figure below, as shown in the figure below:

(4) Then press the button as shown in the figure below and release it to start offline downloading:

During the downloading process, the 4 LEDs on the U8W download tool will be displayed in a marquee mode. After the download is complete, if the download is successful, the 4 LEDs will be on and off at the same time; if the download fails, all the 4 LEDs will be off.

Offline download plug and play burning function introduction:

1. After completing the above steps (1) and (2), U8W is in the plug-and-play programming state by default when it is connected to the computer and powered on;

2. Put the chip into the programming socket according to the instructions in step (3). When the socket wrench is tightened, U8W will automatically start programming;

3. Display the burning process and burning result through the indicator light;

4. After the programming is completed, loosen the wrench and take out the chip;

5. Repeat steps 2, 3 and 4 for continuous programming, eliminating the need to press the button to trigger the programming action.

#### **The target chip is connected to U8W by the user system lead and connected to the computer via USB to supply power to U8W for offline download.**

The steps to use USB to power U8W for offline download are as follows:

(1) Use the USB cable provided by STC to connect the U8W download board to the computer, as shown below:

(2) Set up in the STC-ISP download software according to the steps shown in the figure below:

It is recommended that users use the latest version of STC-ISP to download the software (please always pay attention to the update of the STC-ISP download software on the STC official website http://www.STCMCUDATA.com. It is strongly recommended that users download the latest version of the software on the official website http://www.STCMCUDATA. com).

1. Select the MCU model;

2. Select the number of pins. When the chip is directly installed on U8W to download, be sure to select the correct number of pins, otherwise the download will fail;

- 3. Select the serial port number corresponding to U8W;
- 4. Open the target file (HEX format or BIN format);
- 5. Set the hardware options;

6. Select the "U8W Offline/Online" tab, set the offline programming options, and pay attention to the S-VCC output voltage matching the target chip operating voltage;

Click the "Download user program to U8/U7 programmer for offline download" button;

7. The step information of the setting process is displayed, and the prompt "Operation successful!" is displayed after the setting is completed.

Follow the steps in the above figure, after the operation is completed, if the download is successful, it means that the user code and related setting options have been downloaded to the U8W download tool.

(3) Then use the cable to connect the computer, connect the U8W download tool and the user system (target microcontroller) as shown in the following figure, and press the button shown in the figure and release it to start offline downloading:

- 772 - During the downloading process, the 4 LEDs on the U8W download tool will be displayed in a marquee mode. After the download is complete, if the download is successful, the 4 LEDs will be on and off at the same time; if the download fails, all the 4 LEDs will be off.

#### **The target chip is connected to U8W by the user system lead, and the user system supplies power to U8W for offline download.**

(1) First use the USB cable provided by STC to connect the U8W download board to the computer, as shown in the figure below:

(2) Set up in the STC-ISP download software according to the steps shown in the figure below:

It is recommended that users use the latest version of STC-ISP to download the software (please always pay attention to the update of the STC-ISP download software on the STC official website http://www.STCMCUDATA.com. It is strongly recommended that users download the latest version of the software on the official website http://www.STCMCUDATA. com).

1. Select the MCU model;

2. Select the number of pins. When the chip is directly installed on U8W to download, be sure to select the correct number of pins, otherwise the download will fail;

- 3. Select the serial port number corresponding to U8W;
- 4. Open the target file (HEX format or BIN format);
- 5. Set the hardware options;

6. Select the "U8W Offline/Online" tab, set the offline programming options, and pay attention to the S-VCC output voltage matching the target chip operating voltage;

Click the "Download user program to U8/U7 programmer for offline download" button;

7. The step information of the setting process is displayed, and the prompt "Operation successful!" is displayed after the setting is completed.

Follow the steps in the above figure, after the operation is completed, if the download is successful, it means that the user code and related setting options have been downloaded to the U8W download tool.

(3) Then connect U8W to the user system as shown in the figure below, supply power to the user system, and then start offline downloading:

During the downloading process, the 4 LEDs on the U8W download tool will be displayed in a marquee mode. After the download is complete, if the download is successful, the 4 LEDs will be on and off at the same time; if the download fails, all the 4 LEDs will be off.

#### **The target chip is connected to U8W by the user system lead, and U8W and the user system are independently powered for offline download.**

(1) Firstly, use the USB cable provided by STC to connect the U8W download board to the computer, as shown in the figure below:

(2) Set up in the STC-ISP download software according to the steps shown in the figure below:

It is recommended that users use the latest version of STC-ISP to download the software (please always pay attention to the update of the STC-ISP download software on the STC official website http://www.STCMCUDATA.com. It is strongly recommended that users download the latest version of the software on the official website http://www.STCMCUDATA. com).

1. Select the MCU model;

2. Select the number of pins. When the chip is directly installed on U8W to download, be sure to select the correct number of pins, otherwise the download will fail;

3. Select the serial port number corresponding to U8W;

4. Open the target file (HEX format or BIN format);

5. Set the hardware options;

6. Select the "U8W Offline/Online" tab, set the offline programming options, and pay attention to the S-VCC output voltage matching the target chip operating voltage;

Click the "Download user program to U8/U7 programmer for offline download" button;

7. The step information of the setting process is displayed, and the prompt "Operation successful!" is displayed after the setting is completed.

Follow the steps in the above figure, after the operation is completed, if the download is successful, it means that the user code and related setting options have been downloaded to the U8W download tool.

(3) Then connect U8W to the user system as shown in the figure, press and release the button shown in the figure, ready to start offline download, and finally power on/on the user system and download the user program begin:

During the downloading process, the 4 LEDs on the U8W download tool will be displayed in a marquee mode. After the download is complete, if the download is successful, the 4 LEDs will be on and off at the same time; if the download fails, all the 4 LEDs will be off.

## **F.3.5 U8W-Mini's function introduction**

The main interfaces and functions of the U8W-Mini tool are described in detail below:

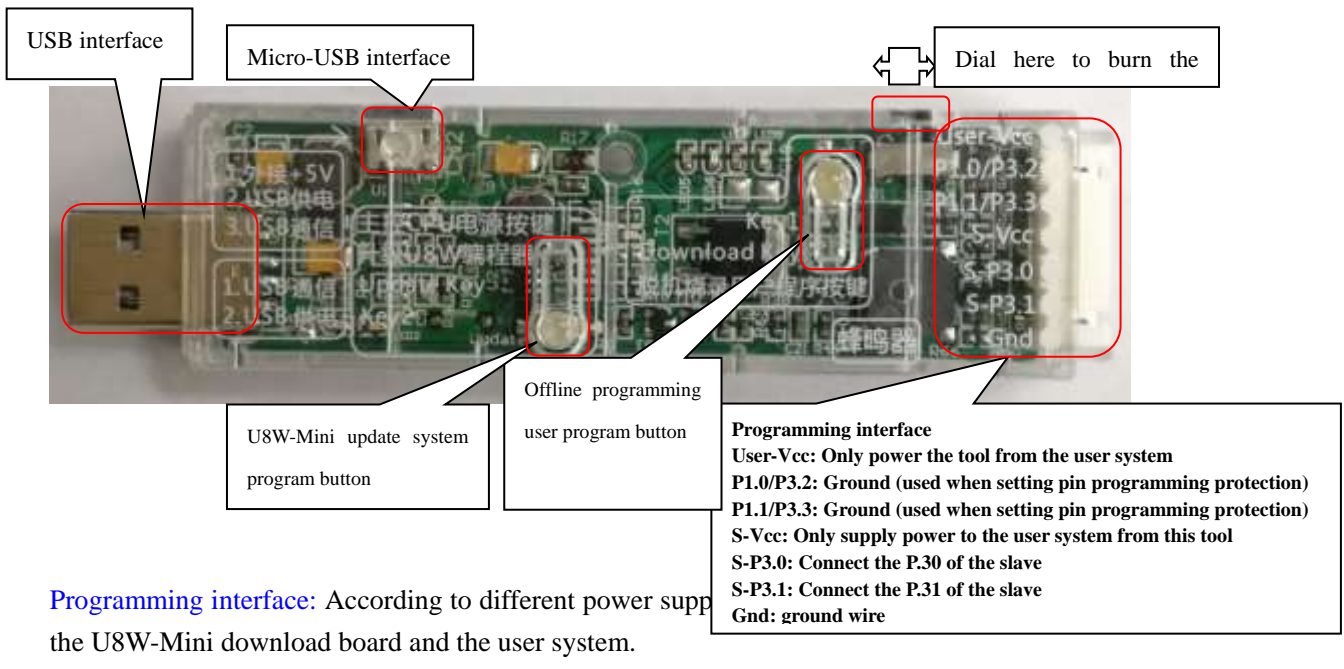

U8W-Mini update system program button: It is used to update U8W-Mini tool, when there is a new version of

U8W firmware, you need to press this button to update the U8W-Mini main control chip (note: you must toggle the update/download switch on the interface to 'the upgrade tool firmware' firstly).

Offline download user program button: Start offline download button. Firstly, the PC downloads the offline code to the U8W-Mini, and then uses the download cable to connect the user system to the U8W-Mini, and then press this button to start the offline download (the user will also start downloading immediately every time the power is turned on).

Update/download selection interface: When you need to upgrade the underlying firmware of U8W-Mini, you need to move the toggle switch to the firmware of the upgrade tool. When you need to program the target chip through U8W-Mini, you need to toggle the switch to burn the user program. (Please refer to the figure above for the connection method of the toggle switch)

USB interface: The USB interface has the same function as the Micro-USB interface, and the user can connect one of the interfaces to the computer as needed.

### **F.3.6 U8W-Mini's online download instructions**

**The target chip is connected to the U8W-Mini through the user system lead, and the U8W-Mini is connected to the computer for online online download.**

Firstly, use the USB cable provided by STC to connect the U8W-Mini to the computer, and then connect the U8W-Mini to the target MCU of the user system through the download cable. The connection method is shown in the following figure:

Then use STC-ISP to download the software to download the program, the steps are as follows:

1. Select the MCU model;

2. Select the number of pins. When the chip is directly installed on the U8W-Mini to download, be sure to select the correct number of pins, otherwise the download will fail;

- 3. Select the serial port number corresponding to U8W-Mini;
- 4. Open the target file (HEX format or BIN format);
- 5. Set the hardware options;
- 6. Click the "Download/Program" button to start burning;

7. The step information of the burning process is displayed, and the message "Operation successful!" is displayed when the burning is completed.

When there is the version number information of the output download board and the corresponding information of the external Flash in the information box, it means that the U8W-Mini download tool has been correctly detected.

During the downloading process, the 4 LEDs on the U8W-Mini download tool will be displayed in marquee mode. After the download is complete, if the download is successful, the 4 LEDs will be on and off at the same time; if the download fails, all the 4 LEDs will be off.

It is recommended that users use the latest version of STC-ISP to download the software (please always pay attention to the update of the STC-ISP download software on the STC official website http://www.STCMCUDATA.com. It is strongly recommended that users download the latest version of the software on the official website http://www.STCMCUDATA. com).

## **F.3.7 Instructions for offline download of U8W-Mini**

**The target chip is connected to the U8W-Mini by the user system lead and connected to the computer via USB to supply power to the U8W-Mini for offline download.**

The steps to use USB to power U8W-Mini for offline download are as follows:

(1) Use the USB cable provided by STC to connect the U8W-Mini download board to the computer, as shown in the figure below:

(2) Set up in the STC-ISP download software according to the steps shown in the figure below:

1. Select the MCU model;

2. Select the number of pins. When the chip is directly installed on the U8W-Mini to download, be sure to select the correct number of pins, otherwise the download will fail;

- 3. Select the serial port number corresponding to U8W-Mini;
- 4. Open the target file (HEX format or BIN format);
- 5. Set the hardware options;

6. Select the "U8W Offline/Online" tab, set the offline programming options, and pay attention to the S-VCC output voltage matching the target chip operating voltage;

Click the "Download user program to U8/U7 programmer for offline download" button;

7. The step information of the setting process is displayed, and the prompt "Operation successful!" is displayed after the setting is completed.

Follow the steps in the above figure, after the operation is completed, if the download is successful, it means that the user code and related setting options have been downloaded to the U8W-Mini download tool.

It is recommended that users use the latest version of STC-ISP to download the software (please always pay attention to the update of the STC-ISP download software on the STC official website http://www.STCMCUDATA.com. It is strongly recommended that users download the latest version of the software on the official website http://www.STCMCUDATA. com).

(3) Then use the cable to connect the computer, connect the U8W-Mini download tool and the user system (target microcontroller) as shown in the figure below, and press the button shown in the figure and release it to start offline downloading:

During the downloading process, the 4 LEDs on the U8W-Mini download tool will be displayed in marquee mode. After the download is complete, if the download is successful, the 4 LEDs will be on and off at the same time; if the download fails, all the 4 LEDs will be off.

#### **The target chip is connected to the U8W-Mini by the user system lead, and the U8W-Mini is powered by the user system for offline download.**

(1) Firstly, use the USB cable provided by STC to connect the U8W-Mini download board to the computer, as shown below:

(2) Set up in the STC-ISP download software according to the steps shown in the figure below:

1. Select the MCU model;

2. Select the number of pins. When the chip is directly installed on the U8W-Mini to download, be sure to select the correct number of pins, otherwise the download will fail;

- 3. Select the serial port number corresponding to U8W-Mini;
- 4. Open the target file (HEX format or BIN format);
- 5. Set the hardware options;

6. Select the "U8W Offline/Online" tab, set the offline programming options, and pay attention to the S-VCC output voltage matching the target chip operating voltage;

Click the "Download user program to U8/U7 programmer for offline download" button;

7. The step information of the setting process is displayed, and the prompt "Operation successful!" is displayed after the setting is completed.

Follow the steps in the above figure, after the operation is completed, if the download is successful, it means that the user code and related setting options have been downloaded to the U8W-Mini download tool.

It is recommended that users use the latest version of STC-ISP to download the software (please always pay attention to the update of the STC-ISP download software on the STC official website http://www.STCMCUDATA.com. It is strongly recommended that users download the latest version of the software on the official website http://www.STCMCUDATA. com).

(3) Then use the cable to connect the computer, connect the U8W-Mini download tool and the user system (target microcontroller) as shown in the figure below, and press the button shown in the figure and release it to start offline downloading:

During the downloading process, the 4 LEDs on the U8W-Mini download tool will be displayed in marquee mode. After the download is complete, if the download is successful, the 4 LEDs will be on and off at the same time; if the download fails, all the 4 LEDs will be off.

#### **The target chip is connected to the U8W-Mini by the user system lead, and the U8W-Mini and the user system are independently powered for offline download.**

(1) Firstly, use the USB cable provided by STC to connect the U8W-Mini download board to the computer, as shown below:

(2) Set up in the STC-ISP download software according to the steps shown in the figure below:

1. Select the MCU model;

2. Select the number of pins. When the chip is directly installed on the U8W-Mini to download, be sure to select the correct number of pins, otherwise the download will fail;

3. Select the serial port number corresponding to U8W-Mini;

4. Open the target file (HEX format or BIN format);

5. Set the hardware options;

6. Select the "U8W Offline/Online" tab, set the offline programming options, and pay attention to the S-VCC output voltage matching the target chip operating voltage;

Click the "Download user program to U8/U7 programmer for offline download" button;

7. The step information of the setting process is displayed, and the prompt "Operation successful!" is displayed after the setting is completed.

Follow the steps in the above figure, after the operation is completed, if the download is successful, it means that the user code and related setting options have been downloaded to the U8W-Mini download tool.

It is recommended that users use the latest version of STC-ISP to download the software (please always pay attention to the update of the STC-ISP download software on the STC official website http://www.STCMCUDATA.com. It is strongly recommended that users download the latest version of the software on the official website http://www.STCMCUDATA. com).

(3) Then connect the U8W-Mini to the user system as shown in the figure below, and press the button shown in the figure first and then release it, ready to start offline download, and finally power on/on the user system to start starting download the user program:

During the downloading process, the 4 LEDs on the U8W-Mini download tool will be displayed in marquee mode. After the download is complete, if the download is successful, the 4 LEDs will be on and off at the same time; if the download fails, all the 4 LEDs will be off.

### **F.3.8 Make/Update U8W/U8W-Mini**

The process of making a U8W/U8W-Mini download master is similar. To save space, the following uses U8W as an example to detail how to make a U8W download master.

Before making the U8W download master, you need to dial the "Update/Download Selection Interface" of the U8W download board to "Upgrade Tool Firmware", as shown in the figure below:

Then click the "Set U8W/U8-5V/U8-3V as the offline download master chip" button on the "U8W Offline/Online" page in the STC-ISP download program, as shown in the figure below: (Note: Be sure to select the serial port corresponding to U8W)

When the following screen appears, it indicates that the U8W control chip is completed:

After the production is completed, do not forget to dial the U8W "Update/Download Selection Interface" back to the "Burn User Program" mode, and power on the U8W download tool again, as shown in the figure below: (Otherwise, the programming will not be performed normally)

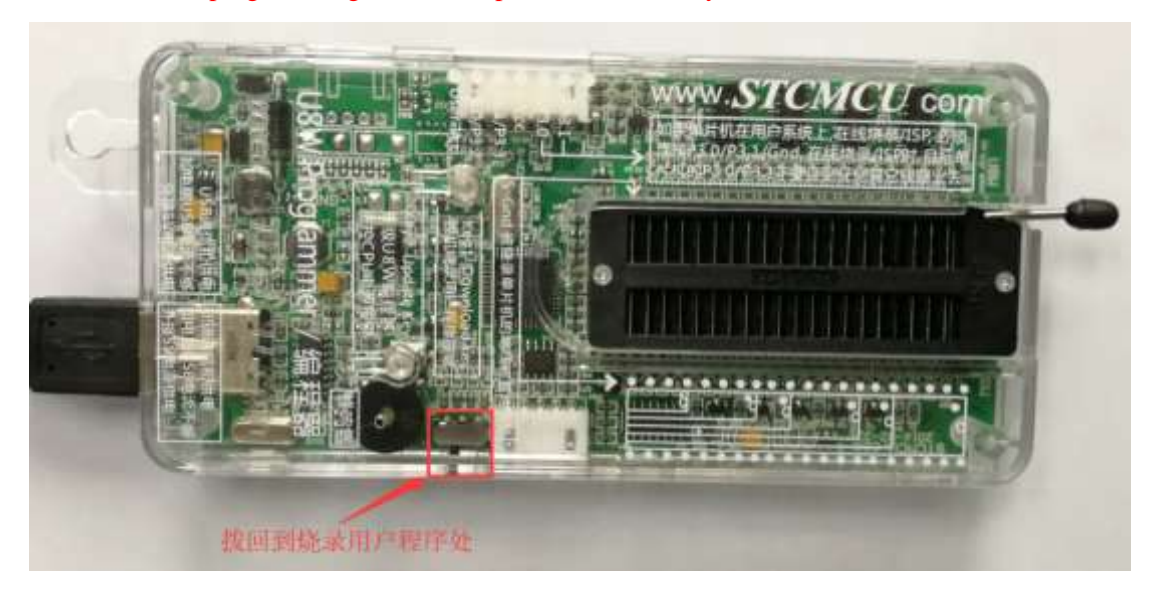
### **F.3.10 Set U8W/U8W-Mini to pass-through mode (can be used for simulation)**

To use U8W/U8-Mini for simulation, you must set U8W/U8-Mini to pass-through mode firstly. The method for U8W/U8W-Mini to realize the USB-to-serial pass-through mode is as follows:

1. Firstly, the U8W/U8W-Mini firmware must be upgraded to v1.37 and above;

2. After the U8W/U8W-Mini is powered on, it is in normal download mode. At this time, press and hold the Key1 (download) button on the tool and do not release it. Press the Key2 (power) button again, and then release the Key2 (power) button. Release the Key1 (download) button again, and the U8W/U8W-Mini will enter the USB to serial port pass-through mode. (Press Key1→Press Key2→ Release Key2 → Release Key1);

3. The U8W/U8W-Mini tool that enters the pass-through mode is just a simple USB to serial port and does not have the offline download function. If you need to restore the original function of the U8W/U8W-Mini, you only need to press the Key2 (power) button separately again.

### **F.3.11 Reference circuit of U8W/U8W-Mini**

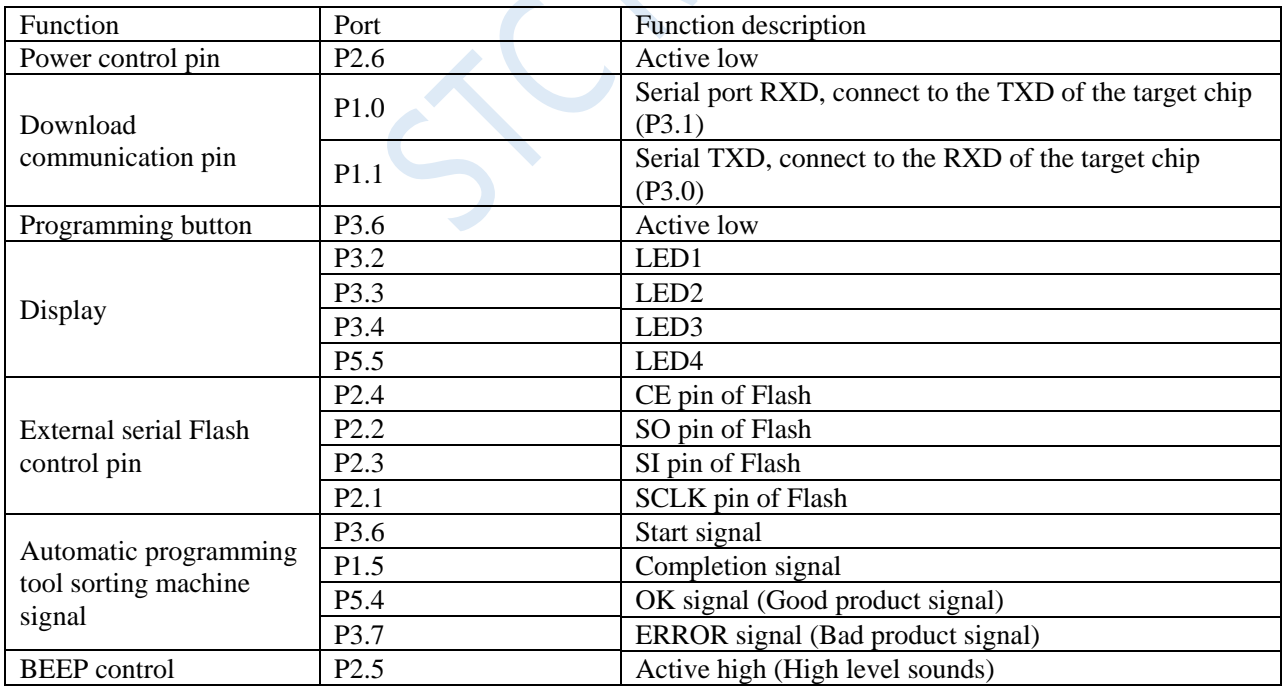

USB-type online/offline download board U8W/U8W-Mini provides users with the following common control interfaces:

Reference circuit diagram for power control part:

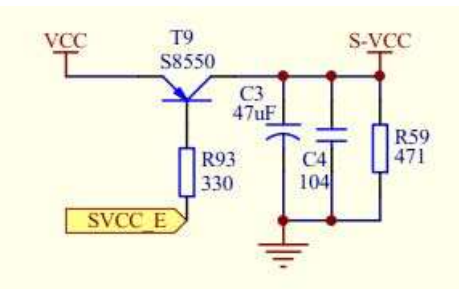

Reference circuit diagram of Flash control part:

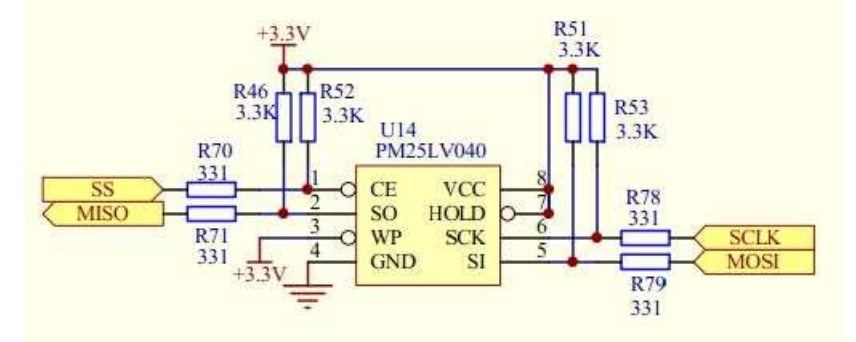

This Flash memory is required when the user program is larger than 41K. The reference circuit diagram of the button part:

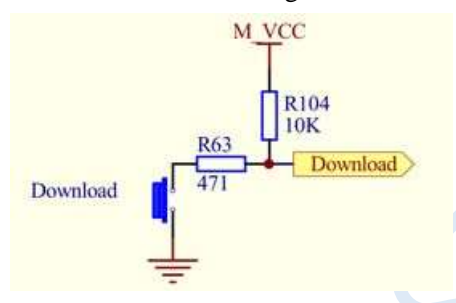

Reference circuit diagram for the buzzer part:

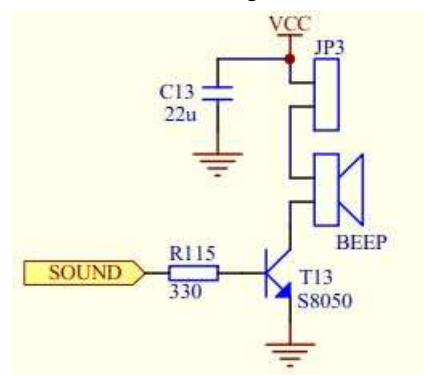

LED display part reference circuit diagram:

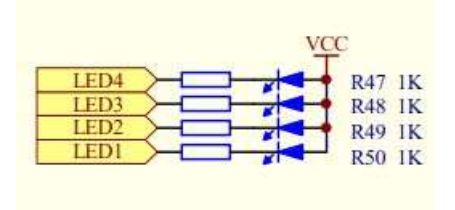

### **F.4.1 Appearance of STC Universal USB to Serial Tool**

#### front:

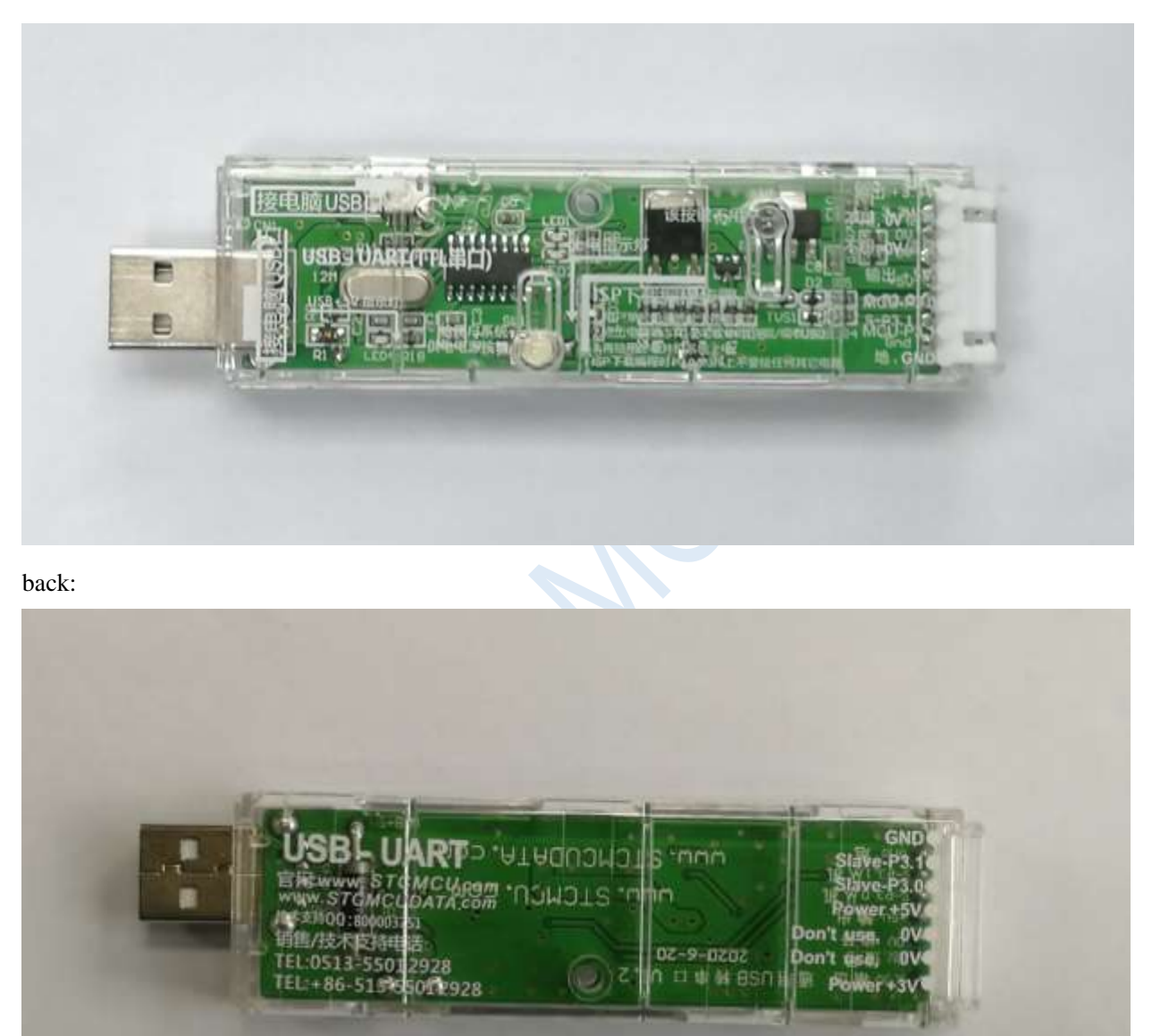

### **F.4.2 Layout diagram of STC general USB to serial tool**

Here, the "power switch" needs to be explained:

The function of this button is the same as that of a self-locking switch. When the switch button is pressed for the first time, the switch is turned on and held, that is, self-locking. When the switch button is pressed for the second time, the switch turns off the power. In view of the characteristics of self-locking switches that are easily damaged during use, we designed a set of circuits that use light touch switches to replace self-locking switches to improve the service life of the tools.

For STC microcontrollers, if you want to perform ISP download, you must receive the serial port command at power-on reset to start executing the ISP program, so the correct steps to use the STC universal USB to serial tool to download the program to the MCU are:

- 1. Use STC universal USB to serial port tool to connect the MCU to be burned with the computer;
- 2. Open STC's ISP download software;
- 3. Select the MCU model;
- 4. Select the serial port corresponding to the STC universal USB to serial port tool;
- 5. Open the target file (HEX format or BIN format);
- 6. Click the "download/program" button in the ISP download software;

7. Press the "power switch" on the STC Universal USB to Serial Tool to supply power to the MCU and start downloading.

【Cold start burning】

In addition, the USB interface has the same function as the Micro-USB interface, and the user can connect one of the interfaces to the computer as needed.

The 0V signal pin of the programming interface has a 470ohm resistor grounded. It can be downloaded only when P1.0/P1.1=0/0 or P3.2/P3.3=0/0 is set. You can set P1.0, P1.1 or P3.2, P3.3 are connected to the 0V signal pin.

### **F.4.3 STC Universal USB to Serial Tool Driver Installation**

STC universal USB to serial port tool uses CH340 USB to serial chip (can plug in crystal oscillator, more accurate), just download the general CH340 serial driver and install it. The following is the CH341SER serial driver provided by STC official website (www.STCMCUDATA.com) download location:

After downloading, decompress, the path of the CH340 driver installation package is stc-isp-15xx-v6.87K\USB to UART Driver\CH340\_CH341:

Take the CH341SER serial port driver provided by STC official website as an example, double-click the "CH341SER.exe" installation package, and click the "Install" button on the pop-up main interface to start installing the driver:

Then the driver installation successful dialog box pops up, click the "OK" button to complete the installation:

## **F.4.4 Use the STC universal USB to serial tool to download the program to the MCU**

1. Use STC universal USB to serial port tool to connect the MCU to be burned with the computer:

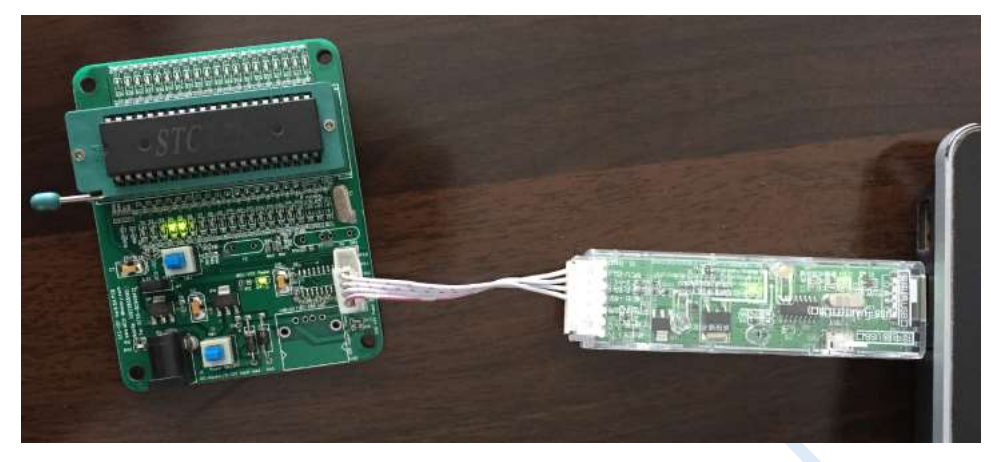

- 2. Open the STC-ISP software;
- 3. Select the model corresponding to the burning chip;

4. Select the serial port number recognized by the STC universal USB-to-Serial Tool (when the STC Universal USB-to-Serial Tool is correctly connected to the computer, the software will automatically scan and identify the serial port named "USB-SERIAL CH340 (COMx)", the specific COM The number will vary from computer to computer). When multiple USB-to-serial cables are connected to the computer, they must be selected manually;

- 5. Load the burning program;
- 6. Set burning options;
- 7. Click the "Download/Program" button;

8. When the prompt box in the lower right corner displays "Detecting target MCU...", press the "power switch" on the STC universal USB to serial port tool to supply power to the MCU, and then start downloading [cold start programming];

9. Wait for the download to end. If the download is successful, the prompt box in the lower right corner will display "Operation successful!".

### **F.4.5 Use STC universal USB to serial port tool to simulate user code**

The current STC simulation is based on the Keil environment, so if you need to use the STC universal USB to serial port tool to simulate user code, you must install the Keil software.

After the Keil software is installed, you also need to install the STC simulation driver. The installation steps of STC's simulation driver are as follows:

Firstly, open STC-ISP to download the software;

Then click the "Add model and header file to Keil, add STC emulator driver to Keil" button in the "Keil simulation settings" page of the functional area on the right side of the software:

After pressing, the following screen will appear:

Locate the directory to the installation directory of the Keil software, and then confirm. After the installation is successful, the following prompt box will pop up:

You can see the following files in the relevant directory of Keil, which means that the driver is installed correctly.

By default, the main control chip of STC is not a simulation chip and does not have a simulation function, so, if simulation is required, the main control chip of STC needs to be set as a simulation chip. The steps of making a simulation chip are as follows:

Firstly, use the STC universal USB to serial port tool to connect the MCU to the computer;

Then open STC's ISP download software, and select the serial port number corresponding to the serial port tool in the serial port number drop-down list;

Select the MCU model;

Select the IRC frequency of the user program to run, and the frequency selected when making the simulation chip is consistent with the frequency set by the simulated user program, in order to achieve the real running effect.

Then click the "Set the selected target MCU as an emulation chip" button on the "Keil Simulation Settings" page in the right functional area of the software. After pressing, the following screen will appear:

Next, you need to press the "power switch" on the STC universal USB to serial port tool to power the MCU [cold start], and then you can start to make the simulation chip. If the setting is successful, the following screen will appear:

Now, the simulation chip has been made successfully. Next we open a project for simulation:

Then make the following project settings:

#### An additional note:

When a C language project is created and the startup file "STARTUP.A51" is added to the project, there is a macro definition named "IDATALEN", which is a macro used to define the size of IDATA. The default value is 128, which is 80H in hexadecimal, and it is also the size of IDATA that needs to be initialized to 0 in the startup file. When IDATA is defined as 80H, then the code in STARTUP.A51 will initialize the RAM of IDATA 00-7F to 0; similarly, if IDATA is defined as 0FFH, it will initialize the RAM of IDATA 00-FF to 0.

The IDATA size of the STC8H series microcontroller we selected is 256 bytes (00-7F DATA and 80H-FFH IDATA), but because the last 17 bytes of RAM have written ID numbers and related test parameters, If users need to use this part of data in the program, they must not define IDATALEN as 256.

Press the shortcut key "Alt+F7" or select "Option for Target 'Target1'" in the menu "Project" Configure the project in the "Option for Target 'Target1'" dialog box: Step 1. Enter the project setting page and select the "Debug" setting page; Step 2. Select the hardware emulation "Use …" on the right; Step 3. Select "STC Monitor-51 Driver" item in the simulation driver drop-down list; Step 4. Click the "Settings" button to enter the serial port settings screen; Step 5: Set the port number and baud rate of the serial port. The serial port number should be the serial port corresponding to the STC universal USB to serial port tool. The baud rate is generally 115200 or 57600. Make sure to complete the simulation settings. The detailed steps are shown in the figure below:

After finishing all the work above, you can press "Ctrl+F5" in Keil software to start simulation debugging. If the hardware connection is correct, you will enter a debugging interface similar to the following, and display the current simulation driver version number and the current simulation monitoring code firmware version number in the command output window, as shown in the following figure:

During the simulation debugging process, you can perform multiple operations such as resetting, running at full speed, single stepping, and setting breakpoints.

As shown in the figure above, multiple breakpoints can be set in the program, and the maximum number of breakpoint settings currently allowed is 20 (in theory, any number can be set, but setting too many breakpoints will affect the speed of debugging).

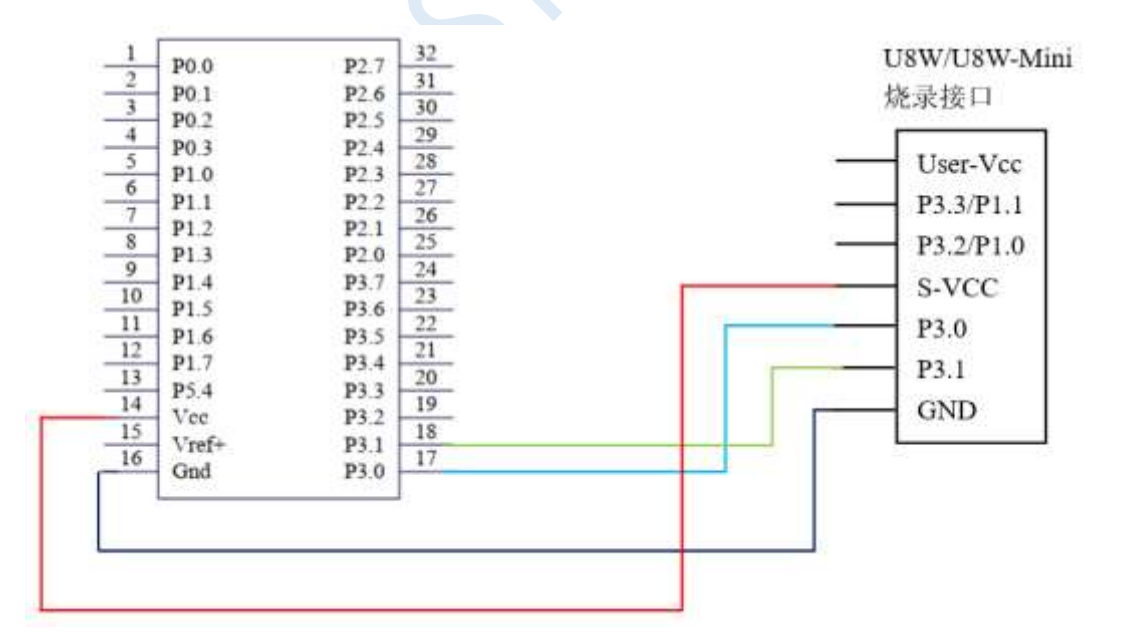

# **F.5.2 STC Universal USB to Serial Tool Application Reference**

### **Circuit Diagram**

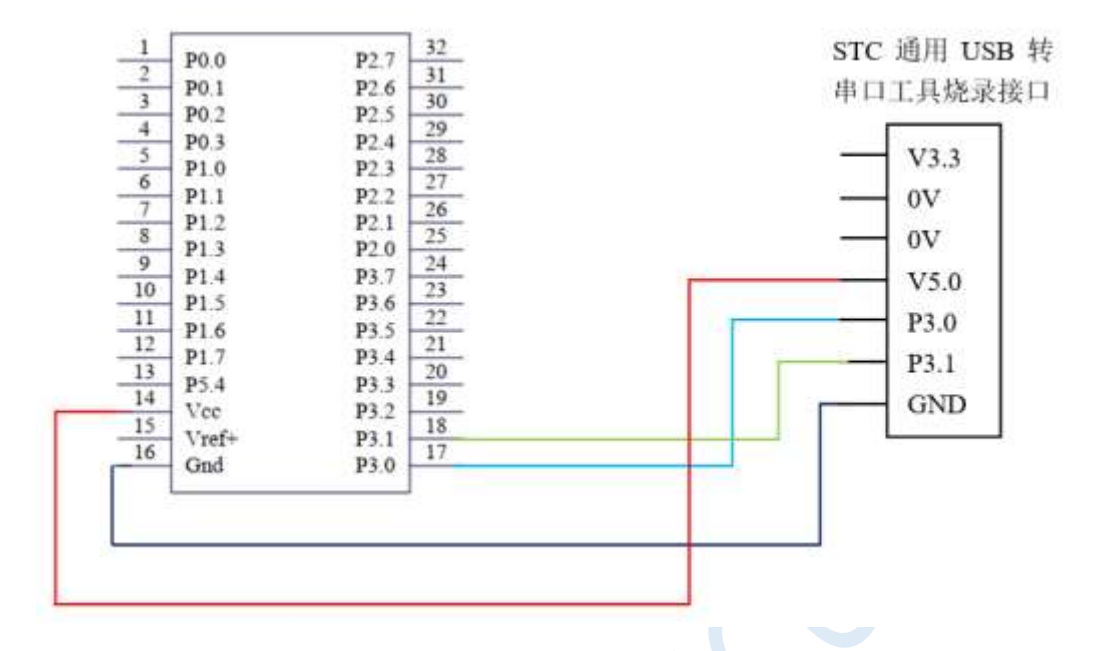

## **Appendix G Partial Circuit of RS485 in U8W Download Tool**

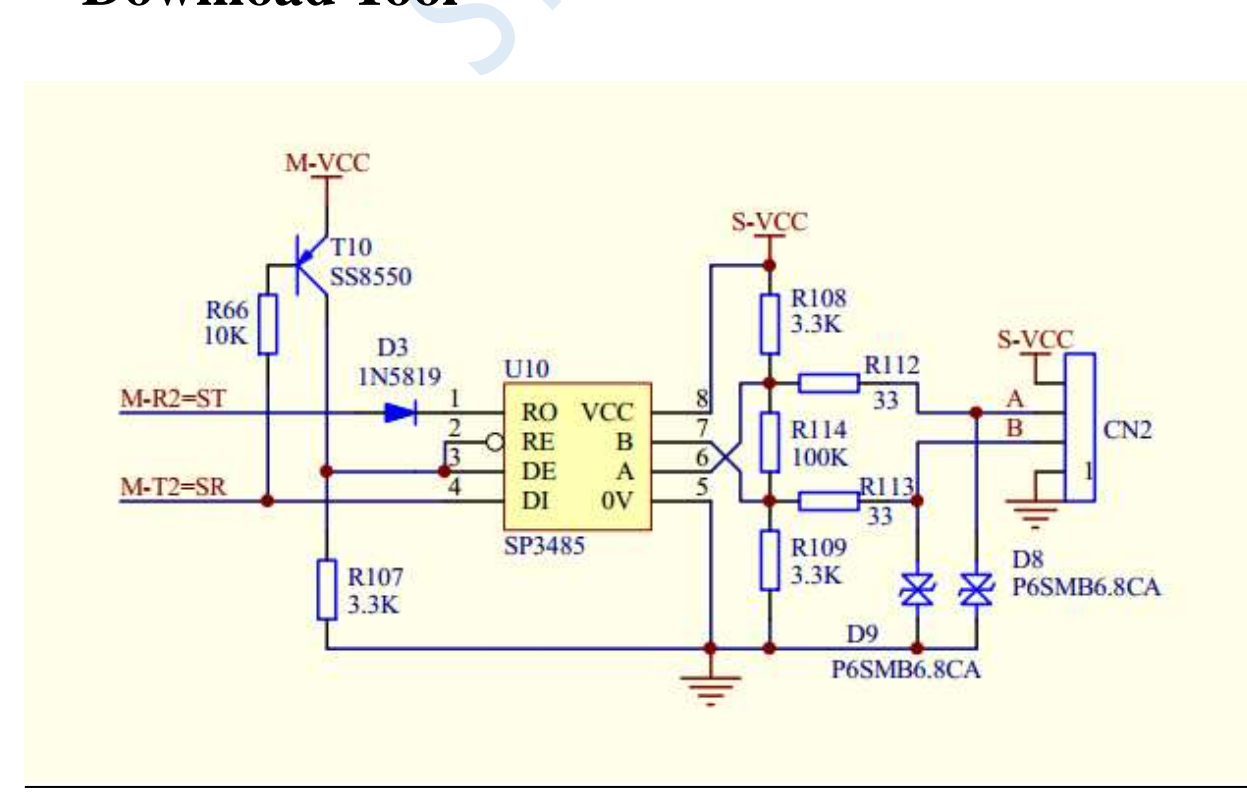

BOM list:

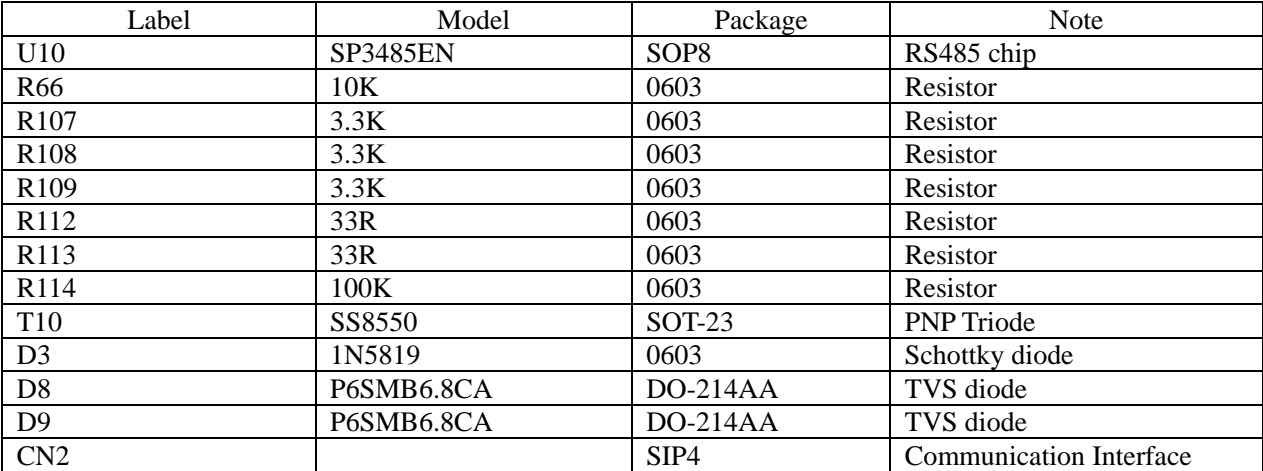

## **Appendix H ISP Download Starts Automatically After Receiving User Command While Running User Program (no Power-down)**

"User-defined download" and "user-defined encrypted download" are two completely different functions. Compared with the function of user-defined encrypted download, the function of user-defined download is simpler.

The specific functions is: Before the computer or offline download board starts to send the real ISP download programming handshake command, it first sends a user-defined string of commands (for this string of serial commands, user can set the baud rate, parity, and stop bits), and then immediately sends the ISP download programming handshake command.

The function of "user-defined download" is mainly used in the early development stage of the project, which can download user code without power-off (without re-power-on to the target chip). The specific implementation method is: User needs to add a piece of code to detect the custom command in user program. When the command is detected, execute the assembly code of "MOV IAP\_CONTR, # 60H" or the C language code of "IAP\_CONTR =  $0x60$ ;", MCU will reset to ISP area to execute ISP code automatically.

As shown in the figure below, set the custom command sequence with a baud rate of 115200, no parity bit, and one stop bit: 0x12, 0x34, 0x56, 0xAB, 0xCD, 0xEF, 0x12. When the option "Send custom commands before each download" is checked, the user-defined download function can be implemented.

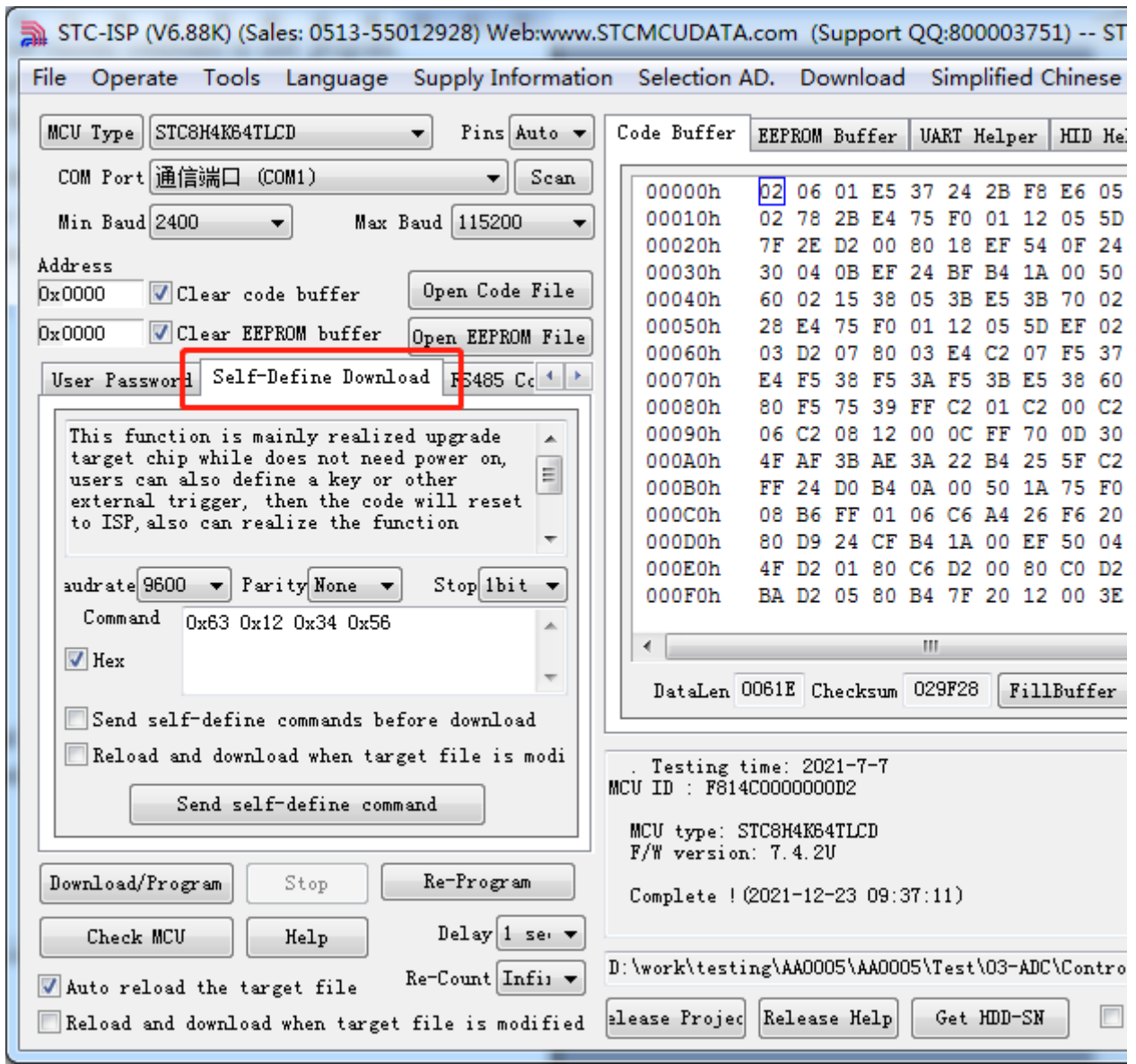

Click "Send user-defined download command" or click the "Download / Program" button in the lower left corner of the window, the application will send the serial data as shown below.

## **Appendix I Use STC's IAP series MCU to develop your own ISP program**

With the continuous development of IAP (In-Application-Programming) technology in the field of microcontrollers, it has brought great convenience to the application system program code upgrade. STC's serial ISP (In-System-Programming) program uses the IAP function to upgrade the user's program online, but for the sake of user code safety, neither the underlying code nor the upper-level application is open source. For this reason, STC launched with the IAP series microcontrollers, that is, users can rewrite the Flash space of the entire MCU in their own programs, so that the idea that users need to develop their own ISP programs can be realized.

All STC8G series microcontrollers that can customize the EEPROM size during ISP download are IAP series microcontrollers. At present, the STC8H series have the following types of microcontrollers as the IAP series: STC8G1K12, STC8G1K17, STC8G1K12A, STC8G1K17A, STC8G1K12-8Pin, STC8G1K17-8Pin, STC8G1K12T, STC8G1K17G2, STC8G8K64. STC8G2K64S4 is taken as an example to explain in detail the method of using STC's IAP microcontroller to develop the user's own ISP program, and gives the assembly and C source code based on the Keil environment.

#### **The first step: internal FLASH planning**

Since the EEPROM of the IAP microcontroller of the STC8G series is set by the user during ISP download, if the user needs to implement his own ISP when downloading the user's own ISP program, the user needs to follow the figure below to set all 64K Set to EEPROM, so that the user program space and EEPROM space are completely overlapped, and users can modify and update their own program space.

#### **STC8G Series Manual**

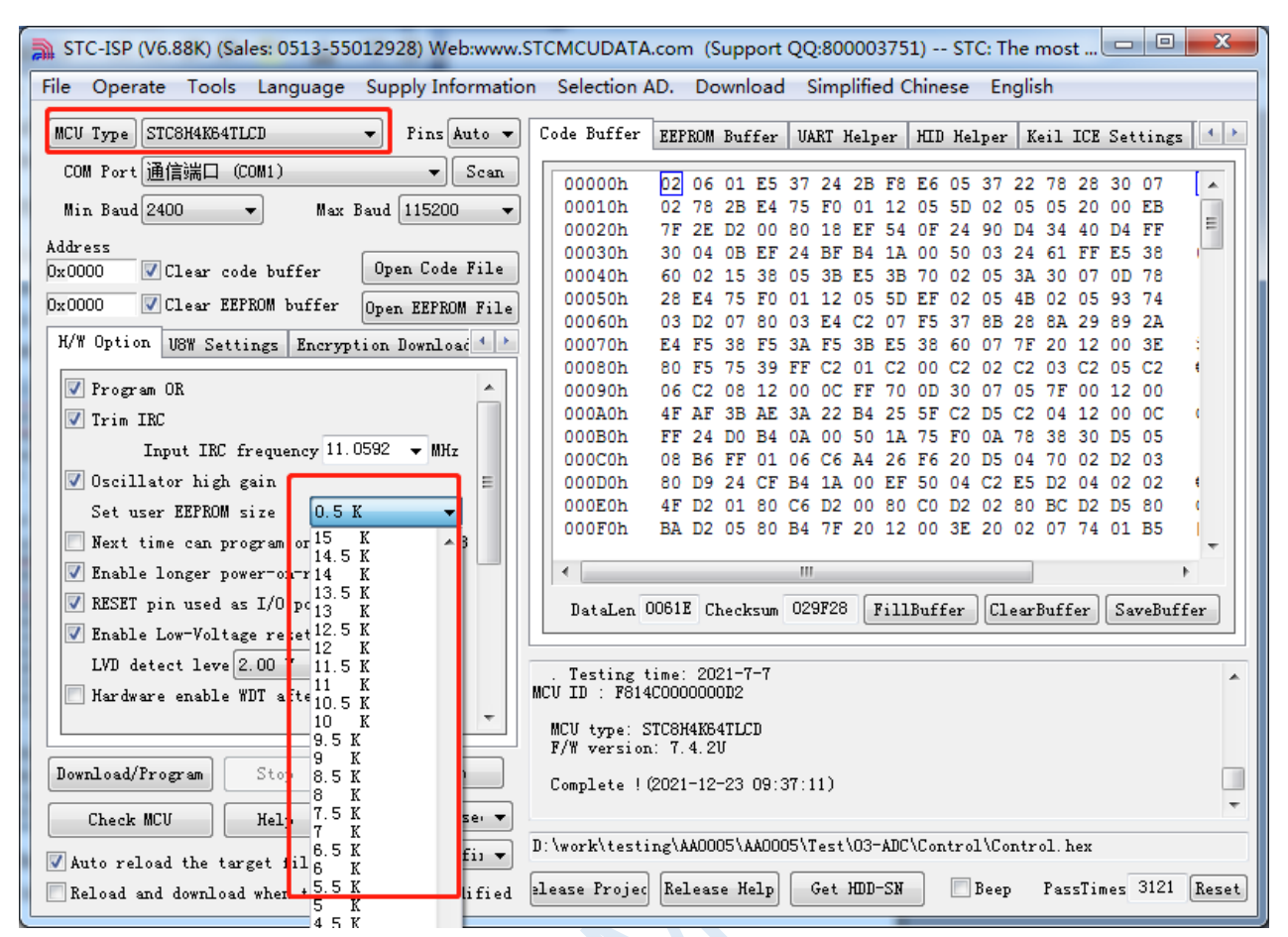

The following assumes that the user has set the entire 64K program space as EEPROM. Now the entire 64K program space is divided as follows:

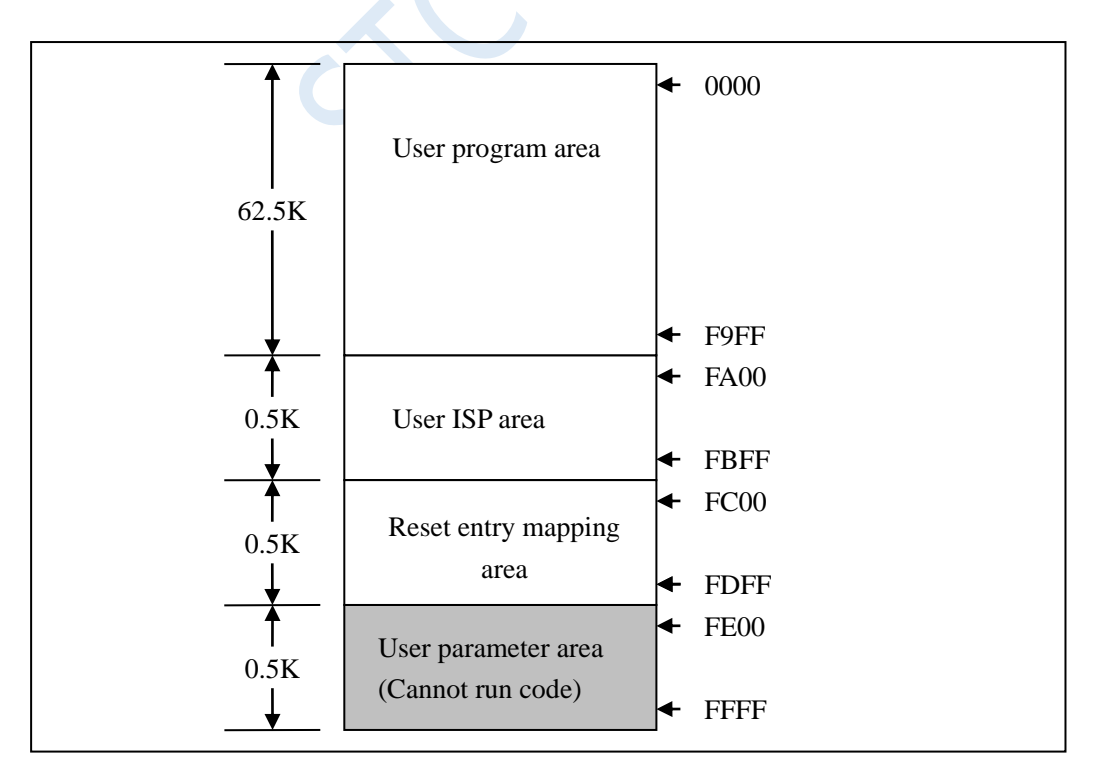

In the FLASH space, the continuous 62.5K bytes of space starting from address 0000H is the user program area. When the specific download conditions are met, the user is required to jump the PC to the user ISP program area. At this time, the user program area can be erased and rewritten to achieve the purpose of updating the user

#### program.

#### **The second step, the basic framework of the program**

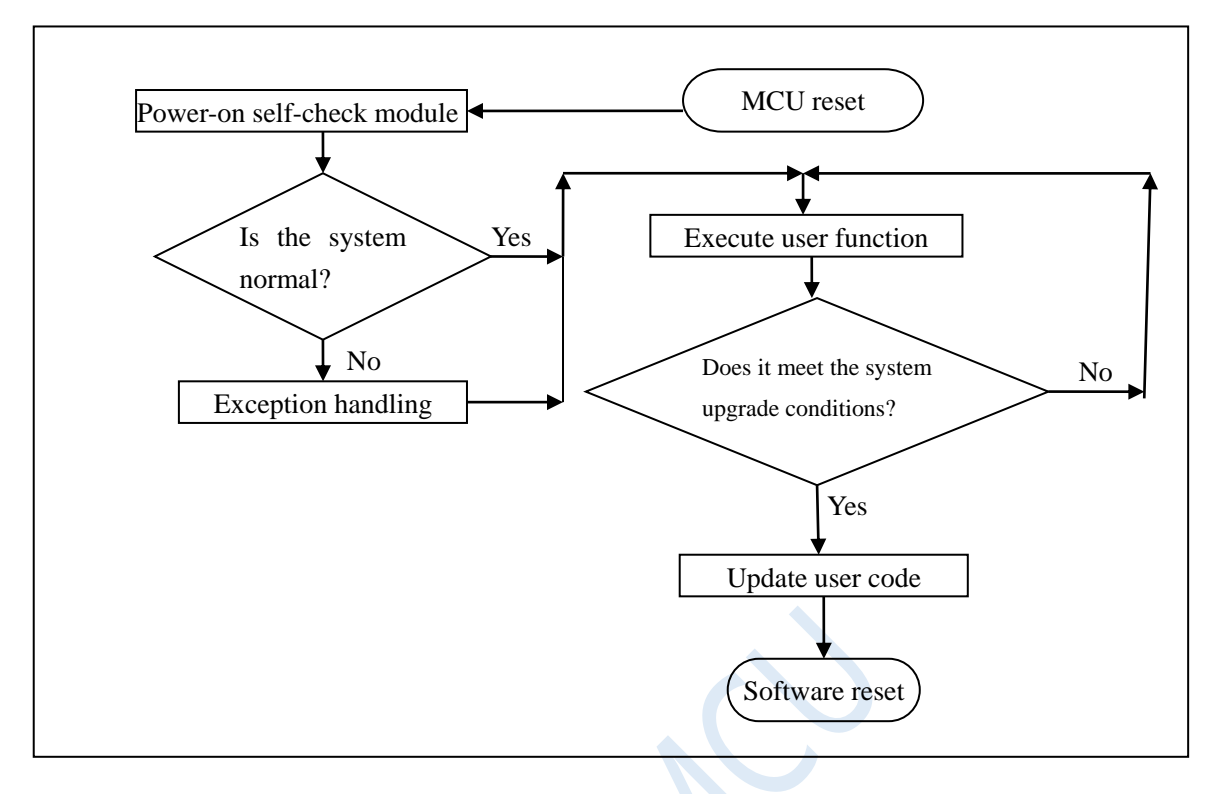

#### **The third step, the firmware program description of the lower computer**

The firmware program of the lower computer includes two parts: ISP (ISP code) and AP (user code)

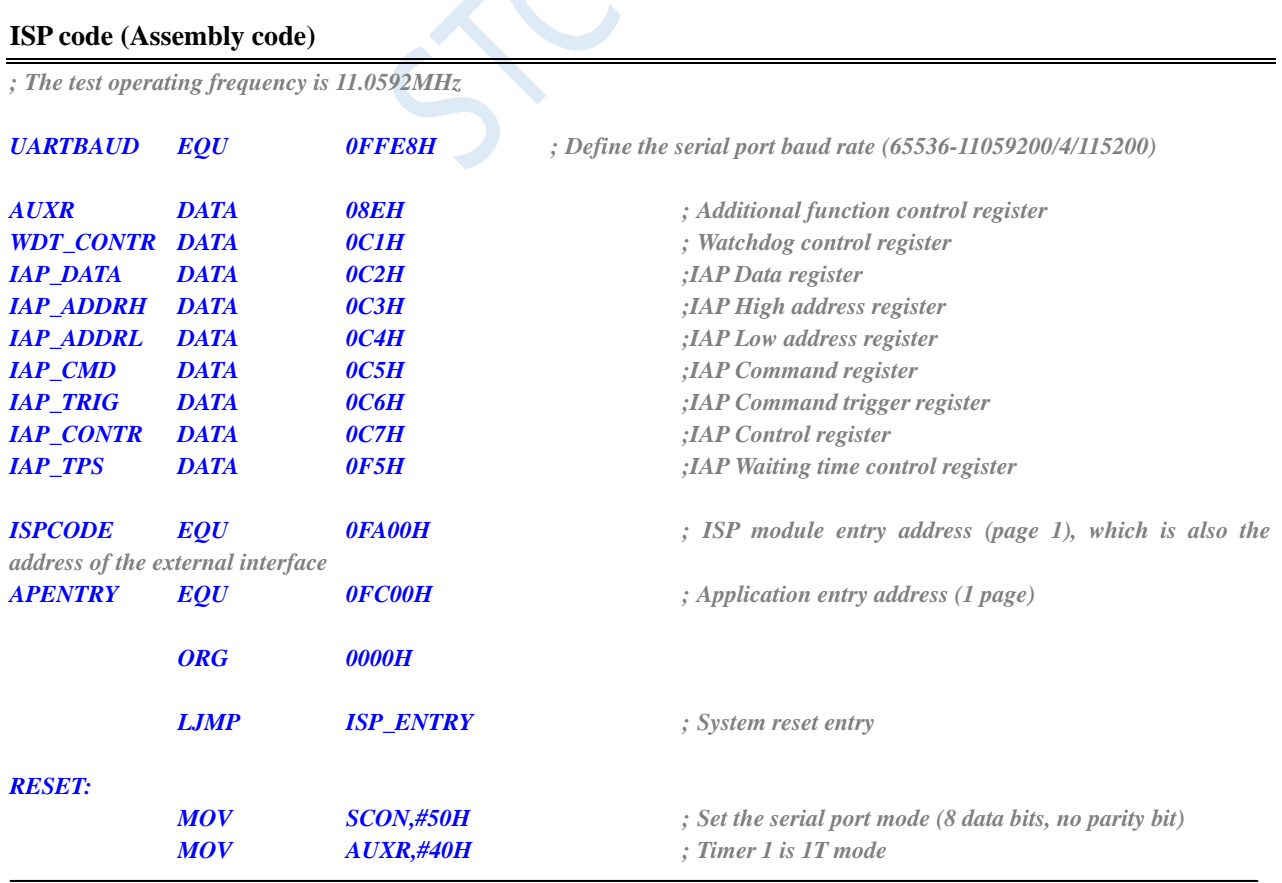

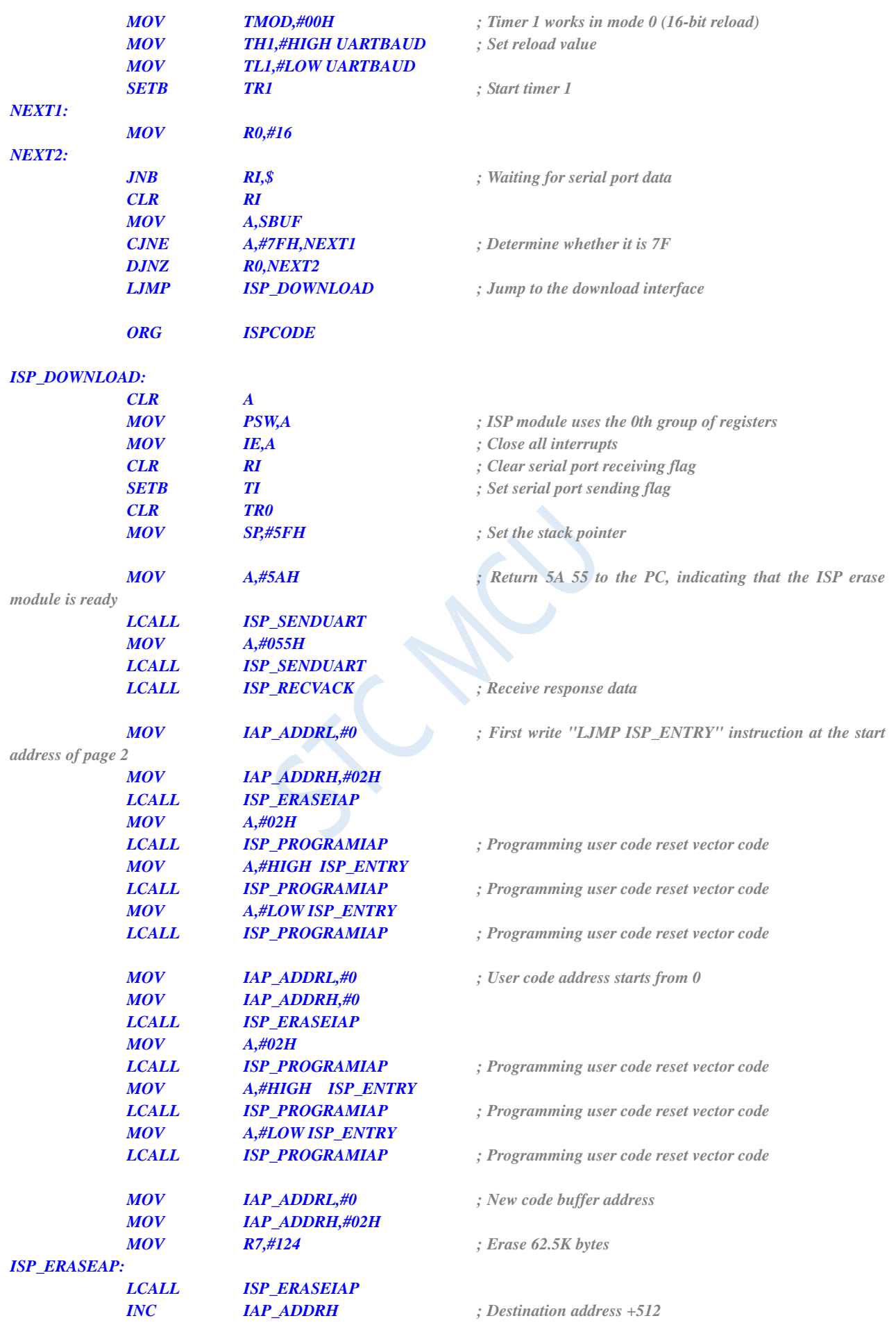

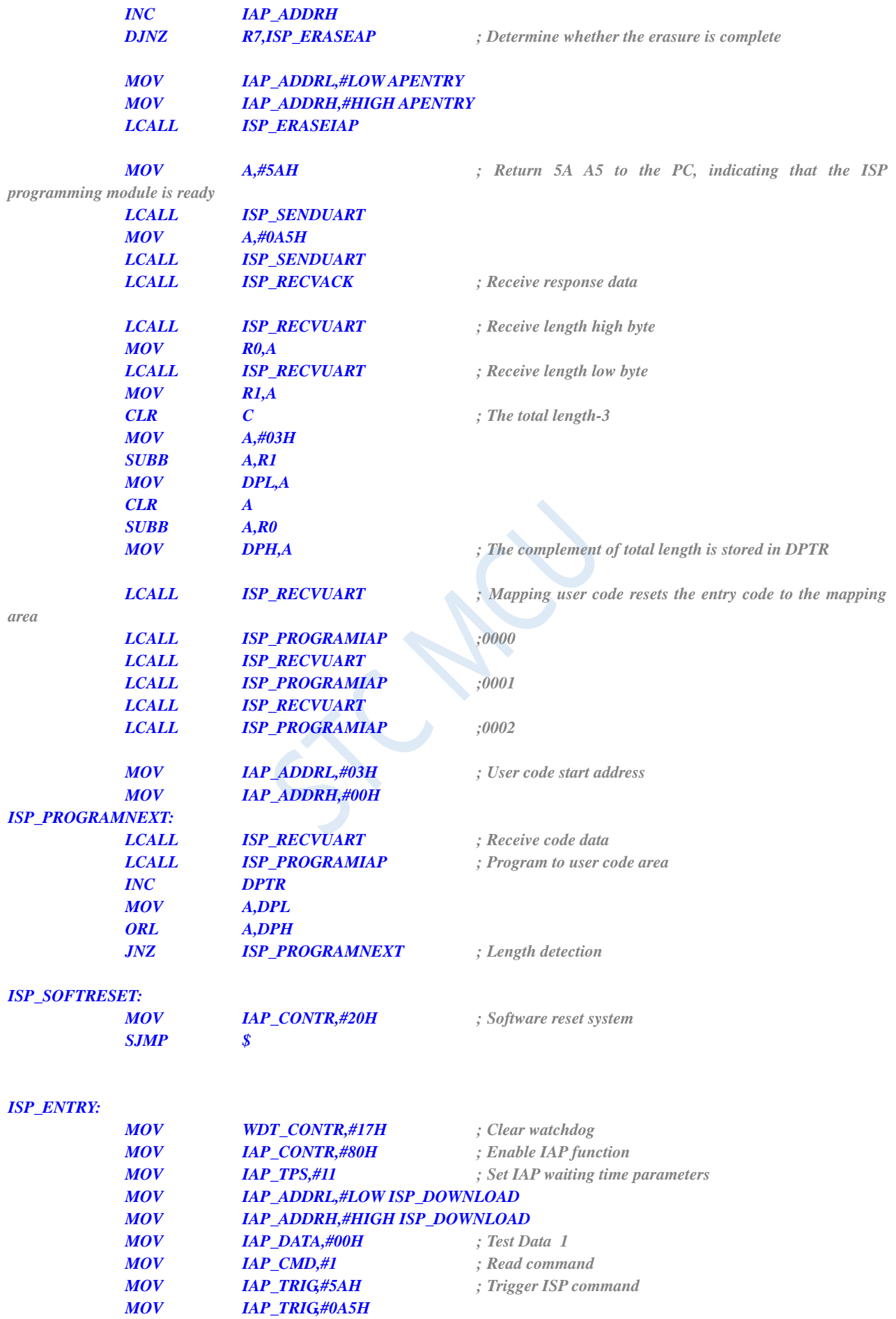

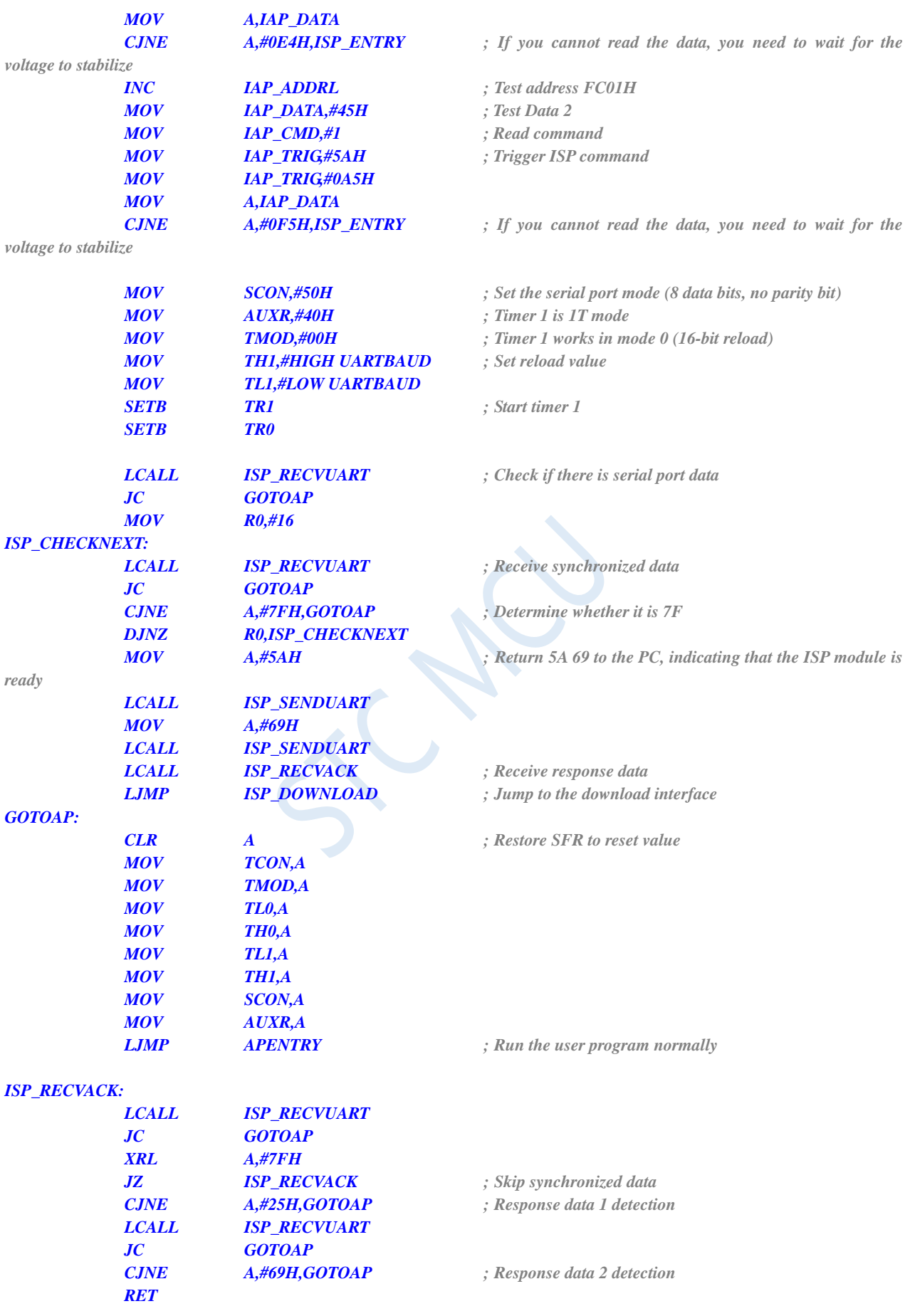

*ISP\_RECVUART:*

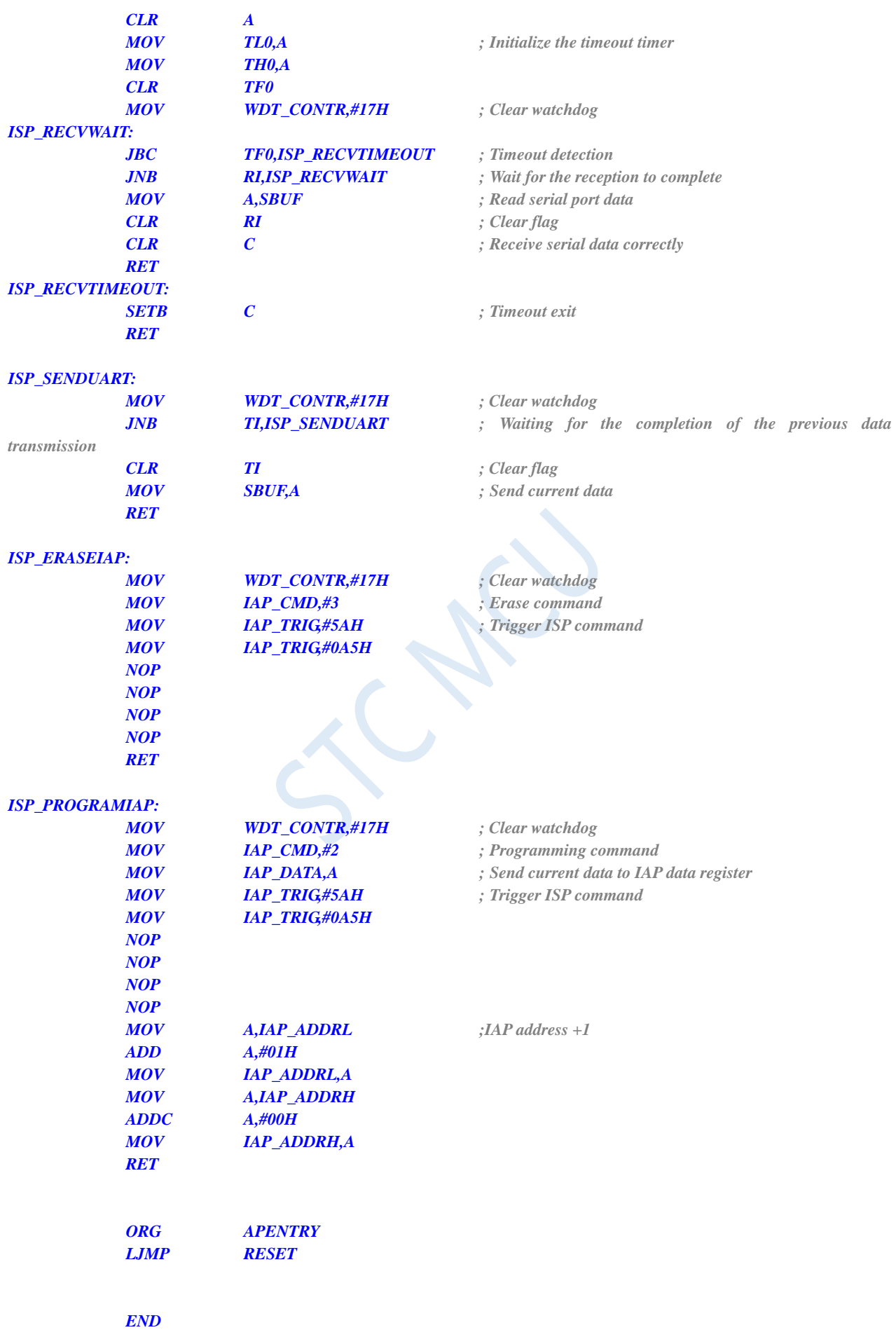

The ISP code includes the following external interface modules:

ISP\_DOWNLOAD: program download entry address, absolute address FA00H

ISP\_ENTRY: Power-on system self-check program (automatically called by the system)

For the user program, the user only needs to jump the PC value to ISPPROGRAM (that is, the absolute address of FA00H) when the download conditions are met, and then the code can be updated.

#### **User code (C language code)**

*// The test operating frequency is 11.0592MHz*

#### *#include "reg51.h"*

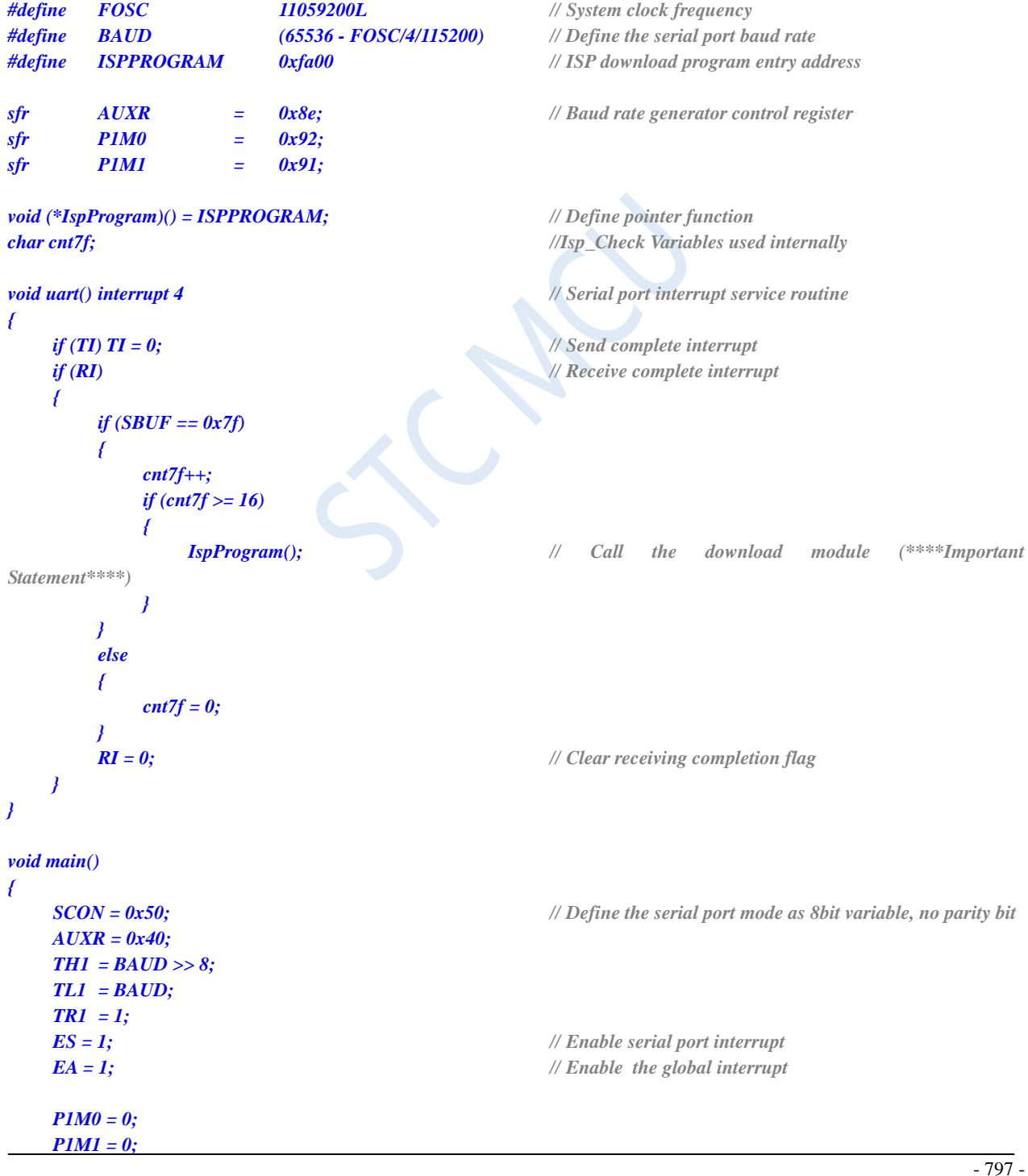

```
while (1)
     {
          P1++;
     }
}
```
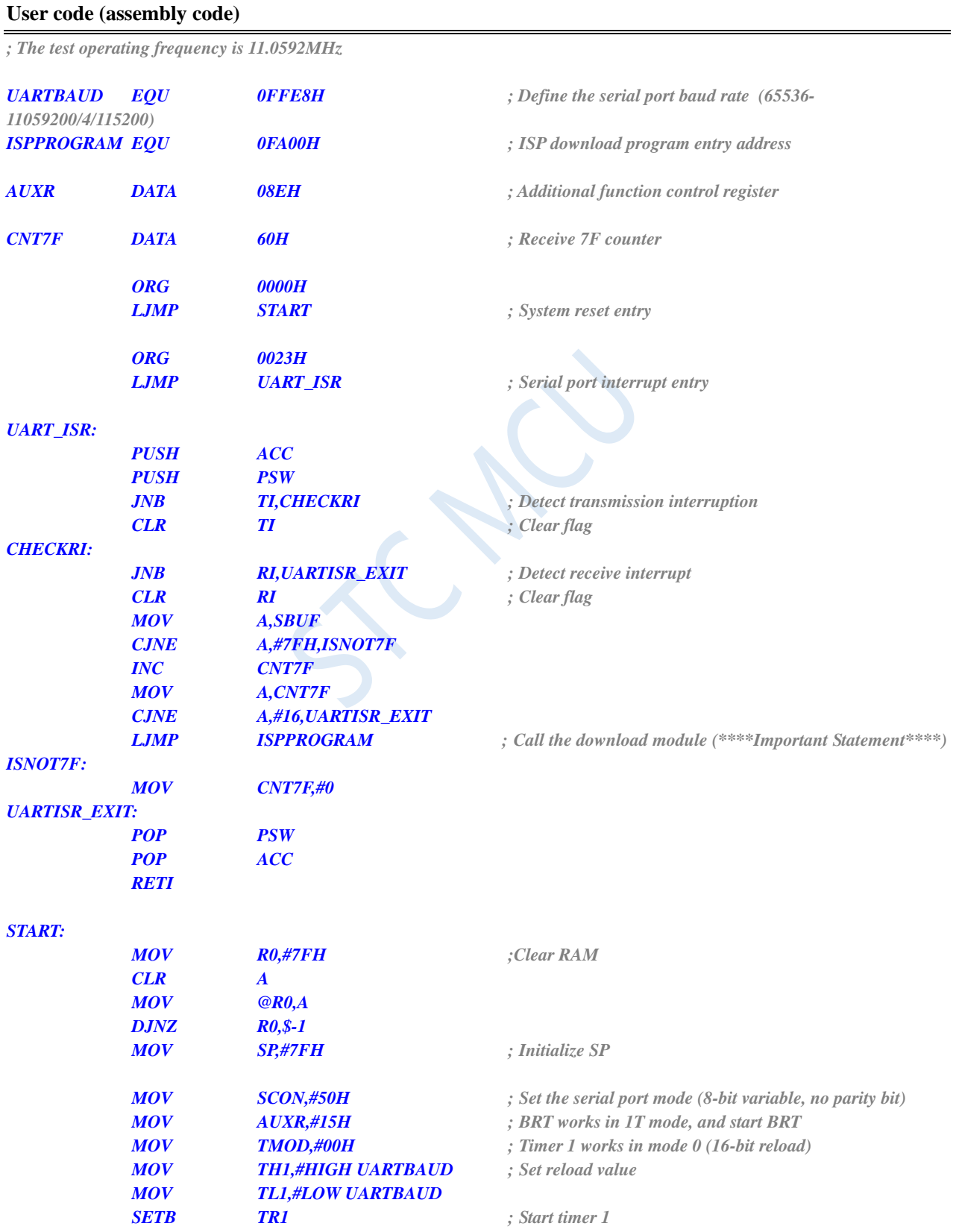

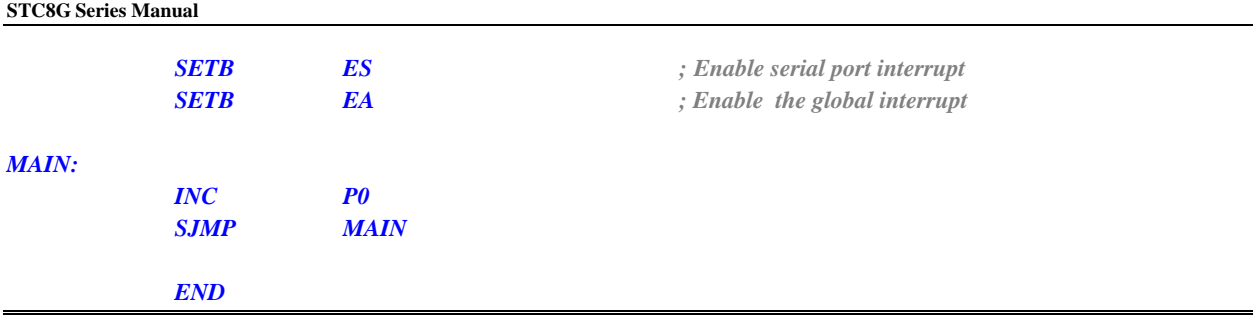

User code can be written in C or assembly language, but one thing needs to be noted for assembly code is that the instruction at the reset entry address of 0000H must be a long jump statement (similar to LJMP START). In the user code, the serial port needs to be set up, and when the download conditions are met, the PC value is jumped to ISPPROGRAM (that is, the absolute address of FA00H) to achieve code update. For assembly code, we can use the "LJMP 0FA00H" instruction to call, as shown below.

In the C code, you must define a function pointer variable, and assign this variable to 0xFA00, and then call it, as shown in the figure below.

#### **The fourth step, the host computer application program description**

Open the host computer interface, as shown below.

Select the serial port number and set the same serial port baud rate as the lower computer. Open the source data file to be downloaded, either in Bin or Intel hex format. Click the "Download Data" button to start downloading data.

#### **The sixth step, how to use the firmware of the lower computer**

The lower computer has two target files "IAPISP.hex" and "AP.hex". For a new microcontroller, the "IAPISP.hex" must be written into the chip using the ISP download tool of STC Technology for the first time as shown below. After the update, there is no need to write the "IAPISP.hex" file. The "AP.hex" in the attachment is just a template of the user program. When the download conditions are met, the user only needs to jump the PC value to the address of FA00H, and then achieve code update.

## **Appendix J The method of resetting the user program to the system area for ISP download (without power down)**

When the project is in the development stage, it is necessary to download the user code to the target chip repeatedly for code verification, and the normal ISP download of the STC MCU requires the target chip to be re-powered, which will make the development stage of the project more cumbersome. For this reason, STC MCU has added a special function register IAP\_CONTR. When the user writes 0x60 to the register, the software can be reset to the system area, and then ISP download can be performed without power failure.

But how do users judge whether ISP download is in progress? When to write 0x60 to register IAP\_CONTR to trigger a soft reset? Regarding these two issues, four methods of judgment are introduced below:

#### **Use P3.0 port to detect the serial port start signal**

The serial port ISP of STC microcontroller uses P3.0 and P3.1 fixedly. When the ISP download software starts to download, it will send a handshake command to the P3.0 port of the microcontroller. If the user's P3.0 and P3.1 are only used for ISP download, you can use the P3.0 port to detect the start signal of the serial port to judge the ISP download.

#### **C laguage code**

```
// The test operating frequency is 11.0592MHz
#include "reg51.h"
#include "intrins.h"
sfr IAP_CONTR = 0xc7;
sfr P3M0 = 0xb2;
sfr P3M1 = 0xb1;
sbit P30 = P3^0;
void main()
{
   P3M0 = 0x00;
   P3M1 = 0x00;
   P30 = 1;
    while (1)
    {
```
*if (!P30) IAP\_CONTR = 0x60; // The low level of P3.0 is the serial port start signal // Reset to the system area by software*

*} }*

*... //User code*

#### **Use the falling edge interrupt of P3.0/INT4 port to detect the serial port start signal.**

Method B is similar to method A, except that method A uses query mode, and method B uses interrupt mode. Because the P3.0 port of the STC microcontroller is the interrupt port of INT4.

#### **C laguage code**

```
// The test operating frequency is 11.0592MHz
#include "reg51.h"
#include "intrins.h"
sfr IAP CONTR = 0xc7;
sfr INTCLKO = 0x8f;
sfr P3M0 = 0xb2;
sfr P3M1 = 0xb1;
void Int4Isr() interrupt 16 //INT4 Interrupt service routine
{
   IAP_CONTR = 0x60; // Serial start signal triggers INT4 interrupt
                                              // Reset to the system area by software
}
void main()
{
   P3M0 = 0x00;
   P3M1 = 0x00;
   INTCLKO |= 0x40; // Enable INT4 interrupt
   EA = 1;
    while (1)
    {
                                              ... // User code
    }
}
```
#### **Use the serial port of P3.0/RxD port to receive and check the 7F sent by the ISP download software.**

Method A and Method B are very simple, but easy to be interfered. If there is any interference signal on the P3.0 port, it will trigger a software reset, so method C is to verify the serial port data.

When the STC ISP download software performs ISP download, it will use the lowest baud rate (usually 2400) + even parity 9+1 stop bit to continuously send the handshake command 7F firstly, so the user can set the serial port in the program to 9 bit data bit + 2400 baud rate, and then continue to detect 7F, for example, continuous detection of 8 7Fs means that it is determined that ISP download is required, and then the software reset is triggered.

#### **C laguage code**

*}*

*}*

*// The test operating frequency is 11.0592MHz*

```
#include "reg51.h"
#include "intrins.h"
#define FOSC 11059200UL
#define BR2400 (65536 - FOSC / 4 / 2400)
sfr IAP_CONTR = 0xc7;
sfr AUXR = 0x8e;
sfr P3M0 = 0xb2;
sfr P3M1 = 0xb1;
char cnt7f;
void UartIsr() interrupt 4 // Serial port interrupt service routine
{
    if (TI)
    {
        TI = 0;
    }
    if (RI)
    {
        RI = 0;
       if ((SBUF == 0x7f) && (RB8 == 1)) // Handshake command 7F sent by ISP download software
                                               //The even parity bit of 7F is 1
        {
            if (++cnt7f == 8) // After 8 consecutive 7Fs are detected
               IAP_CONTR = 0x60; // Reset to system area
       }
       else
        {
            cnt7f = 0;
        }
    }
}
void main()
{
    P3M0 = 0x00;
   P3M1 = 0x00;
    SCON = 0xd0; // Set the serial port to 9 bits data
    TMOD = 0x00;
   AUXR = 0x40;
    TH1 = BR2400 >> 8; // Set the serial port baud rate to 2400
    TL1 = BR2400;
    TR1 = 1;
   ES = 1;
   EA = 1;
   cnt7f = 0;
    while (1)
    {
```

```
... //User code
```
#### **Use P3.0/RxD serial port to receive and detect user download commands sent by ISP download software.**

If the user code needs to use the serial port for communication, the above 3 methods may not be applicable. At this time, you can use the interface provided by STC's ISP download software to customize a set of dedicated user download commands (you can specify the baud rate, check bit and stop bit). If this function is enabled, the ISP download software will use the user-specified baud rate, check bit and stop bit to send the user download command before ISP download, and then send the handshake command. The user only needs to monitor the serial port command sequence in his own code. When the correct user download command is detected, the software is reset to the system area to realize the ISP function without power failure.

The following assumes that the user download command is the string "STCISP\$", the serial port is set to 115200 baudrate, no parity bit and 1 stop bit. The settings in the ISP download software are as follows:

The user sample code is as follows:

```
C laguage code
// The test operating frequency is 11.0592MHz
#include "reg51.h"
#include "intrins.h"
#define FOSC 11059200UL
#define BR115200 (65536 - FOSC / 4 / 115200)
sfr IAP_CONTR = 0xc7;
sfr AUXR = 0x8e;
sfr P3M0 = 0xb2;
sfr P3M1 = 0xb1;
char stage;
void UartIsr() interrupt 4 // Serial port interrupt service routine
{
    char dat;
    if (TI)
    {
        TI = 0;
    }
    if (RI)
    {
        RI = 0;
        dat = SBUF;
        switch (stage)
        {
        case 0:
        default:
L_Check1st:
            if (dat == 'S') stage = 1;
            else stage = 0;
            break;
        case 1:
```

```
if (dat == 'T') stage = 2;
             else goto L_Check1st;
             break;
        case 2:
             if (dat == 'C') stage = 3;
             else goto L_Check1st;
             break;
        case 3:
             if (dat == 'I') stage = 4;
             else goto L_Check1st;
             break;
        case 4:
             if (dat == 'S') stage = 5;
             else goto L_Check1st;
             break;
        case 5:
             if (dat == 'P') stage = 6;
             else goto L_Check1st;
             break;
        case 6:
             if (dat == '$') // When the correct user download command is detected
                 IAP_CONTR = 0x60; // Reset to system area
             else goto L_Check1st;
        break;
        }
    }
}
void main()
{
    P3M0 = 0x00;
    P3M1 = 0x00;
    SCON = 0x50; // Set the user serial port mode to 8 bits data
    TMOD = 0x00;
    AUXR = 0x40;
    TH1 = BR2400 >> 8; // Set the serial port baud rate to 115200
    TL1 = BR2400;
    TR1 = 1;
    ES = 1;
    EA = 1;
    stage = 0;
    while (1)
    {
        ... //User code
    }
}
```
# **Appendix K Example Routine of ISP download for STC8G series MCUs using third-party MCU**

#### **C language code**

*/\*Note: When using this code to download the STC8G series of microcontrollers, you must execute the Download code before powering on the target chip, otherwise the target chip will not download correctly.\*/*

#### *#include "reg51.h"*

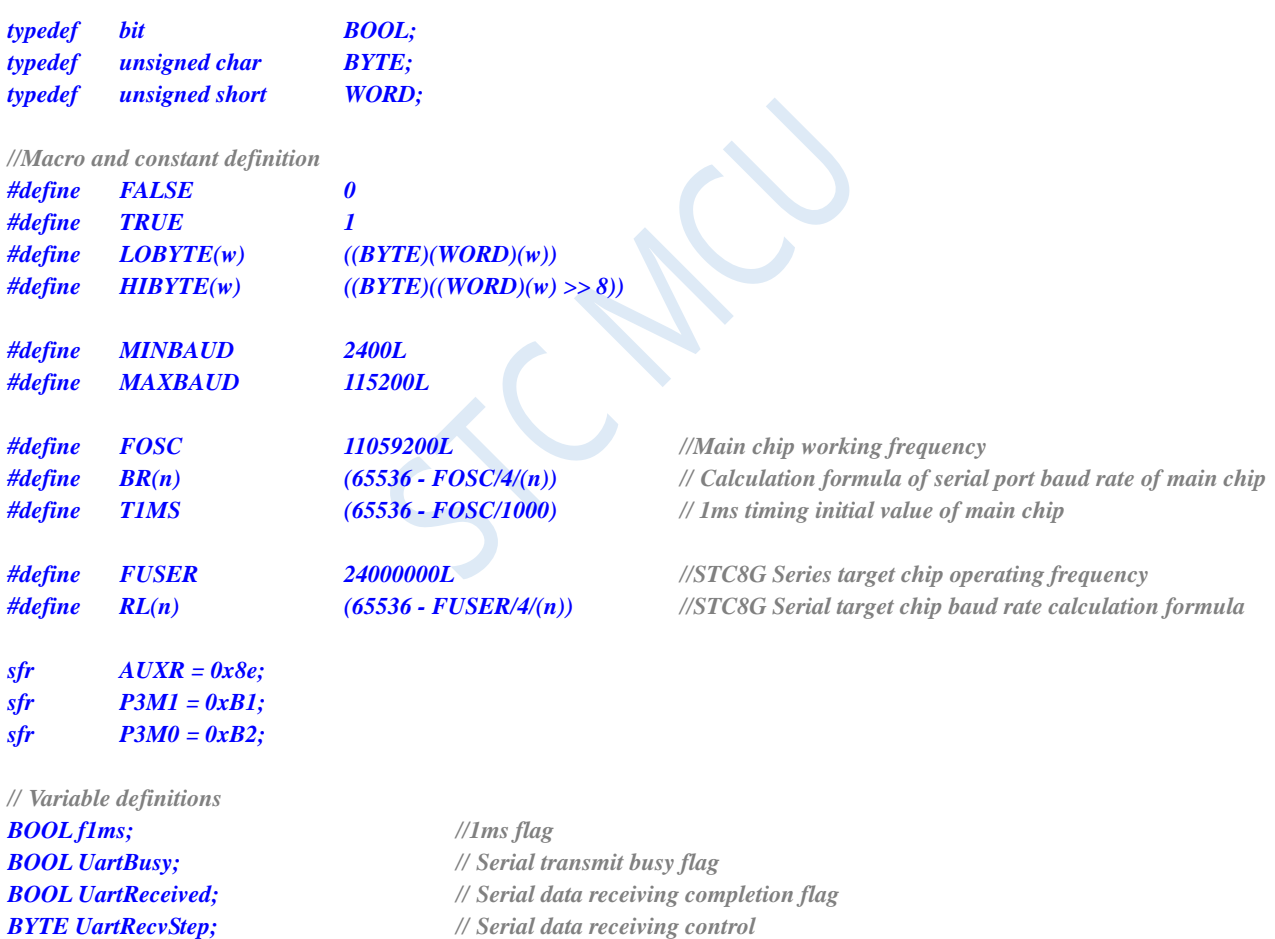

*BYTE xdata RxBuffer[256]; // Serial data receiving buffer char code DEMO[256]; // Demo code data*

*// Functions declarations void Initial(void); void DelayXms(WORD x); BYTE UartSend(BYTE dat); void CommInit(void); void CommSend(BYTE size);*

*BYTE TimeOut; // Serial communication timeout counter BYTE xdata TxBuffer[256]; // Serial data transmission buffer*

```
BOOL Download(BYTE *pdat, long size);
// Main function entry
void main(void) {
     P3M0 = 0x00;
     P3M1 = 0x00;
     Initial();
     if (Download(DEMO, 256)) {
          // download successfully
          P3 = 0xff;
          DelayXms(500);
          P3 = 0x00;
          DelayXms(500);
          P3 = 0xff;
          DelayXms(500);
          P3 = 0x00;
          DelayXms(500);
          P3 = 0xff;
          DelayXms(500);
          P3 = 0x00;
          DelayXms(500);
          P3 = 0xff;
     }
     else {
          // download failed
          P3 = 0xff;
          DelayXms(500);
          P3 = 0xf3;
          DelayXms(500);
          P3 = 0xff;
          DelayXms(500);
          P3 = 0xf3;
          DelayXms(500);
          P3 = 0xff;
          DelayXms(500);
          P3 = 0xf3;
          DelayXms(500);
          P3 = 0xff;
     }
     while (1);
//1ms Timer interrupt service routine
void tm0(void) interrupt 1
```
*{ static BYTE Counter100; f1ms = TRUE; if (Counter100-- == 0) { Counter100 = 100; if (TimeOut) TimeOut-- ; } }*

*}*

*{*

```
// Serial port interrupt service routine
void uart(void) interrupt 4 static WORD RecvSum;
     static BYTE RecvIndex;
     static BYTE RecvCount;
     BYTE dat;
     if (TI) {
          TI = 0;
          UartBusy = FALSE;
     }
     if (RI) {
          RI = 0;
          dat = SBUF;
          switch (UartRecvStep) {
          case 1:
                if (dat != 0xb9) goto L_CheckFirst;
                UartRecvStep++;
                break;
          case 2:
                if (dat != 0x68) goto L_CheckFirst;
                UartRecvStep++;
                break;
          case 3:
                if (dat != 0x00) goto L_CheckFirst;
                UartRecvStep++;
                break;
          case 4:
                RecvSum = 0x68 + dat;
                RecvCount = dat
- 6;
                RecvIndex = 0;
                UartRecvStep++;
                break;
          case 5:
                RecvSum += dat;
                RxBuffer[RecvIndex++] = dat;
                if (RecvIndex == RecvCount) UartRecvStep++;
                break;
          case 6:
                if (dat != HIBYTE(RecvSum)) goto L_CheckFirst;
                UartRecvStep++;
                break;
          case 7:
                if (dat != LOBYTE(RecvSum)) goto L_CheckFirst;
                UartRecvStep++;
                break;
          case 8:
                if (dat != 0x16) goto L_CheckFirst;
                UartReceived = TRUE;
                UartRecvStep++;
                break;
L_CheckFirst:
          case 0:
```

```
STC8G Series Manual
```

```
default:
               CommInit();
               UartRecvStep = (dat == 0x46 ? 1 : 0);
               break;
          }
     }
}
// system initialization
void Initial(void)
{
     UartBusy = FALSE;
     SCON = 0xd0; // Serial data format must be 8-bit data + 1-bit even check
     AUXR = 0xc0;
     TMOD = 0x00;
     TH0 = HIBYTE(T1MS);
     TL0 = LOBYTE(T1MS);
     TR0 = 1;
     TH1 = HIBYTE(BR(MINBAUD));
     TL1 = LOBYTE(BR(MINBAUD));
     TR1 = 1;
     ET0 = 1;
     ES = 1;
     EA = 1;
}
//Xms Delay program
void DelayXms(WORD x)
{
     do
     {
          f1ms = FALSE;
          while (!f1ms);
     } while (x--);
}
// Serial data sending program
BYTE UartSend(BYTE dat)
{
     while (UartBusy);
     UartBusy = TRUE;
     ACC = dat;
     TB8 = P;
     SBUF = ACC;
     return dat;
}
// Serial communication initialization
void CommInit(void)
{
     UartRecvStep = 0;
     TimeOut = 20;
     UartReceived = FALSE;
}
// Send serial communication packets
```

```
void CommSend(BYTE size)
{
     WORD sum;
     BYTE i;
     UartSend(0x46);
     UartSend(0xb9);
     UartSend(0x6a);
     UartSend(0x00);
     sum = size + 6 + 0x6a;
     UartSend(size + 6);
     for (i=0; i<size; i++)
     {
          sum += UartSend(TxBuffer[i]);
     }
     UartSend(HIBYTE(sum));
     UartSend(LOBYTE(sum));
     UartSend(0x16);
     while (UartBusy);
     CommInit();
}
//对 STC15H Series of chips for ISP download
BOOL Download(BYTE *pdat, long size)
{
     BYTE arg;
     BYTE offset;
     BYTE cnt;
     WORD addr;
     // Shake hands
     CommInit();
     while (1)
     {
          if (UartRecvStep == 0)
          {
               UartSend(0x7f);
               DelayXms(10);
          }
          if (UartReceived)
           {
               arg = RxBuffer[4];
               if (RxBuffer[0] == 0x50) break;
               return FALSE;
          }
     }
```
*// Set parameters (set the parameters such as the highest baud rate used by the slave chip and erase wait time) TxBuffer[0] = 0x01; TxBuffer[1] = arg; TxBuffer[2] = 0x40; TxBuffer[3] = HIBYTE(RL(MAXBAUD)); TxBuffer[4] = LOBYTE(RL(MAXBAUD)); TxBuffer[5] = 0x00; TxBuffer[6] = 0x00; TxBuffer[7] = 0x97; CommSend(8); while (1)*

```
{
     if (TimeOut == 0) return FALSE;
     if (UartReceived) {
          if (RxBuffer[0] == 0x01) break;
          return FALSE;
     }
}
//prepare
TH1 = HIBYTE(BR(MAXBAUD));
TL1 = LOBYTE(BR(MAXBAUD));
DelayXms(10);
TxBuffer[0] = 0x05;
TxBuffer[1] = 0x00;
TxBuffer[2] = 0x00;
TxBuffer[3] = 0x5a;
TxBuffer[4] = 0xa5;
CommSend(5);
while (1) {
     if (TimeOut == 0) return FALSE;
     if (UartReceived) {
          if (RxBuffer[0] == 0x05) break;
          return FALSE;
     }
}
// Erase
DelayXms(10);
TxBuffer[0] = 0x03;
TxBuffer[1] = 0x00;
TxBuffer[2] = 0x00;
TxBuffer[3] = 0x5a;
TxBuffer[4] = 0xa5;
CommSend(5);
TimeOut = 100;
while (1) {
     if (TimeOut == 0) return FALSE;
     if (UartReceived) {
          if (RxBuffer[0] == 0x03) break;
          return FALSE;
     }
}
// Write user code
DelayXms(10);
addr = 0;
TxBuffer[0] = 0x22;
TxBuffer[3] = 0x5a;
TxBuffer[4] = 0xa5;
offset = 5;
while (addr < size) {
     TxBuffer[1
] = HIBYTE(addr);
     TxBuffer[2] = LOBYTE(addr);
```

```
STC8G Series Manual
```

```
cnt = 0;
while (addr < size)
{
     TxBuffer[cnt+offset] = pdat[addr];
     addr++;
     cnt++;
     if (cnt >= 128) break;
}
CommSend(cnt + offset);
while (1)
{
     if (TimeOut == 0) return FALSE;
     if (UartReceived)
     {
           if ((RxBuffer[0] == 0x02) && (RxBuffer[1] == 'T')) break;
           return FALSE;
      }
}
TxBuffer[0] = 0x02;
```

```
//// Write hardware options
```
*}*

*//// If you do not need to modify the hardware options, this step can be skipped directly.At this time, all the hardware options*

*//// remain unchanged, the frequency of the MCU is the last adjusted frequency //// If you write the hardware option, the MCU's internal IRC frequency will be fixed to 24MHz, //// and other options will be restored to the factory settings.*

*////Suggestion: Set the hardware options of the slave chip when you use STC-ISP download software the first time.*

```
//// Do not write hardware options when downloading programs from the master chip to the slave chip.
//DelayXms(10);
//for (cnt=0; cnt<128; cnt++)
//{
// TxBuffer[cnt] = 0xff;
//}
//TxBuffer[0] = 0x04;
//TxBuffer[1] = 0x00;
//TxBuffer[2] = 0x00;
//TxBuffer[3] = 0x5a;
//TxBuffer[4] = 0xa5;
//TxBuffer[33] = arg;
//TxBuffer[34] = 0x00;
//TxBuffer[35] = 0x01;
//TxBuffer[41] = 0xbf; 
//TxBuffer[42] = 0xbd; //P5.4 is I/O port
////TxBuffer[42] = 0xad; //P5.4 is reset pin
//TxBuffer[43] = 0xf7;
//TxBuffer[44] = 0xff; 
//CommSend(45);
//while (1)
//{
// if (TimeOut == 0) return FALSE;
// if (UartReceived)
// {
// if ((RxBuffer[0] == 0x04) && (RxBuffer[1] == 'T')) break;
// return FALSE;
// }
//}
```

```
// Download completed
     return TRUE;
}
char code DEMO[256] = 
{
     0x80,0x00,0x75,0xB2,0xFF,0x75,0xB1,0x00,0x05,0xB0,0x11,0x0E,0x80,0xFA,0xD8,0xFE,
     0xD9,0xFC,0x22,
};
```
Note: If user needs to set different working frequencies, please refer to the example codes in chapters 7.3.7 and 7.3.8.

# **Appendix L Use a third-party application program to call the STC release project program to download to MCU using the ISP**

The release project program generated by STC's ISP download software is an executable EXE format file. The user can directly double-click the released project program to run it for ISP download, or call the release project program in a third-party application for ISP download. Two methods of calling are described below.

#### **Simple call**

In the third-party application, it is only a simple process of creating and publishing the project program. All other download operations are carried out in the publishing project program. The third-party application only needs to wait for the completion of the publishing project program and clean up the site.

#### **VC code**

```
BOOL IspProcess()
{
     // Define related variables
     STARTUPINFO si;
     PROCESS_INFORMATION pi;
     CString path;
     // The full path of the release project program
     path = T('D:||Work||Dpgrade.exe'');// Variables initialization
     memset(&si, 0, sizeof(STARTUPINFO));
     memset(&pi, 0, sizeof(PROCESS_INFORMATION));
     // Set startup variables
     si.cb = sizeof(STARTUPINFO);
     GetStartupInfo(&si);
     si.wShowWindow = SW_SHOWNORMAL;
     si.dwFlags = STARTF_USESHOWWINDOW;
     // Create a release project program process
     if (CreateProcess(NULL, (LPTSTR)(LPCTSTR)path, NULL, NULL, FALSE, 0, NULL, NULL, &si, &pi))
     {
          // Waiting for the completion of the release project program operation
          // Since the main process will be blocked here, it is recommended to create a new work process and wait in the work 
process
          WaitForSingleObject(pi.hProcess,INFINITE);
          // Clean up
          CloseHandle(pi.hThread);
          CloseHandle(pi.hProcess);
```

```
return TRUE;
    }
    else
     {
          AfxMessageBox(_T("Failed to create process !"));
          return FALSE;
    }
}
```
#### **Advanced call**

To create and publish the project program in the third-party application, and perform all ISP download operations in the third-party application, including selecting the serial port, starting ISP programming, stopping ISP programming, and closing the publishing project program, it is not necessary to publish the project program to interact with the interface.

#### **VC** 代码

```
// Define the data structure of the callback function parameters
struct CALLBACK_PARAM
{
    DWORD dwProcessId; // Main process ID
    HWND hMainWnd; // Main window handle
};
// Callback function for enumerating windows, used to get the handle of the main window
BOOL CALLBACK EnumWindowCallBack(HWND hWnd, LPARAM lParam)
{
    CALLBACK_PARAM *pcp = (CALLBACK_PARAM *)lParam;
    DWORD id;
    GetWindowThreadProcessId(hWnd, &id);
    if ((pcp->dwProcessId == id) && (GetParent(hWnd) == NULL))
    {
        pcp->hMainWnd = hWnd;
        return FALSE;
    }
    return TRUE;
}
BOOL IspProcess() 
{
    // Define related variables
    STARTUPINFO si;
    PROCESS_INFORMATION pi;
    CALLBACK_PARAM cp;
    CString path;
    // Release the IDs of some controls in the project program
    const UINT ID_PROGRAM = 1046;
    const UINT ID_STOP = 1044;
    const UINT ID_COMPORT = 1009;
    const UINT ID_PROGRESS = 1044;
```
```
// The full path of the release project program
    path = T('D:||Work||Upgrade.exe'');// Variables initialization
     memset(&si, 0, sizeof(STARTUPINFO));
     memset(&pi, 0, sizeof(PROCESS_INFORMATION));
     memset(&cp, 0, sizeof(CALLBACK_PARAM));
     // Set startup variables
     si.cb = sizeof(STARTUPINFO);
     GetStartupInfo(&si);
     si.wShowWindow = SW_SHOWNORMAL; // If set to SW_HIDE here, the interface of the release 
project program will not be displayed
                                                             // All ISP operations can be performed in the background
     si.dwFlags = STARTF_USESHOWWINDOW;
     // Create a release project program process
     if (CreateProcess(NULL, (LPTSTR)(LPCTSTR)path, NULL, NULL, FALSE, 0, NULL, NULL, &si, &pi))
     {
          // Waiting for the completion of the initialization of the publishing project program process
          WaitForInputIdle(pi.hProcess, 5000);
          // Get the handle of the main window of the published project program
          cp.dwProcessId = pi.dwProcessId;
          cp.hMainWnd = NULL;
          EnumWindows(EnumWindowCallBack, (LPARAM)&cp);
          if (cp.hMainWnd != NULL)
          {
               HWND hProgram;
               HWND hStop;
               HWND hPort;
               // Get the handle of part of the control in the main window of the publishing project
               hProgram = ::GetDlgItem(cp.hMainWnd, ID_PROGRAM);
               hStop = ::GetDlgItem(cp.hMainWnd, ID_STOP);
               hPort = ::GetDlgItem(cp.hMainWnd, ID_COMPORT);
               // Set the serial port number in the release project program, the third parameter is 0: COM1, 1: COM2, 2: 
COM3, ...
               ::SendMessage(hPort, CB_SETCURSEL, 0, 0);
               // Trigger the programming button to start ISP programming
               ::SendMessage(hProgram, BM_CLICK, 0, 0);
               // Wait for the programming to complete,
               // Since the main process will be blocked here, it is recommended to create a new work process and wait in the 
work process
               while (!::IsWindowEnabled(hProgram));
               //编程完成后关闭发布项目程序
               ::SendMessage(cp.hMainWnd, WM_CLOSE, 0, 0);
          }
          // Wait for the process to end
          WaitForSingleObject(pi.hProcess,INFINITE);
          // Clean up
```

```
CloseHandle(pi.hThread);
         CloseHandle(pi.hProcess);
         return TRUE;
    }
    else
    {
         AfxMessageBox(_T("创建进程失败 !"));
         return FALSE;
    }
}
```
## **Appendix M Method for Creating Multi-file Projects in Keil**

In Keil, relatively small projects generally have only one source file, but for some slightly more complex projects, multiple source files are often required. Here's how to set up a multi-file project:

1. Open Keil firstly and select "New uVision Project ..." from the "Project" menu to complete the creation of an empty project.

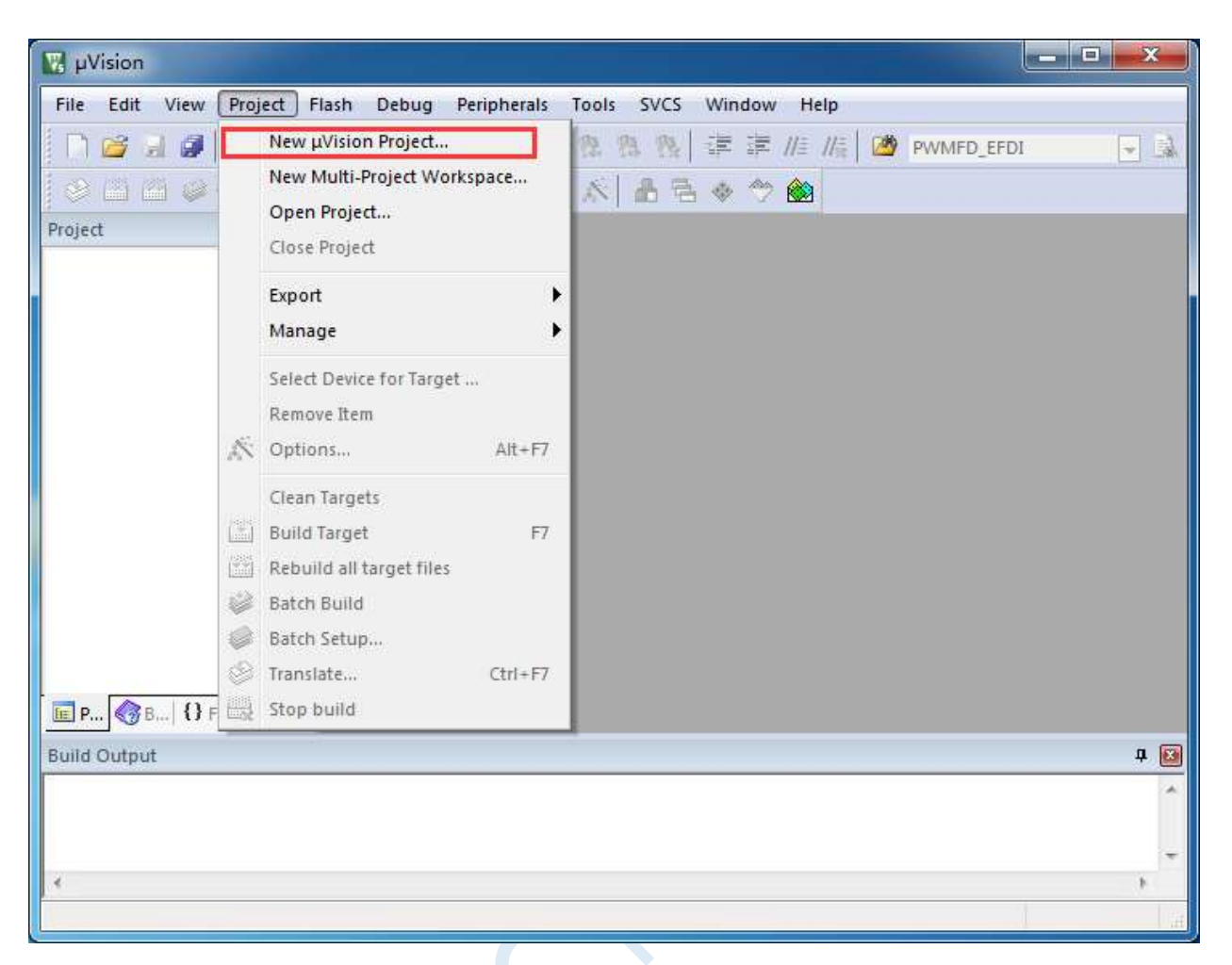

2. In the project tree of the empty project, right-click "Source Group 1" and select "Add Existing Files to Group" Source Group 1 "..." from the right-click menu.

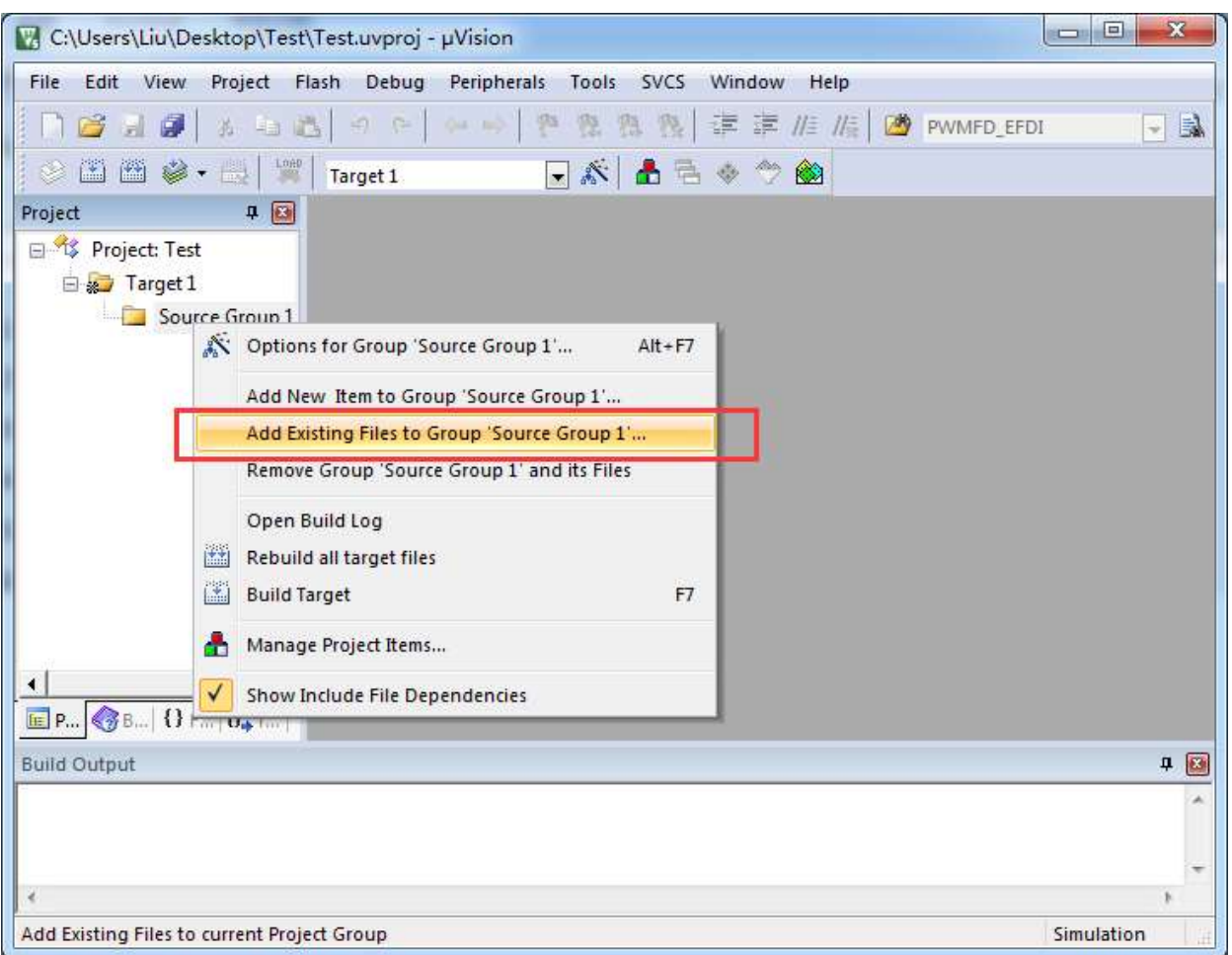

╲

3. In the file dialog that pops up, add the source file multiple times.

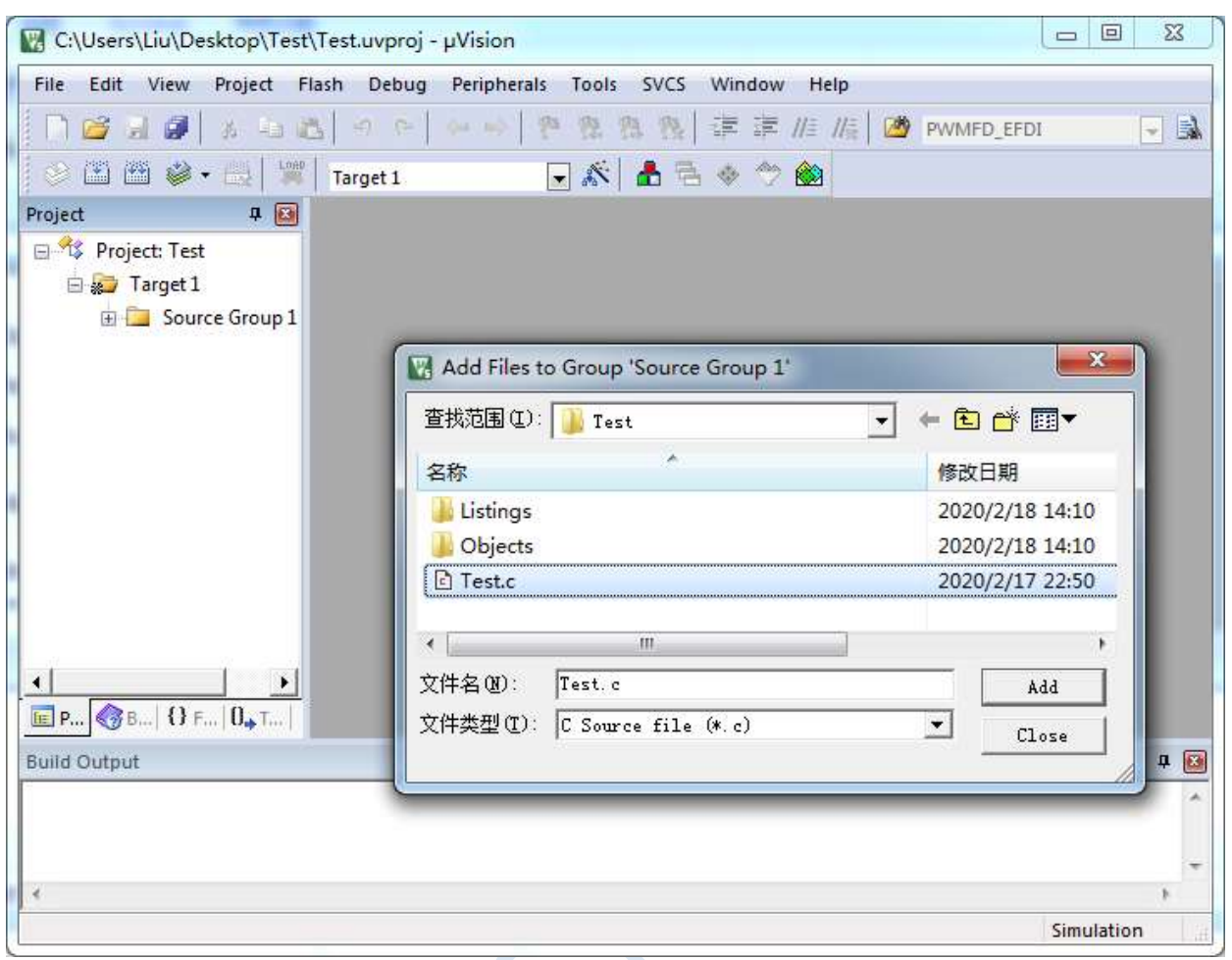

Complete the creation of the multi-file project as shown in the figure below.

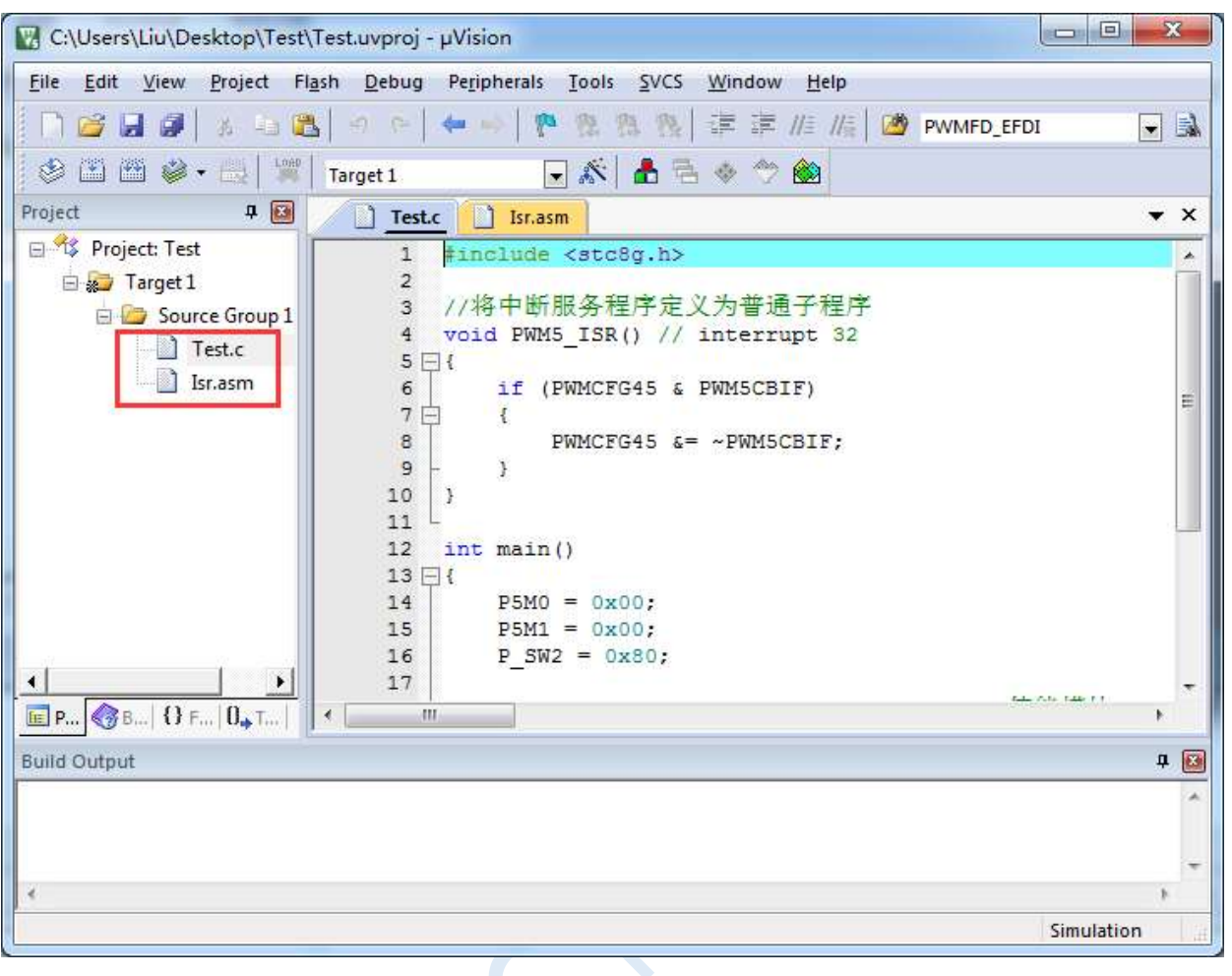

 $\overline{\mathcal{S}^C}$ 

## **Appendix N Handling of Compilation Error in Keil with Interrupt Numbers Greater Than 31**

In Keil's C51 compilation environment, only  $0 \sim 31$  of the interrupt number are supported, that is, the interrupt vector must be less than 0100H.

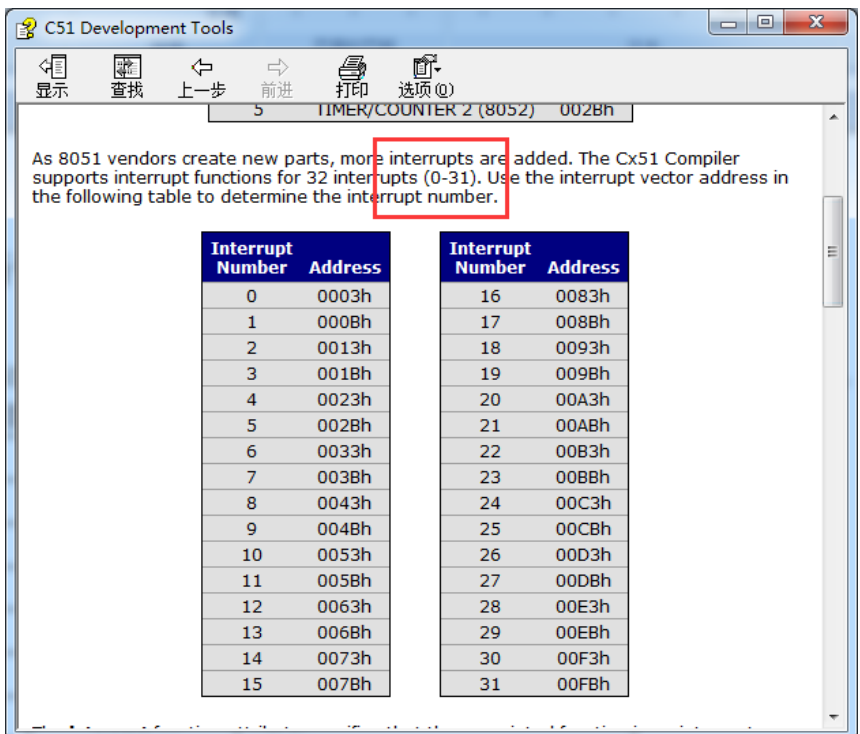

The following table is a list of interrupts for all current STC series:

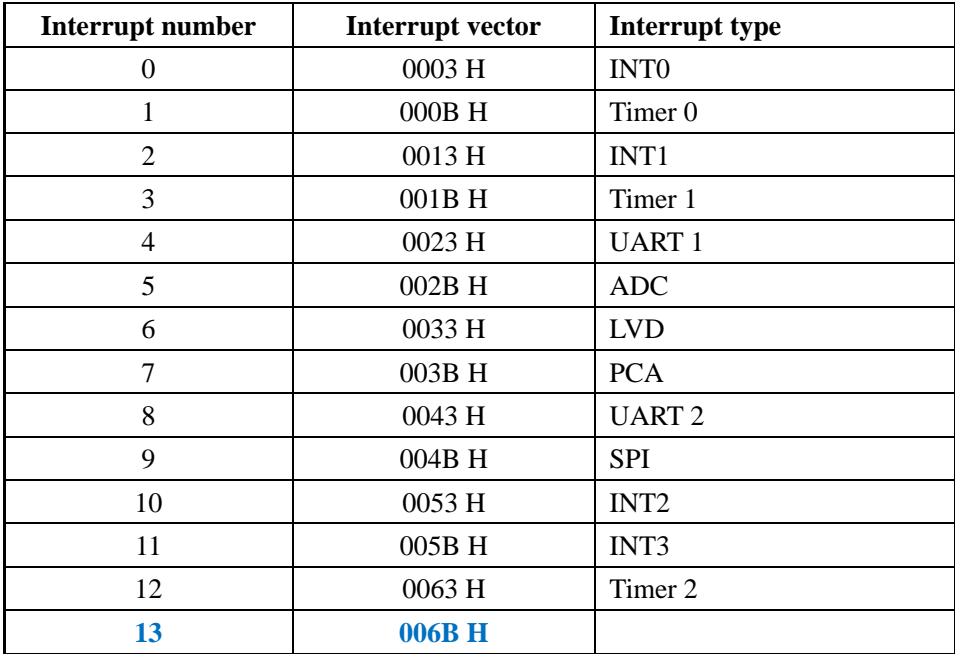

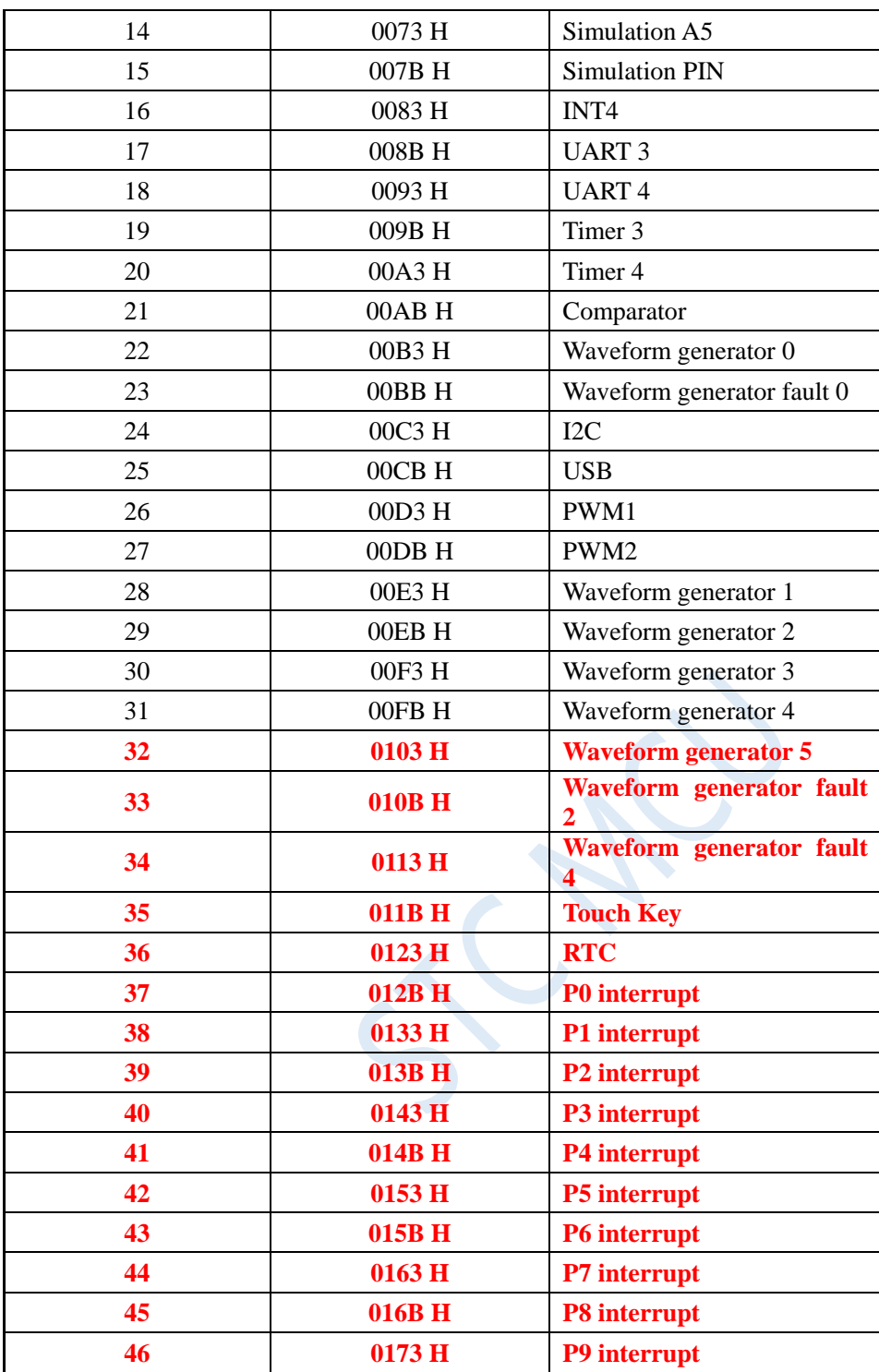

It is not difficult to find that starting from the interrupt of the waveform generator 5, there will be errors when all subsequent interrupt service routines be compiled in keil, as shown in the following figure:

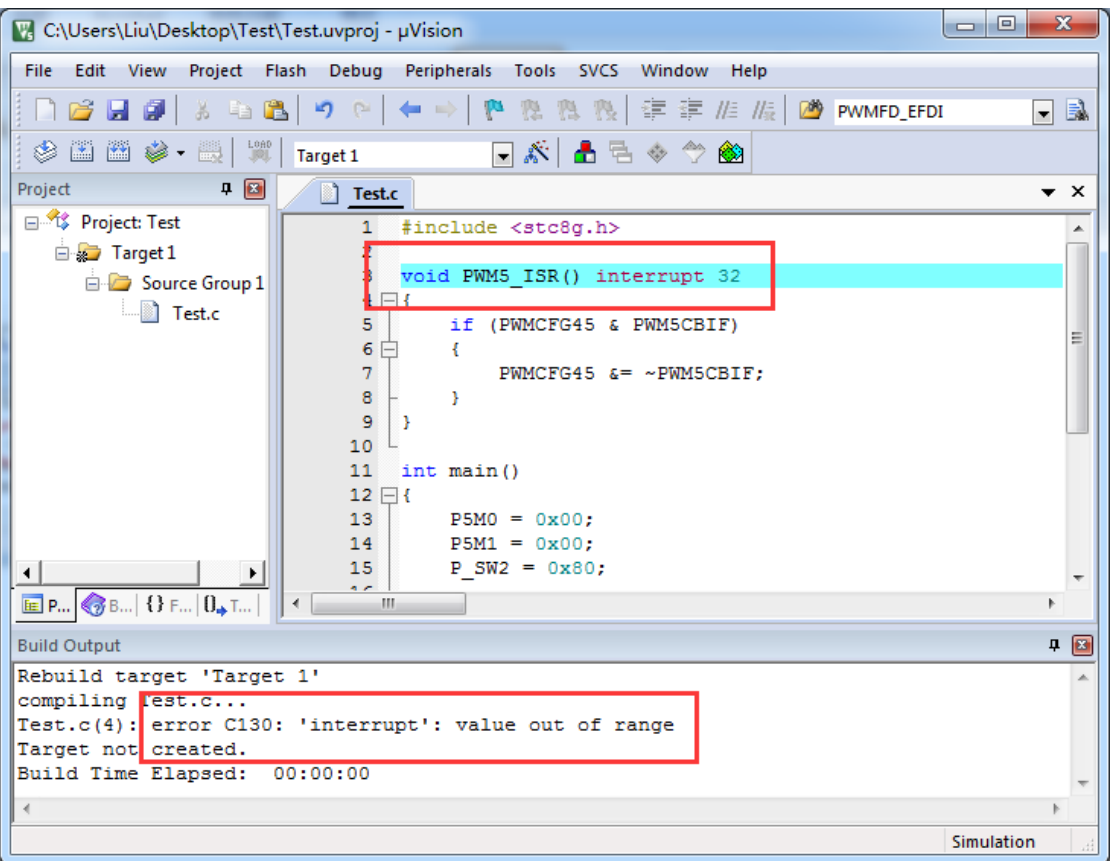

There are three ways to deal with this kind of error: (All of them need the help of assembly code, the first method is recommended)

 $\leq$ 

## **Method 1: Borrow Interrupt Vector 13**

Among interrupts  $0 \sim 31$ , the 13th is a reserved interrupt number, we can borrow this interrupt number. The steps are as follows:

1. Change the interrupt number the compilation reported error to "13", as shown below:

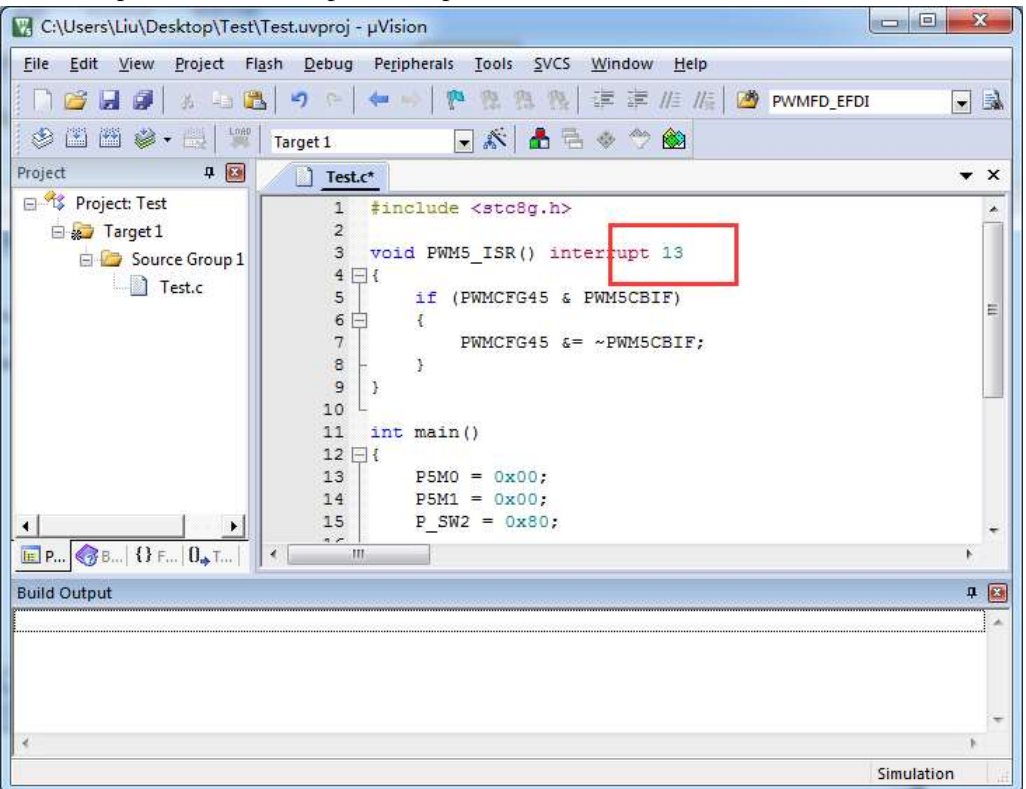

2. Create a new assembly language file, such as "isr.asm", add it to the project, and add "LJMP 006BH" at the address "0103H", as shown below:

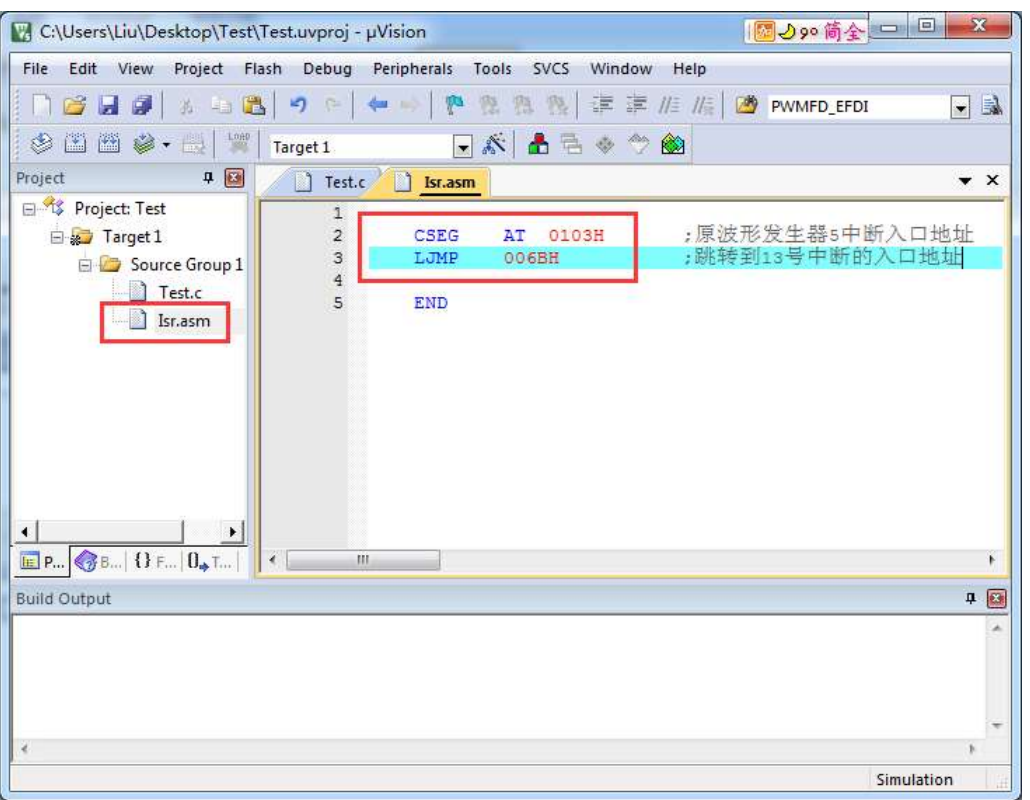

#### 3. Compile successfully.

Now, after being compiled by Keil's C51 compiler, there is an "LJMP PWM5\_ISR" at 006BH and an "LJMP 006BH" at 0103H, as shown in the figure below:

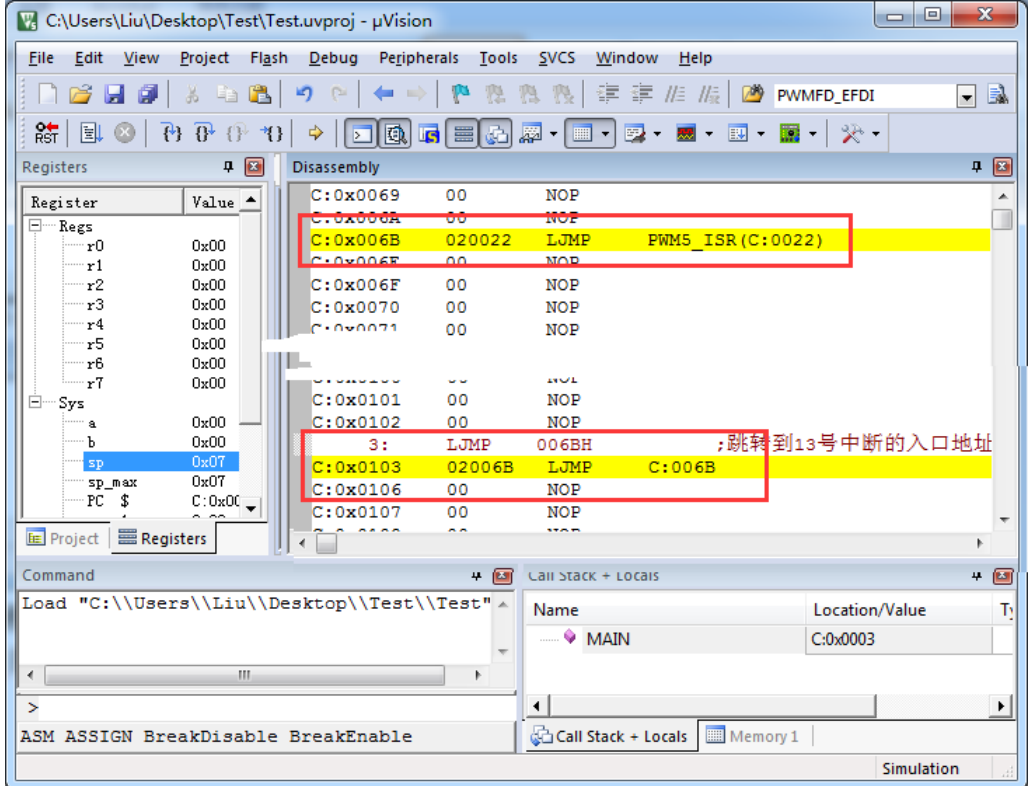

When the PWM5 interrupt occurs, the hardware will jump to the 0103H address automatically to execute "LJMP 006BH", and then execute "LJMP PWM5\_ISR" at 006BH to jump to the real interrupt service routine, as shown in the figure below:

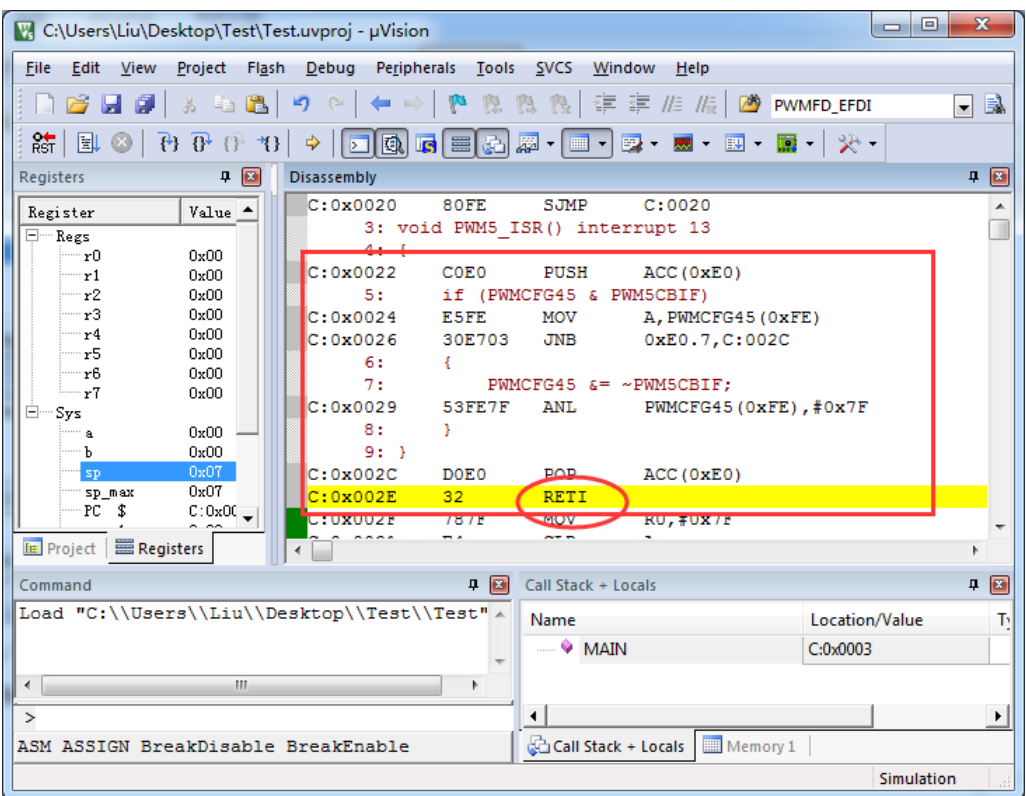

After the execution of the interrupt service routine is completed, it returns through the RETI instruction. The entire interrupt response process just executed an additional LJMP statement.

 $-826$  -

## **Method 2: Similar to method 1, borrow unused interrupt numbers from 0 to 31**

### **in user program.**

For example, in the user's code, if the INT0 interrupt is not used, the above code can be modified similarly to method 1:

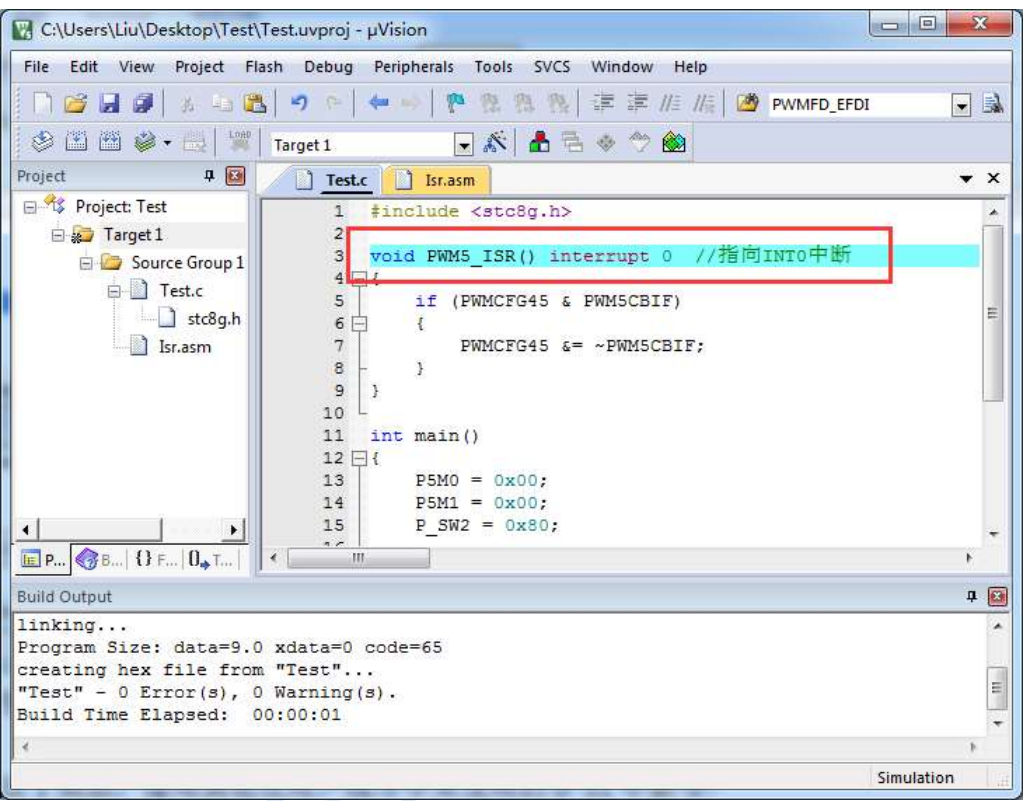

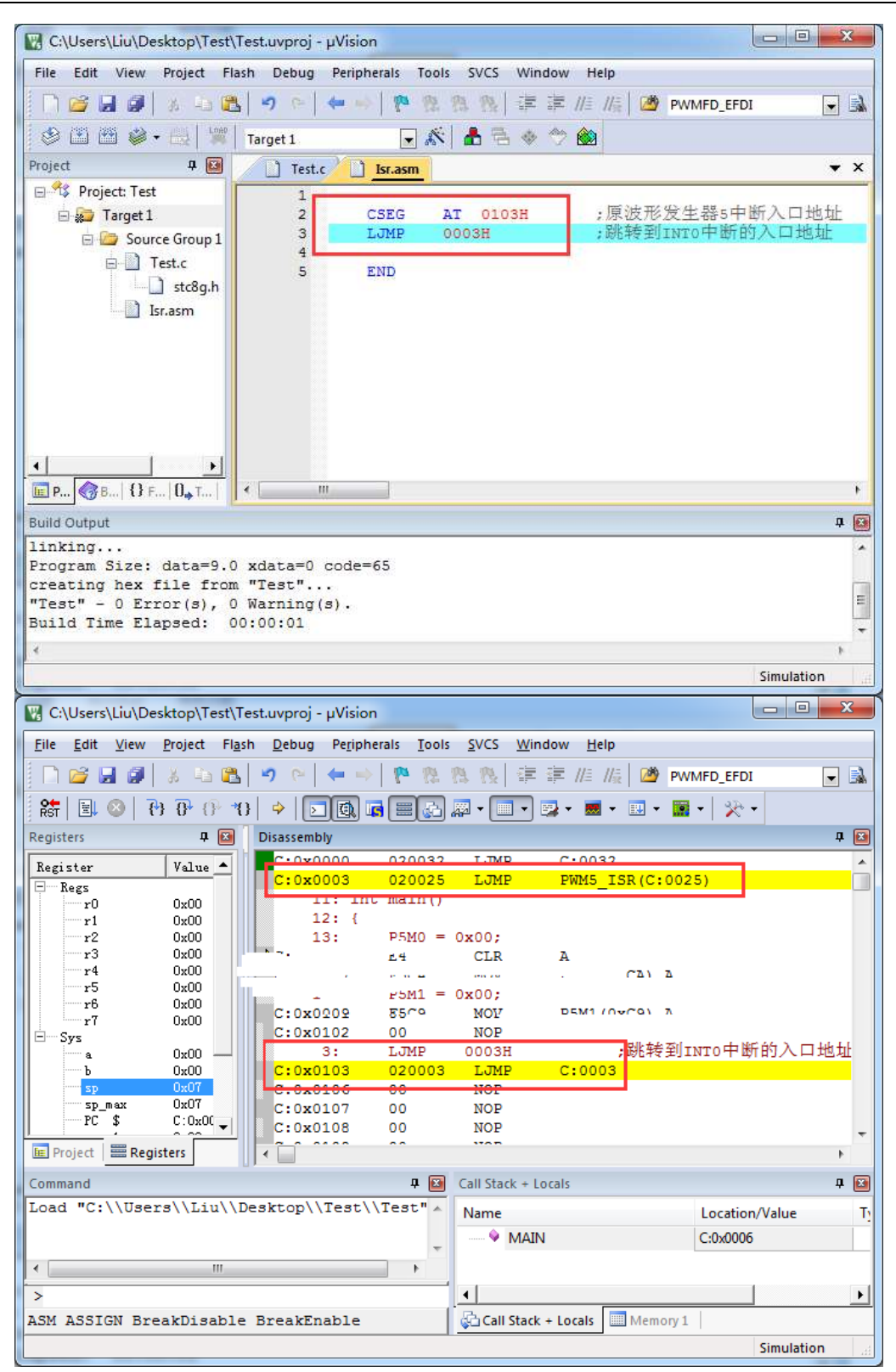

The execution effect is the same as Method 1. This method is applicable to the situation where multiple interrupt numbers greater than 31 need to be remapped.

## **Method 3: Define the interrupt service routine as a subroutine, and then use**

## **the LCALL instruction in the interrupt entry address in the assembly code to**

### **execute the service routine.**

The steps are as follows:

1. Remove the "interrupt" attribute from the interrupt service routine firstly and define it as an ordinary subroutine.

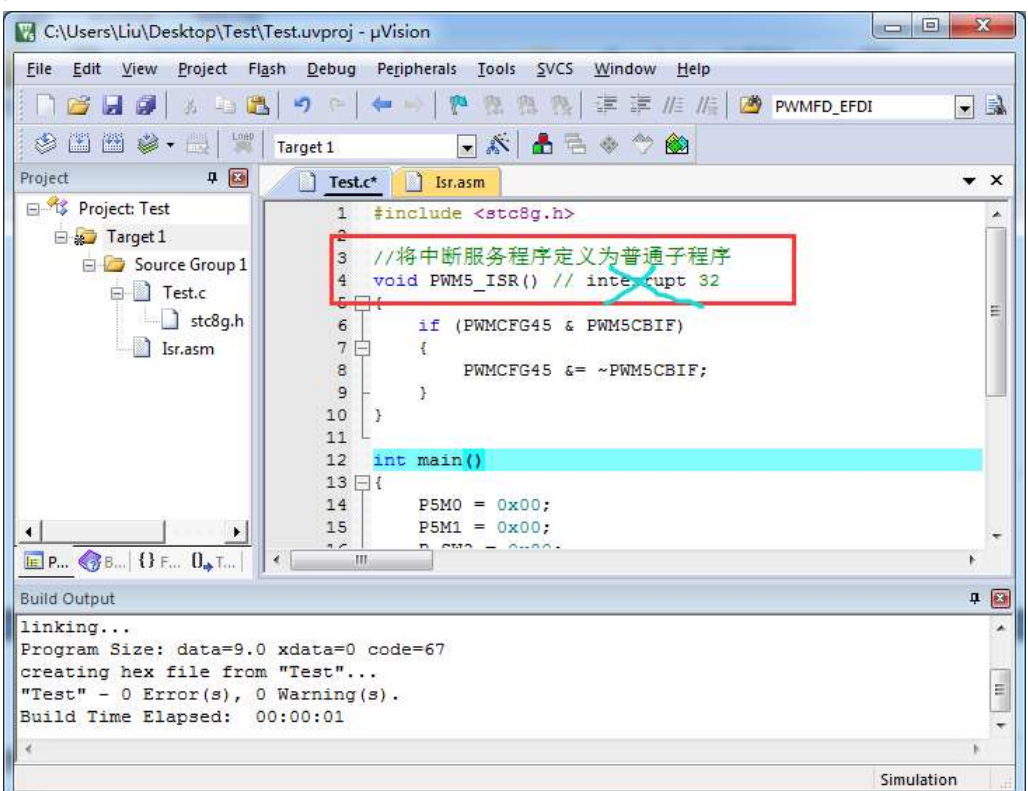

2. Then enter the code shown in the figure below at address 0103H of the assembly file.

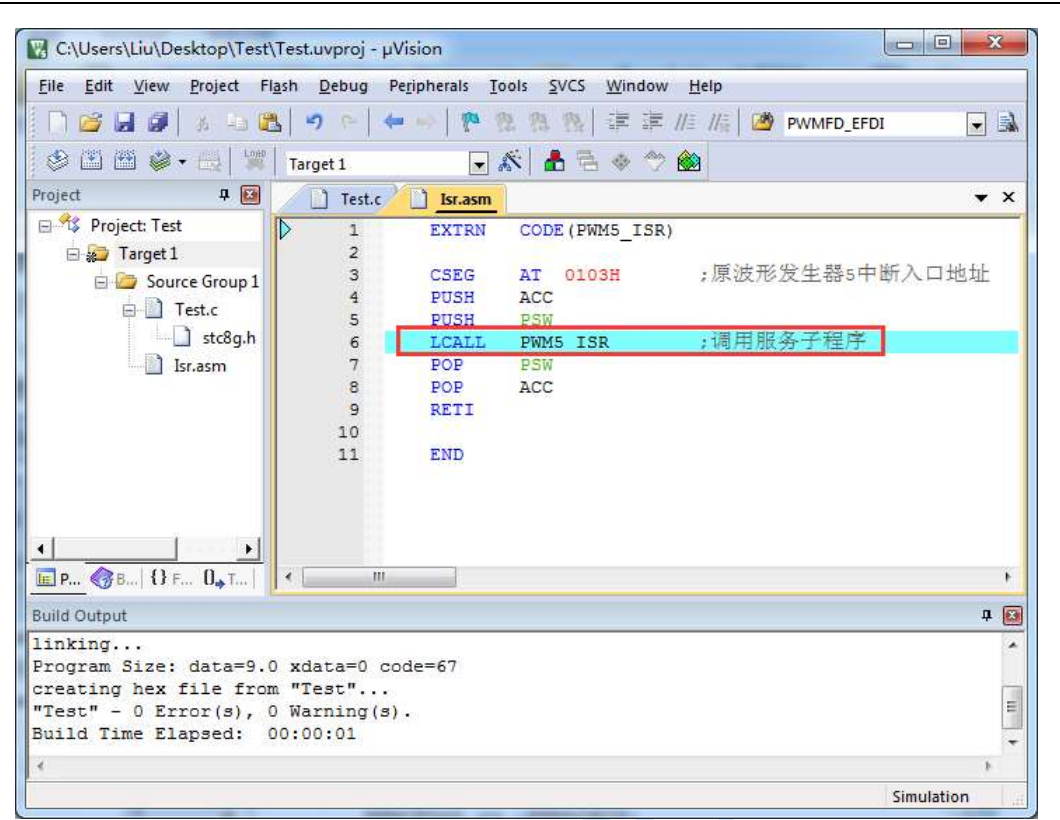

3. After compiling, you can find the interrupt service routine at the address of 0103H.

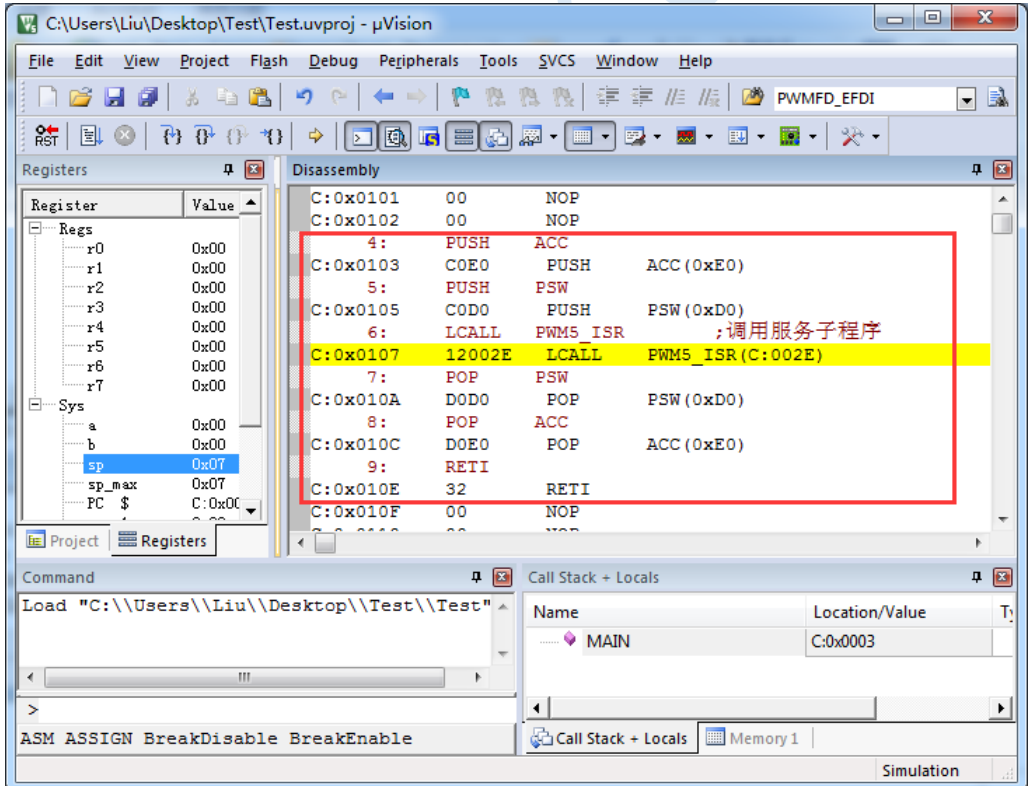

This method does not need to remap interrupt entries. But there is a problem with this method. It requires the user to check the disassembly code of the C program to determine which registers need to be pushed onto the stack in the assembly file. PSW, ACC, B, DPL, DPH and  $R0 \sim R7$  are included generally. In addition to the PSW must be pushed onto the stack, registers which are used in the user subroutine must be pushed onto the stack.

## **Appendix O Electrical Characteristics**

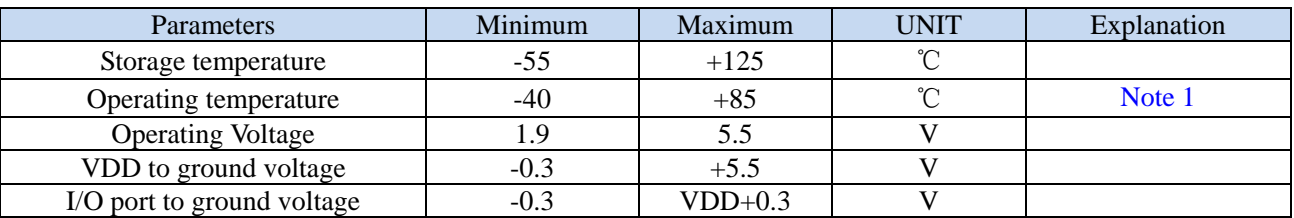

## **Absolute Maximum Ratings**

#### Note 1

If the operating temperature is higher than 85 °C (such as around 125 °C), because the frequency of the internal IRC clock has a large temperature drift at high temperatures, it is recommended to use an external high temperature clock or crystal oscillator. In addition, when the temperature is high, and the frequency does not run fast, it is recommended to use a working frequency below 24M. If the system must run at a higher temperature, please use an external high-reliability low-frequency active clock.

If the operating temperature is around -55 $\mathbb{C}$ , the operating voltage should not be too low. It is strongly recommended that the MCU-VCC voltage should not be lower than 3.0V. In addition, the power supply must also rise as fast as possible, preferably within milliseconds.

## **DC ELECTRICAL CHARACTERISTICS (3.3V)**

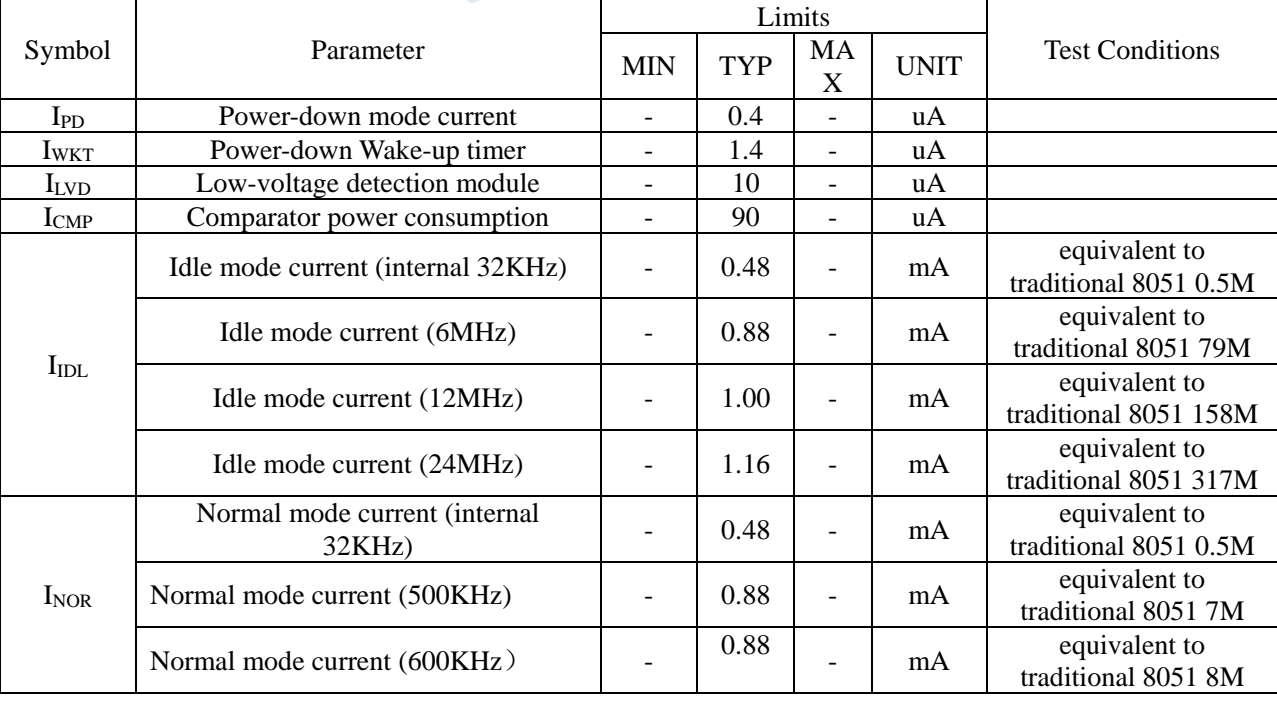

(VSS=0V, VDD=3.3V, test temperature = $25^{\circ}$ C)

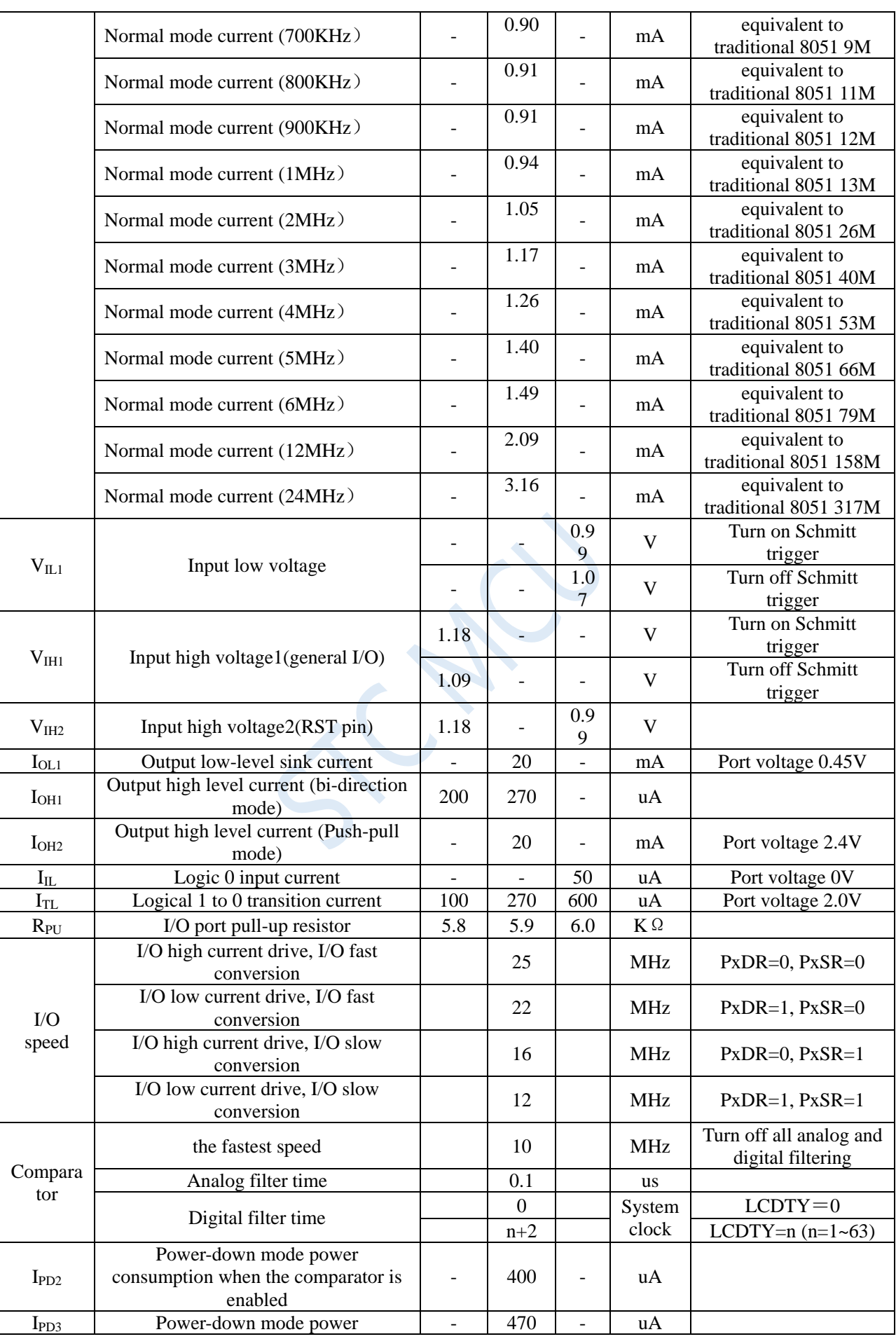

consumption when LVD is enabled

**DC ELECTRICAL CHARACTERISTICS (5.0V)**

(VSS=0V, VDD=5.0V, test temperature =25℃)

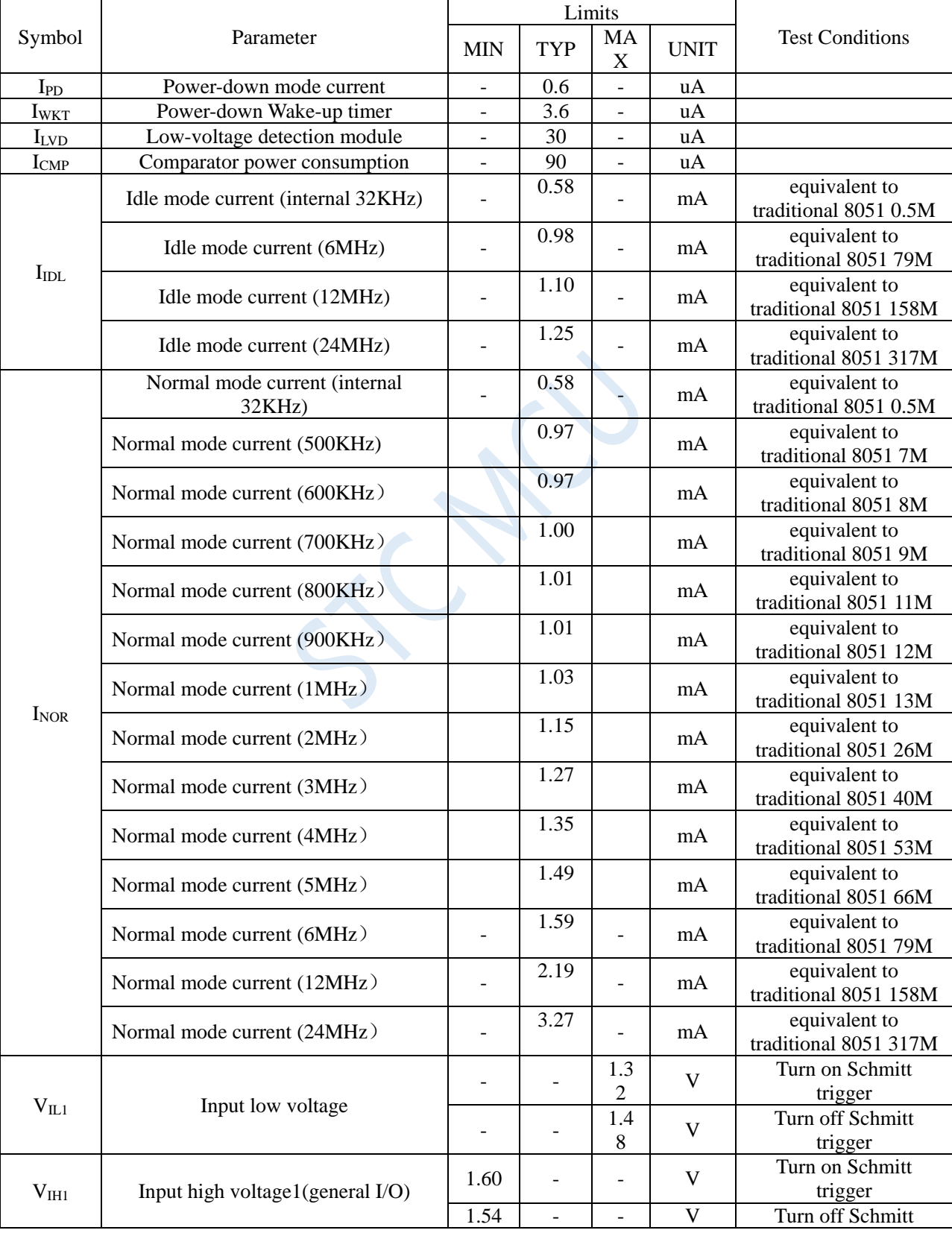

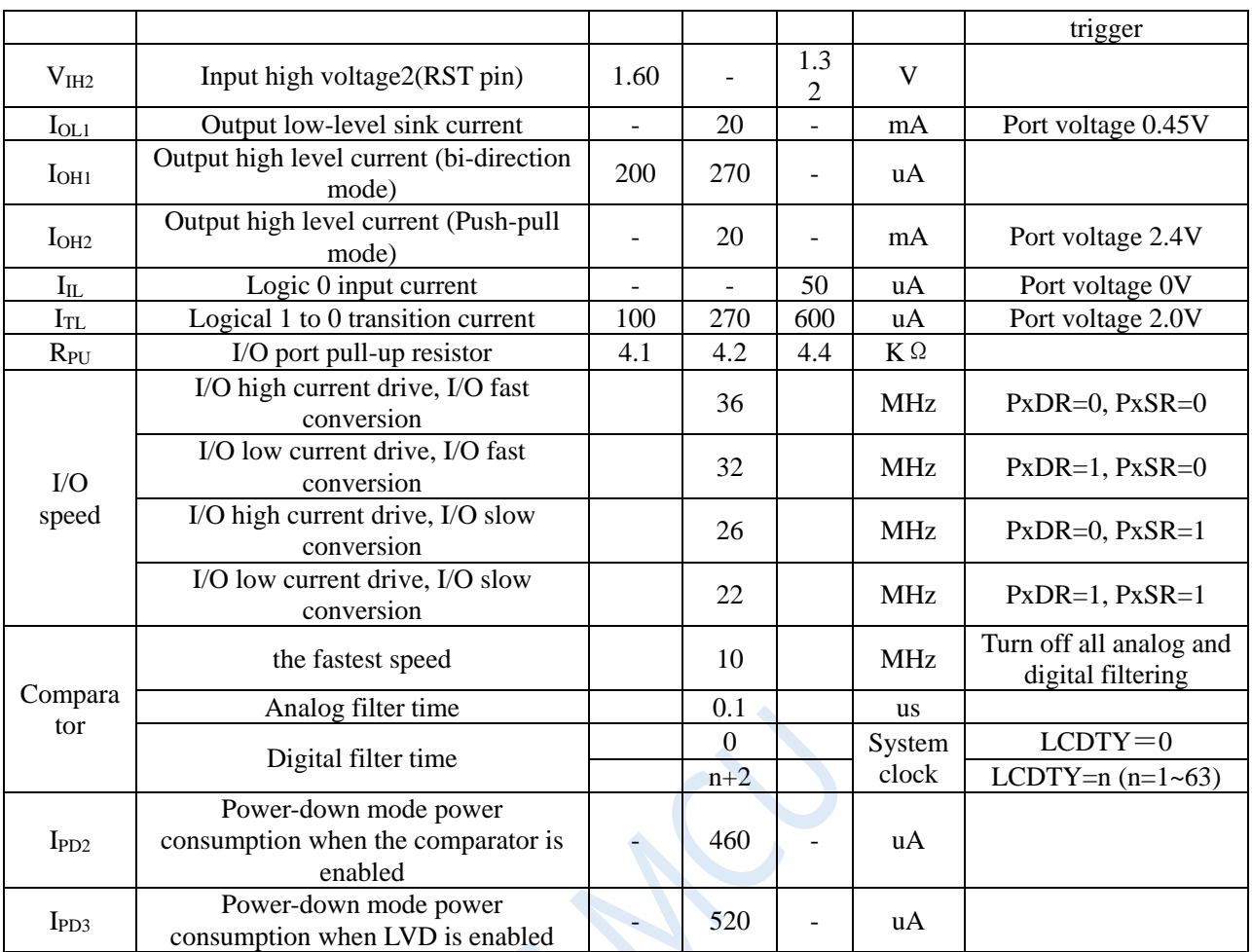

## **Internal IRC temperature drift characteristic (reference temperature 25**℃**)**

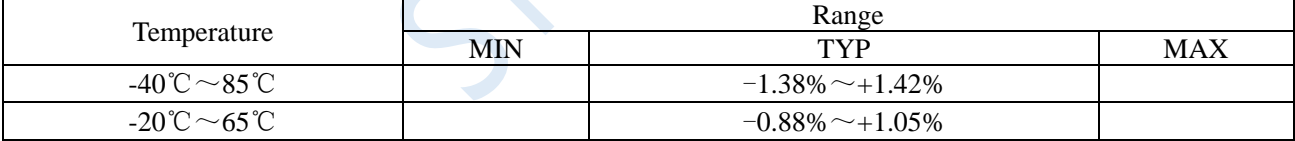

## **Low voltage reset threshold voltage (test temperature 25** ℃**)**

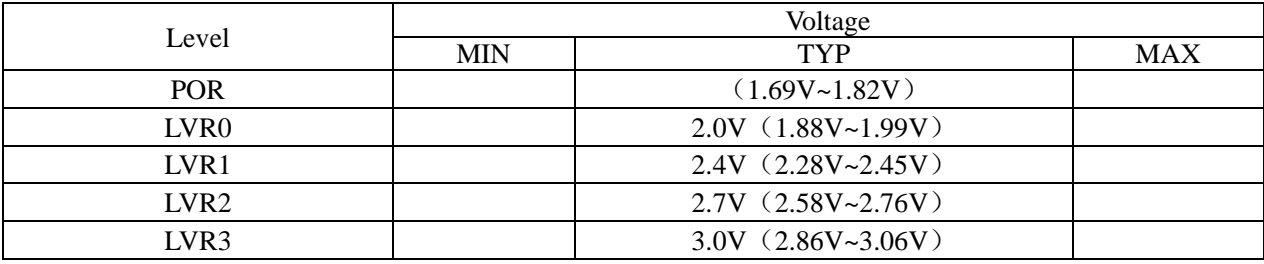

## **Appendix P Application note**

## **STC8G1K08A series**

1. The STC8G1K08A series is currently mass-produced with version B chips. There is no problem, please feel free to use it.

2. The PCA interrupt shutdown instruction of STC8G1K08A series A version chips cannot be completed within one clock. The user must add an additional NOP instruction after the shutdown instruction. (Because enabling or disabling the EA total interrupt can take effect within one clock, if the user needs to mask the interrupt immediately, the method of turning off the EA can be used). This problem does not affect the normal use of the chip.

3. Special attention: Since all I/O of STC8G series (except ISP download port P3.0/P3.1) are in high-impedance input mode after power-on, the external level of I/O is not fixed. If the MCU directly enters the power-down mode/stop mode, which will cause additional power consumption for I/O. Before the MCU enters the powerdown mode/stop mode, all I/O ports must be set according to the actual situation. In this mode, all unused external I/Os that are floating need to be set to quasi-bidirectional ports, and the output high level is fixed. Especially for chips with some pins, because there are some I/O ports inside the chip that are not wired to external pins, these I/Os are also in a floating state. This part of the I/O also needs to be set as a quasibidirectional port. And is fixed output high level.

## **STC8G2K64S4/S2 series**

1. For the C version of the STC8G2K64S4/S2 series currently mass-produced chips, except for the problem that the disable interrupt command of the PCA interrupt cannot be completed within one clock, the other known issues of the A and B versions have all been corrected.

2. STC8G2K64S4/S2 series currently mass-produced version B chips, PCA pulse outputing problem and P2.0/P2.1 port outputing PWM waveform problem have been corrected.

3. For STC8G2K64S4/S2 series currently mass-produced version B chips, PCA interrupt disable instruction can not be completed within one clock, the user must add an additional NOP instruction after the disable interrupt instruction. (Because enabling or disabling the EA total interrupt can take effect within one clock, if the user needs to mask the interrupt immediately, the method of turning off the EA can be used). This problem does not affect the normal use of the chip.

4. For STC8G2K64S4/S2 series currently mass-produced version B chips, when the P0.5 port is enabled to output PWM waveform, the output of P0.5 port will be immediately terminated when an external abnormality occurs, but the hardware has not set the P0.5 port to high-impedance input state, but switch to pull-up bidirectional port mode. Therefore, if there is a need to enable the PWM output function of port P0.5 in the project, please note that port P0.5 can still output a current of 20 ~ 30uA when an abnormality occurs.

5. For STC8G2K64S4/S2 series currently mass-produced version B chips, the initial value of the level conversion speed control register of all ports after power-on is 00H, that is, the default is fast flip speed after power-on, which is different from other series. The initial value of the level conversion speed control register of other series is FFH, that is, it defaults to the slow reversal speed after power-on.

6. For STC8G2K64S4/S2 series currently mass-produced version B chips, when the enhanced PWM output waveform is required, the CPU cannot enter the power saving mode, and neither IDLE mode/standby mode nor STOP mode/stop mode will work.

7. The PCA high-speed pulse output function of the STC8G2K64S4/S2 series A version chip will be affected by the same set of I/O port flips. For details, please refer to the reference code of the STC8G1K08 series in this section

8. The enhanced PWM function of STC8G2K64S4/S2 series A version of the chip has bugs in P2.0 and P2.1 ports. The other 43 I/O ports can output PWM waveforms correctly. It is recommended not to use P2.0 and P2. 1 to output PWM waveform.

9. The PCA interrupt disable instruction of STC8G2K64S4/S2 series A version chips cannot be completed within one clock. The user must add an additional NOP instruction after the disable interrupt instruction. (Because enabling or disabling the EA total interrupt can take effect within one clock, if the user needs to mask the interrupt immediately, the method of turning off the EA can be used). This problem does not affect the normal use of the chip.

10. Special attention: Since all I/O of STC8G series (except ISP download port P3.0/P3.1) are in highimpedance input mode after power-on, the external level of I/O is not fixed. If the MCU directly enters the power-down mode/stop mode at this time, it will cause additional power consumption for I/O. Before the MCU enters the power-down mode/stop mode, all I/O ports must be set according to the actual situation. In this mode, all unused I/Os that are external floating need to be set to quasi-bidirectional ports, and output high level. Especially for chips with some I/O ports inside the chip that are not wired to external pins, these I/Os are also in a floating state. This part of the I/O also needs to be set as a quasi-bidirectional port, and output high level.

#### **STC8G1K08 series**

1. The interrupts of LVD, Timer 2, INT2, INT3 and INT4 of STC8G1K08 series C version chip and D version chip can not be disabled within one clock, the user must add 1 more NOP after the disable interrupt instruction instruction. (On the basis of the C version chip, the D version chip has modified the problem that the high-speed pulse output will be affected by the same set of I/O port flips)

2. The PCA high-speed pulse output function of the STC8G1K08 series C version chips will be affected by the same set of I/O port flips. It is recommended not to use the high-speed pulse output function (the D version of the chip does not have this problem).

3. Special attention: Since all I/O of STC8G series (except ISP download port P3.0/P3.1) are in high-impedance input mode after power-on, the external level of I/O is not fixed. If the MCU directly enters the power-down mode/stop mode at this time, it will cause additional power consumption for I/O. Before the MCU enters the power-down mode/stop mode, all I/O ports must be set according to the actual situation. In this mode, all unused I/Os that are external floating need to be set to quasi-bidirectional ports, and output high level. Especially for chips with some I/O ports inside the chip that are not wired to external pins, these I/Os are also in a floating state. This part of the I/O also needs to be set as a quasi-bidirectional port. And fixed output high level.

### **STC8G1K08T series**

1. STC8G1K08T series B version chip has been available for samples, please stop using A version chip and use B version chip for testing

2. Special attention: Since all I/O of STC8G series (except ISP download port P3.0/P3.1) are in high-impedance input mode after power-on, the external level of I/O is not fixed. If the MCU directly enters the power-down mode/stop mode at this time, it will cause additional power consumption for I/O. Before the MCU enters the power-down mode/stop mode, all I/O ports must be set according to the actual situation. In this mode, all unused I/Os that are external floating need to be set to quasi-bidirectional ports, and output high level. Especially for chips with some I/O ports inside the chip that are not wired to external pins, these I/Os are also in a floating state. This part of the I/O also needs to be set as a quasi-bidirectional port, and output high level.

## **Appendix Q PCB design guidance for touch buttons**

The touch button has strict requirements for PCB design, otherwise its effect will be greatly reduced or even fail. It is recommended that users follow the following principles when designing PCB:

#### **1. Follow the basic principles of common digital-analog hybrid circuit design.**

The capacitive touch button module integrates an analog circuit for precision capacitance measurement, so it should be treated as an independent analog circuit when designing the PCB. Follow the basic principles of common digital-analog hybrid circuit design.

#### **2. Use star grounding**

The ground wire of the touch chip should not be shared with other circuits. It should be connected to the ground point of the power input of the board separately, which is usually referred to as "star grounding".

#### **3. The impact of noise generated on the power supply on the touch chip**

The power ripple and noise should be as small as possible. It is best to use an independent trace to take power from the power supply point of the board and add filtering measures. Do not share the power circuit with other circuits.

**4. The connection between the IC and the induction plate is as long as possible, so that it has an approximate distributed capacitance, as shown in the figure below.**

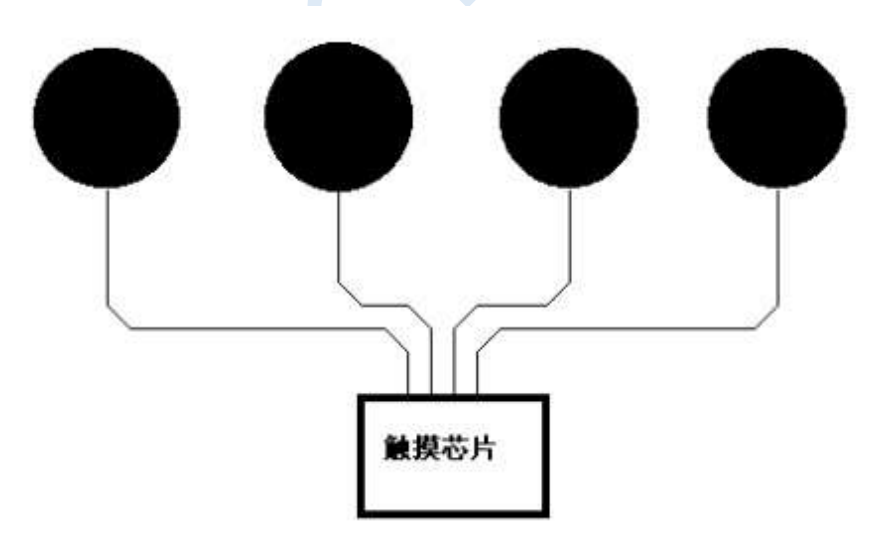

#### **5. The size and gap of the key induction plate (capacitive sensor)**

In the case of meeting the aesthetic design requirements of the panel, the optimal touch sensing effect must be obtained through a reasonable arrangement of the sensing plate size and the interval size. The induction plate is placed on the bottom layer, and the IC is also placed on the bottom layer. There should be no vias in the connection between the induction plate and the IC. The distance between the edges of adjacent sensing plates is preferably above 1.5mm (dimension D in the figure below). If the PCB area allows, try to use a larger distance. The distance between the copper paving and the induction plate is 0.5mm (dimension E in the figure below).

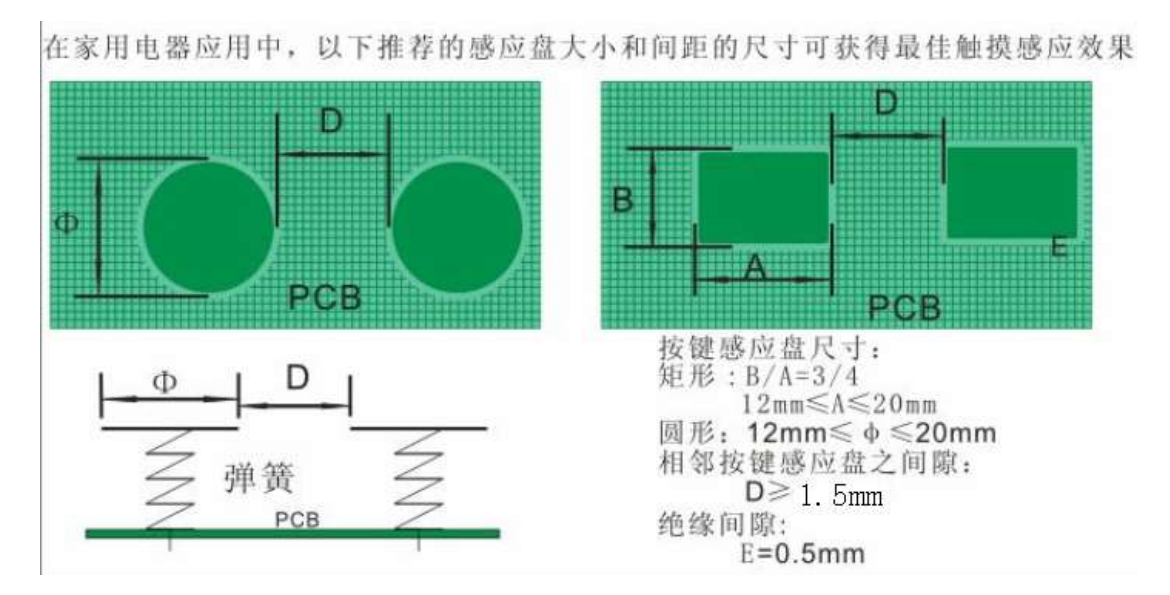

#### **6. Copper plating**

The bottom layer can be covered with grid copper or solid copper. Note that the distance between the copper and the induction plate is 0.5mm. The silk screen information of the top layer is printed on the button, and the frame shape of the silk screen is the same as that of the bottom sensor disk. The top layer corresponding to the bottom sensor disk must not be coated with copper, otherwise the touch action will be shielded. The copper on the top layer is the same as the copper on the bottom layer.

#### **7. Wiring processing**

It is better to use a smaller line width for the connection between the induction plate and the IC, such as between 10 and 15 mils. The connection between the induction pad and the touch chip should not cross the lines with strong interference, high frequency, and high current. Do not run other signal lines within 1.5mm of the connection between the sensor plate and the touch chip, the farther away the better. The top layer corresponds to the bottom layer of the induction plate and the connection line, it is best not to put any line.

# **Appendix R QFN/DFN packaged components welding method**

In the packaging form of STC products, the more popular QFN and DFN packages have been added. Since the pins of the in this packaged chip are at the bottom of the chip, it is difficult to solder by hand. There are small companies on the market that specialize in welding engineering samples, which can undertake engineering sample proofing. If users need to weld by themselves, please refer to the following welding method.

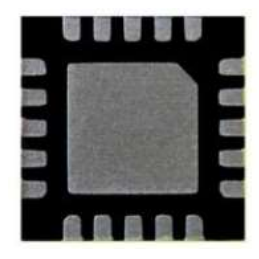

1. Firstly, you need to prepare the following tools, soldering iron, hot air gun, tweezers, fixing frame and other tools.

2. The PCB boards and chips that need to be soldered are as follows:

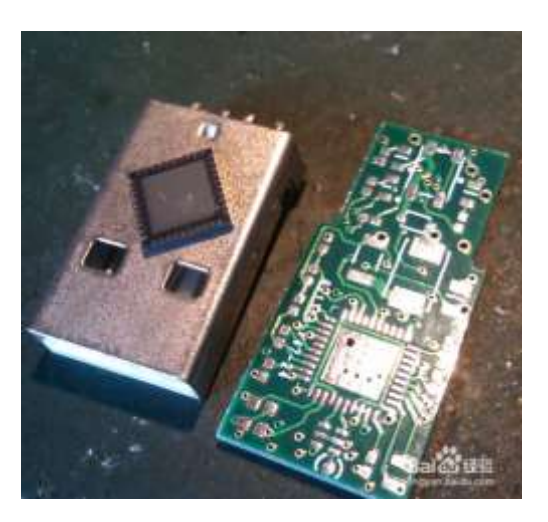

3. Tin the pads of the chip on the board:

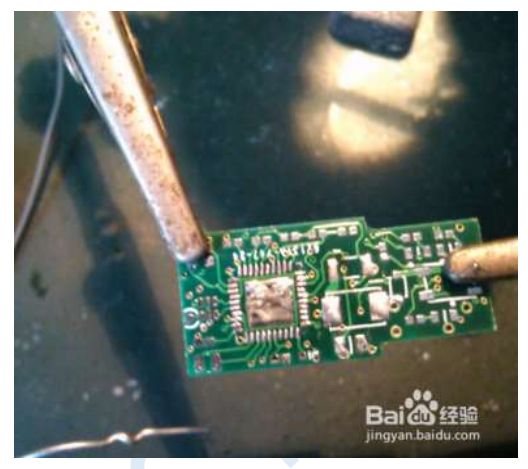

4. Then tin the bottom of the chip. After the tin is applied, the tin should be flattened, and the tin should be minimized, but it cannot be eliminated.

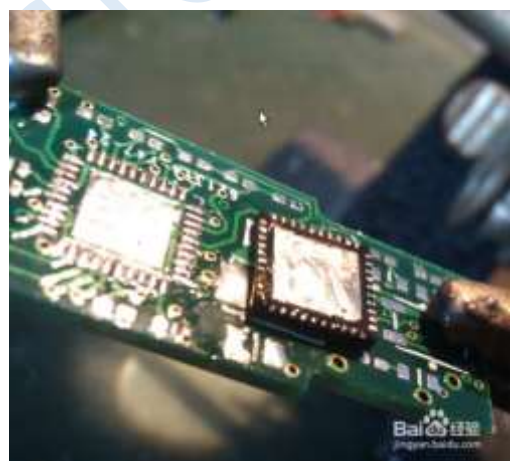

5. Adjust the temperature of the hot air gun, the actual air output is about 240 degrees, because the quality of the air gun is different, adjust it according to the actual situation.

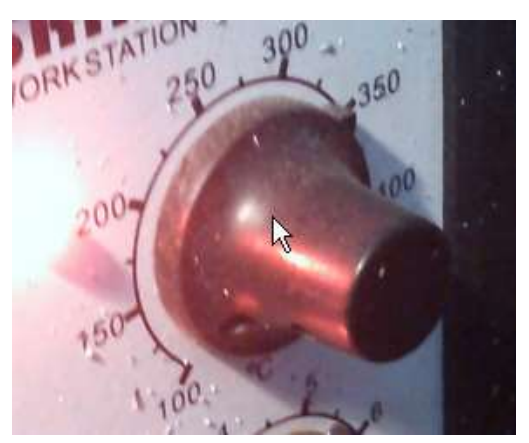

6. Put the chip on the pad, be sure to place it straight, and then blow it with a hot air gun at an even speed until the tin melts, usually within 20 seconds.

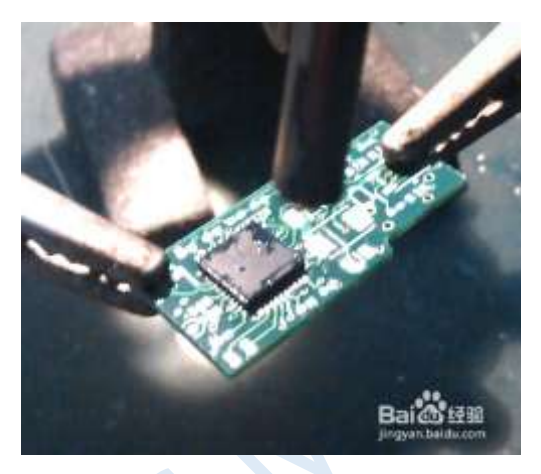

7. Use a soldering iron to tin the pins on the chip side.

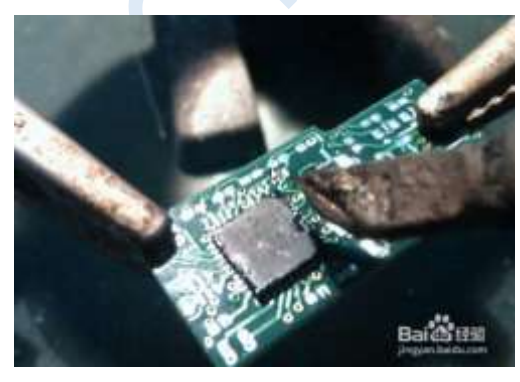

8. The effect after the welding is completed

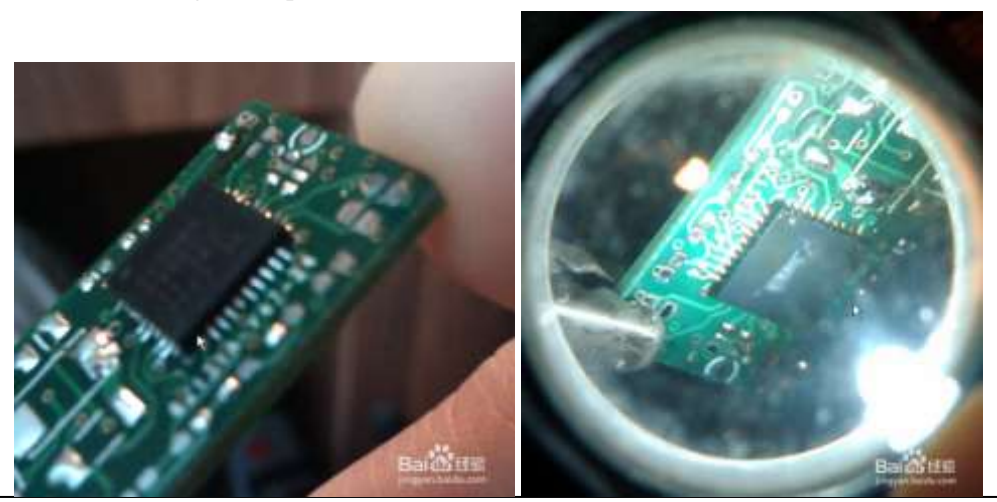

## **Appendix S Precautions for replacing STC15 series with STC8G series MCU**

#### **MCU instructions**

The instruction code of the STC8G series is completely consistent with the STC15 series, so the code of the STC15 series is transplanted to the STC8G, and the operation is still correct, but the instruction speed of the STC8G series is faster than the STC15 series, and the instruction system of the STC15 series belongs to the STC-Y5 series of instructions, and the instructions of the STC8G series belong to the STC-Y6 series of instructions, most of the instructions of the STC-Y6 series only need one CPU clock to execute. If there is a command delay code in the user code, it needs to be adjusted. For the comparison of each instruction, please refer to the instruction table of the STC download software, as shown in the figure below:

#### **I/O ports**

After the STC8G series microcontrollers are powered on, the I/O ports mode is different from that of the STC15 series. All I/O ports of STC15 series microcontrollers are in 8051 quasi-bidirectional port mode after power-on. For STC8G series microcontrollers, except for ISP download pins P3.0/P3.1 which are quasi-bidirectional port modes, all the other I/O ports are in high-impedance input mode after power-on. The traditional 8051 and STC 15 series microcontrollers are in quasi-bidirectional port mode and output high level after power on. Often there will be moments that the motor moves or the LED flashes in the systems where I/Os are used to drive motors or LED lights when the microcontroller is powered on. The I/O of the STC8G series is in high-impedance input mode after power-on, which can avoid this kind of malfunction of the motor and LED.

Because in STC8G series microcontrollers, all the other I/O ports except ISP download pin P3.0/P3.1 which is quasi-bidirectional port mode are in high-impedance input mode after power-on, before the I/O ports of the STC8G series output signals, the two registers PxM0 and PxM1 must be used to set the I/O working mode.

#### **Reset pin**

The P5.4 port of the STC8G series and STC15 series is generally used as a normal I/O port. When the user sets P5.4 as the reset pin function during ISP download, the P5.4 port is the reset pin of the microcontroller. For the STC15H series, when the reset pin is high, the microcontroller is in the reset state, and when the reset pin is low, the microcontroller is released from the reset state. The reset levels of STC8 series and STC15H series are reversed, that is, for STC8G series, when the reset pin is low, the microcontroller is in the reset state, and when the reset is high, the microcontroller is released from the reset state.

Therefore, when the user enables the reset pin function of port P5.4, it is necessary to pay attention to the reset level.

#### **ADC**

The ADC\_CONTR, ADC\_RES, ADC\_RESL registers addresses of STC8G series and STC15 series are the same. But the STC8G series adds two new registers: ADCCFG and ADCTIM. STC15 series start ADC conversion bit ADC\_START is located at BIT3 of register ADC\_CONTR, while STC8G series is located at BIT6 of ADC\_CONTR

The STC15 series ADC conversion complete flag ADC\_FLAG is located at BIT4 of the register ADC\_CONTR, while the STC8G series is located at BIT5 of ADC\_CONTR

STC15 series ADC speed control bit ADC\_SPEED is located in BIT6-BIT5 of register ADC\_CONTR, and STC8G series is located in BIT3-BIT0 of ADCCFG

The alignment control bit ADRJ of the STC15 series ADC conversion result is located at BIT5 of the register CLK\_DIV, while the alignment control bit RESFMT of the STC8G series is located at BIT5 of ADCCFG

The STC8G series adds a more precise ADC conversion timing control mechanism, which can be set through the register ADCTIM

#### **EEPROM**

The waiting time for EEPROM erasing and programming of STC15 series is set by Bit2-Bit0 of the register IAP\_CONTR. The setting is only an approximate frequency range value. The STC8G series adds a new register IAP\_TPS (SFR address: 0F5H), dedicated to setting EEPROM erasing and programming waiting time, and the user does not need to calculate, just fill in IAP\_TPS directly according to the current CPU working frequency, and the hardware will automatically calculate the waiting time. (For example: the current CPU operating frequency is 24MHz, you only need to fill in 24 to IAP\_TPS)

## **Appendix T Precautions for replacing STC8A/8F series with STC8G series MCU**

### **I/O ports**

After the STC8G series MCU is powered on, the I/O mode is different from that of the STC8A/8F series. All I/O ports of STC8A/8F series microcontollers are in the quasi-bidirectional mode of 8051 after power-on. All of the I/O ports of STC8G series microcontrollers except for the ISP download pin P3.0/P3.1 which are the quasibidirectional mode are in high-impedance input mode after power-on. The traditional 8051 and STC 15/8A/8F series microcontrollers are in quasi-bidirectional mode and output high level after power-on. Often there will be moments that the motor moves or the LED flashes in the systems where I/Os are used to drive motors or LED lights when the microcontroller is powered on. The I/O of the STC8G series is in high-impedance input mode after power-on, which can avoid this kind of malfunction of the motor and LED.

Because in STC8G series microcontrollers, all the other I/O ports except ISP download pin P3.0/P3.1 which is quasi-bidirectional port mode are in high-impedance input mode after power-on, before the I/O ports of the STC8G series output signals, the two registers PxM0 and PxM1 must be used to set the I/O working mode.

#### **Reset pin**

The P5.4 port of the STC8G series and STC8A/8F series is generally used as a normal I/O port. When the user sets P5.4 as the reset pin function during ISP download, the P5.4 port is the reset pin of the microcontroller. For the STC8A/8F series, when the reset pin is high, the microcontroller is in the reset state, and when the reset pin is low, the microcontroller is released from the reset state. The reset levels of STC8 series and STC15H series are reversed, that is, for STC8G series, when the reset pin is low, the microcontroller is in the reset state, and when the reset is high, the microcontroller is released from the reset state.

Therefore, when the user enables the reset pin function of port P5.4, it is necessary to pay attention to the reset level.

#### **EEPROM**

The waiting time for EEPROM erasing and programming of STC8A/8F series is set by Bit2-Bit0 of the register IAP\_CONTR. The setting is only an approximate frequency range value. The STC8G series adds a new register IAP\_TPS (SFR address: 0F5H), dedicated to setting EEPROM erasing and programming waiting time, and the user does not need to calculate, just fill in IAP\_TPS directly according to the current CPU working frequency, and the hardware will automatically calculate the waiting time. (For example: the current CPU operating frequency is 24MHz, you only need to fill in 24 to IAP\_TPS)

## **Appendix U Precautions for replacing STC15F/L/W series with STC15H series MCU**

#### **MCU instructions**

The instruction code of the STC15H series is completely consistent with the STC15F/L/W series, so the code of the STC15F/L/W series is transplanted to the STC15H, and the operation is still correct, but the instruction speed of the STC15H series is faster than the STC15F/L/W series, and the instruction system of the STC15F/L/W series belongs to the STC-Y5 series of instructions, and the instructions of the STC15H series belong to the STC-Y6 series of instructions, most of the instructions of the STC-Y6 series only need one CPU clock to execute. If there is a command delay code in the user code, it needs to be adjusted. For the comparison of each instruction, please refer to the instruction table of the STC download software, as shown in the figure below:

#### **I/O ports**

After the STC15H series microcontrollers are powered on, the I/O ports mode is different from that of the STC15F/L/W series. All I/O ports of STC15F/L/W series microcontrollers are in 8051 quasi-bidirectional port mode after power-on. For STC15H series microcontrollers, except for ISP download pins P3.0/P3.1 which are quasi-bidirectional port modes, all the other I/O ports are in high-impedance input mode after power-on. The traditional 8051 and STC 15 series microcontrollers are in quasi-bidirectional port mode and output high level after power on. Often there will be moments that the motor moves or the LED flashes in the systems where I/Os are used to drive motors or LED lights when the microcontroller is powered on. The I/O of the STC15H series is in high-impedance input mode after power-on, which can avoid this kind of malfunction of the motor and LED.

Because in STC15H series microcontrollers, all the other I/O ports except ISP download pin P3.0/P3.1 which is quasi-bidirectional port mode are in high-impedance input mode after power-on, before the I/O ports of the STC8G series output signals, the two registers PxM0 and PxM1 must be used to set the I/O working mode.

#### **Reset pin**

The P5.4 port of the STC15H series and STC15F/L/W series is generally used as a normal I/O port. When the

user sets P5.4 as the reset pin function during ISP download, the P5.4 port is the reset pin of the microcontroller. For the STC15H series, when the reset pin is high, the microcontroller is in the reset state, and when the reset pin is low, the microcontroller is released from the reset state. The reset levels of STC8 series and STC15H series are reversed, that is, for STC15H series, when the reset pin is low, the microcontroller is in the reset state, and when the reset is high, the microcontroller is released from the reset state.

Therefore, when the user enables the reset pin function of port P5.4, it is necessary to pay attention to the reset level.

### **ADC**

The ADC\_CONTR, ADC\_RES, ADC\_RESL registers addresses of STC15H series and STC15F/L/W series are the same. But the STC15H series adds two new registers: ADCCFG and ADCTIM.

The STC15F/L/W series start ADC conversion bit ADC\_START is located at BIT3 of register ADC\_CONTR, while STC15H series is located at BIT6 of ADC\_CONTR

The STC15F/L/W series ADC conversion complete flag ADC FLAG is located at BIT4 of the register ADC\_CONTR, while the STC15H series is located at BIT5 of ADC\_CONTR

STC15F/L/W series ADC speed control bit ADC\_SPEED is located in BIT6-BIT5 of register ADC\_CONTR, and STC15H series is located in BIT3-BIT0 of ADCCFG

The alignment control bit ADRJ of the STC15F/L/W series ADC conversion result is located at BIT5 of the register CLK DIV, while the alignment control bit RESFMT of the STC15H series is located at BIT5 of ADCCFG

The STC15H series adds a more precise ADC conversion timing control mechanism, which can be set through the register ADCTIM

#### **EEPROM**

The waiting time for EEPROM erasing and programming of STC15F/L/W series is set by Bit2-Bit0 of the register IAP\_CONTR. The setting is only an approximate frequency range value. The STC15H series adds a new register IAP\_TPS (SFR address: 0F5H), dedicated to setting EEPROM erasing and programming waiting time, and the user does not need to calculate, just fill in IAP\_TPS directly according to the current CPU working frequency, and the hardware will automatically calculate the waiting time. (For example: the current CPU operating frequency is 24MHz, you only need to fill in 24 to IAP\_TPS)

#### **Comparators**

The positive pole of the comparator in STC15W series is P5.5 and the negative pole is P5.4. The positive pole of the comparator in STC15H series is P3.7 and the negative pole is P3.6.

## **Appendix V Update Records**

## **2022/3/9**

1. Update data sheet

## **2022/1/25**

1. Update the reference circuit diagram of TL431/CD431 in the document

## **2021/8/27**

1. Correct the comment error in the sample program in the ADC chapter

2. Add sample programs to the enhanced PWM chapter

## **2021/7/19**

- 1. Add STC15H series special models
- 2. The precautions for adding STC15H series to replace STC15F/L/W series

## **2021/7/7**

1. Add DIP8 pin description of STC8G1K08A series

2. Add the pin description of DIP16 and DIP20 of STC8G1K08 series

3. In the enhanced PWM chapter, a sample program of "generating three complementary PWM waveforms with a dead zone with a phase difference of 120 degrees" is added.

4. In the Enhanced PWM chapter, a sample program of "PWM waveform with output duty ratio of 100% and 0%" is added.

## **2021/6/26**

1. Modified the calculation formula of enhanced PWM output frequency

- 2. Add STC8G2K48S4 model
- 3. Add STC8G2K48S2 model

## **2021/5/10**

1. Add the description of ADC power switch delay

2. Added the principle description and calculation formula of using the 15th channel of the ADC to reverse the input voltage of the external channel

3. Modify the wrong description of the maximum available FLASH size of some series

4. Added the description of the timer 2/3/4 interrupt flag bit

### **2021/3/8**

1. Using STC8G1K17 model as an example how users plan their own EEPROM

2. Added STC8 series naming highlights in the appendix

## **2021/2/26**

1. Add description about USB simulation download

2. Added descriptions of 8-bit clock prescaler registers for Timer 2, Timer 3, and Timer 4

3. The touch button sensitivity adjustment capacitor description of the touch button chip (it is recommended to use a monolithic capacitor)

## **2021/2/4**

- 1. Correct the initial value of the CLKDIV register after reset
- 2. Update the reference circuit diagram of driving common cathode/common anode LED
- 3. Update the price of STC8G2K64S4-QFN32
- 4. Add description of initial value of special function register
- 5. Modify the description error in the 3V/5V device hybrid system application in the I/O port chapter
- 6. Add application reference circuit diagram under the pin diagram

## **2020/12/4**

1. Correct some errors in the sample program

2. Add serial port to LIN bus example program

## **2020/11/25**

- 1. Correct some errors in the sample program
- 2. Update interrupt structure diagram
- 3. Update the application notes of STC8G2K64S4/STC8G2K64S2 series
- 4. Add sample program for PCA module to use ECI external clock mode

## **2020/10/16**

- 1. Update the price of LQFP32 package of STC8G2K64S4
- 2. Correct the error in the pin description of the STC8G1K08 series
- 3. Add the load capacitance description of the external crystal oscillator circuit

## **2020/9/23**

- 1. Update application notes
- 2. Modify some description errors in the PCA/CCP/PWM chapter

## **2020/9/4**

- 1. Modify some typos in the document
- 2. Update STC8G2K64S4/S2 application notes
- 3. Completes the internal hardware block diagram of timer 0/1/2/3/4 in the timer chapter
- 4. Correct the stop description of Mode 3 of Timer 0 (Mode 3 of Timer 0 is a non-maskable interrupt. Once
- it is started, it cannot be stopped by software, and the chip must be reset to stop it)
- 5. Organize document chapter order
- 6. Add STC8G2K64S4-LQFP32 pin diagram

7. "Microcontroller power supply control reference circuit" is added to the chapter of typical application circuit diagrams

8. Add 20M, 27M, 30M, 33.1776M, 35M and 36.864MHz IRC parameters to the special parameter list in Chapter 7.3 "Special Parameters in Memory"

9. Update the example code of Chapter 7.3.7 "User-defined internal IRC frequency"

## **2020/8/26**

- 1. Add the chapter of timer calculation formula
- 2. Add the chapter of serial port baud rate calculation formula
- 3. Add 15-bit enhanced PWM output frequency calculation formula chapter
- 4. Add ADC related calculation formula chapters
- 5. Add 12-bit ADC static parameter reference data
- 6. Add the parameter of the number of clocks required for MDU16 operation
- 7. Add the time parameter required for EEPROM operation

8. The special function registers in all chapters are listed separately as directory subsections for easy searching

9. The precautions for adding STC8G series MCU to replace STC8A/8F series

## **2020/8/21**

- 1. Modify some errors in the description of the document
- 2. Add 15-bit enhanced PWM feature description

## **2020/8/10**

- 1. Add watchdog timer chapter
- 2. Organize the chapter on wake-up timer after power failure
- 3. Update application notes
- 4. Add the appendix chapter about STC download tool usage instructions

## **2020/8/6**

- 1. Explain the working temperature
- 2. Add the application downloading circuit diagram using the universal USB to serial tool
- 3. Update application notes

## **2020/7/16**

- 1. Add description of BUS\_SPEED register
- 2. Add welding instructions for QFN/DFN packaged chips
- 3. Add EEPROM programming instructions
- 4. Add the method of setting U8W/U8-Mini to pass-through mode in the chapter of downloading application circuit diagram

## **2020/7/3**

1. Add the appendix chapter, "How to reset the user program to the system area for ISP download without power failure"

- 2. Add an appendix chapter, "Use STC's IAP series MCU to develop your own ISP program"
- 3. Add the appendix chapter, "Precautions for STC8G series MCU to replace STC15 series"
- 4. Add appendix chapter, "Official website description"
- 5. In the ADC chapter, add ADC conversion timing diagram
- 6. Delete the enhanced PWM on ports P0/P1/P3/P4/P5 in the STC8G2K64S2 series

## **2020/6/15**

- 1. Add ADC\_VRef+ pin description
- 2. Add instructions for using diodes and resistors in the USB-to-serial reference circuit
- 3. Modify the description of the I/O port drive current control register PxDR (1: normal drive current; 0: strong drive current)
- 4. Add description of I2C slave device address

## **2020/6/8**

- 1. Add the description of the fastest conversion speed of ADC
- 2. Detailed description of I2C bus speed setting
- 3. Update the reference circuit diagram of ISP download in simulated USB mode
- 4. Add DFN8, QFN20, QFN32, QFN48, QFN64 substrate descriptions in the package drawing
- 5. Add PCA outputing 10-bit PWM sample program
- 6. Add sample program for comparator multiplexing (comparator + ADC input) application

## **2020/5/29**

- 1. Addition circuit application is added in ADC chapter
- 2. Add the description of the register EAXFR
- 3. Add the method of using a third-party application to call the release project program

## **2020/5/25**

- 1. Add negative pressure detection circuit in ADC chapter
- 2. Fix garbled characters in some pictures

## **2020/5/20**

1. Update the power consumption parameters of the clock stop mode when the low-voltage detection wake-up function is enabled in the electrical characteristics

2. Update the power consumption parameters of the clock stop mode when the comparator power-down wake-up function is enabled in the electrical characteristics

3. The ADCTIM register is added to the ADC sample program to control the internal timing of the ADC

4. Correct some typos in the document

5. Add an interrupt that can be used to wake up from clock stop mode in the features of each

microcontroller series

6. Add the PWM frequency calculation formula and the method of outputting full high level and full low level in the PCA chapter

7. Added ISP download step guide in the ISP download application circuit diagram

8. Add power-down wake-up timer to wake up the power-saving mode sample program

## **2020/5/14**

1. Add the description of comparator multiplexing

- 2. Add PWM trigger ADC sample program
- 3. Add ADC working clock frequency description in ADC chapter
- 4. Add ADC reference circuit diagram in ADC chapter

5. Update the power consumption parameters of low voltage detection, comparator, etc. in electrical characteristics

6. Add reference circuit diagram for power-on reset and button reset

## **2020/4/29**

1. Change the serial port download reference circuit diagram, the series resistance on the TxD pin of the MCU is changed from 300 ohms to 100 ohms

2. Fix the error in the power supply part of the reference circuit diagram using PL2303GL for ISP download

## **2020/4/26**

- 1. Modified the package size drawing of DFN8 (3mm\*3mm)
- 2. Update I/O speed parameters in electrical characteristics
- 3. Update the speed parameter of the comparator in the electrical characteristics
- 4. Add LED driver example program
- 5. Add the reference pin diagram of PDIP40 of STC8G2K64S4 series and STC8G2K64S2 series
- 6. Correct the time point of setting TI and RI in the serial port note in chapter 13.6
- 7. Add the description of analog filtering and digital filtering in the chapter of Comparator
- 8. In Appendix E, the connection error between MAX232 and RS485 is corrected

## **2020/4/8**

1. Add application precautions for STC8G1K08T series chips

- 2. Modify the parameters of STC8G2K64S4 model in the chapter "Special parameters in memory"
- 3. Correct the formula for calculating voltage in the chapter "Using ADC channel 15 to measure external voltage or battery voltage"
- 4. Amend the special function register related to LED driver of STC8G1K08T series
- 5. Add instructions for using the power-down wake-up timer register
- 6. Update the content about the overall drive current in the I/O port chapter

#### **2020/3/26**

- 1. IRC24MCR register is renamed HIRCCR
- 2. Add the reference circuit diagram of STC8G2K64S4-LQFP48 model which uses PL2303GL to download
- 3. Add STC8G2K64S4-LQFP48 model direct soft simulation USB download reference circuit diagram
- 4. Update the power consumption of the chip in the DC characteristics at different operating frequencies
- 5. Update application notes
- 6. Add a description at the beginning of the enhanced PWM chapter
- 7. Add "Touch Button PCB Design Guide" appendix chapter

#### **2020/3/6**

- 1. Rearranged the structure of the pin diagram chapter.
- 2. Correct the chip characteristics of STC8G1K17, STC8G1K17A models.

#### **2020/3/5**

- 1. Fixed touch key interrupt vector entry address
- 2. Correct touch key interrupt enable bit and special function register bit of interrupt priority

#### **2020/3/4**

- 1. Correct the part of the document about the description of the internal reference voltage.
- 2. Corrected some sample code errors in the PWM chapter.
- 3. Add the application circuit diagram of general precision ADC and high precision ADC.
- 4. Add the static parameters of the ADC module.
- 5. Add STC8G1K08T-20PIN touch key series.
- 6. Add touch key controller description section.
- 7. Add touch key reference circuit diagram.
- 8. Add LED driver description section.

#### **2020/2/26**

1. Add DFN8 package drawing.

#### **2020/2/24**

1. Add "Handling of compilation errors in Keil with interrupt numbers greater than 31" section
- 2. Add "Methods for Creating Multi-File Projects in Keil" section
- 3. Add "View all registers during simulation" section
- 4. Add application notes for STC8G2K64S4 series A chip
- 5. Add "Using Serial data line of I2CSDA to wake up MCU power saving mode" example code
- 6. Add "How to make traditional 8051 MCU learning board emulation" chapter
- 7. Update the content of "Directly Driving Segment LCD with I/O Port of STC Series MCU" section
- 8. Update model and price in "STC8G1K08-20PIN Series Features and Price"
- 9. Add "Added 4.1K Pull-up Resistor" chapter
- 10. Add "Bit-Addressable Data Memory in 8051" section to the "Memory" section

#### **2020/1/20**

- 1. Add "Using PCA module to implement DAC" reference circuit diagram
- 2. Add "a typical triode control" circuit
- 3. Add "Typical LED Control" circuit
- 4. Add the reference circuit of "Interconnecting I/O Ports of 3V/5V Devices in Mixed Voltage Power Supply System"
- 5. Add "How to make I / O port to low level when power on reset" reference circuit
- 6. Add the reference circuit of "Drive 8 digital tubes (serial extension, 3 wires) with 74HC595"
- 7. Add "I / O port direct drive digital LED" reference circuit
- 8. Add "Automatically launch ISP download after receiving user commands when running user programs" description

#### **2020/1/17**

- 1. Add the number clocks of MDU16 operation
- 2. Correct the descriptions in important notes

# **2020/1/15**

- 1. Add "ADC as capacitive sensing touch key" chapter
- 2. Add "ADC as Key Scan Application Circuit Diagram" section
- 3. Add appendix "RS485 automatic control or I/O port control circuit diagram"
- 4. Add appendix "Part of RS485 circuit diagrams in U8W download tool"

# **2019/12/30**

- 1. Update chip selection and price list
- 2. Add example code to generate user-specified frequency

# **2019/12/24**

- 1. Modify the main control chip in the reference circuit diagram of the comparator section to STC8G series of microcontrollers
- 2. Modify the main control chip in the reference circuit diagram of the ADC chapter to STC8G series of microcontrollers
- 3. Name the channel used to measure the internal voltage in the ADC module as the 15th channel
- 4. Renamed the original STC8G1K08 series to STC8G1K08-20PIN series
- 5. Renamed the original STC8G2K64S4 series to STC8G2K64S4-48PIN series
- 6. Add STC8G1K08-8PIN series
- 7. Add STC8G1K08A-8PIN series
- 8. Add STC8G2K64S2-48PIN series
- 9. Correct the parameters of LVR voltage and electrical characteristics

## **2019/11/27**

- 1. Add STC8G2K64S4 series
- 2. Add important instructions of STC8G1K08 series

## **2019/11/11**

- 1. Add product authorization letter
- 2. Unified the name of Flash program memory and ROM in the document
- 3. Add USB download step demo (Appendix C)

## **2019/10/22**

- 1. Add QFN20 pin out
- 2. Add QFN20 package diagram
- 3. Update the example program

# **2019/10/15**

- 1. Correct four levels voltage of LVR
- 2. Correct the temperature drift range of the internal high-precision IRC
- 3. Correct the internal reference voltage
- 4. Update DC characteristics table data

#### **2019/10/09**

- 1. Remove the power control register (VOCTRL) part, STC8G series does not have this function
- 2. Modify the four-level voltage of the LVR
- 3. Fixed two frequency ranges of IRC

# **2019/8/13**

1. Create STC8G Series MCU Technical Reference Manual Document

# **Appendix W STC8 series naming tidbits**

STC8A: The letter "A" stands for ADC, which is the starting product of STC 12-bit ADC

- STC8F: Without ADC, PWM and PCA functions, the current STC8F revised chip is fully compatible with the original STC8F pin, but the internal design has been optimized and updated, and the user needs to modify the program, so it is named STC8C
- STC8C: The letter "C" represents the revised version, which is the revised chip of STC8F
- STC8G: The letter "G" was originally a typo when the chip was produced, and then it was wrong. The G series is defined as the "GOOD" series, and the STC8G series is easy to learn.
- STC8H: The letter "H" is taken from the first letter of the English word "High" of "高", "High" means "16-bit advanced PWM"